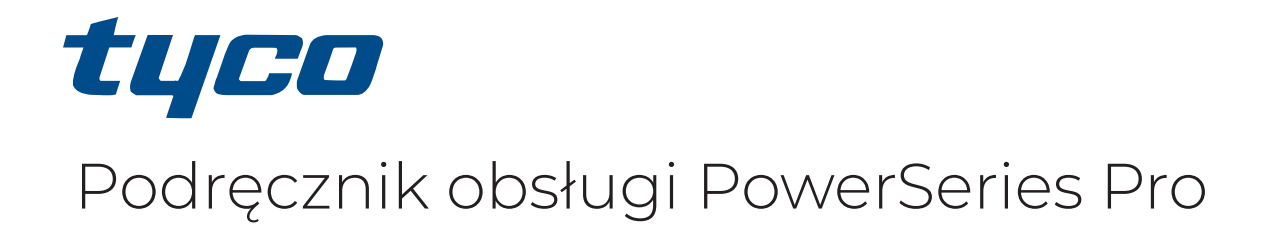

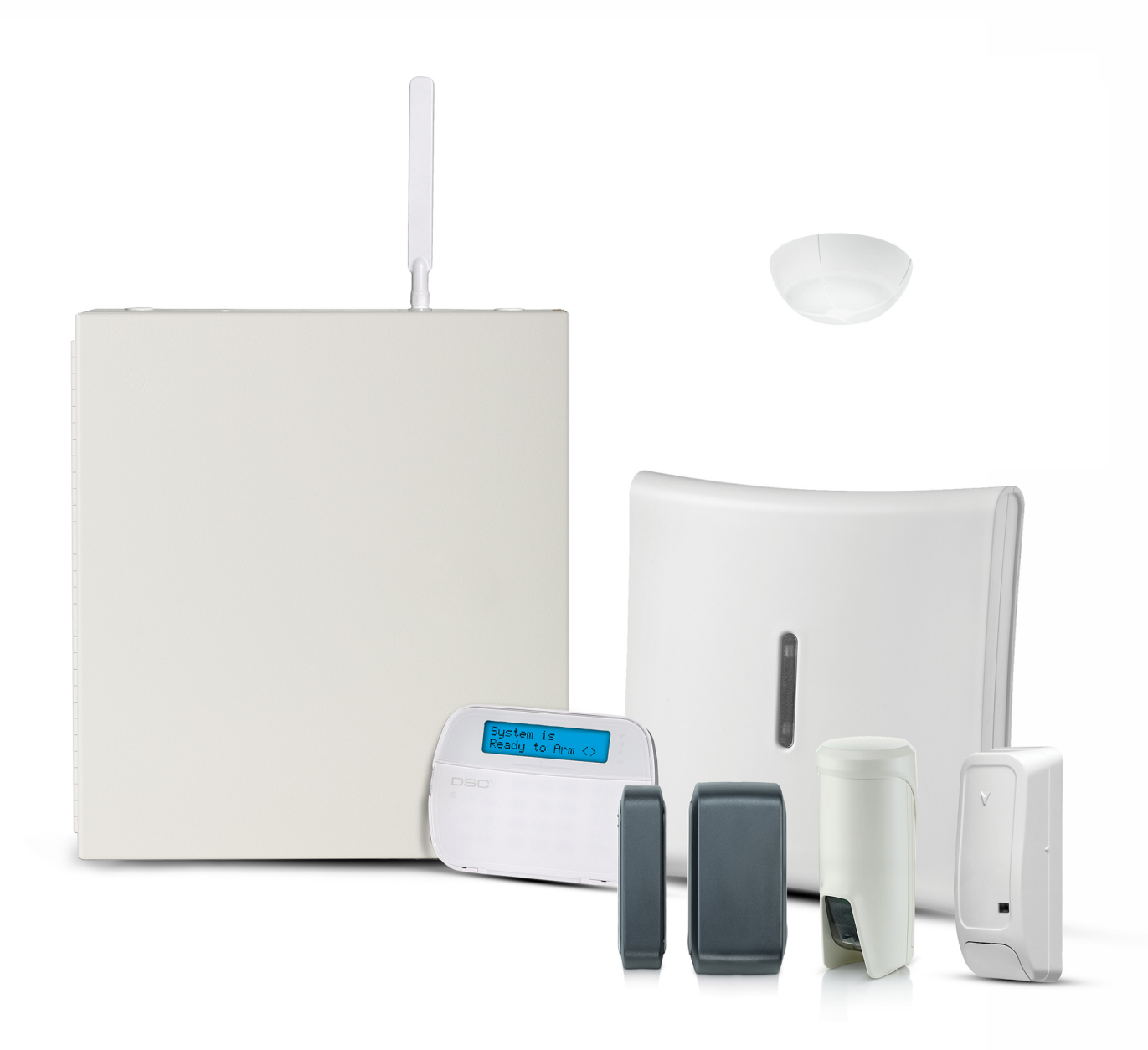

HS3032, HS3128, HS3248

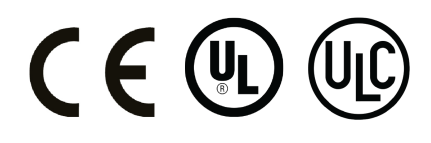

\*29010892R002\* 29010892R002

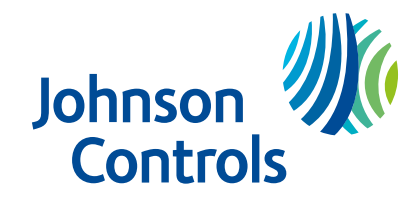

# Spis treści

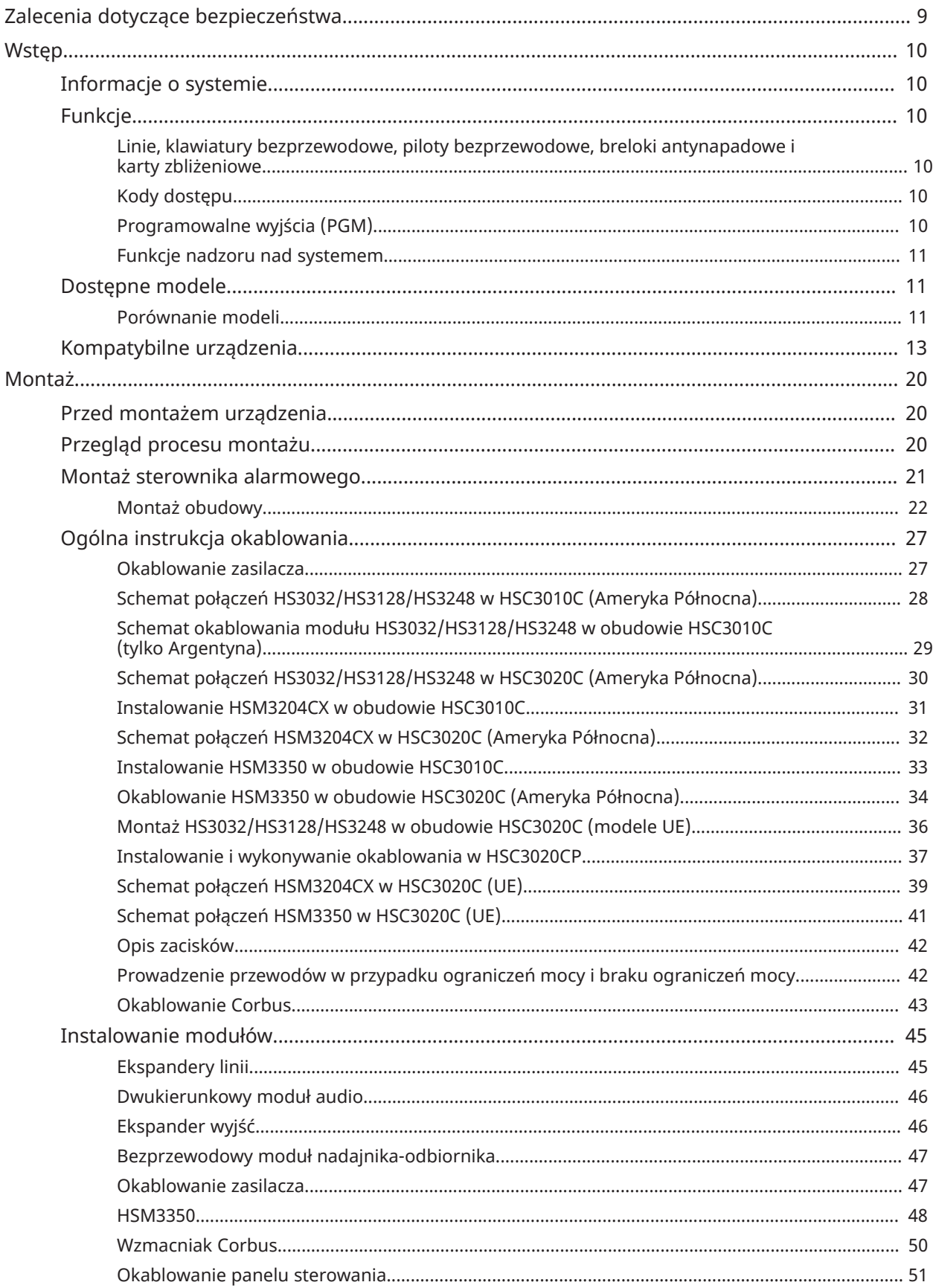

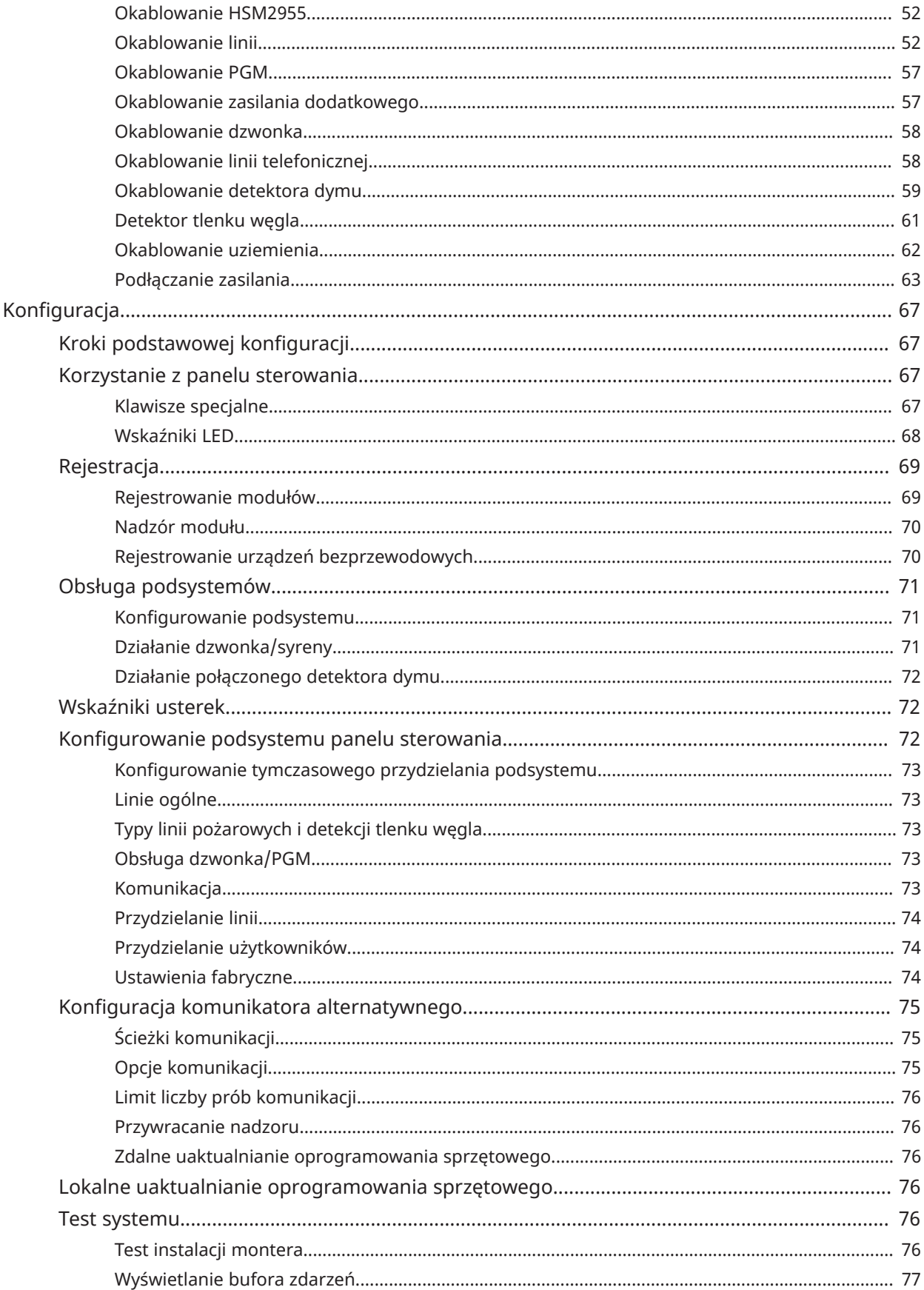

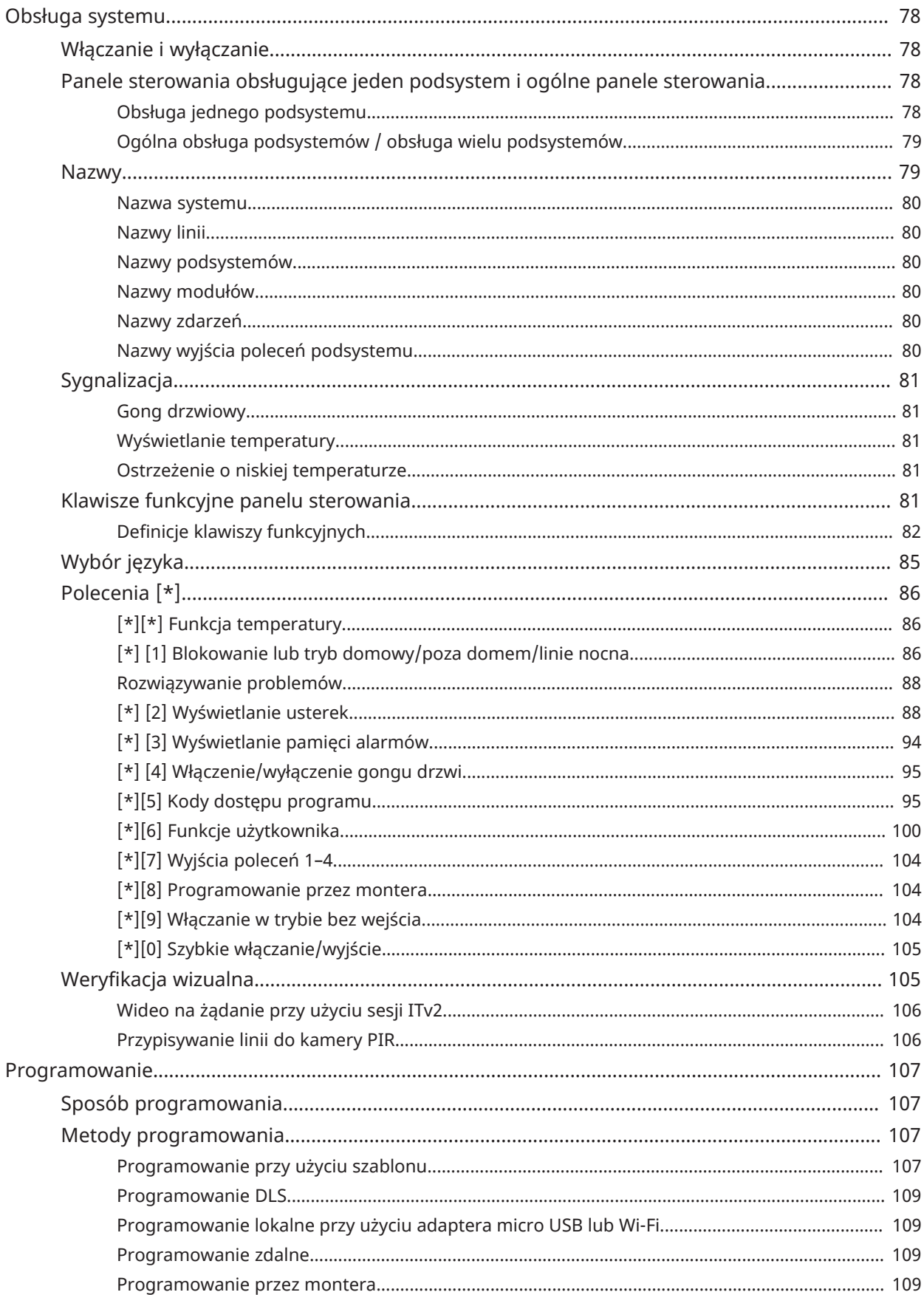

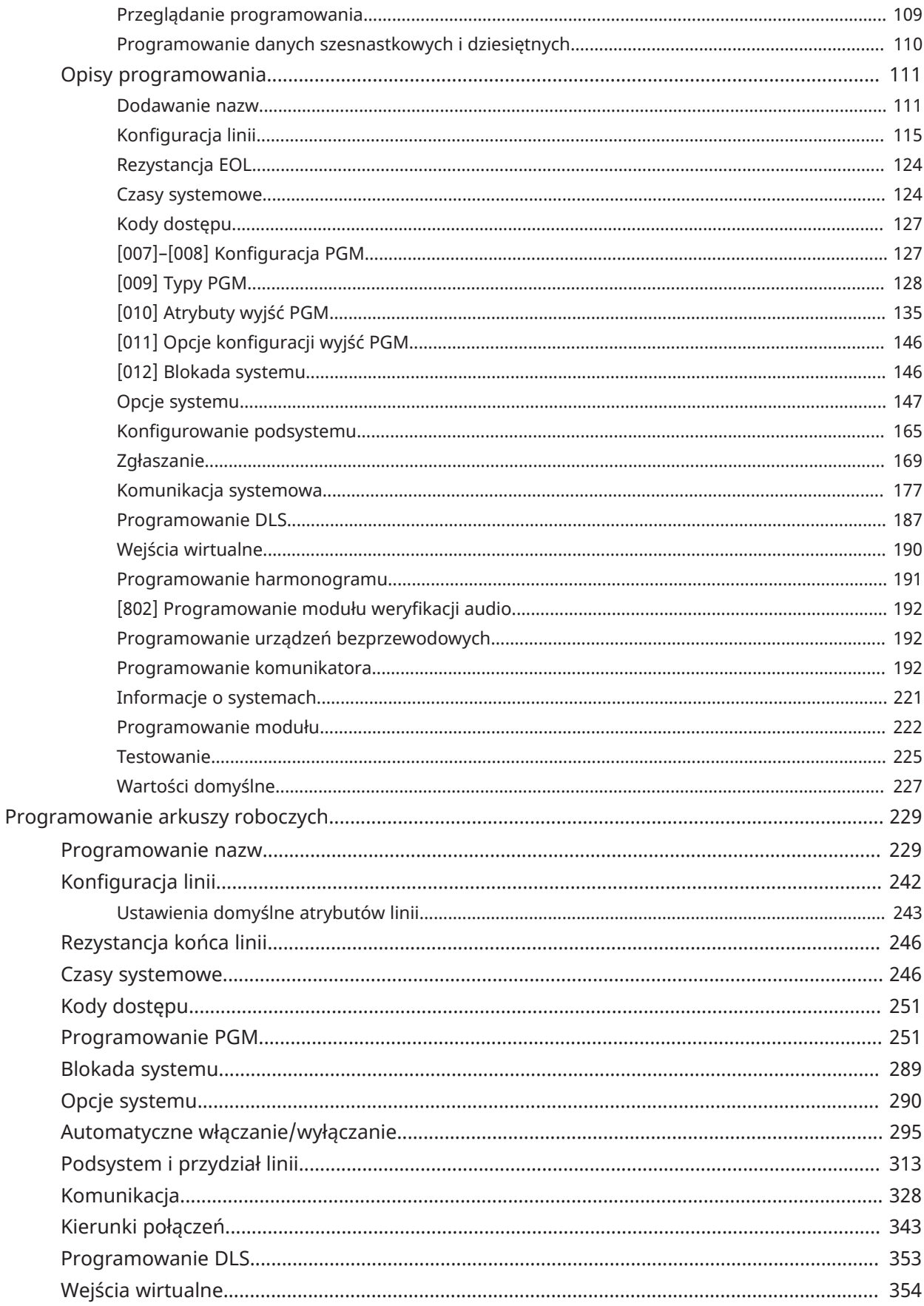

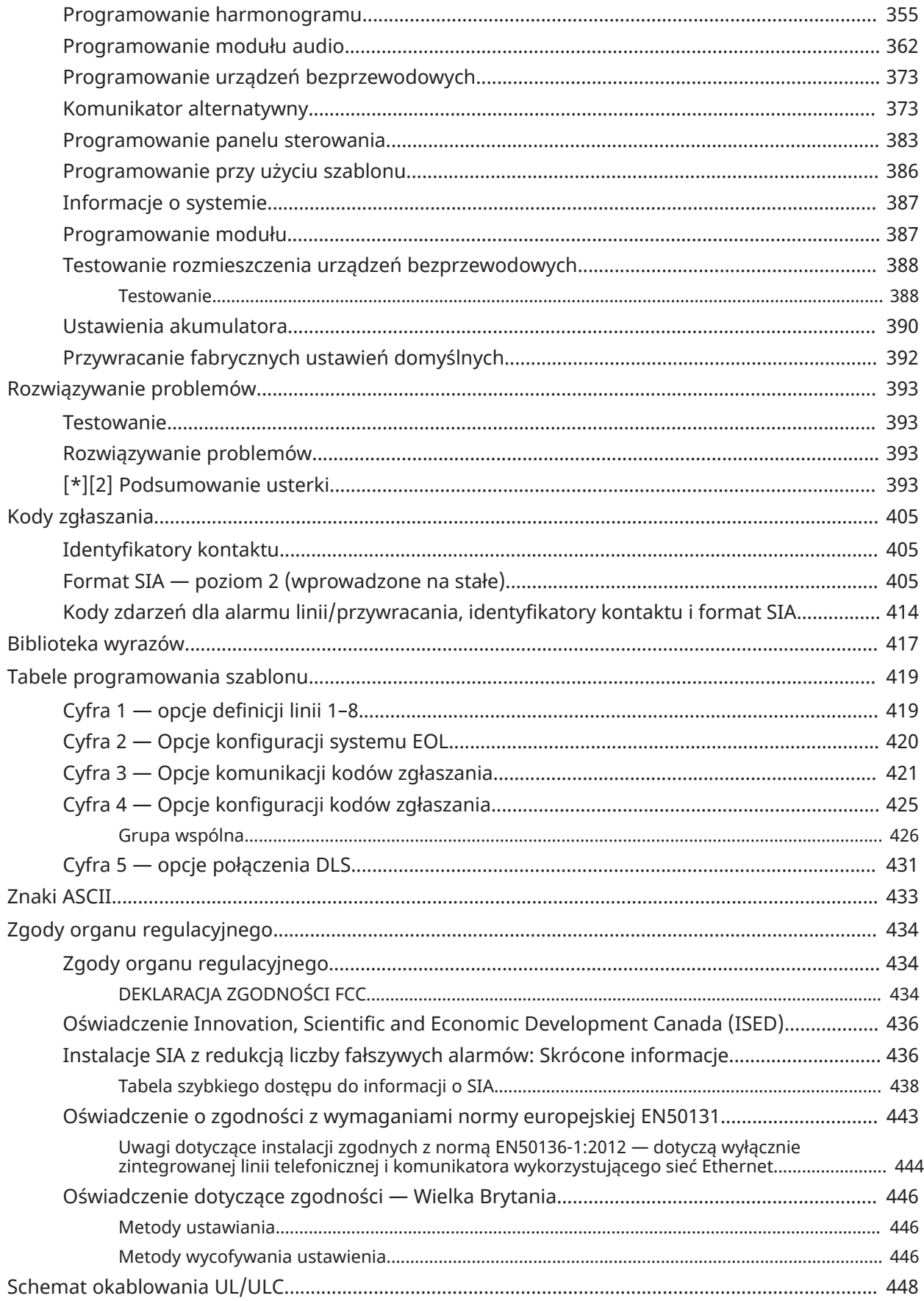

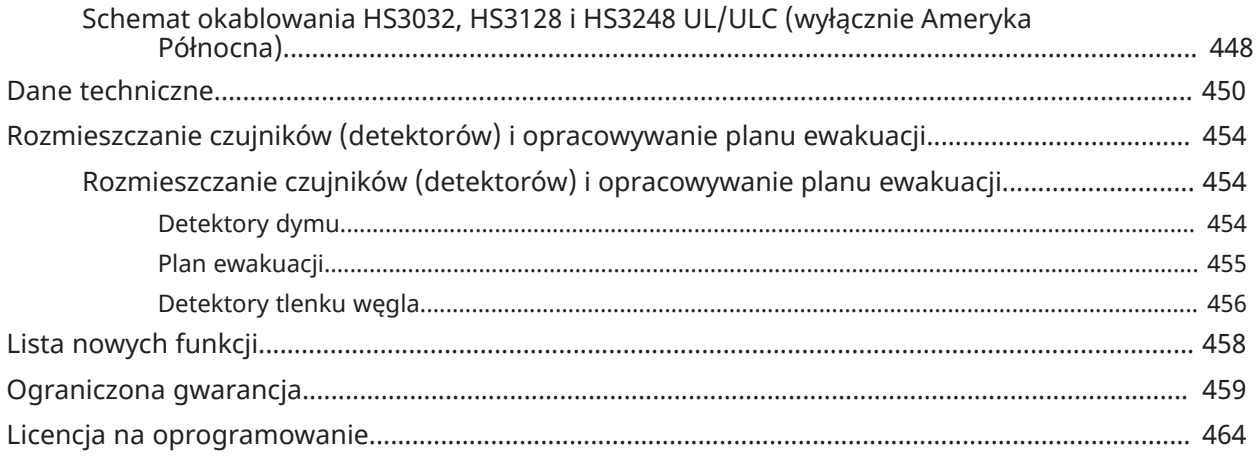

# <span id="page-8-0"></span>Zalecenia dotyczące bezpieczeństwa

Należy przeczytać informacje dotyczące bezpieczeństwa przed instalacją urządzenia.

- $\blacktriangleright$ **Ważne:** Urządzenie może być instalowane wyłącznie przez wykwalifikowany personel. Wykwalifikowanym personelem jest instalator z odpowiednim przeszkoleniem technicznym. Instalator musi być świadomy potencjalnych zagrożeń podczas instalacji i dostępnych środków w celu zminimalizowania ryzyka dla instalatora i innych osób.
	- Przed zainstalowaniem tego urządzenia odłączyć wszystkie źródła zasilania (na przykład sieć, akumulator i linię telefoniczną) podłączone do centrali alarmowej.
	- Zainstalować urządzenie w pomieszczeniu, w bezpiecznym środowisku, w którym spełnione są następujące warunki:
		- Stopień zanieczyszczenia maksymalnie 2
		- Przepięcia kategoria II
- Okablowanie wewnętrzne należy poprowadzić w taki sposób, aby zapobiec:
	- naprężeniu przewodów i połączeń zaciskowych
	- luźnym połączeniom zaciskowym
	- uszkodzeniu izolacji przewodu.
- **Uwaga:** Poinformować użytkownika, że w tym urządzeniu nie ma części, które mogą być naprawiane przez użytkownika. Urządzenia mogą instalować wyłącznie wykwalifikowani pracownicy.
- **OSTRZEŻENIE:** To urządzenie nie zostało wyposażone w wyłącznik zasilania. W przypadku wersji dołączanych bezpośrednio rolę urządzenia odłączającego pełni wtyczka urządzenia. Dostęp do wtyczki zasilania z sieci i związanego z nią gniazda/wyjścia sieciowego nie może być utrudniony. W przypadku dołączonych stale wersji urządzenia rolę urządzenia odłączającego pełni bezpiecznik w bloku złącza. Jeżeli nie można określić przewodu zerowego, wówczas urządzenie musi być podłączone do źródła zasilania pochodzącego z urządzenia odłączającego, które jednocześnie odłącza oba bieguny (liniowy i zerowy)

# <span id="page-9-0"></span>Wstęp

# <span id="page-9-1"></span>Informacje o systemie

Centrala alarmowa PowerSeries Pro jest skalowalnym systemem alarmowym do użytku komercyjnego, w którym uwzględniono wiele funkcji. Centrala alarmowa obsługuje zarówno urządzenia przewodowe, jak i bezprzewodowe. W tej sekcji przedstawiono funkcje centrali alarmowej, dostępne modele i kompatybilne urządzenia.

Poniższe symbole służą do wskazania cech lub metod działania, które są dostępne tylko na danym rynku. Brak symbolu oznacza, że funkcja lub działanie są dostępne na wszystkich rynkach, chyba że wyraźnie zaznaczono inaczej.

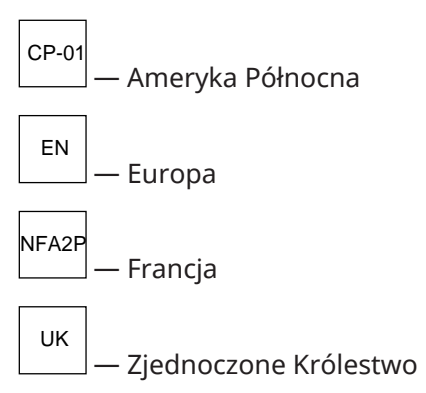

# <span id="page-9-2"></span>Funkcje

W sterowniku alarmowym PowerSeries Pro są dostępne następujące funkcje.

## <span id="page-9-3"></span>Linie, klawiatury bezprzewodowe, piloty bezprzewodowe, breloki antynapadowe i karty zbliżeniowe

System obsługuje następujące urządzenia:

- 32 lub 128 linii bezprzewodowych albo 32, 128 lub 248 linii przewodowych. Obejmuje to 8 linii przewodowych dostępnych w sterownikach.
- 41 typów linii i 15 programowalnych atrybutów linii
- Obsługa 8, 16 lub 32 oddzielnych paneli sterowania.
- Obsługa 32 oddzielnych pilotów bezprzewodowych
- Obsługa 72 lub 1000 oddzielnych kart zbliżeniowych

## <span id="page-9-4"></span>Kody dostępu

- Do 1002 kodów dostępu: 1000 (poziom 2-EN), w tym jeden kod główny systemu (poziom 2- EN). Ponadto jest dostępny jeden kod montera (poziom 3-EN) i jeden kod konserwacji.
	- **Uwaga:** W systemach zgodnych z normą EN50131-1 wykorzystujących ponad 100 kodów  $\Omega$ dostępu należy ustawić 8-cyfrowy kod dostępu (sekcja [041], opcja 02).
- Programowalne atrybuty dla każdego kodu użytkownika (patrz [Atrybuty](#page-97-0) kodu dostępu)

## <span id="page-9-5"></span>Programowalne wyjścia (PGM)

- Do 4 programowalnych wyjść (PGM) na sterowniku alarmowym z 50 dostępnymi opcjami.
- Maks. 44, 166 lub 212 programowalnych wyjść dla modeli HS3032, HS3128, HS3248.

# <span id="page-10-0"></span>Funkcje nadzoru nad systemem

PowerSeries Pro nieustannie monitoruje system i sygnalizuje wykryte usterki przy użyciu dźwiękowych i wizualnych alarmów na panelu sterowania. Rodzaje usterki:

- Awaria zasilania AC
- Usterka linii
- Usterka instalacji przeciwpożarowej
- Usterka linii telefonicznej
- Usterka komunikatora
- Niski poziom naładowania akumulatora
- Zagłuszanie radiowe
- Awaria zasilacza AUX
- Błąd połączenia
- Awaria wzmacniaka (nadzór lub sabotaż)
- Usterka dzwonka
- usterki interfejsu Corbus;
- Usterka zasilacza

# <span id="page-10-1"></span>Dostępne modele

Dostępne są następujące modele kontrolerów alarmów:

- HS3032
- HS3128
- HS3248

#### <span id="page-10-2"></span>Porównanie modeli

Poniższa tabela zawiera listę funkcji poszczególnych modeli systemów alarmowych.

#### **Tabela 1: Porównanie modeli**

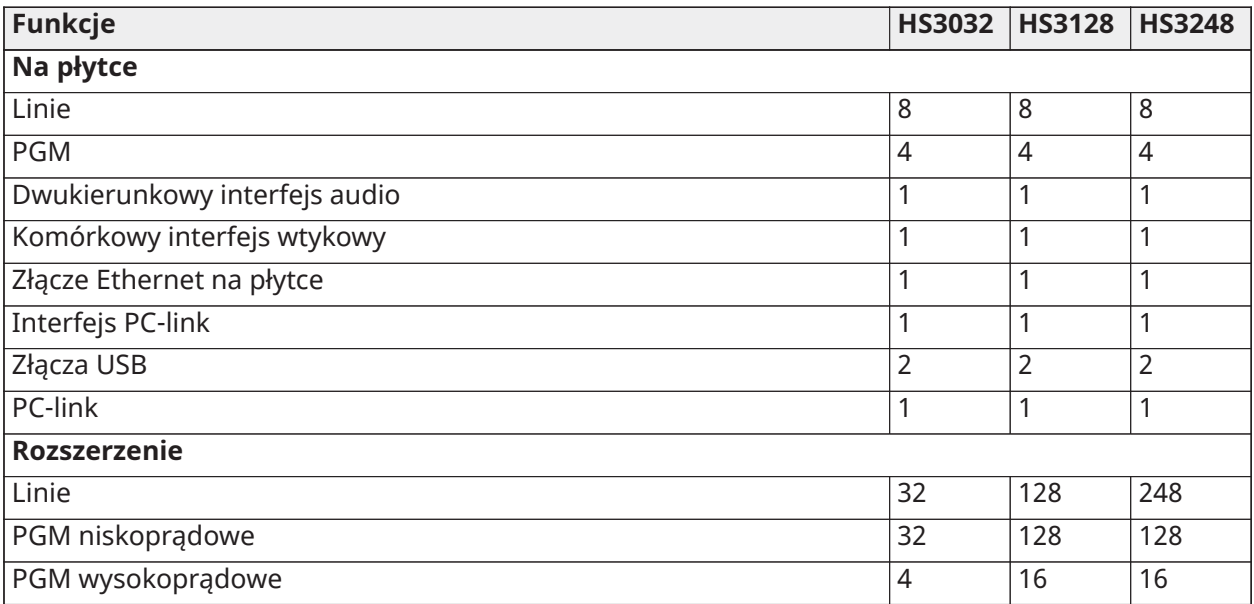

#### **Tabela 1: Porównanie modeli**

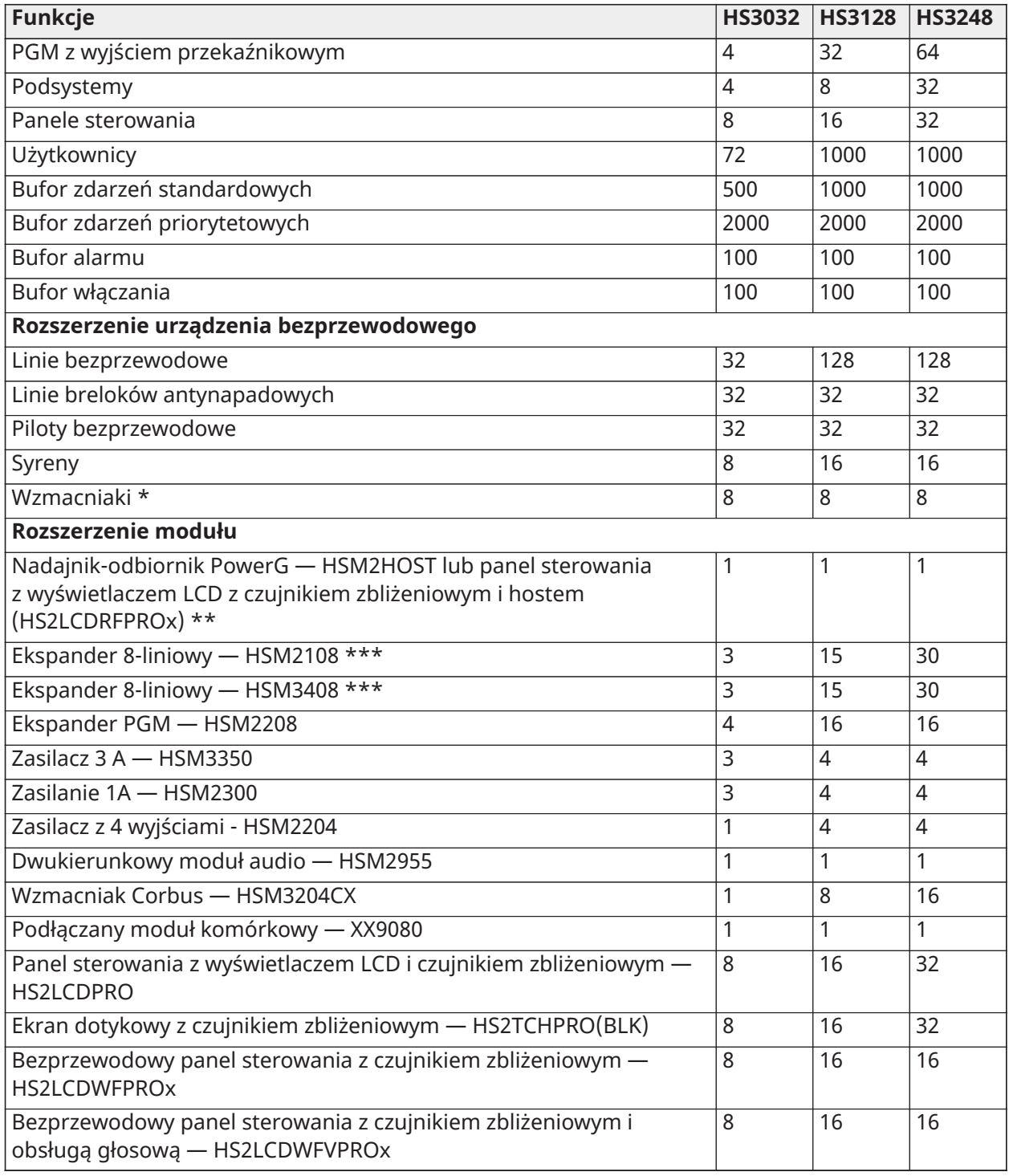

\* W przypadku instalacji UL w celu prawidłowego trasowania sygnału należy zainstalować 2 bezprzewodowe wzmacniaki.

\*\* Do panelu PowerSeries Pro można przypisać tylko jeden nadajnik-odbiornik PowerG. Nadajnikodbiornik PowerG może być panelem sterowania HSM2HOST lub LCD z hostem (HS2LCDRFPROx).

\*\*\* Modele HSM3408 i HSM2108 można zarejestrować w systemie w tym samym czasie, ale każdy z nich zajmuje 1 gniazdo ekspandera linii. Maksymalna łączna liczba gniazd modułów ekspandera linii to 3 w modelu HS3032, 15 w modelu HS3128 i 30 w modelu HS3248.

# <span id="page-12-0"></span>Kompatybilne urządzenia

Poniżej wymieniono urządzenia i moduły bezprzewodowe kompatybilne z tym kontrolerem alarmów. W poniższej tabeli i w całym niniejszym dokumencie x w numerze modelu oznacza częstotliwość roboczą urządzenia w następujący sposób: 9 (912–919 MHz), 8 (868 MHz), 4 (433 MHz). Tylko modele korzystające z pasma częstotliwości 912–919 MHz mają atest UL/ULC, jeżeli zadeklarowano zgodność z tym standardem.

- $\circ$ **Uwaga:** W systemach z atestem UL/ULC należy używać wyłącznie urządzeń odnotowanych na liście UL.
- **Uwaga:** PowerSeries Pro obsługuje tylko wersje panelu sterowania w wersji 1.40 lub wyższej. Panele sterowania Neo (wersje paneli sterowania co najmniej 1.40) nie są kompatybilne z PowerSeries Pro.
- **Uwaga:** W przypadku zastosowań z listy ULC-s559 panel sterowania z ekranem dotykowym HS2TCHPRO(BLK) jest jedynie urządzeniem uzupełniającym.

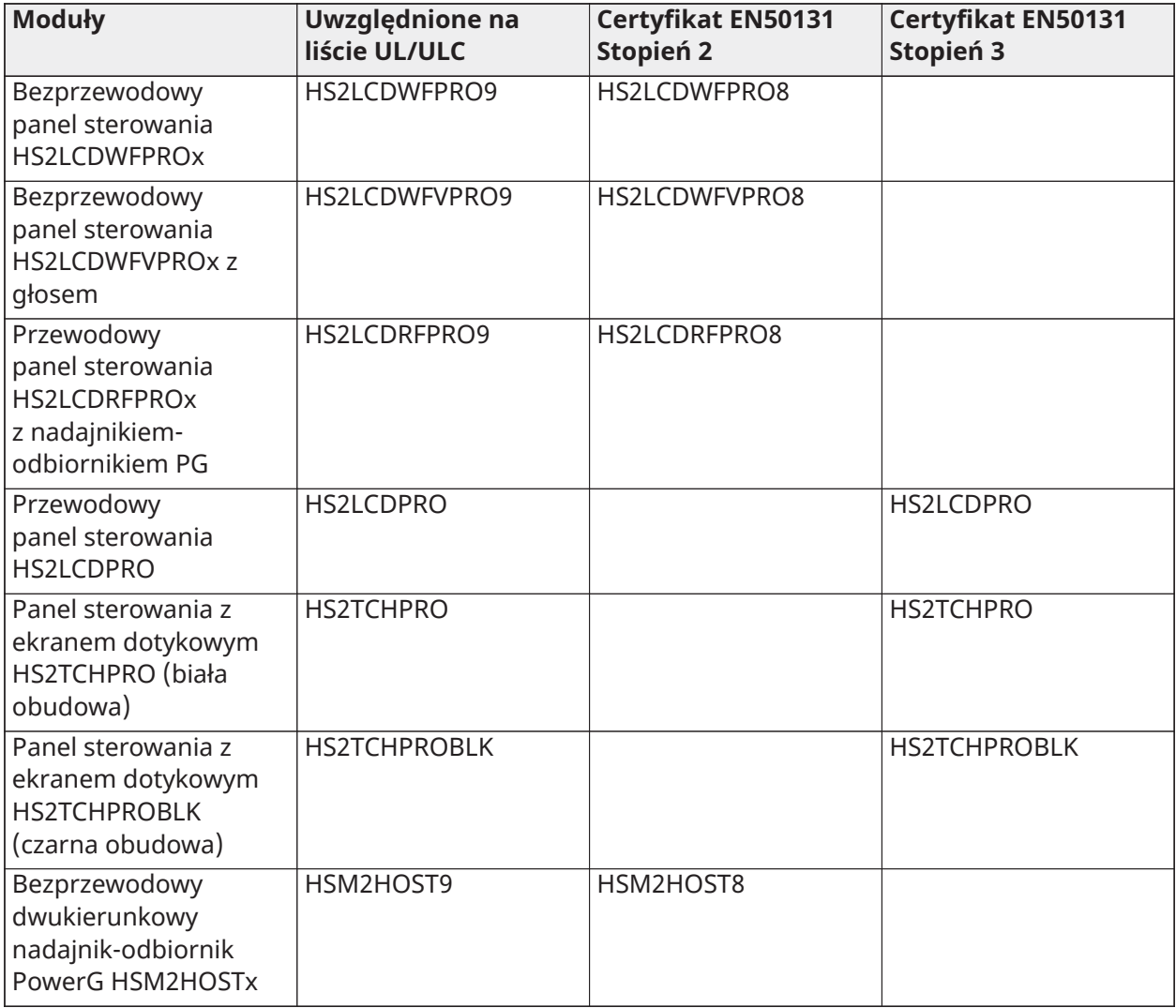

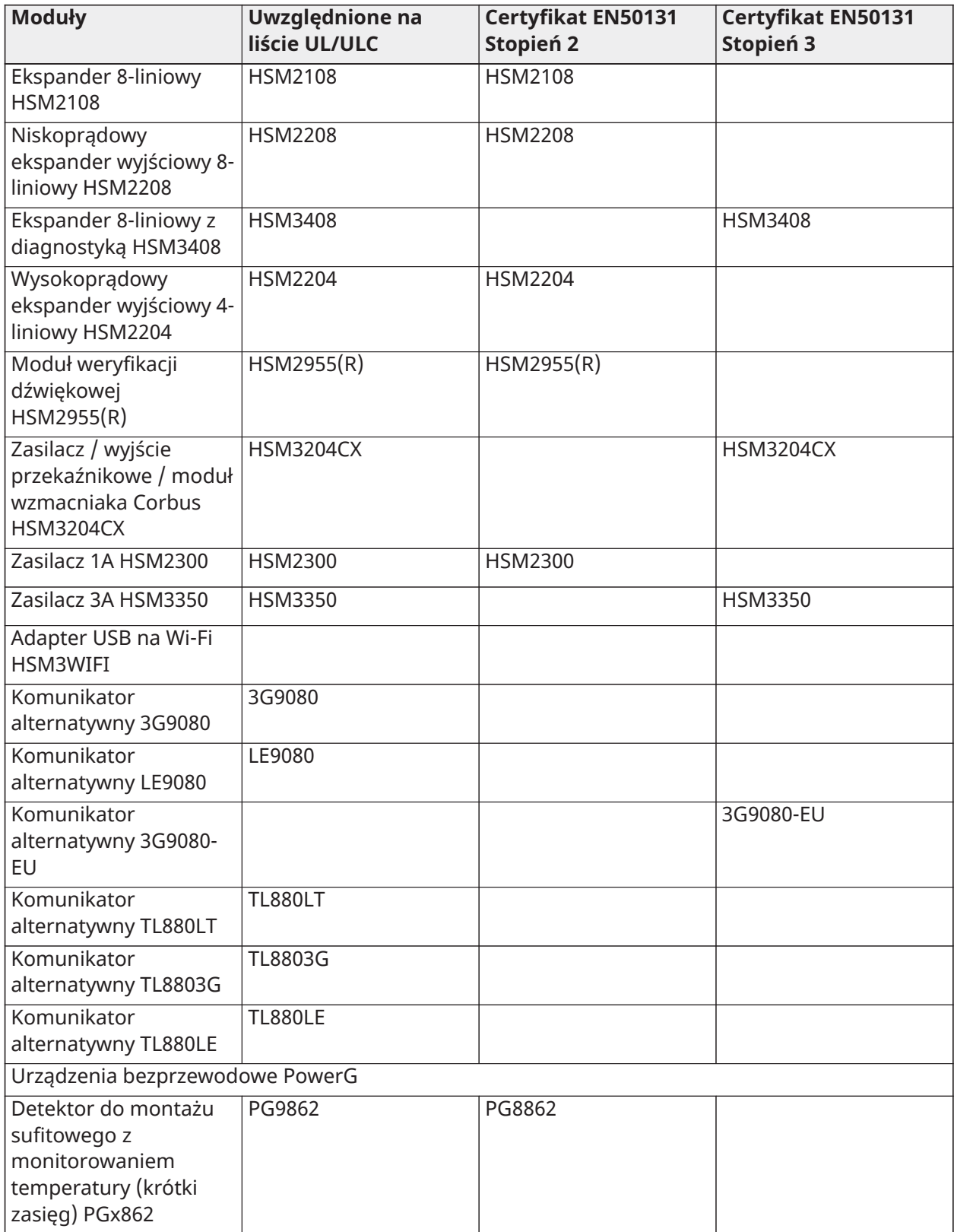

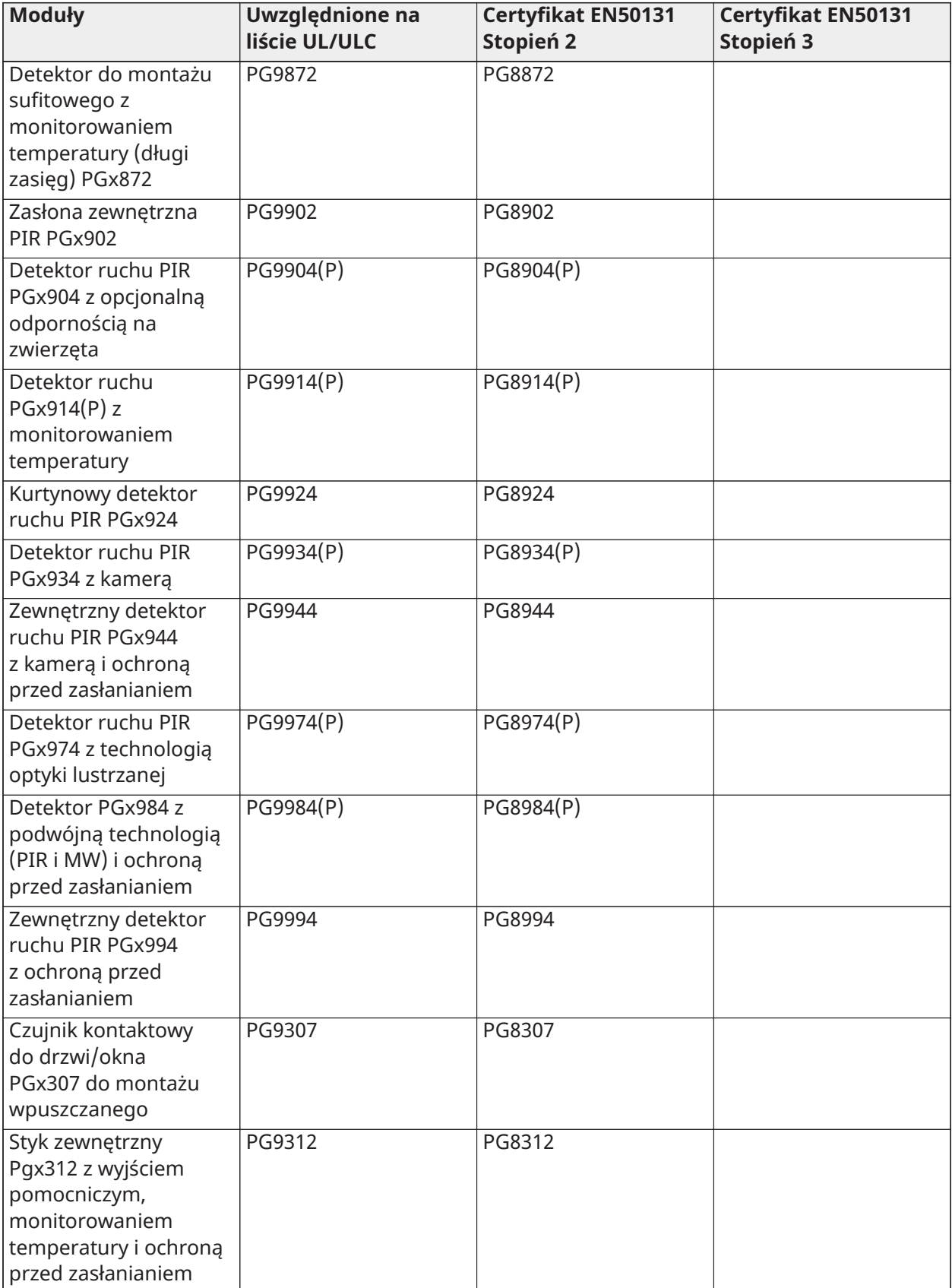

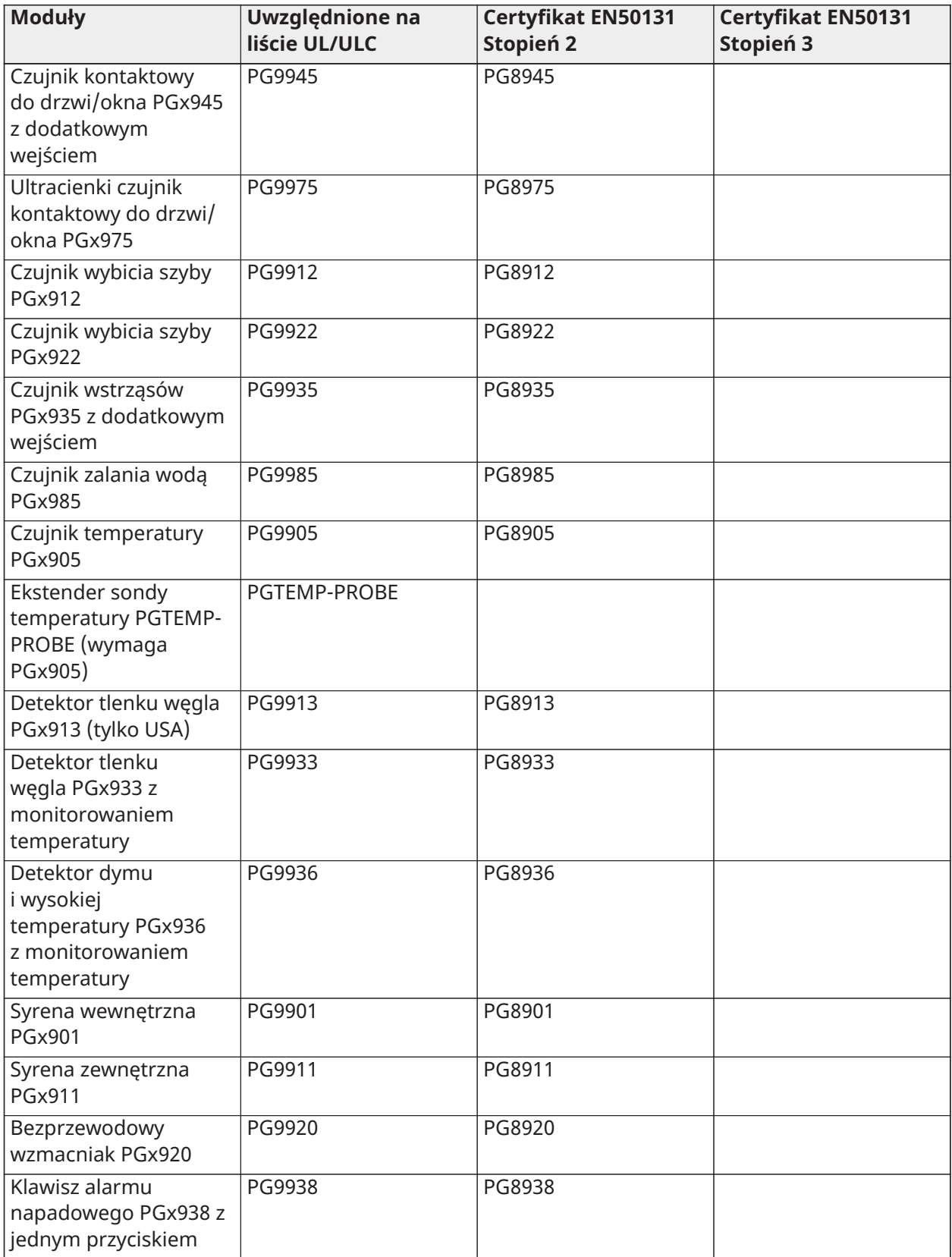

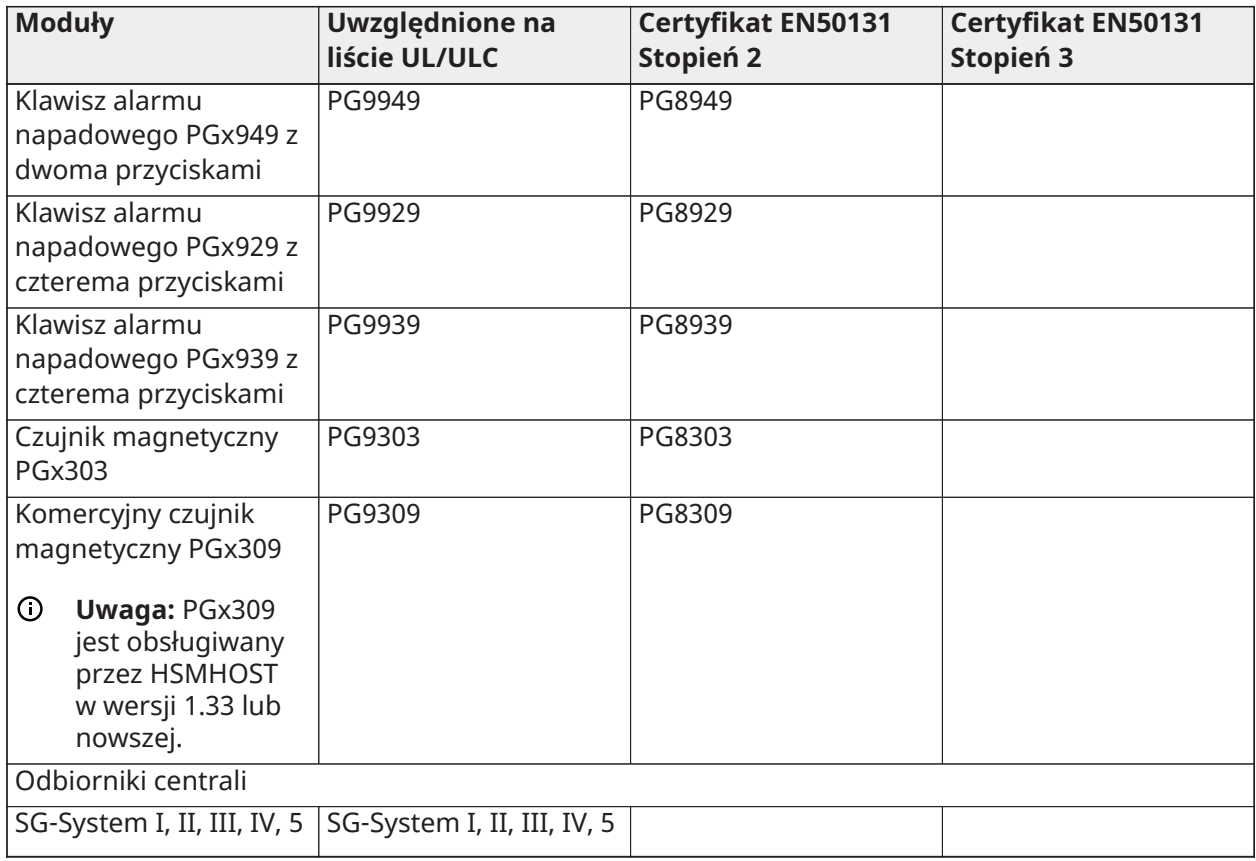

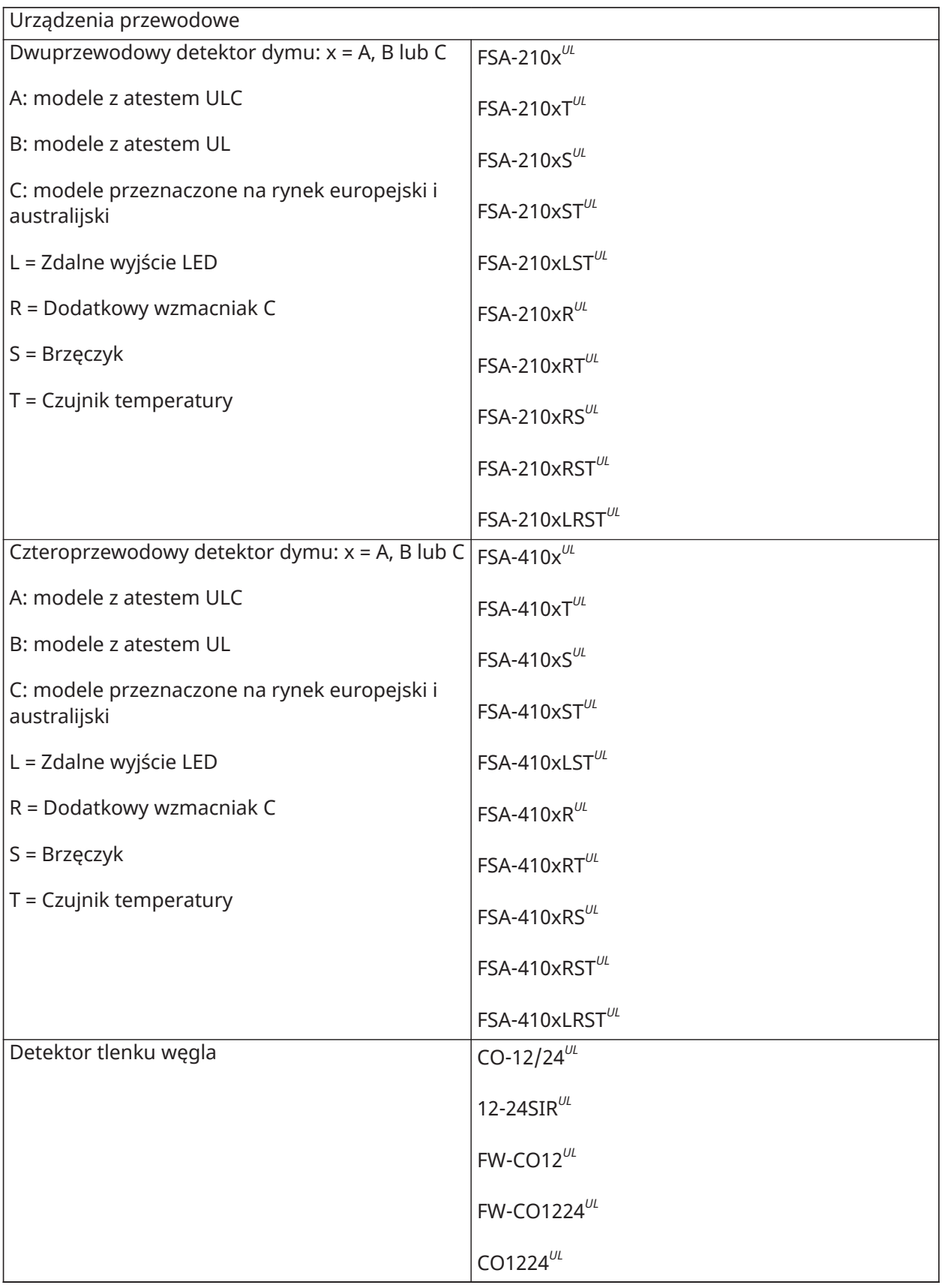

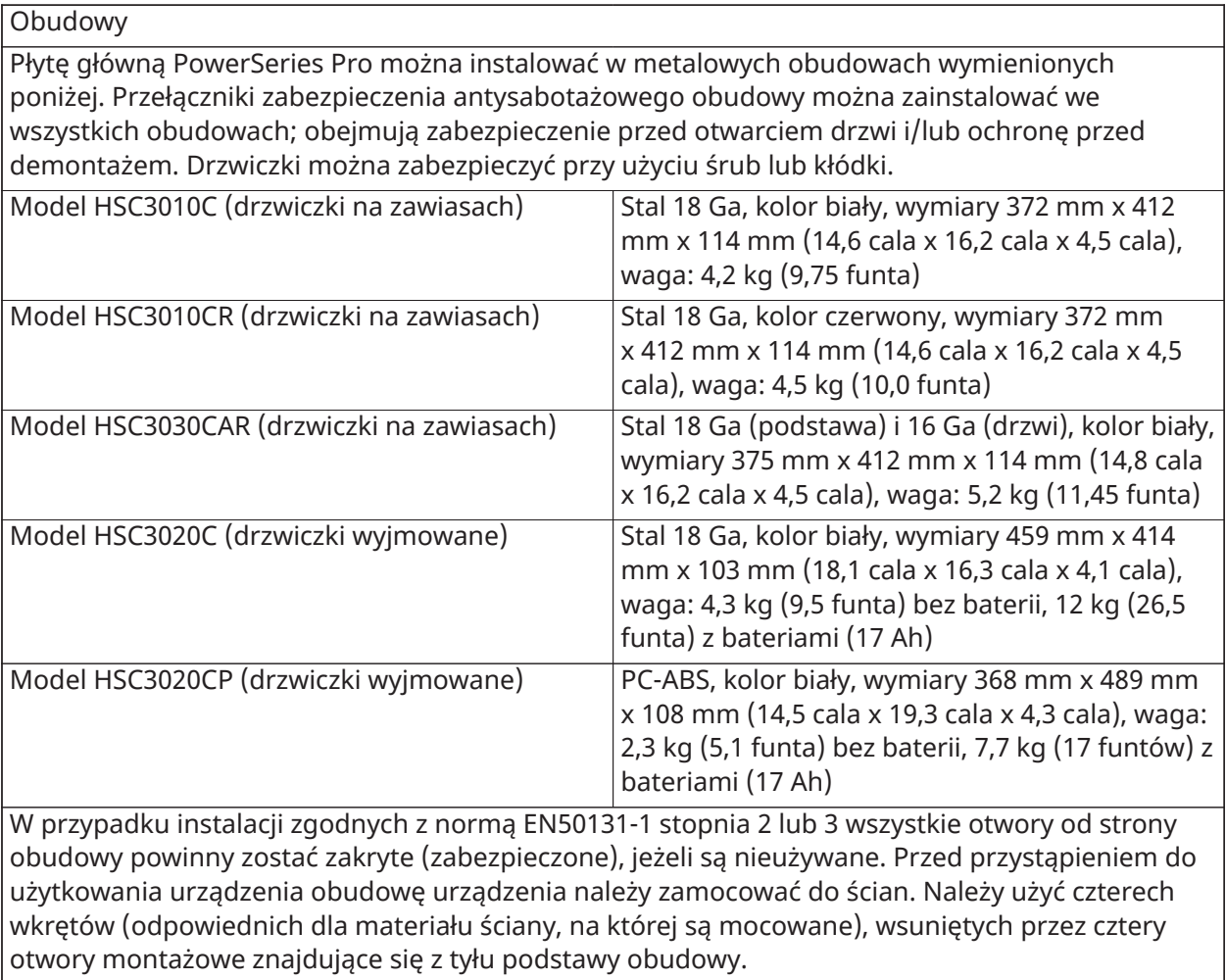

# <span id="page-19-0"></span>Montaż

# <span id="page-19-1"></span>Przed montażem urządzenia

Sprawdzić, czy opakowanie zawiera następujące elementy:

- Instalacja i instrukcje obsługi
- Sterownik alarmowy HS3032/HS3128/HS3248
- Zasilacz

#### Wybrać lokalizację

- znajdującą się w środowisku zapewniającym maks. 2 stopień zanieczyszczenia, przepięcia kategoria II;
- tylko w pomieszczeniach w bezpiecznych warunkach;
- blisko gniazdka telefonicznego i gniazdka elektrycznego;
- wolną od wibracji i wstrząsów;
- wolną od bezpośredniego światła słonecznego, nadmiernego ciepła, wilgoci, oparów, chemikaliów lub pyłu.
- płaska i stabilna, która zapewnia odpowiednie miejsce do pracy na okablowanie zewnętrzne.

#### **Niezalecane działania**

- Podłączanie sterownika do tego samego obwodu sieci, co urządzenia o dużej mocy.
- Instalowanie urządzenia w pobliżu wody (np. wanny, umywalki, mokrej piwnicy, basenu).
- Instalowanie urządzenia lub akcesoriów w miejscach, gdzie występuje zagrożenie wybuchem.
- Podłączanie urządzenia do gniazdek elektrycznych sterowanych przez przełączniki ścienne lub timery automatyczne.

#### **Należy unikać**

- źródeł zakłóceń;
- montowania urządzenia w pobliżu grzejników, klimatyzatorów, wentylatorów czy lodówek;
- umieszczania urządzenia w pobliżu lub nad dużymi metalowymi przedmiotami.

# <span id="page-19-2"></span>Przegląd procesu montażu

Poniższe kroki mają na celu pomoc w montażu systemu alarmowego. Należy zapoznać się z tym rozdziałem, aby uzyskać ogólną wiedzę o kolejności procedury montażu. Praca w oparciu o ten plan może pomóc zredukować problemy i skrócić całkowity czas potrzebny na instalację.

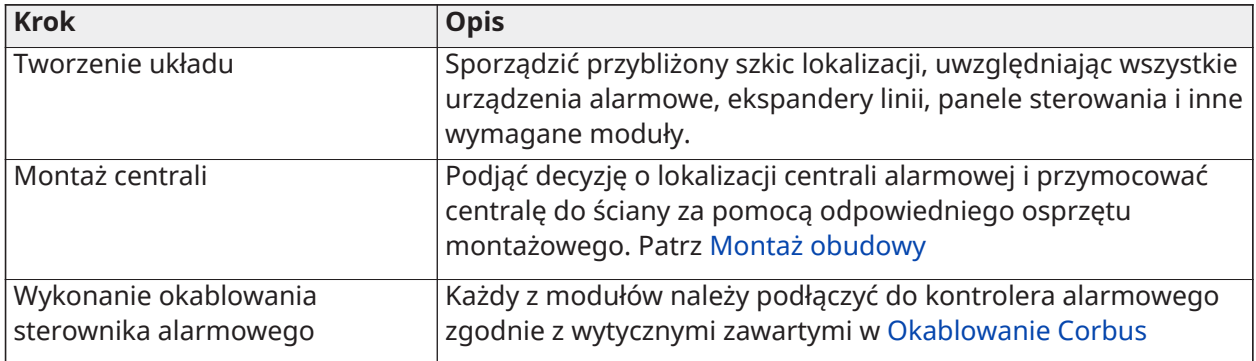

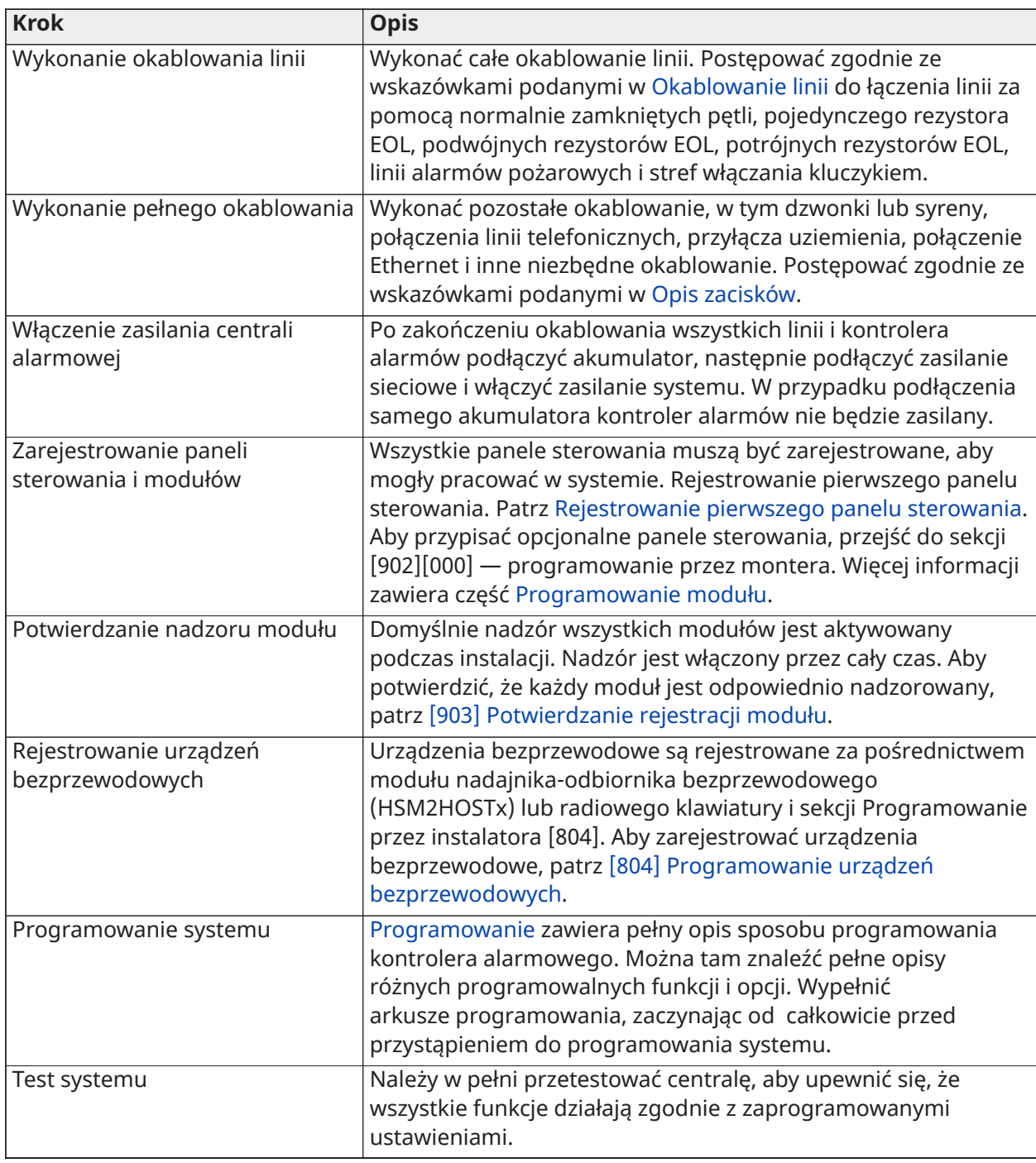

# <span id="page-20-0"></span>Montaż sterownika alarmowego

Prace instalacyjne należy rozpocząć od zamontowania kontrolera alarmów w metalowej obudowie przy użyciu dołączonych kołków dystansowych. W obudowie można również zamontować moduły opcjonalne, takie jak HSM3408. Zamontować sprzęt w kolejności wskazanej na następnych stronach.

## <span id="page-21-1"></span><span id="page-21-0"></span>Montaż obudowy

W tej sekcji omówiono podstawową procedurę montażu ściennego dostępnych obudów PowerSeries Pro. Montaż należy przeprowadzić w suchym miejscu, w pobliżu gniazda sieci elektrycznej bez przełącznika oraz gniazda Ethernet i gniazda telefonicznego.

- **Uwaga:** Całe okablowanie należy wykonać przed podłączeniem zasilania z sieci elektrycznej lub റ akumulatora.
- **Uwaga:** Ciężar obudowy i jej zawartości nie może spoczywać wyłącznie na płycie gipsowokartonowej. Należy użyć osprzętu montażowego wystarczającego do udźwignięcia wagi trzykrotnie większej niż waga centrali z uwzględnieniem wyposażenia, kabli, przewodów i sprzętu (ok. 95 kg). Należy wybrać osprzęt montażowy odpowiedni dla powierzchni montażu. Zalecany minimalny rozmiar śruby: M4 (nr 8) x 4, długość 25,4 mm, łeb stożkowy.

Aby zamontować obudowę, należy wykonać następujące czynności:

- 1. Umieścić obudowę w miejscu montażu i zaznaczyć dwa górne otwory na śruby oraz otwór na wspornik zabezpieczenia antysabotażowego.
- 2. Zdjąć obudowę, następnie wkręcić częściowo dwie górne śruby oraz, w razie potrzeby, kotwę do wspornika zabezpieczenia antysabotażowego. Nie montować wspornika zabezpieczenia antysabotażowego bezpośrednio na płycie gipsowo-kartonowej.
- 3. Zawiesić obudowę na zamontowanych śrubach, a następnie zaznaczyć dwa dolne otwory montażowe.
- 4. Zdjąć obudowę ze ściany i zamontować komponenty w następującej kolejności:
- a. Plastikowe kołki dystansujące do instalacji kontrolera alarmów i modułów opcjonalnych
- b. Przełącznik antysabotażowy i wspornik zabezpieczenia antysabotażowego
- c. Zasilacz, w tym złącze GND dla obudów HSC3010C, HSC3010CR i HSC3030CAR (zob. schemat).
- **Uwaga:** Nakrętka uziemiająca jest mocowana od tyłu szafy.
	- 5. Ponownie zawiesić obudowę na dwóch górnych śrubach, a następnie przymocować do ściany wspornik zabezpieczenia antysabotażowego.
	- 6. Zamontować dwie dolne śruby, upewniając się, że wszystkie cztery śruby są dobrze dokręcone.
	- 7. Zainstalować kontroler alarmów. W przypadku modeli HSC3010C, HSC3010CR, HSC3030CAR i HSC3020C należy użyć dostarczonego w zestawie metalowego kołka dystansującego i wkręcić go w otwór montażowy na dole z prawej strony, jak pokazano na Rys. 2-1.
	- 8. Zainstalować moduły opcjonalne i okablowanie zgodnie z instrukcjami dołączonymi do modułu.
	- 9. Podłączyć przełącznik antysabotażowy do dowolnej dostępnej linii. Skonfigurować zabezpieczenie antysabotażowe pod kątem nadzoru rozwiernego (NC). Linia musi być zaprogramowana na 24-godz. alarm sabotażu blokady lub braku blokady
	- 10. Akumulatory należy zamontować dopiero po trwałym zamocowaniu obudowy do ściany.
- **Uwaga:** W systemach certyfikowanych zgodnie z normą NFA2P podczas korzystania z komunikatora komórkowego 3G9080-EU należy zainstalować pokrywę zabezpieczenia antysabotażowego nr kat. 09000996. Patrz [Rysunek 1.](#page-22-0)

#### <span id="page-22-0"></span>**Rysunek 1: Instalowanie pokrywy zabezpieczenia antysabotażowego**

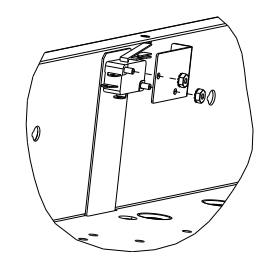

#### Montaż obudów HSC3010C/HSC3010CR/HSC3030CAR na ścianie

Poniższy schemat przedstawia miejsce montażu PCB kontrolera alarmów, modułu zasilacza oraz wspornika zabezpieczenia antysabotażowego w obudowach HSC3010C/HSC3010CR/HSC3030CAR.

#### **Rysunek 2: Obudowy HSC3010C, HSC3010CR, HSC3030CAR**

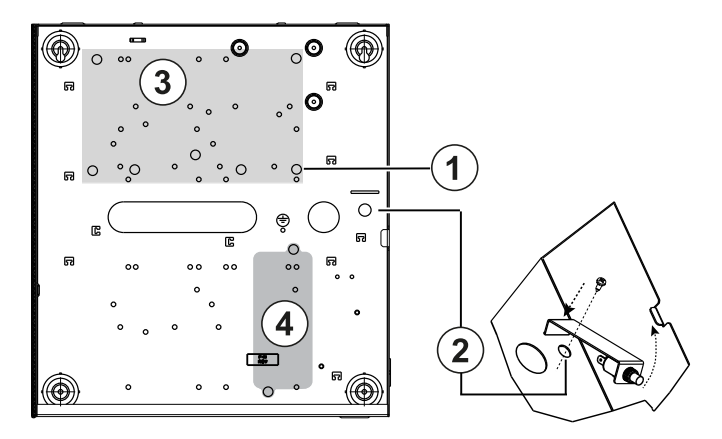

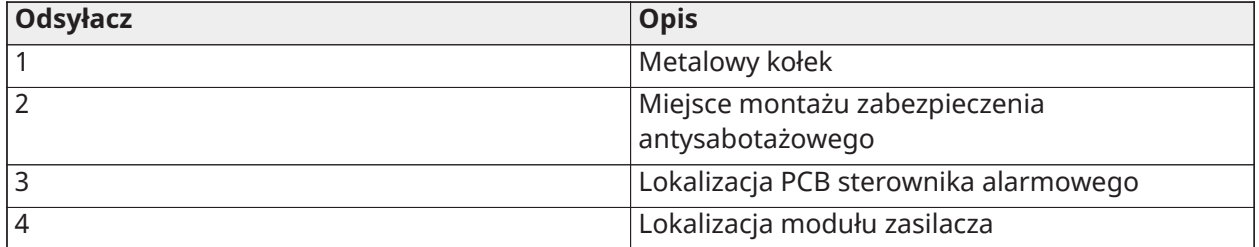

- **OSTRZEŻENIE:** Przed montażem metalowej obudowy należy się upewnić, że przewód uziemienia obudowy został zainstalowany.
- $\circ$ **Uwaga:** Użyć metalowego kołka dystansującego i przykręcić go we wskazanej pozycji. Aby ustanowić uziemienie PCB, śruby i kołek dystansujący muszą być dobrze zamocowane.

#### Montaż obudowy HSC3020C na ścianie

Poniższy schemat przedstawia miejsce montażu PCB kontrolera alarmów, modułu zasilacza oraz wspornika zabezpieczenia antysabotażowego w obudowie HSC3020C.

**Rysunek 3: Obudowa o stopniu ochrony HSC3020C**

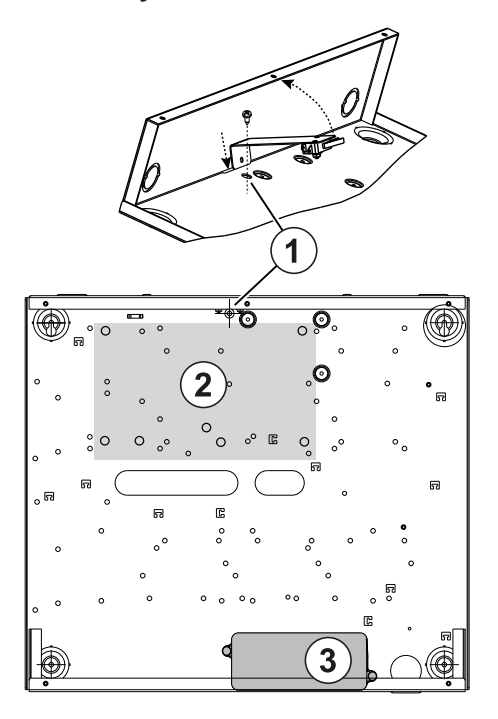

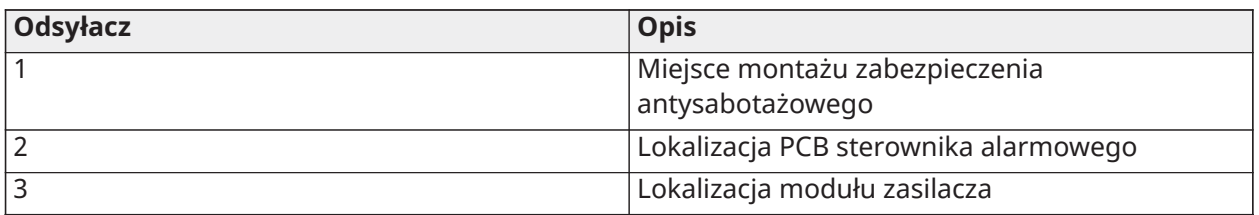

- **Uwaga:** Przed montażem metalowej obudowy należy się upewnić, że przewód uziemienia obudowy został zainstalowany (patrz instrukcje w tym podręczniku).
- **Uwaga:** W przypadku gdy zasilacz HS65WPSNA nie jest montowany wewnątrz obudowy HSC3010C lub HSC3020C, należy go przymocować do powierzchni montażowej za pomocą odpowiednich wkrętów wsuwanych przez zatrzaski mocujące modułu.

Montaż naścienny obudowy HSC3020CP (tylko UE)

Poniższy schemat przedstawia miejsce montażu PCB kontrolera alarmów, odbiornika bezprzewodowego, modułu zasilacza oraz wspornika zabezpieczenia antysabotażowego w obudowie HSC3020CP.

**Rysunek 4: Obudowa o stopniu ochrony HSC3020CP**

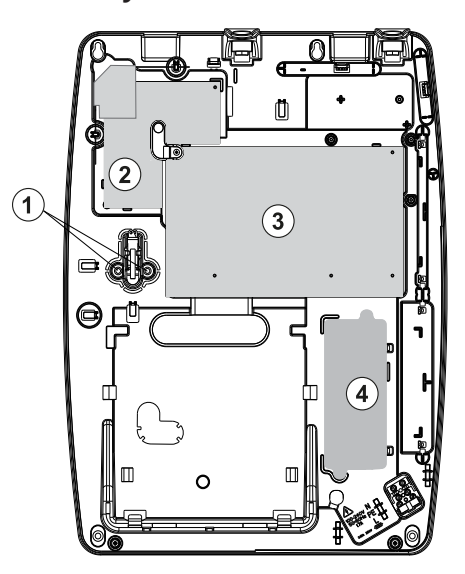

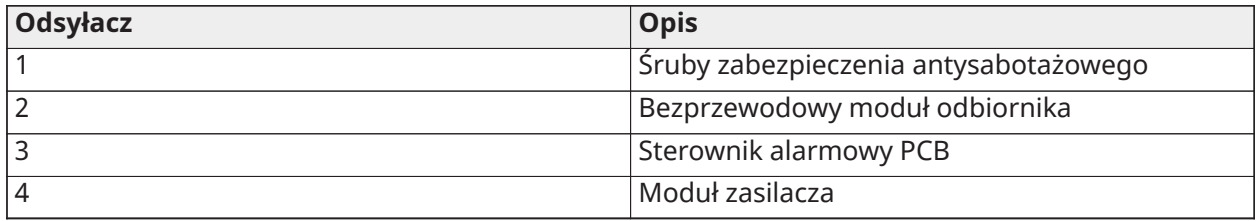

**Uwaga:** Obudowa HSC3020CP jest używana wyłącznie w instalacjach z atestem EN50131 i NFA2P.

# Miejsce montażu HSM3204CX/HSM3350 w HSC3010C

Poniższy schemat przedstawia miejsce montażu HSM3204CX/HSM3350, modułu zasilacza oraz wspornika zabezpieczenia antysabotażowego w obudowach HSC3010C/HSC3010CR/HSC3030CAR i HSC3020.

#### **Rysunek 5: HSM3204CX/HSM3350 montowane w obudowach HSC3010C, HSC3010CR, HSC3030CAR**

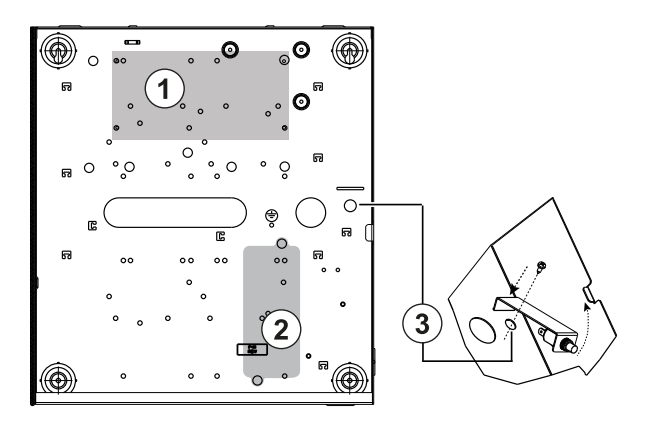

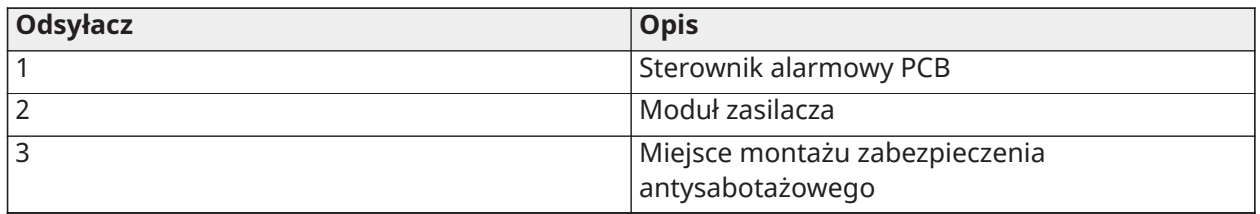

#### HSM3408 w obudowie HSC3010

Poniższy schemat przedstawia dostępne miejsca montażu HSM3408 w obudowie HSC3020C.

#### **Rysunek 6: HSM3408 w obudowie HSC3010C**

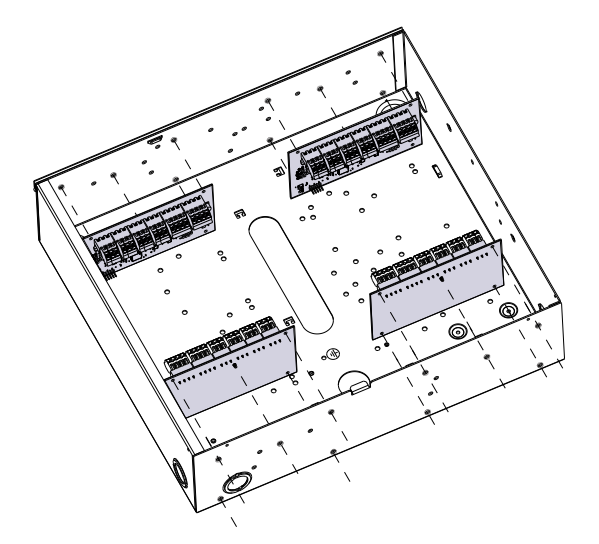

Montaż HSM3408 i HSM3350 w obudowie HSC3020C Poniższy schemat przedstawia dostępne miejsca montażu HSM3350, HSM3408 oraz modułu zasilacza w obudowie HSC3020C.

#### **Rysunek 7: Moduły HSM3408 i HSM3350 w obudowie HSC3020C**

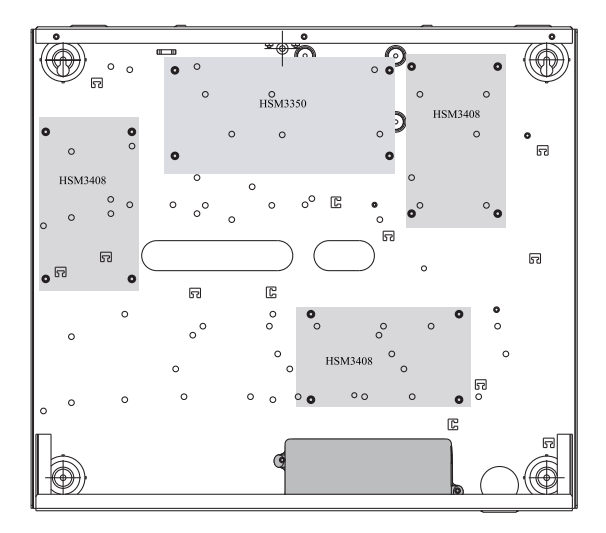

Miejsca montażu HSM2108/HSM2208 w obudowie HSC3010 Poniższy schemat przedstawia wszystkie dostępne miejsca montażu HSM2108/HSM2208 w obudowach HSC3010C/HSC3010CR/HSC3030CAR i HSC3020.

#### **Rysunek 8: HSM2108/HSM2208 montowane w obudowach HSC3010C, HSC3010CR, HSC3030CAR**

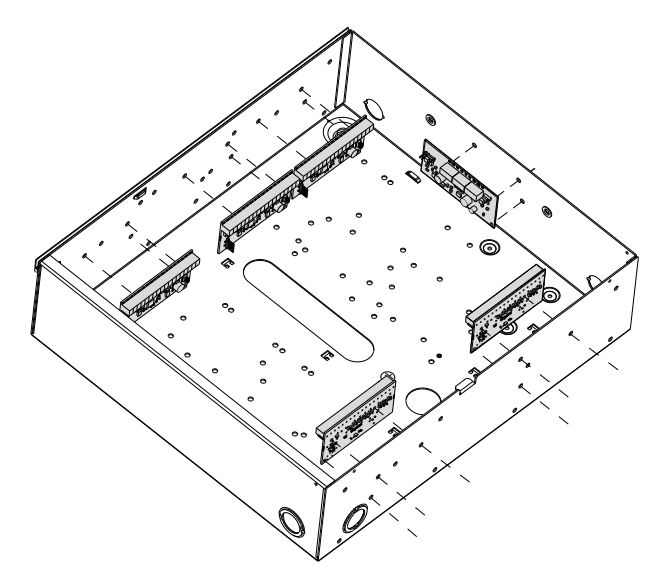

# <span id="page-26-0"></span>Ogólna instrukcja okablowania

**OSTRZEŻENIE:** Odłączyć zasilanie AC przed serwisowaniem.

Aby podłączyć moduł PowerSeries Pro, należy wykonać następujące czynności:

- 1. Włożyć elementy dystansowe do otworów montażowych w szafce w żądanym miejscu. Zablokować w odpowiednim położeniu.
- 2. Umieścić płytkę drukowaną nad kołkami. Docisnąć płytę zdecydowanie, aby zablokować ją w odpowiednim położeniu.
- 3. Wprowadzić linię zasilania sieciowego do obudowy przez przewidziany do tego celu otwór.
- 4. Poprowadzić przewody DC do sterownika alarmowego.
- 5. Poprowadzić okablowanie modułów/urządzeń przez przewidziane otwory w obudowie. W razie potrzeby usunąć przeloty kablowe w szafce.
- 6. Podłączyć przełącznik zabezpieczenia antysabotażowego do dowolnej linii Corbus. Zaprogramować linię jako objętą ciągłą ochroną przed sabotażem z blokowaniem lub objętą ciągłą ochroną przed sabotażem bez blokowania. Obsługa nadzoru NC (rozwierny), EOL lub DEOL.
- 7. Do zamocowania wszystkich przewodów do obudowy użyć opasek kablowych.
	- **Uwaga:** W przypadku obudowy odpornej na atak HSC3030CAR należy zasłonić wszystkie nieużywane otwory plastikowymi zaślepkami dostarczonymi z szafką.
	- $\odot$ **Uwaga:** Nie wolno podłączać zasilacza do gniazda z przełącznikiem.

#### <span id="page-26-1"></span>Okablowanie zasilacza

Zasilacz można zamontować na zewnątrz szafy. Aby określić odpowiednią odległość i grubość, skorzystać z następującego przewodnika:

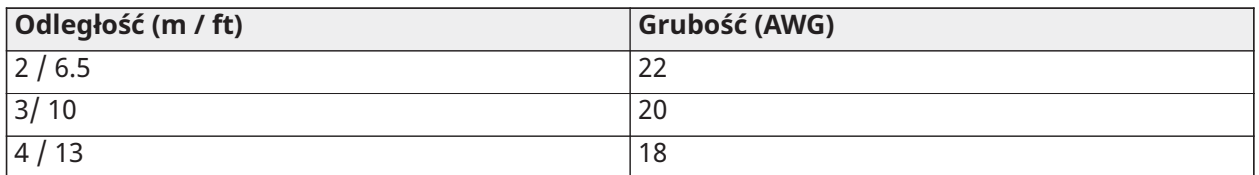

# <span id="page-27-0"></span>Schemat połączeń HS3032/HS3128/HS3248 w HSC3010C (Ameryka Północna)

Schemat ten przedstawia przebieg okablowania o ograniczonej mocy i bez ograniczenia mocy wewnątrz obudowy. Przewody akumulatora i przewód prądu przemiennego nie mają ograniczenia mocy, wszystkie pozostałe przewody mają ograniczenia mocy.

#### **Rysunek 9: Okablowanie centrali dla HSC3010C**

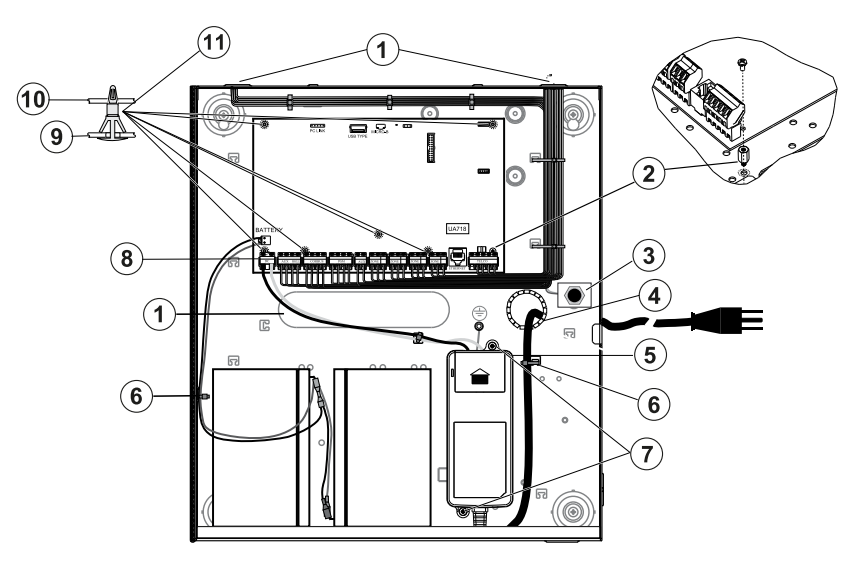

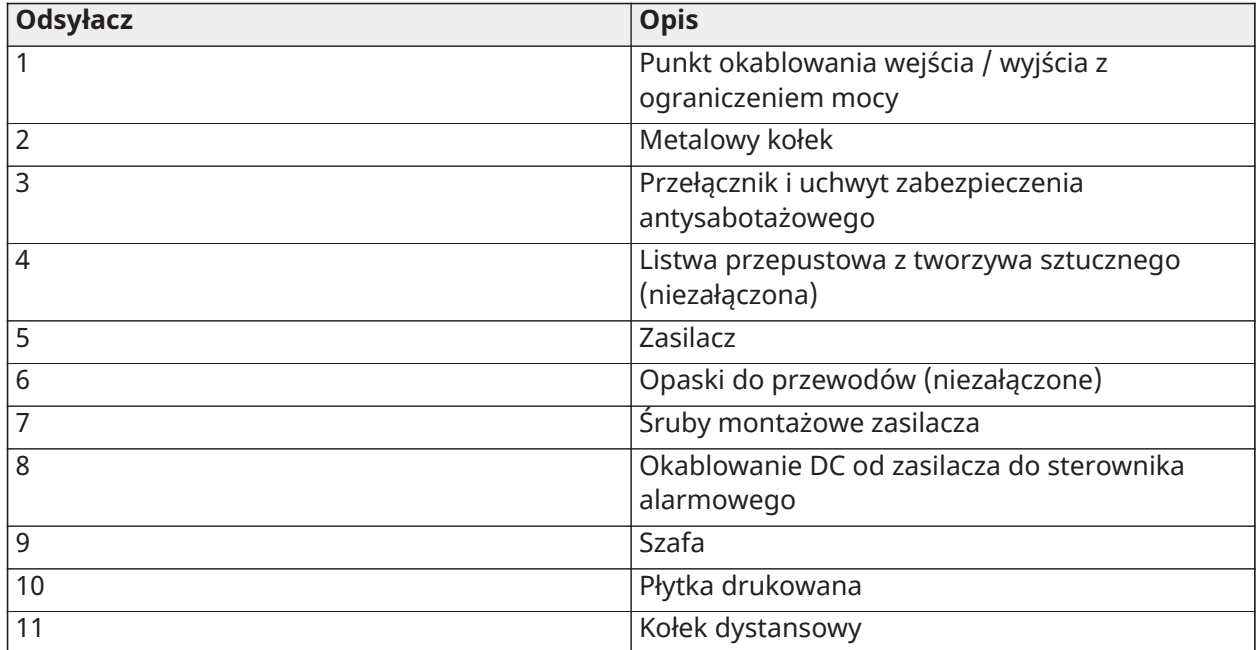

#### Instalowanie modułu HSC3010C

W przypadku montażu modułu HSC3010C należy wykonać następujące czynności:

- 1. Montując zasilacz w szafie, podłączyć go za pomocą dostarczonego osprzętu.
	- **Uwaga:** Należy zachować odstęp co najmniej 6,4 mm we wszystkich punktach między akumulatorem / okablowaniem AC i wszystkimi połączeniami. Nie umieszczać żadnych przewodów nad płytkami drukowanymi. Należy zachować odstęp co najmniej 25,4 mm.
- 2. Zamontować listwę przepustową (dostępna osobno nr kat. 57000933) w otworze z tyłu szafy. Przewód AC wyprowadzić z obudowy przez otwór pokazany na rysunku.
- 3. W przypadku montażu zasilacza na zewnątrz obudowy należy go przymocować do ściany za pomocą odpowiedniego osprzętu. Przeprowadzić przewody DC do obudowy i zabezpieczyć je opaskami kablowymi.
- 4. Użyć metalowego kołka dystansującego i przykręcić go we wskazanej pozycji. Upewnij się, że śruba i kołek są dobrze ze sobą skręcone, aby zapewnić połączenie z uziemieniem.
	- $\circ$ **Uwaga:** W przypadku komercyjnych zastosowań przeciwpożarowych ULC użyć obudowy HSC3010CR.

#### Zasilacz

Główny: 120 V AC, 60 Hz, klasa VI; dodatkowy: 18 V DC, 3,6 A

Moduł adaptera zasilacza: HS65WPSNA

**Uwaga:** Nie podłączać adaptera zasilacza do gniazda z przełącznikiem.

## <span id="page-28-0"></span>Schemat okablowania modułu HS3032/HS3128/HS3248 w obudowie HSC3010C (tylko Argentyna)

Schemat ten przedstawia instalację podzespołów w obudowie HSC3010C.

#### **Rysunek 10: Schemat połączeń HS3032/HS3128/HS3248 w obudowie HSC3010C (Argentyna)**

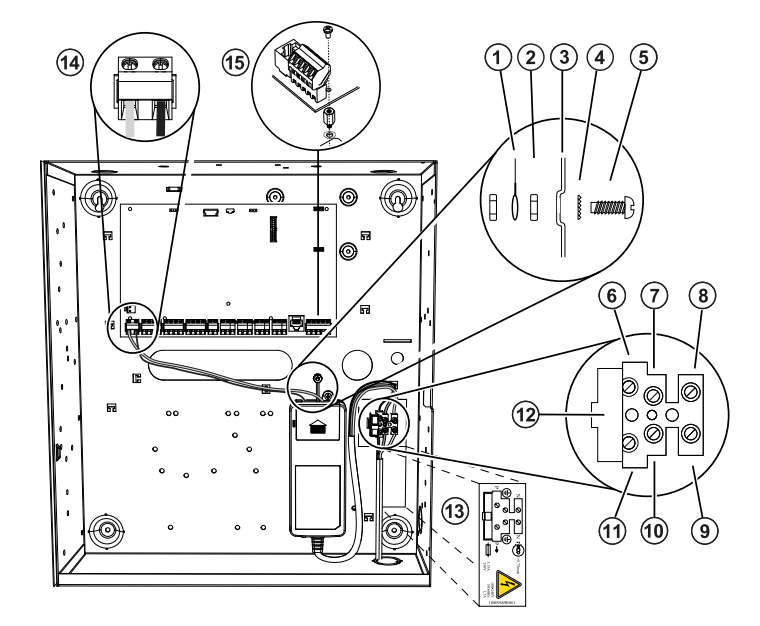

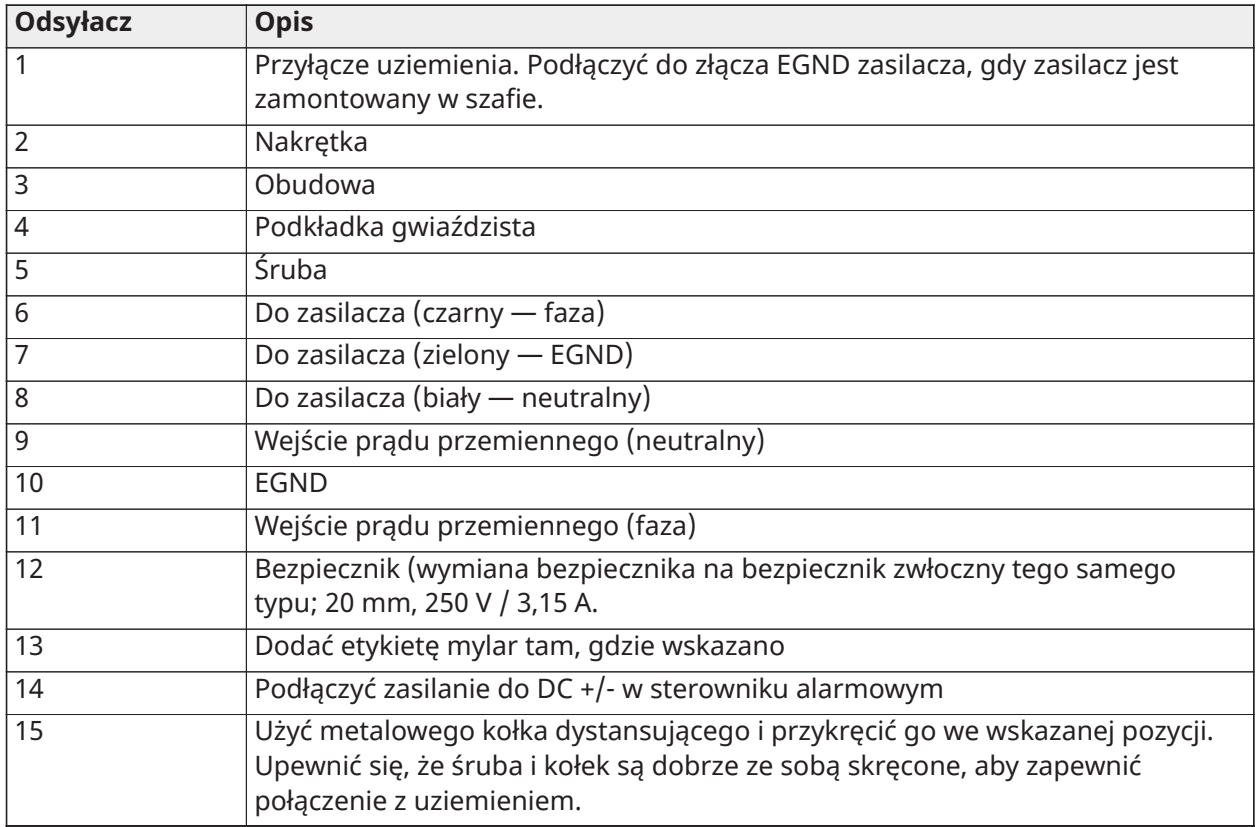

## <span id="page-29-0"></span>Schemat połączeń HS3032/HS3128/HS3248 w HSC3020C (Ameryka Północna)

Schemat ten przedstawia przebieg okablowania o ograniczonej mocy i bez ograniczenia mocy wewnątrz obudowy. Brak jest ograniczenia mocy przewodów akumulatora i przewodu zasilającego. W odniesieniu do pozostałego okablowania obowiązuje ograniczenie mocy.

# **Rysunek 11: Okablowanie centrali dla HSC3020C (Ameryka Północna)**

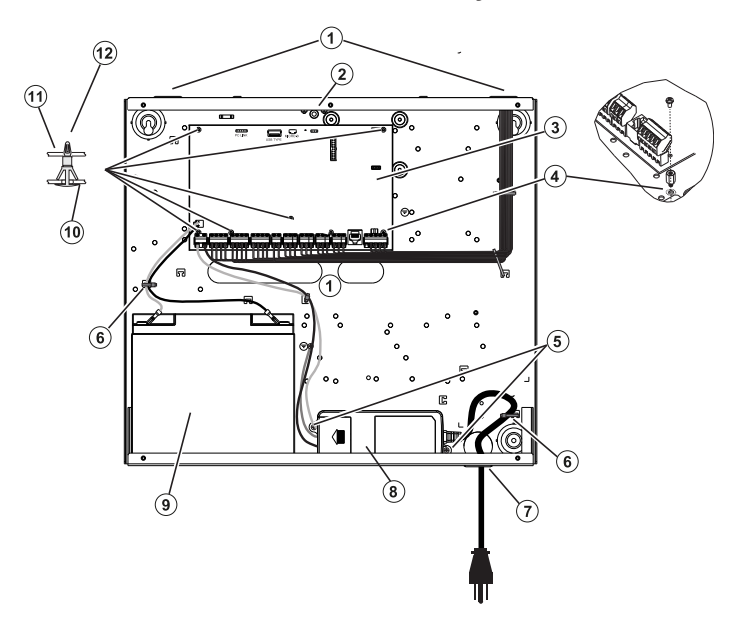

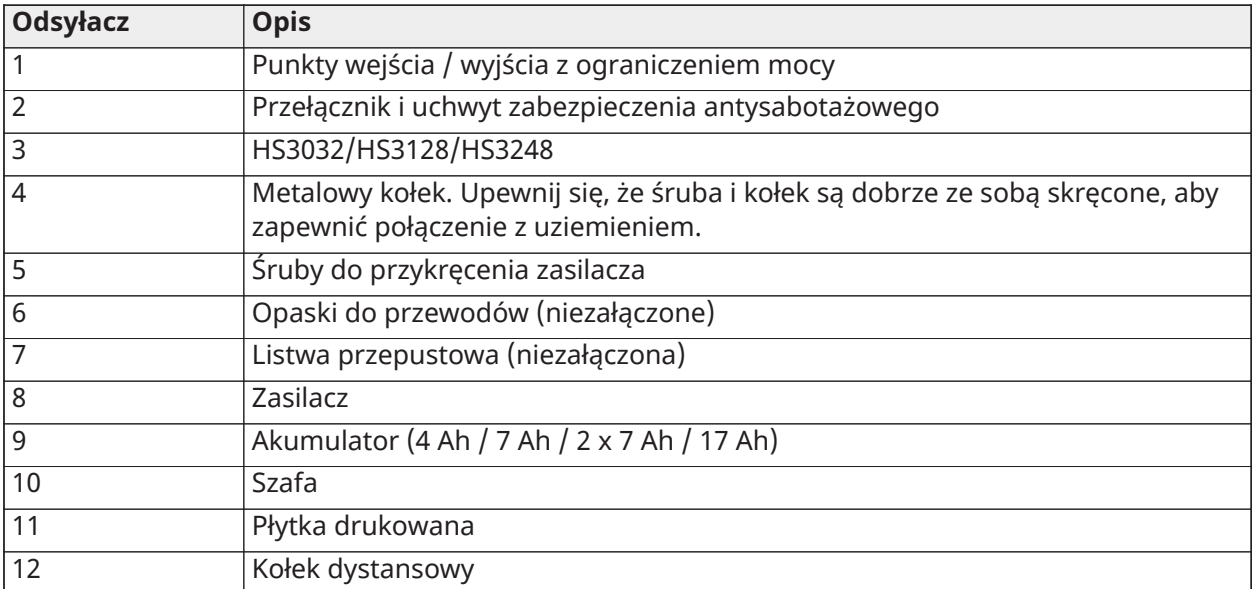

Instalowanie modułu HSC3020C

- 1. Montując zasilacz w szafie, podłączyć go zgodnie z rys. 2-9 za pomocą dostarczonego osprzętu.
	- **Uwaga:** Należy zachować odstęp co najmniej 6,4 mm we wszystkich punktach między akumulatorem / okablowaniem AC i wszystkimi połączeniami. NIE umieszczać żadnych przewodów nad płytkami drukowanymi. Należy zachować odstęp co najmniej 25,4 mm.
- 2. Zamontować listwę przepustową (dostępna osobno nr kat. 57000933) w otworze z tyłu szafy, jak pokazano na rys. 2-4. Przewód AC wyprowadzić z obudowy przez otwór pokazany na rysunku.
- 3. W przypadku montażu zasilacza na zewnątrz obudowy należy go przymocować do ściany za pomocą odpowiedniego osprzętu. Przeprowadzić przewody DC do obudowy i zabezpieczyć je opaskami kablowymi. Patrz Rys. 2-9, aby zapoznać się z zatwierdzoną długością/grubością przewodu.

Zasilacz

Główny: 120 V AC, 60 Hz, klasa VI; dodatkowy: 18 V DC, 3,6 A Moduł adaptera zasilacza: HS65WPSNA

#### <span id="page-30-0"></span>Instalowanie HSM3204CX w obudowie HSC3010C

Poniższy schemat przedstawia przebieg okablowania o ograniczonej mocy i bez ograniczenia mocy wewnątrz obudowy. Brak jest ograniczenia mocy przewodów akumulatora i przewodu zasilającego. W odniesieniu do pozostałego okablowania obowiązuje ograniczenie mocy.

#### **Rysunek 12: HSM3204CX w obudowie HSC3010C**

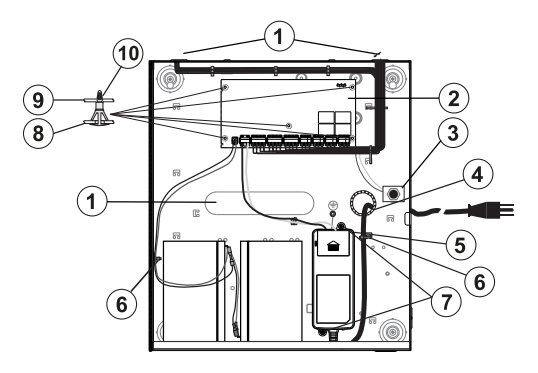

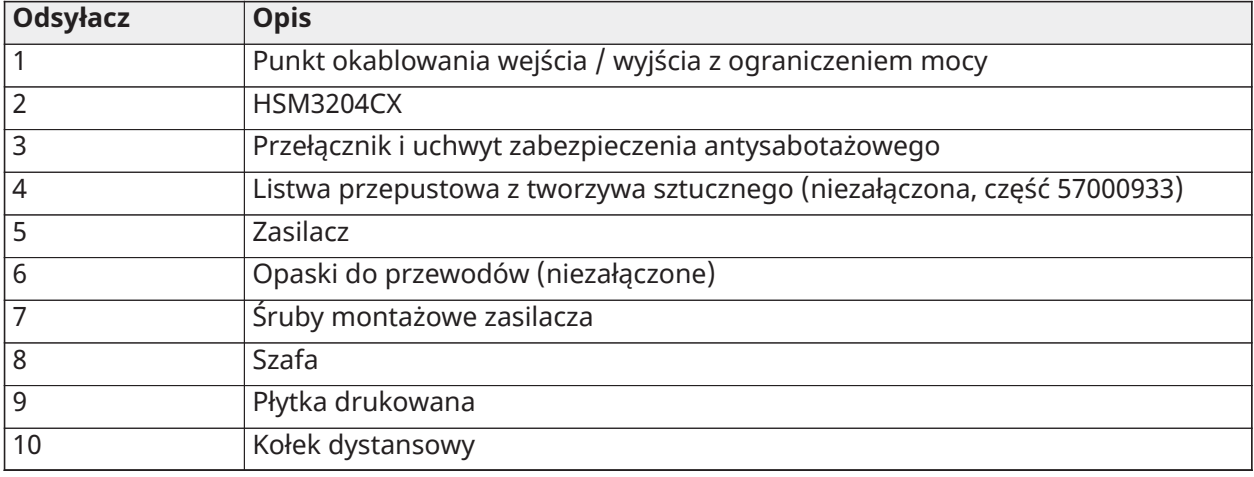

Zasilacz

Główny: 120 V AC, 60 Hz, klasa VI; dodatkowy: 18 V DC, 3,6 A

Moduł adaptera zasilacza: HS65WPSNA

### <span id="page-31-0"></span>Schemat połączeń HSM3204CX w HSC3020C (Ameryka Północna)

Schemat ten przedstawia przebieg okablowania o ograniczonej mocy i bez ograniczenia mocy wewnątrz obudowy. Brak jest ograniczenia mocy przewodów akumulatora i przewodu zasilającego. W odniesieniu do pozostałego okablowania obowiązuje ograniczenie mocy.

#### **Rysunek 13: Okablowanie HSM3204CX w obudowie HSC3020C (Ameryka Północna)**

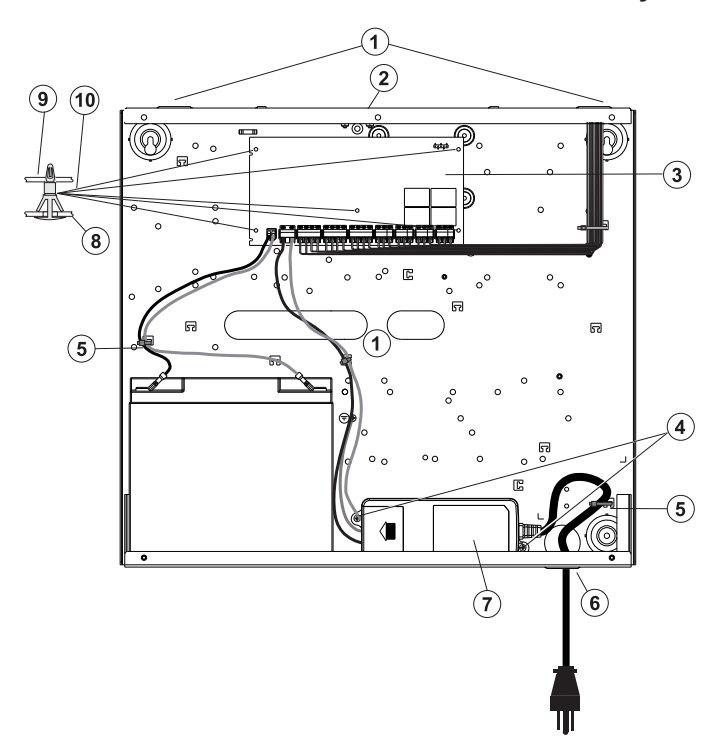

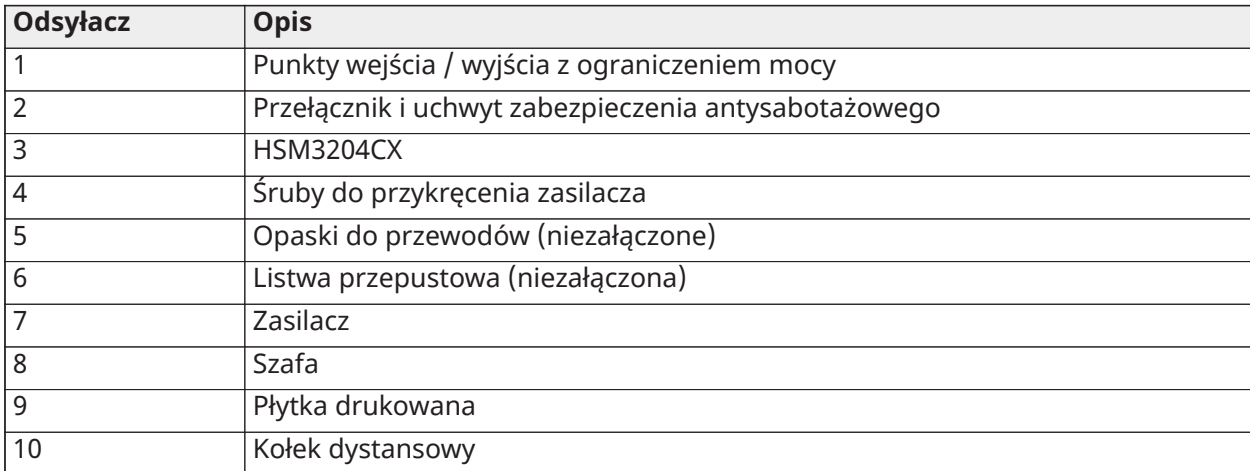

Zasilacz

Główny: 120 V AC, 60 Hz, klasa VI; dodatkowy: 18 V DC, 3,6 A

Moduł adaptera zasilacza: HS65WPSNA

#### <span id="page-32-0"></span>Instalowanie HSM3350 w obudowie HSC3010C

Poniższy schemat przedstawia przebieg okablowania o ograniczonej mocy i bez ograniczenia mocy wewnątrz obudowy. Brak jest ograniczenia mocy przewodów akumulatora i przewodu zasilającego. W odniesieniu do pozostałego okablowania obowiązuje ograniczenie mocy.

#### **Rysunek 14: HSM3350 w obudowie HSC3010C**

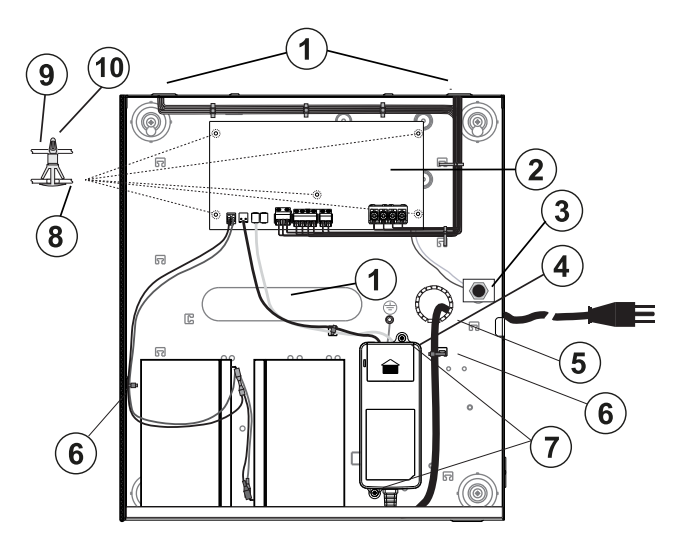

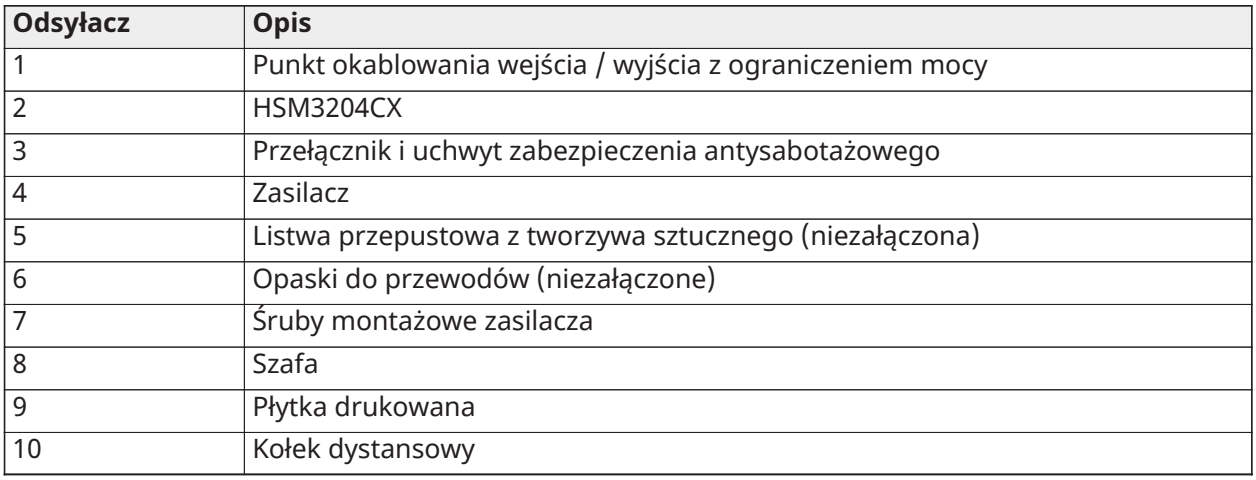

### Zasilacz

Główny: 120 V AC, 60 Hz, klasa VI; dodatkowy: 18 V DC, 3,6 A Moduł adaptera zasilacza: HS65WPSNA

<span id="page-33-0"></span>Okablowanie HSM3350 w obudowie HSC3020C (Ameryka Północna)

Schemat ten przedstawia przebieg okablowania o ograniczonej mocy i bez ograniczenia mocy wewnątrz obudowy. Brak jest ograniczenia mocy przewodów akumulatora i przewodu zasilającego. W odniesieniu do pozostałego okablowania obowiązuje ograniczenie mocy.

**Rysunek 15: Okablowanie HSM3350 w obudowie HSC3020C (Ameryka Północna)**

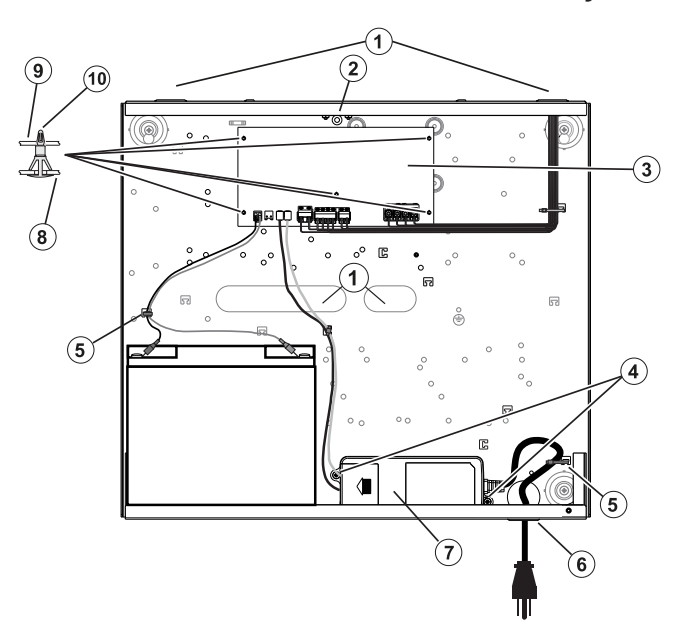

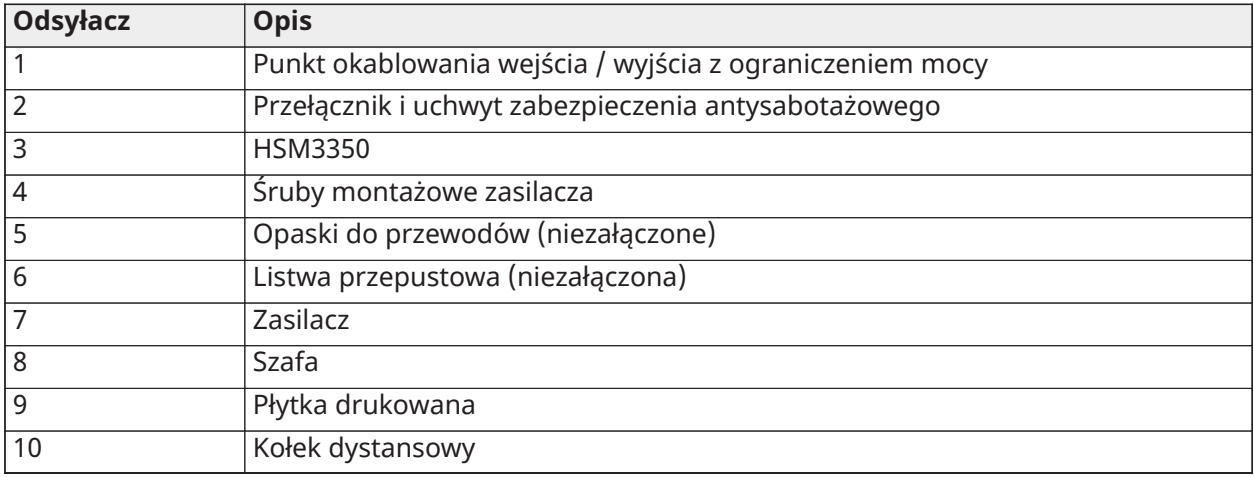

Zasilacz Główny: 120 V AC, 60 Hz, klasa VI; dodatkowy: 18 V DC, 3,6 A Moduł adaptera zasilacza: HS65WPSNA

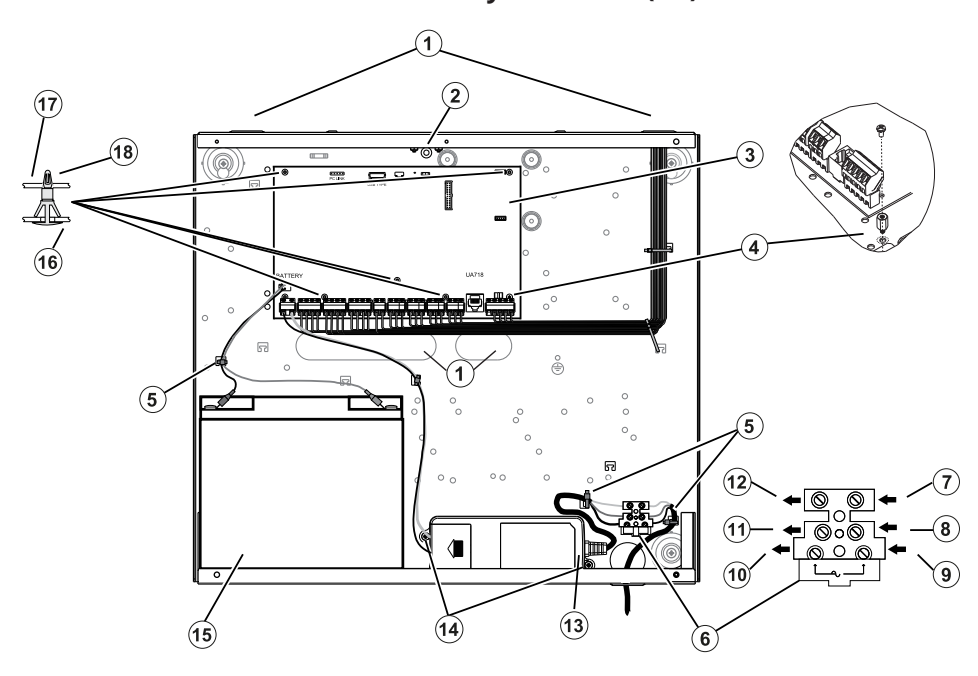

# <span id="page-35-0"></span>**Rysunek 16: Okablowanie centrali dla obudowy HSC3020C (UE)**

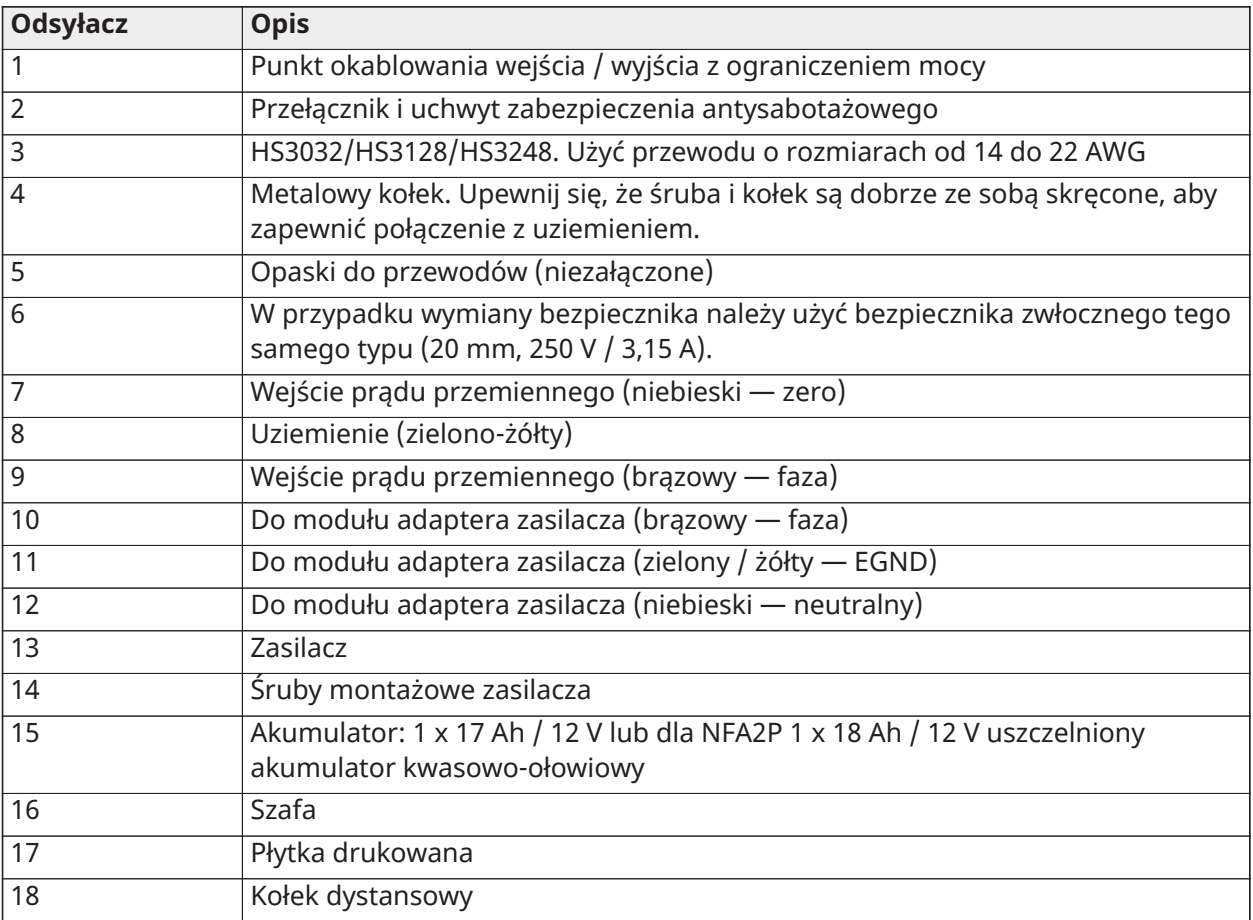
#### Instalowanie modułu HSC3020C

W przypadku montażu modułu HSC3020C należy wykonać następujące czynności:

- 1. Przeprowadzić linię zasilania sieciowego przez otwór w dolnej części szafy i zabezpieczyć ją za pomocą opaski kablowej, jak pokazano na rys. 2-14.
- 2. Podłączyć przewody zasilające do bloku bezpiecznikowego w sposób pokazany na rysunku.
	- **Uwaga:** Opaski kablowe należy umieścić na izolacji kabla, a nie bezpośrednio na odsłoniętych żyłach przewodu zasilającego.
	- **A** OSTRZEŻENIE: Nieprawidłowe podłączenie może spowodować awarię PTC lub nieprawidłową pracę. Przed podłączeniem zasilania należy sprawdzić przewody i upewnić się, że połączenia zostały wykonane prawidłowo.

#### Wskazówki dotyczące instalacji (PL)

- **OSTRZEŻENIE:** Wysokie napięcie: Przed przystąpieniem do serwisu należy odłączyć zasilanie i linie telefoniczne.
	- 1. Podłączenie do sieci zasilającej musi być wykonane zgodnie z przepisami i regulacjami władz lokalnych (w Wielkiej Brytanii jest to norma BS6701). W ramach instalacji w budynku musi być zapewnione odpowiednie urządzenie odłączające. W przypadku gdy nie można polegać na identyfikacji NEUTRAL w zasilaczu sieciowym, urządzenie rozłączające musi rozłączyć oba bieguny jednocześnie (LINE i NEUTRAL). Urządzenie powinno odłączyć zasilanie podczas serwisowania.
	- 2. Przed przystąpieniem do użytkowania urządzenia obudowę urządzenia należy zamocować do ścian.
	- 3. Utylizację zużytych baterii należy przeprowadzić zgodnie z przepisami dotyczącymi zbiórki odpadów i recyklingu obowiązującymi na danym rynku.
	- 4. W celu zapewnienia wymaganego czasu podtrzymania można użyć dwóch akumulatorów.

Następujące moduły są opcjonalne:

- Jedno gniazdo dla modułu HSM3350 z jednym akumulatorem 17 Ah i wewnętrznym zasilaczem HS65WPS
- Dwa gniazda dla modułów HSM3408, HSM2955, HSM3204CX

#### Zasilacz

Główny: 100 V AC do 240 V AC, 50 Hz do 60 Hz, klasa 6; dodatkowy: 18 V DC, 3,6 A

Moduł adaptera zasilacza: HS65WPS

#### Instalowanie i wykonywanie okablowania w HSC3020CP

Obudowa HSC3020CP jest dostarczana z zespołem PCB, zasilaczem HS65WPS, blokiem bezpieczników i przełącznikiem sabotażowym, które należy zainstalować w sposób pokazany na [Rysunek 17.](#page-37-0) Komunikator komórkowy (jeśli jest dostarczony), przełącznik zabezpieczający obudowy, akumulator i AC muszą być okablowane jak pokazano na rysunkach [Rysunek 17](#page-37-0) i [Rysunek 18](#page-38-0). Użyć przewodu o rozmiarze od 14 do 22 AWG.

- **OSTRZEŻENIE:** Podłączyć zasilanie sieciowe i linie telefoniczne dopiero po zainstalowaniu wszystkich modułów i zakończeniu okablowania.
- **Uwaga:** W przypadku systemów certyfikowanych przez NFA2P wszystkie elementy są wstępnie zainstalowane w obudowie.

Aby zainstalować podzespoły w obudowie HSC3020CP, należy wykonać następujące czynności:

- 1. Sześcioma dostarczonymi śrubami o rozmiarze 4 przykręcić płytkę drukowaną w obudowie.
- 2. Dwoma dostarczonymi śrubami o rozmiarze 6 przykręcić zasilacz w obudowie.
- 3. Wepchnąć blok bezpieczników do obudowy. Więcej informacji na ten temat znajduje się w odsyłaczu 3 na rysunku [Rysunek 17.](#page-37-0)
- 4. Wepchnąć wyłącznik sabotażowy do uchwytu w obudowie. Więcej informacji zawiera odsyłacz 4 na [Rysunek 17.](#page-37-0)
- 5. Podłączyć przełącznik otwarcia do zacisków COM i ZONE na centrali alarmowej. Więcej informacji zawiera odsyłacz 15 na [Rysunek 18.](#page-38-0)
- 6. Przeprowadzić linię zasilania sieciowego przez otwór w dolnej części szafy i zabezpieczyć ją za pomocą opaski kablowej, jak pokazano na rys. [Rysunek 18.](#page-38-0)
- 7. Podłączyć przewody zasilające do bloku bezpiecznikowego w sposób pokazany na rysunku [Rysunek 18](#page-38-0).
	- **Uwaga:** Opaski kablowe należy umieścić na izolacji kabla, a nie bezpośrednio na odsłoniętych żyłach przewodu zasilającego.
- 8. Podłączyć zasilacz do bloku zacisków. Więcej informacji na ten temat znajduje się w odsyłaczach 7 do 12 na rysunku [Rysunek 18](#page-38-0).
	- **Uwaga:** Do zamocowania kabla zasilacza należy użyć opasek kablowych. Więcej informacji na ten temat znajduje się w odsyłaczu 5 na rysunku [Rysunek 18](#page-38-0).
- 9. Podłączyć przewód uziemienia od zasilacza do centrali alarmowej. Więcej informacji zawiera odsyłacz 14 na [Rysunek 18](#page-38-0).

#### **Rysunek 17: Instalowanie podzespołów w obudowie HSC3020CP**

<span id="page-37-0"></span>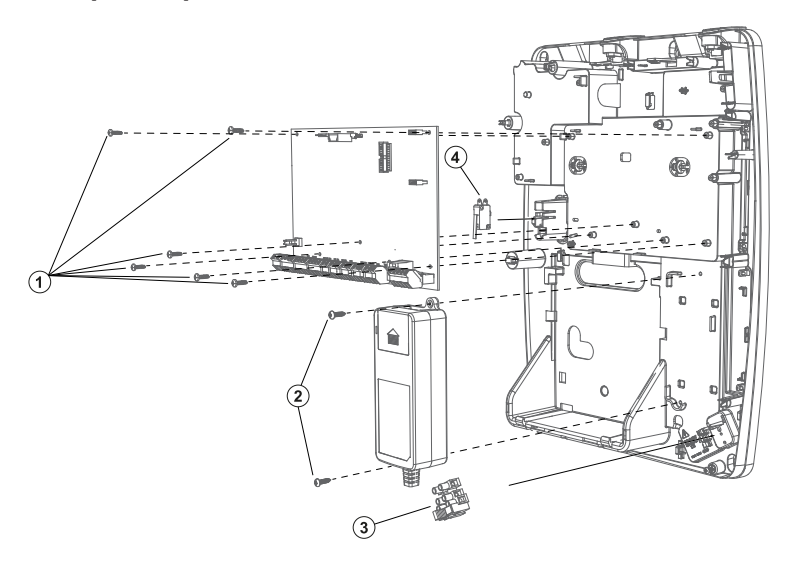

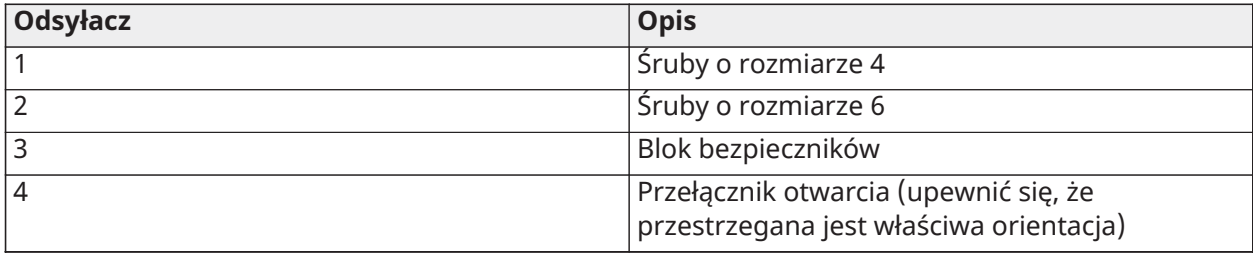

#### **Rysunek 18: Okablowanie HSC3020CP**

<span id="page-38-0"></span>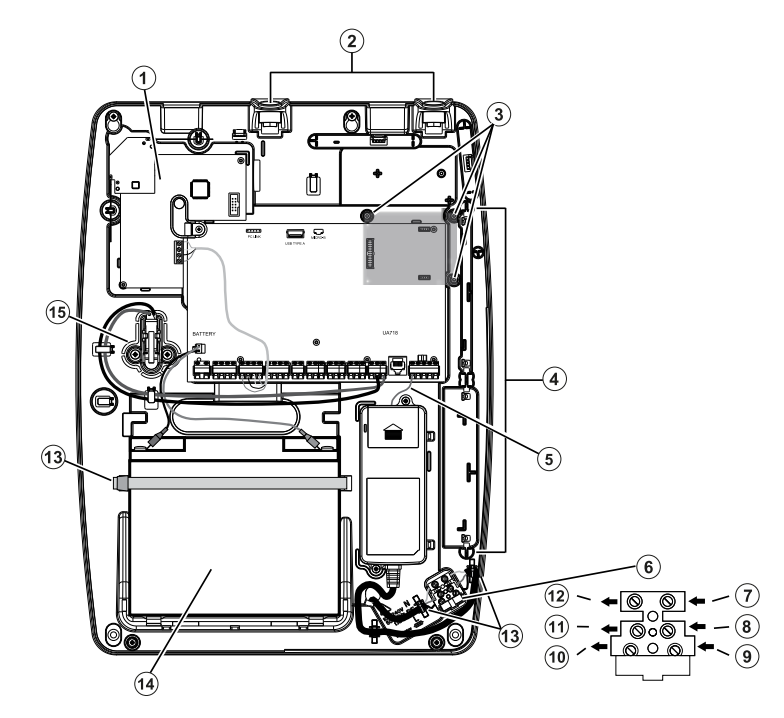

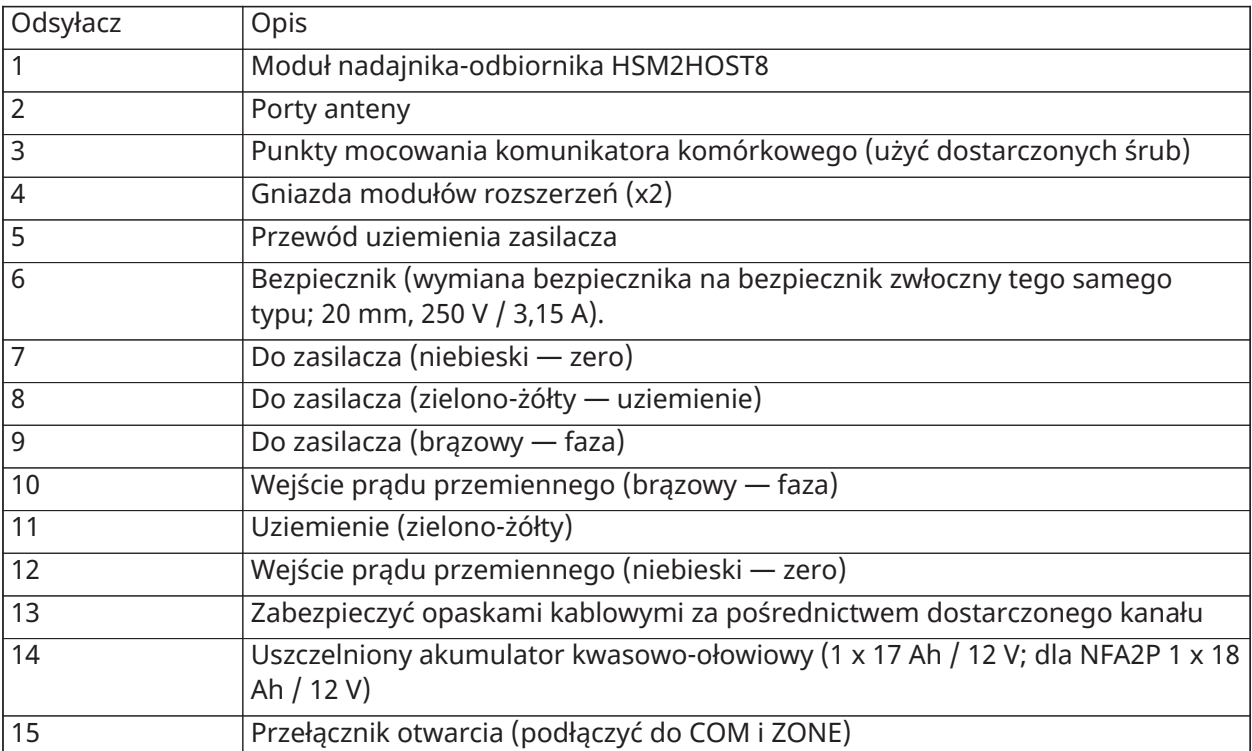

# Schemat połączeń HSM3204CX w HSC3020C (UE)

Schemat ten przedstawia przebieg okablowania o ograniczonej mocy i bez ograniczenia mocy wewnątrz obudowy. Brak jest ograniczenia mocy przewodów akumulatora i przewodu zasilającego. W odniesieniu do pozostałego okablowania obowiązuje ograniczenie mocy.

# **Rysunek 19: Okablowanie HSM3204CX dla obudowy HSC3020C**

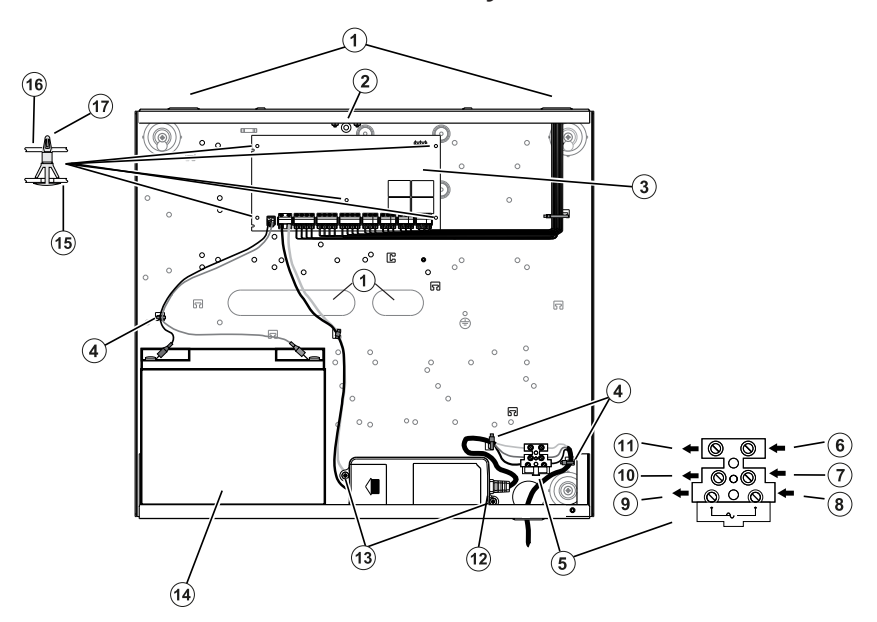

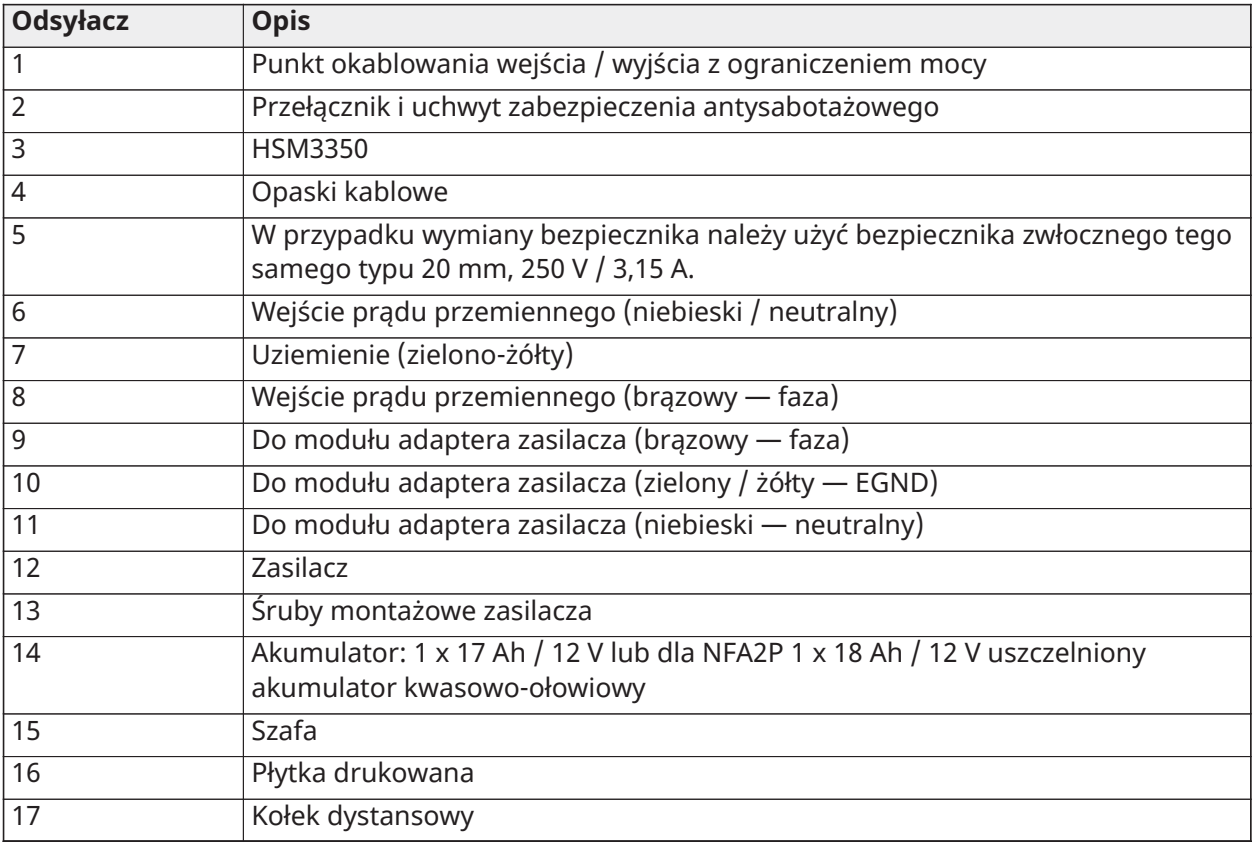

Zasilacz

Główny: 100 V AC do 240 V AC, 50 Hz do 60 Hz, klasa 6; dodatkowy: 18 V DC, 3,6 A

Moduł adaptera zasilacza: HS65WPS

# Schemat połączeń HSM3350 w HSC3020C (UE)

Moduł zasilacza HSM3350 (3 A, 12 V DC), wyposażony w dwa monitorowane wyjścia AUX i dwa akumulatory rezerwowe. 4-żyłowe złącze Corbus zapewnia komunikację pomiędzy modułem a centralą alarmową. Połączyć zaciski RED, BLK, YEL i GRN z zaciskami Corbus na kontrolerze alarmów.

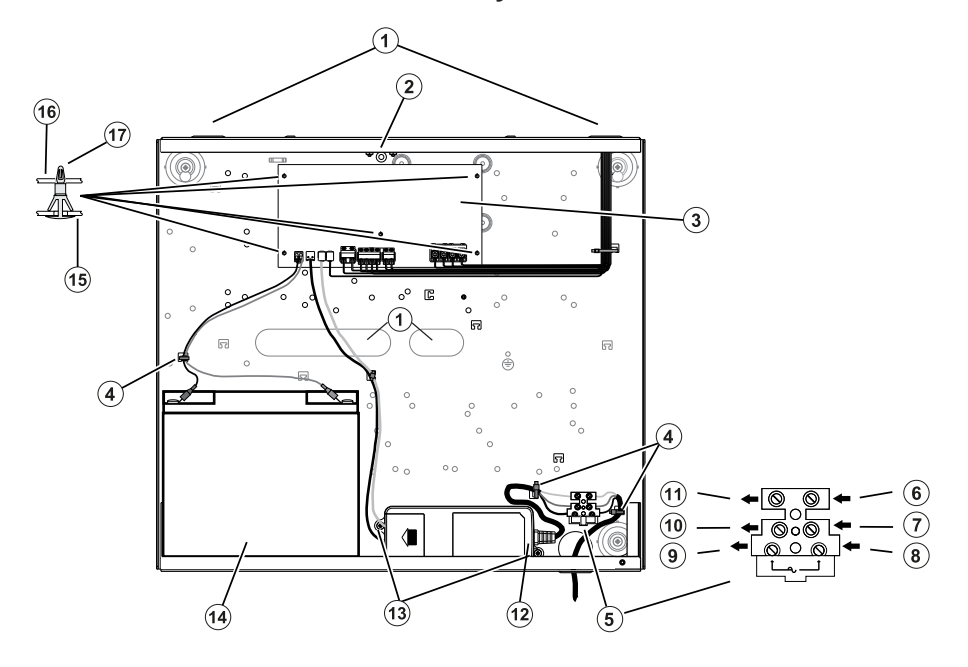

#### **Rysunek 20: Okablowanie HSM3350 dla obudowy HSC3020C**

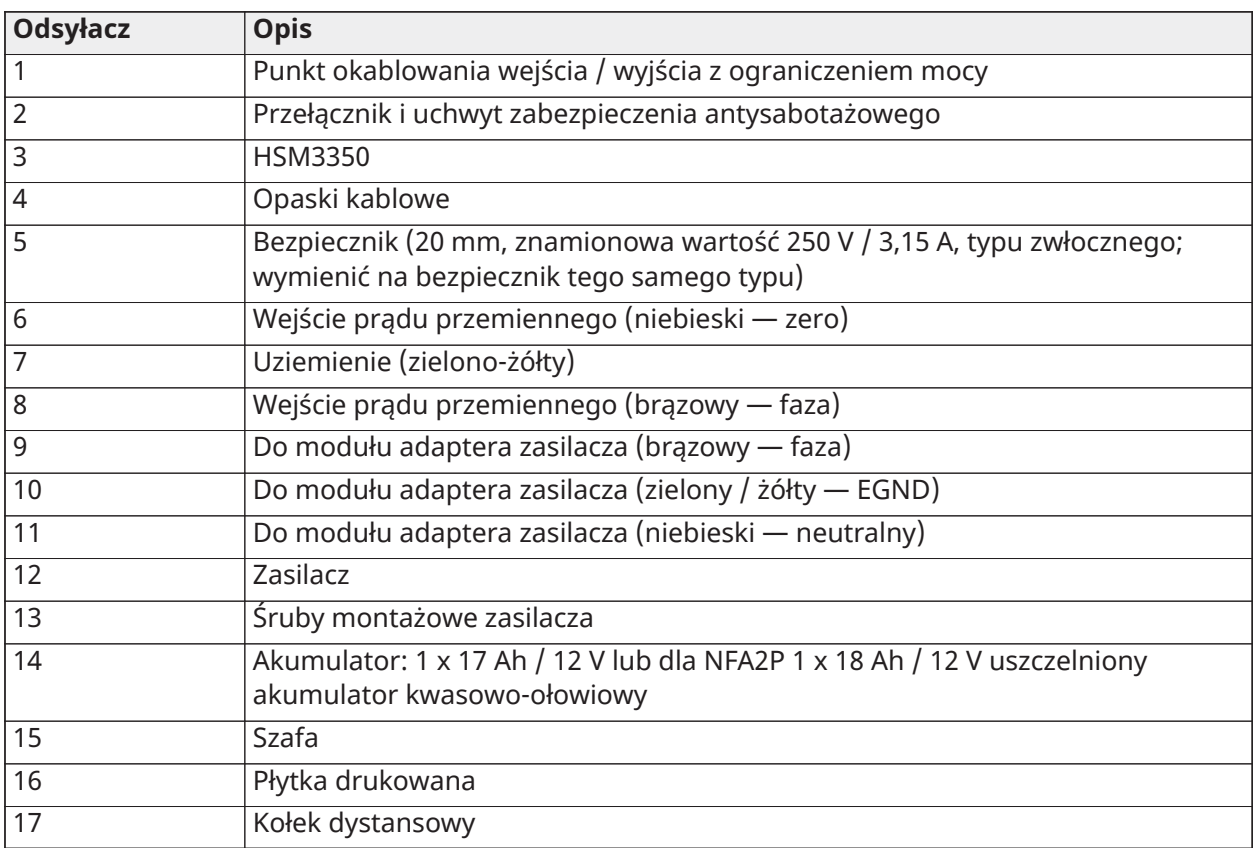

# Opis zacisków

W sterowniku alarmowym PowerSeries Pro są dostępne poniższe zaciski.

### **Tabela 3: Opis zacisków**

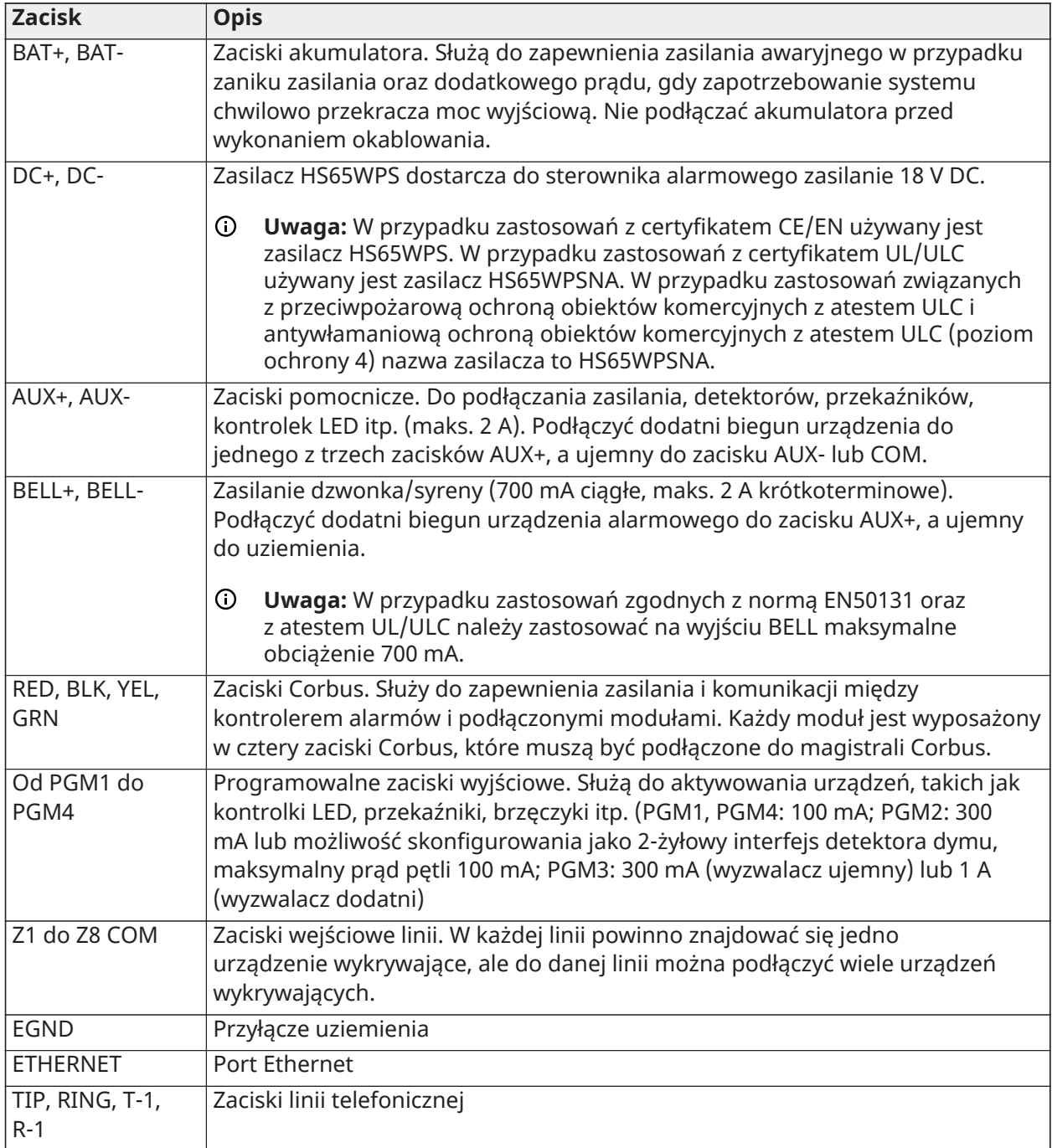

Prowadzenie przewodów w przypadku ograniczeń mocy i braku ograniczeń mocy

Wejście przewodu dla okablowania z ograniczeniem mocy musi być oddzielone przy użyciu innego wejścia od okablowania bez ograniczenia mocy.

# Okablowanie Corbus

Zaciski Corbus RED i BLK służą do zasilania, natomiast YEL i GRN do transmisji danych. 4 zaciski Corbus kontrolera alarmów muszą być podłączone do 4 zacisków Corbus lub przewodów poszczególnych modułów. Muszą być spełnione następujące warunki:

- Okablowanie Corbus należy poprowadzić przy użyciu 4-żyłowych przewodów od 18 AWG do 22 AWG, najlepiej pary przewodów 2-żyłowych skręconych ze sobą.
- Moduły mogą być podłączone bezpośrednio do centrali oraz łączone szeregowo lub równolegle.
- W okablowaniu Corbus nie należy używać przewodów ekranowanych.
- **Uwaga:** Moduły można podłączać w dowolnym miejscu okablowania Corbus. Oddzielne prowadzenie przewodów dla paneli sterowania, ekspanderów linii itp. nie jest konieczne.
- **Uwaga:** Długość przewodu łączącego moduł z centralą nie może przekraczać 305 m. **W okablowaniu Corbus nie należy używać przewodów ekranowanych.**

#### **Rysunek 21: Okablowanie Corbus**

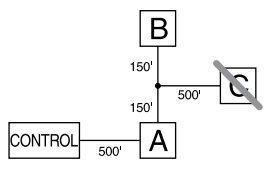

Moduł (A) jest podłączony prawidłowo, ponieważ długość przewodu łączącego go z centralą nie przekracza 305 m. Moduł (B) jest podłączony prawidłowo, ponieważ długość przewodu łączącego go z centralą nie przekracza 305 m. Moduł (C) NIE jest podłączony prawidłowo, ponieważ znajduje się w odległości większej niż 305 m od centrali. W przypadku modeli, których odległość od centrali głównej przekracza 305 m, można użyć ekstendera zasilacza / Corbus HSM3204CX.

#### Prąd znamionowy

Aby system funkcjonował prawidłowo, nie wolno przekraczać maksymalnej dopuszczalnej mocy wyjściowej modułów kontrolera alarmów i zasilacza. Aby zapewnić spełnienie warunków dotyczących prądu, należy użyć poniższych danych.

| <b>Urządzenie</b> | Wyjście        | Prąd znamionowy (12 V DC)                                                                                                    |
|-------------------|----------------|----------------------------------------------------------------------------------------------------|
| HS3032            | Wyjścia AUX/   | 2 A. Odjąć podane wartości znamionowe panelu sterowania,                                                                                                    |
| HS3128<br>HS3248  | Corbus:        | modułu rozszerzeń i akcesoriów podłączonych do wyjścia<br>AUX lub Corbus. Na wyjście Corbus należy zarezerwować co<br>najmniej 100 mA.                                                                                  |
|                   | DZWONEK:       | Ciągła moc znamionowa: 700 mA. Krótkoterminowa<br>moc znamionowa: 2 A. Dostępne tylko z podłączonym<br>akumulatorem w trybie czuwania. NIE przekraczać obciążenia<br>700 mA dla aplikacji z certyfikatem UL/ULC lub EN. |
| <b>HSM3350</b>    | AUX1:<br>AUX2: | 3 A. Odjąć podane wartości znamionowe panelu sterowania,<br>modułu rozszerzeń i akcesoriów podłączonych do wyjścia AUX.                                                                                                 |
| <b>HSM3408</b>    | AIIX:          | 500 mA. Ciągła moc znamionowa. Odjąć dla każdego<br>podłączonego urządzenia. Odjąć całkowite obciążenie na tym<br>zacisku od wyjścia AUX/Corbus centrali alarmowej.                                                     |

**Tabela 4: [Tabela](#page-44-0) 5 Oceny mocy wyjściowej systemu**

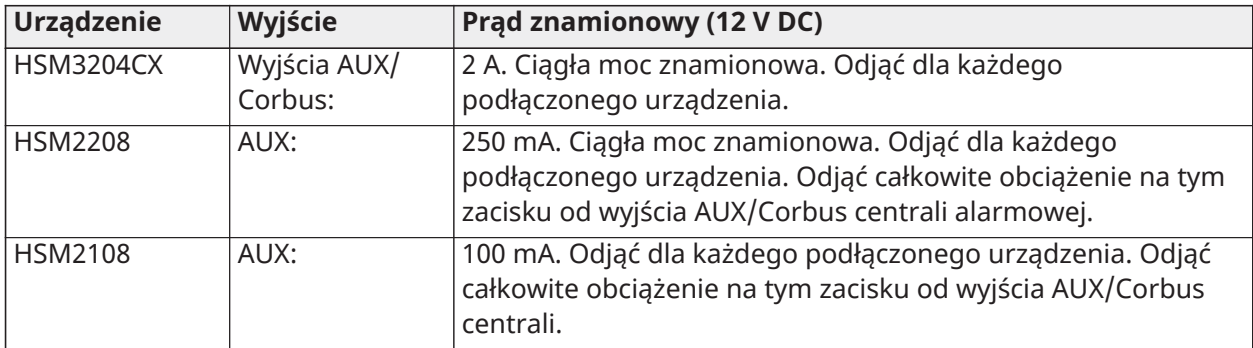

#### **Tabela 4: [Tabela](#page-44-0) 5 Oceny mocy wyjściowej systemu**

Obliczanie prądu sterownika alarmowego Maks. (tryb czuwania lub alarm)

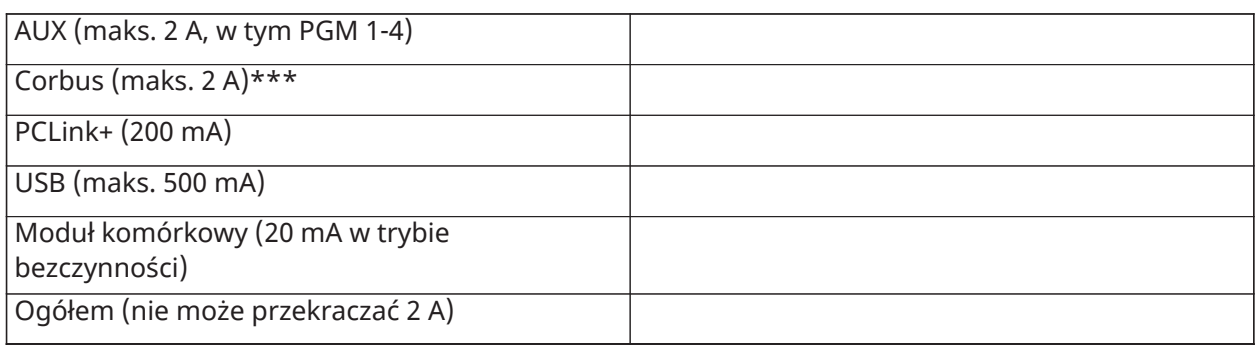

\*\*\* W przypadku zastosowań z atestem UL i ULC oraz komercyjnych całkowity prąd w trybie czuwania i alarmu nie może przekroczyć 2 A.

 $\odot$ **Uwaga:** W przypadku zastosowań zgodnych w normą EN50131, z atestem UL i ULC oraz komercyjnych całkowity prąd w trybie czuwania i alarmu nie może przekroczyć wartości podanych w odniesieniu do obciążenia Aux i wyboru akumulatora dla danego typu instalacji.

#### Usterka przeciążenia

Jeśli całkowite natężenie prądu elementów wewnętrznych panelu i wszystkich wyjść przekroczy wartość progową 2,1 A w czasie dłuższym niż 5 minut, zostanie wygenerowana informacja o usterce przeciążenia. Jeśli natężenie prądu spadnie poniżej progu 2,0 A, usterka zostanie przywrócona. Nie wolno przekraczać wartości 2,0 A łącznie między wyjściem AUX i wzmacniakiem Corbus.

**Uwaga:** Całkowita wartość natężenia prądu nie obejmuje prądu zasilania dzwonka ani  $\bigcirc$ ładowania akumulatora.

#### Brak napięcia na linii

We wszystkich instalacjach należy uwzględnić spadek napięcia spowodowany rezystancją przewodów. Aby umożliwić prawidłowe funkcjonowanie systemu, należy zapewnić zasilanie co najmniej 12,5 V DC dla wszystkich modułów (jeżeli podłączone jest zasilanie z sieci elektrycznej, a bateria jest całkowicie naładowana). Użycie napięcia niższego niż 12,5 V DC niekorzystnie wpływa na funkcjonowanie systemu.

Aby rozwiązać problem, należy wypróbować poniższe sposoby:

- 1. Podłączyć zasilacz HSM2300/2204/3350/3204CX między sterownikiem alarmowym a modułem w celu zapewnienia dodatkowego zasilania interfejsu Corbus.
- 2. Zmniejszyć długość przewodu Corbus podłączonego do modułu.

3. Użyć przewodu o większej grubości.

#### Ograniczenia kapacytancji

Zwiększenie kapacytancji przewodu Corbus powoduje ograniczenie szybkości transmisji danych i wolniejsze funkcjonowanie systemu. Kapacytancja jest zależna od długości przewodu dodanego do przewodu Corbus. Maksymalna dopuszczalna długość przewodu Corbus zależy od kapacytancji znamionowej użytego przewodu.

Na przykład typowa pojemność 4-żyłowego, nieekranowanego przewodu o grubości 22 wynosi 67 pF/m. Każde dodatkowe 305 m przewodu, niezależnie od lokalizacji, powoduje zwiększenie kapacytancji interfejsu Corbus o 67 pF/m.

W poniższej tabeli podano maksymalną dopuszczalną łączną długość przewodu w funkcji jego znamionowej kapacytancji:

#### <span id="page-44-0"></span>**Tabela 5: Kapacytancja przewodu**

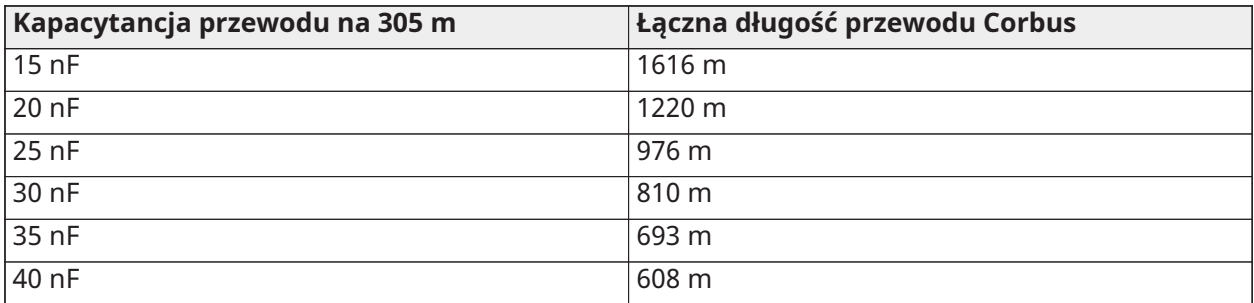

# Instalowanie modułów

Odłączyć całe zasilanie systemu, podłączając moduły do kontrolera alarmów.

# Ekspandery linii

Główny kontroler alarmów jest wyposażony w zaciski przyłączeniowe dla linii od 1 do 8. W celu zwiększenia liczby linii w systemie można dodać dodatkowe ekspandery linii HSM2108 i HSM3408. Każdy ekspander linii składa się z jednej grupy 8 linii. Podczas rejestracji ekspander linii jest automatycznie przydzielany do kolejnego dostępnego 8-liniowego gniazda ekspandera linii / gniazda ekspandera wzmacniaka Corbus. Połączyć zaciski RED, BLK, YEL i GRN z zaciskami Corbus w centrali alarmowej. Pobór prądu przez płytę: 30 mA.

#### **Rysunek 22: Ekspander linii HSM2108**

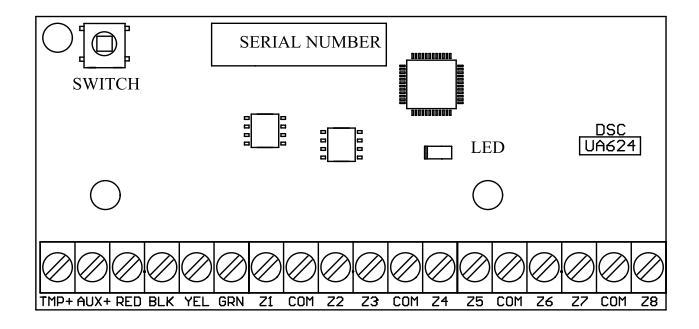

#### **Rysunek 23: Moduł rozszerzenia na 8 linii HSM3408**

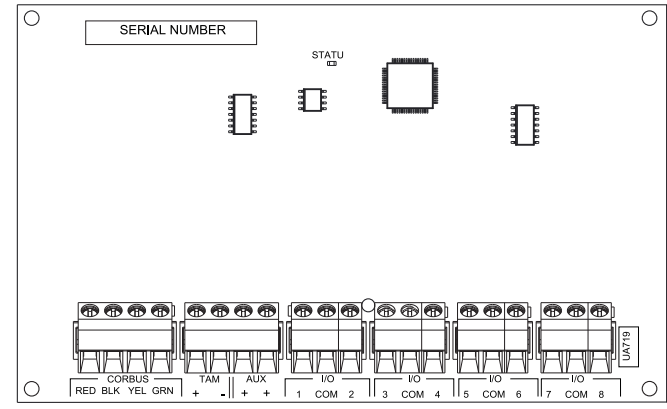

#### Wymagania instalacyjne

Przed zainstalowaniem HSM3408 należy spełnić następujące wymagania:

- W przypadku oprogramowania HSM3408 w wersji 1.02 lub nowszej należy zainstalować rezystor obejściowy 1,2 kΩ między blokami zacisków CORBUS RED i AUX +. Rezystor utrzymuje zwarcie na wyjściu HSM3408 AUX + i zatrzymuje wpływ wyjścia na inne urządzenia, które są podłączone do zacisków Corbus w centrali alarmowej lub wzmacniaka Corbus.
	- $\Omega$ **Uwaga:** Rezystor jest instalowany fabrycznie. Upewnić się, że rezystor pozostaje podłączony podczas ostatniego etapu instalacji modułu HSM3408.
- Aby zapewnić prawidłowe działanie modułu, należy poprowadzić kabel Corbus o minimalnej długości 15 metrów (49 stóp) od panelu lub wzmacniaka Corbus do modułu HSM3408.

Dodatkowe informacje można znaleźć w instrukcji montażu urządzeń HSM2108 i HSM3408.

#### Dwukierunkowy moduł audio

Dwukierunkowy moduł audio HSM2955 umożliwia dźwiękową weryfikację alarmów za pomocą funkcji mówienia/nasłuchu. Główny kontrolerów alarmowych jest wyposażony w 3-stykowy analogowy interfejs audio do podłączenia modułu.

#### **Rysunek 24: Dwukierunkowy moduł audio HSM2955**

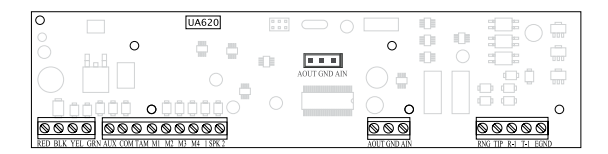

#### Ekspander wyjść

Moduł HSM2208 służy do podłączenia do systemu alarmowego maks. 8 programowalnych wyjść niskoprądowych.

4-żyłowe połączenie Corbus jest wykorzystywane przez panel do komunikacji z modułem. Połączyć zaciski RED, BLK, YEL i GRN z zaciskami Corbus w centrali alarmowej. Pobór prądu przez płytę: 40 mA.

#### **Rysunek 25: Ekspander wyjść HSM2208**

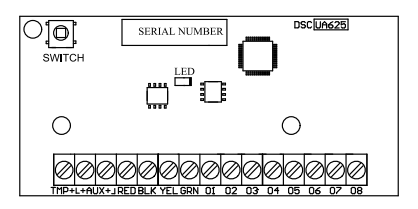

#### Bezprzewodowy moduł nadajnika-odbiornika

Dwukierunkowy bezprzewodowy moduł HSM2HOSTx zapewnia komunikację między urządzeniami bezprzewodowymi i sterownikiem alarmowym. Moduł HSM2HOST należy stosować z obudową z tworzywa sztucznego HSC3020CP lub montować w oddzielnej obudowie. Moduł HSM2HOSTx należy podłączyć do 4-żyłowej magistrali Corbus kontrolera alarmów zgodnie z poniższym schematem. Po wykonaniu okablowania należy ponownie podłączyć zasilanie do systemu bezpieczeństwa. Pobór prądu przez płytę: 35 mA

#### **Rysunek 26: Schemat połączeń modułu HSM2HOSTx**

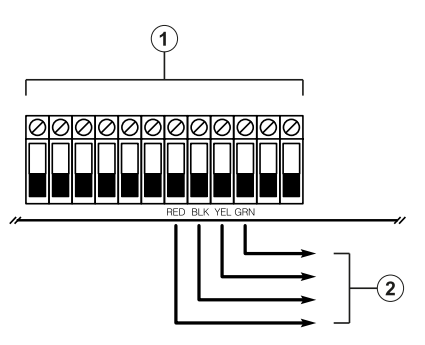

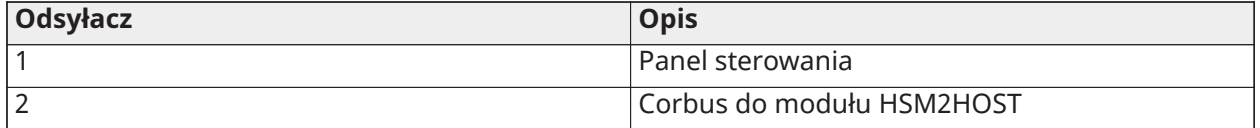

#### Okablowanie zasilacza

#### HSM2300/2204

Moduł zasilacza / wyjścia wysokoprądowego HSM2300/2204 zapewnia do 1 A dodatkowego prądu i może być stosowany w celu dodania do systemu alarmowego do czterech programowalnych wyjść (tylko HSM2204).

4-żyłowe złącze Corbus zapewnia komunikację pomiędzy modułem a centralą alarmową. Połączyć zaciski RED, BLK, YEL i GRN z zaciskami Corbus na kontrolerze alarmów. Jeśli zacisk O1 nie jest używany, podłączyć do Aux+ rezystorem 1 K. Pobór prądu przez płytkę wynosi 35 mA. Czas gotowości akumulatora wynosi co najmniej 24 godziny w przypadku zastosowań przeciwpożarowych. Zalecany akumulator to model DSC BD7-12.

**Uwaga:** Wszystkie zaciski podlegają ograniczeniu mocy w klasie 2 z wyjątkiem przewodów akumulatora.

#### **Rysunek 27: Okablowanie zasilacza HSM2300/2204**

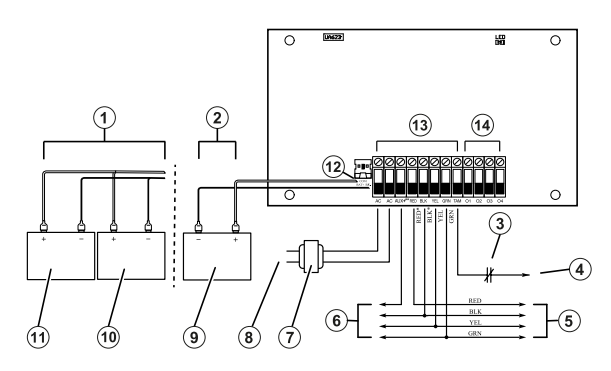

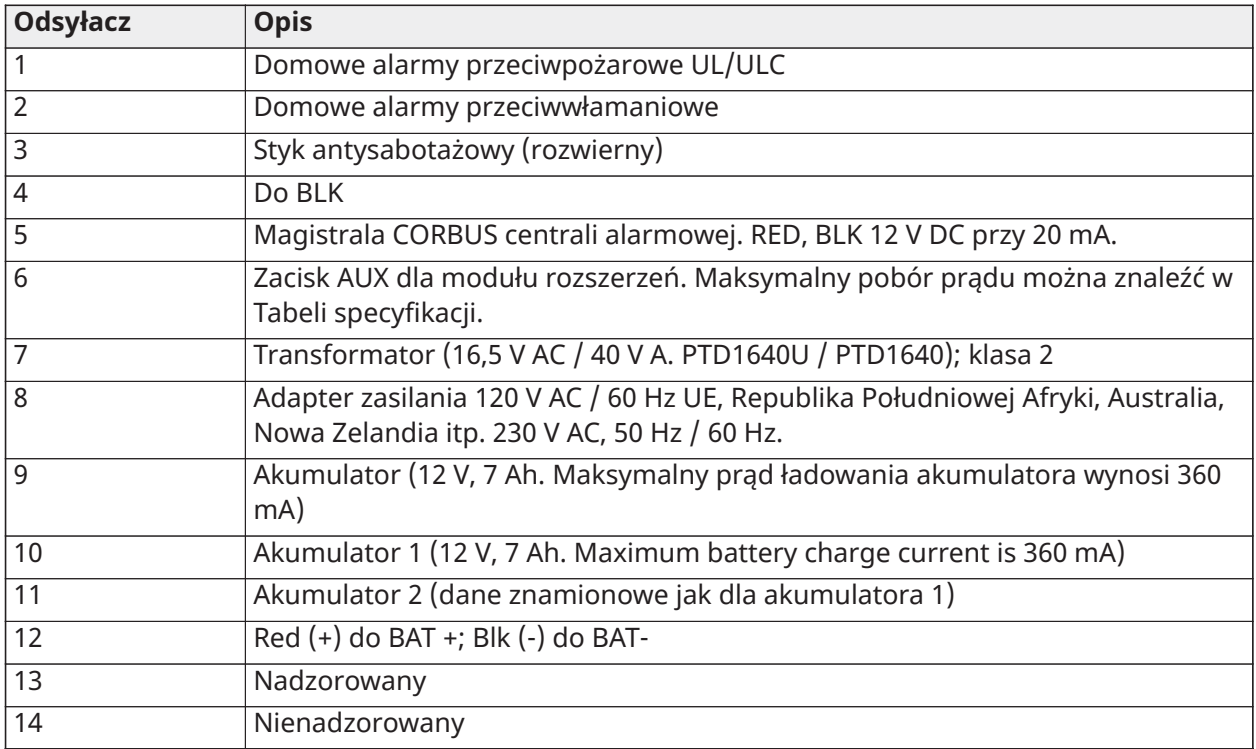

# HSM3350

Moduł zasilacza HSM3350 (3 A, 12 V DC), wyposażony w dwa monitorowane wyjścia AUX i dwa akumulatory rezerwowe. 4-żyłowe złącze Corbus zapewnia komunikację pomiędzy modułem a centralą alarmową. Połączyć zaciski RED, BLK, YEL i GRN z zaciskami Corbus na kontrolerze alarmów.

#### Zasilacz impulsowy

Model HS65WPSNA jest wymagany w przypadku instalacji odnotowanych na liście UL/ULC. Może być zamontowany wewnątrz metalowej obudowy modelu HSC3010C lub na zewnątrz, z przewodem podłączonym do sieci prądu przemiennego. W instalacjach ochrony przeciwpożarowej i antywłamaniowej (poziom ochrony IV) obiektów komercyjnych z atestem ULC należy użyć modelu HS65WPSNAS, zainstalowanego w metalowej obudowie, model HSC3010CR lub HSC3010C (przy użyciu zestawu bariery wysokiego napięcia), połączenie przewodowe z siecią prądu przemiennego.

Wejście główne: 120 V AC / 50 Hz / maks. 1,7 A

Wyjście: 18 V DC / maks. 3,6 A

Model HS65WPS jest wymagany w przypadku instalacji z atestem CE/EN50131. Można go zainstalować wewnątrz lub na zewnątrz metalowej obudowy, model HSC3020C, połączenie przewodowe z siecią prądu przemiennego.

Wejście główne: 230 V AC / 60 HZ / maks. 1,7 A

Wyjście: 18 V DC / maks. 3,6 A

**Uwaga:** Urządzenia przeciwpożarowe i zabezpieczające, zasilane przy użyciu modułu HSM3350, muszą być odnotowane na liście UL/ULC zgodnie z przewidywanym zastosowaniem i przystosowane do zasilania napięciem 10,8–12,5 V DC.

#### **Rysunek 28: Okablowanie zasilacza HSM3350**

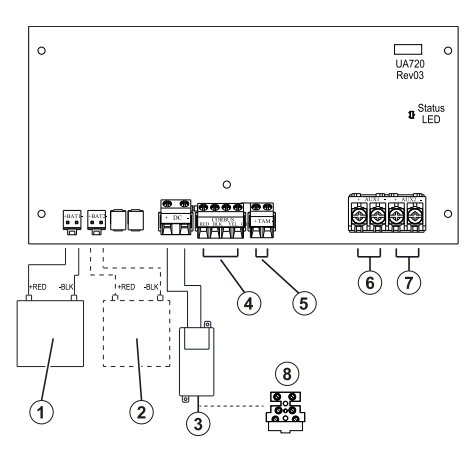

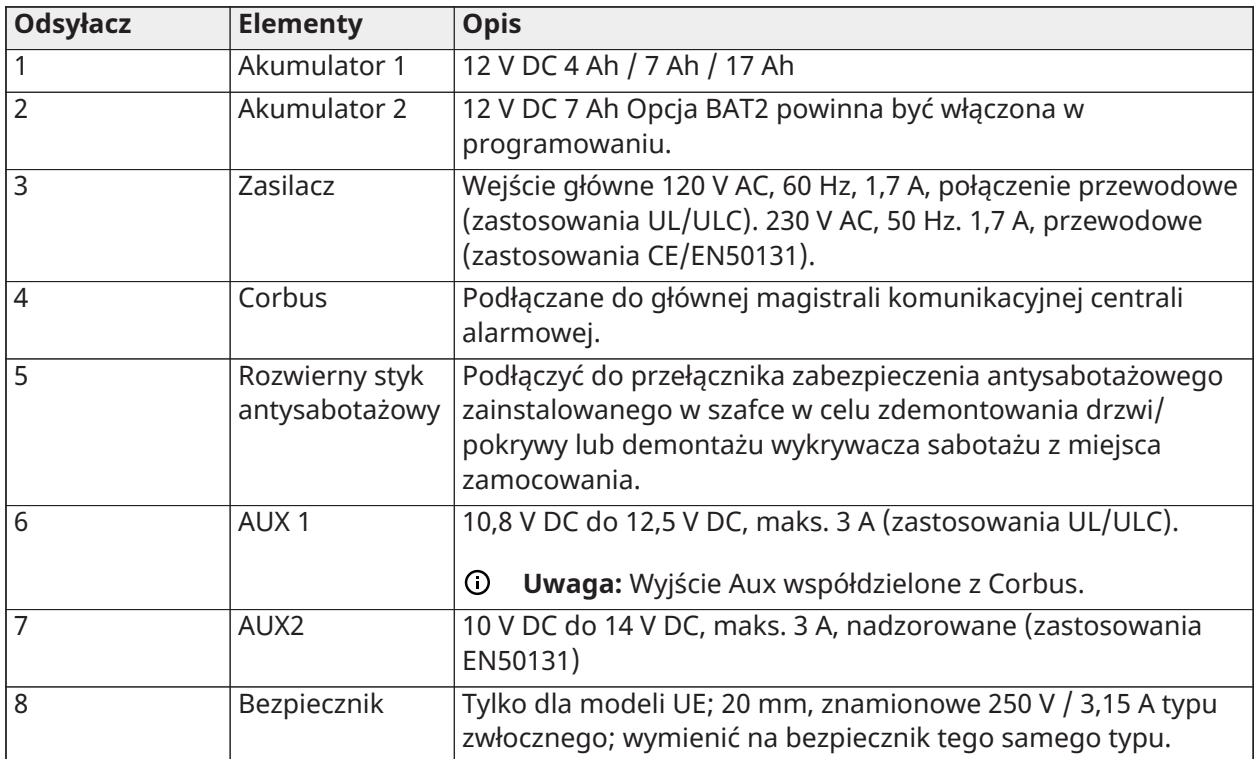

- **Uwaga:** Wszystkie obwody w instalacjach UL są klasyfikowane jako przewody o ograniczonym napięciu lub przewody o ograniczonym napięciu klasy II. Nie dotyczy to przewodów akumulatora, które nie są ograniczone. Nie umieszczać żadnych przewodów nad płytkami drukowanymi. Należy zachować odstęp co najmniej 25,4 mm. Należy zachować odstęp co najmniej 6,4 mm we wszystkich punktach między przewodami z ograniczeniem mocy i wszystkimi przewodami, dla których to ograniczenie nie obowiązuje. Przed podłączeniem zasilania należy sprawdzić przewody i upewnić się, że połączenia zostały wykonane prawidłowo.
- $\odot$ **Uwaga:** Nie wolno podłączać zasilacza do gniazda z przełącznikiem.

### Wzmacniak Corbus

HSM3204CX jest modułem wzmacniaka Corbus i rozłącznika z czterema wysokoprądowymi wyjściami przekaźnikowymi. Moduł jest wyposażony we wbudowany zasilacz interfejsu Corbus.

#### Zasilacz impulsowy

Model HS65WPSNA jest wymagany w przypadku instalacji odnotowanych na liście UL/ULC. Można go zainstalować wewnątrz lub na zewnątrz metalowej obudowy, model HSC3010C, połączenie przewodowe z siecią prądu przemiennego. W instalacjach ochrony przeciwpożarowej i antywłamaniowej (poziom ochrony IV) obiektów komercyjnych z atestem ULC należy użyć modelu HS65WPSNAS, zainstalowanego w metalowej obudowie, model HSC3010CR lub HSC3010C (przy użyciu zestawu bariery wysokiego napięcia), połączenie przewodowe z siecią prądu przemiennego.

Wejście główne: 120 V AC / 50 HZ / maks. 1,7 A

Wyjście: 18 V DC / maks. 3,6 A

Model HS65WPS jest wymagany w przypadku instalacji z atestem CE/EN50131. Powinien być zainstalowany wewnątrz metalowej szafy, model HSC3020C, połączenie przewodowe z siecią prądu przemiennego (patrz schemat połączeń poniżej).

Wejście główne: 230 V AC / 60 HZ / maks. 1,7 A

Wyjście: 18 V DC / maks. 3,6 A

 $\Omega$ **Uwaga:** Urządzenia przeciwpożarowe i zabezpieczające, zasilane przy użyciu modułu HSM3204CX, muszą być odnotowane na liście UL/ULC (lub cUL) zgodnie z przewidywanym zastosowaniem i przystosowane do zasilania napięciem 10,8–12,5 V DC.

#### **Rysunek 29: Wzmacniak Corbus HSM3204CX**

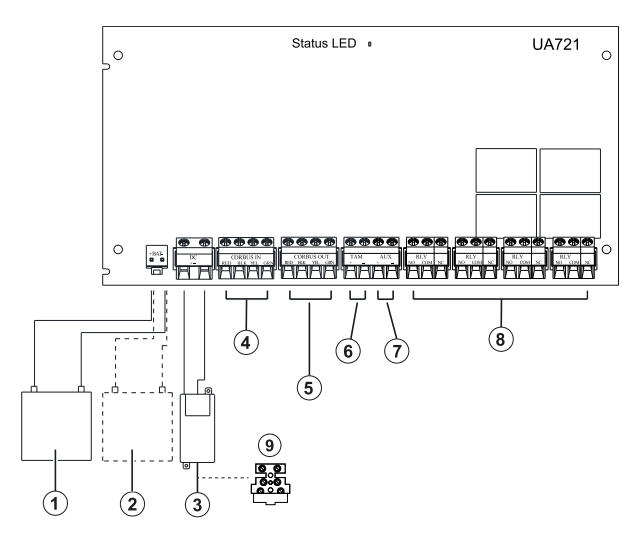

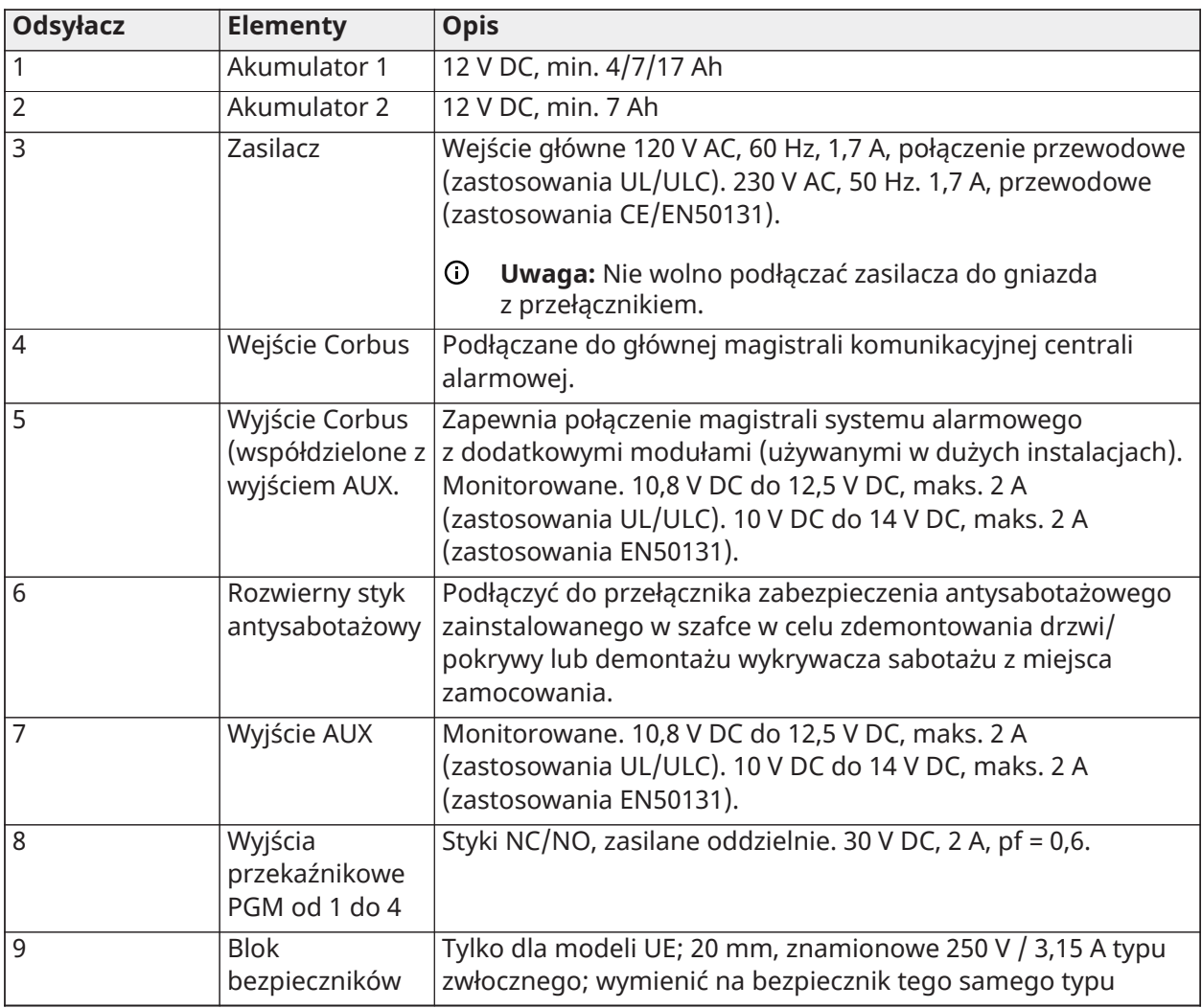

# Okablowanie panelu sterowania

Aby podłączyć panel sterowania do kontrolera alarmów, należy zdjąć tylną część panelu sterowania (zob. ulotka instalacyjna panelu sterowania) i połączyć zaciski RED, BLK, YEL i GRN z odpowiednimi zaciskami kontrolera alarmów.

#### Okablowanie linii/PGM klawiatury

Urządzenia przewodowe można podłączać do przewodowych paneli sterowania z wejściami (linia) lub wyjściami (PGM). Dzięki temu można uniknąć prowadzenia przewodów z urządzenia z powrotem do centrali.

Aby podłączyć urządzenie linii do klawiatur HS2LCDPRO and HS2TCHPRO(BLK), należy poprowadzić jeden przewód do zacisku P/Z, a drugi do zacisku B. W przypadku urządzeń zasilanych należy użyć czerwonego i czarnego zacisku do zasilania urządzenia. Poprowadzić czerwony przewód do zacisku R (dodatni), a czarny przewód do zacisku B (ujemny).

Linie panelu sterowania obsługują rezystory NCL, SEOL, DEOL i TEOL.

Aby podłączyć wyjście PGM, należy poprowadzić jeden przewód do zacisku P/Z a drugi do zacisku R.

#### **Rysunek 30: Zaciski panelu sterowania**

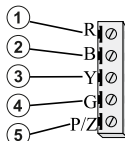

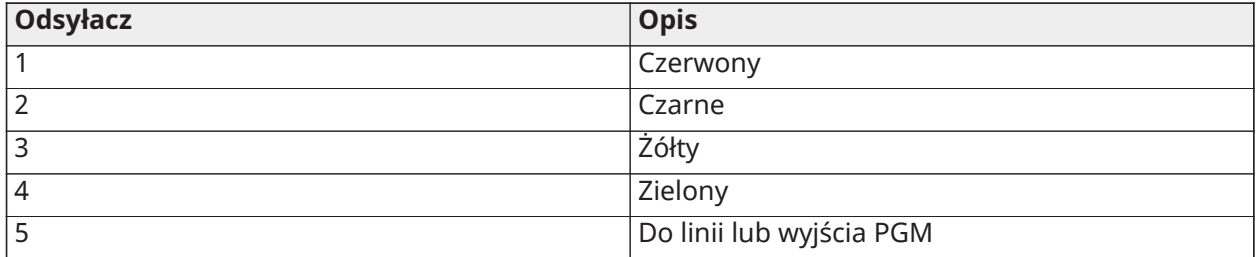

**Uwaga:** Korzystając z nadzoru końca linii, podłączyć linię zgodnie z jedną z konfiguracji przedstawionych w [Okablowanie](#page-51-0) linii. Rezystory końca linii należy umieścić na końcu pętli po stronie urządzenia, a nie panelu sterowania.

#### Przypisanie linii klawiatury

W przypadku korzystania z wejść linii panelu sterowania każde używane wejście musi mieć przydzielony numer linii w trybie programowania przez montera.

Najpierw należy upewnić się, że wszystkie zainstalowane panele sterowania zostały zarejestrowane w odpowiednich gniazdach (patrz [\[902\] Dodawanie/usuwanie modułów](#page-222-0)). Następnie należy przydzielić linie paneli sterowania, przechodząc do sekcji programowania [861]–[892], podsekcja 011 dla paneli sterowania 1–16. Dla każdej z linii paneli sterowania wprowadzić 3-cyfrowy numer linii. Numer ten należy zaprogramować w lokalizacji gniazda, do którego przydzielony jest panel sterowania.

∩ **Uwaga:** Linia klawiatury zastępuje odpowiednią linię przewodową lub bezprzewodową.

Po przydzieleniu linii panelu sterowania należy również zaprogramować definicje linii i atrybuty linii. Patrz [\[001\] typy linii](#page-114-0) i [Konfiguracja](#page-114-1) linii.

#### Okablowanie HSM2955

Informacje na temat okablowania można znaleźć w instrukcji instalacji HSM2955 nr 29010198xxx.

#### <span id="page-51-0"></span>Okablowanie linii

Wyłączyć kontroler alarmów i wykonać całe okablowanie linii.

Linie mogą być okablowane pod kątem nadzorowania urządzeń normalnie otwartych (np. detektorów dymu) lub urządzeń normalnie zamkniętych (np. drzwiowych czujników kontaktowych). Centrala alarmowa może być również zaprogramowana pod kątem rezystorów SEOL, SEOL i TEOL.

Programowanie linii odbywa się za pomocą następujących sekcji programowania:

- [001] wybór definicji linii
- [013] opcja [1] dla urządzeń normalnie zamkniętych i rezystorów EOL; opcja [2] dla rezystorów SEOL lub DEOL
- [201–232] przydzielanie podsystemów.

Można również skonfigurować linie indywidualnie jako rozwierne, SEOL, DEOL lub TEOL, w sekcji [002] Atrybuty linii, przełączniki 9, 10, 11 i 15, które zastąpią opcję [013].

Wykonując okablowanie linii okablowania, należy przestrzegać następujących zasad:

- W przypadku instalacji z atestem UL stosować tylko SEOL lub DEOL.
- Przewód min. 22 AWG, maks. 18 AWG.
- Nie stosować przewodów ekranowanych.
- Nie przekraczać rezystancji przewodów 100 **W**. Zob. tabela poniżej:

#### **Tabela 6: Schemat okablowania linii alarmu włamaniowego**

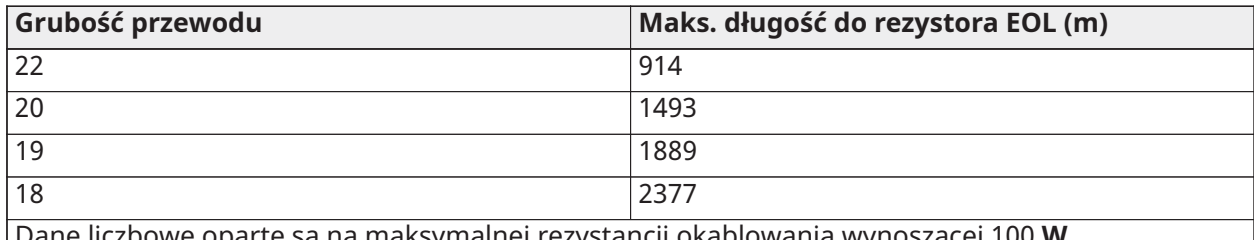

Dane liczbowe oparte są na maksymalnej rezystancji okablowania wynoszącej 100 **W**.

#### Rezystancja/stan pętli / stanu linii

# **Tabela 7: Wartości rezystancji pętli**

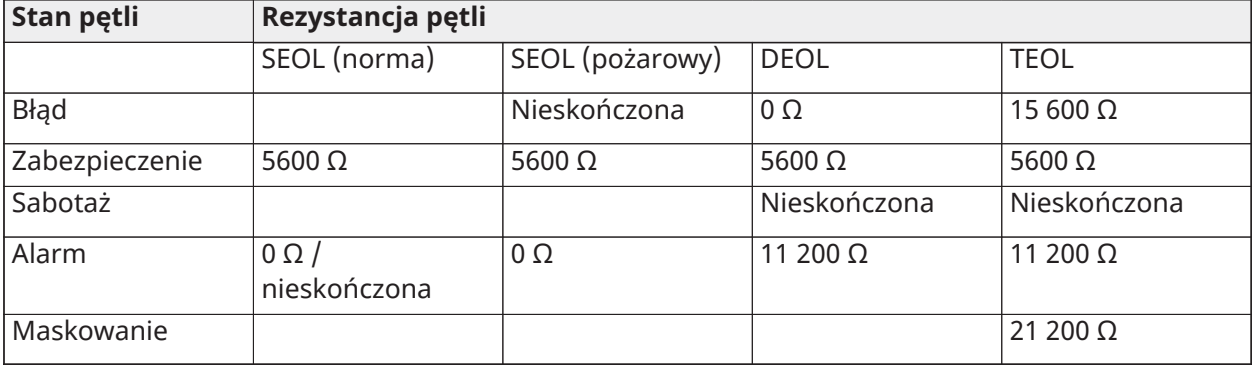

#### Rozwierne

Podłączyć urządzenia przewodowe do dowolnego zacisku Z i dowolnego zacisku Com. Podłączyć urządzenia normalnie zamknięte szeregowo.

**Uwaga:** W przypadku instalacji z atestem UL nie należy stosować pętli normalnie zamkniętych.

#### **Rysunek 31: Rozwierne**

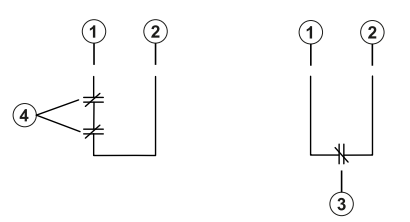

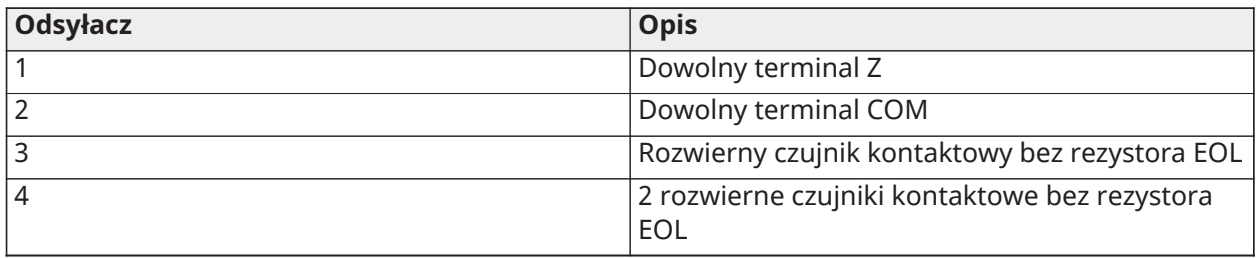

Poniższa tabela przedstawia stan linii w określonych warunkach dla pętli NC:

#### **Tabela 8: Stan pętli NC**

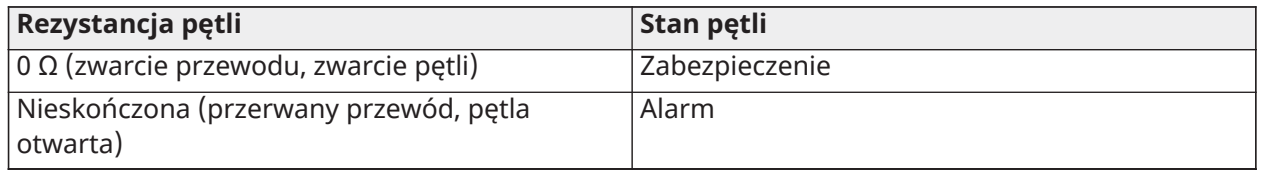

Rezystor pojedynczego końca linii (SEOL)

W przypadku montowania rezystorów SEOL na końcu pętli linii centrala alarmowa wykrywa, czy obwód jest bezpieczny, otwarty lub zwarty. Celem zapewnienia właściwego nadzoru rezystor SEOL musi być zainstalowany na końcu pętli.

Aby włączyć nadzór SEOL, należy zaprogramować w sekcji [013] opcje [1] i [2] na wartość OFF. Aby skonfigurować nadzór SEOL dla poszczególnych linii, użyć sekcji programowania [002], atrybut 10.

 $\odot$ **Uwaga:** Opcję tę należy wybrać wtedy, gdy są używane normalnie zamknięte lub normalnie otwarte urządzenia wykrywające bądź czujniki kontaktowe.

#### **Rysunek 32: Okablowanie SEOL**

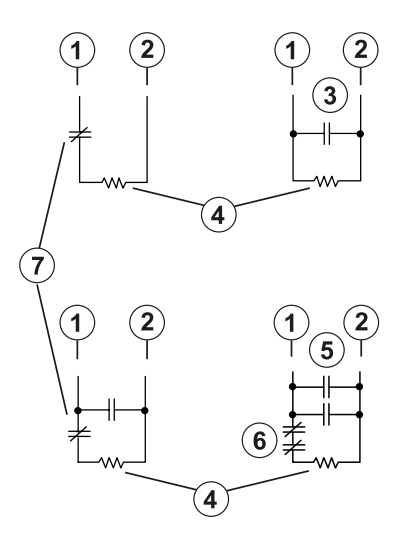

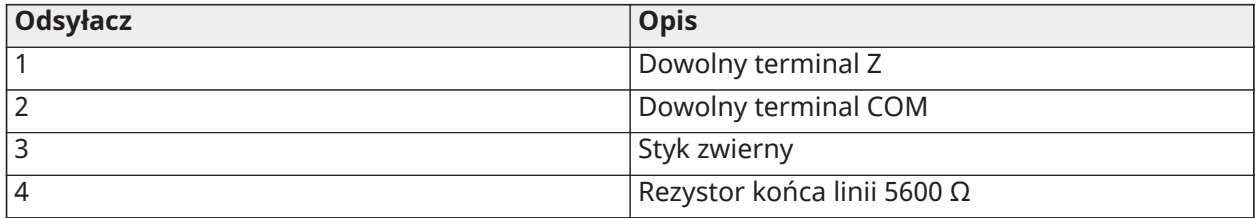

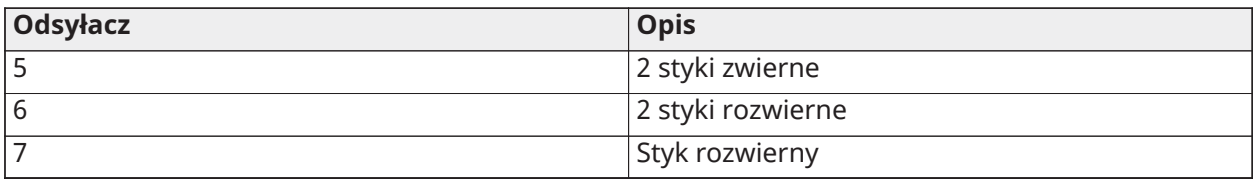

Poniższa tabela przedstawia stan linii w określonych warunkach dla SEOL:

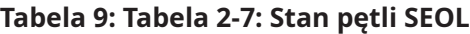

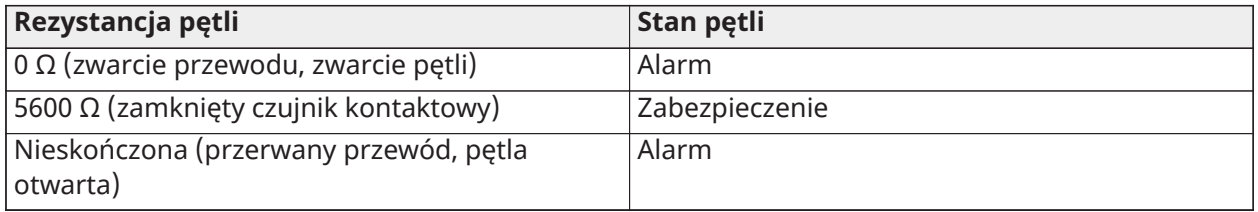

Rezystory podwójnego końca linii (DEOL)

Gdy na końcu pętli linii zainstalowano rezystory podwójnego końca linii (DEOL), drugi rezystor umożliwia centrali określenie, czy linia jest otwarta, zamknięta, uszkodzona lub czy uległa sabotażowi.

**Uwaga:** Każda linia zaprogramowana dla alarmu pożarowego lub 24-godzinnego alarmu nadzoru musi być połączona z rezystorem typu SEOL, niezależnie od typu nadzoru okablowania linii wybranego dla centrali. W przypadku zmiany opcje nadzoru linii z DEOL na SEOL lub z NC na DEOL, aby zapewnić prawidłowe działanie, należy wyłączyć system całkowicie, a następnie włączyć go ponownie. Aby włączyć nadzór DEOL dla każdej linii, należy zaprogramować sekcję [013], opcję [1] OFF i opcję [2] na ON. Aby skonfigurować nadzór DEOL dla poszczególnych linii, użyć sekcji programowania [002], atrybut 11.

#### **Rysunek 33: Okablowanie DEOL**

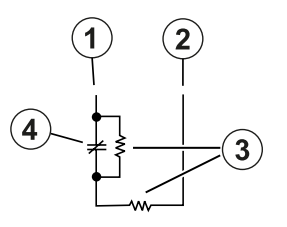

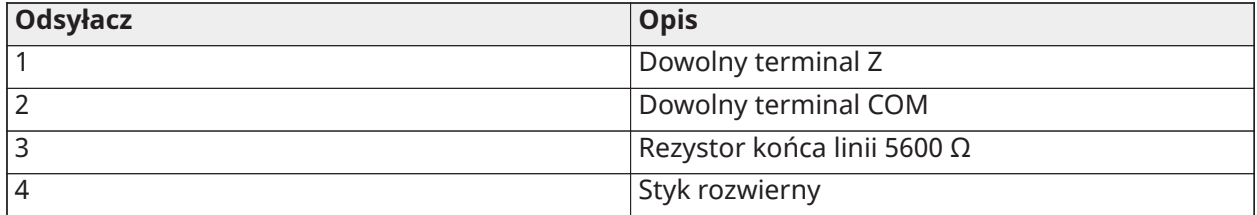

- **Uwaga:** Jeśli opcja nadzoru DEOL jest włączona, wszystkie linie przewodowe muszą być okablowane pod kątem rezystorów DEOL, z wyjątkiem linii alarmu pożarowego lub 24 godzinnego alarmu nadzoru. Nie należy używać rezystorów DEOL dla linii alarmu pożarowego ani linii 24-godzinnego alarmu nadzoru.
- **Uwaga:** Nie należy podłączać linii alarmu pożarowego do zacisków linii panelu sterowania, jeśli wybrana jest opcja nadzoru DEOL.

**Uwaga:** Opcję tę można wybrać tylko wtedy, gdy używane są normalnie zamknięte urządzenia wykrywające lub czujniki kontaktowe. Do danej linii można podłączyć tylko jeden czujnik kontaktowy normalnie zamknięty.

Poniższa tabela przedstawia stan linii w określonych warunkach dla DEOL:

#### **Tabela 10: Tabela 3-1: Stan pętli DEOL**

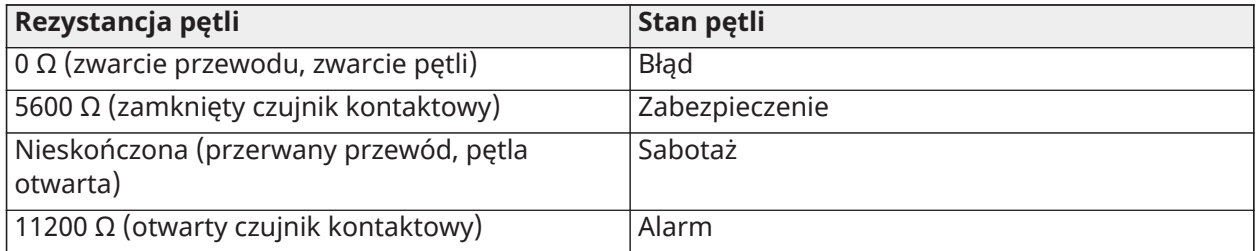

#### Rezystor potrójnego końca linii (TEOL)

Rezystor TEOL nadzoruje funkcję ochrony przed zasłanianiem w przewodowych detektorach ruchu. Aby skonfigurować nadzór TEOL dla poszczególnych linii, użyć sekcji programowania [002], atrybut 15.

#### **Rysunek 34: Okablowanie TEOL**

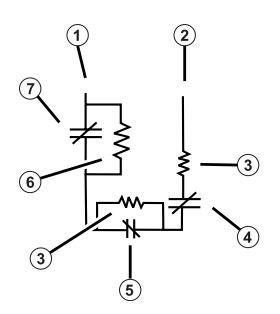

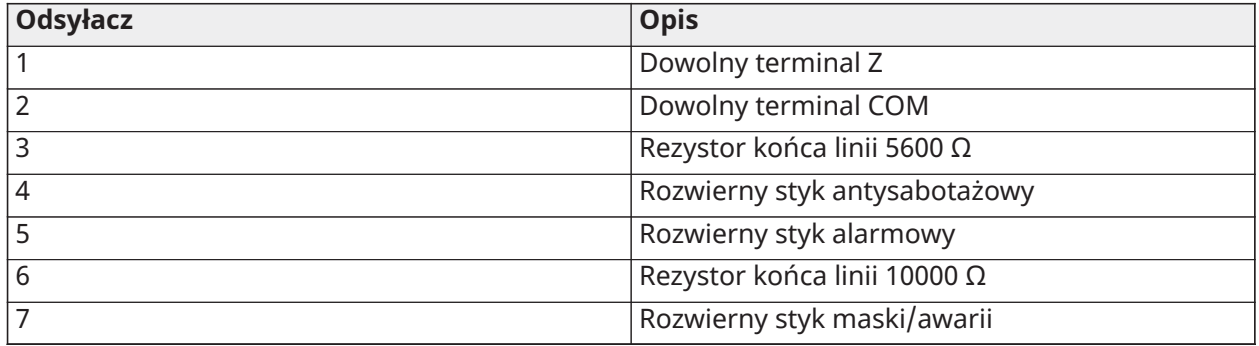

Poniższa tabela przedstawia stan linii w określonych warunkach dla TEOL:

#### **Tabela 11: Tabela 3-2: Stan pętli TEOL**

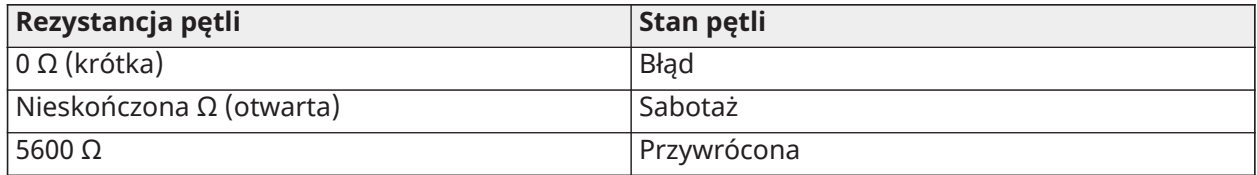

#### **Tabela 11: Tabela 3-2: Stan pętli TEOL**

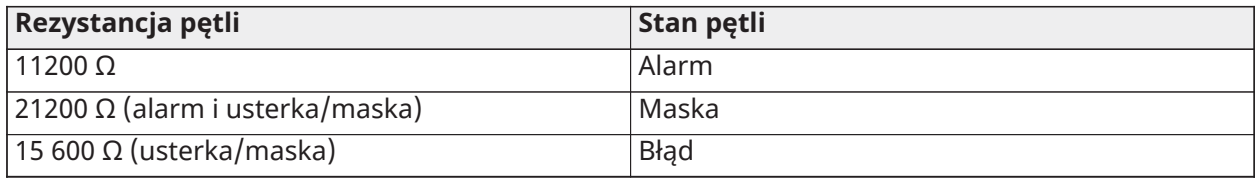

**Uwaga:** Wartości rezystora można konfigurować w sekcji [004].

# Okablowanie PGM

Min./maks. napięcie robocze dla urządzeń, detektorów i modułów wynosi 9,8 VDC — 14 VDC.

Przełączniki PGM powinny być połączone z masą w przypadku aktywacji z panelu sterowania. Podłączyć dodatni biegun dowolnego urządzenia do zacisku AUX+, a ujemny do zacisku PGM. PGM 1 i 4 zapewniają zasilanie do 100 mA; PGM 2 i 3 zapewniają zasilanie do 300 mA.

Dla poziomów prądu przekraczających maksymalne wartości graniczne jest wymagany przekaźnik.

Można także użyć PGM2 na potrzeby 2-żyłowych detektorów dymu lub wejścia 24-godzinnego alarmu włamaniowego.

- **Uwaga:** W przypadku LINII PRZECIWPOŻAROWYCH użyć wyłącznie rezystorów SEOL.  $\Omega$
- $\blacksquare$ **Ważne:** Między obwodami RM-1 a pozostałym okablowaniem należy zachować odstęp co najmniej 6,4 mm.

#### **Rysunek 35: Wyjście LED z rezystorem ograniczającym natężenie prądu i opcjonalnym wyjściem sterownika przekaźnika**

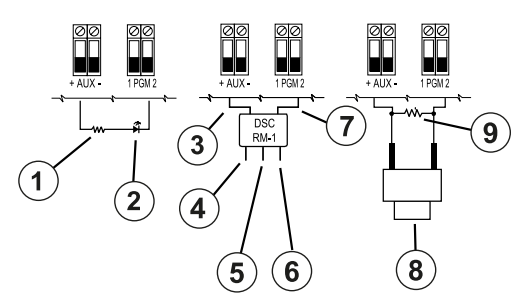

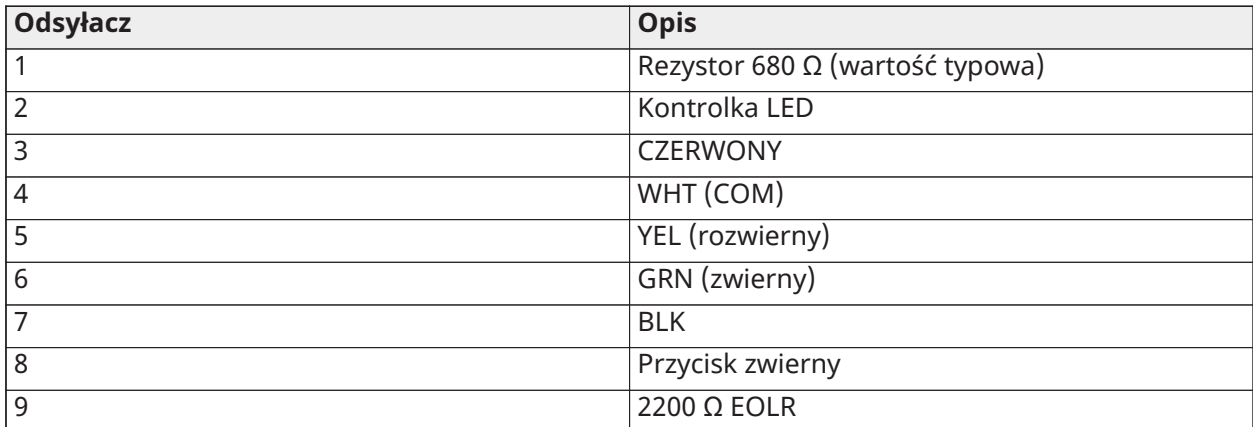

# Okablowanie zasilania dodatkowego

Zaciski te zapewniają maksymalne natężenie prądu 2 A (wspólne z wyjściami PGM). Podłączyć dodatnią stronę dowolnego urządzenia do zacisku AUX+, a ujemną do masy. Wyjście AUX jest

zabezpieczone; jeśli wystąpi zbyt duży pobór prądu z tych zacisków (zwarcie), wyjście zostanie chwilowo wyłączone do chwili rozwiązania problemu.

Klasyfikacja:

Zastosowania UL/ULC: 10,8–12,5 V DC

Zastosowania EN50131: 10,0–14,0 V DC

Okablowanie dzwonka

Zaciski te dostarczają 700 mA prądu przy 10,8 V DC do 12,5 V DC dla instalacji UL / ULC i 10 V DC do 14 V DC dla instalacji EN50131. Aby spełnić wymagania normy NFPA 72 Temporal Three Pattern, opcja [8] w sekcji [013] musi być włączona. Obsługiwane są stałe, impulsowe alarmy oraz kadencja Temporal 4 do powiadamiania o alarmach CO.

#### **Rysunek 36: Okablowanie dzwonka**

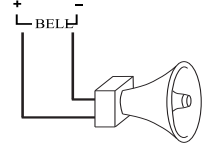

Wyjście dzwonka jest nadzorowane, a jego moc ograniczona przez sprzętową ochronę 2A. Jeśli nie jest ono używane, podłączyć rezystor 1000 W do dodatniego i ujemnego bieguna dzwonka, aby zapobiec wyświetlaniu usterki przez centralę. Patrz [Rozwiązywanie](#page-87-0) problemów.

**Uwaga:** Należy zwrócić uwagę na rozmieszczenie biegunów podczas podłączania syren lub sygnalizatorów.

#### Okablowanie linii telefonicznej

Podłączyć zaciski przyłączy telefonicznych (TIP, Ring, T-1, R-1) do złącza RJ-31x, jak pokazano na poniższym schemacie. Do podłączenia wielu urządzeń do linii telefonicznej należy wykonać okablowanie w podanej kolejności. Do okablowania należy użyć przewodu min. 26 AWG.

#### **Rysunek 37: Telephone line wiring**

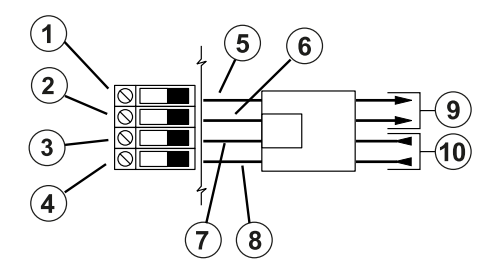

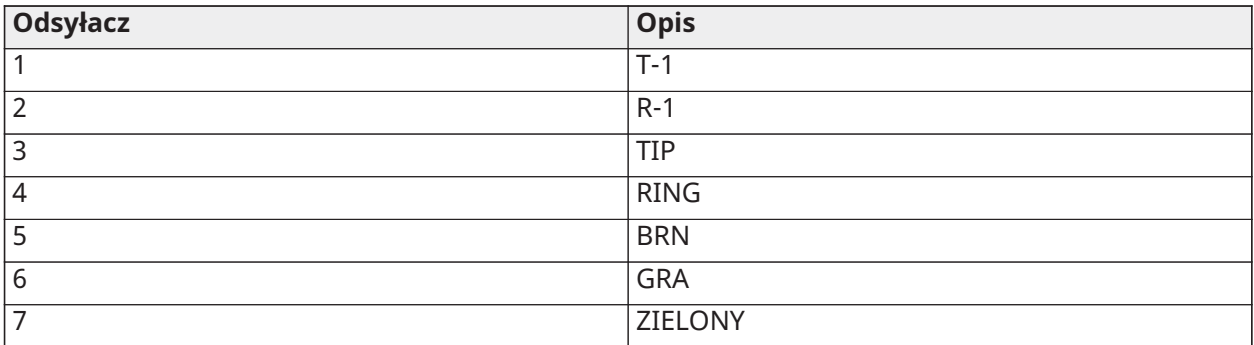

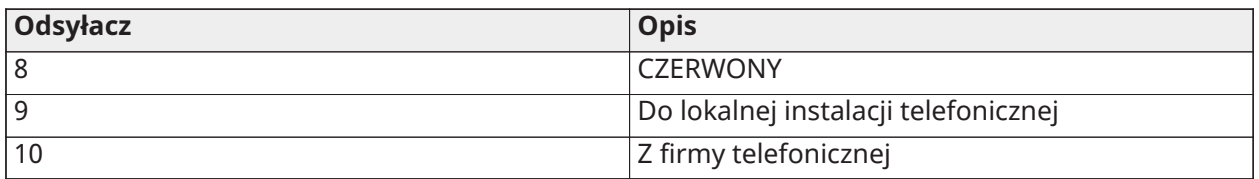

**Uwaga:** Należy upewnić się, że wszystkie wtyczki i gniazda spełniają wymagania dotyczące wymiarów, tolerancji i metalicznego poszycia 47 CFR część 68, podsekcja F. Aby zapewnić prawidłowe działanie, między centralą a urządzeniami operatora telefonicznego nie można podłączać żadnych innych urządzeń telefonicznych.

#### Okablowanie detektora dymu

Wszystkie linie zdefiniowane jako alarm pożarowy muszą być okablowane zgodnie z poniższym schematem:

#### **Rysunek 38: Okablowanie detektora dymu**

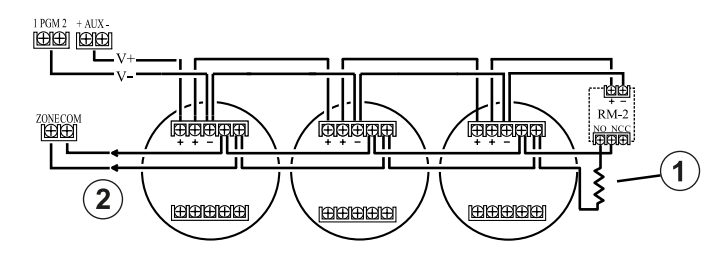

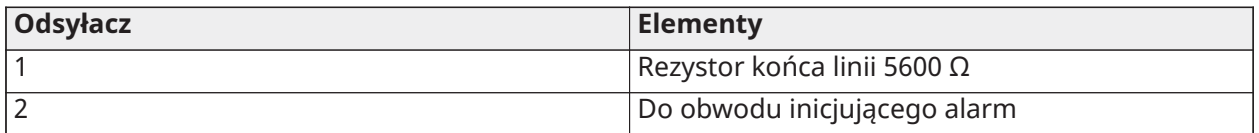

Obsługa linii alarmów pożarowych, patrz [\[001\] typy linii.](#page-114-0)

**Uwaga:** Wszystkie detektory dymu muszą być wyposażone w funkcję blokowania. Aby zresetować detektor dymu, należy wprowadzić [\*][7][2].

#### **Tabela 12: Kompatybilne 4-żyłowe detektory dymu**

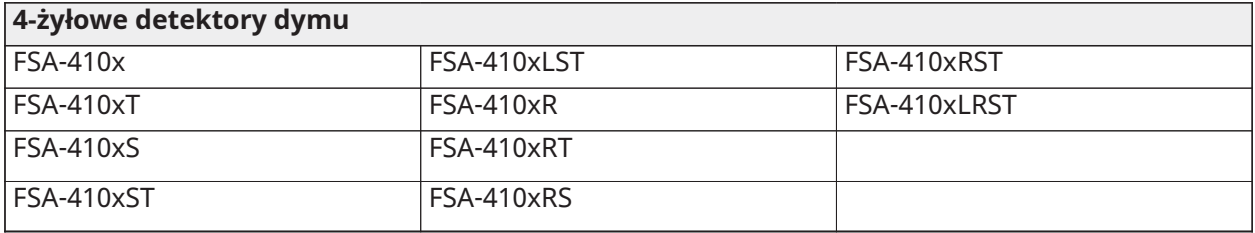

**Uwaga:** Prąd znamionowy dla serii DSC FSA-410: 25mA–90mA.

#### Okablowanie linii przeciwpożarowej: 2-żyłowe detektory dymu

Jeśli PGM 2 zaprogramowano na potrzeby podłączenia 2-żyłowego detektora dymu, detektory muszą być okablowane zgodnie z poniższym schematem:

#### **Rysunek 39: Okablowanie 2-żyłowego detektora dymu**

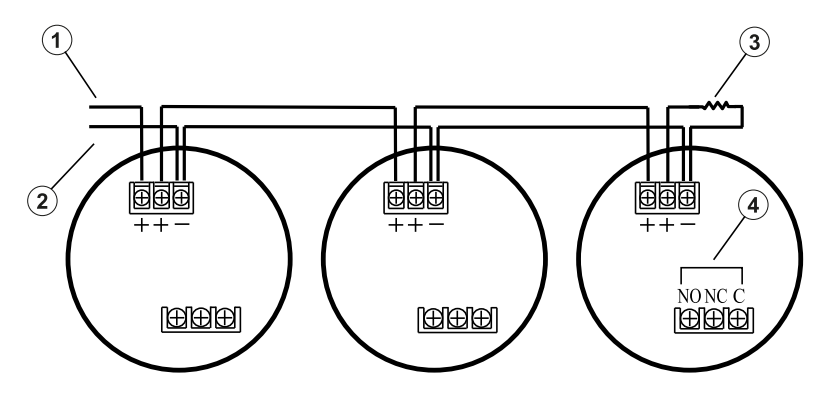

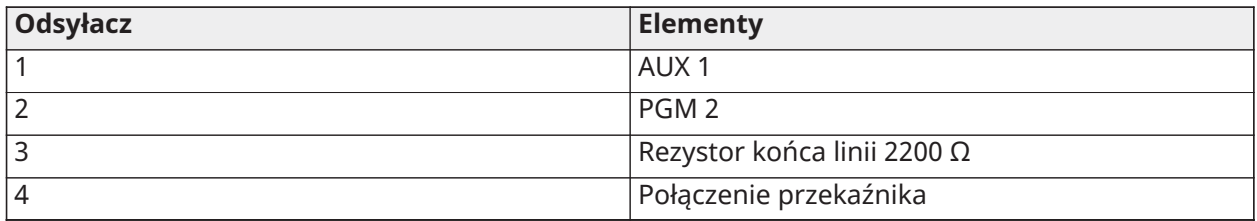

- **Uwaga:** Dodatkowe 2-żyłowe detektory dymu muszą być podłączone równolegle, jak pokazano powyżej. Maksymalna liczba detektorów dymu w pętli 2-żyłowej wynosi 18.
- **Uwaga:** Nie należy łączyć w tym samym obwodzie modeli detektorów dymu różnych producentów. Może to spowodować zakłócenie działania. Przy ustawianiu detektorów dymu należy zapoznać się z ulotką instalacyjną.

#### **Tabela 13: Kompatybilne 2-żyłowe detektory dymu**

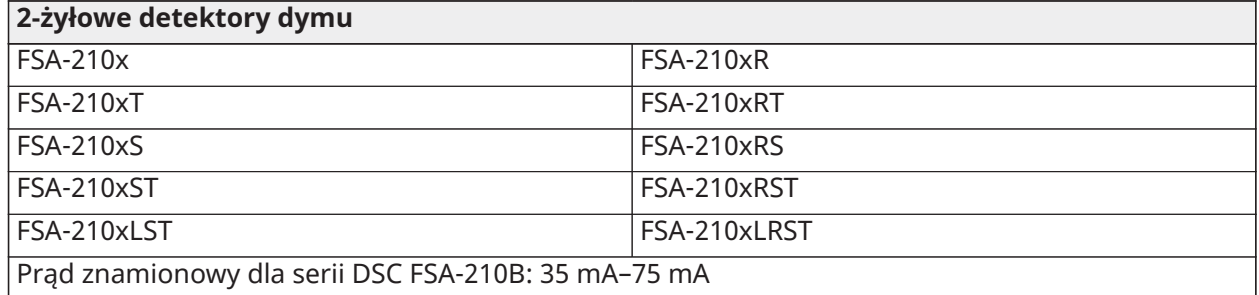

#### **Tabela 14: Obwód inicjujący 2-żyłowy detektor dymu**

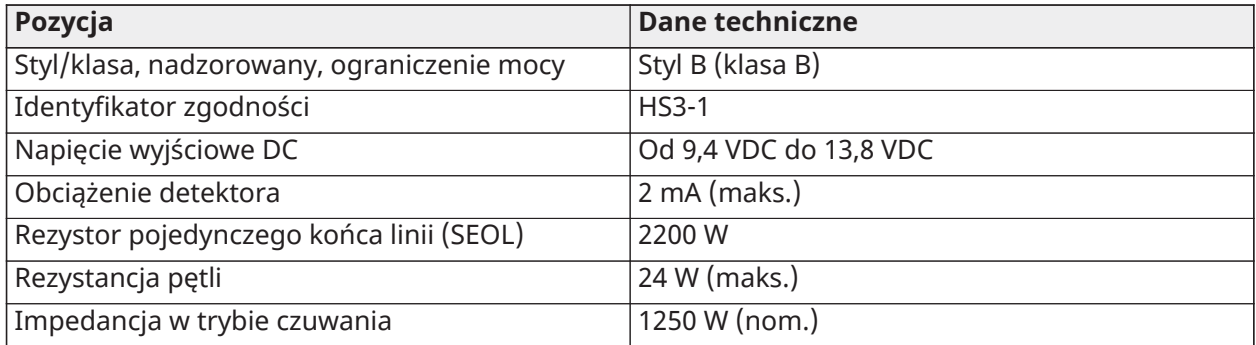

#### **Tabela 14: Obwód inicjujący 2-żyłowy detektor dymu**

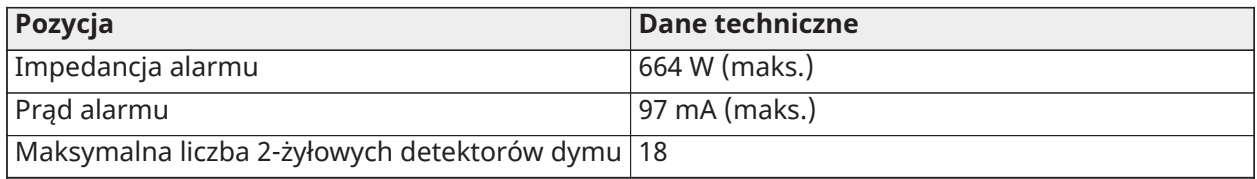

#### **Rysunek 40: Okablowanie 4-żyłowego detektora dymu**

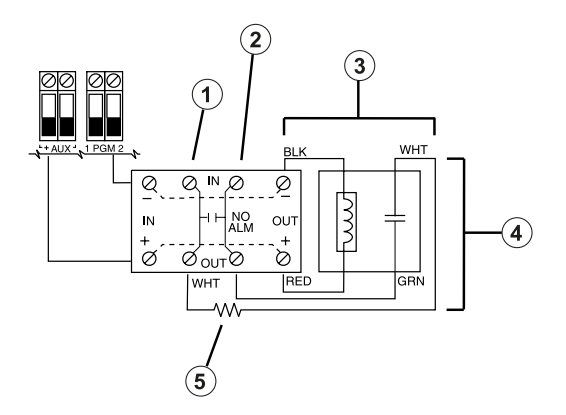

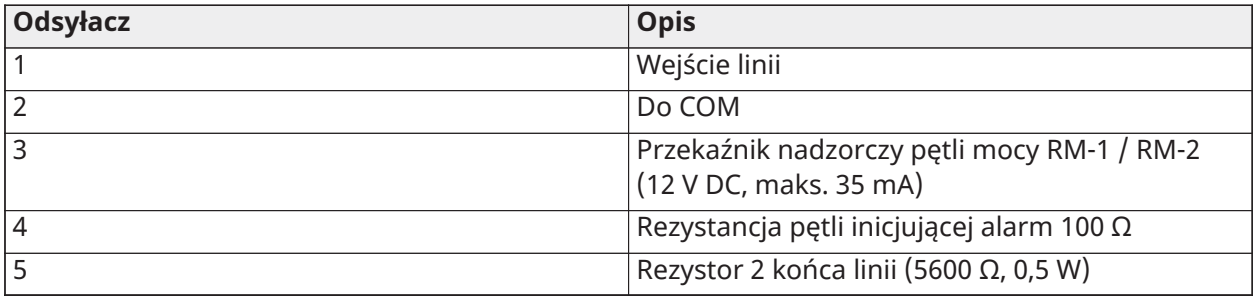

**Uwaga:** Detektory dymu muszą być wyposażone w funkcję blokowania (na przykład seria DSC FSA 410B). Aby zresetować detektor dymu, należy wprowadzić [\*][7][2].

# Detektor tlenku węgla

Poniższe przewodowe detektory tlenku są zgodne ze sterownikami alarmowymi PowerSeries Pro:

- Potter CO-12/24, UL File E321434
- Quantum 12-24SIR, UL File E186246
- NAPCO FW-CO12 lub FW-CO1224, UL File E306780
- System Sensor CO1224, UL File E307195
- **Uwaga:** W przypadku podłączania wielu modułów przewody między detektorami tlenku węgla muszą być przerwane. Wzmacniak nadzoru zasilania musi być zasilany z ostatniego detektora w pętli.

Dostępne są również bezprzewodowe detektory tlenku węgla. W przypadku instalowania bezprzewodowych detektorów tlenku węgla należy stosować wyłącznie modele PG9913UL, PG8913, PG4913 lub PGx933. Do instalacji bezprzewodowych detektorów tlenku węgla wymagany jest bezprzewodowy odbiornik HSM2HOSTx (x = 9UL / 8/4) lub bezprzewodowy panel sterowania HS2LCDRFPRO. Więcej informacji na temat tych urządzeń bezprzewodowych można znaleźć w ich instrukcjach instalacji.

**Uwaga:** W systemach z atestem UL/ULC należy używać wyłącznie urządzeń z atestem UL .

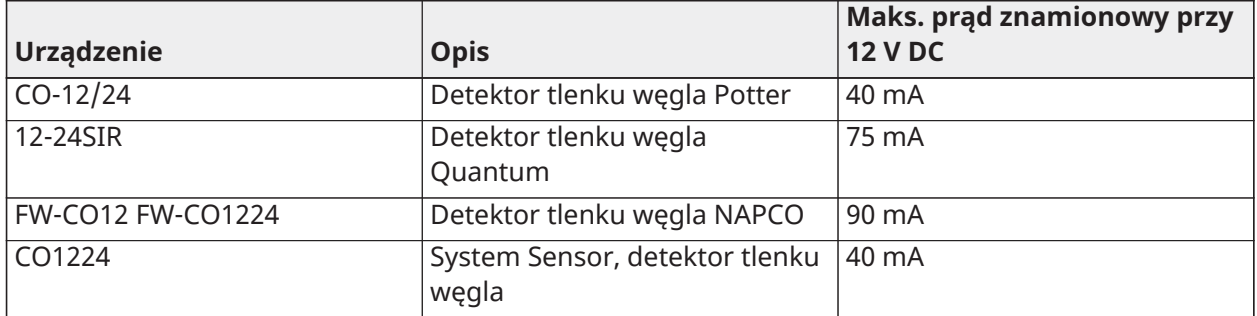

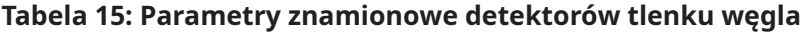

#### **Rysunek 41: Okablowanie detektora tlenku węgla**

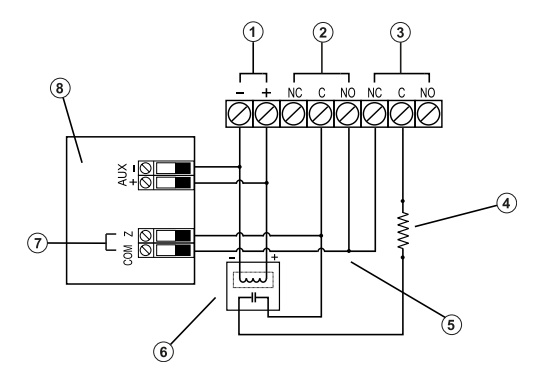

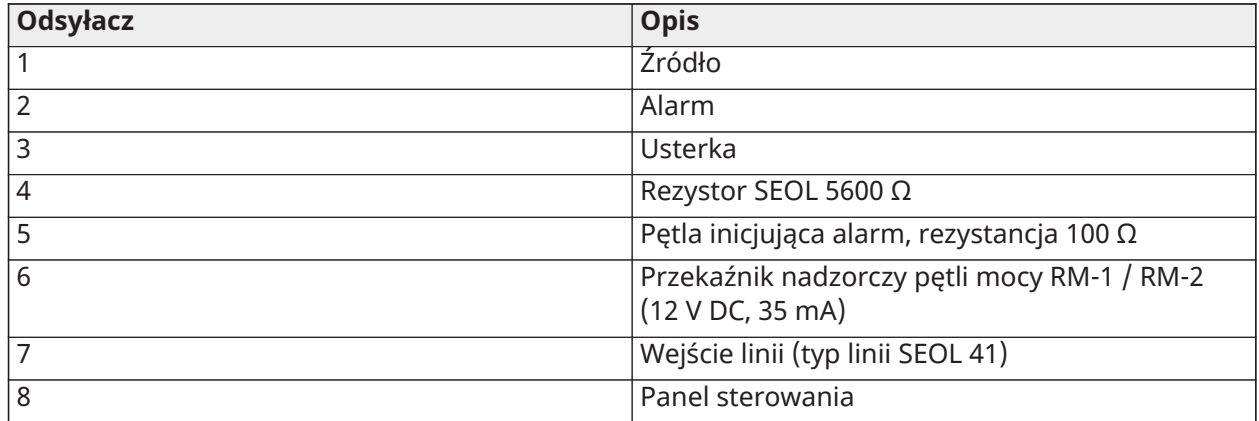

# Okablowanie uziemienia

Za pomocą dostarczonego izolowanego zielonego przewodu podłączyć zacisk uziemienia zasilacza HS65WPSNA do śruby uziemiającej i nakrętki, jak pokazano na rysunku.

Śrubę i nakrętkę uziemiającą należy przymocować do szafy, korzystając z jednego z otworów oznaczonych symbolem uziemienia.

#### **Rysunek 42: Instalacja uziemienia**

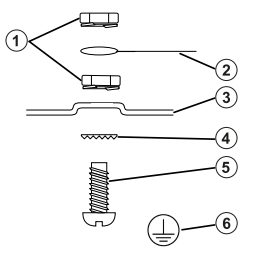

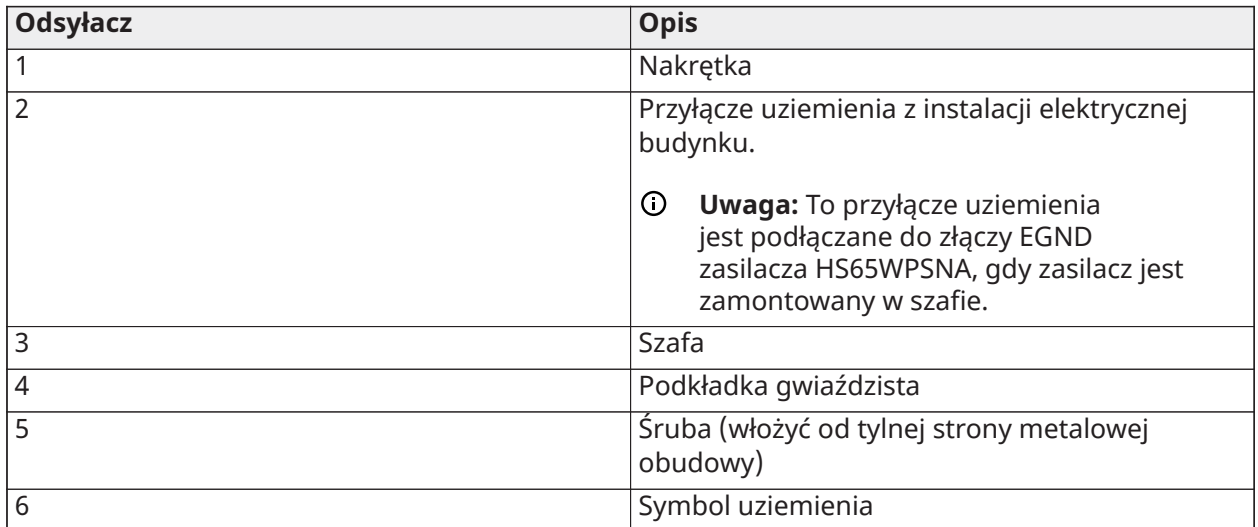

#### Podłączanie zasilania

Baterie

Nie podłączać akumulatora przed wykonaniem okablowania.

**Uwaga:** Aby spełnić wymagania UL dotyczące czasu gotowości do pracy w trybie czuwania, należy stosować szczelnie zamknięty akumulator ołowiowo-kwasowy lub żelowy.

Podłączyć CZERWONY przewód akumulatora do dodatniego bieguna akumulatora, a CZARNY przewód akumulatora do ujemnego bieguna akumulatora.

Centralę można zaprogramować w taki sposób, aby akumulator był ładowany prądem 400 mA lub 700 mA. Patrz [\(\[982\] Ustawienia akumulatora\)](#page-226-0).

#### Patrz Wybór akumulatora i ładowania [pomocniczego](#page-64-0)

#### Tabela wyboru akumulatora

Po obliczeniu pojemności akumulatora **(B)** dla danej instalacji należy skorzystać z poniższej tabeli w celu określenia akumulatora wymaganego do obsługi centrali alarmowej w trybie czuwania przy następujących parametrach:

- godziny (włamanie do mieszkań UL/ULC, włamanie do budynków komercyjnych)
- godziny (EN50131 Stopień 2 / Klasa II)
- godziny (pożar domu UL ULC, domowa opieka zdrowotna UL, włamanie do budynków komercyjnych ULC, pożar domu ULC z przewodowymi czujnikami tlenku węgla UL985 6th Ed, ULC, komercyjny monitoring pożarów — obciążenie gongu niedozwolone; INCERT [Belgia])
- Godziny (wymagana transmisja w przypadku awarii AC) lub 60 godzin (EN50131 klasa 3)

• Godziny (osłona NFA2P 2) lub 60 godzin (osłona NFA2P 3)

Rozmiar akumulatora jest mierzony w amperogodzinach (Ah). Wartości natężenia prądu w tabeli oznaczają maksymalny dopuszczalny pobór prądu w celu osiągnięcia pożądanego czasu czuwania w przypadku wymienionych typów akumulatorów.

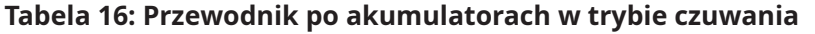

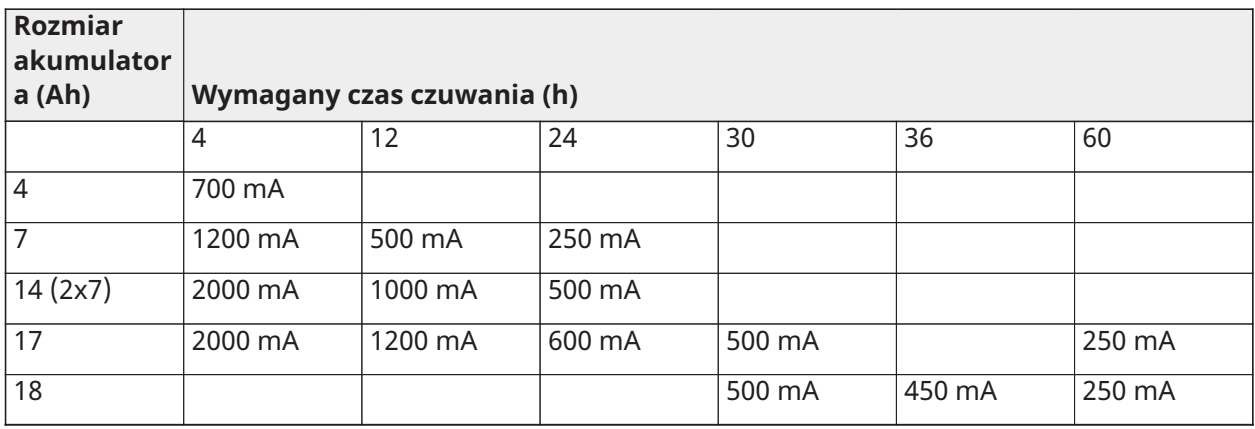

\* Użyć 2 akumulatorów 7 Ah podłączonych równolegle (dotyczy tylko instalacji UL/ULC)

\*\* Z włączoną opcją ładowania akumulatora prądem o wysokim natężeniu: [982]

**Uwaga:** Pojemność akumulatora pogarsza się wraz z upływem czasu i liczbą cykli ładowania/ rozładowania. Akumulator należy wymieniać co 3–5 lat.

Szczegółowe informacje o ładowaniu Aux. i ładowaniu akumulatora, patrz Zgody [organu](#page-433-0) [regulacyjnego](#page-433-0).

Wypełnić poniższą tabelę, aby znaleźć (A), wypełnić poniższy wzór, aby ustalić pojemność akumulatora (B), i zapoznać się z powyższą tabelą wyboru akumulatora sterownika alarmowego HS3032/3128/HS3248.

(całkowity prąd czuwania \_\_\_\_\_\_\_\_ mA **(A)** x czas czuwania \_\_\_\_\_\_\_\_ godz.) + (prąd alarmu x czas alarmu  $qodz. \ (1000) =$  Ah **(B)** 

<span id="page-64-0"></span>Wybór akumulatora i ładowania pomocniczego

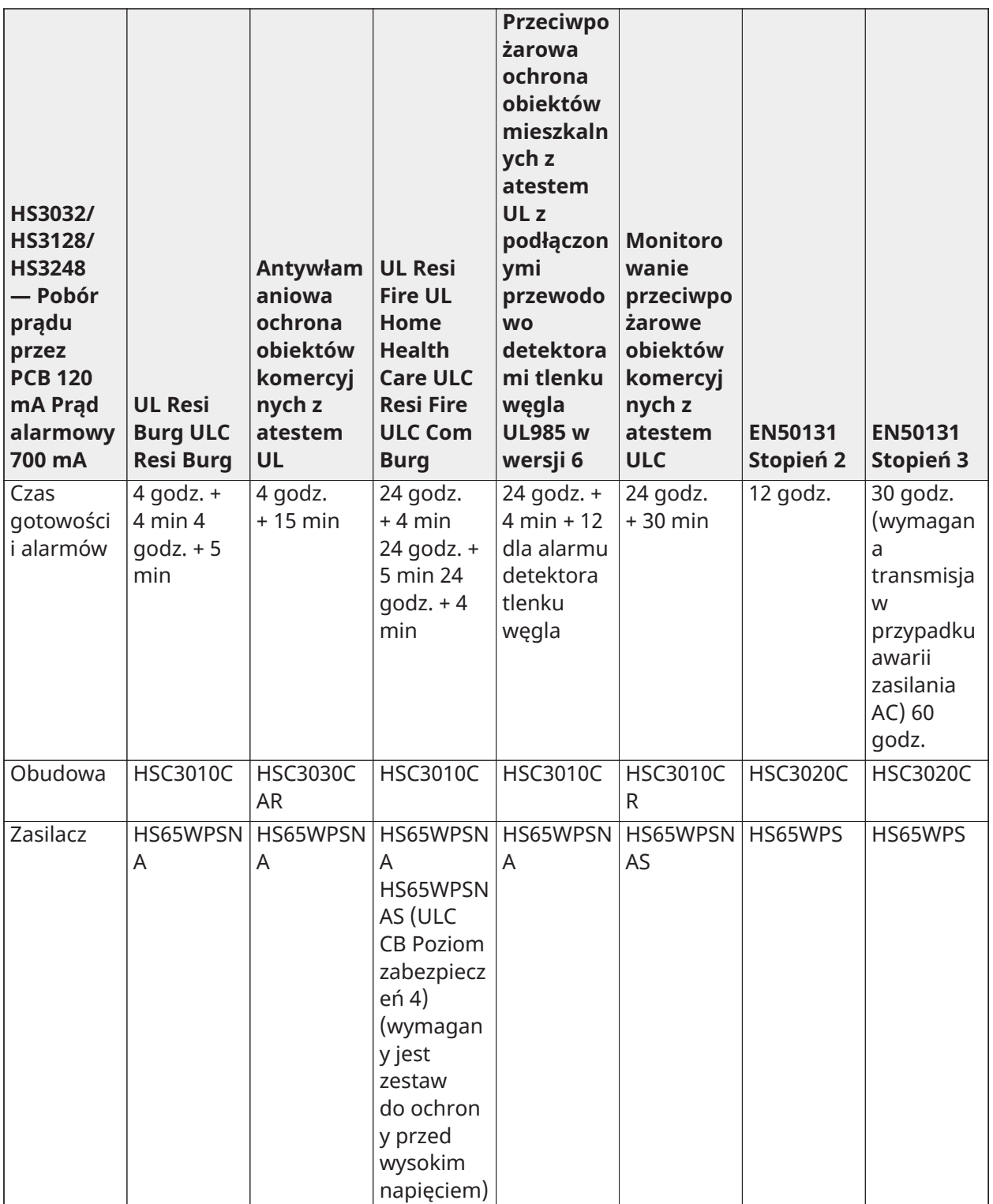

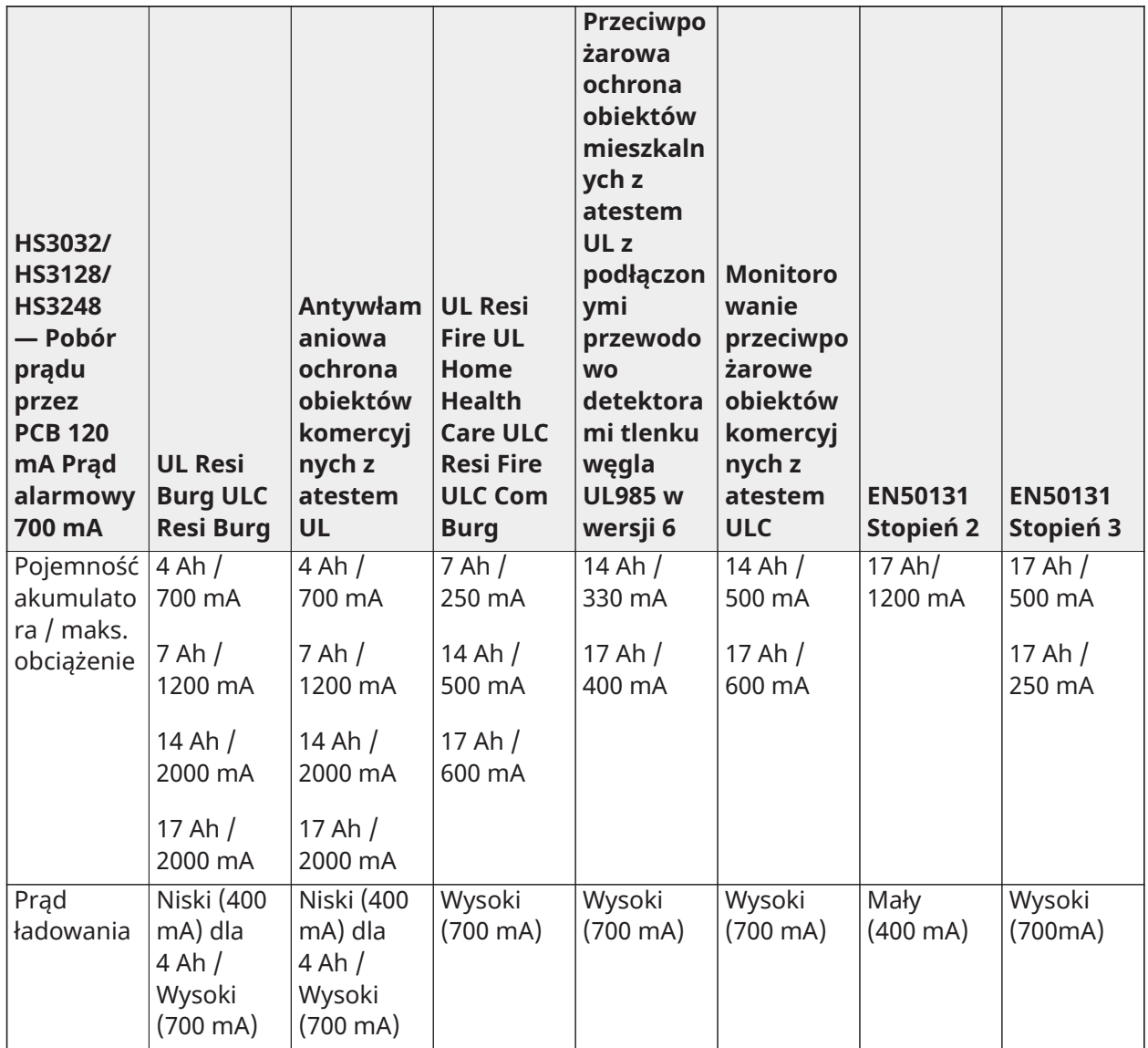

**Uwaga:** W przypadku instalacji z ekranami NFA2P 2 należy użyć akumulatorów o pojemności 18 Ah i obciążeniu 450 mA w celu zapewnienia czuwania przez 36 godzin. W przypadku instalacji z ekranami NFA2P 3 należy użyć akumulatorów o pojemności 18 Ah i takim samym obciążeniu, jak w przypadku EN50131 Stopień 3 w powyższej tabeli.

Podłączanie zasilania AC

Kontroler alarmów wymaga zasilania w trybie przełączania 18 V DC. Aby uzyskać informacje na temat podłączania zasilania prądem AC, patrz Schemat [okablowania](#page-447-0) UL/ULC

# Konfiguracja

# Kroki podstawowej konfiguracji

Po zakończeniu podstawowej instalacji centrali alarmowej należy ustawić następujące ogólne opcje:

- Tworzenie podsystemów, patrz Obsługa [podsystemów](#page-70-0)
- Przypisywanie klawiatur do podsystemu, patrz [Konfigurowanie](#page-71-0) podsystemu panelu [sterowania](#page-71-0)
- Przypisywanie syreny do podsystemu, patrz Działanie [dzwonka/syreny](#page-70-1)
- Konfiguracja kodów kont podsystemu, patrz [Komunikacja](#page-72-0)
- Konfiguracja liczników czasu podsystemu, patrz Czasy [systemowe](#page-123-0)
- Rejestracja modułów i urządzeń bezprzewodowych, patrz [Rejestrowanie](#page-68-0) modułów
- Przypisywanie typów linii, patrz [\[001\] typy linii](#page-114-0) i atrybuty, [\[002\] Atrybuty linii](#page-121-0)
- Tworzenie nazw linii, patrz [Dodawanie nazw](#page-110-0)
- Dodawanie użytkowników, patrz [Przypisywanie](#page-94-0) kodów dostępu
- Konfiguracja alternatywnego komunikatora, jeśli jest na wyposażeniu, patrz [Konfiguracja](#page-74-0) komunikatora [alternatywnego](#page-74-0)
- Programowanie numerów telefonu, patrz [Komunikacja](#page-176-0) systemowa
- Ustawienie kierunków połączeń dla centralnej stacji monitorującej, patrz [Komunikacja](#page-176-0) [systemowa](#page-176-0)
- Konfiguracja timerów systemowych, patrz Czasy [systemowe](#page-123-0)
- Konfiguracja kodów raportowania, patrz [Zgłaszanie](#page-168-0)
- Testowanie systemu, patrz Test [systemu](#page-75-0)

# Korzystanie z panelu sterowania

Centrala alarmowa PowerSeries Pro jest kompatybilna z kilkoma różnymi typami paneli sterowania (patrz [Kompatybilne urządzenia](#page-12-0)), jednak wszystkie panele sterowania mają pewne wspólne podstawowe funkcje.

#### Klawisze specjalne

Symbole przewijania < > na panelach sterowania z wyświetlaczami LCD wskazują, że opcje mogą być przeglądane przez naciśnięcie klawiszy przewijania. Klawisze te mogą być również używane do pozycjonowania kursora.

Klawisz [\*] ma podobną funkcję jak klawisz Enter na komputerze. Jest on zazwyczaj używany do zaakceptowania danej opcji programowania. Jest to również pierwszy klawisz dla poleceń [\*], może być także używany do wprowadzania liter A–F w trybie Programowania przez montera.

Klawisz [#] ma podobną funkcję jak klawisz ESC na komputerze. Jest on zazwyczaj używany do zamykania bieżącej sekcji programowania lub powrotu do sekcji poprzedniej.

# Wskaźniki LED

Panele sterowania są wyposażone w następujące kontrolki stanu, które wizualnie wskazują stan systemu podstawowego:

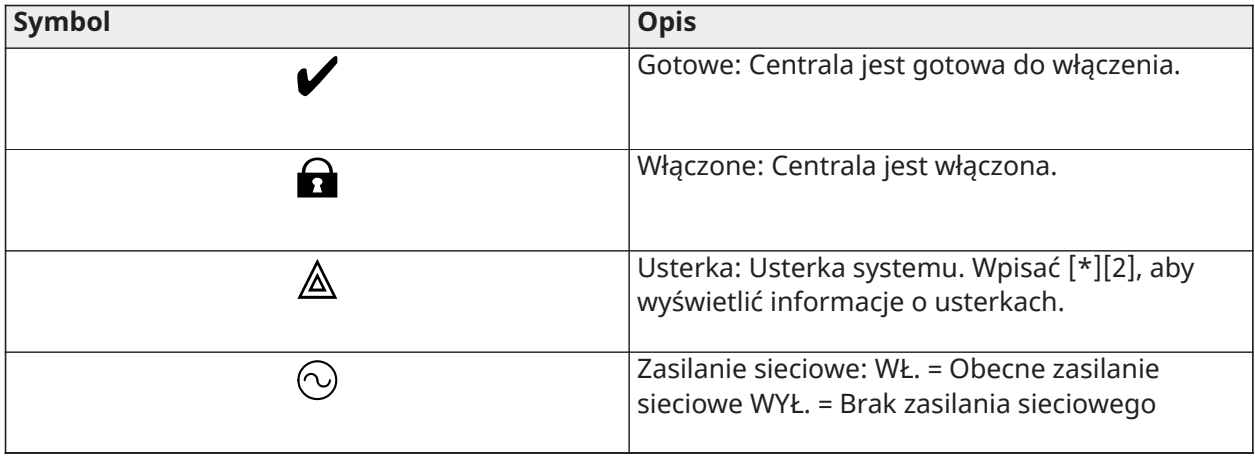

# Działanie kontrolek LED stanu centrali

Czerwona kontrolna LED stanu, umieszczona na płytce drukowanej kontrolera alarmów, sygnalizuje następujące zdarzenia:

- Sekwencja włączania zasilania miga szybko aż do końca sekwencji włączania zasilania.
- Sygnalizacja oprogramowania sprzętowego miga w trakcie uaktualniania oprogramowania sprzętowego. Jeśli uaktualnienie oprogramowania sprzętowego nie powiedzie się, kontrolka LED miga szybko.
- Kadencje (czasy) migania w trakcie uaktualniania oprogramowania sprzętowego kontrolka LED stanu miga: 800 ms wł. / 800 ms wył. Po zakończeniu uaktualniania oprogramowania sprzętowego ta kadencja zostanie usunięta. Jeśli uaktualnianie oprogramowania sprzętowego nie powiedzie się, kontrolka LED miga. 200 ms on / 200 ms off. Po podjęciu ponownej próby uaktualniania oprogramowania sprzętowego ta kadencja zostanie usunięta.
- Wskazanie usterki miga, gdy występują problemy. Podczas normalnej pracy kontrolka LED stanu będzie sygnalizować problemy za pomocą następującego schematu migania. Brak usterki będzie sygnalizowany przez 120 ms wł. / 10 s wył. Usterki będą sygnalizowane liczbą błysków 400 ms wł. / 400 ms wył. (1,7 s pomiędzy błyskami). Problemy z mniejszą liczbą błysków uznaje się za problemy o wyższym priorytecie — mają one pierwszeństwo przed wskazaniami problemów o niższym priorytecie.

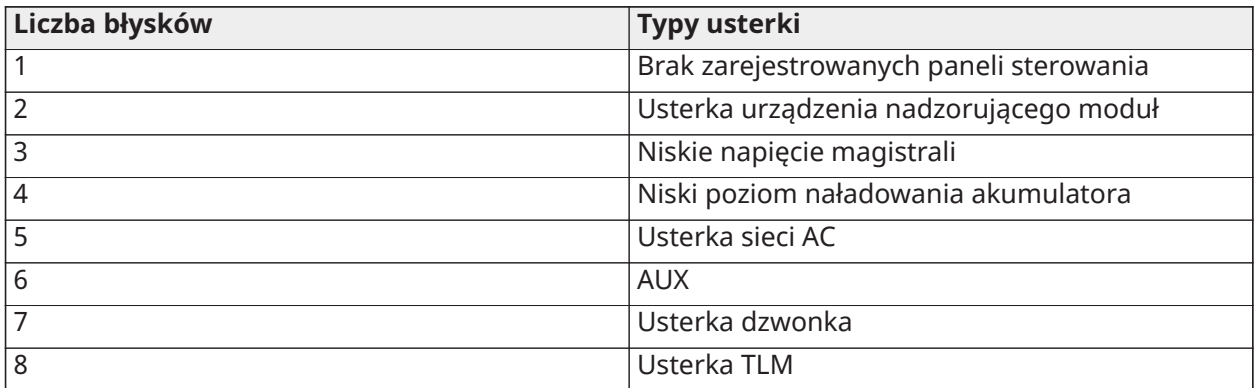

Problemy są sygnalizowane zgodnie z następującym priorytetem:

Ręczne wprowadzanie liter (nazwy systemowe)

- 1. W trybie programowania przez montera wejść do sekcji wymagającej wpisania tekstu.
- 2. Za pomocą klawiszy strzałek [<][>] przesunąć kursor na spację lub istniejący znak.
- 3. Nacisnąć klawisz numeryczny odpowiadający właściwej literze. Każdy klawisz numeryczny oferuje dostęp do trzech liter i jednej cyfry. Pierwsze naciśnięcie klawisza cyfry wyświetla pierwszą literę itp.
- 4. Aby wybrać małe litery, nacisnąć [\*]. Zostanie otwarta lista wyboru opcji. Przewinąć w dół do opcji małych liter i nacisnąć [\*] ponownie, aby ją zaznaczyć.
- 5. Po wyświetleniu wymaganej litery lub cyfry za pomocą strzałek [<][>] przewinąć do następnej litery.
- 6. Po zakończeniu nacisnąć klawisz [#], aby zapisać nazwę i zamknąć.
- 7. Kontynuować od punktu 2, aż wszystkie nazwy będą zaprogramowane.

Informacje na temat wprowadzania danych szesnastkowych, patrz [Programowanie](#page-109-0) danych [szesnastkowych](#page-109-0) i dziesiętnych.

#### Jak wprowadzić dane

#### Konwencje stosowane w niniejszym podręczniku

Nawiasy kwadratowe [ ] wskazują liczby lub symbole, które muszą być wprowadzone na panelu sterowania.

Np. [\*][8][kod instalatora][804] wymaga wprowadzenia następujących wartości przy użyciu klawiszy:

#### **[\*][8] [5555] [804]**

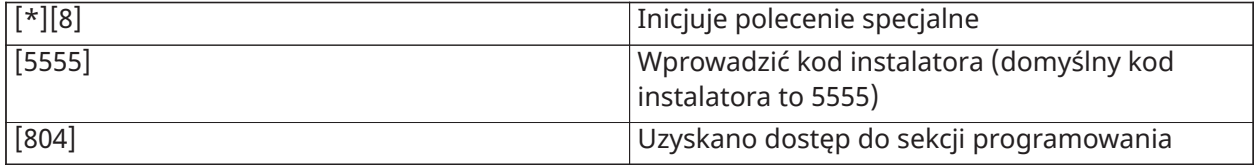

# Rejestracja

W systemie należy zarejestrować wszystkie opcjonalne moduły i urządzenia. Podczas rejestracji w centrali alarmowej jest identyfikowany identyfikator urządzenia oraz następuje przydzielenie linii. Przed przystąpieniem do rejestracji urządzeń bezprzewodowych należy najpierw zarejestrować bezprzewodowy nadajnik-odbiornik HSM2HOST lub radiowy panel sterowania.

#### <span id="page-68-0"></span>Rejestrowanie modułów

Podczas automatycznej i ręcznej rejestracji, w przypadku próby zarejestrowania większej liczby modułów niż maksymalna, na panelach sterowania z wyświetlaczem LCD zostanie wyemitowany sygnał dźwiękowy błędu i wyświetlony odpowiedni komunikat.

Moduły można rejestrować automatycznie lub ręcznie, korzystając z sekcji [902] Programowanie przez montera. Aby uzyskać instrukcje dotyczące rejestrowania modułów, patrz [Programowanie](#page-221-0) [modułu](#page-221-0)

Aby potwierdzić pomyślną rejestrację modułu, należy użyć sekcji Programowania przez instalatora [903]. Patrz [\[903\] Potwierdzanie rejestracji modułu.](#page-223-0)

#### Rejestrowanie pierwszego panelu sterowania

Aby zarejestrować przewodowy panel sterowania, należy podłączyć go do kontrolera alarmów, włączyć zasilanie centrali alarmowej, a następnie nacisnąć dowolny przycisk na panelu sterowania.

Aby zarejestrować bezprzewodowy panel sterowania, należy najpierw podłączyć moduł integracji bezprzewodowej HSM2HOSTx do kontrolera alarmów. Następnie należy włączyć zasilanie centrali alarmowej i bezprzewodowego panelu sterowania. Nacisnąć dowolny klawisz na panelu sterowania, aby zarejestrować go w urządzeniu HSM2HOSTx. Moduł HSM2HOSTx zostanie zarejestrowany w centrali alarmowej. Aby zarejestrować inne panele sterowania, patrz [Programowanie](#page-221-0) modułu.

#### Nadzór modułu

Domyślnie nadzór wszystkich modułów jest aktywowany podczas instalacji. Nadzór jest włączony przez cały czas, dzięki czemu centrala może sygnalizować usterkę, jeśli moduł zostanie usunięty z systemu.

Aby sprawdzić, które moduły są aktualnie podłączone i nadzorowane, patrz [\[903\] Potwierdzanie](#page-223-0) [rejestracji modułu.](#page-223-0)

Jeśli moduł jest podłączony, ale nie jest rozpoznawany przez system, może to wynikać z następujących przyczyn:

- moduł jest nieprawidłowo podłączony do kontrolera alarmów,
- w module przekroczono maksymalną długość przewodu,
- moc modułu jest zbyt niska,

#### Usuwanie modułów

Zarejestrowane moduły można usunąć z systemu przy użyciu sekcji programowania [902]. Aby uzyskać instrukcje, patrz [\[902\] Dodawanie/usuwanie modułów.](#page-222-0)

#### Rejestrowanie urządzeń bezprzewodowych

Urządzenia bezprzewodowe są rejestrowane za pośrednictwem modułu nadajnika-odbiornika bezprzewodowego i sekcji Programowanie przez montera [804][000]. Lista obsługiwanych urządzeń bezprzewodowych, patrz [Kompatybilne urządzenia.](#page-12-0)

Urządzenia bezprzewodowe są rejestrowane przy użyciu jednej z następujących metod:

#### Automatyczna rejestracja

Aby zarejestrować urządzenie bezprzewodowe tą metodą, należy przez 2–5 sekund nacisnąć i przytrzymać przycisk rejestracji na urządzeniu, aż kontrolka LED zaświeci się, a następnie zwolnić przycisk, lub wyjąć zaczep rejestracji z akumulatora, lub włożyć akumulator do urządzenia. Centrala alarmowa automatycznie rozpoznaje urządzenie, a na panelu sterowania wyświetla się komunikat potwierdzający. Zostanie wyświetlony identyfikator urządzenia i numer kolejnej dostępnej linii. Nacisnąć [\*], aby zaakceptować, lub przewinąć do numeru innej dostępnej linii. Aby się zarejestrować, w urządzeniu bezprzewodowym należy zainstalować baterie.

Funkcje linii zależą od typu urządzenia. Szczegóły, patrz [Konfiguracja](#page-114-1) linii.

#### Rejestracja wstępna

Rejestracja wstępna jest procesem dwuetapowym. Pierwszy krok wymaga wprowadzenia ID każdego urządzenia ([804][001]–[716]). ID urządzenia bezprzewodowego jest wydrukowane na umieszczonej na nim naklejce. Format to XXX-YYYY, gdzie:

- XXX określa typ lub model urządzenia
- YYYY jest krótkim zaszyfrowanym ID używanym przez system do identyfikacji danego urządzenia

Wstępną rejestrację można wykonać w lokalizacji zdalnej i przy użyciu protokołu DLS-5. Drugim krokiem jest naciśnięcie przycisku rejestracji na urządzeniu, co zazwyczaj wykonuje się w miejscu instalacji. Na tym etapie nie trzeba korzystać z trybu programowania przez montera. W celu zakończenia rejestracji należy wykonać oba kroki.

# <span id="page-70-0"></span>Obsługa podsystemów

Podsystem jest ograniczonym obszarem nieruchomości, który funkcjonuje niezależnie od innych obszarów. Podział systemu na podsystemy jest korzystny, gdy na terenie nieruchomości znajdują się budynki gospodarcze, które należy zabezpieczyć niezależnie od głównego obszaru.

Każdy podsystem może mieć własną klawiaturę. Alternatywnie klawiatura może mieć dostęp do wszystkich podsystemów (tylko jeśli wszystkie podsystemy należą do tego samego kodu użytkownika). Dostęp użytkownika do podsystemów jest kontrolowany przy użyciu kodów dostępu. Kod główny umożliwia dostęp do całego systemu i wszystkich podsystemów, a kod użytkownika jest ograniczony do przydzielonych podsystemów.

Skonfigurowanie podsystemu wymaga wykonania następujących czynności:

- utworzenie podsystemu,
- zdefiniowanie działania dzwonka/syreny,
- przydzielenie paneli sterowania,
- przydzielenie linii,
- przydzielenie użytkowników.

#### Konfigurowanie podsystemu

Podsystemy można dodawać do systemu i usuwać z systemu przez zastosowanie lub usunięcie maski podsystemu przy użyciu sekcji Programowanie przez instalatora [200]. Liczba dostępnych podsystemów zależy od modelu centrali alarmowej. Bardziej szczegółowe informacje, patrz [\[200\]](#page-166-0) [Maska podsystemu.](#page-166-0)

#### <span id="page-70-1"></span>Działanie dzwonka/syreny

Każdy podsystem musi być wyposażony w syrenę. Syrena systemu podłączona do wyjścia dzwonka kontrolera alarmów może być zamontowana w centralnym miejscu w zasięgu słyszalności wszystkich podsystemów. Każdy podsystem może również mieć aktywowane syreny bezprzewodowe tylko w przydzielonym podsystemie. Szczegóły, patrz [Programowanie](#page-191-0) urządzeń [bezprzewodowych.](#page-191-0)

#### Działanie pojedynczego wyjścia syreny

W przypadku syreny wspólnej dla wszystkich podsystemów sterowanie aktywacją/dezaktywacją wyjścia zależy od podsystemu inicjującego sekwencję alarmową. Tylko podsystem, który wywołał alarm, może dezaktywować wyjście dzwonka.

Linie ogólne, takie jak detektory dymu współdzielone przez wiele podsystemów, mogą dezaktywować syrenę we wszystkich podsystemach, do których jest przydzielono linię.

#### Działanie wyjścia wielu syren

W przypadku stosowania w instalacji kilku syren można je zaprogramować w taki sposób, aby sygnalizowały stan alarmu dźwiękowego dla wszystkich podsystemów lub dla poszczególnych podsystemów za pomocą maski włączania podsystemu.

W przypadku syren przewodowych odbywa się to poprzez zasilacze magistrali z nadzorowanym wyjściem wysokoprądowym. Wyjście jest następnie programowane jako wyjście PGM typu alarmu pożarowego lub alarmu włamaniowego.

**Uwaga:** Tylko pierwsze wyjście modułu wyjściowego HSM2204 jest wyposażone w nadzór dzwonka. Niektóre stany, takie jak test systemu montera, mogą zastąpić przydział podsystemu i spowodować aktywację wszystkich syren. Testy systemu użytkownika aktywują tylko syreny/ wyjścia przydzielone do tego podsystemu.

# Działanie połączonego detektora dymu

Po włączeniu przełączania alarmu pożarowego ([804][001]–[248] opcja 14) w linii z detektorem dymu PowerG każdy alarm pożarowy w podsystemie przydzielonym do detektora uruchamia sygnał dźwiękowy. Ogólne alarmy pożarowe aktywują sygnał dźwiękowy we wszystkich detektorach dymu. Okres aktywacji sygnału dźwiękowego w połączonych detektorach dymu jest taki sam jak okres aktywacji dzwonka centrali ([014] opcja 8, limit czasu dzwonka alarmu pożarowego). Jeśli opcja ta jest wyłączona, połączone detektory dymu będą nadal emitować sygnał alarmu do momentu wyłączenia dzwonka w centrali.

Poniższe typy alarmów powodują włączenie sygnału dźwiękowego połączonych alarmów detektorów dymu:

- Linie alarmów pożarowych
- Alarmy klawisza [F]
- Wejście przewodu detektora dymu

# Wskaźniki usterek

Na wszystkich podsystemach dostępne są zarówno dźwiękowe, jak i wizualne wskaźniki usterek. Więcej informacji zawiera część [Rozwiązywanie](#page-87-0) problemów.

Do określania, czy po włączeniu systemu alarmowego usterki są sygnalizowane, służy opcja 3 sekcji programowania [013].

# <span id="page-71-0"></span>Konfigurowanie podsystemu panelu sterowania

Panele sterowania mogą służyć do kontrolowania jednego podsystemu lub wszystkich podsystemów. Zasadniczo panel sterowania podsystemu steruje podsystemem, do którego jest przydzielony. Ogólny panel sterowania steruje wszystkimi podsystemami. Ogólne panele sterowania powinny być umieszczane w strefach wspólnych pomieszczeń, takich jak wejścia lub strefy recepcji, gdzie wymagana jest możliwość włączania i wyłączania więcej niż jednego podsystemu na raz.

Panele sterowania podsystemu mogą być również tymczasowo przydzielane do innych podsystemów.

Aby wybrać tryb działania panelu sterowania:

- 1. Przejść do sekcji programowania przez montera: [\*][8][kod montera].
- 2. Wybrać [861]–[892], aby zaprogramować panele sterowania 1 do 32.
	- Nacisnąć [000], aby przydzielić podsystem.
	- Dla operacji ogólnych wpisać 00.
	- Aby przydzielić panel sterowania do podsystemu, wpisać 01–32 dla podsystemu 1 do 32.
- 3. Nacisnąć klawisz [#] i powtórzyć krok 2 dla następnej klawiatury. Po zakończeniu programowania wszystkich paneli sterowania dwukrotnie nacisnąć klawisz [#], aby zakończyć programowanie.

Prawa dostępu do podsystemu są przydzielane użytkownikom za pomocą menu [\*][5].
## Konfigurowanie tymczasowego przydzielania podsystemu

Aby tymczasowo przydzielić panel sterowania do innego podsystemu:

- 1. Nacisnąć i przytrzymać klawisz [#], a następnie wpisać prawidłowy kod dostępu. Panel sterowania zostanie przełączony na widok ogólny.
- 2. Przy użyciu klawiszy strzałek przewinąć dostępne podsystemy. Nacisnąć [\*], aby wybrać. Panel sterowania został tymczasowo przydzielony do innego podsystemu.

Jeżeli panel sterowania będzie nieaktywny przez dłużej niż 30 s, zostanie ponownie przydzielony do pierwotnego podsystemu.

## Linie ogólne

W przypadku dodania linii do więcej niż jednego podsystemu staje się ona linią ogólną. Linia ogólna jest włączana tylko wtedy, gdy włączone są wszystkie przydzielone podsystemy, a wyłączana po wyłączeniu dowolnego przydzielonego podsystemu.

Linie ogólne działają w następujący sposób:

- Linia ogólna trybu domowego/zwykłegonie jest aktywowana, dopóki wszystkie podsystemy, do których ją przydzielono, nie zostaną włączone w trybie zwykłym. Aby ogólna linia trybu domowego/zwykłego była aktywna, należy aktywować wnętrza we wszystkich podsystemach.
- Linia współdzielona zablokowana w jednym podsystemie jest blokowana wy wszystkich podsystemach, do których ją przydzielono.
- Opóźnienie wejścia uruchomione na linii ogólnej powoduje opóźnienia wejścia na wszystkich panelach sterowania przydzielonych do podsystemów, do których przydzielono linię ogólną.
- Typ opóźnienia w linii ogólnej odpowiada najdłuższemu zaprogramowanemu czasowi opóźnienia podsystemu, do którego przydzielono linię.

## Typy linii pożarowych i detekcji tlenku węgla

Linie alarmów pożarowych umieszczają w alarmie tylko te podsystemy, do których są przydzielone. Pozostałe podsystemy zachowują bieżący stan.

Reset alarmu pożarowego powoduje zresetowanie tylko tych podsystemów, do których jest przydzielony.

Podsystem może obejmować jedną lub więcej linii pożarowych.

W przypadku alarmu komunikat o pożarze będzie wyświetlany na panelach sterowania wszystkich podsystemów i wszystkich ogólnych panelach sterowania. Aby wyciszyć alarm pożarowy i zresetować system pożarowy, można użyć panelu sterowania dowolnego podsystemu. Aby wyciszyć alarm pożarowy lub alarm tlenku węgla z poziomu ogólnego panelu sterowania, należy tymczasowo przydzielić go do jednego z podsystemów, do których przydzielono linię.

## Obsługa dzwonka/PGM

PGM należy przydzielić do jednego lub kilku podsystemów. Informacje o przydzielaniu podsystemów można znaleźć w sekcji [007].

**Uwaga:** Dzwonek typu PGM wymaga nadzoru i jest zgodny z dźwiękami włączania wg podsystemu.

#### Komunikacja

Kody kont są przydzielane do wszystkich zdarzeń systemowych i zdarzeń podsystemów.

W przypadku komunikacji SIA dla wszystkich zdarzeń jest używany jeden kod konta (zaprogramowany w sekcji [310][000]). Podsystem jest określany przy użyciu Nri1–8. Zdarzenia systemowe wykorzystują Nri0.

W przypadku korzystania z komunikacji CID należy zaprogramować indywidualne kody kont dla każdego podsystemu. Patrz [\[310\] Kody kont](#page-177-0).

## Przydzielanie linii

Przydzielanie linii podsystemów dla podsystemów 1–32 wykonuje się za pomocą sekcji [201]–[232]. Podsekcje [001–032] służą następnie do włączania i wyłączania grup 8 linii w podsystemie.

## Przydzielanie użytkowników

Wejść do [\*][5] przy użyciu kodu głównego, wybrać żądany kod użytkownika i wprowadzić cyfrę 4, aby zmodyfikować podsystemy, które mogą akceptować kod użytkownika.

## Ustawienia fabryczne

Centrala alarmowa i poszczególne moduły można przywrócić do domyślnych ustawień fabrycznych, korzystając z następujących sekcji programowania instalatora:

- [991] Ustawienia domyślne paneli sterowania
	- - Domyślne całego panelu sterowania
	- 001–032 Przywracanie domyślnych ustawień paneli sterowania 1–32
- [993] Ustawienia domyślne komunikatora alternatywnego
- [996] Domyślny odbiornik bezprzewodowy
- [998] Domyślnie HSM2955
- [999] Przywracanie domyślnych ustawień systemu

Bardziej szczegółowe informacje, patrz Wartości [domyślne.](#page-226-0)

## Domyślnie wszystkie nazwy

Użyć sekcji programowania [000][999]. Zostaną przywrócone domyślne ustawienia fabryczne następujących nazw:

- Nazwy linii
- Nazwy podsystemów
- Nazwy modułów
- Nazwy wyjść poleceń od 1 do 4 w podsystemach 1 do 32
- Nazwy harmonogramów od 1 do 4
- Nazwy zdarzeń
- Nazwy użytkowników

Nie ma to wpływu na programowanie systemu i modułów.

Reset sprzętowy głównej centrali alarmowej

W celu przywrócenia ustawień domyślnych głównej centrali alarmowej należy wykonać następujące czynności:

- 1. Wyłączyć zasilanie systemu.
- 2. Odłączyć wszystkie przewody między linią 1 i PGM 1 w kontrolerze alarmów.
- 3. Wykonać zwarcie między linią 1 i PGM 1.
- 4. Włączyć zasilanie systemu na 60 sekund.
- 5. Wyłączyć zasilanie systemu i usunąć zwarcie.
- 6. Ponownie włączyć zasilanie systemu. Domyślne ustawienia fabryczne zostaną przywrócone, a w buforze zdarzeń będą rejestrowane domyślne ustawienia sprzętowe.
	- **Uwaga:** Po włączeniu blokady monterów domyślne ustawienia sprzętowe nie są dostępne.

# Konfiguracja komunikatora alternatywnego

Komunikator alternatywny jest urządzeniem komunikacyjnym działającym w sieci Ethernet lub opcjonalnym urządzeniem komunikacji komórkowej, które może być używane jako rezerwowe połączenie PSTN lub jako podstawowy środek komunikacji między centralą alarmową i centralną stacją monitorowania. Komunikator alternatywny komunikuje się przez sieci 2G, 3G, LTE lub Ethernet.

Aby skonfigurować komunikator alternatywny, należy wykonać następujące czynności konfiguracyjne:

- Zainstalować opcjonalny komunikator alternatywny w centrali alarmowej
- Zarejestrować alternatywny komunikator komórkowy w sieci Connect 24 (tylko w Ameryce Północnej)
- Ustawić ścieżkę komunikacji: [300]
- Włączyć komunikator alternatywny: [383] opcja 3 dla sieci Ethernet, [383] opcja 4 dla sieci komórkowej.
- Adres IP i port odbiorników Ethernet lub komórkowych: [851]
- Włączyć zgłaszanie zdarzeń: [307]/[308]
- Zaprogramować timer opóźnienia komunikacji: [377]
- Zaprogramować dostęp DLS: [401] opcja 07

Szczegóły, patrz [Programowanie.](#page-106-0)

## Ścieżki komunikacji

Ścieżka komunikacji między centralą alarmową a stacją monitorowania musi być ustanowiona albo przez połączenie z publiczną komutowaną siecią telefoniczną (PSTN) na płycie centrali alarmowej (Ethernet), albo za pośrednictwem komórkowego komunikatora alarmowego, jeśli jest na wyposażeniu.

## Opcje komunikacji

Podczas konfigurowania komunikatora alternatywnego należy zaprogramować następujące opcje centrali alarmowej

[300] Opcja 02: ścieżka komunikacji (patrz [\[300\] Ścieżki komunikacji centrali/odbiornika\)](#page-167-0)

[380] Opcja 01: komunikacja włączona/wyłączona (patrz [\[380\] Opcja komunikatora 1](#page-181-0))

[383] Opcja 03: włączanie/wyłączanie komunikacji Ethernet; [383] opcja 04 w sekcji: włączanie/ wyłączanie komunikacji komórkowej

[308][351]–[356] Kody zgłaszania (patrz [\[351\] Komunikator alternatywny 1\)](#page-175-0)

[401] Opcja 7: Dostęp DLS (patrz [\[401\] Opcje połączenia zdalnego / administrowania](#page-187-0))

## Limit liczby prób komunikacji

W przypadku wystąpienia usterki monitorowania linii telefonicznej (TLM) liczba prób wybierania numeru PSTN ulega redukcji z zaprogramowanej wartości do 0 prób. Szczegóły, patrz sekcja programowania [\[380\] Opcja komunikatora 1](#page-181-0).

## Przywracanie nadzoru

Jeśli w systemie alarmowym wystąpi błąd komunikacji (FTC) z centralną stacją monitorowania, automatycznie próbuje on wysłać nieudane zdarzenie, gdy komunikacja zostanie przywrócona po włączeniu sekcji [383], opcja 5.

## Zdalne uaktualnianie oprogramowania sprzętowego

Uaktualnienia oprogramowania sprzętowego można przesyłać do centrali alarmowej i modułów za pomocą protokołu DLS. Na panelach sterowania z wyświetlaczem LCD jest wyświetlany komunikat informujący o dostępności uaktualnienia oprogramowania sprzętowego. Na wszystkich panelach sterowania miga niebieski pasek świetlny.

Użytkownicy autoryzują uaktualnianie oprogramowania sprzętowego przy użyciu [\*][6][kod główny][17].

W trakcie aktualizacji na panelu sterowania z wyświetlaczem LCD jest wyświetlany komunikat informujący o prowadzonym uaktualnianiu oprogramowania sprzętowego.

Aktualizacje oprogramowania sprzętowego są wykonywane pod następującymi warunkami:

- system nie jest włączony,
- brak usterki sieci AC,
- brak usterki niskiego stanu akumulatora.
- **Uwaga:** W przypadku instalacji z atestem UL nie należy korzystać z programowania zdalnego, chyba że monter znajduje się na terenie obiektu.

# Lokalne uaktualnianie oprogramowania sprzętowego

Oprogramowanie sprzętowe centrali alarmowej może być uaktualnione lokalnie poprzez DLS. Podczas przeprowadzania lokalnego uaktualniania oprogramowania sprzętowego zasady zapobiegania uaktualnianiu oprogramowania sprzętowego są ignorowane.

Aby wykonać lokalne uaktualnianie oprogramowania sprzętowego:

- 1. Zdjąć przednią pokrywę centrali alarmowej i podłączyć złącze DLS do złącza micro USB kontrolera alarmów.
- 2. Otworzyć aplikację Flash Utility w DLS, wybrać najnowszy plik oprogramowania sprzętowego z Internetu lub przejść do pliku flash zapisanego na dysku twardym. Postępować zgodnie z instrukcjami aplikacji Flash Utility. Po zakończeniu pobierania wyświetlany jest komunikat.
- 3. Po zakończeniu aktualizacji oprogramowania sprzętowego przywracane jest zasilanie systemu.

## Test systemu

## Test instalacii montera

Test instalacji umożliwia monterowi przetestowanie działania poszczególnych detektorów przez aktywowanie linii, a tym samym wywołanie alarmu. Aby zainicjować test instalacji, należy przejść do sekcji [901]. Po aktywowaniu linii wszystkie syreny systemowe emitują sygnał dźwiękowy wskazujący, że linia działa prawidłowo.

Po 15 minutach bezczynności linii test instalacji zakończy się automatycznie. Aby ręcznie wyjść z trybu instalacji, należy ponownie przejść do sekcji [901].

## Wyświetlanie bufora zdarzeń

Bufor zdarzeń zawiera dzienniki zdarzeń, które wystąpiły w systemie alarmowym. Są one wyświetlane w kolejności od ostatniego. Pojemność bufora zdarzeń jest skalowalna — może on pomieścić w danym momencie 500/1000 zdarzeń (w zależności od modelu centrali). Bufor wyświetla zdarzenia zgodnie ze znacznikiem czasu, począwszy od najnowszego. Bufor zdarzeń można przesłać za pomocą DLS.

W przypadku każdego zdarzenia jest wyświetlana godzina i data, opis zdarzenia, nazwa linii, numer kodu dostępu lub inne istotne informacje. Aby wyświetlić bufor zdarzeń, nacisnąć [\*][6][kod główny][\*].

# Obsługa systemu

# Włączanie i wyłączanie

W poniższej tabeli opisano dostępne metody włączania i wyłączania.

## **Tabela 17: Metody włączania i wyłączania**

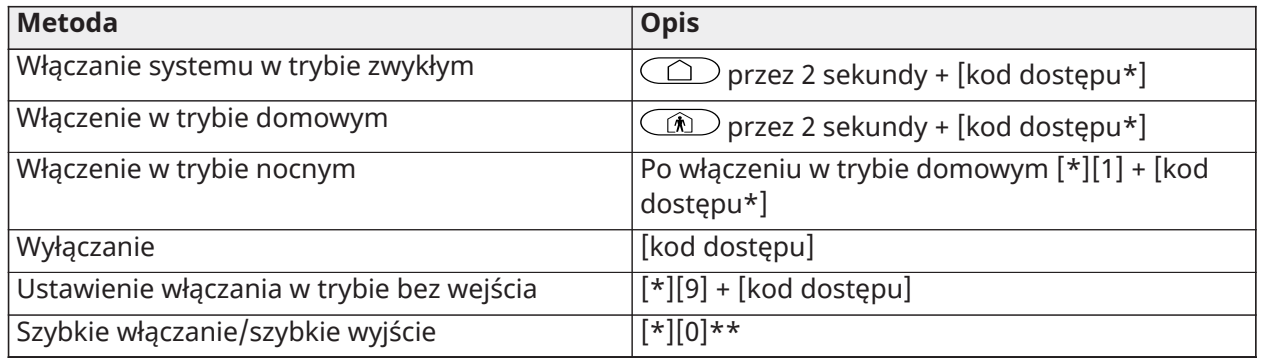

\* Kod dostępu jest wymagany tylko, jeśli w sekcji [015] wyłączono opcję 4. Patrz [\[015\] Opcja](#page-149-0) [systemu 3](#page-149-0).

\*\* Więcej informacji, patrz [\[\\*\]\[0\] Szybkie włączanie/wyjście.](#page-104-0) Tej funkcji nie należy stosować w systemach certyfikowanych zgodnie z normą EN50131.

Aby uzyskać więcej instrukcji dotyczących włączania/wyłączania, należy skorzystać z podręcznika użytkownika systemu PowerSeries Pro.

# Panele sterowania obsługujące jeden podsystem i ogólne panele sterowania

Panele sterowania można skonfigurować do kontrolowania jednego podsystemu lub wszystkich podsystemów [\(Konfigurowanie](#page-71-0) podsystemu panelu sterowania).

## Obsługa jednego podsystemu

Panele sterowania obsługujące jeden podsystem zapewniają dostęp do funkcji alarmów przydzielonego podsystemu.

Panele sterowania poszczególnych podsystemów działają w następujący sposób:

- Wyświetlanie stanu włączenia podsystemu
- Wyświetlanie otwartych linii należących do podsystemu, do którego przydzielona jest klawiatura
- Wyświetlanie linii zablokowanych i zezwalanie na blokowanie linii lub tworzenie grup blokowania linii przydzielonych do podsystemu panelu sterowania.
- Wyświetlanie usterek systemowych (niski poziom energii akumulatora, usterki / próby sabotażu podzespołów systemowych)
- Wyświetlanie alarmów z pamięci, które wystąpiły w danym podsystemie
- Możliwość włączenia/wyłączenia gongu drzwiowego.
- Aktywowanie testu systemu (włączanie sygnału dzwonka / PGM przydzielonych do podsystemu)
- Zezwalanie na programowanie nazw (nazwy użytkownika dotyczące podsystemu)
- Sterowanie wyjściami poleceń (wyjścia przydzielone do podsystemu lub ogólne wyjścia, np. reset detektora dymu)
- Wyświetlanie temperatury (funkcja nieoceniona przez UL/ULC)

## Ogólna obsługa podsystemów / obsługa wielu podsystemów

Na ogólnych panelach sterowania jest wyświetlana lista wszystkich aktywnych podsystemów lub przydzielonych podsystemów wraz z ich aktualnym stanem. Aby wyświetlić stan podsystemu, wymagany jest poprawny kod dostępu. Na ekranie stanu ogólnego wyświetlane są następujące informacje:

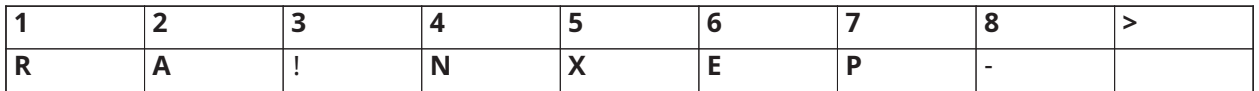

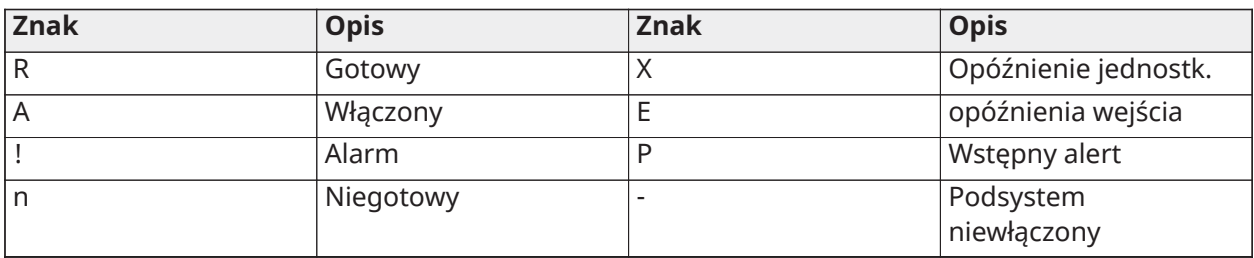

W poniższym przykładzie podsystem 1 jest włączony, podsystem 2 jest wyłączony i gotowy, podsystem 3 jest wyłączony i niegotowy, podsystem 4 jest w stanie alarmu, podsystem 5 wskazuje opóźnienie wyjścia, podsystem 6 jest w stanie opóźnienia wejścia, podsystem 7 jest w stanie wstępnego alertu automatycznego włączania, a podsystem 8 nie jest włączony.

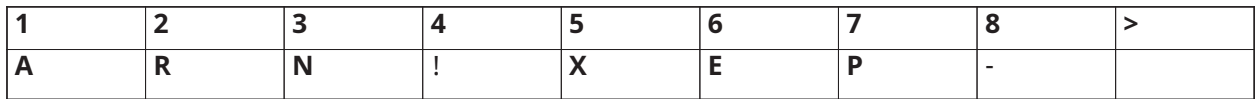

Ogólne panele sterowania działają w następujący sposób:

- Usterki są wyświetlane i sygnalizowane na ogólnym panelu sterowania. Można je przeglądać na wyświetlaczu ogólnego panelu sterowania, naciskając klawisz przewijania w prawo, a następnie [\*]. Zostanie wyświetlone menu usterek. Do wejścia do menu [\*][2] może być potrzebny kod dostępu w zależności od sposobu zaprogramowania systemu.
- Klawisze funkcyjne panelu sterowania można zaprogramować do ogólnego włączania w trybie domowym, ogólnego włączania w trybie zwykłym i ogólnego wyłączania systemu.
- Włączenie/wyłączenie wielu podsystemów można wykonać z poziomu ogólnego panelu sterowania, przydzielonego do tej samej linii co użytkownik, przewijając w prawo i wybierając [\*] w celu włączenia wszystkich podsystemów.

# Nazwy

W celu uproszczenia identyfikacji systemu alarmowego, podsystemów, linii i modułów można utworzyć różne nazwy niestandardowe. Nazwy są tworzone przez ręczne wprowadzanie tekstu, wybieranie słów z biblioteki Word lub pobranie/wczytanie przy użyciu DLS. Patrz [\[000\]](#page-110-0) [Programowanie nazw](#page-110-0)

## Nazwa systemu

Funkcja ta służy do programowania niestandardowej nazwy systemu bezpieczeństwa. Ta nazwa jest używana w buforze zdarzeń, gdy wystąpi zdarzenie systemowe. Maksymalny rozmiar nazwy to 14 znaków ASCII.

Bardziej szczegółowe informacje o programowaniu, patrz [\[100\] Etykieta systemu.](#page-113-0)

## Nazwy linii

Dla każdej linii w systemie alarmowym można zaprogramować nazwy niestandardowe. Nazwy te są używane na różnych ekranach i w różnych zdarzeniach w celu identyfikacji linii. Maksymalna wielkość nazwy to 14 x 2 znaki ASCII.

Bardziej szczegółowe informacje, patrz [\[001\]–\[248\] Nazwy linii](#page-111-0).

## Nazwy podsystemów

Każdy podsystem w systemie alarmowym może mieć unikalną nazwę ułatwiającą jego identyfikację. Ta nazwa jest wyświetlana na panelach sterowania podsystemu i w komunikatach o zdarzeniach. Maksymalna wielkość nazwy to 14 x 2 znaki ASCII.

Bardziej szczegółowe informacje, patrz [\[101\]–\[132\] Etykiety podsystemu 1-32.](#page-113-1)

#### Nazwy modułów

Nazwy można utworzyć dla następujących opcjonalnych modułów systemu:

- Panele sterowania
- Ekspandery 8-liniowe
- Ekspandery wyjścia 8-liniowe
- Bezprzewodowe nadajniki-odbiorniki
- Zasilacz
- Moduły wyjściowe 4-liniowe wysokoprądowe
- Moduły komunikatora alternatywnego,
- Moduły audio
- **Syreny**
- Wzmacniaki

Maksymalny rozmiar nazwy to 14 znaków ASCII. Bardziej szczegółowe informacje, patrz [\[801\] Nazwy](#page-113-2) [paneli sterowania](#page-113-2).

#### Nazwy zdarzeń

Nazwy niestandardowe można utworzyć dla następujących zdarzeń:

- Alarm pożarowy
- Niepowodzenie włączenia
- Alarm po włączeniu
- Alarm detektora tlenku węgla

Maksymalny rozmiar nazwy to 14 znaków ASCII.

## Nazwy wyjścia poleceń podsystemu

Funkcja ta służy do programowania niestandardowych nazw wyjść poleceń. Te nazwy są używane w buforze zdarzeń w przypadku zdarzeń aktywacji wyjść. Maksymalna wielkość nazwy to 14 x 2

znaki ASCII. Bardziej szczegółowe informacje, patrz [\[201\]–\[232\]\[001\]–\[004\] Etykiety wyjść poleceń](#page-113-3) [podsystemu.](#page-113-3)

# **Sygnalizacja**

## Gong drzwiowy

Panel sterowania można zaprogramować tak, aby dla każdej linii w systemie był używany jeden z czterech różnych dźwięków gongu drzwiowego. Gong jest aktywny tylko w stanie wyłączenia. Dla każdej linii można włączyć tylko jedną opcję gongu drzwiowego.

- Krótkie sygnały dźwiękowe
- Gong Bing-Bong
- Gong Ding-Dong
- Dźwięk alarmu
- Nazwa linii Powiadomienie głosowe (tylko panele sterowania HS2LCDWFVPROx)

Powyższe dźwięki gongu drzwiowego można zaprogramować w sekcji [861]–[892], podsekcje [101]– [228].

Gong jest włączany/wyłączany w podsystemie za pomocą polecenia [\*][4].

## Wyświetlanie temperatury

Aby wyświetlać na panelach sterowania systemem temperaturę wewnętrzną i zewnętrzną, należy skonfigurować ją w sekcji programowania panelu sterowania [861]–[892]>[023], opcja 7 i sekcjach [041]–[042]. Wykrywanie temperatury odbywa się za pomocą bezprzewodowych czujników temperatury zainstalowanych w systemie. Patrz [Kompatybilne urządzenia](#page-12-0)

**Uwaga:** Na ogólnych panelach sterowania wyświetlana jest tylko temperatura zewnętrzna.

## Ostrzeżenie o niskiej temperaturze

Panele sterowania można skonfigurować do wykrywania niskiej temperatury otoczenia.

Jeśli temperatura na panelu sterowania spadnie do 6°C ± 2°C, linia panelu sterowania przechodzi w stan alarmu. Jeśli temperatura wzrośnie powyżej 9°C ± 2°C, linia panelu sterowania zostaje przywrócona.

Gdy ta opcja jest włączona, funkcja wejścia panelu sterowania jest wyłączona.

Więcej informacji na ten temat można znaleźć w sekcji [861]–[892]>[023], opcja 8.

**Uwaga:** Ta funkcja nie została oceniona przez UL.

# <span id="page-80-0"></span>Klawisze funkcyjne panelu sterowania

Panele sterowania są wyposażone w 5 programowalnych klawiszy funkcyjnych, które można skonfigurować do wykonywania jednej z poniższych czynności:

| <b>Klawisz funkcyjny</b> | <b>Opis</b>                                     | <b>Klawisz funkcyjny</b> | <b>Opis</b>                                 |
|--------------------------|-------------------------------------------------|--------------------------|---------------------------------------------|
| [00]                     | Pusty klawisz funkcyjny                         | $[17]$                   | Włączanie wnętrza                           |
| [02]                     | Natychmiastowe<br>włączenie w trybie<br>domowym | $\overline{[21] - [24]}$ | Wyjścia poleceń od 1<br>do 4[*][71]-[*][74] |
| [03]                     | Włączenie w trybie<br>domowym                   | $[29]$                   | Odwołanie grupy<br>blokowania               |
| [04]                     | Włączanie w trybie<br>zwykłym                   | $[31]$                   | Aktywacja lokalnego<br><b>PGM</b>           |
| [05]                     | [*][9] Włączanie<br>w trybie bez wejścia        | $[32]$                   | Tryb blokady                                |
| $\overline{[06]}$        | [*][4] Wł./wył. gongu                           | $\overline{[33]}$        | Odwołanie blokady                           |
| [07]                     | Test systemu                                    | $[34]$                   | Programowanie<br>użytkownika [*][5]         |
| [09]                     | Włączenie w trybie<br>nocnym                    | $[35]$                   | Funkcje użytkownika<br>$[ *][6]$            |
| $[12]$                   | Ogólne włączenie<br>w trybie domowym            | $\overline{[37]}$        | Programowanie daty i<br>godziny             |
| $\overline{[13]}$        | Ogólne włączenie<br>w trybie zwykłym            | $[39]$                   | Wyświetlanie usterek<br>$[ * ] [2]$         |
| $[14]$                   | Ogólne wyłączenie                               | $[40]$                   | Pamięć alarmów [*][3]                       |
| $[15]$                   | Temperatura                                     | $[61] - [92]$            | Wybór podsystemu od<br>1 do 32              |
| $[16]$                   | Szybkie wyjście                                 |                          |                                             |

**Tabela 18: Opcje programowania klawisza funkcyjnego**

Aby zaprogramować klawisz funkcyjny:

- 1. Przejść do trybu programowania przez montera [\*][8].
- 2. Przejść do sekcji [861], aby zaprogramować klawisz funkcyjny panelu sterowania 1.
- 3. Wprowadzić od [001] do [005], aby wybrać klawisz funkcyjny do zaprogramowania.
- 4. Wprowadzić dwucyfrowy numer, aby przydzielić operację do klawisza funkcyjnego, tj. [00]– [92]. Zob. tabela powyżej.
- 5. Kontynuować od punktu 3, aż wszystkie klawisze funkcyjne będą zaprogramowane.
- 6. Dwukrotnie nacisnąć [#], aby wyjść z trybu Programowanie przez montera.
	- $\circ$ **Uwaga:** Zaprogramowane klawisze funkcyjne należy wcisnąć i przytrzymać przez 2 sekundy, aby aktywować ich funkcję.

## Definicje klawiszy funkcyjnych

Ta sekcja zawiera szczegółowy opis opcji programowalnych klawiszy funkcyjnych.

[00] Pusty klawisz funkcyjny

Ta opcja powoduje dezaktywację klawisza funkcyjnego. Klawisz po naciśnięciu nie wykonuje żadnej funkcji.

## [02] Natychmiastowe włączenie w trybie domowym

Funkcja ta jest podobna do klawisza funkcyjnego Włączenie w trybie domowym, z tą różnicą, że nie jest stosowane opóźnienie wyjścia, a system zostaje włączony natychmiast.

Jeśli nie zaprogramowano żadnych linii domowych/zwykłych, system alarmowy włącza się w tryb zwykłym.

**Uwaga:** Nie należy używać tej funkcji w instalacjach CP-01.

#### [03] Włączenie w trybie domowym

Włączane są tylko linie obwodowe. Linie wewnętrzne są blokowane niezależnie od tego, czy w czasie opóźnienia wyjścia aktywowały się linie z opóźnieniem.

#### [04] Włączenie w trybie zwykłym

Włączane są tylko wszystkie linie wewnętrzne i obwodowe. Centrale CP-01 wymagają wyjścia przez linię z opóźnieniem w czasie opóźnienia wyjścia, w przeciwnym razie system włączy tylko linie obwodowe.

#### [05] Włączenie w trybie bez opóźnienia wejścia [\*][9]

Wszystkie linie z opóźnieniem 1 i 2 stają się liniami natychmiastowymi. W przypadku otwarcia drzwi lub okna system natychmiast przechodzi w stan alarmu. Funkcja ta jest zazwyczaj używana, gdy oczekuje się, że żaden z mieszkańców nie wróci do obiektu w okresie włączenia alarmu. Aktywacja tego klawisza funkcyjnego wymaga podania kodu dostępu. Funkcja ta działa tylko wtedy, gdy system jest wyłączony.

Bardziej szczegółowe informacje, patrz [\[\\*\]\[9\] Włączanie w trybie bez wejścia.](#page-103-0)

#### [06] Wł./wył. gongu

Funkcja ta powoduje włączenie lub wyłączenie gongu drzwiowego i jest odpowiednikiem naciśnięcia klawiszy [\*][4]. Aby korzystać z tej funkcji, system alarmowy musi być wyłączony. Jeśli opcja 7 w sekcji [023] jest włączona, wówczas ten klawisz funkcyjny wymaga podania kodu dostępu.

#### [07] Test systemu

Funkcja ta po naciśnięciu klawisza wykonuje test systemu i jest odpowiednikiem wprowadzenia [\*] [6][kod dostępu][04]. Aby korzystać z tej funkcji, system alarmowy musi być wyłączony. Bardziej szczegółowe informacje, patrz [\[\\*\]\[6\] Funkcje użytkownika.](#page-99-0)

#### [09] Włączenie w trybie nocnym

Włączane są wszystkie linie obwodowe i wewnętrzne z wyjątkiem linii nocnych. Ten klawisz działa tylko wtedy, gdy system jest wyłączony lub włączony w tryb domowy.

Jeśli nie zaprogramowano żadnych linii nocnych, system alarmowy włącza się w tryb zwykły z akustycznym opóźnieniem wyjścia. Opóźnienie wyjścia nie powoduje wygenerowania dźwięku.

Włączenie w tym trybie aktywuje wyjście włączania trybu zwykłego PGM.

#### [12] Ogólne włączenie w trybie domowym

Funkcja ta włącza wszystkie podsystemy przydzielone do użytkownika w tryb domowy, jeśli są one gotowe do włączenia. Jeśli któryś z podsystemów nie jest gotowy, system nie zostanie włączony. W przypadku tej opcji jest wymagany kod dostępu.

#### [13] Ogólne włączenie w trybie zwykłym

Funkcja ta włącza wszystkie podsystemy przydzielone do użytkownika w tryb zwykły, jeśli są one gotowe do włączenia. Jeśli któryś z podsystemów nie jest gotowy, system nie zostanie włączony. W przypadku tej opcji jest wymagany kod dostępu.

## [14] Ogólne wyłączenie

Funkcja ta wyłącza wszystkie podsystemy przydzielone do użytkownika. W przypadku tej opcji jest wymagany kod dostępu.

## [15] Temperatura

Funkcja ta umożliwia panelowi sterowania bezpośredni dostęp do menu wyświetlacza temperatury.

## [16] Szybkie wyjście

Naciśnięcie tego przycisku daje użytkownikowi 2 minuty na otwarcie i zamknięcie jednej linii opóźnienia bez konieczności rozbrajania systemu. Funkcja ta jest równoznaczna z wprowadzeniem [\*][0] na panelu sterowania w czasie, gdy podsystem jest włączony. Jeśli szybkie wyjście nie jest włączone w systemie lub jeśli system jest wyłączony, naciśnięcie tego klawisza powoduje wyemitowanie sygnału błędu. Do użycia tego klawisza nie jest wymagany kod dostępu. Bardziej szczegółowe informacje, patrz [\[015\] Opcja systemu 3](#page-149-0).

## [17] Włączenie wnętrza

Ten klawisz usuwa lub włącza automatyczne blokowanie wszystkich linii w trybie domowym/ zwykłym (jest to równoznaczne z naciśnięciem [\*][1], gdy system jest włączony).

Jeśli funkcja ta jest wykonywana w czasie włączenia trybu domowego i zaprogramowane są linie nocne, wówczas system włącza się w tryb nocny. Jeśli nie zaprogramowano żadnych linii nocnych, system włącza się w tryb zwykły. W przypadku włączenia w tryb nocny lub zwykły naciśnięcie tego klawisza przełącza system z powrotem w tryb domowy. Naciśnięcie tego klawisza nie powoduje przełączenia trybu włączenia z nocnego na zwykły.

Ten klawisz działa tylko w czasie, gdy system jest włączony, i wymaga podania kodu dostępu, jeśli opcja 4 w sekcji [015] jest wyłączona.

## [21]–[24] Wyjścia poleceń od 1 do 4

Funkcja ta steruje wyjściami poleceń 1–4 i jest równoznaczna z wprowadzeniem [\*][7][X], gdzie X to 1, 3 lub 4.

Użycie tej funkcji wymaga podania kodu dostępu.

Wybranie wyjścia poleceń 2 jest równoznaczne z naciśnięciem klawiszy resetowania czujnika [\*][7] [2]. Bardziej szczegółowe informacje, patrz [103 — Reset czujnika \[\\*\]\[7\]\[2\].](#page-128-0)

## [29] Odwołanie grupy blokowania

Funkcja ta blokuje wszystkie linie należące do grupy blokowania.

Aby ten klawisz funkcyjny mógł działać, linie muszą zostać zapisane w grupie blokowania. Jeśli w sekcji [023] włączono opcję 4, użycie tej funkcji wymaga podania kodu dostępu.

**Uwaga:** Nie używać z pilotami bezprzewodowymi.

## [31] Aktywacja lokalnego PGM

Ta funkcja steruje PGM podłączonym do panelu sterowania.

## [32] Tryb blokady

Funkcja ta przełącza panel sterowania w tryb blokady linii. Wybranie tej funkcji jest równoznaczne z naciśnięciem [\*][1] po wyłączeniu. Jeśli do zablokowania wymagane jest podanie kodu dostępu, przed użyciem tej funkcji użytkownik musi wprowadzić kod dostępu. Jeśli w sekcji [023] włączono opcję 4, jest wymagany kod dostępu.

#### [33] Odwołanie blokady

Funkcja ta blokuje ten sam zestaw linii, które zostały zablokowane ostatnim razem, gdy podsystem był włączony. Funkcja ta jest równoważna z naciśnięciem [999] w menu [\*][1]. Jeśli w sekcji [023] włączono opcję 4, użycie tej funkcji wymaga podania kodu dostępu.

## [34] Programowanie użytkownika

Wybranie tej funkcji jest równoznaczne z wprowadzeniem [\*][5]. Użycie tej funkcji wymaga podania głównego kodu dostępu lub kodu dostępu administratora. Ten klawisz działa tylko wtedy, gdy system jest wyłączony.

## [35] Funkcje użytkownika

Funkcja ta przełącza panel sterowania w tryb programowania przez użytkownika i jest równoznaczna z wprowadzeniem [\*][6]. Użycie tej funkcji wymaga podania kodu dostępu. Jeśli opcja 8 w sekcji [023] jest wyłączona, dostęp do menu [\*][6] można uzyskać tylko przy użyciu głównego kodu dostępu lub kodu dostępu administratora.

## [37] Programowanie daty i godziny

Funkcja ta przełącza panel sterowania w tryb programowania daty/godziny. Wymagany jest poprawny kod dostępu.

## [39] Wyświetlanie usterek

Funkcja ta przełącza panel sterowania w tryb wyświetlania usterek i jest równoznaczna z naciśnięciem [\*][2]. Funkcja ta działa tylko wtedy, gdy system jest wyłączony. Jeśli w sekcji [023] włączono opcję 5, należy podać kod dostępu.

## [40] Pamięć alarmów

Funkcja ta przełącza panel sterowania w tryb wyświetlania pamięci alarmów i jest równoznaczna z naciśnięciem [\*][3]. Funkcja ta działa tylko wtedy, gdy system jest wyłączony. Jeśli w sekcji [023] włączono opcję 6, należy podać kod dostępu.

## [61]–[92] Wybór podsystemu od 1 do 32

Ta funkcja po naciśnięciu przydzielonego klawisza powoduje wybranie podsystemu od 1 do 32. Naciśnięcie i przytrzymanie klawisza przez 2 sekundy powoduje wybranie następnego podsystemu.

# Wybór języka

Panel sterowania można zaprogramować w taki sposób, aby komunikaty i nazwy były wyświetlane w różnych językach. Wykonać następujące czynności z menu Programowanie przez montera:

- 1. Wejść do sekcji Programowanie przez montera [\*][8][kod montera]
- 2. Przejść do sekcji [000]>[000].
- 3. Wybrać język za pomocą przycisków przewijania lub wpisując przycisk skrótu:

#### **Tabela 19: [Tabela](#page-44-0) 5 Języki**

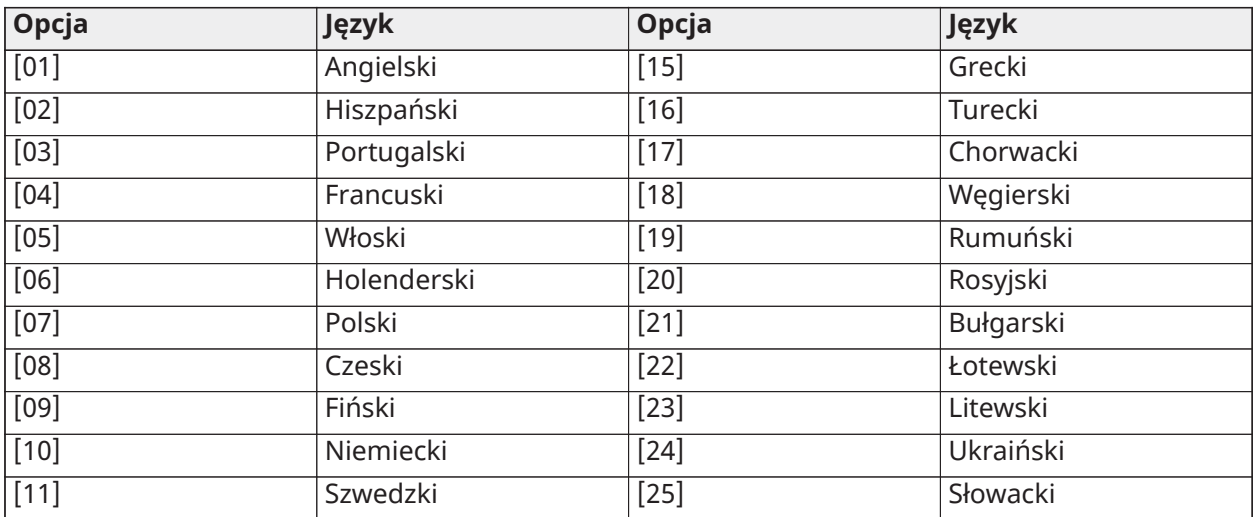

## **Tabela 19: [Tabela](#page-44-0) 5 Języki**

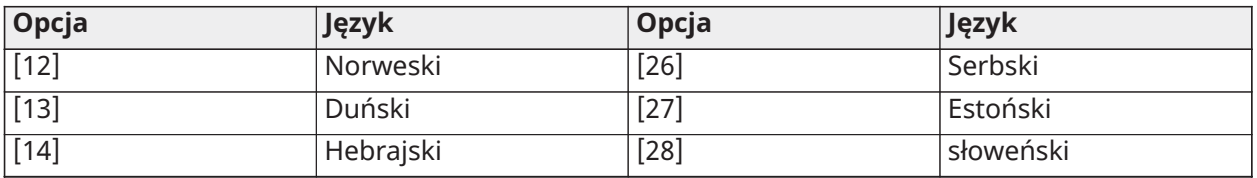

4. Nacisnąć [#], aby wyjść.

5. Po zmianie języka należy zmienić nazwy na domyślne. [000] [999].

**Uwaga:** Upewnić się, że klawiatura z wyświetlaczem LCD obsługuje żądane języki.

# Polecenia [\*]

Polecenia [\*] zapewniają wygodny dostęp do funkcji systemu alarmowego. Dostępne są następujące polecenia:

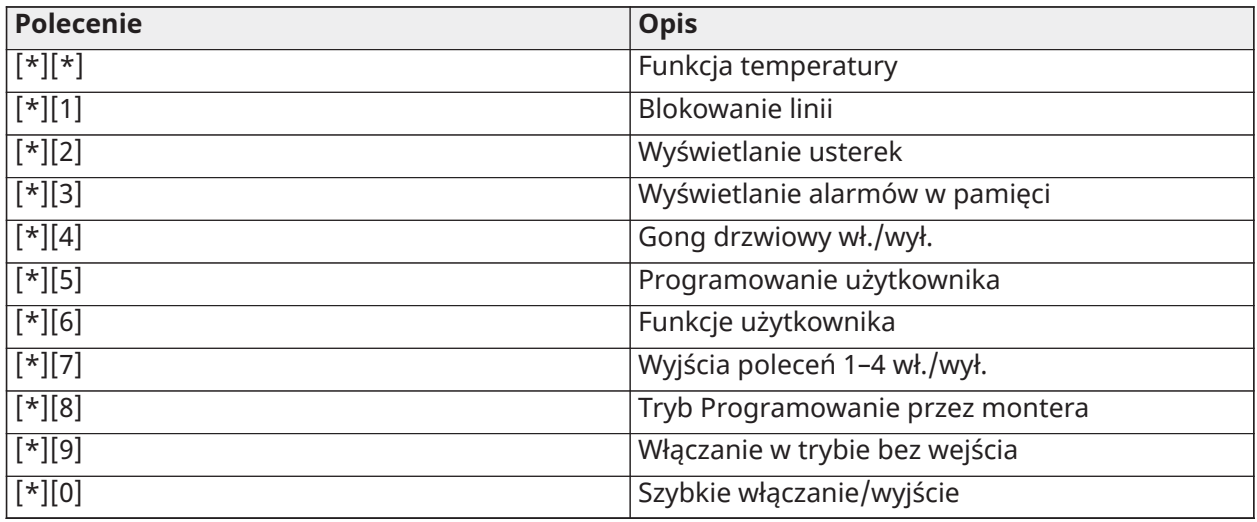

W menu poleceń [\*] użyć [\*], aby wybrać opcję, i [#], aby zamknąć i przejść do poprzedniego ekranu. Na panelu sterowania LCD użyć klawiszy przewijania, aby przejrzeć opcje.

# [\*][\*] Funkcja temperatury

W tym menu przedstawiono bezprzewodowe urządzenia PowerG, które mają możliwość raportowania temperatury. Przewijając menu, można wyświetlić nazwy wszystkich linii w tym podsystemie z aktywną funkcją temperatury. Funkcję można zaprogramować tak, aby wymagała kodu dostępu.

Aby umożliwić raportowanie temperatury na bezprzewodowych urządzeniach PowerG, należy włączyć tę funkcję w sekcji [804][810], opcja 5. Dla tej funkcji można również zaprogramować klawisz funkcyjny. Patrz [\[023\] Opcja systemu 11](#page-160-0)

# [\*] [1] Blokowanie lub tryb domowy/poza domem/linie nocna

Działanie funkcji poleceń [\*][1] zależy od tego, czy system jest włączony czy wyłączony.

**Uwaga:** W przypadku instalacji z atestem UL/ULC blokowanie grupy nie jest dozwolone.  $\Omega$ 

Atrybut linii dla blokowania linii musi być włączony (zob. sekcja [002] Atrybuty linii, opcja 04).

Linie alarmu rabunkowego nie powinny być częścią grup blokowania.

Linia zablokowana ręcznie przy użyciu [\*][1] zablokuje stan alarmu, usterki i sabotażu w przypadku korzystania z DEOL.

Podczas blokowania linii 24-godzinnej należy upewnić się, że linia została przywrócona lub wyłączona przed usunięciem blokady.

## Gdy system alarmowy jest wyłączony

Użytkownicy mogą zablokować poszczególne linie lub zaprogramowaną grupę linii za pomocą polecenia [\*][1] panelu sterowania. Linie są często blokowane, jeśli użytkownicy chcą mieć dostęp do danego obszaru po włączeniu podsystemu lub aby zablokować uszkodzoną linię (ze względu na zły styk bądź uszkodzone okablowanie) do czasu przeprowadzenia serwisu. Zablokowana linia nie powoduje wyzwolenia alarmu.

Gdy podsystem jest wyłączony, wszystkie linie, które zostały zablokowane za pomocą [\*][1], nie są zablokowane, z wyjątkiem linii 24-godzinnych.

Jeśli włączono opcję wymagania kodu w celu zablokowania, do wejścia w tryb blokowania jest wymagany kod dostępu. Tylko kody dostępu z włączonym atrybutem Blokowania mogą blokować linie (patrz [Atrybuty](#page-97-0) kodu dostępu).

Blokowanie linii przy użyciu panelu sterowania z wyświetlaczem LCD:

- 1. Upewnić się, że system jest wyłączony.
- 2. Nacisnąć [\*], aby wejść do menu funkcji. Na panelu sterowania pojawi się komunikat "Nacisnąć [\*], aby zablokować linię".
- 3. Nacisnąć [1] lub [\*], a następnie wpisać swój kod dostępu (jeśli jest wymagany).
- 4. Przewinąć do linii lub wpisać trzycyfrowy numer linii. Zostaną wyświetlone tylko linie włączone na potrzeby blokowania linii. Wprowadzić 3-cyfrowy numer linii lub przewinąć do żądanej linii i nacisnąć [\*], aby ją zablokować.
	- **10 Uwaga:** Na wyświetlaczu pojawia się "B", co oznacza, że linia jest zablokowana. Jeśli linia jest otwarta, na wyświetlaczu pojawia się "O". Po zablokowaniu otwartej linii "O" zostaje zastąpione przez "B".
- 5. Aby wyczyścić zablokowaną linię, powtórzyć powyższą procedurę. "B" znika z wyświetlacza, co oznacza, że linia nie jest już zablokowana.
- 6. Aby wyjść z trybu blokowania i powrócić do stanu gotowości, nacisnąć [#].

#### Inne funkcje blokowania

W menu blokowania linii [\*][1] są dostępne następujące funkcje:

#### Blokowanie otwartych linii

Służy do wyświetlania wszystkich obecnie otwartych lub zablokowanych linii. Linie można przeglądać przy użyciu klawiszy przewijania. Otwarte linie są oznaczone symbolem (O). Aby zablokować linię, nacisnąć [\*]. Linia zablokowana jest oznaczona symbolem (B).

- **Uwaga:** Linie poddane sabotażowi lub zawierające usterki muszą być blokowane ręcznie.
- **Uwaga:** Funkcja ta nie powinna być stosowana w systemach z atestem UL/ULC.

#### Grupa blokowania

**Uwaga:** Funkcja ta nie powinna być stosowana w systemach z atestem UL/ULC.

Służy do wyświetlania zaprogramowanej grupy linii (grupa blokowania), blokowanych wspólnie. Nacisnąć [\*], aby zablokować wszystkie linie w grupie.

#### Programowanie grup blokowania

Aby zaprogramować grupę blokowania, należy zablokować wszystkie wymagane linie, a następnie wybrać kolejno pozycje Opcje blokowania > Programowanie grupy blokowania. Wybrane linie są zapisywane w grupie blokowania. Po zakończeniu nacisnąć [#], aby zamknąć.

W celu zaprogramowania grupy blokowania należy użyć kodu głównego lub kodu administratora z dostępem do odpowiednich podsystemów.

Odwołanie blokady

Będąc w tym menu, nacisnąć [\*], aby zablokować tę samą grupę linii, które zostały zablokowane ostatnim razem, gdy podsystem był włączony.

Usuwanie blokady

Nacisnąć [\*], aby skasować wszystkie blokady.

Skróty klawiaturowe z menu podstawowego [\*][1]:

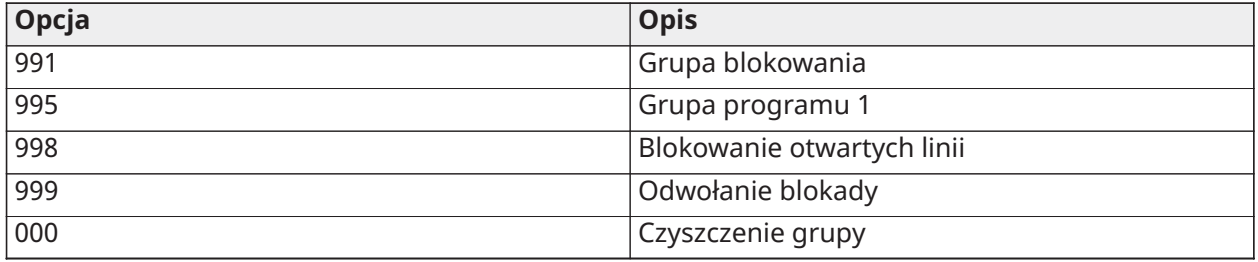

## Gdy system alarmowy jest włączony

Gdy system jest włączony, naciśnięcie [\*][1] powoduje przełączenie między trybem domowym, zwykłym i nocnym. Jeżeli w systemie znajduje się linia nocna, naciśnięcie [\*][1] spowoduje wyświetlenie monitu o podanie kodu dostępu (jeśli jest to wymagane) lub wyemitowanie sygnału potwierdzenia i zmianę trybu włączenia.

**Uwaga:** Jeśli opcja 5 w sekcji [022] [Przełączanie trybu domowego/zwykłego] jest włączona, system nie zmienia trybu ze zwykłego na domowy.

## Rozwiązywanie problemów

Programowalny panel sterowania komunikatów z wyświetlaczem LCD:

- Nacisnąć [\*][2], a następnie w razie potrzeby wprowadzić kod dostępu, by wyświetlić usterkę
- Kontrolka usterki miga, a wyświetlacz LCD wyświetla pierwszą usterkę
- Użyć klawiszy strzałek do przewijania wszystkich usterek, jakie wystąpiły w systemie
- $\bigcirc$ **Uwaga:** Jeśli są dostępne dodatkowe informacje na temat określonej usterki, wyświetlany jest symbol [\*]. Nacisnąć klawisz [\*], aby wyświetlić dodatkowe informacje.

## [\*] [2] Wyświetlanie usterek

Funkcja ta jest wykorzystywana do wyświetlania usterek systemu. Jeśli wystąpi usterka, zaświeci się kontrolka usterki panelu sterowania i rozlegnie się sygnał dźwiękowy (dwa krótkie sygnały dźwiękowe co 10 sekund, z wyjątkiem awarii zasilania AC). Sygnał dźwiękowy można wyłączyć, naciskając [#].

Usterki można przeglądać, gdy system jest włączony lub wyłączony. System można zaprogramować tak, by wyświetlał wszystkie usterki, gdy jest włączony, lub wyłącznie usterki układu przeciwpożarowego. Szczegółowe informacje można znaleźć w sekcji [13], opcja 3.

System można skonfigurować tak, by wymagał podania kodu użytkownika w celu wyświetlenia usterek systemu po wybraniu [\*][2]. Patrz sekcja [023], opcja [5].

Aby wyświetlić stanu usterek:

• Nacisnąć [\*][2], by otworzyć menu usterek.

- Na panelu sterowania z wyświetlaczem LCD przewinąć do rodzaju usterki i wybrać [\*], by wyświetlić określoną usterkę. Na ekranie zostanie wyświetlona nazwa linii i stan usterki dla każdej usterki.
- **Uwaga:** Sygnały dźwiękowe sygnalizujące usterkę generowane przez usterkę instalacji przeciwpożarowej są wyciszane dopiero po wejściu i wyjściu z menu usterki [\*][2]. Naciśnięcie dowolnego klawisza nie wyciszy sygnałów dźwiękowych sygnalizujących usterkę instalacji przeciwpożarowej. W przypadku instalacji UL należy ustawić kod dostępu w sekcji [023] bit 5 wymagany do aktywacji [\*][2] na wartość WŁ.

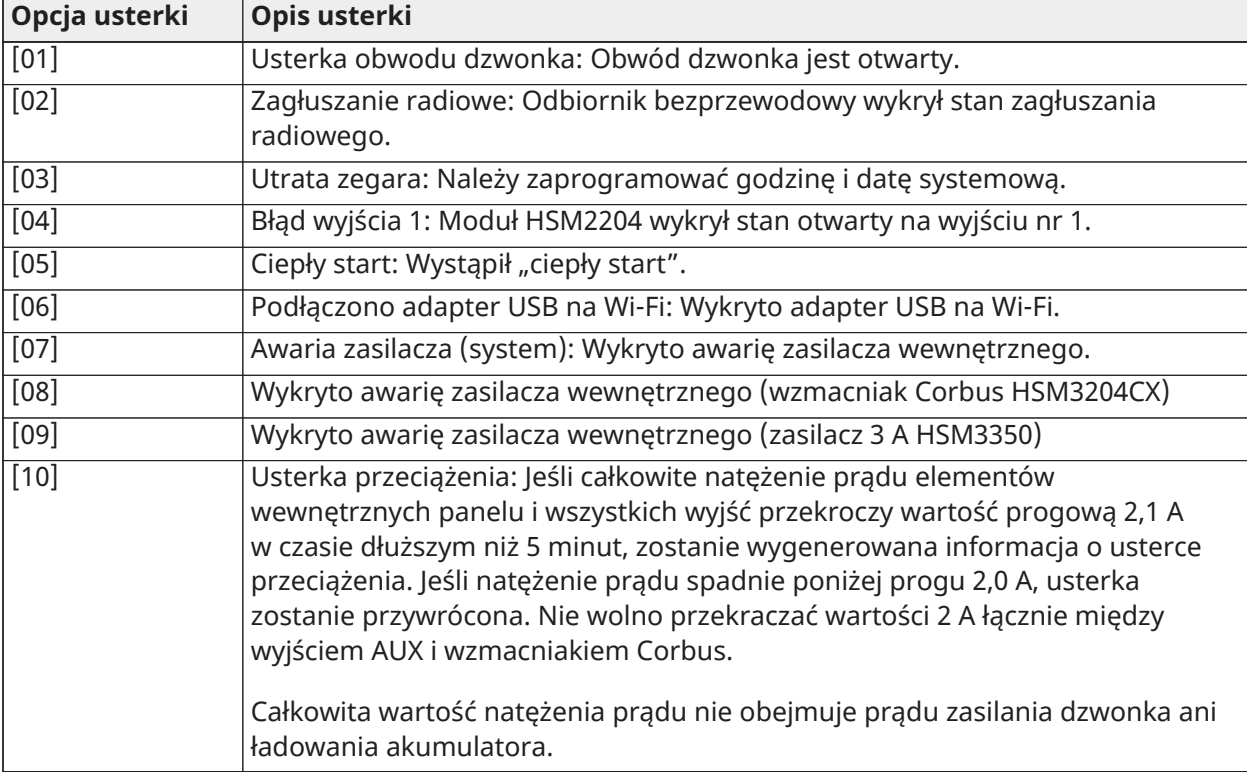

#### **Tabela 20: Usterka 01 Wymagany serwis**

## **Tabela 21: Usterka 02 Usterka akumulatora**

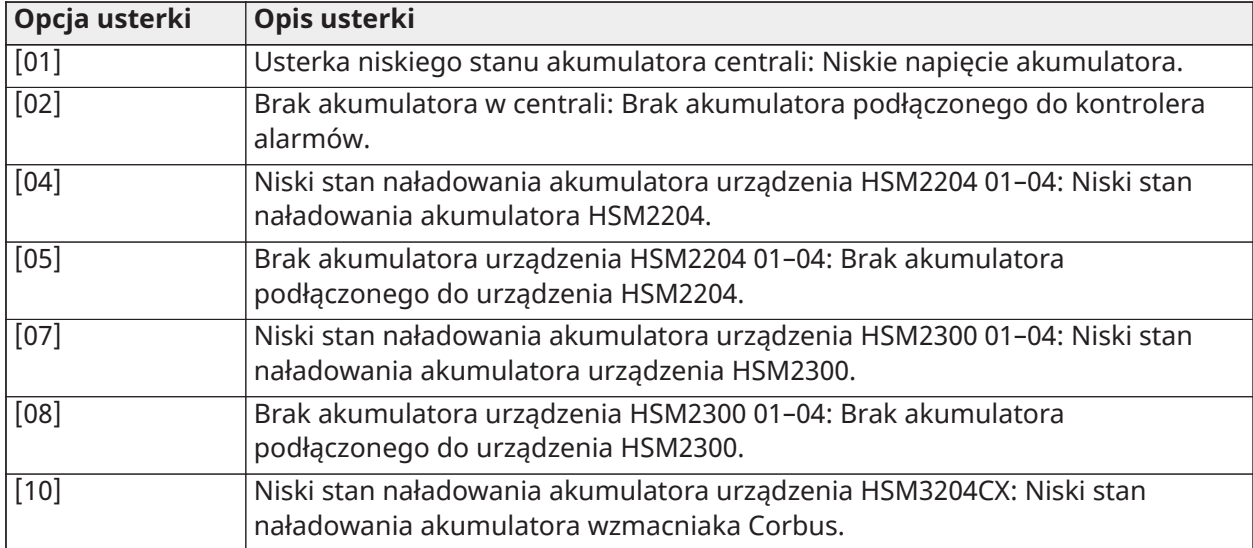

## **Tabela 21: Usterka 02 Usterka akumulatora**

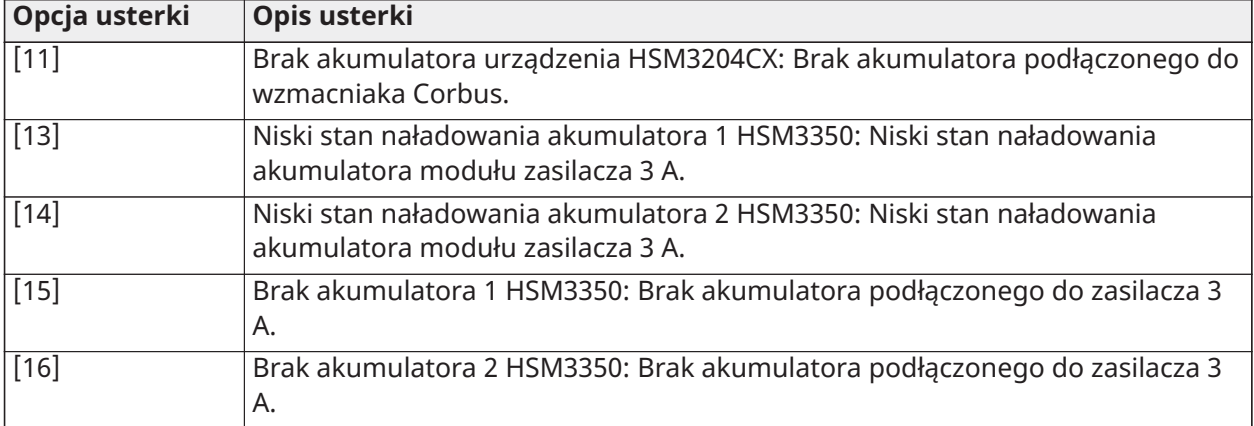

## **Tabela 22: Usterka 03 Napięcie magistrali:**

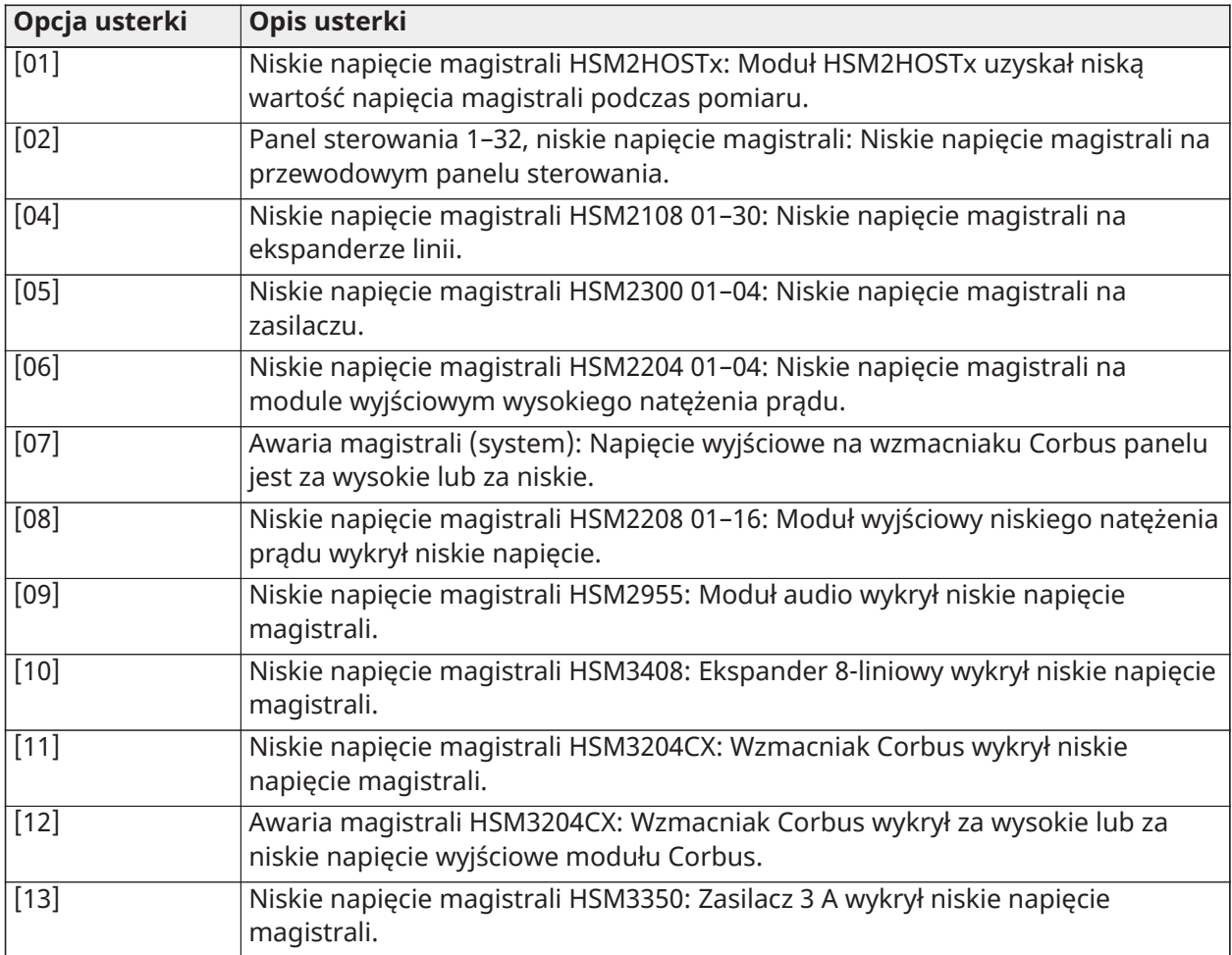

## **Tabela 23: Usterka 04 zasilania AC lub DC**

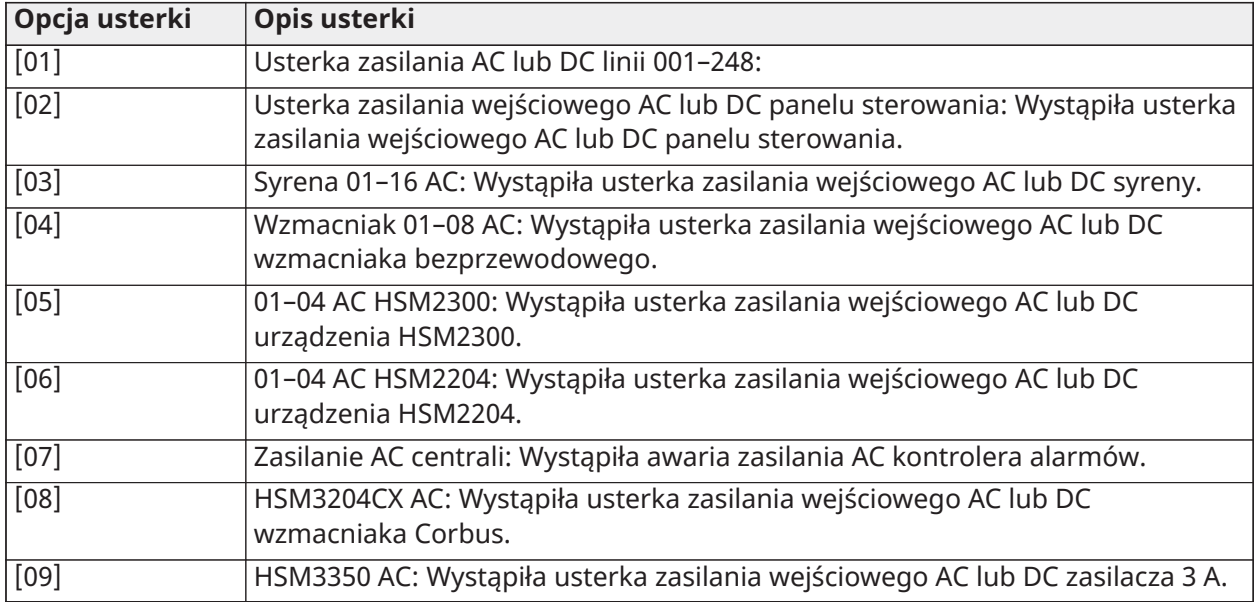

## **Tabela 24: Usterka 05 Awaria urządzenia**

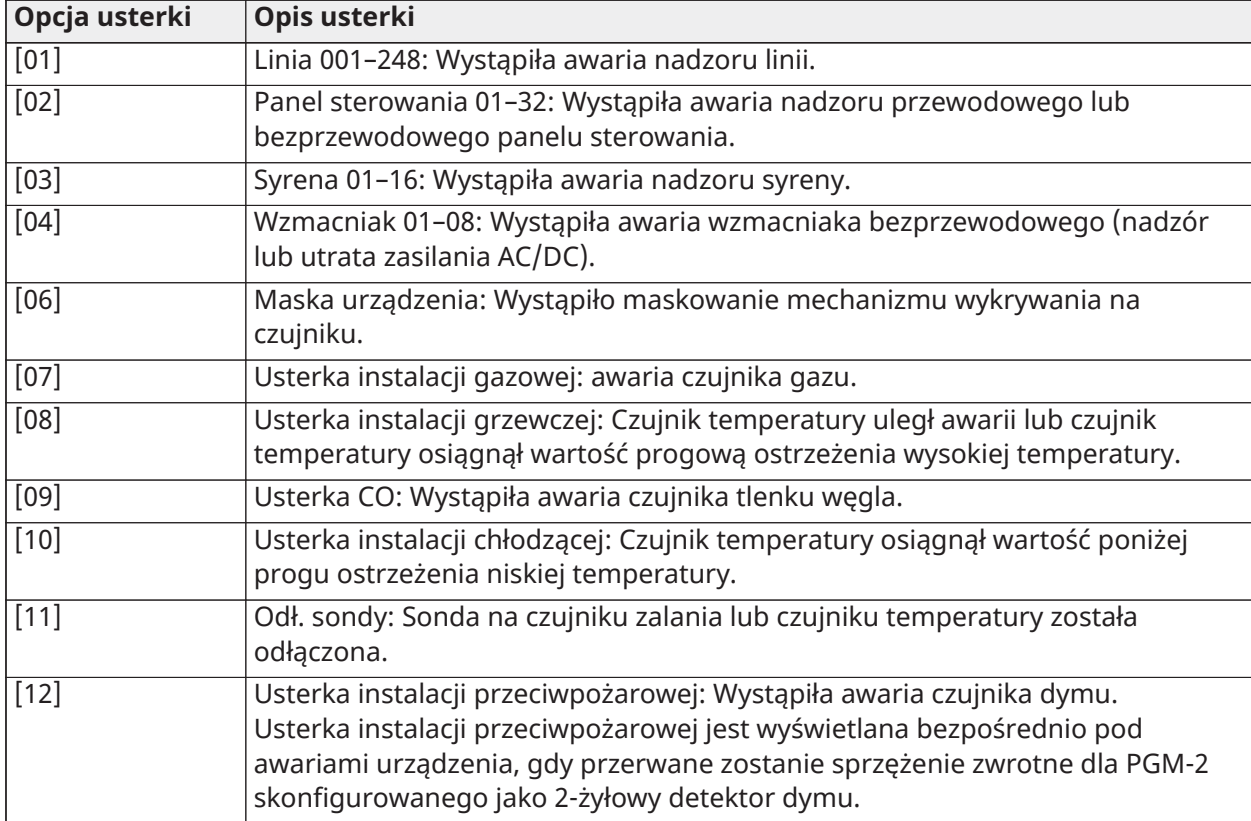

## **Tabela 25: Usterka 06 Niski stan naładowania akumulatora urządzenia**

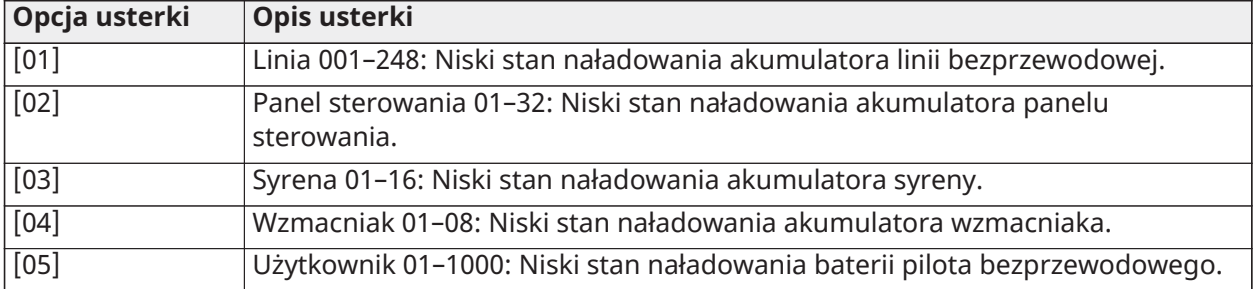

## **Tabela 26: Usterka 07 Sabotaż urządzenia**

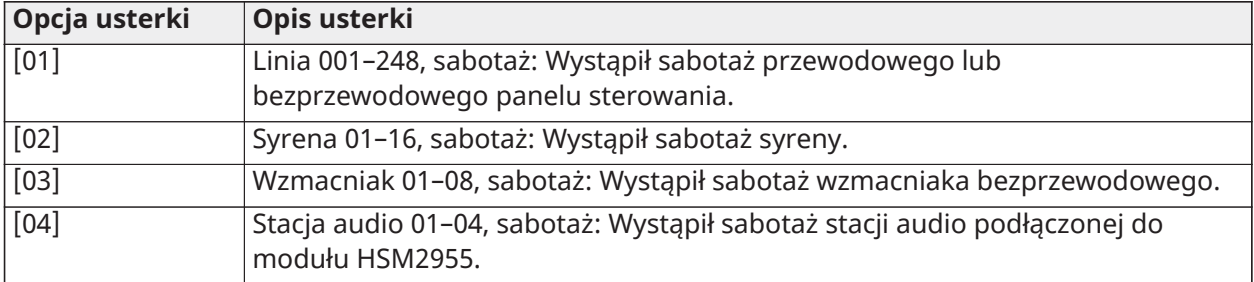

## **Tabela 27: Usterka 08 Brak aktywności radiowej**

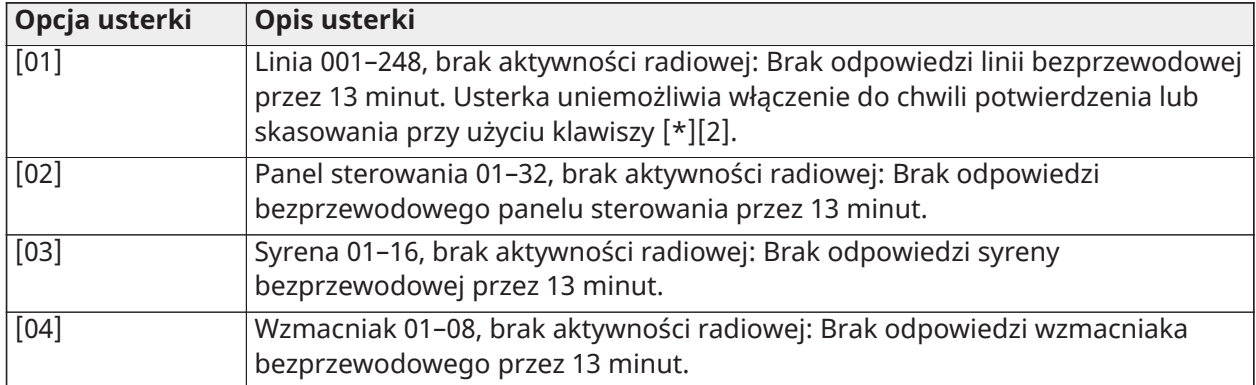

## **Tabela 28: Usterka 09 Nadzór modułu**

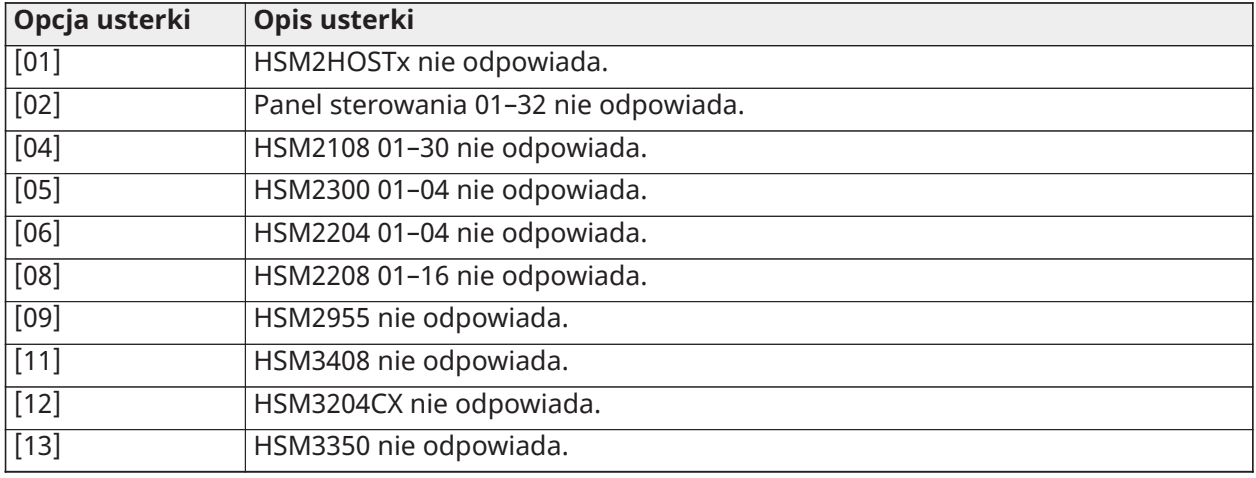

## **Tabela 29: Usterka 10 Sabotaż modułu**

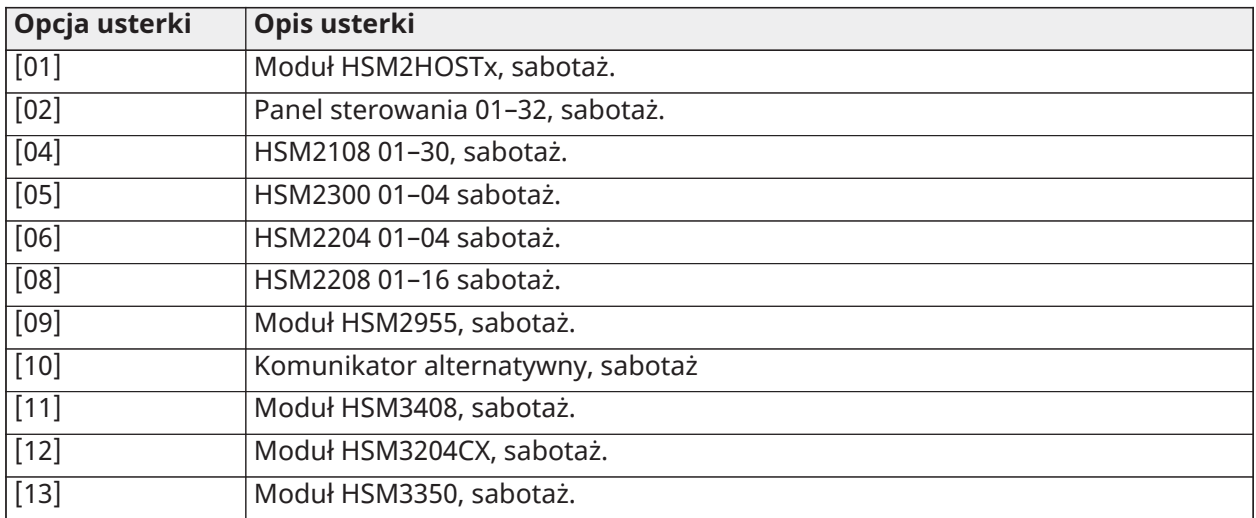

## **Tabela 30: Usterka 11 Komunikacja**

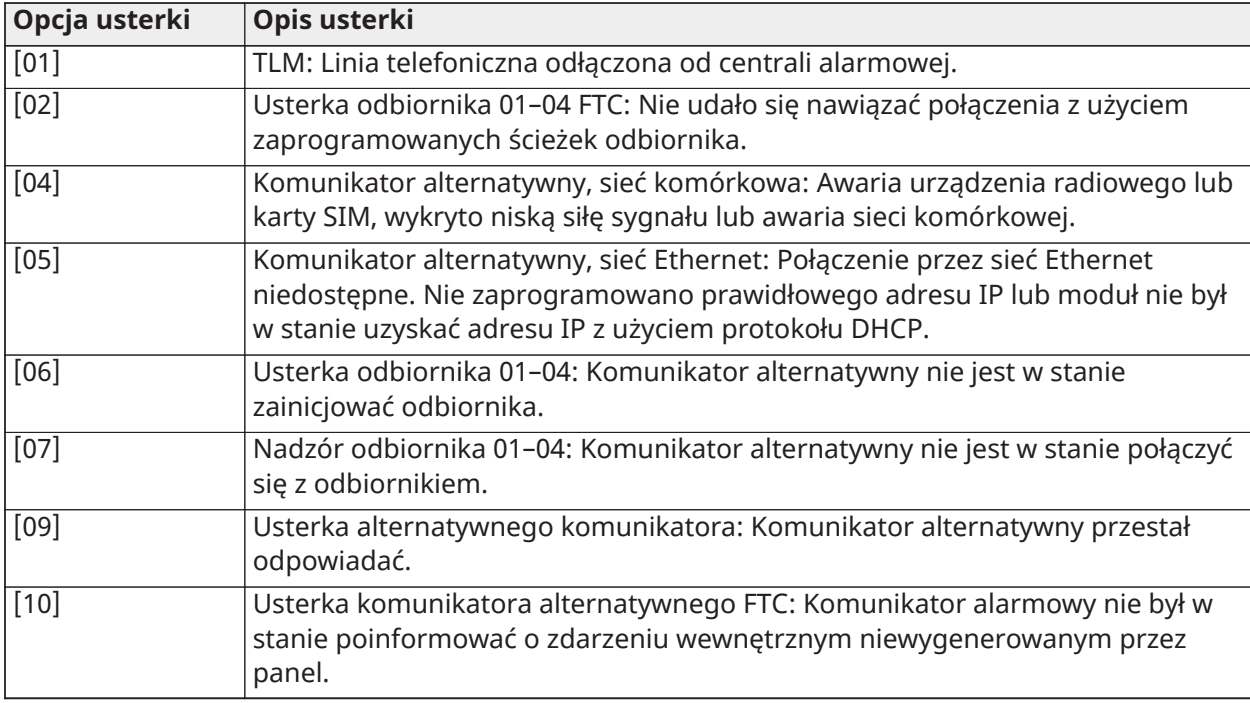

#### **Tabela 31: Usterka 12 Usterki braku sieci:**

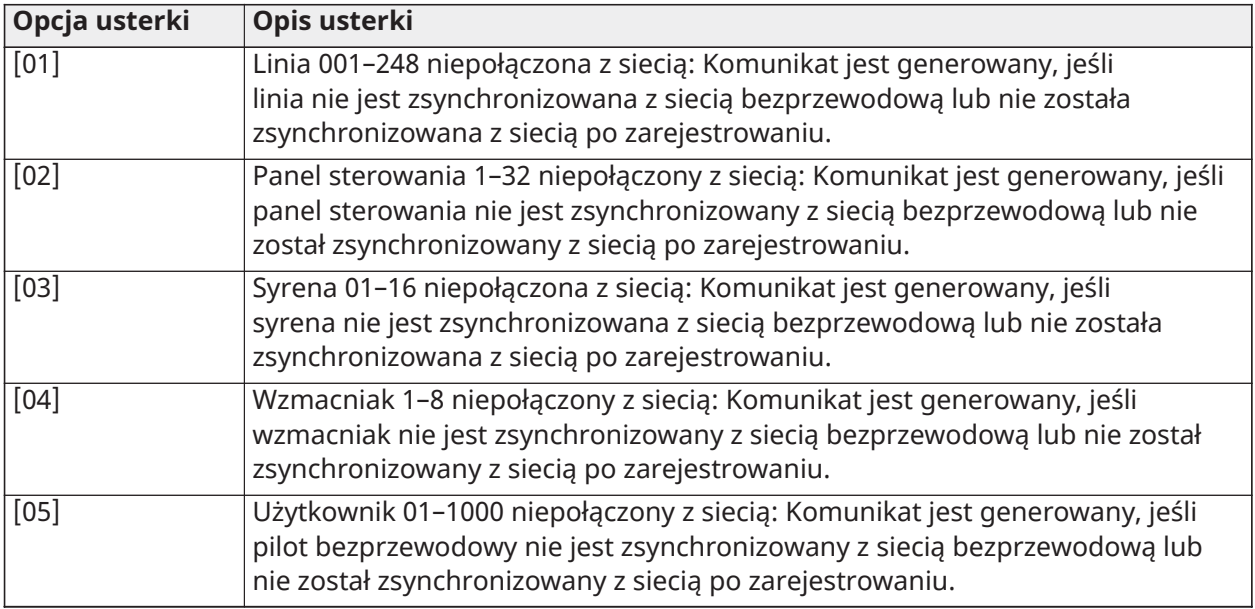

## **Tabela 32: Usterka 13 Usterka AUX**

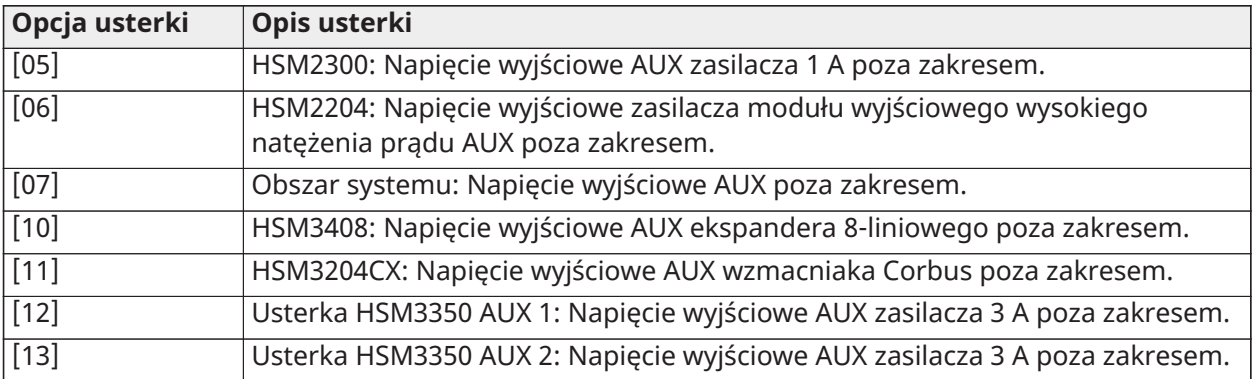

## **Tabela 33: Usterka 14 Usterki przekroczenia limitu**

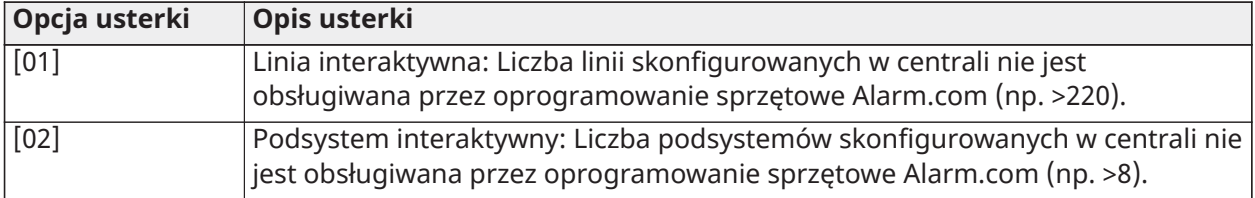

**Uwaga:** Przed skontaktowaniem się z obsługą klienta należy zaopatrzyć się w typ i wersję sterownika alarmowego (na przykład HS3032, 1.1) oraz listę modułów podłączonych do centrali (na przykład HSM2108, HSM2HOSTx itp.). Numer wersji można sprawdzić, wpisując [\*][kod montera][900] na dowolnym panelu sterowania. Informację tę umieszczono także na naklejce na płytce drukowanej.

## [\*] [3] Wyświetlanie pamięci alarmów

Kontrolka pamięci miga, gdy w ostatnim okresie włączenia systemu lub okresie wyłączenia centrali (linie 24-godzinne) wystąpiło zdarzenie alarmu, sabotażu lub usterki. Nacisnąć [\*][3], aby wyświetlić linie w pamięci alarmu. Aby wyczyścić pamięć, należy włączyć system, a następnie go wyłączyć.

Podczas przeglądania alarmów w pamięci na panelach sterowania LCD wyświetlana jest najpierw ostatnia linia, w której wystąpił stan alarmu, a następnie inne alarmy w kolejności numerycznej.

Funkcję można zaprogramować tak, aby wymagała kodu dostępu. Szczegóły, patrz [\[023\] Opcja](#page-160-0) [systemu 11,](#page-160-0) opcja 6.

Do wyświetlania alarmów w pamięci można skonfigurować programowalny klawisz funkcyjny . Szczegóły, patrz Klawisze funkcyjne panelu [sterowania](#page-80-0).

## [\*] [4] Włączenie/wyłączenie gongu drzwi

Gdy funkcja ta jest włączona, panel sterowania emituje sygnał dźwiękowy za każdym razem, gdy linia zaprogramowana jako gong zostaje otwarta lub zamknięta. Naciśnięcie [\*][4] powoduje przełączenie pomiędzy stanem włączenia i wyłączenia. Atrybut gongu drzwiowego dla poszczególnych linii jest programowany w opcji 4 sekcji [002], podsekcje [001]–[248].

Dla włączania/wyłączania tej funkcji można również zaprogramować klawisz funkcyjny. Szczegóły, patrz Klawisze funkcyjne panelu [sterowania.](#page-80-0) Funkcja ta może wymagać kodu dostępu. Patrz [\[023\]](#page-160-0) [Opcja systemu 11](#page-160-0), opcja 7, aby uzyskać szczegółowe informacje.

Można wybrać następujące dźwięki gongu drzwiowego:

- sygnały dźwiękowe
- Gong Bing-Bong
- Gong Ding-Dong
- Dźwięk alarmu
- Nazwa linii Powiadomienie głosowe (tylko panele sterowania HS2LCDWFVPROx)

Powyższe dźwięki gongu drzwiowego można zaprogramować w sekcji [861]–[892], podsekcje [101]– [228].

## [\*][5] Kody dostępu programu

Sekcja ta służy do wykonywania następujących funkcji:

- Nacisnąć [1], aby zaprogramować kody użytkowników 0002–1000 i kod główny 0001.
- Nacisnąć [2], aby zarejestrować kartę zbliżeniową.
- Nacisnąć [3], aby dodać nazwę niestandardową dla każdego użytkownika.
- Nacisnąć [4], aby przydzielić użytkowników do podsystemów.
- Nacisnąć [5], aby zaprogramować atrybuty użytkowników.

#### Przypisywanie kodów dostępu

Aby użytkownicy mogli uzyskać dostęp do funkcji systemu alarmowego, muszą zostać do niego dodani. Wiąże się to z utworzeniem unikalnego kodu dostępu użytkownika i przydzieleniem atrybutów. Kody dostępu są programowane przy użyciu menu [\*][5].

#### <span id="page-94-0"></span>Typy kodów dostępu

W systemie alarmowym są wykorzystywane następujące typy kodów dostępu użytkownika:

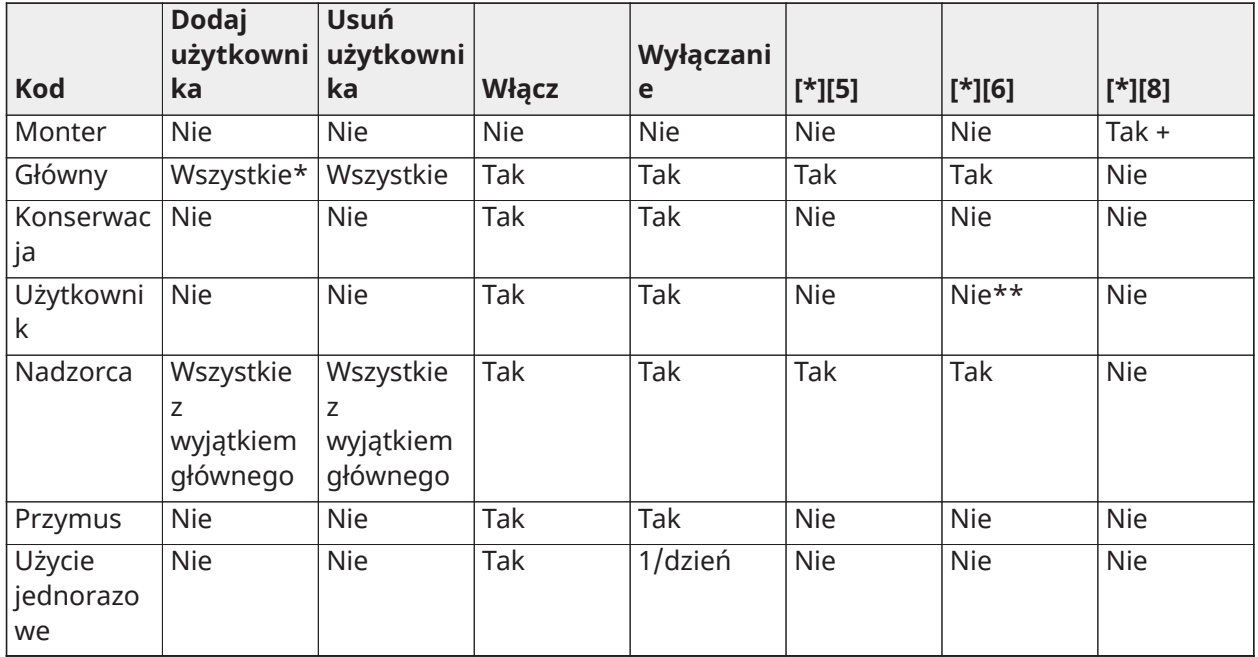

+ Jeśli opcja 7 w sekcji [020] jest włączona, użytkownik musi wprowadzić [\*][6][kod główny][05], aby nadać monterowi uprawnienia dostępu do programowania.

- \* Może zmienić kod główny tylko wtedy, gdy opcja 6 w sekcji [015] jest wyłączona.
- \*\* Tak, jeśli opcja 8 w sekcji [023] jest włączona.

Kod montera i kod główny to kody systemowe. Można je zmieniać, ale nie można usuwać. Inne kody są definiowane przez użytkownika i można je w razie potrzeby dodawać lub usuwać. Domyślnie kody dostępu mają ten sam podsystem i zaprogramowane atrybuty jak kod używany do ich zaprogramowania.

Kody dostępu mogą się składać z 4, 6 lub 8 cyfr w zależności od ustawienia sekcji programowania [041]. Zdublowane kody są nieważne.

**Uwaga:** W systemach zgodnych z normą EN50131-1 wykorzystujących ponad 100 kodów ∩ dostępu należy ustawić 8-cyfrowy kod dostępu (sekcja [041], opcja 02).

## Kod montera

Kod ten zapewnia dostęp do trybu Programowanie przez montera [\*][8]. Kod montera jest używany tylko do uzyskania dostępu do konfiguracji systemu w trybie Programowanie przez montera [\*][8] i nie ma dostępu do żadnej innej funkcji. Kod ten może być zaprogramowany przez montera w sekcji [006][001]. Wartość domyślna to 5555 (4 cyfry), 555555 (6 cyfr) lub 55555555 (8 cyfr).

 $\Omega$ **Uwaga: EN** W przypadku instalacji zatwierdzonych zgodnie z normą EN50131-1 kod instalatora nie może zmienić kodu głównego ani żadnych innych kodów poziomu 3. Próba uzyskania dostępu do kodu głównego przy użyciu kodu montera powoduje wygenerowanie w systemie dźwięku błędu .

## Kod główny — kod dostępu [0001]

Domyślnie kod główny daje dostęp do wszystkich podsystemów i umożliwia wykonanie dowolnej funkcji panelu sterowania. Kod ten można stosować do programowania wszystkich kodów dostępu.

Jeśli opcja 6 w sekcji [015] jest włączona, kod główny może być zmieniony przez montera tylko w trybie Programowanie przez montera.

Wartość domyślna to 1234 (4 cyfry), 123456 (6 cyfr) lub 12345678 (8 cyfr).

 $\frac{\epsilon_N}{\epsilon_N}$ Kod główny można przywrócić do domyślnych ustawień fabrycznych, korzystając z sekcji programowania przez montera [989].

#### Kod konserwacji

Kod konserwacji może być używany tylko do włączania i wyłączania systemu. Nie może on zablokować linii. Użyć [\*][9], aby włączyć system, anulować automatyczne włączanie lub wykonać funkcje poleceń [\*][7]. Po użyciu kodu konserwacji nie są aktywowane piski dzwonka włączania/ wyłączania. Kod konserwacji może być zaprogramowany przez montera w sekcji programowania [006][003]. Wartość domyślna to AAAA (4 cyfry), AAAAAA (6 cyfr) lub AAAAAAAA (8 cyfr).

## Kody użytkownika — kody dostępu od [0002] do [1000]

Ten typ kodu dostępu służy do włączania i wyłączania przydzielonych podsystemów i wykonywania innych zaprogramowanych funkcji. Jeśli opcja 8 opcji programowania [023] jest włączona, kod ten może uzyskać dostęp do menu [\*][6]. Przy użyciu tego kodu można uzyskać dostęp do menu [\*][5] i [\*][8].

Kody dostępu użytkowników są tworzone przez użytkowników głównych lub administratorów. Wartość domyślna to AAAA (4 cyfry), AAAAAA (6 cyfr) lub AAAAAAAA (8 cyfr).

#### Kody administratora — kody dostępu od [0002] do [1000]

Kod administratora to kod użytkownika z włączonym atrybutem Administrator. Użytkownicy z tym atrybutem mają dostęp do sekcji programowania kodu użytkownika [\*][5] i [\*][6] dla podsystemu, do którego zostali przydzieleni. Jednakże kodów można używać tylko do programowania kodów, które mają takie same lub mniejsze uprawnienia wynikające z atrybutów. Atrybuty te można zmieniać za pomocą menu [\*][5]. Kod administratora jest tworzony przez użytkownika głównego lub innych administratorów.

## Kody w sytuacji przymusu — kody dostępu od [0002] do [1000]

Kody w sytuacji przymusu działają tak samo jak kody dostępu użytkowników, z wyjątkiem tego, że przesyłają kod zgłoszenia przymusu, gdy są stosowane do wykonania jakiejkolwiek funkcji w systemie.

Kodów w sytuacji przymusu nie można stosować w celu uzyskania dostępu do menu [\*][5], [\*][6] lub [\*][8].

Kody w sytuacji przymusu są tworzone przez użytkowników głównych lub administratorów.

**Uwaga:** Aby wybrać atrybut Kody w sytuacji przymusu, opcja 6 w sekcji [019] musi być włączona.

#### Kod jednorazowego użycia

Kod jednorazowego użycia to kod użytkownika z włączonym atrybutem Użytkownik jednorazowy. Ten kod dostępu umożliwia użytkownikowi włączanie systemu alarmowego nieograniczoną liczbę razy. Jednakże użytkownik z tym kodem może wyłączyć system tylko raz dziennie. Możliwość wyłączenia jest resetowana o północy lub w przypadku wprowadzenia jednorazowego kodu użytkownika, przez użytkownika kodu głównego.

**Uwaga:** Kodu jednorazowego użycia nie można stosować do pilotów bezprzewodowych. Kody jednorazowego użycia są tworzone przez użytkowników głównych lub administratorów.

Aby dodać kod dostępu przy użyciu panelu sterowania z wyświetlaczem LCD:

- 1. Nacisnąć [\*][5][kod główny/administratora], aby edytować kody dostępu 0002–1000.
- 2. Za pomocą klawiszy przewijania zaznaczyć użytkownika, a następnie nacisnąć [\*], aby dokonać edycji.
- 3. W menu "Nacisnąć [\*], aby uzyskać kod dostępu" nacisnąć [\*]. Zostanie wyświetlony bieżący kod dostępu.

4. Wpisać nowy kod dostępu. Kod jest zapisywany po wprowadzeniu ostatniej cyfry.

Aby usunąć kod dostępu, wybrać numer użytkownika i wprowadzić [\*] jako pierwszą cyfrę. Należy wprowadzić wszystkie cyfry kodu dostępu. Znak "-" obok kodu użytkownika sygnalizuje, że nie jest on zaprogramowany. Litera "P"

wskazuje, że kod jest zaprogramowany. Litera "T" wskazuje, że kod jest zaprogramowany i że zarejestrowano kartę zbliżeniową.

#### <span id="page-97-0"></span>Atrybuty kodu dostępu

Każdy kod użytkownika ma 6 atrybutów, które można włączać i wyłączać.

Domyślne atrybuty kodu dostępu są takie same jak kod użyty do wprowadzenia [\*][5], niezależnie od tego, czy programowany jest nowy kod, czy też edytowany istniejący. Dostępne atrybuty:

- Nadzorca
- Kod w sytuacji przymusu
- Blokowanie linii
- Dostęp zdalny
- Pisk dzwonka
- Kod jednorazowego użycia

#### Nadzorca

Służy do przekształcania standardowego użytkownika w administratora. Patrz Typy kodów [dostępu](#page-94-0) na stronie 58, aby uzyskać szczegółowe informacje.

#### Kod w sytuacji przymusu

Służy do przekształcania standardowego kodu użytkownika w kod w sytuacji przymusu. Szczegóły, patrz Typy kodów [dostępu](#page-94-0).

## Blokowanie linii

Użytkownicy z tym atrybutem mogą blokować linie. Aby użyć tego atrybutu, musi być włączony kod dostępu w sekcji [023] opcja 4, wymagany dla [\*][1].

#### Pisk dzwonka

Gdy ta opcja jest przydzielona, główny dzwonek emituje pisk, gdy system alarmowy zostanie włączony w tryb zwykły. Atrybut włączania/wyłączania pisku dzwonka można użyć do utworzenia kodów dostępu pilota bezprzewodowego powodujących pisk dzwonka, podczas gdy inne kody będą bezgłośne. W tym celu należy włączyć ten atrybut na wszystkich kodach dostępu powiązanych z pilotami bezprzewodowymi. Opcja ta jest domyślnie wyłączona dla wszystkich kodów dostępu.

 $\Omega$ **Uwaga:** Jeden pisk oznacza, że włączanie zostało zakończone; dwa sygnalizują zakończenie wyłączenia. Ta funkcja jest niezależna od opcji systemowej "Pisk dzwonka przy włączeniu zwykłym". Patrz [\[017\] Opcja systemu 5](#page-151-0)

Atrybutów kodu głównego nie można zmienić z domyślnych. Pisk dzwonka jest domyślnie wyłączony.

#### Kod jednorazowego użycia

Służy do przekształcania standardowego kodu użytkownika w kod jednorazowego użycia. Szczegóły, patrz Typy kodów [dostępu](#page-94-0). Nie należy stosować tego kodu do użytkowników z przydzielonymi pilotami bezprzewodowymi.

Przy użyciu panelu sterowania z wyświetlaczem LCD

1. Nacisnąć [\*][5][kod główny].

- 2. Za pomocą klawiszy przewijania zaznaczyć użytkownika (02–1000), a następnie nacisnąć [\*], aby dokonać wyboru.
- 3. Przewinąć do opcji "Nacisnąć [\*], aby wyświetlić opcje użytkownika", a następnie nacisnąć [\*], aby dokonać wyboru.
- 4. Przewinąć do atrybutu użytkownika i nacisnąć [\*], aby go włączyć lub wyłączyć.

## Dodaj nazwy użytkowników

Dla każdego użytkownika można zaprogramować nazwy niestandardowe, aby ułatwić jego identyfikację w systemie alarmowym. Nazwy mogą zawierać maksymalnie 16 znaków.

## Przy użyciu panelu sterowania z wyświetlaczem LCD

- 1. Nacisnąć [\*][5], a następnie wybrać użytkownika (02–1000).
- 2. Na ekranie "Nacisnąć [\*], aby utworzyć nazwy użytkowników" nacisnąć [\*].
- 3. Wpisać niestandardową nazwę użytkownika. Aby uzyskać instrukcje dotyczące wprowadzania nazw, patrz [\[000\] Programowanie nazw](#page-110-0)

## Przypisywanie kart zbliżeniowych

Ta sekcja służy do przydzielania kart zbliżeniowych do użytkowników.

#### **Przy użyciu panelu sterowania z wyświetlaczem LCD**

- 1. W menu [\*][5] wybrać użytkownika lub wprowadzić numer użytkownika.
- 2. Wybrać opcję "Nacisnąć [\*], aby przydzielić kartę zbliżeniową", a następnie zbliżyć zarejestrowaną kartę do czytnika na panelu sterowania. Kartę zbliżeniową można przydzielić tylko do jednego użytkownika w tym samym czasie.

Aby usunąć kartę zbliżeniową:

- 1. Wybrać użytkownika, a następnie wybrać opcję "Nacisnąć [\*], aby usunąć kartę zbliżeniową".
- 2. Nacisnąć [\*], gdy pojawi się monit o usunięcie karty zbliżeniowej.

Aby zwiększyć elastyczność uwierzytelniania, użytkownik może uzyskać dostęp przez wprowadzenie poprawnego kodu użytkownika lub przesunięcie karty zbliżeniowej. Użytkownicy mogą być także zobowiązani do wprowadzenia poprawnego kodu dostępu i przystawienia karty zbliżeniowej. Patrz [\[040\] Uwierzytelnianie użytkownika.](#page-163-0)

#### Przypisywanie użytkowników do podsystemów

Aby użytkownik został rozpoznany przez system alarmowy, każdy kod użytkownika musi być przydzielony do podsystemów. Domyślnie każdy kod ma atrybuty kodu używanego do jego zaprogramowania.

#### **Przy użyciu panelu sterowania z wyświetlaczem LCD**

- 1. Nacisnąć [\*][5][kod główny] a następnie wybrać użytkownika (0002–1000). "N" oznacza, że użytkownik nie jest jeszcze przydzielony do podsystemu. "Y" oznacza, że użytkownik jest przydzielony do podsystemu.
- 2. Przewinąć do ekranu przydzielania podsystemu, a następnie nacisnąć [\*].
- 3. Przydzielić podsystemy przy użyciu przycisków numerycznych.
- 4. Nacisnąć [#], aby wyjść.
	- **Uwaga:** Kod główny ma dostęp do wszystkich podsystemów i nie może być modyfikowany.

## Opcje uwierzytelniania użytkownika

Centralę alarmową można skonfigurować w taki sposób, aby akceptowała jedną z dwóch metod uwierzytelniania użytkowników:

- 1. Kod użytkownika lub karta zbliżeniowa użytkownik może uzyskać dostęp do systemu, wprowadzając poprawny kod lub korzystając z karty zbliżeniowej.
- 2. Kod użytkownika i karta zbliżeniowa aby uzyskać dostęp do systemu, użytkownik musi wprowadzić poprawny kod lub skorzystać z karty zbliżeniowej. Kod użytkownika i karta zbliżeniowa muszą być zgodne. Na przykład, jeśli karta jest powiązana z użytkownikiem 0004, po skorzystaniu z niej należy wprowadzić kod użytkownika 0004. Kod innego użytkownika jest uznawany za nieprawidłowy.

Patrz [\[040\] Uwierzytelnianie użytkownika](#page-163-0).

**Uwaga:** Stosowanie karty zbliżeniowej lub pilota bezprzewodowego nie wymaga zaprogramowania kodu dostępu.

## <span id="page-99-0"></span>[\*][6] Funkcje użytkownika

Polecenie [\*][6] zapewnia dostęp do funkcji opisanych poniżej. Jeśli opcja 8 w sekcji [023] jest wyłączona, dostęp do tego menu można uzyskać przy użyciu dowolnego kodu użytkownika. Jeśli opcja 7 jest wyłączona, dostęp do tego menu można uzyskać tylko przy użyciu kodu głównego lub kodu administratora.

Bufor zdarzeń Menu: [\*][6][kod główny] > Bufor zdarzeń

Panel sterowania: [\*][6][kod główny] > [\*]

Opcja ta służy do przeglądania zdarzeń systemowych zapisanych w buforze zdarzeń.

Zdarzenia są wymienione w kolejności wystąpienia, począwszy od najnowszego. Dla wszystkich zdarzeń jest podana godzina i data. Niektóre zdarzenia mogą mieć drugi ekran z opisem. Gwiazdka (\*) na pierwszym ekranie oznacza, że jest dostępny drugi ekran.

Po zaprogramowaniu bufor zdarzeń automatycznie przesyła dane do DLS/SA po osiągnięciu pojemności 75%. Patrz [Programowanie](#page-108-0) DLS.

Test systemu Menu: [\*][6][kod główny] > Test systemu

Panel sterowania: [\*][6][kod główny] + 04

Wybrać tę opcję, aby przetestować wyjście dzwonka, brzęczyk i kontrolki panelu sterowania, komunikator i akumulator rezerwowy systemu alarmowego.

Godzina i data

Ta sekcja służy do programowania zegara systemu alarmowego.

Menu: [\*][6][kod główny] > Godzina i data

Panel sterowania: [\*][6][kod główny] + 01

Wprowadzić godzinę i datę przy użyciu następującego formatu: (GG:MM); (MM-DD-RR). Poprawne zapisy czasu to 00–23 dla godzin, 00–59 dla minut. Poprawne zapisy daty to 01–12 dla miesięcy, 01– 31 dla dni.

Inne opcje programowalne, które mogą mieć wpływ na tę funkcję użytkownika:

Patrz [\[901\]/\[902\] — początek/koniec czasu letniego](#page-125-0).

## Automatyczne włączanie/wyłączanie

## Menu: [\*][6][kod główny] > Automatyczne włączanie/wyłączanie

## Panel sterowania: [\*][6][kod główny] + 02

Jeżeli funkcja ta zostanie włączona, system alarmowy będzie automatycznie włączać system w trybie zwykłym (aktywne linie w trybie domowym/zwykłym) lub wyłączać o tej zaprogramowanej godzinie każdego dnia (zob. Godzina automatycznego włączenia poniżej). Trzy sygnały dźwiękowe emitowane przez panel sterowania wskazują, że automatyczne włączanie jest włączone, a jeden długi sygnał dźwiękowy wskazuje, że automatyczne włączanie jest wyłączone.

Wszystkie funkcje blokady włączania, takie jak blokada antysabotażowa, blokada zasilania sieciowego itp. blokują również automatyczne włączanie i wysyłają kod anulowania automatycznego włączania.

#### Godzina automatycznego włączenia

Menu: [\*][6][kod główny] > Godzina automatycznego włączenia

#### Panel sterowania: [\*][6][kod główny] + 03

Funkcja ta służy do zaprogramowania godziny automatycznego włączenia poszczególnych podsystemów systemu alarmowego. Aby zaprogramować godzinę automatycznego włączenia, wybrać dzień tygodnia, a następnie wpisać godzinę. Poprawne zapisy czasu to 00–23 dla godzin, 00– 59 dla minut.

W zaprogramowanym czasie panel sterowania emituje sygnał dźwiękowy przez zaprogramowany czas (dla komercyjnych instalacji włamaniowych ULC minimalny czas trwania wynosi 10 minut), aby ostrzec, że automatyczne włączanie jest w toku. Ponadto w tym okresie ostrzegawczym co 10 sekund jest emitowany również dźwięk syreny, jeśli została w ten sposób zaprogramowana. Po upływie okresu ostrzegania system włącza się w trybie zwykłym.

Funkcję automatycznego włączania można anulować lub opóźnić tylko przez wprowadzenie prawidłowego kodu dostępu podczas zaprogramowanego okresu ostrzegania. Po wprowadzeniu kodu dźwięk ostrzegawczy jest wyłączany, a automatyczne włączenie zostaje anulowane lub odroczone, w zależności od timera odraczania automatycznego włączania. Przesyłany jest kod zgłaszania anulowania automatycznego włączania (jeśli został zaprogramowany).

- $\odot$ **Uwaga:** Automatyczne włączanie nie spowoduje wyciszenia aktywnego dzwonka.
- **Uwaga:** Kod raportujący anulowanie automatycznego włączenia jest również przesyłany, jeśli włączenie zostało wstrzymane przez jedną z poniższych sytuacji:
	- Awaria zasilania AC/DC blokuje włączenie
	- Sabotaż systemu blokowania
	- Błąd nadzoru ekspandera linii

Inne opcje programowalne, które mogą mieć wpływ na tę funkcję:

[\[151\]–\[182\] Automatyczne włączanie/wyłączanie podsystemu](#page-164-0)

## [\[014\] Opcja systemu 2](#page-148-0)

Włączanie DLS / zezwolenie na serwis systemu

Menu: [\*][6][kod główny] > Serwis systemu / DLS

Panel sterowania: [\*][6][kod główny] + 05

Funkcja ta włącza i wyłącza okno DLS o długości 30 minut lub 6 godzin w zależności od zaprogramowania sekcji [025], opcja [7].

Funkcja ta umożliwia również użytkownikowi końcowemu zapewnienie lub odmowę dostępu do trybu Programowanie przez montera [\*][8]. Po włączeniu tej opcji monter może uzyskać dostęp do trybu Programowanie przez montera za pomocą DLS lub przez [\*8], jeśli ustawiono wstępnie zaprogramowane okno. Po upływie okresu okna Programowanie przez montera przestaje być dostępne aż do ponownego otwarcia okna.

**Uwaga:** Programowanie DLS nie jest testowane pod kątem UL.

Inne opcje programowalne, które mogą mieć wpływ na tę funkcję:

[\[020\] Opcja systemu 8](#page-155-0) i [\[021\] Opcja systemu 9](#page-157-0)

[\[025\] Opcja systemu 13](#page-162-0), bit [\[025\] Opcja systemu 13](#page-162-0)

Wywołanie użytkownika

Menu: [\*][6][kod główny] > Wywołanie użytkownika

Panel sterowania: [\*][6][kod główny] + 06

Po zaznaczeniu funkcja ta podejmuje pojedynczą próbę wywołania komputera, z którego pobrano dane. Komputer, z którego pobierane są dane, musi czekać na wywołanie, zanim będzie można je pobrać. Podejmowana jest tylko jedna próba wywołania. Jeśli numer telefonu DLS nie jest zaprogramowany, centrala alarmowa próbuje nawiązać połączenie IP z komputerem DLS. Jeśli komunikator nie jest prawidłowo skonfigurowany dla adresu IP, emitowany jest dźwięk błędu.

Test instalacji użytkownika

Menu: [\*][6][kod dostępu] > Test instalacji

Panel sterowania: [\*][6][kod dostępu] + 08

Wybranie tej funkcji powoduje przejście centrali alarmowej w tryb testu instalacji użytkownika. Wskaźniki gotowości, włączenia i usterki na panelu sterowania migają, wskazując aktywność testu. W przypadku aktywacji linii podczas testu instalacji system emituje 2-sekundowy stały dźwięk na wszystkich panelach sterowania oraz dźwięk dzwonka głównego, sygnalizując, że linia działa prawidłowo.

Test instalacji można w każdej chwili zatrzymać, ponownie wpisując [\*][6][kod główny][08] na panelu sterowania. Test zakończy się automatycznie po 15 minutach bezczynności. 5 minut przed automatycznym zakończeniem emitowane jest ostrzeżenie dźwiękowe.

 $\bigcirc$ **Uwaga:** Alarmy pożarowe i CO nie są testowane podczas testu instalacji użytkownika. W przypadku wykrycia alarmu pożarowego lub detekcji tlenku węgla test instalacji kończy się automatycznie, a odpowiednie kody zgłaszania są natychmiast wysyłane do stacji monitorowania. W celu przeprowadzenia testów detektorów tlenku węgla i detektorów pożarowych należy zapoznać się z instrukcjami producenta dostarczonymi wraz z nimi. Ta funkcja nie jest dostępna w systemach CP-01.

Funkcja monitu braku wyłączenia

Menu: [\*][6][kod główny] > Brak wyłączenia

Panel sterowania: [\*][6][kod główny] + 09

Funkcja ta włącza lub wyłącza opcję Brak wyłączenia. Opcja ta powoduje wysłanie kodu zgłaszania do centralnej stacji monitorowania, jeśli podsystem nie został wyłączony przed zaprogramowaną godziną.

Inne opcje programowalne, które mogą mieć wpływ na tę funkcję:

[\[201\]–\[232\]\[001\]–\[004\] Etykiety wyjść poleceń podsystemu,](#page-113-3) opcja [\[211\] Różne zdarzenia otwarcia/](#page-171-0) [zamknięcia](#page-171-0).

Godzina braku wyłączenia Menu: [\*][6][kod główny] > Godzina braku wyłączenia Panel sterowania: [\*][6][kod główny] + 10

Funkcja ta służy do zaprogramowania godziny, o której podsystem musi zostać wyłączony, gdy opcja Brak wyłączenia jest aktywna. Dla każdego dnia tygodnia można zaprogramować osobną godzinę. Poprawne zapisy danych to 00:00–23:59. Wprowadzenie wartości 99:99 anuluje funkcję Brak wyłączenia dla wybranego dnia.

Wybrać dzień tygodnia, przewijając menu Brak wyłączenia lub używając klawiszy 1–7, aby wybrać dzień (odpowiednio od niedzieli do soboty).

Regulacja jasności Menu: [\*][6][kod główny] > Regulacja jasności Panel sterowania: [\*][6][kod główny] + 12

Funkcja ta służy do zmiany poziomu jasności podświetlenia wyświetlacza panelu sterowania. Aby zwiększyć lub zmniejszyć jasność, użyć klawiszy przewijania lub wprowadzić wartość od 00 do 15. Wybranie wartości 00 powoduje wyłączenie podświetlenia panelu sterowania.

Regulacja kontrastu Menu: [\*][6][kod główny] > Kontrast

Panel sterowania: [\*][6][kod główny] + 13

Funkcja ta służy do zmiany poziomu kontrastu wyświetlacza panelu sterowania. Aby zwiększyć lub zmniejszyć kontrast, użyć klawiszy przewijania lub wprowadzić wartość od 00 do 15. Wybranie wartości 00 powoduje wyłączenie kontrastu panelu sterowania.

Regulacja brzęczyka

Menu: [\*][6][kod główny] > Regulacja brzęczyka

Panel sterowania: [\*][6][kod główny] + 14

Funkcja ta służy do zmiany poziomu głośności brzęczyków panelu sterowania.

Aby zwiększyć lub zmniejszyć głośność, użyć klawiszy przewijania (panele sterowania LED) lub klawisza [\*] (panele sterowania LED/ICON) albo wprowadzić wartość od 00 do 15. Wybranie wartości 00 powoduje wyłączenie brzęczyka panelu sterowania.

∩ **Uwaga:** W przypadku instalacji z atestem UL/ULC nie należy wyłączać sygnalizatora akustycznego panelu sterowania.

Autoryzacja aktualizacji oprogramowania sprzętowego

Menu: [\*][6][kod główny] > Autoryzacja aktualizacji oprogramowania sprzętowego

Panel sterowania: [\*][6][kod główny] + 17

Funkcja ta służy do autoryzowania systemu do rozpoczęcia procesu uaktualnienia oprogramowania sprzętowego po pełnym pobraniu wszystkich plików uaktualnienia oprogramowania sprzętowego dla paneli sterowania, modułu HSM2HOST i centrali alarmowej.

Po włączeniu tej opcji panele sterowania i system automatycznie zamykają [\*][6] i wskazują, że aktualizacja oprogramowania sprzętowego jest w toku.

Usługi interaktywne

Menu: [\*][6][kod główny] > Usługa interaktywna

Panel sterowania: [\*][6][kod główny] + 18

Funkcja ta jest używana przez komunikator alternatywny w celu otwarcia menu usług alternatywnych.

Bufor priorytetu Menu: [\*][6][kod główny] > Bufor priorytetu Panel sterowania: [\*][6][kod główny] + 19

**Podręcznik obsługi PowerSeries Pro 103**

Funkcja ta rejestruje zdarzenia priorytetowe w buforze, zapobiegając przypadkowemu lub celowemu usunięciu oraz zmianie zawartości.

Bufor alarmu Menu: [\*][6][kod główny] > Bufor alarmu

Panel sterowania: [\*][6][kod główny] + 20

Opcja ta służy do przeglądania zdarzeń alarmowych systemu zapisanych w buforze.

Bufor włączania Menu: [\*][6][kod główny] > Bufor włączania

Panel sterowania: [\*][6][kod główny] + 21

Opcja ta służy do przeglądania zdarzeń włączania systemu zapisanych w pamięci.

# [\*][7] Wyjścia poleceń 1–4

Menu: [\*][7][kod główny w razie potrzeby] > Sterowanie wyjściami

Panel sterowania: [\*][7][kod główny w razie potrzeby]

Opcja ta jest używana do aktywowania i dezaktywowania wyjść poleceń od 1 do 4 dla poszczególnych podsystemów i włączania wyjść poleceń zgodnie z harmonogramem.

## **Przy użyciu panelu sterowania z wyświetlaczem LCD**

- 1. Nacisnąć [\*][7], aby wejść w tryb sterowania wyjściami.
- 2. Przewinąć do wyjścia i nacisnąć [\*], aby je wybrać, lub wpisać numer wyjścia polecenia. Wyjście jest włączane lub wyłączane, może także być aktywowane na określony czas.
- 3. Nacisnąć [\*][7][9] i wprowadzić kod główny systemu lub kod nadzorcy systemu. Przewinąć do wyjścia polecenia i nacisnąć [\*], aby włączyć lub wyłączyć użycie zaprogramowanego harmonogramu do sterowania wyjściami.
	- **Uwaga:** Jeśli nie zaprogramowano żadnych wyjść poleceń, funkcja ta nie jest dostępna.  $\circ$ Patrz [121–124 — Wyjścia poleceń 1–4](#page-129-0)

# [\*][8] Programowanie przez montera

Za pomocą tej opcji można ustawić system alarmowy w trybie Programowanie przez montera. Tryb Programowanie przez montera służy do ręcznego programowania opcji centrali alarmowej i modułów. Dostęp do tej funkcji wymaga kodu montera.

Tryb Programowanie przez montera jest automatycznie zamykany po 20 minutach bezczynności.

Podczas przeglądania danych w sekcjach przy użyciu panelu sterowania z wyświetlaczem LCD użyć do przewijania klawiszy [<] i [>].

## <span id="page-103-0"></span>[\*][9] Włączanie w trybie bez wejścia

Funkcja ta służy do włączania systemu alarmowego, gdy mieszkańcy znajdują się na terenie obiektu. Naciśnięcie [\*][9], a następnie wpisanie kodu dostępu powoduje włączenie centrali bez opóźnienia wejścia w liniach z opóźnieniem i blokadę linii w trybie domowym/zwykłym i nocnym.

Po opóźnieniu wyjścia linie z opóźnieniem 1 i 2 zachowują się tak samo jak linie natychmiastowe. Linie w trybie domowym/zwykłym pozostają zablokowane. Opóźnienie wejścia można aktywować i dezaktywować w dowolnym momencie, gdy system jest włączony, za pomocą [\*][9]. Po opóźnieniu wyjścia miga dioda LED włączenia, wskazując, że system jest włączony w trybie bez wejścia.

**Uwaga:** W przypadku włączenia systemu alarmowego za pomocą [\*][9] wyłączenie  $\Omega$ jest możliwe tylko z panelu sterowania na terenie obiektu, chyba że użyty zostanie pilot bezprzewodowy.

**Uwaga:** Wprowadzenie prawidłowego kodu dostępu po użyciu tego pilota jest wymagane tylko wtedy, gdy system jest wyłączony. Po włączeniu, jeśli sekcja programowania [015], opcja 4 (Szybkie włączenie / Klawisz funkcyjny) jest wyłączona, wymagane jest wprowadzenie kodu dostepu.

Ogólne linie z opóźnieniem zawsze mają opóźnienie wejścia, nawet jeśli system jest włączony przy użyciu [\*][9].

## <span id="page-104-0"></span>[\*][0] Szybkie włączanie/wyjście

Działanie tej funkcji zależy od tego, czy system alarmowy jest włączony czy wyłączony.

 $\bigcirc$ **Uwaga:** Funkcja ta nie powinna być stosowana w systemach certyfikowanych zgodnie z normą EN50131.

## **Gdy system jest wyłączony:**

Naciśnięcie [\*][0] włącza system alarmowy bez konieczności wprowadzania kodu dostępu. Zapewnia to szybką metodę włączania dla zwykłych użytkowników i umożliwia włączanie systemu użytkownikom bez kodu dostępu.

∩ **Uwaga:** Aby funkcja ta działała zgodnie z przeznaczeniem, musi być włączona funkcja szybkiego włączania (sekcja [015] opcja 4). Po włączeniu tej opcji również korzystanie z klawiszy funkcyjnych nie będzie wymagało kodu dostępu.

#### **Gdy system jest włączony:**

Funkcja ta umożliwia użytkownikowi wyjście z obiektu w czasie, gdy system alarmowy jest włączony, bez konieczności wyłączania go i ponownego włączania.

Naciśnięcie [\*][0] uruchamia 2-minutowy timer, który umożliwia jednokrotne otwarcie i zamknięcie dowolnych drzwi zaprogramowanych jako linia opóźnienia bez wyzwalania alarmu.

Jeśli drzwi nie zostaną zamknięte przed upływem czasu odmierzanego przez 2-minutowy timer, rozpoczyna się sekwencja opóźnienia wejścia. Każda dodatkowa aktywność na innej linii wyzwala związany z nią alarm lub sekwencję opóźnienia.

# Weryfikacja wizualna

Funkcja ta umożliwia operatorowi centrali podgląd zarejestrowanych obrazów obiektu w przypadku wystąpienia zdarzenia alarmu. Aby zapewnić zasięg weryfikacji wizualnej, w całym obiekcie można zainstalować kamerę zespoloną z detektorami ruchu. Istnieje możliwość wyłączenia mikrofonu detektora PIR kamery.

Sesje weryfikacji wizualnej są uruchamiane przez następujące zdarzenia:

- Klawisz alarmu pożarowego
- Klawisz alarmu medycznego
- Klawisz antynapadowy
- Alarmy wykryte przez uzbrojone kamery PIR

Aby skonfigurować weryfikację wizualną w podsystemie, należy wykonać następujące czynności:

- Zarejestrować detektor PIR kamery; [804]
- Ustawić opcje weryfikacji wizualnej; [804]>[841]:
	- [001] Włączanie/wyłączanie weryfikacji wizualnej
	- [002] Przedział czasowy wyświetlania
	- [003] Wyświetlanie innych alarmów
- Wprowadzić nazwę niestandardową identyfikującą detektor PIR kamery; [000]>[001]
- Włączyć tę opcję w komunikatorze alternatywnym (w sekcji [851]>[010], opcja 2).

Więcej informacji na ten temat można znaleźć w instrukcji instalacji detektora PIR kamery.

- **Uwaga:** Weryfikacja wizualna nie została oceniona przez UL i w przypadku instalacji certyfikowanych przez UL powinna być wyłączona.
- **Uwaga:** Obraz jest przesyłany z detektora PIR kamery do odbiornika centrali, ale produkt nie może rejestrować dodatkowych obrazów.

## Wideo na żądanie przy użyciu sesji ITv2

W przypadku PSP w wersji 1.30 i nowszych integrator będący stroną trzecią może zażądać przechwytywania wideo z dowolnej kamery PIR w systemie. Integrator określa numer linii, aby zażądać obrazów i może wybrać liczbę obrazów od 1 do 10. Jeśli żądany numer linii pasuje do zarejestrowanej kamery PIR lub skojarzonej linii, panel żąda wymaganej liczby obrazów z tej kamery PIR i przesyła je w odpowiedniej sesji ITv2.

Następujące opcje sterują wideo na żądanie (VOD) za pomocą ITv2:

- [851][010] Przełącznik 5 VOD tylko w alarmie
- [851][010] Przełącznik 6 VOD tylko w trybie zwykłym
- [804][ZZZ][011] Przełącznik 5 wideo na żądanie
- [804][ZZZ][011] Przełącznik 6 Nadpisanie VOD (tryb zwykły)

## Przypisywanie linii do kamery PIR

W przypadku PSP w wersji 1.30 można wyzwolić przechwytywanie wideo z kamery PIR, gdy w dowolnej linii systemu zostanie uruchomiony alarm.

Do jednej kamery PIR można przypisać maksymalnie osiem linii. Jeśli używane są kamery PIR PowerG PGx934 lub PowerG PGx944, można przypisać dowolne z ośmiu linii w sekcjach programowania [804][xxx][025] do [804][xxx][032], gdzie xxx to dowolna liczba od 001 do 248.

Kiedy potwierdzony alarm wystąpi w skojarzonej linii, panel wymaga dziesięciu obrazów wideo ze skojarzonej kamery PIR. System zgłasza alarm do odbiornika lub integratora podmiotu zewnętrznego i zawiera informację, że zdarzenie wideo jest dostępne na żądanie. Aby powiązać alarm ze zdarzeniem wideo, plik nagłówka obrazu zawiera numer strefy, która wyzwala alarm, a nie numer linii kamery PIR.

Można zaprogramować kamerę PIR tak, aby działała niezależnie od skojarzonej z nią linii. W takim przypadku kamera PIR generuje własny alarm i normalnie zgłasza przechwytywanie obrazu. Skojarzona linia może być dowolną linią z 248 linii w systemie, która może zgłosić stan alarmowy.

**Uwaga:** Można przypisać linie do kamery na PSP w wersji 1.3 lub nowszej. Jeśli przypisze się linię do wielu kamer PIR, wideo jest przesyłane do sesji ITv2 tylko z pierwszej kamery PIR. Priorytet kamery PIR jest oparty na przypisanym do niej numerze linii, przy czym linia 1 jest najwyższa.

# <span id="page-106-0"></span>Programowanie

# Sposób programowania

W tym rozdziale opisano sposób wyświetlania opcji programowalnych systemu alarmowego z wykorzystaniem obsługiwanych typów paneli sterowania.

# Metody programowania

System alarmowy można zaprogramować przy użyciu następujących metod:

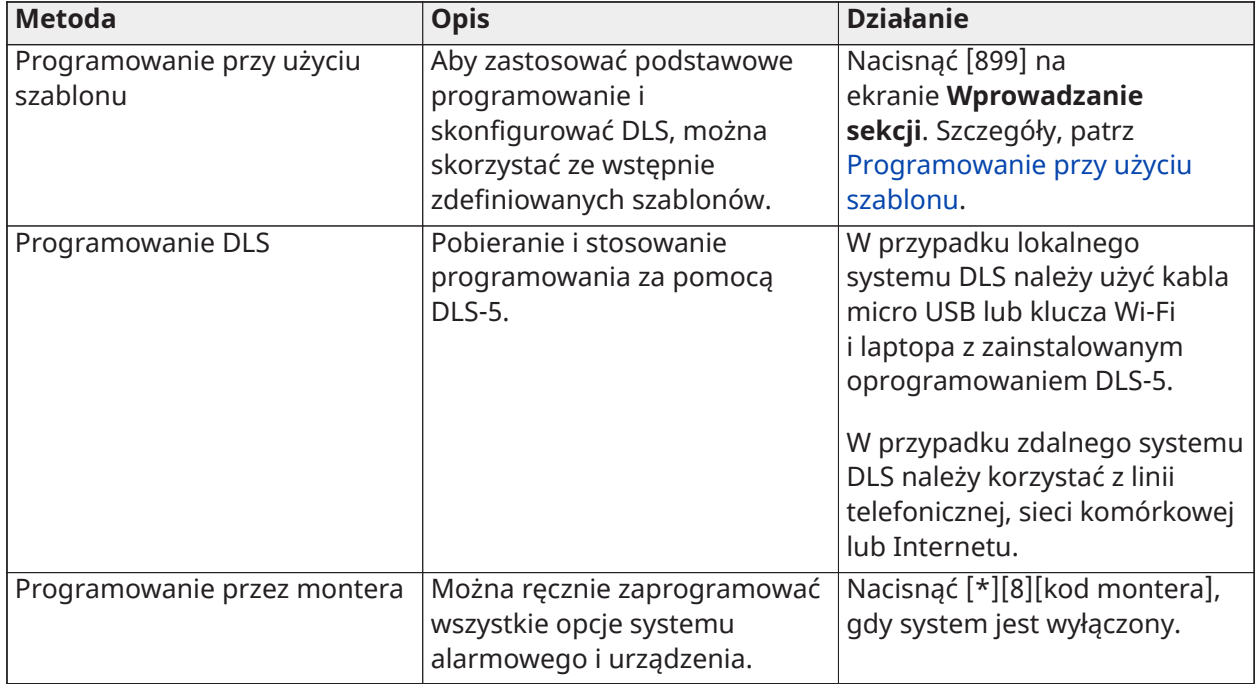

## **Tabela 34: Metody programowania**

## <span id="page-106-1"></span>Programowanie przy użyciu szablonu

Programowanie przy użyciu szablonu pozwala na szybkie zaprogramowanie minimalnych funkcji wymaganych do podstawowej obsługi. Należy wprowadzić 5-cyfrowy kod powodujący wybranie wstępnie zdefiniowanych konfiguracji programowania:

- Cyfra 1 opcje definicji linii 1–8
- Cyfra 2 opcje systemu EOL
- Cyfra 3 opcje komunikacji kontrolera alarmów
- Cyfra 4 kierunki wywołania kontrolera alarmów
- Cyfra 5 opcje połączenia DLS

Programowanie szablonów należy wykonać po zakończeniu montażu sprzętu. Przed rozpoczęciem należy zgromadzić wymienione poniżej informacje. Warto zapisać te informacje w arkuszach programowania do wykorzystania w przyszłości:

- Numer telefonu stacji monitorowania udostępniany przez firmę monitorującą alarm.
- Kod konta stacji monitorowania udostępniany przez firmę monitorującą alarm.
- Kodu dostępu pobierania.
- Opóźnienie wejścia zdefiniowany monter.
- Opóźnienie wyjścia zdefiniowany monter.
- Kod montera programowalny, unikalny 4-cyfrowy kod. Wartość domyślna to **[5555]**.

W celu wykonania programowania przy użyciu szablonu:

- a. Wprowadzić **[\*][8][kod instalatora][899]**. Jeśli ta sekcja została wprowadzona przypadkowo, nacisnąć [#], aby wyjść, a programowanie systemu nie zostanie zmienione.
- b. Należy wprowadzić 5-cyfrową wartość reprezentującą pożądane opcje programowania na ekranie *Wprowadzanie danych*. Rozdział Tabele [programowania](#page-418-0) szablonu zawiera informacje dotyczące programowania, aby określić, jakie wartości są wymagane dla instalacji.
	- c. Po wprowadzeniu 5-cyfrowego numeru monter musi przed zakończeniem uzupełnić wszystkie sekcje. Wprowadzić nowe dane i/lub nacisnąć klawisz [#], aby zaakceptować wyświetlane dane i przejść do następnej sekcji. Zmiana jednej cyfry, a następnie naciśnięcie klawisza [#] powoduje przejście do następnej sekcji, ale nie powoduje zapisania zmienionych danych.
- d. Po wprowadzeniu 5-cyfrowej wartości programowania przy użyciu szablonu jest wyświetlany pierwszy numer telefonu. Wpisać numer telefonu stacji monitorującej po "D.". Nacisnąć [#], aby zakończyć wpis.
- e. Po zaprogramowaniu pierwszego numeru telefonu wprowadzić kod konta systemowego.
- Kod konta systemowego może być dowolną 4- lub 6-znakową kombinacją cyfr (0–9) i liter (A–  $F$ ).
- Aby wprowadzić litery **ZA** przez **fa**, nacisnąć [\*], a następnie cyfry od **1** do **6** odpowiednio dla litery od A do F. Ponownie nacisnąć [\*], aby powrócić do wpisywania liczb dziesiętnych. Na przykład aby wprowadzić "1234FF", nacisnąć [1234\*66].

Po zakończeniu programowania kodu konta systemowego należy wprowadzić kod konta podsystemu 1 w taki sam sposób jak kod konta systemowego.

- 1. Po zaprogramowaniu kodu konta podsystemu 1 wyświetlany jest kod dostępu do pobierania. Wprowadzić nowy kod dostępu do pobierania lub nacisnąć [#], aby przejść do następnego kroku. Kod dostępu do pobierania musi ulec zmianie w stosunku do wartości domyślnej.
- 2. Następną wartością jest 3-cyfrowy czas opóźnienia wejścia podsystemu 1. Nacisnąć **[>][>][>]**, aby zaakceptować czas domyślny wynoszący 30 sekund (030), lub wprowadzić opóźnienie między 001 a 255. Na przykład naciśnięcie **020** powoduje zdefiniowanie opóźnienia wejścia wynoszącego 20 sekund.
	- **Uwaga:** W przypadku modeli centrali CP-01 wartość ta musi wynosić 30 sekund lub więcej.
- 3. Następną wartością jest 3-cyfrowy czas opóźnienia wyjścia podsystemu 1. Nacisnąć **[>][>][>]**, aby zaakceptować czas domyślny wynoszący 120 sekund, lub wprowadzić opóźnienie wyjścia między 001 a 255. Na przykład naciśnięcie **030** powoduje zdefiniowanie opóźnienia wyjścia wynoszącego 30 sekund.
	- **Uwaga:** W przypadku modeli centrali CP-01 wartość ta musi wynosić 45 sekund lub więcej.
- 4. Po zaprogramowaniu czasu na wyjście należy wpisać 4, 6 lub 8-cyfrowy kod montera w zależności od wartości w [\[041\] Liczba cyfr kodu dostępu](#page-163-1). Szczegóły kodu montera, patrz [\[006\]](#page-126-0) [Kody dostępu zdefiniowane przez montera.](#page-126-0)
- 5. Po zaprogramowaniu kodu instalatora programowanie przy użyciu szablonów zostaje automatyczne zamknięte.
	- **Uwaga:** W systemach zgodnych z normą EN50131-1 wykorzystujących 1000 kodów dostępu należy ustawić kod dostępu na 8 cyfr (sekcja [041], opcja 02).
# Programowanie DLS

Programowanie DLS polega na pobieraniu niestandardowego programowania za pomocą oprogramowania DLS i komputera. Można to zrobić lokalnie lub zdalnie.

**Uwaga:** W przypadku systemów z atestem UL monter musi znajdować się w obiekcie.

Programowanie lokalne przy użyciu adaptera micro USB lub Wi-Fi

Aby skonfigurować programowanie lokalne za pomocą protokołu DLS, należy wykonać poniższe kroki w podanej kolejności:

1. Podłączyć zasilanie sieciowe.

W przypadku nowej instalacji akumulator rezerwowy wymaga 24-godzinnego ładowania. Do programowania przez USB wymagane jest zasilanie sieciowe do momentu naładowania akumulatora.

- 2. Podłączyć złącze USB do kontrolera alarmów. Sesja DLS jest inicjowana na komputerze DLS.
- 3. Po zakończeniu sesji należy odłączyć kabel USB od kontrolera alarmów.
- 4. Zakończyć montaż.

### Programowanie zdalne

Programowanie przy użyciu DLS może być realizowane zdalnie poprzez połączenie z systemem alarmowym poprzez linię telefoniczną, sieć komórkową lub sieć Ethernet.

Szczegóły, patrz [\[401\] Opcje połączenia zdalnego / administrowania](#page-187-0).

 $\odot$ **Uwaga:** Aby system alarmowy mógł odbierać połączenia przychodzące z DLS, musi być obecne zasilanie sieciowe.

# Programowanie przez montera

Tryb Programowanie przez montera służy do ręcznego programowania opcji systemu alarmowego. Dostęp do tego trybu uzyskuje się przez wpisanie [\*][8][kod montera]. Można użyć klawiszy przewijania do poruszania się po menu lub przejść bezpośrednio do odpowiedniego działu, wpisując jego numer.

Programowanie obejmuje włączanie lub wyłączanie opcji w odpowiednich działach poprzez wypełnianie pól. Aby zapoznać się z opisem wszystkich opcji programowania, patrz [Opisy](#page-110-0) [programowania](#page-110-0)

Przeglądanie programowania

- 1. Sekcje programowania można przeglądać z dowolnego panelu sterowania systemu. Ogólnie rzecz biorąc, dostęp do opcji programowalnych można uzyskać w następujący sposób:
- 2. Wejść do sekcji Programowanie przez montera ([\*][8][kod montera]).
- 3. Przejdź do określonej sekcji programowania.
- 4. Wybrać opcję, aby wyświetlić lub zmienić jej programowanie.

Wszystkie opcje programowania są ponumerowane i można uzyskać do nich dostęp przy użyciu menu lub wpisując numer sekcji programu. W przypadku opcji przełączanych wyświetlana jest nazwa opcji.

Aby włączyć i wyłączyć przełączanie opcji należy użyć numerów panelu sterowania. W sekcjach wymagających wprowadzania danych, takich jak numery telefonów, są wyświetlane pełne dane w polach o długości do 32 znaków. Aby wpisać dane, należy użyć klawiszy do wyboru znaków, a następnie nacisnąć klawisz na panelu sterowania odpowiadający cyfrze/literze. Aby zapisać zmiany i zamknąć sekcję programowania, należy nacisnąć klawisz [#].

Arkusze programowania i opisy zamieszczone w dalszej części tej sekcji zapewniają miejsce do rejestrowania niestandardowych ustawień programowania i są wymienione numerycznie, co ułatwia lokalizację poszczególnych sekcji.

# Typy paneli sterowania

W poniższych sekcjach opisano sposób wyświetlania i interpretowania programowania z wykorzystaniem obsługiwanych typów paneli sterowania. Więcej informacji można znaleźć w instrukcji dołączonej do panelu sterowania.

# Panel sterowania z wyświetlaczem LCD

W panelach sterowania z wyświetlaczem LCD jest wykorzystywany pełnoekranowy wyświetlacz komunikatów, który umożliwia wizualną i numeryczną nawigację po sekcjach programowania. Aktywację trybu Programowanie przez montera sygnalizuje włączona kontrolka aktywacji. Za pomocą klawiszy przewijania przejrzeć opcje menu i nacisnąć [\*], aby dokonać wyboru. Można również wprowadzić określony numer sekcji. Wybór podsekcji sygnalizuje włączona kontrolka aktywacji. Nacisnąć [\*], aby wybrać podsekcję. Włączona zostaje kontrolka gotowości świeci i wyświetlane są informacje zaprogramowane w tej sekcji.

W przypadku sekcji programowania z przełączanymi opcjami należy nacisnąć odpowiednią liczbę na panelu sterowania, aby włączyć lub wyłączyć opcję. Zmiany są odzwierciedlane na wyświetlaczu.

W sekcjach wymagających wprowadzania danych, takich jak numery telefonów, są wyświetlane pełne dane w polach o długości do 32 znaków.

Aby wpisać dane, należy użyć klawiszy do wyboru znaków, a następnie nacisnąć klawisz na panelu sterowania odpowiadający cyfrze/literze. W razie potrzeby przewinąć do następnego znaku i powtórzyć procedurę.

Informacje na temat wprowadzania danych szesnastkowych można znaleźć poniżej.

Aby zamknąć sekcję programowania, należy w dowolnym momencie nacisnąć klawisz [#]. Wszystkie zmiany dokonane do tego momentu zostaną zapisane.

# Programowanie danych szesnastkowych i dziesiętnych

Podczas programowania mogą być wymagane cyfry szesnastkowe (HEX). Aby zaprogramować cyfrę HEX, należy nacisnąć klawisz [\*] w sekcji programowania, która wymaga wprowadzania danych. Tryb programowania HEX włącza się i zaczyna migać kontrolka gotowości.

Poniższa tabela wskazuje, który numer należy nacisnąć, aby wprowadzić odpowiednią cyfrę HEX:

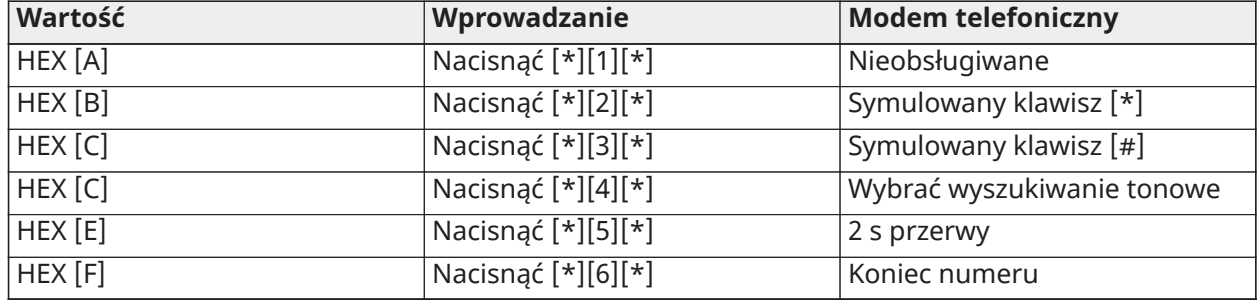

#### **Tabela 35: [Tabela](#page-44-0) 5 Programowanie cyfr szesnastkowych**

Po wprowadzeniu cyfry HEX nadal miga kontrolka gotowości. Jeśli należy wprowadzić inną cyfrę HEX, należy nacisnąć odpowiednią liczbę. Jeśli jest wymagana cyfra dziesiętna, należy ponownie nacisnąć klawisz [\*]. Kontrolka gotowości świeci, a centrala powraca do trybu standardowego programowania dziesiętnego.

Przykład: Aby wprowadzić "C1" dla zamknięcia przez użytkownika 1, wprowadzić [\*] [3] [\*], [1]

[\*], aby uruchomić tryb szesnastkowy (kontrolka gotowości miga)

[3], aby wprowadzić C

[\*], aby powrócić do trybu dziesiętnego (kontrolka gotowości świeci)

[1], aby wprowadzić cyfrę 1

Jeśli podczas wprowadzania danych zostanie popełniony błąd, należy nacisnąć klawisz [#], aby zamknąć tę sekcję. Wybrać tę sekcję ponownie i wprowadzić informacje poprawnie.

W przypadku korzystania z formatu Contact ID zero dziesiętne [0] nie przekazuje kodów kont ani kodów zgłaszania. Zaprogramowanie zera [0] informuje system alarmowy, aby nie wysyłał żadnych impulsów dla tej cyfry. Zero dziesiętne [0] jest cyfrą wypełniającą. Aby przekazać zero [0], musi ono zostać zaprogramowane jako szesnastkowe "A".

Przykład: Dla 4-cyfrowego numeru konta "4032" wprowadzić [4] [\*] [1] [\*] [3], [2].

[4], aby wprowadzić cyfrę 4

[\*], aby uruchomić tryb szesnastkowy (kontrolka gotowości miga)

[1], aby wprowadzić A

[\*], aby powrócić do trybu dziesiętnego (kontrolka gotowości świeci stałym światłem)

[3], aby wprowadzić cyfrę 3

[2], aby wprowadzić cyfrę 2

# <span id="page-110-0"></span>Opisy programowania

Niniejsza sekcja zawiera opisy wszystkich opcji kontrolera alarmów programowalnych przez montera.

# Dodawanie nazw

# [000] Programowanie nazw

Nazwy linii i inne nazwy w systemie alarmowym można dostosować do indywidualnych potrzeb.

Nazwy można zaprogramować lokalnie lub pobrać/przesłać przy użyciu systemu DLS. Programowanie nazw lokalnych odbywa się za pomocą panelu sterowania systemu zgodnie z poniższym opisem.

# [000] Wybór języka

Aby wybrać język:

- 1. Przejść do sekcji programowania przez montera: [\*][8][kod montera].
- 2. Przejść do sekcji programowania [000]>[000].
- 3. Wprowadzić 2-cyfrową liczbę odpowiadającą wymaganemu językowi. Patrz: tabela poniżej.

# **Tabela 36: [Tabela](#page-44-0) 5 Kody języków**

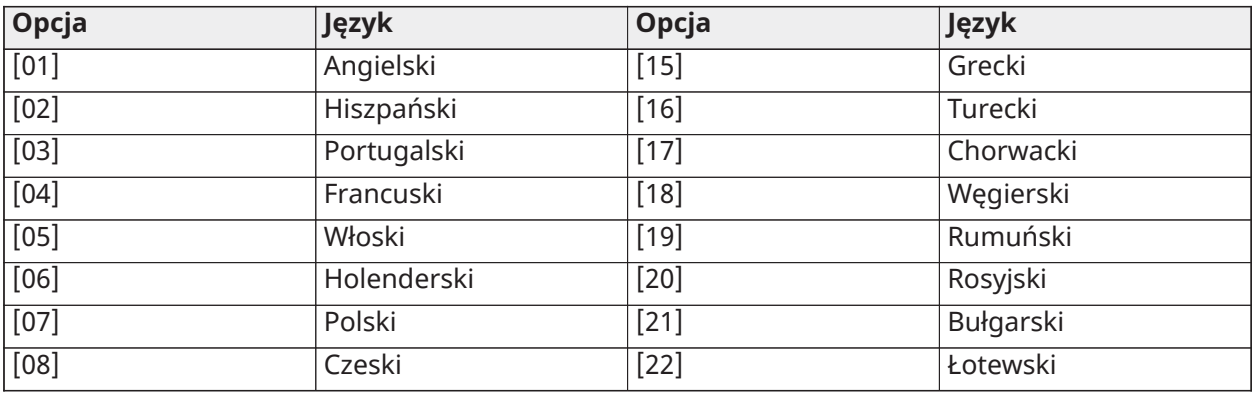

### **Tabela 36: [Tabela](#page-44-0) 5 Kody języków**

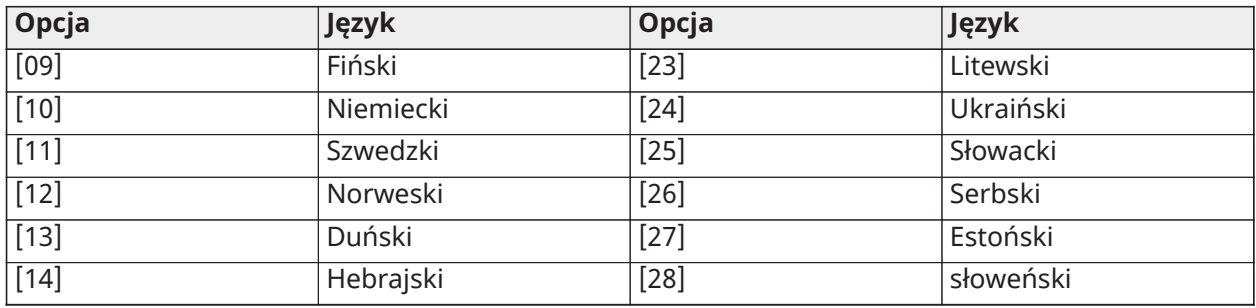

# [001]–[248] Nazwy linii

Dla każdej dostępnej linii można utworzyć nazwy niestandardowe. Nazwy można zaprogramować na panelu sterowania lub pobrać/przesłać za pośrednictwem połączenia DLS. Maksymalna wielkość nazwy to 14 x 2 znaki ASCII.

### Nazwy ręczne

Poniższa procedura opisuje sposób dodawania nazw linii za pomocą panelu sterowania z wyświetlaczem LCD:

- 1. Przejść do sekcji programowania przez montera: [\*][8][kod montera].
- 2. Nacisnąć [\*], przewinąć do sekcji Nazwy linii i ponownie nacisnąć [\*]. Zostanie wyświetlona pierwsza linia. Można także nacisnąć [000][001].
- 3. Przewinąć do nazwy linii do zaprogramowania i nacisnąć [\*] lub wpisać numer linii. (np. 001 dla nazwy linii 1).
- 4. Przewinąć do lokalizacji żądanego znaku za pomocą klawiszy [<] [>].
- 5. Naciskać cyfrę odpowiadającą grupie liter, aż zostanie wyświetlona żądana litera (zob. tabela poniżej).
	- Przykład: Aby wpisać literę "F", nacisnąć klawisz "2" trzykrotnie.
	- Aby wpisać cyfrę "2", nacisnąć klawisz "2" czterokrotnie.

Aby skasować literę, klawiszami [<] [>] ustawić kursor pod wybranym znakiem, a następnie nacisnąć [0].

Jeśli przed naciśnięciem [0] naciśnięty zostanie znak inny niż [<] lub [>], kursor przesunie się o jedną pozycję w prawo i skasuje ten znak.

6. Aby zapisać zmiany i zamknąć, nacisnąć [#].

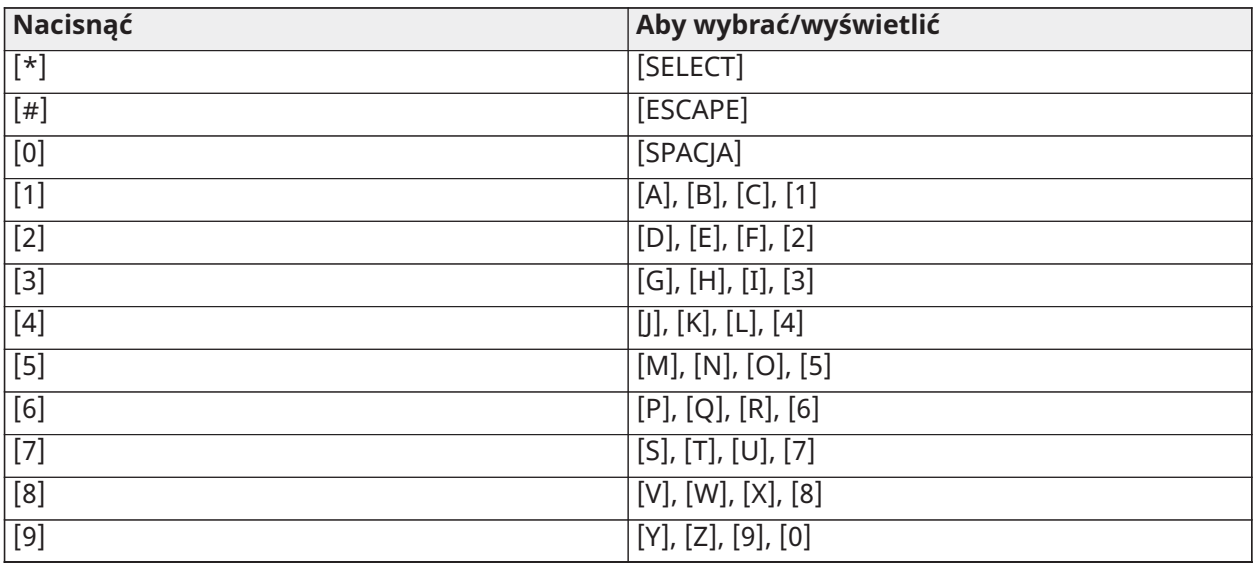

# Opcje nazw linii

Aby uzyskać dostęp do opcji nazw linii, takich jak używanie znaków ASCII, zmiana wielkości liter i czyszczenie ekranu, nacisnąć [\*] w sekcji programowania nazw linii. Zostanie wyświetlone menu wyboru opcji. Użyć klawisz [<] [>], aby uzyskać dostęp do następujących opcji:

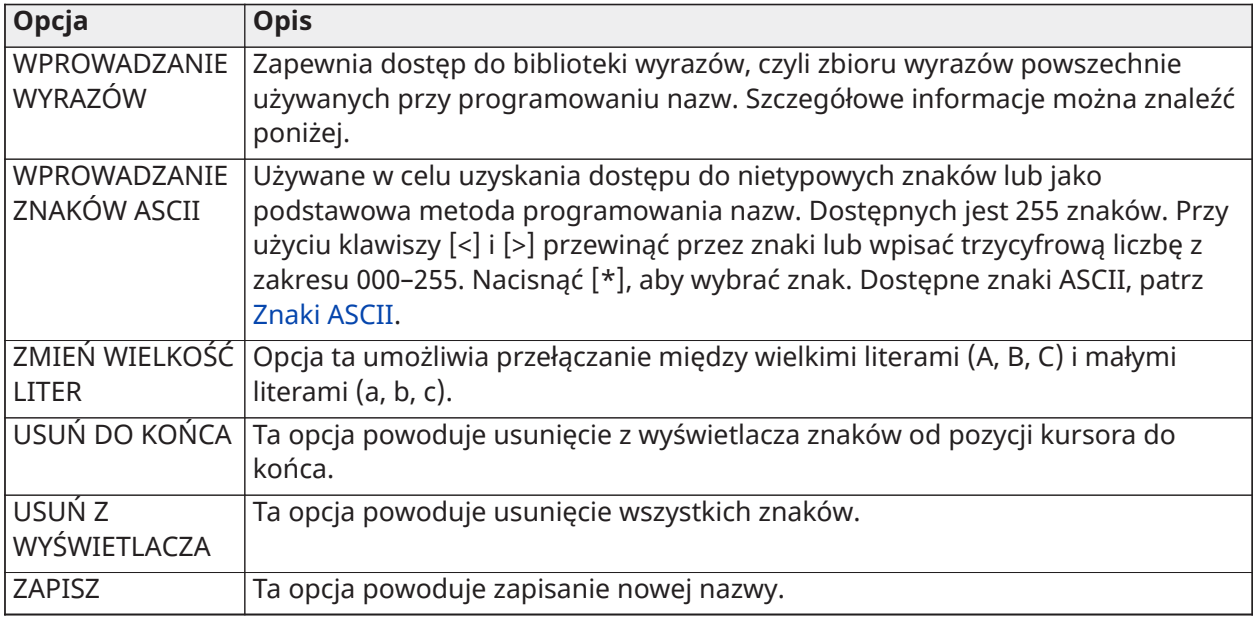

# Biblioteka wyrazów

Biblioteka wyrazów to baza danych wyrazów powszechnie używanych przy programowaniu nazw. Wybrane słowa można łączyć (np. Przód + Drzwi). Wyrazy, które nie mieszczą się w górnej linii, są automatycznie przenoszone do dolnej.

Aby zaprogramować własną nazwę z użyciem biblioteki wyrazów:

- 1. Przejść do sekcji programowania przez montera: [\*][8][kod montera].
- 2. Nacisnąć [\*], przewinąć do sekcji Nazwy linii i ponownie nacisnąć [\*]. Zostanie wyświetlona pierwsza linia. Można także nacisnąć [000][001].
- 3. Przewinąć do nazwy linii do zaprogramowania lub wpisać numer linii (np. 001 dla nazwy linii 1).
- 4. Nacisnąć [\*], aby otworzyć menu wyboru opcji.
- 5. Nacisnąć [\*] ponownie, aby włączyć opcję "Wpisywanie wyrazu".
- 6. Wprowadzić 3-cyfrowy numer odpowiadający słowu (patrz [Biblioteka](#page-416-0) wyrazów) lub użyć klawiszy przewijania [<][>], aby przeglądać słowa w bibliotece.
- 7. Nacisnąć [\*], aby wybrać wyraz.
- 8. Aby dodać kolejny wyraz, powtórzyć powyższą procedurę od kroku 4.
- 9. Aby dodać spację, nacisnąć klawisz przewijania w prawo [>].
- 10. Aby usunąć literę, wybrać Usuń do końca albo Usuń z wyświetlacza z menu Wybierz opcje.
- 11. Aby zapisać aktualną nazwę, nacisnąć [#] w celu zamknięcia programowania nazw.

[064] Komunikat alarmowy detektora tlenku węgla

Ta sekcja służy do zaprogramowania nazwy niestandardowej, która jest wyświetlana na panelach sterowania w trakcie alarmu czujnika tlenku węgla. Maksymalna wielkość nazwy to 14 x 2 znak.

# [065] Komunikat alarmu pożarowego

Ta sekcja służy do zaprogramowania nazwy niestandardowej, która jest wyświetlana na panelach sterowania w trakcie alarmu pożarowego. Maksymalna wielkość nazwy to 14 x 2 znak.

# [066] Komunikat nieudanego włączenia

Ten komunikat jest wyświetlany na wszystkich panelach sterowania podsystemów, jeśli użytkownik próbuje włączyć system, gdy ten nie jest gotowy do włączenia. Komunikat zniknie po pięciu sekundach. Maksymalna wielkość nazwy to 16 x 2 znak.

# [067] Komunikat prawidłowego włączenia

Ten komunikat jest wyświetlany, jeśli po włączeniu systemu wystąpi alarm. Komunikat jest wyświetlany po wyłączeniu systemu i pozostaje na ekranie przez 5 sekund. Następnie są wyświetlane linie, w których aktywował się alarm. Maksymalna wielkość nazwy to 16 x 2 znak.

# [100] Etykieta systemu

Ta sekcja służy do programowania nazwy niestandardowej systemu alarmowego. Ta nazwa jest używana w buforze zdarzeń, gdy wystąpi zdarzenie systemowe. Maksymalna wielkość nazwy to 14 x 1 znak.

# [101]–[132] Etykiety podsystemu 1-32

Ta sekcja służy do programowania nazw dla każdego podsystemu, wyświetlanych na panelach sterowania podsystemów i w komunikatach zdarzeń. Maksymalna wielkość nazwy to 14 x 2 znak. Szczegółowe instrukcje dotyczące programowania etykiet, patrz [Programowanie](#page-106-0).

# [201]–[232][001]–[004] Etykiety wyjść poleceń podsystemu

Ta sekcja służy do programowania nazw niestandardowych wyjść poleceń. Te nazwy są używane w buforze zdarzeń w przypadku zdarzeń aktywacji wyjść. Przejść do podsekcji [201]–[232], aby wybrać podsystem 1–32, a następnie wprowadzić podsekcję [001]–[004], aby wybrać nazwę wyjścia poleceń  $1 - 4$ .

Maksymalna wielkość nazwy to 14 x 2 znak. Szczegółowe instrukcje dotyczące programowania etykiet, patrz [Programowanie](#page-106-0).

# <span id="page-113-0"></span>[601]–[604] Nazwy harmonogramów

Ta sekcja służy do programowania nazw niestandardowych harmonogramów wyjść poleceń. Te nazwy służą do identyfikowania harmonogramów wyjść poleceń PGM 1-4. Maksymalna wielkość nazwy to 16 x 2 znaki. Szczegółowe instrukcje dotyczące programowania etykiet, patrz [Programowanie.](#page-106-0)

# [801] Nazwy paneli sterowania

Ta sekcja służy do tworzenia nazw niestandardowych paneli sterowania w systemie. Wybrać 001– 032 dla paneli sterowania 1 do 32.

# [802][001]–[030] Nazwy ekspanderów linii HSM2108

Ta sekcja służy do tworzenia nazw niestandardowych ekspanderów linii w systemie. Wybrać wartość w przedziale 001–030 dla ekspanderów linii od 1 do 30.

# [803][001]–[016] Nazwa ekspandera wyjść HSM2208

Ta sekcja służy do tworzenia nazwy niestandardowej ekspandera wyjść. Wybrać 001 dla modułu HSM2208. Wybrać od 001 do 016 dla ekspanderów wyjść 1–16.

### [804][001]–[030] Nazwa ekspandera 8-liniowego HSM3408

Ta sekcja służy do tworzenia nazwy niestandardowej dla ekspandera 8-liniowego. Wybrać wartość w przedziale 001–030 dla ekspanderów linii od 1 do 30.

# [806] Nazwa nadajnika-odbiornika HSM2HOSTx PowerG

Ta sekcja służy do tworzenia nazwy niestandardowej 2-kierunkowego nadajnika-odbiornika bezprzewodowego.

# [808] Nazwa modułu weryfikacji audio HSM2955

Ta sekcja służy do tworzenia nazwy niestandardowej modułu weryfikacji audio.

### [809][001]–[004] Nazwa zasilacza HS2300

Ta sekcja służy do tworzenia nazw niestandardowych zasilaczy w systemie. Wybrać wartość w przedziale 001–004 dla zasilacza 1–4.

### [810][001]–[004] Nazwa zasilania wyjścia wysokoprądowego HS2204

Ta sekcja służy do tworzenia nazw niestandardowych zasilaczy wysokoprądowych w systemie. Wybrać wartość w przedziale 001–004 dla zasilaczy wyjściowych 1–4.

### [811][001]–[004] Nazwa zasilacza 3 A HSM3350

Ta sekcja służy do tworzenia nazwy niestandardowej dla zasilacza 3 A. Wybrać wartość w przedziale 001–004 dla zasilacza 1–4.

### [812][001]–[016] Nazwa wzmacniaka Corbus HSM3204CX

Ta sekcja służy do tworzenia nazwy niestandardowej wzmacniaka Corbus. Wybrać wartość w przedziale 001–016 dla wzmacniaka Corbus 1–16.

#### [815] Nazwa komunikatora alternatywnego

Ta sekcja służy do tworzenia nazwy niestandardowej komunikatora alternatywnego.

### [820][001]–[016] Nazwy syreny

Ta sekcja służy do tworzenia nazw niestandardowych syren bezprzewodowych w systemie. Wybrać wartość w przedziale 001–016 dla syren 1–16.

# [821][001]–[008] Nazwy wzmacniaków

Ta sekcja służy do tworzenia nazw niestandardowych wzmacniaków bezprzewodowych w systemie. Wybrać wartość w przedziale 001–008 dla wzmacniaka 1–8.

#### [999][Kod montera][999] Nazwy domyślne

Ta sekcja służy do przywracania wszystkich nazw do ustawień fabrycznych. Aby potwierdzić usunięcie, wymagany jest kod montera.

# Konfiguracja linii

W poniższej sekcji opisano programowalne opcje linii. Aby zaprogramować typ linii, należy najpierw wprowadzić sekcję [001], a następnie trzycyfrowy numer linii od 001 do 248. Po wprowadzeniu nowego typu linii dla żądanego numeru linii panel sterowania automatycznie przechodzi do następnej linii.

# [001] typy linii

Rodzaj linii określa sposób obsługi linii w systemie oraz odpowiedzi po aktywowaniu.

#### **Tabela 6-4: Rodzaje linii**

[001]–[248] Wybór linii

Do każdej linii w systemie należy przypisać typ linii. Dostępne rodzaje linii wymieniowo poniżej.

#### 000 — Linia pusta

Przydzielić do wszystkich nieużywanych linii.

# 001 — Opóźnienie 1

Linia często przydzielana do głównych punktów wejścia. Zgodne z wartościami timerów opóźnienia wejścia 1 i opóźnienia wyjścia (sekcja [005]). Włączenie systemu alarmowego powoduje uruchomienie timera opóźnienia wyjścia. Po upływie czasu opóźnienia wyjścia otwarcie drzwi powoduje uruchomienie timera opóźnienia wejścia. W czasie opóźnienia wejścia brzęczyk panelu sterowania przypomina użytkownikowi o wyłączeniu systemu.

### 002 — Opóźnienie 2

Linia często przydzielana do dodatkowych punktów wejścia (bardziej oddalonych od panelu sterowania). Zgodne z wartościami timera opóźnienia 2 (sekcja [005]).

### 003 — Natychmiastowa

Często stosowana w przypadku drzwi i okien obwodowych; wartość zgodna z opóźnieniem wyjścia. Alarm jest wyzwalany natychmiast, jeśli po upływie czasu opóźnienia wyjścia linia zostanie aktywowana.

#### 004 — Wnętrze

Linia często przydzielana do wewnętrznych detektorów ruchu w pobliżu punktu wejścia, np. korytarza lub holu, do których trzeba się dostać, aby uzyskać dostęp do panelu sterowania. Alarm jest aktywowany, gdy system jest włączony, a linia z opóźnieniem (np. drzwi wejściowe) nie została aktywowana jako pierwsza lub gdy czas na wejście/wyjście upłynie przed wyłączeniem alarmu. W przeciwnym wypadku aktywacja linii natychmiast wyzwala alarm.

### 005 — Wnętrze (w trybie domowym/zwykłym)

Działa podobnie jak linia wewnętrzna, z tym wyjątkiem, że system blokuje tę linię w przypadku włączenia w tryb domowy. Często stosowana do aktywacji linii obwodowych, umożliwiając jednocześnie swobodny ruch w całym wnętrzu.

### 006 — Opóźniony domowy/zwykły

Działa podobnie jak linia z opóźnieniem 1, z tym wyjątkiem, że system blokuje tę linię w przypadku włączenia w tryb domowy. Często stosowana w przypadku detektorów ruchu obejmujących punkt wejścia.

#### 007 — Opóźniony 24-godz. alarm pożarowy

Linia ta jest używana wraz z detektorami dymu i działa podobnie jak standardowa linia pożarowa, z tym wyjątkiem, że komunikator opóźnia pamięć i transmisję alarmu o 30 sekund. Jeśli alarm zostanie potwierdzony przez naciśnięcie dowolnego klawisza, syrena zostanie wyciszona, a transmisja przerwana. Jeśli detektor dymu nie zostanie przywrócony po potwierdzeniu alarmu, wyjście syreny aktywuje się po 90 sekundach i rozpoczyna się kolejne 30 sekundowe opóźnienie. Do wyciszenia alarmu wymagany jest kod. Sabotaż lub usterka powoduje zarejestrowanie i przesłanie informacji o usterce instalacji przeciwpożarowej.

 $\cap$ **Uwaga:** Opcje nadzoru (NC, SEOL, DEOL, TEOL) nie mają wpływu na funkcjonalność tej linii. Stan przywrócenia tego typu linii wynosi 5,6 kΩ, stan alarmu jest krótki, a stan usterki otwarty.

#### 008 — Standardowy 24-godz. alarm pożarowy

Linia ta jest używana wraz z detektorami dymu. Natychmiast po aktywowaniu detektora dymu włącza się syrena. Komunikator (jeśli jest włączony) natychmiast przesyła alarm do stacji monitorowania. Sabotaż lub usterka tego typu linii powoduje zarejestrowanie i przesłanie informacji o usterce instalacji przeciwpożarowej.

 $\Omega$ **Uwaga:** Opcje nadzoru (NC, SEOL, DEOL, TEOL) nie mają wpływu na funkcjonalność tej linii. Stan przywrócenia tego typu linii wynosi 5,6 kΩ, stan alarmu jest krótki, a stan usterki otwarty.

# 009 — Natychmiastowa (w trybie domowym/zwykłym)

Linia często przydzielana do wewnętrznych czujników ruchu. Tego rodzaju linia jest blokowana po włączeniu w tryb domowy, ale po włączeniu w tryb zwykły działa jak linia natychmiastowa [003].

### 010 — Opóźniona wnętrza

Linia często przydzielana do wewnętrznych czujników ruchu. Po włączeniu w tryb zwykły linia tego typu działa jak linia wewnętrzna. Po włączeniu w tryb domowy lub nocny aktywowanie tej linii aktywuje opóźnienie wejścia 1. Aktywowanie tej linii w trakcie opóźnienia wyjścia nie powoduje włączenia systemu w trybie zwykły, tak jak w przypadku zwykłej linii opóźnienia.

### 011 — Linia dzienna

Często stosowana w obszarach, w których wymagane jest natychmiastowe powiadomienie o wejściu. Po wyłączeniu systemu aktywowanie tej linii powoduje włączenie brzęczyka panelu sterowania, ale zdarzenie nie jest rejestrowane ani zgłaszane. Po włączeniu systemu aktywowanie tej linii powoduje aktywację syreny, a następnie zdarzenie jest rejestrowane i zgłaszane.

**Uwaga:** Alarm podczas opóźnienia wyjścia powoduje aktywację syreny, która pozostaje włączona po upływie czasu opóźnienia wyjścia.

#### 012 — Linia nocna

Linia często przydzielana do wewnętrznych detektorów ruchu w miejscach, do których możliwy jest dostęp w nocy. Po włączeniu systemu dowolną metodą linia ta działa podobnie jak linia Wewnętrzny domowy/zwykły [005] z następującymi wyjątkami: W przypadku włączenia w tryb domowy linia ta jest zablokowana, podobnie jak w przypadku włączenia przy użyciu klawiszy [\*][1].

016 — Ustawienie ostatnich drzwi (niedostępne w centralach CP-01)

 $\frac{10K}{100}$ Ten typ linii nie korzysta z timera wyjścia (nieskończone opóźnienie wyjścia). Aby zakończyć proces włączania, drzwi muszą zostać otwarte, a następnie zamknięte. Metoda włączania określa, czy stosowane jest nieskończone opóźnienie wyjścia. Zostało to przedstawione w poniższej tabeli.

- **Uwaga:** W przypadku tego typu linii należy wyłączyć zakończenia opóźnienia wyjścia.
- **Uwaga:** W przypadku zablokowania tej linii nie można włączyć systemu alarmowego w tryb zwykły.

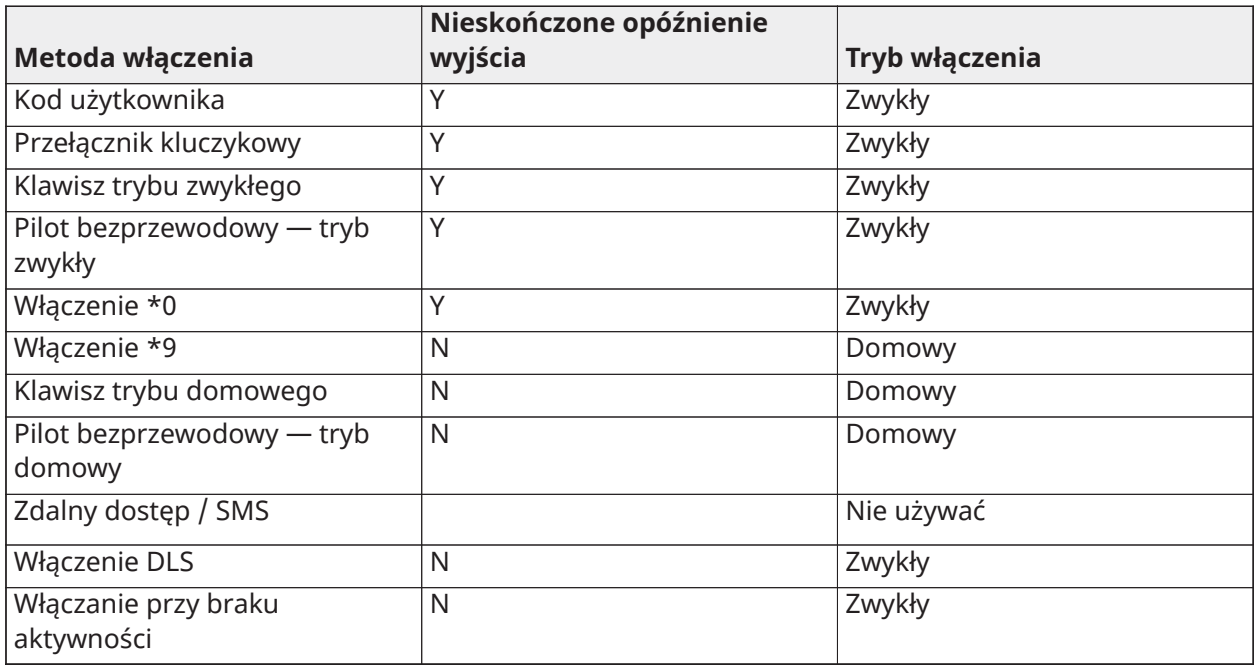

**Uwaga:** Gdy w tej linii włączona jest funkcja anulowania włączenia w przypadku usterek / otwartych linii wszelkie usterki lub otwarte linie w systemie powodują anulowanie włączenia, gdy linia ta zostanie aktywowana i przywrócona.

Ze względu na potencjalne zapotrzebowanie na energię związane z nieskończonym opóźnieniem wyjścia bezprzewodowe panele sterowania MUSZĄ być zasilane za pomocą transformatora.

Jeśli do włączenia systemu w trybie zwykłym używany jest pilot bezprzewodowy, drzwi muszą zostać otwarte, a następnie zamknięte, aby zakończyć proces włączania. Syrena wewnętrzna będzie aktywowana do momentu, aż czas opóźnienia wyjścia upłynie.

### 017 — 24-godz. alarm włamaniowy

Tego typu linia jest aktywna przez cały czas. Informuje ona o alarmie niezależnie od tego, czy system alarmowy jest włączony. Jeśli atrybut słyszalności jest włączony, tego typu linia emituje sygnał syreny przez czas aktywności dzwonka.

### 018 —24-godz. dzwonek/brzęczyk

W przypadku włączenia systemu alarmowego i aktywowania tego typu linii syrena uruchamia się na czas aktywności dzwonka. Jeżeli system alarmowy jest wyłączony, po aktywowaniu tego typu linii, to brzęczyk panelu sterowania aktywuje się do momentu wprowadzenia kodu dostępu.

#### 023 — Nadzór 24-godz.

Tego typu linia jest aktywna zgłasza alarmy przez cały czas po aktywowaniu. Syrena i brzęczyk panelu sterowania nie aktywują się.

**Uwaga:** Opcje nadzoru (NC, SEOL, DEOL, TEOL) nie mają wpływu na funkcjonalność tej linii. ∩ Stan przywrócenia tego typu linii wynosi 5,6 kΩ, stan alarmu jest krótki, a stan usterki otwarty. Do stosowania z czujnikami kontaktowymi normalnie otwartymi.

### 024 — Brzęczyk nadzoru 24-godz.

Po aktywowaniu brzęczyk panelu sterowania emituje stały sygnał dźwiękowy do momentu wprowadzenia prawidłowego kodu dostępu.

### 025 — Automatycznie weryfikowany alarm pożarowy

#### Przewodowe detektory dymu

Po aktywowaniu tej linii rozpoczyna się 30-sekundowy okres opóźnienia, ale nie włącza się żaden alarm pożarowy. Jeśli ta sama linia zostanie ponownie aktywowana w ciągu 60 sekund po upływie opóźnienia, alarm jest wyzwalany natychmiast. Jeśli ta sama linia zostanie aktywowana po upływie 60 sekund, cała sekwencja rozpoczyna się ponownie.

W przypadku naruszenia drugiej linii pożarowej podczas sekwencji automatycznej weryfikacji natychmiast wyzwalany jest alarm pożarowy na obu liniach.

#### Bezprzewodowe detektory dymu

Po aktywowaniu tej linii rozpoczyna się 40-sekundowy okres opóźnienia. Jeśli po 30 sekundach linia nadal znajduje się w stanie usterki, wyzwalany jest alarm. Jeśli linia nie znajduje się już w stanie alarmu, rozpoczyna się 80-sekundowe odliczanie celem weryfikacji. Jeśli w tym czasie zostanie aktywowana jakakolwiek linia pożarowa, wyzwalany jest alarm.

Jeśli podczas sekwencji automatycznej weryfikacji zostanie aktywowana inna linia pożarowa, obie linie natychmiast przechodzą w stan alarmu.

- **Uwaga:** Bezprzewodowe detektory dymu stosowane w tego typu linii muszą być wyposażone we wbudowaną syrenę, która będzie działać jako wstępny alert alarmu systemowego.
- **Uwaga:** Opcje nadzoru (NC, SEOL, DEOL, TEOL) nie mają wpływu na funkcjonalność tej linii. Stan przywrócenia tego typu linii wynosi 5,6 kΩ, stan alarmu jest krótki, a stan usterki otwarty.

# 027 — Nadzór instalacji przeciwpożarowej

Po aktywowaniu tej linii włącza się brzęczyk panelu sterowania i do stacji monitorowania wysyłany jest alarm nadzoru. Aby wyciszyć brzęczyk, należy wprowadzić prawidłowy kod dostępu.

 $\circ$ **Uwaga:** Opcje nadzoru (NC, SEOL, DEOL, TEOL) nie mają wpływu na funkcjonalność tej linii. Stan przywrócenia tego typu linii wynosi 5,6 kΩ, stan alarmu jest krótki, a stan usterki otwarty.

### 040 — 24-godz. alarm gazowy

Alarm natychmiast po aktywacji, alarm dźwiękowy jako domyślny. Ten typ linii można przypisać do dowolnego typu urządzenia.

### 041 — 24-godz. alarm detektora tlenku węgla

Tego typu linia jest używana z detektorami tlenku węgla. W przypadku alarmu emitowany jest charakterystyczny dźwięk syreny. Po nim następuje 5-sekundowa przerwa, a następnie dźwięk jest powtarzany. Po 4 minutach 5-sekundowa pauza zostaje wydłużona do 60 sekund, jednak BTO musi być zaprogramowane z wartością 5 minut lub wyższą. Syrena jest wyciszana w momencie wprowadzenia kodu dostępu lub wyłączenia syreny.

**Uwaga:** Opcje nadzoru (NC, SEOL, DEOL, TEOL) nie mają wpływu na funkcjonalność tej linii. ∩ Stan przywrócenia tego typu linii wynosi 5,6 kΩ, stan alarmu jest krótki, a stan usterki otwarty. Do stosowania z czujnikami kontaktowymi normalnie otwartymi.

042 – 24-godzinna linia napadu rabunkowego

Alarm natychmiast po aktywacji, alarm cichy jako domyślny.

**Uwaga:** Nie używać w instalacjach z atestem UL.

#### 043 — 24. godz. alarm napadowy

Alarm natychmiast po aktywacji, alarm dźwiękowy jako domyślny.

045 — 24-godz. alarm wysokiej temperatury

Alarm natychmiast po aktywacji, alarm dźwiękowy jako domyślny.

046 — 24-godz. alarm medyczny

Alarm natychmiast po aktywacji, alarm dźwiękowy jako domyślny.

047 — 24-godz. alarm w sytuacji nagłej

Alarm natychmiast po aktywacji, alarm dźwiękowy jako domyślny.

# 048 — 24-godz. alarm spryskiwacza

Alarm natychmiast po aktywacji, alarm dźwiękowy jako domyślny.

049 — 4-godz. alarm zalania wodą

Alarm natychmiast po aktywacji, alarm dźwiękowy jako domyślny.

# 051 — 24-godz. alarm sabotażu blokowania

Alarm natychmiast po aktywacji, alarm dźwiękowy jako domyślny. System alarmowy może zostać włączony dopiero po wejściu do trybu Programowanie przez montera po przywróceniu linii.

# 052 — 24-godz. alarm braku alarmu

Tego typu linia jest aktywna przez cały czas, ale nie powoduje aktywowania alarmu. Na funkcjonalność tej linii wpływają takie atrybuty linii, jak blokada linii i gong drzwiowy. Tego typu linia może być również przydzielona do czujnika temperatury, jeśli wymagane jest wyświetlanie temperatury wewnętrznej/zewnętrznej bez ostrzeżeń lub alarmów stanu temperatury.

# 056 – 24-godzinna linia wysokiej temperatury

Tego typu linia jest używana z bezprzewodowymi czujnikami temperatury i aktywowana, gdy temperatura wzrośnie powyżej zaprogramowanego progu (ustawionego w sekcji [804][xxx][019– 020]). Alarm natychmiast po aktywacji, alarm dźwiękowy jako domyślny. Tego typu linia generuje alarm niezależnie od tego, czy system jest włączony.

 $\Omega$ **Uwaga:** Tego typu linii nie można używać w liniach przewodowych. Próg temperatury uwzględnia różnicę 3°C między danym stanem i stanem przywróconym. Na przykład alarm przy temperaturze 6°C jest przywracany w temperaturze 3°C (alarm wysokiej temperatury) lub 9°C (alarm niskiej temperatury) w zależności od wybranego typu linii.

Aby czujnik działał prawidłowo, w przypadku czujników bezprzewodowych należy korzystać z linii typu 24-godz. alarm niskiej/wysokiej temperatury.

# 057 – 24-godzinna linia niskiej temperatury

Tego typu linia jest używana z bezprzewodowymi czujnikami temperatury i aktywowana, gdy temperatura spadnie poniżej zaprogramowanego progu (ustawionego w sekcji [804][xxx][019– 020]). Alarm natychmiast po aktywacji, alarm dźwiękowy jako domyślny. Tego typu linia generuje alarm niezależnie od tego, czy system jest włączony.

**Uwaga:** Tego typu linii nie można używać w liniach przewodowych.  $\Omega$ 

# 060 — 24-godz. alarm sabotażu bez blokowania

Ta linia jest zawsze aktywna i zgłasza stan sabotażu bez alarmu dźwiękowego po otwarciu lub wystąpieniu sabotażu/usterki.

### 061 — 24-godz. alarm maskowania

Ta linia jest aktywna przez 24 godziny w stanie włączenia lub wyłączenia. Tego typu linia nie powoduje generowania alarmu i nie jest rejestrowana w pamięci alarmów. Generuje ona usterkę maskowania w systemie.

**Uwaga:** Linia ta działa tylko w trybie SEOL.

# 066 — Chwilowe włączanie przełącznikiem kluczykowym

Funkcja ta jest często używana z modułem przełącznika kluczykowego.\* Obrót klucza na przemian włącza i wyłącza system oraz wycisza alarmy. Sabotaże i usterki inicjują tylko odpowiednią sekwencję usterki. Aktywacja tego typu linii nie jest sygnalizowana na panelu sterowania.

**Uwaga:** Przy aktywnym alarmie dźwiękowym użycie przełącznika kluczykowego po wyłączeniu jest równoważne z wprowadzeniem kodu dostępu na panelu sterowania. Użycie przełącznika kluczykowego w ciągu pierwszych 30 sekund opóźnionego alarmu pożarowego jest równoważne z naciśnięciem klawisza na panelu sterowania (rozpoczyna się opóźnienie 90 sekundowe). Aktywacja linii przełącznika kluczykowego włącza lub wyłącza system. Aktywacja tego typu linii NIE jest rejestrowana, nie jest także przesyłany kod policji. Zablokowane linie tego typu nie są odblokowywane wraz z wyłączeniem systemu. Gdy linia jest zablokowana, rejestrowanie blokady linii w buforze zdarzeń i komunikacja odbywają się natychmiast, nie dopiero po włączeniu systemu.

\* Modułu przełącznika kluczykowego nie należy używać w instalacjach z atestem UL/ULC.

# 067 — Utrzymywane włączanie przełącznikiem kluczykowym

Funkcja ta jest często używana z modułem przełącznika kluczykowego. Obrót klucza (stan otwarcia) włącza system. Obrót klucza w odwrotną stronę (stan przywrócenia) wyłącza system. Sabotaże i usterki inicjują tylko odpowiednią sekwencję usterki.

**Uwaga:** Nie używać w liniach bezprzewodowych. Aktywacja linii nie powoduje rejestracji ani przekazania kodu policji. Zablokowane linie tego typu nie są odblokowywane wraz z wyłączeniem systemu. Gdy linia jest zablokowana, rejestrowanie blokady linii w buforze zdarzeń i komunikacja odbywają się natychmiast, nie dopiero po włączeniu systemu.

Przy aktywnym alarmie dźwiękowym użycie przełącznika kluczykowego po wyłączeniu jest równoważne z wprowadzeniem kodu dostępu na panelu sterowania. Aktywowanie tego typu linii w ciągu pierwszych 30 sekund opóźnionego alarmu pożarowego jest równoważne z naciśnięciem klawisza na panelu sterowania (rozpoczyna się opóźnienie 90-sekundowe). Jeśli system pozostaje w stanie otwartym, nie włącza się, dopóki linia nie zostanie przywrócona i ponownie aktywowana.

# 068 — Chwilowe wyłączanie przełącznikiem kluczykowym

Używać z modułem przełącznika kluczykowego. Aktywowanie i przywrócenie tej linii powoduje wyłączenie podsystemu i wyciszenie alarmów. Sabotaże lub usterki nie powodują wyłączenia linii.

# **Uwaga:** Nie używać jako linii ogólnej.

# 069 — Podtrzymane wyłączenie przełącznikiem kluczykowym

Funkcja używana w przypadku serwisowego przełącznika kluczykowego. Aktywowanie tej linii powoduje wyłączenie podsystemu.

Sabotaże lub usterki tej linii nie powodują wyłączenia podsystemu.

# 071 — Linia gongu drzwi

Tego typu linia po aktywacji powoduje emisję dźwięku gongu w podsystemie. Nie są generowane żadne alarmy. Można zaprogramować różne dźwięki gongu. Wyłączenie gongu drzwiowego w podsystemie wyłącza również gong w tej danej linii.

**Uwaga:** Nie używać jako linii ogólnej.

# 072 — Nacisnąć, aby ustawić (niedostępne w centralach CP-01)

Aktywowanie tej linii uruchamia nieskończone opóźnienie wyjścia przy włączeniu zgodnie z metodami opisanymi w poniższej tabeli. Aby zakończyć sekwencję włączania, linia ta musi zostać aktywowana i przywrócona. Następnie zostanie uruchomiony timer opóźnienia wyjścia.

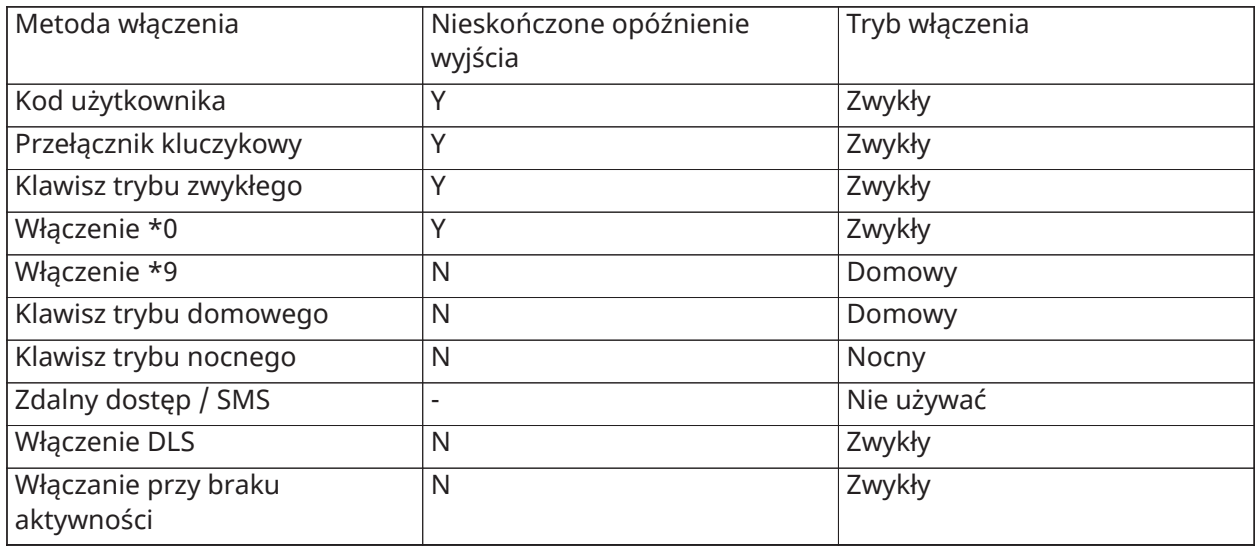

# **Uwaga:** W przypadku instalacji UL użyć osobnego panelu sterowania dla każdego podsystemu.

Jeśli alarm pożarowy zostanie wyciszony przez wprowadzenie kodu użytkownika, a linie, które imitowały alarm pożarowy, pozostaną otwarte, wyświetlony zostanie komunikat "Sygnalizatory wyciszone". System automatycznie kasuje komunikat po przywróceniu wszystkich linii pożarowych w systemie. Po wyświetleniu komunikatu "Sygnalizatory wyciszone" użytkownik może nadal przeglądać wszystkie standardowe komunikaty menu podstawowego. Komunikat "Sygnalizatory wyciszone" zastępuje również automatyczne wyświetlanie funkcji pamięci alarmu dla alarmów pożarowych.

- **Uwaga:** W przypadku tego typu linii nie należy stosować zakończenia opóźnienia wyjścia. ∩ Włączenie w tryb zwykły z zablokowaną tą linią uniemożliwia włączenie.
- $\bigcirc$ **Uwaga:** W przypadku globalnych paneli sterowania zostanie wyświetlony komunikat "Sygnalizatory wyciszone". W przypadku instalacji UL użyć dedykowanego panelu sterowania podsystemu, aby wyświetlić komunikat "Sygnalizator wyciszony".

# [002] Atrybuty linii

Atrybuty linii służą do dostosowywania obsługi linii. Jeśli zaprogramowano typ linii (sekcja [001]), domyślny atrybut linii zostanie przypisany automatycznie.

**Uwaga:** Atrybuty te zastępują ustawienia domyślne. Nie należy zmieniać ustawień domyślnych atrybutów linii pożarowej.

# [001]–[248] Wybór linii

Dla poszczególnych linii można włączyć lub wyłączyć poniższe atrybuty.

# **Tabela 6-5: Atrybuty linii**

- 01 Sygnał dźwiękowy dzwonka
- WŁ.: Alarm aktywuje syrenę.

WYŁ.: Alarm cichy.

- 02 Stały dźwięk dzwonka
- WŁ.: Syrena w stanie alarmu emituje stały dźwięk.

WYŁ.: Syrena w stanie alarmu emituje pulsacyjny dźwięk.

#### 03 — Gong drzwiowy

WŁ.: Panel sterowania powoduje aktywację gongu, gdy linia jest otwarta i gdy linia jest zabezpieczona.

WYŁ.: Linia nie aktywuje gongu.

- 04 Blokowanie włączone
- WŁ.: Linię można zablokować ręcznie.

WYŁ.: Linii nie można zablokować.

**Uwaga:** W przypadku wyposażenia przeciwpożarowego UL i ULC blokada nie powinna być włączana dla linii pożarowych i tlenku węgla.

05 — Wymuszone włączanie

WŁ.: System może zostać włączony mimo otwartej linii. Linia jest tymczasowo blokowana, a po zabezpieczeniu monitorowana przez system.

Uwaga: EN Gdy włączona jest funkcja anulowania włączenia alarmu przez otwarte linie  $\Omega$ anulują [021] [7], system może rozpocząć włączanie z otwartą linią, której włącznie można wymusić, ale jeśli linia jest nadal otwarta po upłynięciu czasu na wyjście, włączanie zostanie anulowane.

WYŁ.: Nie można włączyć systemu, jeśli linia jest otwarta.

# 06 — Wyłączanie wahadłowe

WŁ.: Kiedy linia wejdzie w stan alarmu liczbę razy zaprogramowaną w Liczniku wyłączeń wahadłowych (patrz [\[377\] Zmienne komunikacyjne\)](#page-178-0), wyłącza się bez wysyłania dalszych transmisji do stacji monitorującej w danym okresie włączenia. Po wyłączeniu z powodu ograniczenia wyzwalania alarmu uruchamiana jest syrena (jeśli została zaprogramowana).

WYŁ.: Ograniczenie wyzwalania alarmu jest wyłączone. Wszystkie alarmy są przesyłane.

07 — Opóźnienie transmisji

WŁ.: Raportowanie alarmów z wejść jest opóźnione o czas zaprogramowany w punkcie 377 (patrz [\[377\] Zmienne komunikacyjne\)](#page-178-0). Jeśli w tym czasie zostanie wprowadzony prawidłowy kod dostępu, nie jest przesyłany żaden sygnał alarmowy.

WYŁ.: W przypadku wystąpienia alarmu kod zgłaszania jest przesyłany natychmiast.

08 — Weryfikacja alarmu włamaniowego

WŁ.: Włączone na potrzeby linii krzyżowych / kodu policji. Alarmy linii nie są przekazywane, dopóki nie wystąpi zdarzenie potwierdzenia włamania.

WYŁ.: Nie jest włączone na potrzeby linii krzyżowych/kodu policji.

09 — Normalnie zamknięty koniec linii (NC)

WŁ.: Linia wymaga pętli normalnie zamkniętej.

WYŁ.: Linia jest zgodna z programowaniem w sekcji [013], opcja [2].

Zapoznać się z uwagą po opcji 11.

10 — Rezystory pojedynczego końca linii (SEOL)

WŁ.: Linia wymaga rezystora pojedynczego końca linii (5,6 kΩ).

WYŁ.: Linia jest zgodna z programowaniem w sekcji [013], opcja [2].

Zapoznać się z uwagą po opcji 11.

11 — Podwójny koniec linii (DEOL)

WŁ.: Linia wymaga rezystorów podwójnego końca linii (5,6 kΩ).

WYŁ.: Linia jest zgodna z programowaniem w sekcji [013], opcja [2].

**Uwaga:** Jeśli dla opcji 09, 10 i 11 jest włączona więcej niż 1 opcja, pierwszeństwo ma atrybut o najniższym numerze. Jeśli opcje 09 i 10 są włączone, obowiązuje konfiguracja linii w pętli normalnie zamkniętej.

12 — Szybka/normalna reakcja linii

WŁ.: Obowiązuje reakcja szybkiej pętli wynosząca 40 ms.

WYŁ.: Obowiązuje reakcja szybkiej pętli zgodnie z programowaniem sekcji dotyczącej czasu reakcji pętli linii.

13 – Atrybut dźwięku dwukierunkowego

WŁ.: Panel jest w stanie zainicjować sesję dwukierunkowego przesyłu dźwięku.

WYŁ.: Włącza się tylko mikrofon, inicjując sesję samego nasłuchu. Głośnik pozostaje wyłączony.

14 — Weryfikacja alarmu rabunkowego

WŁ.: Alarm z linii tego typu może zostać wykorzystany do potwierdzenia alarmu rabunkowego. Atrybut ten należy stosować dla linii alarmu napadowego i alarmu rabunkowego.

WYŁ.: Alarm z linii tego typu nie może zostać wykorzystany do potwierdzenia alarmu rabunkowego. Linia nie powoduje rozpoczęcia odliczania przez timer weryfikacji rabunku ani nie generuje alarmu potwierdzonego rabunku w przypadku wykrycia alarmu po uruchomieniu timera.

15 — Potrójny koniec linii

WŁ.: Linia wymaga rezystorów potrójnego końca linii.

WYŁ.: Linia jest zgodna z programowaniem w sekcji [013], opcja [2].

# Rezystancja EOL

W tej części opisano sposób programowania wartości niestandardowych rezystancji EOL.

# [004] Rezystancja końca linii

To menu służy do programowania niestandardowych wartości rezystancji dla opcji SEOL, DEOL i TEOL w formacie 3-cyfrowym. Na przykład aby zaprogramować wartość 0,5 kΩ, należy wprowadzić 005.

[001] — Pojedyncze EOL

Alarm Wartość domyślna: 5,6 kΩ

Zakres programowalny: Od 0,5 kΩ do 28 kΩ (005–280)

[002] — Podwójne EOL

Alarm Wartość domyślna: 5,6 kΩ

Zakres programowalny: 0,5 kΩ do 15 kΩ (005 do 150)

Sabotaż

Wartość domyślna: 5,6 kΩ

Zakres programowalny: 0,5 kΩ do 15 kΩ (005 do 150)

[003] — Potrójne EOL

Alarm

Wartość domyślna: 5,6 kΩ

Zakres programowalny: 0,5 kΩ do 7,5 kΩ (005 do 075)

Sabotaż Wartość domyślna: 5,6 kΩ Zakres programowalny: 0,5 kΩ do 7,5 kΩ (005 do 075)

Usterka/maska Wartość domyślna: 10 kΩ Zakres programowalny: Od 0,5 kΩ do 15 kΩ (005–150)

# Czasy systemowe

W tej części opisano sposób programowania różnych timerów mających zastosowanie do całego systemu alarmowego.

# [005] Czasy systemowe

Jest to podstawowe menu używane przez monterów do programowania timerów, w tym obszaru systemu [000], timerów podsystemów [001]–[032] oraz czasu letniego [901]/[902].

# [000] – Obszar systemu

# Godzina graniczna dzwonka

Syreny systemowe działają według programowania tego timera. Alarmy przeciwpożarowe działają zgodnie z tym timerem, jeśli sekcja [014], opcja 8 (opcja kontynuacji sygnału przeciwpożarowego dzwonka) jest wyłączona. Zabezpieczenia antysabotażowe systemu działają zgodnie z tym timerem. Godzina graniczna sygnału dzwonka jest programowana w minutach. Prawidłowe wartości mieszczą się w przedziale 001–255 minut.

**Uwaga:** Alarmy brzęczyka panelu sterowania nie działają zgodnie z tym timerem. ⊙.

# Timer opóźnienia dzwonka

Timer opóźnienia sygnału dzwonka określa opóźnienie sygnału po zdarzeniu alarmu linii. Prawidłowe wartości to 000–255; wprowadzenie wartości 000 wyłącza tę funkcję.

### Timer weryfikacji włamania

Jeśli w czasie działania tego timera nastąpi naruszenie innej linii z włączonym atrybutem weryfikacji włamania, zostanie zakomunikowane i zarejestrowane zdarzenie zweryfikowanego włamania. Na panelu sterowania zostanie wyświetlony komunikat "Alarm włamaniowy został zweryfikowany" po wyłączeniu systemu.

Timer weryfikacji włamania jest programowany w minutach. Prawidłowe wartości mieszczą się w przedziale 000–255 minut.

### Timer weryfikacji napadu rabunkowego

Alarm napadu rabunkowego jest natychmiast przekazywany do stacji monitorowania oraz zostaje uruchomiony timer weryfikacji napadu rabunkowego. Programowalny licznik określa liczbę dodatkowych zdarzeń napadów rabunkowych, które muszą wystąpić przed zakończeniem odliczania timera w celu utworzenia zdarzenia zweryfikowanego napadu rabunkowego. Następnie zdarzenie napadu rabunkowego zostanie zarejestrowane i zakomunikowane.

**Uwaga:** Nie dotyczy instalacji z atestem UL/ULC. Wprowadzenie wartości 000 wyłącza tę funkcję.

# Czas odpowiedzi pętli linii

Czas odpowiedzi pętli jest 3-cyfrowym wejściem o wartości w przedziale 005–255, programowanym w krokach co 10 ms. Minimalny dostępny czas odpowiedzi pętli wynosi 50 ms (np. w przypadku 50 ms należy zaprogramować 005).

### Automatyczna regulacja zegara

Ta wartość powoduje dodanie lub odjęcie sekund w zegarze systemowym pod koniec każdego dnia w celu skompensowania odchyleń. W celu określenia wartości regulacji należy monitorować stratę lub zysk czasowy w systemie alarmowym w określonym czasie oraz obliczać średnie zyski lub straty.

Przykład nr 1: Zegar spóźnia się średnio o 9 sekund dziennie. Kontroler alarmów należy zaprogramować tak, aby skorygować zegar o 51 sekund w ostatniej minucie każdego dnia. Przyspiesza to zegar kontrolera alarmów o 9 sekund, rozwiązując problem.

Przykład nr 2: Zegar spieszy się średnio o 11 sekund dziennie. Kontroler alarmów należy zaprogramować tak, aby skorygować zegar o 71 sekund w ostatniej minucie każdego dnia. Spowalnia to zegar kontrolera alarmów o 11 sekund, rozwiązując problem.

Jeśli godzina automatycznego włączenia jest ustawiona na 23:59, jakakolwiek zmiana opcji regulacji zegara wpłynie bezpośrednio na czas wstępnego alertu automatycznego włączania.

# [001]–[032] Timery podsystemu 1-32

Poniższe timery można zastosować w każdym z podsystemów.

**Uwaga:** W instalacji z atestem UL opóźnienie wejścia powiększone o opóźnienie komunikacji റ nie może przekroczyć 60 sekund.

# Opóźnienie wejścia 1:

Ta wartość określa czas opóźnienia wejścia dla linii z opóźnieniem typu 1. Prawidłowe wartości mieszczą się w przedziale 001–255 sekund.

# Opóźnienie wejścia 2:

Ta wartość określa czas opóźnienia wejścia dla linii z opóźnieniem typu 2. Prawidłowe wartości mieszczą się w przedziale 001–255 sekund.

**Uwaga:** System działa zgodnie z timerem wejścia, który jest włączany w pierwszej kolejności.

# Opóźnienie wyjścia:

Ta wartość określa czas opóźnienia wyjścia podczas włączania systemu. Podczas opóźnienia wyjścia kontrolki stanu gotowości i włączenia będą się świecić. Po upływie opóźnienia wyjścia obydwie kontrolki zgasną.

Uwaga: **EN** Produkty europejskie aktywują diodę LED włączenia dopiero po upłynięciu  $\Omega$ opóźnienia wyjścia.

# Opóźnienie ustalenia:

Ten timer włącza programowalne, krótkotrwałe obejście wszystkich linii w podsystemie w momencie włączania. Umożliwia to przywrócenie działania czujników ruchu w celu uniemożliwienia wystąpienia fałszywych alarmów, gdy system jest włączony.

Typowa wartość dla tego timera wynosi 5 sekund, lecz można ją zwiększyć w przypadku występowania fałszywych alarmów. Wartość 000 oznacza brak opóźnienia obecności.

Czas opóźnienia obecności jest programowany w sekundach. Prawidłowe wartości mieszczą się w przedziale 000–010 sekund.

# [900] – Maska podsystemu opóźnienia sygnału dzwonka

Ta opcja umożliwia włączenie lub wyłączenie funkcji opóźnienia sygnału dzwonka dla poszczególnych podsystemów. Gdy opcja jest włączona, opóźnienie sygnału dzwonka jest stosowane do wybranego podsystemu w stanach alarmowych. Gdy opcja ta jest wyłączona, opóźnienie sygnału dzwonka nie jest stosowane. Ustawienie domyślne (Y): włączone.

# [901]/[902] — początek/koniec czasu letniego

# Początek czasu letniego [001] i koniec czasu letniego [002]:

ustawienie początkowej i końcowej daty i godziny czasu letniego.

# Miesiąc

Prawidłowe wartości mieszczą się w przedziale 001–012 (od stycznia do grudnia).

# Tydzień

Prawidłowe wartości mieszczą się w przedziale 000–005.

W celu zaprogramowania określonego dnia (1–31) w polu Dzień należy wpisać "000". W celu zaprogramowania określonego tygodnia w miesiącu należy wpisać wartość w przedziale 001–005. 005 jest ostatnim tygodniem miesiąca.

# Dzień

1–31 (jeśli w polu Tydzień zaprogramowano wartość 000). 0–6 (niedziela–sobota), jeśli w polu Tydzień zaprogramowano wartość 001–005.

# Godzina

Prawidłowe wartości mieszczą się w przedziale 00–23 godzin. Jest to liczba dni przyspieszenia lub opóźnienia zegara.

### Przyrosty

Prawidłowe wartości to 1 lub 2 godziny. Jest to liczba godzin przyspieszenia lub opóźnienia zegara.

### Kody dostępu

Sekcja ta jest używana przez monterów do programowania kodu montera, kodu głównego i kodu konserwacji. Aby uzyskać informacje na temat programowania innych kodów dostępu, patrz [\[\\*\]\[5\]](#page-94-0) [Kody dostępu programu.](#page-94-0)

### [006] Kody dostępu zdefiniowane przez montera

Jest to menu podstawowe wykorzystywane przez montera do programowania kodu montera [001], kodu głównego [002] i kodu serwisowego [003]. Szczegółowe informacje można znaleźć poniżej.

# [001] — Kod montera

Ten kod jest używany przez montera do uzyskiwania dostępu do trybu programowania przez montera[\*][8]. Zapewnia dostęp do wszystkich poziomów programowania systemu.

**Uwaga:** EN W przypadku instalacji zatwierdzonych zgodnie z normą EN50131-1 kod instalatora O nie może zmienić kodu głównego ani żadnych innych kodów poziomu 2.

### [002] — Kod główny

Ten kod jest używany przez użytkownika głównego do wykonywania zadań operacyjnych wykraczających poza zadania użytkownika standardowego. Kod główny zapewnia dostęp do funkcji menu  $[*][5]$  i  $[*][6]$ .

#### [003] — Kod serwisowy

Ten kod jest zazwyczaj przydzielany tymczasowo personelowi serwisowemu, który musi dezaktywować alarm, aby wejść do pomieszczenia. Kod serwisowy może włączyć i wyłączyć system, ale nie zapewnia dostępu do żadnej innej funkcji.

# $\bar{\mathbb{U}}$  [005] – Wersja kodu

Do obliczenia 5-cyfrowego kodu zdalnego resetowania jest wymagany zaprogramowany 3-cyfrowy kod PIN. Kod PIN należy wybrać z zakresu 000–255

(wartości dziesiętne). Wartość domyślna kodu PIN to 000.

# <span id="page-126-0"></span>[007]–[008] Konfiguracja PGM

W tej sekcji opisano sposób konfigurowania programowalnych wyjść.

PGM służą do przesyłania prądu elektrycznego do urządzeń zewnętrznych, takich jak lampy i syreny, zazwyczaj w przypadku wystąpienia zdarzenia alarmowego. Kontroler alarmów dostarcza do dwóch PGM 100 mA i dwóch PGM 300 mA. Wyjścia PGM można rozszerzyć za pomocą opcjonalnego ekspandera 8-wyjściowego (HSM2208), wysokoprądowego ekspandera 4-wyjściowego (HSM2204) oraz wzmacniaka Corbus (HSM304CX) z 4 wyjściami przekaźnikowymi PGM.

Programowanie wyjścia jest procesem czteroetapowym:

- 1. Programowanie PGM
- 2. Przydzielenie PGM do podsystemu.
- 3. Przydzielenie atrybutu wyjścia.
- 4. Przydzielenie opcji wyjścia.

Przypisanie gniazd PGM, patrz [\[011\] Opcje konfiguracji wyjść PGM](#page-145-0).

# [007] Programowanie wyjść PGM

To jest menu podstawowe używane przez montera do przypisania wyjść PGM do dzwonka głównego oraz podsystemu.

# [000] Przydzielanie podsystemów do dzwonka głównego

Ta sekcja programowania służy do definiowania, które podsystemy aktywują główny dzwonek po włączeniu alarmu. Domyślnie są wybrane wszystkie podsystemy.

# [001]–[356] Przydzielanie wyjść PGM do podsystemów

Ta opcja umożliwia monterowi przydzielenie każdego wyjścia PGM do podsystemu. Aby przydzielić wyjście PGM do podsystemu, najpierw należy wybrać wyjście PGM (PGM 001–356), a następnie podsystem (1–32).

 $\circ$ **Uwaga:** To pole jest obsługiwane tylko przez te rodzaje wyjść PGM, które mogą obsługiwać wiele podsystemów (np. wyjścia poleceń, zdalne włączanie). Nie wpływa na wyjścia systemu (np. sygnał Ground start).

# <span id="page-127-1"></span>[008] Programowanie timera wyjść PGM

### [000] Czas timera wyjść PGM w minutach/sekundach

Ta opcja określa, czy timer jest ustawiony w minutach, czy sekundach.

# [001]–[356] Timer wyjść PGM

Ten timer umożliwia zaprogramowanie czasu (w sekundach lub minutach) aktywowania wyjść PGM 1–356, jeśli zaprogramowano je do działania według timera wyjść PGM.

Dla wyjść PGM 1–356 należy wybrać opcję 001–356.

Ta opcja nie ma wpływu na wyjścia zaprogramowane jako Resetowanie czujnika.

# <span id="page-127-0"></span>[009] Typy PGM

Typy wyjść opisane w tej sekcji można przydzielić do PGM kontrolera alarmów i ekspandera. Każdy kontroler alarmów obsługuje do 4 PGM i może być rozbudowywany za pomocą ekspandera HSM2208 oraz wysokoprądowych ekspanderów HSM3204CX i HSM2204. Atrybuty PGM są zdefiniowane w sekcji [\[010\] Atrybuty wyjść PGM](#page-134-0).

[001]–[356] Wybór wyjścia PGM

# 100 — PGM pusty

Ta opcja powoduje dezaktywację wyjścia PGM.

101 — Obserwator włamania i dzwonka przeciwpożarowego To wyjście PGM następuje po następujących zdarzeniach:

- Wstępne alerty alarmu pożarowego
- Tymczasowe potrójne sygnalizowanie pożaru (jeśli włączono)
- Wszystkie dźwiękowe alarmy włamaniowe i pożarowe według podsystemów
- Godzinę odcięcia dzwonka
- Stany włączenia pisków dzwonka
- Sygnał dźwiękowy usterki wyjścia

Wyjście to aktywuje się, gdy wyjście alarmu jest aktywne, a wyłącza, gdy wyjście alarmowe jest wyciszone. Wzorzec syreny odpowiada zaprogramowanej kadencji linii, która weszła w stan alarmu. Priorytet kadencji jest następujący:

• kadencja alarmu pożarowego,

- kadencja alarmu detektora tlenku węgla,
- kadencje pozostałych alarmów.

Syrena główna jest wciąż aktywowana dla wszystkich alarmów.

### 102 — Opóźniony Alarm pożarowy i włamaniowy

Ten typ wyjścia działa tak samo jak zdarzenie następcze dzwonka alarmu włamaniowego i pożarowego (PGM 01), ale aktywuje się dopiero po upływie czasu opóźnienia transmisji.

W przypadku aktywacji linii z włączonym opóźnieniem transmisji PGM dzwonka zostanie aktywowane zwykły PGM alarmu pożarowego i PGM alarmu włamaniowego Po zakończeniu opóźnienia transmisji aktywowane zostaje opóźnione wyjście alarmu pożarowego i włamaniowego.

PGM tego typu jest zwykle używany do sterowania syrenami zewnętrznymi. W przypadku wystąpienia fałszywego alarmu użytkownik ma czas na wyłączenie systemu, zanim syreny zewnętrzne zostaną aktywowane.

**Uwaga:** W przypadku wystąpienia alarmu linii z powodu innego niż opóźnienie transmisji, PGM aktywuje się natychmiast, nawet jeśli opóźnienie transmisji jest aktywne dla alarmu innej linii.

Wyjście to aktywuje dźwiękowy sygnał usterki wyjścia i nie zakłóca działania żadnego innego programowalnego wyjścia.

# 103 — Reset czujnika [\*][7][2]

To wyjście jest zwykle aktywne i dezaktywuje się na 5 sekund po wprowadzeniu polecenia resetowania alarmu pożarowego [\*][7][2] lub wykryciu automatycznie zweryfikowanego alarmu pożarowego. Ta opcja służy do resetowania zasilania blokowania czujników dymu. Brzęczyk panelu sterowania nie emituje dźwięku przez 5 sekund. Instrukcje okablowania detektorów dymu, patrz [Okablowanie](#page-58-0) detektora dymu.

### 104 — 2-żyłowy detektor dymu

W przypadku zaprogramowania tego PGM lokalny PGM działa jako wejście, nie wyjście. Do tego wejścia można podłączyć 2-żyłowe detektory dymu, co oznacza, że nie trzeba używać wejścia linii.

PGM jest również nadzorowany, a w przypadku braku rezystora 2,2 kΩ między zaciskiem PGM i Aux + generowany jest stan usterki.

Wejście 2-żyłowego detektora dymu tworzy alarm natychmiastowy i blokujący.

#### 107 — Syrena zewnętrzna

Wyjście to jest zazwyczaj aktywne i zapewnia do 1 A w celu ładowania akumulatora syren zewnętrznych. Gdy w systemie wystąpi alarm, ten PGM wyzwala i dezaktywuje dopływ napięcia do syreny, co powoduje włączenie alarmu dźwiękowego syreny przy zasilaniu z akumulatora rezerwowego. Z tego wyjścia należy korzystać w przypadku zewnętrznych syren klasy 3 zasilanych akumulatorowo.

**Uwaga:** Ten typ PGM działa tylko na PGM 3.  $\circ$ 

#### 109 — Impuls zastępczy

Impuls zastępczy powoduje aktywację wyjścia dla czasów wejścia i wyjścia plus 2 minuty. Ta opcja jest zazwyczaj używana do włączania światła w pobliżu drzwi wyjściowych na czas trwania czasu wejścia/wyjścia.

#### 111 — Zdarzenie następcze brzęczyka panelu sterowania

Wyjście PGM aktywuje się wraz z brzęczykiem panelu sterowania, gdy jest wyzwalane przez poniższe zdarzenia. Wyjście PGM pozostaje aktywne przez czas trwania brzęczyka panelu sterowania.

• Alarm linii nadzoru 24-godz. z brzęczykiem

- Wstępny alert włączania w przypadku automatycznego włączenia i braku aktywności
- Wstępny alert włączania w przypadku braku aktywności
- Opóźnienie wejścia
- Sygnał dźwiękowy usterki wyjścia
- Sygnał dźwiękowy opóźnienia wyjścia
- Gong drzwiowy

Ten typ PGM nie aktywuje się w przypadku naciśnięć klawiszy lokalnych lub dźwięków usterki.

# 114 — Gotowość do włączenia

Ten PGM aktywuje się, gdy system jest gotowy do włączenia (w systemie przywrócone są wszystkie linie włączone bez wymuszenia). Wyjście PGM dezaktywuje się po wprowadzeniu kodu dostępu w celu włączenia systemu i rozpoczyna się opóźnienie wyjścia. Ten PGM działa w sposób opisany w trybie testu instalacji (jeśli wszystkie linie są przywrócone).

# 115 — Stan włączenia systemu

Wyjście to aktywuje się, gdy wszystkie wybrane podsystemy są włączone (koniec opóźnienia wyjścia) w trybie domowym lub zwykłym. Wyjście dezaktywuje się wraz z wyłączeniem systemu.

# 116 — Stan włączania w trybie zwykłym

Ten PGM włącza się, gdy system jest włączony z aktywowanymi liniami trybu domowego/zwykłego. Jeśli system jest włączony z zawsze aktywnymi liniami trybu domowego/zwykłego, wówczas aktywne jest wyjście trybu zwykłego.

# 117 — Stan włączenie systemu w trybie domowym

Ten PGM aktywuje się, gdy system jest włączony z zablokowanymi liniami trybu domowego/ zwykłego.

# 120 — Włączenie w trybie zwykłym bez stanu blokowania linii

W przypadku przydzielenia do jednego podsystemu to wyjście PGM aktywuje się, gdy system jest włączony z aktywnymi liniami trybu domowego/zwykłego i nocnego, bez żadnych blokad linii.

W przypadku przydzielenia do wielu podsystemów wszystkie podsystemy muszą być włączone w trybie zwykłym, bez linii zablokowanych przed aktywacją PGM. Jeśli w momencie włączenia naruszona zostanie linia włączana z wymuszeniem, PGM nie aktywuje się. PGM zostanie aktywowany po przywróceniu linii.

# 121–124 — Wyjścia poleceń 1–4

Wyjścia poleceń 1–4 są aktywowane przez użytkownika poprzez wprowadzenie [\*] [7] [1–4] na dowolnym panelu sterowania. Po aktywacji wyjścia emitowane są trzy sygnały dźwiękowe potwierdzenia.

Wyjścia PGM tego typu można zaprogramować zgodnie z wcześniej zdefiniowanym harmonogramem (zaprogramowanym w sekcji [\[601\]–\[604\] Nazwy harmonogramów](#page-113-0)). Nawet jeśli wyjście działa zgodnie z harmonogramem, można je ręcznie włączyć lub wyłączyć, a także realizować harmonogram, naciskając [\*][7].

Aby wybrać harmonogram dla tych wyjść PGM, patrz [\[009\] Typy PGM](#page-127-0).

# 129 — Pamięć alarmów stanu podsystemu

Funkcja ta jest przeznaczona do stosowania na płycie z przełącznikiem kluczykowym, z kontrolką kontrolowaną przez ten PGM w celu wskazania stanu systemu. Gdy linia jest aktywowana, wyjście aktywuje się (stabilnie) po wystąpieniu następujących zdarzeń:

NA początek opóźnienia wyjścia

# $\mathbb{E}^{\mathbb{N}}$  koniec opóźnienia wyjścia.

Jeśli we włączonym podsystemie wystąpi alarm, kontrolka wyjścia miga przez pozostały okres włączenia. Jeśli alarm wystąpi w podsystemie wyłączonym (linia 24-godz.), kontrolka wyjścia miga do momentu potwierdzenia alarmu.

Wyjście to nie zostanie aktywowane podczas testu instalacji lub dla klawisza FMP, alarmu rabunkowego lub dźwiękowych/cichych alarmów wejścia PGM2.

# 132 — Wyjście alarmu rabunkowego

Gdy linia alarmu rabunkowego (typ [042]) wejdzie w stan alarmu, wyjście to aktywuje się do momentu włączenia podsystemu (kod dostępu, przełącznik kluczykowy, klawisze [\*][0] itp.) lub jego wyłączenia. Wyjście to nie jest aktywowane przez sabotaż lub usterkę linii alarmu rabunkowego. Wyjście to nie jest także aktywowane w trybie testu instalacji. W przypadku wystąpienia ogólnego alarmu rabunkowego każdy podsystem z przydzielonymi liniami alarmu rabunkowego musi być włączony lub wyłączony, zanim wyjście alarmu rabunkowego zostanie wyłączone. W przypadku wystąpienia ogólnego alarmu rabunkowego w wielu podsystemach przed dezaktywacją wyjścia należy wprowadzić kod dostępu na każdym podsystemie.

**Uwaga:** Nie dotyczy instalacji z atestem UL/ULC.  $\Omega$ 

### 134 – 24-godzinne wejście ciche (PGM 2)

Na tym wejściu panel sterowania nie sygnalizuje alarmu, syrena pozostaje cicha, a sygnał jest wysyłany do stacji centralnej. Wejście to nie jest zgodne z ograniczeniem wyzwalania alarmu. Dla tego wejścia (do Aux+) wymagany jest rezystor 2,2 kΩ EOL. W przypadku wystąpienia zwarcia lub otwarcia generowany jest alarm.

 $\odot$ **Uwaga:** Nie do użytku z instalacjami UL.

# 135 – 24-godzinne wejście dźwiękowe (PGM 2)

Panele sterowania LCD sygnalizują, że system jest w stanie alarmu, syrena emituje dźwięk przez czas określony limitem czasu dzwonka, a sygnał jest wysyłany do stacji centralnej. Wejście to nie jest zgodne z ograniczeniem wyzwalania alarmu. Dla tego wejścia (do Aux+) wymagany jest rezystor 2,2 kΩ EOL. W przypadku wystąpienia zwarcia lub otwarcia generowany jest alarm dla wszystkich podsystemów i syren. Przydział podsystemów PGM nie ma wpływu na PGM tego typu.

#### 146 — TLM i alarm

Wyjście to aktywuje się, gdy wystąpi stan usterki linii telefonicznej ORAZ alarm. Wyjście pozostaje aktywne do momentu wprowadzenia kodu dostępu w celu wyłączenia lub usunięcia usterki TLM. Jeśli występuje usterka TLM, wyjście aktywuje się dla wszystkich alarmów dźwiękowych i cichych (z wyjątkiem alarmów w sytuacji przymusu). Jeżeli alarm aktywuje to wyjście w stanie wyłączenia, zostanie ono dezaktywowane w momencie włączenia systemu lub przywrócenia linii telefonicznej. W przypadku wystąpienia usterki TLM tego typu wyjście aktywuje się również wtedy, gdy alarmy znajdują się w pamięci (nie tylko dla aktualnie aktywnych alarmów). Alarmy w pamięci muszą przekroczyć limit czasu dzwonka.

#### 147 — Sygnał kissoff

To wyjście PGM aktywuje się na dwie sekundy po otrzymaniu przez system alarmowy sygnału kissoff ze stacij centralnej.

#### 148 — Uruchomienie masowe

Wyjście to aktywuje się na dwie sekundy przed próbą wykonania wybierania przez system alarmowy w celu uzyskania sygnału wybierania na sprzęcie telefonicznym uruchamianym masowo.. W przypadku korzystania z tej opcji na początku numeru telefonu należy wstawić dwie 2-sekundowe przerwy.

# 149 — Alternatywny komunikator

Wyjście to może być używane do wyzwalania wejść na komunikatorze zewnętrznym w celu wyzwolenia komunikacji alarmowej ze stacją monitorowania. Można je zaprogramować w taki sposób, aby aktywowało się w momencie wystąpienia w systemie któregokolwiek z poniższych zdarzeń systemowych (alarmów):

- Alarm pożarowy (klawisz alarmu pożarowego, linie alarmów pożarowych)
- Alarm napadowy (klawisz alarmu napadowego, linie alarmów napadowych)
- Alarm włamaniowy (linie opóźnienia, natychmiastowe, wewnętrzne, trybu domowego/ zwykłego i 24-godz. alarmu włamaniowego)
- Zdarzenia otwarcia/zamknięcia
- Automatyczne blokowanie linii (Szczegóły, patrz [149 Alternatywny komunikator](#page-138-0)).
- Alarm medyczny (klawisz alarmu medycznego, linie alarmów medycznych i ogólnych)
- Alarm włamaniowy został zweryfikowany
- Otwarcie po wystąpieniu alarmu
- Alarm ogólny
- Alarm w sytuacji przymusu
- Potwierdzenie rabunku

W stanie włączonym wyjście to dezaktywuje się wraz z wyłączeniem systemu. Jeżeli alarm aktywuje to wyjście w stanie wyłączonym, wówczas wyjście dezaktywuje się, jeżeli przez czas określony limitem czasu dzwonka zostanie wprowadzony poprawny kod dostępu lub jeżeli system zostanie włączony po upływie limitu czasu dzwonka.

Wyjście to aktywuje się tylko na potrzeby cichych i dźwiękowych alarmów lub stanów wyzwalających alarm medyczny. Nie będzie ono aktywowane podczas wstępnych alertów lub opóźnień.

- $\bigcirc$ **Uwaga:** Atrybuty PGM dla tej opcji, zaprogramowane w sekcji [010], różnią się od standardowego wyboru normalnie zaprogramowanych atrybutów.
- $\odot$ **Uwaga:** W przypadku zaprogramowania tego PGM pod kątem informowania o stanie otwarcia/zamknięcia należy je zaprogramować jako wyjście czasowe, a nie blokujące.

#### 155 — Usterka systemu

Wyjście to można zaprogramować w taki sposób, aby aktywowało się w momencie wystąpienia w systemie któregokolwiek z poniższych stanów usterki:

- Wymagany serwis
- Utrata zegara
- Usterka sieci DC
- Napięcie magistrali
- Usterka zasilania AC
- Usterka urządzenia
- Niski stan akumulatora urządzenia
- Sabotaż urządzenia
- Brak aktywności radiowej
- Nadzór modułu
- Sabotaż modułu
- Komunikacja
- Brak połączenia sieciowego

Wyjście to dezaktywuje się, gdy wszystkie wybrane stany usterki zostaną usunięte.

# 156 — Zdarzenie blokady systemu (stroboskop)

Wyjście to może być wykorzystane do powiadomienia właściciela domu, przed wejściem na teren nieruchomości, o wystąpieniu alarmu. Można je zaprogramować w taki sposób, aby aktywowało się w momencie wystąpienia w systemie któregokolwiek z poniższych alarmów:

- Alarm włamaniowy (linie opóźnienia, natychmiastowe, wewnętrzne, trybu domowego/ zwykłego i 24-godz. alarmu włamaniowego)
- Alarm pożarowy (klawisz alarmu pożarowego, linie alarmów pożarowych)
- Alarm napadowy (klawisz alarmu napadowego, linie alarmów napadowych)
- Alarm medyczny (klawisz alarmu medycznego, linie alarmów medycznych i ogólnych)
- Nadzór (linie nadzoru, zamrażarki i instalacji wodnej)
- Priorytet (linie instalacji gazowej, grzewczej, spryskiwacza i 24-godz. blokady)
- Alarm rabunkowy (linie alarmu rabunkowego)
- Wyjście jest zgodne z zegarem impulsowym (patrz [\[008\] Programowanie timera wyjść PGM\)](#page-127-1).
- Przymus
- Alarm ogólny
- Alarm czujnika tlenku węgla
- Nadzór układu przeciwpożarowego
- Usterka instalacji przeciwpożarowej

Nie jest ono aktywowane podczas wstępnych alertów lub opóźnień.

W stanie włączonym wyjście to dezaktywuje się wraz z wyłączeniem systemu.

Jeżeli alarm aktywuje to wyjście w stanie wyłączonym, wówczas wyjście dezaktywuje się, jeżeli przez czas określony limitem czasu dzwonka zostanie wprowadzony poprawny kod dostępu lub jeżeli system zostanie włączony po upływie limitu czasu dzwonka. Wyjście dezaktywuje się również wtedy, gdy ktoś włączy system po upływie limitu czasu dzwonka.

W przypadku przydzielenia do jednego podsystemu wyjście aktywuje się, gdy w przydzielonym podsystemie wystąpi zdarzenie włączonego alarmu. W przypadku przydzielenia do wielu podsystemów wyjście aktywuje się, gdy w dowolnym podsystemie wystąpi alarm, a w przypadku skonfigurowania pod kątem blokowania wyjście zostanie dezaktywowane po wyłączeniu dowolnego podsystemu (lub jeśli użyto prawidłowej procedury wyłączania).

# 157 — Sabotaż systemu

Wyjście to aktywuje się po wystąpieniu stanu sabotażu i dezaktywuje się po usunięciu wszystkich stanów sabotażu (jeśli jest ustawione pod kątem stałej pracy). W przypadku ustawienia pod kątem pracy impulsowej wyjście dezaktywuje się po upływie limitu czasu wyjście PGM. Do sabotaży tych należą sabotaże linie (DEOL), sabotaże obudowy, usterki TLM, zator RF oraz sabotaże wszystkich linii i urządzeń.

**Uwaga:** PGM nie jest aktywowane w przypadku usterki komunikatora alternatywnego.

# 161 — Usterka sieci DC

Wyjście to aktywuje się po wykryciu jednego z poniższych stanów niskiego stanu akumulatora:

• Niski stan akumulatora lub brak akumulatora kontrolera alarmów

- Niski stan akumulatora lub brak akumulatora modułu
- Niski stan akumulatora linii bezprzewodowej
- Niski stan akumulatora bezprzewodowego panelu sterowania
- Niski stan akumulatora syreny bezprzewodowej
- Niski stan baterii pilota bezprzewodowego

Wyjście może zostać skonfigurowane w taki sposób, aby było zgodne ze stanem usterek niskiego stanu akumulatora, może również być aktywowane na określony czas i automatycznie przywracane.

# 165 — Użyto karty zbliżeniowej

Wyjście to aktywuje się po skorzystaniu z wybranej karty zbliżeniowej.

Należy je przydzielić użytkownikowi, wprowadzając numer użytkownika od 0002 do 1000. Aby włączyć ten atrybut dla wszystkich kart zbliżeniowych, wpisać 000 w Konfiguracji PGM [011]. Patrz [\[007\]–\[008\] Konfiguracja PGM](#page-126-0)

# 166 — Użyto karty zbliż. podsystemu

Wyjście to aktywuje się w przypadku użycia karty zbliżeniowej w systemowym panelu sterowania wyposażonym w czytnik kart zbliżeniowych, w tym w ogólnych panelach sterowania. Karta zbliżeniowa musi być przydzielona do prawidłowego użytkownika, a PGM musi być przydzielony do podsystemu, do którego użytkownik ma prawo dostępu.

Wyjście to należy przydzielić do podsystemu w sekcji [007], Przydział podsystemu PGM. Użyć sekcji [011] Opcje konfiguracji PGM, aby przydzielić harmonogram. Po zaprogramowaniu [011] na wartość 000 wyjście aktywuje się przy każdym użyciu karty zbliżeniowej. Po zaprogramowaniu [011] na wartość 1-4 wyjście aktywuje się tylko wówczas, gdy karty zbliżeniowej użyto w czasie obietym harmonogramem.

### 175 — Status dzwonka i programowanie wyjścia dostępu

Ten PGM aktywuje się, gdy aktywna jest syrena, tryb Programowanie przez montera lub DLS/SA. Dezaktywacja następuje po upływie limitu czasu dzwonka, wyjściu z trybu Programowania przez montera lub odłączenia programowania DLS/SA.

# 176 — Obsługa zdalna

Wyjście to jest aktywowane i dezaktywowane zdalnie na polecenie oprogramowania DLS.

**Uwaga:** Nie dotyczy instalacji z atestem UL/ULC.

# 184 — Otwarcie po alarmie

Wyjście to aktywuje się, gdy system został wyłączony po wystąpieniu alarmu. Dezaktywuje się po wprowadzeniu prawidłowego kodu użytkownika lub po upływie limitu czasu wyjścia PGM.

# 201-231 — Zdarzenie następcze linii (linie 1-248)

Tego typu wyjście jest przydzielone do grupy linii i jest normalnie aktywowane, ale dezaktywuje się, gdy linia zostanie aktywowana. Linie są przydzielone do tego wyjścia w następujących grupach:

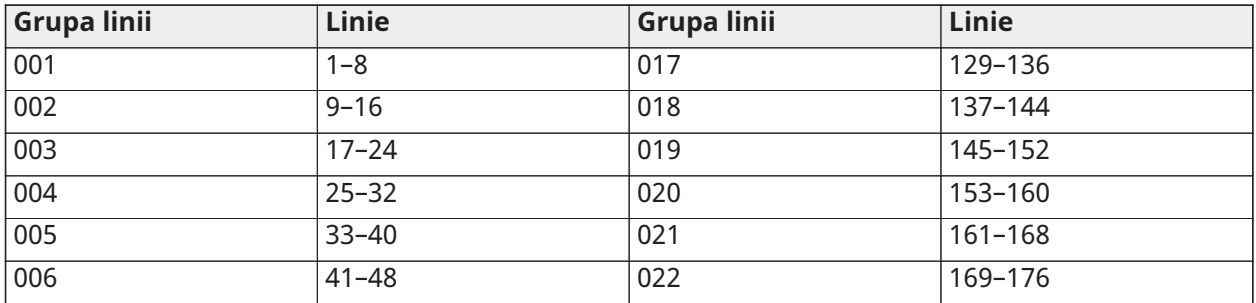

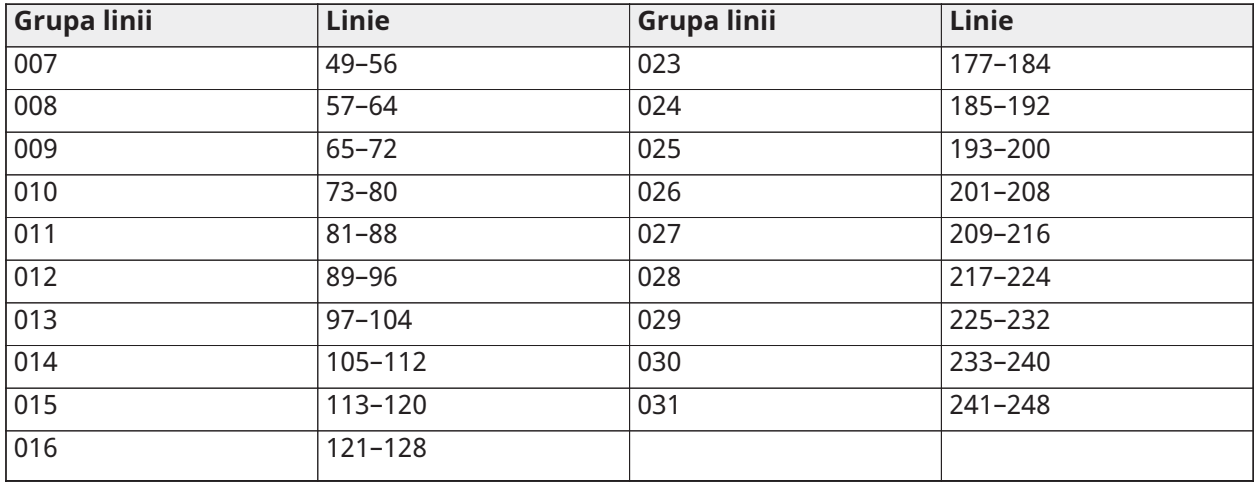

W przypadku włączenia kilku linii każda aktywna linia w tej grupie wyzwala wyjście. PGM nie uaktywni się ponownie, dopóki nie zostaną przywrócone wszystkie linie.

### 200 — Zdarzenie nast. — PGM wg linii

Opcja ta pozwala PGM na aktywację w momencie otwarcia przydzielonej linii i dezaktywację w momencie przywrócenia linii lub, jeśli zostało to zaprogramowane, po wprowadzeniu prawidłowego kodu dostępu. Ten PGM jest zgodny ze stanem przydzielonej linii niezależnie od podsystemu, do której jest przydzielona linia lub PGM.

Aby zaprogramować linię, którą będzie śledził PGM, patrz [\[011\] Opcje konfiguracji wyjść PGM.](#page-145-0)

# <span id="page-134-0"></span>[010] Atrybuty wyjść PGM

Poniższe opcje służą do programowania charakterystyk działania głównego dzwonka oraz wyjść PGM.

#### [000] Maska głównego dzwonka

Ta sekcja programowania służy do konfigurowania typów alarmów dźwiękowych, które wyzwalają wyjście głównego dzwonka na kontrolerze alarmów. Domyślnie wszystkie opcje są zaznaczone.

#### Alarm pożarowy

WŁ.: Alarm pożarowy (klawisz [F], linie alarmu pożarowego) aktywuje syrenę główną.

WYŁ.: Alarm pożarowy nie aktywuje syreny głównej.

#### Alarm czujnika tlenku węgla

WŁ.: Alarm czujnika tlenku węgla aktywuje syrenę główną.

WYŁ.: Alarm czujnika tlenku węgla nie aktywuje syreny głównej.

#### Alarm włamaniowy

WŁ.: Alarm włamaniowy (opóźniony, natychmiastowy, wewnętrzny, w trybie domowym/zwykłym, nocny, wewnętrzny opóźniony, natychmiastowy w trybie domowym/zwykłym, dzienny, 24-godz. włamaniowy) aktywuje syrenę główną.

WYŁ.: Alarm włamaniowy nie aktywuje syreny głównej.

#### 24-godz. alarm zalania wodą

WŁ.: W razie wystąpienia zdarzenia 24-godz. alarm zalania wodą dzwonek główny jest aktywowany.

WYŁ.: W razie wystąpienia zdarzenia 24-godz. alarm zalania wodą dzwonek główny nie jest aktywowany.

# Piski dzwonka

WŁ.: Piski aktywują syrenę główną. Piski dzwonka muszą być aktywne, aby korzystać z następujących opcji:

- Pisk dzwonka przy włączaniu (pojedynczy)
- Pisk dzwonka przy wyłączaniu (podwójny)
- Czas trwania dzwonka dla automatycznego włączania (pojedynczy co sekundę)
- Pisk dzwonka przy wyjściu (pojedynczy co sekundę)
- Pisk dzwonka przy wejściu (pojedynczy co sekundę)
- Pisk dzwonka dla usterki (pojedynczy co 10 sekund)

WYŁ.: Piski nie aktywują syreny głównej.

# [001]–[356] Atrybuty 001-356 PGM

Do wyjść PGM można przypisać następujące atrybuty PGM. Każdy atrybut ma różne opcje przełączania, w zależności od typu wybranego wyjścia PGM (sekcja [009]).

101 — Alarm pożarowy i włamaniowy

01 — Wyjście rzeczywiste/odwrócone

WŁ.: Nieaktywne w normalnym trybie roboczym. Aktywowane po wyzwoleniu.

WYŁ.: aktywne w normalnym trybie pracy. Dezaktywowane po wyzwoleniu.

102 — Opóźnienie alarmu pożarowego/włamaniowego

01 — Wyjście rzeczywiste/odwrócone

WŁ.: Nieaktywne w normalnym trybie roboczym. Aktywowane po wyzwoleniu.

WYŁ.: aktywne w normalnym trybie pracy. Dezaktywowane po wyzwoleniu.

103 — Reset czujnika [\*][7][2]

01 — Wyjście rzeczywiste/odwrócone

WŁ.: Nieaktywne w normalnym trybie roboczym. Aktywowane po wyzwoleniu.

WYŁ.: aktywne w normalnym trybie pracy. Dezaktywowane po wyzwoleniu.

03 — Kod dostępu wymagany / kod niewymagany

WŁ.: Kod dostępu wymagany do aktywowania

WYŁ.: Kod dostępu nie jest wymagany do aktywowania

107 — Syrena zewnętrzna

01 — Wyjście rzeczywiste/odwrócone

WŁ.: Nieaktywne w normalnym trybie roboczym. Aktywowane po wyzwoleniu.

WYŁ.: aktywne w normalnym trybie pracy. Dezaktywowane po wyzwoleniu.

- 109 Impuls zastępczy
- 01 Wyjście rzeczywiste/odwrócone

WŁ.: Nieaktywne w normalnym trybie roboczym. Aktywowane po wyzwoleniu.

WYŁ.: aktywne w normalnym trybie pracy. Dezaktywowane po wyzwoleniu.

111 — Zdarzenie następcze brzęczyka panelu sterowania

01 — Wyjście rzeczywiste/odwrócone

WŁ.: nieaktywne w normalnym trybie roboczym; aktywne po wyzwoleniu.

WYŁ.: aktywne w normalnym trybie roboczym; nieaktywne po wyzwoleniu.

02 — Wyjście czasowe

WŁ.: wyjście pozostaje aktywne do zakończenia odliczania czasomierza wyjścia PGM.

WYŁ.: wyjście pozostaje aktywne do momentu zakończenia stanu brzęczyka.

09 — Opóźnienia wejścia

WŁ.: aktywowane przy opóźnieniu wejścia.

WYŁ.: nie jest aktywowane przy wejściu.

10 — Opóźnienie wyjścia

WŁ.: aktywowane przy opóźnieniu wyjścia.

WYŁ.: nie jest aktywowane przy opóźnieniu wyjścia.

11 — Gong drzwiowy

WŁ.: aktywowane po włączeniu gongu.

WYŁ.: nie jest aktywowane po włączeniu gongu.

12 — Linia brzęczyka panelu sterowania

WŁ.: aktywowane, gdy brzęczyk panelu sterowania wejdzie w stan alarmu.

WYŁ.: nie jest aktywowane, gdy brzęczyk panelu sterowania wejdzie w stan alarmu.

13 — Sygnalizacja dźwiękowa błędnego wyjścia

WŁ.: aktywowane po rozpoczęciu wstępnego alertu sygnału dźwiękowego usterki wyjścia.

WYŁ.: nie jest aktywowane po rozpoczęciu wstępnego alertu sygnału dźwiękowego usterki wyjścia.

14 — Wstępny alert automatycznego włączenia

WŁ.: aktywowane po rozpoczęciu wstępnego alertu automatycznego włączania.

WYŁ.: nie jest aktywowane po rozpoczęciu wstępnego alertu automatycznego włączania.

114 — Gotowość do włączenia

01 — Wyjście rzeczywiste/odwrócone

WŁ.: Nieaktywne w normalnym trybie roboczym. Aktywowane po wyzwoleniu.

WYŁ.: aktywne w normalnym trybie pracy. Dezaktywowane po wyzwoleniu.

115 — Stan włączenia

01 — Wyjście rzeczywiste/odwrócone

WŁ.: Nieaktywne w normalnym trybie roboczym. Aktywowane po wyzwoleniu.

WYŁ.: aktywne w normalnym trybie pracy. Dezaktywowane po wyzwoleniu.

116 — Tryb zwykły włączony

01 — Wyjście rzeczywiste/odwrócone

WŁ.: Nieaktywne w normalnym trybie roboczym. Aktywowane po wyzwoleniu.

WYŁ.: aktywne w normalnym trybie pracy. Dezaktywowane po wyzwoleniu.

117 — włączony tryb domowy

01 — Wyjście rzeczywiste/odwrócone

WŁ.: Nieaktywne w normalnym trybie roboczym. Aktywowane po wyzwoleniu.

WYŁ.: aktywne w normalnym trybie pracy. Dezaktywowane po wyzwoleniu.

120 — Włączenie w trybie zwykłym bez stanu blokowania linii

01 — Wyjście rzeczywiste/odwrócone

WŁ.: nieaktywne w normalnym trybie roboczym; aktywne po wyzwoleniu.

WYŁ.: aktywne w normalnym trybie roboczym; nieaktywne po wyzwoleniu.

121–124 — Wyjście poleceń 1–4

01 — Wyjście rzeczywiste/odwrócone

WŁ.: nieaktywne w normalnym trybie roboczym; aktywne po wyzwoleniu.

WYŁ.: aktywne w normalnym trybie roboczym; nieaktywne po wyzwoleniu.

02 — Wyjście czasowe / wyjście blokowane

WŁ.: wyjście pozostaje aktywne do zakończenia odliczania czasomierza wyjścia PGM.

WYŁ.: wyjście pozostaje aktywne do wprowadzenia kodu dostępu.

03 — Kod dostępu wymagany / kod niewymagany

WŁ.: aktywacja wymaga podania kodu dostępu.

WYŁ.: aktywacja nie wymaga podania kodu dostępu.

129 — Pamięć alarmów stanu podsystemu

01 — Wyjście rzeczywiste/odwrócone

WŁ.: Nieaktywne w normalnym trybie roboczym. Aktywowane po wyzwoleniu.

WYŁ.: aktywne w normalnym trybie pracy. Dezaktywowane po wyzwoleniu.

132 — Wyjście alarmu rabunkowego

01 — Wyjście rzeczywiste/odwrócone

WŁ.: Nieaktywne w normalnym trybie roboczym. Aktywowane po wyzwoleniu.

WYŁ.: aktywne w normalnym trybie pracy. Dezaktywowane po wyzwoleniu.

146 — Alarm TLM

01 — Wyjście rzeczywiste/odwrócone

WŁ.: Nieaktywne w normalnym trybie roboczym. Aktywowane po wyzwoleniu.

WYŁ.: aktywne w normalnym trybie pracy. Dezaktywowane po wyzwoleniu.

147 — Wyjście sygnału kissoff

01 — Wyjście rzeczywiste/odwrócone

WŁ.: Nieaktywne w normalnym trybie roboczym. Aktywowane po wyzwoleniu.

WYŁ.: aktywne w normalnym trybie pracy. Dezaktywowane po wyzwoleniu.

148 — Uruchomienie masowe

01 — Wyjście rzeczywiste/odwrócone

WŁ.: Nieaktywne w normalnym trybie roboczym. Aktywowane po wyzwoleniu.

### WYŁ.: aktywne w normalnym trybie pracy. Dezaktywowane po wyzwoleniu.

# <span id="page-138-0"></span>149 — Alternatywny komunikator

01 — Wyjście rzeczywiste/odwrócone

WŁ.: nieaktywne w normalnym trybie roboczym; aktywne po wyzwoleniu.

WYŁ.: aktywne w normalnym trybie roboczym; nieaktywne po wyzwoleniu.

02 — Wyjście czasowe / wyjście blokowane

WŁ.: wyjście pozostaje aktywne do zakończenia odliczania czasomierza wyjścia PGM.

WYŁ.: wyjście pozostaje aktywne do wprowadzenia kodu dostępu.

### 04 — Alarm pożarowy

WŁ.: aktywowane w przypadku wystąpienia alarmu pożarowego, klawisz [F], linie pożarowe, 2 żyłowy detektor dymu.

WYŁ.: nie jest aktywowane w przypadku wystąpienia alarmu pożarowego.

### 05 — Alarm napadowy

WŁ.: aktywowane w przypadku wystąpienia alarmu napadowego, klawisz [P], linie napadowe.

WYŁ.: nie jest aktywowane w przypadku wystąpienia alarmu napadowego.

### 06 — Alarm włamaniowy

WŁ.: aktywowane w przypadku wystąpienia alarmu włamaniowego.

WYŁ.: nie jest aktywowane w przypadku wystąpienia alarmu włamaniowego.

#### 07 — Otwarcie/zamknięcie

WŁ.: aktywowane przy otwarciu lub zamknięciu.

WYŁ.: nie jest aktywowane przy otwarciu lub zamknięciu.

08 — Automatyczna blokada linii

WŁ.: aktywowane przy automatycznym zablokowaniu linii.

WYŁ.: nie jest aktywowane przy automatycznym zablokowaniu linii.

09 — Alarm medyczny

WŁ.: aktywowane w przypadku wystąpienia alarmu medycznego, klawisz [+], linie medyczne.

WYŁ.: nie jest aktywowane w przypadku wystąpienia alarmu medycznego.

10 — Alarm włamaniowy został zweryfikowany

WŁ.: aktywowane w przypadku wystąpienia alarmu potwierdzenia włamania (lub po wprowadzeniu kodu policji).

WYŁ.: nie jest aktywowane w przypadku wystąpienia alarmu potwierdzenia włamania.

11 — Otwarcie po alarmie

WŁ.: aktywowane w przypadku wyłączenia systemu z alarmem w pamięci.

WYŁ.: nie jest aktywowane w przypadku wyłączenia systemu z alarmem w pamięci.

12 — Alarm ogólny

WŁ.: aktywowane w przypadku występowania ogólnego alarmu linii.

WYŁ.: nie jest aktywowane w przypadku występowania ogólnego alarmu linii.

13 — Alarm w sytuacji przymusu

WŁ.: aktywowane w przypadku wystąpienia alarmu w sytuacji przymusu.

WYŁ.: nie jest aktywowane w przypadku wystąpienia alarmu w sytuacji przymusu.

14 – Zweryfikowany napad rabunkowy

WŁ.: aktywowane w przypadku wykrycia zdarzenia potwierdzenia rabunku.

WYŁ.: nie jest aktywowane w przypadku wykrycia zdarzenia potwierdzenia rabunku.

155 — Usterka systemu

01 — Wyjście rzeczywiste/odwrócone

WŁ.: nieaktywne w normalnym trybie roboczym; aktywne po wyzwoleniu.

WYŁ.: aktywne w normalnym trybie roboczym; nieaktywne po wyzwoleniu.

02 — Wyjście czasowe / wyjście blokowane

WŁ.: wyjście pozostaje aktywne do zakończenia odliczania czasomierza wyjścia PGM.

WYŁ.: wyjście pozostaje aktywne do wprowadzenia kodu dostępu.

#### 04 — Wymagany serwis

WŁ.: uaktywnienie przy usterce wymagającej serwisu.

WYŁ.: bez uaktywnienia przy usterce wymagającej serwisu.

05 — Utrata zegara

WŁ.: uaktywnienie przy usterce utraty zegara.

WYŁ.: bez uaktywnienia przy usterce utraty zegara.

#### 06 — Usterka sieci DC

WŁ.: uaktywnienie po wykryciu usterki niskiego napięcia baterii lub braku baterii centrali albo modułu HSM2204/2300 1–4.

WYŁ.: bez uaktywnienia przy usterce zasilania DC.

#### 07 — Napięcie magistrali

WŁ.: uaktywnienie po wykryciu przez moduł systemu niskiego napięcia AUX.

WYŁ.: bez uaktywnienia przy usterce niskiego napięcia modułu.

### 08 — Usterka sieci AC

WŁ.: uaktywnienie po wykryciu usterki zasilania AC przez urządzenie systemu.

WYŁ.: bez uaktywnienia przy usterce zasilania AC.

#### 09 — Usterka urządzenia

WŁ.: uaktywnienie po wystąpieniu jednej z następujących usterek urządzenia:

- Usterka linii 001–248
- Usterka panelu sterowania 01–32
- Usterka syreny 01–16
- Usterka wzmacniaka 01–08
- Usterka instalacji przeciwpożarowej
- Usterka detektora tlenku węgla
- Usterka instalacji gazowej
- Usterka instalacji grzewczej
- Usterka instalacji chłodzącej
- Usterka odłączenia sondy

• Usterka autotestu

WYŁ.: bez uaktywnienia po wystąpieniu usterki urządzenia.

10 — Niski stan naładowania akumulatora urządzenia WŁ.: uaktywnienie po wystąpieniu usterki niskiego napięcia baterii dowolnego z następujących urządzeń:

- Linia 001–248
- Panel sterowania 01–32
- Syrena 01–16
- Wzmacniak 01–08
- Użytkownik 01–32 (piloty bezprzewodowe)

WYŁ.: bez uaktywnienia po wykryciu niskiego napięcia baterii urządzenia.

### 11 — Sabotaż urządzenia

WŁ.: uaktywnienie po wykryciu sabotażu dowolnego z następujących urządzeń:

- Linia 001–248
- Panel sterowania 01–32
- Syrena 01–16
- Wzmacniak 01–08

WYŁ.: nie jest aktywowane w przypadku wystąpienia stanu sabotażu urządzenia.

### 12 — Brak aktywności radiowej

WŁ.: uaktywnienie po wykryciu braku aktywności radiowej dowolnego z następujących urządzeń:

- Linia 001–248
- Panel sterowania 01–32
- Syrena 01–16
- Wzmacniak 01–08

WYŁ.: nie jest aktywowane w przypadku wystąpienia stanu braku aktywności radiowej.

#### 13 — Nadzór modułu

WŁ.: aktywowane w przypadku wykrycia jednej z poniższych usterek nadzoru modułu:

- HSM2HOST
- Panel sterowania 01–32
- Ekspander linii 01–30
- HSM2204 1–4
- HSM2300 1–4
- HSM2208 01–16
- HSM3204CX
- HSM3408
- HSM3350

WYŁ.: nie jest aktywowane w przypadku wykrycia usterki nadzoru modułu.

14 — Sabotaż modułu

WŁ.: aktywowane w przypadku wystąpienia jednego z poniższych stanów sabotażu modułu:

- HSM2HOST
- Panel sterowania 01–32
- Ekspander linii 01–30
- HSM2204 1-4
- HSM2300 1–4
- HSM2208 01–16 (usterki dotyczące sabotażu)
- HSM3204CX
- HSM3408
- **HSM3350**

WYŁ.: nie jest aktywowane w przypadku wystąpienia stanu sabotażu modułu.

15 — Komunikacja

WŁ.: aktywowane w przypadku wystąpienia jednego z poniższych stanów dotyczących komunikacji:

- Usterka TLM
- Odbiornik FTC 1–4
- Usterka blokady karty SIM
- Usterka sieci komórkowej
- Usterka sieci Ethernet
- Brak odbiornika 1–4
- Usterka nadzoru odbiornika 1–4
- Usterka konfiguracji SMS
- Usterka komunikatora alternatywnego

WYŁ.: nie jest aktywowane w przypadku wystąpienia stanu usterki komunikacji.

#### 16 — Brak połączenia sieciowego

WŁ.: aktywowane w przypadku wystąpienia jednego z poniższych stanów dotyczących braku połączenia sieciowego:

- Linia 001–248
- Panel sterowania 01–32
- Syrena 01–16
- Wzmacniak 01–08
- Użytkownik 01—1000 (piloty bezprzewodowe) usterka braku połączenia sieciowego

WYŁ.: nie jest aktywowane w przypadku wystąpienia stanu usterki związanego z brakiem połączenia sieciowego.

156 — Zdarzenie blokady systemu

01 — Wyjście rzeczywiste/odwrócone

WŁ.: Nieaktywne w normalnym trybie roboczym. Aktywowane po wyzwoleniu.

WYŁ.: uaktywnienie w normalnym trybie roboczym. Dezaktywowane po wyzwoleniu.

### 02 — Wyjście czasowe / wyjście blokowane

WŁ.: wyjście pozostaje aktywne do zakończenia odliczania czasomierza wyjścia PGM.

WYŁ.: wyjście pozostaje aktywne do wprowadzenia kodu dostępu.

### 04 — Alarm pożarowy

WŁ.: aktywowane w przypadku wystąpienia alarmu pożarowego, klawisz [F], linie pożarowe, 2 żyłowy detektor dymu.

WYŁ.: nie jest aktywowane w przypadku wystąpienia alarmu pożarowego.

### 05 — Alarm napadowy

WŁ.: aktywowane w przypadku alarmu napadowego (słyszalnego lub cichego).

WYŁ.: nie jest aktywowane w przypadku alarmu napadowego.

### 06 — Alarm włamaniowy

WŁ.: aktywowane w przypadku alarmu włamaniowego.

WYŁ.: nie jest aktywowane w przypadku alarmu włamaniowego.

### 07 — Alarm medyczny

WŁ.: aktywowane w przypadku alarmu medycznego.

WYŁ.: nie jest aktywowane w przypadku alarmu medycznego.

08 — Nadzór

WŁ.: aktywowane w przypadku alarmu nadzoru.

WYŁ.: nie jest aktywowane w przypadku alarmu nadzoru.

09 — Zdarzenie priorytetowe

WŁ.: aktywowane w przypadku alarmu priorytetowego.

WYŁ.: nie jest aktywowane w przypadku alarmu priorytetowego.

10 — Alarm rabunkowy

WŁ.: aktywowane w przypadku alarmu rabunkowego.

WYŁ.: nie jest aktywowane w przypadku alarmu rabunkowego.

#### 11 — Alarm w sytuacji przymusu

WŁ.: aktywowane w przypadku alarmu w sytuacji przymusu.

WYŁ.: nie jest aktywowane w przypadku alarmu w sytuacji przymusu.

12 — Alarm ogólny

WŁ.: aktywowane w przypadku alarmu ogólnego.

WYŁ.: nie jest aktywowane w przypadku alarmu ogólnego.

13 — Nadzór instalacji przeciwpożarowej

WŁ.: aktywowane w przypadku nadzoru instalacji przeciwpożarowej.

WYŁ.: nie jest aktywowane w przypadku nadzoru instalacji przeciwpożarowej.

14 — Usterka układu przeciwpożarowego

WŁ.: aktywowane w przypadku stanu usterki instalacji przeciwpożarowej.

WYŁ.: nie jest aktywowane w przypadku stanu usterki instalacji przeciwpożarowej.

15 — Alarm CO

WŁ.: aktywowane w przypadku alarmu detektora tlenku węgla.

# WYŁ.: nie jest aktywowane w przypadku alarmu detektora tlenku węgla.

# 157 — Sabotaż systemu

01 — Wyjście rzeczywiste/odwrócone

WŁ.: Nieaktywne w normalnym trybie roboczym. Aktywowane po wyzwoleniu.

WYŁ.: uaktywnienie w normalnym trybie roboczym. Dezaktywowane po wyzwoleniu.

09 — Ingerencja w moduł/system

WŁ.: aktywowane w przypadku wystąpienia stanu sabotażu dowolnego modułu.

WYŁ.: nie jest aktywowane w przypadku wystąpienia stanu sabotażu modułu.

10 — Sabotaż linii

WŁ.: aktywowane w przypadku wystąpienia stanu sabotażu dowolnej linii.

WYŁ.: nie jest aktywowane w przypadku wystąpienia stanu sabotażu linii.

161 — Usterka sieci DC

01 — Wyjście rzeczywiste/odwrócone

WŁ.: Nieaktywne w normalnym trybie roboczym. Aktywowane po wyzwoleniu.

WYŁ.: uaktywnienie w normalnym trybie roboczym. Dezaktywowane po wyzwoleniu.

### 02 — Timer PGM

WŁ.: wyjście pozostaje aktywne do momentu wprowadzenia kodu dostępu lub spełnienia określonych kryteriów (w zależności od typu PGM).

WYŁ.: wyjście pozostaje aktywne do zakończenia odliczania czasomierza wyjścia PGM.

### 09 — Słaby akumulator

WŁ.: aktywowane w przypadku wystąpienia usterki niskiego stanu akumulatora.

WYŁ.: nie jest aktywowane w przypadku wystąpienia usterki niskiego stanu akumulatora.

#### 10 — Brak akumulatora

WŁ.: aktywowane w przypadku wystąpienia usterki braku akumulatora.

WYŁ.: nie jest aktywowane w przypadku wystąpienia usterki braku akumulatora.

165 — Użyto karty zbliżeniowej

01 — Wyjście rzeczywiste / wyjście blokowane

WŁ.: Nieaktywne w normalnym trybie roboczym. Aktywowane po wyzwoleniu.

WYŁ.: uaktywnienie w normalnym trybie roboczym. Dezaktywowane po wyzwoleniu.

# 165 — Użyto karty zbliż. podsystemu

01 — Wyjście rzeczywiste / wyjście blokowane

WŁ.: Nieaktywne w normalnym trybie roboczym. Aktywowane po wyzwoleniu.

WYŁ.: uaktywnienie w normalnym trybie roboczym. Dezaktywowane po wyzwoleniu.

175 — Dostęp do programu dzwonka

#### 01 — Wyjście rzeczywiste/odwrócone

WŁ.: Nieaktywne w normalnym trybie roboczym. Aktywowane po wyzwoleniu.

WYŁ.: uaktywnienie w normalnym trybie roboczym. Dezaktywowane po wyzwoleniu.
176 — Obsługa zdalna

01 — Wyjście rzeczywiste/odwrócone

WŁ.: Nieaktywne w normalnym trybie roboczym. Aktywowane po wyzwoleniu.

WYŁ.: uaktywnienie w normalnym trybie roboczym. Dezaktywowane po wyzwoleniu.

184 — Otwarcie po alarmie

01 — Wyjście rzeczywiste/odwrócone

WŁ.: Nieaktywne w normalnym trybie roboczym. Aktywowane po wyzwoleniu.

WYŁ.: uaktywnienie w normalnym trybie roboczym. Dezaktywowane po wyzwoleniu.

200 — Zdarzenie następcze linii — jedna linia

01 — Wyjście rzeczywiste/odwrócone

WŁ.: nieaktywne w normalnym trybie roboczym; aktywne po wyzwoleniu.

WYŁ.: aktywne w normalnym trybie roboczym; nieaktywne po wyzwoleniu.

02 — Wyjście czasowe

WŁ.: wyjście pozostaje aktywne do zakończenia odliczania czasomierza wyjścia PGM.

WYŁ.: wyjście pozostaje aktywne do momentu przywrócenia linii

04 — Blokowanie

WŁ.: wyjście pozostaje zablokowane do momentu wprowadzenia prawidłowego kodu dostępu lub użycia prawidłowej karty zbliżeniowej.

WYŁ.: działanie wyjścia jest zgodne z ustawieniem atrybutu Wyjście czasowe.

05 — Zdarzenie następcze alarmu

WŁ.: wyjście jest aktywowane w przypadku alarmu linii i pozostaje aktywne do momentu wyłączenia dzwonka. Praca z elementami 2 i 4, zob. tabela.

WYŁ.: wyjście jest aktywowane przy otwarciu linii i dezaktywowane, gdy linia zostaje zamknięta.

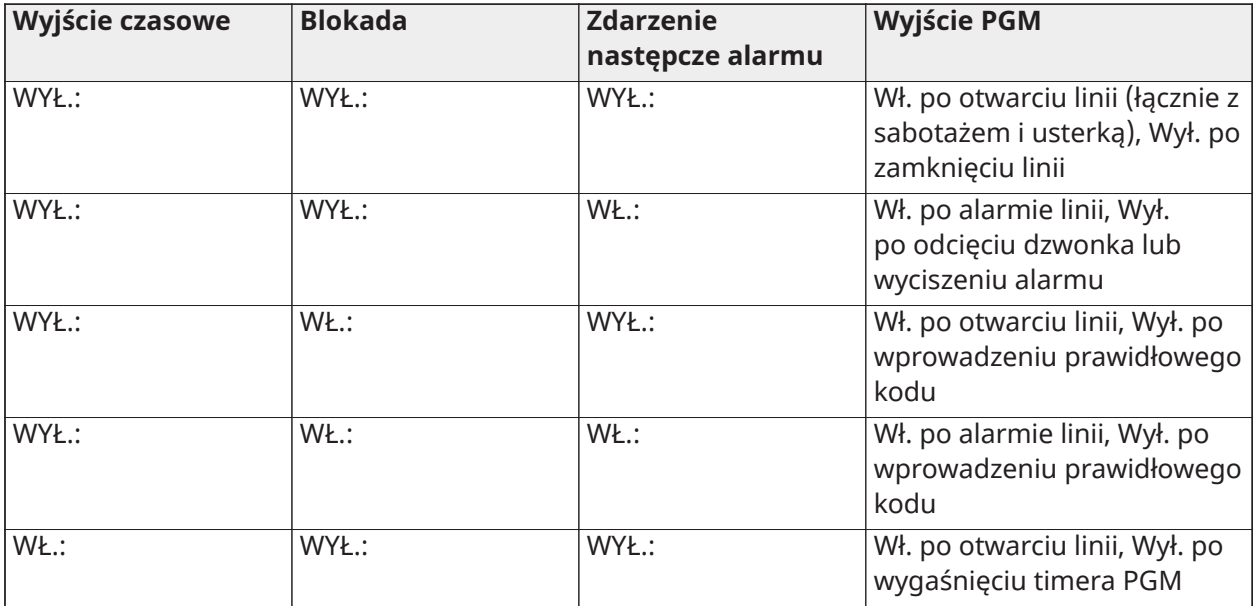

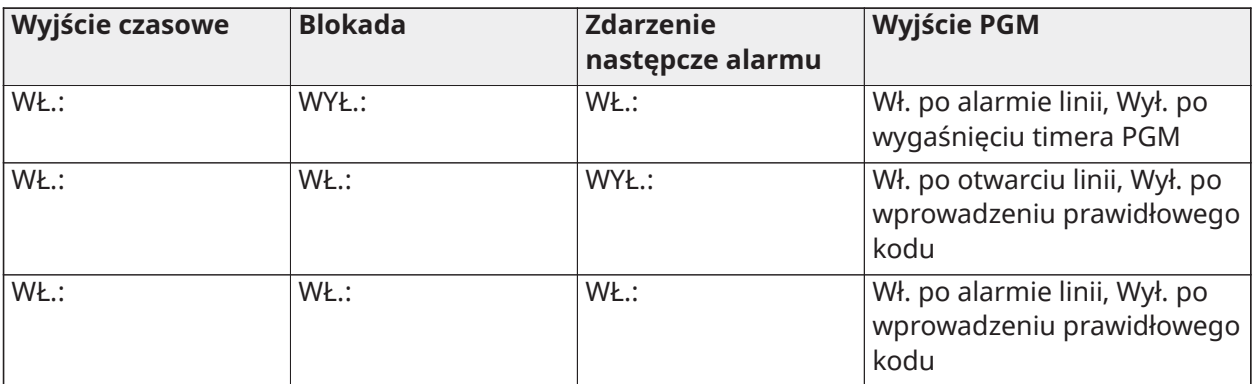

### 201–231 – Linie podążające za linią 1-248

### 01 — Wyjście rzeczywiste/odwrócone

WŁ.: Nieaktywne w normalnym trybie roboczym. Aktywowane po wyzwoleniu.

WYŁ.: uaktywnienie w normalnym trybie roboczym. Dezaktywowane po wyzwoleniu.

### 02 — Wyjście czasowe

WŁ.: wyjście pozostaje aktywne do zakończenia odliczania czasomierza wyjścia PGM.

WYŁ.: wyjście pozostaje aktywne do wprowadzenia kodu dostępu.

#### 09–16 — Zaciski linii 1–8

WŁ.: linie skojarzone z zaciskami 1–8 są skonfigurowane do śledzenia linii.

WYŁ.: linie nie są skonfigurowane do śledzenia linii.

### [011] Opcje konfiguracji wyjść PGM

Ta sekcja służy do konfiguracji typów wyjść PGM oferujących wiele opcji.

### [001]–[356] Wybór wyjścia PGM

Dla każdego wyjścia PGM można wybrać następujące opcje:

#### Linia zgodna z PGM wg linii

Opcja ta służy do określenia linii, z którą ma być zgodny PGM typu 200. Wprowadzić 001–248, aby wybrać linie 1–248.

### Użyto karty zbliżeniowej

Opcja ta służy do określenia, która karta zbliżeniowa będzie aktywowała wyjścia PGM zaprogramowane jako [165] Użyto karty zbliżeniowej. Wprowadzić 000, aby włączyć ten atrybut PGM dla kart zbliżeniowych wszystkich użytkowników, lub wprowadzić numer użytkownika 0002– 1000, aby atrybut ten był aktywowany przez kartę zbliżeniową określonego użytkownika.

#### Wyjścia poleceń 1–4

Opcja ta służy do przydzielania harmonogramu, zaprogramowanego w sekcjach [601]–[604], dla typów PGM 166 i 121–128 do wykonania. Zaprogramować 001–004 dla harmonogramów 1–4. Zaprogramować 000, aby aktywować PGM, gdy używana jest karta zbliżeniowa.

### [012] Blokada systemu

Blokada panelu sterowania — liczba nieprawidłowych prób lokalnych

Opcja ta służy do kontrolowania liczby dozwolonych nieprawidłowych prób wpisania kodu dostępu przed zablokowaniem panelu sterowania.

Gdy panel sterowania zostanie zablokowany, system będzie niedostępny z poziomu panelu sterowania przez zaprogramowany czas trwania. Jeśli w ciągu godziny nie zostanie osiągnięta liczba nieudanych prób lub jeśli wprowadzony zostanie prawidłowy kod dostępu, licznik zostanie wyzerowany. Prawidłowe wartości mieszczą się w przedziale 000–255 minut. Wprowadzenie 000 wyłącza tę funkcję. Użycie nieprawidłowej karty zbliżeniowej jest liczone jako nieudana próba.

 $\bigcirc$ **Uwaga:** Dla instalacji z atestem EN 50131 maksymalna liczba prób wynosi 10.

### Czas trwania blokady panelu sterowania

Ta opcja programowalna określa czas, na jaki panel sterowania jest zablokowany. W przypadku rozruchu systemu "na zimno" w trakcie blokady panelu sterowania, blokada zostanie usunięta. Prawidłowe wartości mieszczą się w przedziale 000–255 minut. Wprowadzenie 000 wyłącza blokadę panelu sterowania.

#### **Uwaga:** W przypadku instalacji z certyfikatem EN 50131 minimalny czas trwania wynosi 90 O s.

### DLS blokady zdalnej

Ta opcja programowalna określa liczbę dozwolonych nieudanych prób wpisania przez SMS lub DLS kodu dostępu przed zablokowaniem zdalnego dostępu na zaprogramowany czas trwania (zob. poniżej). Jeśli w ciągu godziny nie zostanie osiągnięta liczba nieudanych prób lub jeśli przez SMS lub DLS wprowadzony zostanie prawidłowy kod dostępu, licznik zostanie wyzerowany. Zakres prawidłowych wartości wynosi od 003 do 255 prób. Wartość domyślna to 6 prób. Podczas używania oprogramowania System Administrator liczba nieudanych prób jest stała i wynosi 5, a czas trwania blokady to 1 godz.

Uwaga: **EN** DLS próbuje połączyć się najpierw przy użyciu zaprogramowanego kodu dostępu O DLS, a jeśli się nie powiedzie, przy użyciu domyślnego kodu dostępu DLS. Jeśli oba kody są nieprawidłowe, jest to liczone jako dwie nieudane próby.

### Czas trwania blokady zdalnej

Ta opcja programowalna określa, jak długo trwa blokada zdalna. W przypadku rozruchu systemu "na zimno" w okresie trwania blokady zdalnej blokada zostaje ponownie uruchomiona na zaprogramowany czas. Prawidłowe wartości mieszczą się w przedziale 001–255 minut. Wprowadzenie 000 wyłącza blokadę zdalną.

Opcje systemu

### [013] Opcja systemu 1

### 1- Pętla NC / EOL

WŁ.: Wszystkie linie są połączone w obwód normalnie zamknięty, który kończy się z powrotem w porcie COM. Rezystor końca linii nie jest wymagany. Wygenerowanie alarmu następuje po otwarciu obwodu.

WYŁ.: Wszystkie linie muszą być podłączone w konfiguracji z wykorzystaniem rezystora końca linii (EOL) określonego za pomocą opcji 2 poniżej.

**Uwaga:** Prawidłowa wartość rezystora EOL to 5600 omów (5,6 kΩ).

### 2 — DEOL/SEOL

WŁ.: Wszystkie strefy wykorzystują rezystory z podwójnym końcem linii, z wyjątkiem typów linii: Standardowa pożarowa, Opóźniona pożarowa, Automatycznie weryfikowany alarm pożarowy, CO i Nadzór. Rezystory DEOL umożliwiają wykrywanie usterek i przypadków sabotażu linii. Rezystor sabotażowy (5,6 kΩ) jest podłączany równolegle względem urządzenia aktywującego alarm, a pojedynczy rezystor EOL (5,6 kΩ) jest podłączony między stykami alarmu i sabotażu.

Umożliwia to wykrywanie usterek linii (zwarć w liniach), sabotażu (otwarcia linii), alarmów (11,2 kΩ) oraz przywrócenia linii (5,6 kΩ).

Jeśli linia zostanie włączona i przejdzie w stan sabotażu lub usterki, wszystkie panele należące do systemu będą emitować sygnał dźwiękowy sygnalizujący usterkę do momentu naciśnięcia klawisza w każdym podsystemie. Jeśli zaprogramowano odpowiednią funkcję, kod sabotażu linii zostanie wysłany do stacji monitorowania. Jeśli linia jest włączona i zostanie wykryty sabotaż, zostanie zarejestrowany i przesłany alarm sabotażu i alarm linii.

WYŁ.: Wszystkie linie muszą być wyposażone w rezystor 5,6 kΩ. Jeśli w linii wystąpi zwarcie lub otwarcie, linia znajduje się w stanie aktywacji. Jeśli w linii zaprogramowanej jako linia pożarowa wystąpi otwarcie, linia znajduje się w stanie usterki. Atrybuty linii EOL i DEOL mają zastępują tę opcję systemu.

**Uwaga:** Usterki linii (nadzory) w liniach bezprzewodowych nie powodują sygnalizacji dźwiękowej alarmu, gdy są włączone.

### 3 — Pokaż wszystkie usterki po włączeniu

WŁ.: W przypadku wystąpienia w systemie usterki zarówno w stanie włączonym, jak i niewłączonym zaświeci się kontrolka LED usterki.

WYŁ.: Kontrolka LED usterki zaświeci się i zostaną wyemitowane dźwięki sygnalizujące usterkę w przypadku wszystkich usterek, gdy system jest wyłączony, ale po jego włączeniu wyłącznie w przypadku usterek związanych z pożarem.

### 4 — Sabotaż/awarie nie są wyświetlane jako otwarte

WŁ.: Gdy linia znajduje się w stanie sabotażu lub usterki, nie sygnalizuje występowania przerwania w obwodzie linii. Zaświeci się jedynie kontrolka LED usterki.

WYŁ.: Gdy linia znajduje się w stanie sabotażu lub usterki, kontrolka LED odpowiedniej linii sygnalizuje przerwę w jej obwodzie. Zaświeci się również kontrolka LED usterki.

### 5 — Harmonogram automatycznego włączania w [\*][6]

WŁ.: Harmonogramy automatycznego włączania ([151]–[158]) są dostępne za pomocą polecenia [\*] [6], a także za pośrednictwem funkcji programowania przez montera.

WYŁ.: Harmonogramy automatycznego włączania ([151]–[158]) są dostępne wyłącznie dla monterów za pośrednictwem funkcji programowania przez montera.

**Uwaga:** Ten przełącznik steruje dostępem do wszystkich 32 podsystemów.  $\circ$ 

### 6 — Sygnalizacja dźwiękowa błędnego wyjścia

WŁ.: W przypadku naruszenia linii z opóźnieniem po upływie czasu opóźnienia wyjścia panel sterowania wyemituje sygnał ostrzegawczy opóźnienia wejścia, a syrena wskaże, że doszło do nieprawidłowego wyjścia. Jeśli w czasie opóźnienia wejścia alarm systemowy zostanie wyłączony, nie zostanie wysłany żaden sygnał.

WYŁ.: Ostrzeżenie o opóźnieniu wejścia jest sygnalizowane wyłącznie za pomocą panelu sterowania.

### 7 — Bufor zdarzeń po wyłączeniu wahadłowym

WŁ.: Gdy zdarzenie osiągnie swój limit wyłączenia wahadłowego zaprogramowany w [\[377\]](#page-178-0) [Zmienne komunikacyjne](#page-178-0), nie będzie już rejestrować zdarzeń w buforze zdarzeń, dopóki wyłączenie wahadłowe nie zostanie zresetowane. Pozwala to uniknąć zapełnienia bufora fałszywymi zdarzeniami.

WYŁ.: Zdarzenia będą rejestrowane w buforze zdarzeń nawet po przejściu zdarzenia w tryb ograniczenia wyzwalania alarmów.

### 8 — Tymczasowy trzysygnałowy wzorzec sygnalizacji alarmu pożarowego

WŁ.: Wszystkie dzwonki pożarowe emitują sygnał dźwiękowy wg tymczasowego 3-sygnałowego wzorca. Sekwencja jest następująca: (500 ms WŁ., 500 ms WYŁ., 500 ms WŁ., 500 ms WYŁ., 500 ms WŁ, 1,5 s WYŁ.).

WYŁ.: Wszystkie dzwonki pożarowe będą emitować sygnał według standardowej sekwencji 1 sekunda wł. / 1 sekunda wył.

∩ ∶ **Uwaga:** Ta opcja jest wymagana w przypadku instalacji z atestem UL/ULC.

[014] Opcja systemu 2

### 1 - Pisk dzwonka

WŁ.: Syrena emituje pojedynczy pisk, gdy system zostanie włączony w dowolny sposób, w tym automatycznie, oraz dwa sygnały dźwiękowe, gdy zostanie wyłączony.

W przypadku wyłączenia systemu syrena emituje serię trzech podwójnych pisków, sygnalizując zapisanie alarmów w pamięci.

WYŁ.: Syrena nie emituje pisków podczas włączania ani wyłączania.

O Uwaga: <sup>NA</sup> W przypadku UL/ULC, musi być włączone, jeśli z systemem alarmowym używane są piloty bezprzewodowe.

#### 2 — Pisk dzwonka przy automatycznym włączeniu

WŁ.: Syrena emituje jeden pisk co 10 sekund w czasie obowiązywania wstępnego ostrzeżenia o automatycznym włączaniu.

WYŁ.: Syrena nie emituje pisków w czasie obowiązywania wstępnego ostrzeżenia o automatycznym włączaniu.

#### 3 — Pisk dzwonka przy wyjściu

WŁ.: Syrena emituje jeden pisk na sekundę w czasie opóźnienia wyjścia, a w ciągu ostatnich 10 sekund 3 takie piski na sekundę.

WYŁ.: Syrena nie emituje pisków w czasie opóźnienia wyjścia.

#### 4 — Pisk dzwonka przy wejściu

WŁ.: W czasie opóźnienia wejścia syrena emituje pulsacyjny sygnał dźwiękowy zgodny z częstotliwością brzęczyka panelu, a w ciągu ostatnich 10 sekund 3 piski na sekundę.

WYŁ.: W trakcie opóźnienia wejścia syrena pozostaje nieaktywna.

5 — Pisk dzwonka w przypadku usterki

WŁ.: Gdy w systemie wystąpi usterka, syrena będzie emitować 2 piski co 10 sekund (zgodnie z brzęczykiem panelu).

Po wyciszeniu dźwięków panelu (naciśnięciem jej dowolnego klawisza) dźwięk syreny również zostanie uciszony.

WYŁ.: W przypadku wystąpienia usterki syrena pozostaje nieaktywna.

#### 6 — Zarezerwowane

#### 7 — Zakończenie opóźnienia wyjścia

WŁ.: Opóźnienie wyjścia zostanie skrócone do 5 sekund po przywróceniu linii opóźnienia 1. Opóźnienie wyjścia zostanie zakończone także w przypadku linii typu opóźnienia wymuszonego włączenia 1.

WYŁ.: Timer odliczający opóźnienie wyjścia kontynuuje odliczanie pomimo przywrócenia linii opóźnienia.

Wszystkie opcje akustyczne powiązane z funkcją opóźnienia wyjścia zostaną wyciszone, do momentu upłynięcia zaprogramowanego czasu opóźnienia wyjścia.

### Kontynuacja sygnału przeciwpożarowego dzwonka.

WŁ.: W przypadku wszystkich alarmów pożarowych syrena emituje sygnał dźwiękowy do momentu wprowadzenia kodu dostępu, aby wyciszyć alarm lub wyłączyć system, niezależnie od limitu czasu zaprogramowanego dla dzwonka.

WYŁ.: W przypadku wszystkich alarmów pożarowych syrena emituje sygnał dźwiękowy przez cały okres upływu limitu czasu dzwonka lub do momentu wprowadzenia kodu dostępu.

#### $\circ$ Uwaga: <u>III</u> Ta opcja musi być wyłączona w przypadku instalacji z atestem ULC.

### [015] Opcja systemu 3

### 1 — Klawisz [F] włączony

WŁ.: Naciśnięcie i przytrzymanie klawisza [F] przez 2 sekundy powoduje aktywację alarmu pożarowego.

WYŁ.: Naciśnięcie klawisza [F] nie powoduje wyemitowania sygnału dźwiękowego ani zgłoszenia alarmu.

 $\Omega$ **Uwaga:** Tę opcję należy stosować wyłącznie w instalacjach przeciwpożarowych w budynkach mieszkalnych.

### 2 — Sygnał dźwiękowy klawisza [P]

WŁ.: Po wygenerowaniu prawidłowego alarmu klawisza [P] brzęczyk panelu wyemituje serię 3 sygnałów dźwiękowych, aby potwierdzić alarm, a syrena zabrzmi na czas określony przez limit czasu dzwonka.

WYŁ.: Po wygenerowaniu prawidłowego alarmu klawisza [P] brzęczyk panelu oraz syrena nie będą emitować sygnałów dźwiękowych, ale alarm zostanie przesłany (jeśli zaprogramowano taką funkcję).

 $\bigcirc$ **Uwaga:** Transmisje klawiszy alarmu pożarowego, medycznego i napadowego zachowują się zgodnie z opcjami opcji alarmu/przywrócenia kierunku połączenia podsystemu 1 (dla klawisza alarmu pożarowego, medycznego i napadowego). Klawisze alarmu pożarowego, medycznego i napadowego działają nawet wówczas, gdy panel sterowania jest wygaszony i zablokowany.

### 3 — Szybkie wyjście

WŁ.: Gdy system jest włączony, użytkownik może użyć polecenia [\*][0], aby tymczasowo zablokować pojedynczą linią opóźnienia 1 lub 2 w celu opuszczenia pomieszczenia. Aktywować można tylko jedną linię opóźnienia. Aktywność w innej linie opóźnienia inicjuje odpowiednią sekwencję alarmową. Jeśli po upływie dwóch minut od wprowadzenia polecenia [\*][0] linie opóźnienia jest nadal aktywna, zostaje zainicjowane opóźnienie wejścia. Jeśli system jest włączony w trybie zwykłym, automatyczna blokada linii w trybie zwykłym/domowym zostanie podtrzymana.

WYŁ.: Gdy system jest włączony, nie można wykonać szybkiego wyjścia za pomocą polecenia [\*][0].

### 4 — Szybkie włączenie / klawisz funkcyjny

WŁ.: Za pomocą polecenia włączania [\*][0] i klawiszy funkcyjnych trybu zwykłego/domowego można włączyć system bez wprowadzania prawidłowego kodu dostępu.

WYŁ.: Włączanie za pomocą polecenia [\*][0] jest niedozwolone. Wszystkie funkcje wyłączania wymagają wprowadzenia kodu dostępu w celu aktywacji (w tym klawisze trybu zwykłego/ domowego).

### 5 — Zarezerwowane

6 — Kod główny nie podlega zmianie przez użytkownika

WŁ.: Użytkownik nie może zmienić kodu głównego (kodu dostępu 01). Taką zmianę można wykonać wyłącznie w sekcji programowania przez montera.

WYŁ.: Użytkownik może zaprogramować kod główny za pomocą polecenia [\*][5][kod główny]. Kod główny można również zaprogramować w sekcji programowania przez montera.

### 7 — Włączenie monitora linii telefonicznej

WŁ.: Funkcja TLM jest aktywna, a użycie polecenia wyświetlania stanu usterek [\*][2] pozwala wskazać stan usterek.

WYŁ.: Funkcja TLM jest nieaktywna, a system nie wskazuje usterek linii telefonicznej.

**Uwaga:**  $\boxed{\phantom{a}^{\text{MA}}}$  Ta opcja jest wymagana w przypadku instalacji z atestem UL/ULC.  $\circ$ 

### 8 — Dźwięk monitora linii telefonicznej po włączeniu

WŁ.: Gdy system jest wyłączony, usterka wykryta przez system monitorowania linii telefonicznej jest sygnalizowana w opisany powyżej sposób. Jeśli system jest włączony, wykrycie usterki przez system monitorowania linii telefonicznego powoduje wygenerowanie alarmu dźwiękowego syreny trwającego przez zaprogramowany limit czasu dzwonka lub do momentu wprowadzenia kodu dostępu w celu wyłączenia systemu.

WYŁ.: Usterki linii telefonicznej powodują wskazanie usterki przez zaświecenie kontrolki LED usterki i pikanie brzęczyka panelu do momentu naciśnięcia klawisza.

### [016] Opcja systemu 4

### 1 — Wyświetlacz usterek AC

WŁ.: W razie awarii zasilania AC informacja o usterce jest przesyłana do stacji monitorowania i sygnalizowana jako stan usterki na panelach sterowania systemu.

WYŁ.: W razie awarii zasilania AC informacja o usterce jest zgłaszana, ale kontrolka usterki na panelach sterowania systemu pozostaje wyłączona. Usterkę można wyświetlić za pomocą polecenia  $\lbrack \cdot \rangle$  [2].

#### **Uwaga:**  $\boxed{\phantom{a}^{NA}}$  Ta opcja jest wymagana w przypadku instalacji z atestem UL/ULC. O

### 2 – Miga lampka usterki zasilania AC

WŁ.: W razie utraty zasilania AC w trybie gotowości i włączenia przez 30 sekund od momentu zaniku zasilania będzie migać kontrolka usterki. Po przywróceniu zasilania AC kontrolka usterki przestanie migać w ciągu 30 sekund. Włączenie tej opcji spowoduje nadpisanie ustawienia opcji wyświetlania stanu zasilania AC.

WYŁ.: W razie zaniku zasilania AC kontrolka usterki się zaświeci, ale nie będzie migać.

### 3 — Wygaszenie panelu sterowania

WŁ.: Jeśli w ciągu 30 sekund nie zostanie naciśnięty żaden klawisz, wszystkie światła panelu sterowania z wyjątkiem podświetlenia (jeśli jest włączone) zostaną wygaszone do czasu kolejnego naciśnięcia klawisza, aktywowania opóźnienia wejścia, wystąpienia alarmu dźwiękowego lub zadziałania brzęczyka panelu sterowania.

Mimo wygaszenia panelu sterowania jego klawisze funkcyjne będą nadal działać, chyba że klawisz funkcyjny zaprogramowano tak, aby wymagany był kod dostępu. Opcja wygaszania panelu sterowania po włączeniu zastępuje tę funkcję. Gdy podsystem jest włączony i znajduje się w stanie alarmowym, wprowadzenie kodu anulowania wygaszenia spowoduje wyciszenie alarmu i wyłączenie systemu.

WYŁ.: Światła panelu sterowania są włączone przez cały czas.

### 4 — Wygaszenie panelu sterowania wymaga kodu

WŁ.: Zanim będzie można użyć wygaszonego panelu sterowania, będzie konieczne wprowadzenie prawidłowego kodu dostępu. Informacje staną się niedostępne dla użytkowników poziomu 1.

WYŁ.: Naciśnięcie dowolnego klawisza wygaszonego panelu sterowania powoduje anulowanie stanu wygaszenia.

**Uwaga:** <sup>ceal</sup> Opcja Wygaszenie panelu sterowania wymagana kodu musi być wyłączona w  $\Omega$ przypadku instalacji wymienionych na liście CP-01.

### 5 — Podświetlenie panelu sterowania

WŁ.: Wszystkie panele sterowania w systemie są przez cały czas podświetlone.

WYŁ.: Podświetlenie wszystkich paneli sterowania w systemie jest wyłączone.

### 6 — Tryb oszczędzania energii

WŁ.: W razie awarii zasilania AC światła wszystkich paneli sterowania, łącznie z podświetleniem, zostaną WYŁĄCZONE. Zostaną one ponownie WŁĄCZONE po naciśnięciu klawisza, uruchomieniu opóźnienia wejścia, wyemitowaniu alarmu dźwiękowego lub zadziałaniu brzęczyka panelu (z wyjątkiem gongu drzwiowego). Po 30 sekundach braku aktywności światła panelu sterowania zostaną z powrotem wyłączone.

WYŁ.: W razie awarii zasilania AC panele sterowania nie przechodzą w tryb oszczędzania energii.

### 7 — Blokada wyświetlania, gdy jest włączony

WŁ.: Jeśli linie zostaną zablokowane, gdy system jest włączony, zostanie wyświetlony komunikat o blokadzie.

WYŁ.: Komunikat o blokadzie będzie wyświetlany tylko wówczas, gdy system jest wyłączony, aby wskazać, że linie w systemie zostały zablokowane. Gdy system jest włączony, kontrolka blokady nie świeci się.

Automatyczne zablokowanie linii w trybie zwykłym/domowym spowoduje wyświetlenie komunikatu o blokadzie w trybie włączenia systemu, niezależnie od tego, czy ta opcja jest włączona. Ta opcja służy do włączania i wyłączania wyświetlania wyłącznie komunikatu o ręcznej blokadzie.

### 8 — Włączone sabotaże panelu sterowania

WŁ.: Wszystkie panele sterowania wyposażone w przełączniki antysabotażowe generują komunikaty o alarmach sabotażowych i przywróceniach systemu po takich alarmach.

WYŁ.: Przełączniki antysabotażowe żadnego z paneli sterowania nie generują alarmów sabotażowych.

- **Uwaga:** W przypadku korzystania z tej opcji przed jej włączeniem należy odpowiednio  $\Omega$ zainstalować i zabezpieczyć (przywrócić normalny stan sygnalizacji sabotażowej) wszystkie panele sterowania.
- $\Omega$ **Uwaga:**  $\mathbb{R}^{\mathbb{N}}$  Ta opcja jest wymagana w przypadku instalacji z atestem UL/ULC dotyczących włamań do budynków komercyjnych.

### [017] Opcja systemu 5

### 1 — Gong przy otwieraniu

WŁ.: Gdy linia z WŁĄCZONYM atrybutem gongu drzwiowego zostanie otwarta, panele sterowania systemu i syreny (jeśli są włączone) będą emitować sygnał dźwiękowy.

WYŁ.: Gdy linia z WŁĄCZONYM atrybutem gongu drzwiowego zostanie otwarta, panele sterowania systemu i syreny (jeśli są włączone) nie będą emitować sygnału dźwiękowego.

### 2 — Gong przy zamykaniu

WŁ.: Gdy linia z WŁĄCZONYM atrybutem gongu drzwiowego zostanie zamknięta, panele sterowania systemu i syreny (jeśli są włączone) będą emitować sygnał dźwiękowy.

WYŁ.: Gdy linia z WŁĄCZONYM atrybutem gongu drzwiowego zostanie zamknięta, panele sterowania systemu i syreny (jeśli są włączone) nie będą emitować sygnału dźwiękowego.

#### 3 — Sygnały dźwiękowe zagłuszania radiowego

WŁ.: Emisja sygnału dźwiękowego w przypadku wykrycia problemu zagłuszeń radiowych.

WYŁ.: Brak emisji sygnału dźwiękowego w przypadku wykrycia problemu zagłuszeń radiowych.

### 4 — Wielokrotne trafienie

WŁ.: Alarmy na tej samej linii występujące w odliczanym przez timer czasie weryfikacji włamania powodują zarejestrowanie i przesłanie kodu policyjnego lub weryfikacji włamania. Liczba aktywacji alarmów na jednej linii, po której alarm zostanie potwierdzony, zależy od wartości zaprogramowanej na programowalnym liczniku weryfikacji włamań.

WYŁ.: Alarmy na tej samej linii występujące w odliczanym przez timer czasie weryfikacji włamania nie powodują zarejestrowania ani przesłania kodu policyjnego lub weryfikacji włamania.

**Uwaga:** Ta funkcja dotyczy wyłącznie linii zdefiniowanych jako wewnętrzne, wewnętrzne opóźnione, wewnętrzne w trybie zwykłym/domowym, natychmiastowe w trybie zwykłym/ domowym, opóźnione w trybie zwykłym/domowym lub nocne (linie PIR). Należy ją włączyć, jeśli w sekcji [380], opcja 2 przywracania po upływie limitu czasu dzwonka zostanie została włączona.

### 5 — Opóźnienie zamknięcia

WŁ.: Emituje ostrzeżenie w formie sygnału dźwiękowego, jeśli system alarmowy nie zostanie włączony do zaprogramowanej pory dnia, ale nie powoduje włączenia systemu alarmowego. System alarmowy komunikuje i rejestruje zdarzenie opóźnienia zamknięcia dla każdego systemu na końcu wstępnego alertu automatycznego włączenia/opóźnienia.

WYŁ.: System alarmowy nie będzie komunikował ani rejestrował zdarzenia opóźnienia zamknięcia w czasie zaprogramowanym dla funkcji automatycznego włączania poszczególnych podsystemów.

**Uwaga:** Jeśli opcja przełączania automatycznego włączania zostanie wyłączona, wstępny alert automatycznego włączania włączenia systemu wystąpi mimo zaprogramowania czasu na dany dzień (jeśli taka funkcja jest włączona), a zdarzenie zostanie zarejestrowane i zakomunikowane. Opcja ta nie wpływa bezpośrednio na działanie funkcji automatycznego włączania systemu. Włączenie opcji opóźnienia zamknięcia przy wyłączonej opcji automatycznego włączania systemu sprawi, że w czasie aktywności wstępnego alertu opóźnienia zamknięcia na panelu sterowania z wyświetlaczem LCD będzie wyświetlany komunikat "Trwa włączanie systemu".

### 6 — Czas letni

WŁ.: System alarmowy dostosowuje się do czasu letniego i standardowego zgodnie z ustawieniami czasu zaprogramowanymi w timerach systemu ([005], opcje 901–902).

**Uwaga:** Nie należy podejmować prób automatycznego włączenia systemy ani wykonywania  $\circ$ testu transmisji między godziną 2:00 i 3:00, ponieważ przy przestawianiu na czas letni godzina ta zostanie pominięta. W nocy, podczas której nastąpi przejście z czasu letniego, zdarzenia zaprogramowane w godzinach 1:00–2:00 zostaną wykonane dwukrotnie. Programowanie czasu letniego nie powinno kolidować z programowaniem automatycznego włączania systemu ani testów transmisji.

### WYŁ.: System alarmowy nie dostosowuje się automatycznie do czasu letniego.

#### 7 — Wyciszony gong podczas opóźnienia szybkiego wyjścia

WŁ.: W trakcie szybkiego wyjścia gong drzwiowy nie zadziała.

WYŁ.: W trakcie szybkiego wyjścia gong drzwiowy będzie działał zgodnie z ustawieniami linii.

8 — Pisk dzwonka jedynie przy zwykłym włączeniu/wyłączeniu

WŁ.: Piski dzwonka są jest emitowane tylko podczas włączania i wyłączania systemu w trybie domowym. Ta funkcja zapobiega aktywacji syreny podczas włączania systemu w trybie zwykłym i nocnym.

WYŁ.: Piski dzwonka są emitowane podczas dowolnego typu operacji włączania i wyłączania systemu.

**Uwaga:** Ta opcja jest zgodna z funkcjami "Atrybut pisku dzwonka", o ile są one włączone.

### [018] Opcja systemu 6

### 1 — Wyjątek transmisji testowej

WŁ.: System alarmowy nie wysyła transmisji testowej, jeżeli transmisja została wysłana do odbiornika w zaprogramowanym odstępie czasu określonym w sekcje [377][>\[003\] — Cykl](#page-180-0) [okresowego testu transmisji](#page-180-0).

WYŁ.: Testy transmisji są zawsze wysyłane z zaprogramowaną częstotliwością.

### 2 — Zgłaszanie blokady w czasie rzeczywistym

WŁ.: W przypadku blokady linii innej niż 24-godzinna w poleceniu [\*][1] system natychmiast zarejestruje i zakomunikuje stan blokady linii.

Linie ogólne: Blokady linii 24-godzinnych i innych są rejestrowane i komunikowane w czasie rzeczywistym. Zdarzenia odblokowania linii innych niż 24-godzinne są generowane po wyłączeniu ostatniego przydzielonego podsystemu.

WYŁ.: W przypadku zablokowania linii innej niż 24-godzinna w poleceniu [\*][1] system zarejestruje i zakomunikuje stan zablokowania linii dopiero po włączeniu podsystemu. Ta opcja ma zastosowanie niezależnie od sposobu blokowania linii w poleceniu [\*][1] przez odwołanie grupy blokad, anulowanie wszystkich blokad, zablokowanie otwartych linii, odwołanie blokady oraz przy użyciu innych metod, takich jak blokada za pośrednictwem ITv2 lub DLS.

Linie ogólne: Blokady linii 24-godzinnych są rejestrowane i komunikowane w czasie rzeczywistym. Zdarzenia blokady linii innych niż 24-godzinne są rejestrowane i komunikowane po włączeniu systemu. Zdarzenia odblokowania linii innych niż 24-godzinne są rejestrowane i komunikowane po wyłączeniu podsystemu.

### 3 — Stan włączenia PGM ON na końcu opóźnienia wyjścia

WŁ.: Wyjścia PGM zostają aktywowane pod koniec opóźnienia wyjścia. Dotyczy to wyjść PGM z jednym z następujących atrybutów stanu włączenia:

- PGM stanu włączenia systemu
- PGM stanu włączenia zwykłego
- PGM stanu włączenia systemu w trybie domowym
- Stan włączenia zwykłego z blokadą braku linii
- Pamięć alarmów stanu podsystemu

WYŁ.: Wyjścia PGM zostają aktywowane z rozpoczęciem opóźnienia wyjścia. Dotyczy to wyjść PGM z jednym z wymienionych powyżej atrybutów stanu włączenia systemu.

### 4 — Raport automatycznego blokowania

WŁ.: Blokada linii będzie rejestrowana i zgłaszana w przypadku linii nocnych lub w trybie zwykłym/ domowym, które zostały zablokowane automatycznie podczas włączania w trybie nocnym lub domowym. Po wyłączeniu dla wszystkich automatycznie zablokowanych linii nocnych lub w trybie

zwykłym/domowym zostanie zarejestrowany i zgłoszony komunikat o odblokowaniu linii. Wszystkie ręcznie zablokowane linie nadal będą rejestrowane i zgłaszane.

WYŁ.: Blokada linii nie będzie rejestrowana ani zgłaszana w przypadku linii nocnych lub w trybie zwykłym/domowym, które zostały zablokowane automatycznie podczas włączania systemu w trybie nocnym lub domowym. Po wyłączeniu dla wszystkich automatycznie zablokowanych linii nocnych lub w trybie zwykłym/domowym komunikat o odblokowaniu linii nie zostanie zarejestrowany ani zgłoszony. Wszystkie ręcznie zablokowane linie nadal będą rejestrowane i zgłaszane.

5 — Sygnał dźwiękowy zdarzenia następczego brzęczyka panelu sterowania WŁ.: Brzęczyk panelu sterowania będzie aktywowany przy każdym uruchomieniu dzwonka wybranego podsystemu.

WYŁ.: Brzęczyk panelu sterowania będzie aktywowany tylko w przypadku wystąpienia alarmów, dla których skonfigurowano jego aktywację.

### 6 — Ponowne uruchomienie opóźnienia wyjścia

WŁ.: Otwarcie drzwi na linii opóźnienia po ich uprzednim otwarciu i zamknięciu w trakcie opóźnienia wyjścia spowoduje ponowne uruchomienie timera odliczającego opóźnienie wyjścia. Kolejne otwarcia i zamknięcia nie będą uruchamiać ponownego odliczania czasu timera.

WYŁ.: Otwieranie i zamykanie na linii opóźnienia nie będzie powodować ponownego rozpoczęcia odliczania opóźnienia wyjścia.

### 7 — Sygnały dźwiękowe problemu AC

WŁ.: W przypadku wystąpienia zdarzenia awarii zasilania AC panele sterowania systemu wyemitują sygnał dźwiękowy.

WYŁ.: Podczas awarii zasilania AC panele sterowania systemu będą wyciszone.

#### 8 — Zarezerwowane

#### [019] Opcja systemu 7

#### 1 — Sygnał dźwiękowy usterki urządzenia bezprzewodowego

WŁ.: W przypadku wystąpienia usterki linii bezprzewodowej w stanie włączenia systemu syrena będzie emitowała sygnał dźwiękowy przez czas określony w ustawieniu limitu czasu dzwonka. Ta opcja wpływa wyłącznie na definicje linii uznawanych za włączone. Następujące typy linii nie generują alarmu w przypadku błędu w czasie włączenia: wnętrze w trybie domowym/zwykłym, opóźniony w trybie domowym/zwykłym, natychmiastowy w trybie domowym/zwykłym, linia nocna. Następujące typy linii nie generują alarmu dźwiękowego w stanie włączenia (w trybie domowym, zwykłym lub nocnym): 24-godzinna dozorowa, 24-godzinna niealarmowa, 24-godzinna czujnika tlenku węgla, opóźniona 24-godzinna pożarowa, standardowa 24-godzinna pożarowa i pożarowa z automatyczną weryfikacją.

Gdy podsystem jest włączony, usterki związane z nadzorem nad komunikacją bezprzewodową syren, paneli sterowania i wzmacniaków generują alarmy dźwiękowe.

Jeśli włączono funkcję wykrywania sabotażu/usterek, zdarzenia te mogą spowodować uruchomienie timera weryfikacji włamania i wpłynąć na wskazania licznika weryfikacji włamań.

WYŁ.: Usterki urządzeń bezprzewodowych nie powodują emisji sygnału dźwiękowego syreny.

#### 2 — Usterki blokady

WŁ.: Usterki pozostają w systemie, dopóki nie zostaną wyświetlone za pomocą polecenia [\*][2], nawet jeśli po ich wystąpieniu zostanie przywrócony właściwy stan. Aby skasować stan usterki, należy przywrócić system i w menu [\*][2] wybrać opcję "Nacisnąć (\*), aby zatwierdzić". Kontrolka LED usterki zgaśnie, chyba że występują również inne usterki. Jeśli upłynie limit czasu menu [\*][2], a klawisz [#] nie zostanie naciśnięty, usterka nie zostanie skasowana.

WYŁ.: Usterki są kasowane po przywróceniu systemu.

### 3 — Zarezerwowane

4 — Zarezerwowane

5 — Sygnalizacja dźwiękowa błędnej magistrali

WŁ.: Wszystkie rodzaje usterek urządzenia nadzorującego moduł powodują aktywację syreny.

WYŁ.: Aktywację syreny powodują wyłącznie usterki urządzenia nadzorującego moduł ekspandera linii w stanie włączonym.

### 6 — Kody w sytuacji przymusu

WŁ.: Atrybut kodu w sytuacji przymusu można włączać/wyłączać za pomocą menu [\*][5]. W

przypadku instalacji  $|\mathbf{u}\times|\mathbf{B}$ S8243 ta opcja jest domyślnie wyłączona.

WYŁ.: Nie można programować atrybutu kodu w sytuacji przymusu za pomocą menu [\*][5].

### ?7 — Temperatura w stopniach Celsjusza

WŁ.: Temperatura na panelach sterowania z wyświetlaczem LCD jest wyświetlana w stopniach Celsjusza.

WYŁ.: Temperatura na panelach sterowania z wyświetlaczem LCD jest wyświetlana w stopniach Fahrenheita.

### 8 — Ponowne uruchomienie po aktywacji linii

WŁ.: Po włączeniu podsystemu kod policyjny / alarm wykrywania sekwencyjnego będą wymagać zdalnego zresetowania.

WYŁ.: Po wyłączeniu podsystemu wszystkie alarmy antywłamaniowe będą wymagały zdalnego zresetowania.

### [020] Opcja systemu 8

### 1 — Wprowadzenie kodu dostępu podczas opóźnionego wejścia

WŁ.: W trakcie opóźnienia wejścia system alarmowy można wyłączyć wyłącznie za pomocą przełącznika kluczykowego lub karty zbliżeniowej. Dopóki syrena jest aktywna, system można wciąż wyłączyć za pomocą kodu dostępu.

WYŁ.: W trakcie opóźnienia wejścia system można wyłączyć za pomocą kodu dostępu.

 $\mathbb{E} \left[ 2 - \mathsf{Proceedura}$  wprowadzenia dla UE

WŁ.: Jeśli opóźnienie wejścia jest nieaktywne, a na linii wystąpi alarm zostanie uruchomiona syrena, zaś alarm zostanie niezwłocznie przesłany, w zależności od rodzaju linii, na której doszło do jego uruchomienia.

Gdy opóźnienie wejścia jest aktywne, wszystkie rodzaje alarmów antywłamaniowych powodują aktywację syreny, ale alarm jest komunikowany z 30-sekundowym opóźnieniem. Po upływie czasu opóźnienia wejścia alarm nie będzie komunikowany, chyba że syrena była aktywna przez co najmniej 30 sekund.

Alarmy aktywowane w trakcie opóźnienia wejścia nie powodują wygenerowania kodu policyjnego, mimo że timer funkcji weryfikacji włamania rozpoczyna odliczanie po upływie czasu opóźnienia wejścia oraz dodatkowego 30-sekundowego czasu poprzedzającego wysłanie komunikatu.

Ta funkcja jest aktywna tylko wówczas, gdy podsystem jest włączony.

WYŁ.: Alarmy antywłamaniowe występujące w trakcie opóźnienia wejścia powodują uruchomienie syreny i są komunikowane niezwłocznie. Występują jednak dwa wyjątki: gdy zaprogramowano timer czasu opóźnienia dzwonka oraz gdy dla linii powiązanej z alarmem włączono funkcję

opóźnienia transmisji. W obydwu przypadkach alarm jest sygnalizowany zgodnie z ustawieniami timera.

3–[\*] [8] Dostęp w stanie włączonym

WŁ.: Ta opcja zapewnia dostęp do sekcji programowania przez montera za pomocą polecenia [\*][8] z poziomu panelu sterowania, gdy inne podsystemy wchodzące w skład systemu są włączone.

**Uwaga:** W przypadku instalacji z atestem UL ta opcja musi być wyłączona.

WYŁ.: Opcja [\*][8] programowania przez montera jest niedostępna, gdy którykolwiek z podsystemów wchodzących w skład systemu jest włączony. Aby opcja [\*][8] była dostępna, wszystkie podsystemy i syrena muszą być wyłączone.

# $\begin{array}{|c|} \hline \scriptstyle\mathsf{UK} \end{array}$ 4 — Reset zdalny

WŁ.: W przypadku wystąpienia alarmu na linii włamania system jest blokowany po wyłączeniu. Pozostaje on zablokowany, aż do wprowadzenia pięciocyfrowego kodu resetującego udostępnionego przez instalatora/stację centralną. Jeżeli do wyłączenia podsystemu zostanie użyty kod przymusu, system nie jest blokowany.

W stanie wyłączonym blokadę powodują wyłącznie następujące linie: 24-godzinne linie antywłamaniowe z alarmem dźwiękowym, 24-godzinne linie antysabotażowe blokad z alarmem dźwiękowym oraz 24-godzinna linia z alarmem dźwiękowym na wyjściu PGM 2.

Aby uzyskać kod resetujący, użytkownik musi podać odpowiedni kod blokowania wyświetlany na panelu sterowania w następujących sytuacjach:

- gdy system został wyłączony (z wyłączeniem kodu w sytuacji przymusu),
- gdy upłynął limit czasu dzwonka (linie 24-godzinne),
- gdy wprowadzono kod dostępu (linie 24-godzinne).

Na panelu sterowania z wyświetlaczem LCD, w górnym wierszu jest wyświetlany komunikat "WYMAGANY RESET ZDALNY", a w dolnym wierszu komunikat "KOD", po którym następuje faktyczny kod.

Gdy system jest zablokowany, są dostępne wyłącznie następujące opcje: [\*][3], [\*][6], [\*][7] i [\*] [8]. Użycie opcji [\*][8] w sekcji programowania przez montera powoduje odblokowanie systemu alarmowego. Podczas blokady system cały czas działa (alarmy, sabotaże itp.). Blokada respektuje ustawienia opóźnień transmisji i dzwonka.

WYŁ.: System nie zostanie zablokowany po wystąpieniu alarmu.

# $\begin{bmatrix} \mathsf{EN} \ \end{bmatrix}$ 5 — Reset technika (UE)

WŁ.: Jeżeli system alarmowy wszedł w stan alarmu w poprzednim okresie włączenia lub jeśli wystąpił alarm 24-godzinny (włączony lub wyłączony), systemu nie można włączyć (kontrolka gotowości zgaszona) do czasu wejścia w opcję Programowanie instalatora lub wykonania Resetu technika poprzez DLS. Na panelu sterowania zostanie wyświetlony komunikat "Wymagany reset". Ta właściwość dotyczy sabotaży i uszkodzeń zarówno w stanie włączonym, jak i wyłączonym i nie dotyczy sabotażu modułów, nadzorców systemu, alarmów ekspandera linii ani alarmów wejścia PGM 2.

**Uwaga:** Jeśli Reset technika zostanie wyzwolony podczas opóźnienia wyjścia, system nadal się włączy. Usterek nie można ominąć, gdy włączony jest Reset technika.

WYŁ.: System nie wymaga Resetu technika ani umieszczenia go w Programowaniu instalatora w celu włączenia systemu alarmowego po alarmie.

6 — Wyłączenie kluczykiem podczas opóźnienia wejścia

WŁ.: Przełączniki kluczykowe, karty zbliżeniowe i piloty bezprzewodowe umożliwiają wyłączenie systemu alarmowego tylko wtedy, gdy opóźnienie wejścia jest aktywne.

WYŁ.: Przełączniki kluczykowe, karty zbliżeniowe i piloty bezprzewodowe umożliwiają wyłączenie systemu alarmowego niezależnie od opóźnienia wejścia.

**Uwaga:** Nie wolno włączać tej opcji jednocześnie z opcją [040] karty zbliżeniowej i kodu.

# $\mathbb{E} \sqrt{\frac{m}{2}}$ 7 — Dostęp instalatora i DLS

WŁ.: Aby monter mógł uzyskać dostęp do sekcji programowania przez montera za pośrednictwem połączenia DLS lub panel sterowania ([\*][8]), użytkownik musi wprowadzić polecenie [\*][6][kod dostępu][05].

Sekcja programowania przez montera pozostanie dostępna przez 6 godzin, w trakcie których monter może otwierać/zamykać oprogramowanie DLS lub łączyć się z nim bez ograniczeń.

WYŁ.: Monter może uzyskać dostęp do sekcji programowania przez montera bez wprowadzania przez użytkownika polecenia [\*][6].

# EN 8 — Usterka blokuje włączenie

WŁ.: Wymienione poniżej usterki uniemożliwiają włączenie systemu, dopóki nie zostaną przywrócone:

- sabotaż systemu alarmowego, modułów i linii;
- usterki interfejsu Corbus;
- awarie zasilania AC systemu alarmowego i modułów;
- usterki akumulatorów w systemie alarmowym, modułach i liniach;
- usterki związane z transmisją (FTC, TLM, GPRS, Ethernet);
- usterki dzwonka.

System alarmowy może pozostać włączony pomimo pominięcia usterek. Aby pominąć usterkę, należy przejść do menu usterek ([\*][2]), przewinąć w prawo lub w lewo, a po wyświetleniu na panelu opcji zatwierdzenia usterki, nacisnąć [\*]. Można również nacisnąć klawisz [9][9], aby zatwierdzić i pominąć istniejące usterki. Aby pominąć otwarte linie, linie zawierające błędy lub linie z sabotażem, należy użyć funkcji blokady linii.

WYŁ.: System można włączyć, nawet jeśli występują w nim usterki.

- **Uwaga:** W przypadku instalacji CP-01 ta opcja jest wyłączona.
- **Uwaga:** Gdy Reset technika jest włączony, nie można obejść usterek. Usterek urządzeń nadzorujących moduł ekspandera linii nie można zatwierdzić ani pominąć. Te usterki należy przywrócić, zanim będzie można włączyć panel sterowania.
- **Uwaga:** Po włączeniu opcji [024][3] należy przywrócić usterki związane uniemożliwiające włączenie systemu z powodu usterki napięcia AC/DC lub inne usterki związane z napięciem AC lub DC przed włączeniem systemu.

[021] Opcja systemu 9

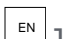

**EN** 1 — Wyświetlanie usterek

WŁ.: Jeśli panel sterowania jest włączony, a wygaszenie panelu jest aktywne, w przypadku wystąpienia usterki kontrolka LED usterki na panelu sterowania nie będzie się świecić. Jeśli system jest wyłączony lub wygaszenie jest anulowane, wystąpienie usterki spowoduje zaświecenie się kontrolki LED usterki.

WYŁ.: Kontrolka LED zgaśnie po wygaszeniu panelu sterowania w stanie włączonym lub niewłączonym.

 $\mathbb{E} \big[ 2 \big]$ 2 — Wygaszanie panelu sterowania podczas włączania

WŁ.: Jeśli opcja [016][3] jest wyłączona, w ciągu 30 sekund od zakończenia czasu opóźnienia wyjścia panel sterowania zostanie wygaszony (jego wskaźniki nie będą się świecić).

WYŁ.: Panel sterowania zostanie wygaszony niezależnie od stanu włączenia systemu.

**Uwaga:** W przypadku systemów zgodnych z normami EN50131-1 i EN50131-3 opcja [021], bit 2 "Wygaszenie panelu sterowania w stanie włączenia" musi być włączona.

#### 3 — Zarezerwowane

#### 4 — Gotowy wyświetlacz

WŁ.: Gdy panel sterowania będzie wygaszony, stan gotowości systemu będzie sygnalizowany przez kontrolkę LED gotowości umieszczoną na panelu sterowania.

WYŁ.: Po aktywacji wygaszenia panelu sterowania kontrolka LED gotowości na panelu sterowania zgaśnie.

#### 5 — Wygaszenie PGM

Ta funkcja jest przeznaczona do stosowania w połączeniu z funkcją wygaszania panelu sterowania i stosuje się ją przy włączonym systemie.

 $\frac{\text{EN}}{\text{E}}$ WŁ.: Ta funkcja jest wymagana do zachowania zgodności z normą EN50131-1:2006.

Gdy system przejdzie w tryb wygaszenia, nastąpi dezaktywacja wszystkich wyjść PGM zaprogramowanych do pracy w stanie włączenia, gotowości, włączenia w trybie zwykłym lub włączenia w trybie domowym. Jeśli wygaszenie zostanie anulowane przez naciśnięcie klawisza lub wprowadzenie kodu dostępu, w zależności od sposobu skonfigurowania panelu sterowania, te wyjścia PGM muszą zostać ponownie aktywowane, jeśli przy wyłączonym wygaszeniu powinny być one WŁĄCZONE.

WYŁ.: Gdy system przejdzie w tryb wygaszenia, wszystkie wyjścia PGM zaprogramowane do pracy w stanie włączenia, gotowości, włączenia w trybie zwykłym lub włączenia w trybie domowym będą działać poprawnie.

#### 6 — Wyświetlacz włączony

WŁ.: Gdy panel sterowania będzie wygaszony, stan włączenia systemu będzie sygnalizowany przez kontrolkę LED wskazującą stan włączenia, znajdującą się na panelu sterowania.

WYŁ.: Po aktywacji wygaszenia panelu sterowania kontrolka LED wskazująca stan włączenia systemu zgaśnie.

#### 7 — Otwarcie anuluje włączenie

WŁ.: Nie można włączyć systemu, gdy linie są otwarte, chyba że zostaną zablokowane za pomocą polecenia [\*][1]. Aby zablokować linie otwarte, należy włączyć atrybut blokady dla danej linii.

WYŁ.: Otwarte linie nie uniemożliwiają włączenia systemu.

8 — Sygnał dźwiękowy opóźnienia wyjścia dla włączenia w trybie domowym WŁ.: Gdy system jest włączony w trybie domowym, opóźnienie jest sygnalizowane 1 sygnałem dźwiękowym emitowanym co 3 sekundy.

WYŁ.: Gdy system jest włączony w trybie domowym, opóźnienie wyjścia nie jest sygnalizowane dźwiękowo.

### [022] Opcja systemu 10

### 1 — Klawisz [F] opcji

WŁ.: Naciśnięcie klawisza [F] powoduje, że sygnały dźwiękowe zatwierdzania są emitowane wyłącznie z panelu sterowania. Syrena nie sygnalizuje alarmu pożarowego.

WYŁ.: Sygnały dźwiękowe klawisza [F] są emitowane z panelu sterowania i przy alarmie pożarowym.

### 2 — Zarezerwowane

### 3 — Zarezerwowane

 $\overline{\mathbb{F}}$  4 — Licznik transmisji w godzinach

WŁ.: System alarmowy wysyła test transmisji po upływie zaprogramowanej liczby godzin w cyklu testów transmisji (sekcja [377], opcja 003).

WYŁ.: System alarmowy wysyła test transmisji po upływie zaprogramowanej liczby dni.

**Uwaga:** W przypadku instalacji UL ta opcja musi być ustawiona na wartość WYŁ.

### 5 — Przełączanie między trybem zwykłym i domowym

WŁ.: Nie można przełączać między trybem zwykłym i domowym systemu alarmowego za pomocą klawisza funkcyjnego [Stay] (tryb domowy).

WYŁ.: Można przełączać między trybem zwykłym i domowym systemu alarmowego za pomocą klawisza funkcyjnego [Stay] (tryb domowy).

### 6 – Rozłączenie dźwięku dwukierunkowego

WŁ.: W razie konieczności zakomunikowania nowego zdarzenia system nie rozłącza 2-kierunkowej sesji audio.

 $\Omega$ **Uwaga:** Ta opcja dotyczy wyłącznie nowych zdarzeń alarmowych. Wszystkie zdarzenia poza alarmami (z wyjątkiem usterek związanych z pożarami) będą komunikowane po zakończeniu 2 kierunkowej sesji audio.

WYŁ.: W razie wystąpienia nowego zdarzenia system rozłączy 2-kierunkową sesję audio.

7 — Dźwięki usterek są wyciszone

WŁ.: W przypadku wykrycia usterki w systemie nie jest ona sygnalizowana dźwiękiem emitowanym z panelu sterowania (nie dotyczy to usterek związanych z pożarami).

WYŁ.: W przypadku wykrycia usterki w systemie zostanie ona zasygnalizowana dźwiękiem emitowanym z panelu sterowania.

- **Uwaga:** W przypadku instalacji pożarowych z atestem UL stosowanych w budynkach  $\bigcap$ mieszkalnych ta opcja musi być WYŁĄCZONA.
- **Uwaga:** Aby wyciszyć sygnalizację dźwiękową usterki układu przeciwpożarowego, należy  $\bigcirc$ nacisnąć [\*][2] i zamknąć. Aktywacja przycisków [\*][2] wymaga prawidłowego kodu użytkownika.
- 8 Włączenie kluczykiem w trybie zwykłym
- WŁ.: System alarmowy można włączyć w trybie zwykłym za pomocą przełącznika kluczykowego.

WYŁ.: Przełączniki kluczykowe umożliwiają włączenie systemu w trybie zwykłym tylko wtedy, gdy w czasie opóźnienia wyjścia dojdzie do naruszenia linii wejścia/wyjścia.

**Uwaga:** Ustawienia wprowadzone w tej sekcji określają możliwość włączania za pomocą karty zbliżeniowej.

### [023] Opcja systemu 11

### 1 — Dioda LED gotowości miga przy wymuszonym włączeniu

WŁ.: W przypadku aktywacji linii obsługującej wymuszone włączanie kontrolka LED gotowości na panelach sterowania podsystemów będzie migać w stanie niewłączonym, zamiast świecić światłem ciągłym. Jeśli zostanie aktywowana linia nieobsługująca wymuszonego włączania, kontrolka LED gotowości zgaśnie.

WYŁ.: Jeśli zostanie aktywowana linia obsługująca wymuszone włączanie, kontrolka LED gotowości będzie świecić światłem ciągłym. Jeśli zostanie aktywowana linia nieobsługująca wymuszonego włączania, kontrolka LED gotowości zgaśnie.

### 2 — Kod dostępu wymagany dla [\*][\*]

WŁ.: Aby użyć polecenia menu wyświetlania temperatury [\*][\*] w celu wyświetlenia menu temperatury, należy najpierw wprowadzić kod dostępu.

WYŁ.: Wyświetlenie menu temperatury za pomocą polecenia [\*][\*] nie wymaga wprowadzania kodu dostępu.

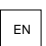

# $\mathbb{E}^{\mathbb{N}}\Big|$ 4 — Wykrywanie sabotażu/usterki

WŁ.: Wymienione poniżej rodzaje usterek (jeśli zostaną skonfigurowane do generowania alarmów dźwiękowych) będą uwzględniane w sekwencji weryfikacji włamania w przypadku wybrania opcji wykrywania sekwencyjnego. W przypadku włączenia funkcji wykrywania usterki obwodu dzwonka jej wystąpienie również będzie powodowało wygenerowanie alarmu dźwiękowego z użyciem innych syren przydzielonych do podsystemu.

- Usterka TLM
- Usterka obwodu dzwonka
- Usterka linii
- Usterka urządzenia nadzorującego moduł
- Usterka komunikatora alternatywnego
- Usterka sieci Ethernet
- Usterka maski linii

WYŁ.: Usterki są wyświetlane i przetwarzane jako operacje standardowe.

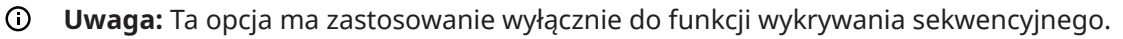

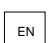

### $\mathbb{E}^{\mathbb{N}}$ 5 — Kod dostępu wymagany dla [\*][1]

WŁ.: Aby użyć polecenia blokowania linii [\*][1], należy najpierw wprowadzić kod dostępu.

WYŁ.: Zablokowanie linii za pomocą polecenia [\*][1] nie wymaga wprowadzania kodu dostępu.

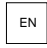

# $\left\lfloor \frac{\mathsf{EN}}{\mathsf{EN}} \right\rfloor$ 5 — Kod dostępu wymagany dla [\*][2]

WŁ.: Aby użyć polecenia wyświetlania usterek [\*][2] w celu wyświetlenia usterek systemu, należy najpierw wprowadzić kod dostępu.

WYŁ.: Wyświetlenie usterek za pomocą polecenia [\*][2] nie wymaga wprowadzania kodu dostępu.

**Uwaga:** W przypadku domowych instalacji UL należy upewnić się, że wymagania dotyczące kodu dostępu są ustawione na wartość WŁ.

# $\overline{\mathbb{F}}^{\mathbb{N}}$  6 — Kod dostępu wymagany dla [\*][3]

WŁ.: Aby użyć polecenia wyświetlania alarmów zapisanych w pamięci [\*][3] w celu wyświetlenia pamięci alarmów, należy najpierw wprowadzić kod dostępu.

WYŁ.: Wyświetlenie alarmów zapisanych w pamięci za pomocą polecenia [\*][3] nie wymaga wprowadzania kodu dostępu.

7 — Kod dostępu wymagany dla [\*][4]

WŁ.: Aby użyć polecenia przełączania gongów drzwiowych [\*][4] w celu włączenia lub wyłączenia gongów, należy najpierw wprowadzić kod dostępu.

WYŁ.: Przełączanie gongów za pomocą polecenia [\*][4] nie wymaga wprowadzania kodu dostępu.

### 8 – [\*][6] Dostępność

WŁ.: Wszystkie kody użytkownika umożliwiają dostęp do menu [\*][6].

WYŁ.: Tylko kod główny umożliwia dostęp do menu [\*][6].

[024] Opcja systemu 12

1 — Zarezerwowane

2 — Zarezerwowane

## $\mathbb{E}^{\mathsf{EN}}$  3 — AC / DC blokuje właczenie

WŁ.: Nie można włączyć systemu, jeśli występuje usterka zasilania AC lub akumulatora. Obejmuje to włączanie systemu za pomocą panelu sterowania, przełącznika kluczykowego, DLS oraz włączanie automatyczne. Jeśli użytkownik podejmie próbę włączenia systemu, gdy występuje usterka zasilania AC/DC, zostanie wyemitowany sygnał dźwiękowy sygnalizujący błąd.

 $\Omega$ **Uwaga:** W przypadku włączenia tej opcji zdecydowanie zaleca się wyświetlanie usterek zasilania AC ([016], opcja 2).

WYŁ.: System można włączyć niezależnie od występowania usterek z zasilaniem AC lub DC, a przy włączaniu nie jest sprawdzany stan akumulatora systemu.

 $\mathbb{E} \left[4 - \mathsf{Sabota}$ że blokują włączenie

WŁ.: Wystąpienie poniższych sytuacji uniemożliwia włączenie systemu w związku z sabotażem:

- usterki linii, modułów;
- sabotaże linii, modułów;
- Usterka obwodu dzwonka
- błędy komunikacji (usterki TLM, FTC, awaria radia / karty SIM, usterka sieci Ethernet, usterka komunikatora);
- problemy z ciepłym startem.

Przed włączeniem systemu (w tym włączeniem za pomocą przełącznika kluczykowego i wskutek braku aktywności) należy skasować przypadku sabotażu w sekcji programowania przez montera. Na panelu sterowania zostanie wyświetlony komunikat Wymagany reset.

Po włączeniu tej opcji ręczne zablokowanie linii nie powoduje zablokowania stanów sabotażu ani usterki (DEOL). Ta funkcja dotyczy również usterek linii.

WYŁ.: Usterki związane z sabotażem nie będą powodować blokady ani uniemożliwiać włączenia systemu.

### 5 — Zegar czasu rzeczywistego

WŁ.: W przypadku włączenia tej funkcji data i godzina na panelu sterowania będą ustawiane automatycznie za pomocą wbudowanego modułu Ethernet lub komunikatora bazującego na sieci komórkowej o godzinie 16:05.

WYŁ.: Jeśli ta opcja będzie wyłączona, konieczne będzie ręczne zaprogramowanie daty i godziny.

**Uwaga:** Strefę czasową panelu należy ustawić w sekcjach [851][020], a moduł Ethernet lub sieci komórkowej musi być połączony z odbiornikiem System 5 Surgard.

#### 6 — Zarezerwowane

### 7 — Zarezerwowane

#### 8 — Rozłączenie DLS

WŁ.: Wszystkie zdarzenia z wyjątkiem okresowego testu transmisji, okresowego testu usterek oraz testu systemu są uznawane za zdarzenia priorytetowe. Jeśli połączenie DLS będzie aktywne, gdy wystąpi zdarzenie, system alarmowy natychmiast przerwie połączenie w celu zakomunikowania nowych zdarzeń.

WYŁ.: Sesję połączenia DLS mogą przerwać tylko wymienione poniżej typy zdarzeń:

- alarmy linii;
- alarmy klawiszy F, M, P;
- alarmy w sytuacji przymusu;
- alarmy urządzeń nadzorujących modułu ekspandera linii;
- alarmy 2-żyłowych czujników dymu.

### [025] Opcja systemu 13

#### 1 — Wybieranie w Europie

WŁ.: Stosunek sygnału do przerwy przy impulsowym wybieraniu numeru to 33/67.

WYŁ.: Stosunek sygnału do przerwy przy impulsowym wybieraniu numeru to 40/60.

#### 2 — Wymuszone wybieranie

WŁ.: System wybiera numer telefonu stacji centralnej, nawet jeśli nie ma sygnału wybierania. Proces wygląda następująco:

- 1. Wybranie zaprogramowanego numeru telefonu.
- 2. Jeśli sygnał wybierania nie zostanie wykryty, przerwanie połączenia.
- 3. Szukanie sygnału wybierania przez 5 sekund.
- 4. Jeśli sygnał wybierania nie zostanie wykryty, zawieszenie połączenia na 20 sekund.
- 5. Szukanie sygnału wybierania przez 5 sekund.
- 6. Jeśli sygnał wybierania nie zostanie wykryty, wybranie numeru mimo wszystko.

WYŁ.: W przypadku braku sygnału wybierania nie nastąpi próba połączenia ze stacją centralną.

 $\odot$ Uwaga: W przypadku instalacji z atestem UL należy włączyć opcję Wymuszonego wybierania.

#### 3 — Licznik transmisji testowej w minutach

WŁ. — Gdy ta opcja jest włączona, częstotliwość okresowych testów transmisji zaprogramowana w sekcji [377][003] będzie wynosić 000–255 minut zamiast 000–255 dni lub godzin.

WYŁ. — Gdy ta opcja jest wyłączona, częstotliwość okresowych testów transmisji zaprogramowana w sekcji [377][003] będzie wynosić 000–255 dni lub godzin, jeśli w sekcji [022] włączono opcję 4.

**Uwaga:** W przypadku instalacji UL ta opcja musi być ustawiona na wartość WYŁ.

 $\mathbb{E} \left[ 4 - \mathsf{W}$ skazanie ciepłego startu

WŁ. — Problem z ciepłym startem jest rejestrowany i sygnalizowany w menu usterek [ $\star$ ][2].

WYŁ.: Problem z ciepłym startem jest zdarzeniem wyłącznie zapisywanym w dzienniku.

### 5 — ID Tonowe

WŁ.: Po wybraniu numeru telefonu system alarmowy emituje dźwięk (zgodnie z opcją częstotliwości dźwięku identyfikatora) przez 500 ms co dwie sekundy, aby wskazać, że trwa wywołanie sprzętu cyfrowego.

WYŁ.: Sygnał identyfikacyjny jest wyłączony.

### 6 — generowane tony-2100 Hz

WŁ.: Sygnał identyfikacyjny o częstotliwości 2100 Hz.

WYŁ.: Sygnał identyfikacyjny o częstotliwości 1300 Hz.

### 7 — Okno DLS

WŁ.: Gdy dostęp oprogramowania DLS jest włączony ([\*][6] opcja 5 włączona), do sekcji programowania przez montera można przejść w oprogramowaniu DLS lub w menu [\*][8] tylko w ciągu 30-minutowego okresu.

WYŁ.: Gdy dostęp oprogramowania DLS jest włączony, do sekcji programowania przez montera można przejść w oprogramowaniu DLS lub w menu [\*][8] nieograniczoną liczbę razy w ciągu 6 godzinnego okresu.

### 8 — Sygnał dźwiękowy FTC

WŁ.: Jeśli usterka komunikacji (FTC) zostanie wygenerowana, gdy system będzie włączony, syrena będzie włączona do końca czasu dzwonka lub do momentu wyłączenia systemu.

WYŁ.: Jeśli usterka komunikacji (FTC) zostanie wygenerowana, gdy system alarmowy będzie włączony, syrena nie będzie włączona, ale brzęczyk panelu sterowania będzie emitował sygnały dźwiękowe do momentu naciśnięcia klawisza.

### [040] Uwierzytelnianie użytkownika

Ta funkcja powoduje umożliwia monterowi lub głównemu użytkownikowi wybranie jednej lub dwóch metod uwierzytelniania użytkowników:

01 — Kod użytkownika lub karta zbliżeniowa

Użytkownik może uzyskać dostęp do systemu, wpisując prawidłowy kod lub przykładając kartę zbliżeniową.

### 02 — Kod użytkownika i karta zbliżeniowa

Użytkownik musi wpisać prawidłowy kod i przyłożyć kartę zbliżeniową za każdym razem, gdy system wyświetli monit o podanie kodu dostępu. Karta zbliżeniowa nie jest wymagana w celu przejścia do [\*][8] trybu programowania przez montera.

**Uwaga:** Gdy ta opcja jest włączona, karta zbliżeniowa i kod muszą należeć do tego samego użytkownika.

[041] Liczba cyfr kodu dostępu

### 00 – 4-cyfrowe kody dostępu

Kody dostępu zawierają 4 cyfr.

# $\mathbb{E}$  01 – 6-cyfrowe kody dostępu

Kody dostępu zawierają 6 cyfr.

**Uwaga:** To ustawienie jest wymagane w przypadku instalacji zgodnych z normą EN50131-1 przy użyciu więcej niż 100 kodów dostępu.

### 02 – 8-cyfrowe kody dostępu

Kody dostępu zawierają 8 cyfr.

**Uwaga:** To ustawienie jest wymagane w przypadku instalacji zgodnych z normą EN50131-1 przy użyciu 1000 kodów dostępu.

### [042] Zweryfikowane zdarzenia

### Licznik alarmów zweryfikowanych włamań

Ten licznik określa liczbę alarmów włamaniowych, która musi wystąpić w okresie weryfikacji włamań przed zarejestrowaniem i zakomunikowaniem potwierdzonego alarmu zweryfikowanego włamania. Linie z włączonym atrybutem linii weryfikacji włamania umożliwiają wygenerowanie potwierdzonego alarmu zweryfikowanego włamania w połączeniu z tym licznikiem oraz timerem weryfikacji włamania.

### Licznik alarmów zweryfikowanych napadów rabunkowych

Ten licznik określa liczbę alarmów, która musi wystąpić w okresie weryfikacji napadów rabunkowych przed zarejestrowaniem i zakomunikowaniem potwierdzonego alarmu napadu rabunkowego. Linie z włączonym atrybutem linii weryfikacji napadu rabunkowego umożliwiają wygenerowanie potwierdzonego alarmu napadu rabunkowego w połączeniu z tym licznikiem oraz timerem weryfikacji napadu rabunkowego.

### Wybór weryfikacji włamania

W tej sekcji można wybrać jeden z następujących trybów timera weryfikacji włamania:

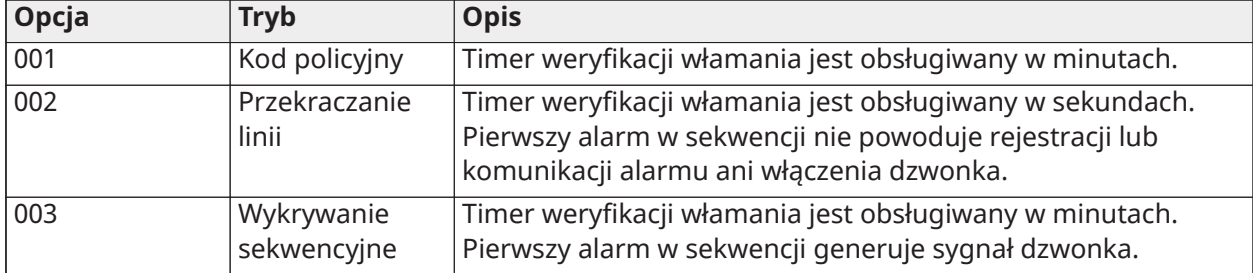

### Konfigurowanie podsystemu

#### [151]–[182] Automatyczne włączanie/wyłączanie podsystemu

Wyświetlić sekcję od 151 do 182 dla podsystemu 1–32, aby ustawić konfigurację włączania/ wyłączania.

### [001] — Godziny automatycznego włączania podsystemu

Ta sekcja służy do programowania godziny, o której podsystem ma być automatycznie włączany. Dla każdego dnia tygodnia od niedzieli do poniedziałku można zaprogramować inną godzinę włączania. Czas jest wprowadzany w formacie 24-godzinnym (GG:MM), a prawidłowe wartości mieszczą się w przedziale 00:00–23:59.

Warunki powodujące anulowanie automatycznego włączenia:

- Otwarte linie (w zależności od ustawień linii)
- Usterki sieci AC/DC
- Usterki systemu
- Zastosowanie obowiązującej procedury wyłączania karta zbliżeniowa, kod dostępu, klucz itp.

### [002] — Godziny automatycznego wyłączania podsystemu

Ta sekcja służy do programowania godziny, o której podsystem ma być wyłączany. Dla każdego dnia tygodnia od niedzieli do poniedziałku można zaprogramować inną godzinę wyłączania. Czas jest wprowadzany w formacie 24-godzinnym (GG:MM), a prawidłowe wartości mieszczą się w przedziale 00:00–23:59.

**Uwaga:** Jeśli w czasie automatycznego wyłączania jest aktywne opóźnienie wejścia, system nie wyłączy się. Użytkownik, który zainicjował opóźnienie wejścia, musi przeprowadzić prawidłową procedurę wyłączania.

[003] — Harmonogramy dni wolnych do automatycznego wyłączania podsystemu Ta sekcja służy do wyboru grupy harmonogramu dni wolnych. Bardziej szczegółowe informacje, patrz [\[711\]–\[714\] Harmonogramy dni wolnych](#page-190-0).

### [004] — Timer wstępnego alertu automatycznego włączania podsystemu

Ta sekcja służy do programowania czasu trwania wstępnego alertu automatycznego włączania. System włączy się po upływie czasu wstępnego alertu. Zakres prawidłowych wartości: 001–255 minut.

W przypadku wprowadzenia poprawnego kodu dostępu timer zostanie opóźniony o czas zaprogramowany w ustawieniu timera opóźnienia automatycznego włączania podsystemu (patrz niżej). Timer wstępnego alertu można opóźniać wiele razy. Do anulowania automatycznego włączania można używać przełączników kluczykowych i kart zbliżeniowych.

### [005] — Timer opóźnienia automatycznego włączania podsystemu

Ta sekcja służy do zaprogramowania czasu timera opóźnienia wstępnego alertu automatycznego włączania. Zakres prawidłowych wartości: 001–255 minut. Wprowadzenie wartości 000 anuluje timer opóźnienia.

Po upłynięciu czasu opóźnienia timer wstępnego alertu automatycznego włączania jest restartowany (o ile podsystem nie został włączony). Jeśli odliczanie timera nie zostanie przerwane, podsystem włączy się po zakończeniu wstępnego alertu.

Jeśli w trakcie wstępnego alertu zostanie wprowadzony kod, zostanie zarejestrowane i zakomunikowane anulowanie/opóźnienie automatycznego włączania, a timer opóźnienia rozpocznie odliczanie. Po upływie czasu timera opóźnienia ponownie rozlegnie się sygnał dźwiękowy dźwięk wstępnego alertu i cykl zostanie powtórzony. Automatyczne włączanie można opóźniać wiele razy.

### [006] — Timer włączania podsystemu w przypadku braku aktywności

Ta sekcja służy do programowania czasu timera w przypadku braku aktywności. Jeśli po upływie ustawionego czasu żadne linie nie zostaną aktywowane, podsystemy zostaną włączone w trybie zwykłym (sygnał opóźnienia wyjścia nie zostanie aktywowany). Po upływie tego czasu będzie słychać brzęczyk panelu sterowania, którego dźwięk będzie generowany przez czas zaprogramowany dla ustawienia wstępnego alertu włączania w przypadku braku aktywności (patrz niżej).

Timer zostanie zrestartowany po przywróceniu opóźnienia dla linii. Timer nie zostanie zrestartowany, gdy system jest wyłączony. Timer zatrzymuje się w przypadku wyzwolenia, sabotażu lub przywrócenia linii niezablokowanej lub w przypadku dowolnej aktywności na panelu sterowania.

Dla każdego podsystemu dostępne są osobne ustawienia włączania w przypadku braku aktywności.

Zakres prawidłowych wartości: 000–255 minut. Wprowadzenie wartości 000 wyłącza tę funkcję.

### [007] — Timer wstępnego alertu włączania podsystemu w przypadku braku aktywności

Ta sekcja służy do programowania czasu wstępnego alertu włączania podsystemu w przypadku braku aktywności, który jest emitowany po upływie czasu timera braku aktywności dla podsystemu. Wstępny alert jest przerywany w przypadku naciśnięcia dowolnego klawisza lub aktywowania linii.

Zakres prawidłowych wartości: 000–255 minut. Wprowadzenie wartości 000 wyłącza tę funkcję.

 $\bigcirc$ **Uwaga:** Do anulowania wstępnego alertu aktywności nie można użyć pilotów bezprzewodowych.

### [200] Maska podsystemu

Podsystem to ograniczony obszar pomieszczeń, który działa niezależnie od innych obszarów. Podsystemy są dodawane do systemu lub usuwane z niego przez zastosowanie lub usunięcie maski podsystemu.

### [001] – Włączenie maski 1 do 32 podsystemu

Wybrać opcje 01–08, aby włączyć lub wyłączyć podsystemy. Podsystem 1 jest zawsze włączony. Podsystemy od 2 do 32 można aktywować. Liczba dostępnych podsystemów zależy od modelu, jak przedstawiono poniżej:

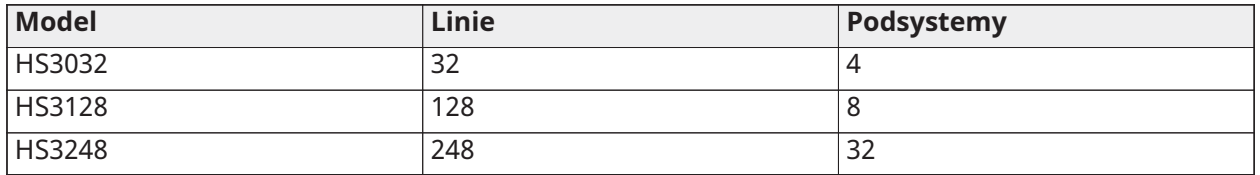

### [201]–[232] Przydział linii podsystemu

Linie można przydzielić do dowolnego podsystemu. Linie ogólne to linie przydzielone do więcej niż jednego podsystemu. Linia ogólna zostanie włączona tylko wtedy, gdy wszystkie przydzielone podsystemy zostaną włączone. Linia zostanie wyłączona, gdy wszystkie przydzielone podsystemy zostaną wyłączone. Domyślnie linie 1 do 8 są przydzielone do podsystemu 1.

Aby przydzielić linie do podsystemów, najpierw należy wybrać podsystem [201]–[232], następnie grupę linii [001]–[031], a na koniec linię (1–248):

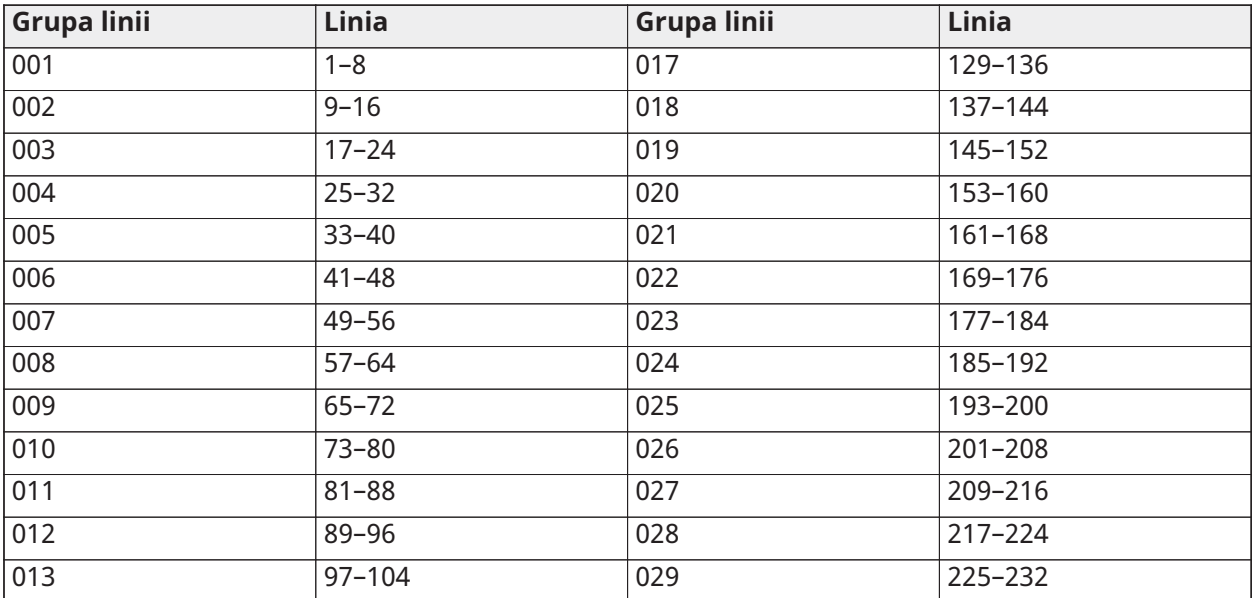

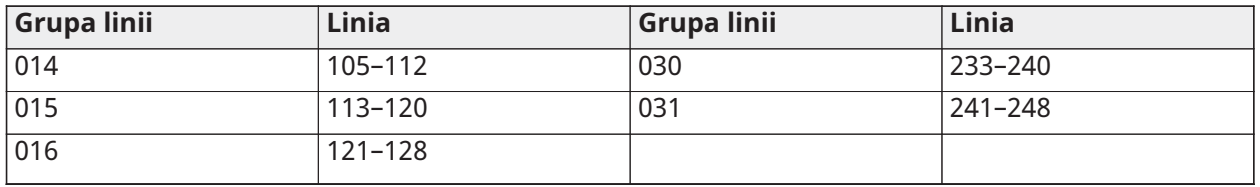

Wszystkie linie przydzielone do podsystemu są nadzorowane i działają zgodnie z zaprogramowanym typem linii. Jeśli linia nie jest przydzielona do podsystemu, nie jest nadzorowana, a wszelka aktywność z nią związana jest ignorowana przez system.

### [304] Ciąg anulowania połączenia oczekującego

Ta sekcia służy do programowania ciągu, który umożliwia wyłączenie połączenia oczekującego na linii telefonicznej. W większości obszarów jest to zazwyczaj ciąg \*70. Wybranie tego ciągu przed numerem telefonu wyłącza połączenie oczekujące na czas trwania połączenia.

Gdy ta sekcja jest zaprogramowana, a opcje anulowania połączenia oczekującego są włączone (patrz [\[382\] Opcja komunikatora 3\)](#page-184-0), system alarmowy wybiera ten ciąg przed numerem telefonu. Odbywa się to tylko przy pierwszej próbie wybrania numeru telefonu.

Jest to pole 6-cyfrowe. Niewykorzystane cyfry należy uzupełnić szesnastkową wartością F.

### [300] Ścieżki komunikacji centrali/odbiornika

Ta sekcja służy do wyboru ścieżki komunikacji między systemem alarmowym i stacją centralną.

Ścieżki mogą być tworzone za pomocą wbudowanego w system alarmowy połączenia PSTN (Public Switched Telephone Network) poprzez wbudowaną sieć Ethernet lub poprzez opcjonalny komunikator komórkowy.

Można zaprogramować ścieżki do czterech odbiorników za pomocą [001 — Opóźnienie 1](#page-115-0) – [004 —](#page-115-1) [Wnętrze.](#page-115-1) Ścieżka komunikacji dla każdego odbiornika można zdefiniować przez wybranie jednej z następujących sześciu opcji:

### [01] Linia telefoniczna

Zdarzenia są przekazywane za pośrednictwem linii telefonicznej systemu alarmowego zaprogramowanej w sekcji [301]. Jeśli dla odbiornika 1 wybrano opcję Linia telefoniczna, będzie używany numer telefonu zaprogramowany w sekcji [301] w opcji [001]. Jeśli dla odbiornika 2 wybrano opcję Linia telefoniczna, będzie używany numer telefonu zaprogramowany w sekcji [301] w opcji [002] itp.

### [02] Automatyczne przekierowanie komunikatora alternatywnego

Wybranie tej opcji umożliwia komunikatorowi alternatywnemu określenie, którą ścieżkę komunikacji należy zastosować (podstawowa/dodatkowa sieć Ethernet i/lub podstawowa/ dodatkowa sieć komórkowa). Szczegółowe informacje można znaleźć w sekcji [851] Programowanie komunikatora alternatywnego.

[03] Odbiornik 1 komunikatora alternatywnego Zdarzenia są przekazywane za pośrednictwem odbiornika 1 sieci Ethernet.

[04] Odbiornik 2 komunikatora alternatywnego

Zdarzenia są przekazywane za pośrednictwem odbiornika 2 sieci Ethernet.

[05] Odbiornik 3 komunikatora alternatywnego

Zdarzenia są przekazywane za pośrednictwem odbiornika 3 sieci komórkowej.

[06] Odbiornik 4 komunikatora alternatywnego

Zdarzenia są przekazywane za pośrednictwem odbiornika 4 sieci komórkowej.

[301] Programowanie numeru telefonu

Sekcja [301] służy do zaprogramowania maksymalnie 4 numerów telefonów używanych do komunikowania się ze stacją centralną za pośrednictwem sieci telefonicznej.

[001] Numer telefonu używany do komunikowania się z odbiornikiem 1

[002] Numer telefonu używany do komunikowania się z odbiornikiem 2

[003] Numer telefonu używany do komunikowania się z odbiornikiem 3

[004] Numer telefonu używany do komunikowania się z odbiornikiem 4

Maksymalna długość wszystkich numerów telefonów wynosi 32 znaki. Możliwe jest dodanie wartości szesnastkowych, realizujących następujące funkcje:

- HEX B  $([*] [2] [*])$  aby wybrać "\*"
- HEX C  $([*] [3] [*]) -$  aby wybrać "#"
- HEX D ([\*] [4] [\*]) dodatkowe wyszukiwanie sygnału wybierania, zgodnie z wymaganiami systemów telefonicznych central PBX.
- HEX E ([\*] [5] [\*]) wstawianie 2-sekundowej pauzy w numerze telefonu. Powoduje to dodanie do numeru telefonu 2-sekundowego statycznego opóźnienia przed jakimkolwiek dodatkowym wyszukiwaniem sygnału wybierania.
- HEX F ([\*] [6] [\*]) reprezentuje koniec numeru telefonu (wszystko po znaku F jest ignorowane).
- Naciśnięcie [#] w tych sekcjach powoduje wyjście i zapisanie całego numeru telefonu.

System alarmowy nie będzie próbował komunikować się za pośrednictwem sieci telefonicznej, jeśli numer telefonu nie zostanie zaprogramowany.

### Zgłaszanie

### [307] Raportowanie linii

Alarmy, sabotaże i usterki linii są przekazywane do stacji centralnej w formacie automatycznych ID kontaktów lub SIA. Raportowanie można włączyć lub wyłączyć dla linii przy użyciu opcji przełączania 1–6 w podsekcjach 001–248.

Opisy kodów raportowania linii można znaleźć w rozdziale Kody raportowania na stronie 223.

- 1 Alarm
- 2 Przywrócenie po alarmie
- 3 Sabotaż
- 4 Przywrócenie po sabotażu
- 5 Usterka
- 6 Przywrócenie po usterce

#### [308] Raportowanie zdarzeń

Zdarzenia są przekazywane do stacji centralnej w formacie automatycznych ID kontaktów lub SIA. Raportowanie można wyłączyć za pomocą opcji przełączania, programując je w następujących podsekcjach.

Opisy kodów zdarzeń, patrz [Kody zgłaszania](#page-404-0).

### [001] Alarm różny 1

Kody raportowania z tej sekcji są wysyłane do grupy kierunków połączeń alarmów i przywracania.

### 1 — Alarm w sytuacji przymusu

Wysyłany, gdy do wywołania dowolnej funkcji w systemie użyty zostanie kod w sytuacji przymusu.

#### 2 — Otwarcie po alarmie

Wysyłany w trakcie wyłączania, jeśli w poprzednim okresie włączenia wystąpił alarm.

### 3 — Ostatni alarm zamknięcia

Wysyłany, jeśli alarm wystąpi w ciągu 2 minut od upływu czasu wyjścia (tylko dla pierwszego alarmu). Na ten kod raportowania nie mają wpływu opóźnienia transmisji alarmu linii.

### 4/5 — Alarm/przywrócenie nadzoru modułu ekspandera linii

Wysyłany, gdy system traci komunikację z następującymi modułami:

- Moduł ekspandera linii
- Panel sterowania z wbudowanym modułem we/wy skonfigurowanym jako linia

Ten kod raportowania jest niezależny od kodu ogólnego nadzoru systemu wysyłanego do grupy kierunków połączeń alarmów i przywracania.

### 6 — Alarm włamaniowy został zweryfikowany

W przypadku stosowania połączeń między liniami ten kod raportowania jest wysyłany, gdy zostanie aktywowany alarm dla dwóch połączonych linii w trakcie odliczania timera tych linii.

W przypadku stosowania kodu policyjnego lub wykrywania sekwencyjnego ten kod raportowania jest wysyłany, gdy wystąpi alarm dla dowolnej z dwóch linii z aktywnym atrybutem weryfikacji alarmu włamaniowego. Włączenie systemu resetuje licznik alarmu linii dla kodu policyjnego lub wykrywania sekwencyjnego.

### 7 — Alarm włamaniowy nie został zweryfikowany

W przypadku stosowania połączeń między liniami lub wykrywania sekwencyjnego ten kod jest wysyłany, gdy timer linii zostanie zainicjowany przez alarm pierwszej linii, lecz nie zostanie zweryfikowany przez alarm drugiej linii przed upływem czasu timera.

#### 8 — Anulowanie alarmu

Wysyłany po wprowadzeniu prawidłowego kodu dostępu w czasie okna kasowania. Stacja centralna potwierdza skasowanie odpowiednią reakcją panelu sterowania.

### [002] Alarm różny 2

#### 1 — Potwierdzenie rabunku

Wysyłany, gdy spełnione zostaną skonfigurowane warunki weryfikacji napadu rabunkowego.

**Uwaga:** Nie dotyczy instalacji z atestem UL/ULC.

#### 2 – Niezweryfikowany napad rabunkowy

Ten kod raportowania jest wysyłany, gdy zostanie spełniony skonfigurowany warunek niezweryfikowanego napadu rabunkowego.

### [011] Alarmy priorytetowe 1

Kody raportowania z tej sekcji są wysyłane do grupy kierunków połączeń alarmów i przywracania i dotyczą wszystkich paneli sterowania systemu.

1/2 — Alarm pożarowy na panelu sterowania — alarm/przywracanie klawiszem [F] Wysyłany po naciśnięciu klawisza [F] alarmu/przywracania.

3/4 — Alarm medyczny na panelu sterowania — alarm/przywracanie klawiszem [M] Wysyłany po naciśnięciu klawisza [M] alarmu/przywracania. Po udanym przekazaniu alarmu medycznego do stacji monitorującej panel sterujący wyemituje 10 sygnałów dźwiękowych.

5/6 — Alarm napadowy na panelu sterowania — alarm/przywracanie klawiszem [P] Wysyłany po naciśnięciu klawisza [P] alarmu/przywracania.

#### 7/8 — Alarm/przywrócenie wejścia pomocniczego

Wysyłany w przypadku alarmu/przywracania na wyjściu PGM 2 (jeśli zostało skonfigurowane jako wejście).

### [021] Alarmy pożarowe 1

#### 3/4 — Alarm/przywrócenie 2-żyłowego wyjścia PGM 2

Gdy wyjście PGM 2 jest zaprogramowane jako 2-żyłowy czujnik dymu, kod raportowania jest wysyłany po wykryciu warunku alarmu oraz jego przywróceniu.

#### [101] Zdarzenia związane z sabotażem

### 3/4 — Sabotaż/przywracanie modułu

Ten kod raportowania jest przesyłany, gdy system przechodzi w stan alarmu związanego z sabotażem i korzysta z kierunków połączeń alarmu sabotażu systemu i przywrócenia po sabotażu.

#### ? 5 — Blokada panelu sterowania

Wysyłany, gdy na panelu sterowania zostanie wprowadzona odpowiednia liczba nieprawidłowych kodów dostępu.

Ten kod raportowania jest wysyłany do systemowej grupy kierunków połączeń alarmu sabotażu i przywrócenia po sabotażu.

### 7 — Zdalna blokada

Wysyłany, gdy za pomocą połączenia DLS lub integracji zostanie wprowadzona określona liczba nieprawidłowych kodów dostępu. Ten kod raportowania jest wysyłany do systemowej grupy kierunków połączeń alarmu sabotażu i przywrócenia po sabotażu.

#### [201] Zdarzenia otwarcia/zamknięcia 1

#### 1/2 — Zamykanie/otwieranie przez użytkownika

Ten kod raportowania jest przesyłany, gdy użytkownik włącza/wyłącza podsystem oraz korzysta z kierunków połączeń otwierania i zamykania.

#### 5/6 — Specjalne zamykanie/otwieranie

Ten kod raportowania jest przesyłany, gdy podsystem jest zamykany/otwierany za pomocą klawiszy szybkiego włączenia ([\*][0]), pobierania lub włączania w trybie zwykłym lub domowym bez kodu dostępu. Ten kod raportowania wykorzystuje grupę kierunków połączeń otwierania i zamykania.

#### 7/8 — Otwieranie/zamykanie za pomocą przełączników kluczykowych Ten kod raportowania jest przesyłany, jeśli do włączenia lub wyłączenia systemu zostaną użyte przełączniki kluczykowe.

#### [202] Zdarzenia otwarcia/zamknięcia 2

#### 1 — Automatyczne zamykanie

Ten kod raportowania jest przesyłany, gdy podsystem jest włączany automatycznie lub w ramach harmonogramu i korzysta z grupy kierunków połączeń otwierania.

#### 2 — Automatyczne wyłączenie

Ten kod raportowania jest przesyłany, gdy przypada zaplanowana godzina automatycznego wyłączenia podsystemu.

### 3 — Anulowanie / odroczenie automatycznego włączenia

Ten kod raportowania jest przesyłany, gdy automatyczna sekwencja włączania zostanie skasowana w trakcie wstępnego alertu oraz korzysta z grupy kierunków połączeń otwierania i zamykania.

### [211] Różne zdarzenia otwarcia/zamknięcia

### 1/2 — Brak włączenia/wyłączenia

Ten kod raportowania jest przesyłany, gdy podsystem nie zostanie wyłączony przed upływem czasu automatycznego wyłączania, a opcja Brak wyłączenia ([\*][6], opcja 9) jest włączona. Ten kod raportowania wykorzystuje grupę kierunków połączeń otwierania i zamykania.

### 5 — Błąd wyjścia

Ten kod raportowania jest przesyłany, gdy wystąpi błąd wyjścia, a czas opóźnienia wejścia upłynie przed wyłączeniem systemu. Ten kod raportowania wykorzystuje grupę kierunków połączeń alarmu i przywracania.

Jeśli dla linii z opóźnieniem, która spowodowała błąd wyjścia, zastosowano połączenie między liniami, błąd wyjścia i alarm linii zostanie przesłany, jeśli druga linia nie zostanie wyzwolona. Sekwencja alarmu lokalnego działa według reguł połączenia między liniami. Błąd wyjścia jest przesyłany wraz z alarmem linii, który spowodował błąd, nawet jeśli dla linii włączono opóźnienie transmisii.

### 6 — Anulowanie włączenia

Ten kod raportujący jest wysyłany, gdy wystąpi błąd anulowania włączenia.

### [221] Zdarzenia blokowania

### 1/2 — Automatyczne blokowanie/odblokowanie linii

Ten kod raportowania jest przesyłany, gdy linia jest automatycznie blokowana/odblokowana oraz korzysta z grupy kierunków połączeń otwierania i zamykania.

**Uwaga: Wielkie**j Brytanii.  $\circ$ 

### 3 — Częściowe zamknięcie

Ten kod raportowania jest przesyłany, jeśli linie są blokowane ręcznie w momencie wyłączania lub ich włączenie jest wymuszane przez funkcję automatycznego włączania. Ten kod raportowania wykorzystuje grupę kierunków połączeń otwierania i zamykania.

Automatyczne blokowanie wywołane przez włączenie w trybie domowym nie powoduje przesyłania tego kodu.

### [301] Zdarzenia panelu 1

#### 1/2 — Usterka/przywrócenie zasilania AC centrali

Ten kod raportowania jest przesyłany w przypadku awarii lub przywrócenia zasilania AC systemu alarmowego. Programowalne opóźnienie dotyczy zarówno usterki, jak i przywracania. Ten kod raportowania jest wysyłany do grupy kierunków połączeń konserwacji systemu.

3/4 — Usterka/przywrócenie dotyczące niskiego stanu naładowania akumulatora panelu Te kody raportowania są wysyłane, gdy napięcie baterii centrali spadnie poniżej 11,5 VDC lub zostanie przywrócone. Te kody raportowania są wysyłane do grupy kierunków połączeń konserwacji systemu.

#### 5/6 — Usterka/przywrócenie dotyczące braku akumulatora panelu

Te kody raportowania są przesyłane, gdy akumulator panelu nie jest podłączony lub po jego podłączeniu. Te kody raportowania są wysyłane do grupy kierunków połączeń konserwacji systemu, po wykryciu braku akumulatora panelu.

### 7/8 — Usterka/przywrócenie zasilania centrali

Te kody raportowania są przesyłane w przypadku usterki lub przywrócenia zasilania centrali.

### [302] Zdarzenia panelu 2

#### 1/2 — Usterka/przywrócenie działania obwodu dzwonka

Ten kod raportowania jest przesyłany w przypadku wystąpienia usterki dzwonka lub przywrócenia jego działania. Ten kod raportowania jest wysyłany do grupy kierunków połączeń konserwacji systemu.

#### 3/4 — Usterka/przywrócenie działania linii telefonicznej

Ten kod raportowania jest przesyłany w przypadku wystąpienia usterki TLM centrali alarmowej lub przywrócenia jej działania. Usterka TLM jest przekazywana za pośrednictwem nienaruszonej ścieżki komunikacji, jeśli jest dostępna.

Ten kod raportowania jest wysyłany do grupy kierunków połączeń konserwacji systemu.

#### 5/6 — Usterka/przywrócenie zasilania pomocniczego

Ten kod raportowania jest przesyłany w przypadku wystąpienia usterki zasilania pomocniczego lub przywrócenia jego działania. Ten kod raportowania jest wysyłany do grupy kierunków połączeń konserwacji systemu.

#### 7/8 — Usterka/przywrócenie prądu przetężeniowego

Ten kod raportowania jest przesyłany w przypadku wystąpienia usterki prądu przetężeniowego lub przywrócenia działania po jego wystąpieniu. Bieżący próg wynosi 2 A.

### [305] Zdarzenia panelu 5

### 3/4 — Usterka/przywrócenie 2-żyłowego wyjścia PGM 2

Ten kod raportowania jest przesyłany w przypadku usterki wyjścia PGM 2, skonfigurowanego jako 2 żyłowy czujnik dymu, lub przywrócenia jego działania. Ten kod raportowania jest wysyłany do grupy kierunków połączeń konserwacji systemu.

#### [311] Zdarzenia związane z konserwacją 1

#### 1/2 — Usterka/przywrócenie związane z zakłóceniami radiowymi

Wysyłany w przypadku wystąpienia zakłóceń radiowych lub przywrócenia działania po ich wystąpieniu. Zakłócenia radiowe powodują następujące zdarzenia:

- Zakłócenia wzmacniaka bezprzewodowego
- Zagłuszanie radiowe

#### 3/4 — Usterka/przywrócenie działania alarmu pożarowego

Wysyłany w przypadku wykrycia niskiej czułości, sabotażu lub usterki wewnętrznej / przywrócenia działania bezprzewodowego czujnika dymu lub usterki nadzoru przewodowego czujnika dymu.

#### 5 — Uruchomienie zimne

Wysyłany po przywróceniu zasilania systemu alarmowego po całkowitej awarii zasilania. Kod jest wysyłany po 2 minutach, aby umożliwić ustabilizowanie działania kontrolera alarmów.

#### <span id="page-172-0"></span>6 — Brak aktywności

Gdy opcja Brak aktywności jest wyłączona (patrz [6 — Brak aktywności](#page-172-0)), kod ten jest wysyłany, jeśli system alarmowy nie był uzbrojony przez liczbę dni zaprogramowaną w funkcji Opóźnienie transmisji kodu braku aktywności (patrz [Opóźnienie](#page-180-1) transmisji kodu braku aktywności).

Jeżeli opcja Brak aktywności jest włączona, ten kod jest przesyłany, jeśli w ciągu liczby dni zaprogramowanej w ustawieniu opóźnienia transmisji braku aktywności nie zostanie wykryta żadna aktywność linii systemu.

#### 7 — Usterka autotestu

Wysyłany, gdy dla zewnętrznego detektora PIR wystąpi usterka autotestu.

#### 8 — Przywrócenie po usterce autotestu

Wysyłany, gdy dla zewnętrznego detektora PIR zostanie przywrócone działanie autotestu.

### [312] Zdarzenia związane z konserwacją 2

#### 1/2 — Wprowadzenie/wyprowadzenie przewodu montera

Kody raportowania dotyczące wprowadzenia i wyprowadzenia przewodu montera są wysyłane w momencie wejścia do trybu programowania przez montera i wyjścia z niego.

#### 3/4 — Wprowadzenie/wyprowadzenie przewodu DLS

Kod raportowania wprowadzenia przewodu DLS jest wysyłany:

- po pomyślnym ustanowieniu komunikacji połączenia DLS, ale przed oddzwonieniem przez system alarmowy do komputera pobierania danych. Ten kod jest przesyłany tylko wtedy, gdy funkcja oddzwaniania jest włączona;
- dla wywołania zainicjowanego przez użytkownika.

Kod raportowania wyprowadzenia przewodu DLS jest wysyłany po pomyślnym zakończeniu sesji połączenia DLS.

**Uwaga:** Jeśli połączenie DLS zostanie przerwane alarmem, kod raportowania wyprowadzenia przewodu DLS nie zostanie przesłany.

### 5/6 — Wprowadzenie/wyprowadzenie przewodu SA

Kod raportowania wprowadzenia przewodu SA jest wysyłany:

- po pomyślnym ustanowieniu komunikacji SA, ale przed oddzwonieniem przez system alarmowy do komputera pobierania danych. Ten kod jest przesyłany tylko wtedy, gdy funkcja oddzwaniania jest włączona;
- dla wywołania zainicjowanego przez użytkownika.

Kod raportowania wyprowadzenia przewodu SA jest wysyłany po pomyślnym zakończeniu sesji SA. Kod raportowania wyprowadzenia przewodu SA jest nadal wysyłany po przerwaniu sesji w wyniku alarmu.

7 — Bufor zdarzenia zapełniony w 75%

Wysyłany, gdy zapełnienie bufor zdarzeń osiągnie próg 75%, a dane nie zostaną przesłane.

[313] Zdarzenia związane z konserwacją 3

1/2 — Rozpoczęcie/pomyślne zakończenie aktualizacji oprogramowania sprzętowego Wysyłany po zainicjowaniu / pomyślnym zakończeniu zdalnej aktualizacji oprogramowania sprzętowego.

3 — Błąd aktualizacji oprogramowania sprzętowego

Wysyłany w przypadku niepowodzenia zdalnej aktualizacji oprogramowania sprzętowego.

[314] Zdarzenia związane z konserwacją 4

1/2 — Usterka/przywrócenie działania detektora gazu

Wysyłany w przypadku wystąpienia usterki bezprzewodowego detektora gazu lub przywrócenia jego działania.

### 3/4 — Usterka/przywrócenie dotyczące wysokiej temperatury

Wysyłany w przypadku wystąpienia usterki bezprzewodowego detektora temperatury lub przywrócenia jego działania w związku z wysoką temperaturą.

### 5/6 — Usterka/przywrócenie dotyczące niskiej temperatury

Wysyłany w przypadku wystąpienia usterki bezprzewodowego detektora temperatury lub przywrócenia jego działania w związku z niską temperaturą.

#### 7/8 — Usterka/przywrócenie w związku z odłączeniem sondy

Wysyłany w przypadku wystąpienia usterki bezprzewodowego detektora temperatury lub przywrócenia jego działania w związku z odłączeniem sondy.

### [321] Zdarzenia odbiornika

2/4/6/8 — Usterka/przywrócenie FTC odbiornika 1–4

Wysyłany w przypadku wykrycia usterki FTC.

### [331] Zdarzenia modułu 1

### 1/2 — Usterka/przywrócenie zasilania AC modułu

Ten kod raportowania jest przesyłany w przypadku awarii lub przywrócenia zasilania modułu. Programowalne opóźnienie dotyczy zarówno usterki, jak i przywracania. Ten kod raportowania jest wysyłany do grupy kierunków połączeń konserwacji systemu.

#### 3/4 — Usterka/przywrócenie działania akumulatora modułu

Te kody raportowania są przesyłane, gdy napięcie akumulatora modułu spadnie poniżej 11,5 V DC lub zostanie przywrócone. Te kody raportowania są wysyłane do grupy kierunków połączeń konserwacji systemu.

#### 5/6 — Brak/przywracanie akumulatora modułu

Te kody raportowania są przesyłane w przypadku braku akumulatora modułu lub jego ponownego zamontowania. Te kody raportowania są wysyłane do grupy kierunków połączeń konserwacji systemu.

#### 7/8 — Usterka/przywrócenie zasilania modułu

Te kody raportowania są przesyłane w przypadku braku akumulatora modułu lub jego ponownego zamontowania. Te kody raportowania są wysyłane do grupy kierunków połączeń konserwacji systemu.

### [332] Zdarzenia modułu 2

1/2 — Usterka/przywrócenie niskiego napięcia modułu

Wysyłany, gdy napięcie modułu spadnie poniżej akceptowalnych poziomów lub gdy zostanie przywrócone.

### 3/4 — Usterka/przywrócenie nadzoru modułu

Wysyłany w przypadku utraty lub przywrócenia komunikacji z modułem.

#### 5/6 — Usterka/przywrócenie zasilania pomocniczego modułu

Wysyłany w przypadku usterki zasilania pomocniczego wysokoprądowego modułu wyjścia lub modułu zasilania.

#### [335] Zdarzenia modułu 5

1/2 — Usterka/przywrócenie wyjścia 1

Ten kod raportowania jest wysyłany w przypadku usterki (rozwarcie lub zwarcie) lub przywrócenia działania pierwszego wyjścia wysokoprądowego modułu ekspandera.

Nadzorowane jest tylko pierwsze wyjście wysokoprądowego modułu ekspandera.

[351] Komunikator alternatywny 1

1/2 — Usterka/przywracanie komunikacji komunikatora alternatywnego Kod wysyłany, gdy system traci lub przywraca komunikację z komunikatorem alternatywnym.

3/4 — Opcja zastrzeżona

5/6 — Opcja zastrzeżona

7/8 — Usterka/przywracanie radia / karty SIM komunikatora alternatywnego Kod wysyłany, gdy komunikator alternatywny traci lub przywraca sygnał radiowy / kartę SIM.

[352] Komunikator alternatywny 2

1/2 — Usterka/przywracanie sieci komunikatora alternatywnego Kod wysyłany, gdy komunikator alternatywny traci lub przywraca komunikację z siecią.

5/6 — Usterka/przywracanie połączenia sieci Ethernet komunikatora alternatywnego Kod wysyłany, gdy komunikator alternatywny wykrywa brak sieci lub usterkę DHCP bądź przywraca prawidłowe działanie po wystąpieniu jednej z tych usterek.

[354] Komunikator alternatywny 4

Usterka lub przywrócenie odbiornika 1–4

Kod wysyłany, gdy komunikator alternatywny wykrywa usterkę lub przywrócenie odbiornika 1–4.

- 1/2 Usterka/przywrócenie odbiornika 1
- 3/4 Usterka/przywrócenie odbiornika 2
- 5/6 Usterka/przywrócenie odbiornika 3
- 7/8 Usterka/przywrócenie odbiornika 4

[355] Komunikator alternatywny 5

Usterka lub przywrócenie nadzoru odbiornika 1–4

Kod wysyłany, gdy komunikator alternatywny wykryje usterkę nadzoru odbiornika sieci Ethernet (1, 2) lub odbiornika GPRS (3, 4).

1/2 — Usterka/przywrócenie nadzoru odbiornika 1

- 3/4 Usterka/przywrócenie nadzoru odbiornika 2
- 5/6 Usterka/przywrócenie nadzoru odbiornika 3
- 7/8 Usterka/przywrócenie nadzoru odbiornika 4

[361] Zdarzenia związane z urządzeniami bezprzewodowymi

1/2 — Usterka/przywrócenie zasilania AC urządzenia bezprzewodowego

Te opcje służą do włączania kodów raportowania usterki/przywrócenia zasilania AC urządzenia bezprzewodowego. Kody raportowania są wysyłane, gdy dojdzie do usterki/przywrócenia zasilania AC urządzenia bezprzewodowego.

3/4 — Wystąpienie/usunięcie alarmu niskiego stanu akumulatora urządzenia bezprzewodowego

Te opcje służą do włączania kodów raportowania wystąpienia/usunięcia alarmu niskiego stanu akumulatora urządzenia bezprzewodowego. Kody te są wysyłane w przypadku alarmu/ przywrócenia niskiego stanu akumulatora urządzenia bezprzewodowego.

#### 5/6 — Usterka/przywrócenie urządzenia bezprzewodowego

Te opcje służą do włączania kodów raportowania usterki/przywrócenia urządzenia bezprzewodowego. Kody raportowania są wysyłane, gdy wystąpi usterka nadzoru urządzenia bezprzewodowego.

### <span id="page-176-0"></span>[401] Zdarzenia związane z testem systemu

#### 1/2 — Rozpoczęcie/zakończenie testu instalacji

Kod wysyłany po zainicjowaniu i zakończeniu testu instalacji montera.

Te kody raportowania stanowią dodatek do kodów raportowania alarmów dla linii aktywowanych w czasie testu instalacji.

#### 3 — Okresowa transmisja testowa

Wysyłane, gdy dojdzie do transmisji testowej zaprogramowanej w sekcji [\[401\] Zdarzenia związane z](#page-176-0) [testem systemu](#page-176-0).

#### 4 — Okresowa transmisja testowa z usterkami

Kod wysyłany, gdy w trakcie okresowego testu transmisji wystąpi jedna z następujących usterek:

- Usterka linii pożarowej
- Usterka akumulatora
- Alarm linii pożarowej (2-żyłowy czujnik dymu)
- Usterka AUX
- Usterka instalacji przeciwpożarowej
- Usterka dzwonka
- Sabotaż / obniżenie czułości instalacji przeciwpożarowej (bezprzewodowe)
- Nadzór modułu
- Blokada linii pożarowych
- Usterka uziemienia
- Nadzór nad instalacją przeciwpożarową (bezprzewodowy)
- Usterka TLM
- Usterka zasilania AC
- Usterka FTC

Ten kod raportowania jest wysyłany zamiast standardowego kodu okresowego testu transmisji.

#### 5 — Test systemu

Kod wysyłany podczas wykonywania ręcznego testu systemu ([\*][6][kod główny][04]).

### Komunikacja systemowa

Opcje programowania w tym rozdziale służą do konfigurowania komunikacji między systemem alarmowym i stacją centralną.

#### [309] Kierunek połączeń systemu

Za pomocą tej opcji programowania można wybrać odbiorniki stacji centralnej, do których będą wysyłane komunikaty o zdarzeniach systemowych. Komunikat o zdarzeniu systemowym może być wysyłany do wielu odbiorników.

### [001] Zdarzenia związane z konserwacją/przywracaniem (wszystkie usterki z wyjątkiem sabotażu)

Za pomocą tych opcji można określić, które ścieżki odbiorników mają odbierać komunikaty o zdarzeniach związanych z konserwacją. Aby przypisać zdarzenie związane z konserwacją do odbiornika, należy wybrać odbiornik z poniższej listy:

[01] Odbiornik 1

[02] Odbiornik 2

[03] Odbiornik 3

[04] Odbiornik 4

### [002] Testy transmisji

Za pomocą tych opcji można określić, które ścieżki odbiorników mają odbierać komunikaty o zdarzeniach związanych z testami transmisji. Aby przypisać zdarzenie związane z testem transmisji do odbiornika, należy wybrać odbiornik z poniższej listy:

[01] Odbiornik 1

[02] Odbiornik 2

[03] Odbiornik 3

[04] Odbiornik 4

### [310] Kody kont

Te sekcje programowania służą do ustawiania kodów konta systemu i konta podsystemu.

### [000] Kod konta systemu

Ten kod systemowy służy do identyfikowania systemu alarmowego, gdy do stacji centralnej zostaje przesłany komunikat o zdarzeniu systemowym. Kod konta systemu może się składać z 4 lub 6 cyfr. Wariant 4- lub 6-cyfrowy kodu konta wybiera się za pomocą opcji 2 [383]. 6-cyfrowy kod należy programować wyłącznie w przypadku korzystania z formatu raportowania SIA. SIA wykorzystuje ten typ kodu konta do wszystkich zdarzeń systemowych oraz podsystemowych. Inne formaty raportowania wykorzystują 4-cyfrowy kod konta systemu do raportowania zdarzeń związanych z konserwacją systemu (np. niski stan akumulatora, usterka linii) oraz z testem transmisji. Aby zaprogramować 4-cyfrowy kod, należy dodać litery FF do ostatnich dwóch cyfr.

### [001]–[032] Kody kont podsystemów

Za pomocą tych sekcji można zaprogramować kody kont dla poszczególnych podsystemów.

W przypadku korzystania z formatów innych niż SIA kody te pozwalają zidentyfikować system alarmowy, gdy do stacji centralnej zostaje przesłany komunikat o zdarzeniu właściwym dla konkretnego podsystemu.

- **Uwaga:** Jeśli kod konta nie zostanie zaprogramowany, system nie wyśle komunikatu. W takiej sytuacji przy zamykaniu trybu programowania przez montera na panelu sterowania zostanie na moment wyświetlony komunikat Nie zaprogramowano kodu konta.
- **Uwaga:** Jeśli nie zostaną zaprogramowane żadne numery telefonów, komunikat o błędzie się nie pojawi.

### [311]–[332] Kierunki połączeń podsystemów

Za pomocą tej opcji programowania można wybrać odbiorniki stacji centralnej, do których będą wysyłane komunikaty o zdarzeniach dotyczących podsystemów. Kierunki połączeń można zaprogramować dla poszczególnych podsystemów. Komunikat o każdym zdarzeniu może zostać wysłany do jednego z czterech odbiorników.

### [001] Alarm / przywrócenie po alarmie

Za pomocą tych opcji można określić, które ścieżki odbiorników mają odbierać kody raportowania zdarzeń alarmu i przywrócenia po alarmie z podsystemów 1–32.

Aby przypisać zdarzenie do odbiornika, należy wybrać jedną z następujących opcji:

- [01] Odbiornik 1
- [02] Odbiornik 2
- [03] Odbiornik 3
- [04] Odbiornik 4

### [002] Sabotaże (w tym sabotaże systemu) / przywracanie po sabotażu

Za pomocą tych opcji można określić, które ścieżki odbiorników mają odbierać kody raportowania zdarzeń sabotażu i przywrócenia po sabotażu z podsystemów 1–32.

Aby przypisać zdarzenie do odbiornika, należy wybrać jedną z następujących opcji:

- [01] Odbiornik 1
- [02] Odbiornik 2
- [03] Odbiornik 3
- [04] Odbiornik 4

### [003] Otwieranie/zamykanie

Za pomocą tych opcji można określić, które ścieżki odbiorników mają odbierać kody raportowania zdarzeń otwierania i zamykania z podsystemów 1–32. Aby przypisać zdarzenie do odbiornika, należy wybrać jedną z następujących opcji:

[01] Odbiornik 1

[02] Odbiornik 2

[03] Odbiornik 3

[04] Odbiornik 4

#### [350] Formaty komunikatora

Za pomocą tej opcji programowania można przypisać format komunikatora do każdego z czterech odbiorników zaprogramowanych w sekcji [301]. Dostępne są następujące formaty komunikatora:

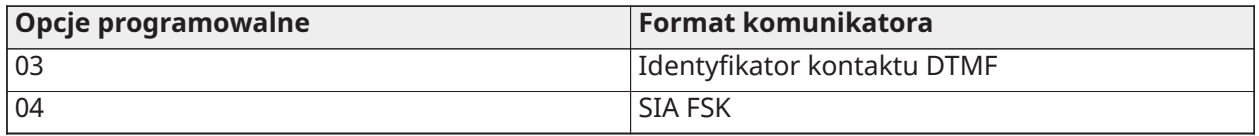

Aby przypisać format komunikacji, należy wybrać odbiornik (opcja [001]–[004]), a następnie wprowadzić 2-cyfrowy kod odpowiadający wybranemu formatowi. Aby uzyskać szczegółowe opisy każdego formatu, patrz [Kody zgłaszania.](#page-404-0)

<span id="page-178-0"></span>[377] Zmienne komunikacyjne

[001] — Ograniczenie wyzwalania alarmu

#### Alarmy / przywracanie po alarmach

Ta wartość określa przypadającą na linię liczbę prób zakomunikowania zdarzenia alarmu lub przywrócenia po alarmie, zanim linia przejdzie w stan ograniczenia wyzwalania alarmu. Prawidłowe wartości mieszczą się w przedziale 000–014. W przypadku instalacji z atestem CP-01 wartości mieszczą się w przedziale 001–006.

Po zakomunikowaniu zaprogramowanej liczby zdarzeń alarmu lub przywrócenia po alarmie dalsze zdarzenia tego typu dla danej linii nie będą komunikowane, dopóki ograniczenie wyzwalania alarmu nie zostanie zresetowane. Ostatnie zdarzenie przywrócenia po alarmie nie zostanie zakomunikowane, dopóki ograniczenie wyzwalania alarmu nie zostanie skasowane. Jeżeli na przykład zostanie ustawiony limit alarmów linii 003, cykl jest następujący: alarm/przywrócenie, alarm/przywrócenie, alarm... 8 godzin lub włączenie/wyłączenie... przywrócenie.

W przypadku alarmów w liniach, dla których nastąpiło przekroczenie wartości licznika ograniczenia wyzwalania alarmu, wyjście dzwonka nie zostanie aktywowane. Funkcja ograniczenia wyzwalania alarmu dla linii ogólnych tworzy jeden dziennik dla obszaru systemu.

 $\odot$ **Uwaga:**  $\frac{\left|\text{CPO}^{\text{P}}\right|}{\text{Wy}}$ łączenie wahadłowe resetuje się na wszystkich podsystemach w momencie włączenia lub wyłączenia dowolnego podsystemu w systemie lub codziennie o północy. W przypadku instalacji z atestem CP-01 funkcja ograniczenia wyzwalania alarmu zostaje przywrócona po 8 godzinach braku aktywności.

Po zresetowaniu komunikacja systemu alarmowego działa normalnie.

**Uwaga:** Bufor zdarzeń może śledzić funkcję ograniczenia wyzwalania alarmu, jeśli jest włączona.

### Sabotaże / przywracanie po sabotażach

Ta wartość określa, ile razy musi wystąpić to samo zdarzenie sabotażu systemu, aby system przeszedł w tryb ograniczenia wyzwalania alarmu. Prawidłowe wartości mieszczą się w przedziale  $000 - 014.$ 

### Usterki związane z konserwacją / przywracanie

Ta wartość określa, ile razy musi wystąpić zdarzenie określonego typu (usterka) związane z konserwacją, aby system przeszedł w tryb ograniczenia wyzwalania alarmu. W przypadku usterek związanych z instalacją przeciwpożarową należy posłużyć się zmienną ograniczenia wyzwalania alarmu związanego z konserwacją.

### [002] — Opóźnienia komunikacji

### Opóźnienie transmisji (w sekundach)

To wartość określa opóźnienie poprzedzające transmisję alarmu.

Opóźnienie dotyczy linii z włączonym atrybutem opóźnienia transmisji. Prawidłowe wartości mieszczą się w przedziale 000–255 sekund (0–45 sekund w przypadku instalacji z atestem CP-01). Wszystkie podsystemy korzystają z tego samego aktywnego timera. Jeśli opóźnienie będzie aktywne z powodu wystąpienia alarmu w obrębie innego podsystemu, wystąpienie nowego działania w innym podsystemie nie spowoduje zrestartowania timera odliczającego czas opóźnienia komunikacji.

Zdarzenia zweryfikowanego włamania zostają przełożone, dopóki nie upłynie czas opóźnienia transmisji. Gdy w trakcie odliczania czasu opóźnienia transmisji zostanie wykonana prawidłowa procedura wyłączania, wówczas po anulowaniu opóźnienia na panelu zostanie na moment wyświetlony komunikat o anulowaniu komunikacji.

**Uwaga:** W przypadku instalacji wymienionych na liście UL/ULC opóźnienie wejścia plus  $\odot$ opóźnienie komunikacji nie może przekraczać 45 sekund.

#### Opóźnienie komunikowania awarii zasilania AC (w minutach lub godzinach)

Ta wartość określa czas opóźnienia przed zgłoszeniem awarii lub przywrócenia zasilania AC. Pomimo tego ustawienia informacja o awarii lub przywróceniu zasilania AC jest wyświetlana natychmiast. Prawidłowe wartości mieszczą się w przedziale 000–255 minut/godzin (w przypadku instalacji komercyjnych z atestem UL maks. 180 minut). Wybór minut lub godzin opóźnienia podano w sekcji [\[382\] Opcja komunikatora 3](#page-184-0).
- **Uwaga:** W przypadku zaprogramowania dla opóźnienia komunikowania awarii zasilania AC wartości 000 kod raportowania awarii zasilania AC jest wysyłany natychmiast.
- ∩ **Uwaga:** W przypadku komercyjnego monitoringu alarmu pożarowego ULC ustawienie powinno wynosić 180 minut.

#### Opóźnienie usterki TLM

Za pomocą tej sekcji można zaprogramować liczbę poprawnych kontroli (w odstępach 3 sekundowych), jakie muszą zostać wykonane, zanim zostanie wygenerowany kod usterki linii telefonicznej. Prawidłowe wartości opóźnienia transmisji i zgłaszania usterek odpowiadające wartościom czasu w zakresie 3–765 sekund (12,75 minuty) mieszczą się w przedziale 000–255.

#### Opóźnienie transmisji alarmu niskiego stanu akumulatora linii bezprzewodowej (w dniach)

Gdy ze linii zostanie wysłane zgłoszenie niskiego stanu akumulatora, na panelu sterowania natychmiast wyświetla się informacja o usterce, jednak przesłanie komunikatu do stacji monitorowania jest opóźnione o liczbę dni zaprogramowaną w tej sekcji. Jeśli przed upływem okresu opóźnienia problem niskiego stanu akumulatora nie zostanie usunięty, wówczas komunikat o niskim stanie akumulatora zostanie przesłany. Opóźnienie nie dotyczy transmisji kodu przywrócenia stanu naładowania akumulatora.

#### Opóźnienie transmisji kodu braku aktywności

Wartość zdefiniowana w tej sekcji określa, ile czasu musi upłynąć, zanim zostanie wygenerowane zdarzenie braku aktywności.

Opóźnienie sygnalizacji braku aktywności mierzy się w dniach w braku aktywności urządzeń zamykających lub w godzinach w przypadku braku aktywności urządzeń wymagających podjęcia działań zgodnie z ustawieniami zaprogramowanymi w opcji 6 sekcji [311]. Prawidłowe wartości mieszczą się w przedziale [001]–[255], natomiast wprowadzenie wartości [000] powoduje wyłączenie funkcji.

#### Okno anulowania komunikatów

Po upływie czasu opóźnienia transmisji i przesłaniu alarmu linii rozpoczyna się okres, w którym można anulować komunikaty.

Jeśli w tym czasie zostanie wprowadzony kod dostępu, kod raportowania zostanie zakomunikowany i zarejestrowany. Jeśli wyznaczony czas upłynie, a kod lub wpis kodu dostępu nie zostaną wprowadzone lub zostaną wprowadzone po jego upłynięciu, zdarzenie anulowania komunikatu nie zostanie zarejestrowane ani zakomunikowane.

 $\bigcirc$ **Uwaga:** Okres, w którym można dokonać anulowania, nie rozpocznie się, jeśli wystąpi alarm zainicjowany klawiszem [F][M][P].

#### [003] — Cykl okresowego testu transmisji

Ta wartość określa odstęp między testami transmisji. Prawidłowy przedział wartości wynosi [000]– [255]. Jednostkę definiowania odstępu (godziny lub dni) można ustawić w opcji 4, w sekcji [022].

 $\odot$ **Uwaga:** W przypadku instalacji UL/ULC odstęp czasu między testami zależy od rodzaju aplikacji. Ustawianie prawidłowych wartości, patrz Zgody organu [regulacyjnego.](#page-433-0)

#### [004] — Pora dnia wykonywania okresowego testu transmisji

W tej sekcji należy wprowadzić godzinę w formacie 4-cyfrowym w formacie 24-godzinnym (GG:MM).

Prawidłowe wartości mieszczą się w przedziale 00–23 w przypadku godzin (GG) i 00–59 w przypadku minut (MM).

Aby wyłączyć ustawienie pory dnia wykonywania testu transmisji, należy wprowadzić w tej sekcji wartość [9999].

**Uwaga:** Godzina wprowadzona w tym ustawieniu nie powinna być taka sama, jak ustawiona godzina czasu letniego.

## [011] — Maksymalna liczba prób wybierania numeru

Ta sekcja służy do zaprogramowania liczby prób wybierania konkretnego numeru telefonu podczas komunikacji. Prawidłowe wartości mieszczą się w przedziale 001–005.

 $\circ$ **Uwaga:** W przypadku instalacji wymienionych na liście UL/ULC ta wartość musi być ustawiona na 005.

[012] — Opóźnienie między próbami nawiązania połączenia z siecią telefoniczną Ten programowalny timer dodaje opóźnienie przed kolejną próbą nawiązania za pośrednictwem sieci telefonicznej. Prawidłowe wartości mieszczą się w przedziale 000–255, przy czym wartość domyślna to 3 sekundy (łącznie 8 sekund: 3-sekundowe opóźnienie + standardowe 5-sekundowe wyszukiwanie sygnału wybierania).

## [013] — Opóźnienie między próbami wymuszenia

Ta opcja programowania służy do ustawiania czasu oczekiwania systemu alarmowego między pierwszą i wymuszoną próbą wybrania numeru.

Prawidłowe wartości mieszczą się w przedziale 001–255 sekund. Wartość domyślna to 020.

## [014] — Oczekiwanie na sygnał handshake po wybraniu numeru

Ta opcja służy do programowania czasu oczekiwania komunikatora na prawidłowy początkowy sygnał handshake z odbiornika po wybraniu zaprogramowanego numeru telefonu. Prawidłowe wartości mieszczą się w przedziale 001–255 sekund.

 $\circ$ **Uwaga:** Maksymalnie 45 sekund dla instalacji UL.

## [015] — Oczekiwanie na potwierdzenie połączenia IP

Ta opcja służy do programowania czasu oczekiwania komunikatora na zatwierdzenie po wykonaniu transmisji za pośrednictwem IP/GS. Prawidłowe wartości mieszczą się w przedziale 001–255. Wartość domyślna to 60 sekund.

## [016] —Timer sprawdzania usterek sieci IP/komórkowej

Ta sekcja służy do zaprogramowania liczby poleceń odpytywania wysyłanych bez uzyskania prawidłowych odpowiedzi na zapytanie, zanim system alarmowy wygeneruje komunikat o błędzie. Kontrole są wykonywane w 3-sekundowych odstępach.

Prawidłowe wartości opóźnienia transmisji i zgłaszania usterek mieszczą się w przedziale 003–255.

Opóźnienie nie dotyczy przywracania po usterce.

[380] Opcja komunikatora 1

## 1 — Komunikacja włączona/wyłączona

WŁ.: (domyślnie) Komunikator systemu jest włączony, a wszystkie zdarzenia z kodami raportowania są zgłaszane do stacji monitorowania. Patrz sekcje Numer telefonu, Kod raportowania i Kierunek połączenia.

WYŁ.: Komunikator systemu jest wyłączony i żadne zdarzenia nie są zgłaszane do stacji monitorowania.

**Uwaga:** Wyłączenie komunikatora powoduje skasowanie wszystkich usterek FTC. ∩

### 2 — Przywrócenie po przekroczeniu limitu czasu dzwonka

WŁ.: Kody raportowania przywrócenia linii nie są przesyłane, dopóki linia nie zostanie przywrócona i nie upłynie limit czasu dzwonka. Jeśli po upływie limitu czasu odcięcia dzwonka linia nie

zostanie przywrócona, wówczas kod przywrócenia zostanie przesłany, gdy linia zostanie fizycznie przywrócona lub gdy system zostanie wyłączony.

**Uwaga:** W przypadku linii 24-godzinnych przywrócenie nie nastąpi, dopóki linia nie zostanie przywrócona fizycznie.

WYŁ.: Kody raportowania przywrócenia linii są przesyłane, gdy linia zostanie fizycznie przywrócona. Jeśli linie będą pozostawały aktywne podczas wyłączania systemu, kody przywracania zostaną przesłane po jego wyłączeniu.

## 3 — Wybieranie impulsowe

WŁ.: System alarmowy wybiera numery telefonów przy użyciu wybierania impulsowego (rotacyjnego).

WYŁ.: System alarmowy wybiera numery telefonów przy użyciu wybierania DTMF (wielotonowego).

#### 4 — Wybieranie impulsowe po 5. próbie

WŁ.: Jeśli funkcja wybierania DTMF jest włączona, system alarmowy będzie wybierał numery telefonów przy użyciu tej metody przy pierwszych 4 próbach. Jeśli próby zakończą się niepowodzeniem, system alarmowy przełączy się w tryb wybierania impulsowego (rotacyjnego) i kolejne próby będą wykonywane w tym trybie.

WYŁ.: Jeśli funkcja wybierania DTMF jest włączona, system alarmowy będzie wybierał numery telefonów przy użyciu tej metody przy wszystkich próbach wybrania numeru.

#### 5 — Komunikacja równoległa

WŁ.: Komunikacja równoległa jest włączona. System alarmowy podejmuje próbę komunikacji jednocześnie za pośrednictwem wszystkich dostępnych ścieżek odbiorników (PSTN i IP (IP = sieć Ethernet lub komórkowa). Po uzyskaniu zatwierdzenia z któregokolwiek z odbiorników system alarmowy zakomunikuje kolejne zdarzenie. Jeśli do obsługi PSTN skonfigurowano więcej niż jeden odbiornik, należy wykonać opisaną poniżej procedurę konfiguracji rezerwy.

WYŁ.: Komunikacja równoległa jest wyłączona. Jeśli dojdzie do usterki odbiornika 1, system alarmowy podejmie próbę komunikacji w następnym z kolei dostępnym odbiornikiem (2–4).

**Uwaga:** Gdy komunikacja równoległa jest włączona, zastąpi ona Opcje rezerw komunikatora. Programowanie rezerw komunikatora, patrz [\[384\] Opcje rezerw komunikatora.](#page-185-0)

#### 6 — Alternatywne wybieranie

WŁ.: Po każdej nieudanej próbie wybrania numeru komunikator przełącza się na następny z kolei odbiornik rezerwowy:

- Odbiornik 2 stanowi rezerwę dla odbiornika 1
- Odbiornik 3 stanowi rezerwę dla odbiornika 2
- Odbiornik 4 stanowi rezerwę dla odbiornika 3

Proces ten jest kontynuowany do momentu pomyślnego nawiązania komunikacji lub 5-krotnego powtórzenia procedury (w zależności od liczby maksymalnej prób wybierania numeru). Jeśli wszystkie 5 prób okaże się nieudane, zostanie zarejestrowana usterka FTC dla głównego numeru telefonu. Wszystkie odbiorniki rezerwowe automatycznie wykorzystują te same kierunki oraz ten sam format połączeń, co główny odbiornik.

WYŁ.: Po 5 nieudanych próbach nawiązania komunikacji z głównym odbiornikiem komunikator przełączy się na następny z kolei odbiornik rezerwowy i podejmie kolejne 5 prób. Procedura jest kontynuowana do momentu pomyślnego nawiązania komunikacji lub wyczerpania odbiorników rezerwowych. W takim przypadku zostaje zarejestrowana usterka FTC dla głównego numeru.

## 7 — Zmniejszona liczba prób wyboru numeru

WŁ.: W przypadku wystąpienia usterki TLM system alarmowy natychmiast podejmie próbę połączenia z odbiornikiem rezerwowym. Ta opcja ma zastosowanie wyłącznie do PSTN. Funkcja komunikacji rezerwowej musi być włączona. Patrz opcja 5, Komunikacja równoległa.

Aby ta funkcja działała w zamierzony sposób, powinny być włączone co najmniej dwa odbiorniki. Nie należy włączać tej funkcji, dopóki panel jest zaprogramowany do korzystania z rezerwowych ścieżek komunikacyjnych.

WYŁ.: W przypadku wystąpienia usterki TLM przed przełączeniem na odbiornik rezerwowy zostanie podjęta zaprogramowana liczba prób wybrania numeru.

#### 8 — Brak aktywności

WŁ.: Brak aktywności w obrębie podsystemu przez zadany czas (sekcja [377], opcja 002, Opóźnienie transmisji kodu braku aktywności) powoduje przesłanie kodu braku aktywności do stacji centralnej. Ta opcja pomaga monitorować osoby starsze lub niepełnosprawne. Licznik jest resetowany w przypadku wykrycia aktywności w obrębie linii lub włączenia systemu. Opóźnienie transmisji kodu braku aktywności jest programowane w godzinach.

 $\odot$ **Uwaga:** Kod braku aktywności nie jest przesyłany, gdy system jest włączony w trybie zwykłym. Aktywność w liniach zablokowanych nie wpływa na wskazania tego timera.

WYŁ.: Kod raportowania braku aktywności jest wysyłany, gdy upłynie zaprogramowana liczba dni braku aktywności (sekcja [377]), a podsystem nie zostanie w tym czasie włączony. Po wysłaniu kodu timer nie zostanie ponownie uruchomiony, dopóki podsystem nie zostanie włączony. Każdy dzień zaprogramowany na liczniku oznacza jeden dzień przedłużony o czas do osiągnięcia północy w danym podsystemie. Aby wyłączyć tę funkcję, należy zaprogramować wartość 000 w sekcji [377]>[002], w opcji 5.

### [381] Opcja komunikatora 2

#### 1 — Reakcja panelu sterowania

WŁ.: Po pomyślnym przesłaniu na zaprogramowany numer telefonu kodu raportowania otwierania po alarmie panel emituje serię 8 sygnałów dźwiękowych w celu potwierdzenia osobie znajdującej się wewnątrz, że kod został wysłany i odebrany. Reakcja pojawia się po każdym pomyślnie zgłoszonym kodzie otwierania po alarmie.

WYŁ.: Po pomyślnym przesłaniu na zaprogramowany numer telefonu kodu raportowania otwierania po alarmie panel nie emituje sygnału dźwiękowego reakcji.

#### 2 — Reakcja dzwonka

WŁ.: Po pomyślnym przesłaniu na zaprogramowany numer telefonu kodu raportowania otwierania po alarmie syrena emituje serię 6 pisków w celu potwierdzenia osobie znajdującej się wewnątrz, że kod został wysłany i odebrany. Reakcja pojawia się po każdym pomyślnie zgłoszonym kodzie otwierania po alarmie.

WYŁ.: Po pomyślnym przesłaniu na zaprogramowany numer telefonu kodu raportowania otwierania po alarmie syrena nie emituje sygnału dźwiękowego reakcje.

#### 4 — Potwierdzenie zamknięcia włączone/wyłączone

WŁ.: Po pomyślnym przesłaniu na zaprogramowany numer telefonu kodu raportowania zamykania panel emituje serię 8 sygnałów dźwiękowych w celu potwierdzenia osobie znajdującej się wewnątrz, że kod zamykania został wysłany i odebrany.

WYŁ.: Jeśli kod raportowania zamykania zostanie przesłany pomyślnie, sygnał odpowiedzi panelu nie zostanie wygenerowany.

#### 8 — Priorytet komunikacji włączony/wyłączony

WŁ.: Priorytety zdarzeń są zgodne z normą ULC-S559.

W przypadku jednoczesnego komunikowania zdarzeń ich priorytet jest następujący (od najwyższego do najniższego):

- 1. Alarmy pożarowe
- 2. Alarm czujnika tlenku węgla
- 3. Nadzory nad instalacją przeciwpożarową
- 4. Usterka instalacji przeciwpożarowej
- 5. Monitorowanie (alarm medyczny, napadowy lub zabezpieczeń)
- 6. Wszystkie inne zdarzenia, takie jak przywrócenia po alarmach pożarowych, nadzorach, usterkach i alarmach monitorowania.

WYŁ.: Zdarzenia są komunikowane w kolejności występowania.

O Uwaga: Musi być WŁĄCZONE w przypadku instalacji monitoringu alarmu pożarowego ULC wymienionych na liście.

[382] Opcja komunikatora 3

1 — Zarezerwowane

2 — Komunikacja podczas testu instalacji

WŁ.: Alarmy linii występujące w trakcie testu instalacji są komunikowane, jeśli zaprogramowano taką opcję.

WYŁ.: Alarmy linii występujące w trakcie testu instalacji nie są komunikowane. Alarmy klawiszy F, M, P są nadal komunikowane.

4 — Anulowanie połączenia oczekującego

WŁ.: Ciąg anulowania połączenia oczekującego (patrz [\[304\] Ciąg anulowania połączenia](#page-167-0) [oczekującego](#page-167-0)) jest używany przy pierwszej próbie wybrania każdego numeru telefonu. Nie stosuje się go przy kolejnych próbach wybrania numeru.

WYŁ.: Ciąg anulowania połączenia oczekującego nie jest wybierany.

5 — Włączanie/wyłączanie interaktywnego komunikatora

WŁ.: System używa komunikatora Alarm.com. Wszystkie powiązane opcje programowania, raportowanie oraz nadzór są włączone, jeśli zostały zaprogramowane za pośrednictwem łącza PC-Link2.

WYŁ.: Komunikator Alarm.com oraz wszystkie powiązane z nim funkcje programowania są wyłączone.

6 — Opóźnienie komunikacji w przypadku awarii AC w godzinach / minutach WŁ.: Opóźnienie komunikowania awarii zasilania AC (sekcja [377]>[002], opcja 2) jest programowane w godzinach.

WYŁ.: Opóźnienie komunikowania awarii zasilania AC jest programowane w minutach.

8 — Limit sabotażu

WŁ.: Gdy system jest wyłączony, komunikowane są wyłącznie przypadki sabotażu modułu. Sabotaże linii nie są komunikowane.

WYŁ.: Gdy system jest wyłączony, komunikowane są wszystkie przypadki sabotażu.

## [383] Opcja komunikatora 4

## 1 — Kod konta numeru telefonu

WŁ.: Kod konta przekazany do SMA jest zgodny z numerem telefonu, dla którego zdarzenie jest zaprogramowane do komunikacji (zaprogramowane w sekcji [\[310\] Kody kont](#page-177-0)):

- Odbiornik 1 wszystkie zdarzenia będą odpowiadać kodowi konta podsystemu 1
- Odbiornik 2 wszystkie zdarzenia będą odpowiadać kodowi konta podsystemu 2
- Odbiornik 3 wszystkie zdarzenia będą odpowiadać kodowi konta podsystemu 3
- Odbiornik 4 wszystkie zdarzenia będą odpowiadać kodowi konta podsystemu 4

WYŁ.: Podczas komunikowania zdarzenia są opatrzone kodem konta przydzielonym do poszczególnych podsystemów.

**Uwaga:** Ta funkcja działa wyłącznie w połączeniu z identyfikatorem CID

## 2 – 4 lub 6-cyfrowy kod konta systemowego

WŁ.: Kod konta programowany w sekcji [310][000] składa się z 6 cyfr (używany w formacie SIA).

WYŁ.: Kod konta programowany w sekcji [310][000] składa się z 4 cyfr.

3 — Ethernet włączony

WŁ.: Włącza wbudowany moduł Ethernet.

WYŁ.: Wyłącza wbudowany moduł Ethernet.

4 — Sieć komórkowa włączona

WŁ.: Włącza podłączany moduł komunikatora.

WYŁ.: Wyłącza podłączany moduł komunikatora.

## 5 — Informowanie o zdarzeniach FTC

WŁ.: System alarmowy komunikuje zdarzenia FTC (nieudane próby nawiązania komunikacji). Transmisja kodów raportowania usterki FTC lub przywrócenia po jej wystąpieniu jest zgodna z kierunkiem połączenia, do którego zdarzenia są przypisane.

WYŁ.: Zdarzenia FTC nie są komunikowane. Kody raportowania usterki FTC lub przywrócenia po jej wystąpieniu są przesyłane do grupy kierunków połączeń serwisowych przy kolejnym pomyślnym nawiązaniu komunikacji.

<span id="page-185-0"></span>[384] Opcje rezerw komunikatora

2 — Opcja kopii zapasowej odbiornika 2

WŁ.: Odbiornik 2 stanowi rezerwę dla odbiornika 1. Odbiornik 2 jest używany wyłącznie w przypadku wykrycia zdarzenia FTC w odbiorniku 1.

Odbiornik 2 wykorzystuje format zaprogramowany dla odbiornika 1.

WYŁ.: Odbiornik 2 jest niezależny i komunikuje się dopiero po zaprogramowaniu numeru oraz formatu.

## 3 — Opcja kopii zapasowej odbiornika 3

WŁ.: Odbiornik 3 stanowi rezerwę dla odbiornika 2. Odbiornik 3 jest używany wyłącznie w przypadku wykrycia zdarzenia FTC w odbiorniku 2.

Odbiornik 3 wykorzystuje format zaprogramowany dla odbiornika 2.

WYŁ.: Odbiornik 3 jest niezależny i komunikuje się dopiero po zaprogramowaniu numeru oraz formatu.

4 — Opcja kopii zapasowej odbiornika 4

WŁ.: Odbiornik 4 stanowi rezerwę dla odbiornika 3. Odbiornik 4 jest używany wyłącznie w przypadku wykrycia zdarzenia FTC w odbiorniku 3.

Odbiornik 4 wykorzystuje format zaprogramowany dla odbiornika 3.

WYŁ.: Odbiornik 4 jest niezależny i komunikuje się dopiero po zaprogramowaniu numeru oraz formatu.

[385] Maska mówienia/słuchania modułu audio

## 1 — Mówienie/słuchanie poprzez odbiornik 1

WŁ.: Możliwość zainicjowania 2-kierunkowych sesji audio za pośrednictwem odbiornika 1.

WYŁ.: Niezależnie od innych zaprogramowanych ustawień 2-kierunkowej komunikacji audio, nie można zainicjować 2-kierunkowych sesji audio za pośrednictwem odbiornika 1.

## 2 — Mówienie/słuchanie poprzez odbiornik 2

WŁ.: Możliwość zainicjowania 2-kierunkowych sesji audio za pośrednictwem odbiornika 2.

WYŁ.: Niezależnie od innych zaprogramowanych ustawień 2-kierunkowej komunikacji audio, nie można zainicjować 2-kierunkowych sesji audio za pośrednictwem odbiornika 2.

## 3 — Mówienie/słuchanie poprzez odbiornik 3

WŁ.: Możliwość zainicjowania 2-kierunkowych sesji audio za pośrednictwem odbiornika 3.

WYŁ.: Niezależnie od innych zaprogramowanych ustawień 2-kierunkowej komunikacji audio, nie można zainicjować 2-kierunkowych sesji audio za pośrednictwem odbiornika 3.

## 4 — Mówienie/słuchanie poprzez odbiornik 4

WŁ.: Możliwość zainicjowania 2-kierunkowych sesji audio za pośrednictwem odbiornika 4.

WYŁ.: Niezależnie od innych zaprogramowanych ustawień 2-kierunkowej komunikacji audio, nie można zainicjować 2-kierunkowych sesji audio za pośrednictwem odbiornika 4.

## Programowanie DLS

Pobranie danych umożliwia zaprogramowanie całego systemu alarmowego za pomocą komputera. Przy użyciu pobierania można przeglądać lub zaprogramować wszystkie funkcje, zmiany i stany, takie jak warunki usterki i otwarte linie.

Dostępne są następujące opcje pobierania:

- 6-godzinne okno przy uruchamianiu: Po włączeniu zasilania systemu alarmowego pobieranie jest dostępne przez 6 godzin. Umożliwia to pobranie danych bez konieczności programowania z poziomu panelu sterowania.
- Metoda podwójnego wywołania: Monter inicjuje okno pobierania, wywołując system alarmowy, rozłączając się, a następnie wywołując ponownie.
- Okno DLS włączone przez użytkownika: Użytkownik inicjuje okno pobierania za pomocą  $[*][6]$ [kod główny][05]. Może to być 6-godzinne okno, w którym monter inicjuje i kończy pobieranie dowolną liczbę razy, lub 1-godzinne okno jednorazowego użycia.
- Połączenie inicjowane przez użytkownika: użytkownik może zainicjować sesję pobierania za pomocą [\*][6][kod główny][06].
- Pobieranie lokalne za pomocą USB: Monter podłącza komputer bezpośrednio do systemu alarmowego w celu pobrania lokalnego.
- Automatyczne przesyłanie z bufora zdarzeń: Bufor zdarzeń automatycznie przesyła dane do komputera DLS/SA po osiągnięciu pojemności 75%.

Aby uzyskać informacje na temat opcji konfiguracyjnych, należy zapoznać się z poniższymi sekcjami na temat programowania DLS/SA.

## [401] Opcje połączenia zdalnego / administrowania

## 1 — Podwójne wywołanie

WŁ.: Połączenia pobierania danych lub SA są odbierane w przypadku zarejestrowania udanej procedury podwójnego połączenia. Komputer pobierający powinien nawiązać połączenie z systemem i pozwolić linii telefonicznej zadzwonić raz lub dwa razy. Po 1 lub 2 sygnałach należy się rozłączyć. W przypadku oddzwonienia w czasie odliczanym przez timer podwójnego połączenia (sekcja [405]) system alarmowy odpowie po pierwszym sygnale.

WYŁ.: Połączenia przychodzące nie są odbierane z wykorzystaniem procedury podwójnego połączenia, chyba że użytkownik włączy okno połączenia DLS.

**Uwaga:** Ta funkcja umożliwia sterowanie oknem połączenia DLS tylko dla połączeń ∩ telefonicznych.

## 2 — Użytkownik włącza/wyłącza DLS

WŁ: Sekwencja [\*][6][kod główny][05] aktywuje 6-godzinne okno, w trakcie którego, po włączeniu zasilania i zarejestrowaniu udanej procedury podwójnego połączenia, są odbierane połączenia pobierania danych.

WYŁ.: Użytkownik nie może włączyć okna pobierania danych.

#### 3 — połączenie zwrotne DLS

WŁ: Po odebraniu połączenia pobierania danych zarówno komputer, jak i system alarmowy rozłączają się. Następnie system alarmowy oddzwania do komputera przy użyciu numeru telefonu pobierania danych [402] i nawiązuje sesję połączenia DLS.

**Uwaga:** Tę opcję należy wyłączyć, jeśli używany jest więcej niż jeden komputer pobierania danych.

WYŁ.: Po pomyślnej weryfikacji komputer pobierania danych natychmiast uzyskuje dostęp do systemu alarmowego.

#### 4 — Wywołanie użytkownika

WŁ: Pojedynczą próbę połączenia z komputerem pobierania danych można wykonać za pomocą sekwencji [\*][6][kod główny][06].

WYŁ.: Sekwencja [\*][6][kod główny][06] nie pozwala na zainicjowanie sesji pobierania danych.

#### 6 — Wywołanie panelu i szybkość transmisji

WŁ: Jeśli sesja połączenia DLS/SA jest inicjowana przez użytkownika, nagłówek początkowy jest wysyłany z prędkością 300 bodów.

WYŁ.: Jeśli sesja połączenia DLS/SA jest inicjowana przez użytkownika, nagłówek początkowy jest wysyłany z prędkością 110 bodów. Następnie system alarmowy przełączy się na 300 bodów, aby odebrać odpowiedź z komputera połączenia DLS.

## 7 — DLS alternatywnego komunikatora

WŁ.: Gdy ta funkcja jest włączona, system alarmowy odpowiada na żądania połączenia DLS za pośrednictwem adresu IP komunikatora alternatywnego lub komórkowych ścieżek transmisji, niezależnie od tego, czy okno połączenia DLS jest aktywne, czy nie.

Jeżeli jednak wykryta zostanie określona wcześniej liczba kolejnych błędnych kodów dostępu DLS (patrz [DLS blokady zdalnej\)](#page-146-0) podczas próby nawiązania połączenia, dostęp DLS do alternatywnego komunikatora jest blokowany do następnej godziny.

WYŁ.: Gdy ta funkcja jest wyłączona, system alarmowy odpowiada tylko na żądania połączenia DLS za pośrednictwem adresu IP komunikatora alternatywnego lub komórkowych ścieżek transmisji, gdy okno połączenia DLS jest aktywne.

Okno połączenia DLS/SA jest aktywowane po włączeniu zasilania, jeśli zostało włączone za pomocą sekwencji [\*][6][kod główny][05] (serwisowanie systemu / DLS).

**Uwaga:** Ta opcja steruje połączeniem DLS wyłącznie przez komunikator alternatywny.

[402] Programowanie numeru telefonu połączenia DLS przez sieć telefoniczną

Ta sekcja służy do programowania numeru telefonu dla połączenia DLS pobierania danych przez sieć telefoniczną. Ten numer telefonu jest wykorzystywany do obsługi funkcji wywołania użytkownika, okresowego połączenia DLS i oddzwonienia dla połączenia DLS. Jeśli numer telefonu nie jest zaprogramowany, system próbuje użyć adresu IP ścieżki komunikatora alternatywnego (jeśli został skonfigurowany).

Maksymalna długość numeru to 32 cyfry.

## [403] Kod dostępu dla połączenia DLS

Ten 6-cyfrowy kod szesnastkowy umożliwia systemowi alarmowemu potwierdzenie tożsamości komputera pobierania danych.

Jeśli kod nie pasuje do komputera, system alarmowy nie zezwoli na dostęp przez połączenie DLS.

Po ustanowieniu połączenia DLS operator ma trzy próby na wprowadzenie poprawnego kodu dostępu. Jeśli te próby nie powiodą się, system alarmowy odłączy się i należy podjąć następną próbę.

Jeśli dla połączenia DLS są wykorzystywane ścieżki transmisji komórkowej lub wykorzystującej adres IP, zaprogramowana liczba nieudanych prób spowoduje godzinną blokadę połączenia DLS. Liczbę prób można zaprogramować w sekcji [012].

#### [404] Identyfikator panelu połączenia zdalnego / administrowania

Ten 12-cyfrowy kod szesnastkowy umożliwia komputerowi pobierania danych zidentyfikowanie systemu alarmowego.

## [405] Timer podwójnego połączenia sieci telefonicznej

Ta sekcja służy do zaprogramowania czasu, jaki może upłynąć między pierwszym i drugim połączeniem w przypadku korzystania z funkcji pobierania danych z wykorzystaniem podwójnego połączenia. Prawidłowe wartości mieszczą się w przedziale 001–255 (sekund).

## [406] Liczba sygnałów sieci telefonicznej przed odebraniem

Wartość w tej sekcji określa liczbę wymaganych sygnałów do ustanowienia połączenia DLS. Wartość 000 (domyślna) powoduje wyłączenie tej funkcji. Prawidłowy przedział wartości wynosi [000]–[020].

∩ **Uwaga:** Jeśli zostaną aktywowane obie opcje: Podwójne połączenie i Liczba sygnałów przed odebraniem, każda z nich zadziała w zależności od sposobu łączenia montera z systemem alarmowym.

## [407] Kod dostępu SA

Ten 6-cyfrowy kod szesnastkowy umożliwia systemowi alarmowemu potwierdzenie tożsamości komputera pobierania danych.

Jeśli kod nie pasuje do komputera, system alarmowy nie zezwoli na przesyłanie/pobieranie.

Zaprogramowanie kodu dostępu FFFFFF powoduje wyłączenie dostępu SA.

Po nawiązaniu połączenia SA dozwolone są wielokrotne próby wprowadzenia poprawnego kodu dostępu do pobierania (zaprogramowanego w sekcji [012]).

Operator ma trzy próby na wprowadzenie poprawnego kodu dostępu. Jeśli te próby nie powiodą się, system alarmowy odłączy się i należy podjąć następną próbę.

Jeśli do połączenia SA używane są ścieżki komórkowe lub IP, do pięciu nieudanych prób powoduje 1-godzinną blokadę SA (patrz [DLS blokady zdalnej](#page-146-0)).

[410] Opcje automatycznego połączenia DLS/SA

[001] — Opcje automatycznego połączenia zdalnego

## 1-Okresowe DLS

WŁ.: Zaprogramowane wcześniej (pliki wsadowe) polecenia przesyłania/pobierania są okresowo pobierane na komputer połączenia DLS.

Poniższe informacje dotyczą programowania godzin i dni, kiedy to nastąpi.

**Uwaga:** Aby ta funkcja zadziałała, komputer musi oczekiwać na połączenie.

WYŁ.: System alarmowy nie nawiązuje okresowo połączenia z komputerem do pobierania.

3 — DLS w buforze zdarzeń zapełniony w %75

WŁ.: System alarmowy automatycznie nawiąże połączenie z komputerem do pobierania z oprogramowaniem DLS, gdy wystąpi zdarzenie zapełnienia bufora zdarzeń w 75%.

Ta opcja jest niezależna od bieżącej transmisji zdarzenia zapełnienia bufora zdarzeń w 75% (aby przeprowadzić automatyczne przesyłanie zdarzenie nie musi być przesyłane przez panel).

Panel najpierw komunikuje zdarzenie zapełnienia bufora zdarzeń w 75% (jeśli zostało włączone) za pośrednictwem sieci telefonicznej lub sieci IP, a następnie przeprowadza automatyczne pobieranie.

WYŁ.: System alarmowy nie nawiąże automatycznie połączenia z komputerem do pobierania, gdy wystąpi zdarzenie zapełnienia bufora zdarzeń w 75%.

### 8 — DLS w zmianie programowania

WŁ.: Gdy centrala powraca do ekranu gotowości do włączenia po zmianie programowania, 15 minut później system alarmowy automatycznie nawiąże połączenie z komputerem do pobierania.

WYŁ.: Po zmianie w oprogramowaniu system alarmowy nie połączy się automatycznie z komputerem do pobierania.

## [002] Liczba dni dla okresowych połączeń DLS

Ta sekcja służy do zaprogramowania liczby dni między okresowym pobieraniem z użyciem połączenia DLS. Zakres prawidłowych wartości: 001–255 dni.

## [003] Godzina okresowych połączeń DLS

Ta sekcja służy do zaprogramowania godziny dla okresowego połączenia DLS. Czas jest zapisywany w formacie 24-godzinnym, a wartością domyślną jest 00:00 (północ).

## [007] Okno połączenia z opóźnieniem

Okno połączenia z opóźnieniem to górny i dolny limit przedziału czasu, w którym panel może zainicjować połączenie z komputerem zdalnym. Ta funkcja dotyczy opcji Liczba dni dla okresowych połączeń DLS. Wprowadzenie wartości w tej sekcji powoduje, że ustawienie Godzina okresowych połączeń DLS (patrz opcja powyżej) jest nadpisywane. Wprowadzenie w tym polu wartości 00:00 powoduje, że system alarmowy inicjuje połączenie DLS o godzinie zaprogramowanej w sekcji Godzina okresowych połączeń DLS. Godziny początkowa i końcowa muszą być zapisane w formacie 24-godzinnym (np. 13:30) i muszą przypadać w tym samym dniu (np. nie można wybrać godziny początkowej 23:00 i godziny końcowej 01:00).

## Wejścia wirtualne

W przypadku korzystania z integracji z rozwiązaniami innych firm można mapować wirtualne linie do skonfigurowanych linii systemowych.

# [560][001]–[032]

Należy przydzielić odpowiedni 3-cyfrowy numer linii do wejścia wirtualnego, a następnie można sterować wejściem wirtualnym przy użyciu zintegrowanych rozwiązań innych firm.

## Programowanie harmonogramu

Opisane poniżej sekcje służą do programowania zaplanowanych czasów pracy wyjść poleceń PGM  $1 - 4.$ 

### [601]–[604] Harmonogram programowania 1–4

Te sekcje służą do definiowania harmonogramów dla wyjść poleceń PGM 1–4. Gdy polecenie PGM skonfigurowano do wykonania o konkretnej godzinie, zostanie ono aktywowane o konkretnej godzinie rozpoczęcia i wyłączone po upływie zaprogramowanego czasu, na przykład 5 sekund.

Każdy harmonogram zawiera 4 interwały odpowiadające wyjściom poleceń 1–4. W obrębie każdego interwału dla każdego dnia tygodnia można zaprogramować godzinę rozpoczęcia i godzinę zakończenia. Można również wybrać harmonogramy dni wolnych 1–4. Aby włączyć wyjście poleceń w celu aktywowania harmonogramu, należy zaprogramować wyjście poleceń w sekcji [009], a następnie wprowadzić numer harmonogramu 001–004 w sekcji [011].

## [101]–[102] Ustawianie godziny rozpoczęcia/zakończenia

Ta sekcja służy do programowania godziny rozpoczęcia i zakończenia interwału harmonogramu w dany dzień. (GG:MM). Prawidłowe wartości to 0000–2359 i 9999. Godzina zakończenia musi odpowiadać godzinie rozpoczęcia lub następować po niej. Wartości 9999 używa się wówczas, gdy konieczne jest przekroczenie okresu 24 godzin. W tym celu należy zaprogramować godzinę rozpoczęcia pierwszego interwału, a następnie wybrać dla godziny zakończenia wartość 9999. Następnie należy zaprogramować wartość 9999 jako godzinę rozpoczęcia drugiego interwału oraz żądaną godzinę dezaktywacji wyjścia. Należy wybrać dzień tygodnia, w którym harmonogram zostanie zakończony.

∩ **Uwaga:** Jeśli w harmonogramie zostaną zaprogramowane dwa interwały o takiej samej godzinie rozpoczęcia, wówczas harmonogram będzie realizował program interwału, którego godzina zakończenia przypada później.

## [103] Przydzielanie dni

Służy do zaprogramowania dnia tygodnia, w którym nastąpi rozpoczęcie i zakończenie interwału harmonogramu. Za pomocą klawiszy przewijania należy wybrać dzień, a następnie włączyć opcję. Można włączyć wiele dni tygodnia.

#### [104] Przydzielanie dni wolnych

Pozwala zaprogramować wyjścia PGM zgodnie z grupą harmonogramów dni wolnych 1–4. Aby włączyć tę funkcję, należy nacisnąć (Y). Jeśli wszystkie dni tygodnia dla interwału będą wyłączone (N), harmonogram zostanie aktywowany we włączone dni wolne.

#### [711]–[714] Harmonogramy dni wolnych

Ta sekcja służy do programowania harmonogramów dni wolnych. W trakcie harmonogramów dni wolnych nie występują inne zaplanowane zdarzenia. Wprowadzić sekcję 711–714 odpowiadającą grupie dni wolnych 1–4.

Każda z czterech dostępnych grup dni wolnych może zawierać maksymalnie 99 zaprogramowanych harmonogramów dni wolnych.

#### [001]–[099] Daty dni wolnych 1–99

Format programowania dat dni wolnych: MMDDRR

Prawidłowe wartości MM mieszczą się w przedziale 01–12

Prawidłowe wartości DD mieszczą się w przedziale 01–31

Prawidłowe wartości RR mieszczą się w przedziale 00–99

## [802] Programowanie modułu weryfikacji audio

Ten moduł zapewnia 2-kierunkową komunikację audio między stacją centralną a osobami przebywającymi w pomieszczeniach.

**Uwaga:** Dokładne opisy oraz arkusze programowania dostępne są w instrukcji instalacji modułu weryfikacji audio HSM2955.

## Programowanie urządzeń bezprzewodowych

## [804] Programowanie urządzeń bezprzewodowych

Ta sekcja programowania służy do rejestrowania, programowania i usuwania urządzeń bezprzewodowych. Należy pamiętać, że rejestrowanie urządzeń bezprzewodowych wymaga zamontowania nadajnika-odbiornika bezprzewodowego HSM2HOSTx lub panelu sterowania z obsługą połączeń radiowych (model RF).

**Uwaga:** Informacje na ten temat można uzyskać w instrukcji montażu HSM2HOST.  $\Omega$ 

Programowanie komunikatora

### [850] Siła sygnału sieci komórkowej

W tej sekcji można sprawdzić siłę sygnału sieci komórkowej i używaną technologię radiową.

#### **Tabela 37: Technologia sieci komórkowej**

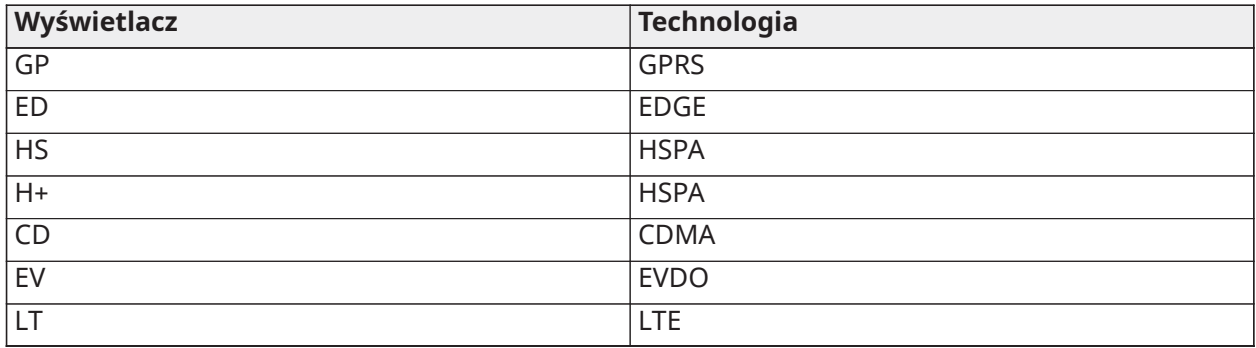

5 kresek oznacza maksymalną siłę sygnału. 0 kresek oznacza, że komunikator nie jest podłączony do sieci.

#### [851] Programowanie komunikatora alternatywnego

Sekcje programowania opisane w tym dokumencie można wyświetlać na panelu sterowania. Aby rozpocząć programowanie, należy wprowadzić polecenie [\*] [8][kod instalatora] [851] [numer sekcji], gdzie numer sekcji jest 3-cyfrowym numerem podanym w tej sekcji. Monterzy mogą przeglądać/zapisywać opcje programowania na panelu sterowania centrali alarmowej.

Opcje systemu

#### [001] Adres IP sieci Ethernet

Domyślnie (000.000.000.000)

Należy wprowadzić adres IP komunikatora. Należy upewnić się, że adres IP jest unikatowy dla komunikatora w sieci lokalnej.

Format adresu to 4 3-cyfrowe pola. Prawidłowe wartości: 000–255. Jeśli adres IP zostanie zaprogramowany w tej sekcji, jednostka będzie działać ze statycznym adresem IP (z wyłączoną funkcją DHCP). W przypadku korzystania ze statycznych adresów IP należy także zaprogramować sekcje [002] i [003].

**Uwaga:** Domyślnie dla tej sekcji jest włączona funkcja Dynamic Host Configuration Protocol (DHCP). Po włączeniu tej funkcji serwer DHCP ustawi następujące wartości: adres IP [001], maska podsieci [002] i brama [003]. Zaprogramowanie adresu IP w tej sekcji spowoduje wyłączenie funkcji DHCP (oraz użycie statycznego adresu IP).

## [002] Maska podsieci IP Ethernet

#### Domyślnie (255.255.255.000)

Należy wprowadzić maskę podsieci IP Ethernet komunikatora. Format adresu to 4 3-cyfrowe pola. Prawidłowe wartości: 000–255.

**Uwaga:** Jeśli funkcja DHCP jest włączona, serwer DHCP przypisze maskę podsieci dla tej sekcji, a zaprogramowana wartość zostanie zignorowana.

### [003] Adres IP bramy sieci Ethernet

#### Domyślnie (000.000.000.000)

Należy wprowadzić adres IP bramy Ethernet komunikatora. Adres IP bramy jest wymagany, gdy router jest używany w sieci lokalnej w celu nawiązania połączenia z docelowym adresem IP określonym w sekcji [001]. Format adresu to 4 3-cyfrowe pola.

Prawidłowe wartości: 000–255.

**Uwaga:** Jeśli funkcja DHCP jest włączona, serwer DHCP przypisze adres IP bramy dla tej sekcji, a zaprogramowana wartość zostanie zignorowana.

#### [004] Interwał nadzoru odbiornika

### Domyślnie (135)

Gdy nadzór odbiornika jest włączony (WŁ.) w sekcji [005], opcja [3], jednostka wysyła puls do sieci Ethernet 1 lub odbiornika sieci komórkowej 1 w celu przetestowania sieci komunikacyjnej. Za pomocą tej sekcji można ustawić czas interwału (w sekundach), gdy puls zostanie wysłany do odbiorników. Prawidłowy zakres wynosi 00000–65535 sekund. Jeśli zaprogramowana wartość jest mniejsza niż 10 sekund, nadzór zostaje wyłączony.

#### [005] Opcje przełączania systemu

#### **[1] Nadzorowany odbiornik sieci Ethernet 1** Domyślnie (WYŁ.)

**WŁ.:** Odbiornik Ethernet 1 będzie nadzorowany, a puls zostanie wysłany do odbiornika sieci Ethernet 1 na podstawie interwału nadzoru zaprogramowanego w sekcji [004].

**WYŁ.:** Odbiornik sieci Ethernet 1 nie będzie nadzorowany. Gdy opcja jest wyłączona, puls 1 jest wysyłany do odbiornika sieci Ethernet co godzinę, niezależnie od typu nadzoru (puls 1 lub 2). Puls jest ponownie wysyłany co 5 sekund aż do momentu odebrania sygnału zatwierdzenia (ACK). Jeśli żadne zdarzenie ani sygnał ACK pulsu nie zostaną odebrane po okresie interwału nadzoru odbiornika powiększonym o 75 sekund, zostanie wyświetlona usterka nadzoru.

**Uwaga:** Odbiornik sieci Ethernet 2 nie może być nadzorowany.  $\odot$ 

#### **[2] Nadzorowany odbiornik sieci komórkowej 1** Domyślnie (WYŁ.)

**WŁ.:** Odbiornik sieci komórkowej 1 będzie nadzorowany, a puls zostanie wysłany do odbiornika sieci komórkowej 1 na podstawie interwału nadzoru zaprogramowanego w sekcji [004]. Jeśli sygnał ACK do pulsu nie zostanie odbierany, będzie on ponownie wysyłany co 5 sekund. Niepowodzenie sygnału ACK dla dwóch kolejnych pulsów spowoduje zresetowanie modułu radiowego.

**WYŁ.:** Odbiornik sieci komórkowej 1 nie będzie nadzorowany. Gdy ta opcja jest wyłączona, puls nie jest wysyłany do odbiornika. Zostaje wyświetlona usterka nadzoru.

**Uwaga:** Odbiornik sieci komórkowej 2 nie może być nadzorowany.

## **[3] Typ nadzoru Domyślnie** (WYŁ.)

**WŁ.:** Puls 1 (nadzór w obiekcie komercyjnym). Ten typ nadzoru nadaje się do zastosowań, w których jest wymagane wykrywanie wymiany w pakiecie nadzoru.

**WYŁ.:** Puls 2 (nadzór w obiekcie mieszkalnym). Ten typ nadzoru nadaje się do zastosowań, w których wymagany jest nadzór ścieżki komunikacyjnej do odbiornika (bez wykrywania wymiany).

**Uwaga:** Nadzór w obiekcie komercyjnym wymaga większej transmisji danych niż w przypadku nadzoru w obiekcie mieszkalnym i powinien być on stosowany w sytuacjach, w których jest wymagane uzyskanie zatwierdzenia dla instalacji.

## **[4] Ścieżka główna** Domyślnie (WYŁ.)

**WŁ.:** Kanał sieci komórkowej jest ścieżką główną. Kanał Ethernet jest ścieżką dodatkową.

**WYŁ.:** Kanał Ethernet jest ścieżką główną w komunikatorze podwójnym. Kanał sieci komórkowej jest ścieżką dodatkową.

### **[6] Zdalne uaktualnianie oprogramowania sprzętowego** Domyślnie (WŁ.)

**WŁ.:** Oprogramowanie sprzętowe centrali alarmowej można uaktualnić zdalnie przy użyciu ścieżki sieci Ethernet/komórkowej.

**WYŁ.:** Oprogramowania sprzętowego centrali alarmowej nie można uaktualnić zdalnie. Aktualizację oprogramowania sprzętowego można przeprowadzić lokalnie.

### **[7] Przemienne transmisje testowe** Domyślnie (WYŁ.).

**WŁ.:** Gdy występuje interwał okresowej transmisji testowej, w każdym interwale dane będą wysyłane przemiennie do odbiornika głównego i dodatkowego.

**WYŁ.:** Gdy występuje interwał okresowej transmisji testowej, transmisja testowa będzie wysyłana do zaprogramowanych odbiorników na podstawie ustawień kodów raportowania okresowej transmisji testowej.

### **[8] Usterka słabego sygnału sieci komórkowej**. Domyślnie (WYŁ.)

Ta opcja maskuje wygenerowaną usterkę słabego sygnału sieci komórkowej.

**WŁ.:** Zdarzenie usterki sieci komórkowej jest generowane, gdy poziom sygnału radiowego spadnie poniżej progu (średni poziom CSQ wynosi 4 lub mniej).

**WYŁ.:** Zdarzenie usterki sieci komórkowej nie jest generowane, gdy poziom sygnału radiowego spadnie poniżej progu (średni poziom CSQ wynosi 4 lub mniej).

[006] Opcje przełączania systemu 2

## **[1] Odbiornik sieci Ethernet 1 jest włączony.** Domyślnie (WŁ.)

**WŁ.:** Odbiornik sieci Ethernet 1 jest włączony.

**WYŁ.:** Odbiornik sieci Ethernet 1 jest wyłączony.

## **[2] Odbiornik sieci Ethernet 2 jest włączony.** Domyślnie (WŁ.)

**WŁ.:** Odbiornik sieci Ethernet 2 jest włączony.

**WYŁ.:** Odbiornik sieci Ethernet 2 jest wyłączony.

#### **[3] Zastrzeżone**

## **[4] Odbiornik sieci komórkowej 3 jest włączony.** Domyślnie (WŁ.)

**WŁ.:** Odbiornik sieci komórkowej 3 jest włączony.

**WYŁ.:** Odbiornik sieci komórkowej 3 jest wyłączony.

#### **[5] Odbiornik sieci komórkowej 4 jest włączony.** Domyślnie (WŁ.)

**WŁ.:** Odbiornik sieci komórkowej 4 jest włączony.

**WYŁ.:** Odbiornik sieci komórkowej 4 jest wyłączony.

## **[6] Zastrzeżone**

## **[7] Połączenie DLS przez sieć komórkową.** Domyślnie (WŁ.)

**WŁ.:** Połączenie DLS jest włączone dla ścieżki sieci komórkowej.

**WYŁ.:** Połączenie DLS jest wyłączone dla ścieżki sieci komórkowej.

- **Uwaga:** Ten przełącznik należy zaprogramować jako WYŁ., aby uniemożliwić połączeniu DLS  $\bigcirc$ korzystanie ze ścieżki sieci komórkowej.
- **Uwaga:** Jeśli ten przełącznik jest ustawiony na WYŁ., sesje połączeń DLS będą występować tylko na ścieżce sieci Ethernet, niezależnie od ścieżki głównej ustawionej w sekcji [005], opcja [4]. Jeśli ten przełącznik jest ustawiony na WŁ., komunikator nawiąże najpierw połączenie ze ścieżką główną dla połączenia DLS, a w przypadku niepowodzenia sesji zostanie użyta ścieżka dodatkowa.

#### **[8] Eliminowanie usterek sieciowych** Domyślnie (WYŁ.)

**WŁ.:** Usterki nadzoru sieci komórkowej/Ethernet oraz sygnały przywracania działają zgodnie z timerem opóźnienia zaprogramowanym w sekcji [226].

**WYŁ:**Usterki nadzoru sieci komórkowej/Ethernet oraz sygnały przywracania są wysyłane niezwłocznie.

[007] Adres IP serwera DNS 1

Domyślnie (000.000.000.000)

Należy wprowadzić adres IP serwera DNS 1. Format adresu to 4 3-cyfrowe pola. Prawidłowe wartości: 000–255.

ന -**Uwaga:** Jeśli nie jest zaprogramowana żadna wartość i jest używany serwer DHCP, adres zostanie skonfigurowany przez ten serwer. Jeśli adres jest zaprogramowany i jest używany serwer DHCP, zaprogramowany adres będzie używany zamiast adresu DHCP.

## [008] Adres IP serwera DNS 2

Domyślnie (000.000.000.000)

Należy wprowadzić adres IP serwera DNS 2. Format adresu to 4 3-cyfrowe pola. Prawidłowe wartości: 000–255.

 $\bigcirc$ **Uwaga:** Jeśli nie jest zaprogramowana żadna wartość i jest używany serwer DHCP, wartość zostanie przypisana przez ten serwer. Jeśli adres jest zaprogramowany i jest używany serwer DHCP, zaprogramowany adres będzie używany zamiast adresu DHCP.

Opcje programowalne

[010] Opcje przełączania systemu 3

#### **[1] 2-kierunkowa komunikacja audio przez sieć komórkową.** Domyślnie (WYŁ.)

**WŁ.:** 2-kierunkowa komunikacja audio przez sieć komórkową jest włączona.

**WYŁ.:** 2-kierunkowa komunikacja audio przez sieć komórkową jest wyłączona.

#### **[2] Weryfikacja wizualna.** Domyślnie (WYŁ.)

**WŁ.:** Weryfikacja wizualna jest włączona.

**WYŁ.:** Weryfikacja wizualna jest wyłączona.

#### **[3] Wideo na żądanie.** Domyślnie (WYŁ.)

**WŁ.:** Wideo na żądanie jest włączone.

**WYŁ.:** Wideo na żądanie jest wyłączone.

**Uwaga:** Można użyć sekcji programowania panelu [851][010][3] Wideo na żądanie, aby włączyć odpytywanie pulsu dla Wideo na żądanie z odbiornika SurGard. Nie jest to związane z usługą Wideo na żądanie przez ITv2. Zdarzenia Fibro mają priorytet w stosunku do ITv2 Wideo na żądanie, więc można opóźnić zdarzenia ITv2 VoD do zakończenia zdarzeń Fibro. Obrazy żądane za pomocą usługi Wideo na żądanie przy użyciu ITv2 są wysyłane tylko do określonych sesji ITv2 i nie są nadawane. Żadne obrazy, wymagane za pomocą ITv2, nie są przesyłane do odbiorników.

## **[4] Grupa odbiorników. Domyślnie (WYŁ.)**

**WŁ.:** Grupa odbiorników jest włączona.

**WYŁ.:** Grupa odbiorników jest wyłączona.

## **[5] Wideo na żądanie w alarmie.** Domyślnie (WYŁ.)

**WŁ.:** funkcja Wideo na żądanie jest dostępna tylko w stanie alarmu.

**WYŁ.:** funkcja Wideo na żądanie jest dostępna w warunkach alarmu i bez alarmu.

## **[6] Wideo na żądanie we włączanie w trybie zwykłym.** Domyślnie (WŁ.)

**WŁ.:** funkcja Wideo na żądanie jest dostępna tylko wtedy, gdy system nie jest włączony.

**WYŁ.:** funkcja Wideo na żądanie jest dostępna w każdych warunkach.

**Uwaga:** Aby włączyć lub wyłączyć funkcję wideo na żądanie dla określonej kamery PIR, należy przejść do opcji 5 [804][xxx][011]. Wartość domyślna to Y (wł.). Aby włączyć lub wyłączyć wideo na żądanie dla kamer, gdy system nie jest włączony w trybie zwykłym, należy przejść do opcji 6 [804][xxx][011]. Pozwala to użytkownikowi włączyć funkcję Wideo na żądanie w kamerach, gdy opcja 6 [851][010] jest włączona (tylko w trybie zwykłym). Jeśli ten przełącznik jest włączony, funkcja wideo na żądanie jest włączona dla linii, nawet gdy system nie znajduje się w stanie zwykłego włączenia. Okno czasowe VOD następuje po [804][841][002] – oknie czasu przeglądania i [804][841][003] – wyświetleniu innych alarmów.

## **[7] Zastrzeżone.**

## **[8] Zastrzeżone.**

[011] Kod instalatora komunikatora

Domyślnie (CAFE)

Kod instalatora komunikatora jest wymagany do zaprogramowania modułu komunikatora. Prawidłowe wartości: 0000–FFFF.

[012] Port przychodzący DLS

Domyślnie (03.062)

Lokalny port przychodzący DLS (port nasłuchiwania) to port DLS IV, który będzie używany podczas nawiązywania połączenia z komunikatorem. Jeśli używany jest router lub brama, muszą być zaprogramowany z portem protokołu Transmission Control Protocol (TCP) z przekierowaniem tego portu na adres IP modułu komunikatora. Prawidłowe wartości: 00000–65535.

## [013] Port wychodzący DLS

## Domyślnie (03.066)

Port wychodzący DLS jest używany do sesji wychodzących do DLS IV po wysłaniu żądania SMS do komunikatora. W tej sekcji można ustawić wartość lokalnego portu wychodzącego. Tę wartość należy zmienić, jeśli komunikator znajduje się za zaporą, i należy jej przypisać numer portu określony przez administratora sieci. W większości przypadków nie jest wymagana zmiana wartości domyślnej ani konfiguracja zapory.

Prawidłowe wartości: 00000–65535.

**Uwaga:** Jeśli sekcja [006], opcja [7] jest ustawiona na WŁ., połączenie DLS użyje ścieżki głównej dla sesji. Jeśli sekcja [006], opcja [7] jest ustawiona na WYŁ., połączenie DLS użyje ścieżki sieci Ethernet, jeśli będzie dostępna.

[015] Adres IP wywołania DLS Domyślnie (000.000.000.000)

[016] Port wywołania DLS Domyślnie (00.000)

Prawidłowe wartości: 00000–65535.

#### [018] Para grupy odbiorników

Należy użyć **pary grup odbiorników** do wysyłania sygnałów weryfikacji wizualnej do wielu odbiorników stacji centralnej lub gdy produkt jest zainstalowany w aplikacjach ULC. Komunikator retransmituje sygnały do poszczególnych odbiorników, jeśli występuje problem z komunikacją, i wskazuje FTC na panelu sterowania, jeśli wystąpi błąd w jednej ze ścieżek komunikacji. Na systemowym panelu sterowania wyświetla się **Usterka odbiornika X FTC**.

Do grupy odbiorników można przypisać dowolne dwie ścieżki odbiornika, ale użycie odbiornika sieci Ethernet 1 i odbiornika sieci komórkowej 1 w tej konfiguracji zapewnia, że pojedynczy punkt awarii nie wyłączy obu ścieżek raportowania alarmów.

- **Uwaga:** Włączyć **Para grup odbiorników** w sekcji [851][010] opcja 4. Zaprogramować  $\bigcirc$ automatyczne trasowanie w sekcji [300].
- **01** = Odbiornik Ethernet 1
- **02** = Odbiornik Ethernet 2
- **03** = Odbiornik komórkowy 1
- **04** = Odbiornik komórkowy 2

Na przykład wpis **0103** oznacza, że grupa odbiorników obejmuje odbiornik sieci Ethernet 1 i odbiornik sieci komórkowej 1. Wpis **00** lub **FF** oznacza brak odbiornika (wyłączony).

#### [020] Strefa czasowa

Domyślnie (00)

Więcej szczegółów znajduje się w sekcji [024] 5 Zegar czasu rzeczywistego. W kolumnie 2 (godziny przesunięcia) można znaleźć lokalną strefę czasową. Należy zapisać 2-cyfrową liczbę szesnastkową z kolumny 1 (Wartość HEX) w tym samym wierszu. Wartość HEX należy zaprogramować na podstawie strefy czasowej. Prawidłowy zakres to 00–FF.

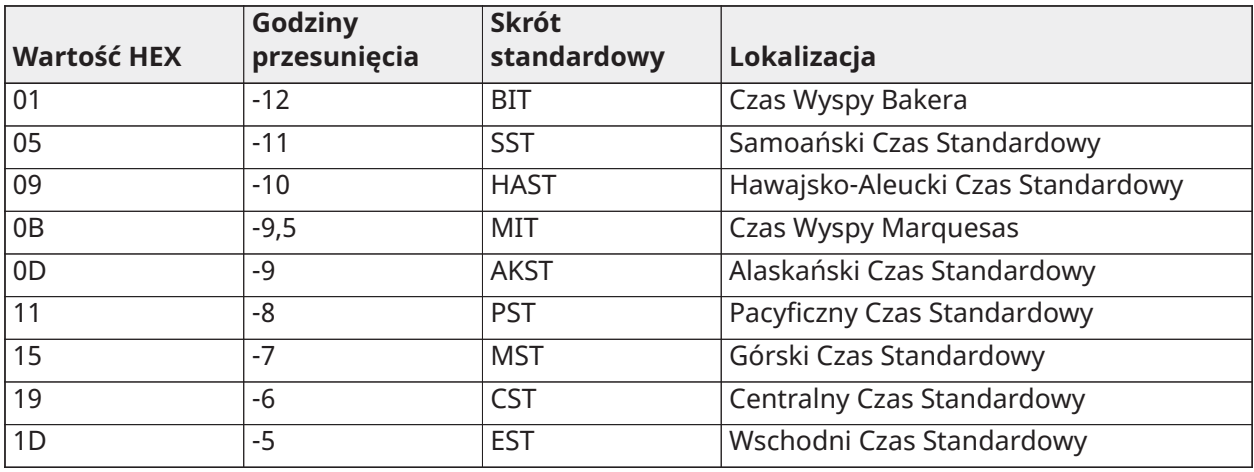

#### **Tabela 38: Strefa czasowa na świecie**

#### **Tabela 38: Strefa czasowa na świecie**

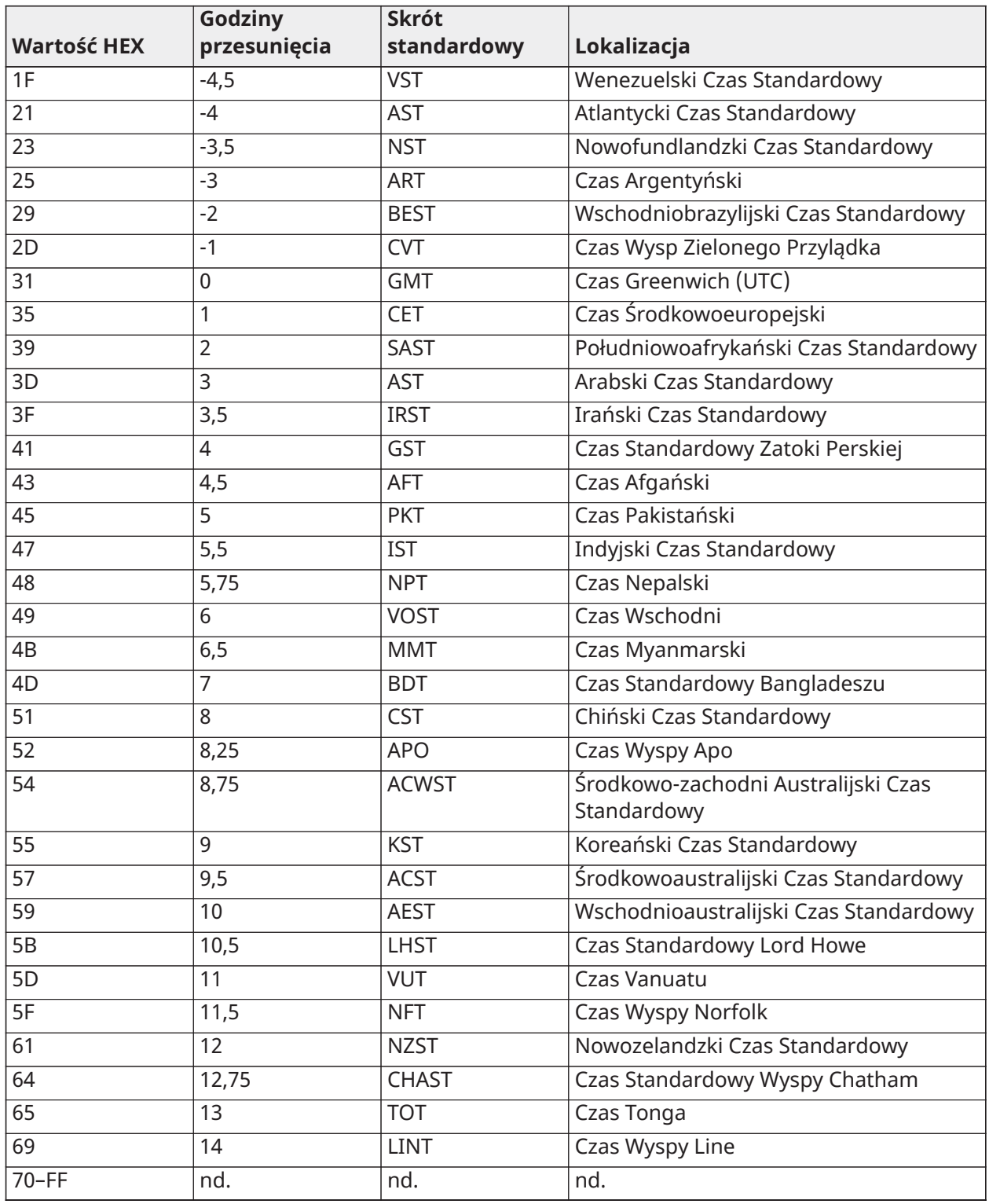

[025] Przywracanie aktywacji radia

Domyślnie (FF)

Ustawienie 00 służy do wyłączania tego zdarzenia, natomiast ustawienie FF służy do jego włączania. To zdarzenie występuje w północnoamerykańskich komunikatorach komórkowych, gdy jednostka zostanie zaprogramowana za pomocą aplikacji Connect 24.

## Opcje testowe systemu

Transmisje systemowe do odbiornika głównego z funkcją rezerwową odbiornika dodatkowego:

Sekcję Ethernet [026] należy ustawić na (FF); sekcję [027] na (00). Sekcję sieci komórkowej [028] należy ustawić na (FF); sekcję [029] na (00).

- Jeśli transmisja testowa do odbiornika głównego zakończy się niepowodzeniem, zostanie użyta transmisja rezerwowa do odbiornika dodatkowego.
- Jeśli transmisja testowa do odbiornika dodatkowego zakończy się niepowodzeniem, zostanie wygenerowana usterka FTC.

Transmisja testowa unikatowa dla odbiornika głównego i dodatkowego:

Sekcję Ethernet [026] należy ustawić na (FF); sekcję [027] na (FF). Sekcję sieci komórkowej [028] należy ustawić na (FF); sekcję [029] na (FF).

- Moduł będzie wysyłać niezależnie okresowe transmisje testowe do poszczególnych odbiorników bez funkcji rezerwowej.
- Jeśli transmisja testowa do zaprogramowanych odbiorników nie powiedzie się, zostanie wygenerowana usterka FTC.

#### Przemienna transmisja testowa:

Przemienną transmisję testową można włączyć lub wyłączyć w sekcji [005], opcja [7].

Przemienna transmisja testowa z odbiornikami rezerwowymi: Sekcję Ethernet [026] należy ustawić na (FF); sekcję [027] na (00). Sekcję sieci komórkowej [028] należy ustawić na (FF); sekcję [029] na (00).

Interwał 1:

- Jeśli transmisja testowa do odbiornika głównego zakończy się niepowodzeniem, nastąpi transmisja do odbiornika dodatkowego.
- Jeśli transmisja testowa do odbiornika dodatkowego zakończy się niepowodzeniem, zostanie wygenerowana usterka FTC.

Interwał 2:

- Jeśli transmisja testowa do odbiornika dodatkowego zakończy się niepowodzeniem, nastąpi transmisja do odbiornika głównego.
- Jeśli transmisja testowa do odbiornika głównego zakończy się niepowodzeniem, zostanie wygenerowana usterka FTC.

Transmisja testowa unikatowa dla odbiornika głównego i dodatkowego:

Sekcję Ethernet [026] należy ustawić na (FF); sekcję [027] na (FF). Sekcję sieci komórkowej [028] należy ustawić na (FF); sekcję [029] na (FF).

Interwał 1:

- Moduł wysyła niezależnie okresowe transmisje testowe do odbiorników głównych (odbiornika Ethernet lub odbiornika sieci komórkowej), bez funkcji rezerwowych.
- Jeśli transmisja testowa do zaprogramowanych odbiorników głównych nie powiedzie się, zostanie wygenerowana usterka FTC.

Interwał 2:

Moduł wysyła niezależnie okresowe transmisje testowe do odbiorników dodatkowych (odbiornika Ethernet lub odbiornika sieci komórkowej), bez funkcji rezerwowej.

• Jeśli transmisja testowa do zaprogramowanych odbiorników dodatkowych zakończy się niepowodzeniem, zostanie wygenerowana usterka FTC.

[026] Transmisja testowa sieci Ethernet 1

Domyślnie (FF)

Program 00 służy do wyłączania tego zdarzenia transmisji, natomiast program FF służy do jego włączania. Szczegóły dotyczące ustawień znajdują się w części dotyczącej opcji testu systemu.

[027] Transmisja testowa sieci Ethernet 2

Domyślnie (00)

Program 00 służy do wyłączania tego zdarzenia transmisji, natomiast program FF służy do jego włączania. Szczegóły dotyczące ustawień znajdują się w części dotyczącej opcji testu systemu (na poprzedniej stronie).

[028] Transmisja testowa odbiornika sieci komórkowej 3

Domyślnie (FF)

Program 00 służy do wyłączania tego zdarzenia transmisji, natomiast program FF służy do jego włączania. Szczegóły dotyczące ustawień znajdują się w części dotyczącej opcji testu systemu (na poprzedniej stronie).

[029] Transmisja testowa odbiornika sieci komórkowej 4

Domyślnie (00)

Program 00 służy do wyłączania tego zdarzenia transmisji, natomiast program FF służy do jego włączania. Szczegóły dotyczące ustawień znajdują się w części dotyczącej opcji testu systemu (na poprzedniej stronie).

**Uwaga:** Interwal czasowy (w minutach) między testami okresowymi jest programowany w sekcji [125] (sieć Ethernet) oraz sekcji [225] (sieć komórkowa).

[030] Przywrócenie po usterce FTC Domyślnie (FF)

Program 00 służy do wyłączania tego zdarzenia transmisji, natomiast program FF służy do jego włączania. To zdarzenie wystąpi w przypadku przywrócenia systemu po usterce FTC.

[095] Lokalny port przychodzący SA Domyślnie (03.092)

Prawidłowe wartości: 00000–65535

[096] Lokalny port wychodzący SA Domyślnie (03.093)

Prawidłowe wartości: 00000–65535

Opcje odbiornika sieci Ethernet 1

[101] Kod konta odbiornika sieci Ethernet 1

Domyślnie (0.000.000.000)

Kod konta jest używany przez stację centralną do rozróżniania nadajników. Ten kod konta jest używany podczas przesyłania sygnałów pulsu do odbiornika stacji centralnej. Sygnały odbierane z panelu będą używać numeru konta panelu sterowania. Prawidłowe wartości: 0000000001– FFFFFFFFFE.

**Uwaga:** Jeśli odbiornik sieci Ethernet 1 oraz odbiornik sieci komórkowej 1 są zaprogramowane jako ten sam odbiornik (adres IP i numer portu są identyczne), zostanie użyty kod konta odbiornika sieci Ethernet 1.

[102] Usługa DNIS odbiornika sieci Ethernet 1

Domyślnie (000.000)

Identyfikator usługi Dialed Number Information Service (DNIS) jest używany dodatkowo względem kodu konta do identyfikacji modułu komunikatora w stacji centralnej. Prawidłowe wartości: 000000– 099999. Wartość jest wprowadzana w postaci 0 z 5-cyfrowym identyfikatorem DNIS. Format to liczba dziesiętna zakodowana (BCD).

 $\Omega$ **Uwaga:** Dla każdego odbiornika sieci Ethernet/komórkowej należy zaprogramować unikatowy identyfikator DNIS.

[103] Adres odbiornika sieci Ethernet 1

Domyślnie (127.000.000.001)

Adres domyślny umożliwia komunikatorowi działanie w trybie nienadzorowanym.

Tryb nienadzorowany jest używany, gdy odbiornik jest niedostępny, a jednostka jest wymagana do przeprowadzenia sesji DLS. Stosuje się go zwykle, gdy klient programuje centralę alarmową codziennie w związku z kontrolą dostępu oraz chce otrzymywać alarmy bez konieczności kupowania dodatkowego sprzętu (odbiornika) lub oprogramowania.

**Uwaga:** Po zaprogramowaniu prawidłowego adresu IP odbiornik sieci Ethernet 1 zostanie włączony i będzie komunikować zdarzenia za pośrednictwem kanału sieci Ethernet.

Odbiornik sieci Ethernet 1 oraz odbiornik sieci komórkowej 1 można skonfigurować w celu komunikowania się z tym samym odbiornikiem stacji centralnej. W celu skonfigurowania urządzenia do pracy z tą funkcją trybu wspólnego odbiornika należy zaprogramować identyczne wartości adresu IP i numeru portu odbiornika sieci Ethernet 1 oraz odbiornika sieci komórkowej 1.

**Uwaga:** Podczas pracy w trybie wspólnego odbiornika kod konta odbiornika sieci Ethernet 1 będzie używany zarówno dla odbiornika sieci Ethernet, jak i odbiornika sieci komórkowej.

[104] Port zdalny UDP odbiornika sieci Ethernet 1 Domyślnie (03.061)

Ta sekcja określa port zdalny UDP odbiornika sieci Ethernet 1. Prawidłowe wartości: 00000–65535.

[105] Port lokalny UDP odbiornika sieci Ethernet 1 Domyślnie (03.060)

W tej sekcji można ustawić wartość lokalnego portu wychodzącego UDP. Wartość tego portu należy ustawić, jeśli instalacja znajduje się za zaporą i należy jej przypisać numer portu określony przez administratora systemu stacji centralnej. Prawidłowe wartości: 00000–65535.

[106] Nazwa domeny odbiornika sieci Ethernet 1 Domyślnie ( )

Nazwa domeny powinna liczyć 32 znaki ASCII.

Opcje odbiornika sieci Ethernet 2

[111] Kod konta odbiornika sieci Ethernet 2 Domyślnie (0.000.000.000)

Kod konta jest używany przez stację centralną do rozróżniania nadajników. Kod konta jest używany podczas przesyłania sygnałów pulsu do odbiornika stacji centralnej. Sygnały odbierane z panelu sterowania będą używać numeru konta centrali alarmowej. Prawidłowe wartości: 0000000001- FFFFFFFFFE.

**Uwaga:** Jeśli odbiornik sieci Ethernet 2 oraz odbiornik sieci komórkowej 2 są tym samym odbiornikiem (adres IP i numer portu są identyczne), dla odbiornika sieci Ethernet i odbiornika sieci komórkowej zostanie użyty kod konta odbiornika sieci Ethernet 2.

[112] Usługa DNIS odbiornika sieci Ethernet 2

Domyślnie (000.000)

Identyfikator usługi DNIS jest używany dodatkowo względem kodu konta do identyfikacji modułu komunikatora w stacji centralnej. Prawidłowe wartości: 000000–099999. Wartość jest wprowadzana w postaci 0 z 5-cyfrowym identyfikatorem DNIS. Format to BCD.

 $\bigcirc$ **Uwaga:** Dla każdego odbiornika sieci Ethernet/komórkowej należy zaprogramować unikatowy identyfikator DNIS.

## [113] Adres odbiornika sieci Ethernet 2

Domyślnie (000.000.000.000)

Zaprogramowanie adresu odbiornika sieci Ethernet 2 IP jako 000.000.000.000 spowoduje wyłączenie tego odbiornika.

Należy wprowadzić adres IP odbiornika sieci Ethernet 2. Adres ten zostanie podany przez administratora systemu stacji centralnej. Format adresu to 4 3-cyfrowe pola. Prawidłowe wartości: 000–255.

**Uwaga:** Po zaprogramowaniu prawidłowego adresu IP odbiornik sieci Ethernet 2 zostanie włączony i będzie komunikować zdarzenia za pośrednictwem kanału sieci Ethernet.

Odbiornik sieci Ethernet 2 oraz odbiornik sieci komórkowej 2 można skonfigurować w celu komunikowania się z tym samym odbiornikiem stacji centralnej.

W celu skonfigurowania urządzenia do pracy z tą funkcją trybu wspólnego odbiornika należy zaprogramować identyczne wartości adresu IP i numeru portu odbiornika sieci Ethernet 2 oraz odbiornika sieci komórkowej 2. Podczas pracy w trybie wspólnego odbiornika kod konta odbiornika sieci Ethernet 2 będzie używany zarówno do komunikacji odbiornika Ethernet, jak i odbiornika sieci komórkowej.

 $\Omega$ **Uwaga:** Nie należy programować odbiornika sieci Ethernet 1 ani odbiornika sieci Ethernet 2 do komunikacji z tym samym odbiornikiem.

## [114] Port zdalny UDP odbiornika sieci Ethernet 2

## Domyślnie (03.061)

Ta sekcja służy do programowania numeru portu używanego przez odbiornik sieci Ethernet 2. Wartość tego portu należy ustawić, jeśli instalacja znajduje się za zaporą i należy jej przypisać numer portu określony przez administratora systemu stacji centralnej. Prawidłowe wartości: 00000– 65535.

**Uwaga:** Nie należy programować portu odbiornika sieci Ethernet 1 ani odbiornika sieci Ethernet 2 z identyczną wartością.

[115] Port lokalny UDP odbiornika sieci Ethernet 2

## Domyślnie (03.065)

W tej sekcji można zaprogramować wartość lokalnego portu wychodzącego. Wartość tego portu należy ustawić, jeśli instalacja znajduje się za zaporą i należy jej przypisać numer portu określony przez administratora sieci. Prawidłowe wartości: 00000–65535.

**Uwaga:** Nie należy programować portu odbiornika sieci Ethernet 1 ani odbiornika sieci Ethernet 2 z identyczną wartością.

[116] Nazwa domeny odbiornika sieci Ethernet 2 Domyślnie ( )

## Nazwa domeny powinna liczyć 32 znaki ASCII.

Opcje sieci Ethernet

[124] Czas transmisji testowej sieci Ethernet

Domyślnie (9.999)

Należy wprowadzić 4-cyfrową liczbę (0000–2359) w formacie 24-godzinnym (GGMM), aby ustawić czas transmisji testowej. Prawidłowe wartości: 00–23 godzin (GG) i 00–59 minut (MM). Zaprogramowanie wartości 9999 spowoduje wyłączenie czasu transmisji testowej.

**Uwaga:** Wewnętrzna data i godzina zostaną automatycznie zaprogramowane, gdy jednostka skomunikuje się z odbiornikiem głównym.

## [125] Cykl transmisji testowej sieci Ethernet

Domyślnie (000.000)

Ta wartość przedstawia interwał między transmisjami testowymi (w minutach). Prawidłowe wartości: 000000–999999 minut. Po wysłaniu przez jednostkę inicjującej transmisji testowej wszystkie przyszłe transmisje testowe zostaną przesunięte o zaprogramowaną liczbę minut. Patrz sekcje [026]–[029].

**Tabela 39: Interwał transmisji testowej sieci Ethernet**

| Interwał transmisji<br>testowej | Codziennie | Co tydzień | Co miesiac |
|---------------------------------|------------|------------|------------|
| Zaprogramowane<br>  minuty      | 001440     | 010080     | 043200     |

**Uwaga:** Minimalna wartość wynosi 000005 minut. Zaprogramowanie interwału mniejszego niż 5 minut spowoduje wyłączenie transmisji testowej.

Opcje odbiornika sieci komórkowej 3

## [201] Kod konta odbiornika sieci komórkowej 3

## Domyślnie (0.000.000.000)

Kod konta jest używany przez stację centralną do rozróżniania nadajników. Ten kod konta jest używany podczas przesyłania sygnałów pulsu do odbiornika stacji centralnej. Sygnały odbierane z panelu sterowania będą używać numeru konta centrali alarmowej. Prawidłowe wartości: 0000000001 - FFFFFFFFFE.

[202] Usługa DNIS odbiornika sieci komórkowej 3 Domyślnie (000.000)

Identyfikator usługi DNIS jest używany dodatkowo względem kodu konta do identyfikacji modułu komunikatora w stacji centralnej. Prawidłowe wartości: Wartości 000000–0FFFFF są wprowadzane w postaci 0 z 6-cyfrowym identyfikatorem DNIS.

 $\circ$ **Uwaga:** Dla każdego odbiornika sieci Ethernet/komórkowej należy zaprogramować unikatowy identyfikator DNIS.

## [203] Adres IP odbiornika sieci komórkowej 3

Domyślnie (000.000.000.000)

Należy wprowadzić adres IP odbiornika sieci komórkowej 1. Informacje te zostaną podane przez administratora systemu stacji centralnej. Każdy z 3-cyfrowych segmentów tego adresu musi mieścić się w przedziale 000–255.

∩ **Uwaga:** Po wprowadzeniu prawidłowego adresu IP odbiornik sieci komórkowej zostanie włączony i będzie komunikować zdarzenia za pośrednictwem kanału sieci komórkowej.

[204] Port odbiornika sieci komórkowej 3

Domyślnie (03.061)

Ta sekcja określa port używany przez odbiornik sieci komórkowej 3. Wartość domyślną tego portu należy zmienić, jeśli instalacja znajduje się za zaporą i należy jej przypisać numer portu określony przez administratora systemu stacji centralnej. Prawidłowe wartości: 00000–65535.

**Uwaga:** Zaprogramowanie wartości 00000 w tej sekcji spowoduje wyłączenie odbiornika.

[205] APN odbiornika sieci komórkowej 3

Domyślnie ( )

Nazwa punktu dostępu (APN) określa sieć komórkową, z którą komunikator ma nawiązać połączenie. Te informacje są dostępne u operatora sieci. Tę sekcję należy zaprogramować przy użyciu 32 znaków ASCII.

**Uwaga:** W przypadku użycia karty SIM z niestandardową nazwą APN jednostka nie będzie mieć dostępu do Internetu. Instalację oprogramowania DLS oraz instalację zdalną można jednak przeprowadzić, jeśli w sekcji [221] zaprogramowano prawidłową publiczną nazwę APN.

[206] Nazwa domeny odbiornika sieci komórkowej 3

Domyślnie ( )

Nazwa domeny powinna liczyć 32 znaki ASCII. Informacje te zostaną podane przez administratora systemu stacji centralnej.

Opcje odbiornika sieci komórkowej 4

[211] Kod konta odbiornika sieci komórkowej 4

Domyślnie (0.000.000.000)

Kod konta jest używany przez stację centralną do rozróżniania nadajników. Ten kod konta jest używany podczas przesyłania sygnałów do odbiornika stacji centralnej. Sygnały odbierane na centrali będą używać numeru konta centrali. Prawidłowe wartości: 0000000001 - FFFFFFFFFE.

[212] Usługa DNIS odbiornika sieci komórkowej 4

## Domyślnie (000.000)

Identyfikator usługi DNIS jest używany dodatkowo względem kodu konta do identyfikacji modułu komunikatora w stacji centralnej. Prawidłowe wartości: 000000–099999. Wartości są wprowadzane w postaci 0 z 6-cyfrowym identyfikatorem DNIS. Format to BCD.

 $\Omega$ **Uwaga:** Dla każdego odbiornika sieci Ethernet/komórkowej należy zaprogramować unikatowy identyfikator DNIS.

[213] Adres IP odbiornika sieci komórkowej 4

Domyślnie (000.000.000.000)

Należy wprowadzić adres IP odbiornika sieci komórkowej 4. Ten adres IP zostanie udostępniony przez stację centralną. Format adresu to 4 3-cyfrowe pola. Prawidłowe wartości: 000–255.

 $\Omega$ **Uwaga:** Po wprowadzeniu prawidłowego adresu odbiornik sieci komórkowej 2 zostanie włączony i będzie komunikować zdarzenia za pośrednictwem ścieżki sieci komórkowej.

[214] Port odbiornika sieci komórkowej 4

Domyślnie (03.061)

Ta sekcja określa port odbiornika sieci komórkowej 4. Wartość tego portu należy zmienić, jeśli instalacja znajduje się za zaporą i należy jej przypisać numer portu określony przez administratora systemu stacji centralnej. Prawidłowe wartości: 00000–65535.

**Uwaga:** Nie należy programować odbiornika sieci komórkowej 1 ani odbiornika sieci komórkowej 2 do komunikacji z tym samym odbiornikiem.

[215] APN odbiornika sieci komórkowej 4

Domyślnie ( )

Nazwa APN określa sieć komórkową, z którą komunikator ma nawiązać połączenie. Te informacje są dostępne u operatora sieci. Tę sekcję należy zaprogramować przy użyciu 32 znaków ASCII.

**Uwaga:** W przypadku użycia karty SIM z niestandardową nazwą APN jednostka nie będzie mieć dostępu do Internetu. Instalację oprogramowania DLS oraz instalację zdalną można jednak przeprowadzić, jeśli w sekcji [221] zaprogramowano prawidłową publiczną nazwę APN.

[216] Nazwa domeny odbiornika sieci komórkowej 4

Domyślnie ( )

Nazwę domeny odbiornika sieci komórkowej 2 należy wprowadzić przy użyciu maksymalnie 32 znaków ASCII.

Opcje sieci komórkowej

[221] Nazwa publicznego punktu dostępu sieci komórkowej

#### Domyślnie ( )

Gdy komunikator działa w prywatnym punkcie dostępu APN, sekcja ta służy do wybierania publicznego APN do obsługi oprogramowania DLS oraz zdalnej aktualizacji oprogramowania sprzętowego. Te informacje są dostępne u operatora sieci. Nazwa APN określa publiczną sieć komórkową, z którą komunikator ma nawiązać połączenie.

[222] Nazwa logowania użytkownika do sieci komórkowej

Domyślnie ( )

Niektórzy operatorzy sieci wymagają podania poświadczeń logowania podczas nawiązywania połączenia z punktem APN. W tej sekcji należy zaprogramować nazwę logowania użytkownika. Nazwę logowania użytkownika do sieci komórkowej należy wprowadzić przy użyciu maksymalnie 32 znaków ASCII.

#### [223] Hasło logowania użytkownika do sieci komórkowej

Domyślnie ( )

Niektórzy operatorzy sieci wymagają podania poświadczeń logowania podczas nawiązywania połączenia z punktem APN. W tej sekcji należy zaprogramować hasło logowania. Hasło logowania do sieci komórkowej należy wprowadzić przy użyciu maksymalnie 32 znaków ASCII.

[224] Godzina transmisji testowej w sieci komórkowej

Domyślnie (9.999)

Należy wprowadzić 4-cyfrową wartość w formacie 24-godzinnym (GGMM), aby ustawić czas transmisji testowej. Prawidłowe wartości: 00–23 w przypadku godzin (GG) i 00–59 w przypadku minut (MM).

**Uwaga:** Aby wyłączyć ustawienie pory dnia wykonywania testu transmisji, należy wprowadzić w tej sekcji wartość 9999 lub FFFF.

Wewnętrzna data i godzina zostaną automatycznie zaprogramowane tylko przez odbiornik główny.

[225] Cykl transmisji testowej w sieci komórkowej Domyślnie (000.000)

Ta wartość przedstawia interwał między transmisjami testowymi (w minutach). Prawidłowe wartości: 000000–999999 minut. Po wysłaniu przez jednostkę inicjującej transmisji testowej

wszystkie przyszłe transmisje testowe zostaną przesunięte o zaprogramowaną liczbę minut. Patrz sekcje [026]–[029].

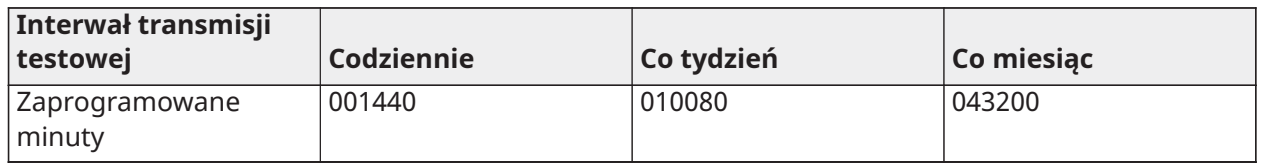

#### **Tabela 40: Interwał transmisji testowej w sieci komórkowej**

**Uwaga:** Minimalna wartość wynosi 000005 minut. Zaprogramowanie interwału mniejszego niż 5 minut spowoduje wyłączenie transmisji testowej.

## [226] Timer opóźnienia usterki sieci Domyślnie (015)

Ta opcja służy do programowania opóźnienia (w minutach) na potrzeby raportowania opóźnienia usterki sieci komórkowej. Prawidłowe wartości mieszczą się w przedziale 000–255. Gdy ta sekcja jest zaprogramowana jako 00, usterki sieci komórkowej, sieci Ethernet i nadzoru nie są komunikowane.

[227] Limit czasu połączenia głosowego

Domyślnie (000). Prawidłowe wartości mieszczą się w przedziale 000–255.

[228] Czas oddzwaniania głosowego

Domyślnie (010). Prawidłowe wartości mieszczą się w przedziale 000–255.

[229] Numer oddzwaniania głosowego

Domyślnie ( ). 32-cyfrowy numer telefonu.

Prawidłowe wartości: 0000000000000001–FFFFFFFFFFFFFFFE

## [422] Numer identyfikacyjny integracji

W tej sekcji będzie wyświetlany unikatowy 12-cyfrowy numer przypisany do tej centrali alarmowej na potrzeby identyfikacji w przypadku integracji z aplikacjami innych firm.

## [423] Sesja 1, kod dostępu do integracji

Domyślnie (12345678123456781234567812345678). Prawidłowe wartości mieszczą się w przedziale 0000000000000000–FFFFFFFFFFFFFFFF.

Ta sekcja zawiera programowalną 32-cyfrową liczbę używaną do inicjalizacji za pomocą aplikacji innych firm.

 $\bigcirc$ **Uwaga:** w przypadku integracji z aplikacją innej firmy w polu kodu dostępu należy zaprogramować unikatową liczbę w celu zabezpieczenia połączenia przy użyciu szyfrowania 128-bitowego.

[424] Sesja 1, etykieta SMS Domyślnie (11.111.111)

Ta sekcja służy do identyfikacji sesji integracji z integratorem innej firmy.

[425] Opcje przełączania 2 sesji integracyjnej 1

Opcje przełączania w tej sekcji służą do włączania oraz konfigurowania ścieżki używanej do integracji z aplikacjami innych firm.

**[1] Integracja przez USB** Domyślnie (WYŁ.)

**[2] Integracja przez sieć komórkową** Domyślnie (WYŁ.)

**[3] Integracja przez sieć Ethernet** Domyślnie (WYŁ.)

**[4]ITv2 Protokół integracji** Domyślnie (WŁ.)

[426] Sesja 1, opcje przełączania integracji 3

Opcje przełączania w tej sekcji służą do określania zachowań sondowania i powiadamiania, używanych do integracji z aplikacjami innych firm.

**[1] Sondowanie UDP** Domyślnie (WYŁ.)

**[2] Sondowanie TCP** Domyślnie (WYŁ.)

**[3] Powiadamianie w czasie rzeczywistym** Domyślnie (WYŁ.)

**[4] Powiadomienie po sondowaniu** Domyślnie (WYŁ.)

**[5] Adres IP zapory** Domyślnie (WYŁ.)

[427] Sesja 1, interwal sondowania interaktywnego w sekundach Domyślnie (00010). Prawidłowy zakres: 00000–65535

Ta opcja kontroluje interwał sondowania z panelu alarmowego do interfejsu integracji na potrzeby optymalizacji użycia danych. Im krótszy interwał, tym wyższe użycie danych.

[428] Sesja 1, adres IP serwera integracji

Ta sekcja programuje adres IP serwera innej firmy. **Nie należy** programować tej sekcji, jeśli zaprogramowano nazwę domeny w sekcji [431].

[429] Sesja 1, port powiadomień o integracji Domyślnie (00372). Prawidłowy zakres: 00000–65535

Ta sekcja służy do programowania portu integracji TCP na potrzeby powiadamiania w czasie rzeczywistym.

[430] Sesja 1, port sondowania integracji Domyślnie (00373). Prawidłowy zakres: 00000–65535

Ta sekcja służy do programowania portu serwera integracji. Więcej informacji znajduje się w podręczniku urządzenia innej firmy.

[431] Sesja 1, adres DNS serwera integracji

Należy wprowadzić nazwę domeny udostępnioną przez urządzenie innej firmy (maksymalnie 32 znaki ASCII). Więcej informacji znajduje się w podręczniku urządzenia innej firmy.

[432] Sesja 1, port wychodzący integracji Domyślnie (03070). Prawidłowy zakres: 00000–65535

Ta sekcja służy do programowania portu wychodzącego integracji przez UDP.

[433] Sesja 1, port przychodzący integracji Domyślnie (03071). Prawidłowy zakres: 00000–65535

Ta sekcja służy do programowania portu przychodzącego integracji przez TCP.

[450]–[460] Powtórzenia [423]–[433] dotyczące sesji 2

[477]–[4873] Powtórzenia [423]–[433] dotyczące sesji 3

[504]–[514] Powtórzenia [423]–[433] dotyczące sesji 4

[691]–[694] Sesje od 1 do 4, kontrola powiadomień

**[1]** — Powiadomienia o alarmach i przywróceniu po alarmach wyłączone (WŁ.)

- **[2]** Powiadomienia o sabotażu i przywróceniu po sabotażu wyłączone (WŁ.)
- **[3]** Powiadomienia o włączeniu/wyłączeniu (WŁ.)
- **[4]** Powiadomienia o usterkach i przywróceniu po usterkach (WŁ.)

## **[5]** — Powiadomienia o transmisji testowej (WŁ.)

### [901] Test odbiornika

Ta sesja służy do włączania portów sieci Ethernet lub sieci komórkowej na potrzeby transmisji testowych diagnostyki odbiornika.

- **[1] Odbiornik 1** Domyślnie (WYŁ.)
- **[2] Odbiornik 2** Domyślnie (WYŁ.)
- **[3] Odbiornik 3** Domyślnie (WYŁ.)
- **[4] Odbiornik 4** Domyślnie (WYŁ.)

## Informacje o systemie (tylko do odczytu)

- **Uwaga:** Udostępnione do celów informacyjnych (tylko do odczytu). Wartości w tych sekcjach  $\Omega$ nie mogą być modyfikowane przez montera.
- [976] Wersja pliku konfiguracyjnego radia

[977] — Operator sieci komórkowej — kod MCC/MNC

[978] — Typ sieci komórkowej

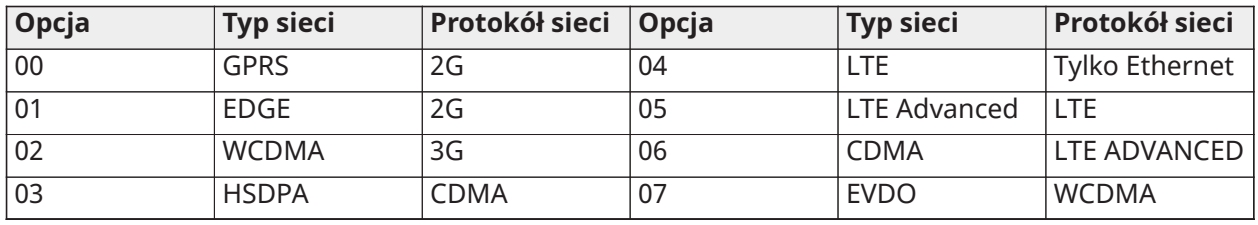

- [979] Wskaźnik CSQ sieci komórkowej
- [980] Kody resetowania radia
- [981] Typ radia
- [982] Wersja oprogramowania sprzętowego radia
- [983] Sekcja diagnostyki aktualizacji oprogramowania sprzętowego

Aktualizacje oprogramowania sprzętowego dla centrali i komunikatora można przeprowadzić z poziomu komunikatora.

#### **Tabela 41: Opisy kodów odpowiedzi i odpowiednie czynności**

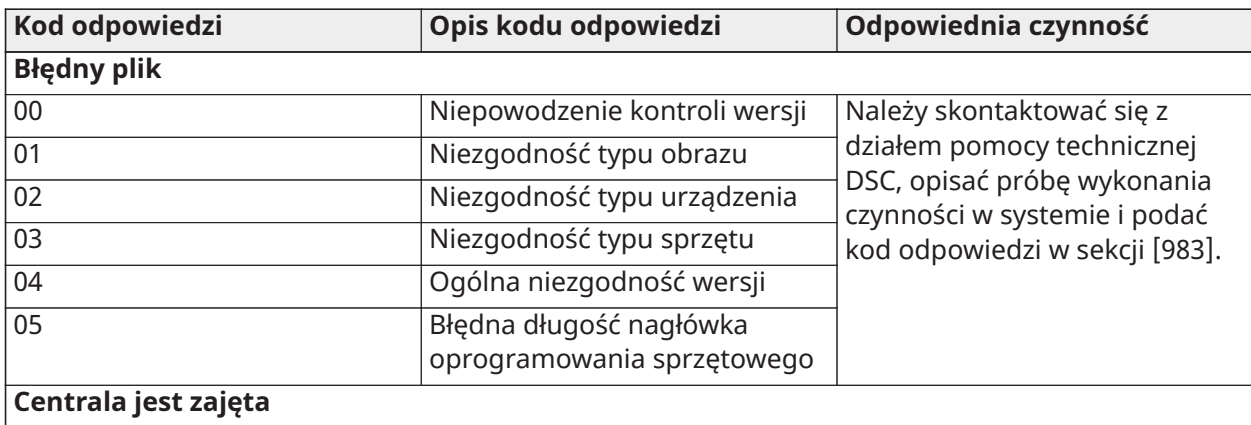

| Kod odpowiedzi                                           | Opis kodu odpowiedzi                                                                                                    | Odpowiednia czynność                                                                                                    |  |  |
|----------------------------------------------------------|----------------------------------------------------------------------------------------------------|----------------------------------------------------------------------------------------------------|--|--|
| 20                                                       | Oczekiwanie na aktualizację<br>systemu - centrala jest<br>włączona                                                                                                    | Aby kontynuować proces<br>aktualizacji oprogramowania<br>sprzętowego systemu, należy<br>wyłączyć centralę.                                                                                                  |  |  |
| 21                                                       | Oczekiwanie na aktualizację<br>systemu - usterka zasilania<br>AC (dowolna usterka sieci AC;<br>urządzenie/moduł)                                                           | Aby kontynuować proces<br>aktualizacji oprogramowania<br>sprzętowego systemu, należy<br>usunąć usterkę sieci AC.                                                                                            |  |  |
| 22                                                       | Oczekiwanie na aktualizację<br>systemu - niski poziom<br>naładowania akumulatora<br>(dowolna usterka niskiego<br>poziomu naładowania<br>akumulatora; urządzenie/<br>moduł) | Aby kontynuować proces<br>aktualizacji oprogramowania<br>sprzętowego systemu, należy<br>usunąć usterkę niskiego<br>poziomu naładowania<br>akumulatora.                                                      |  |  |
| 25                                                       | Oczekiwanie na aktualizację<br>systemu — komunikacja w toku                                                                                                    | Należy spróbować za kilka<br>minut; jeśli problem nie ustąpi,<br>należy skontaktować się<br>z działem pomocy technicznej<br>DSC.                                                                            |  |  |
| Zmiana sekwencji aktualizacji oprogramowania sprzętowego |                                                                                                    |                                                                                                    |  |  |
| A <sub>0</sub>                                           | Powodzenie aktualizacji<br>oprogramowania sprzętowego<br>systemu                                                                                                    | <b>Brak</b>                                                                                                    |  |  |
| A1                                                       | Niepowodzenie aktualizacji<br>oprogramowania sprzętowego<br>systemu                                                                                                    | Co najmniej jeden moduł nie<br>został zaktualizowany. Należy<br>użyć połączenia DLS w celu<br>ponownego zastosowania<br>oprogramowania sprzętowego<br>do niezaktualizowanego<br>modułu.                     |  |  |
| A2                                                       | Niepowodzenie aktualizacji<br>oprogramowania sprzętowego<br>systemu - nie znaleziono<br>modułu                                                                             | Co najmniej jeden<br>moduł nie odpowiedział<br>podczas aktualizowania<br>oprogramowania sprzętowego.<br>Należy upewnić się, że<br>wszystkie zarejestrowane<br>moduły są fizycznie podłączone<br>i zasilane. |  |  |
| AA                                                       | Rozpoczęcie transmisji<br>oprogramowania sprzętowego<br>urządzenia                                                                                                    | <b>Brak</b>                                                                                                    |  |  |
| AB                                                       | Rozpoczęcie aktualizacji<br>modułu oprogramowania<br>sprzętowego urządzenia                                                                                                | <b>Brak</b>                                                                                                    |  |  |

**Tabela 41: Opisy kodów odpowiedzi i odpowiednie czynności**

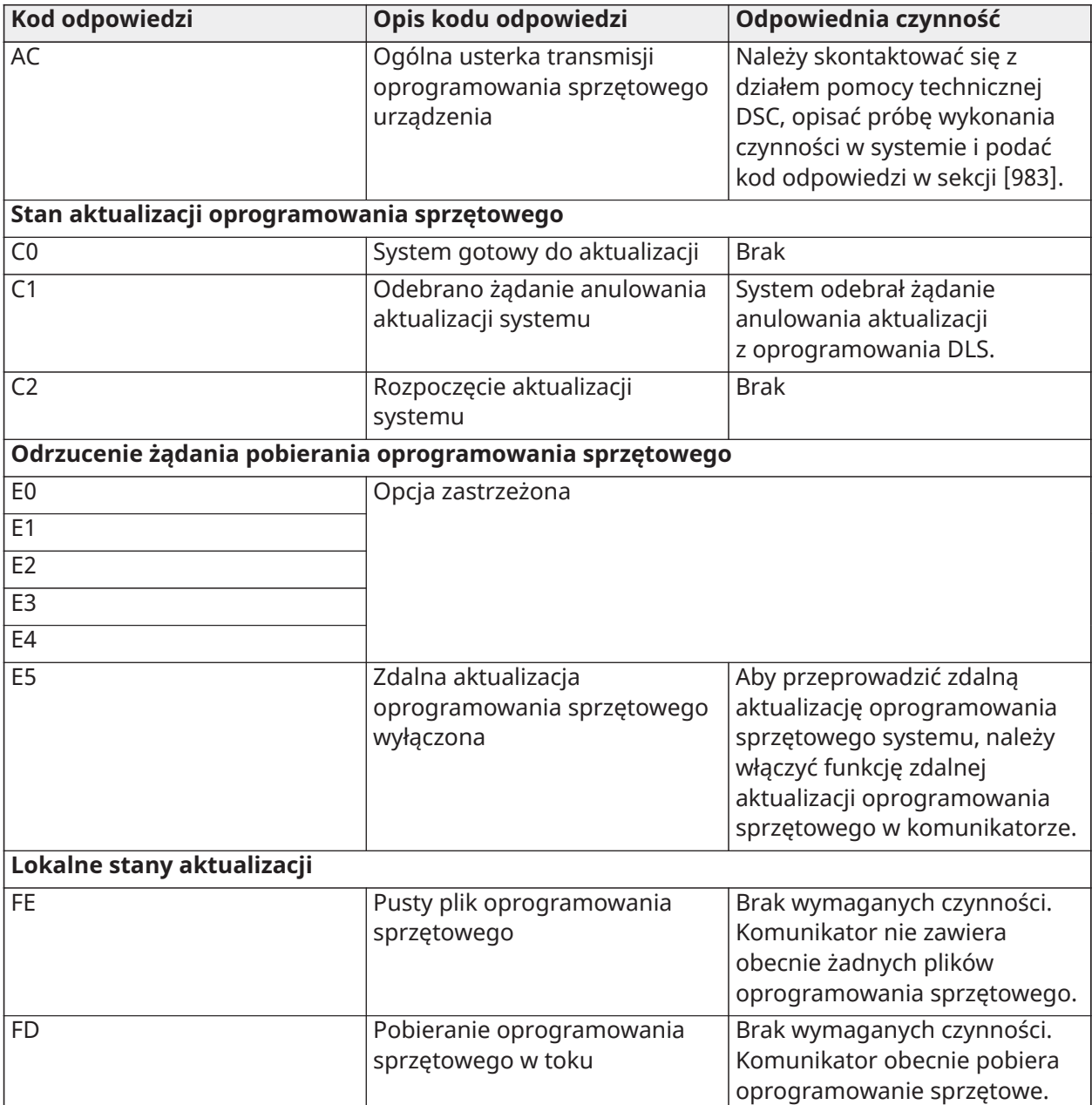

### **Tabela 41: Opisy kodów odpowiedzi i odpowiednie czynności**

Tabela wyświetla kody wskaźników aktualizacji oprogramowania sprzętowego wraz z ich znaczeniem. Komunikator może aktualizować oprogramowanie centrali i komunikatora. Aktualizacje można przeprowadzać z poziomu komunikatora. Ta sekcja nie zawiera szczegółów, takich jak stan przechowywania lub usunięcia obrazu ze względu na kod anulowania.

#### [984] — Stan komunikatora

Sekcje stanu komunikatora wskazują stan funkcji komunikatora, gotowości operacyjnej oraz usterek.

Stan komunikatora jest wyświetlany jako 6-znakowy kod szesnastkowy. Wartości kodów mieszczą się w zakresie 00000F–2220CF, jednak nie wszystkie liczby z tego zakresu są przypisywane. Każdy z 6 znaków odzwierciedla stan lub wskaźnik usterki w następujący sposób:

- 1. Znaki 1 i 2: Wskaźniki siły sygnału przedstawiają obecność/siłę sygnału radiowego sieci komórkowej. [Tabela](#page-211-0) 42 zawiera listę możliwych wartości
- 2. Znak 3: Wskaźnik sieci określający stan działania sieci. [Tabela](#page-212-0) 43 zawiera listę możliwych wartości.
- 3. Znaki 4 i 5: Wskaźnik problemów wyświetla rodzaj problemu związanego z komunikatorem lub modułami powiązanymi i podłączonymi do komunikatora. [Tabela](#page-213-0) 44 zawiera listę możliwych wartości.
- 4. Znak 6: Opcja zastrzeżona, wyświetla "F" lub "-".

Na przykład wartość 11002F oznacza:

- 11 Siła sygnału jest doskonała
- 0 Brak usterek sieci
- 02 Usterka nadzoru panelu z komunikatorem

Kod stanu siły sygnału radiowego, typowe usterki, możliwe przyczyny oraz instrukcje rozwiązywania problemów są wyświetlane w poniższych tabelach.

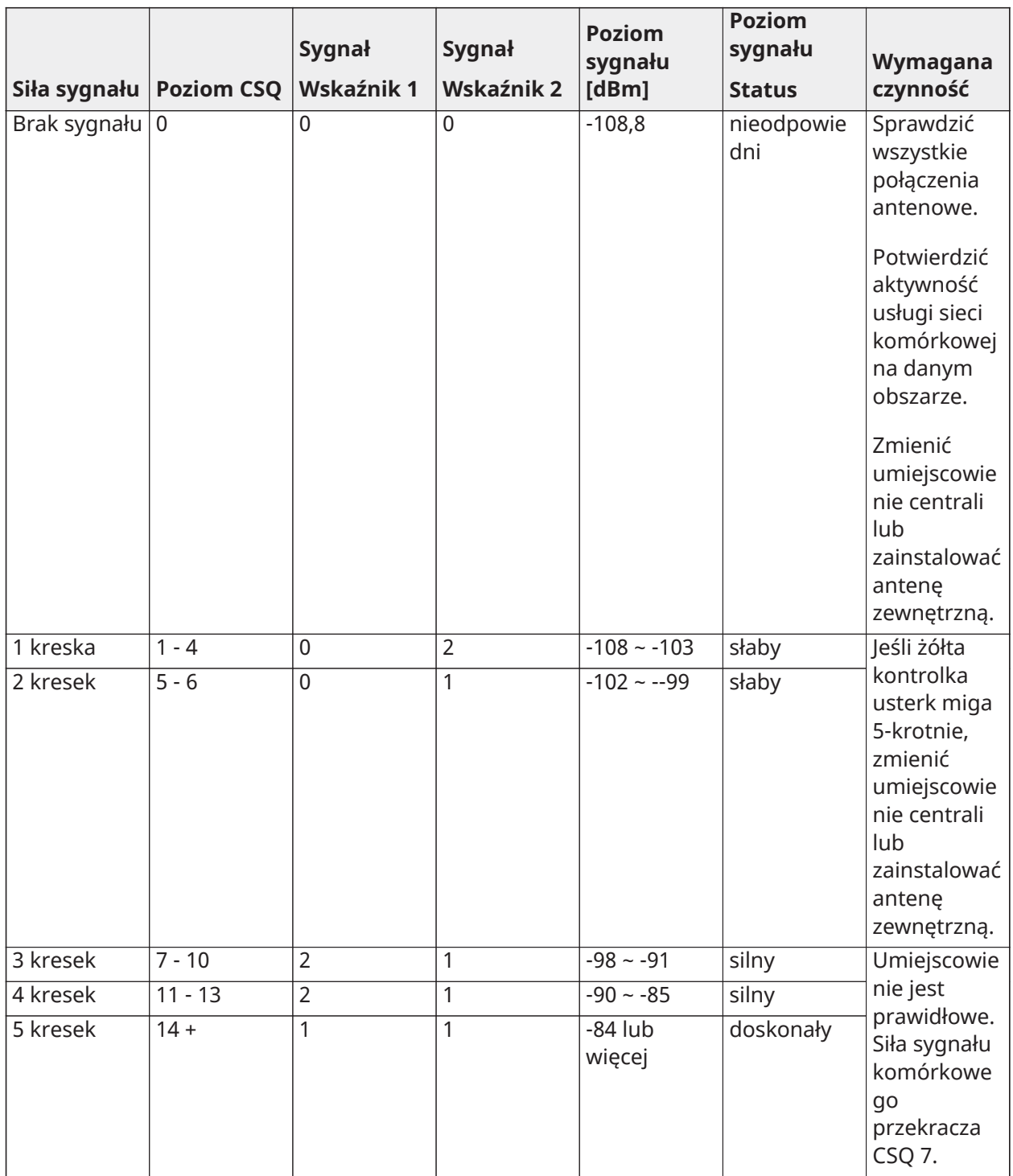

# <span id="page-211-0"></span>**Tabela 42: Siła sygnału radiowego — znaki 1 i 2**

## <span id="page-212-0"></span>**Tabela 43: Wskaźnik sieci — znak 3**

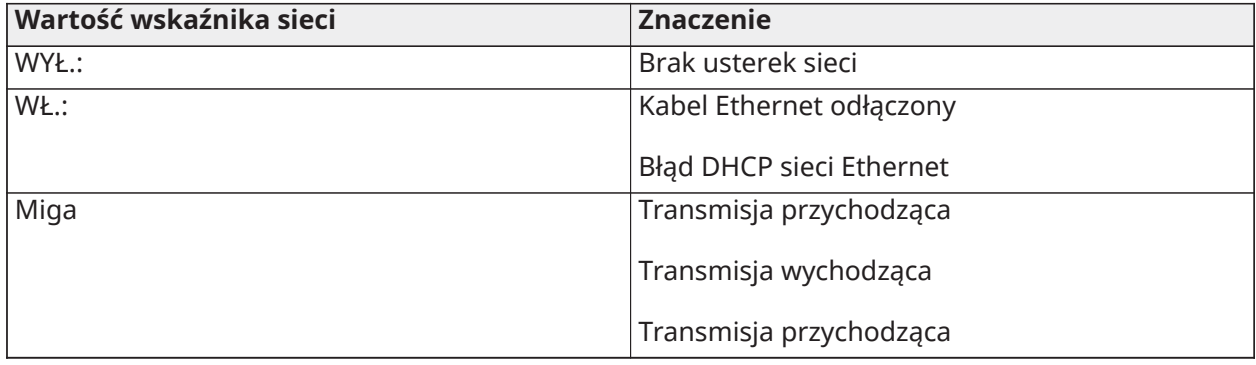

## <span id="page-213-0"></span>**Tabela 44: Wskaźnik usterek — cyfry 4 i 5**

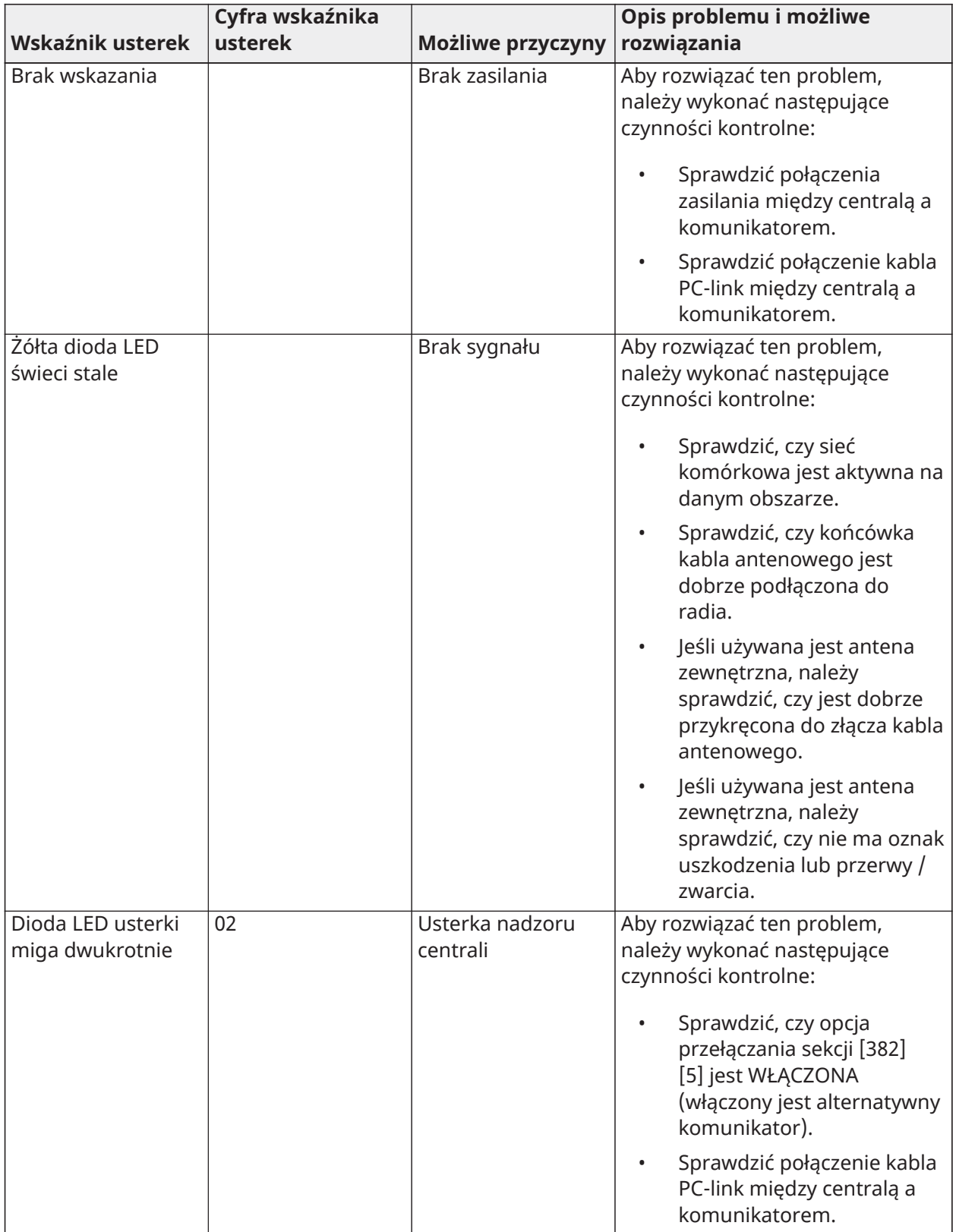

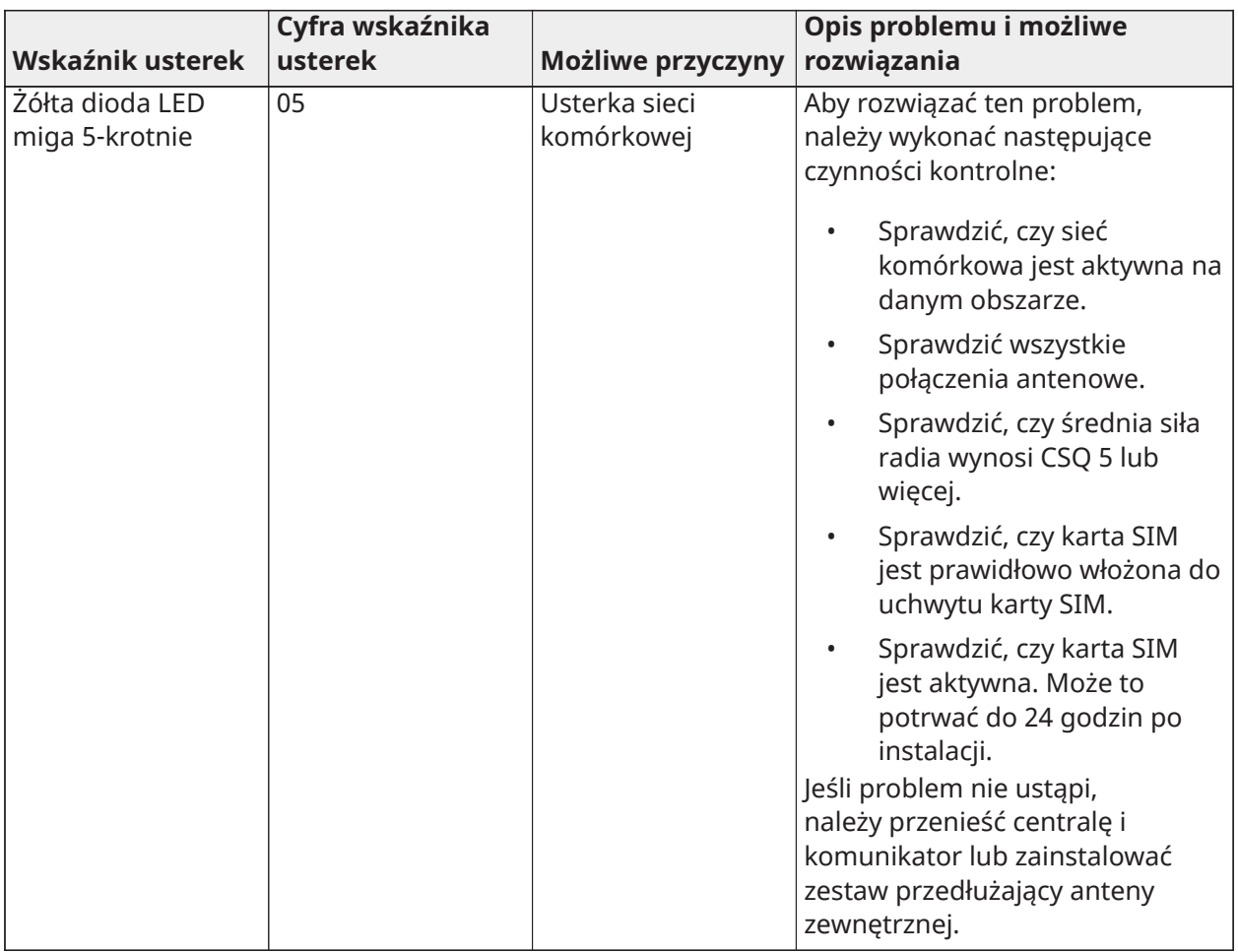

## **Tabela 44: Wskaźnik usterek — cyfry 4 i 5**

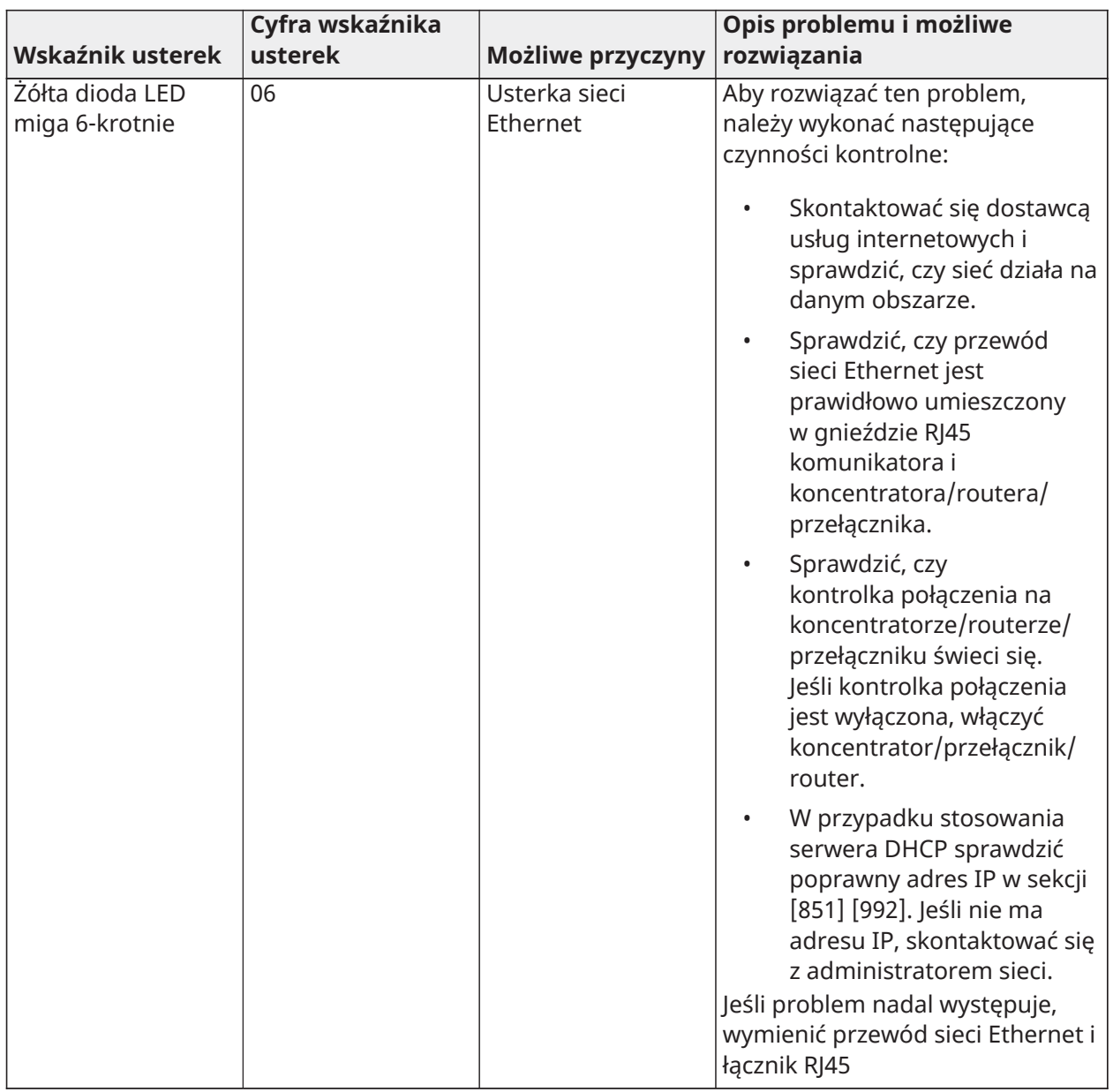

# **Tabela 44: Wskaźnik usterek — cyfry 4 i 5**
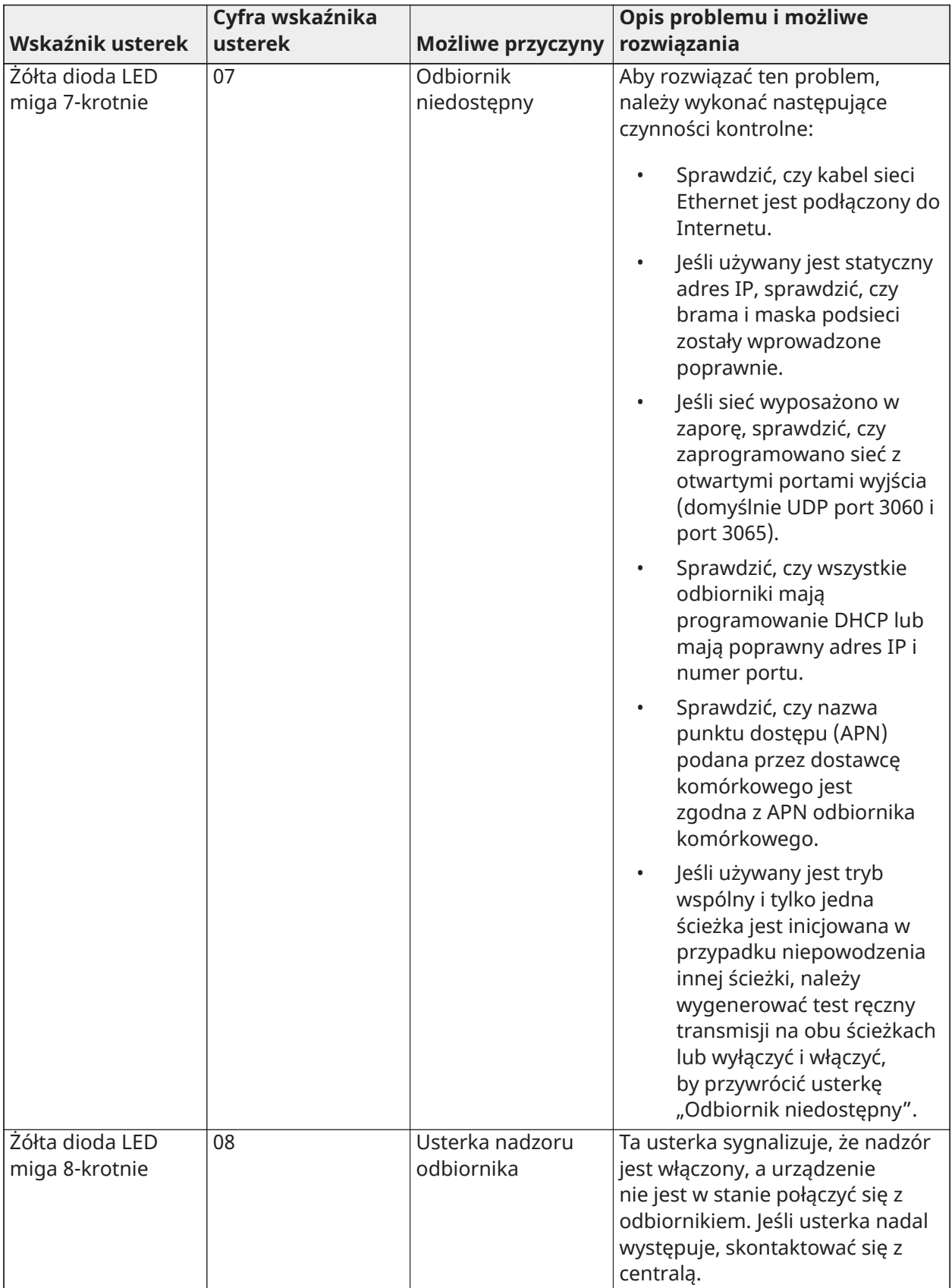

## **Tabela 44: Wskaźnik usterek — cyfry 4 i 5**

#### **Tabela 44: Wskaźnik usterek — cyfry 4 i 5**

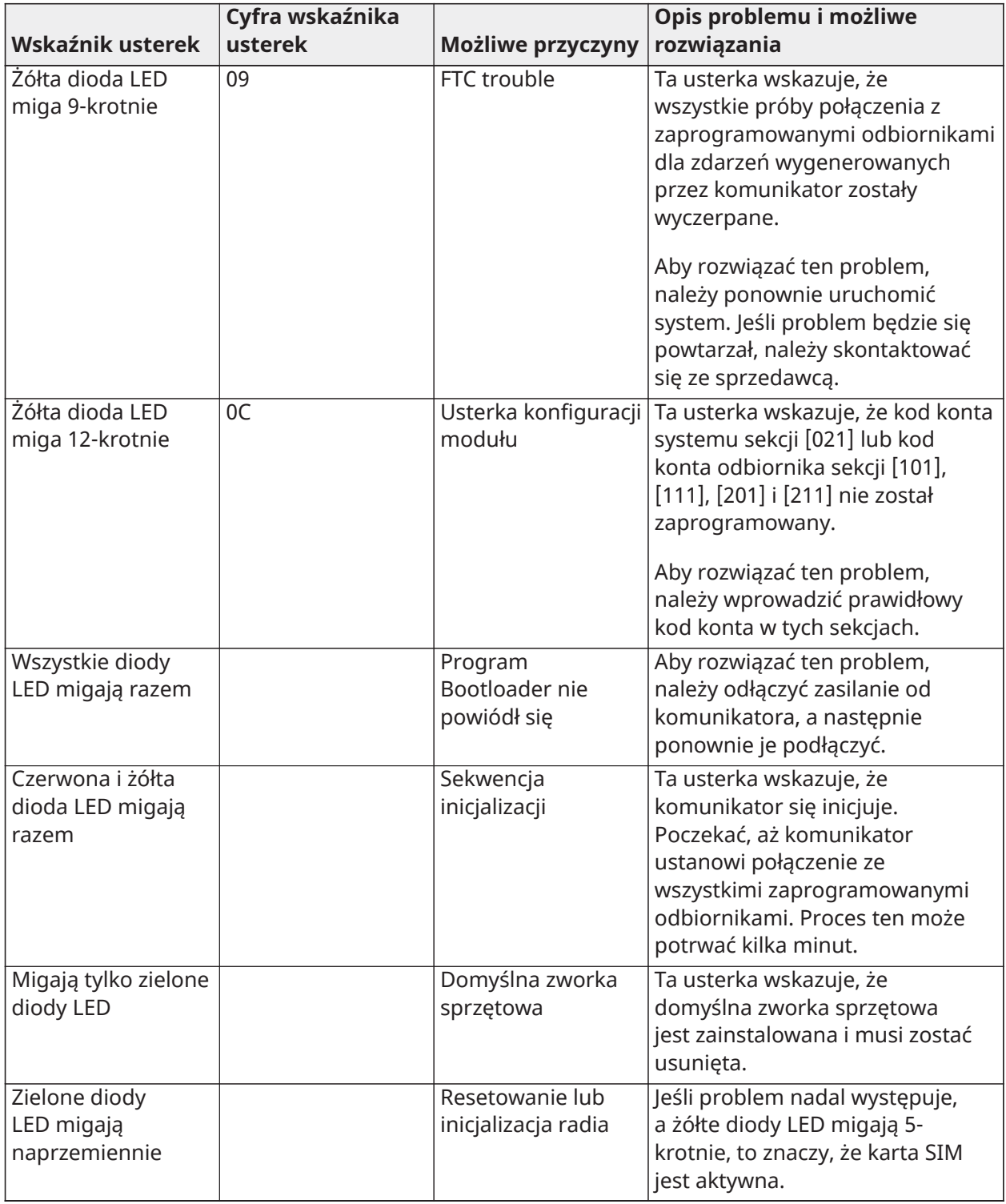

## [985] — Stan inicjalizacji radia

Stan inicjalizacji radia wskazuje stan komunikacji radiowej. Jest wyświetlany jako 8-cyfrowa opcja przełącznika, w której każda cyfra wskazuje zadanie w procesie inicjalizacji.

1. Włączenie komunikacji radiowej

- 2. Odebrano wiadomość SMS z modułu komunikacji C24
- 3. Resetowanie radia
- 4. Radio podłączono do sieci
- 5. Odbiornik 1 zainicjowany
- 6. Odbiornik 2 zainicjowany
- 7. Odbiornik 3 zainicjowany
- 8. Odbiornik 4 zainicjowany

Na przykład kod stanu inicjalizacji radia 12-45--- wskazuje, że radio zostało włączone, otrzymano wiadomość SMS z modułu komunikacji C24, radio jest podłączone do sieci, a odbiornik 1 został zainicjowany. Ten kod może zostać zaktualizowany do 12-45678, gdy odbiorniki 2, 3 i 4 zostaną zainicjowane.

Jeśli kod stanu inicjalizacji radia nie wskazuje żadnych problemów, można przystąpić do instalacji zgodnie z tą instrukcją. W przypadku wystąpienia usterek należy zresetować proces inicjalizacji. Jeśli ta czynność nie rozwiąże problemu, należy zapoznać się z sekcją rozwiązywania problemów w tej instrukcii.

Poniższa tabela przedstawia pozycje poszczególnych cyfr w kodzie stanu; wartości znaków w 8 cyfrowym kodzie wraz z ich przypisanym znaczeniem:

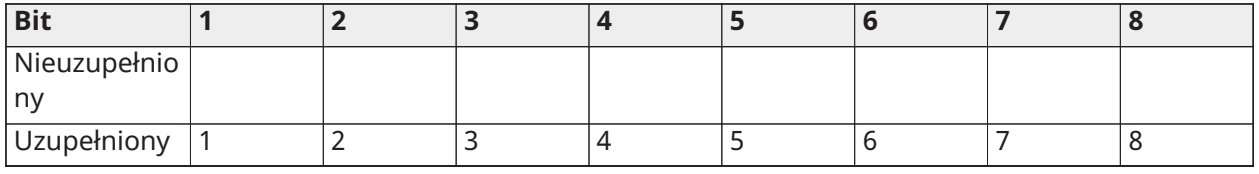

#### **Tabela 45: Stan inicjalizacji radia — uzupełnienie 1–8 bitów**

[986] — Opcje 4

## **[1] Wyłączenie zdalne** Domyślnie (WYŁ.)

## [987] — Wersja językowa

Ta sekcja wyświetla bieżącą wersję językową komunikatora.

#### [988] — Adres IP serwera DNS 1

Ta sekcja wyświetla adres IP serwera DNS 1. Jest to szczególnie przydatne, gdy jednostkę skonfigurowano do obsługi DHCP oraz jest wymagany adres IP przypisany do urządzenia przez serwer DHCP. Ta wartość jest programowana w sekcji [007] lub przypisywana przez serwer DHCP.

#### [989] — Adres IP serwera DNS 2

Ta sekcja będzie wyświetlać adres IP serwera DNS 2. Jest to szczególnie przydatne, gdy jednostkę skonfigurowano do obsługi DHCP oraz jest wymagany adres IP

przypisany do urządzenia przez serwer DHCP. Ta wartość jest programowana w sekcji [008] lub przypisywana przez serwer

DHCP.

## [990] — Wersja programu rozruchowego

Ta sekcja wyświetla bieżącą wersję programu rozruchowego komunikatora.

#### [991] — Wersja oprogramowania sprzętowego

Ta sekcja wyświetla bieżącą wersję oprogramowania sprzętowego urządzenia. Po zakończeniu aktualizacji należy zaktualizować arkusze o nową wersję.

#### [992] — Adres IP sieci Ethernet

Ta sekcja wyświetla adres IP połączenia Ethernet. Ta wartość jest programowana w sekcji [001] lub przypisywana przez serwer DHCP.

#### [993] — Adres IP bramy Ethernet

Ta sekcja wyświetla adres IP połączenia Ethernet. Ta wartość jest programowana w sekcji [001] lub przypisywana przez serwer DHCP.

#### [994] — Adres IP sieci komórkowej

Ta sekcja wyświetla bieżący dynamiczny adres IP przypisany przez DHCP do połączenia sieci komórkowej.

**Uwaga:** Sieć komórkowa korzysta wyłącznie z serwera DHCP (dynamicznych adresów IP). Adres IP sieci komórkowej jest zawsze udostępniany przez sieć komórkową (tzn. nie jest programowany).

#### [995] — Numer karty SIM

Ta sekcja wyświetla numer karty SIM zainstalowanej w komunikatorze. Jest używany następujący format: Główny identyfikator branżowy (2 cyfry); kod kraju sieci komórkowej (2 lub 3 cyfry); kod sieci komórkowej (2–3 cyfry); jednoznaczny numer (10–12 cyfr) i suma kontrolna (1 cyfra). Prawidłowy zakres numerów kart SIM: 18–21 cyfr. Ten numer jest wydrukowany na karcie SIM oraz na opakowaniu komunikatora.

**Uwaga:** Cyfra sumy kontrolnej jest pomijana w 19-cyfrowych numerach kart SIM.  $\Omega$ 

#### [996] — Numer telefonu komórkowego

Ta sekcja wyświetla numer telefonu komórkowego przypisanego do karty SIM. Ten numer telefonu jest wymagany przez montera do obsługi oprogramowania DLS oraz zdalnej aktualizacji oprogramowania sprzętowego.

#### [997] — Numer IMEI

Ta sekcja będzie wyświetlać unikatowy 15-cyfrowy numer IMEI (International Mobile Equipment Identity) urządzenia radiowego. Jest używany następujący format: identyfikator instytucji nadzoru (2 cyfry), numer przydziału (4 cyfry); kod montażu końcowego (2 cyfry); numer seryjny (6 cyfr) oraz cyfra kontrolna.

#### [998] — Adres MAC

Ta sekcja będzie wyświetlać unikatowy 12-cyfrowy numer szesnastkowy przypisany jako adres MAC (Media Access Control) urządzenia.

## [999] — Ustawienia domyślne komunikatora

Domyślnie — (99)

Ustawienia domyślne komunikatora aktualizują urządzenie po zmianach, a także przywracają komunikator do stanu domyślnego.

00: Ustawienia domyślne modułu. Wszystkie sekcje programowania w module powracają do ustawień fabrycznych. Kasuje to istniejące programowanie urządzenia.

55: Reset. Moduł komunikatora alarmu sieci komórkowej został zresetowany. Ta opcja jest równoważna z włączaniem i wyłączaniem komunikatora alarmu sieci komórkowej.

#### [860] Wyświetlanie numeru gniazda terminala

W tej sekcji przeznaczonej tylko do odczytu jest wyświetlany 2-cyfrowy numer gniazda panelu sterowania.

## [861]–[892] Programowanie panelu sterowania

W celu skonfigurowania paneli sterowania 1–32 należy użyć sekcji [861]–[892]. W celu uzyskania informacji dotyczących programowania panelu sterowania należy zapoznać się z arkuszem instalacji dostarczonym z panelem sterowania.

O **Uwaga:** EN W przypadku instalacji zgodnych z EN50131 [861][021] opcje 1 i 2 muszą być wyłączone.

## [899] Programowanie szablonów

Programowanie szablonów pozwala na szybkie zaprogramowanie minimalnego zakresu funkcji wymaganych do podstawowej obsługi. Ta sekcja służy do wyświetlania opcji programowania bieżącego szablonu oraz do definiowania określonych parametrów systemu. Naciśnięcie klawisza (#) powoduje zaakceptowanie wyświetlanej wartości oraz przejście do następnej opcji. Są dostępne następujące opcje:

- 5-cyfrowy kod szablonu: Wyświetla bieżący 5-cyfrowy kod programowania szablonu (domyślnie: 00.000). Każda cyfra w kodzie powoduje wybranie zestawu wstępnie zdefiniowanych opcji programowania, zgodnie z poniższym opisem:
	- Cyfra 1 opcje definicji linii 1–8
	- Cyfra 2 opcje systemu EOL
	- Cyfra 3 opcje komunikacji kontrolera alarmów
	- Cyfra 4 konfiguracje kodu raportowania
	- Cyfra 5 opcje połączenia DLS
- Numer telefonu stacji centralnej: Numer telefonu używany do kontaktowania się z centralną stacją monitorującą (limit 32 znaków).
- Kod konta stacji centralnej: Kod konta używany w sekcji programowania [310]. Kod liczy 4 lub 6 cyfr.
- Kod konta podsystemu: Służy do identyfikacji zdarzeń specyficznych dla podsystemu. Aby wpis był kompletny, należy wprowadzić wszystkie 4 cyfry.
- Ten kod konta jest wprowadzany w sekcji programowania [310][001].
- Kod dostępu DLS: 6-cyfrowy kod dostępu do oprogramowania DLS używany w sekcji programowania [403].
- Podsystem 1, opóźnienie wejścia: 3-cyfrowa wartość określająca czas opóźnienia wejścia dla podsystemu 1 (w sekundach), używana do programowania [005][001], opcja 1.
- Podsystem 1, opóźnienie wyjścia: 3-cyfrowa wartość określająca czas opóźnienia wyjścia dla podsystemu 1 (w sekundach), używana w sekcji programowania [005][001], opcja 3.
- Kod montera: 4-, 6- lub 8-cyfrowy kod dostępu montera, używany w sekcji programowania [006][001].

Więcej informacji na temat programowania szablonów zawiera część: Tabele [programowania](#page-418-0) [szablonu](#page-418-0).

Informacje o systemach

[900] Informacje o systemie

## [000] — Wersja centrali alarmowej

Ta sekcja tylko do odczytu zawiera numer modelu, wersję oprogramowania, wersję sprzętu oraz numer seryjny kontrolera alarmów. Na przykład wejście 1234 jest odczytywane jako wersja 12.34.

## [001]–[524] — Informacje o module

Ta sekcia tylko do odczytu służy do wyświetlania numeru modelu, wersji oprogramowania oraz wersji sprzętu modułów zarejestrowanych w systemie alarmowym.

Aby wyświetlić informacje dotyczące określonego modułu, należy przewinąć do odpowiedniej sekcji:

- [001]–[032] Panele sterowania
- [101]–[130] moduł ekspandera 8-liniowego
- [201]–[216] Moduł ekspandera 8-wyjściowego
- [301]–[330] Moduł ekspandera 8-liniowego
- [460] Komunikator alternatywny
- [461] Moduł HSM2Host
- [481] Moduł 2-kierunkowej komunikacji audio
- [501]–[504] Moduł zasilacza 1 A
- [521]–[524] Moduły wyjść wysokoprądowych 1–4
- [551]–[554] Zasilacz 3A
- [601]–[616] Wzmacniak Corbus

## [901] Włączanie/wyłączanie trybu testu instalacji montera

Ten tryb umożliwia testowanie działanie poszczególnych detektorów w systemie. Aby zainicjować test instalacji, należy przejść do sekcji [901]. W trybie Test instalacji kontrolki stanu gotowości, włączenia i usterki na panelu sterowania będą migać, wskazując aktywność testu. Jeśli podczas testu nastąpi uaktywnienie linii, na wszystkich panelach sterowania zostaną wyemitowane 2 sekundowe sygnały w celu potwierdzenia prawidłowości działania linii.

Po 10 minutach braku aktywności linii system alarmowy wyemituje 5 sygnałów co 10 sekund na wszystkich panelach sterowania. Po kolejnych 5 minutach braku aktywności nastąpi automatyczne zakończenie testu instalacji.

Aby ręcznie wyjść z trybu instalacji, należy ponownie przejść do sekcji [901].

## Programowanie modułu

Ta sekcja zawiera informacje na temat dodawania, usuwania i potwierdzania następujących modułów:

- Panele sterowania, patrz [Kompatybilne urządzenia](#page-12-0)
- Moduł rozszerzenia na 8 linii (HSM2108)
- Ekspander 8-wyjściowy (HSM2208)
- Zasilacz (HSM2300)
- Zasilacz 4-wyjściowy (HSM2204)
- Bezprzewodowy nadajnik-odbiornik (HSM2HOSTx)
- Moduł weryfikacji audio (HSM2955)
- Moduł rozszerzenia linii (HSM3408)
	- Moduł zasilacza (HSM3350)
	- Moduł wzmacniaka Corbus (HSM3204CX)

Po dodaniu moduły są nadzorowane przez system.

## [902] Dodawanie/usuwanie modułów

Moduły można przypisywać automatycznie lub ręcznie. Niezależnie od wybranej metody należy wprowadzić numer seryjny urządzenia.

Poniżej opisano obie metody.

#### [000] — Automatyczne rejestrowanie modułów

Po wybraniu tego trybu system alarmowy automatycznie rejestruje wszystkie moduły podłączone do magistrali Corbus. Łączna liczba zarejestrowanych modułów jest wyświetlana na panelu sterowania.

- Aby rozpocząć automatyczne rejestrowanie wszystkich nowych modułów, należy przejść do podsekcji [000]. Ekran automatycznego rejestrowania wyświetla:
	- KP = liczba paneli sterowania
	- IO = liczba modułów linii i wyjść
	- M = liczba modułów pozostałych typów

Urządzenia są przydzielane do pierwszego wolnego adresu. Przydzielenie adresu można zmodyfikować za pomocą podsekcji [002] i [003].

[001] — Rejestrowanie modułów

Aby zarejestrować moduły rejestrować:

- 1. Przejść do sekcji programowania [902][001].
- 2. Po wyświetleniu monitu wprowadzić numer seryjny urządzenia, który znajduje się na płytce drukowanej. W przypadku wprowadzenia nieprawidłowego numeru seryjnego zostanie wygenerowany sygnał błędu.
- 3. Aby anulować rejestrację modułu, należy nacisnąć [#].

[002] — Przydzielanie adresu modułowi

Ta sekcja służy do zmiany adresu rejestrowanego modułu. Aby zmienić adres:

- 1. Przejść do sekcji programowania [902][002].
- 2. Wprowadzić numer seryjny modułu.
- 3. Po wyświetleniu monitu wprowadzić nowy dwucyfrowy adres modułu. Poprzedni adres zostanie zastąpiony nowym. W przypadku wprowadzenia nieprawidłowego adresu zostanie wygenerowany sygnał błędu.

[003] — Edytowanie przydzielenia adresu modułowi

Podobnie jak sekcja [002], ta sekcja również służy do zmiany adresu modułu. W tym przypadku jednak nie jest wymagany numer seryjny. Aby zmienić adres:

- 1. Przejść do sekcji programowania [902][002].
- 2. Za pomocą klawiszy przewijania zlokalizować moduł, a następnie nacisnąć [\*], aby go wybrać.
- 3. Wprowadzić nowy dwucyfrowy adres modułu. Poprzedni adres zostanie zastąpiony nowym. W przypadku wprowadzenia nieprawidłowego adresu zostanie wygenerowany sygnał błędu.

#### Usuwanie modułów

Wymienione niżej sekcje służą do usuwania modułów z systemu:

- [101] Panele sterowania
- [102] Moduły ekspanderów 8-liniowych
- [103] Moduły ekspanderów 8-wyjściowych
- [104] Moduł ekspandera 8-liniowego HSM3408
- [106] Moduł HSM2Host
- [108] Moduł HSM2955
- [109] Zasilacz
- [110] 4 wyjścia wysokoprądowe
- [111] Moduł zasilacza 3 A
- [112] Moduł wzmacniaka Corbus
	- 1. Po wyświetleniu sekcji [902] przewinąć do typu modułu, który ma być usunięty (101–112).
	- 2. Nacisnąć [\*], aby wybrać typ modułu, a następnie przewinąć do modułu, który należy usunąć.
	- 3. Nacisnąć [\*], aby wybrać moduł, a po wyświetleniu monitu ponownie nacisnąć [\*], aby usunąć moduł.

[903] Potwierdzanie rejestracji modułu

Niżej wymienione sekcje służą do potwierdzania rejestracji poszczególnych modułów, ich numerów seryjnych i adresów, a także lokalizacji fizycznej:

[000] — Wyświetlanie wszystkich modułów

- [101] Panele sterowania
- [102] Moduły ekspanderów 8-liniowych
- [103] Moduły ekspanderów 8-wyjściowych
- [104] Moduł ekspandera 8 we/wy
- [106] Moduł HSM2Host
- [108] Moduł HSM2955
- [109] Zasilacz
- [110] 4 wyjścia wysokoprądowe
- [111] Moduł zasilacza 3 A
- [113] Moduł wzmacniaka Corbus

Aby potwierdzić rejestrację modułu:

- 1. Przejść do sekcji [903]>[000], aby wyświetlić wszystkie zarejestrowane typy modułów, których rejestrację należy potwierdzić (101–113).
- 2. Nacisnąć [\*], aby wybrać typ modułu, a następnie przewinąć do modułu, którego rejestrację należy potwierdzić. Nacisnąć [\*], aby przejść do trybu potwierdzania rejestracji. Na panelu sterowania zostanie wyświetlony numer seryjny oraz adres, do którego urządzenie zostało przypisane. Na wybranym module zacznie także migać kontrolka LED. Procedura potwierdzania modułu będzie trwać do momentu naciśnięcia klawisza [#].

**Uwaga:** Opcja Wygaszanie panelu sterowania (sekcja [016], opcja 3) musi być wyłączona, aby można było potwierdzić panele sterowania.

## **Testowanie**

## [904] Test lokalizacji bezprzewodowej

Test umożliwiający określenie stanu sygnału radiowego dla urządzeń bezprzewodowych można uruchomić na panelu sterowania systemu lub dla poszczególnego urządzenia. Poniższa instrukcja opisuje test przeprowadzany na panelu sterowania. Informacje dotyczące testowania lokalizacji wyposażenia bezprzewodowego przy użyciu urządzenia można znaleźć w instrukcji montażu wyposażenia.

Dostępne są następujące tryby testów:

[001]–[248] Linie testu lokalizacji 1-248

Testowanie urządzeń bezprzewodowych indywidualnie według linii.

[521]–[528] Wzmacniaki testu lokalizacji 1–8

Testowanie każdego zarejestrowanego wzmacniaka bezprzewodowego.

[551]–[566] Syreny testu lokalizacji 1–16

Testowanie każdej zarejestrowanej syreny bezprzewodowej.

[601]–[632] Piloty bezprzewodowe testu lokalizacji 1–32

Testowanie poszczególnych pilotów bezprzewodowych. Po wyświetleniu tej sekcji nacisnąć przycisk na pilocie bezprzewodowym, aby rozpocząć test.

[701]–[716] Test rozmieszczenia bezprzewodowych paneli sterowania 1-16

Należy przetestować każdy zarejestrowany bezprzewodowy panel sterowania.

Dostępne są dwa rodzaje wyników testów:

- 24-godzinny: uśrednione wyniki stanu odebrane w okresie 24 godzin.
- Teraz: stan sygnału podczas bieżącego testu.

Stan wskaźników może być następujący:

#### **Tabela 46: [Tabela](#page-44-0) 5 Wskazania stanu urządzenia bezprzewodowego**

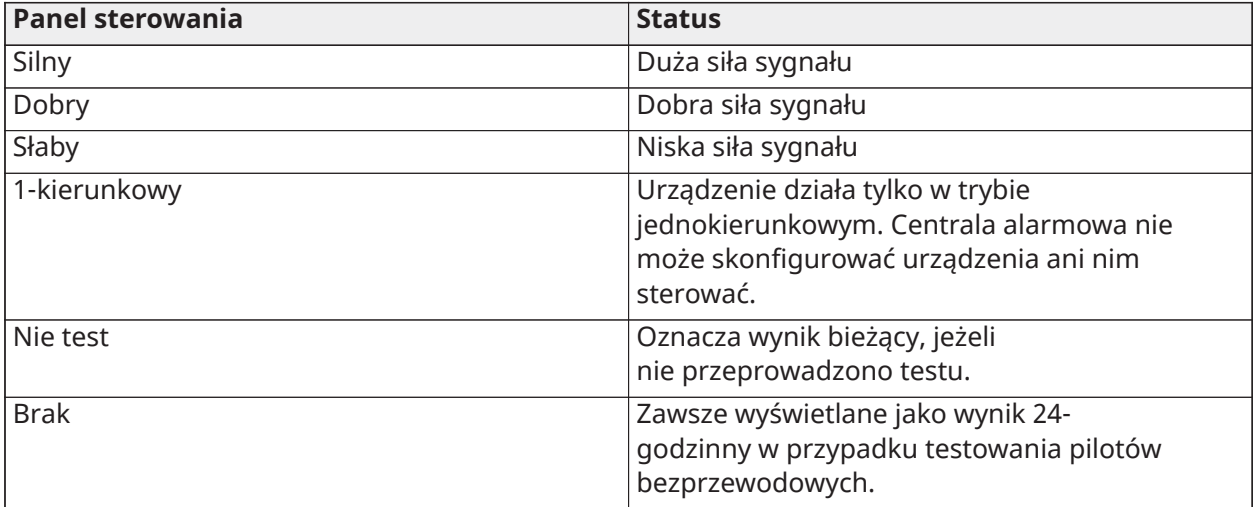

## Diagnostyka

Funkcja Diagnostyka umożliwia bieżący pomiar napięcia, prądu i stanu akumulatora centrali alarmowej i urządzeń za pośrednictwem panelu sterowania systemu. Te informacje można wykorzystać zamiast multimetru do rozwiązywania problemów z centralą i modułem. Aby sprawdzić określone pomiary, przewinąć do odpowiedniej sekcji:

[000] Centrala

[001] Napięcie/prąd wejściowy DC

[002] Napięcie akumulatora, napięcie/prąd ładowania akumulatora, napięcie rozładowania akumulatora

[003] Napięcie/prąd zasilania pomocniczego

[004] Napięcie/prąd zasilania magistrali

[005] Napięcie/prąd głównego dzwonka

[006] Rezystancja linii — linie 1–8

[001]–[132] Panel sterowania 1–32

[001] Napięcie zasilania magistrali

[002] Rezystancja we/wy 1 linii XXX, gdzie XXX oznacza numer linii

[101]–[115] HSM2108 Ekspander linii

[001] Napięcie zasilania magistrali

[002] Napięcie/prąd zasilania pomocniczego

[003] Rezystancja we/wy 1–8 — linie 1–8

[301]–[330] Ekspander 8 we/wy

[001] Rezystancja linii — linie 1–8

[501]–[504] Zasilacz 1 A

[001] Napięcie/prąd akumulatora

[521]–[524] Zasilacz 1A — 4 wyjścia

[001] Napięcie/prąd akumulatora

[551]–[554] Zasilacz 3A

[001] Wejście DC

[002] Napięcie akumulatora, napięcie/prąd ładowania akumulatora, prąd rozładowania akumulatora

[003] Napięcie akumulatora, napięcie/prąd ładowania akumulatora, prąd rozładowania akumulatora

[004] Napięcie zasilania magistrali

[005] Napięcie/prąd zasilania pomocniczego Aux1

[006] Napięcie/prąd zasilania pomocniczego Aux2

[601]–[616] Wzmacniak Corbus

[001] Wejście DC

[002] Napięcie akumulatora, napięcie/prąd ładowania akumulatora, prąd rozładowania akumulatora

[003] Napięcie zasilania magistrali

[004] Napięcie/prąd wyjściowy magistrali

[005] Napięcie/prąd zasilania pomocniczego

## [912] Test przecieku

Ta funkcja służy do diagnozowania fałszywych alarmów. Po wystąpieniu fałszywego alarmu na linii tryb testu przecieku blokuje wszelkie stany alarmów dźwiękowych lub dodatkowe zgłoszenia fałszywych alarmów. Zapis fałszywego alarmu jest zapisywany w buforze zdarzeń do celów diagnostycznych.

## [000] — Czas trwania testu przecieku

Ta opcja służy do programowania czasu trwania testu przecieku systemu. Wartość domyślna to 14 dni.

#### [001]–[248] Test przecieku linii

Test przecieku można wykonywać na poszczególnych liniach. Linia pozostaje w stanie testu przecieku niezależnie od stanu systemu do momentu upływu czasu timera testu przecieku. Jeśli system zostanie włączony w momencie upłynięcia czasu timera, linie zostaną usunięte z testu przecieku, gdy system zostanie wyłączony.

W przypadku zdarzeń pochodzących z linii w stanie testu przecieku nie będzie przesyłana żadna komunikacja, z wyjątkiem zdarzeń przywracania zasilania przy niskim stanie akumulatora oraz usterek generowanych w wyniku niskiej czułości detektora dymu.

Komunikat wskazujący na test przecieku na linii zostaje wyświetlony po przewinięciu w lewo lub w prawo w menu wyłączonego terminala sterowania bazy.

 $\circ$ **Uwaga:** Test przecieku nie jest stosowany do zdarzeń detektora temperatury, jeśli jest on włączony.

[982] Ustawienia akumulatora

#### [000] — Ustawienia akumulatora centrali alarmowej

01 — Gdy opcja jest wyłączona, akumulator centrali alarmowej jest ładowany prądem 400 mA. Gdy opcja jest włączona, akumulator jest ładowany prądem 700 mA.

[010] — Wyjście wysokoprądowe akumulatora

Włącza i wyłącza opcję wysokoprądowego ładowania akumulatora dla HSM2204 1–4.

## [020] — Akumulator zasilacza 1 A

Włącza i wyłącza opcję wysokoprądowego ładowania akumulatora dla HSM2300 1–4.

## [030] — Wzmacniak Corbus

Włącza i wyłącza opcję wysokoprądowego ładowania akumulatora dla HSM3204CX 1–16.

## [040] — Zasilacz 3 A

Włącza i wyłącza opcję wysokoprądowego ładowania akumulatora dla HSM3350 1–4.

Przełącznik 1 włącza ładowanie wysokoprądowe dla akumulatora 1.

Przełącznik 2 włącza ładowanie wysokoprądowe dla akumulatora 2.

Przełącznik 3 włącza lub wyłącza akumulator 2. Domyślnie ta opcja jest włączona.

Wartości domyślne

#### [989] Domyślny kod główny

Ta sekcja służy do przywracania ustawień fabrycznych kodu głównego. Po przejściu do tej sekcji należy wprowadzić kod montera, a następnie cyfry 989.

[989][kod montera][989] lub [\*].

#### $\Omega$ **Uwaga:** Funkcja EN jest dostępna tylko dla modeli.

## [990] Włączenie/wyłączenie blokady montera

Po włączeniu tej opcji monter nie ma możliwości przywrócenia ustawień domyślnych urządzenia; takie próby są rejestrowane w buforze zdarzeń.

Podczas włączania zasilania systemu alarmowego blokada montera jest sygnalizowana za pomocą sygnału dźwiękowego (przekaźnik linii telefonicznej klika szybko). Po włączeniu blokady montera nadal można przywracać ustawienia domyślne oprogramowania.

[990][kod montera][990] lub [\*].

## [991] Ustawienia domyślne paneli sterowania

Ta opcja programowalna służy do przywracania ustawień fabrycznych paneli sterowania systemu.

## [901]–[932] — Domyślne panele sterowania 1-32

Służy to do przywracania ustawień fabrycznych poszczególnych paneli sterowania. Po przejściu do tej sekcji należy wybrać panel sterowania, wprowadzić kod montera, a następnie cyfry 991 (lub nacisnąć [\*]).

## [999] — Ustawienia domyślne wszystkich paneli sterowania

Ta sekcja służy do przywracania ustawień fabrycznych wszystkich paneli sterowania systemu. Po przejściu do tej sekcji należy wprowadzić kod instalatora, a następnie (\*) lub cyfry 991.

## [993] Ustawienia domyślne komunikatora alternatywnego

Aby zresetować komunikator alternatywny do ustawień fabrycznych, wprowadzić [993][kod instalatora][993 lub \*].

## [996] Ustawienia domyślne odbiornika bezprzewodowego

Aby zresetować bezprzewodowy odbiornik HSM2HOST do ustawień fabrycznych, wprowadzić [996] [kod instalatora][996 lub \*].

## [998] Domyślne ustawienia modułu komunikacji audio

Aby zresetować moduł audio HSM2955 do ustawień fabrycznych, wprowadzić [998][kod instalatora] [998 lub \*].

## [999] Ustawienia domyślne systemu

Aby zresetować sterownik alarmowy do ustawień fabrycznych, wprowadzić [999][kod instalatora]  $[999$  lub  $*$ ].

# Programowanie arkuszy roboczych

## Programowanie nazw

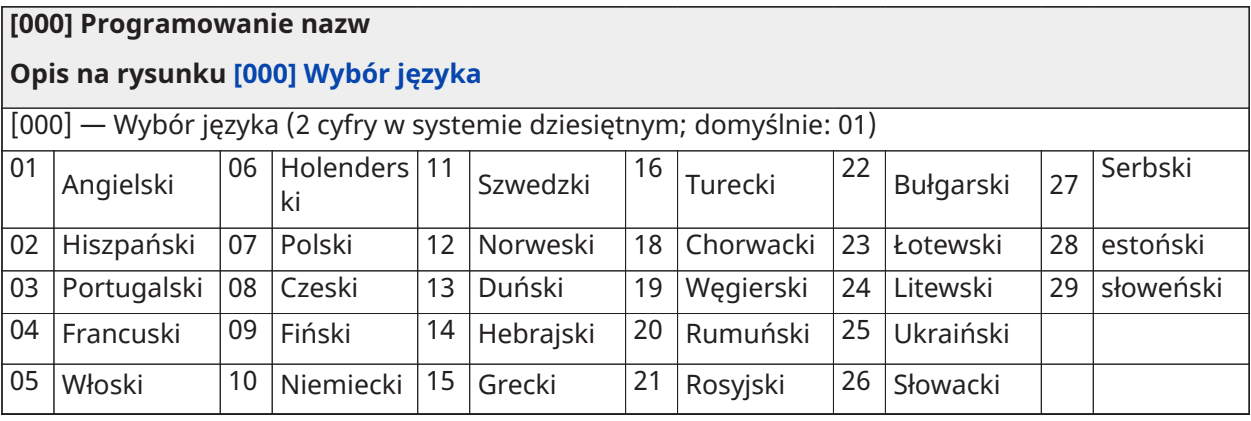

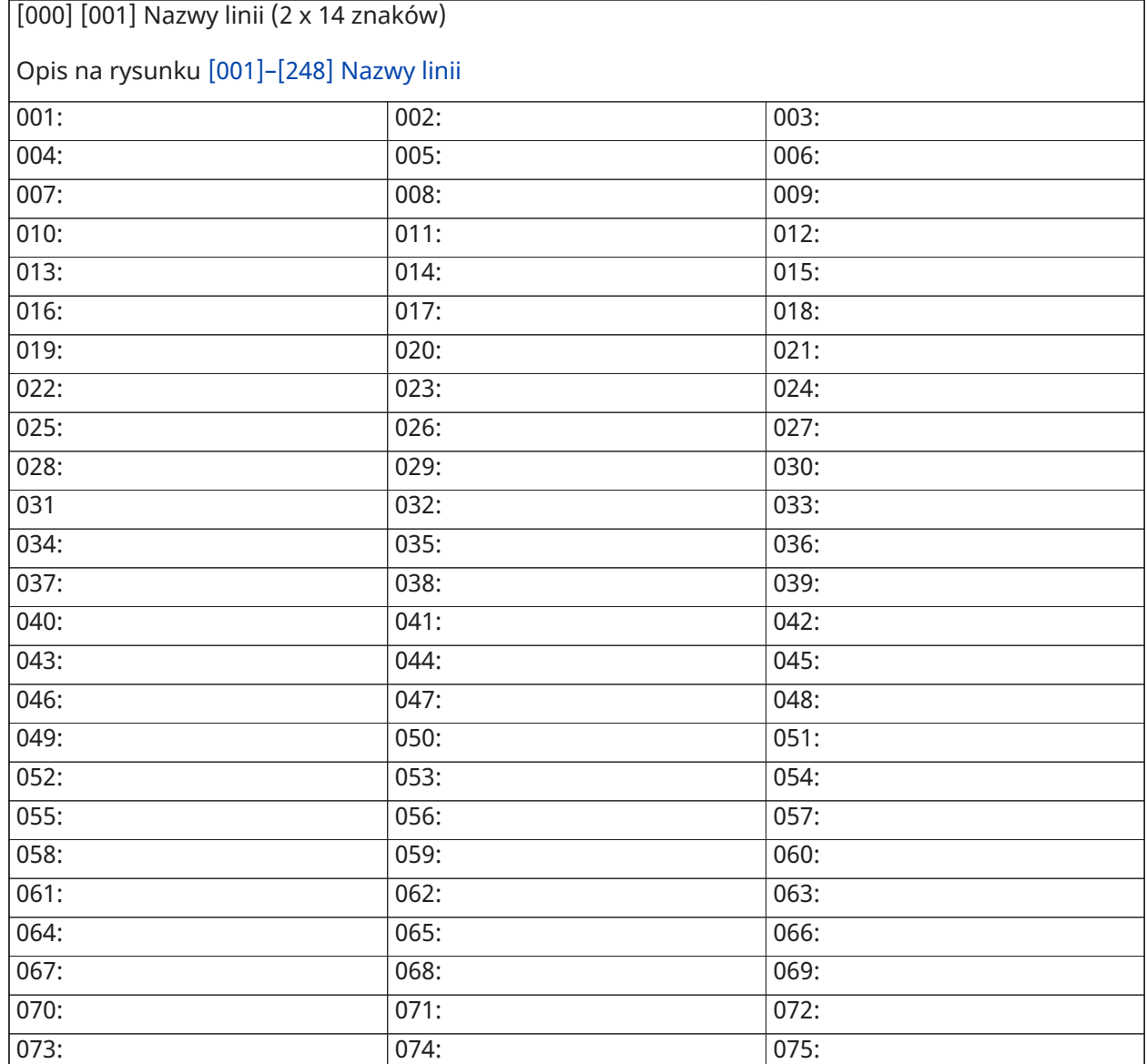

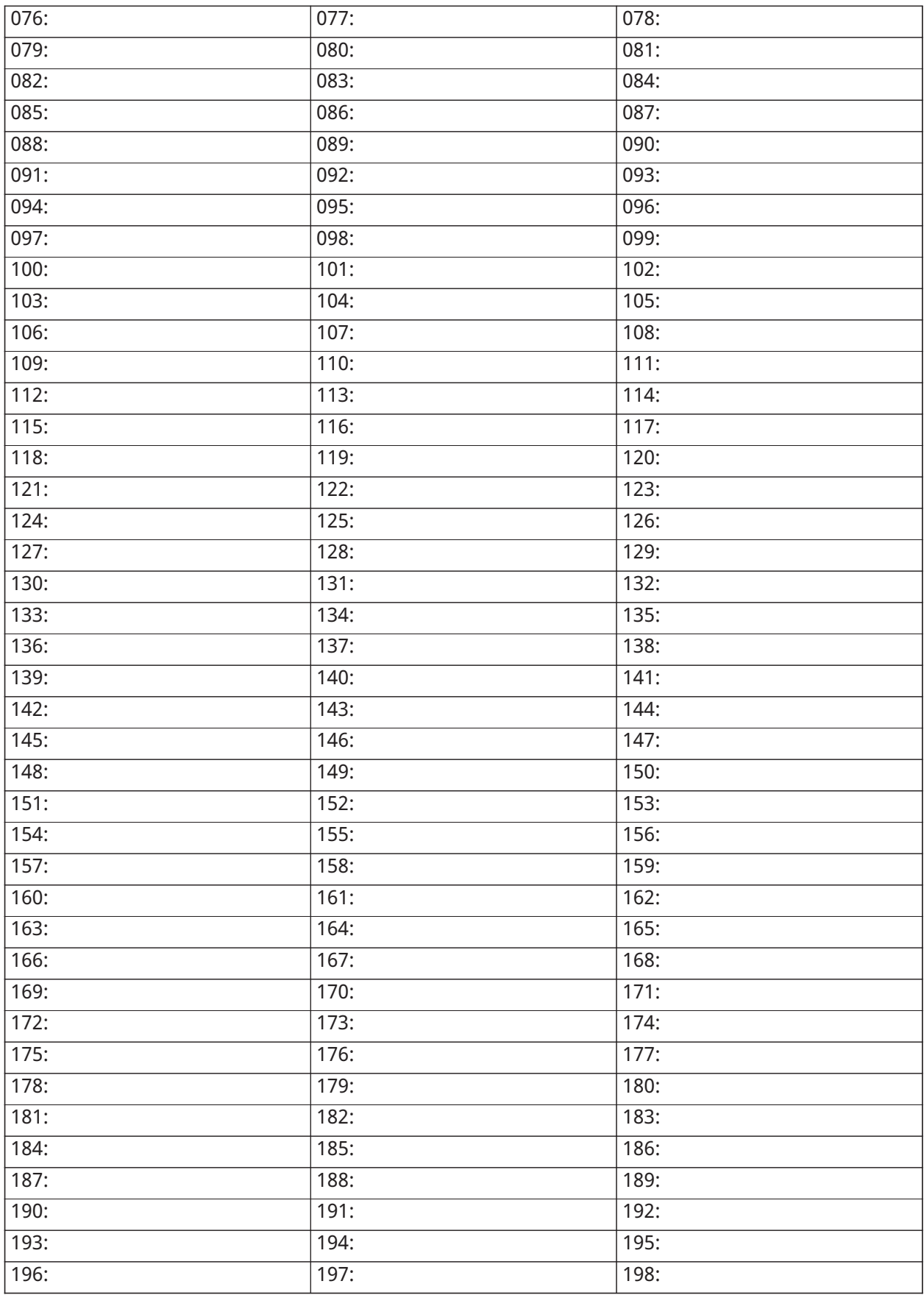

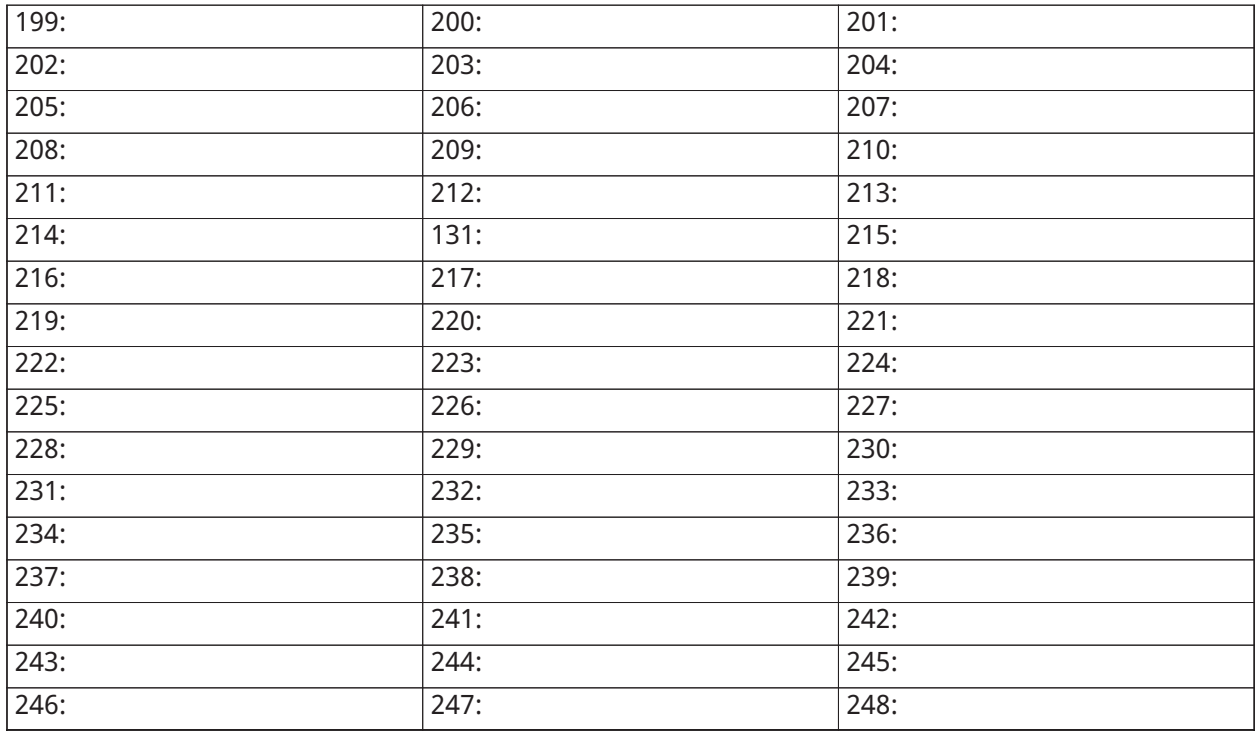

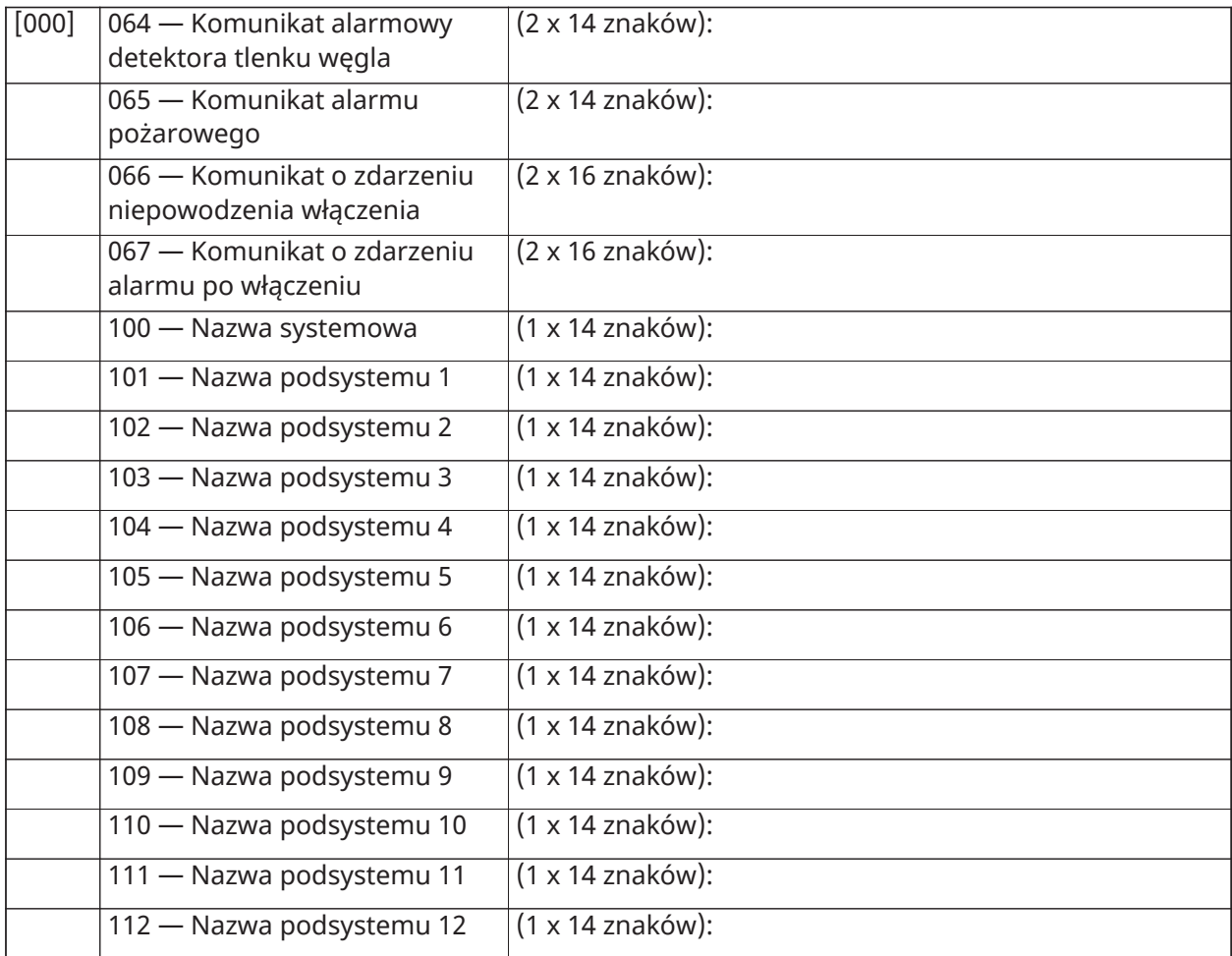

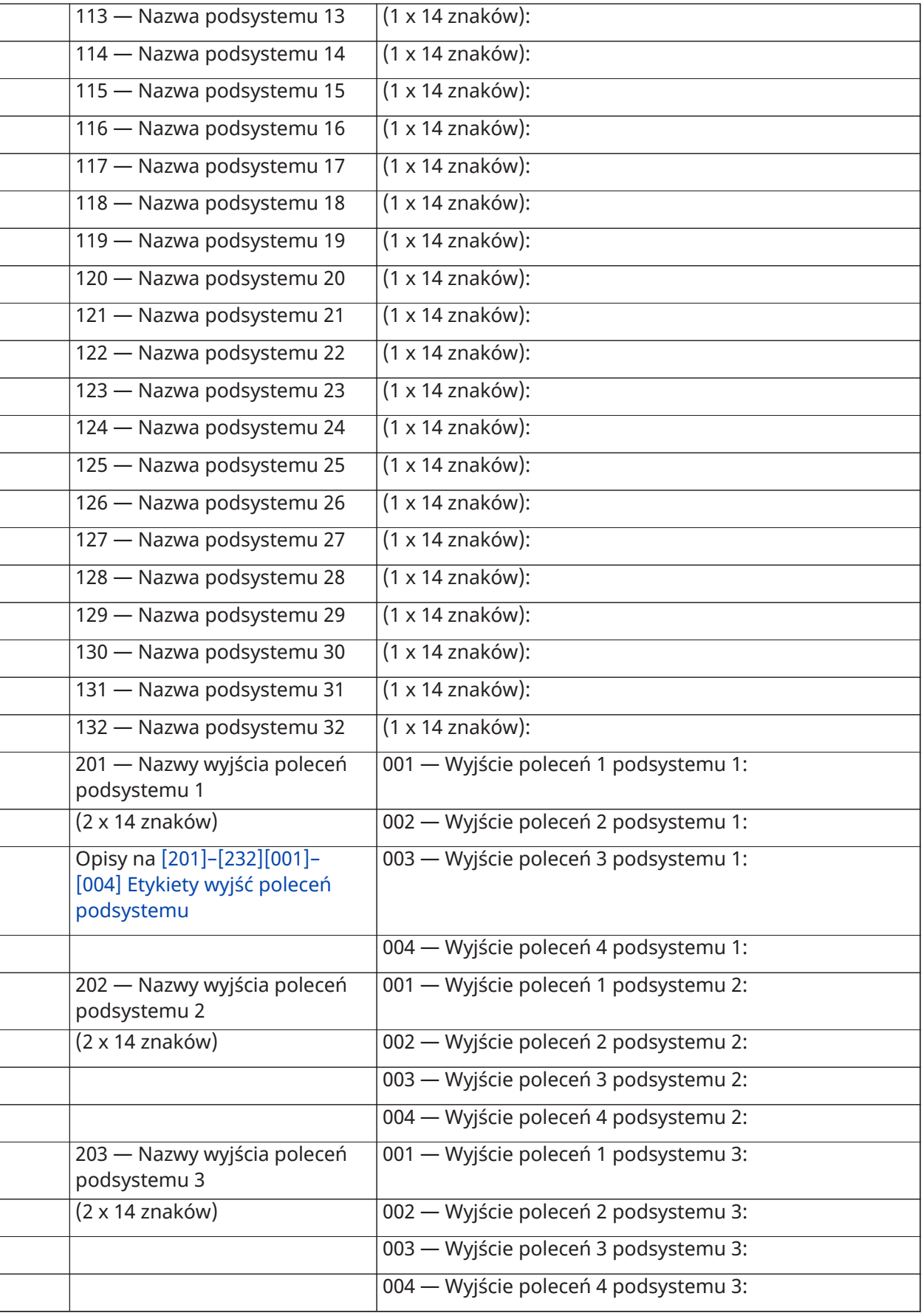

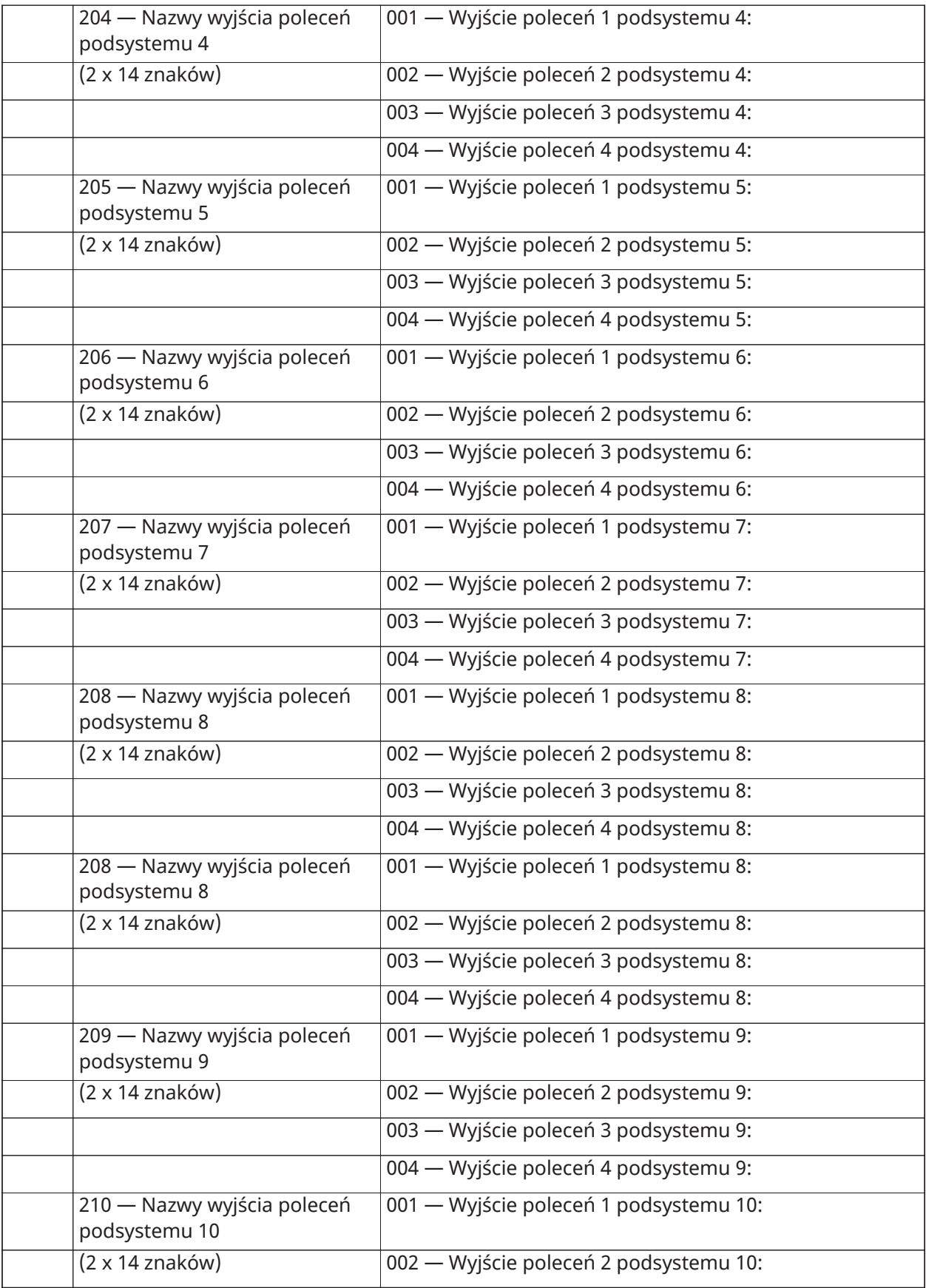

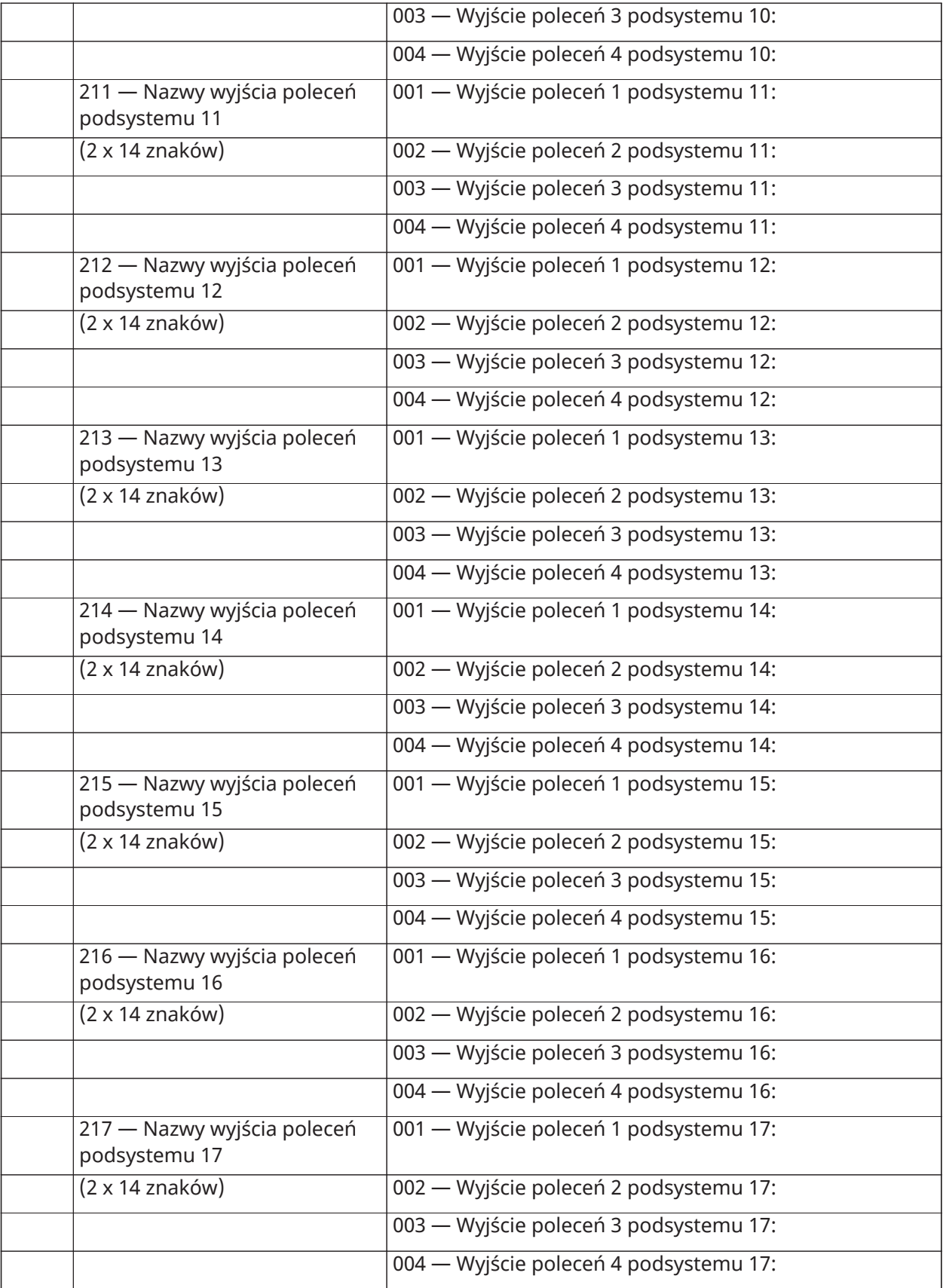

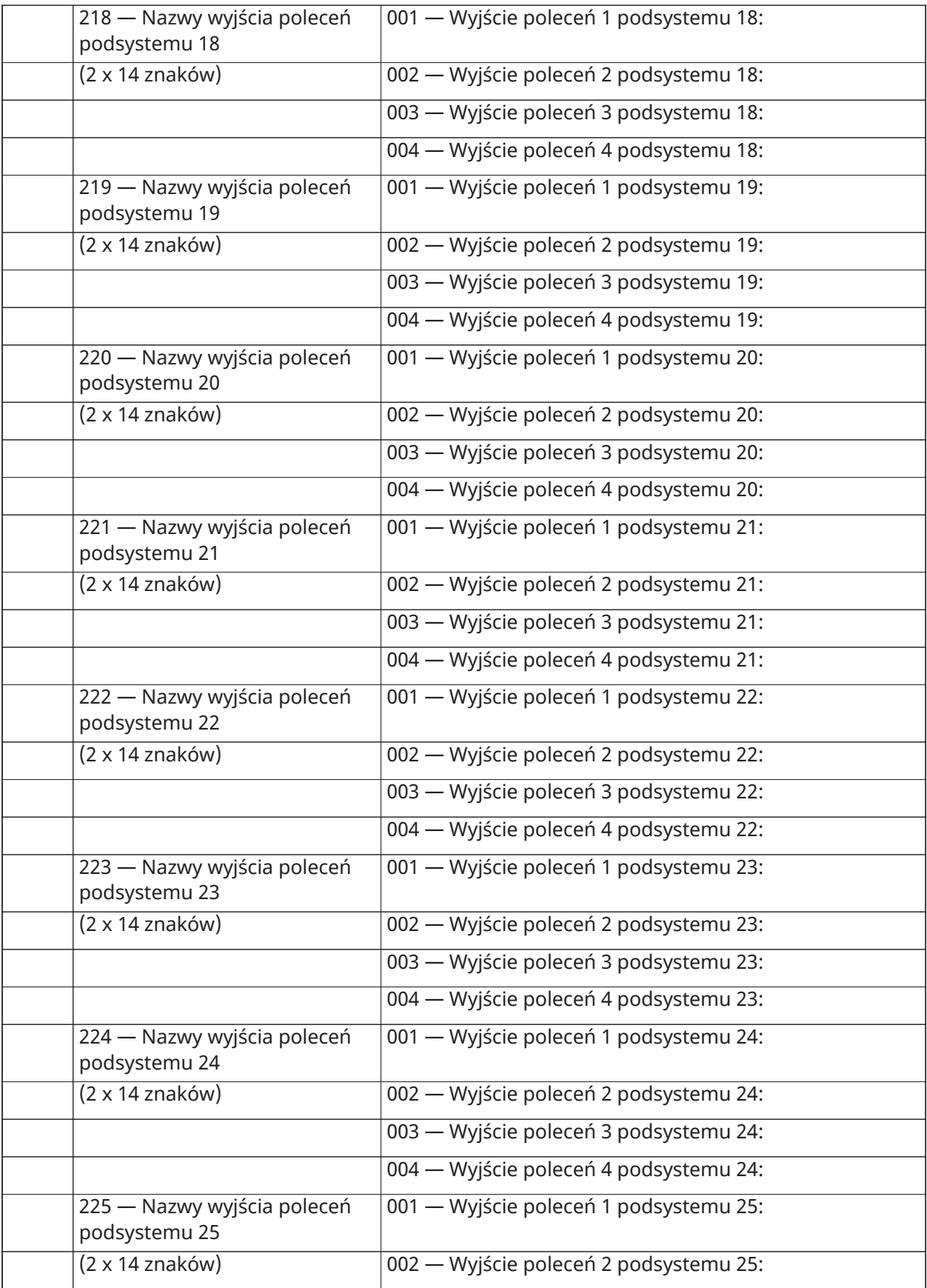

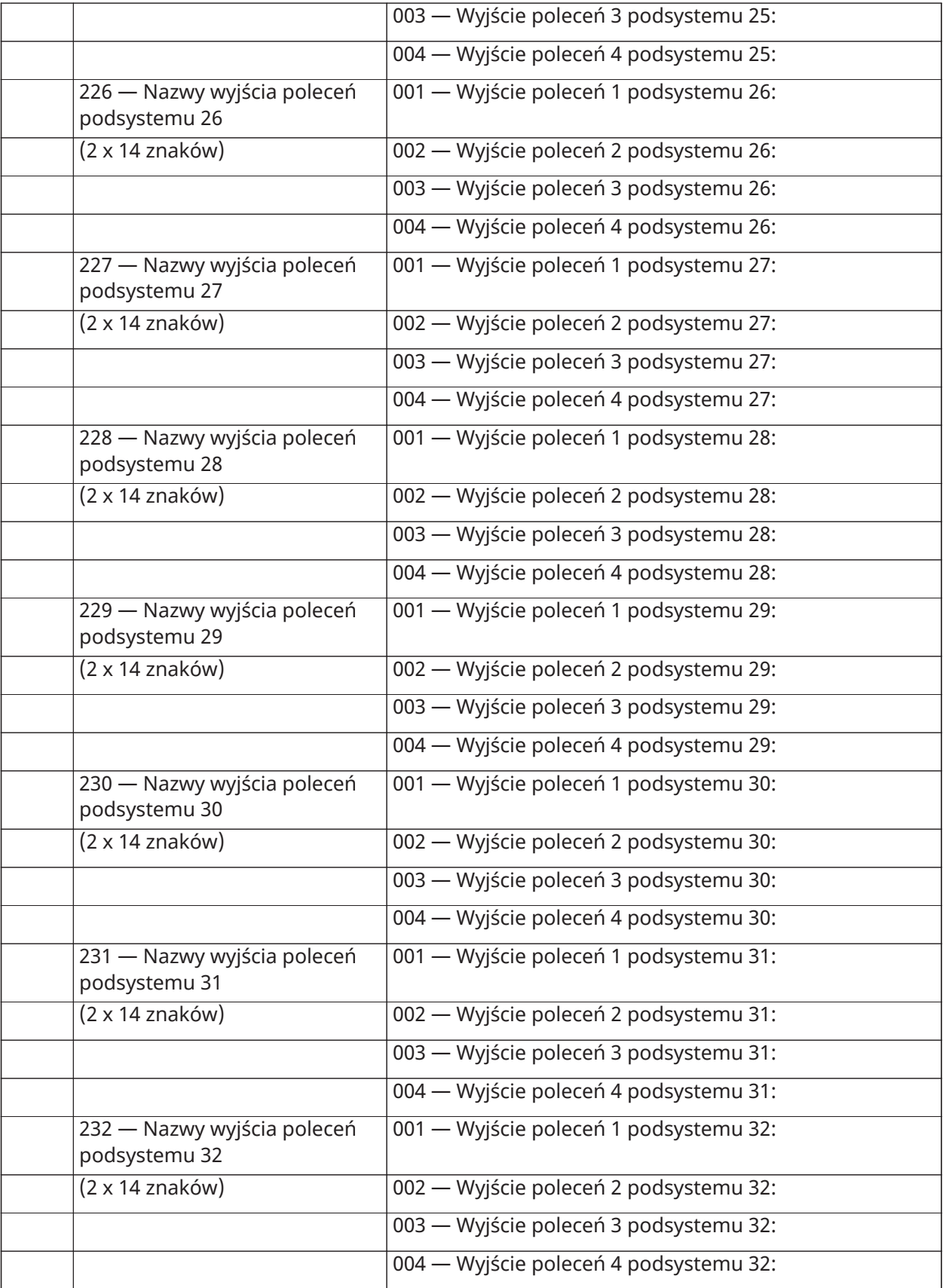

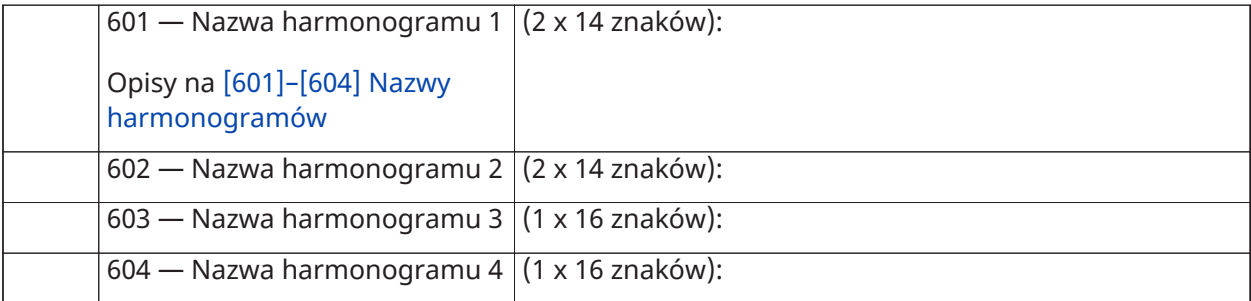

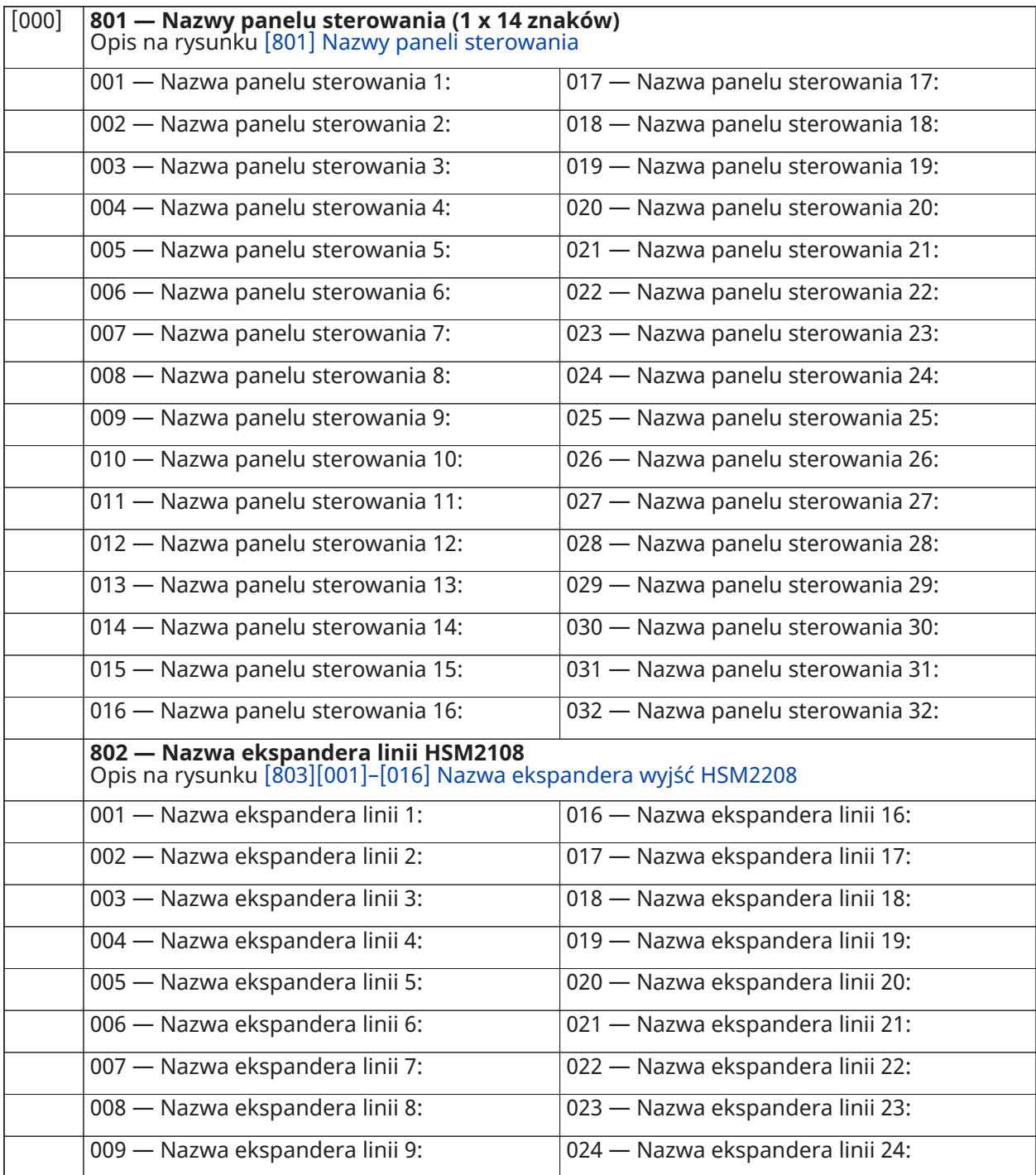

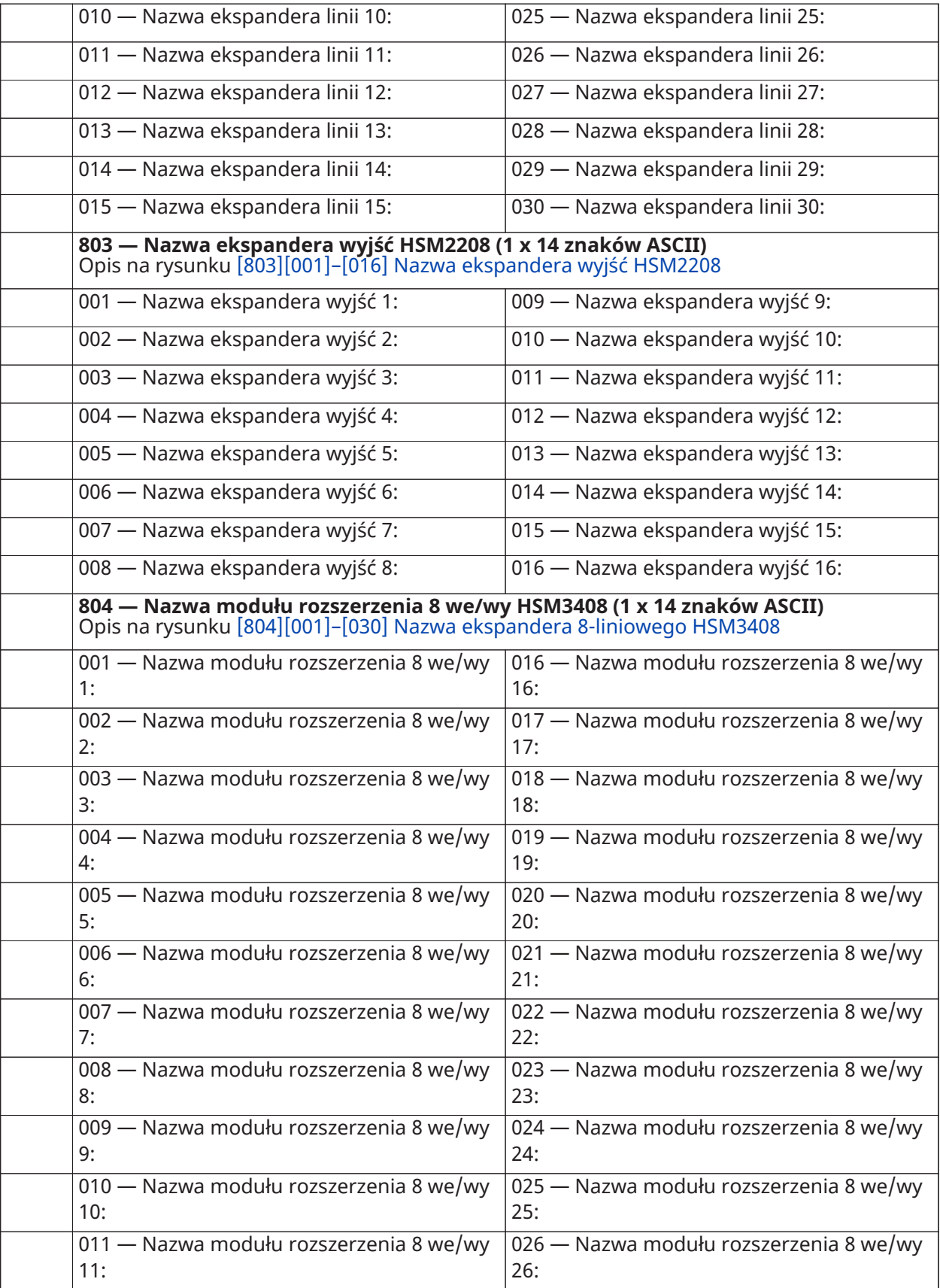

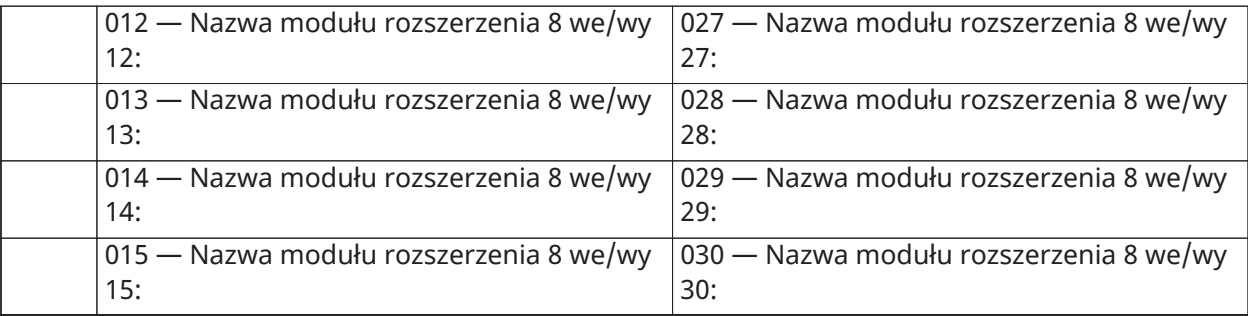

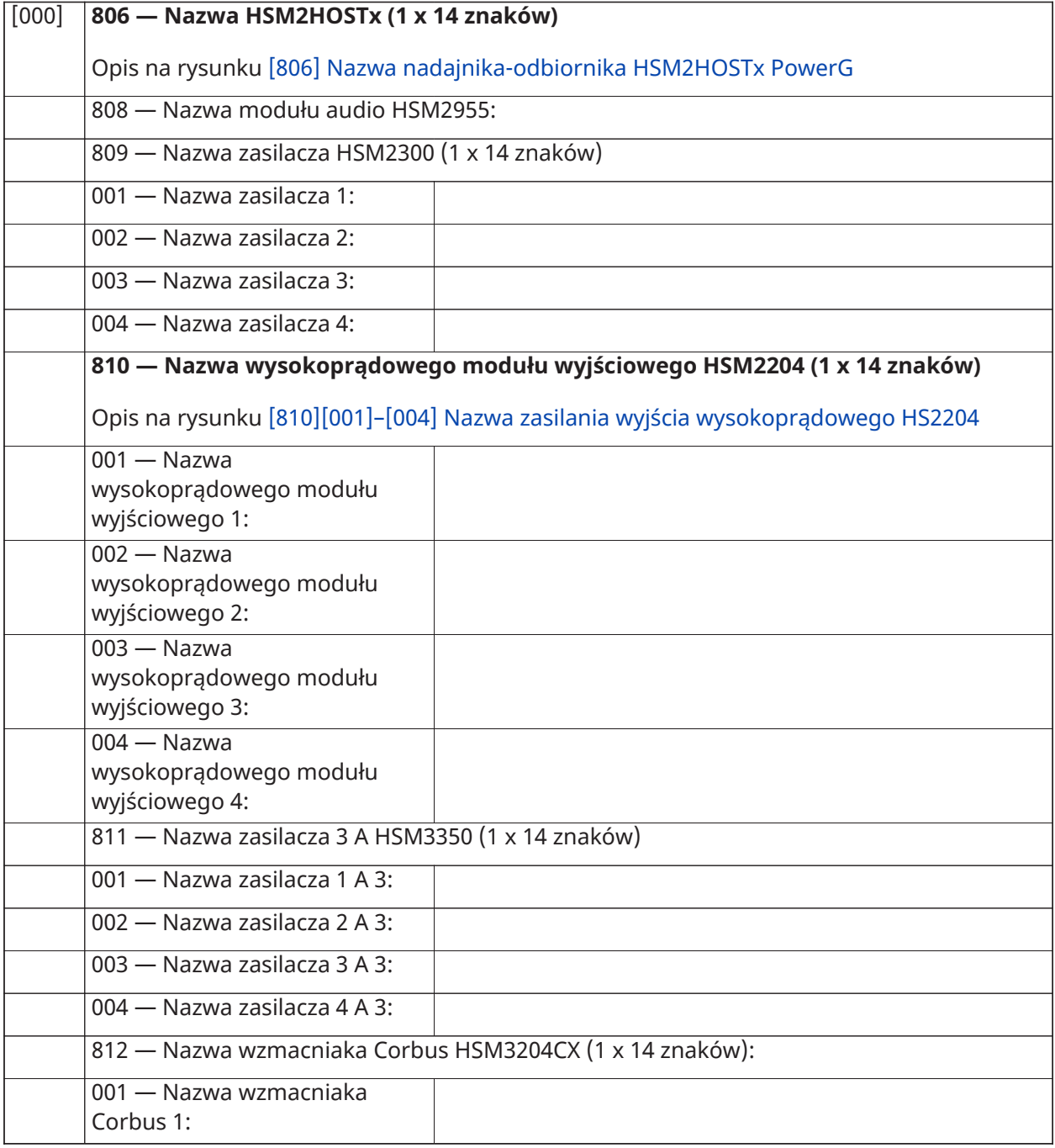

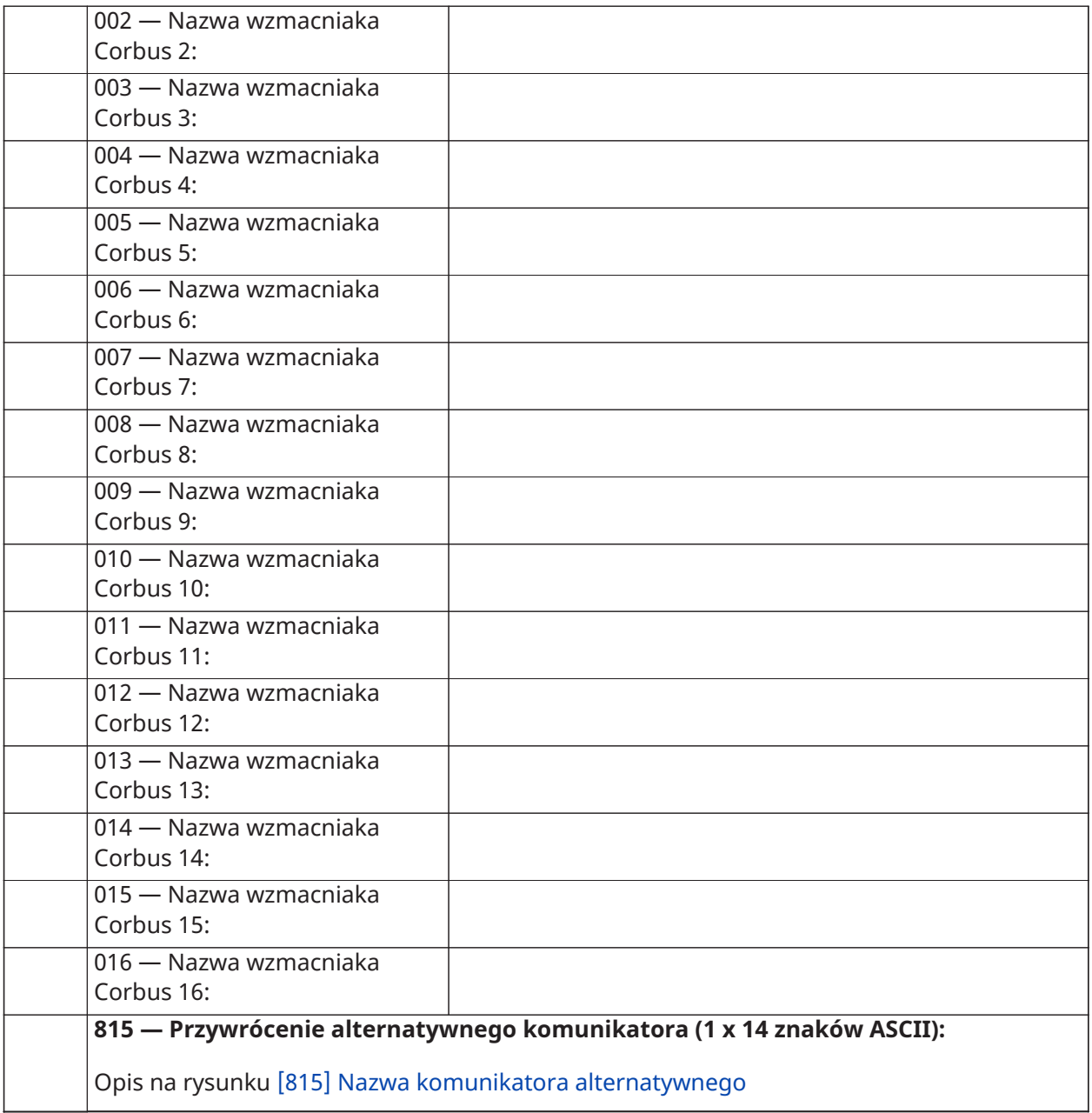

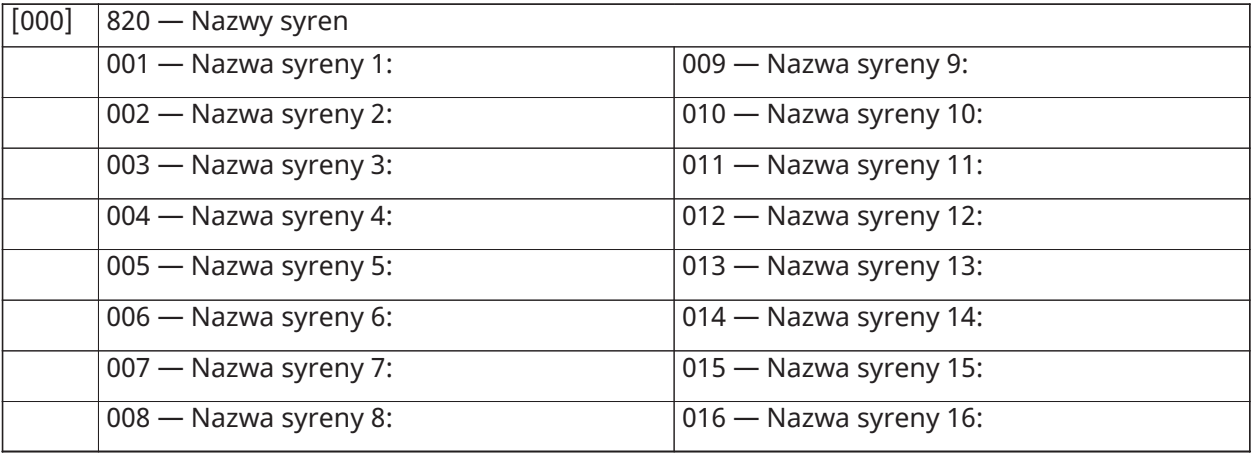

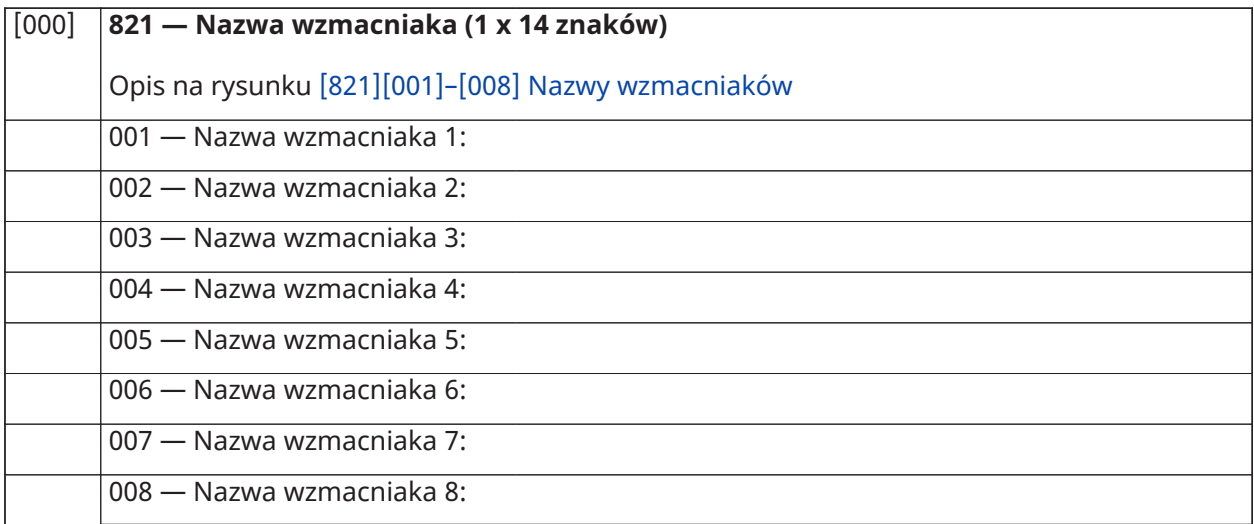

## **[000] 999 — Nazwy domyślne**

Opis na rysunku [\[999\]\[Kod montera\]\[999\] Nazwy domyślne](#page-114-4)

## Konfiguracja linii

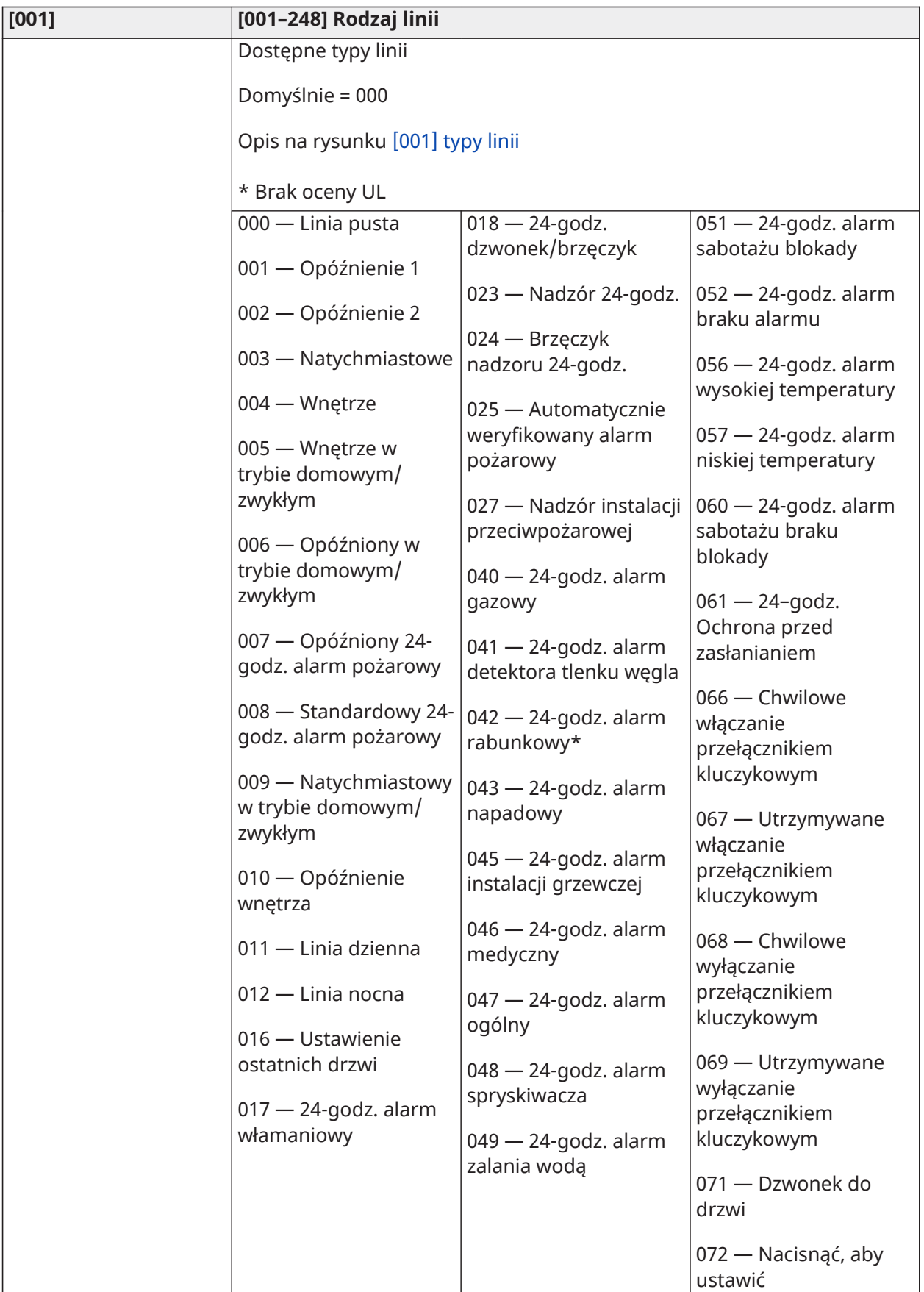

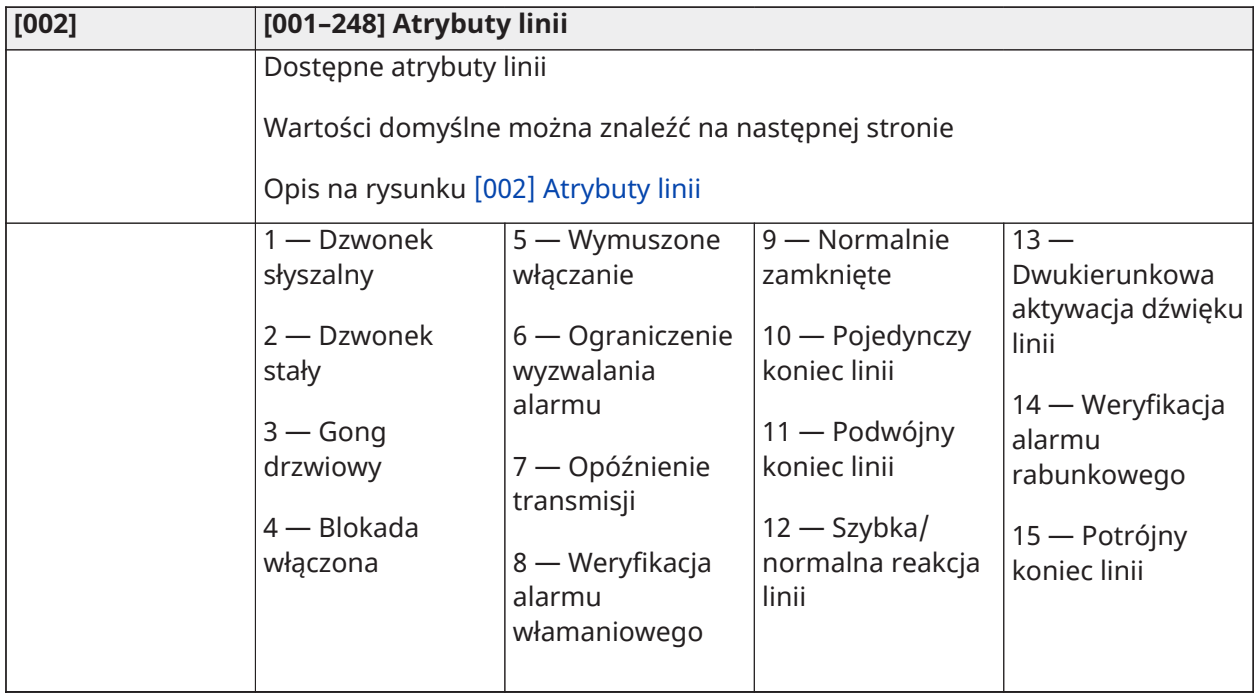

Ustawienia domyślne atrybutów linii

Opis na rysunku [\[002\] Atrybuty linii](#page-121-0)

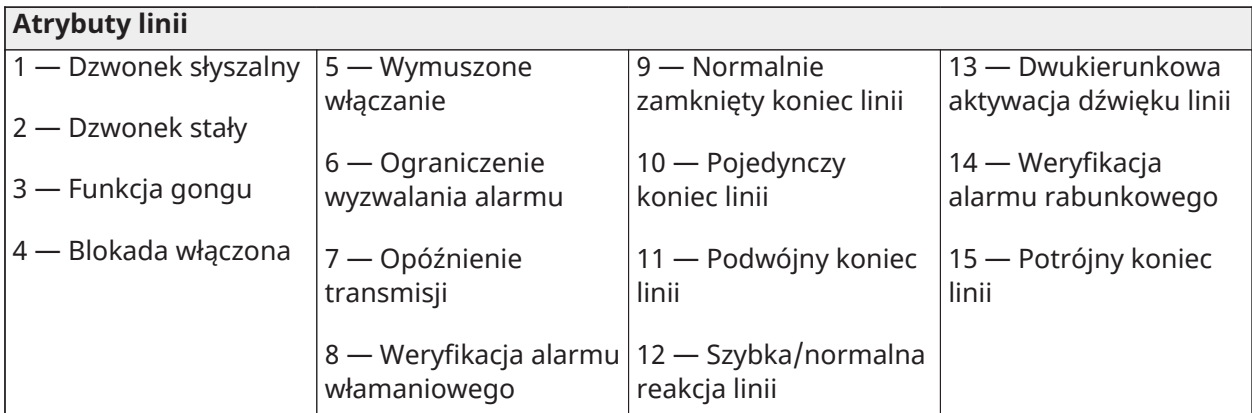

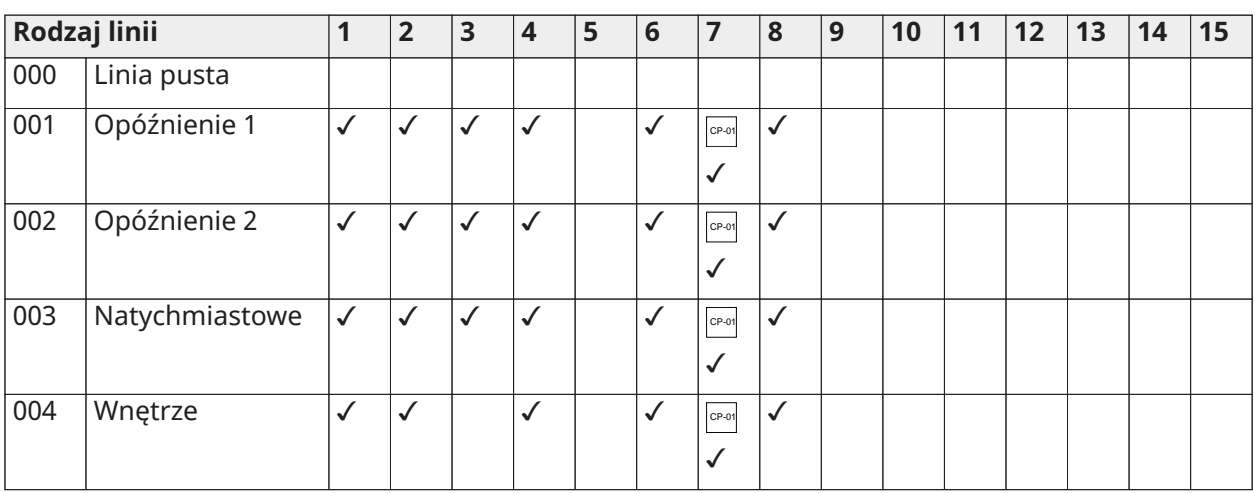

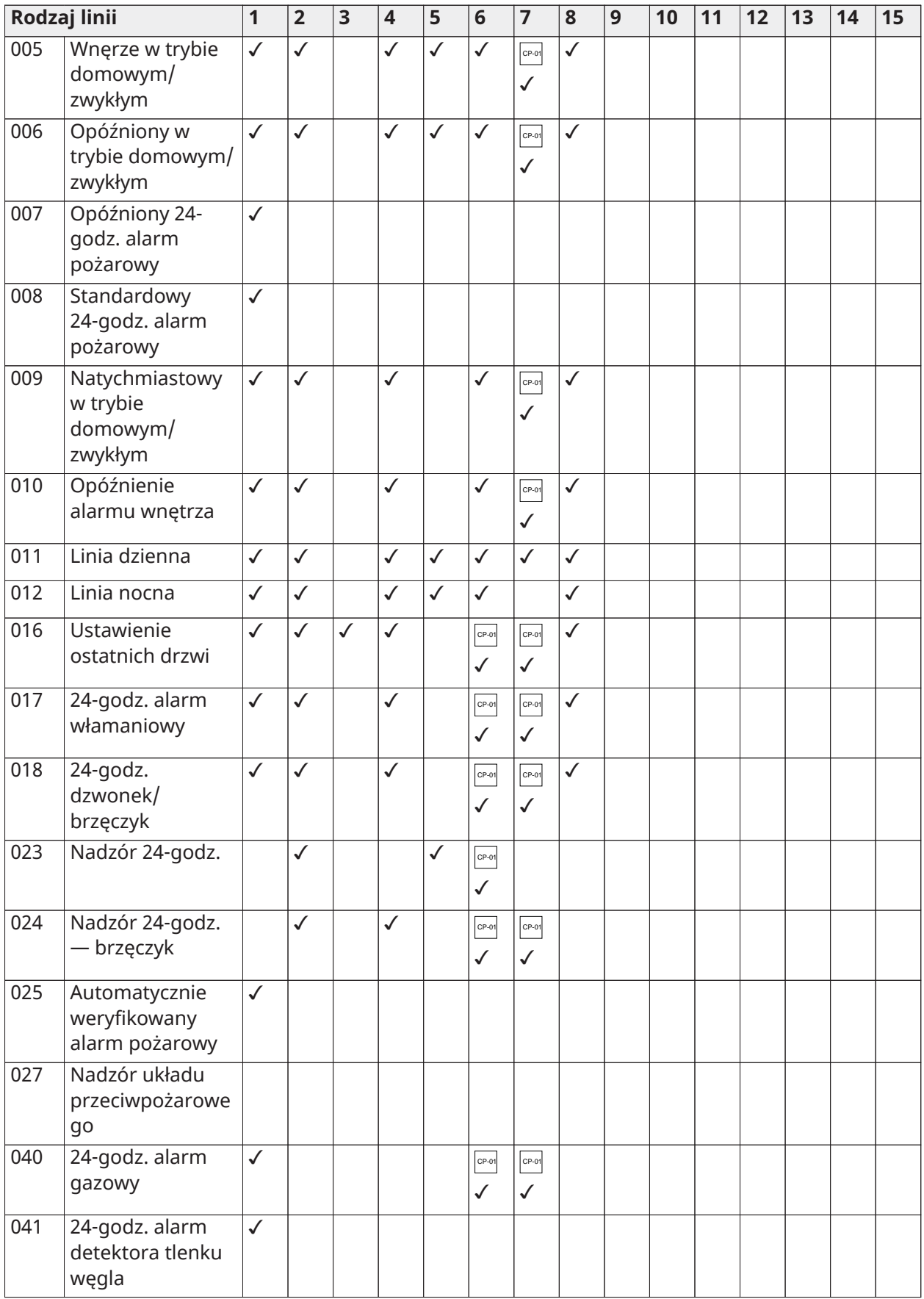

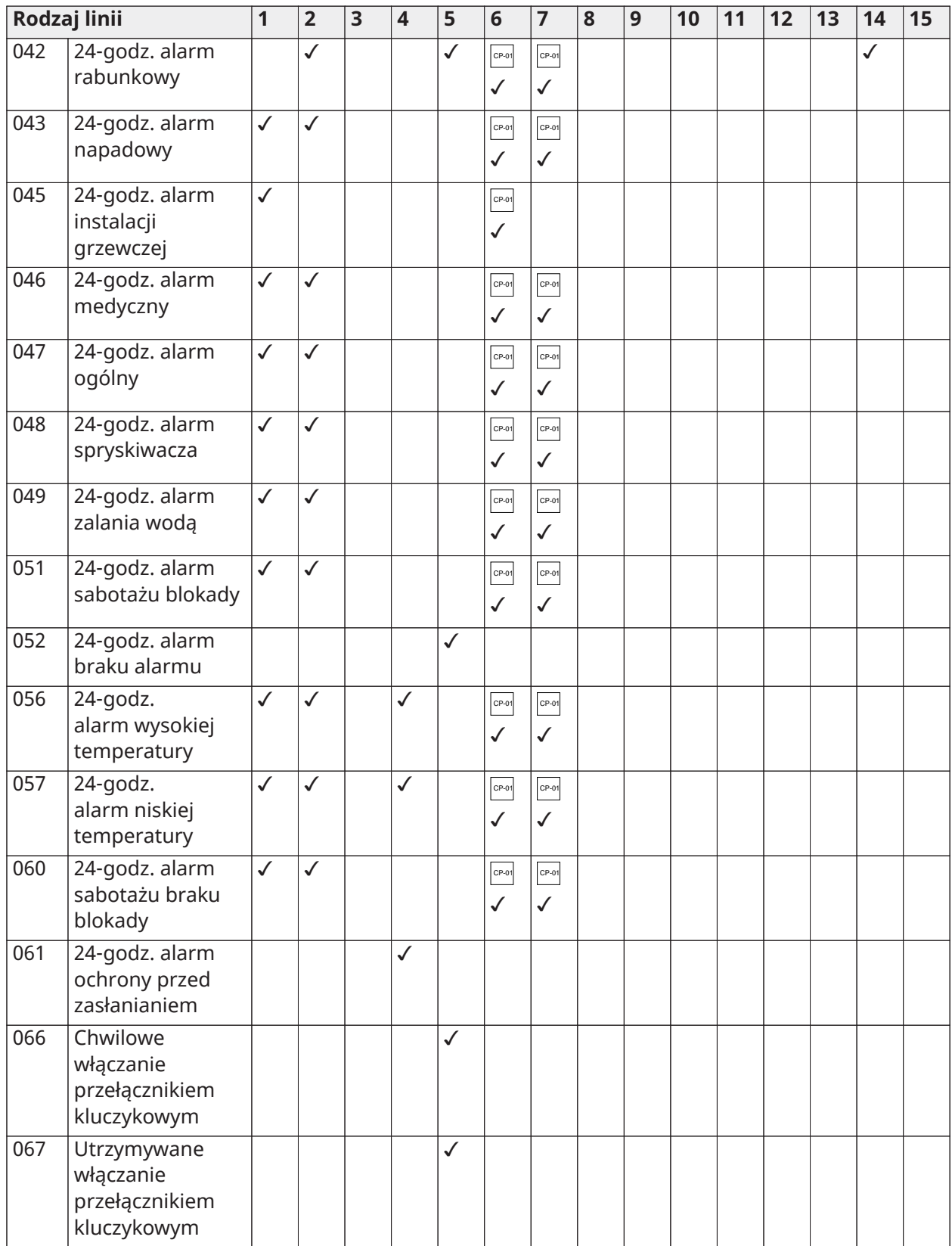

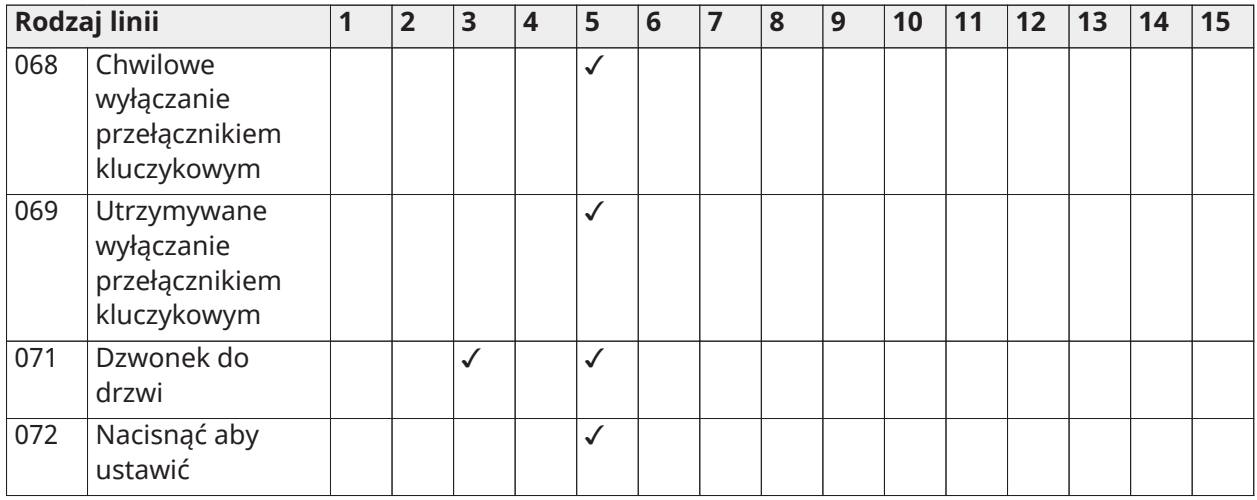

## Rezystancja końca linii

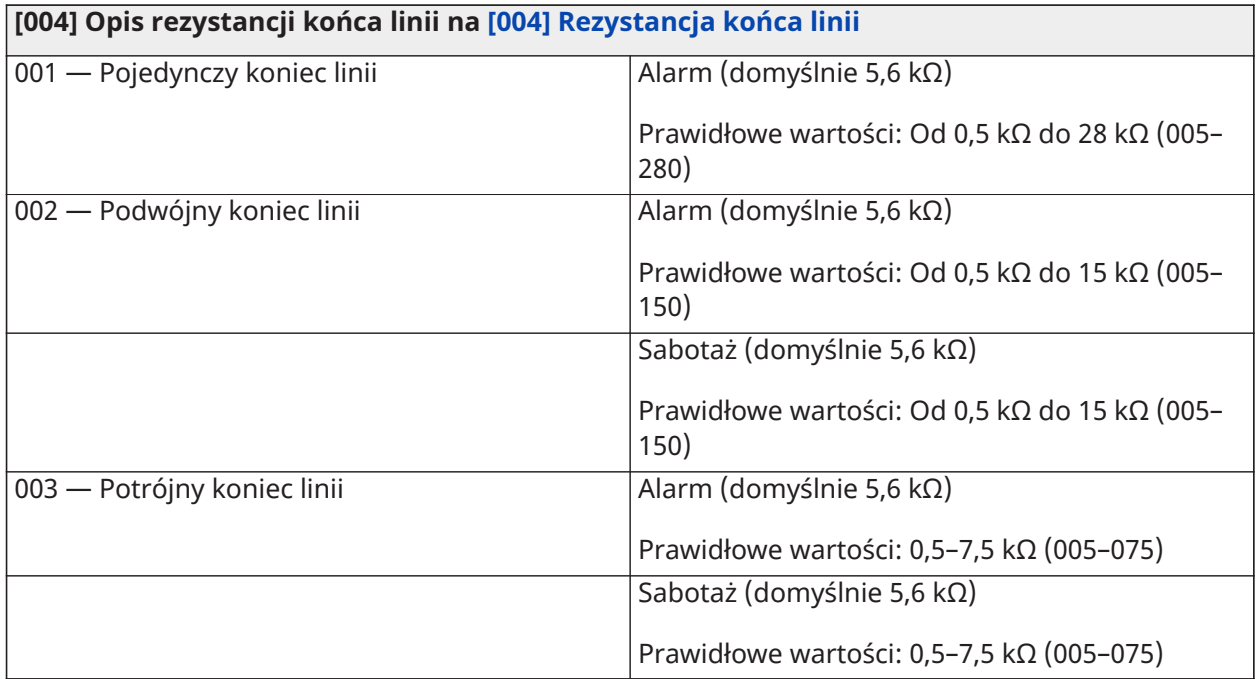

## Czasy systemowe

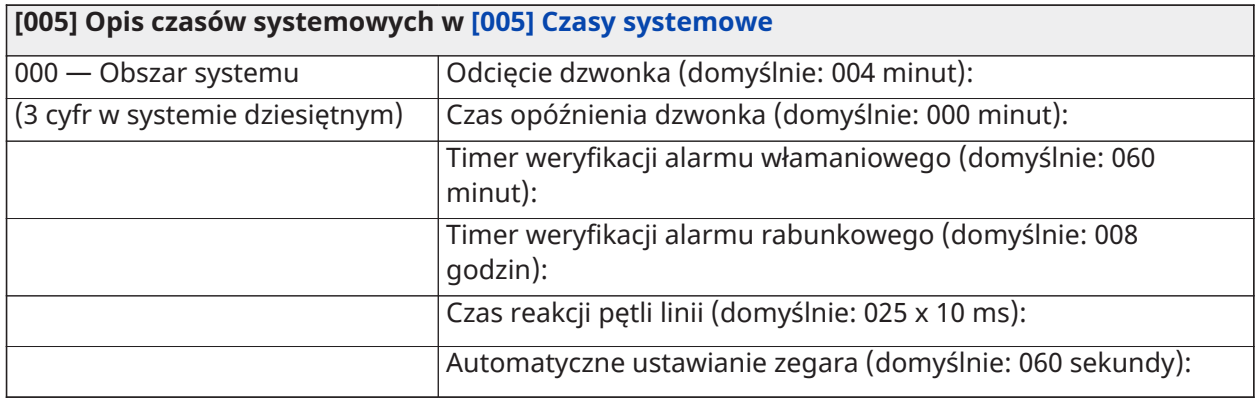

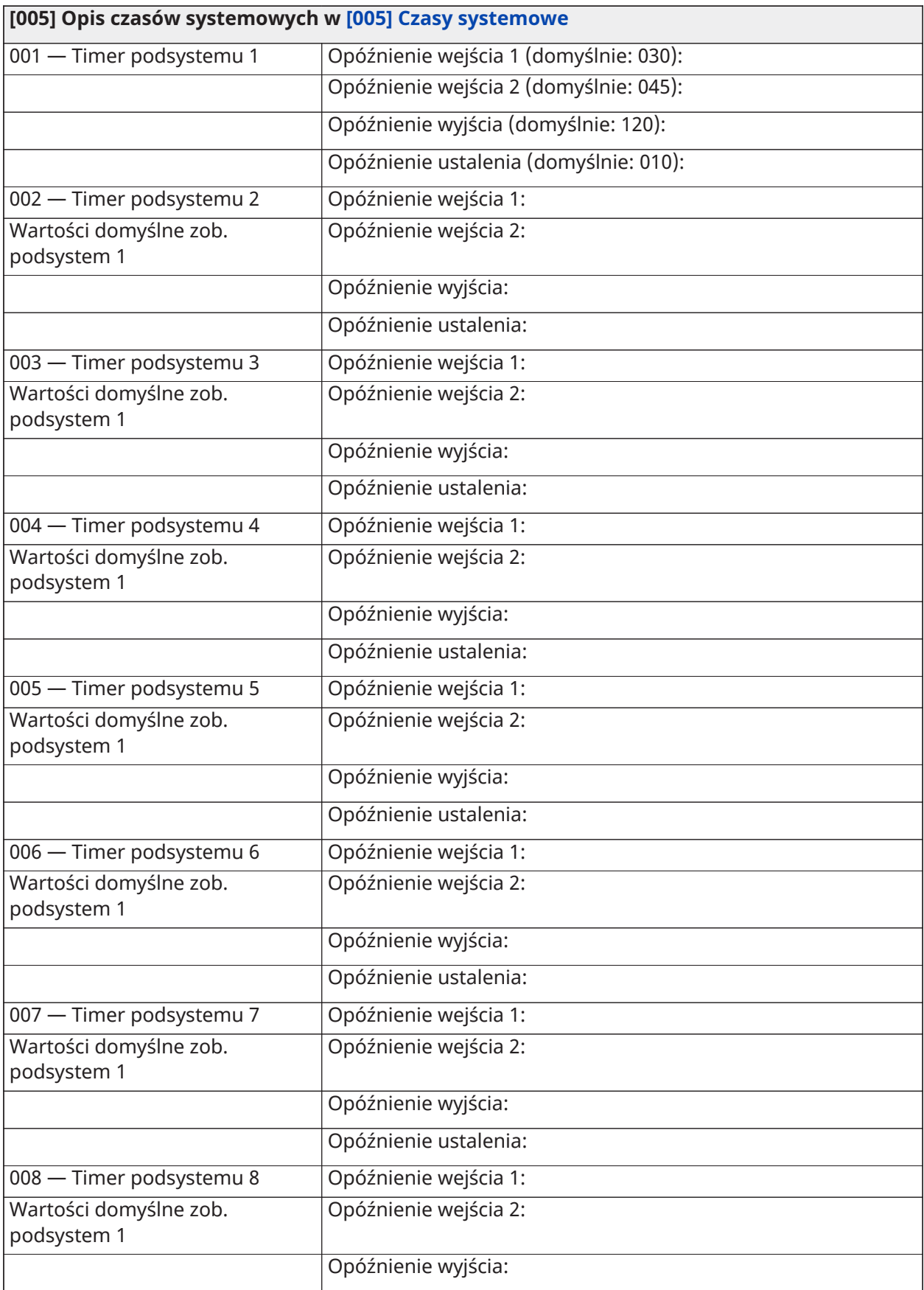

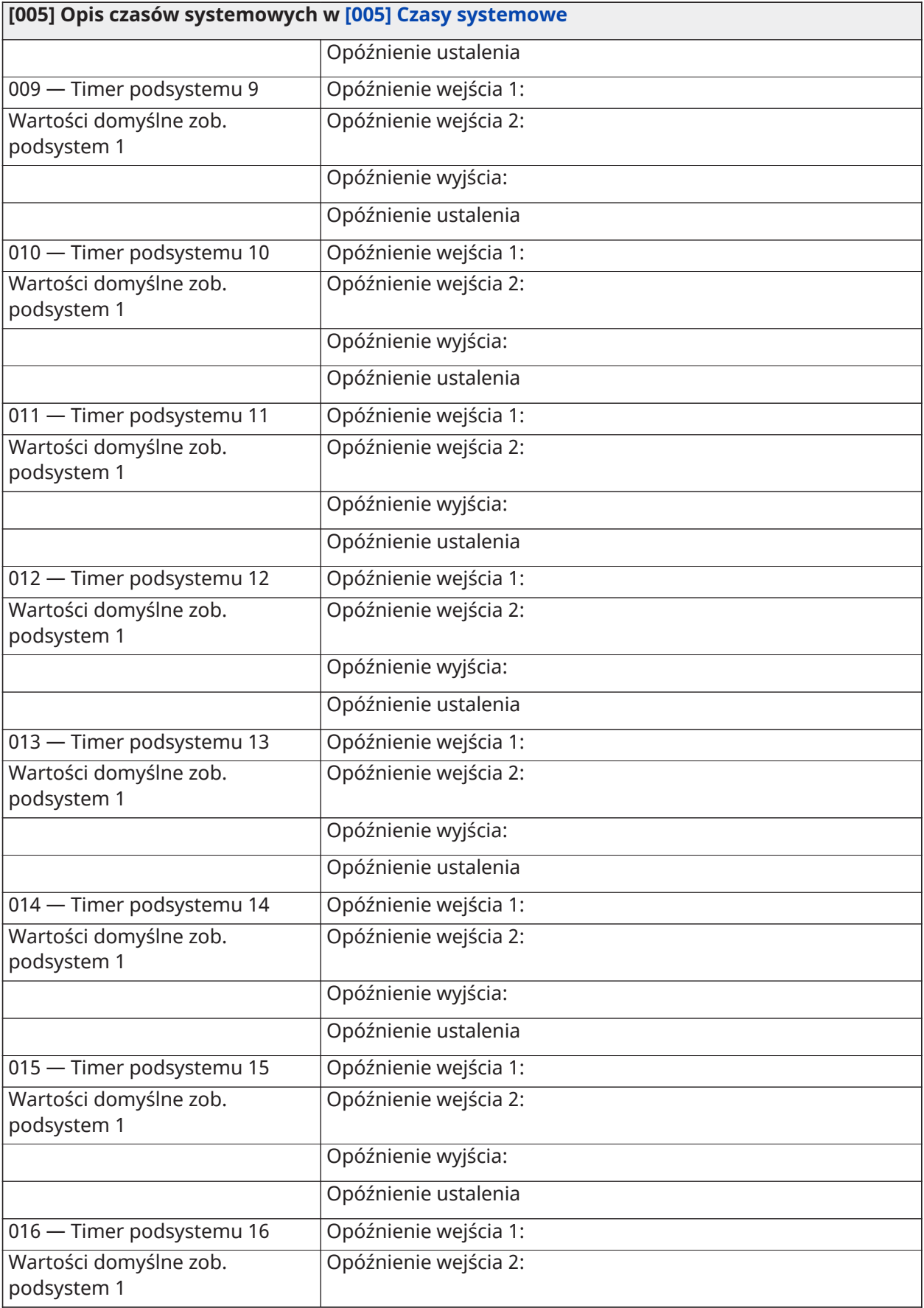

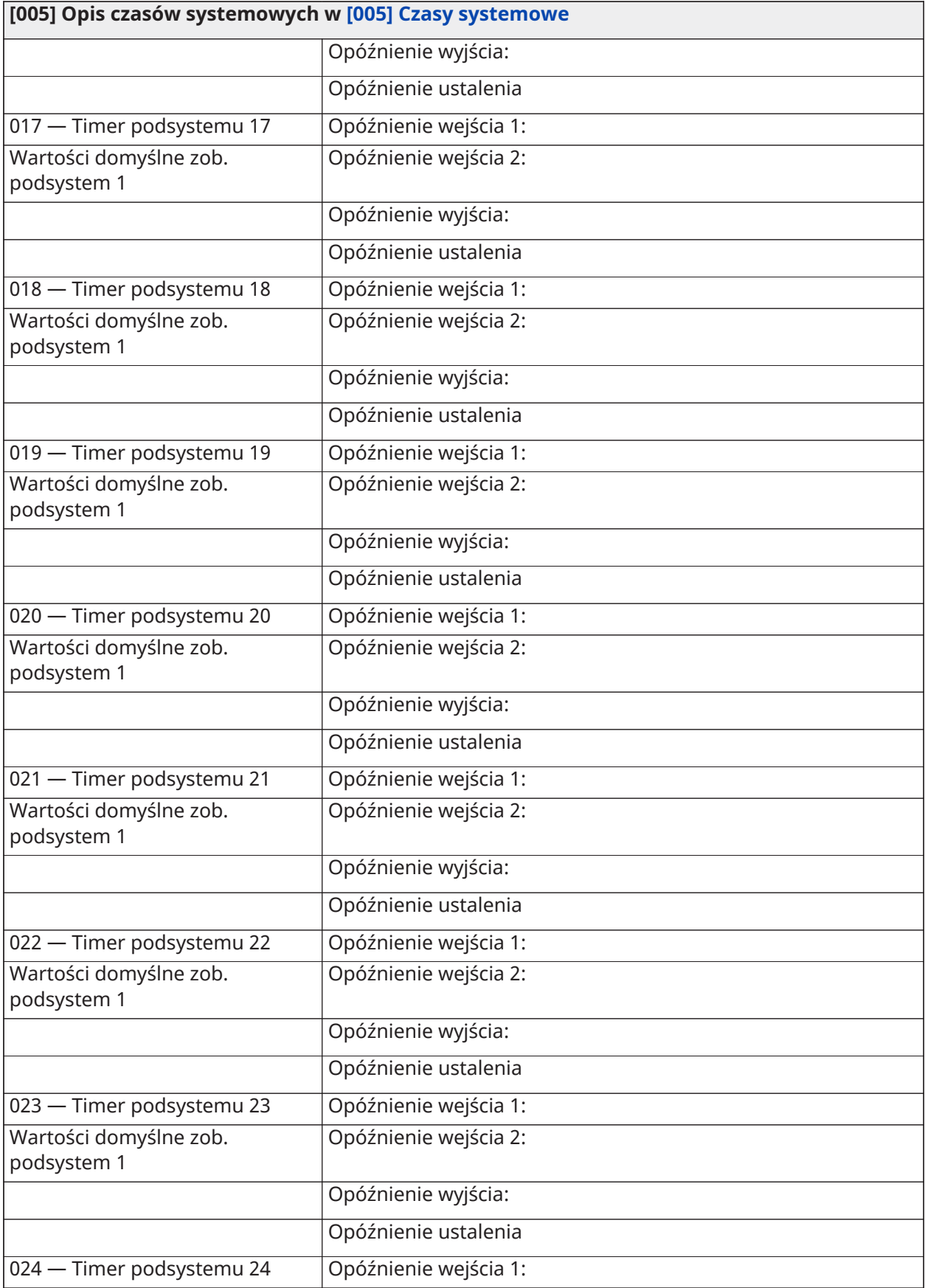

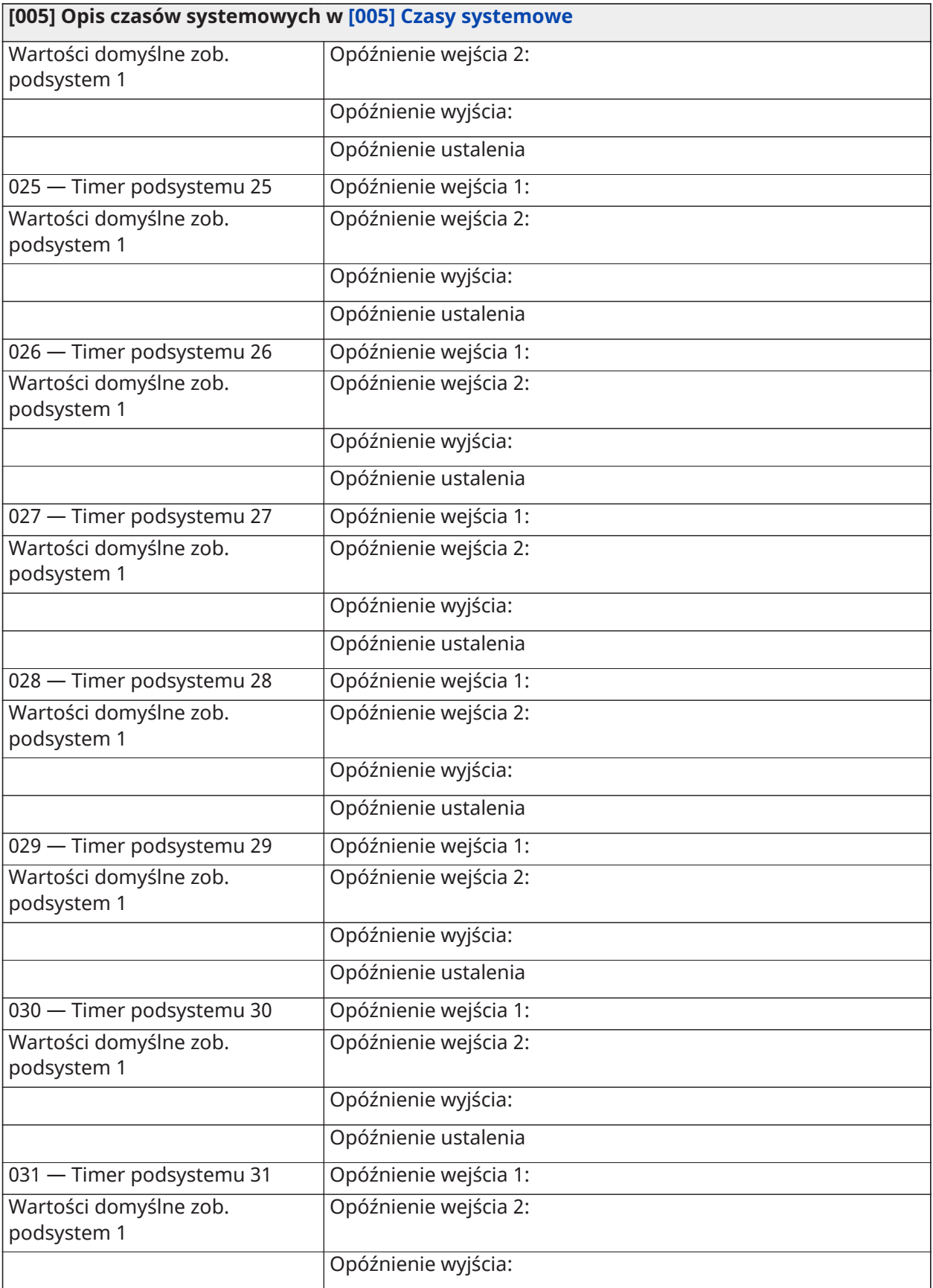

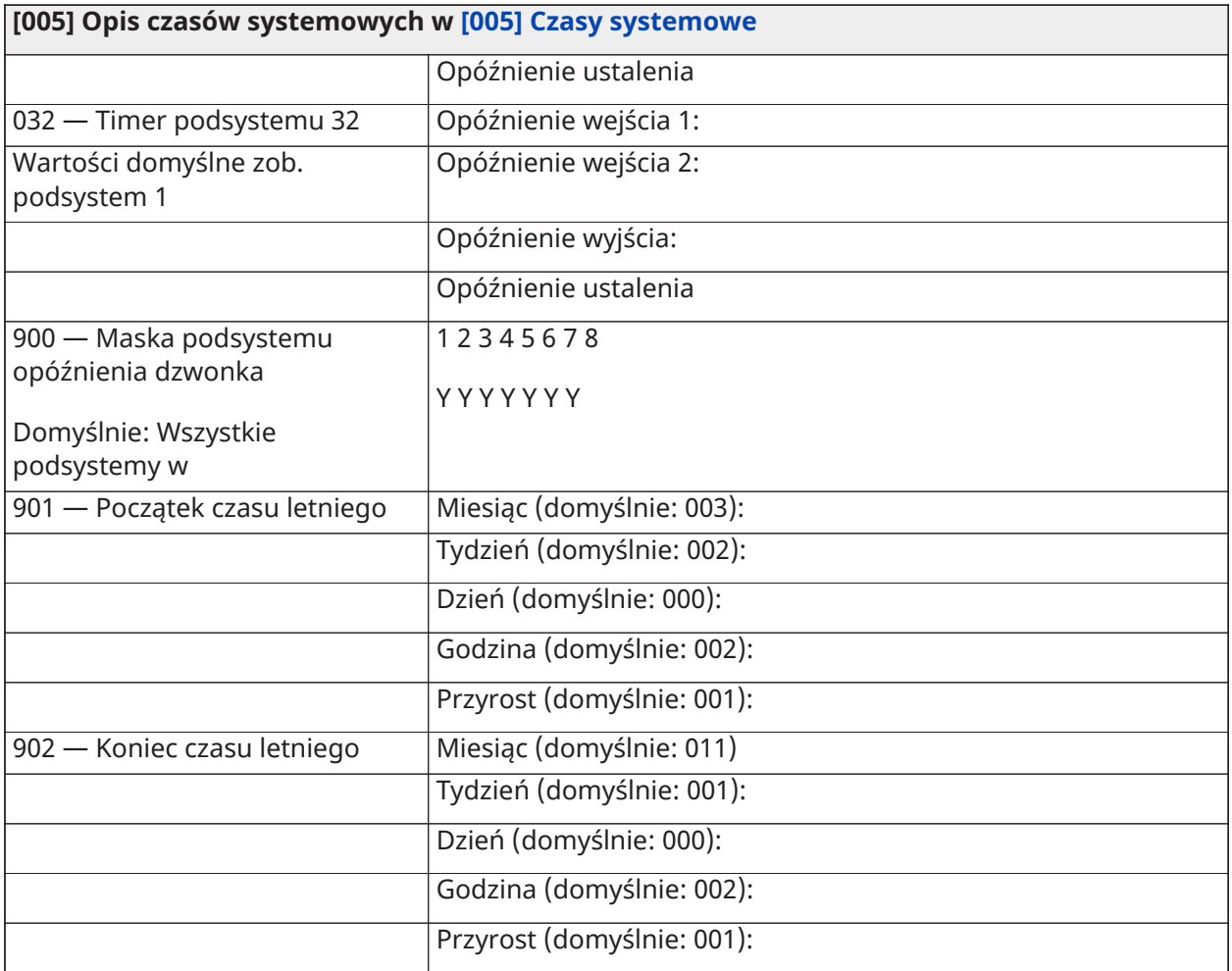

## Kody dostępu

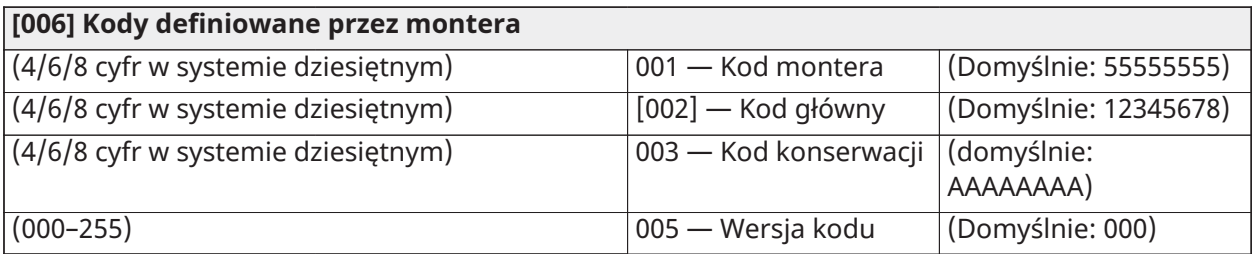

## Programowanie PGM

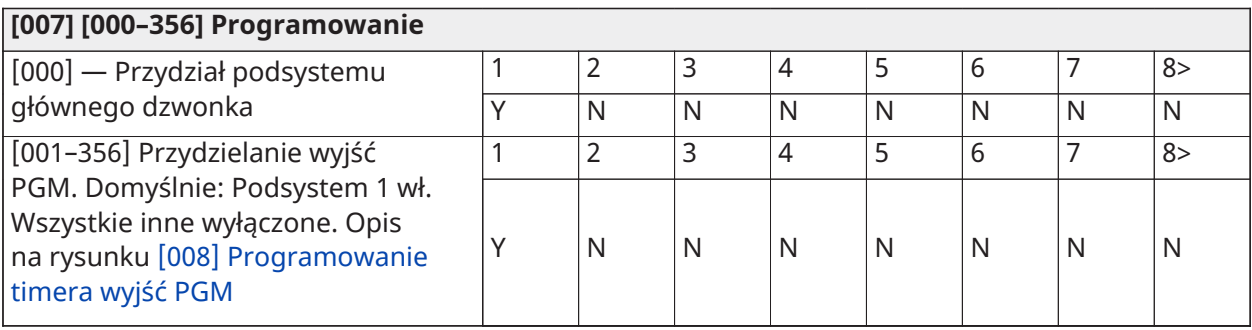

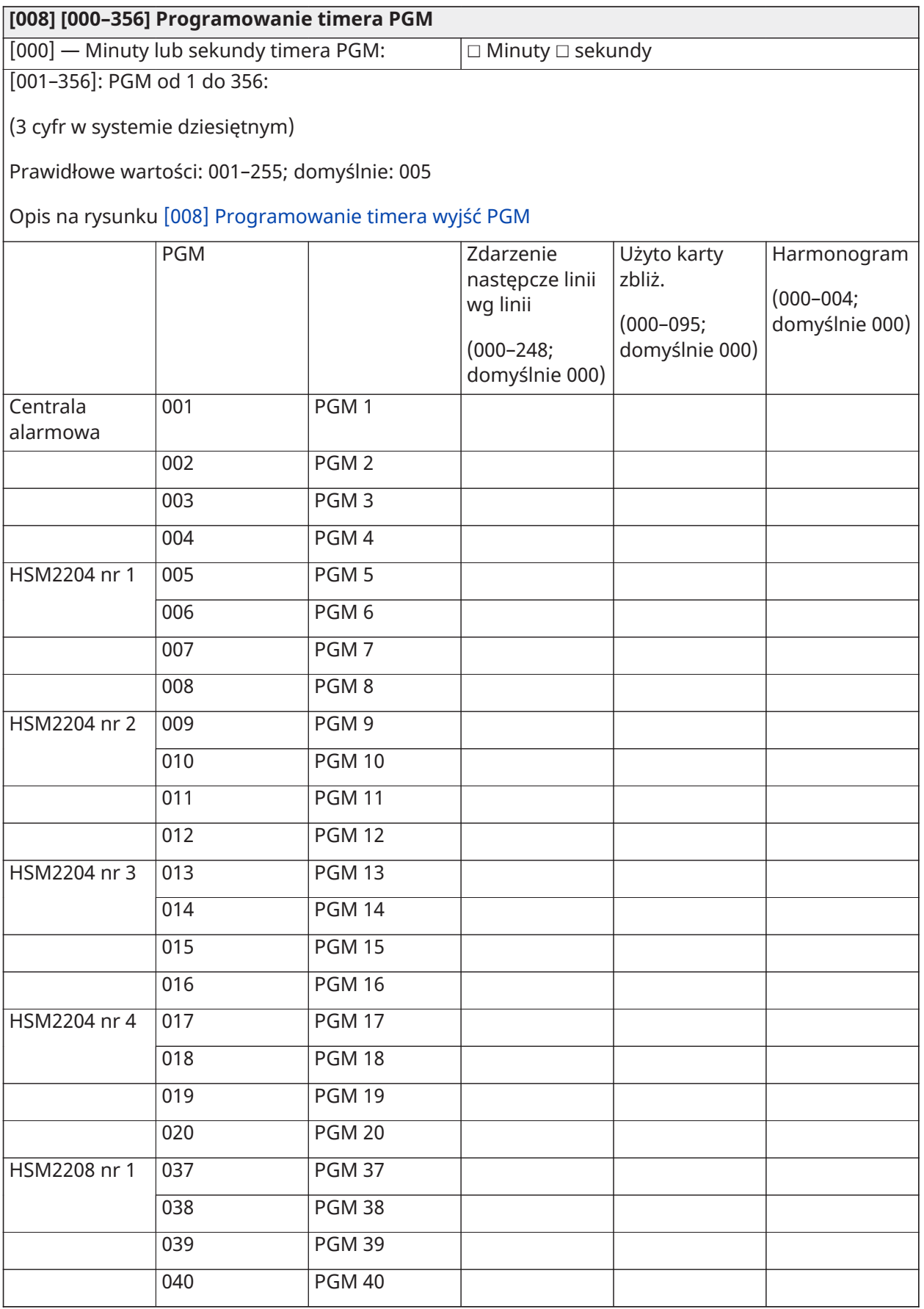
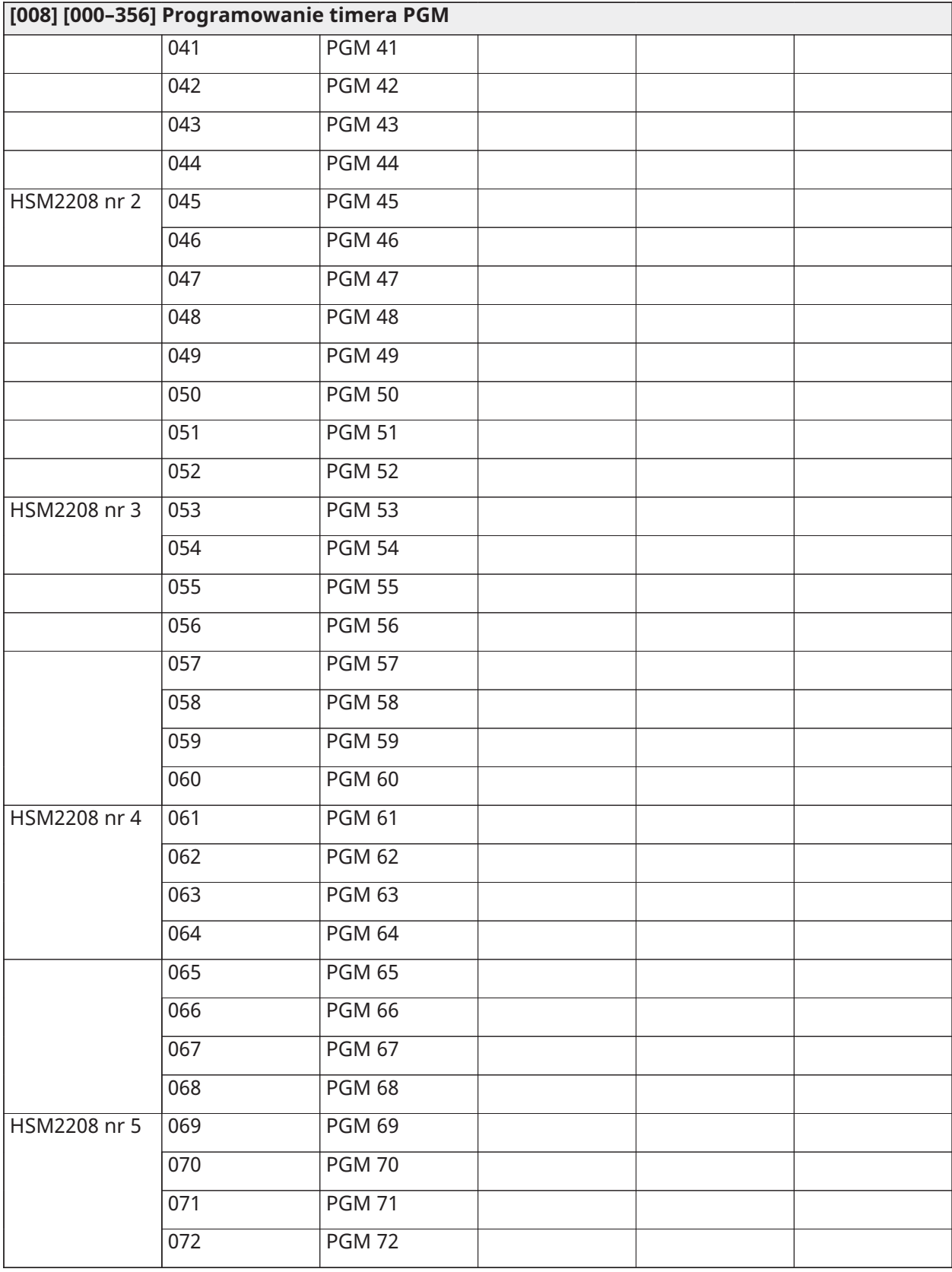

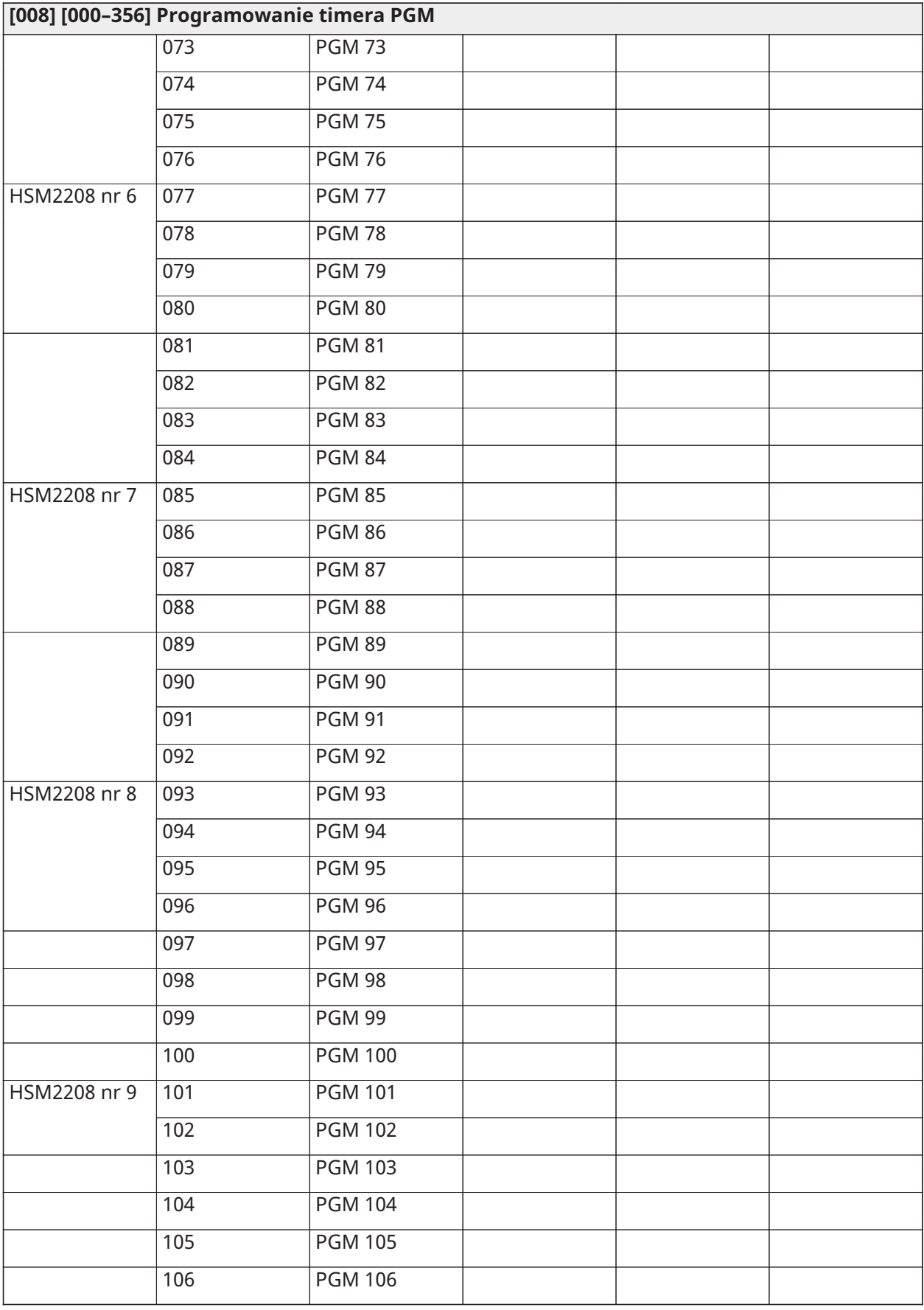

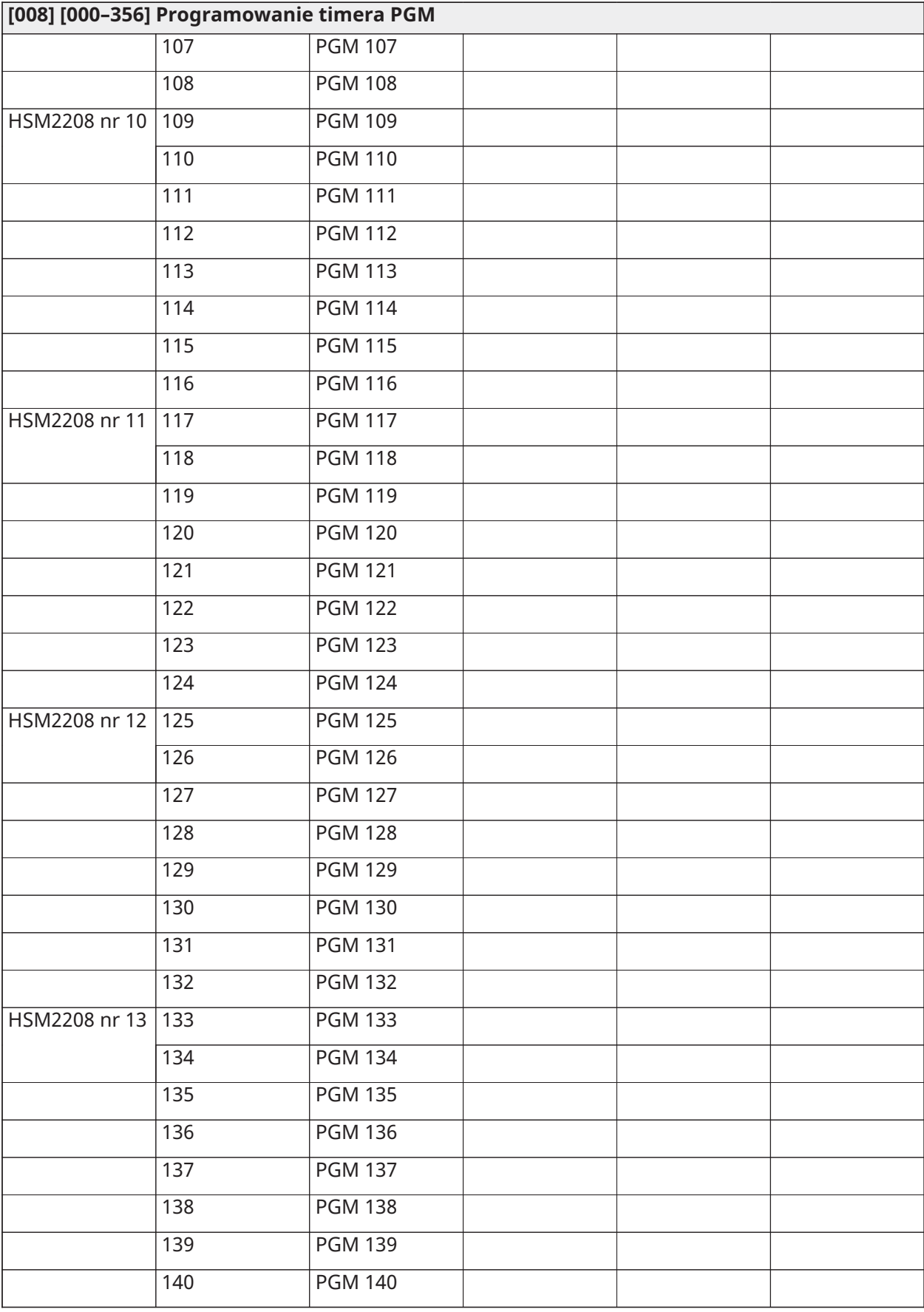

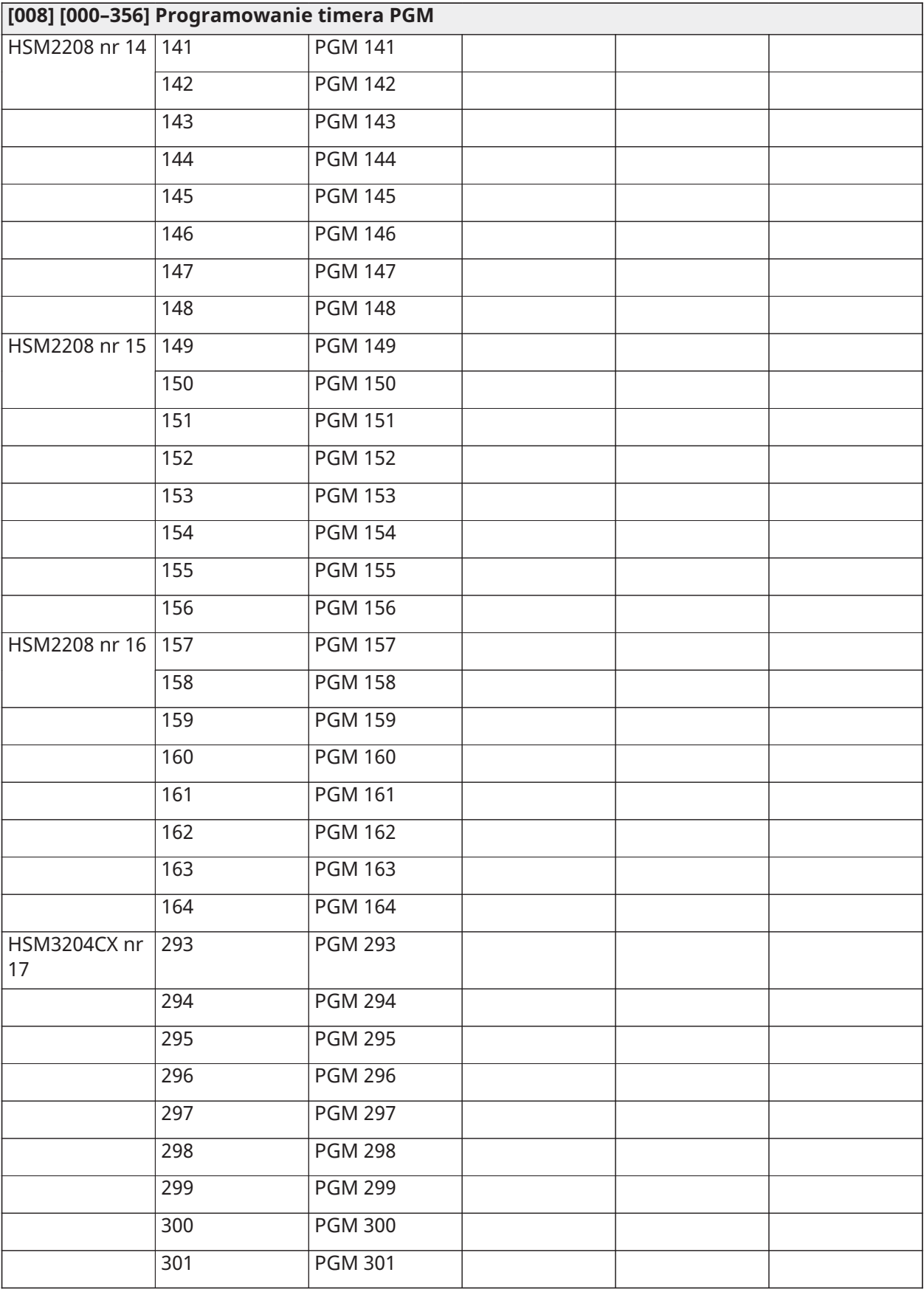

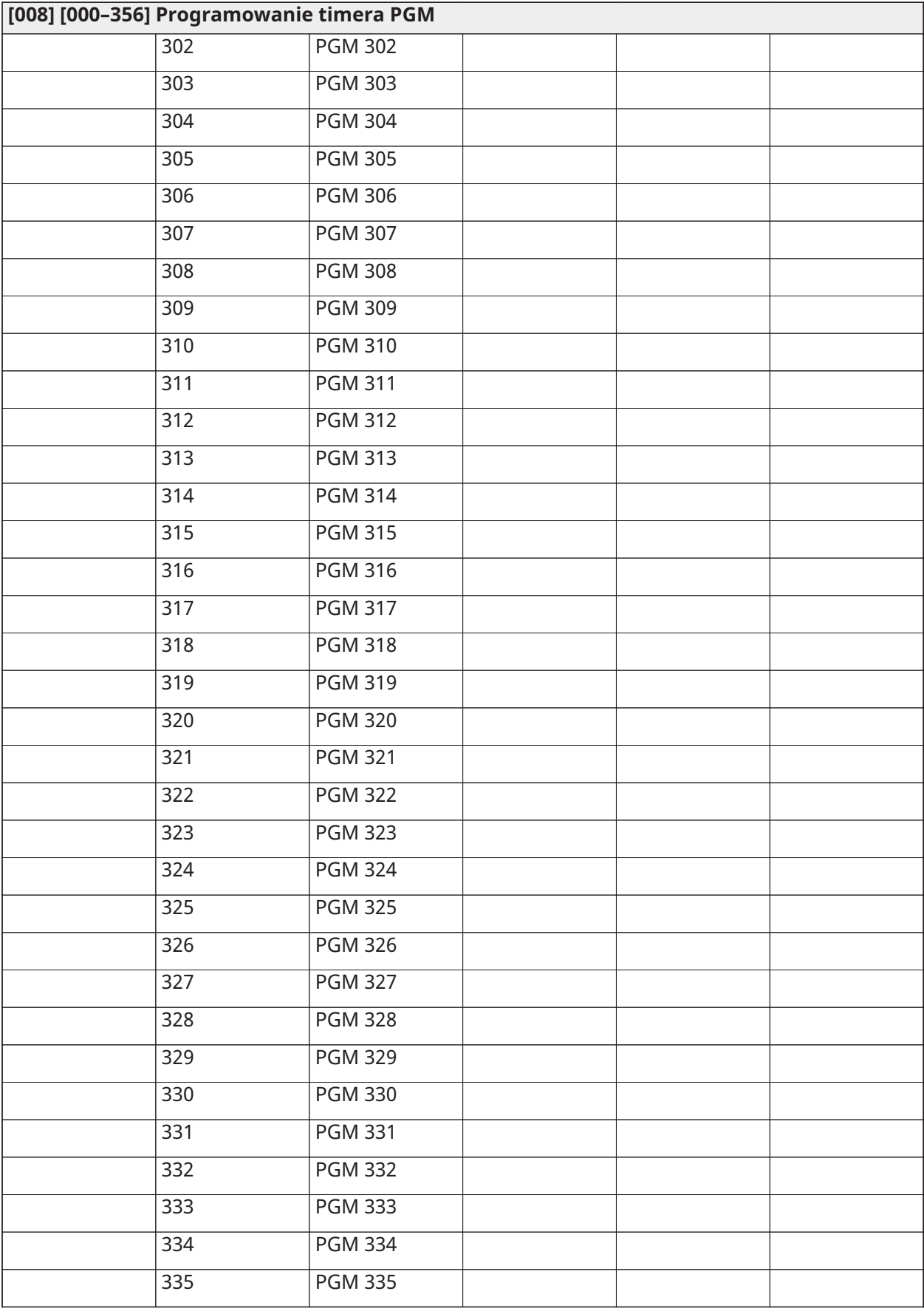

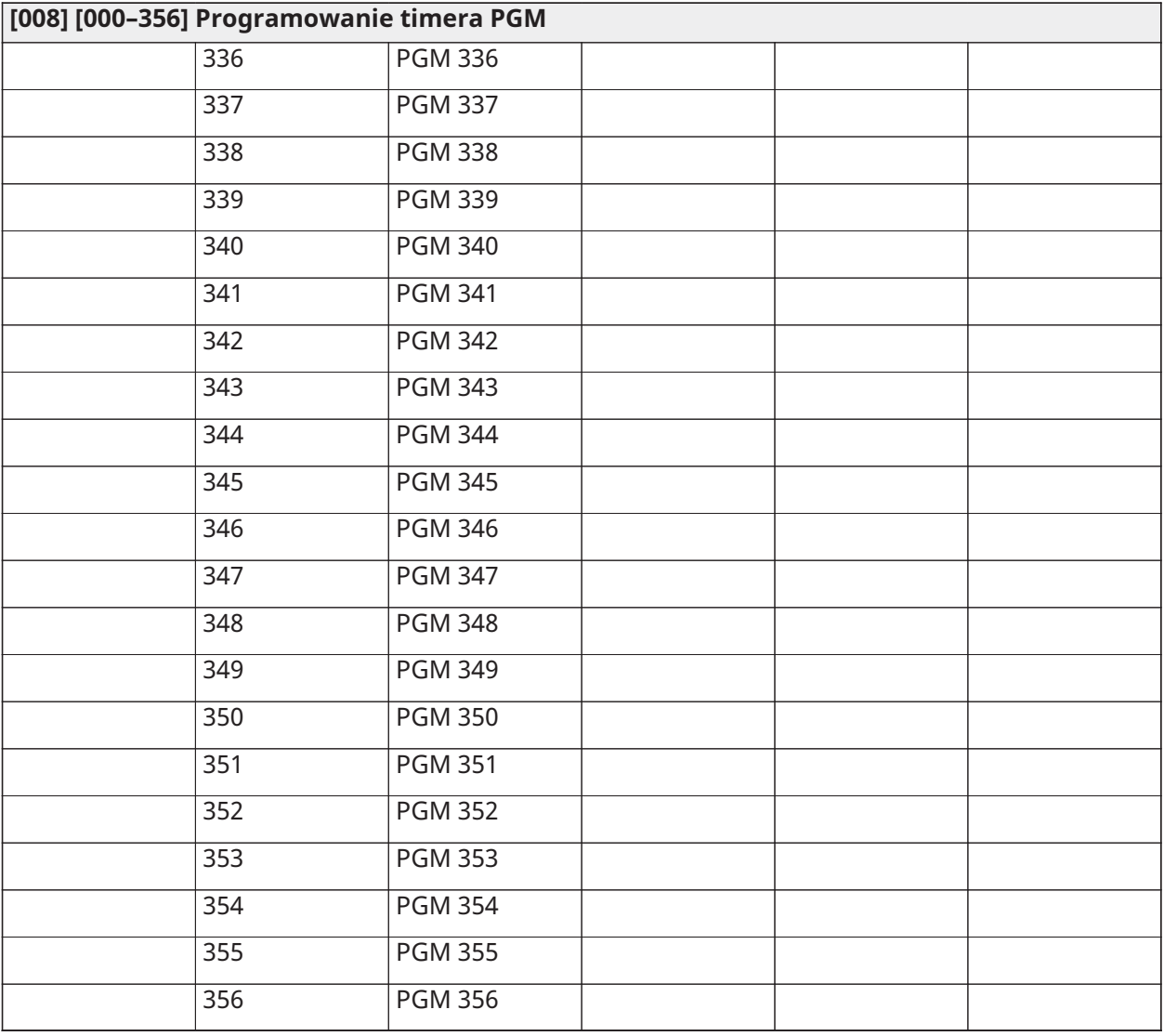

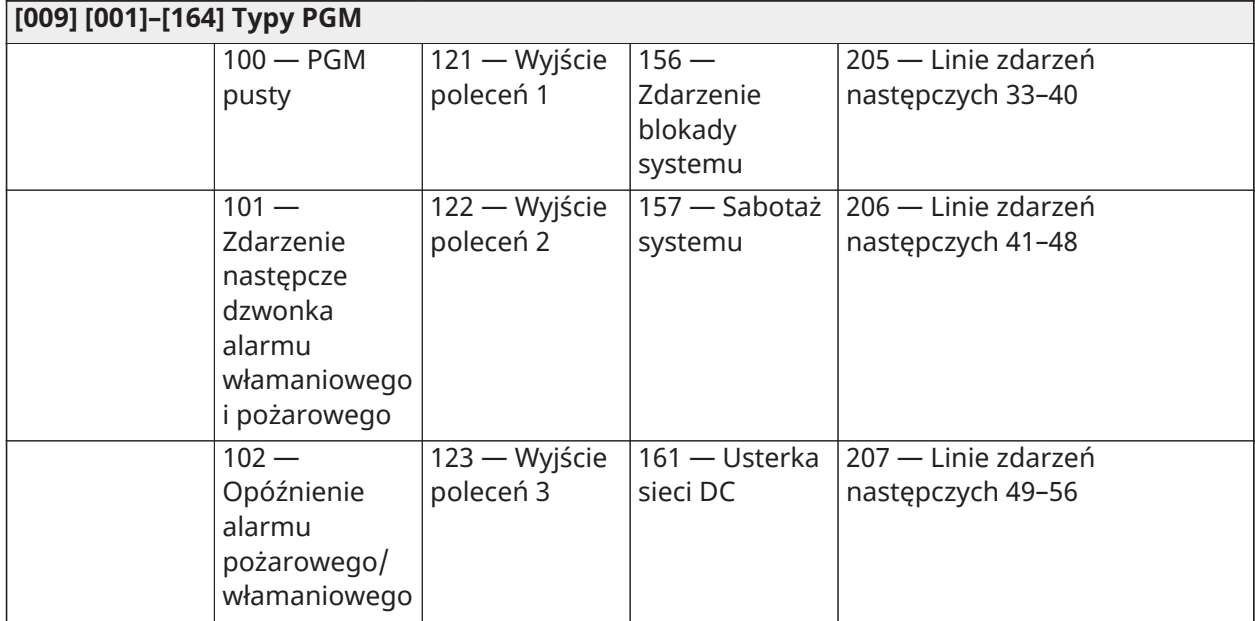

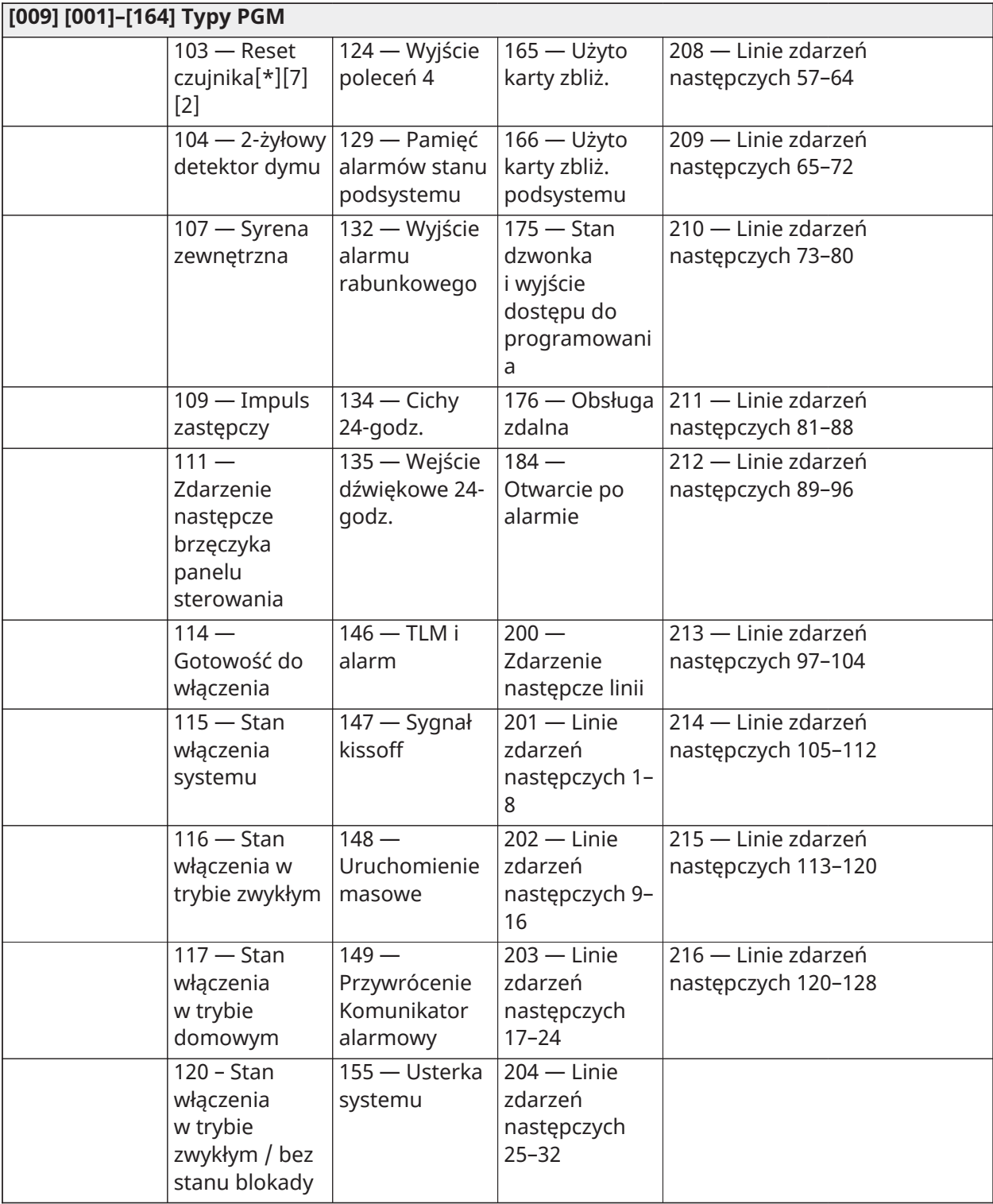

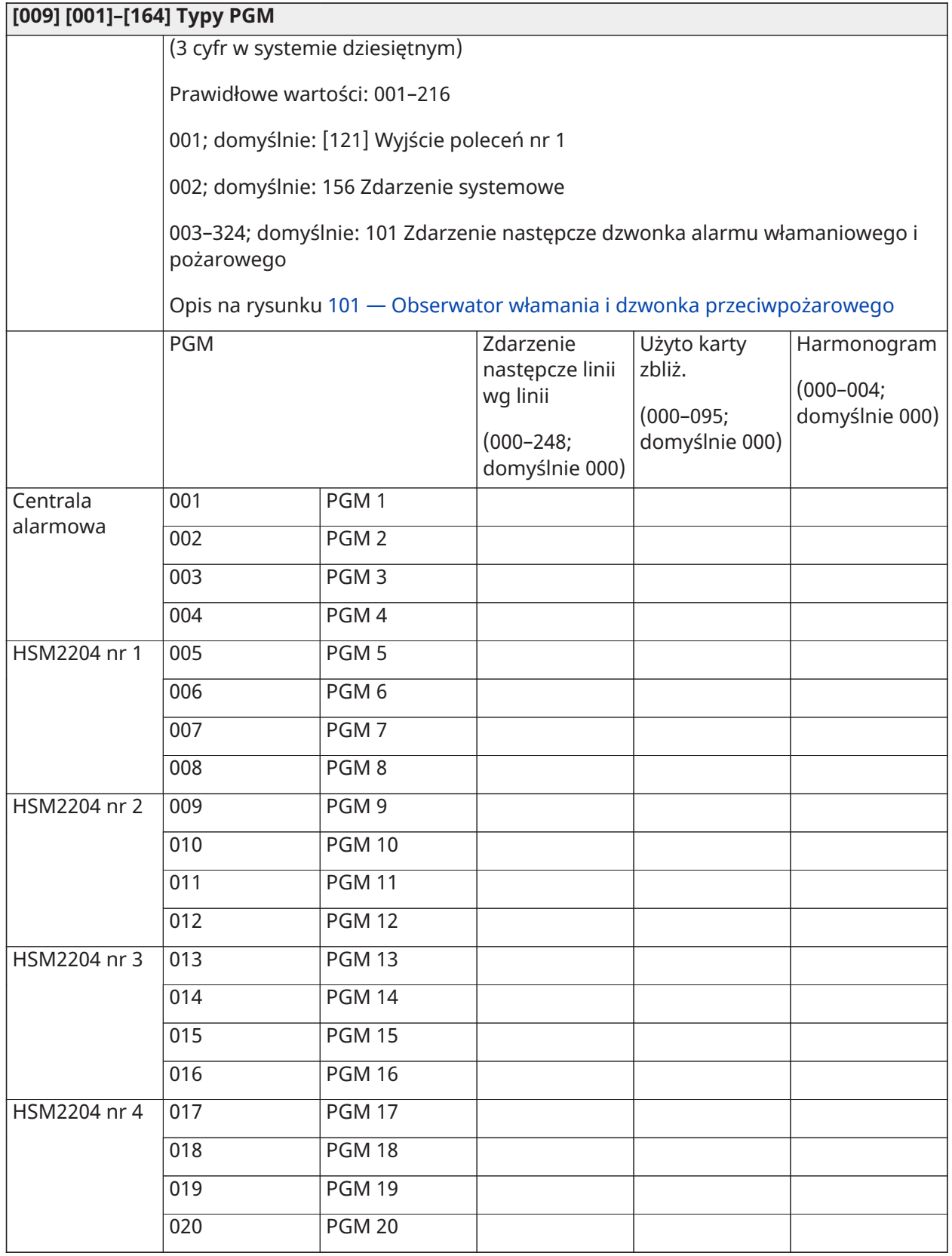

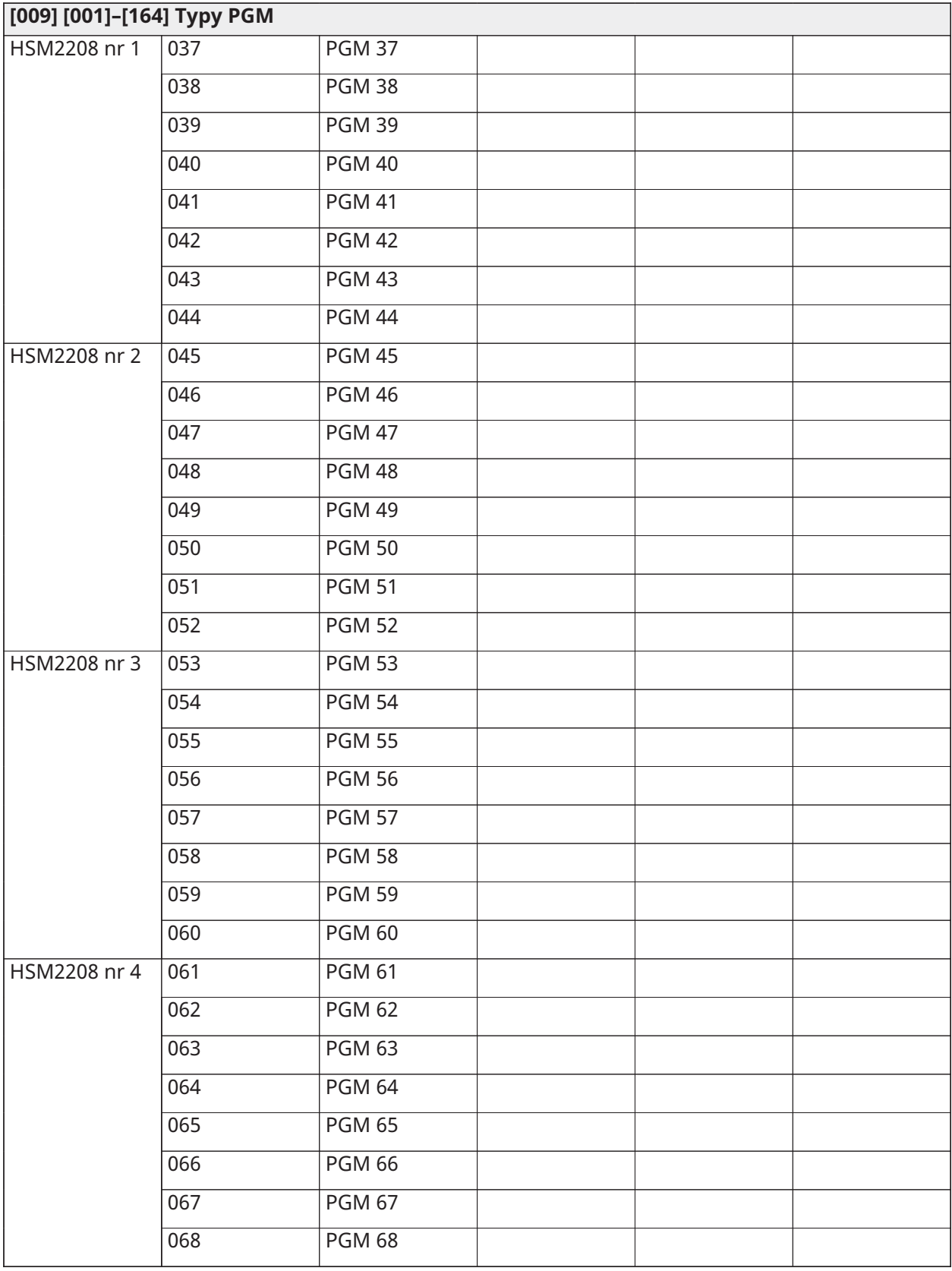

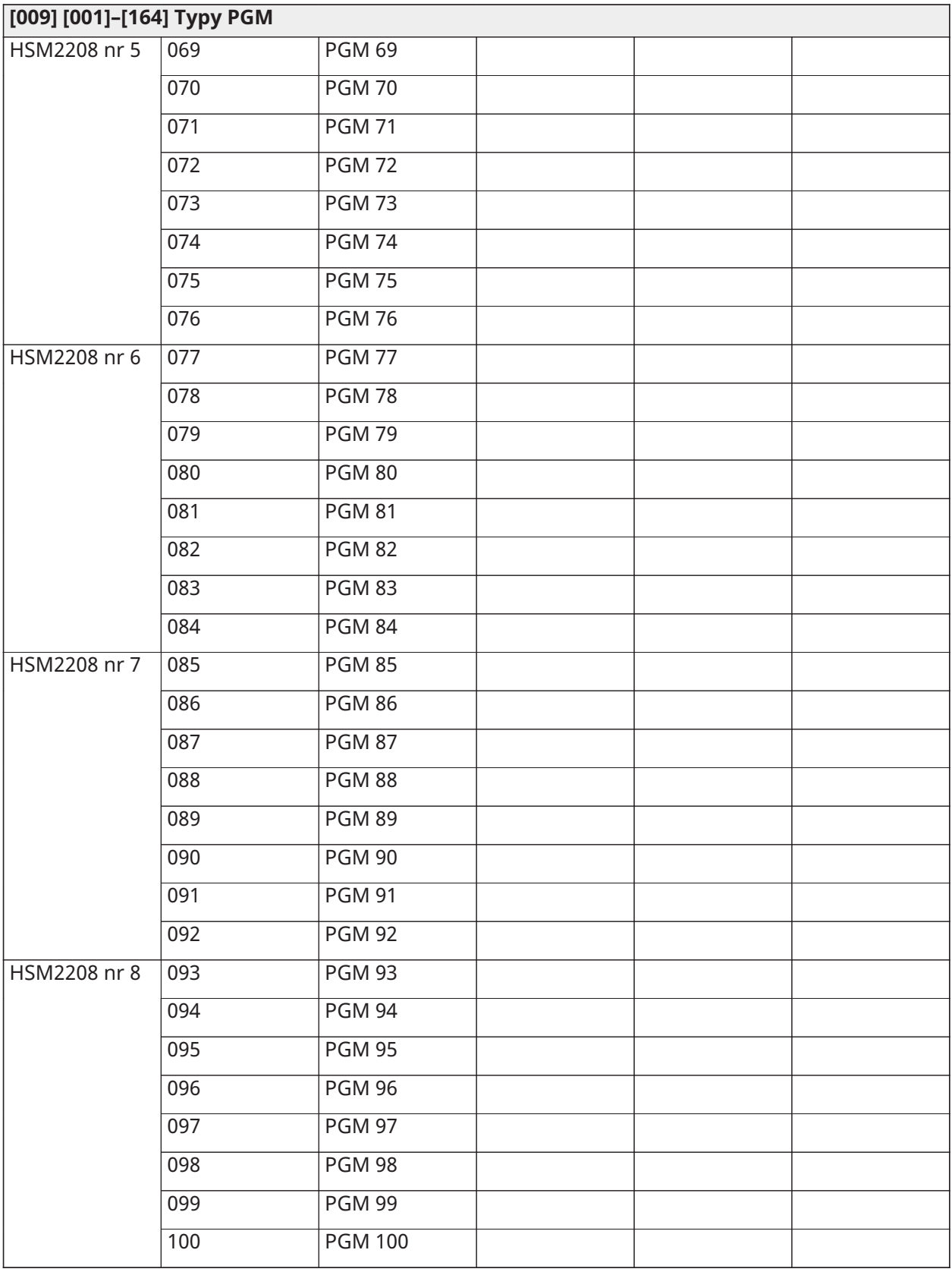

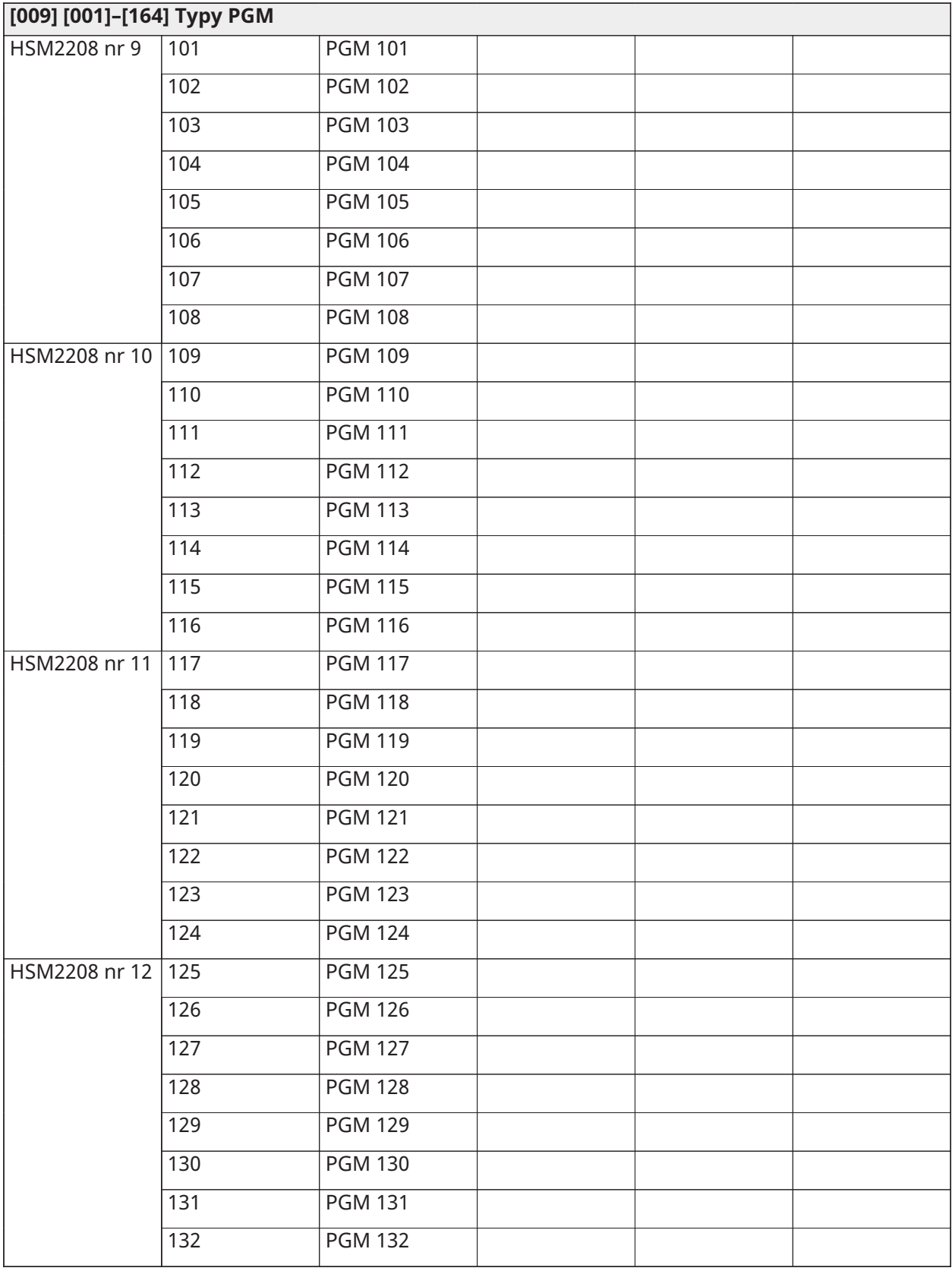

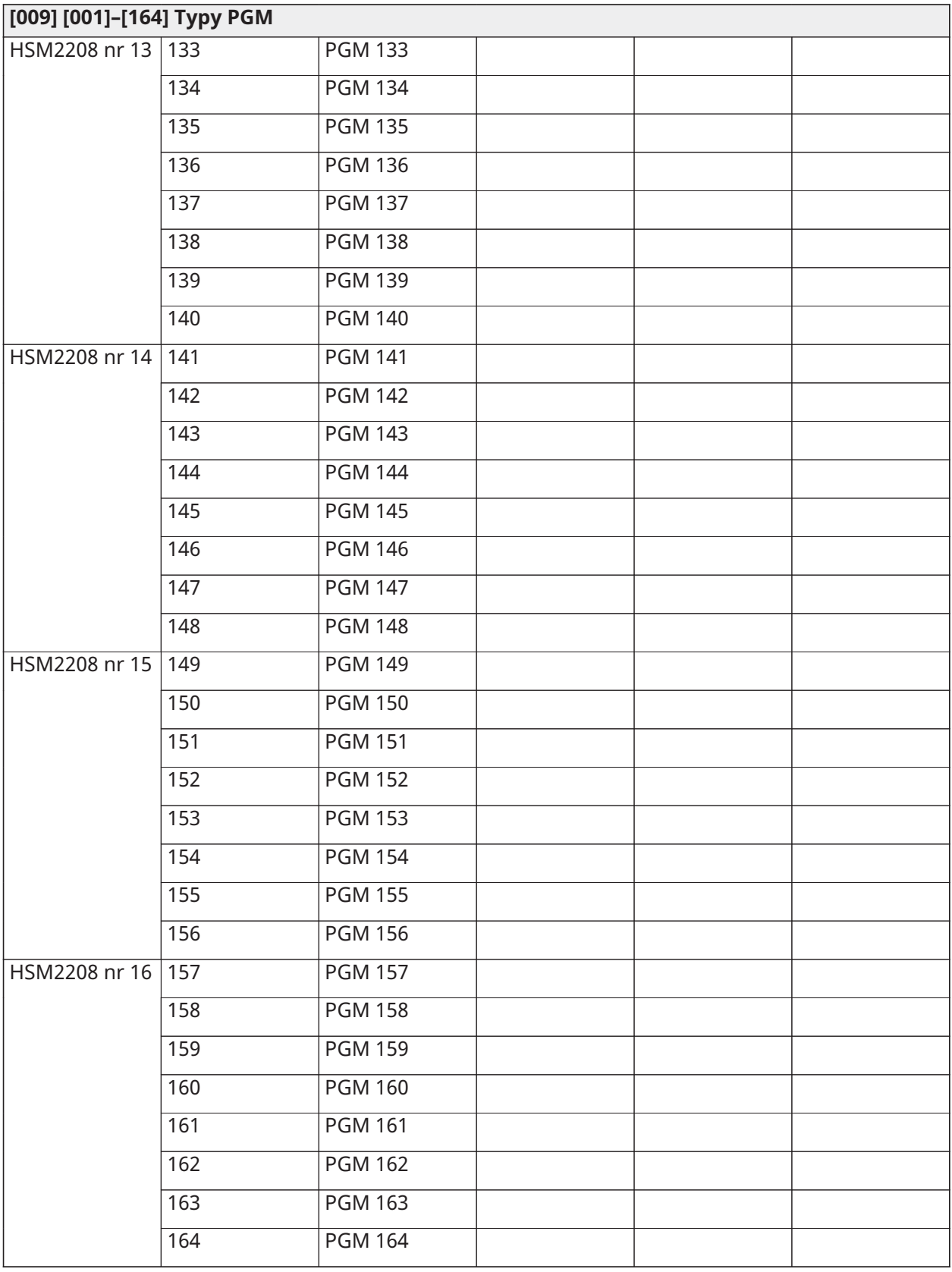

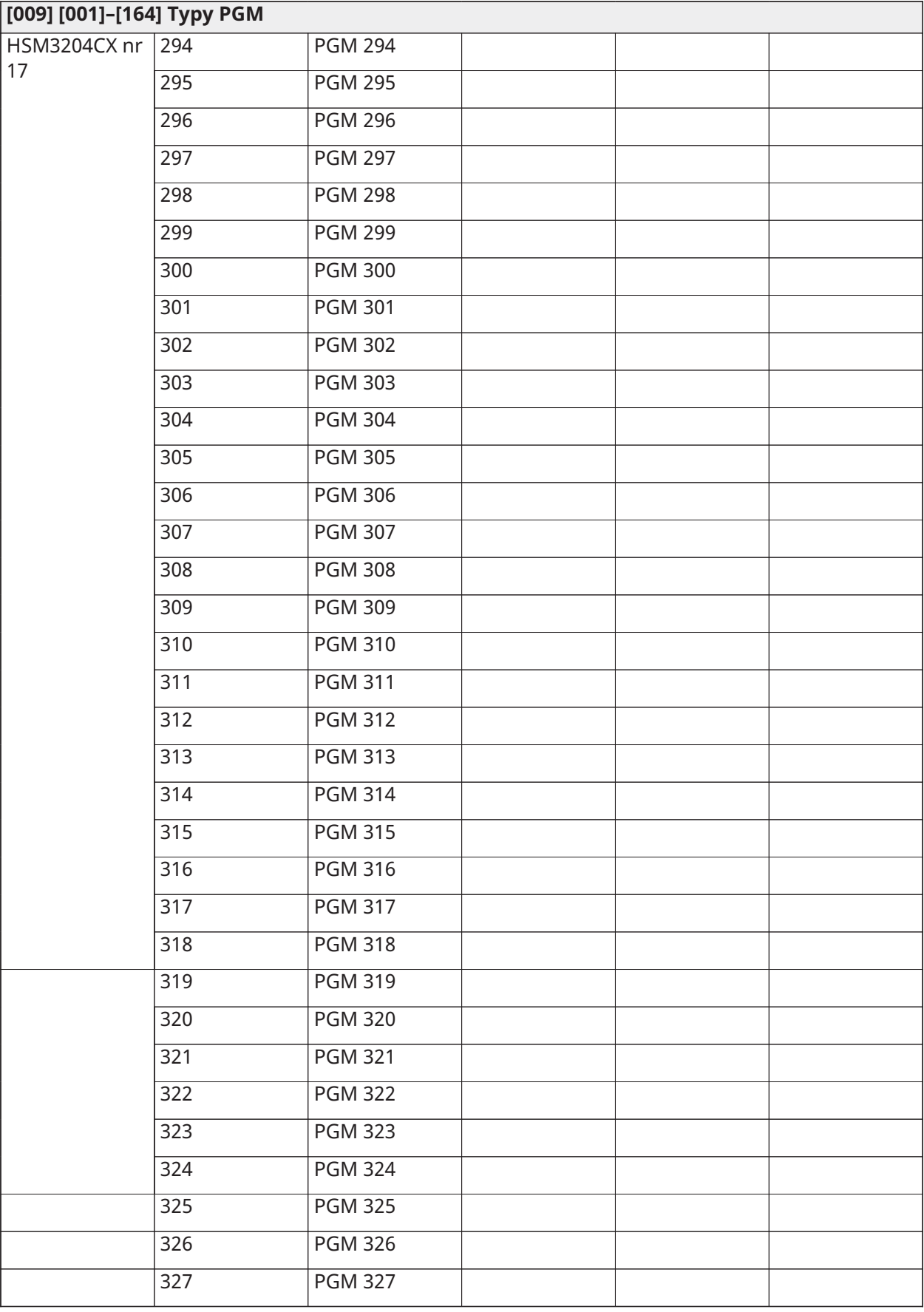

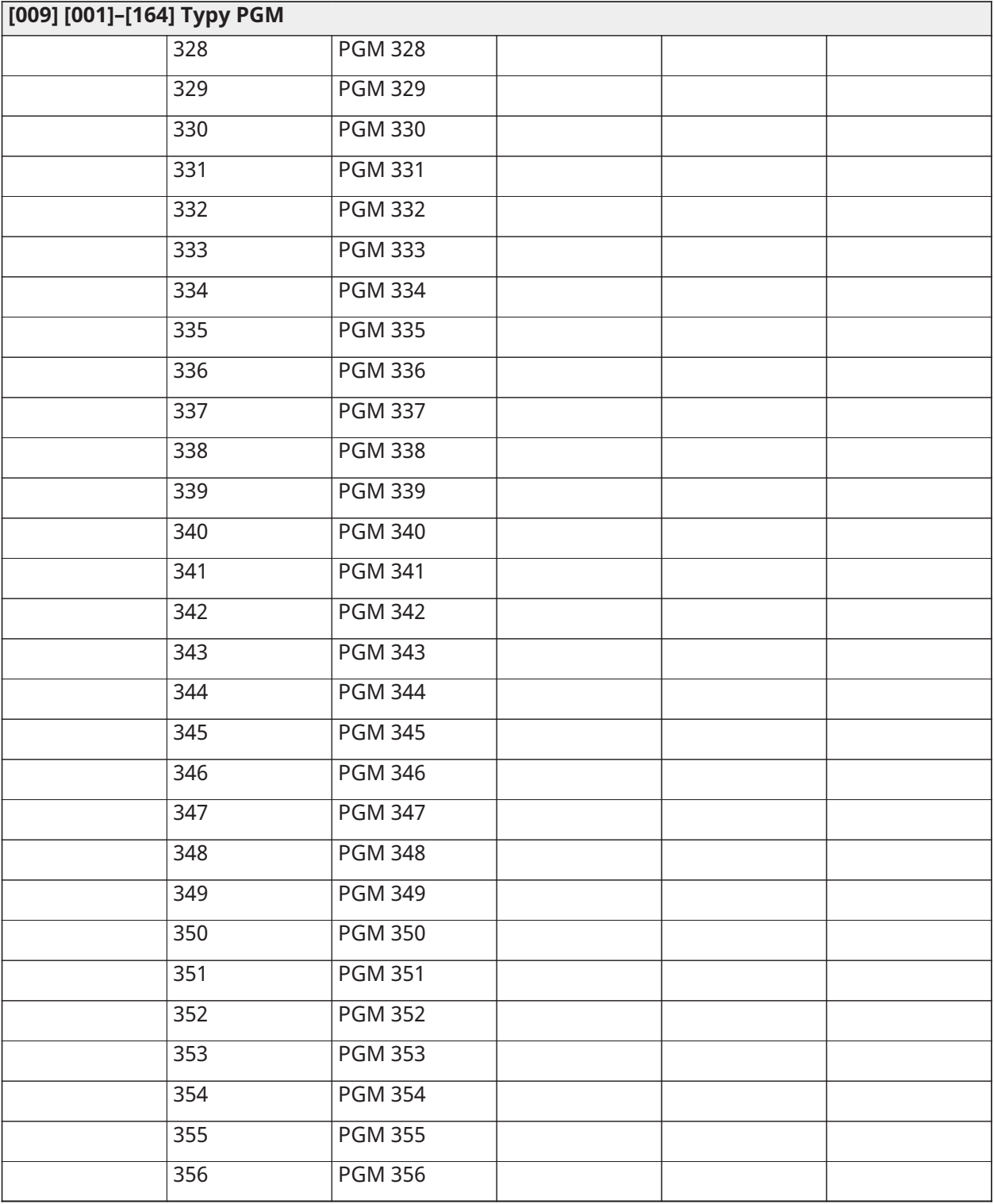

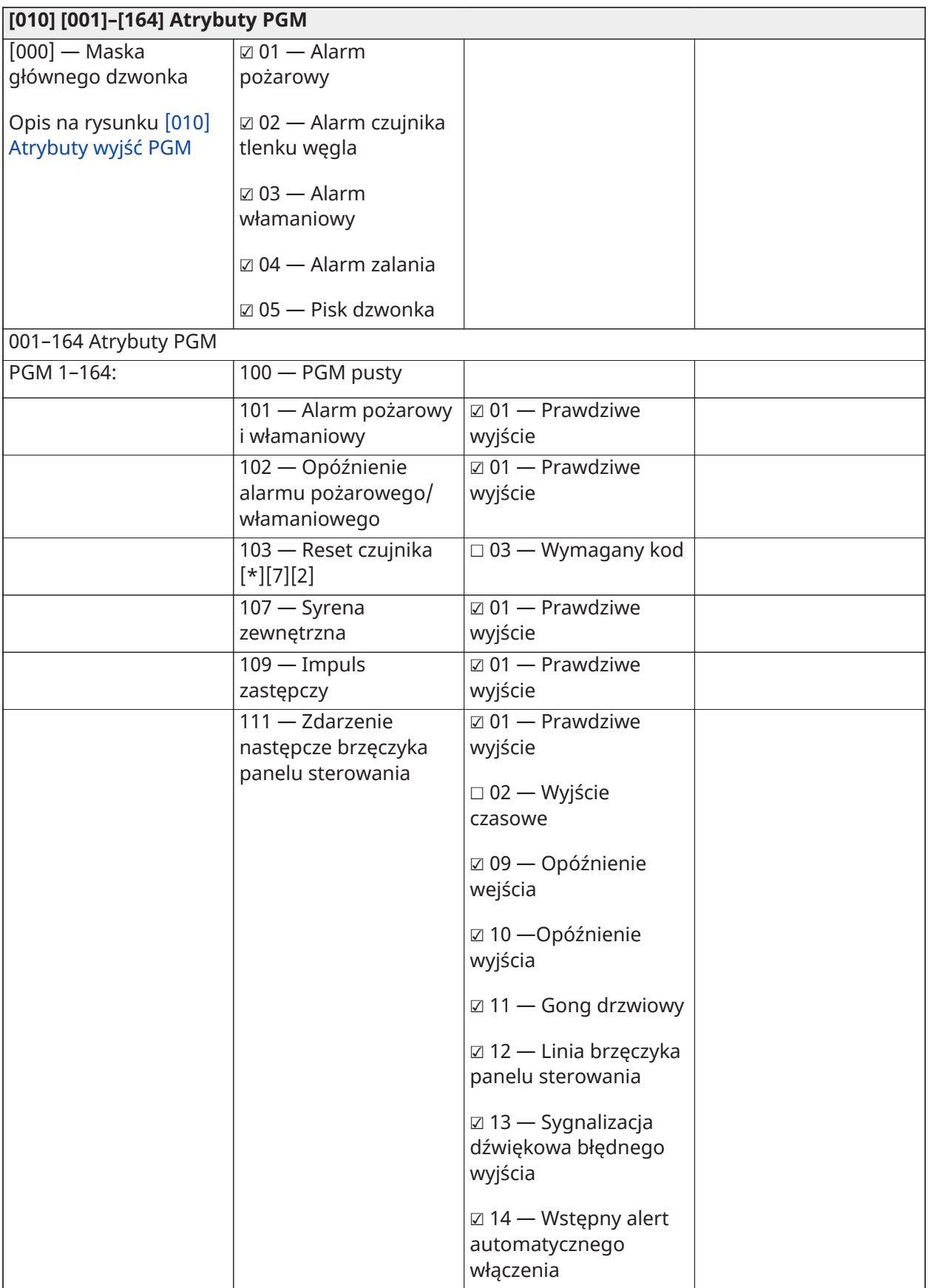

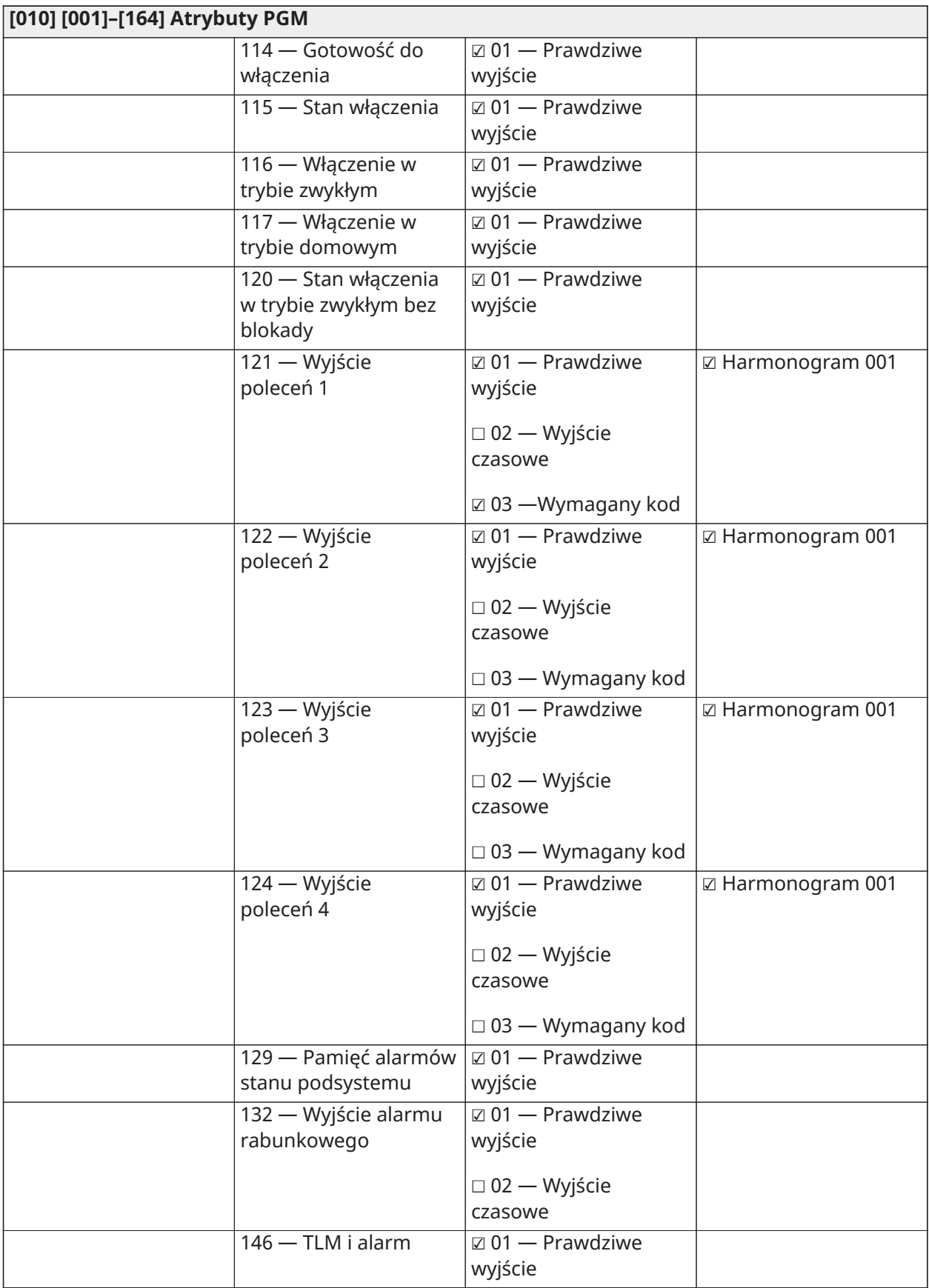

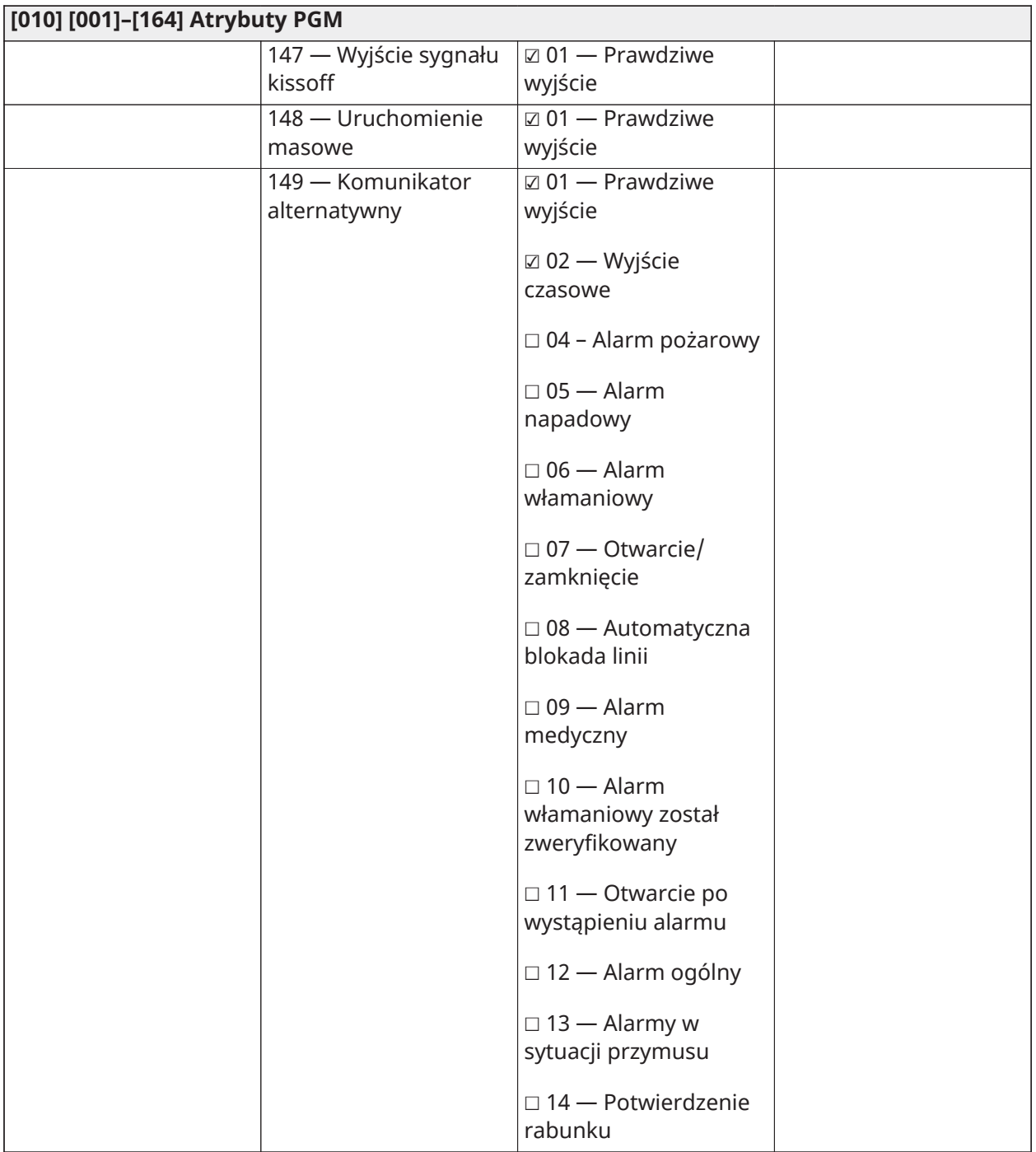

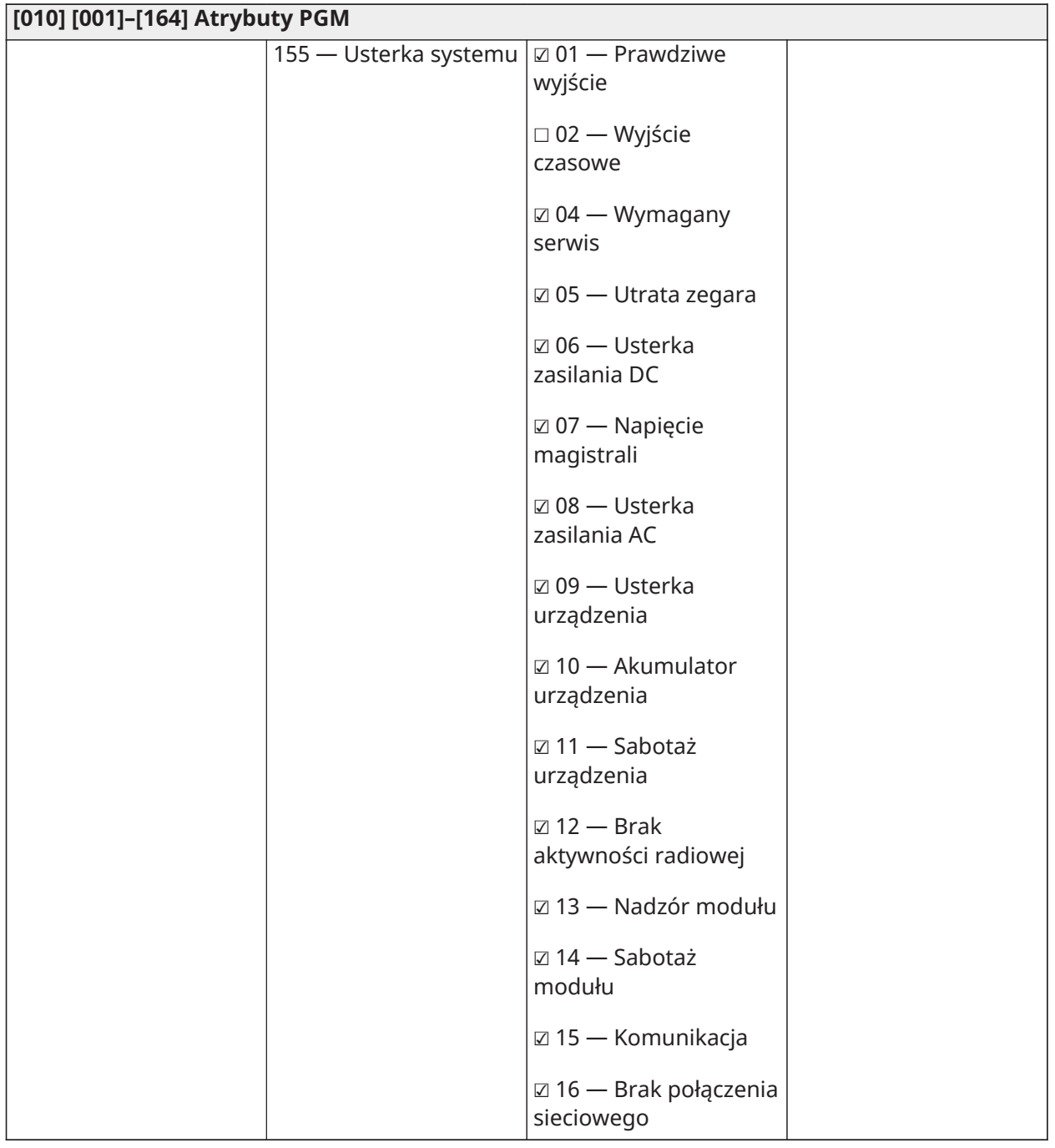

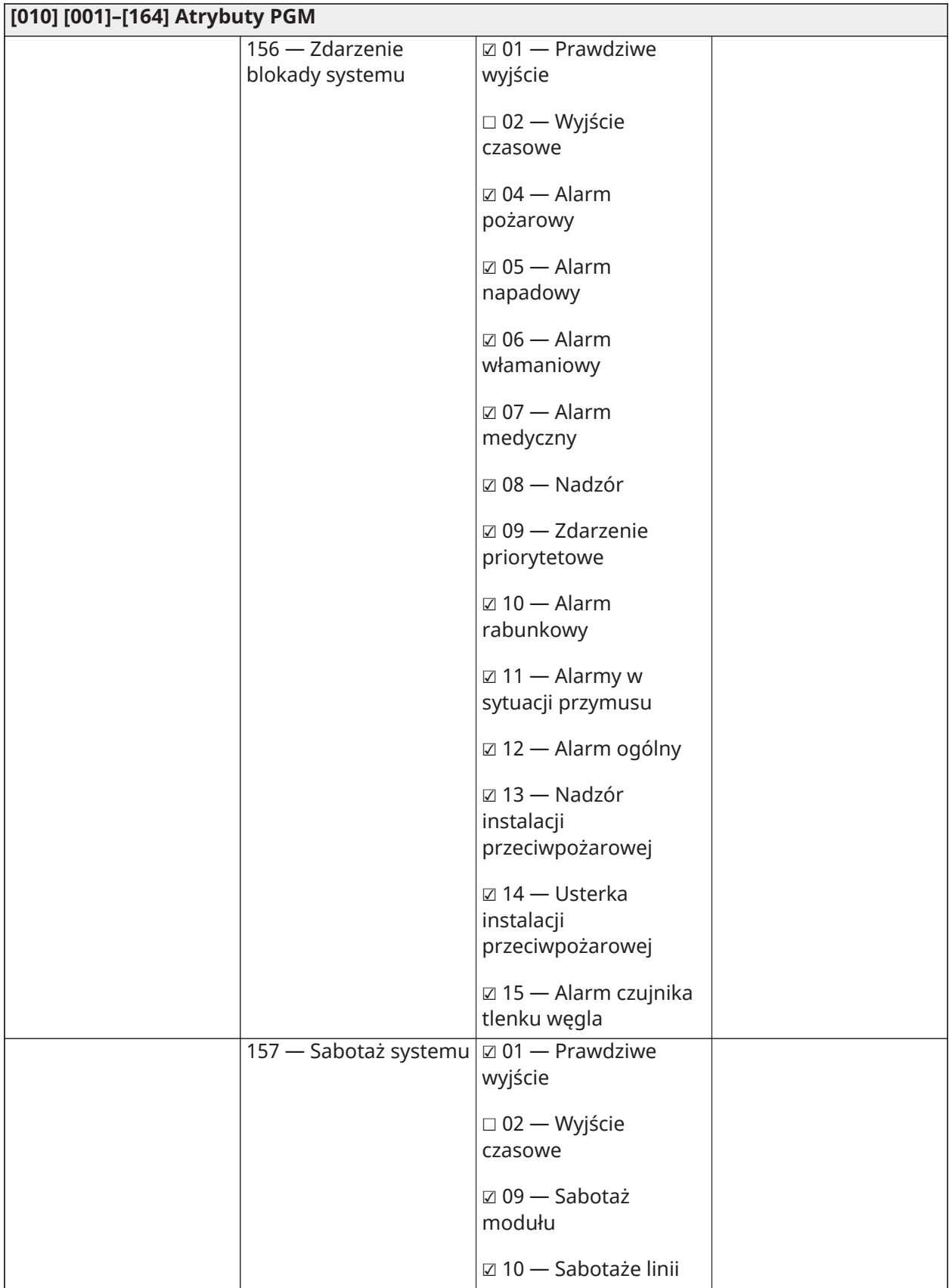

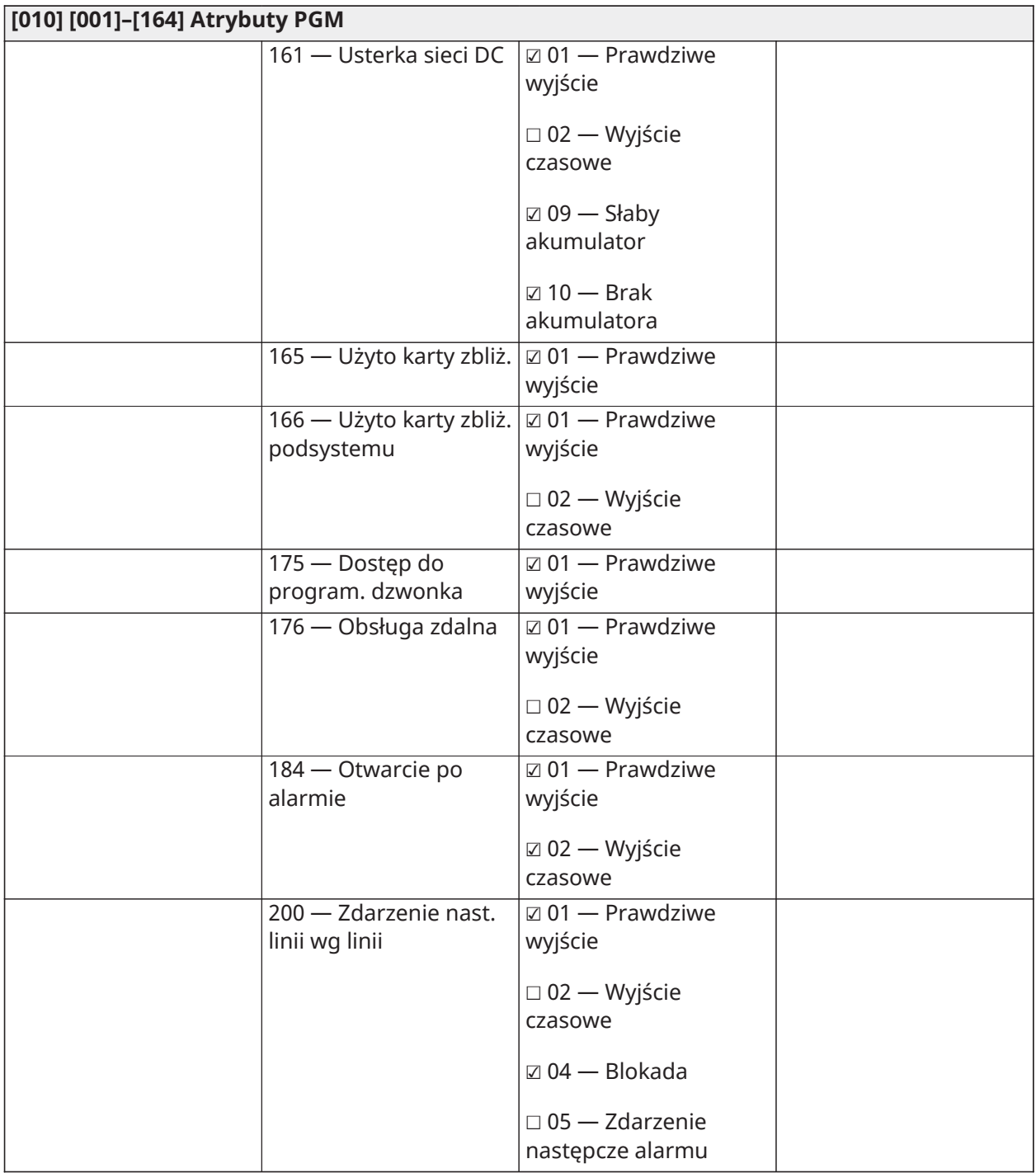

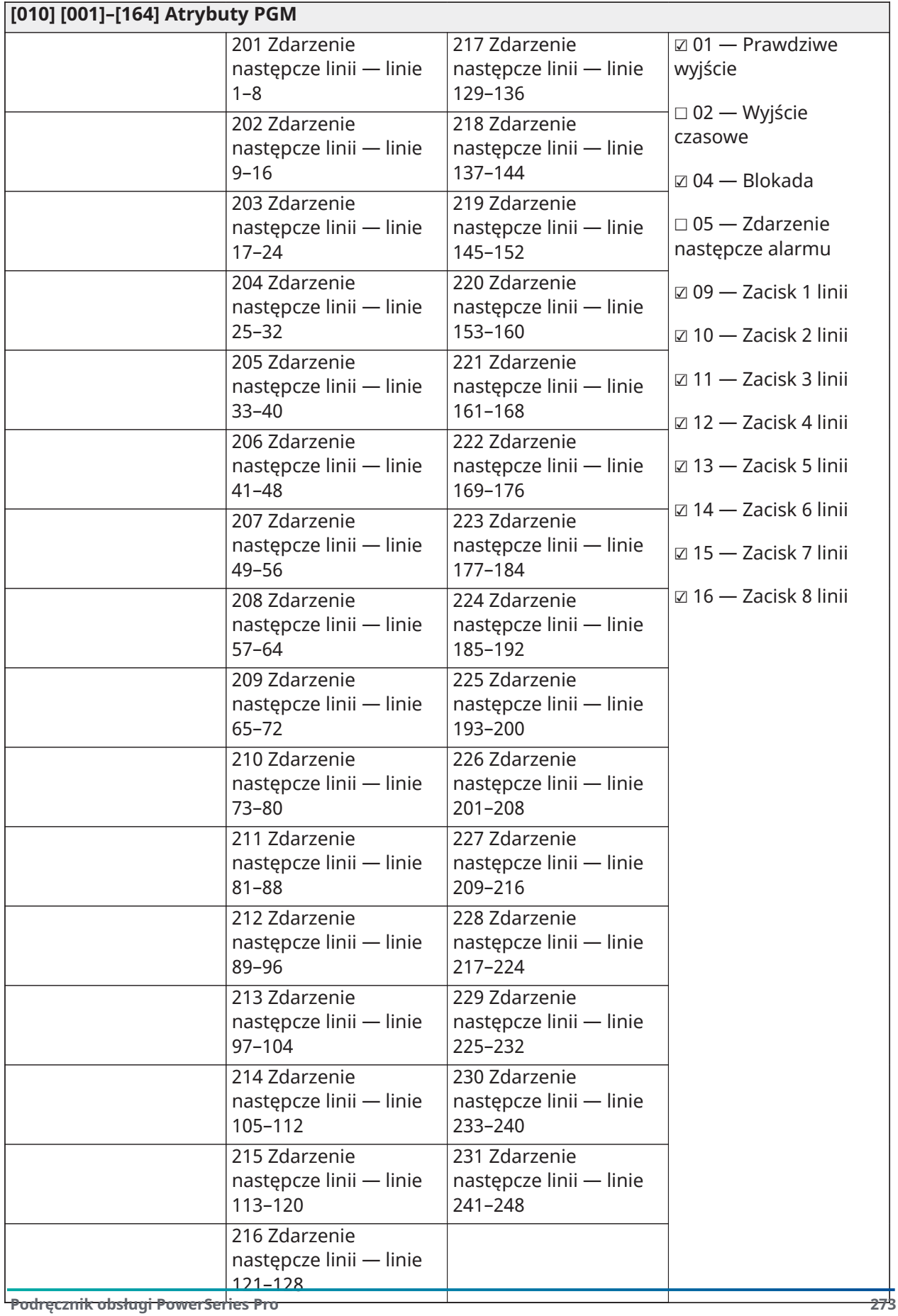

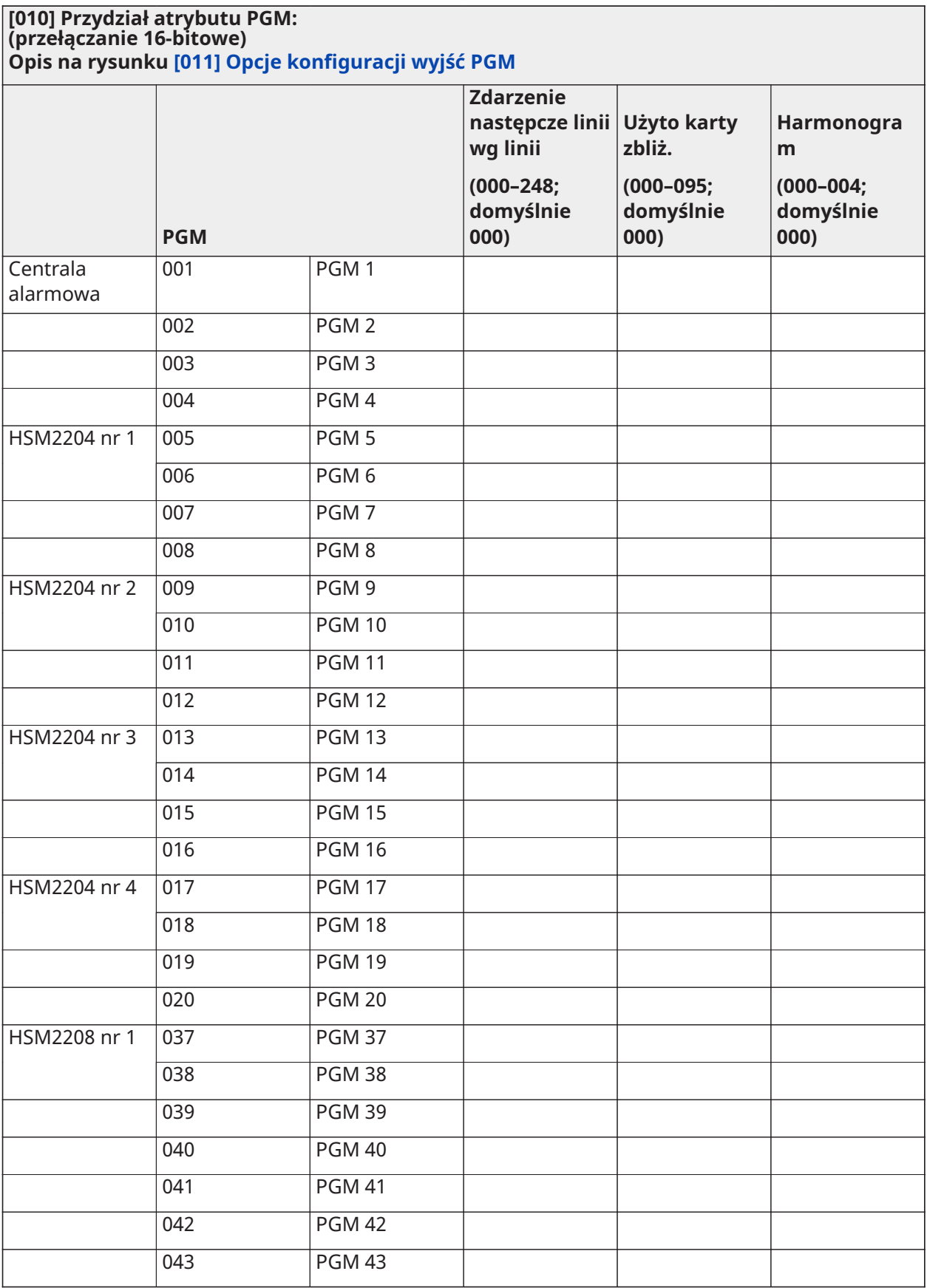

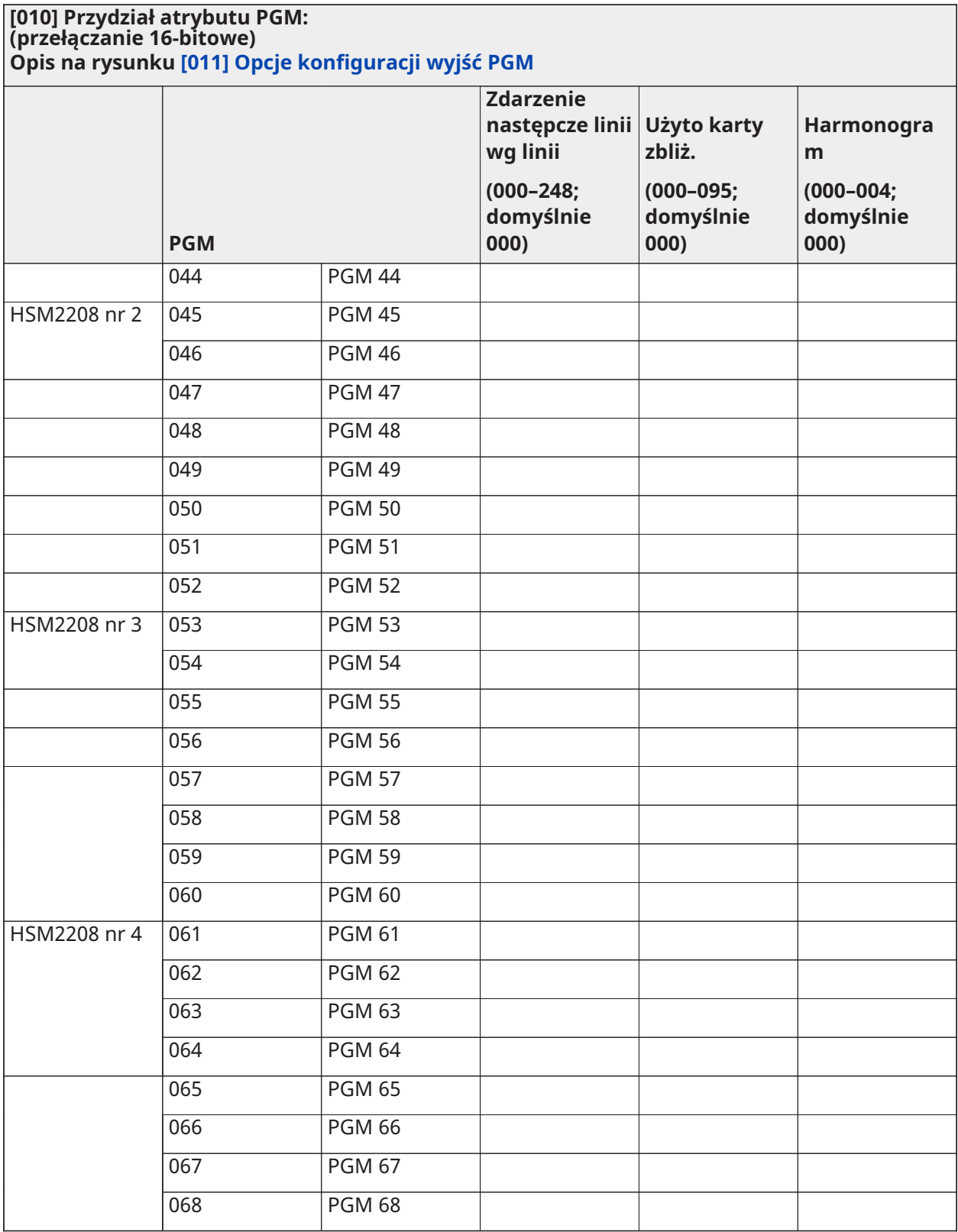

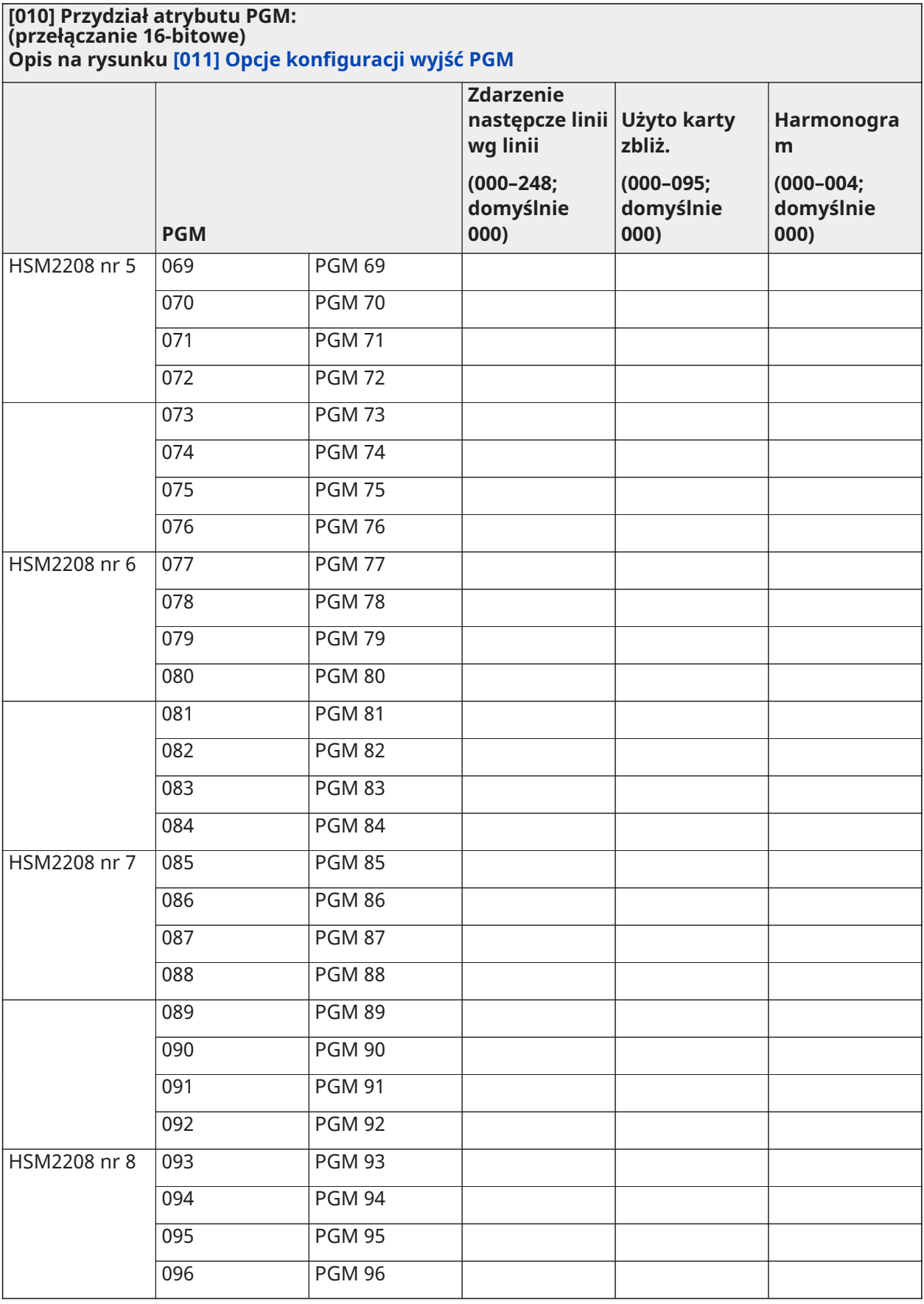

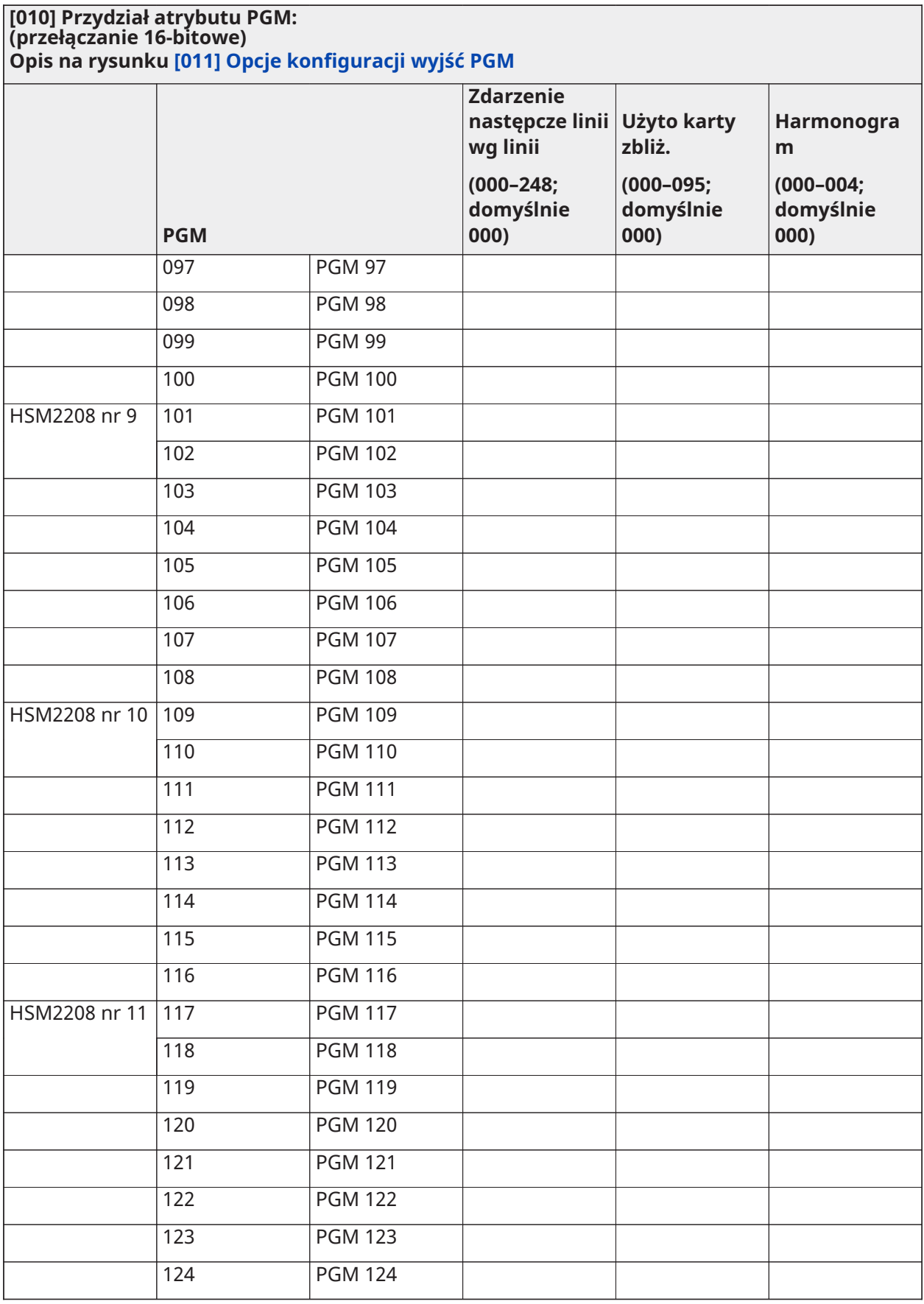

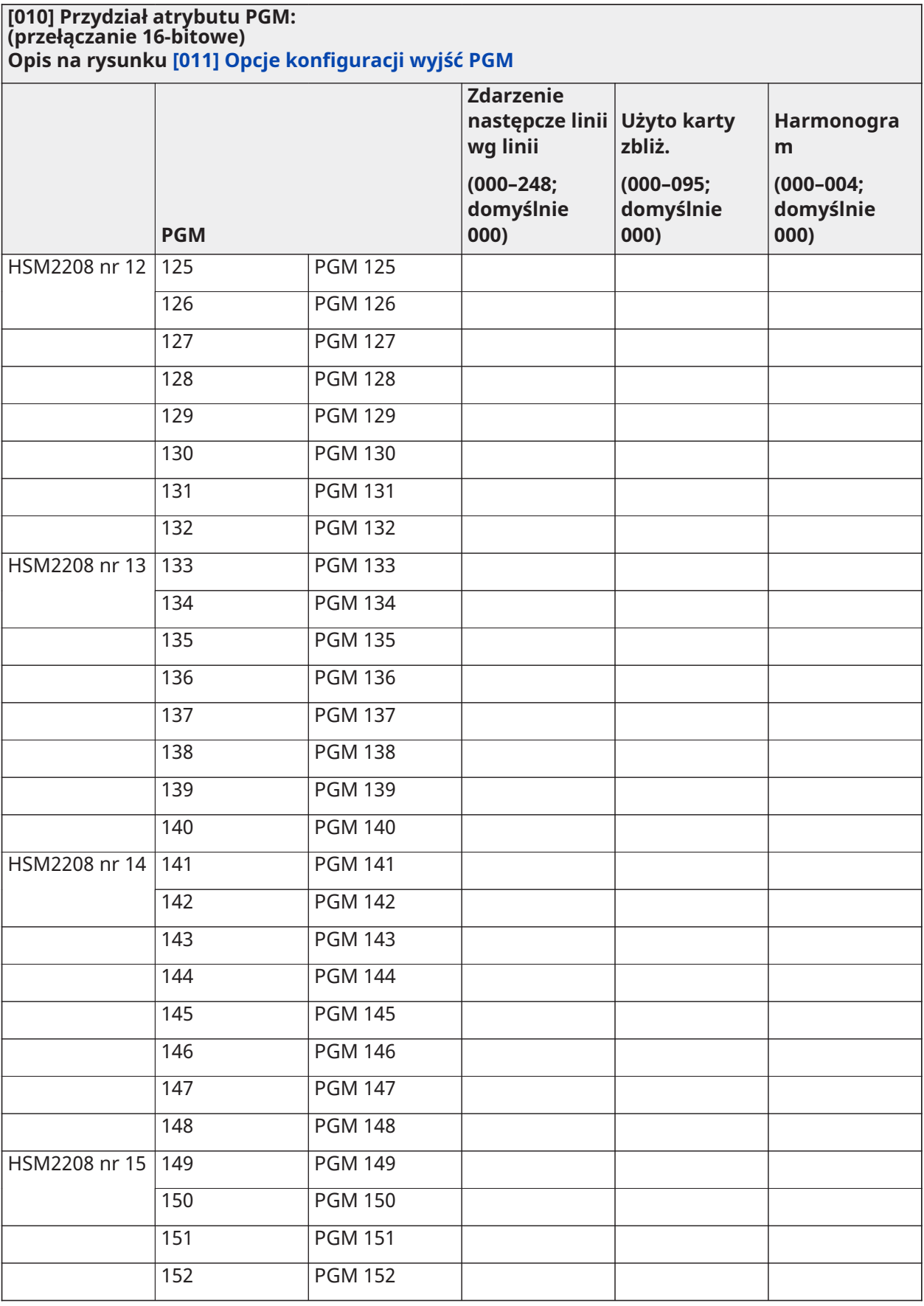

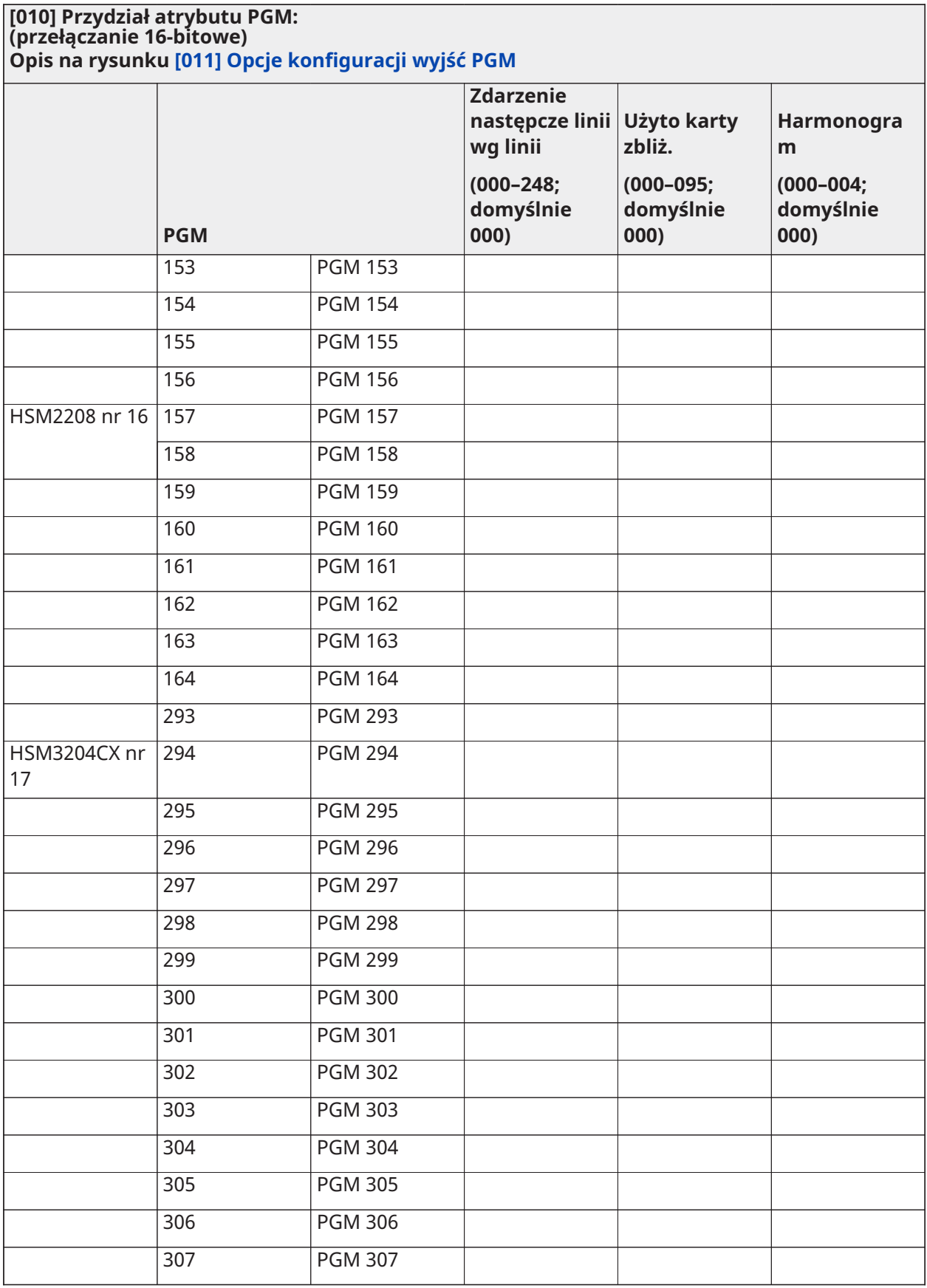

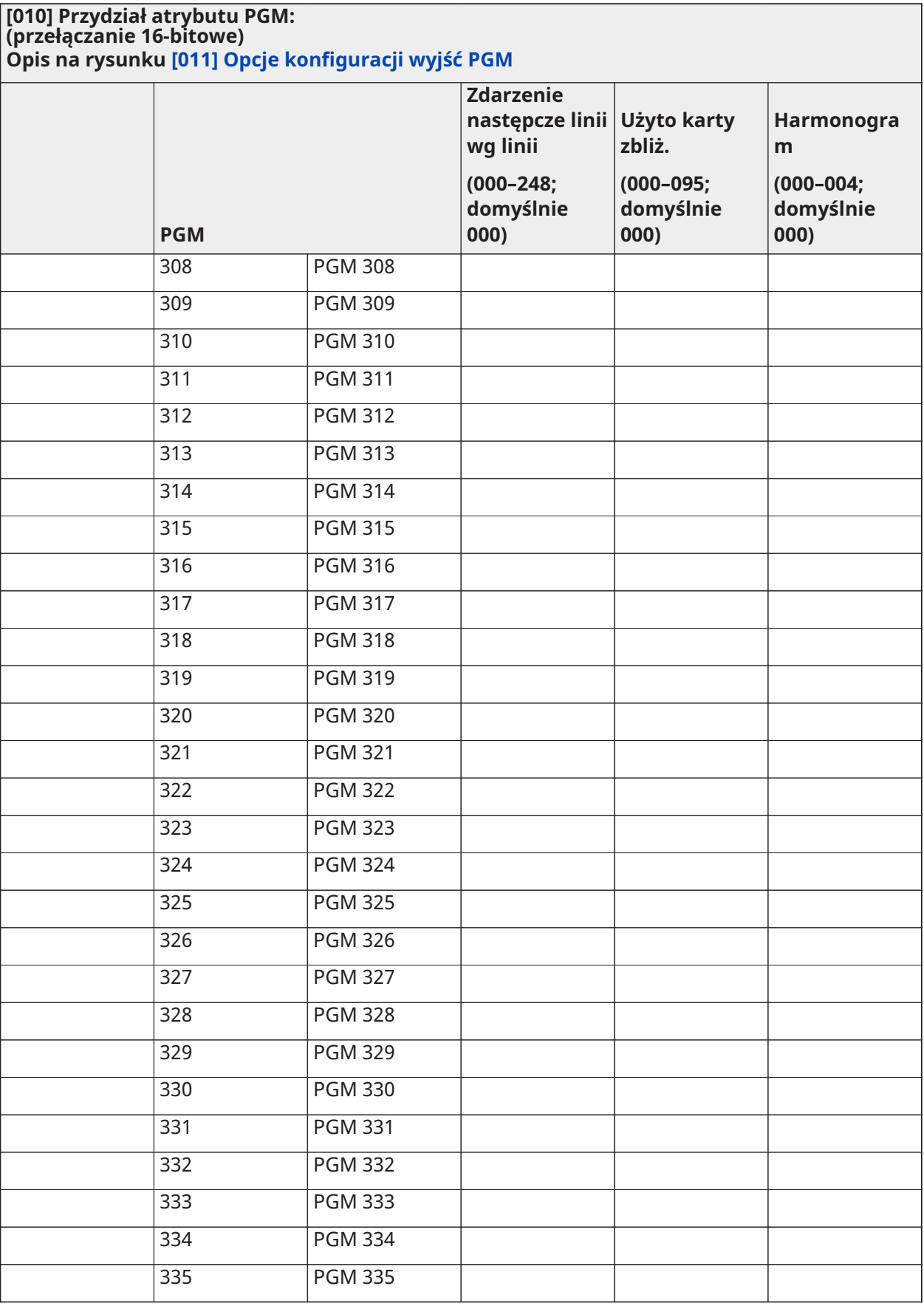

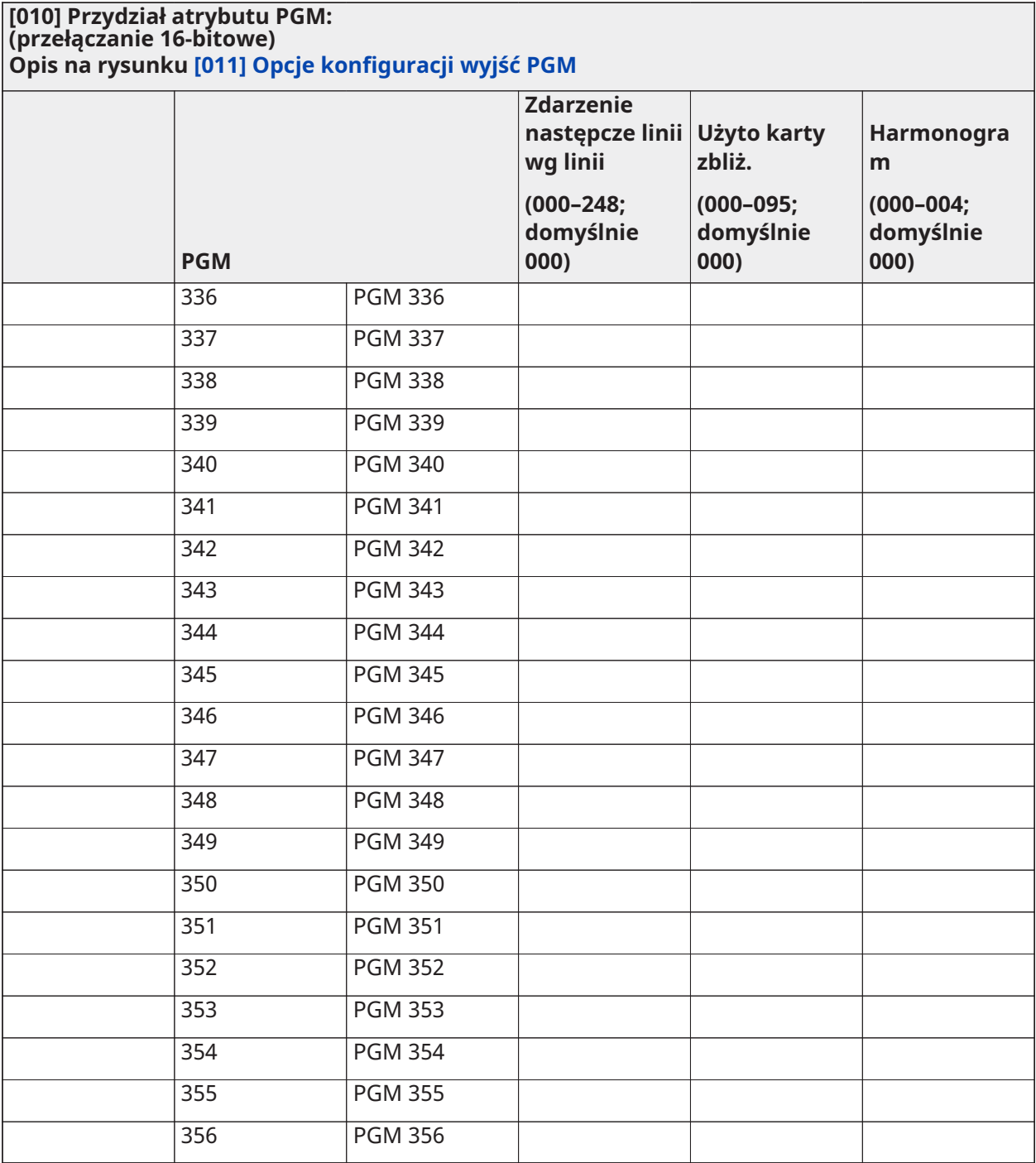

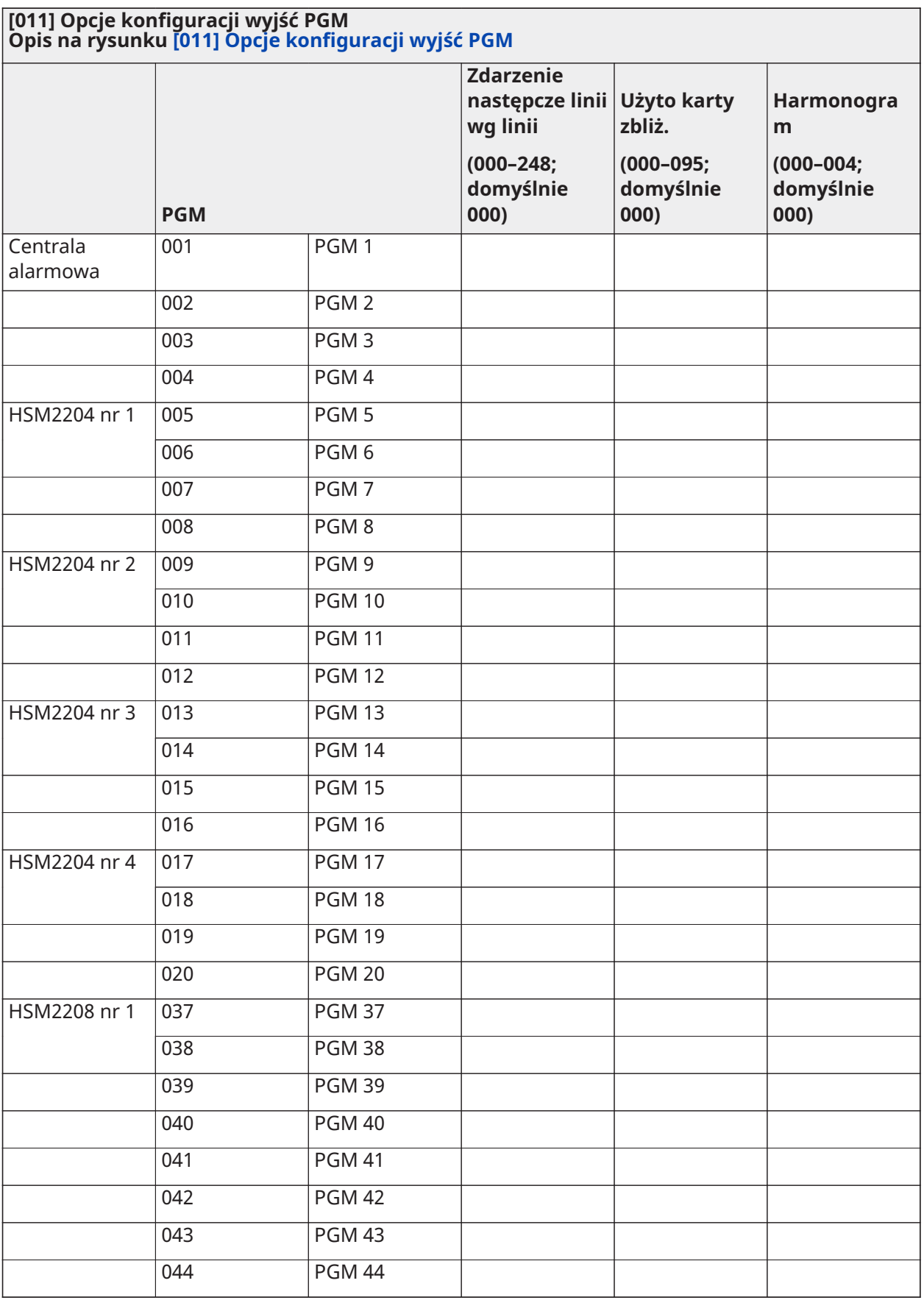

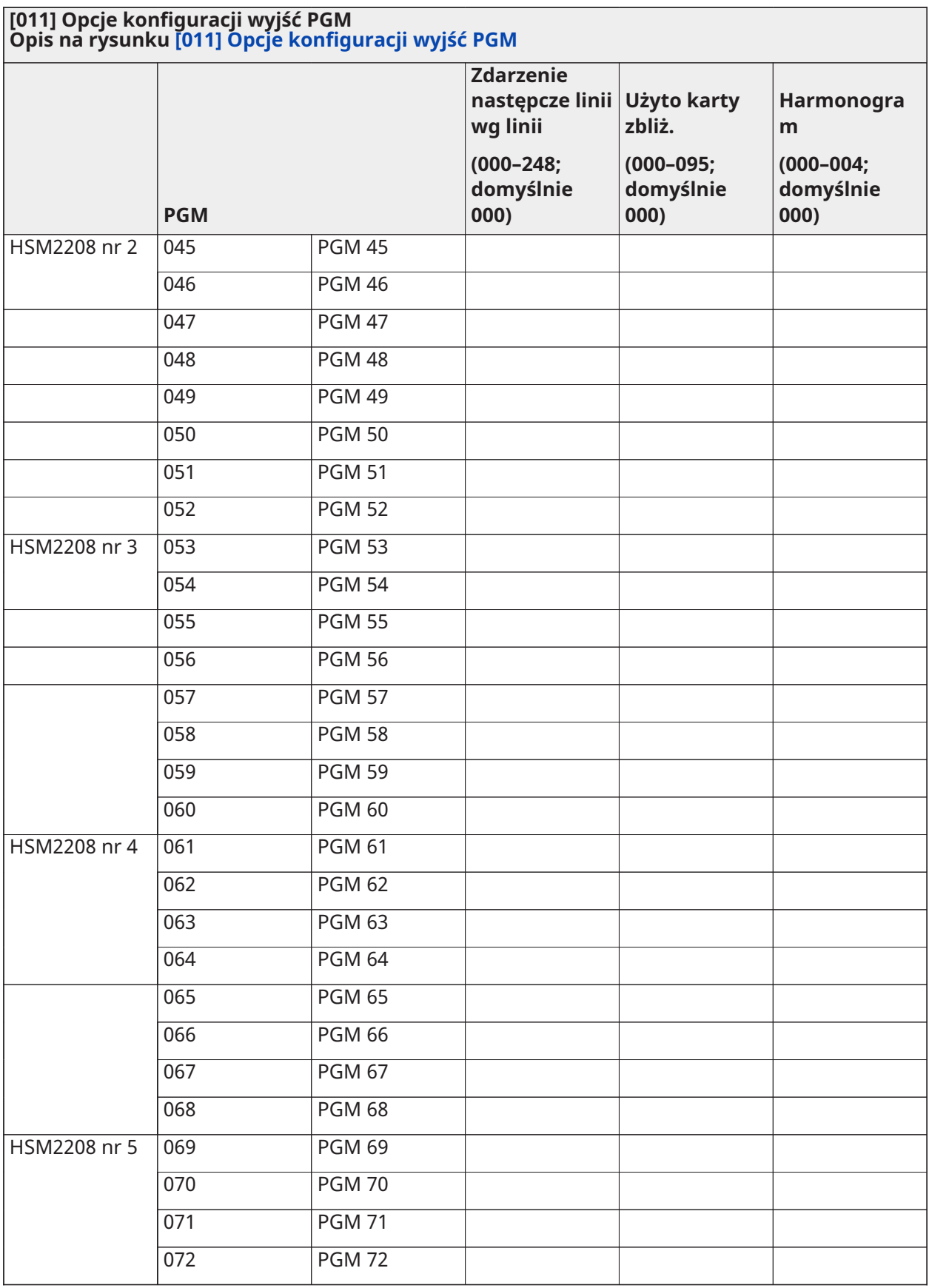

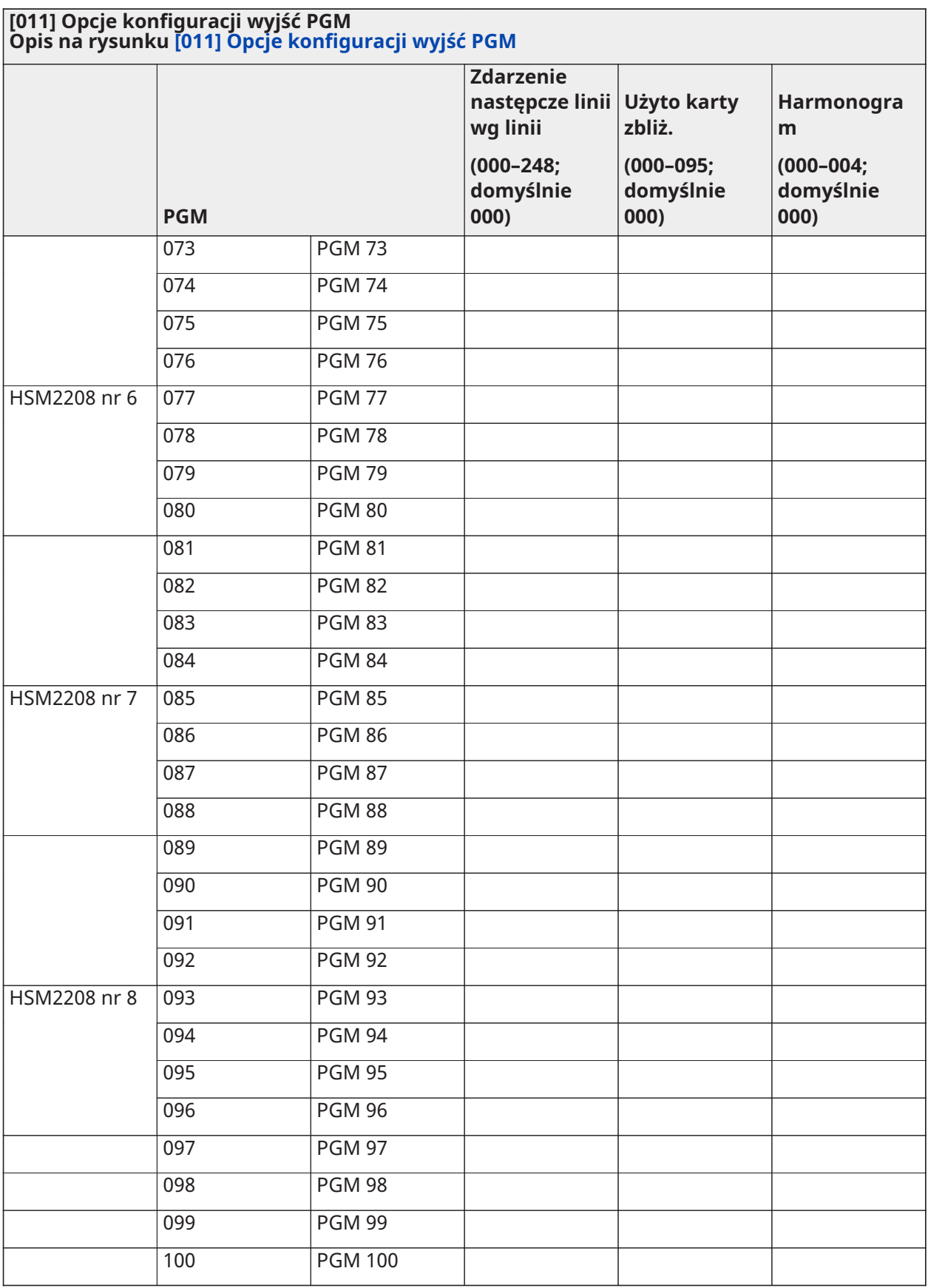

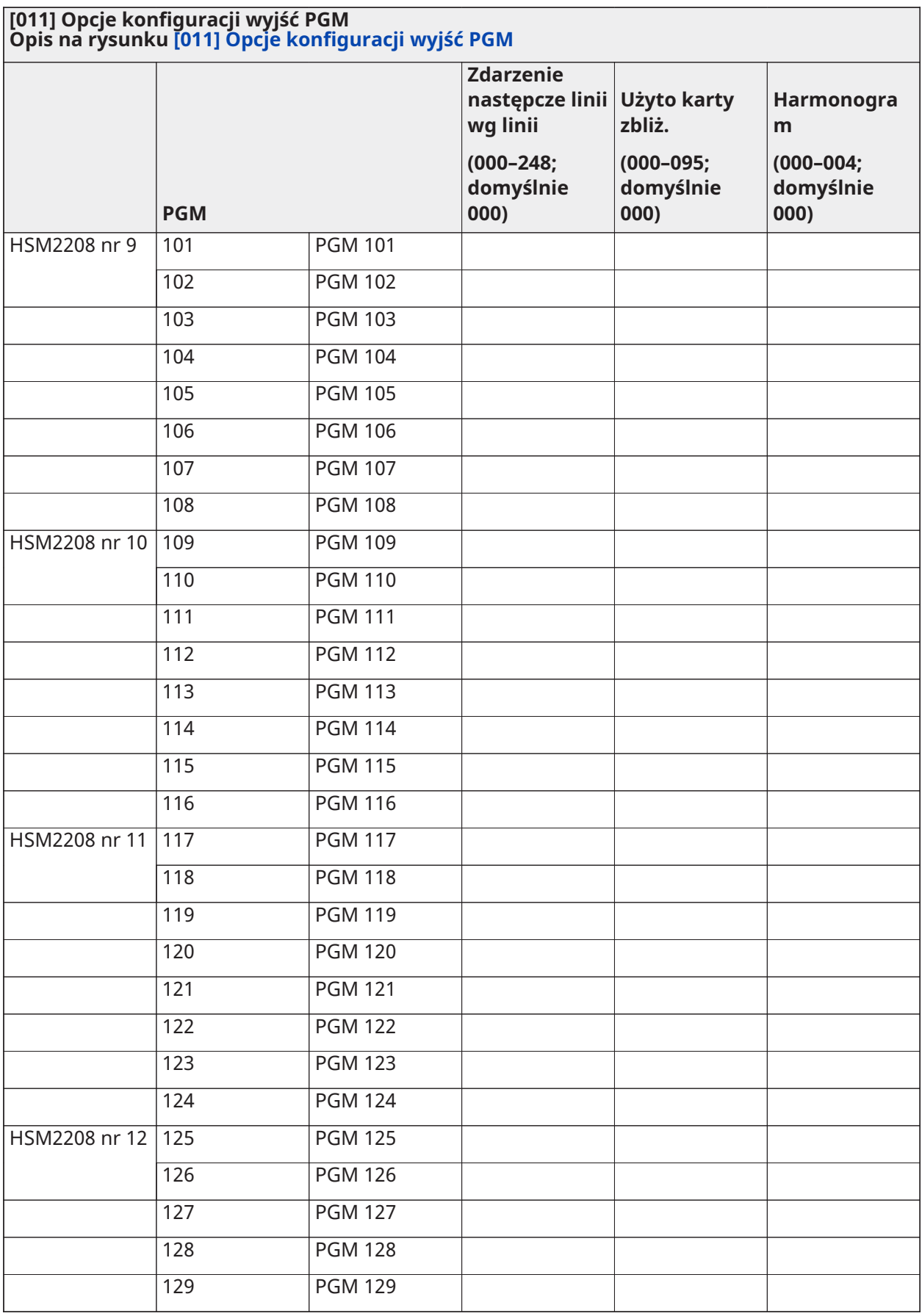

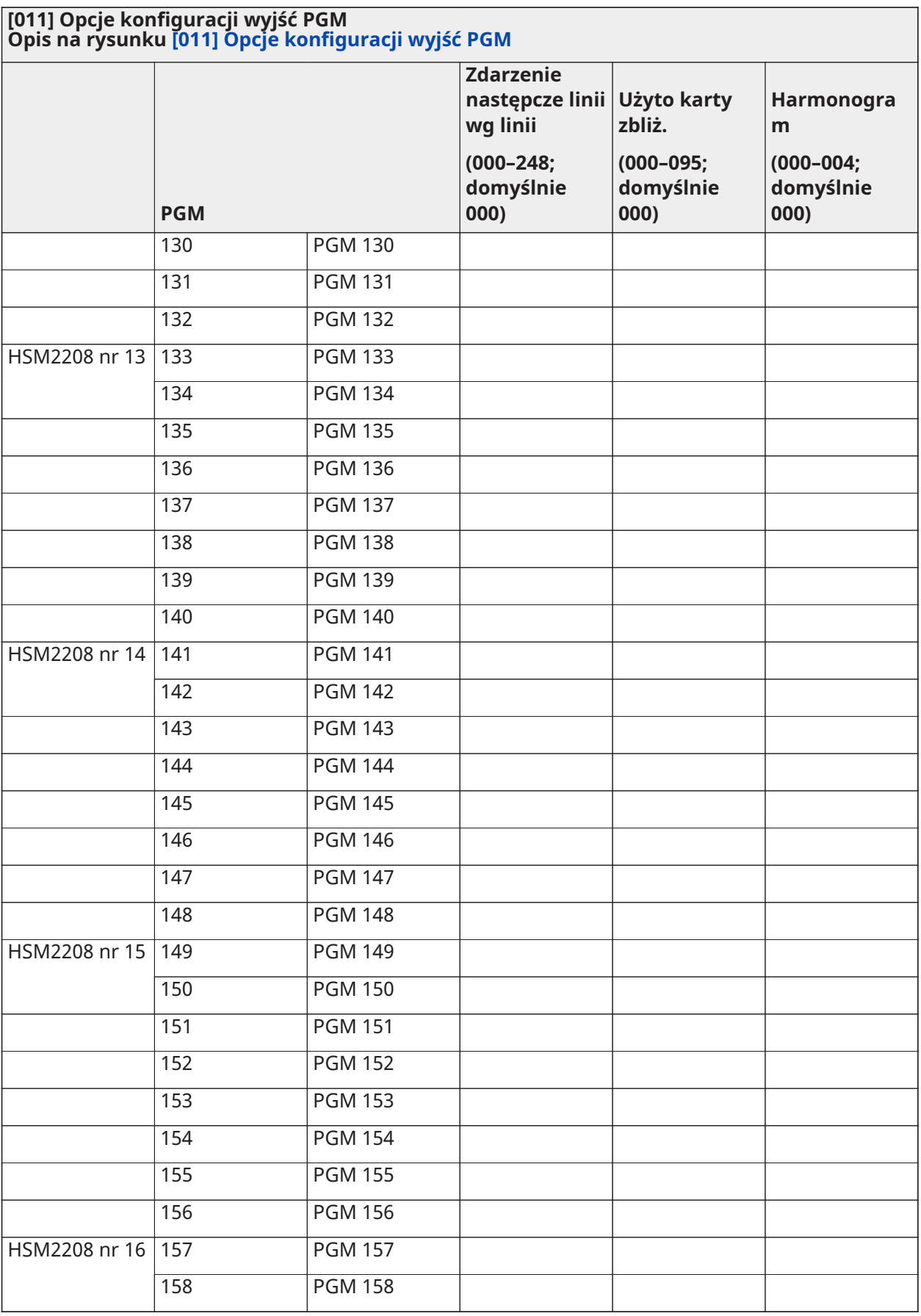

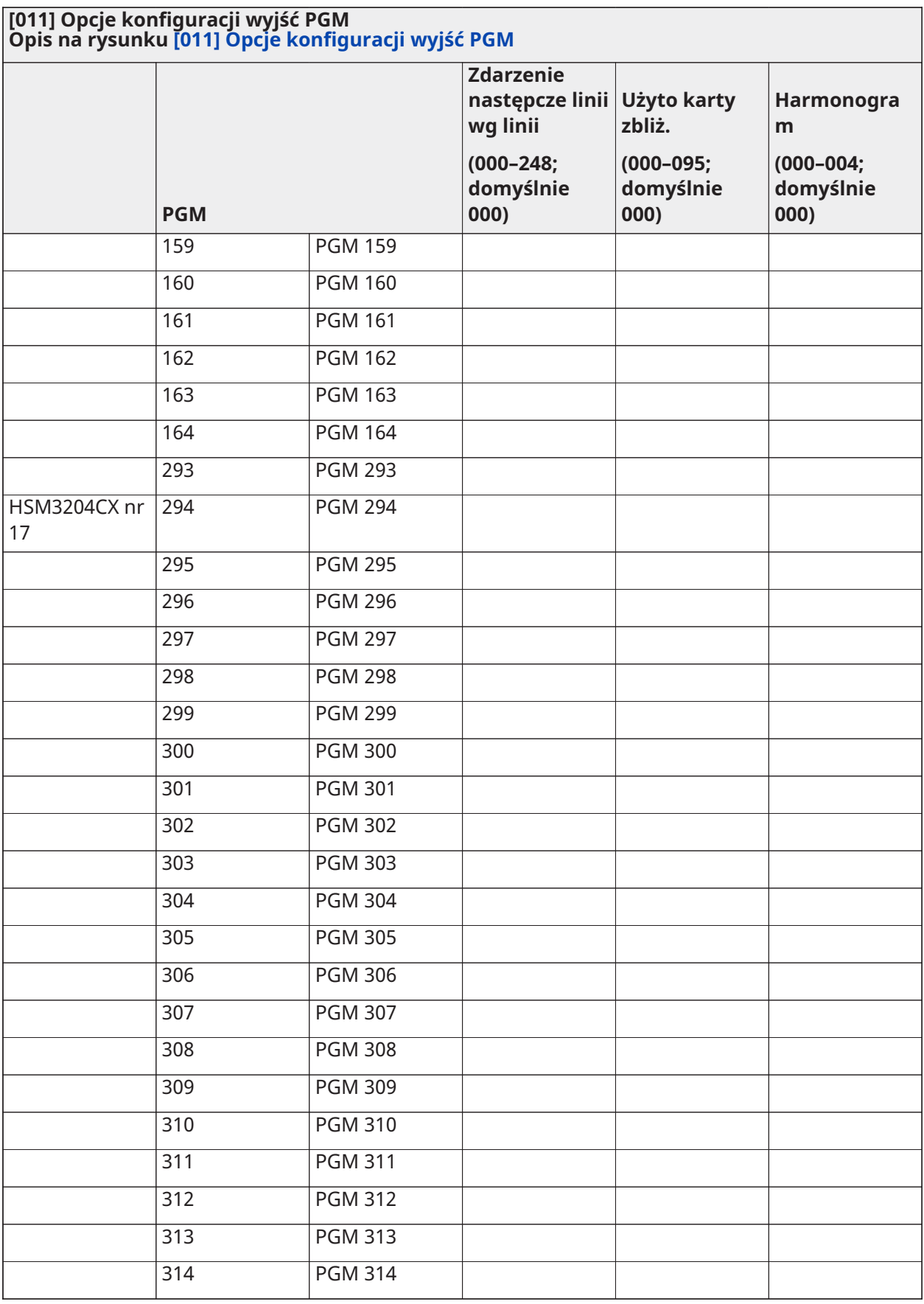

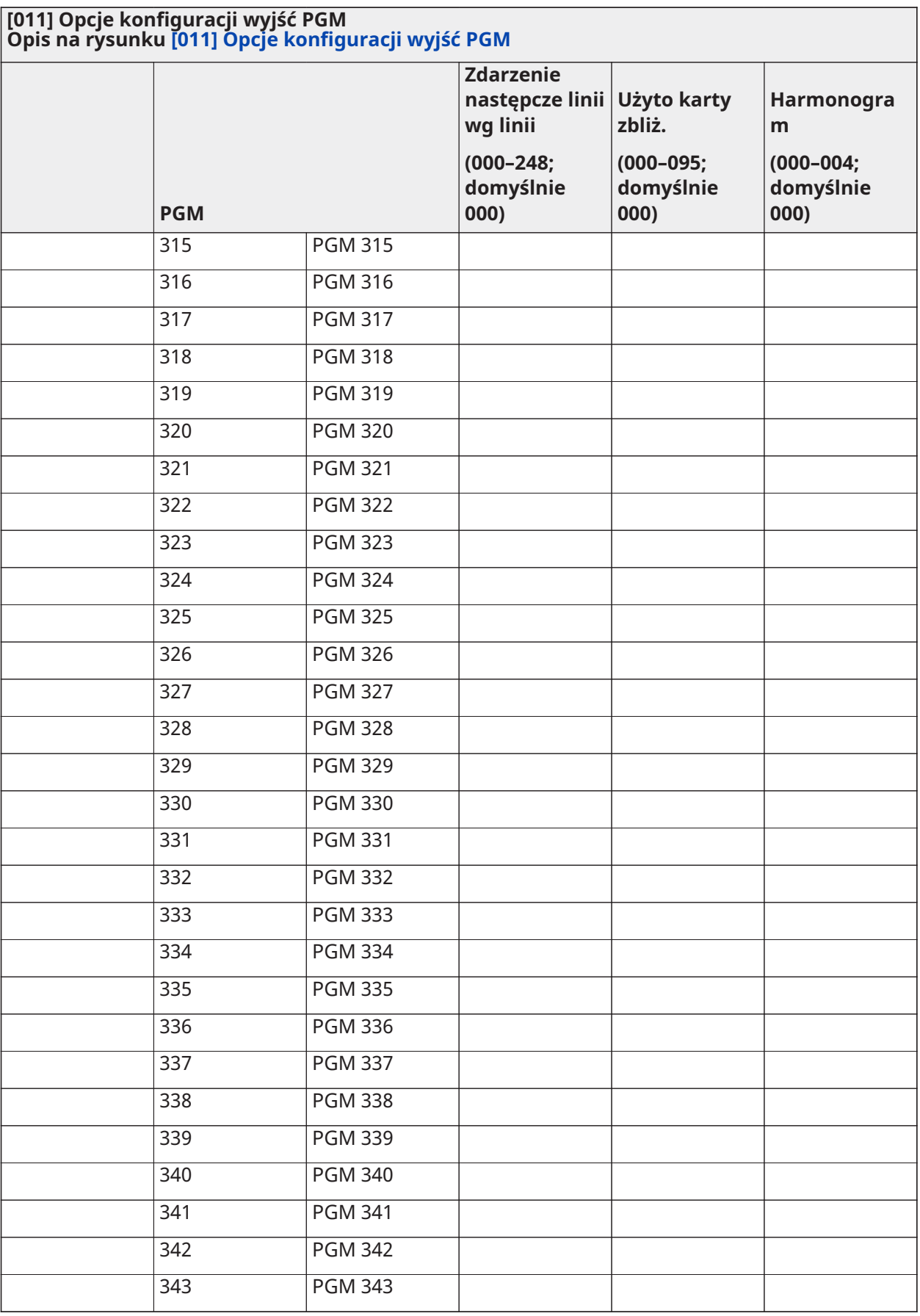
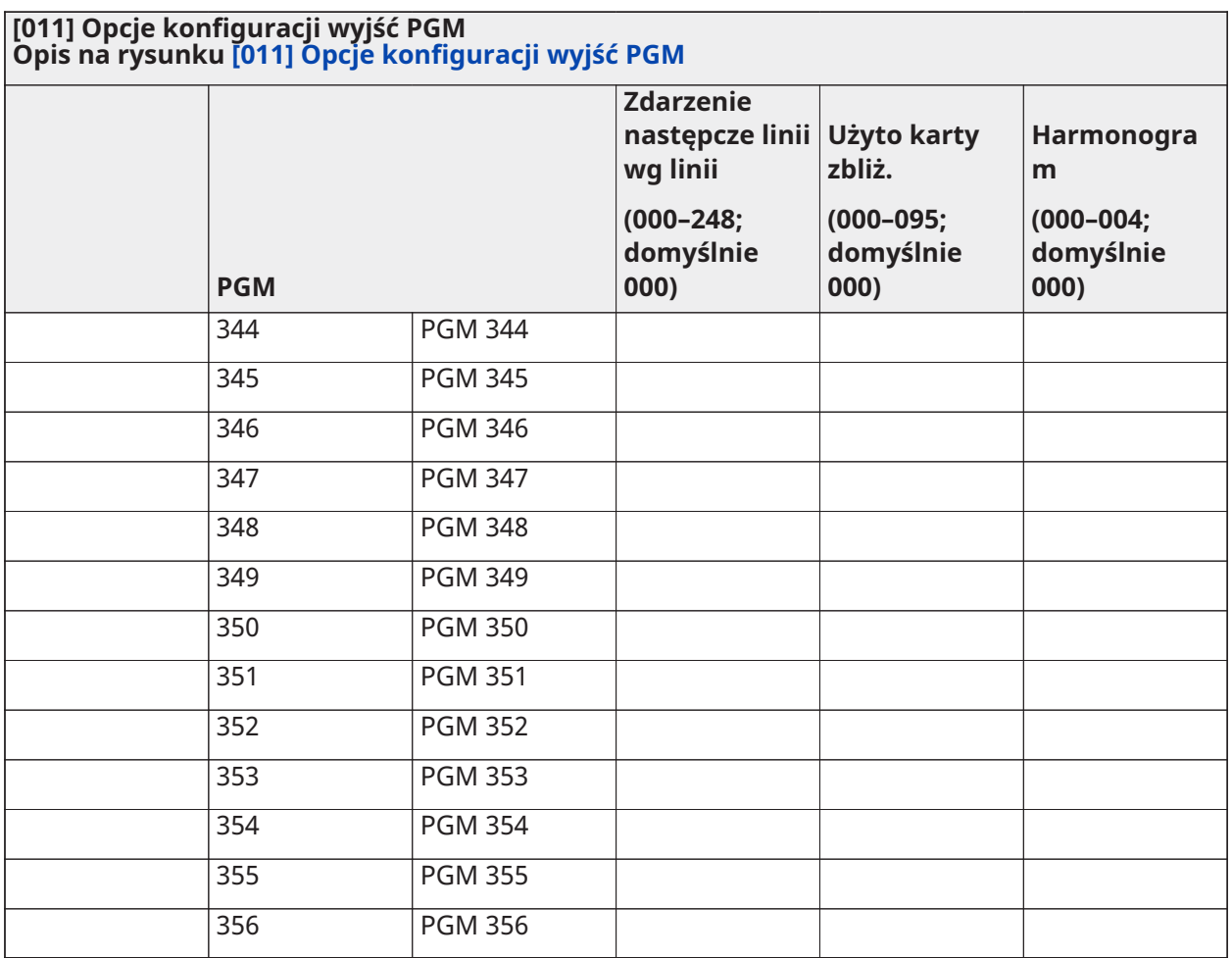

## Blokada systemu

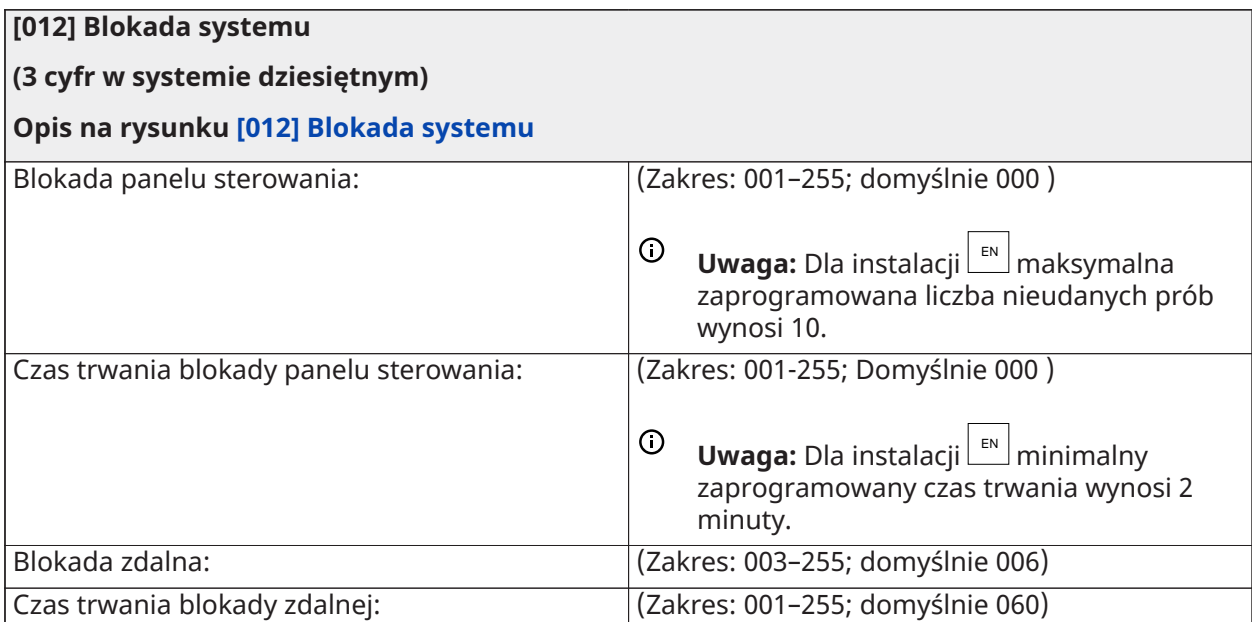

## Opcje systemu

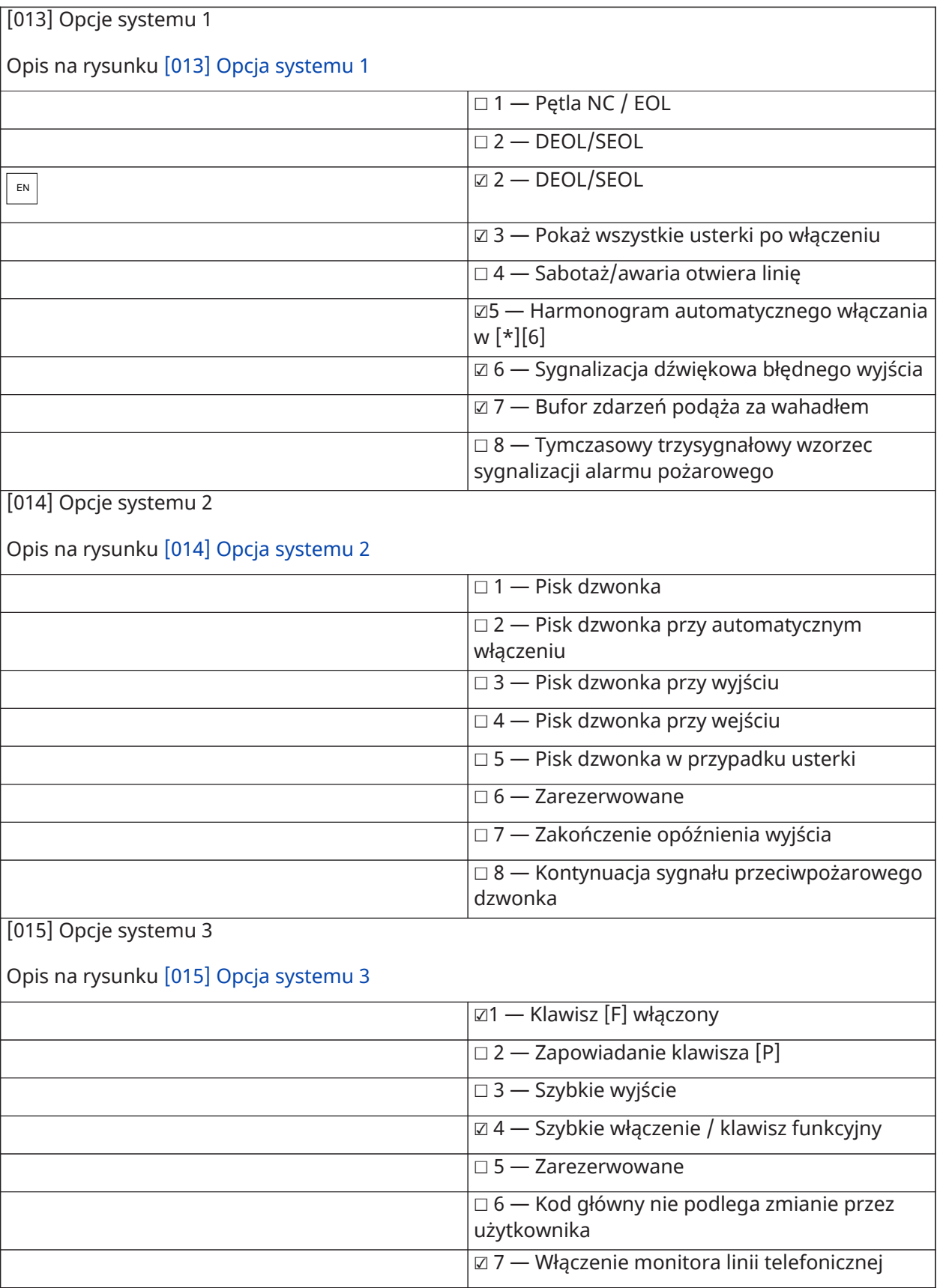

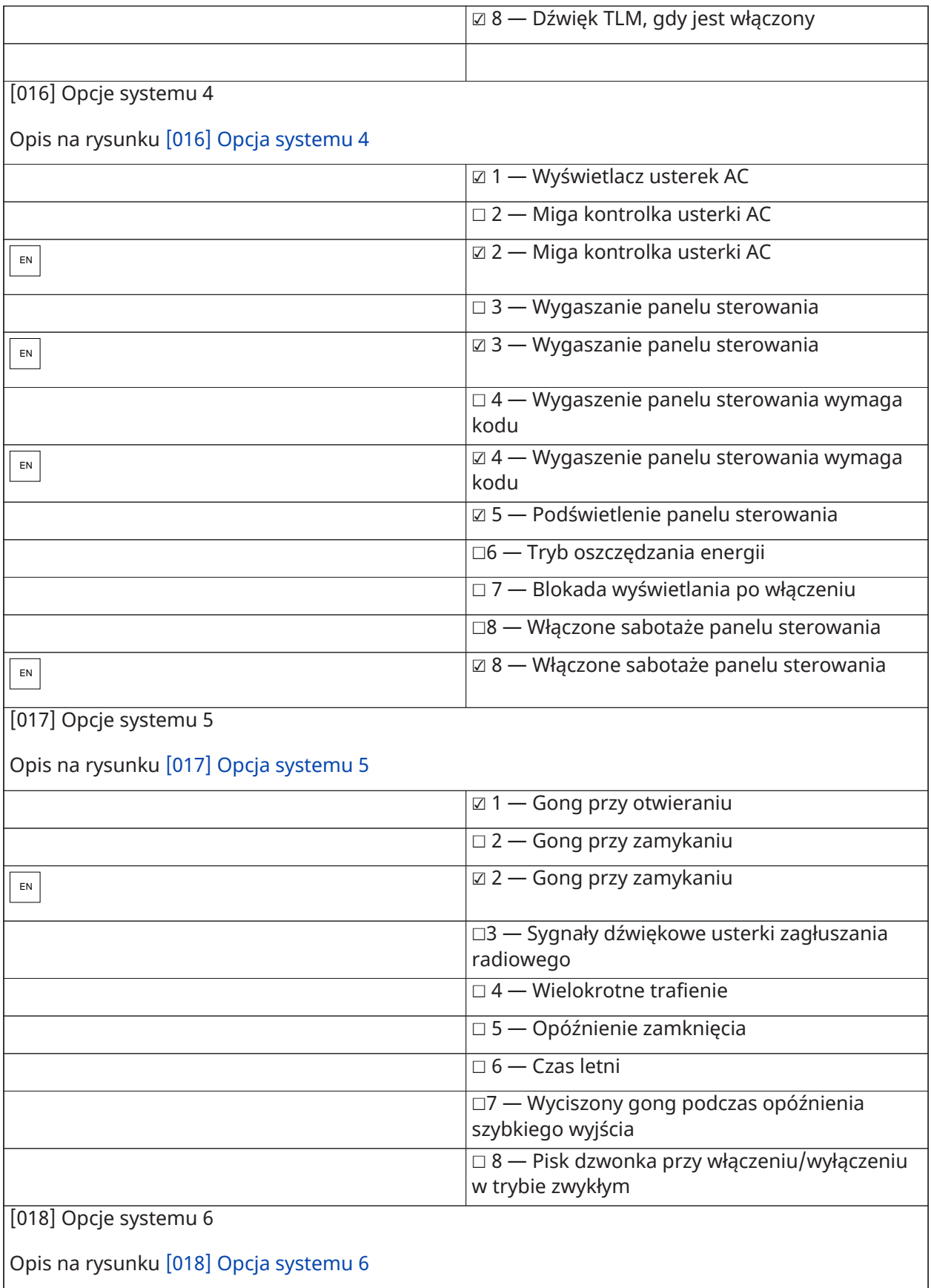

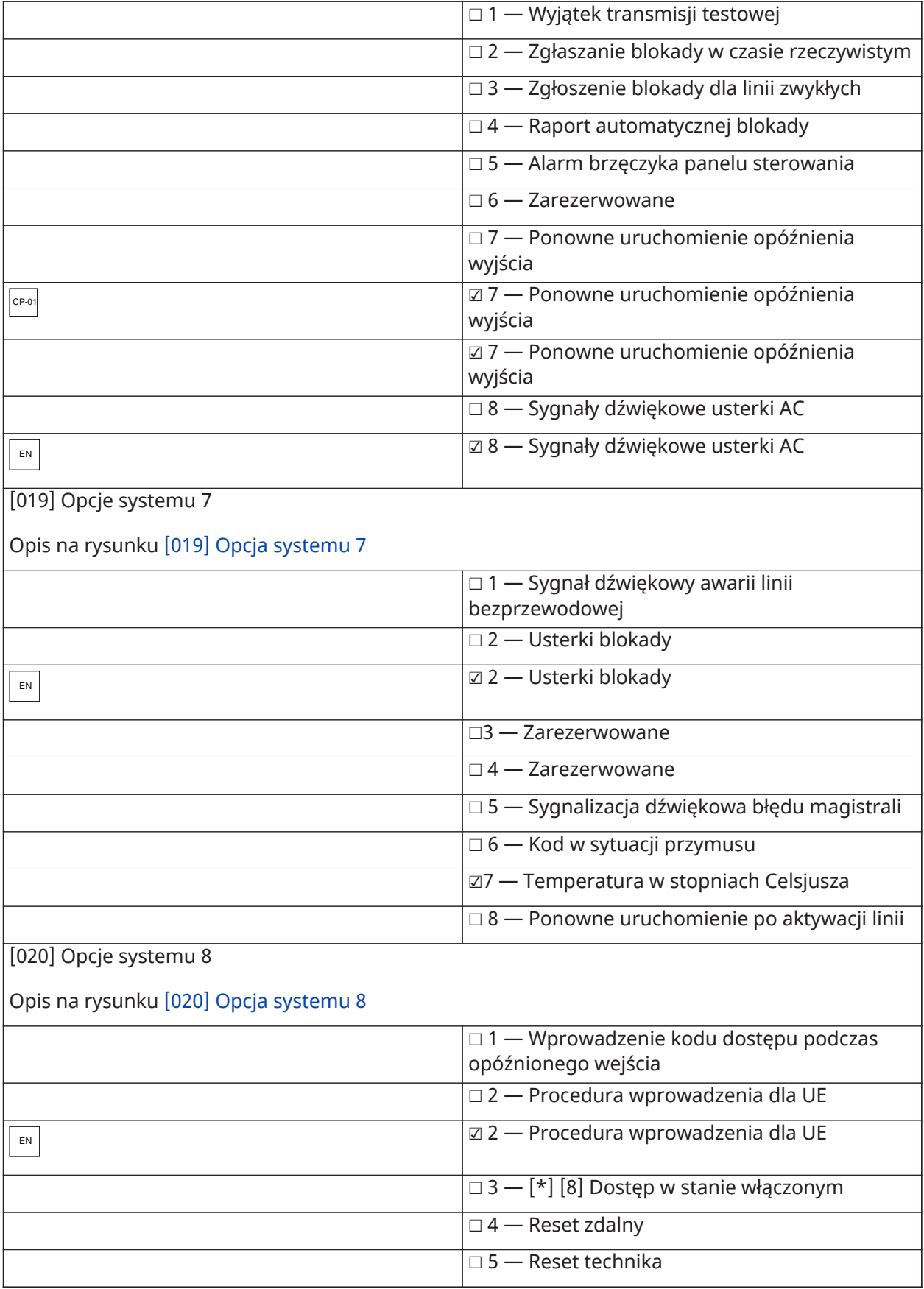

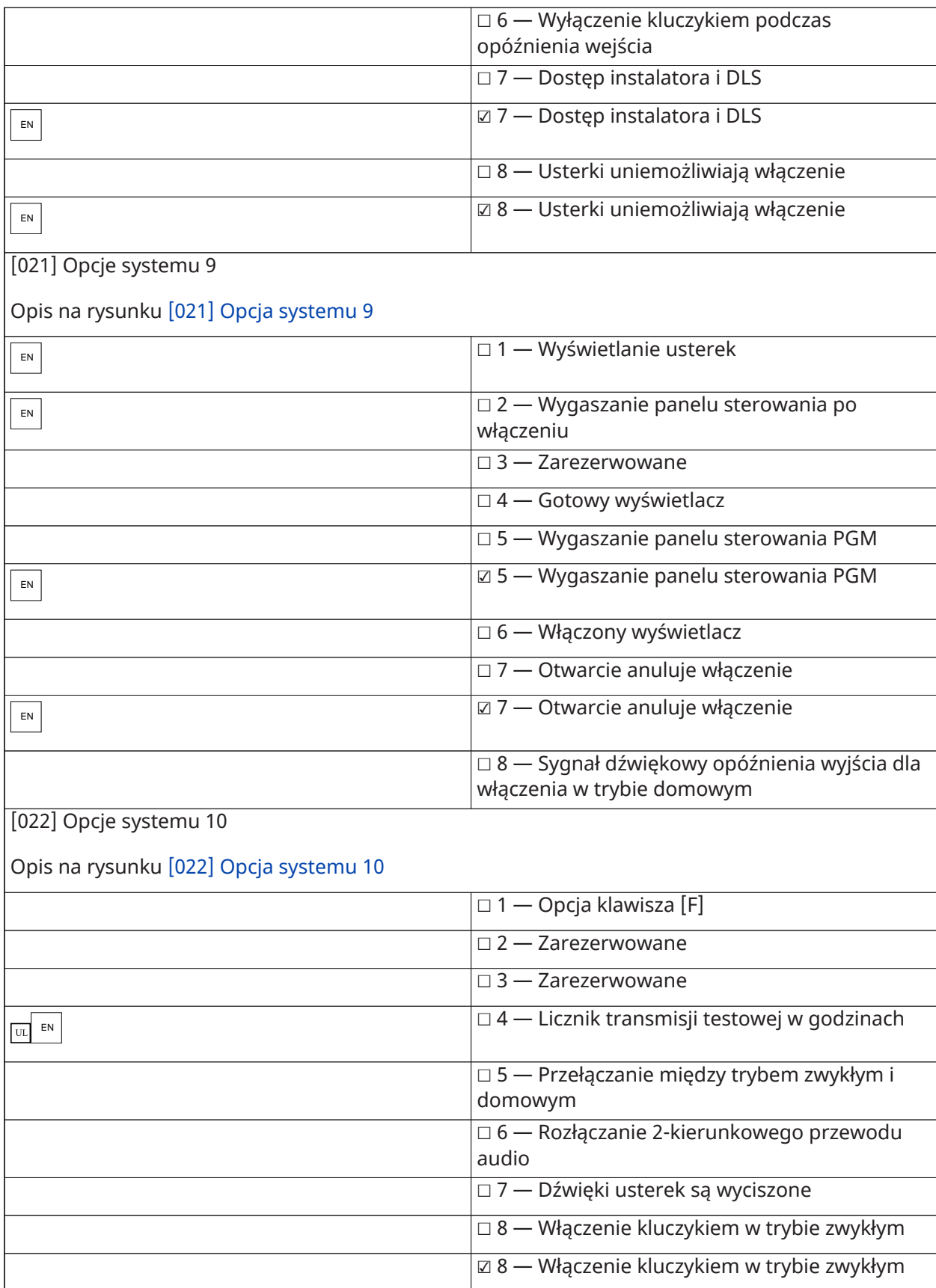

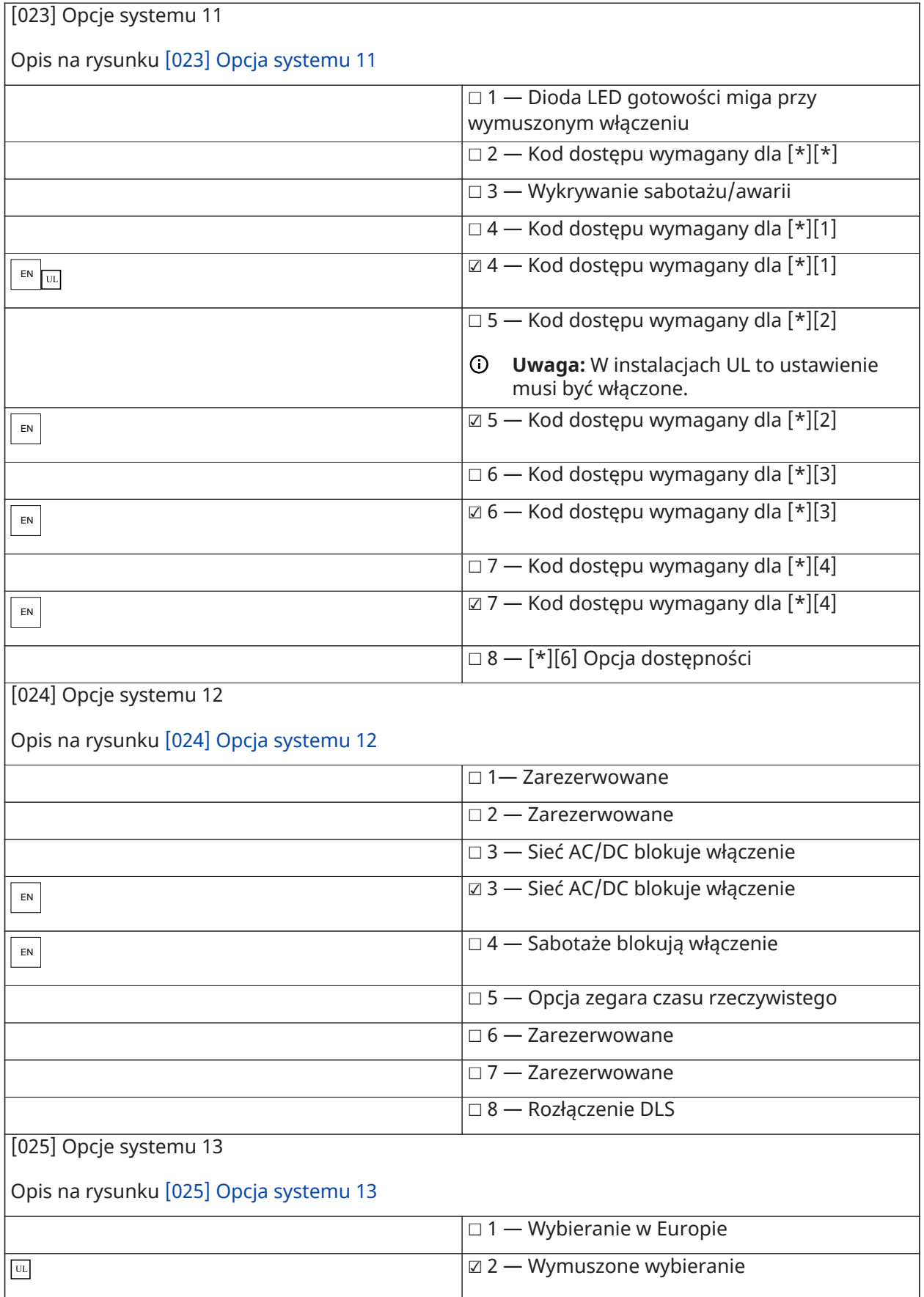

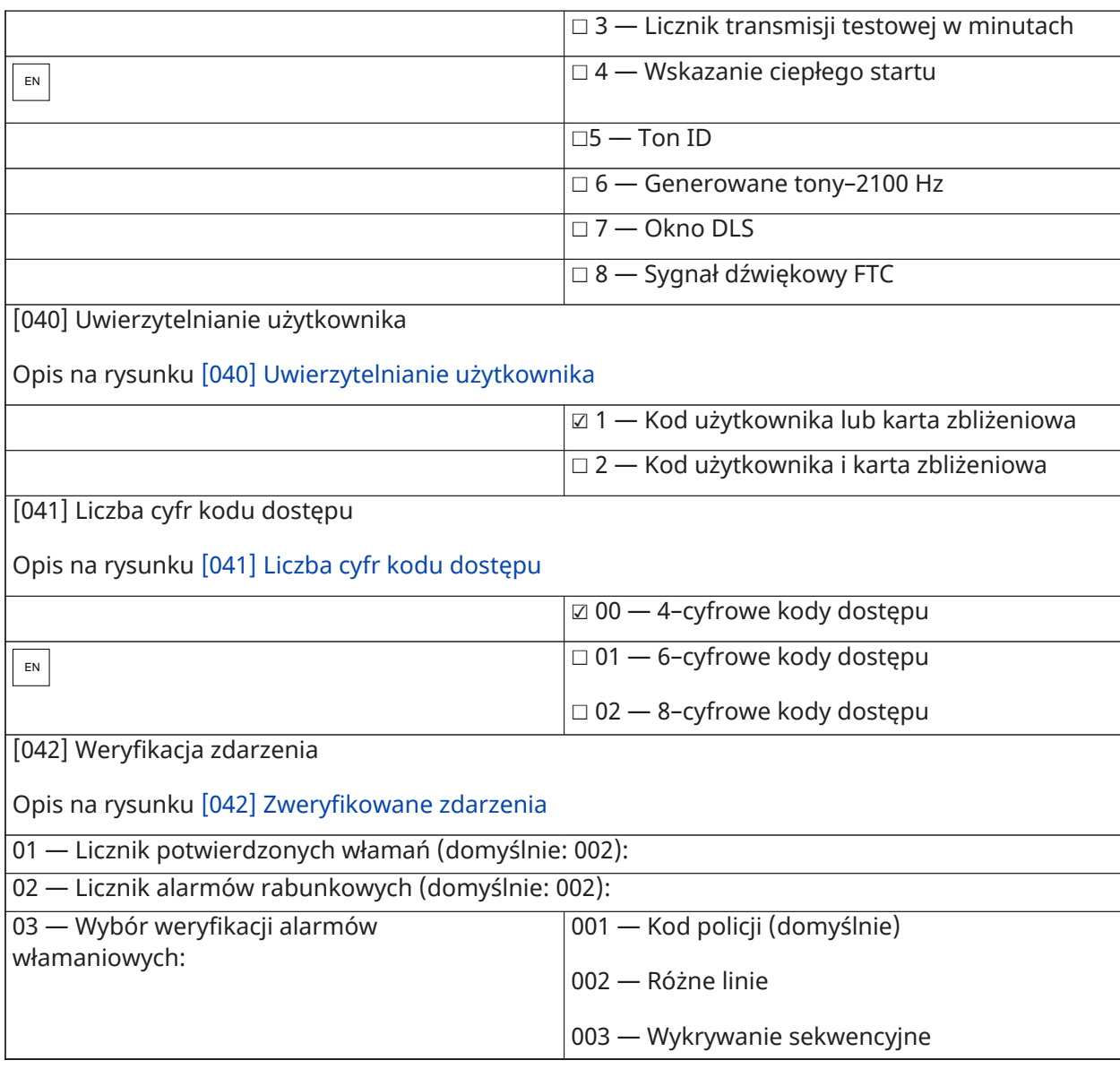

## Automatyczne włączanie/wyłączanie

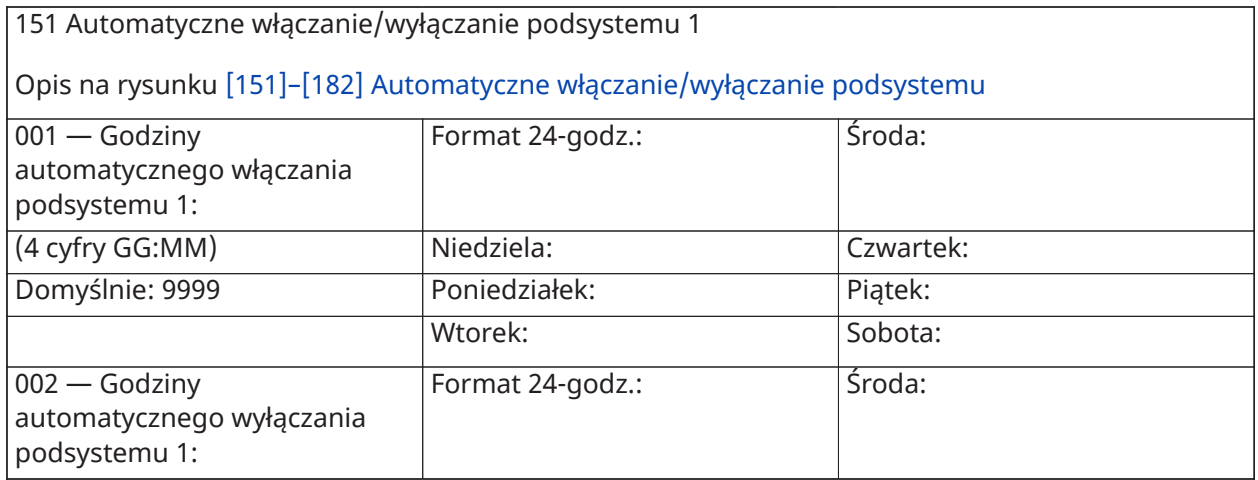

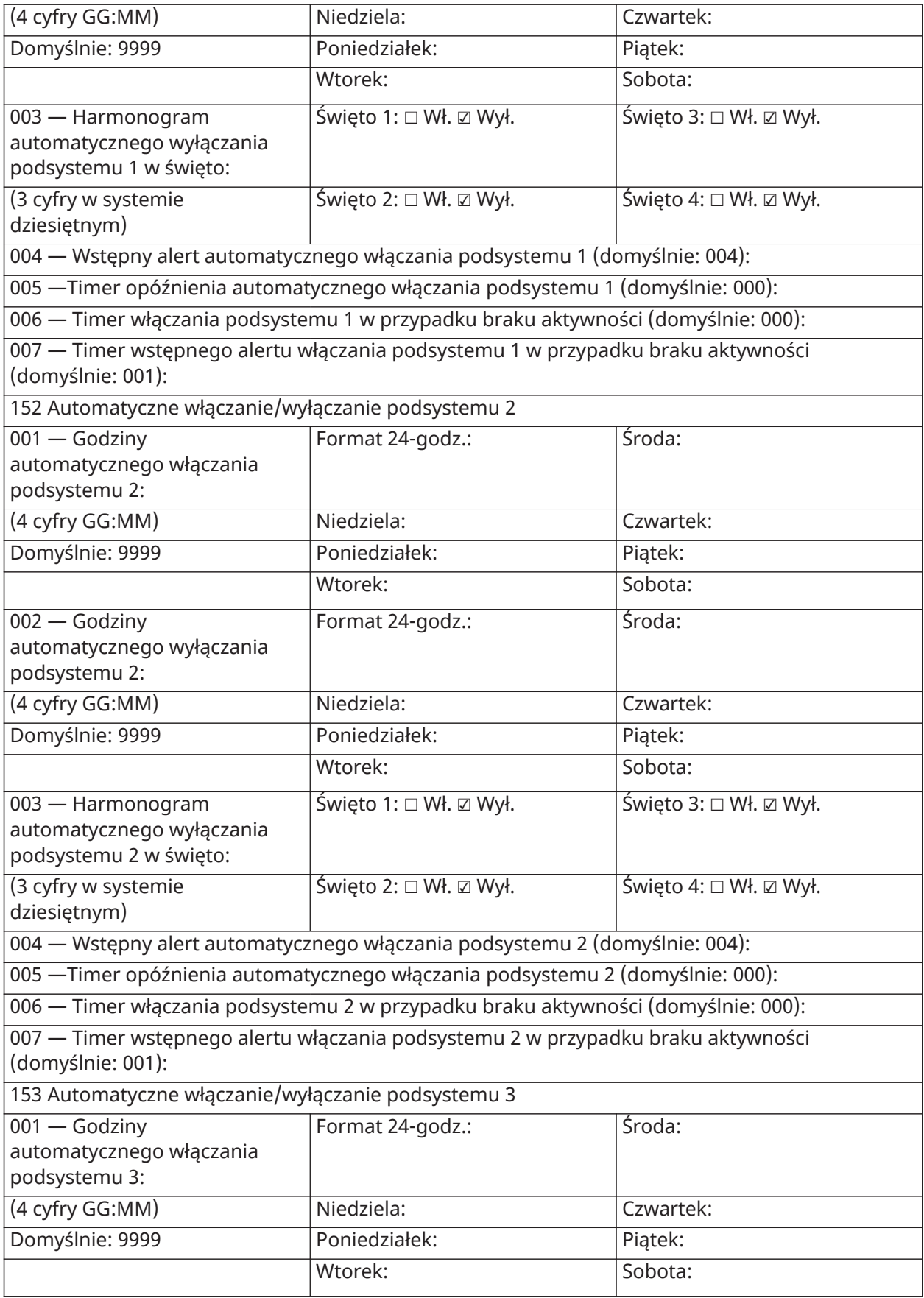

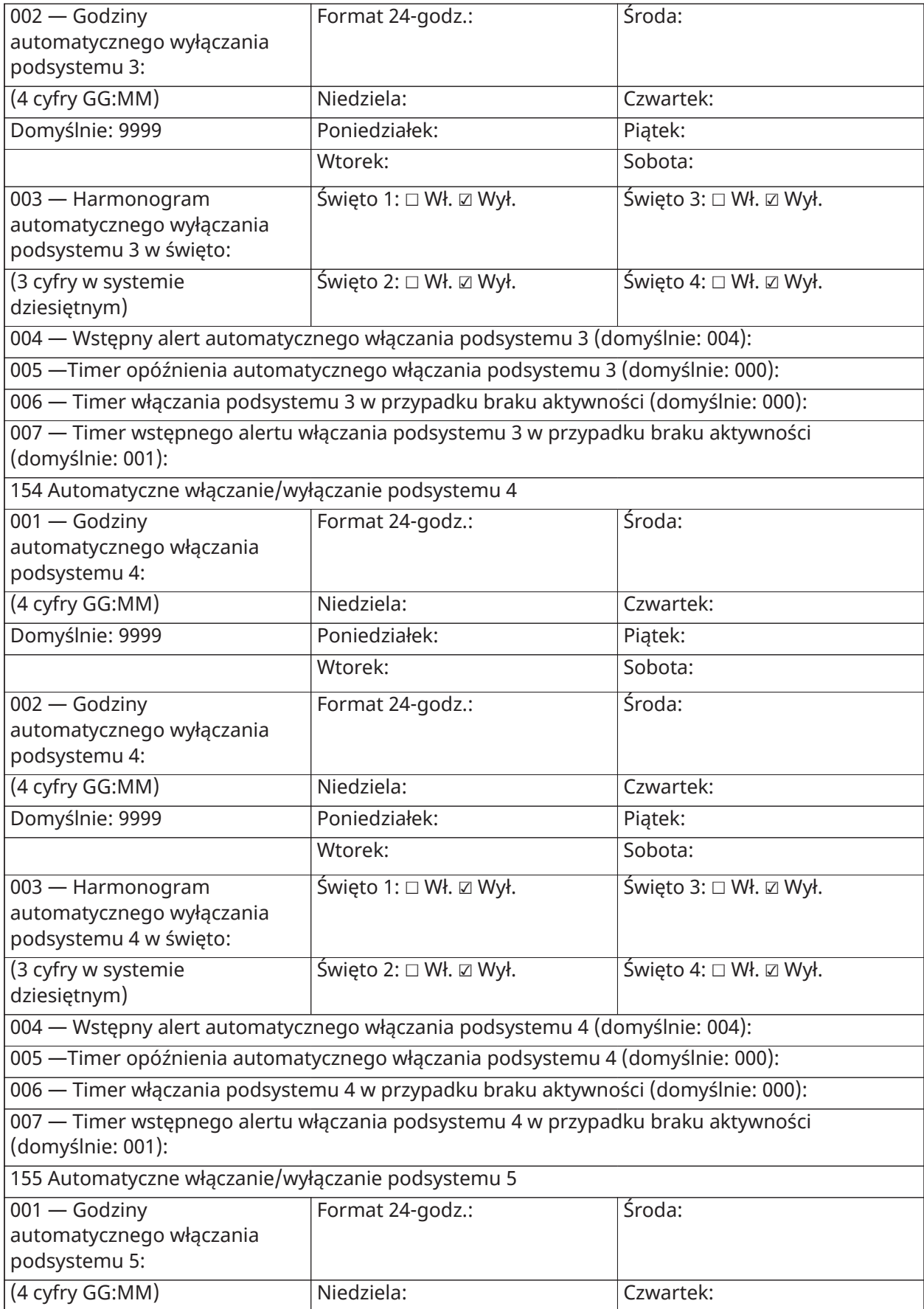

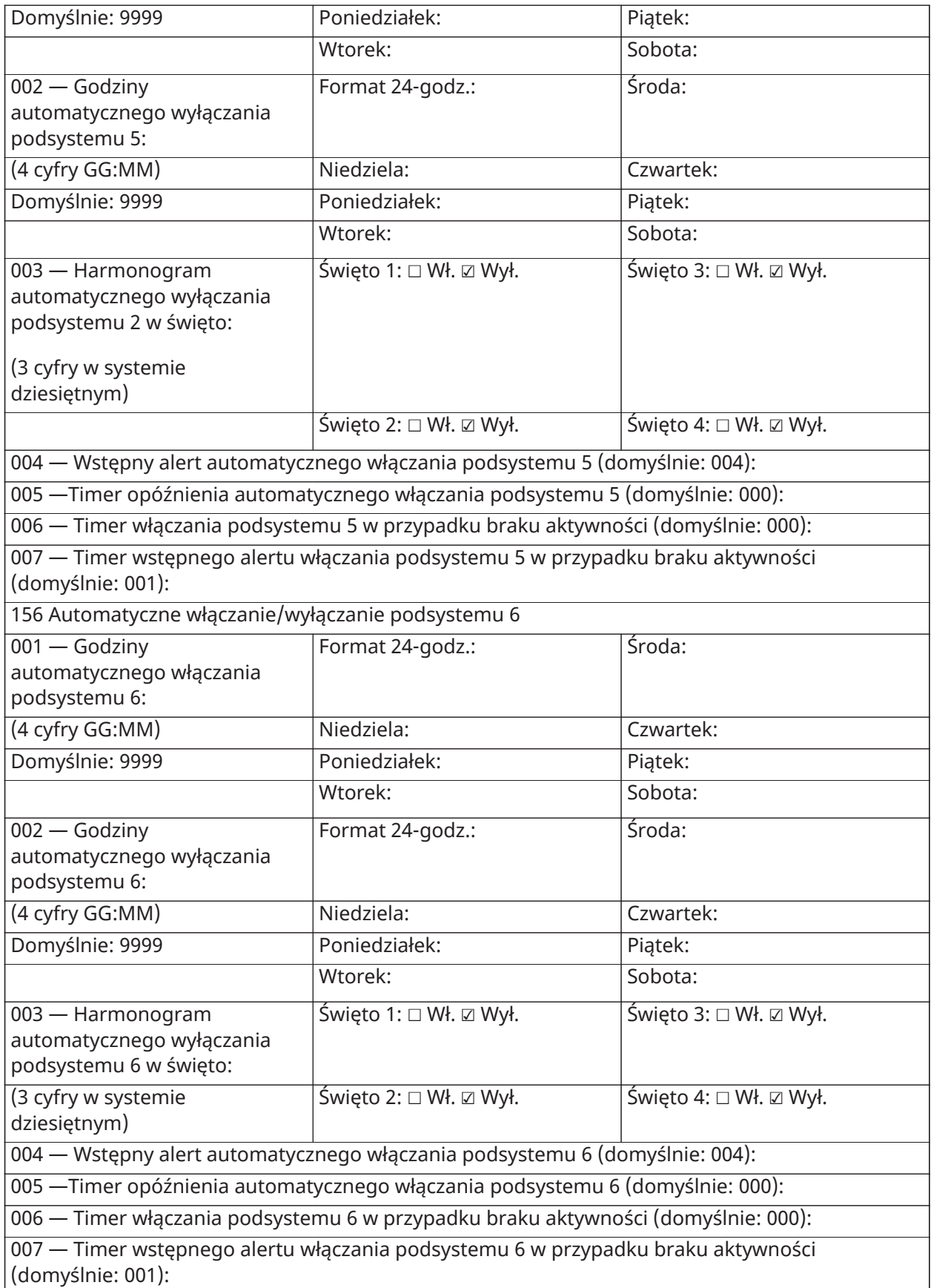

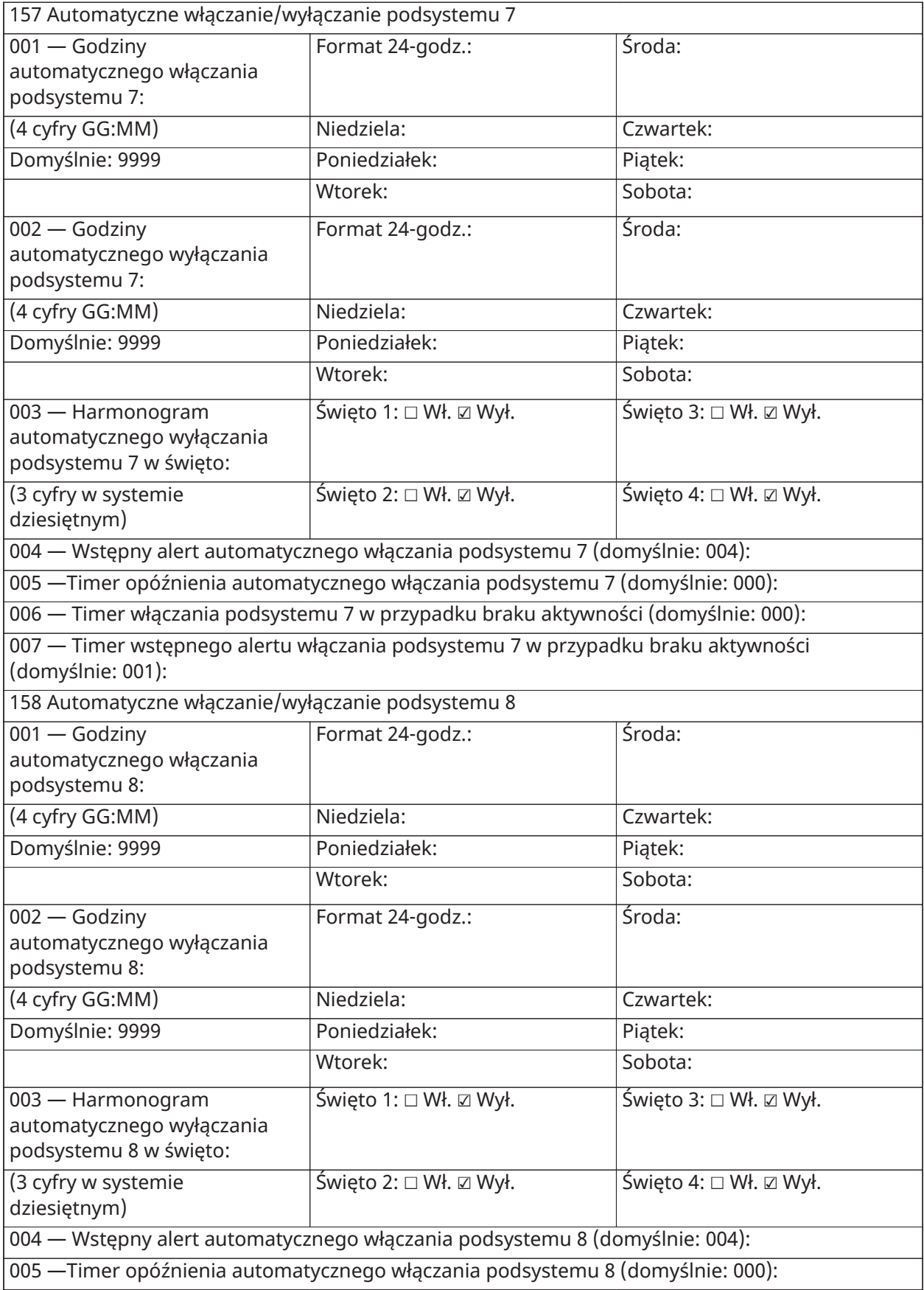

006 — Timer włączania podsystemu 8 w przypadku braku aktywności (domyślnie: 000):

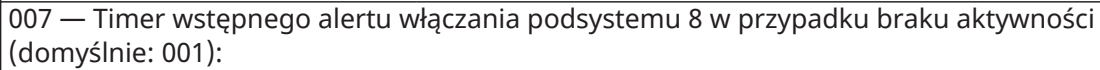

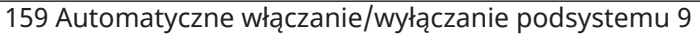

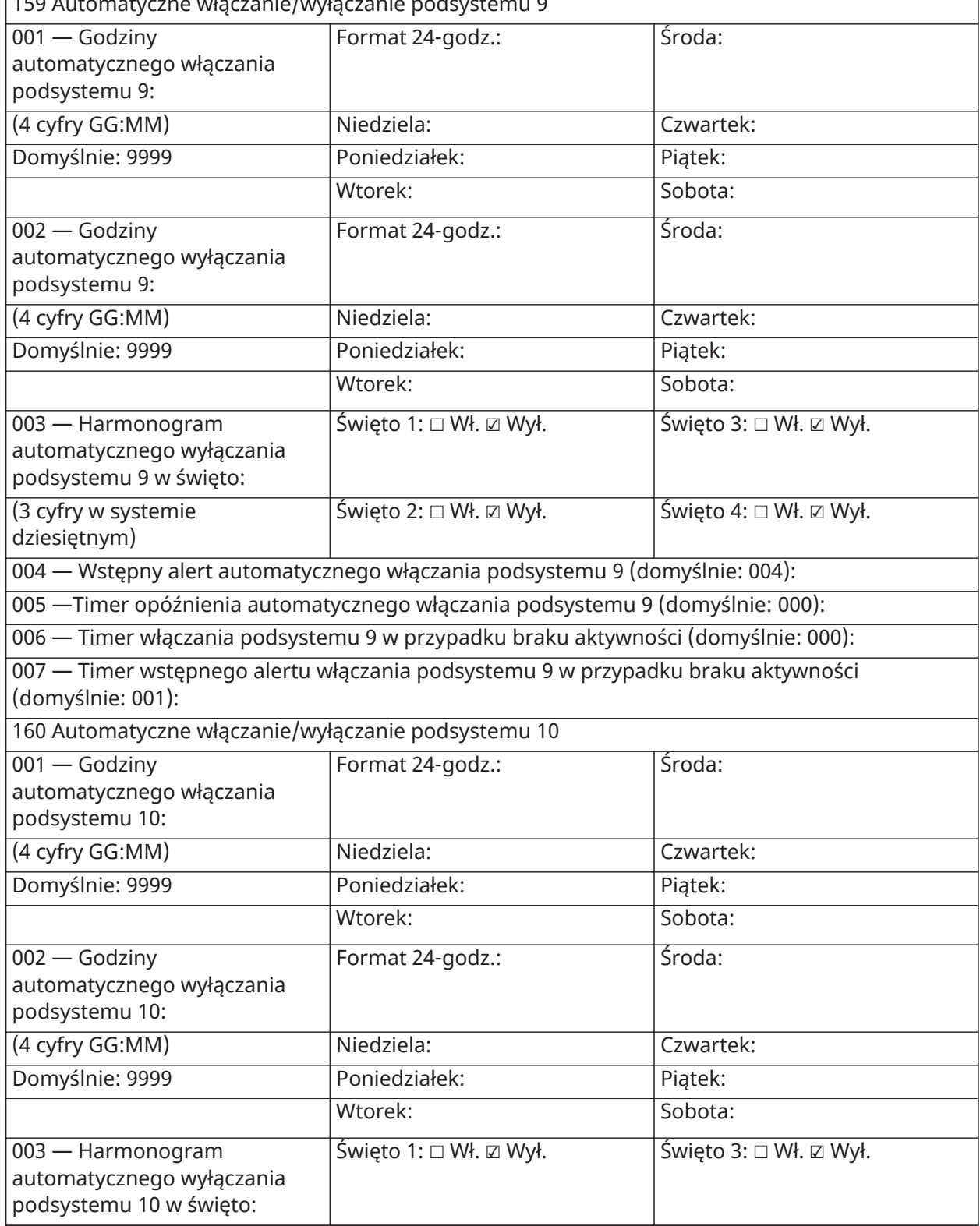

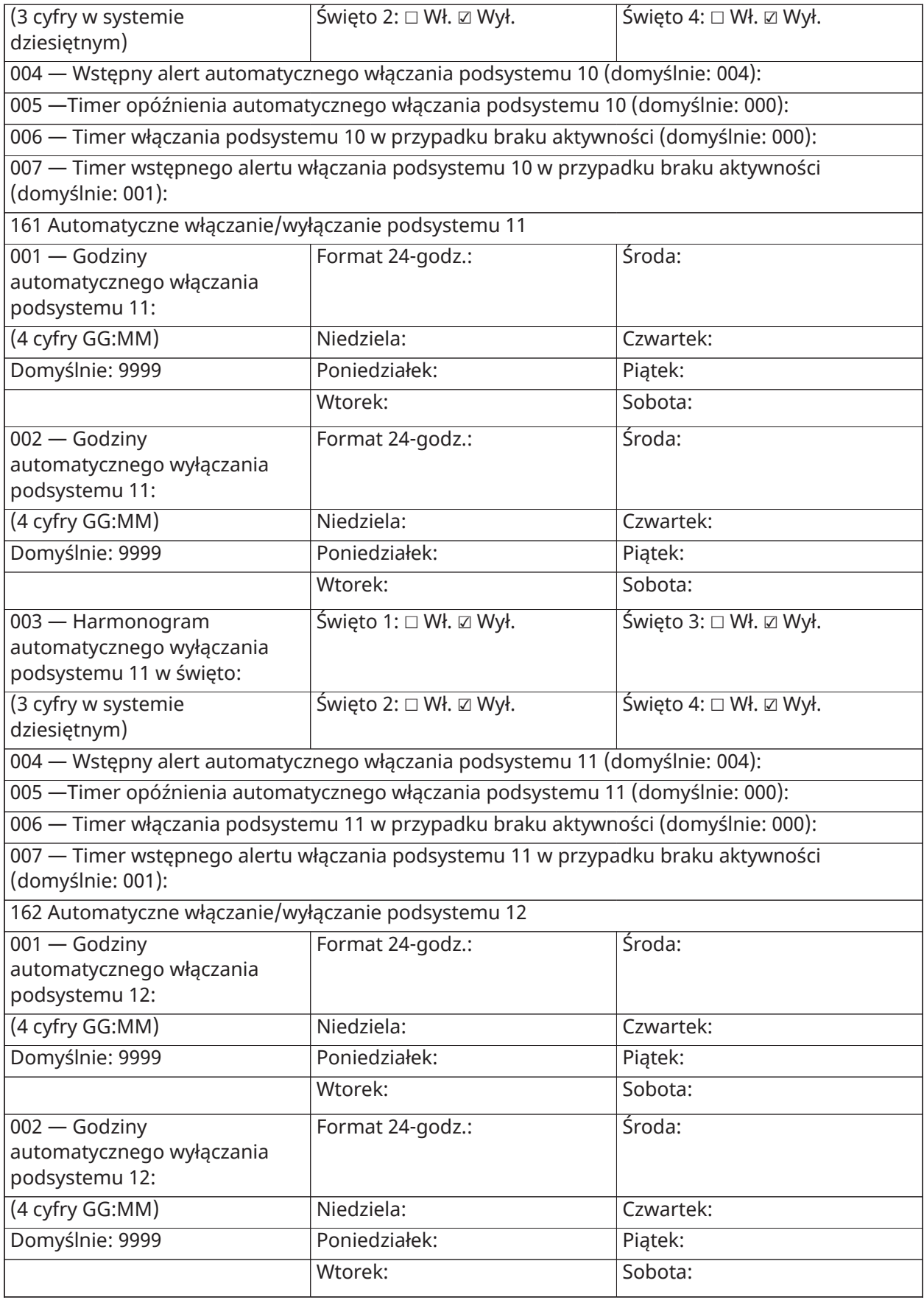

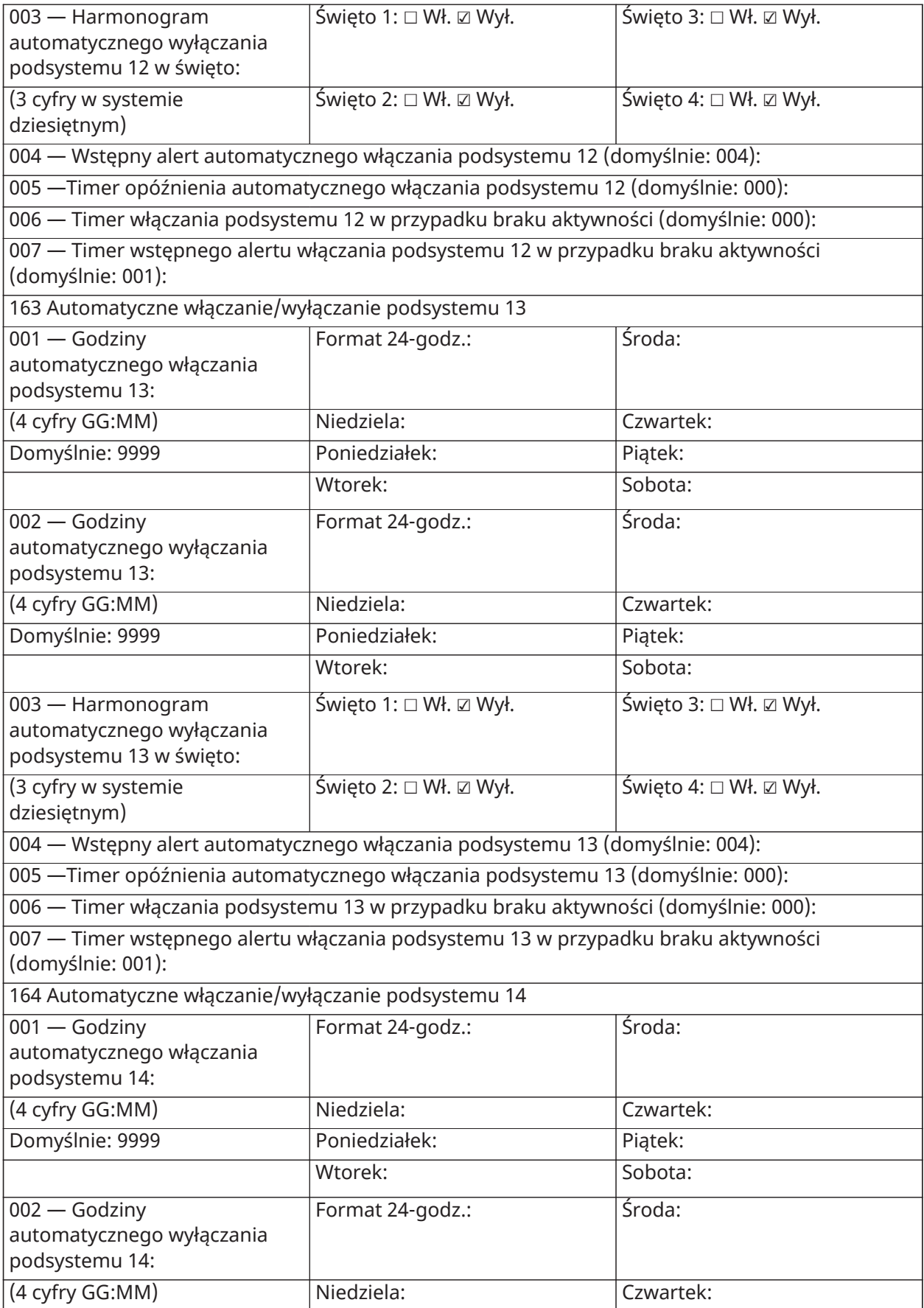

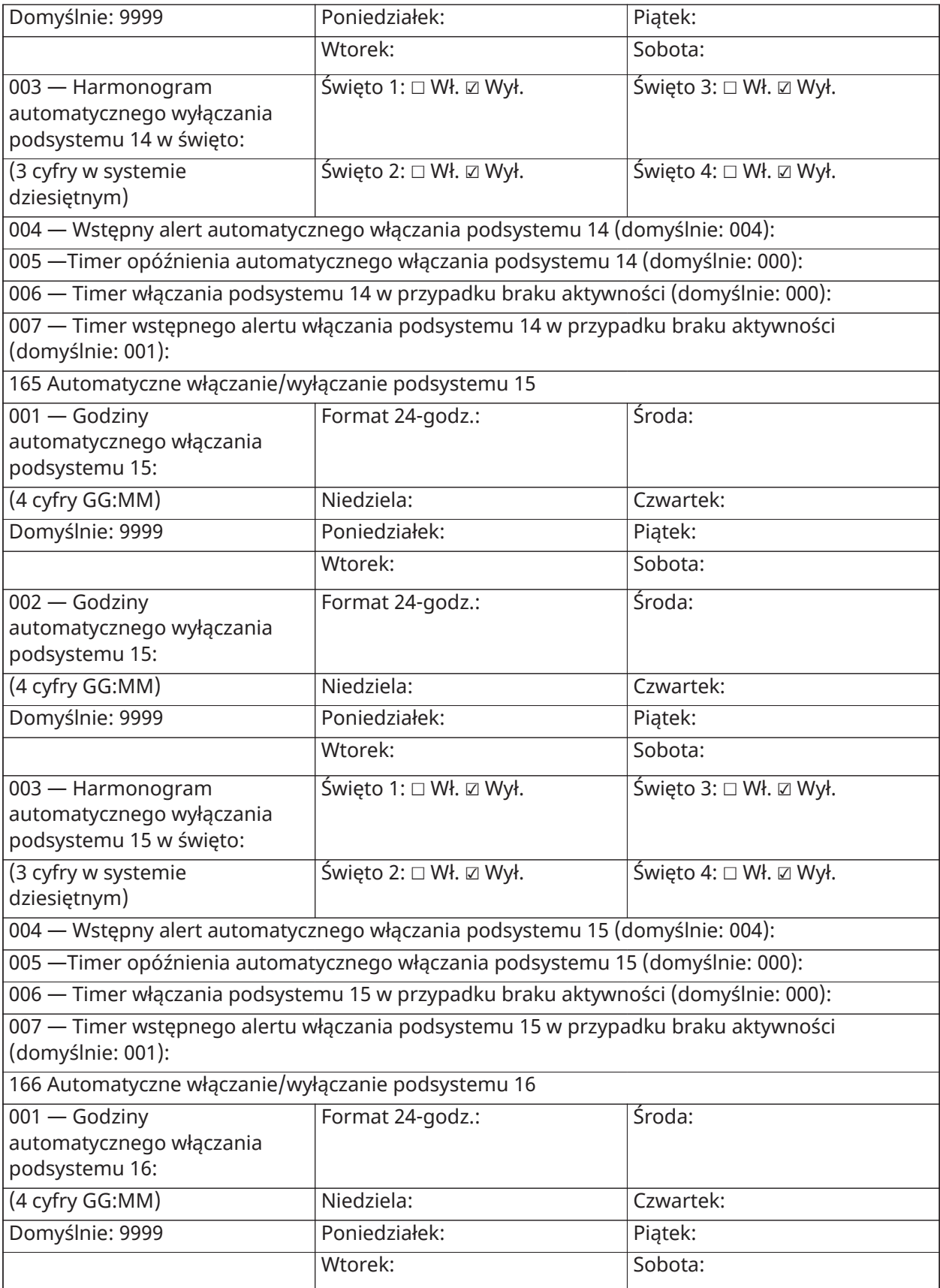

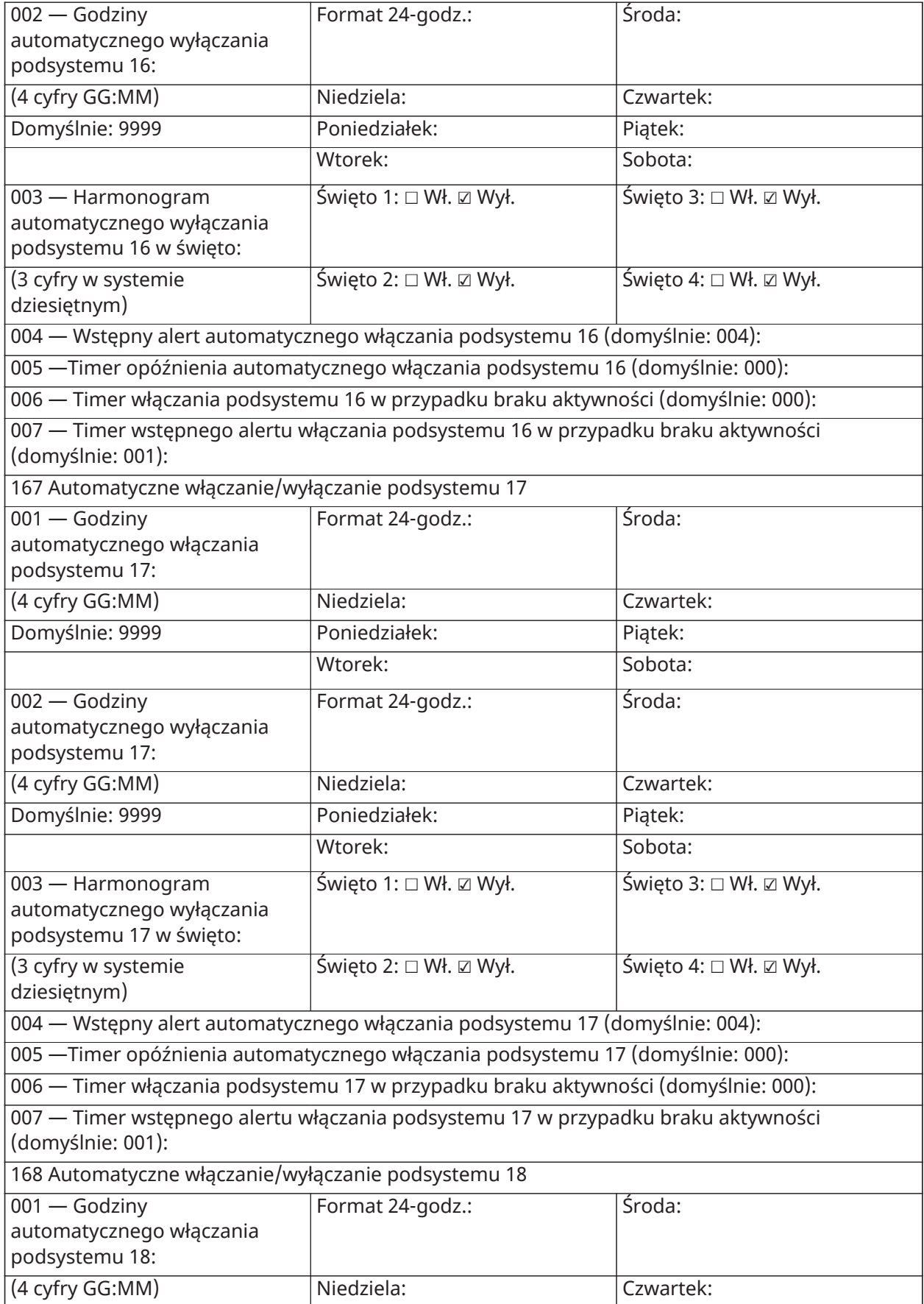

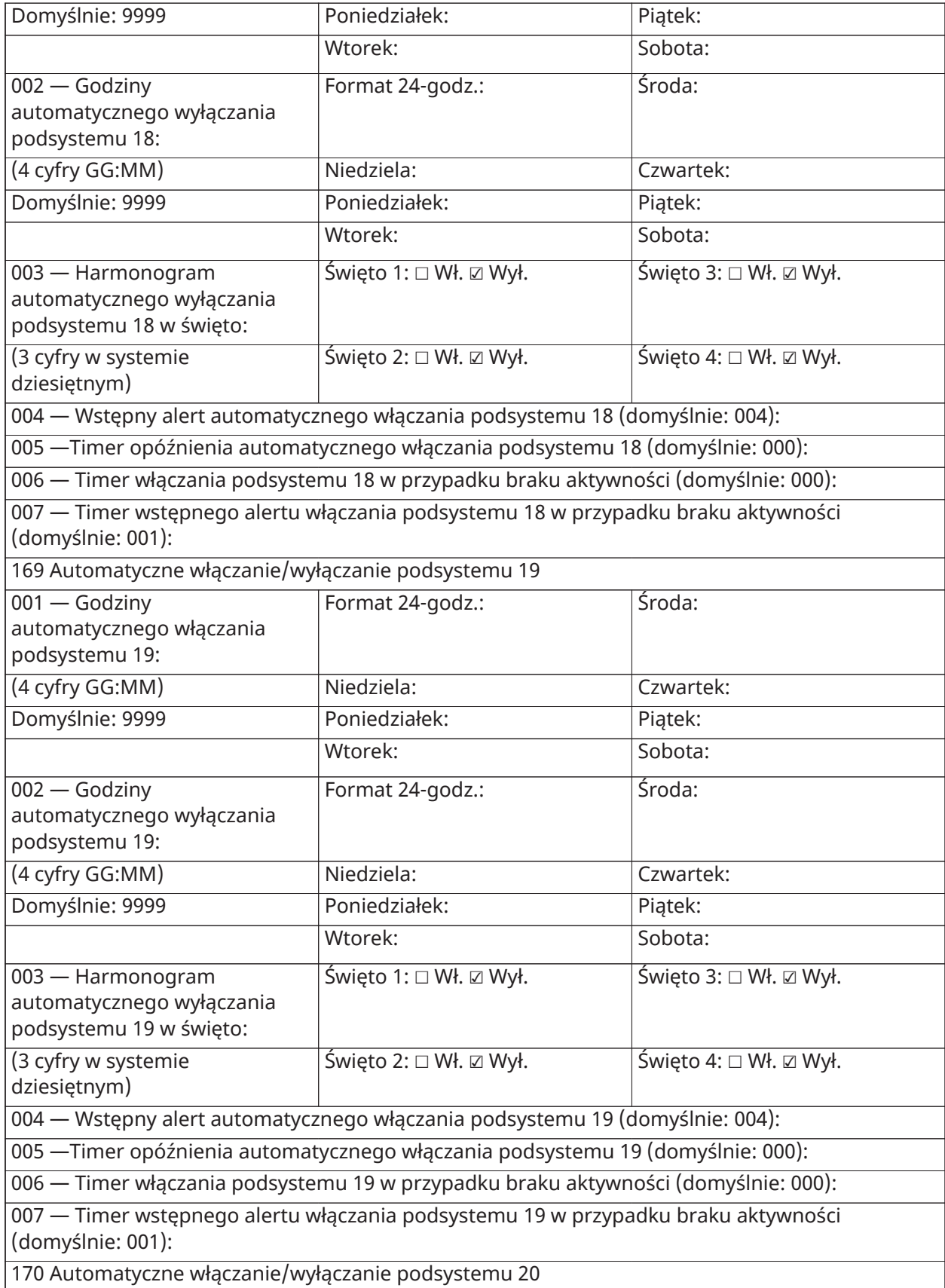

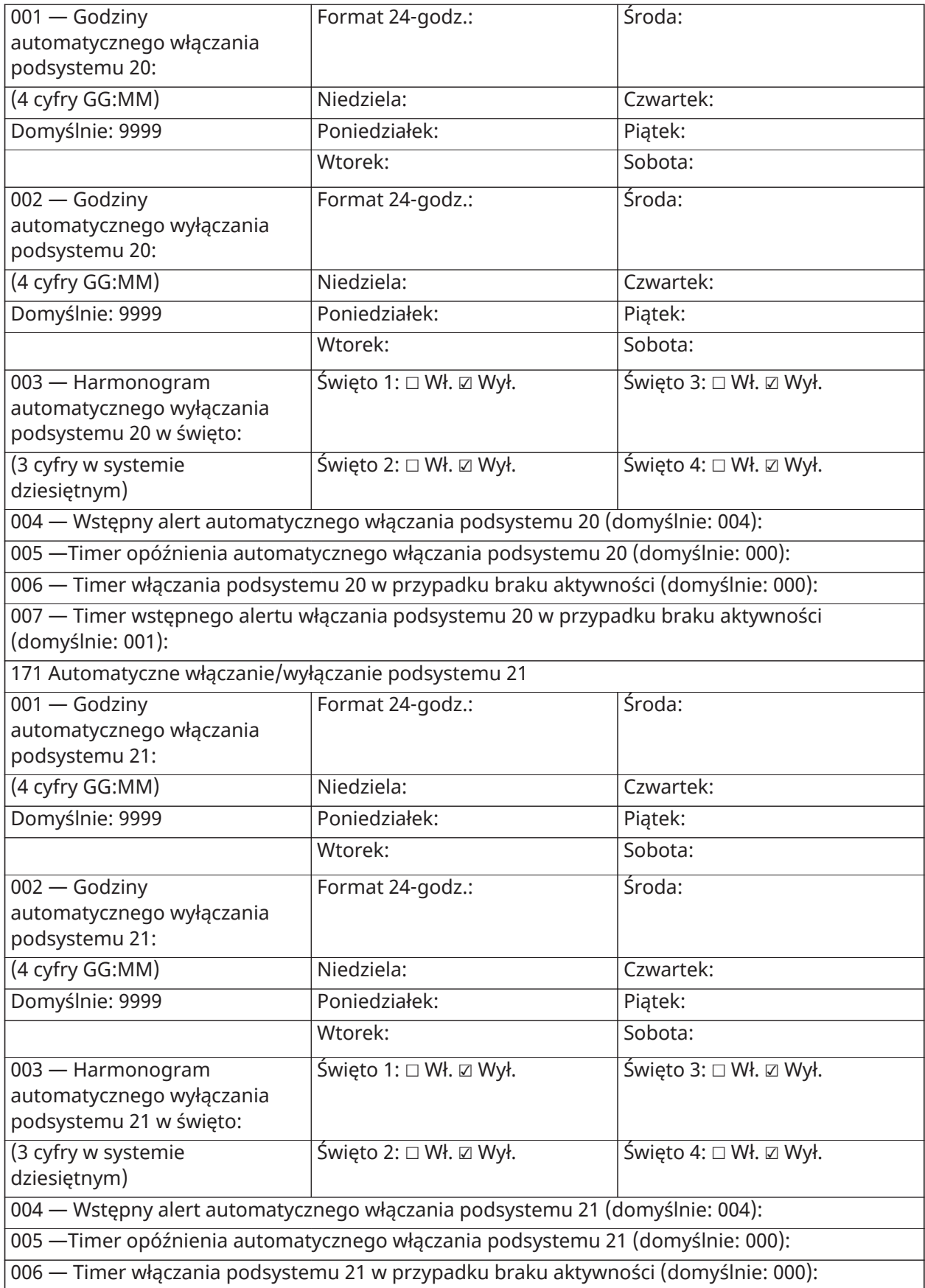

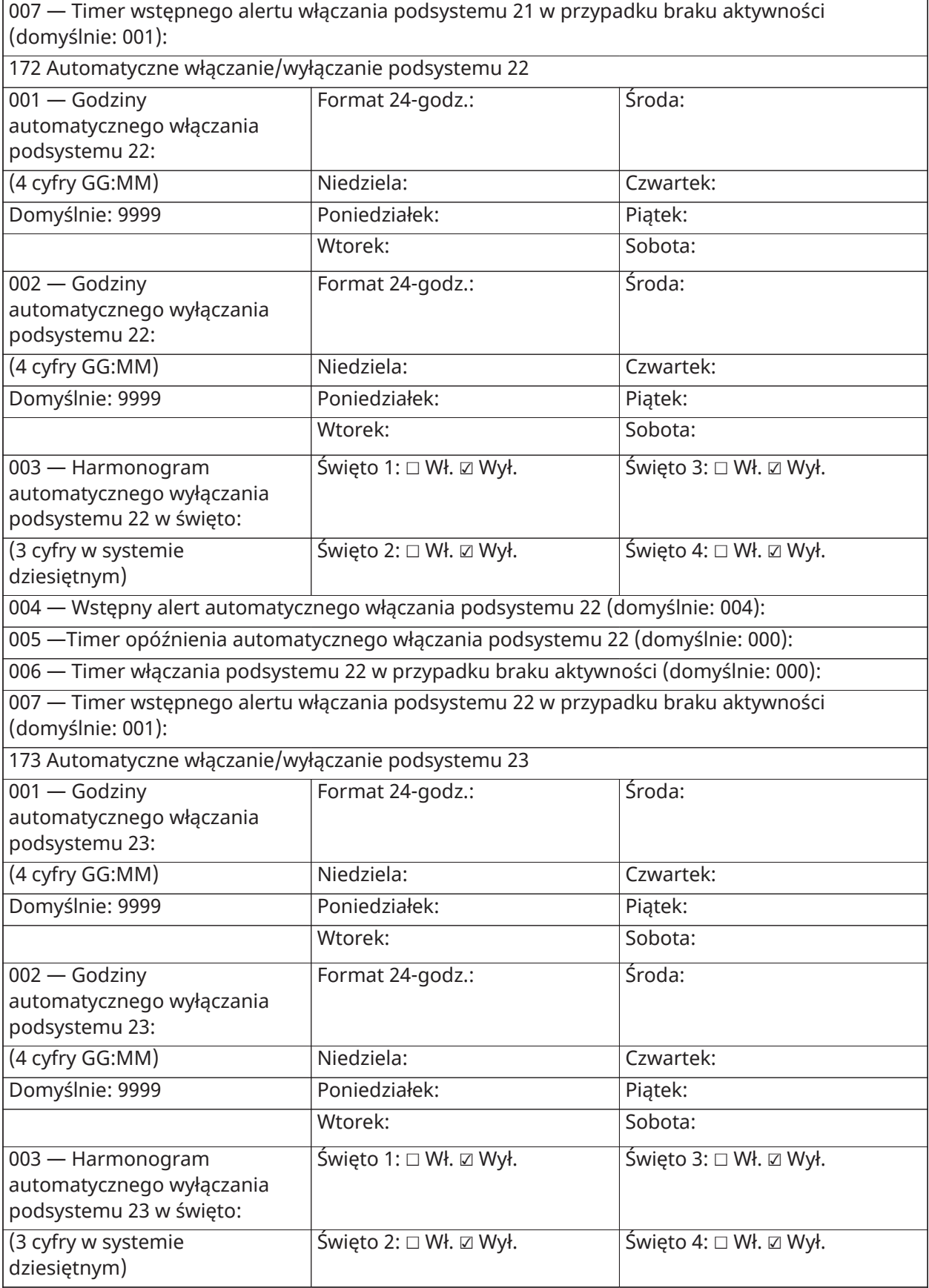

004 — Wstępny alert automatycznego włączania podsystemu 23 (domyślnie: 004):

005 —Timer opóźnienia automatycznego włączania podsystemu 23 (domyślnie: 000):

006 — Timer włączania podsystemu 23 w przypadku braku aktywności (domyślnie: 000):

007 — Timer wstępnego alertu włączania podsystemu 23 w przypadku braku aktywności (domyślnie: 001):

174 Automatyczne włączanie/wyłączanie podsystemu 24

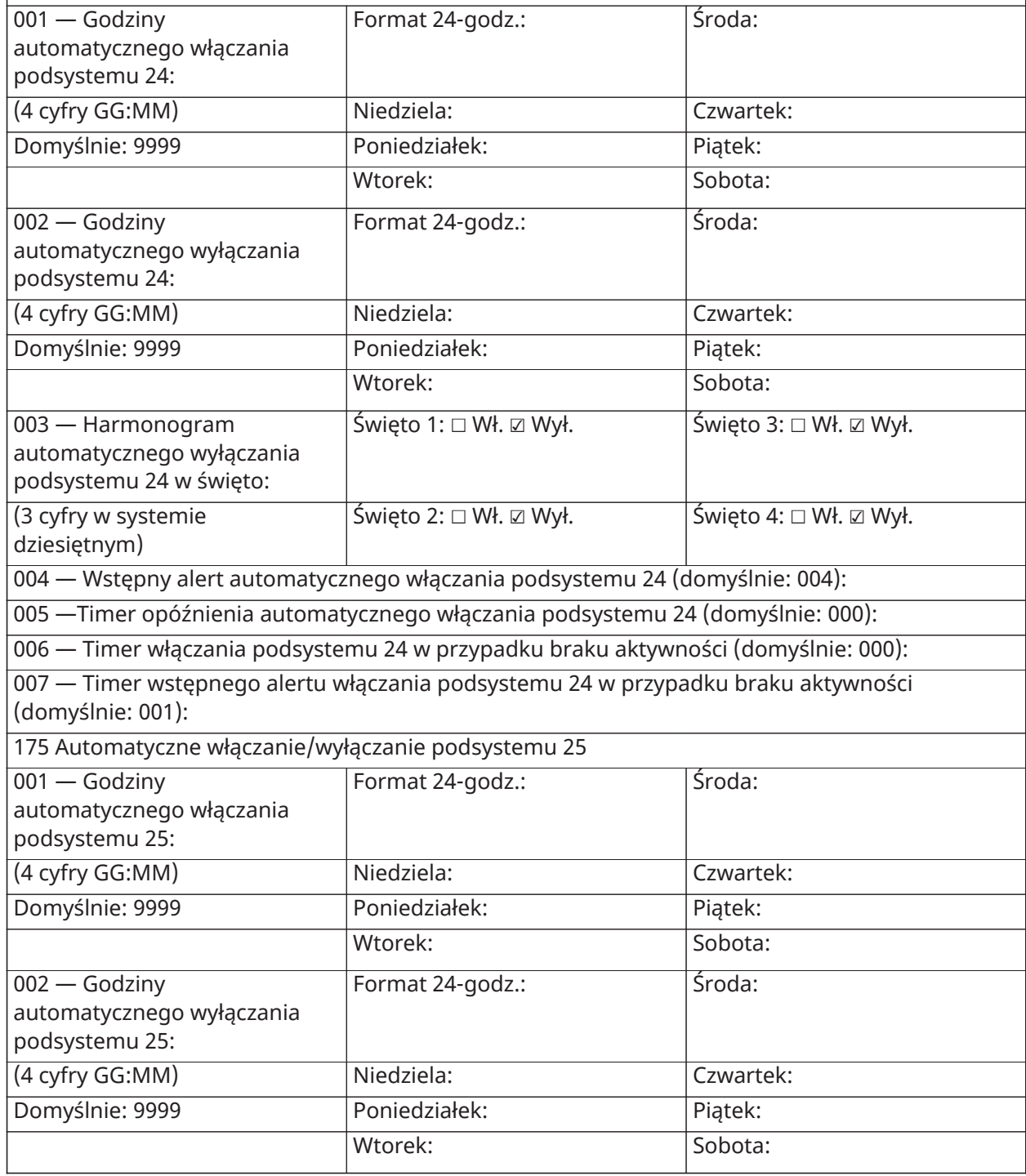

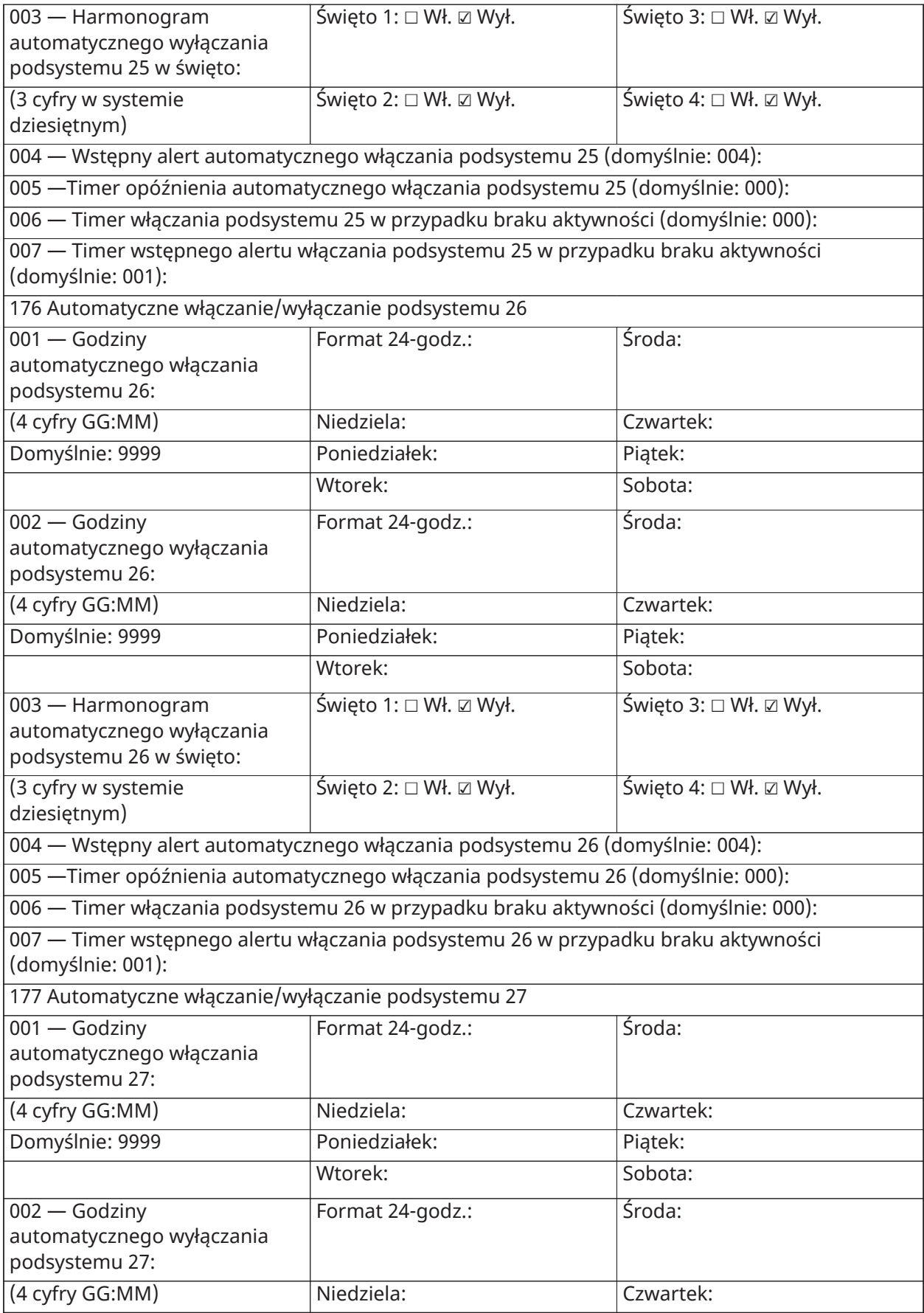

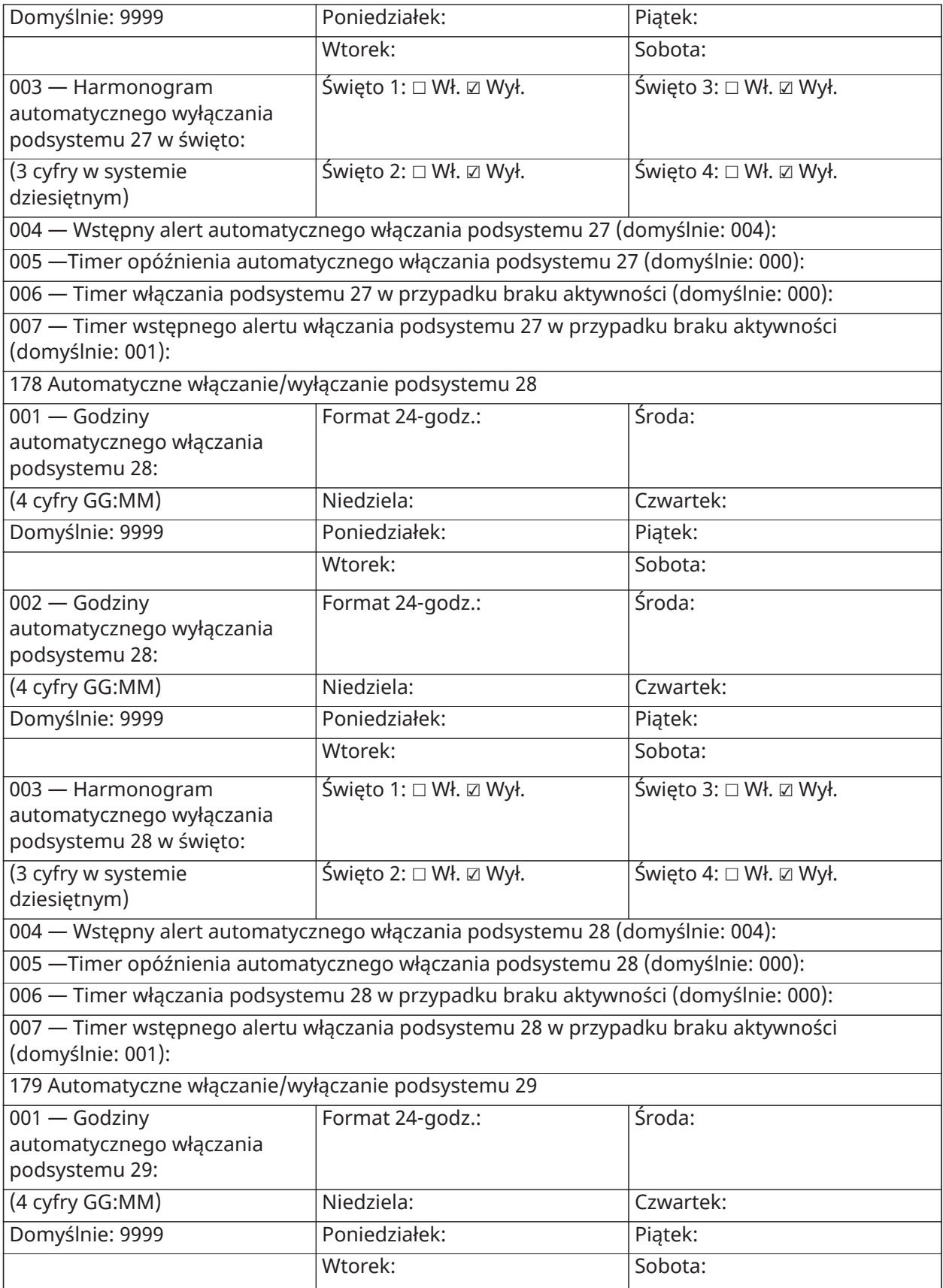

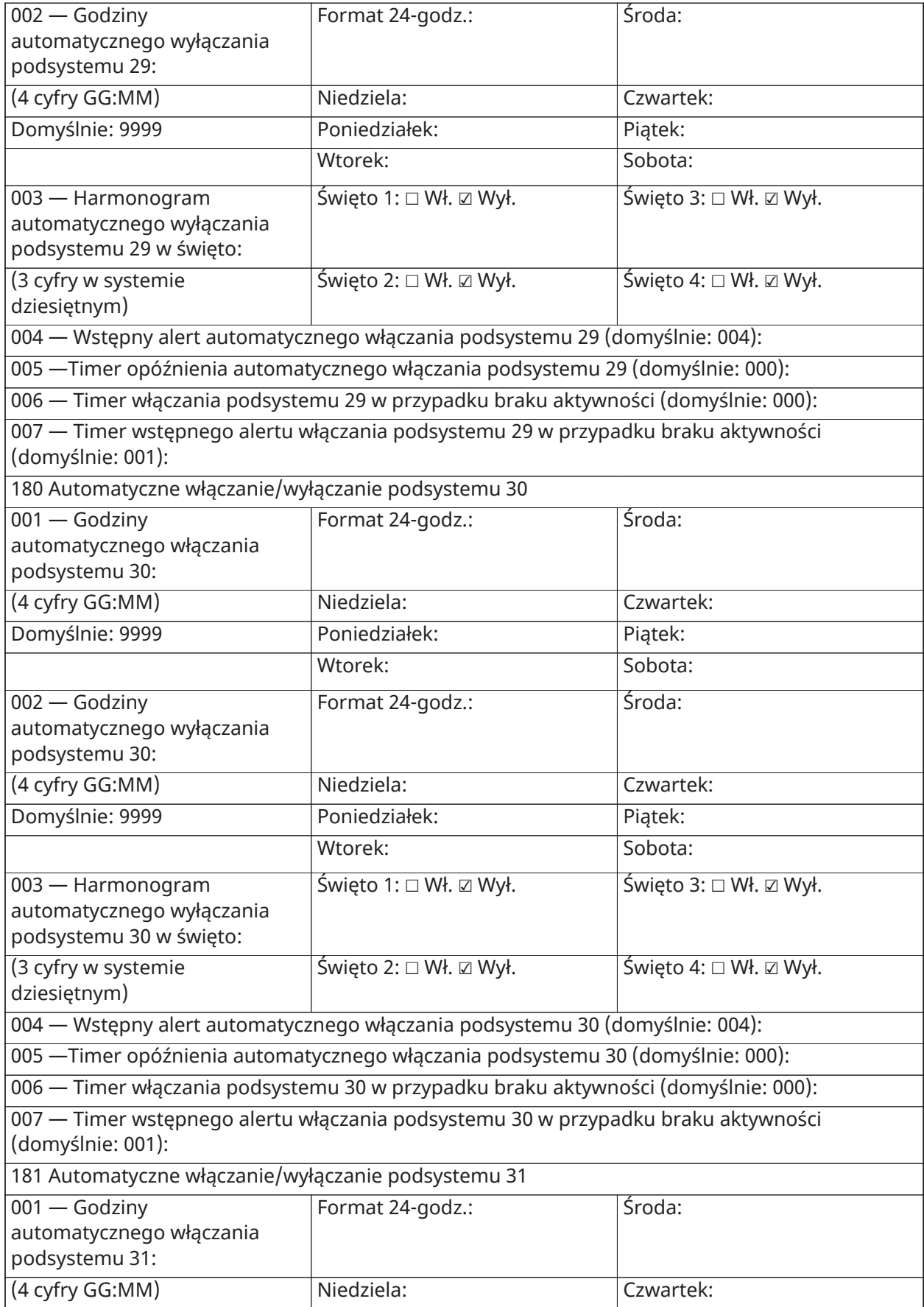

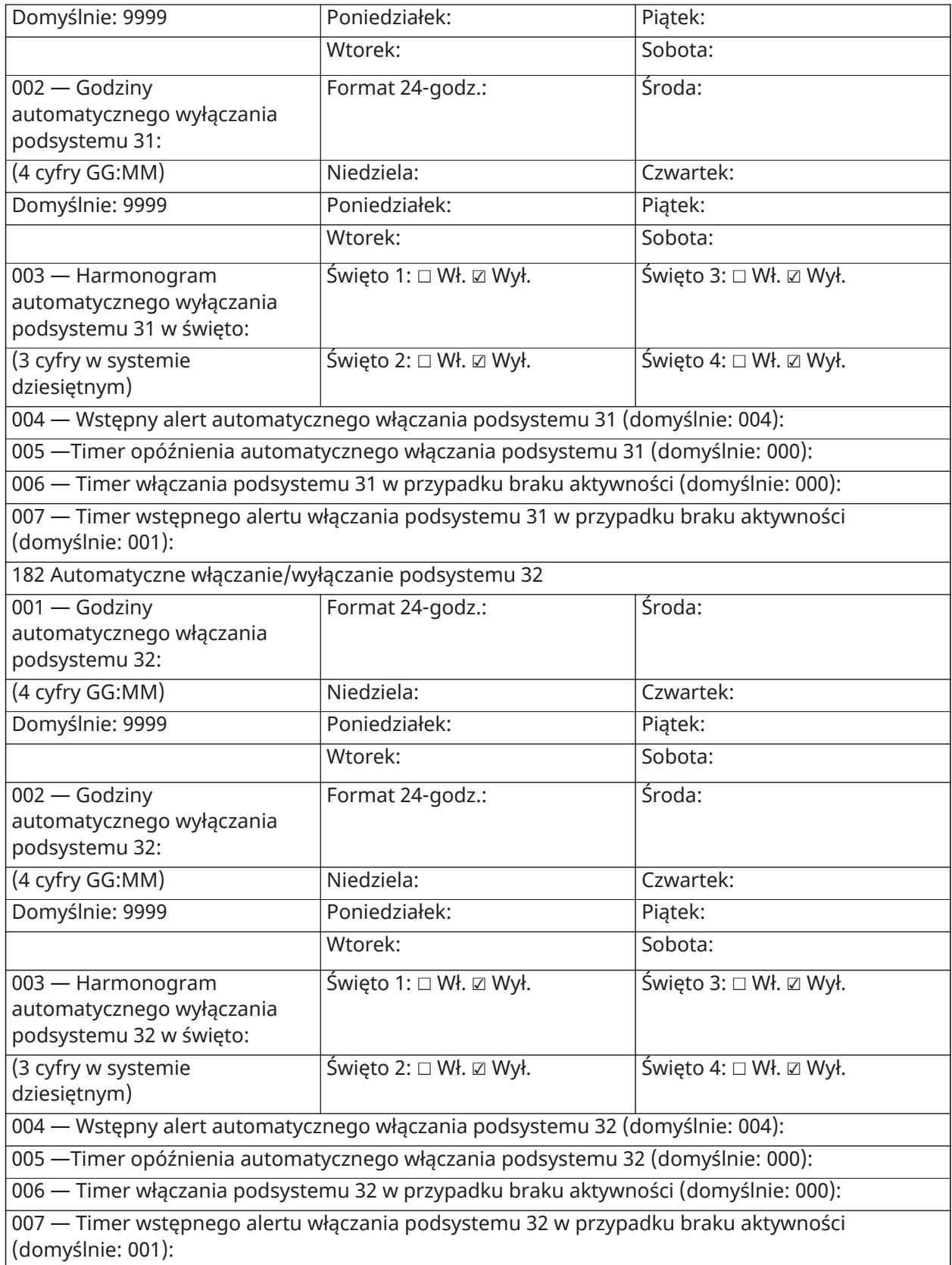

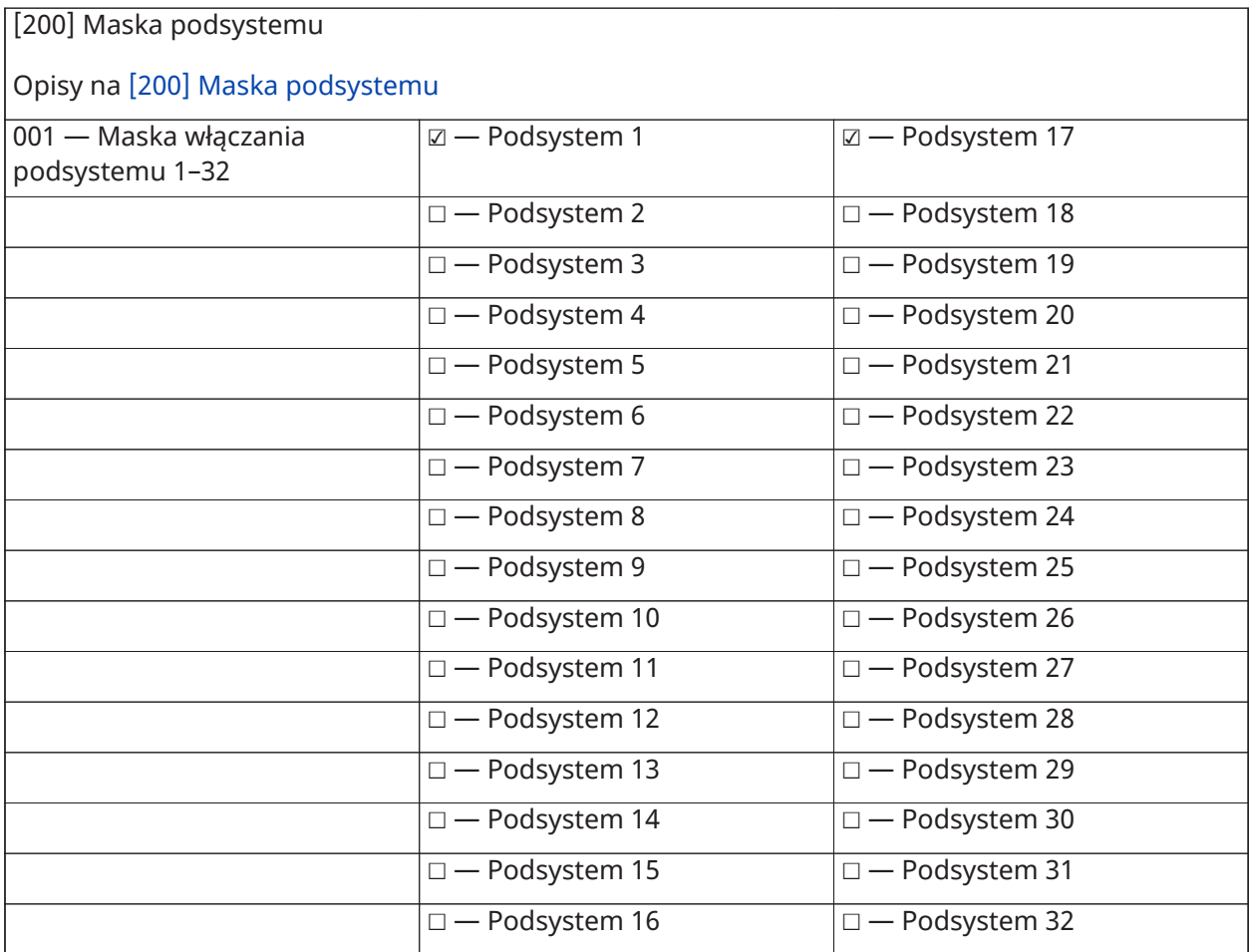

## Podsystem i przydział linii

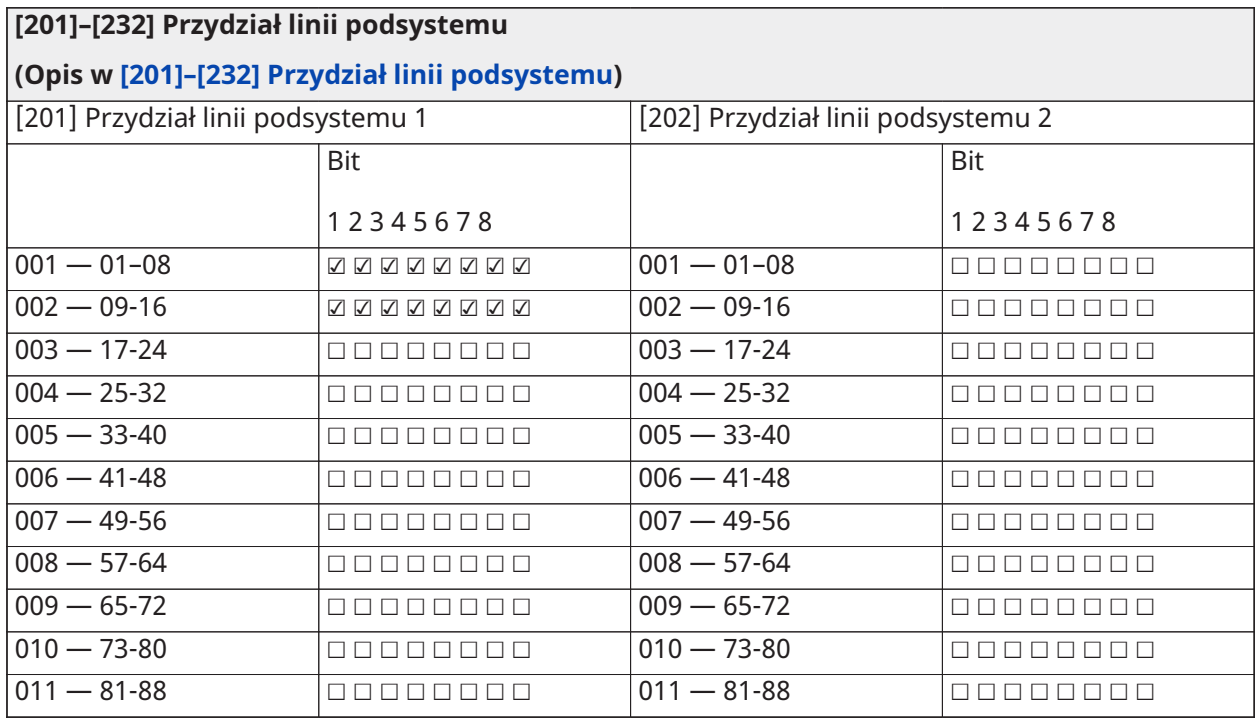

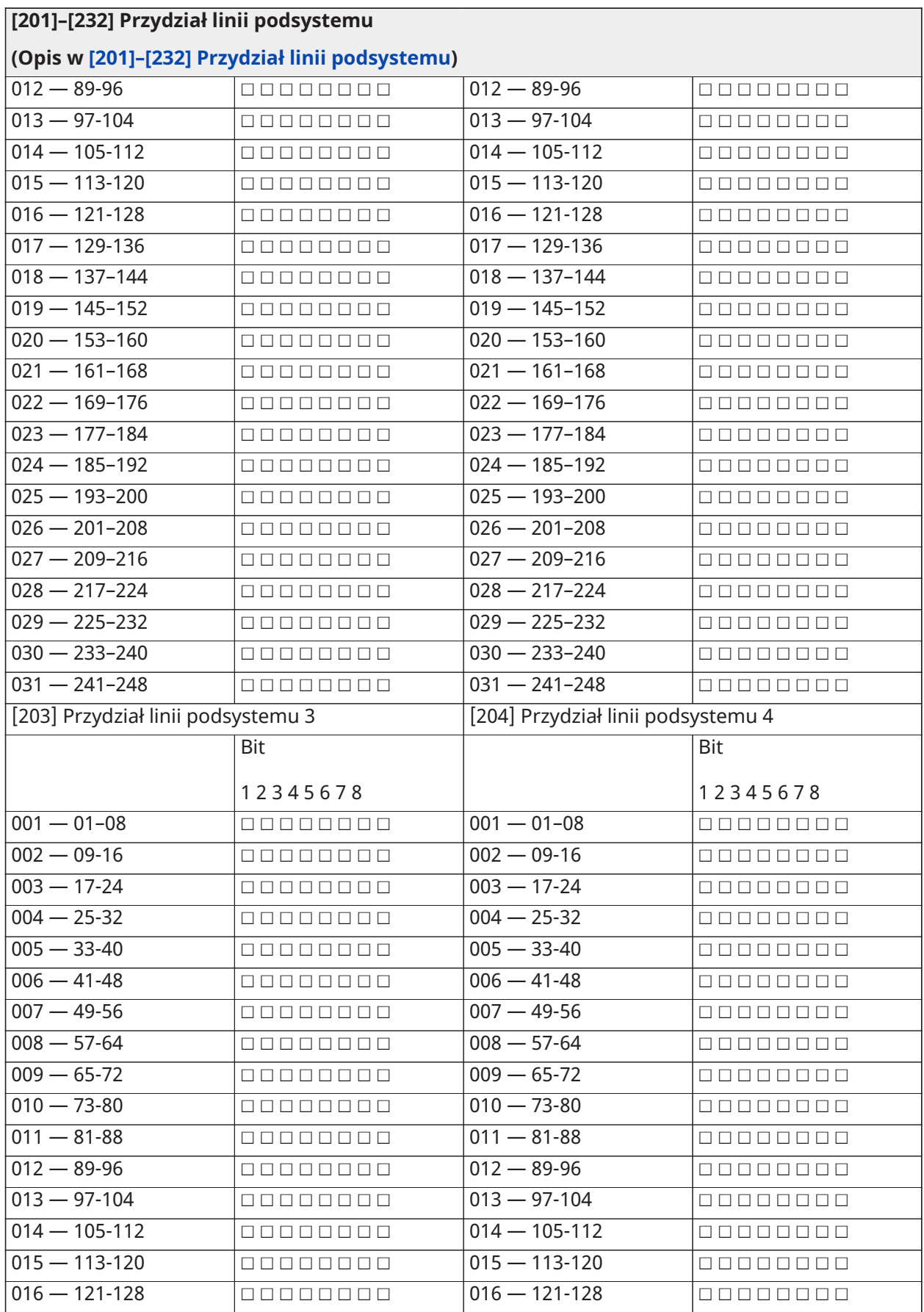

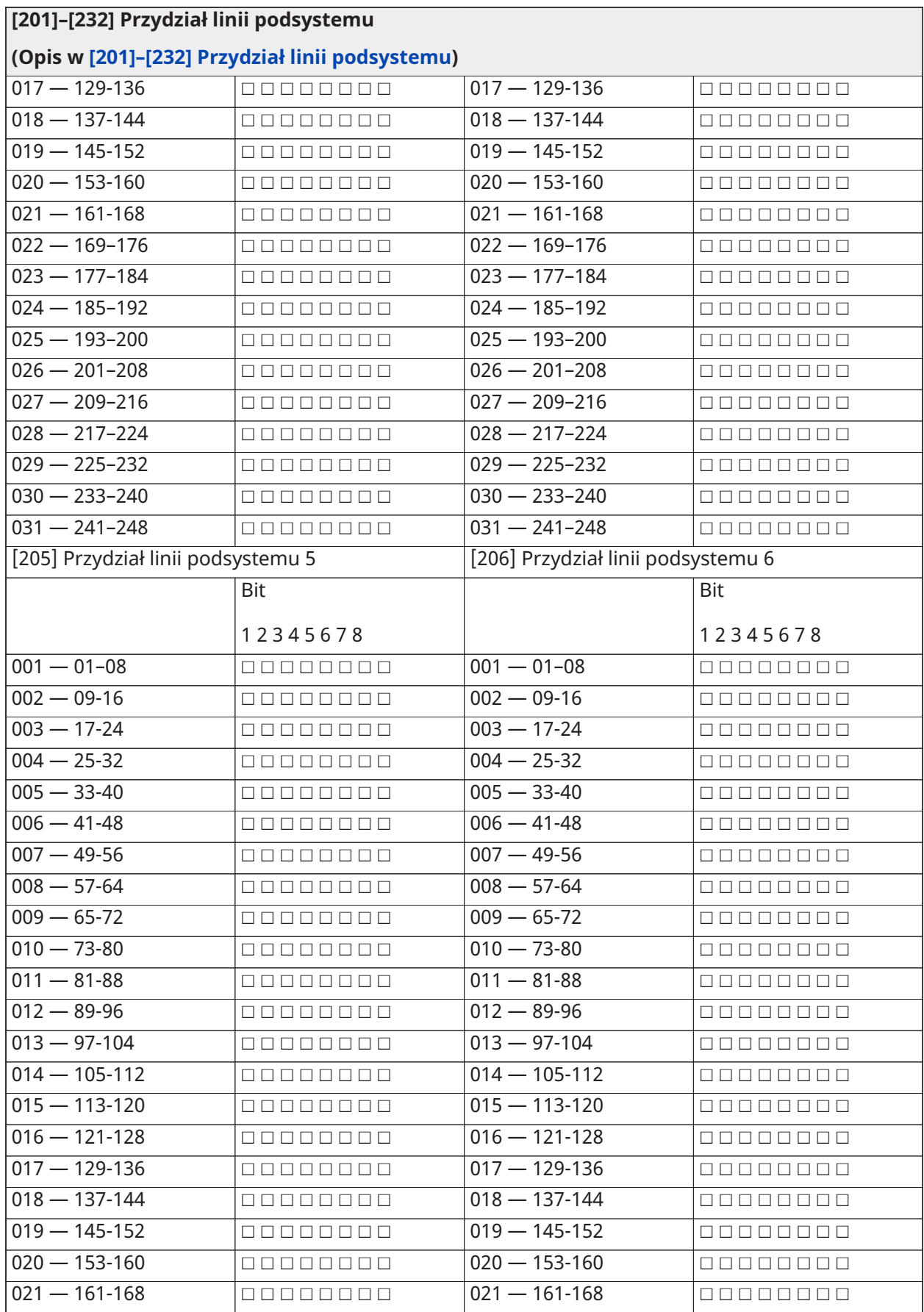

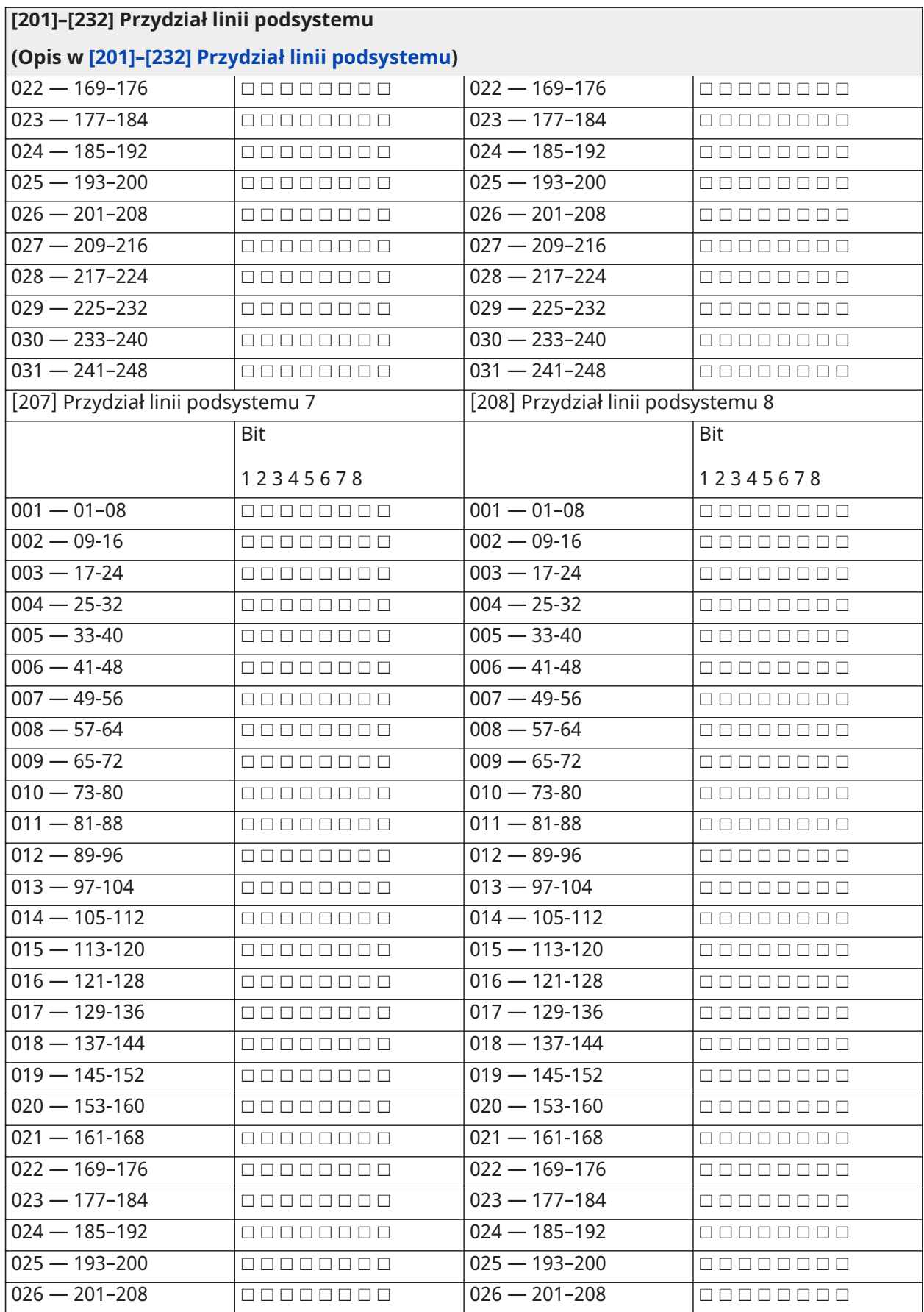

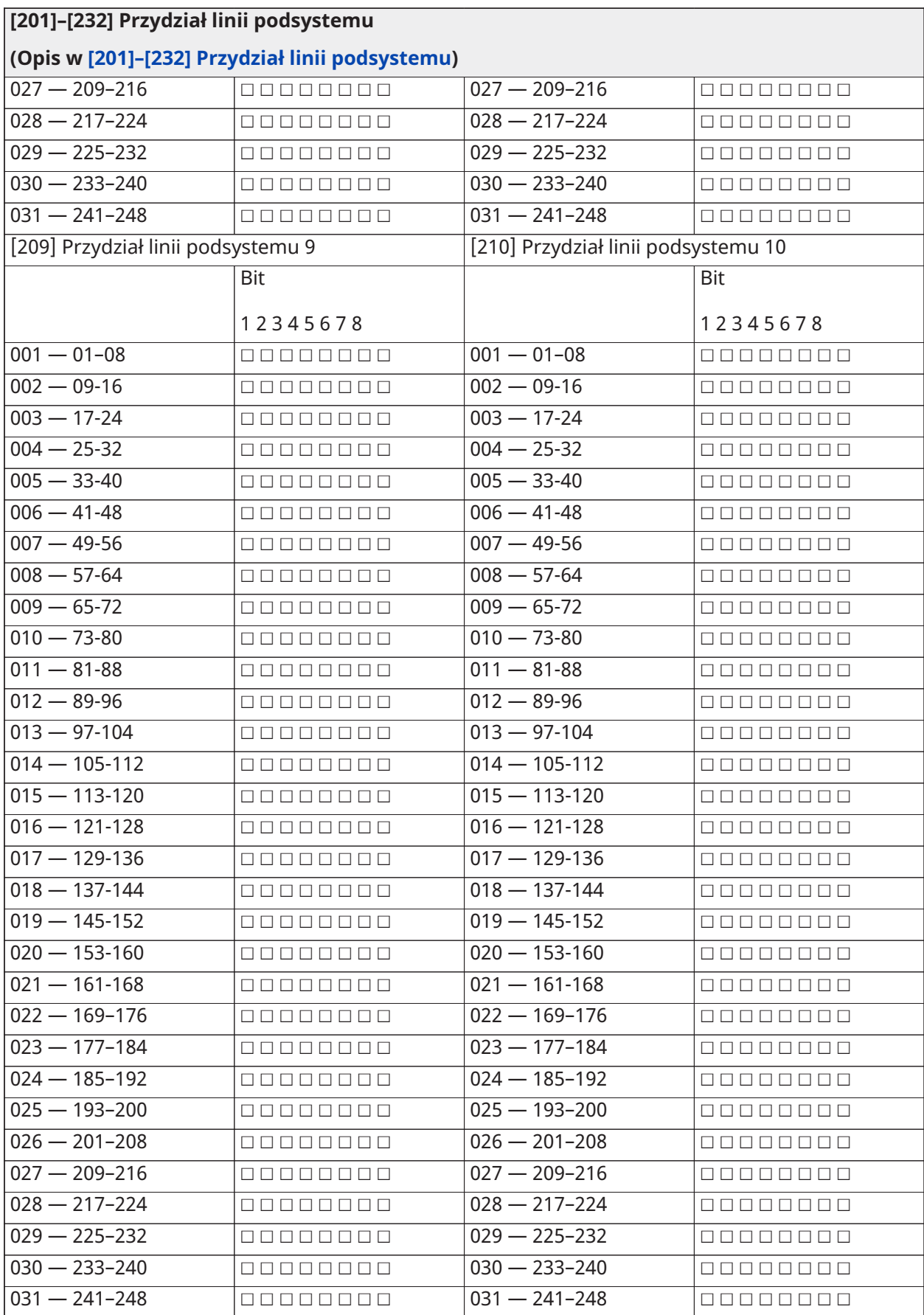

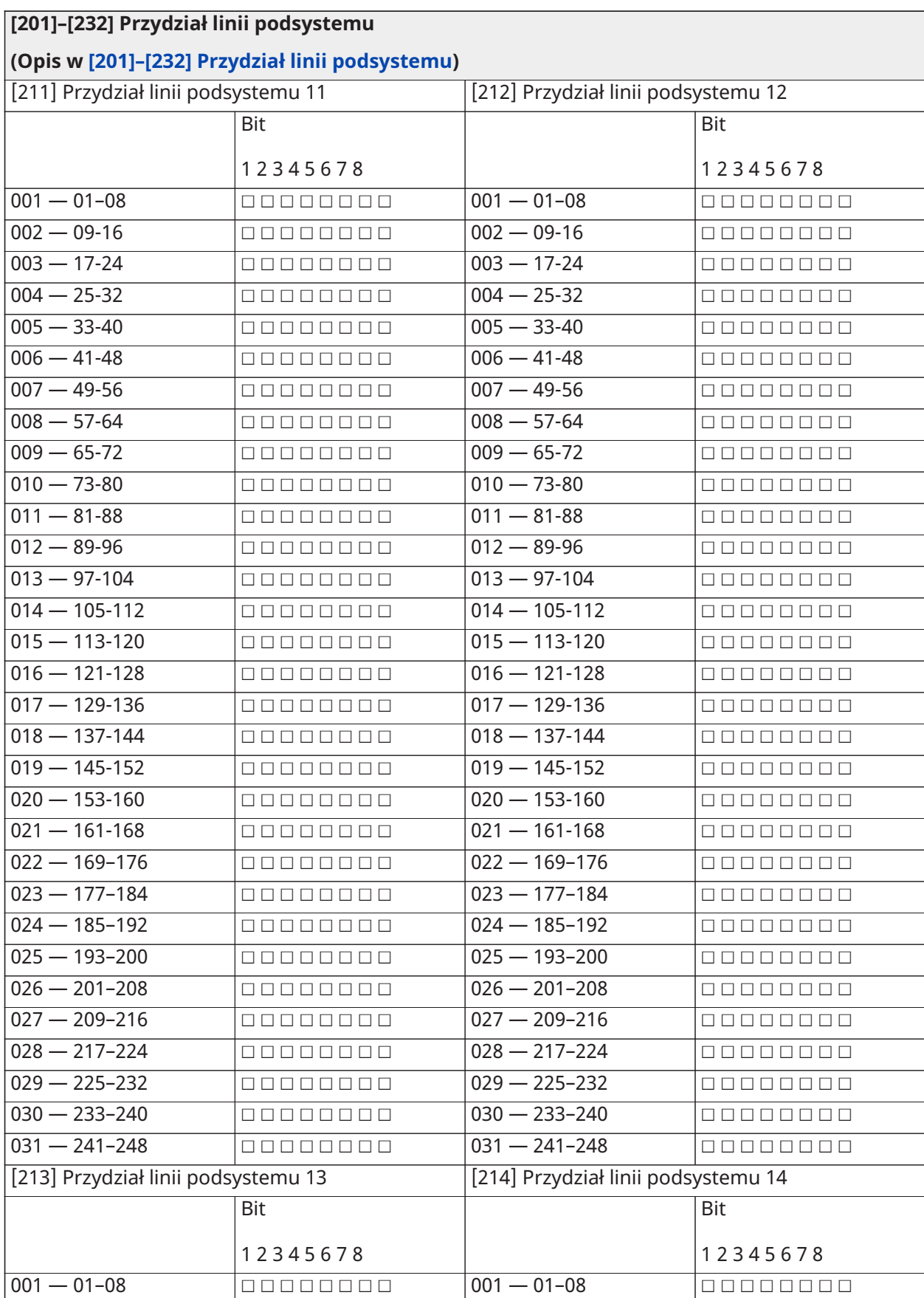

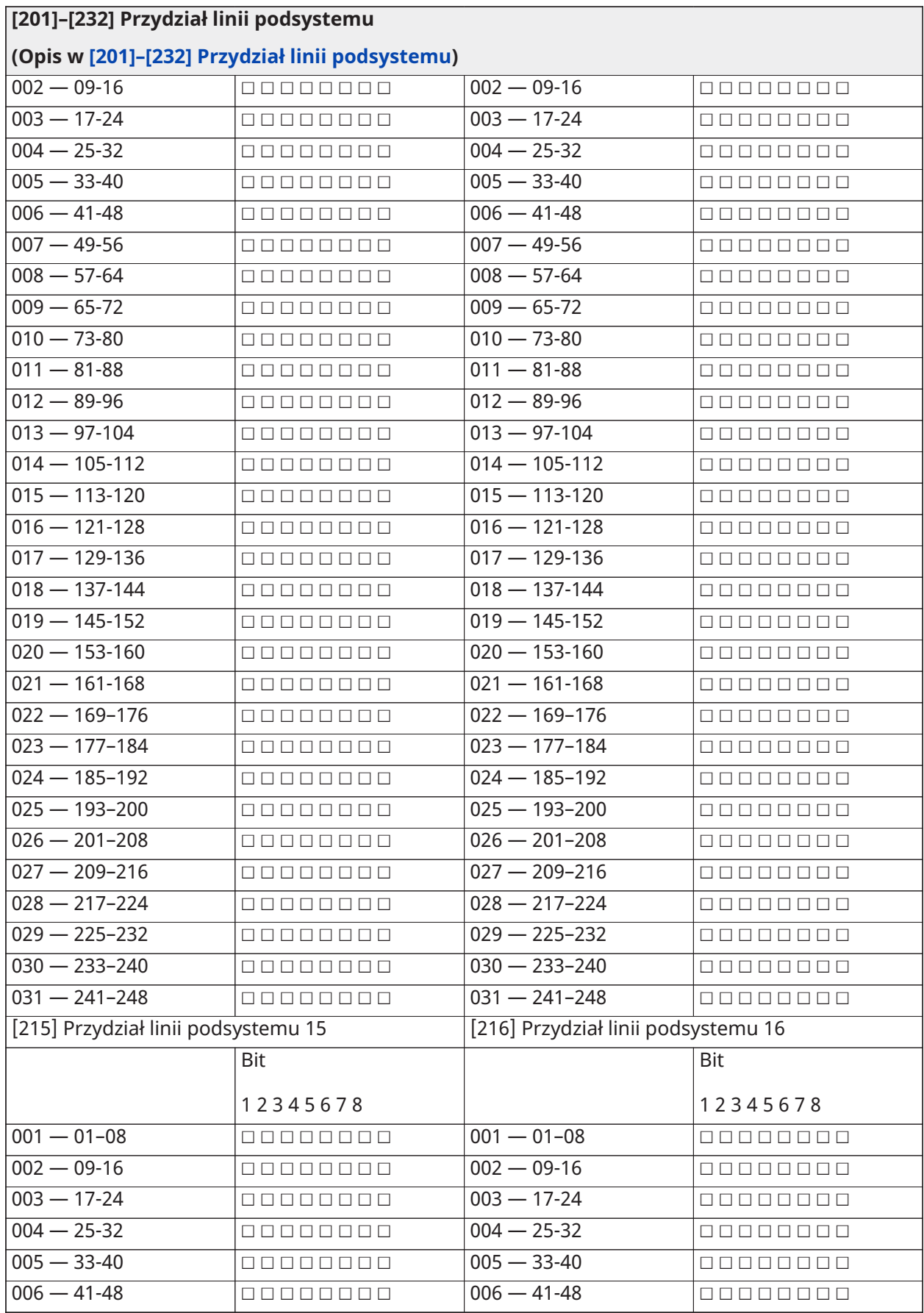

**Podręcznik obsługi PowerSeries Pro 319**

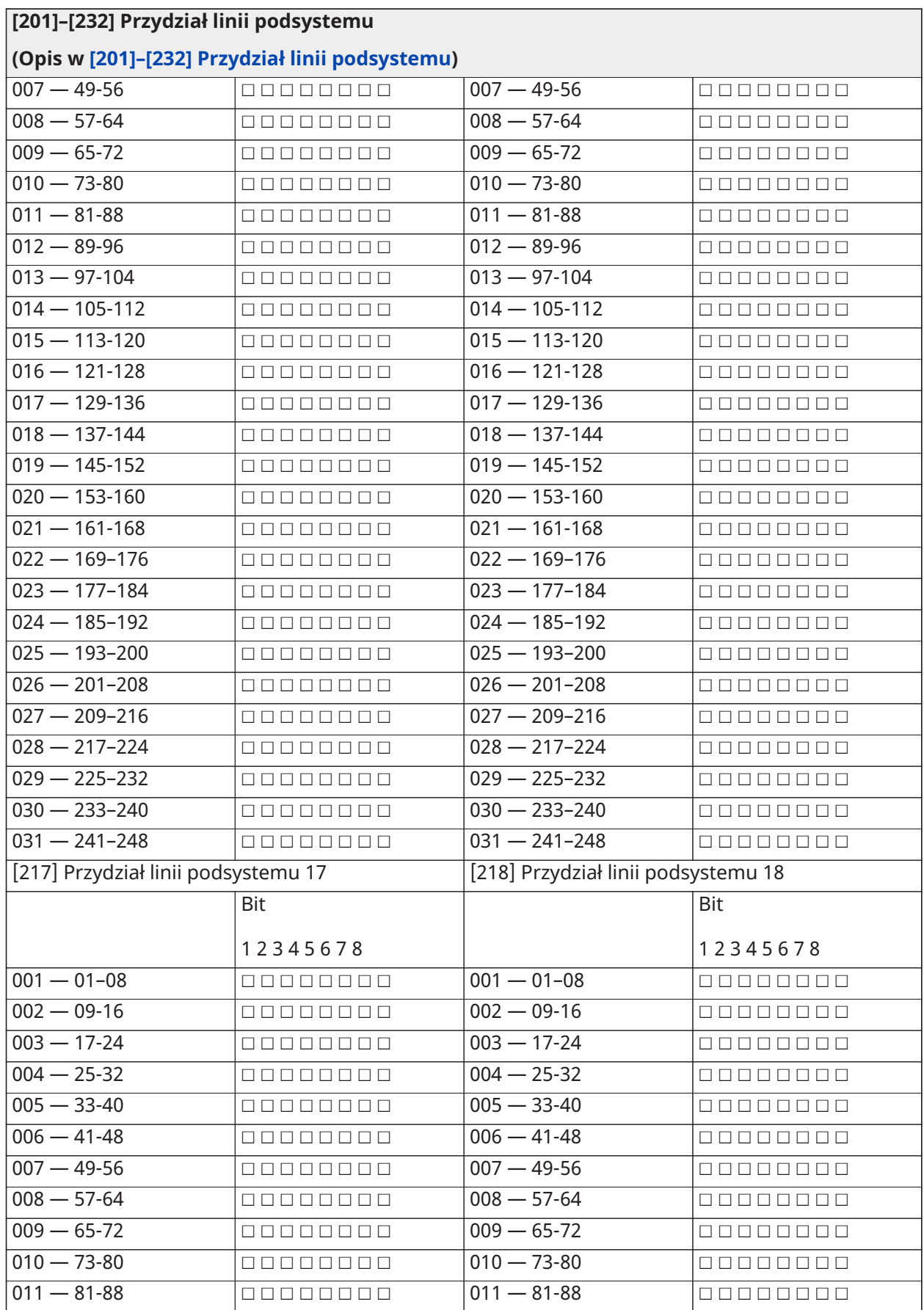

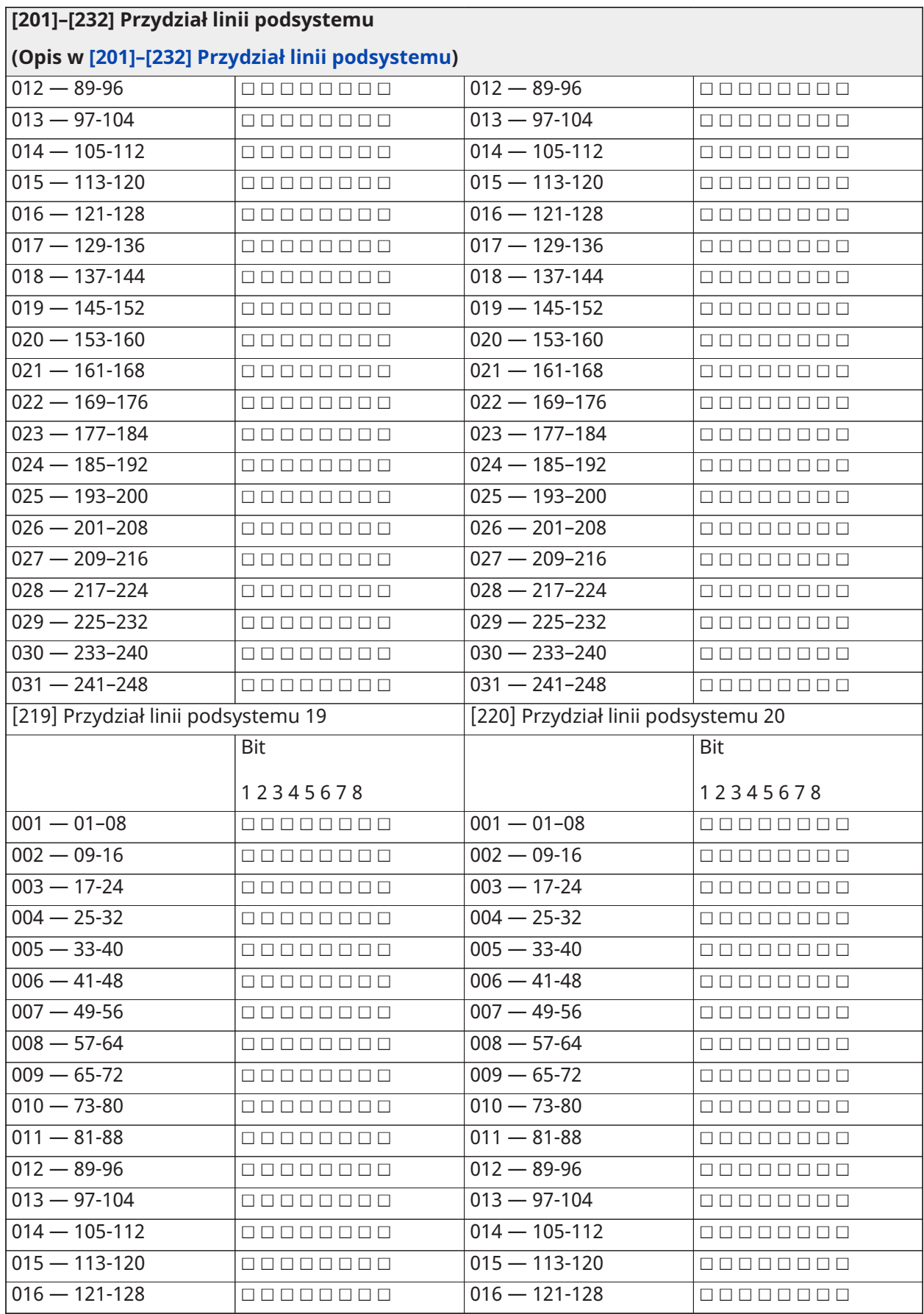

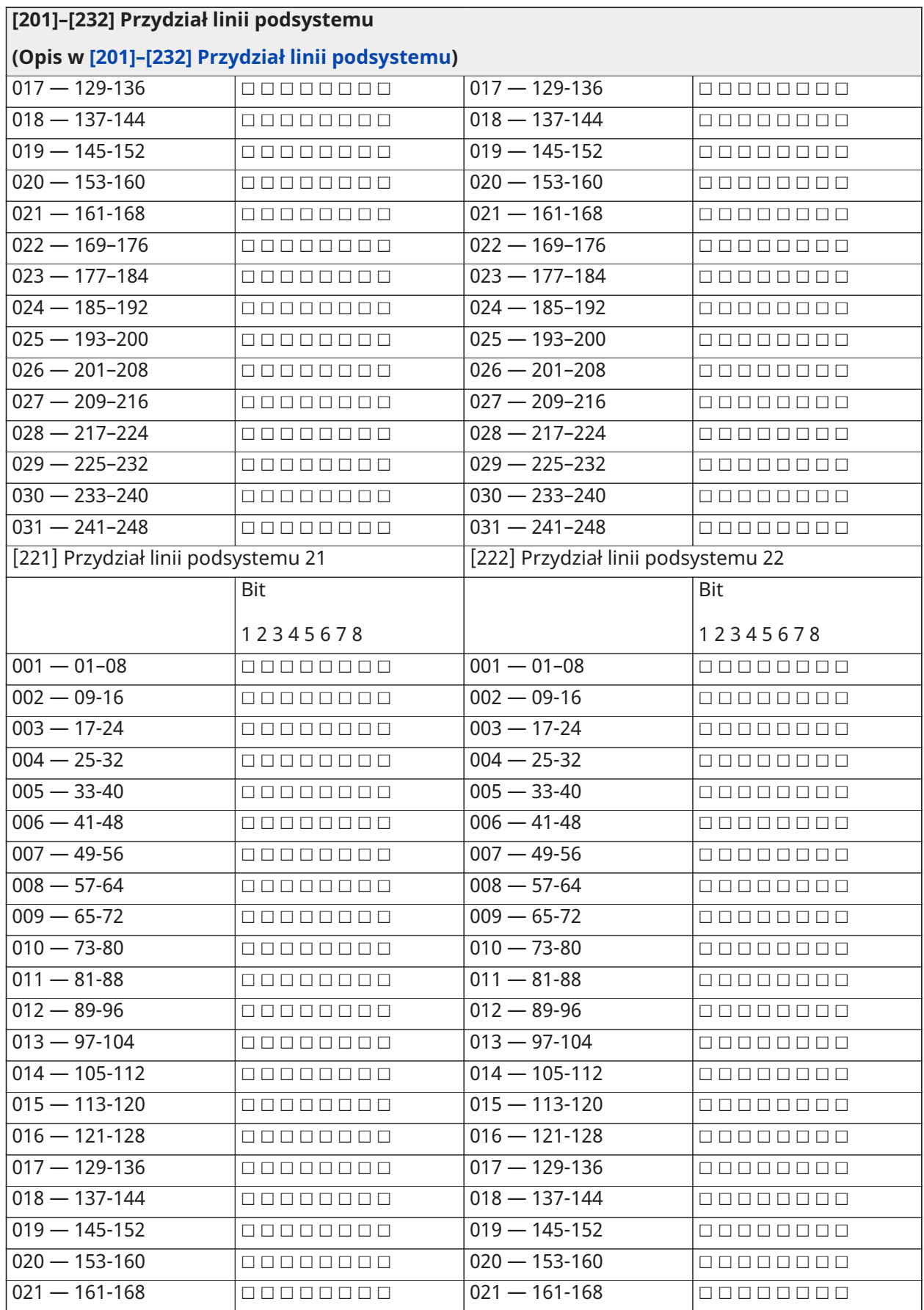

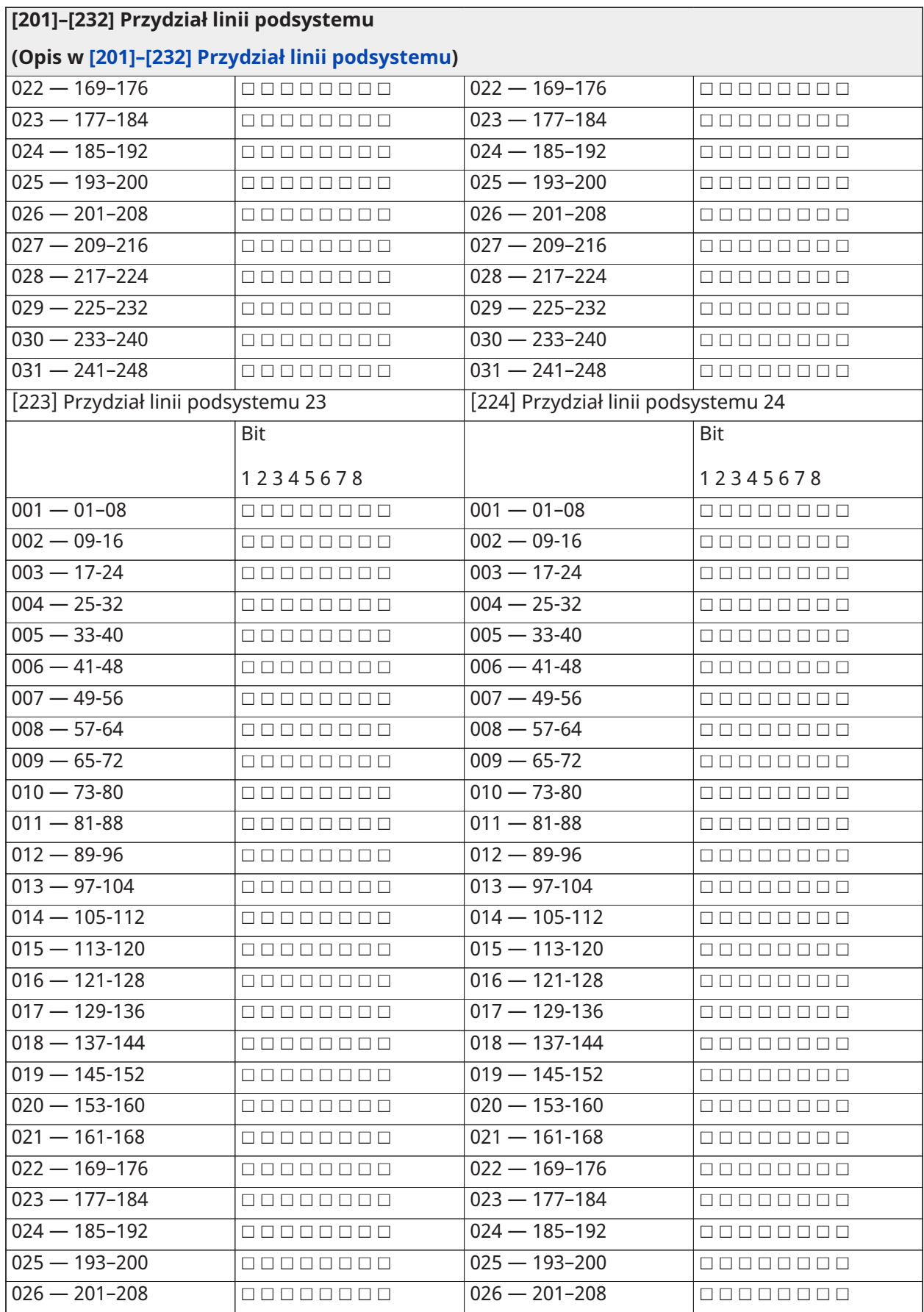

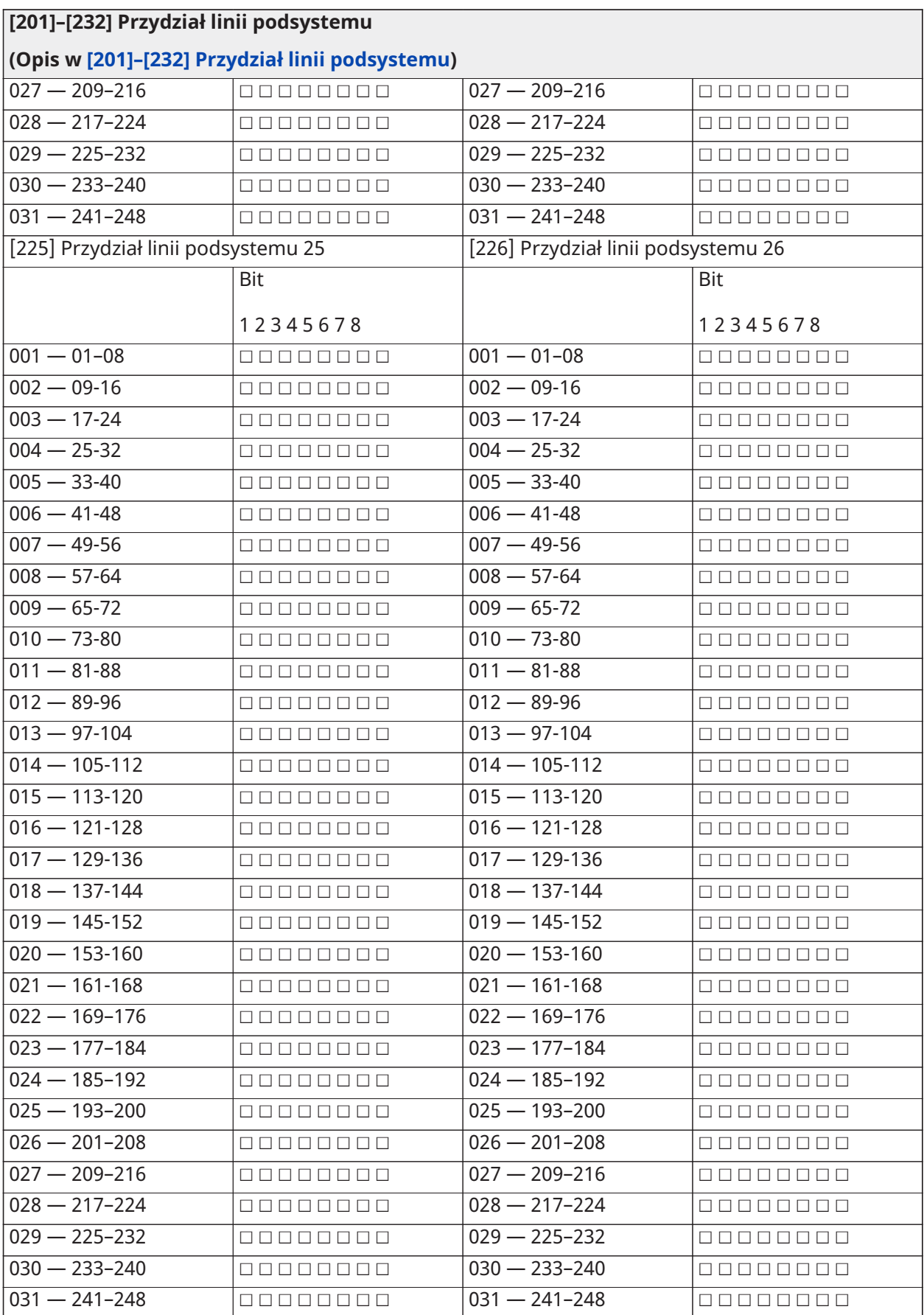
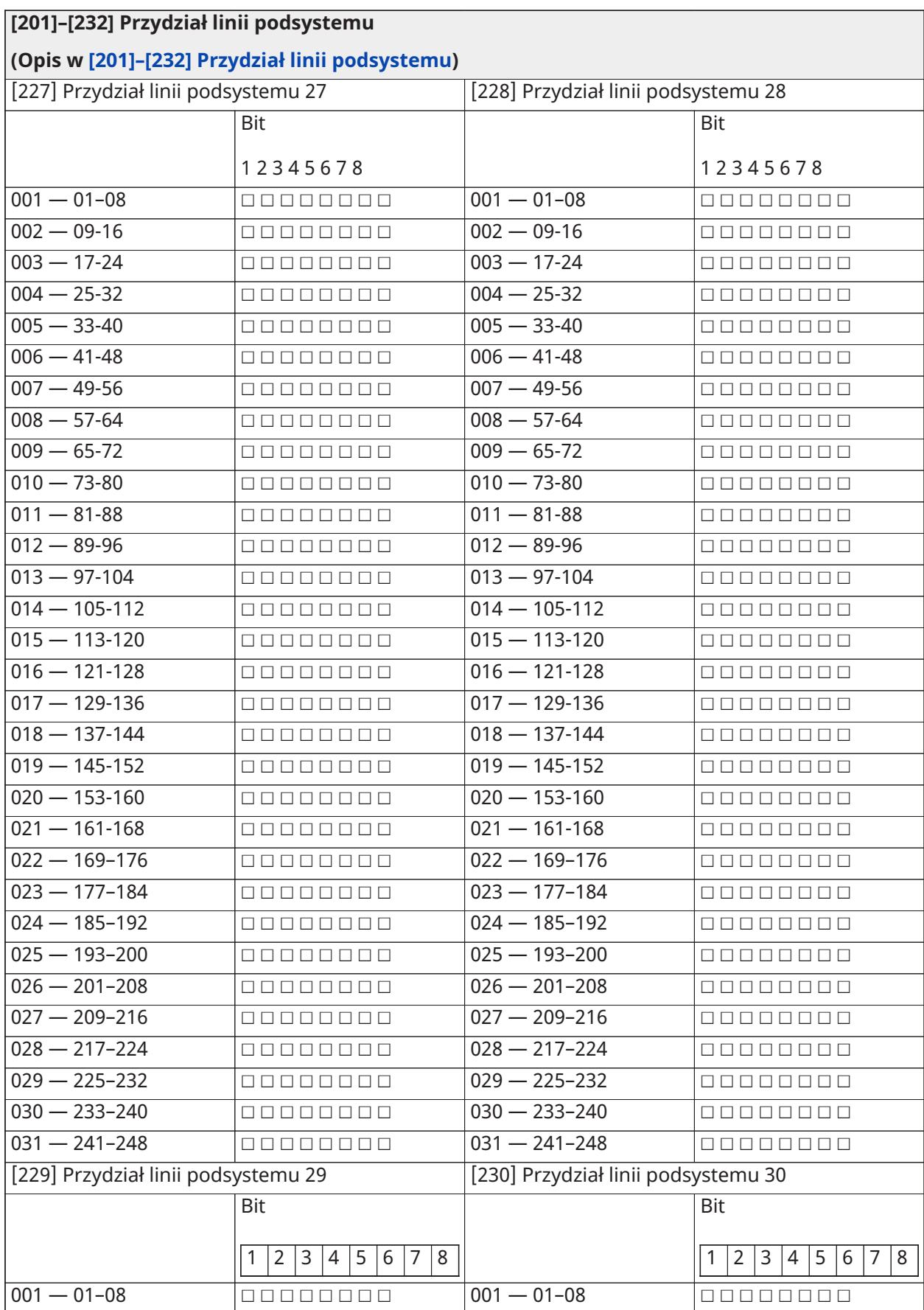

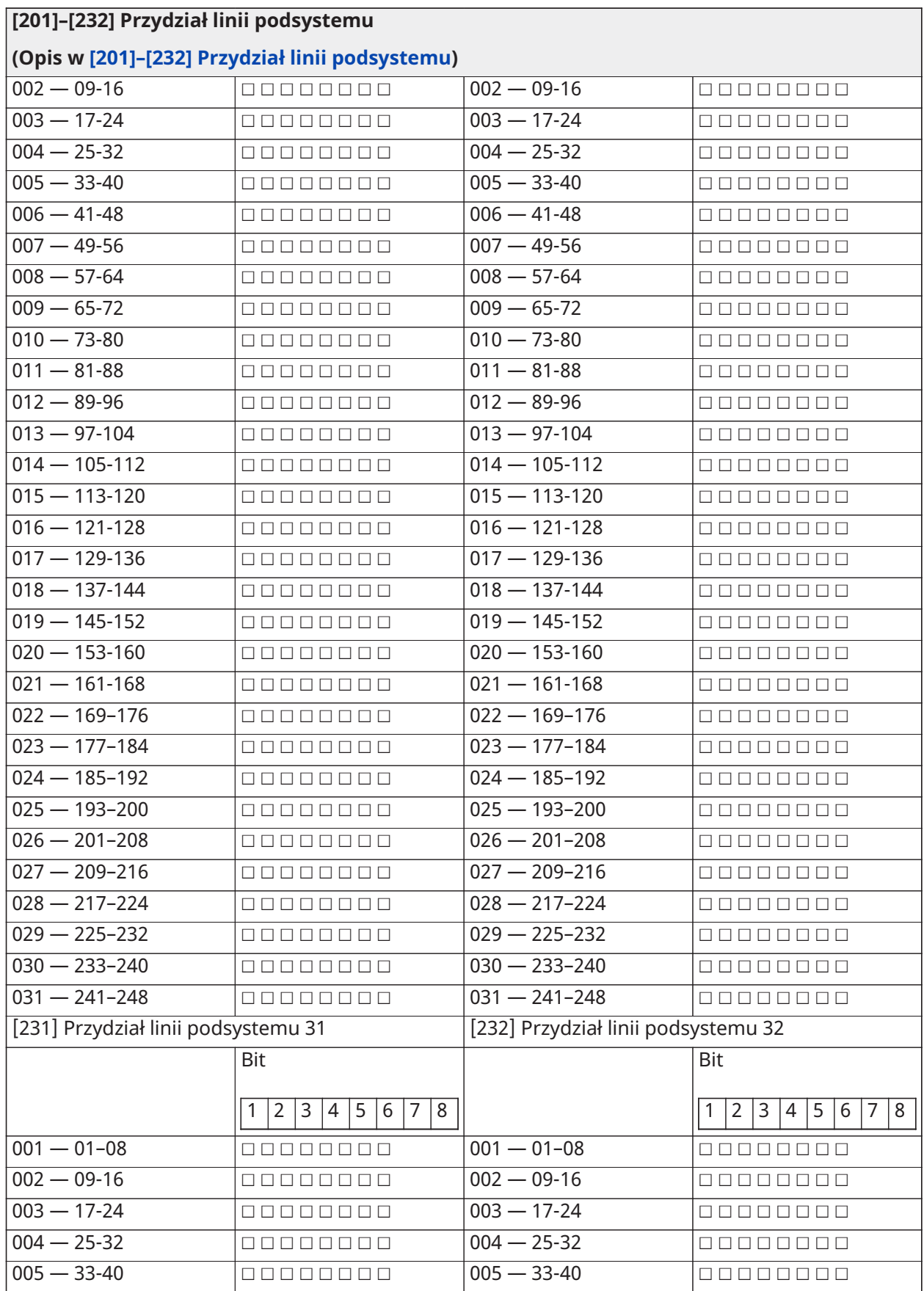

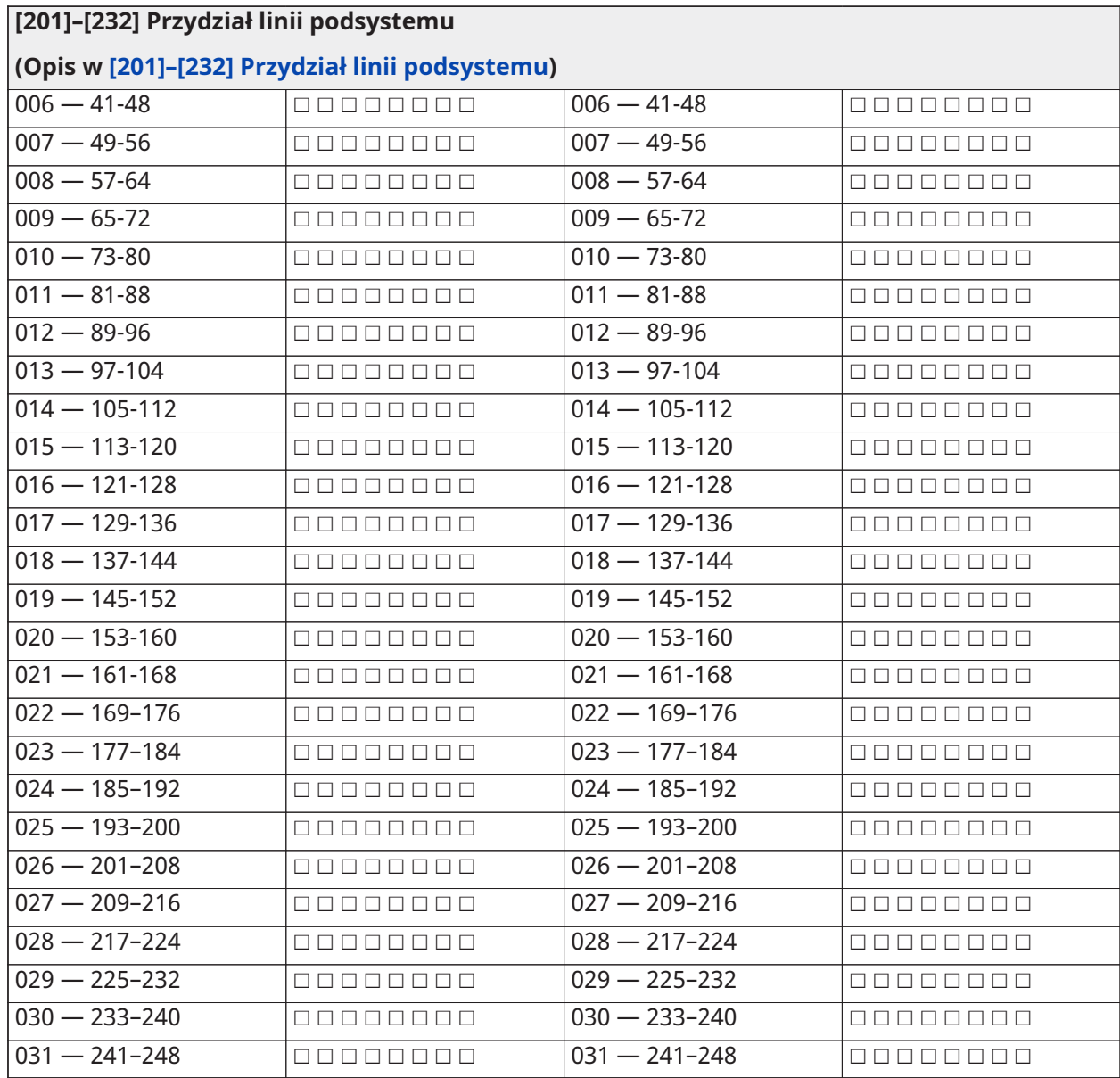

## Komunikacja

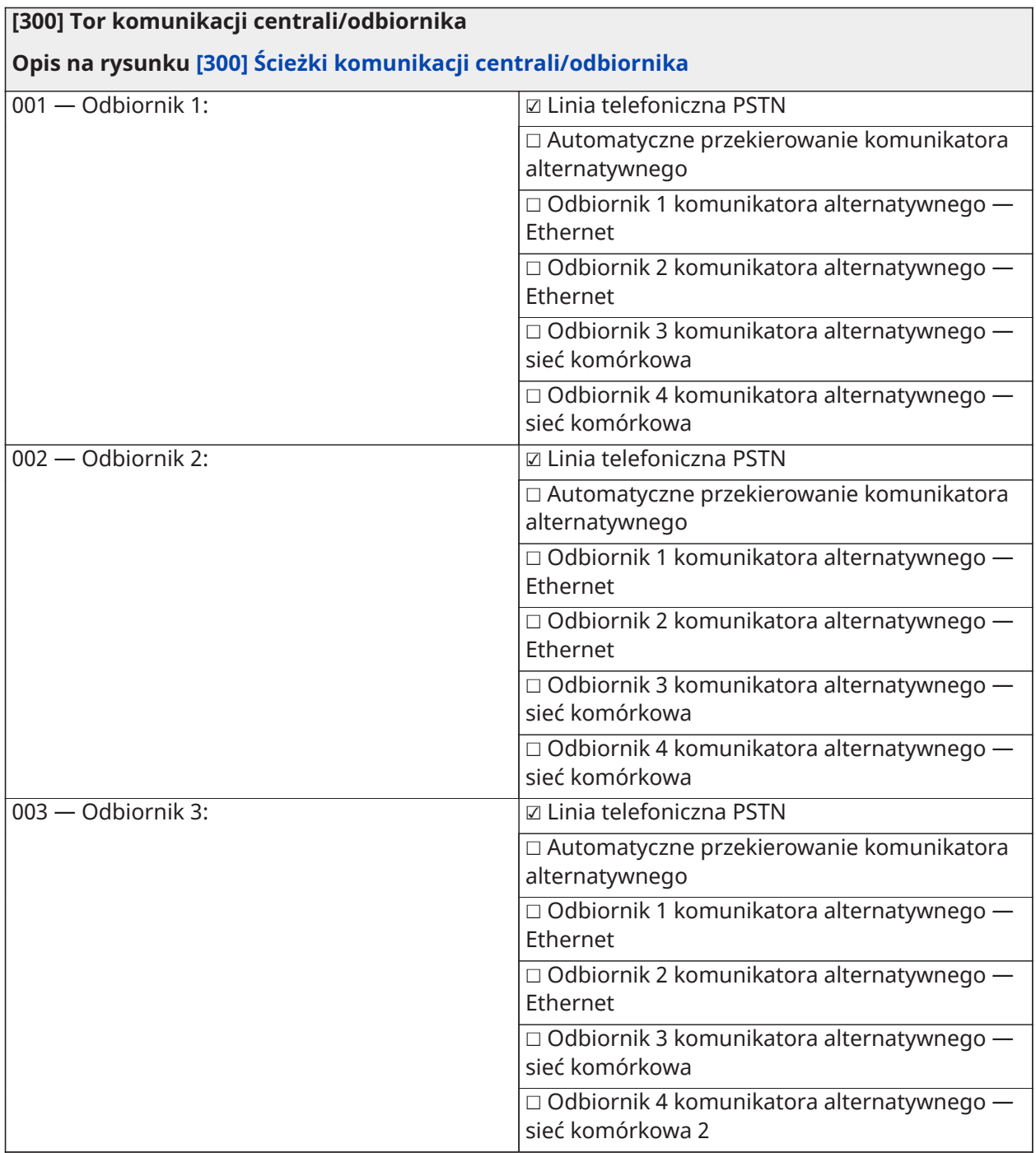

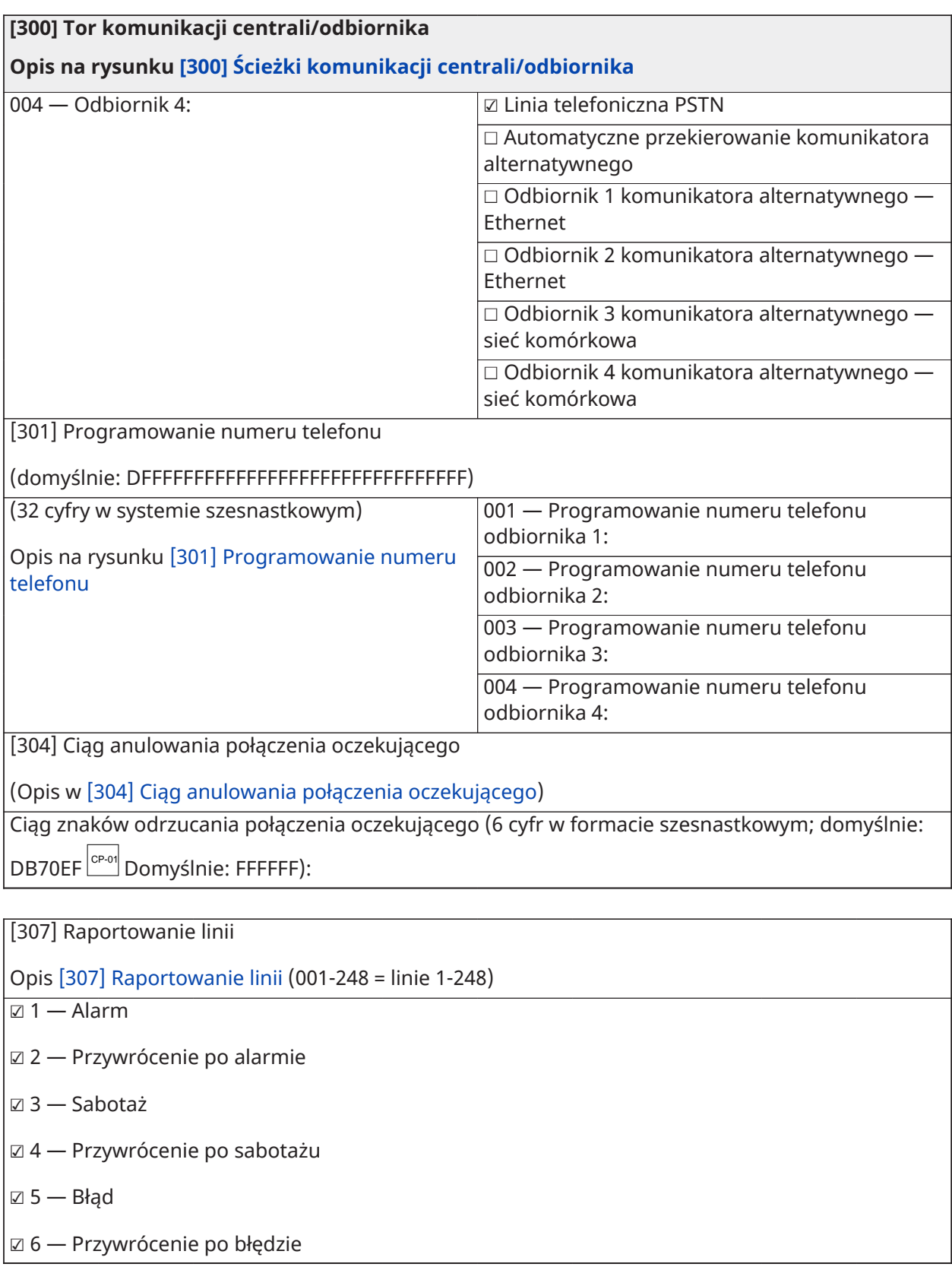

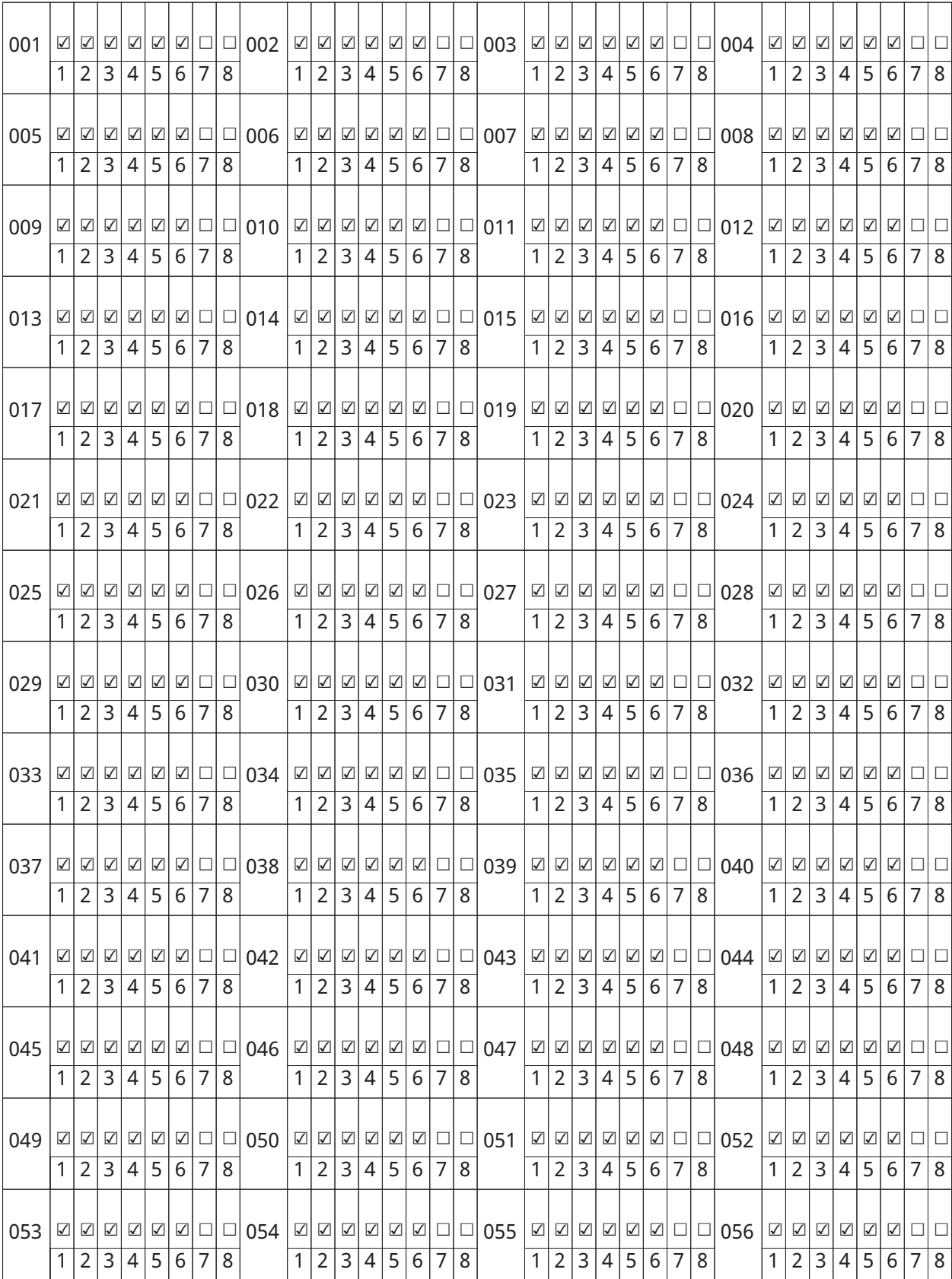

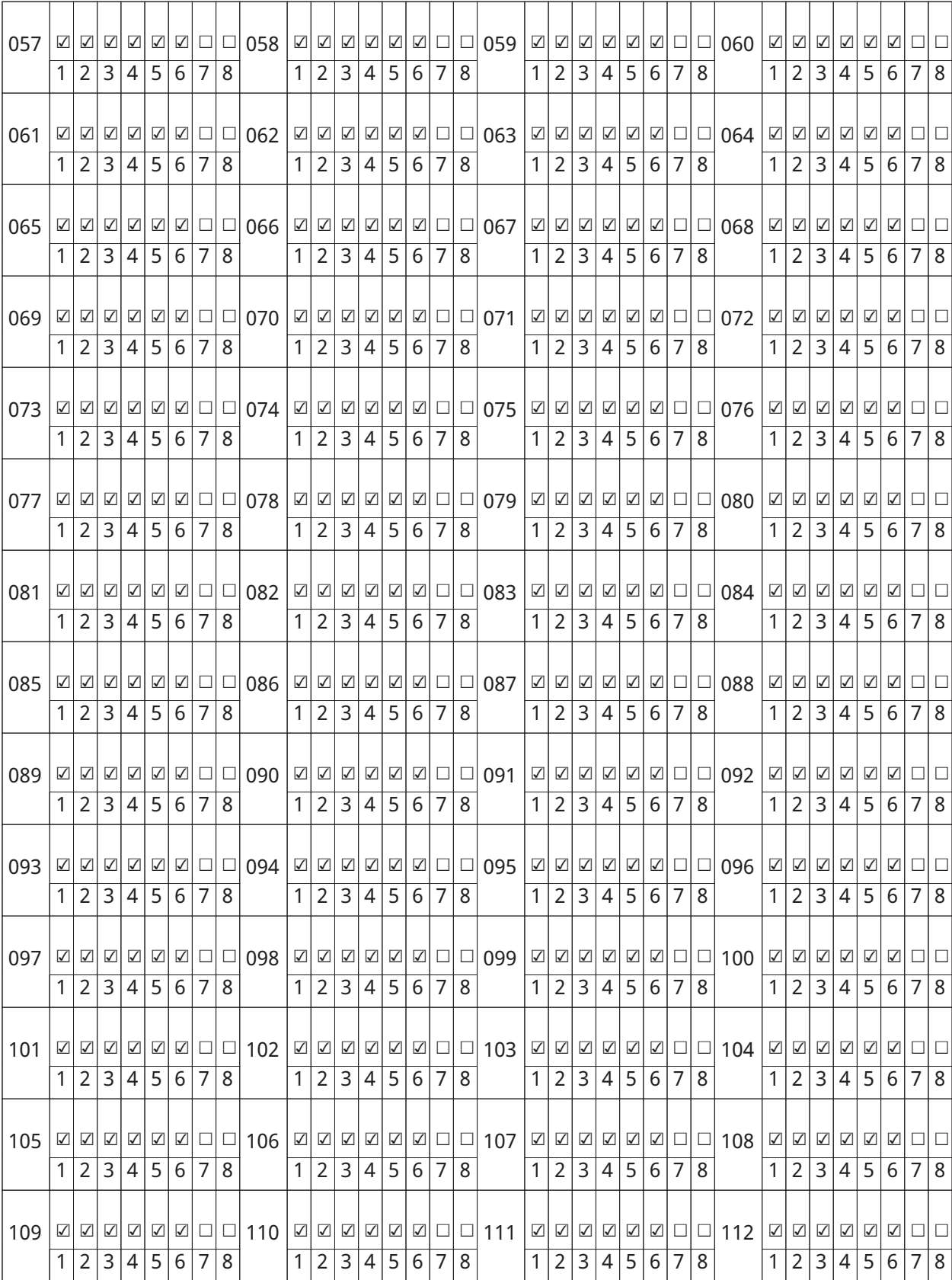

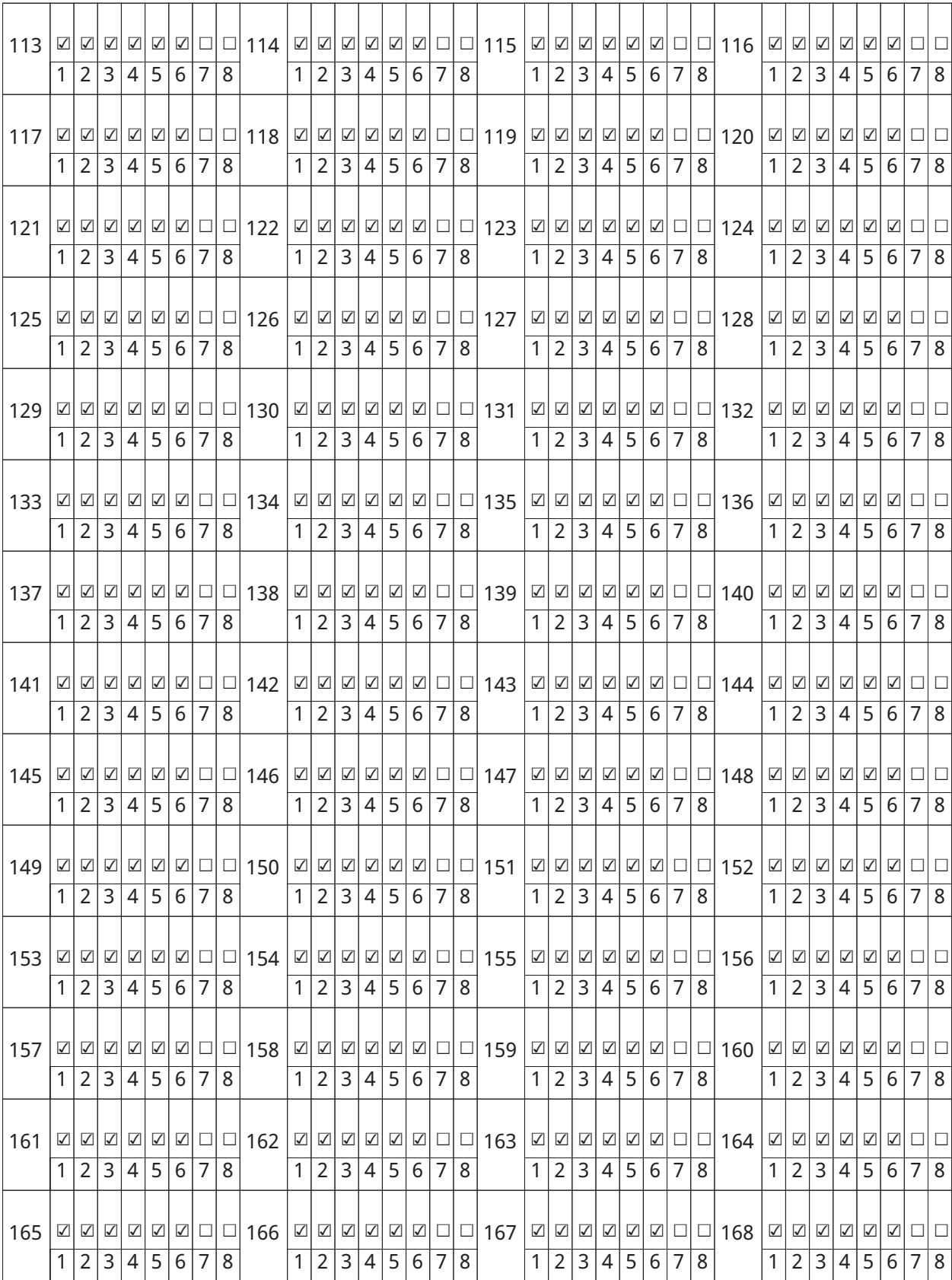

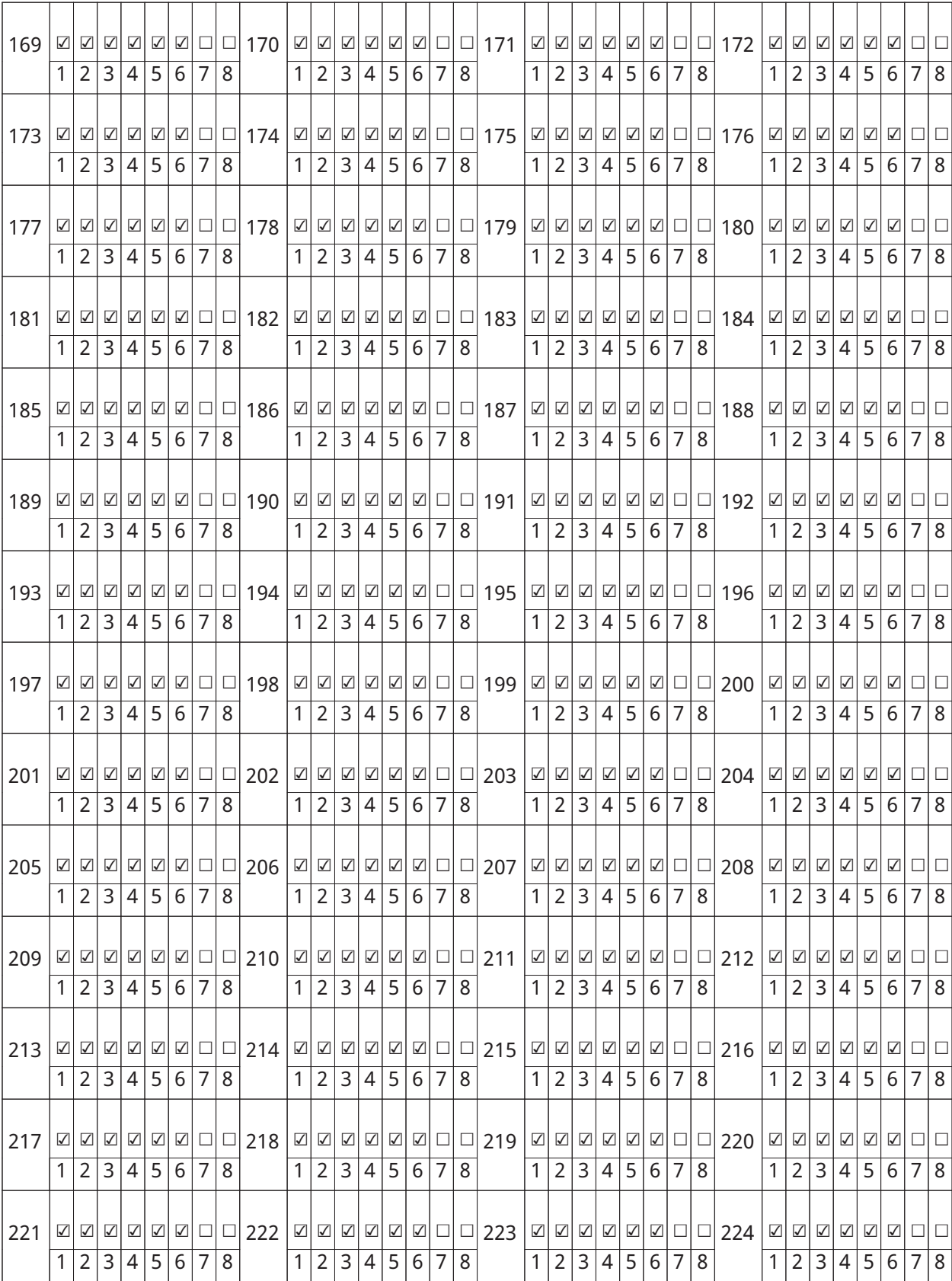

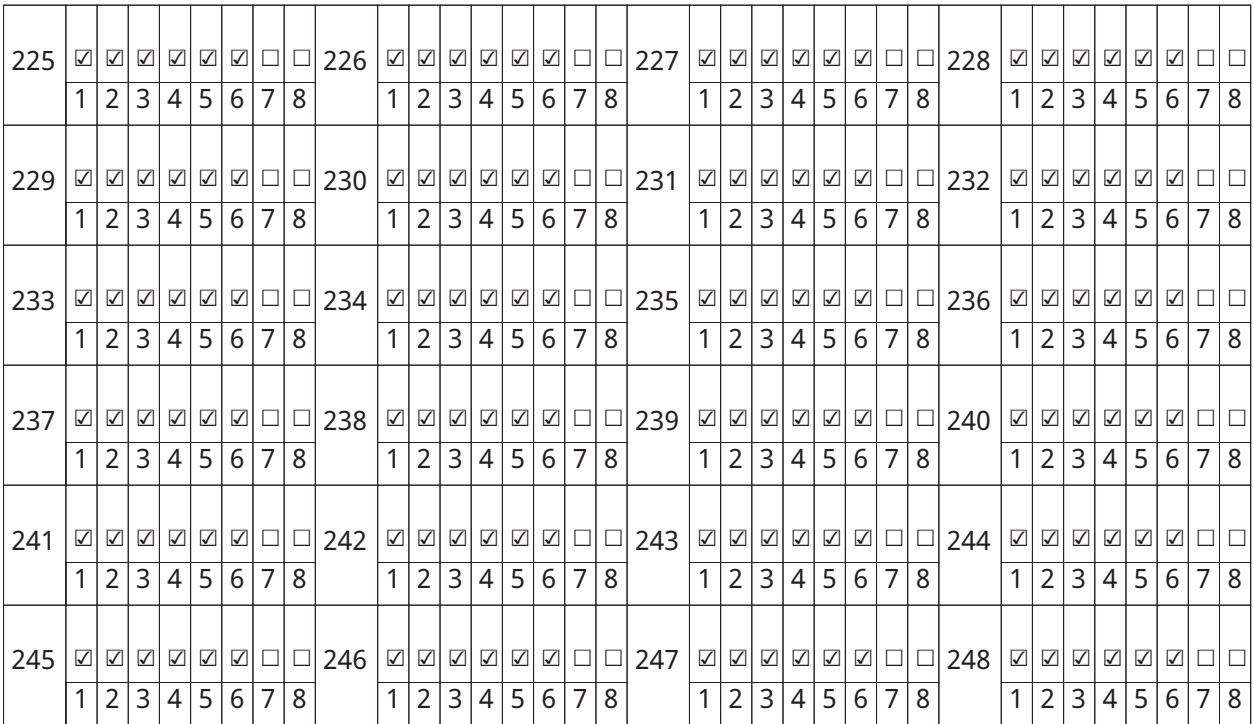

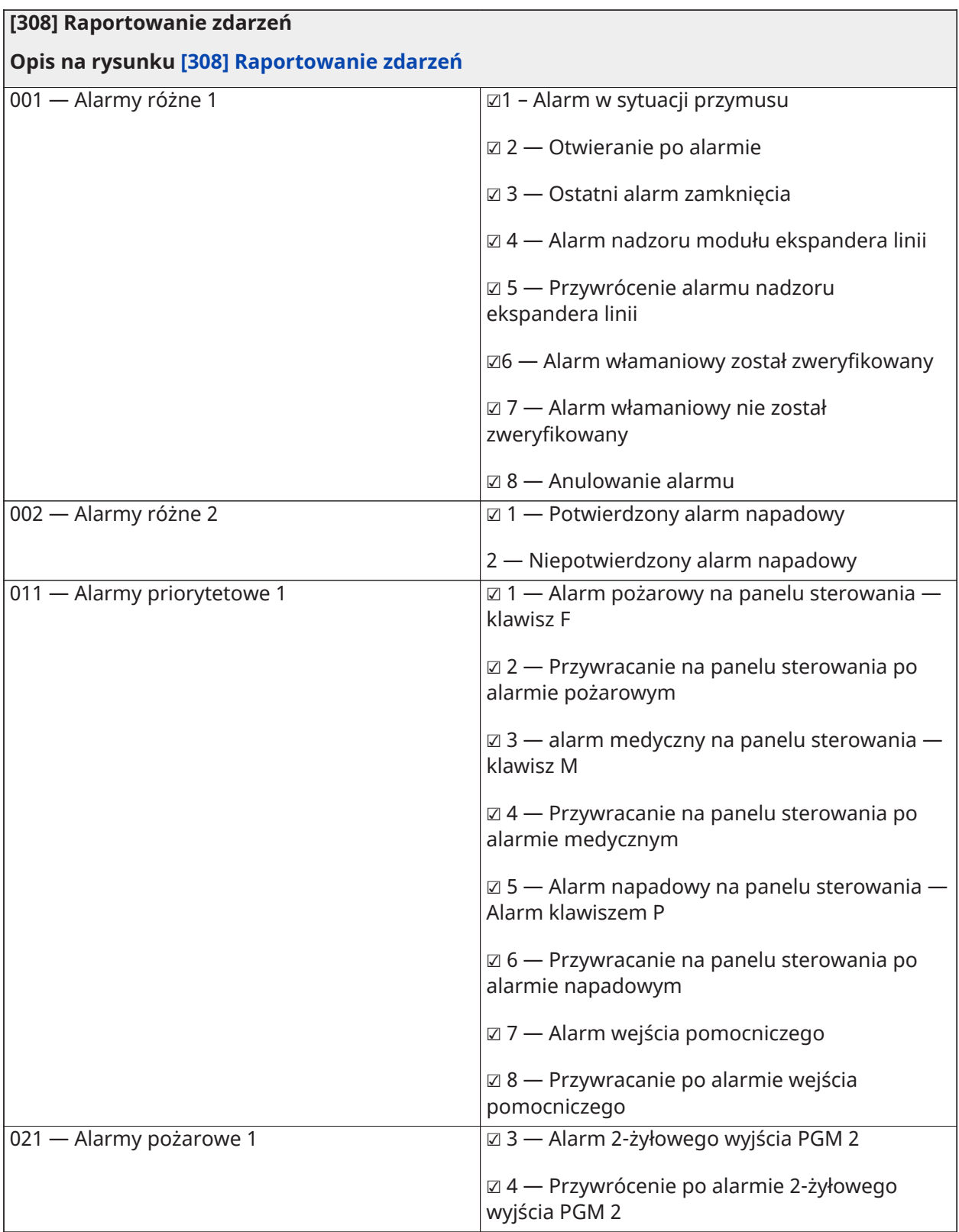

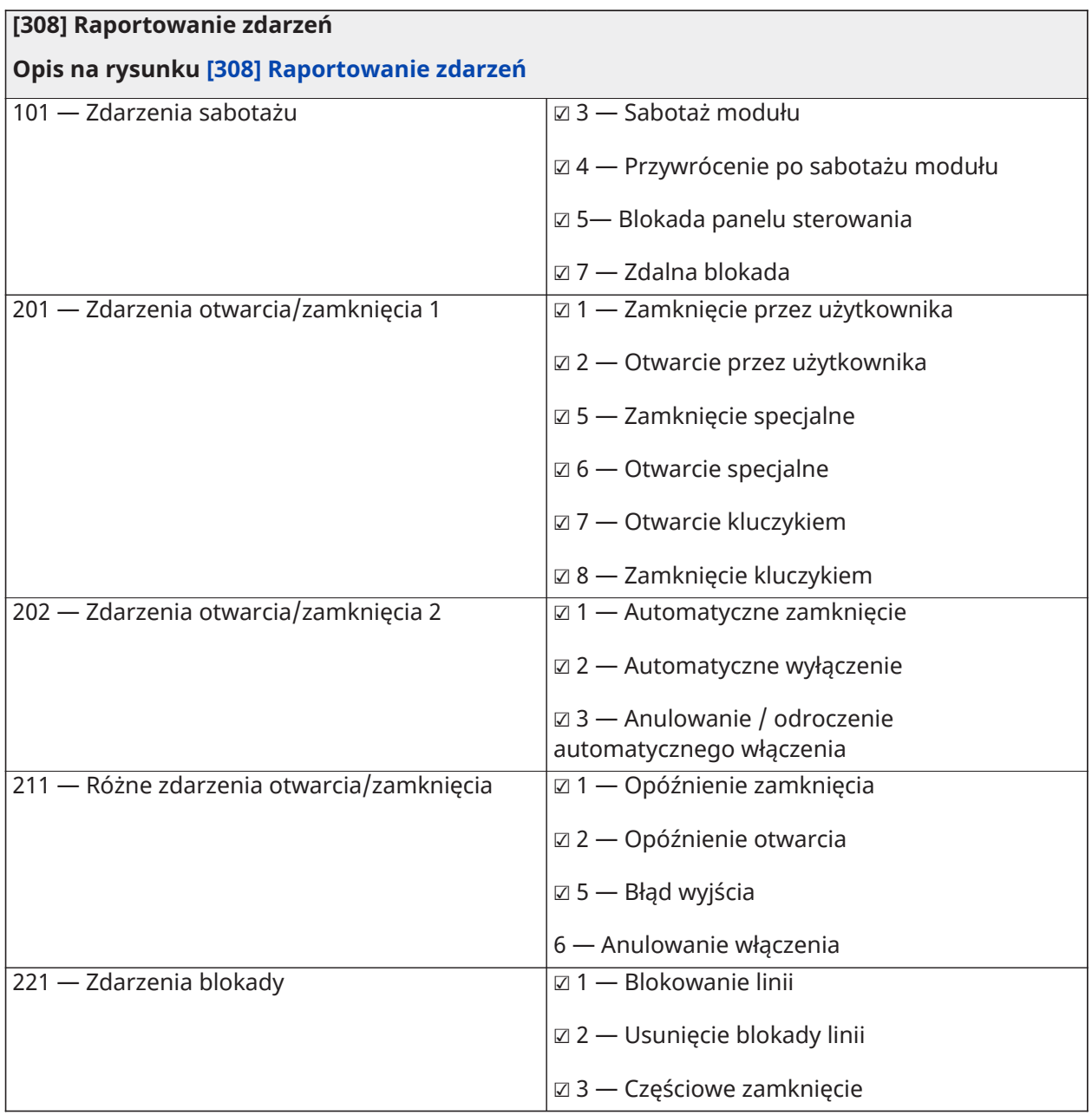

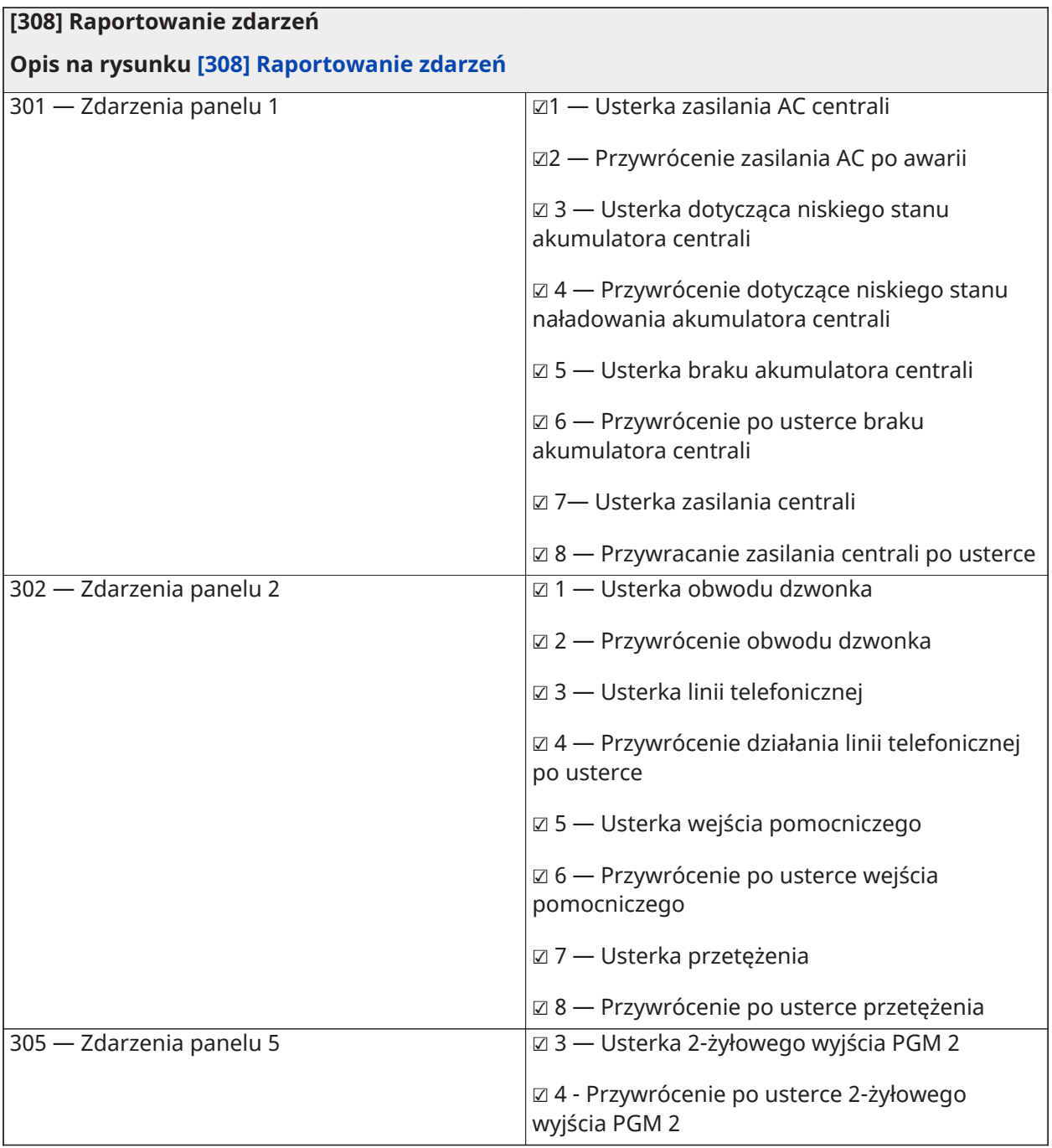

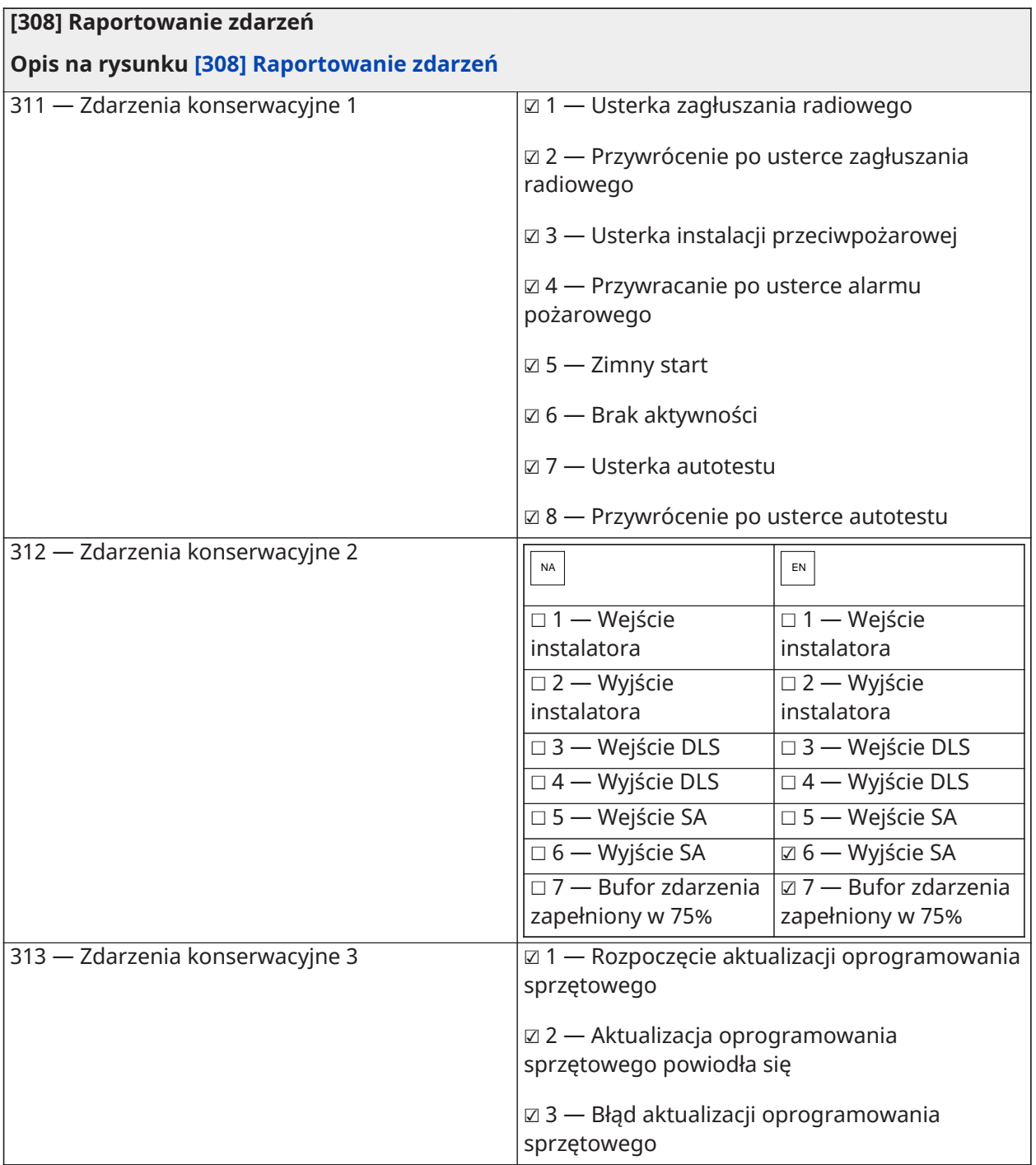

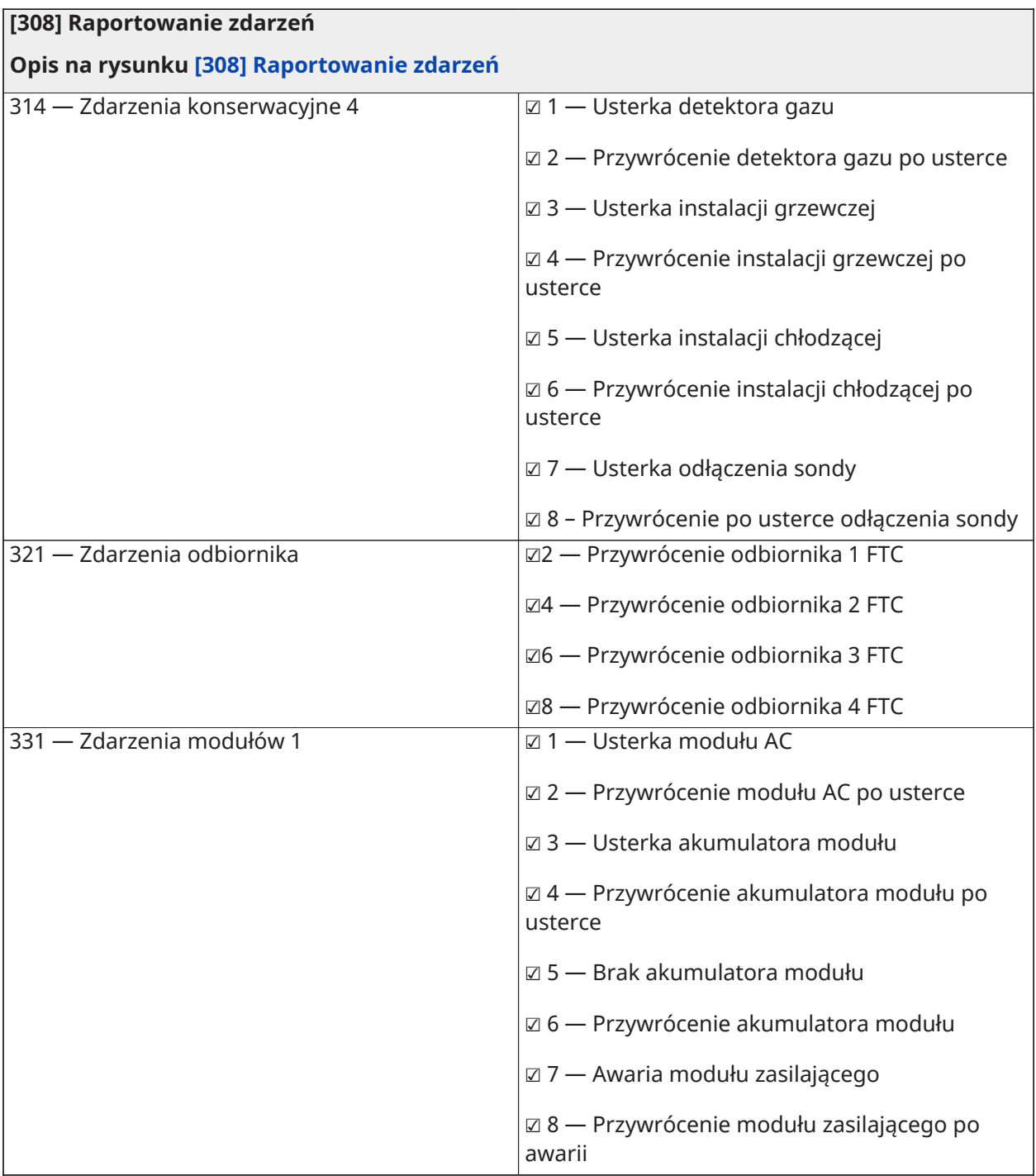

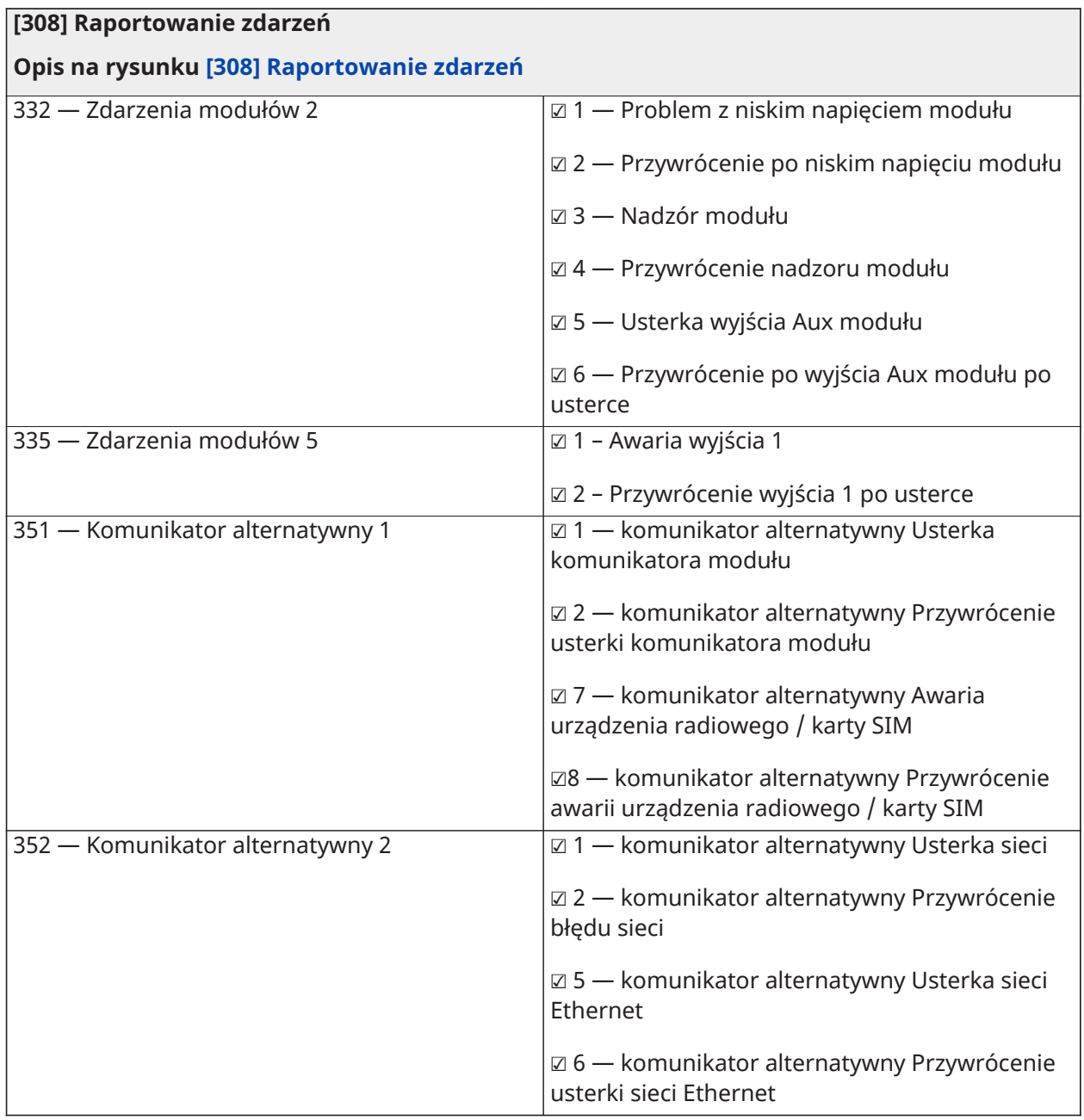

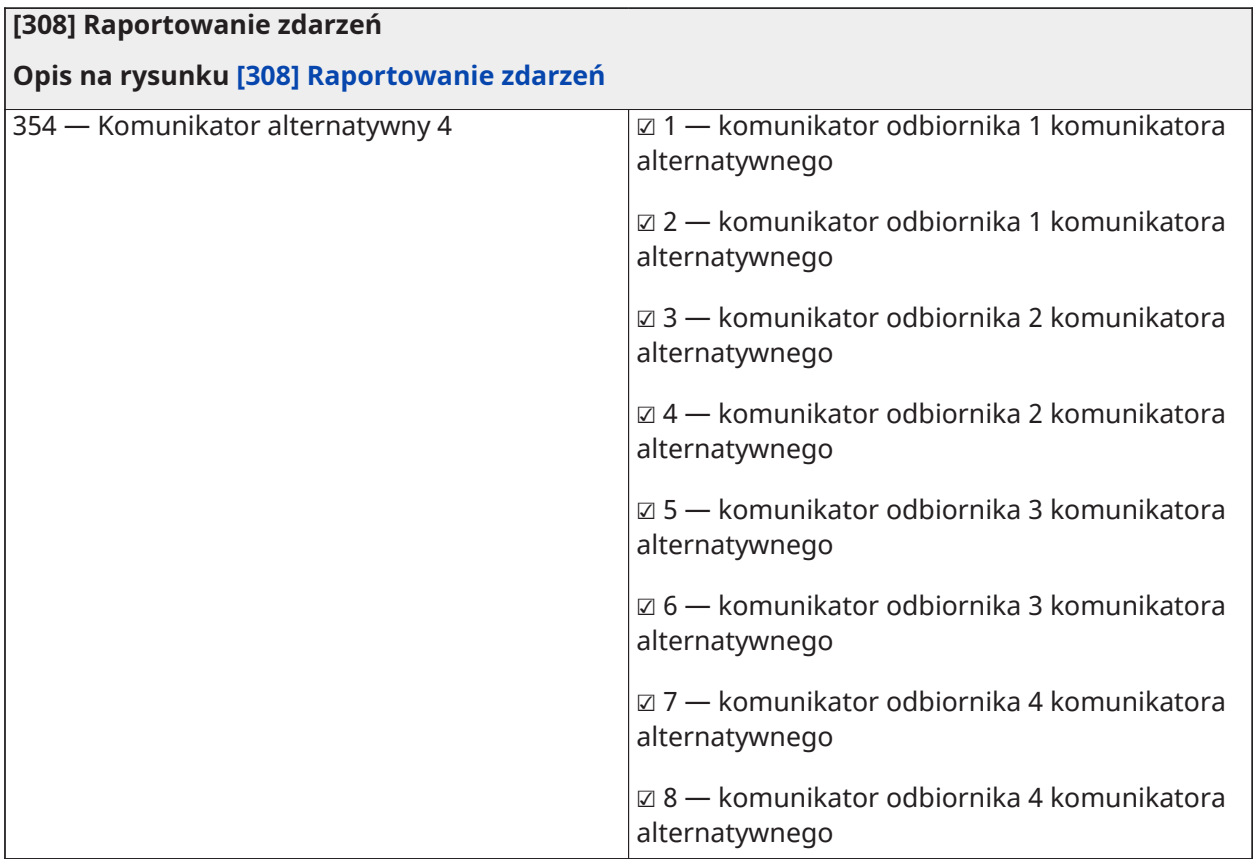

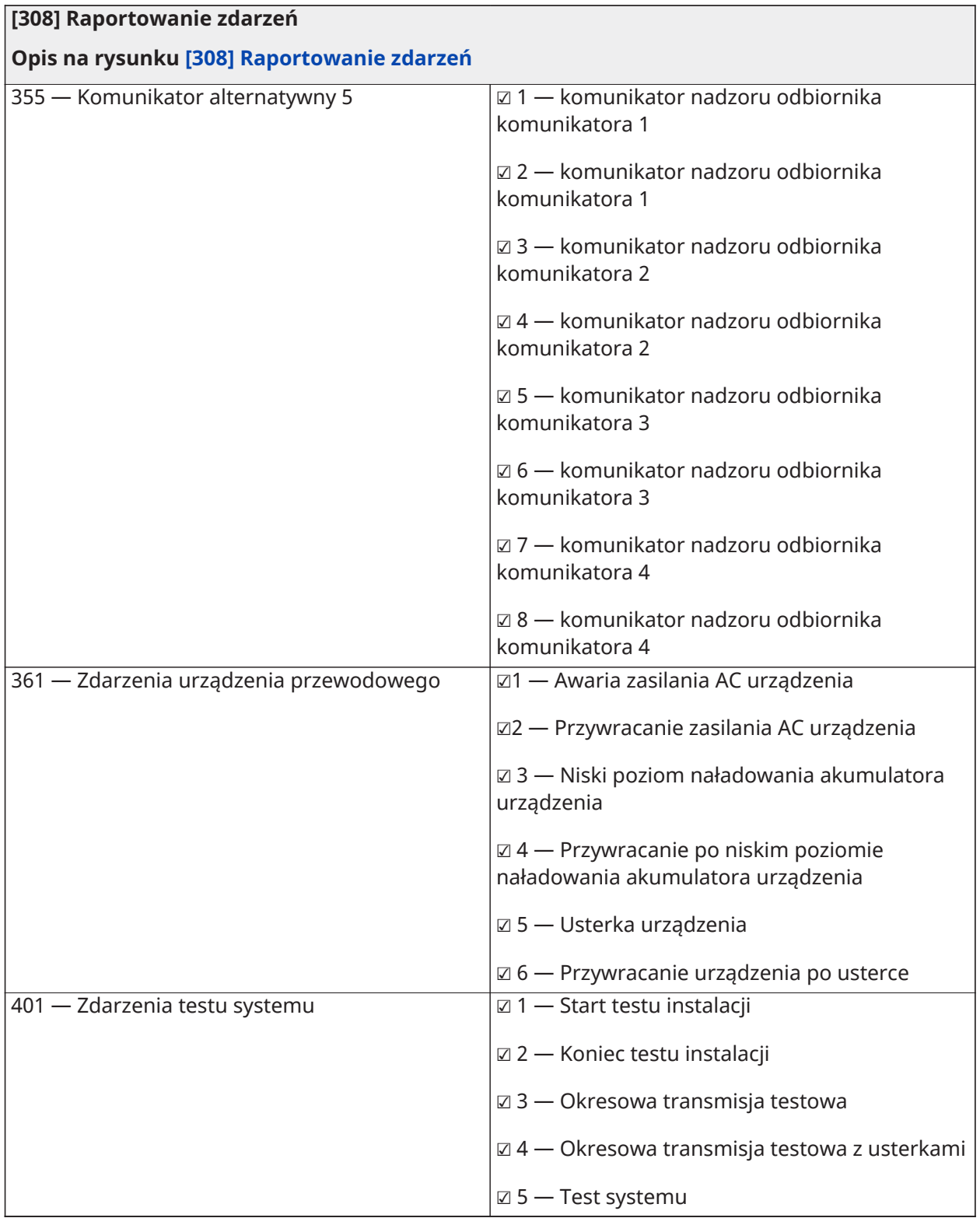

## Kierunki połączeń

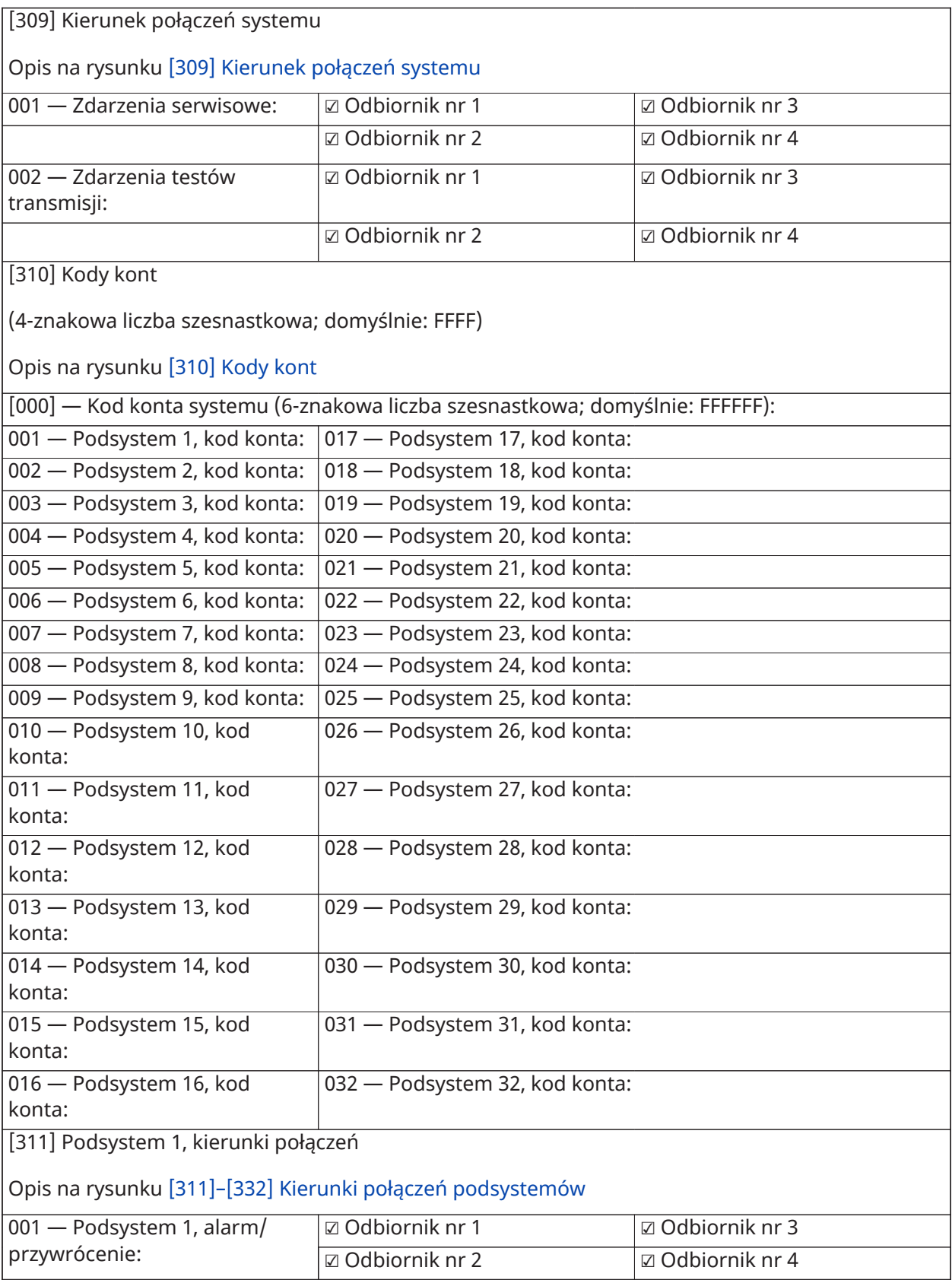

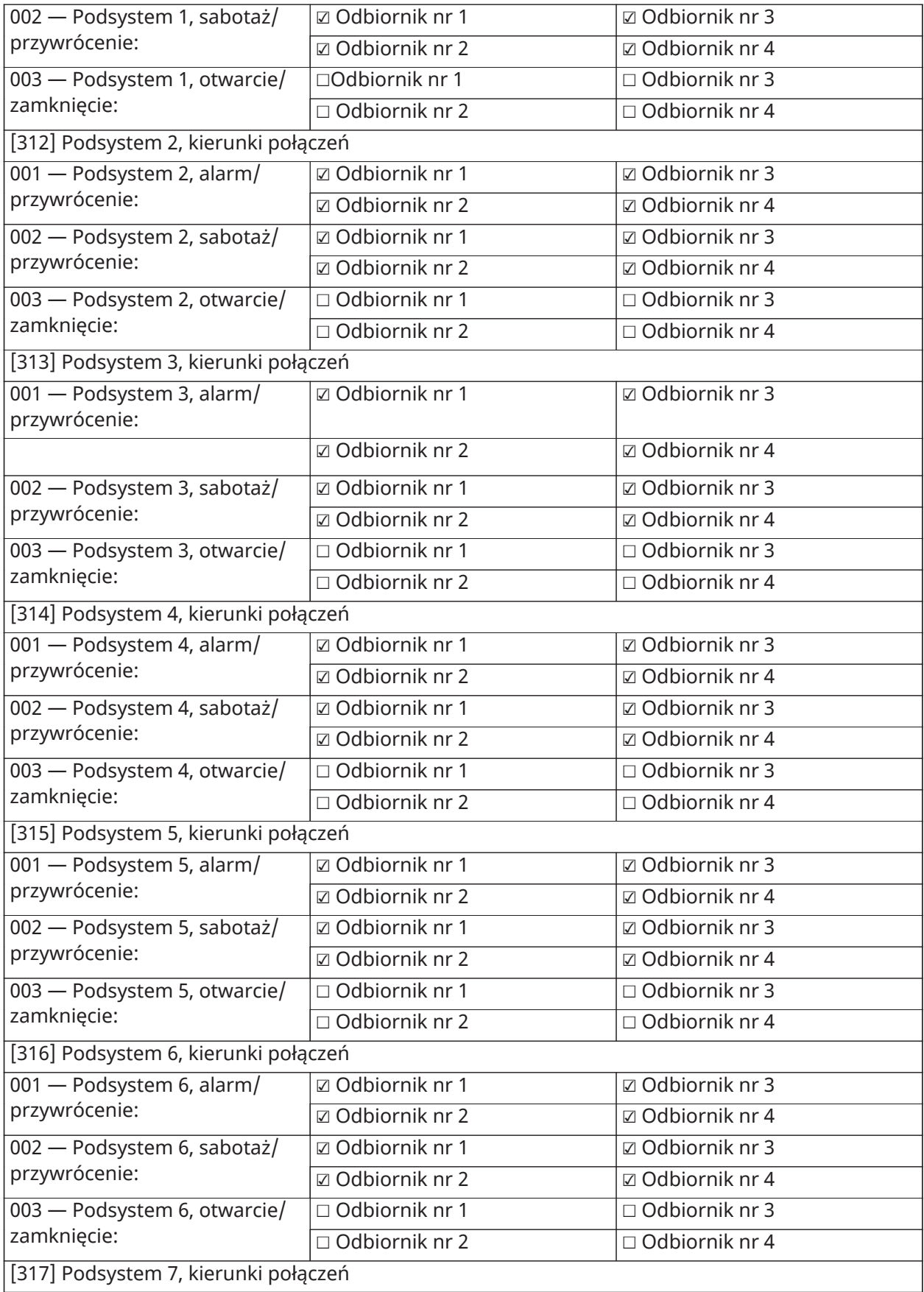

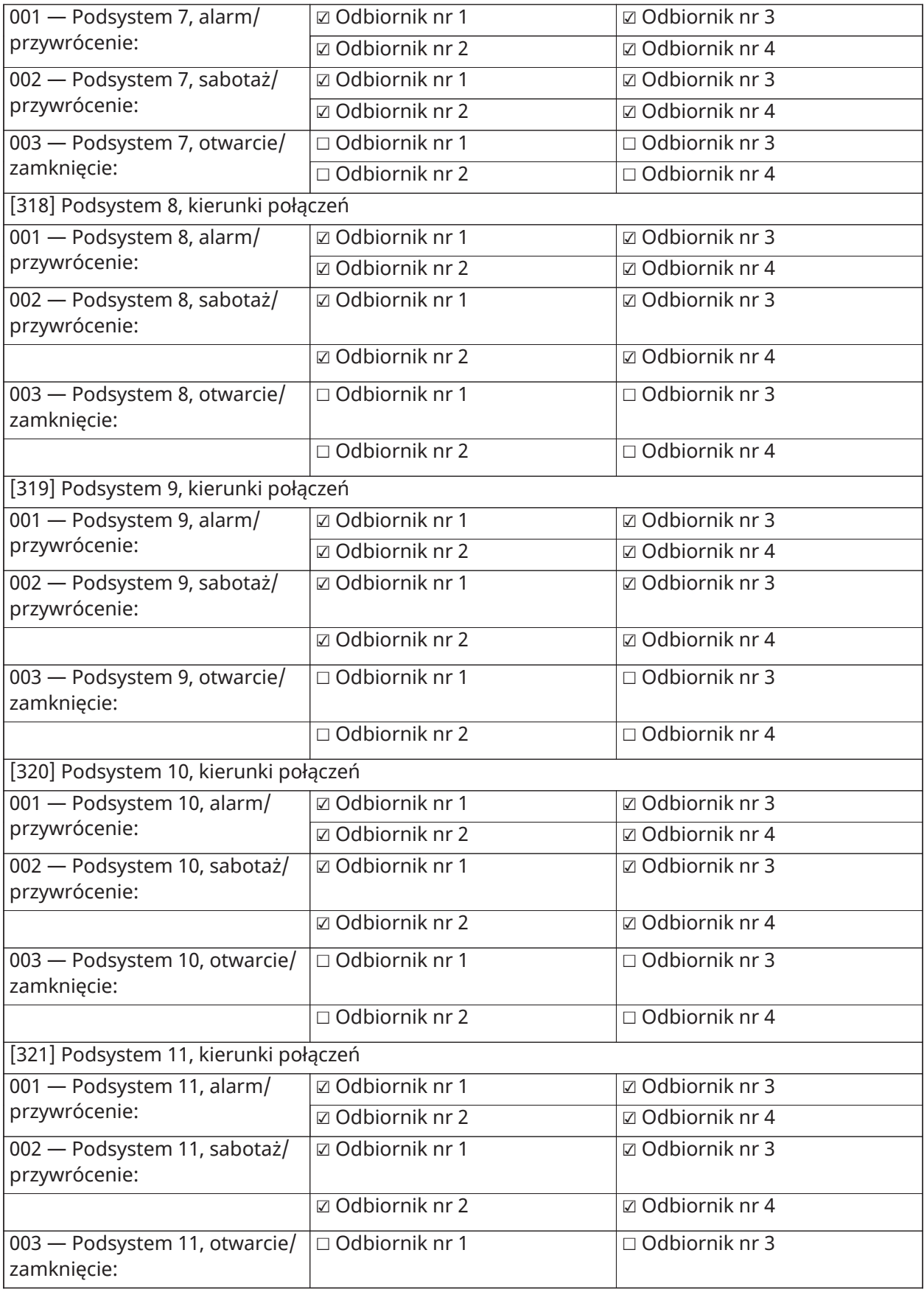

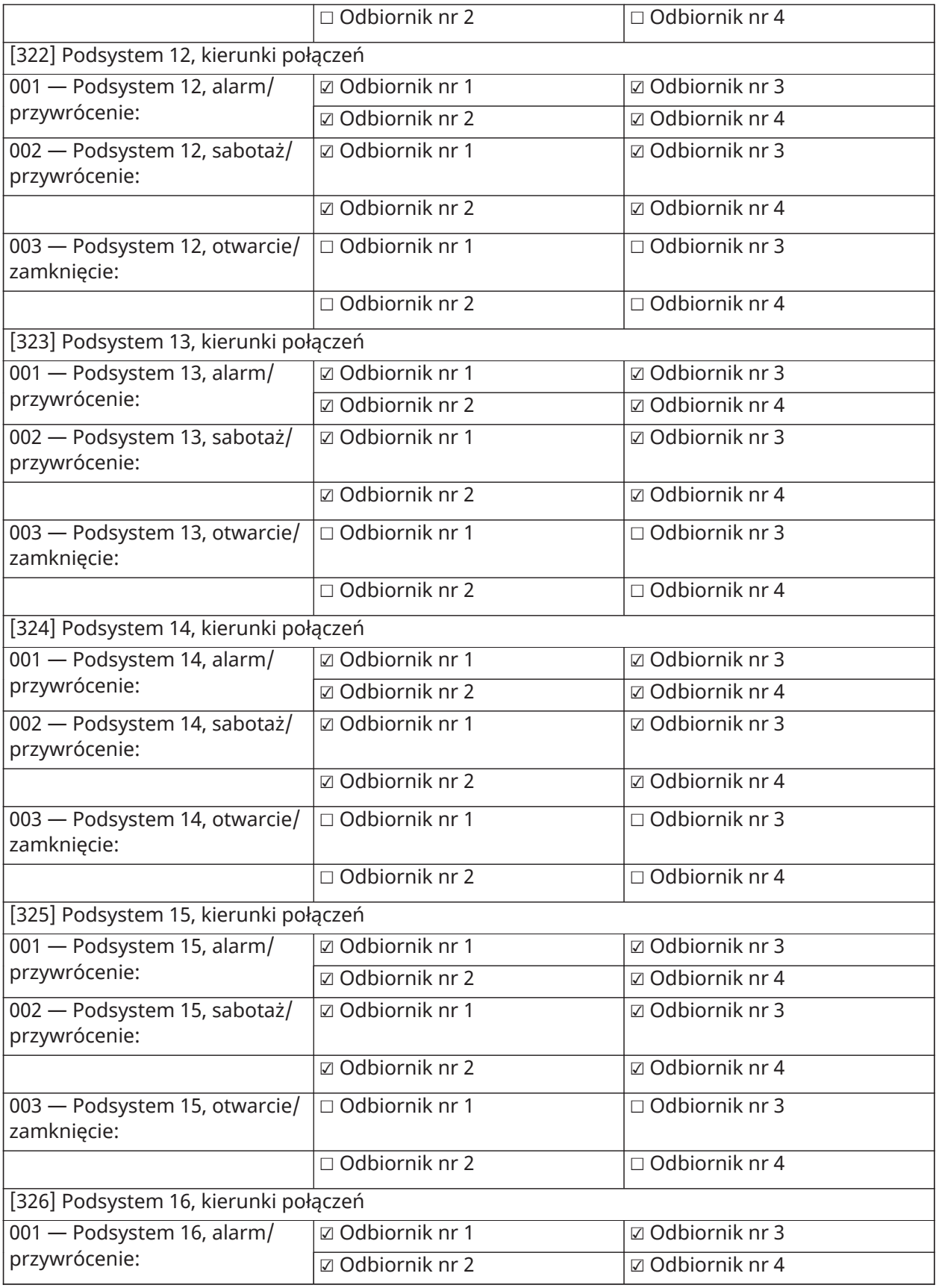

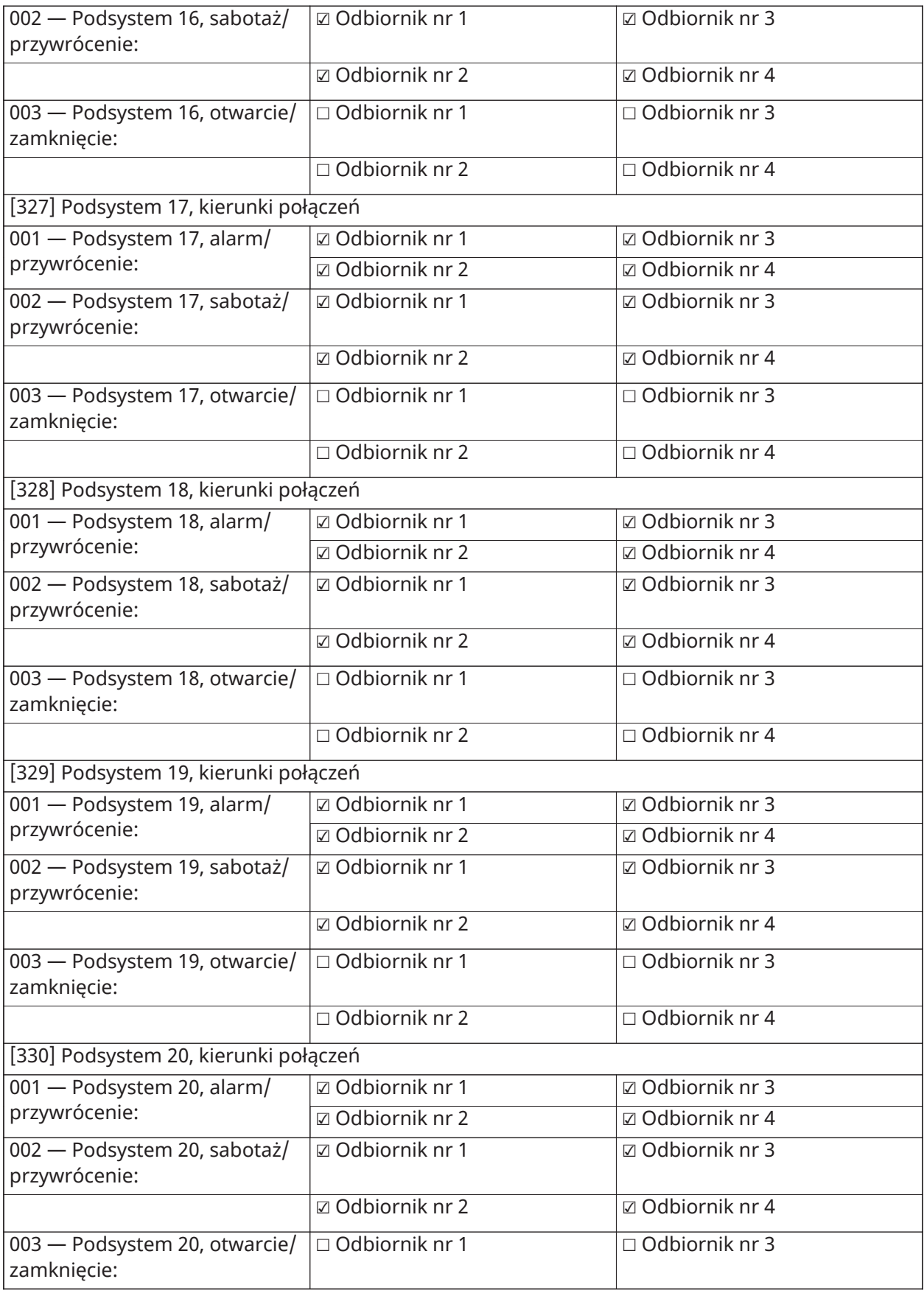

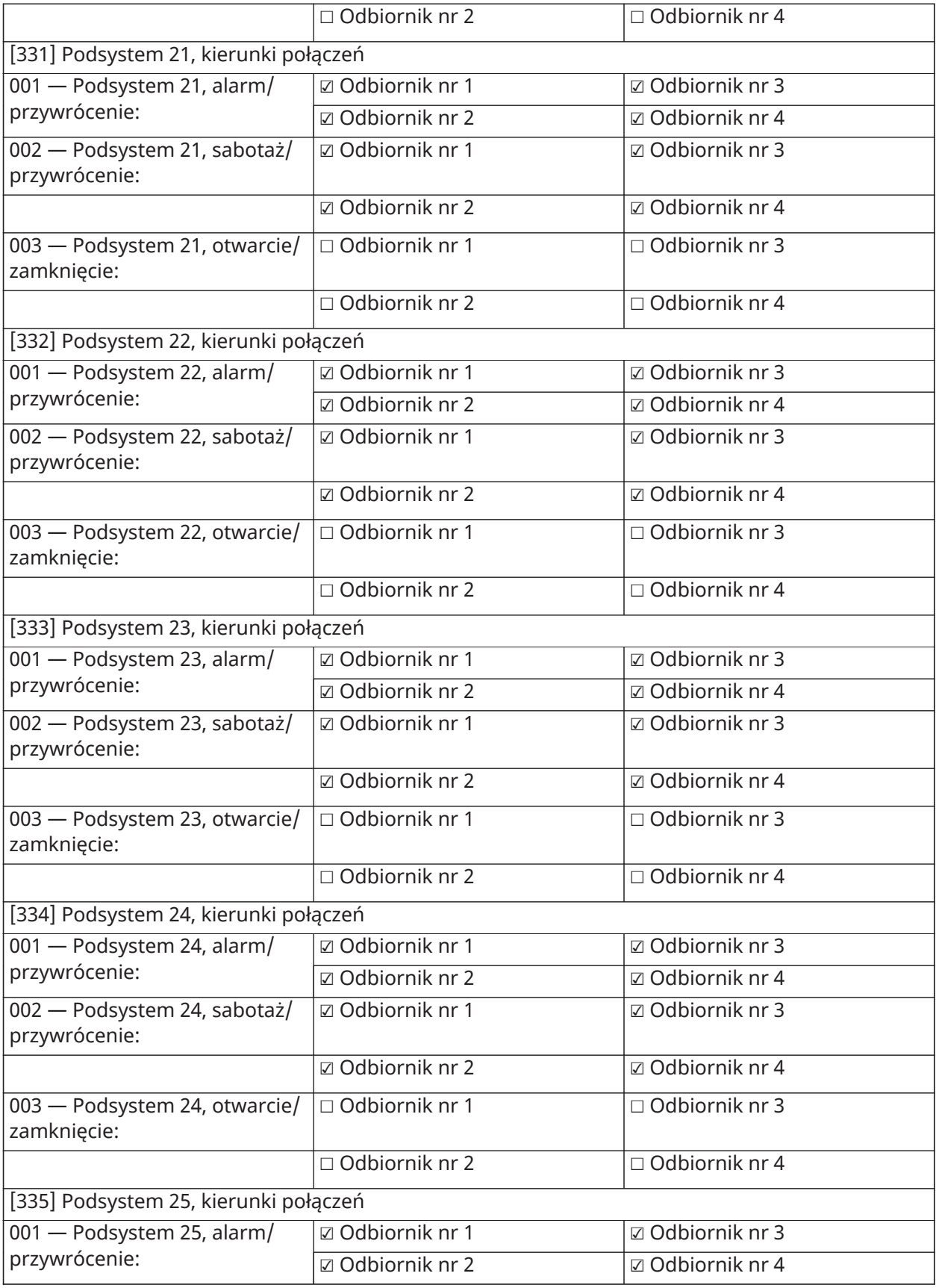

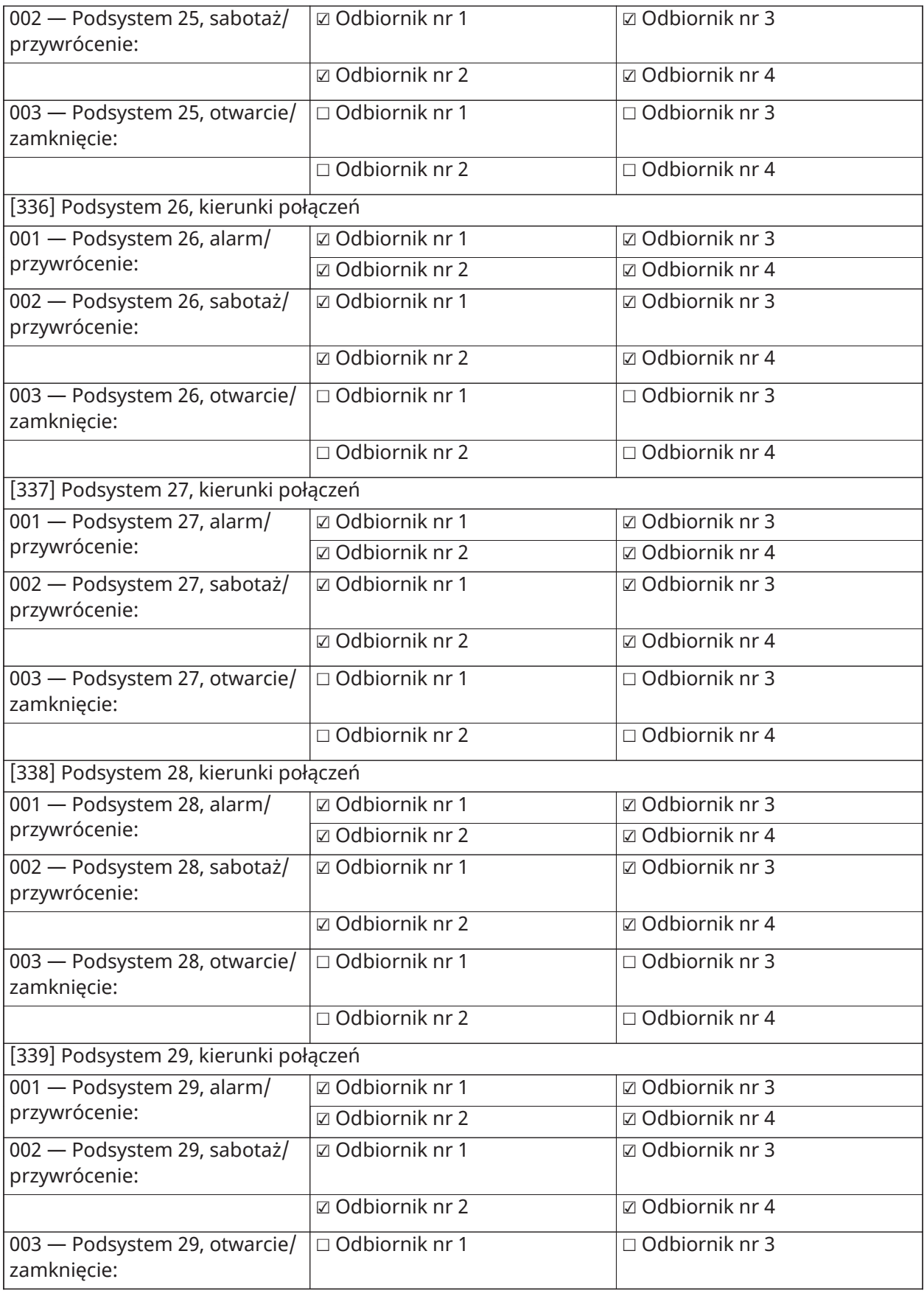

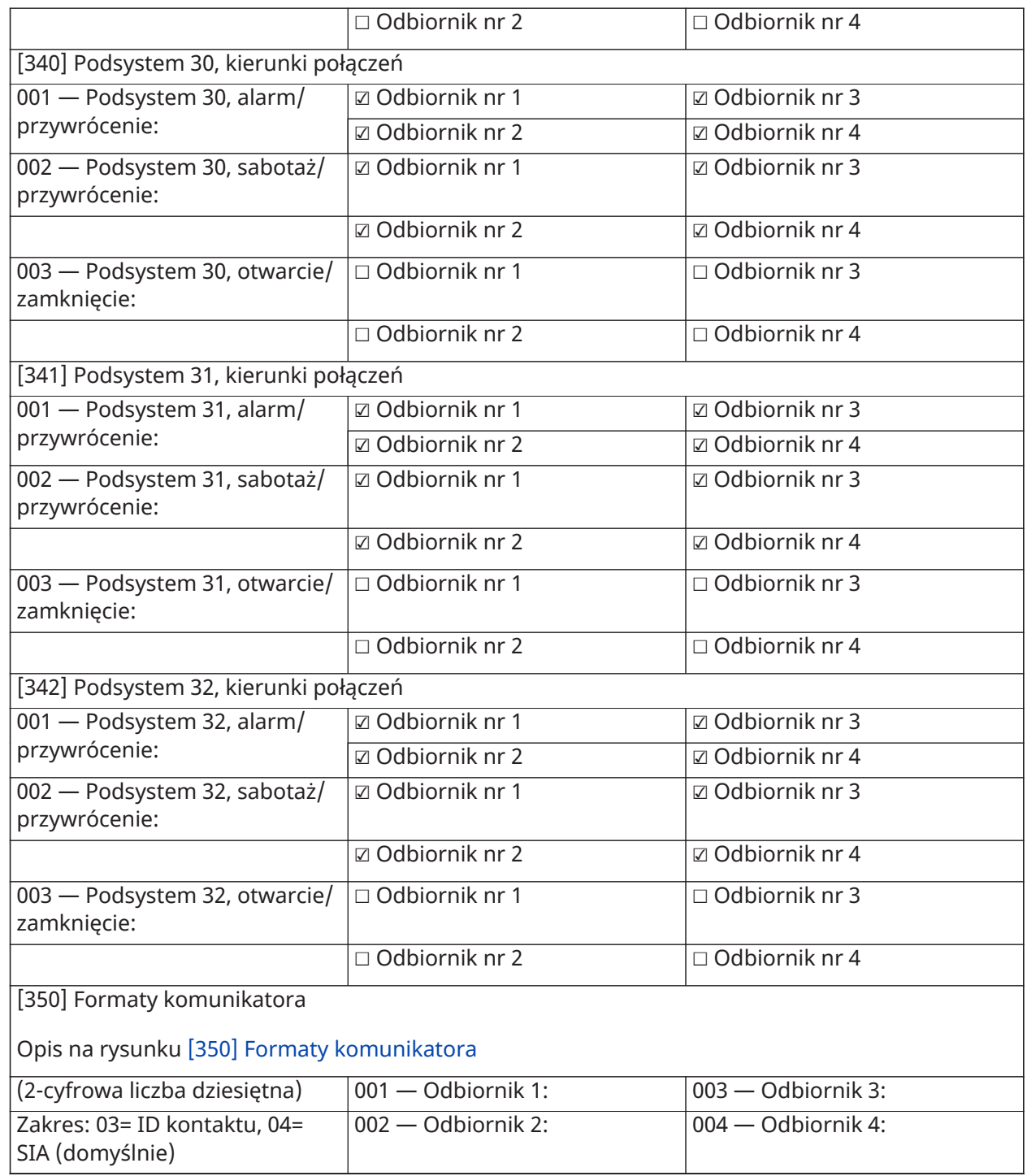

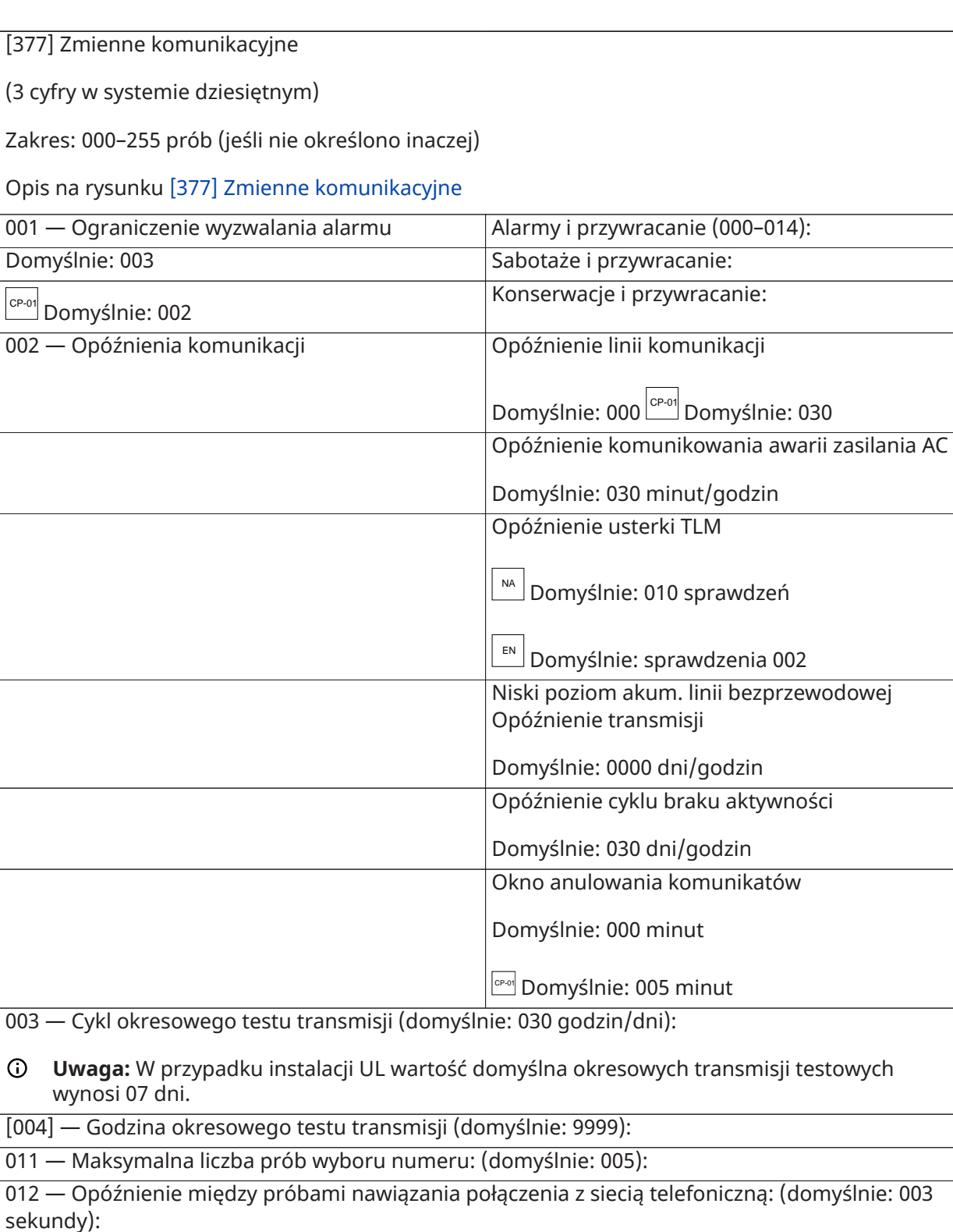

013 — Opóźnienie między próbami wymuszenia: (domyślnie: 020 sekundy):

014 — Oczekiwanie na sygnał handshake po wybraniu numeru: (Zakres: 001–255; domyślnie: 040 sekund; UL=45):

015 — Adres IP/sieć komórkowa, oczekiwanie na zatwierdzenie: (Zakres: 001–255; domyślnie: 060 sekundy):

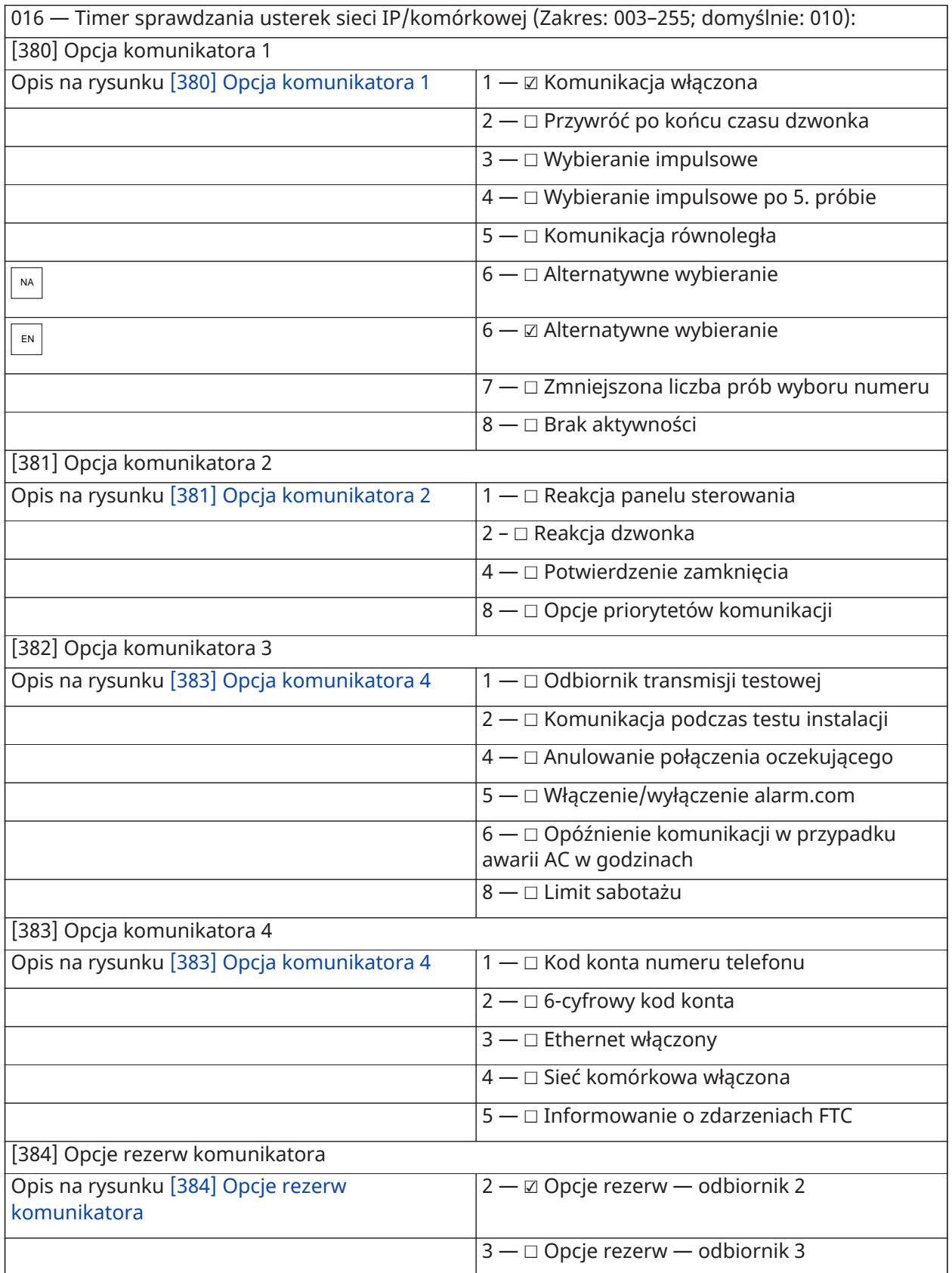

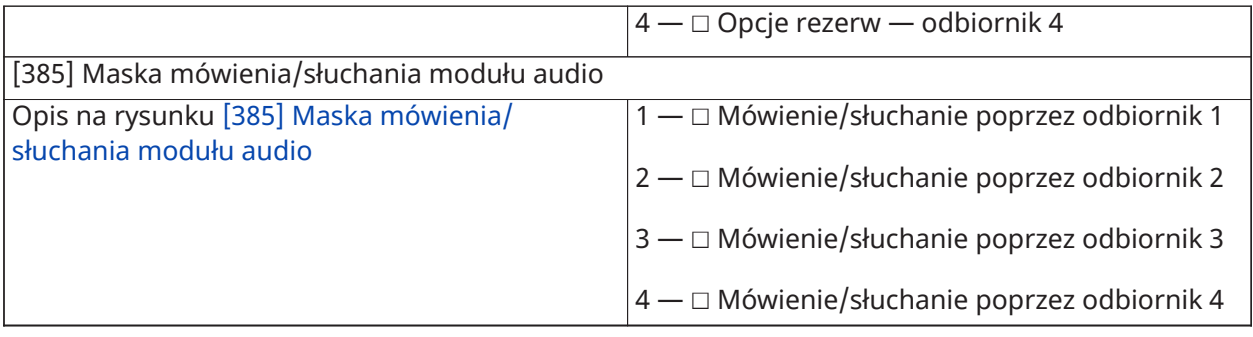

## Programowanie DLS

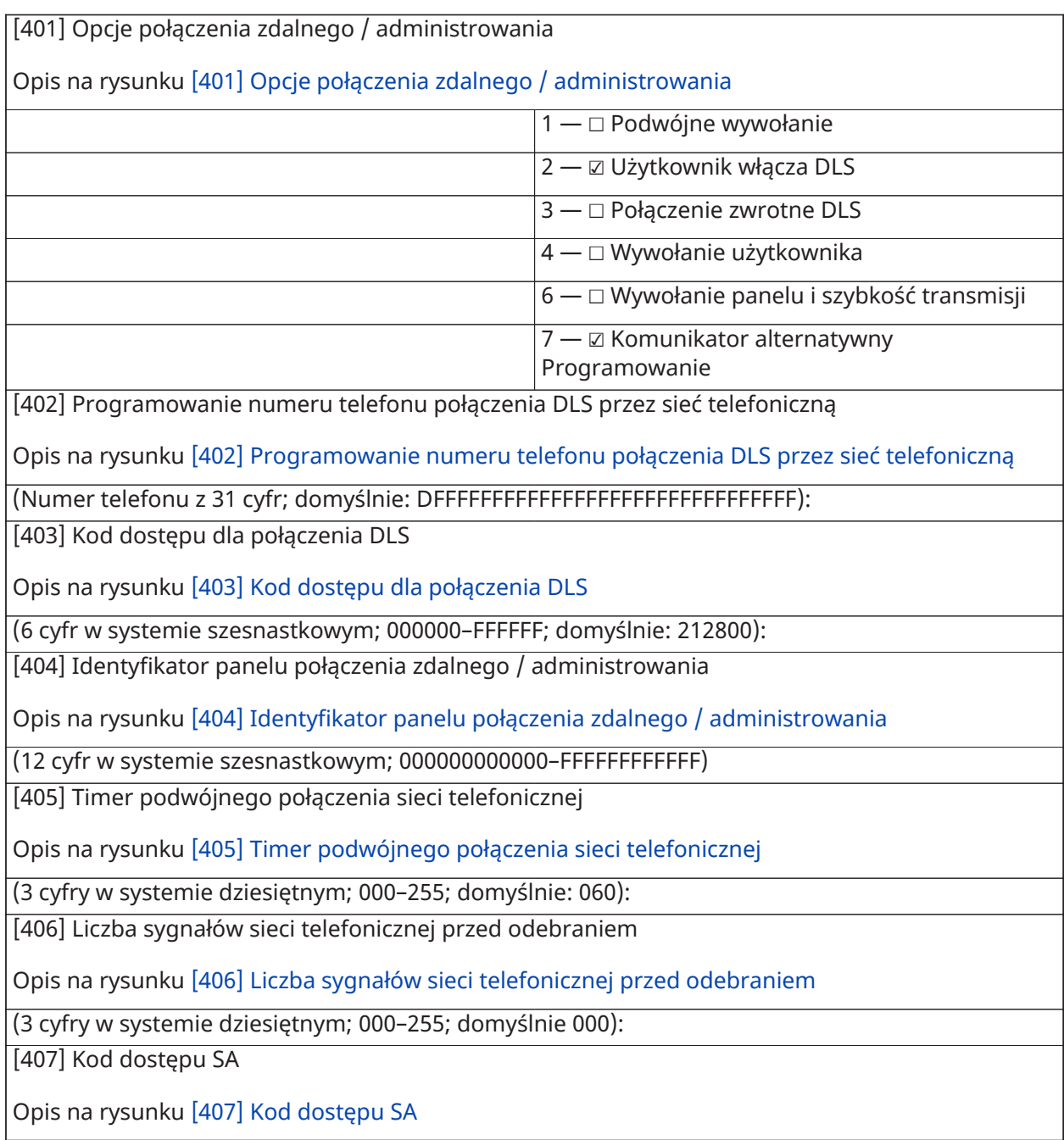

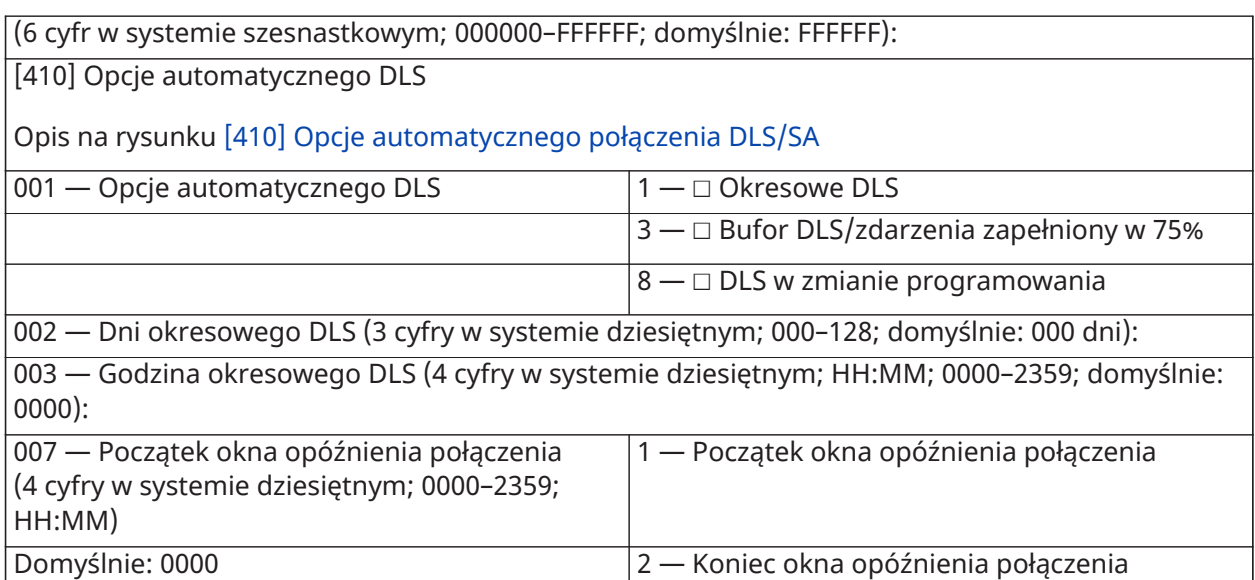

# Wejścia wirtualne

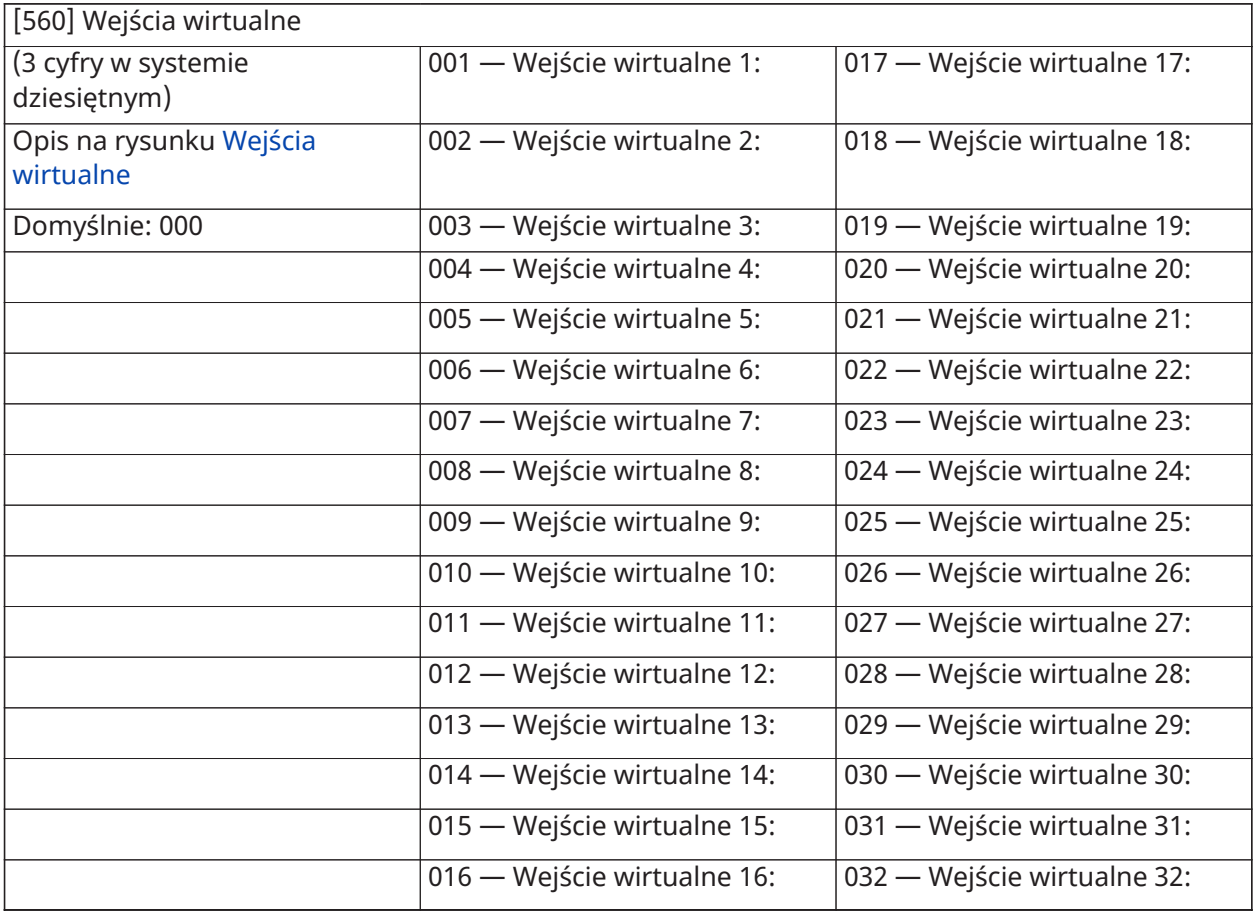

### Programowanie harmonogramu

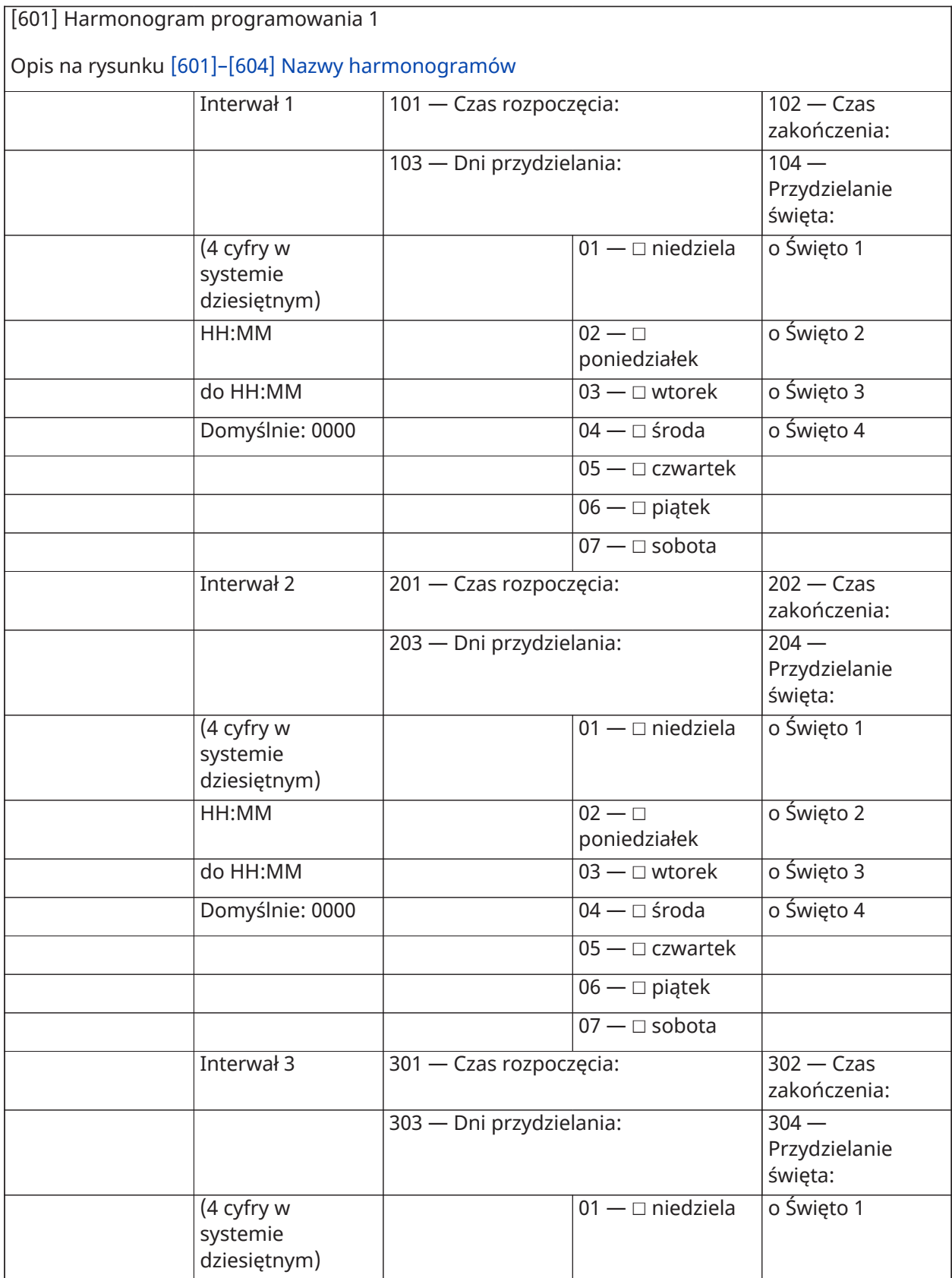

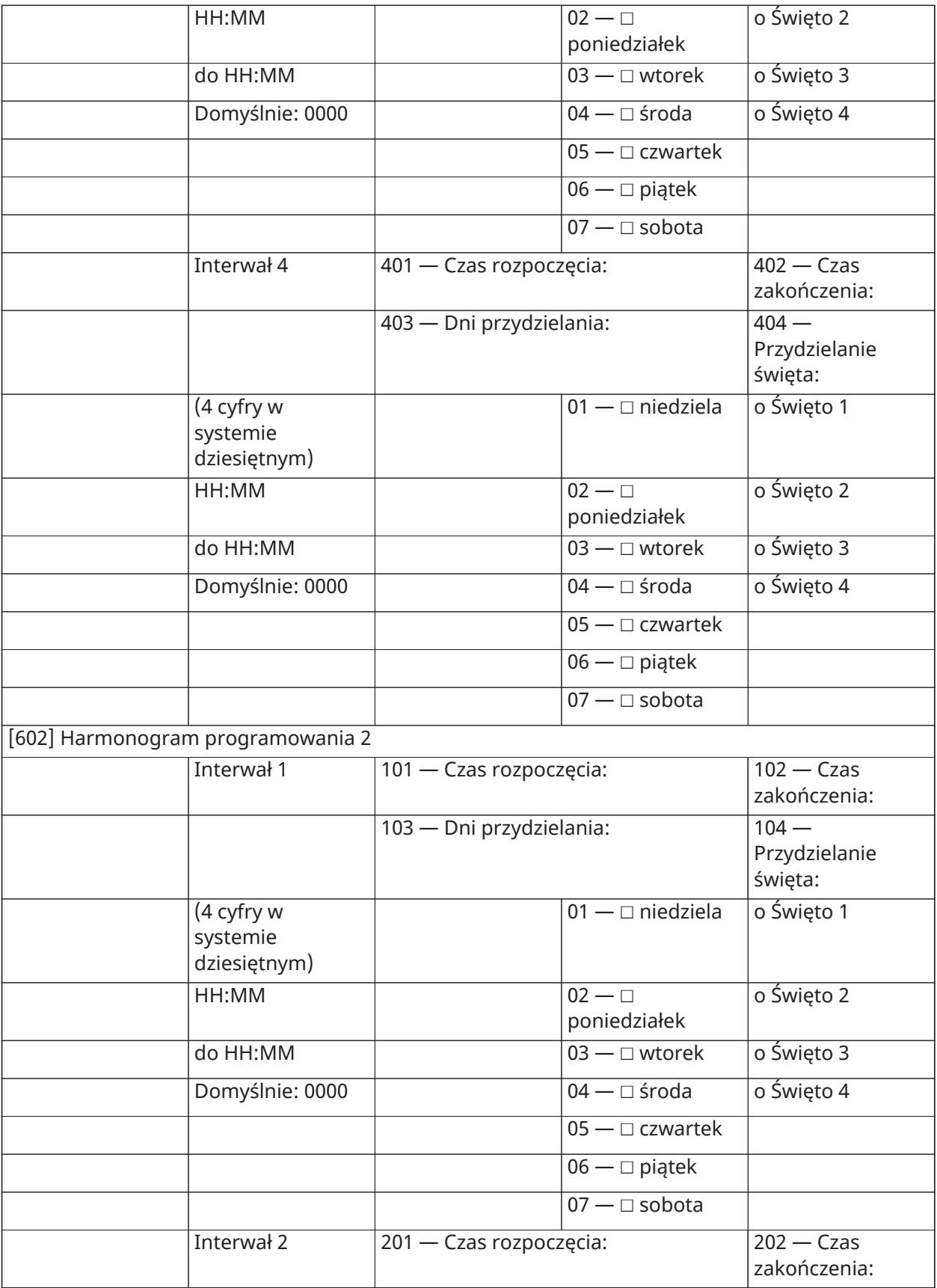

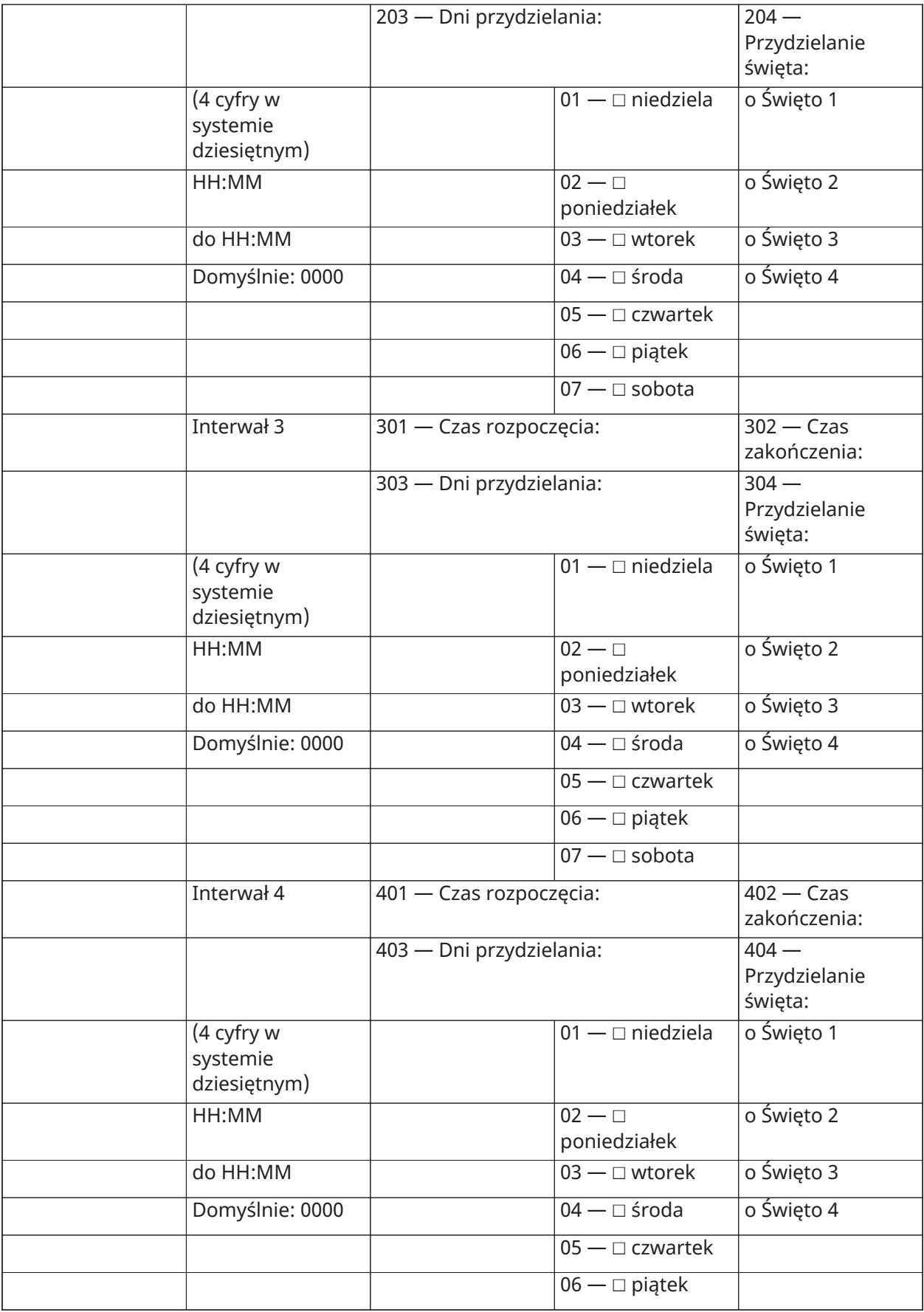

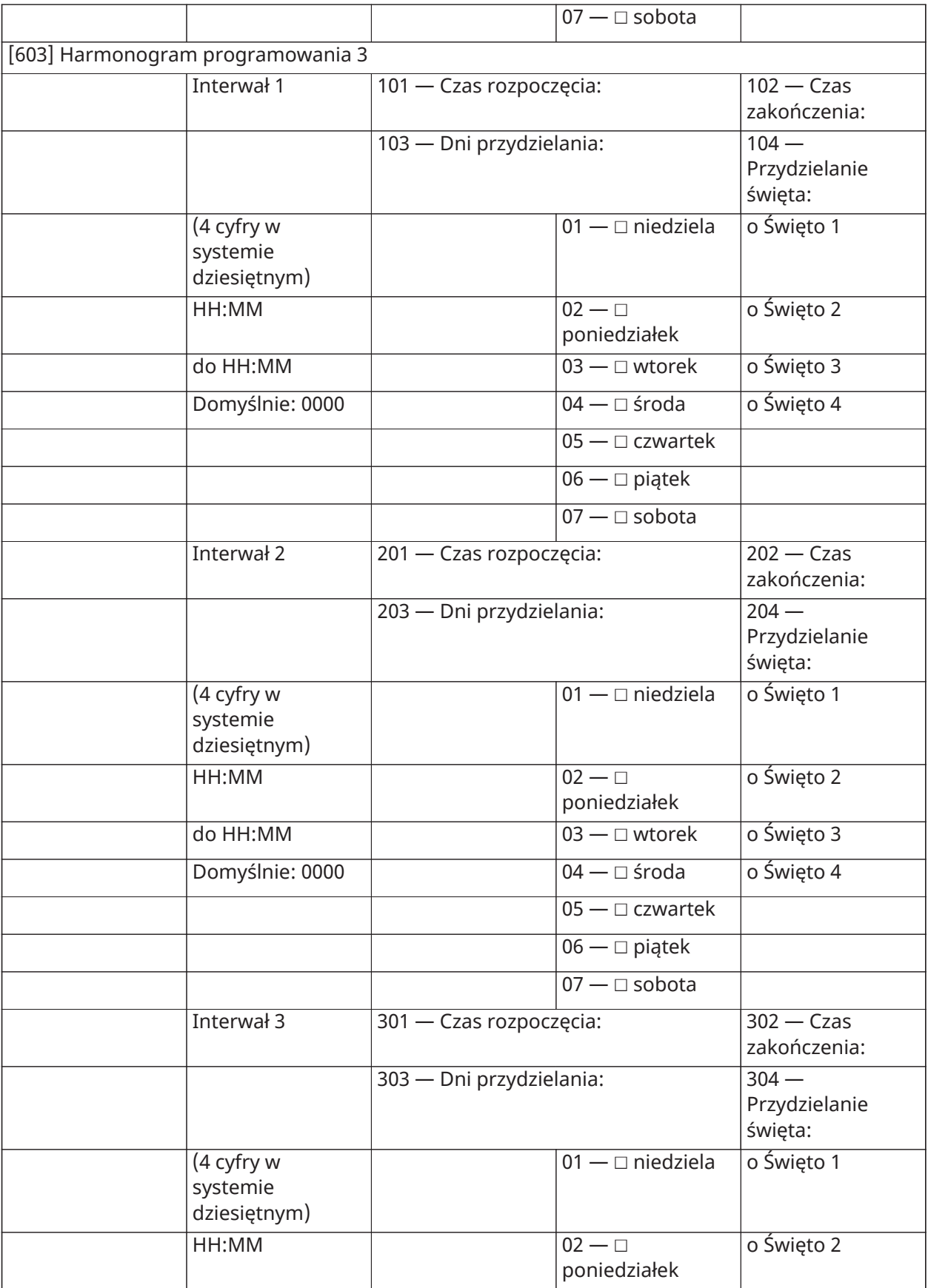

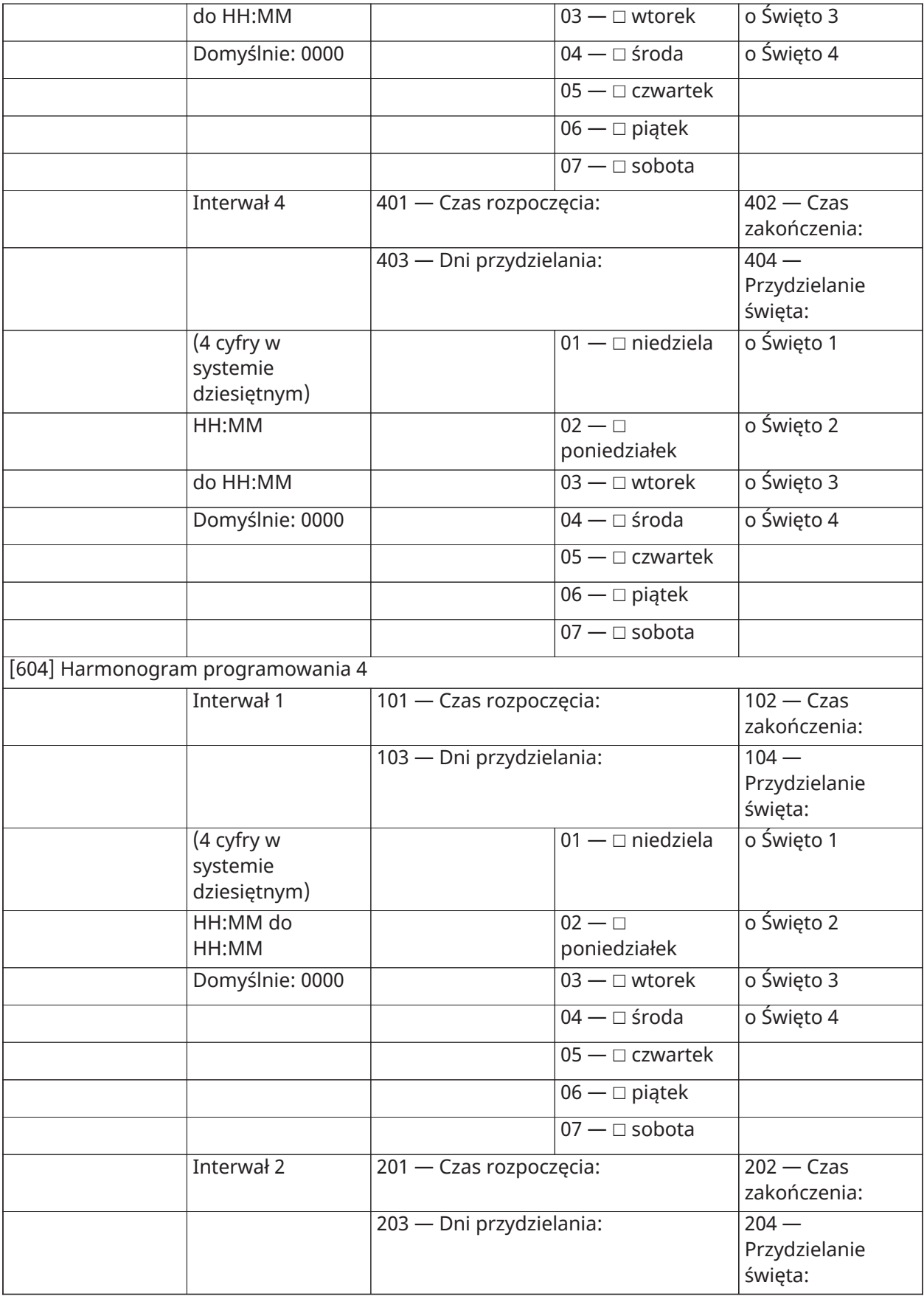

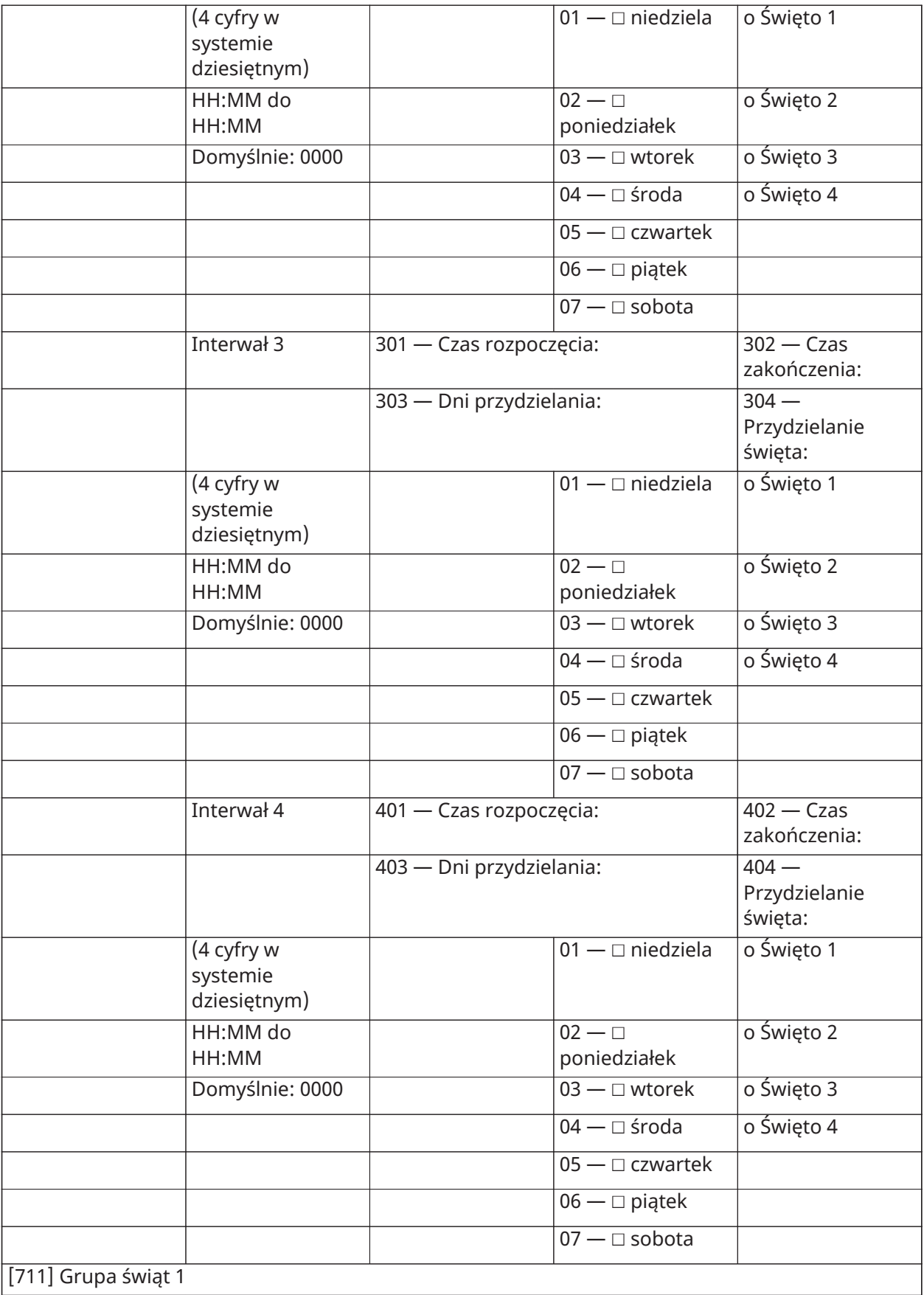
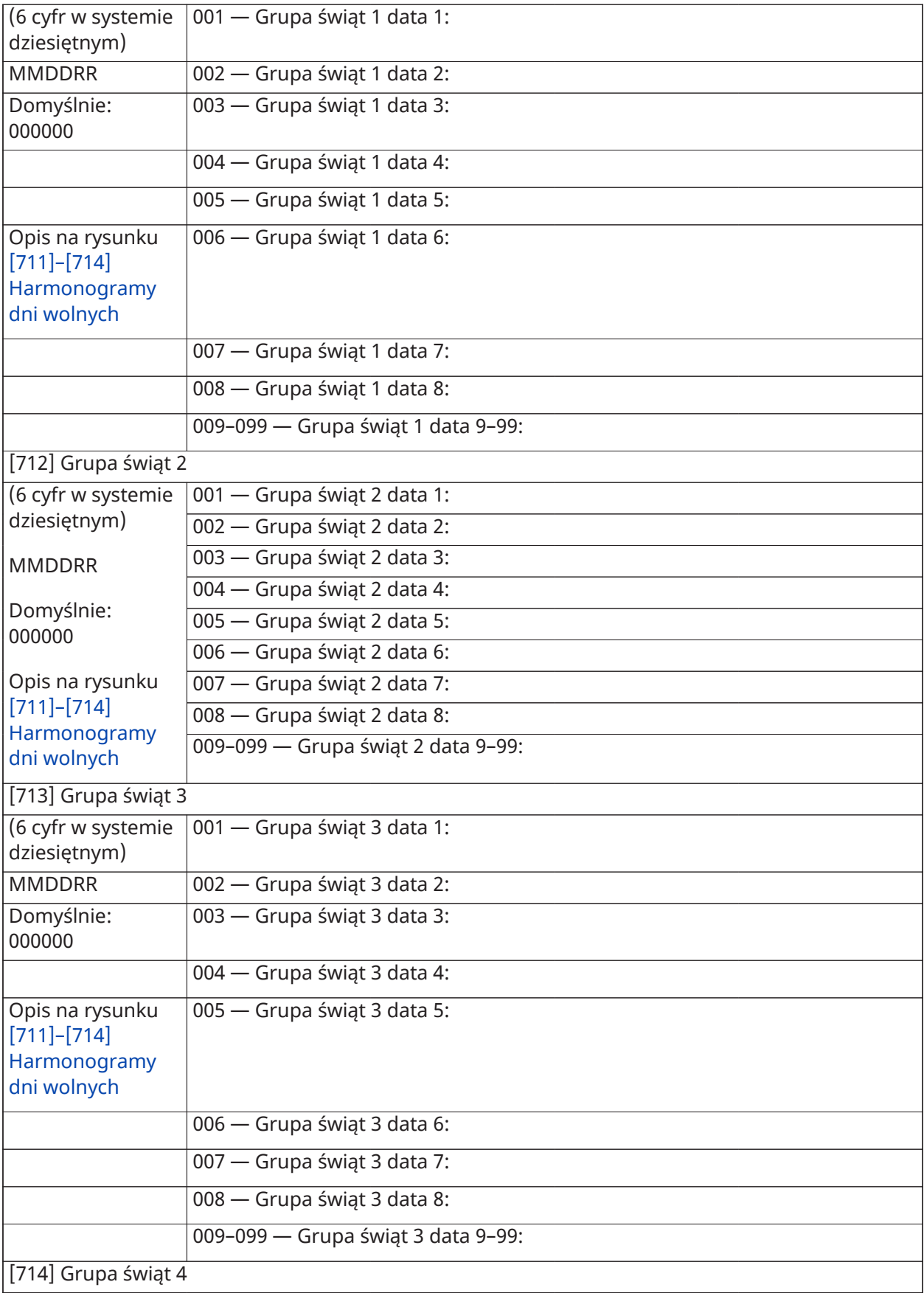

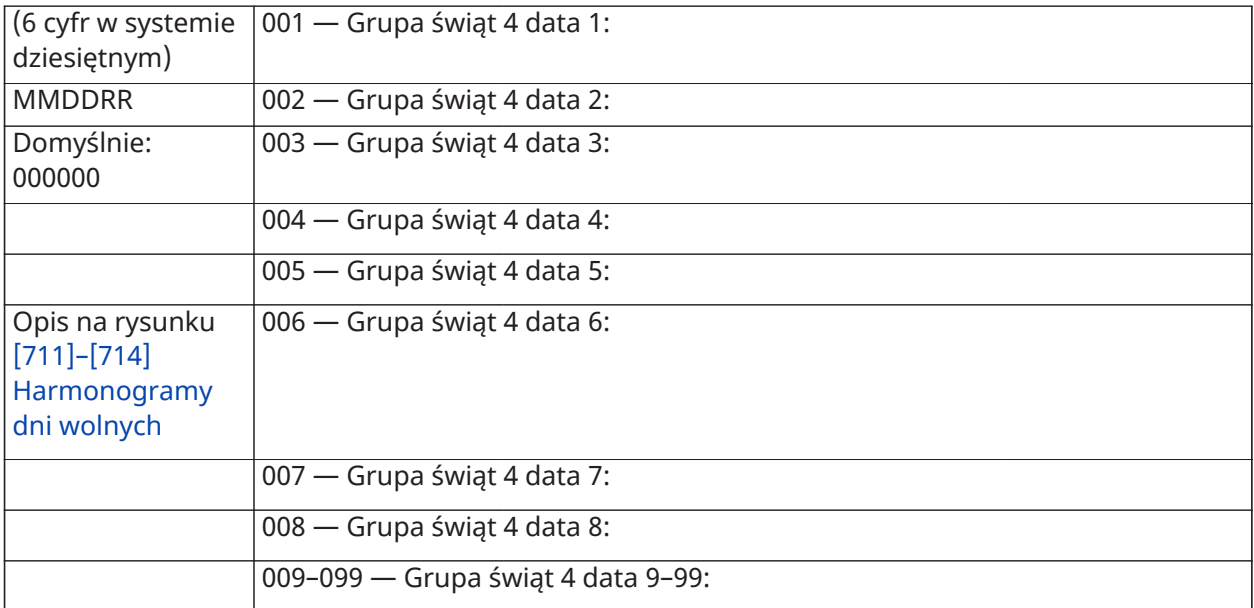

# Programowanie modułu audio

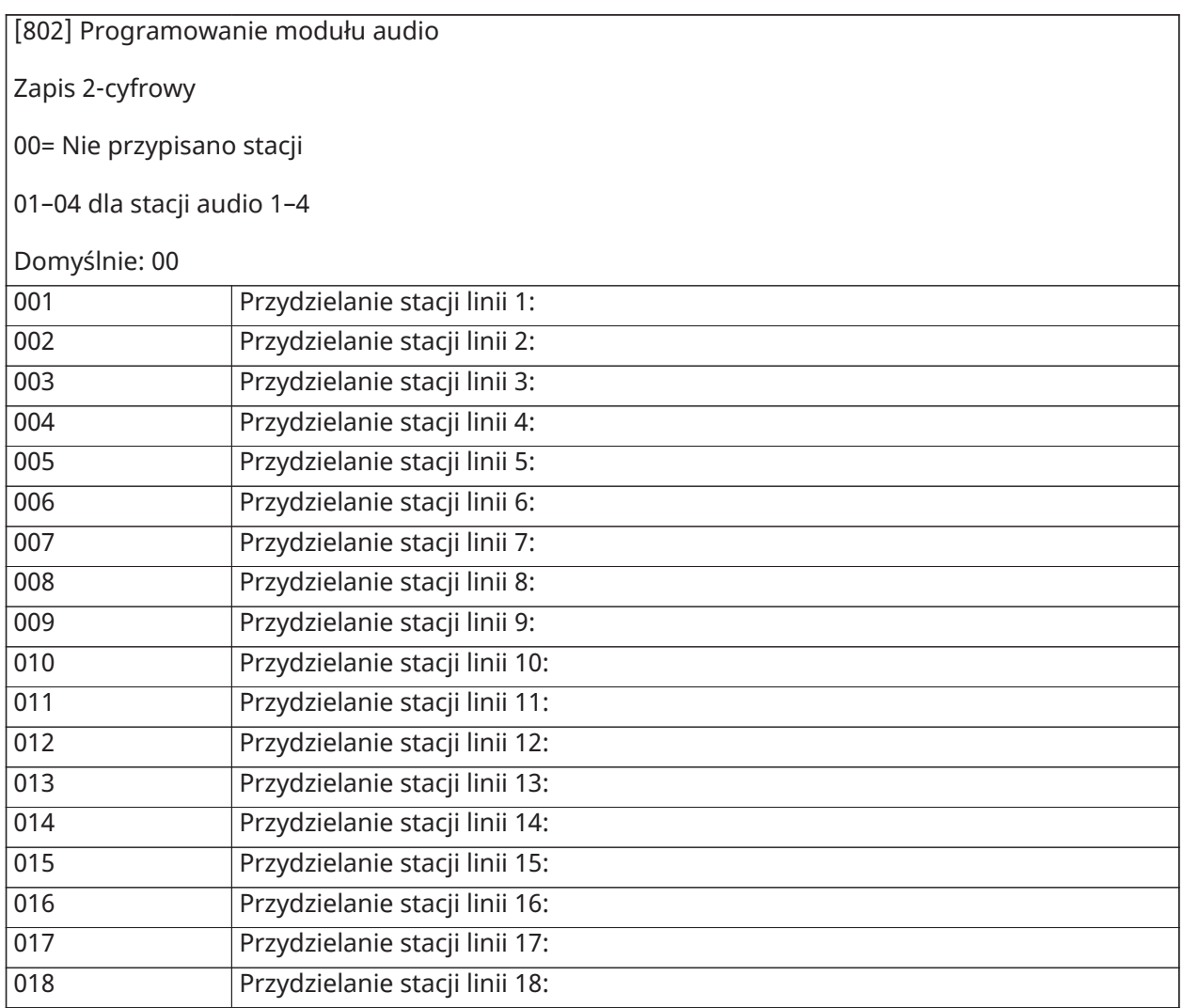

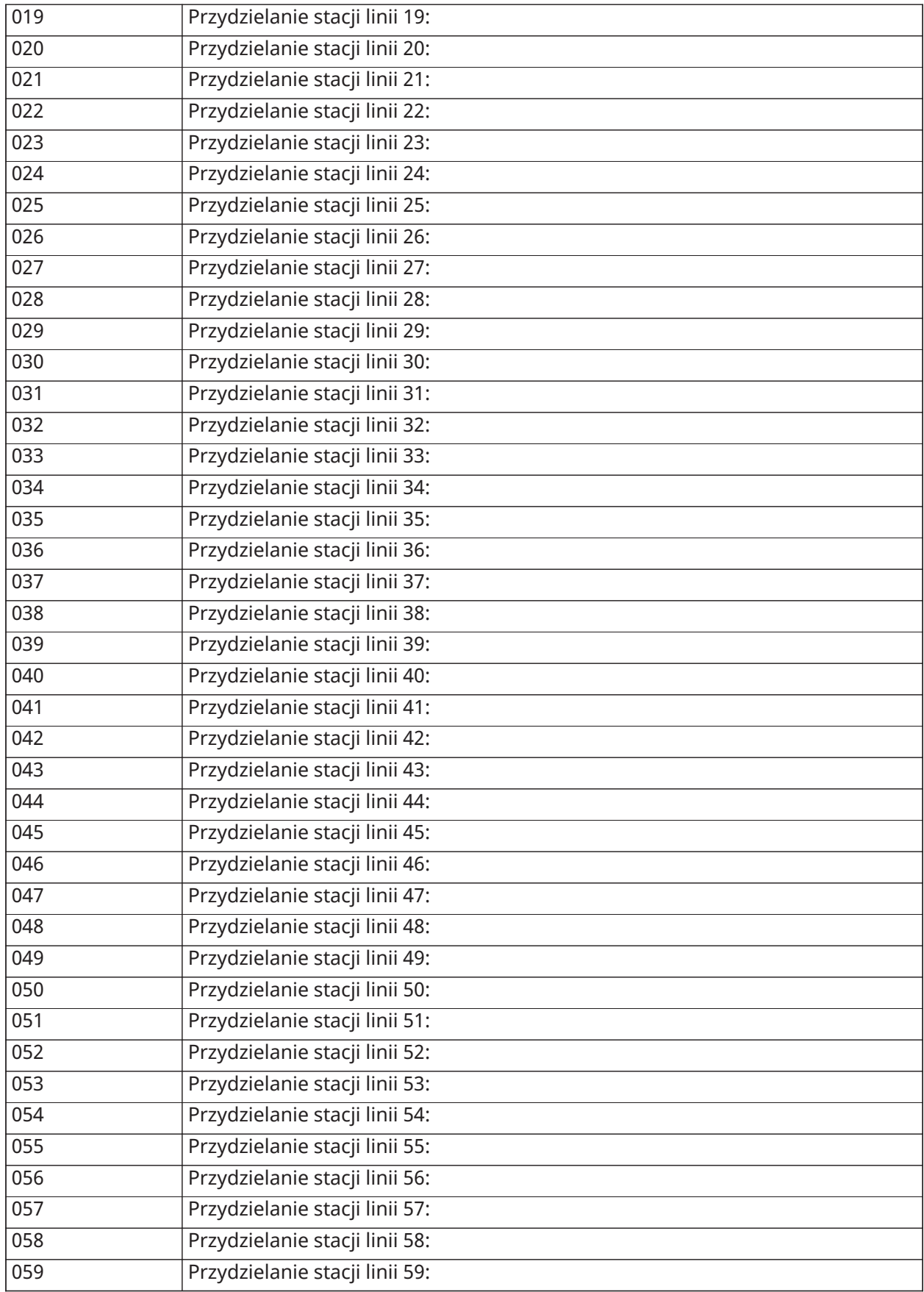

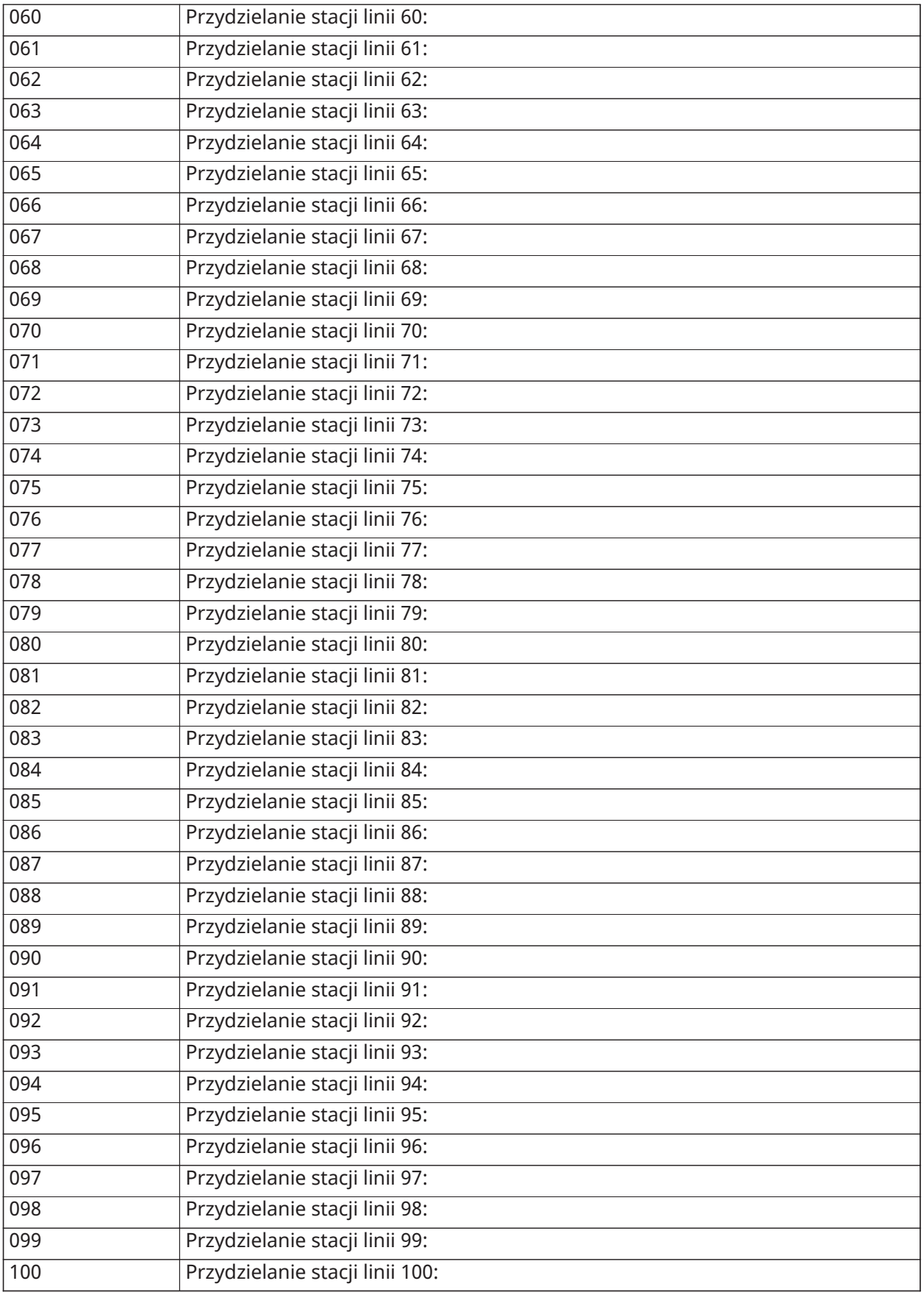

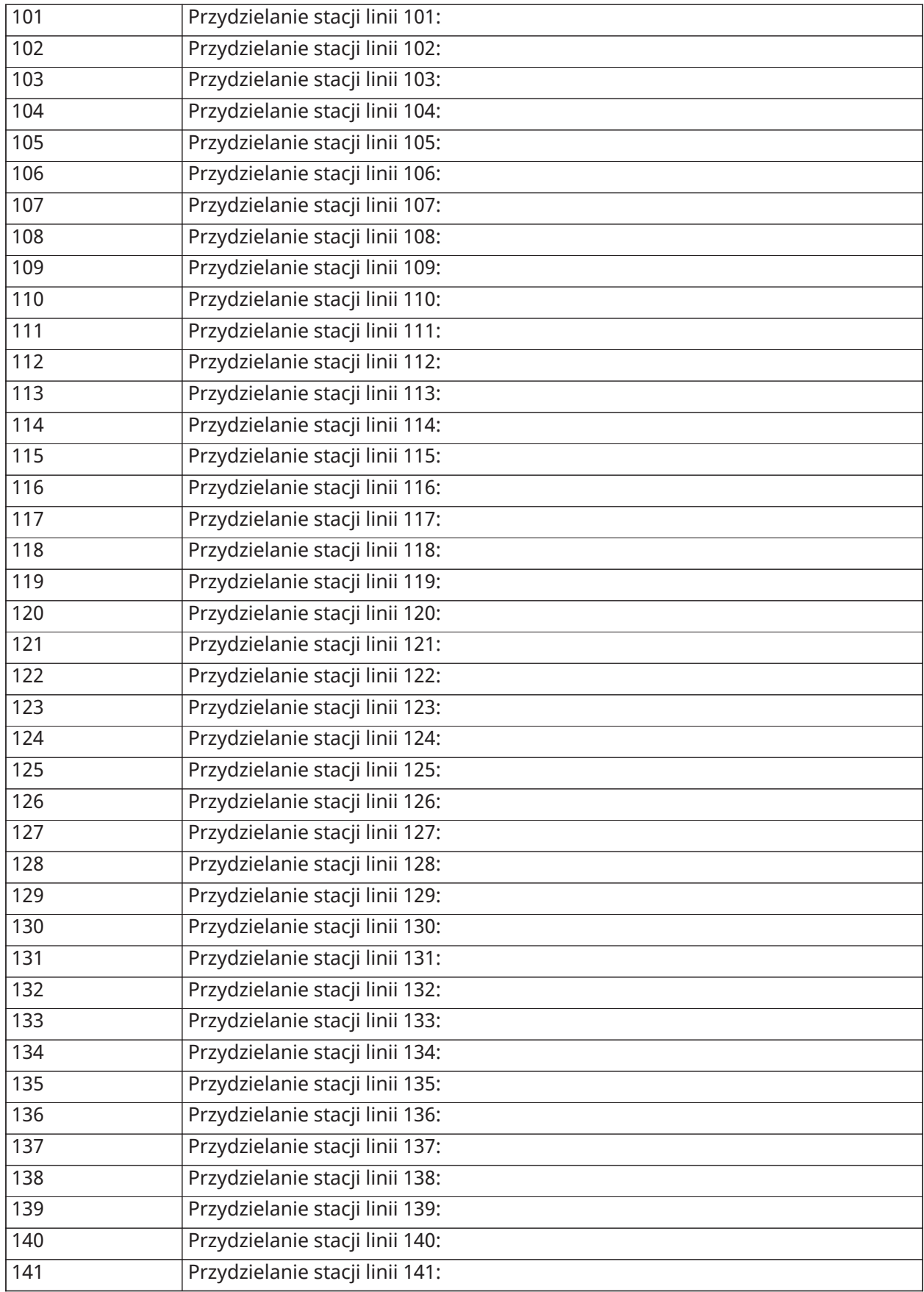

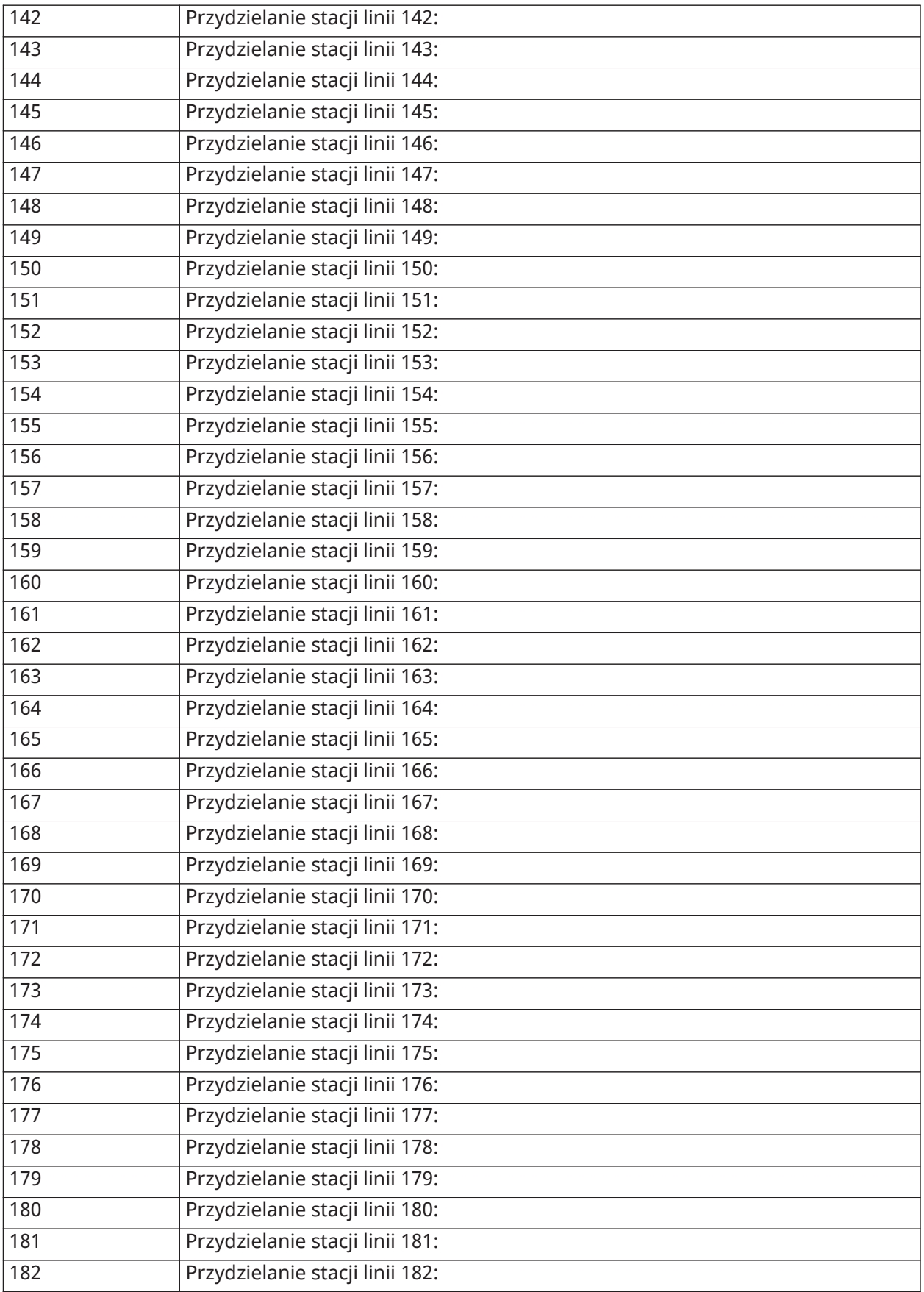

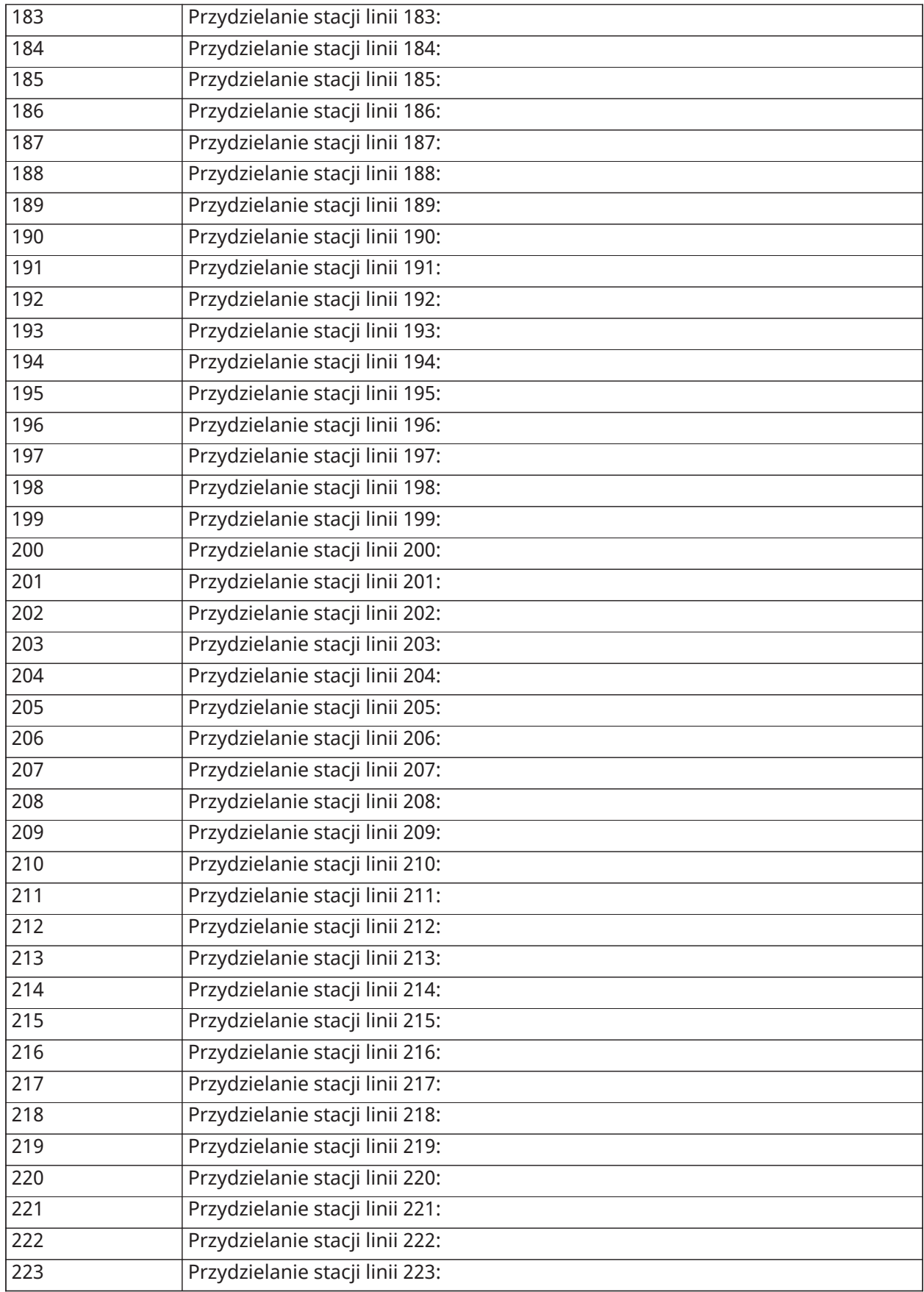

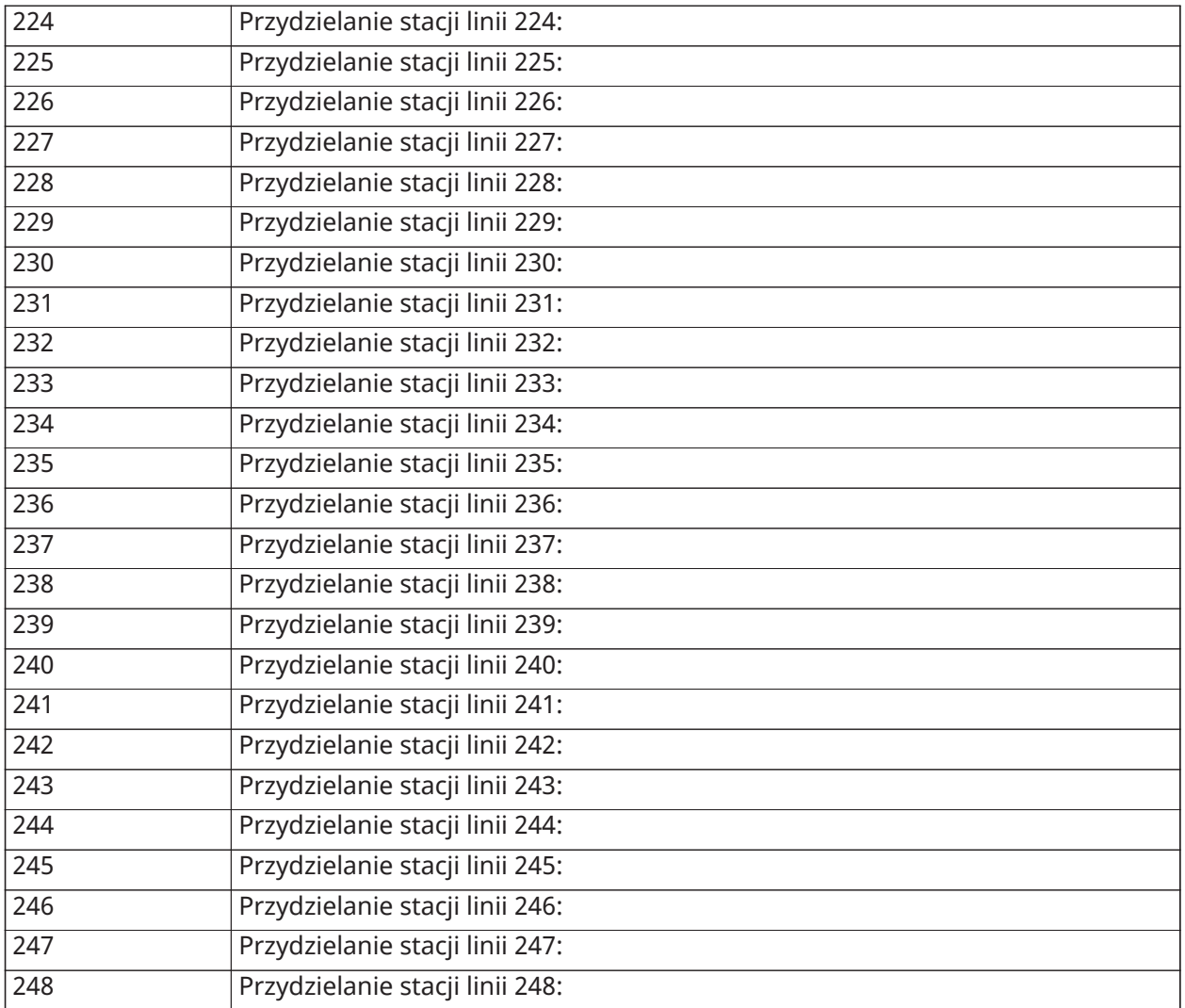

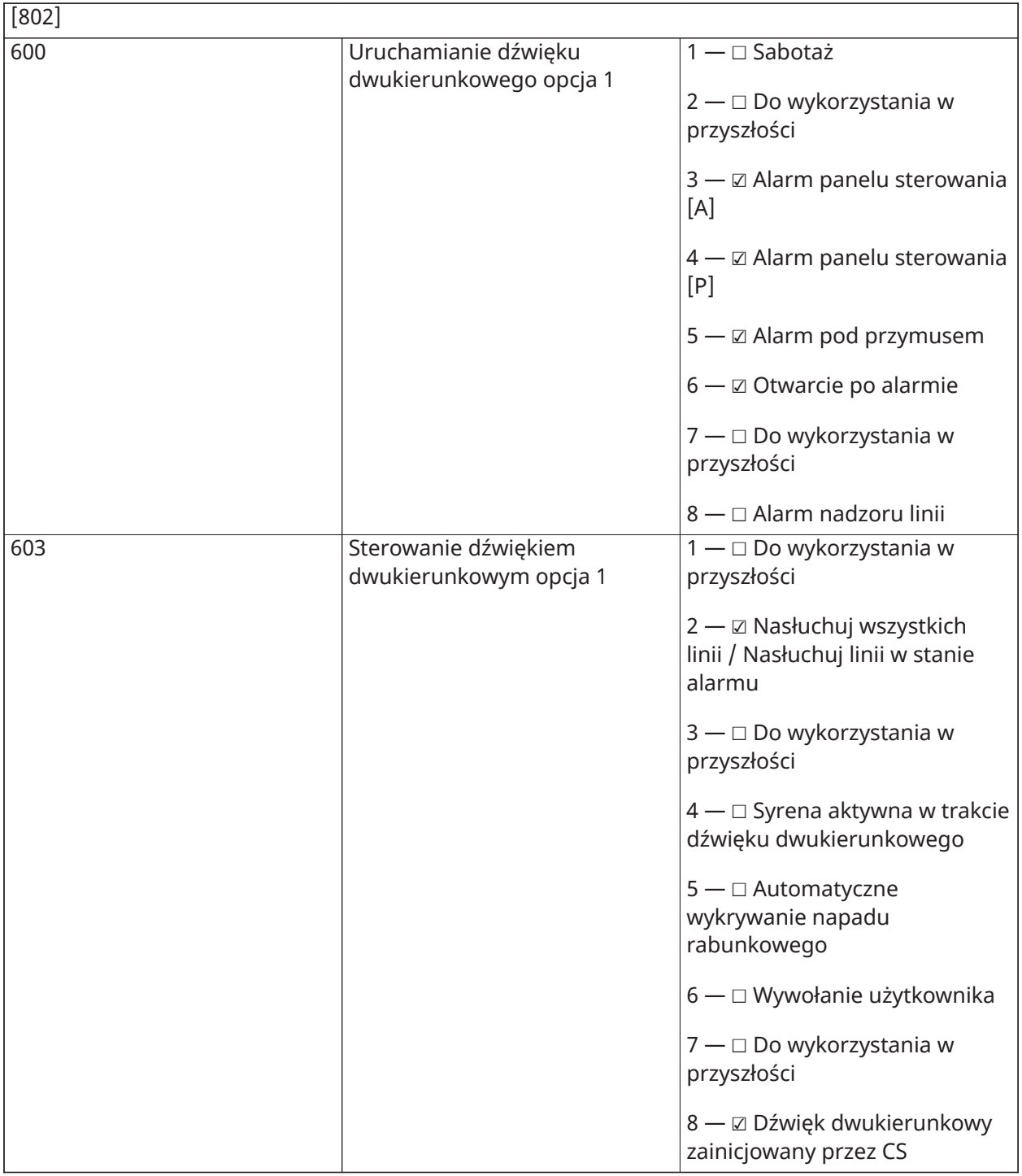

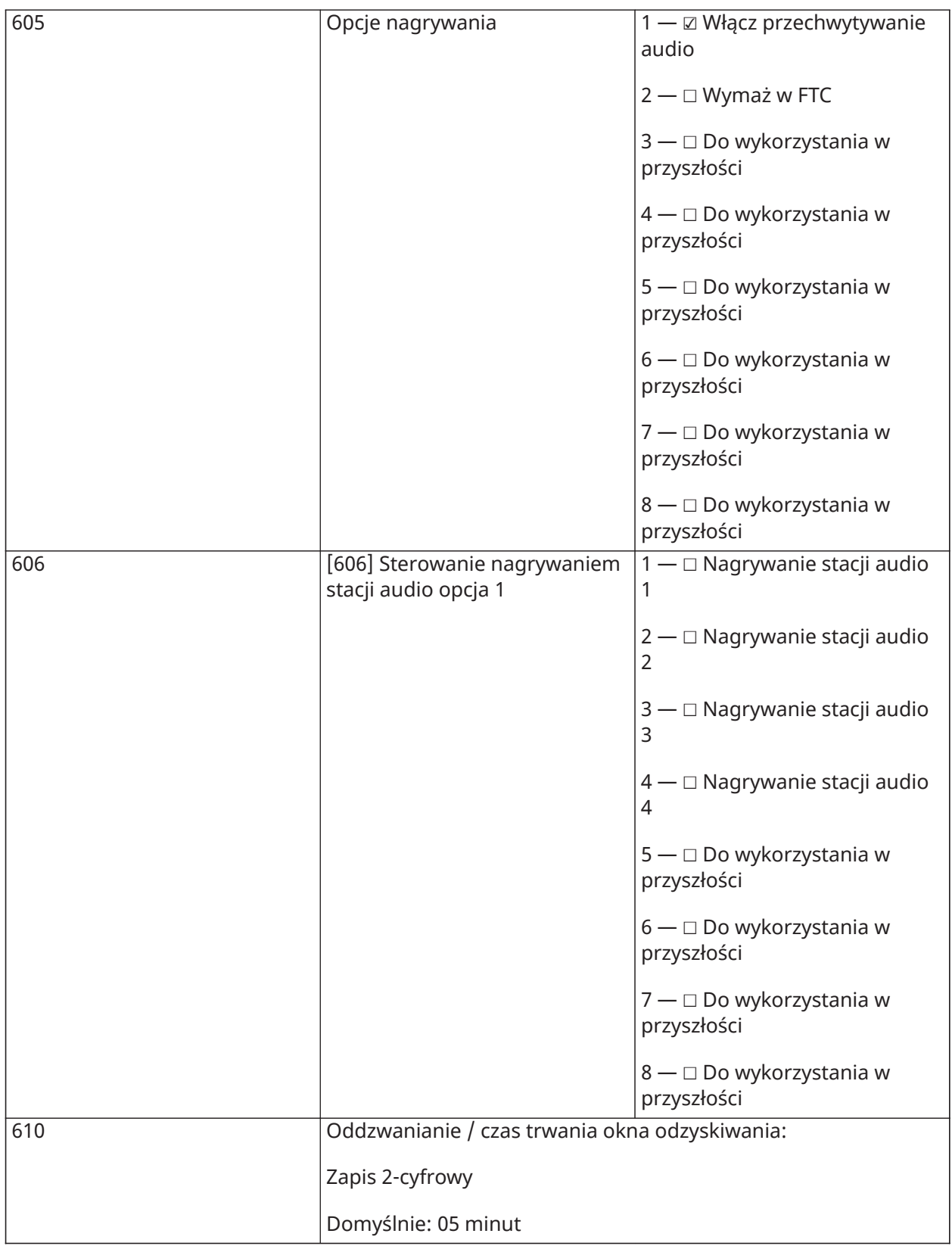

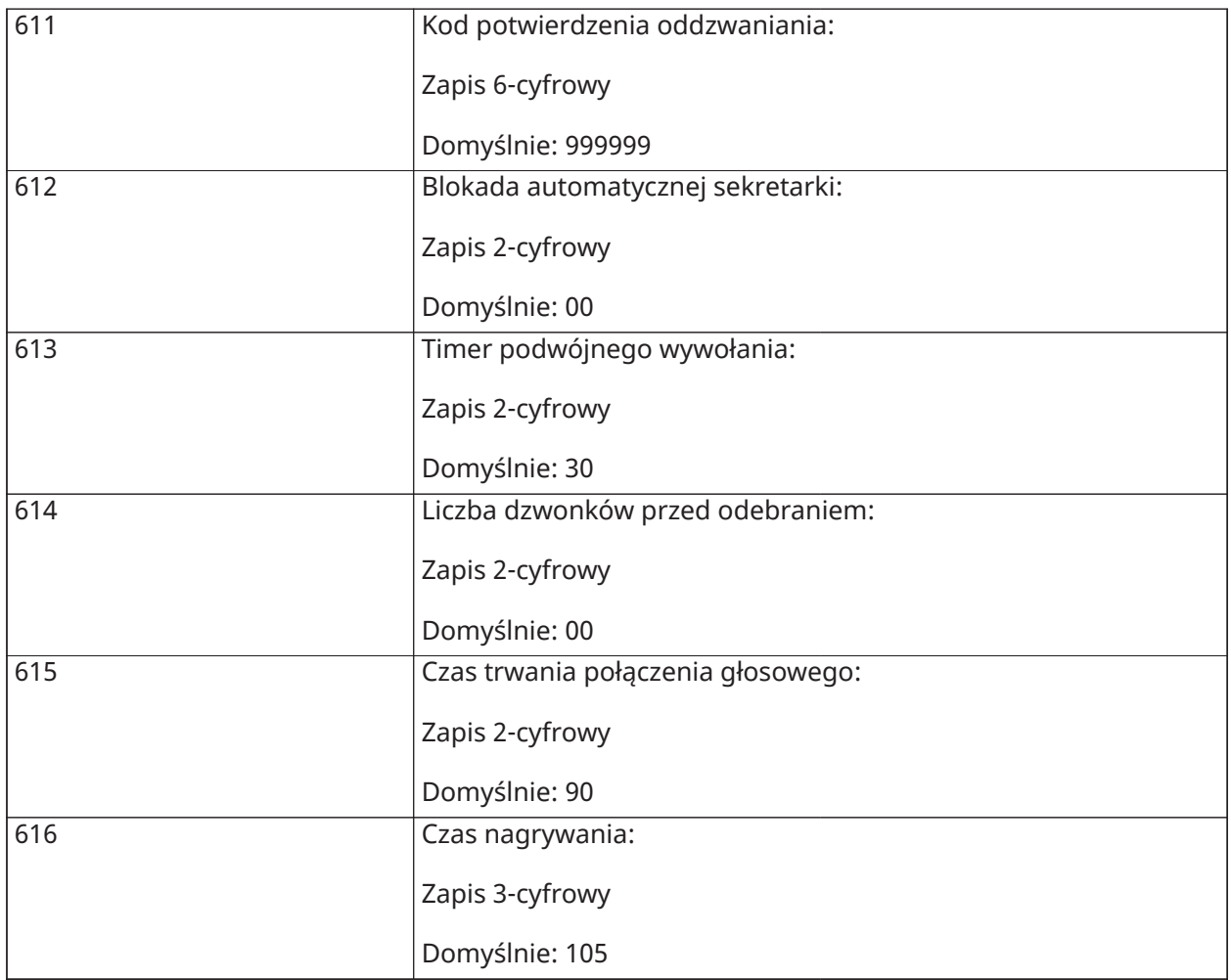

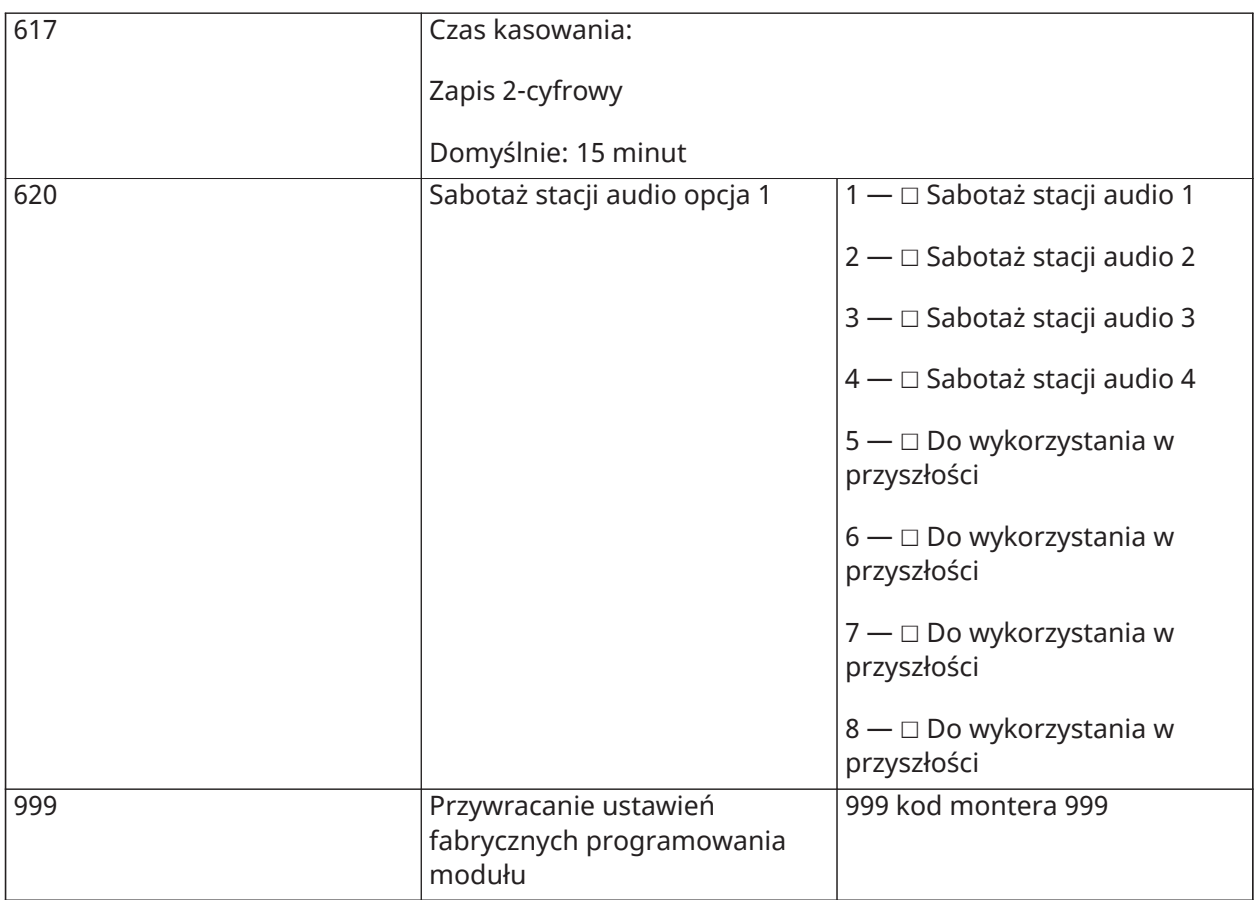

### Programowanie urządzeń bezprzewodowych

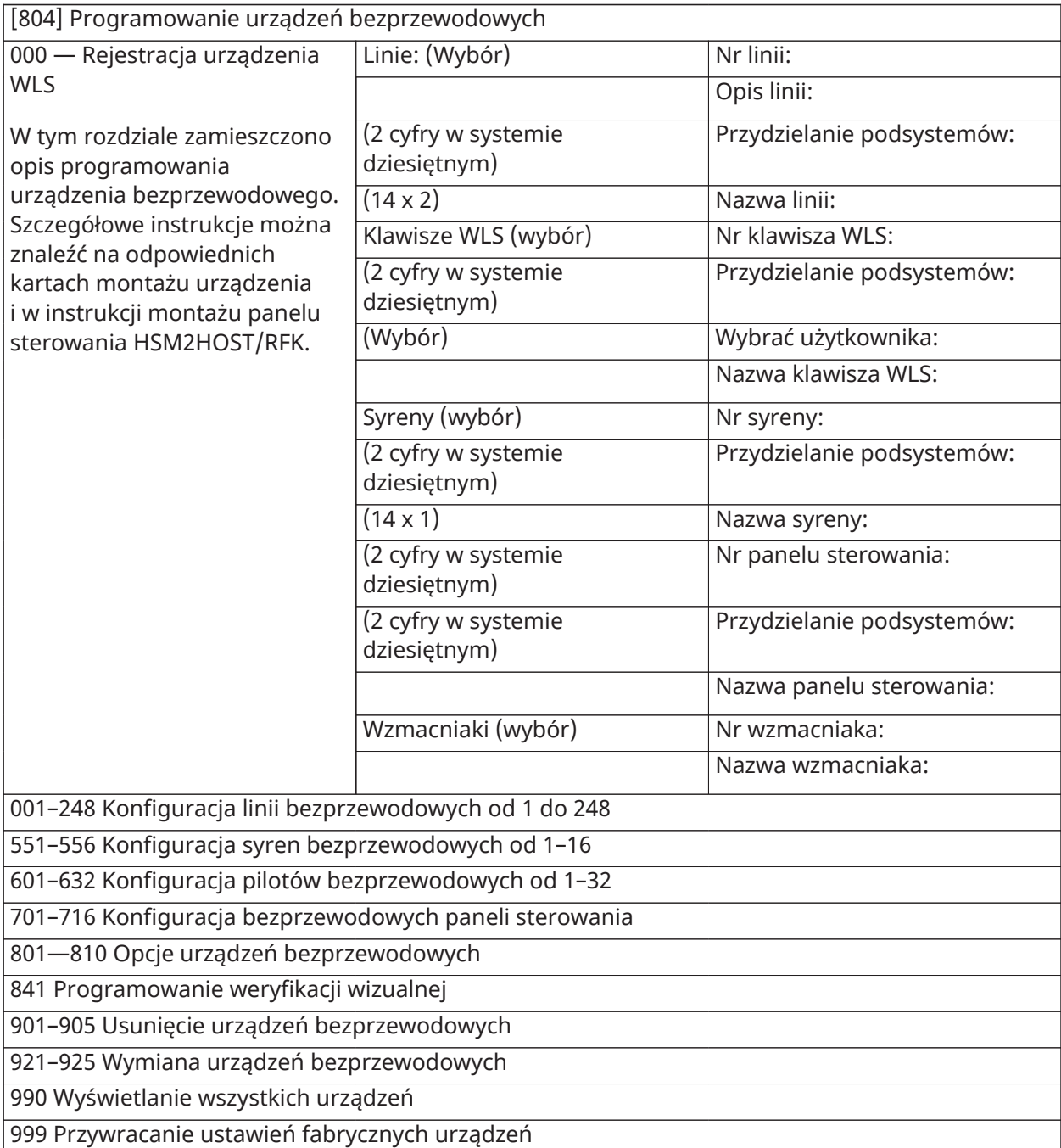

### Komunikator alternatywny

#### **[850] Siła sygnału sieci komórkowej**

#### **(Opis w [\[850\] Siła sygnału sieci komórkowej](#page-191-0))**

[850] Siła sygnału sieci komórkowej

(Opis w [\[850\] Siła sygnału sieci komórkowej](#page-191-0))

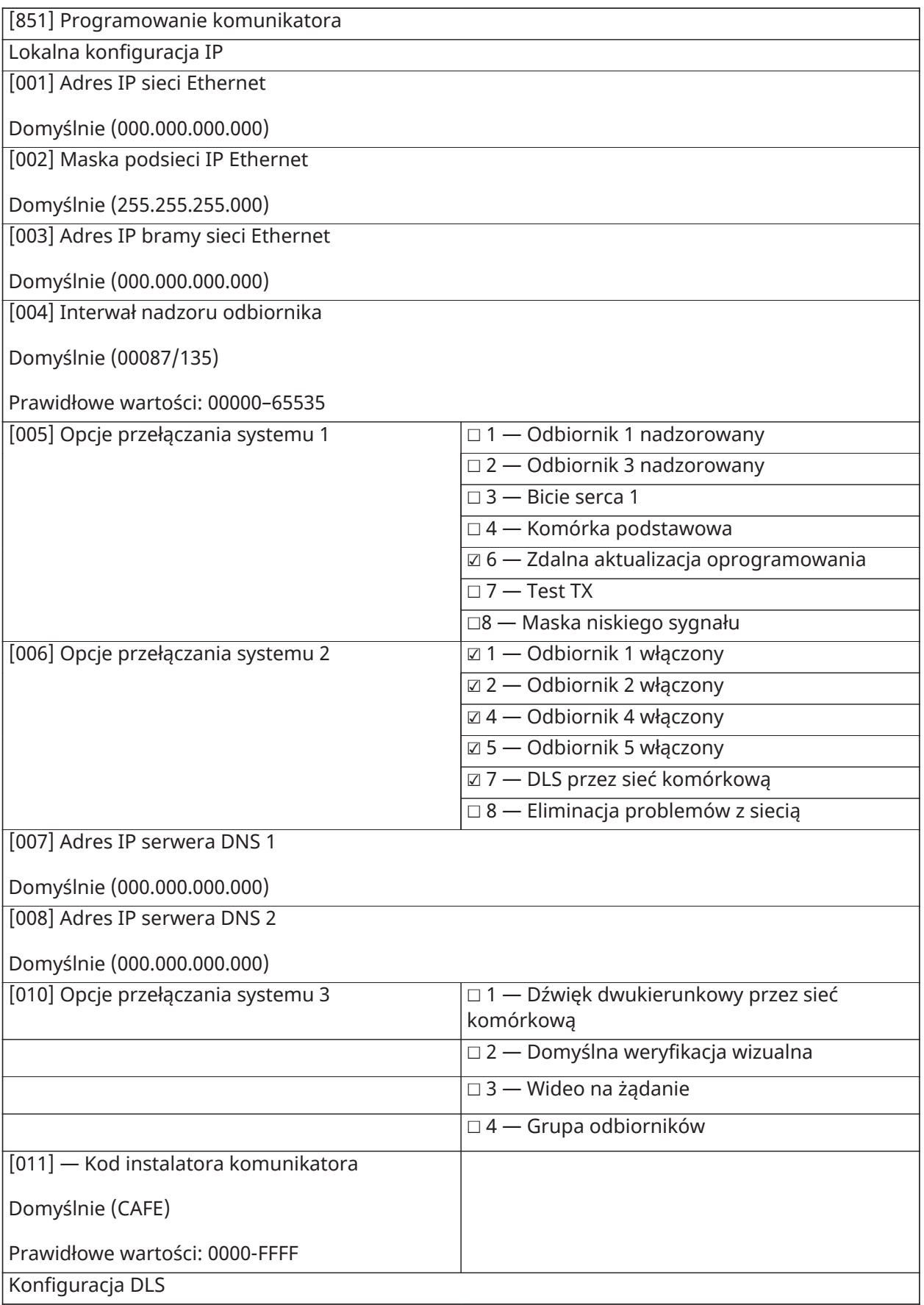

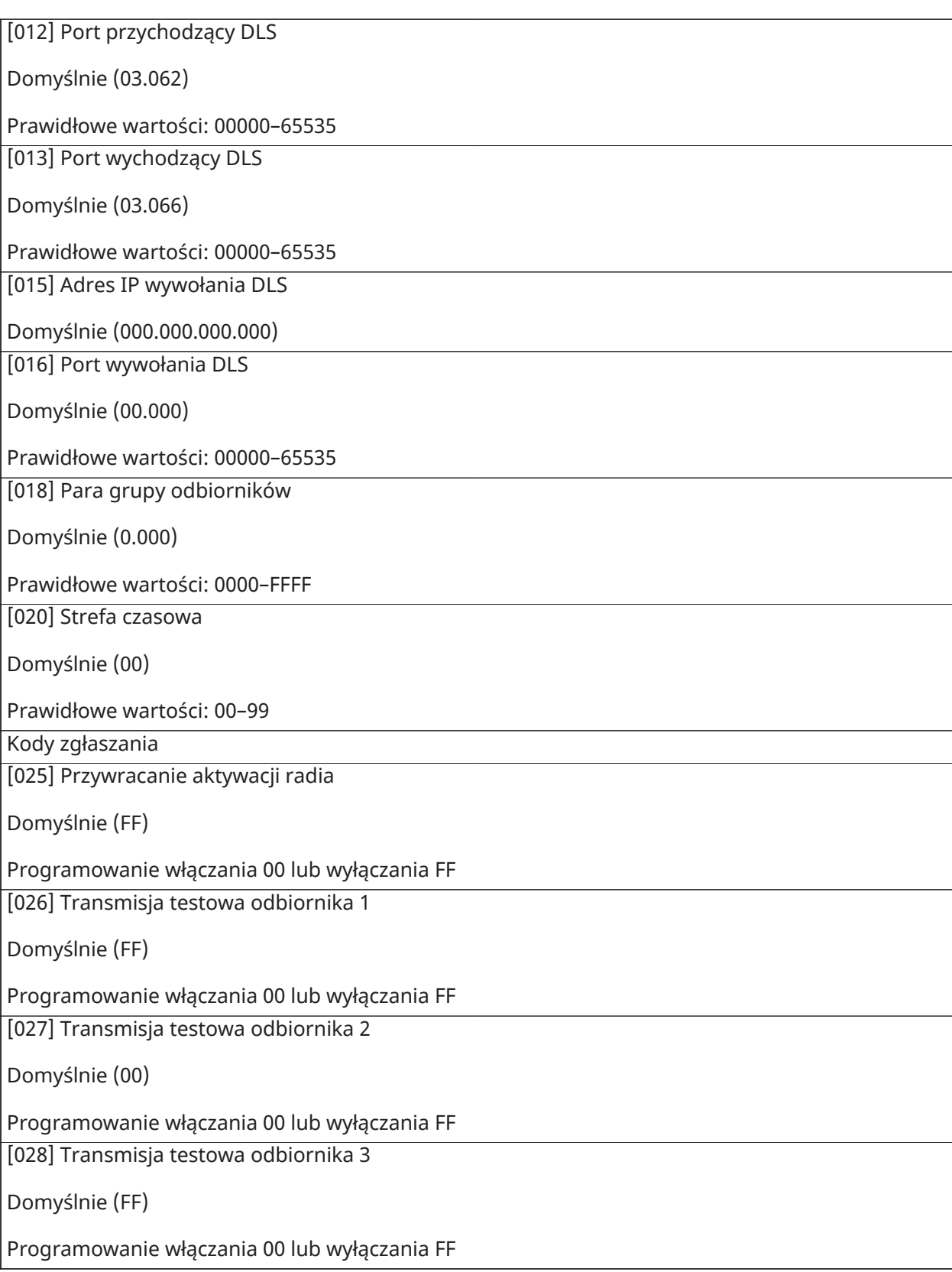

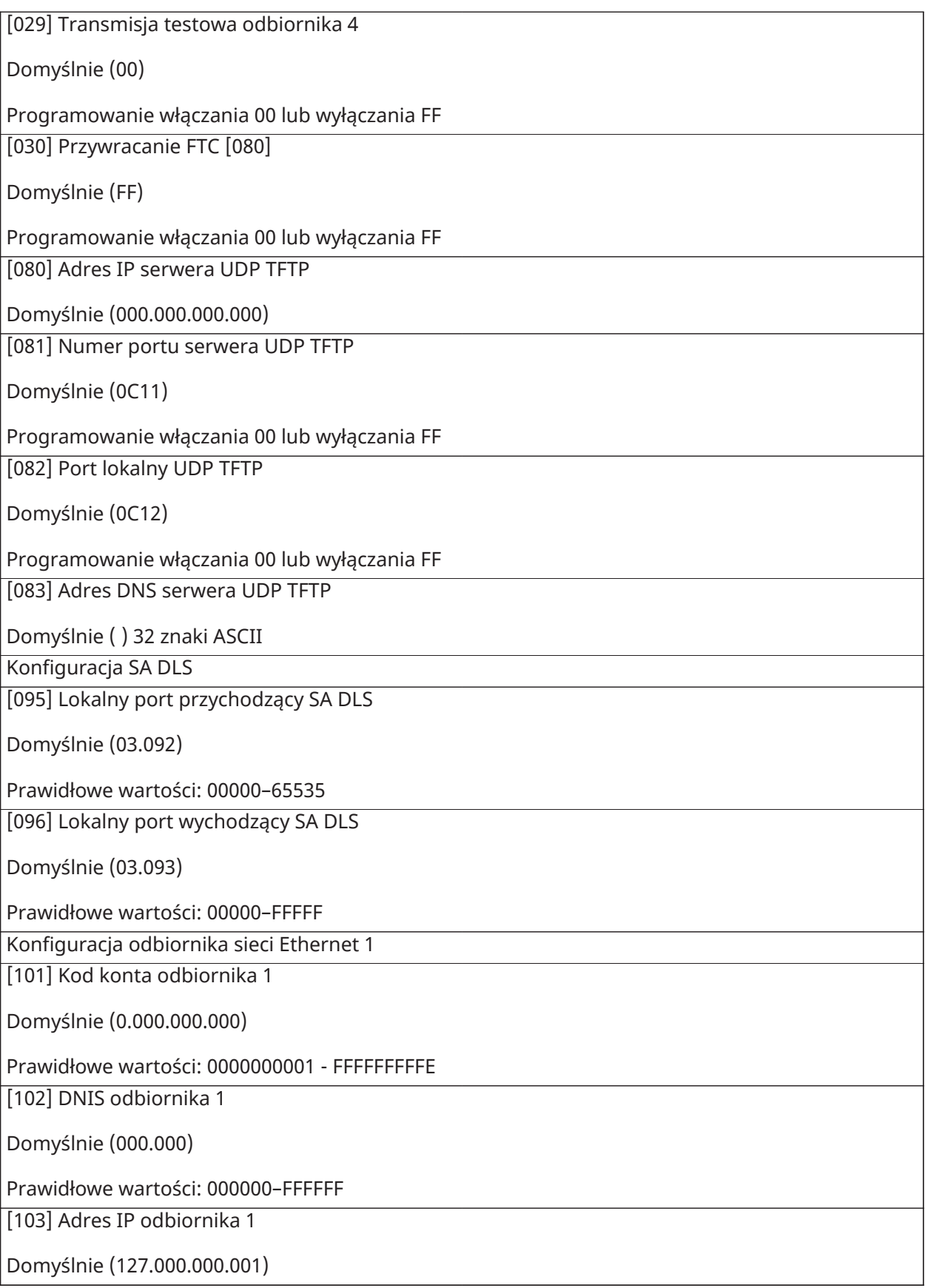

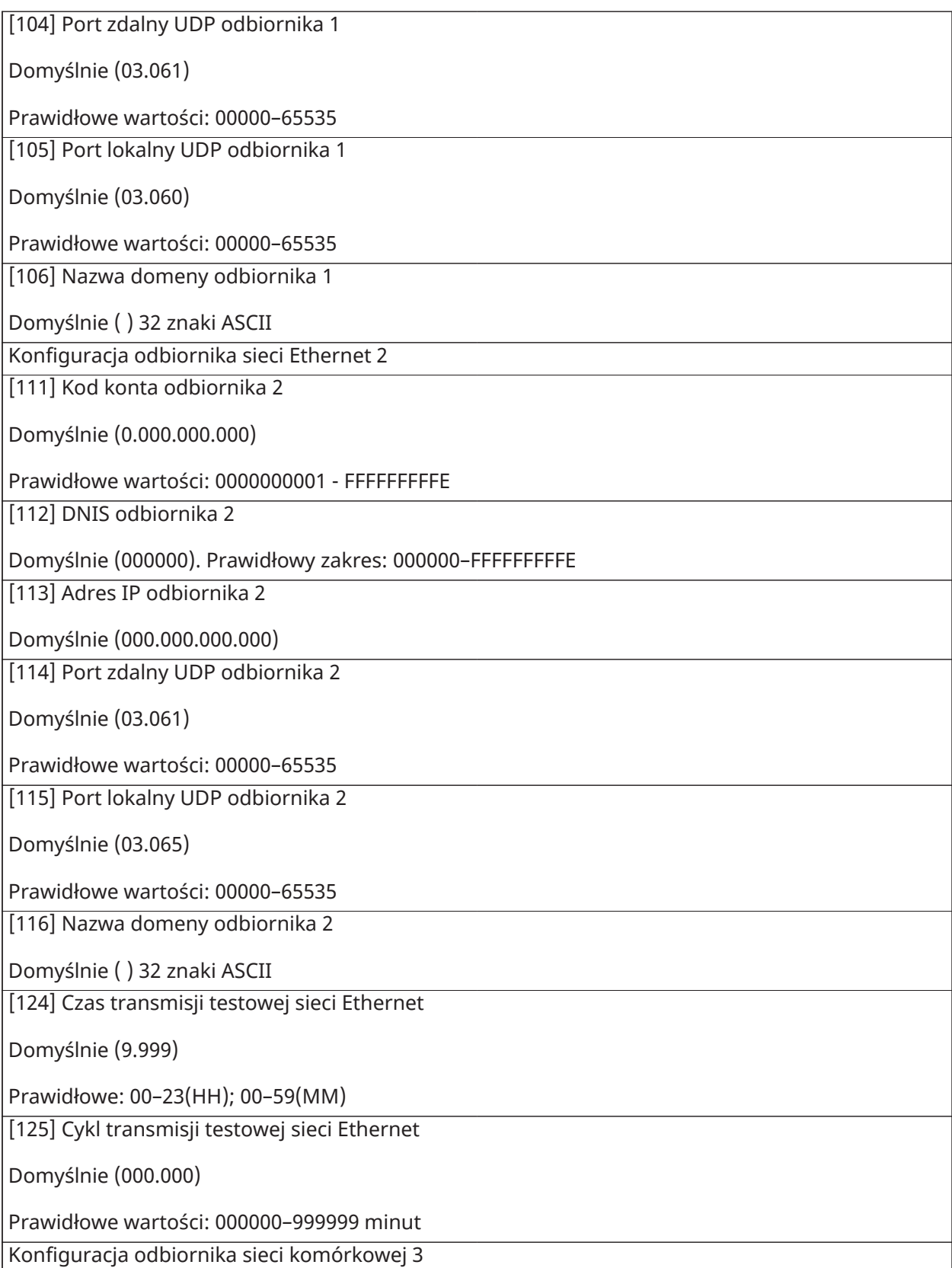

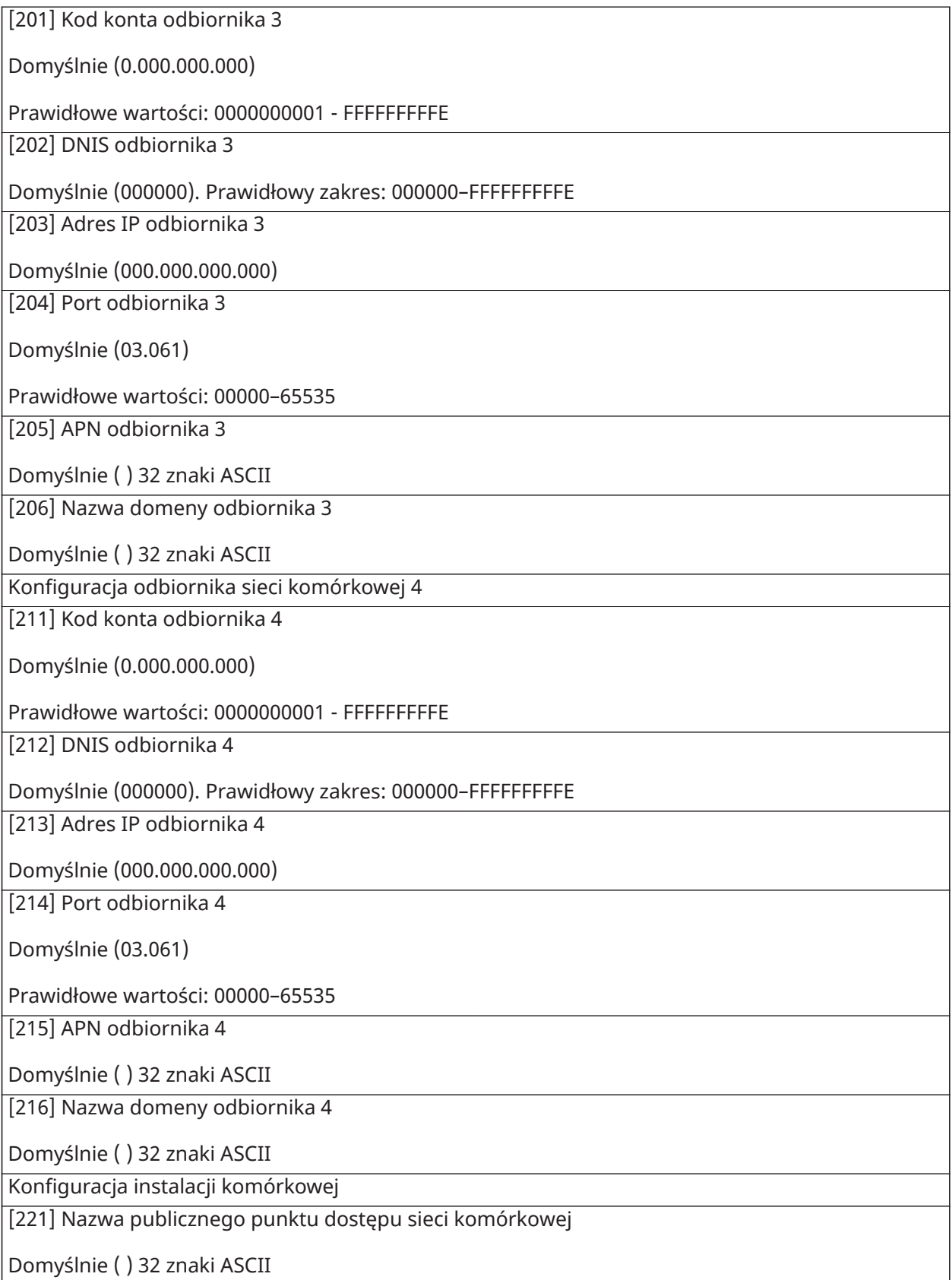

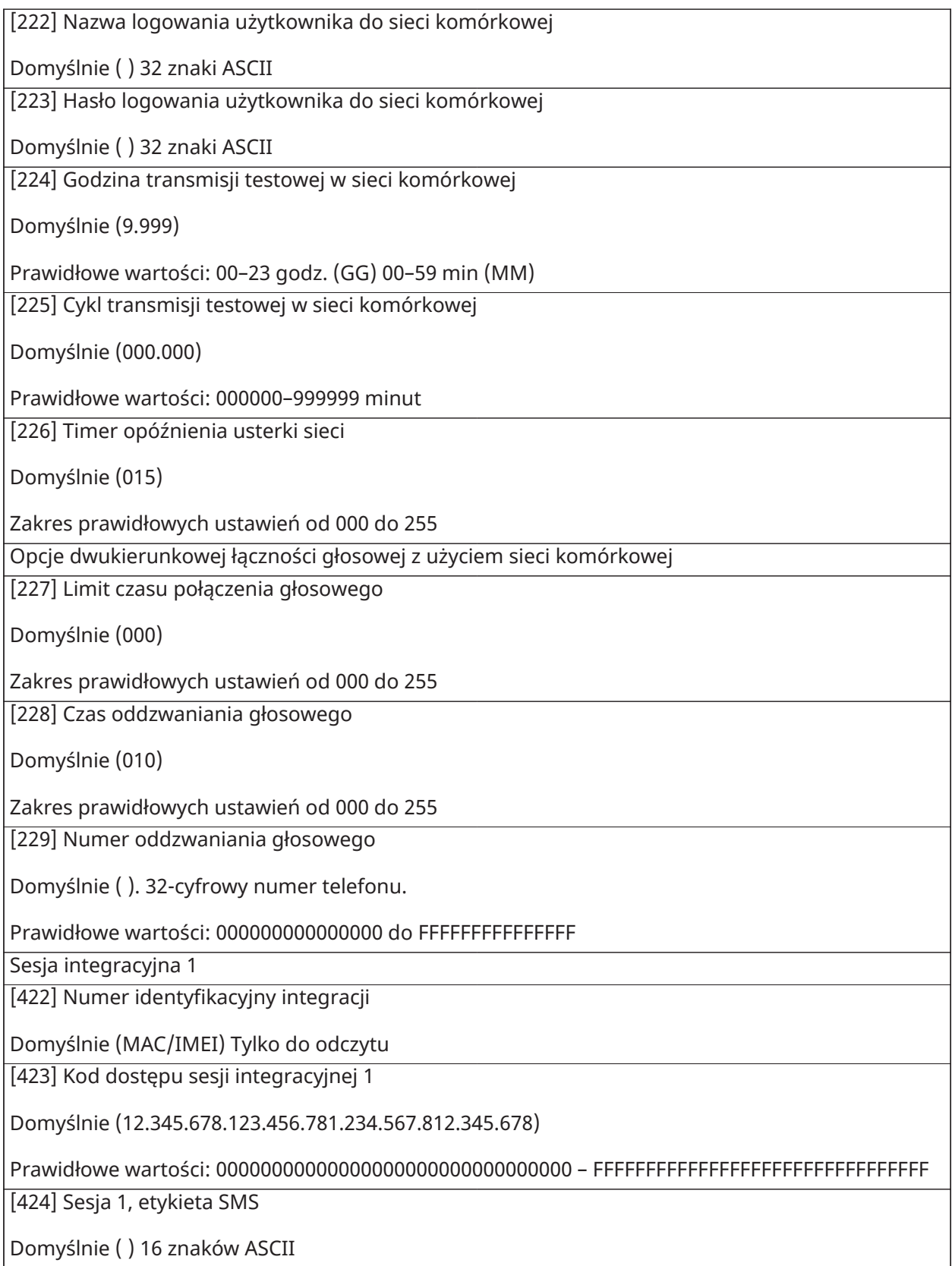

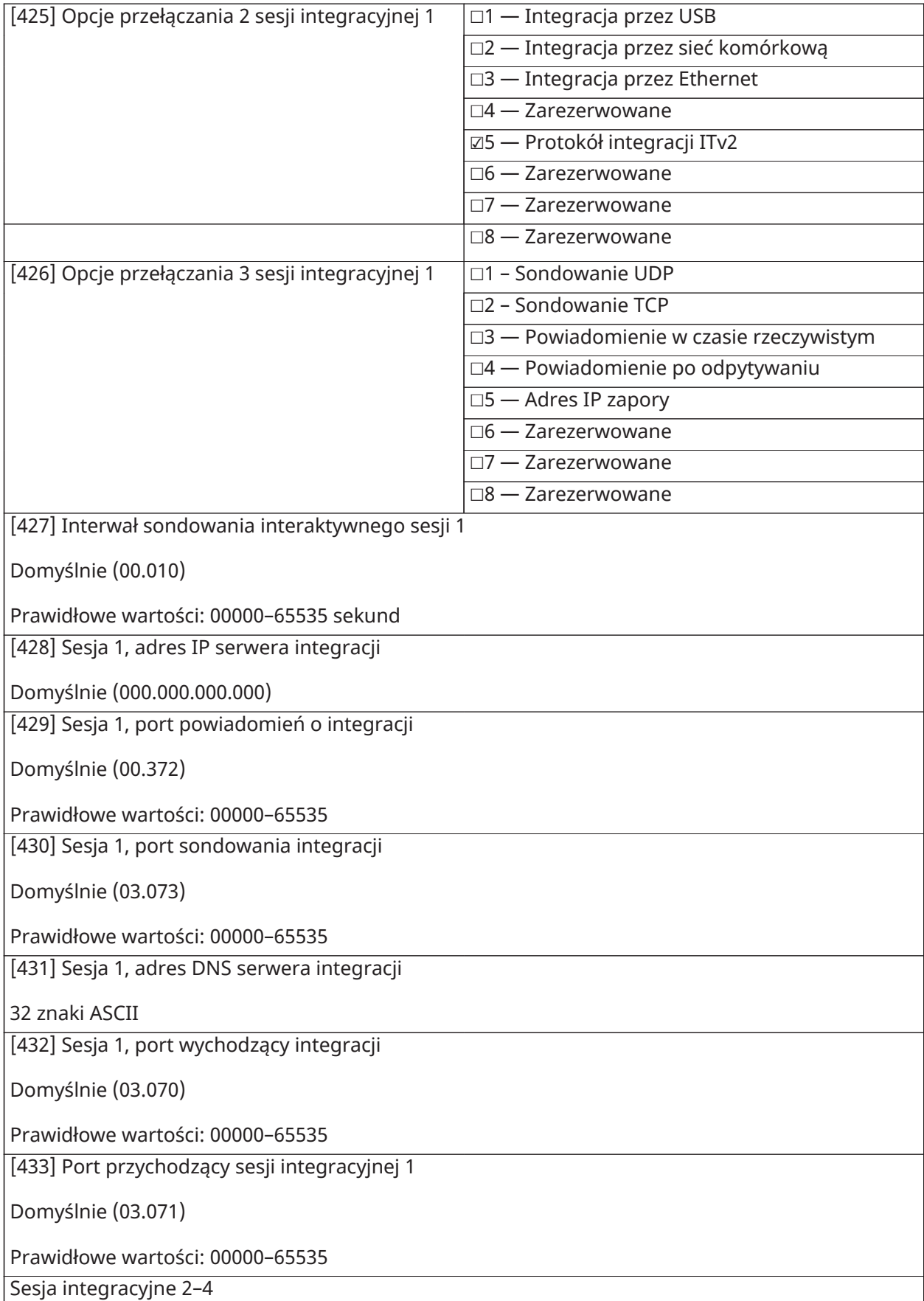

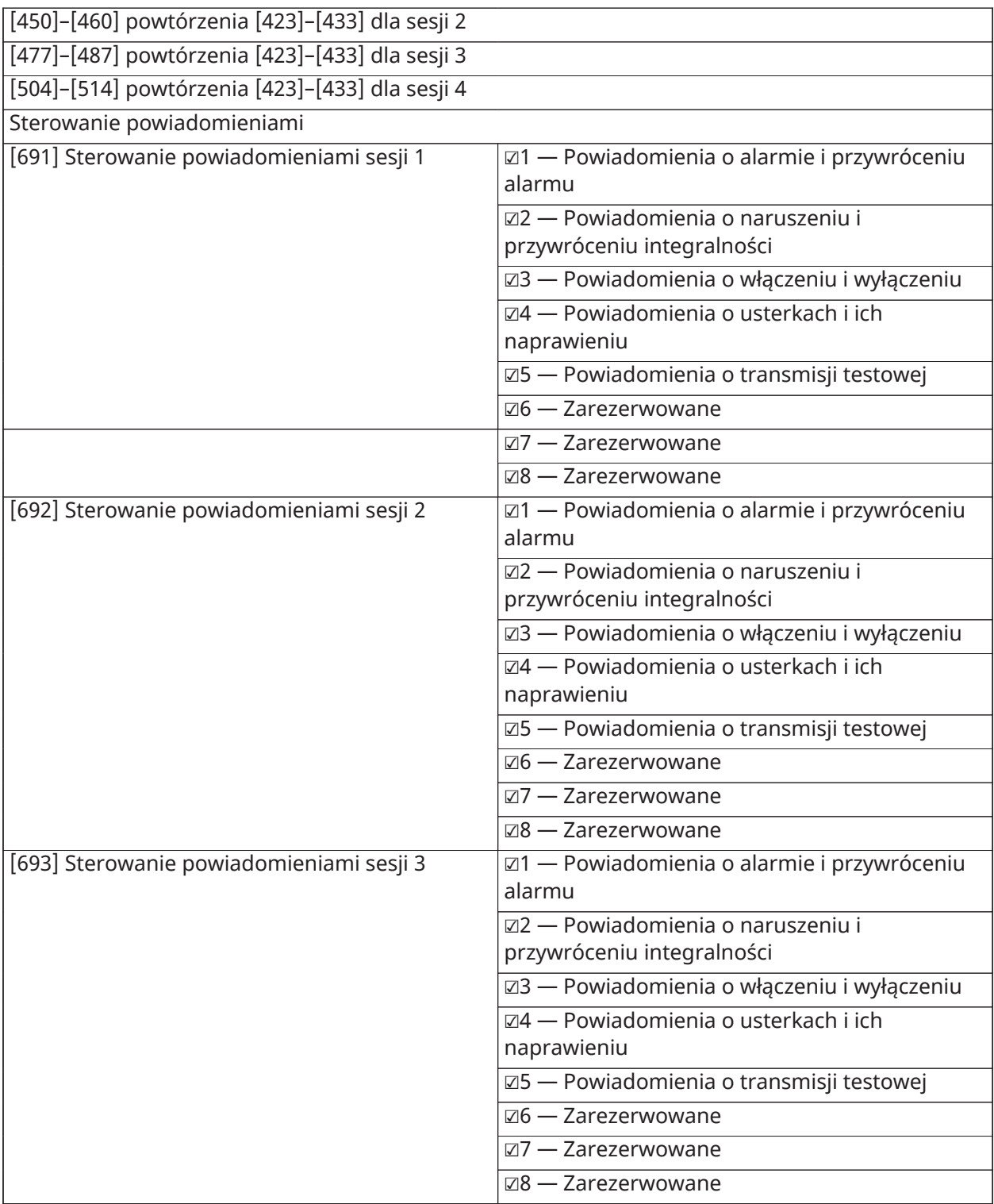

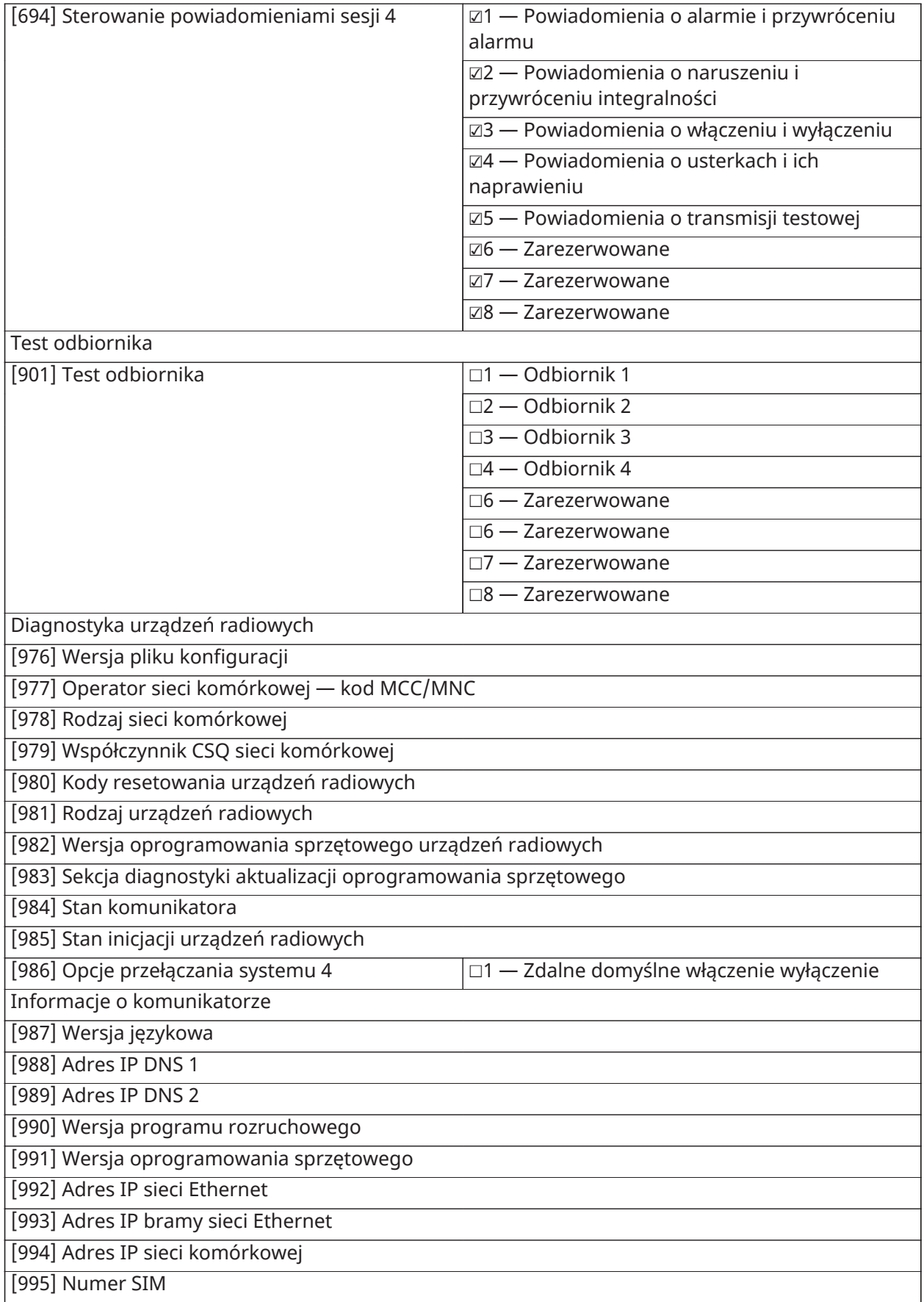

#### [996] Numer telefonu komórkowego

Ten numer jest niezbędny do aktualizacji DLS i oprogramowania sprzętowego

[997] Numer IMEI

[998] Adres MAC

[999] Ustawienia domyślne oprogramowania (00 — Domyślne ustawienie fabryczne; 55 — Reset / Cykl zasilania)

### Programowanie panelu sterowania

[860] Wyświetlanie numeru gniazda terminala

[861]–[892] Programowanie panelu sterowania

Szczegółowe instrukcje można znaleźć w instrukcji montażu dostarczonej razem z panelem sterowania.

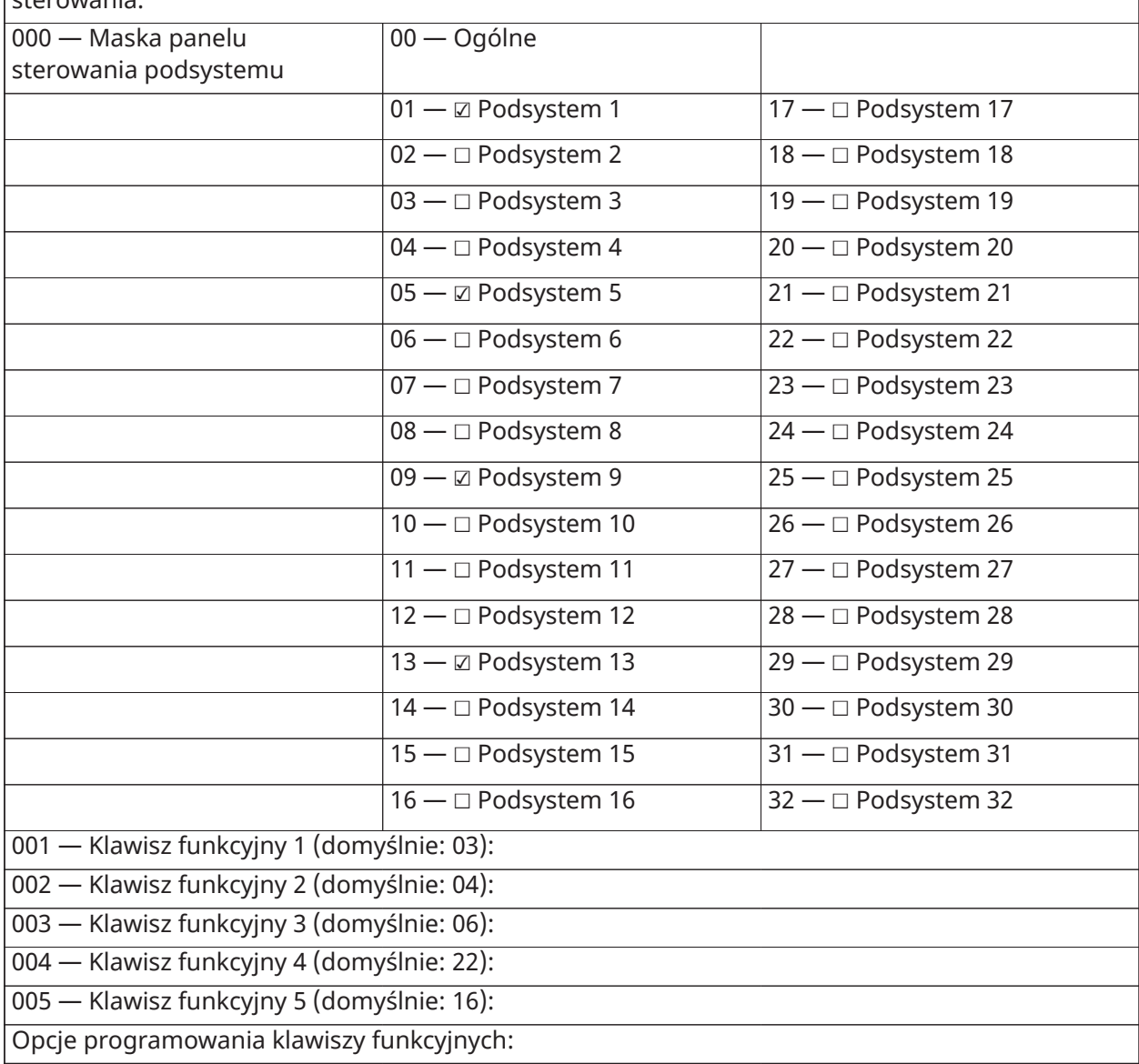

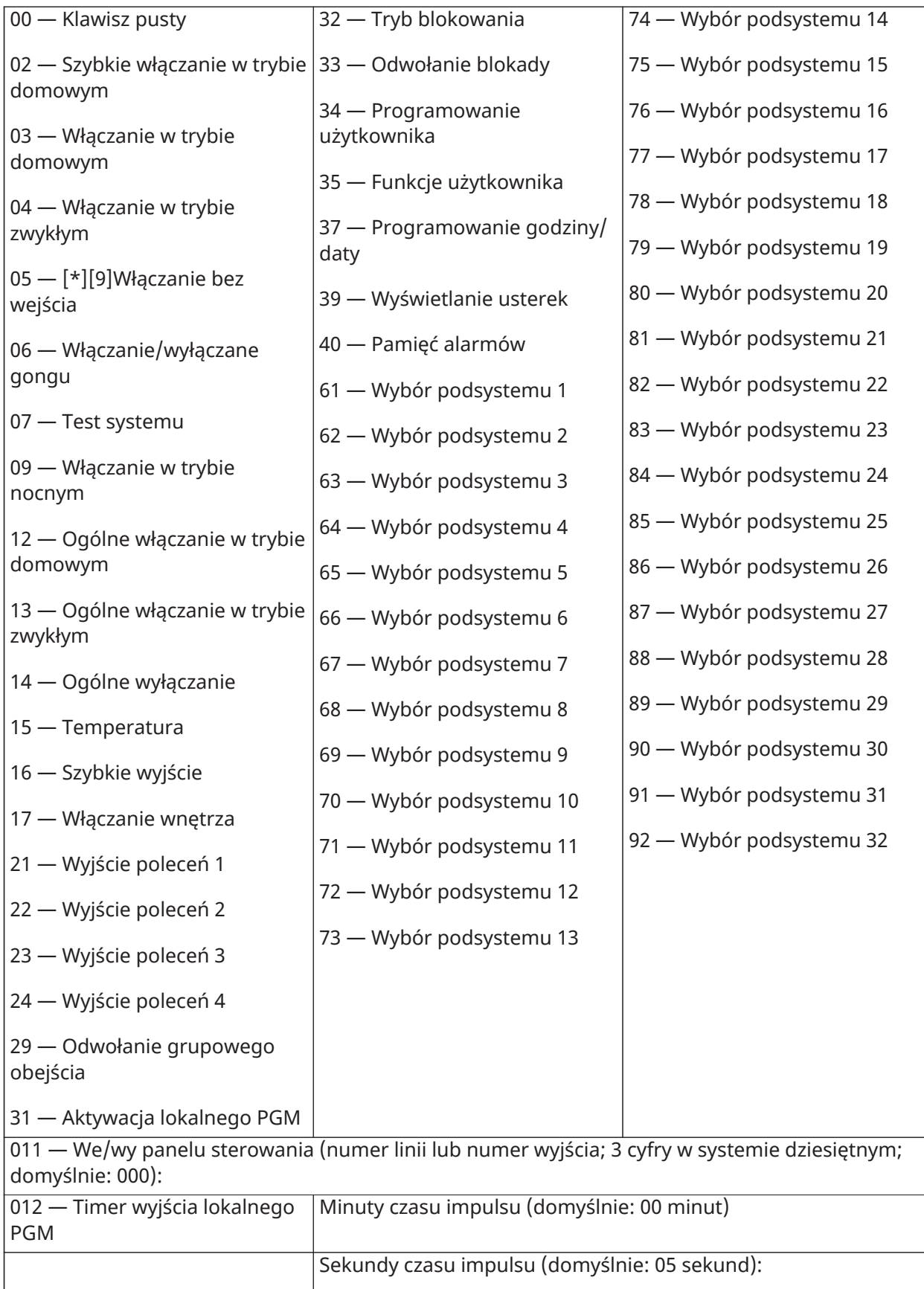

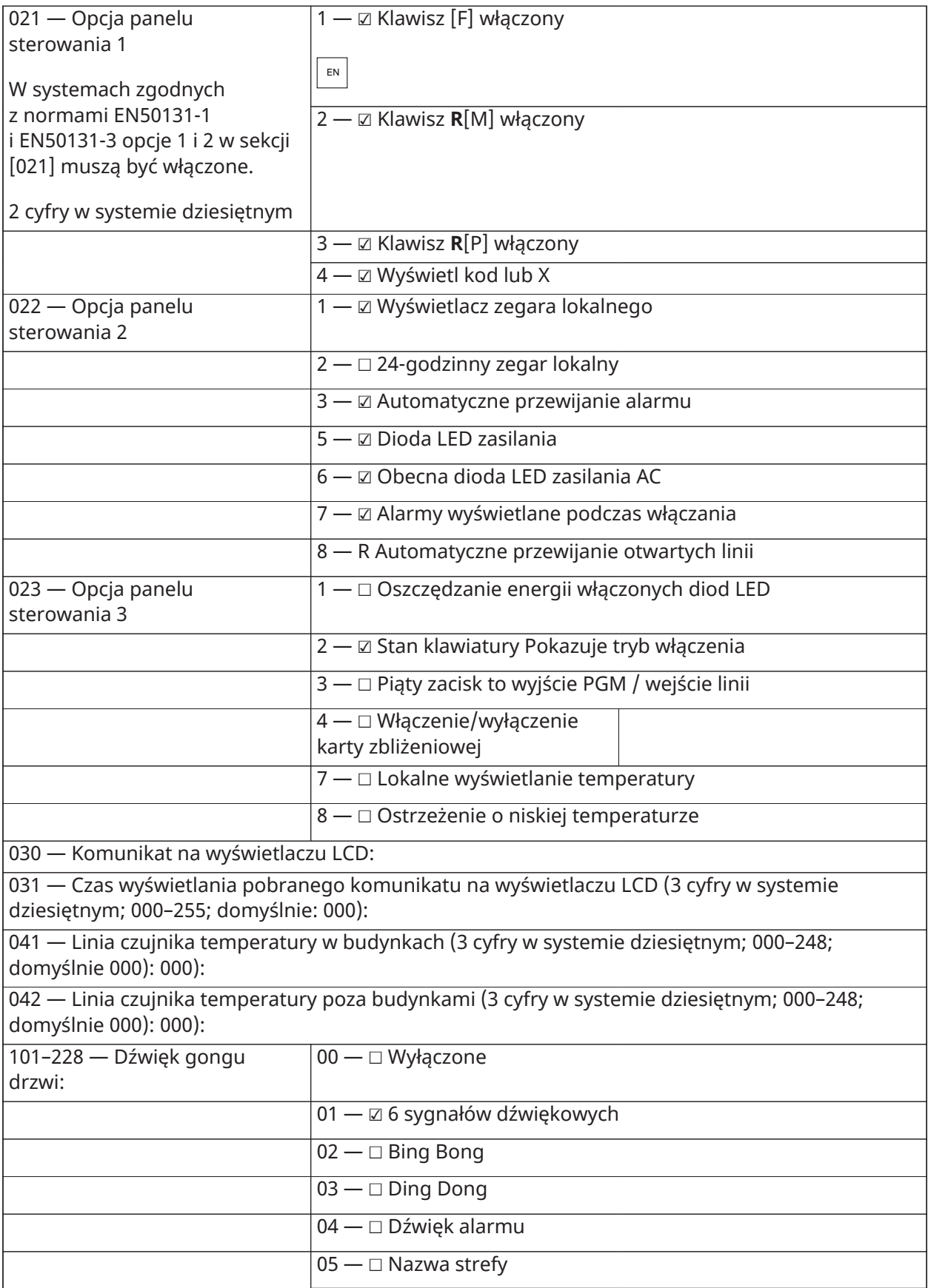

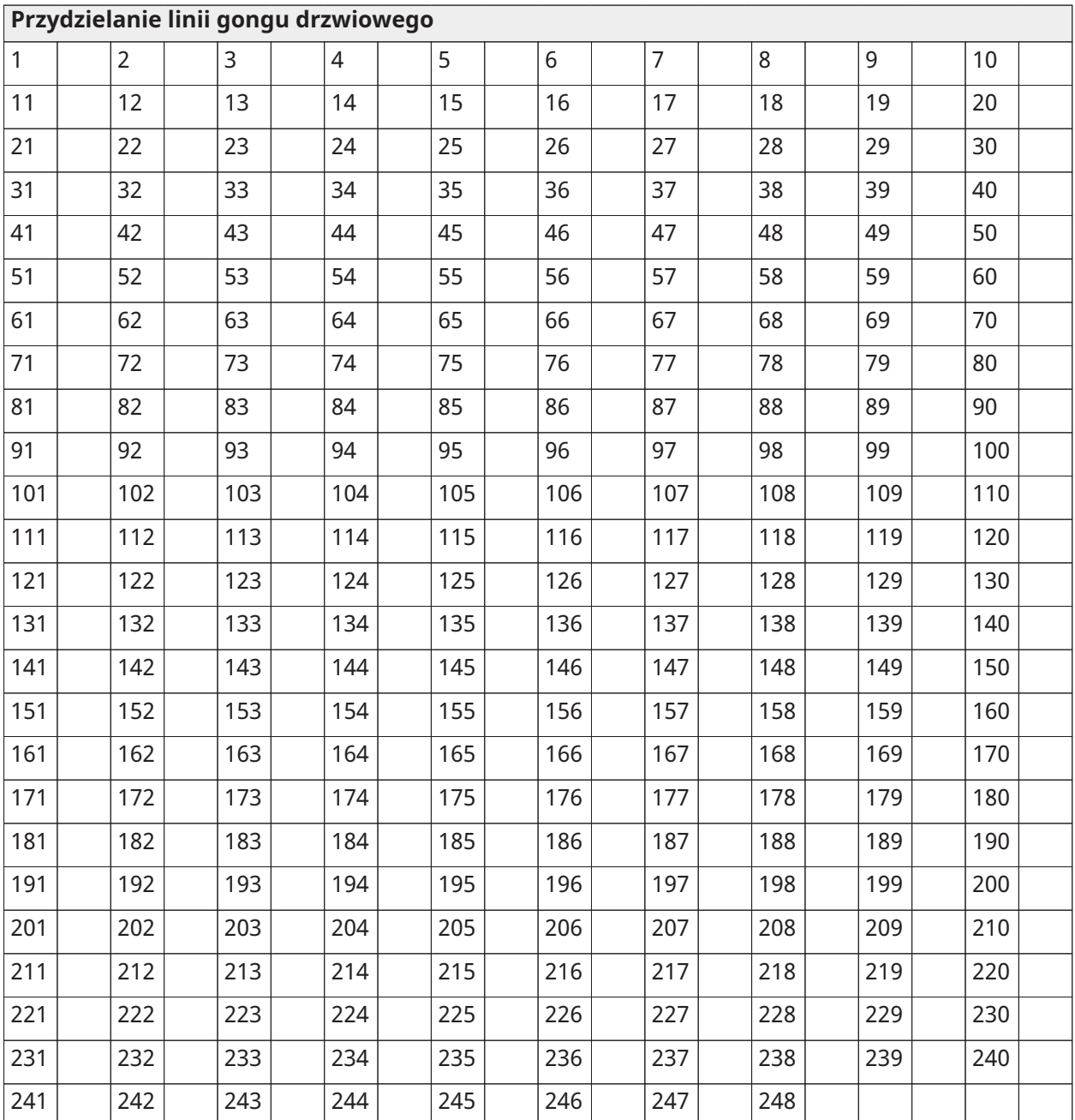

# Programowanie przy użyciu szablonu

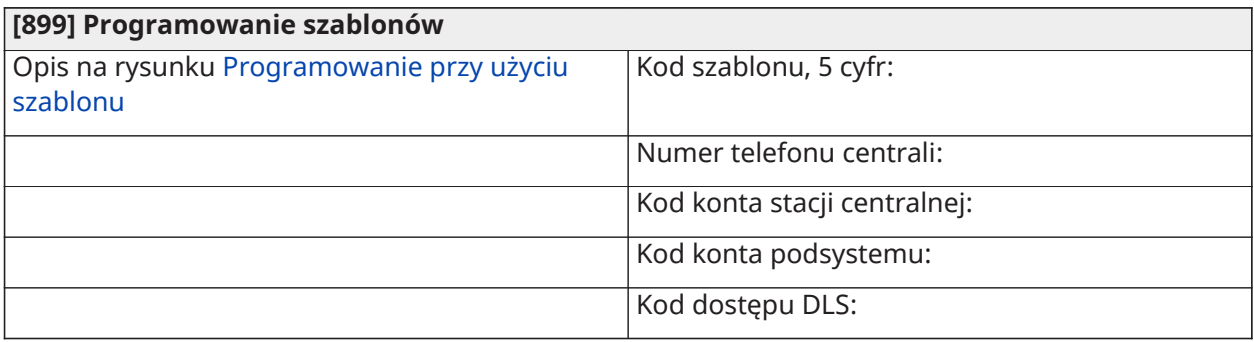

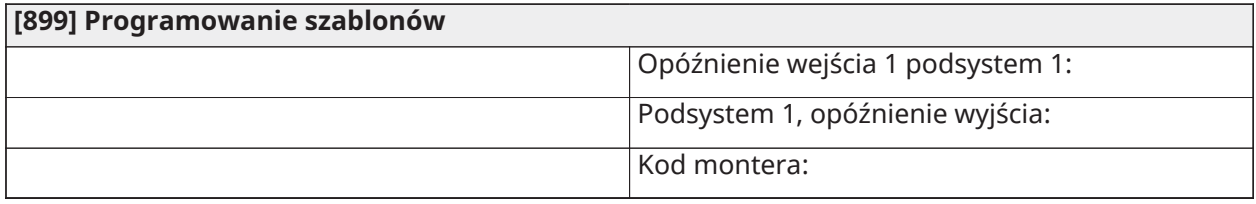

# Informacje o systemie

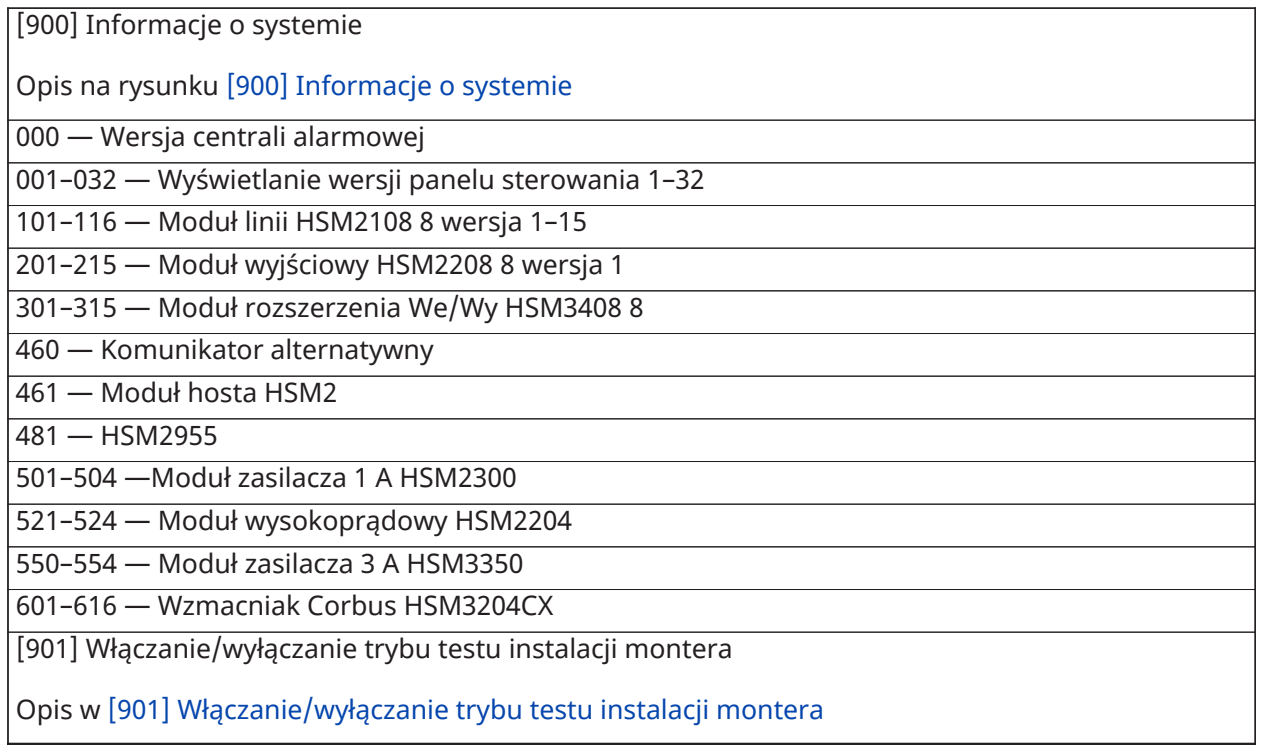

# Programowanie modułu

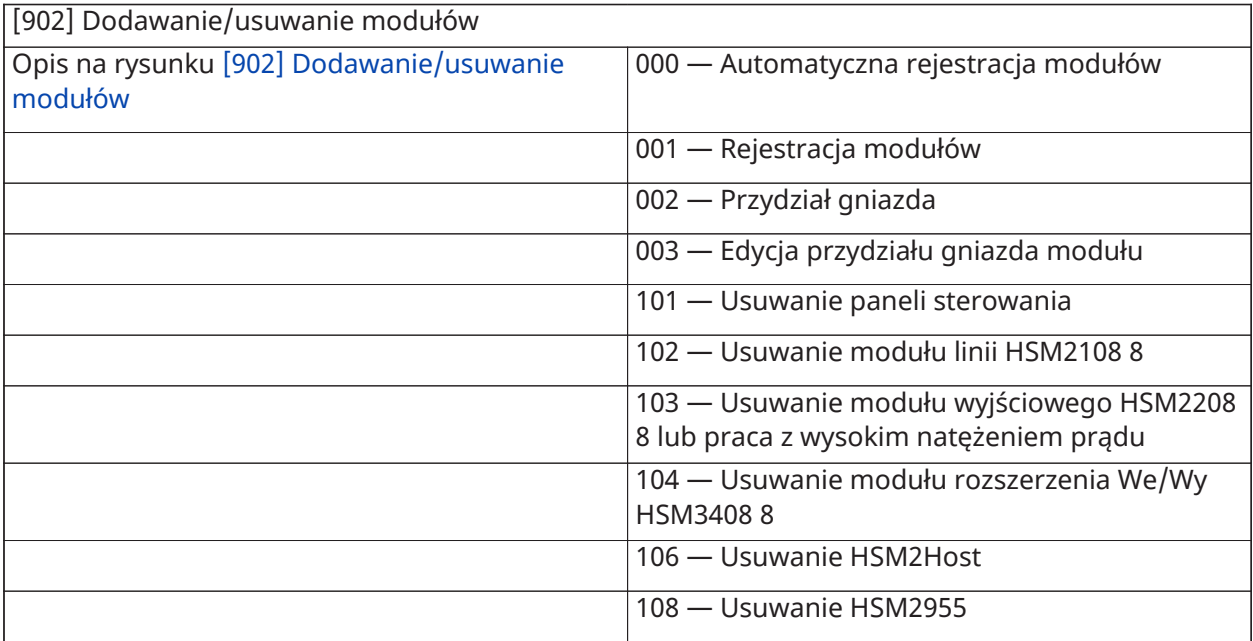

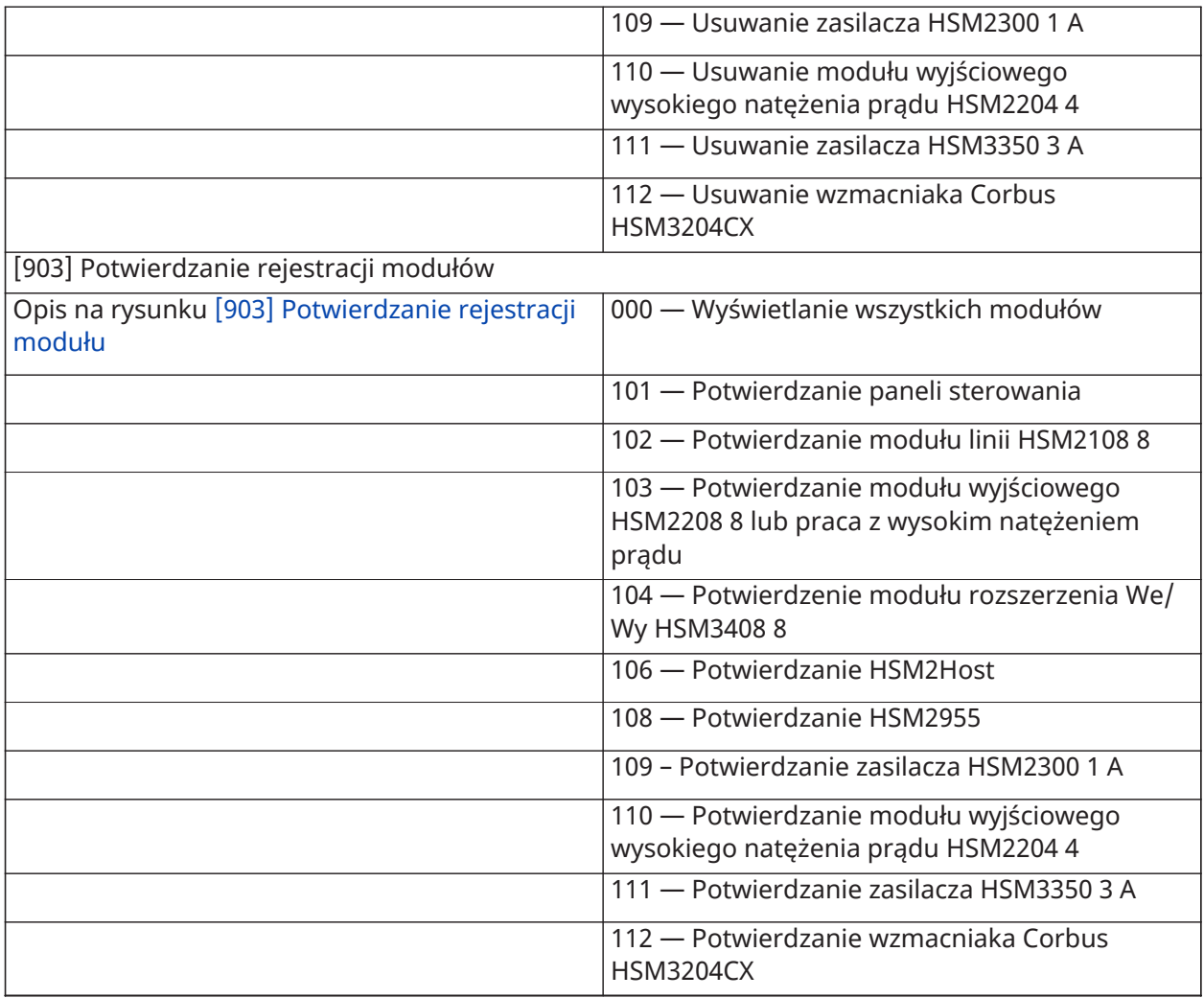

# Testowanie rozmieszczenia urządzeń bezprzewodowych

Testowanie

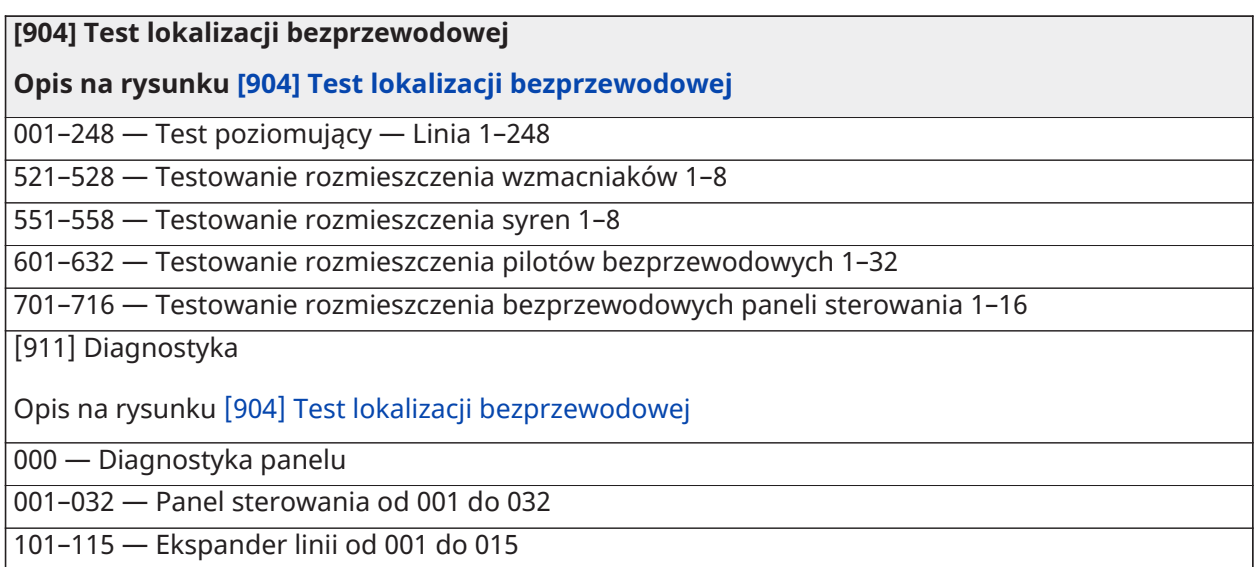

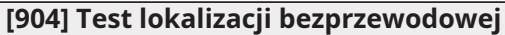

### **Opis na rysunku [\[904\] Test lokalizacji bezprzewodowej](#page-224-0)**

301–315 — Ekspander 8 we/wy od 001 do 015

501–504 — Zasilacz od 001 do 004

521–524 — Akumulator wysokoprądowy od 001 do 004

551–554 — Zasilacz 3 A od 001 do 004

601–616 — Wzmacniak Corbus od 001 do 016

[912] Test nasycenia linii

Opis na rysunku [\[912\] Test przecieku](#page-226-0)

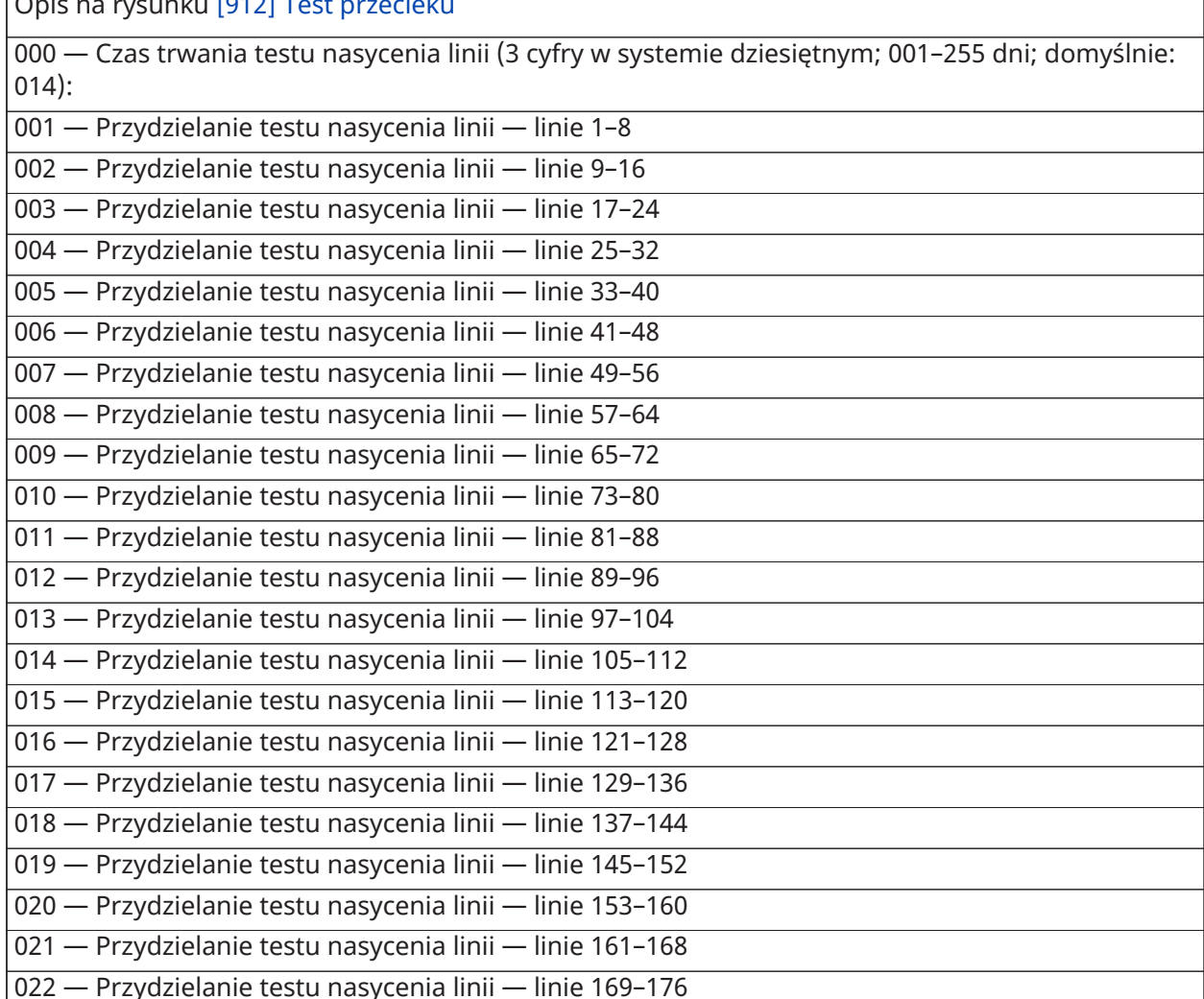

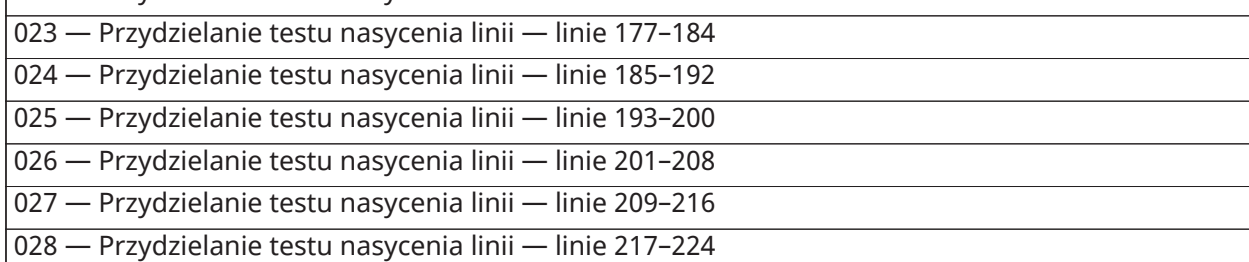

#### **[904] Test lokalizacji bezprzewodowej**

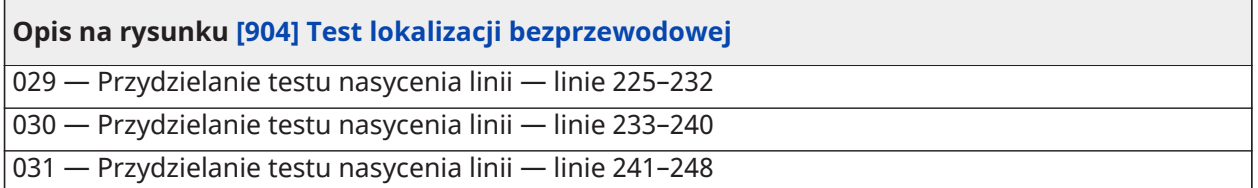

### Ustawienia akumulatora

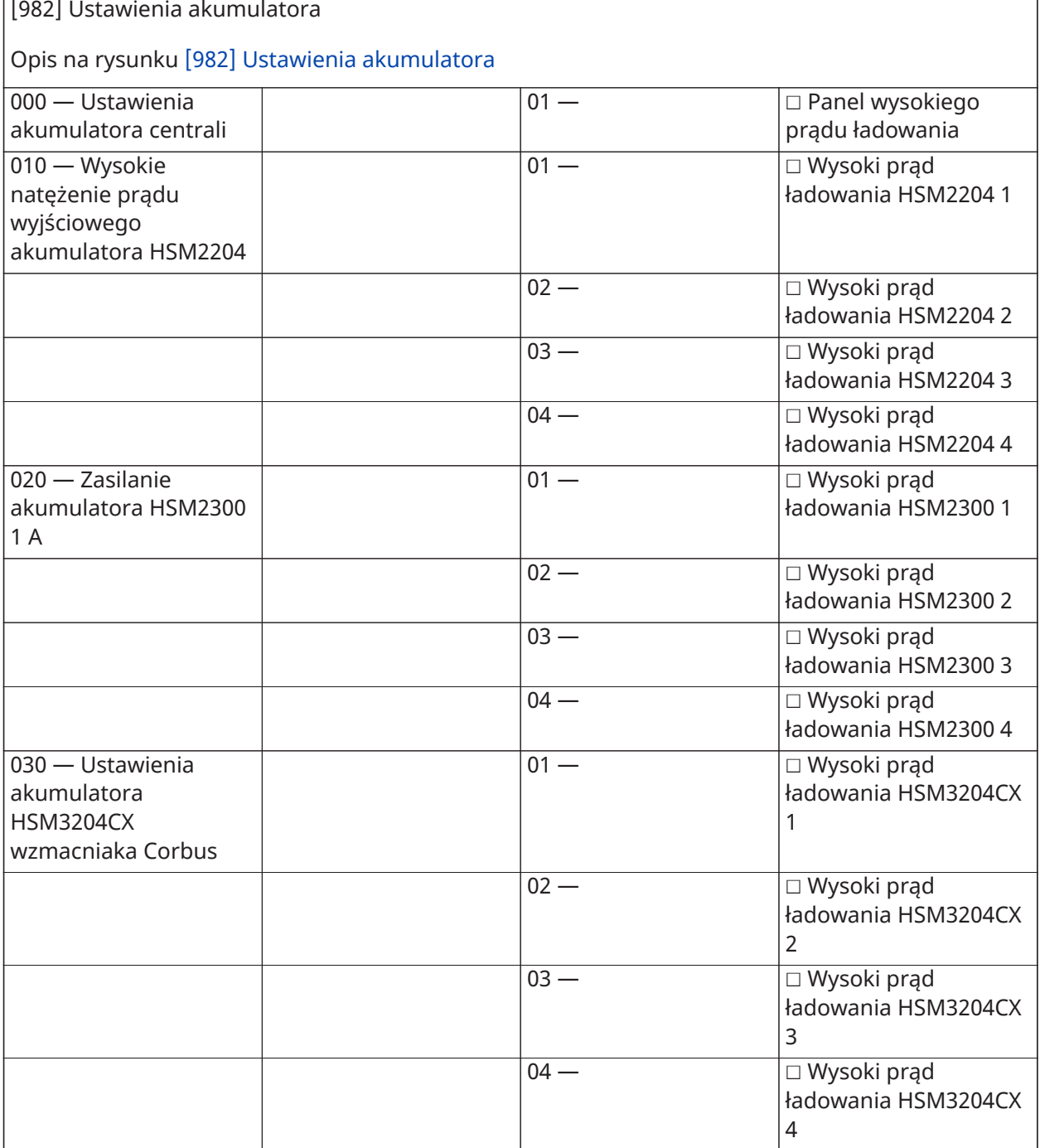

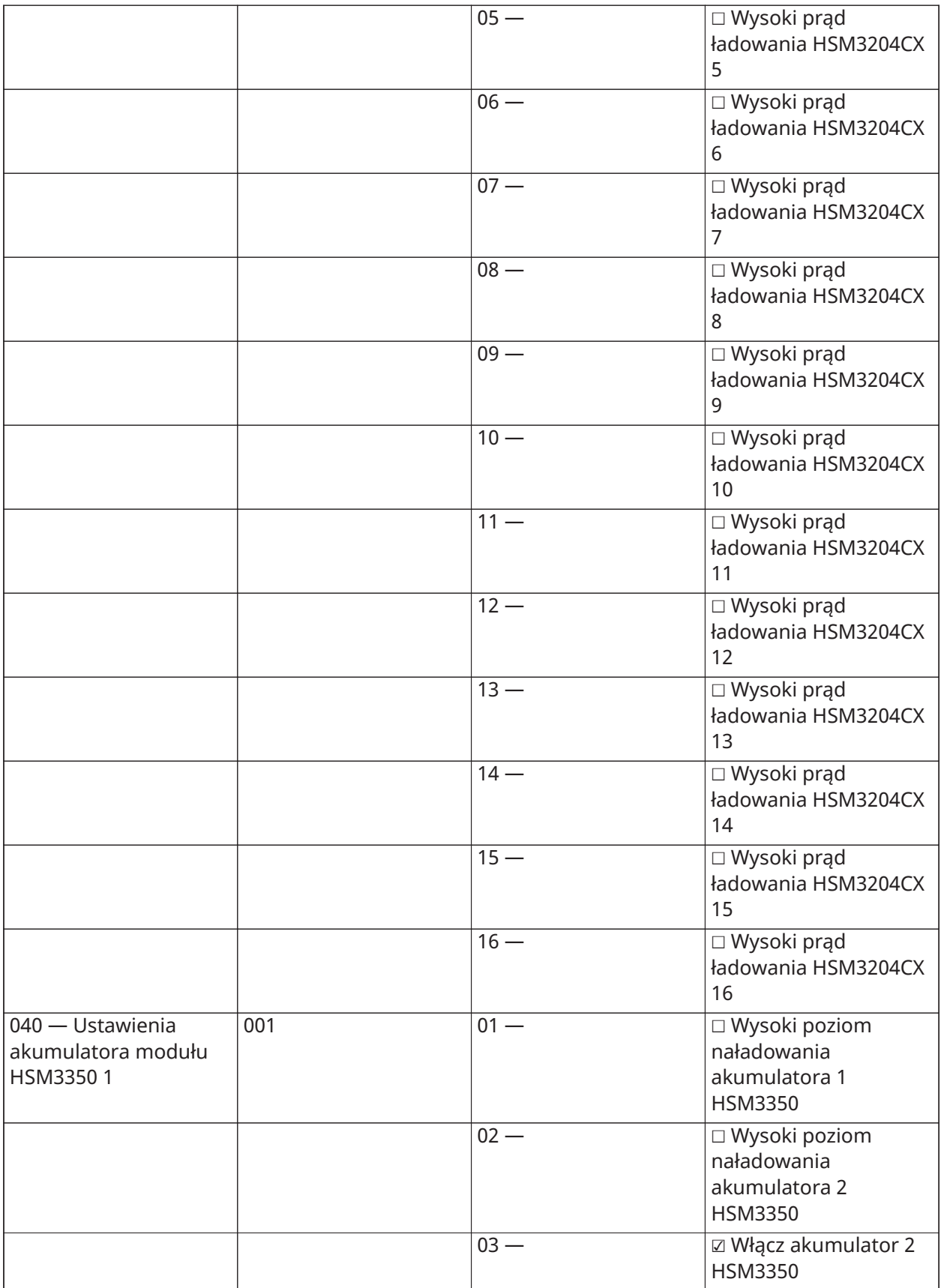

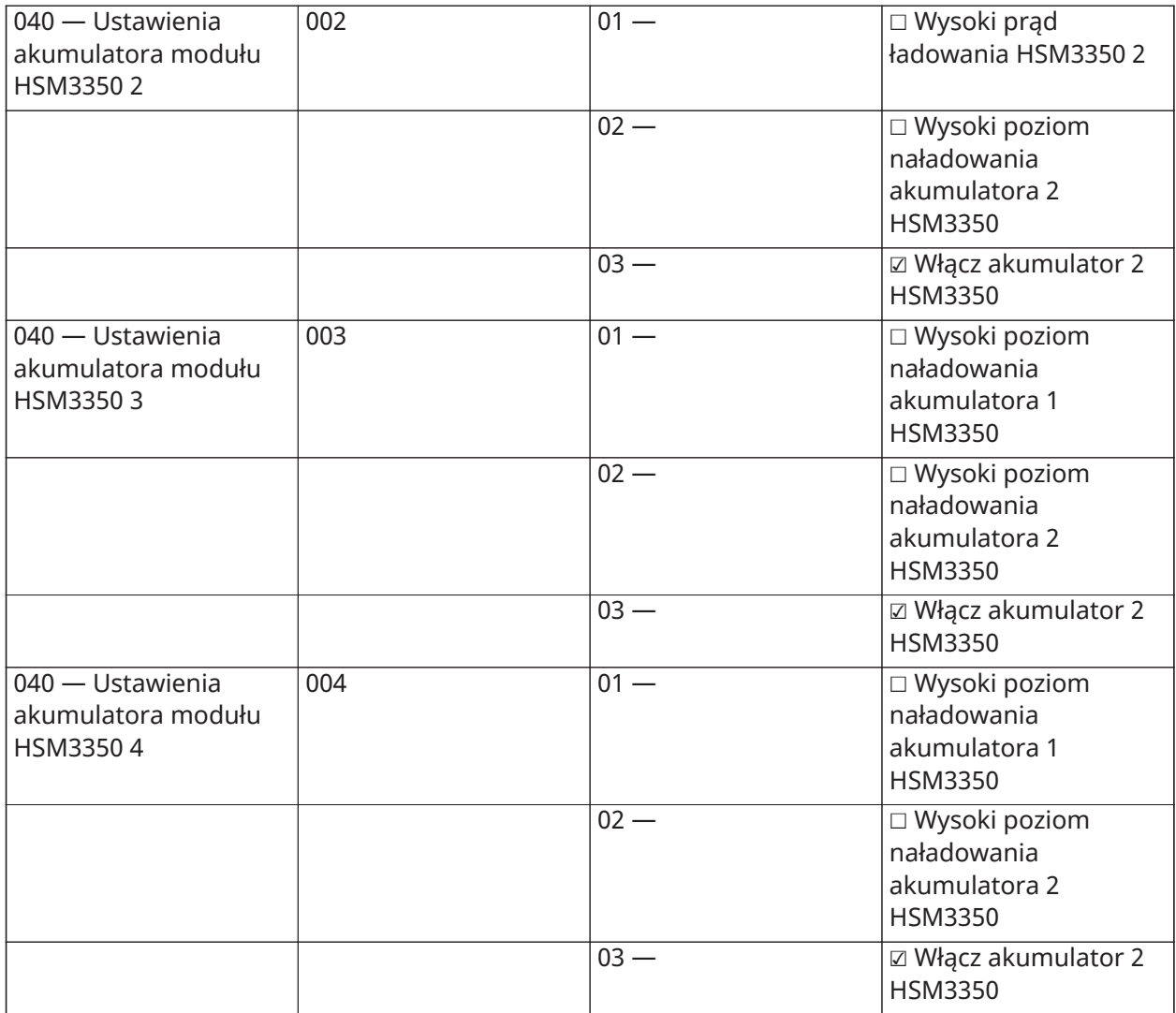

### Przywracanie fabrycznych ustawień domyślnych

(Opisy na [\[989\] Domyślny kod główny\)](#page-226-2)

**[989] Domyślny kod główny**

**[990] Włączenie/wyłączenie blokady montera**

**[991] Ustawienia domyślne paneli sterowania**

999 — Domyślnie wszystkie panele sterowania

901–932 — Przywracanie domyślnych ustawień paneli sterowania 1–32

**[993] Ustawienia domyślne komunikatora alternatywnego**

**[996] Domyślnie odbiornik bezprzewodowy HSM2HOST**

**[988] Domyślnie HSM2955**

**[999] Ustawienia domyślne systemu**

# Rozwiązywanie problemów

### Testowanie

- Włączyć zasilanie systemu
- Zaprogramować opcje zgodnie z wymaganiami (patrz Opisy [programowania\)](#page-110-0)
- Ręcznie wyzwolić alarm, a następnie przywrócić linie
- Sprawdzić, czy do centrali są przesyłane prawidłowe kody raportów

### Rozwiązywanie problemów

Programowalny panel sterowania komunikatów z wyświetlaczem LCD:

- Nacisnąć [\*][2], a następnie w razie potrzeby wprowadzić kod dostępu, by wyświetlić usterkę
- Kontrolka usterki miga, a wyświetlacz LCD wyświetla pierwszą usterkę
- Użyć klawiszy strzałek do przewijania wszystkich usterek, jakie wystąpiły w systemie
- **Uwaga:** Jeśli są dostępne dodatkowe informacje na temat określonej usterki, wyświetlany jest symbol [\*]. Nacisnąć klawisz [\*], aby wyświetlić dodatkowe informacje.

### [\*][2] Podsumowanie usterki

Poniższa lista opisuje wskazania usterki wyświetlane na panelach sterowania.

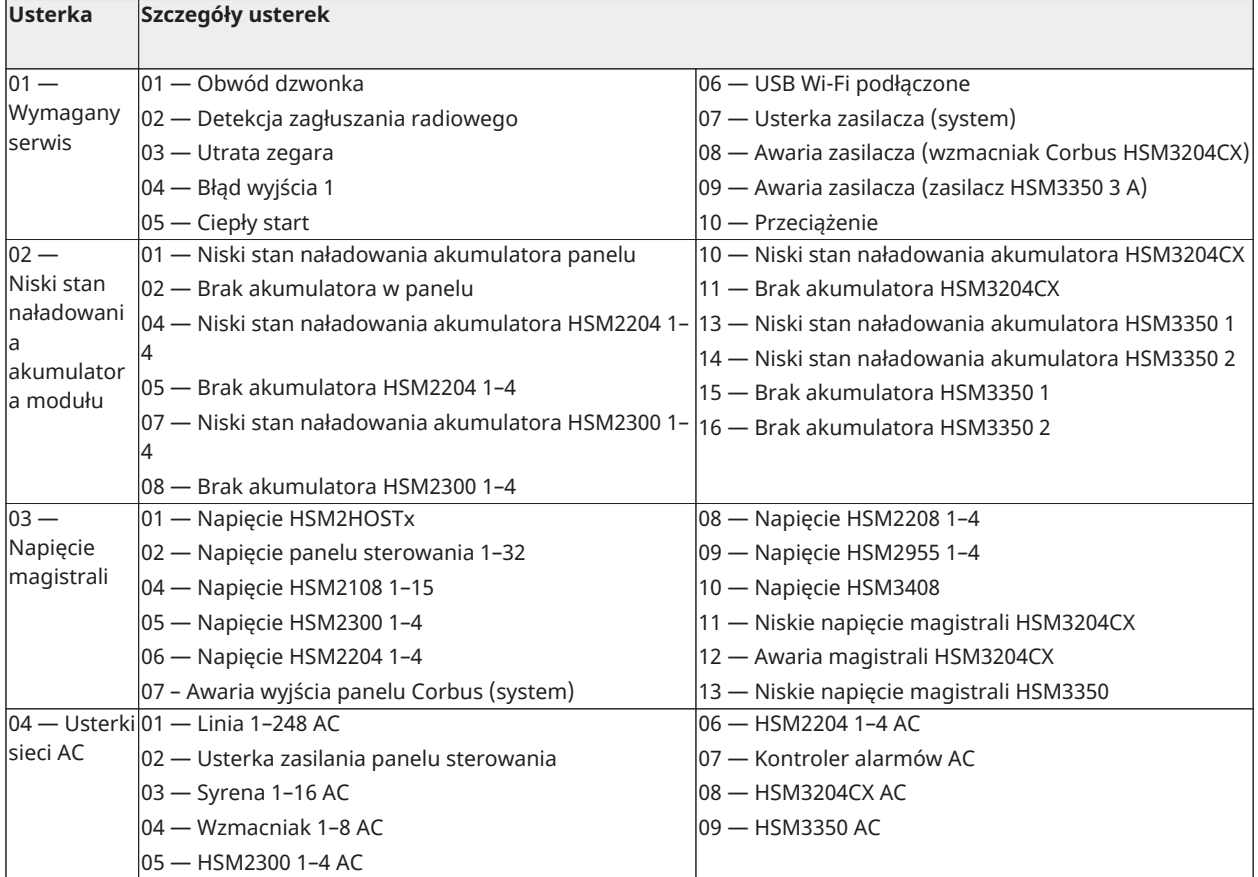

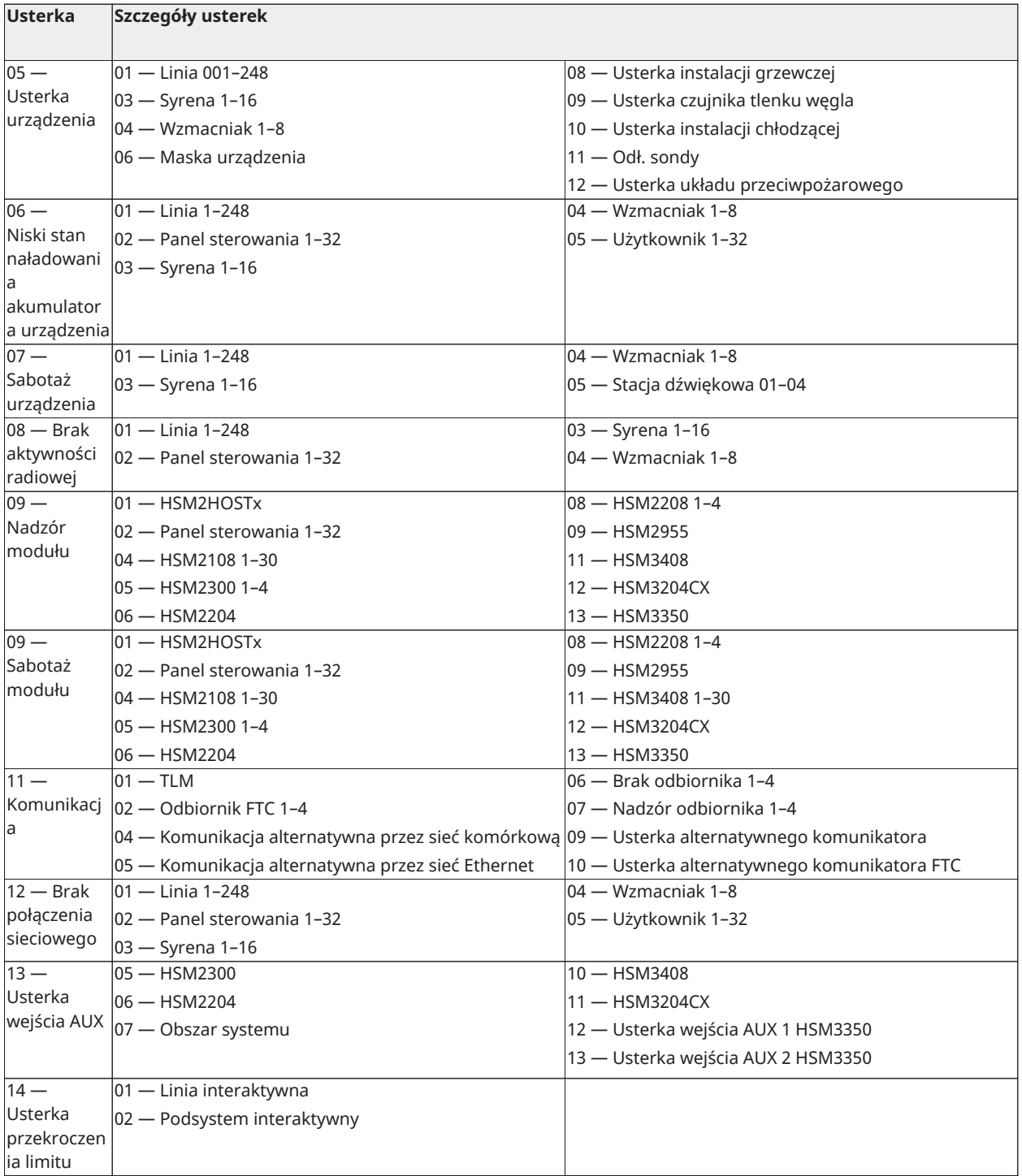

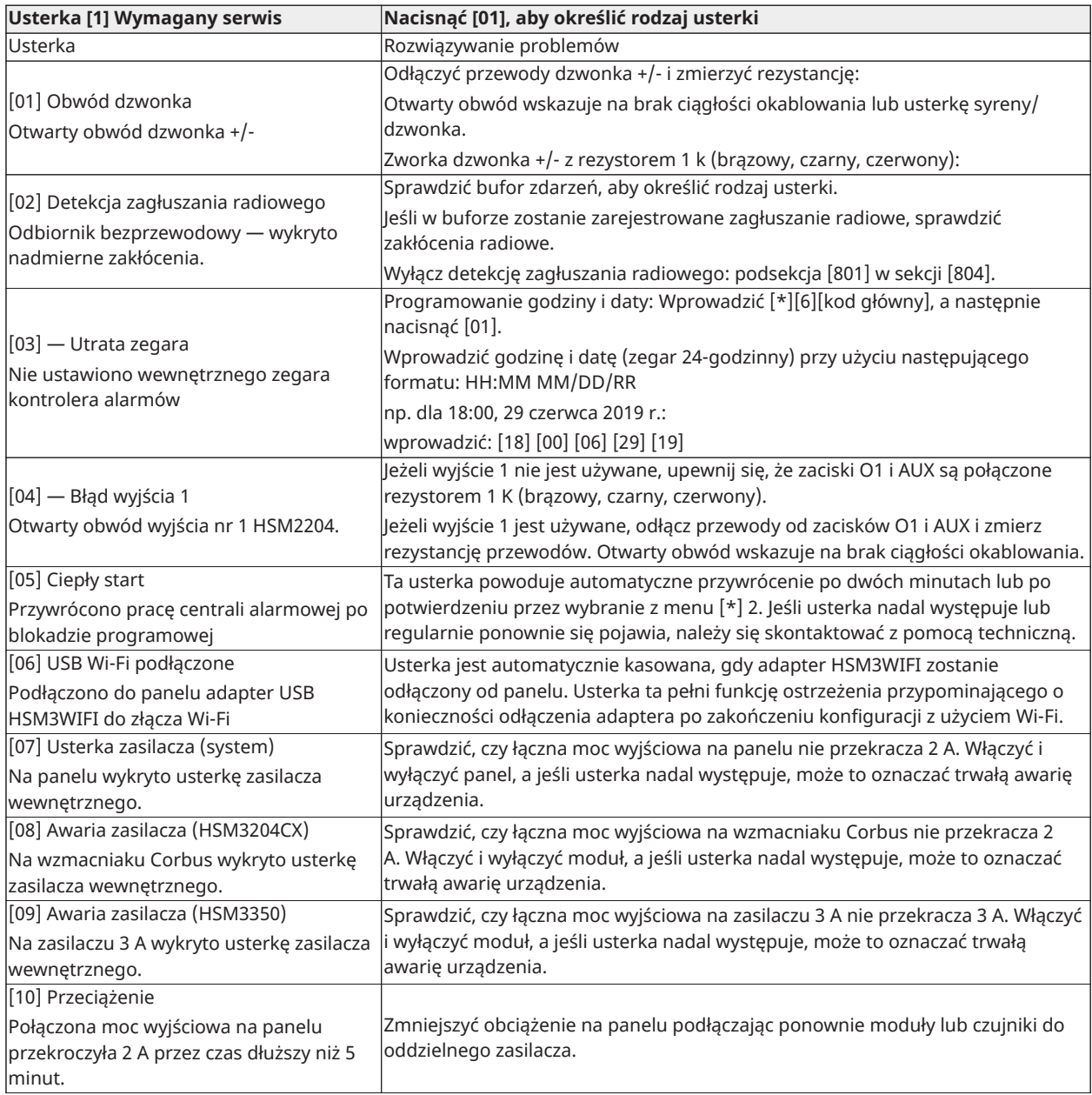

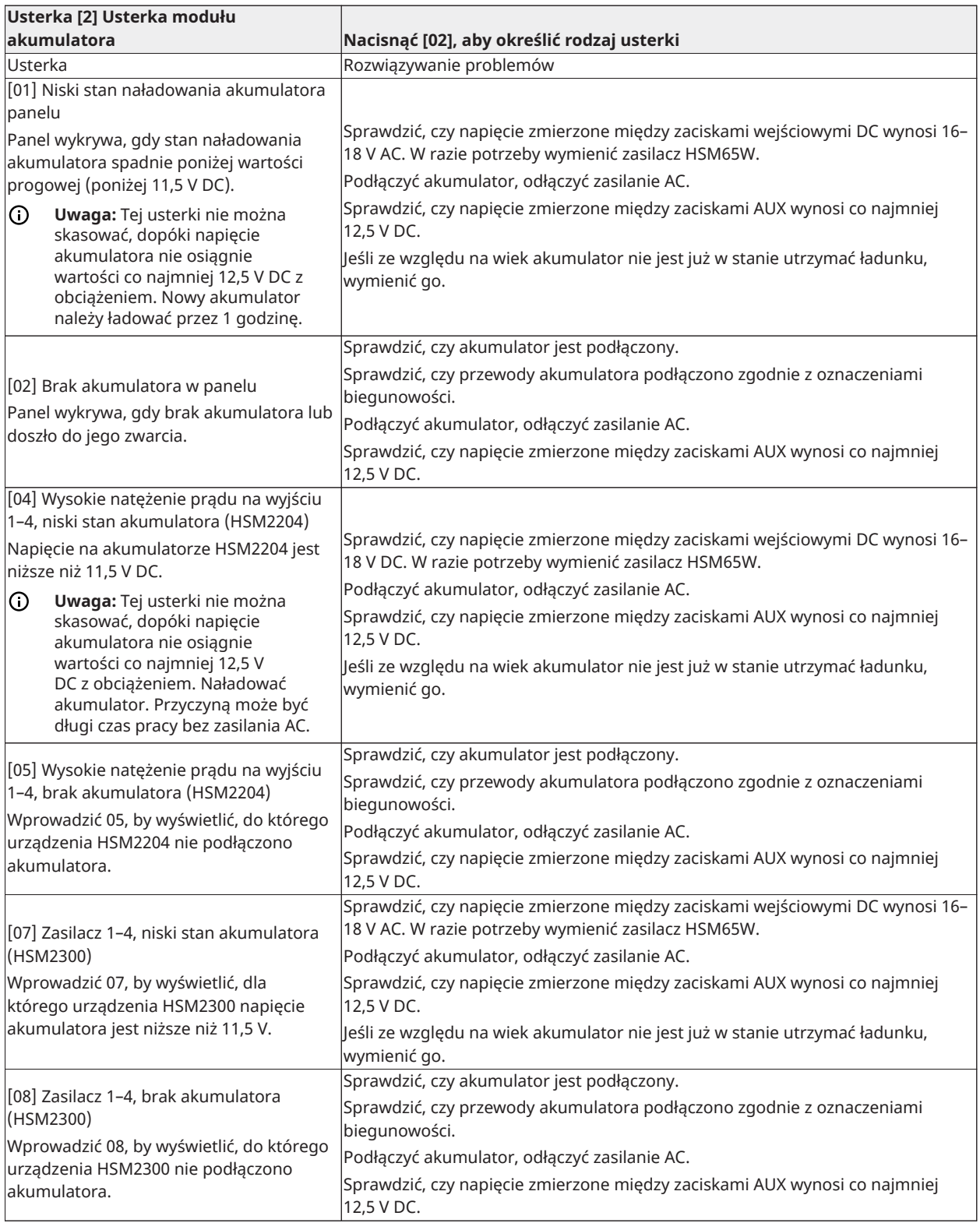
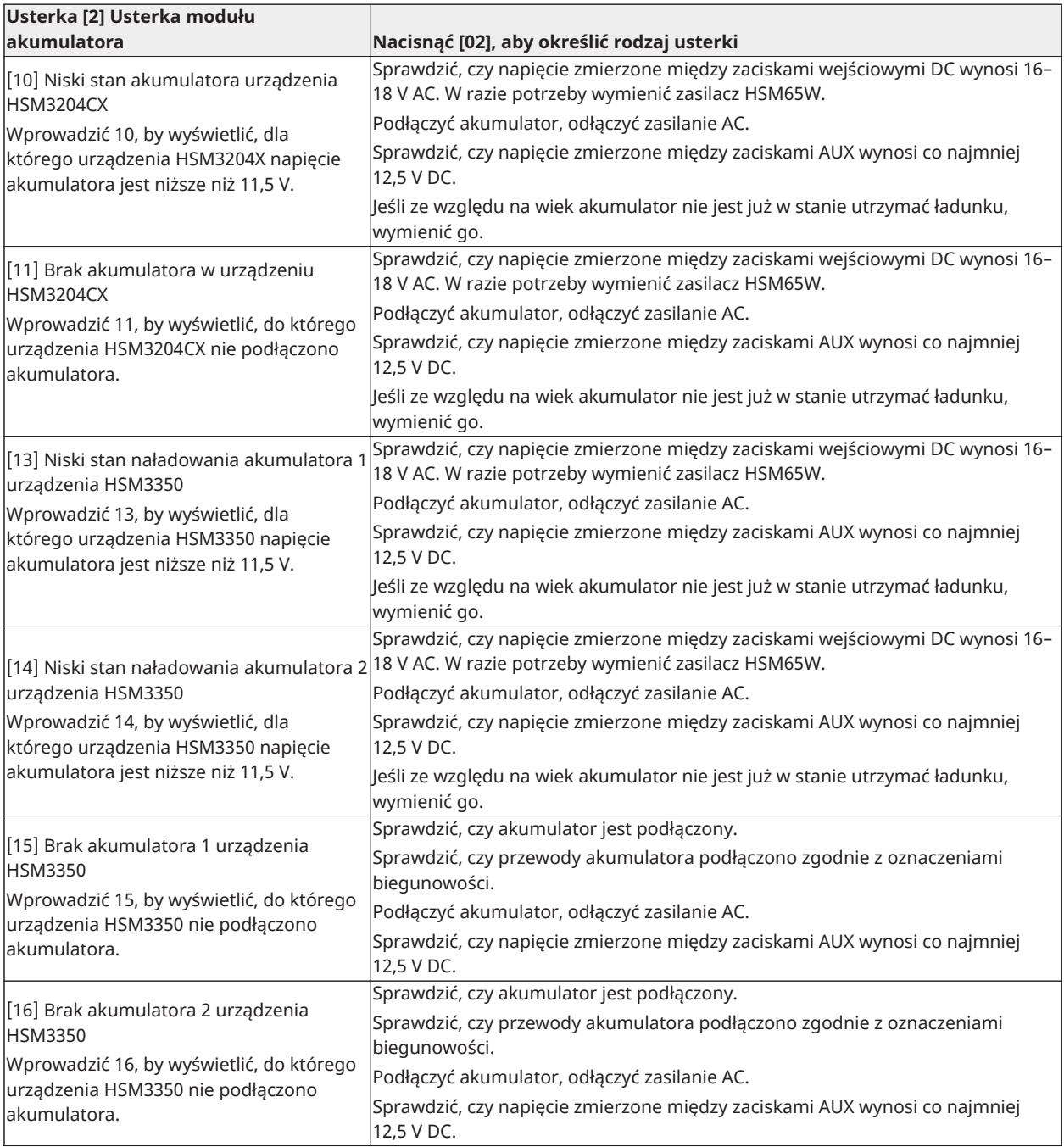

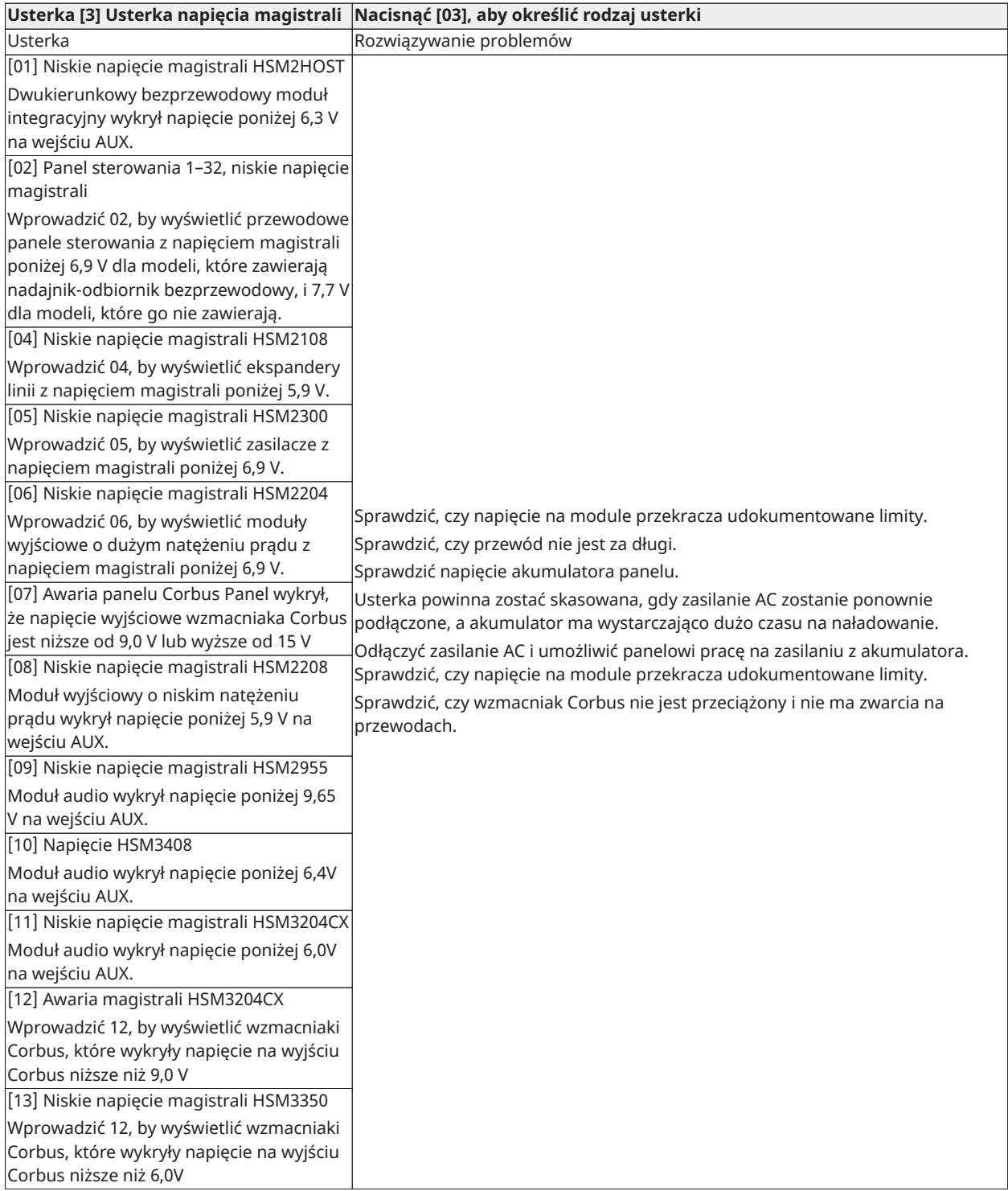

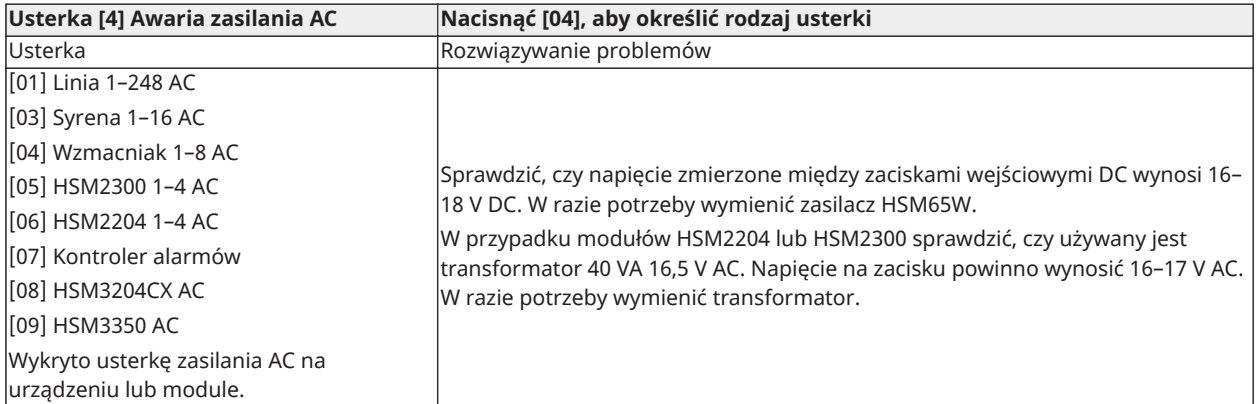

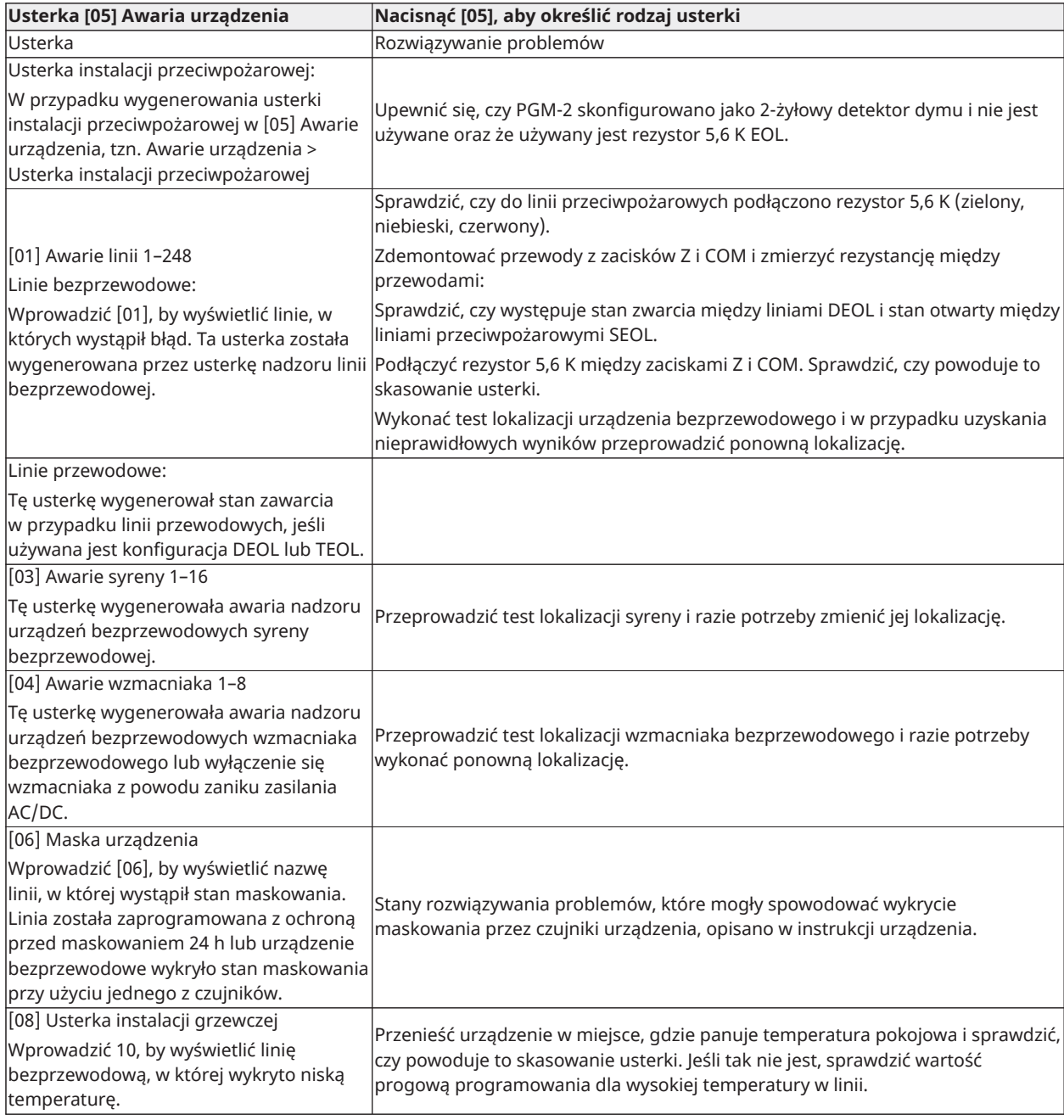

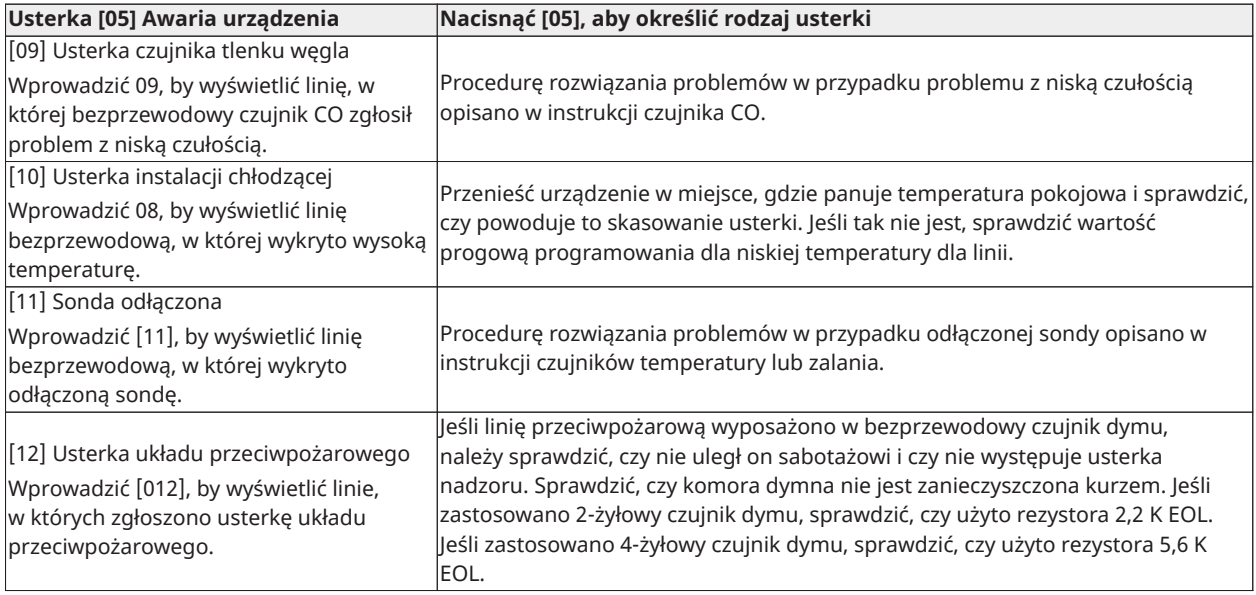

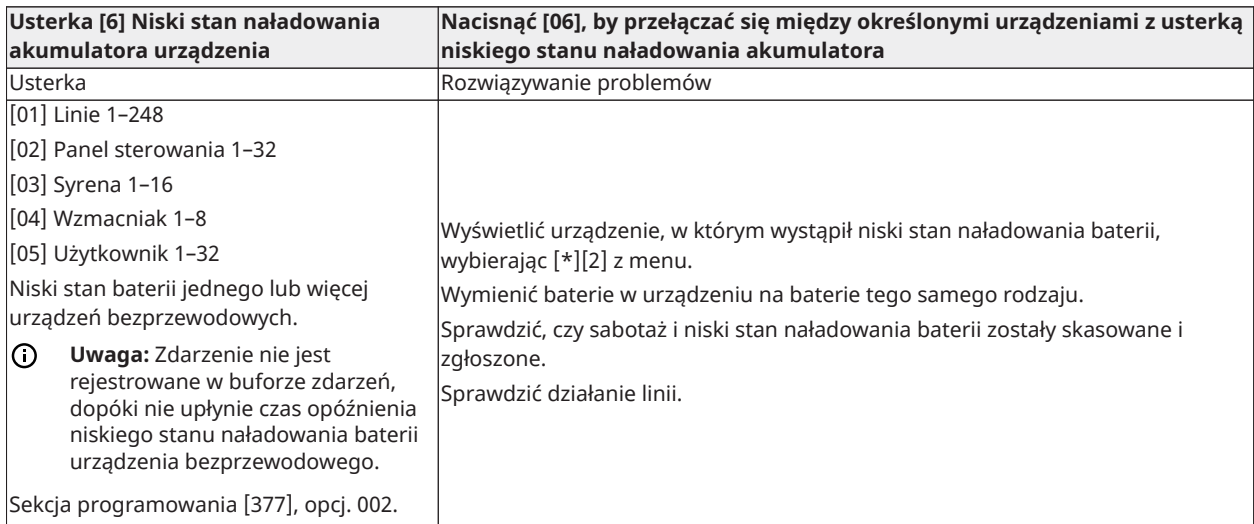

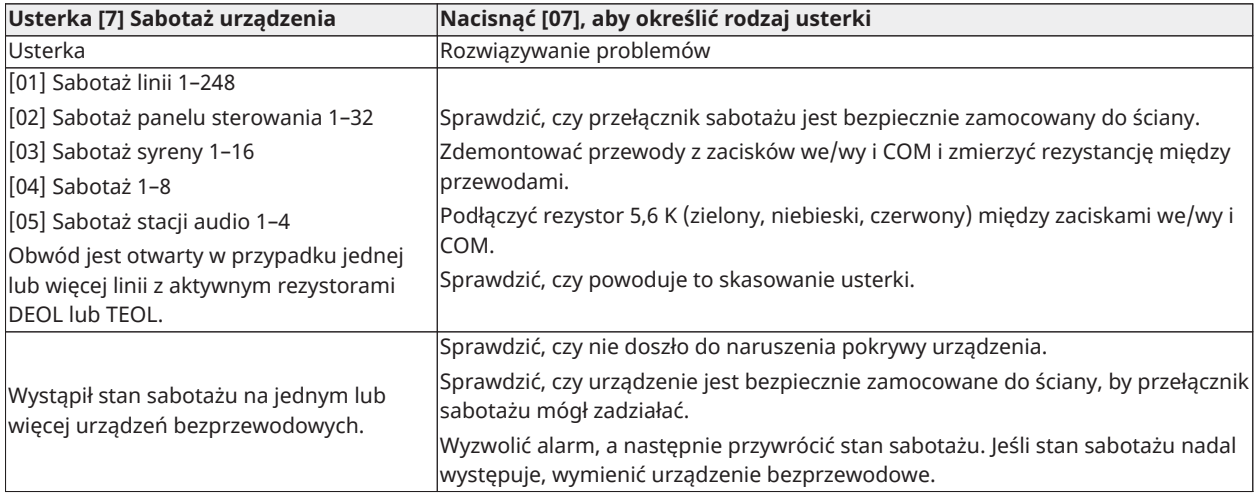

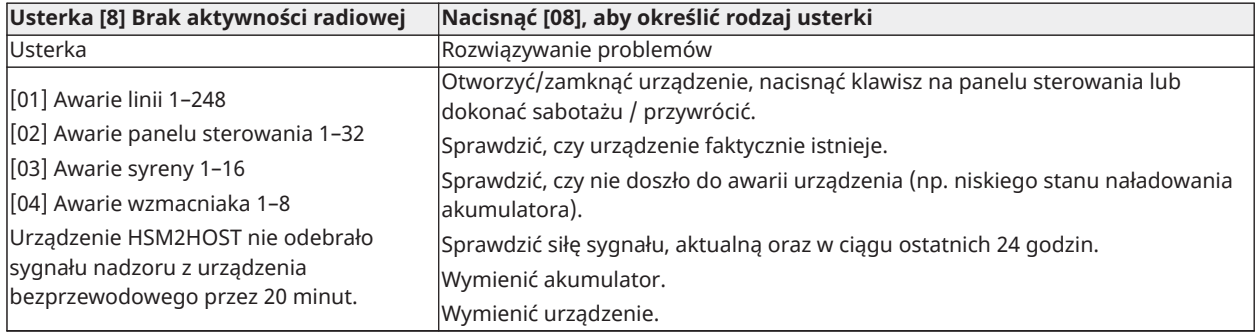

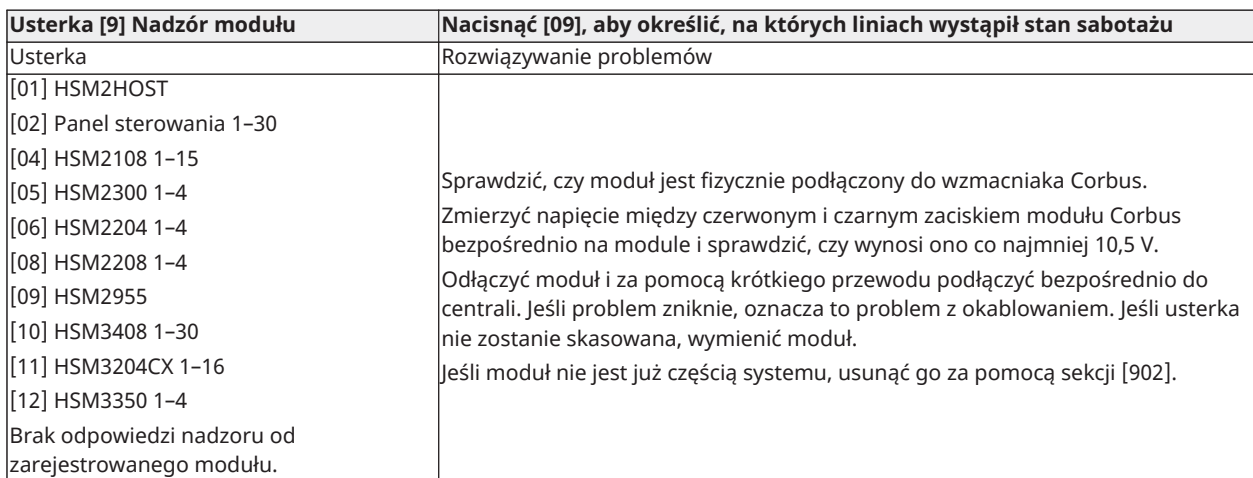

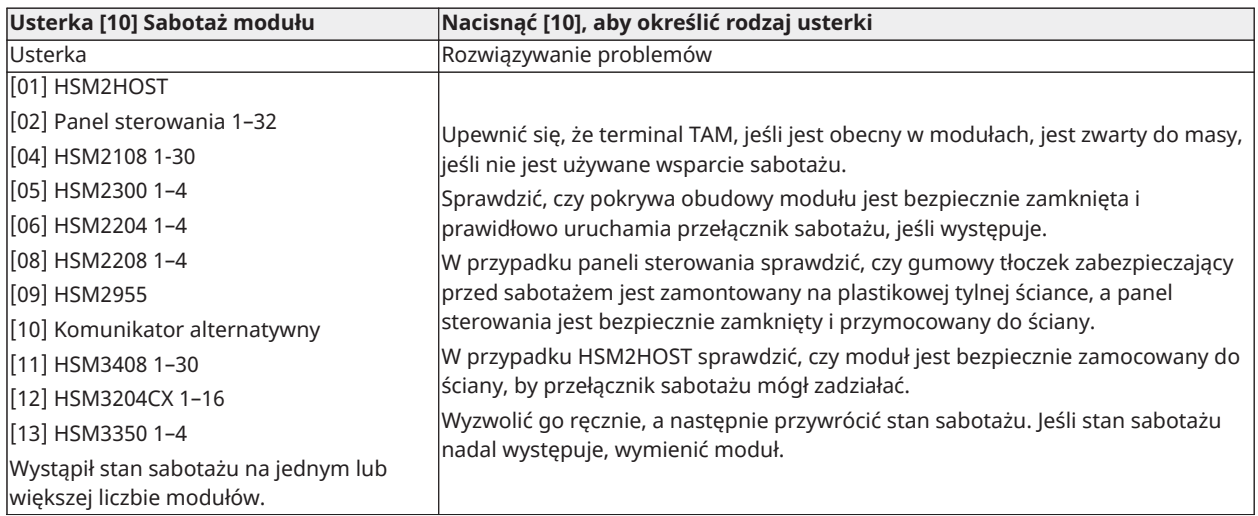

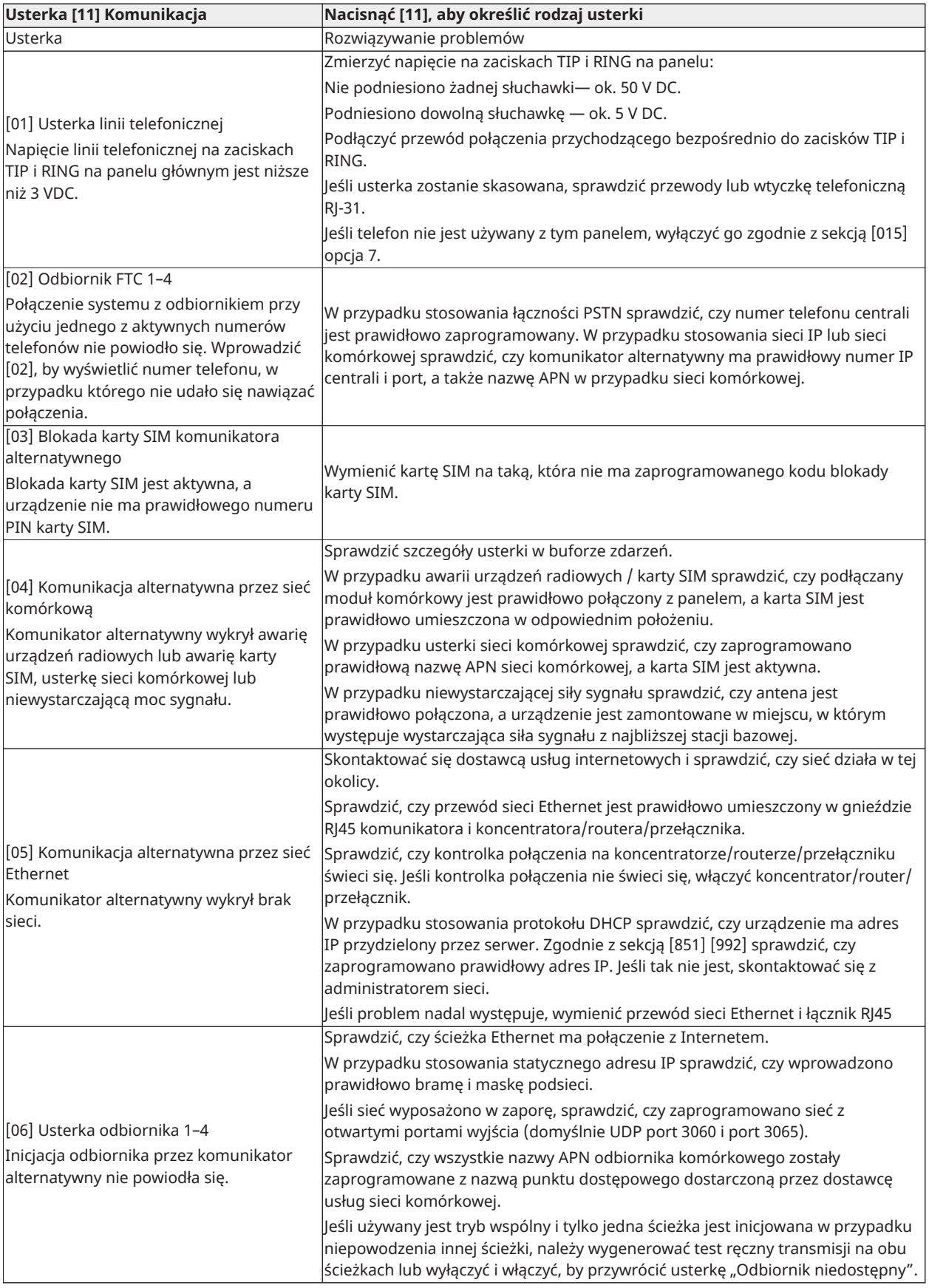

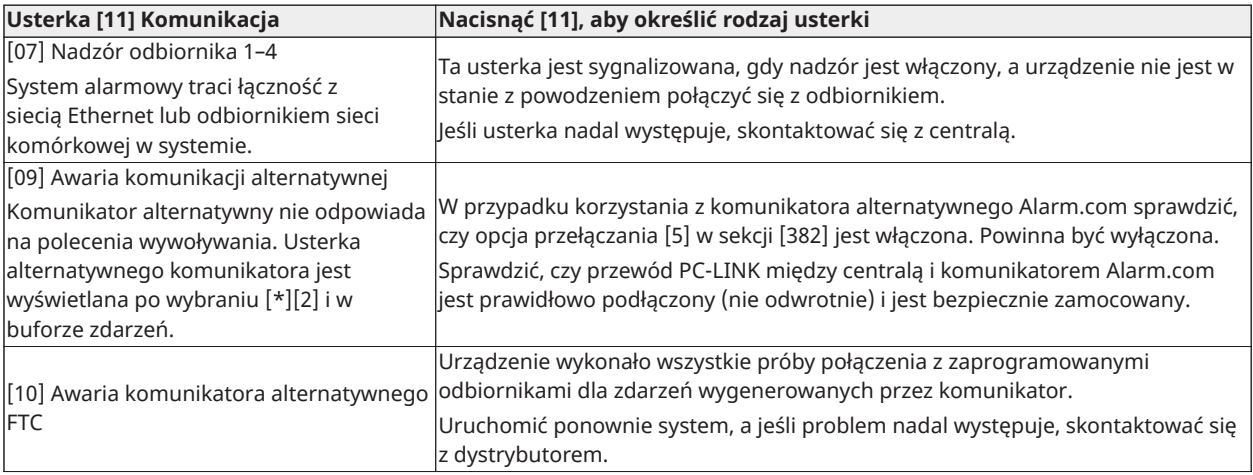

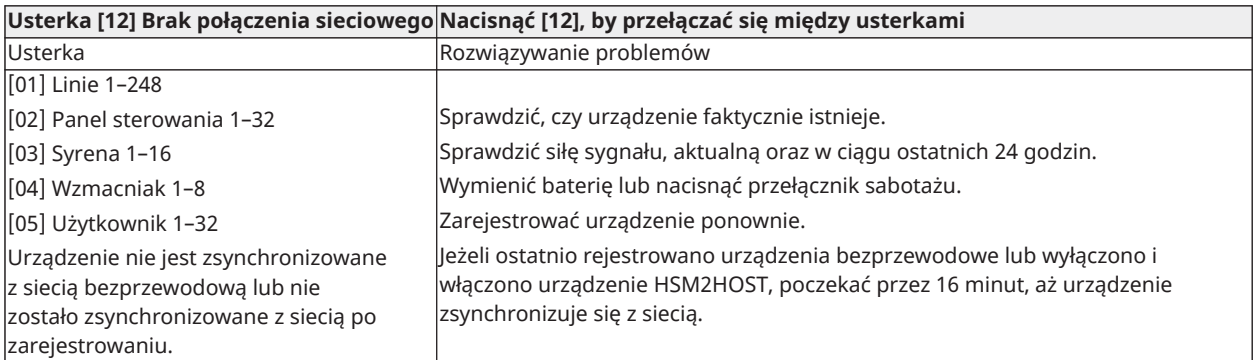

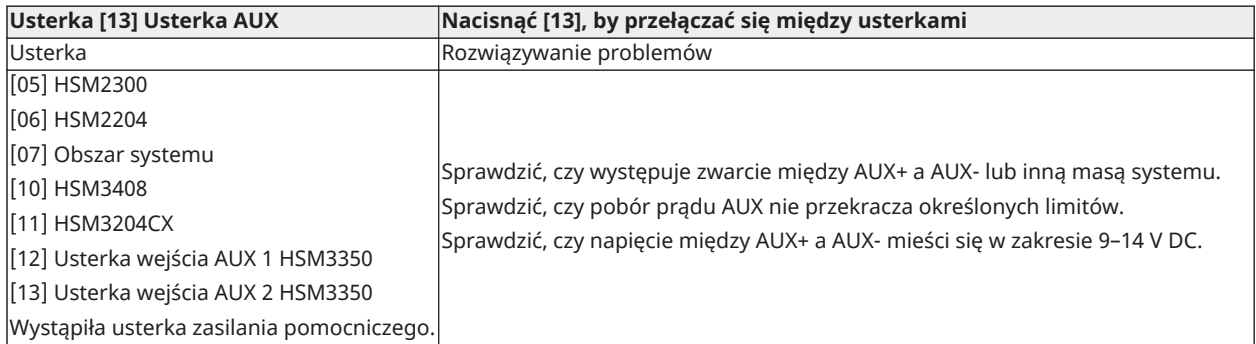

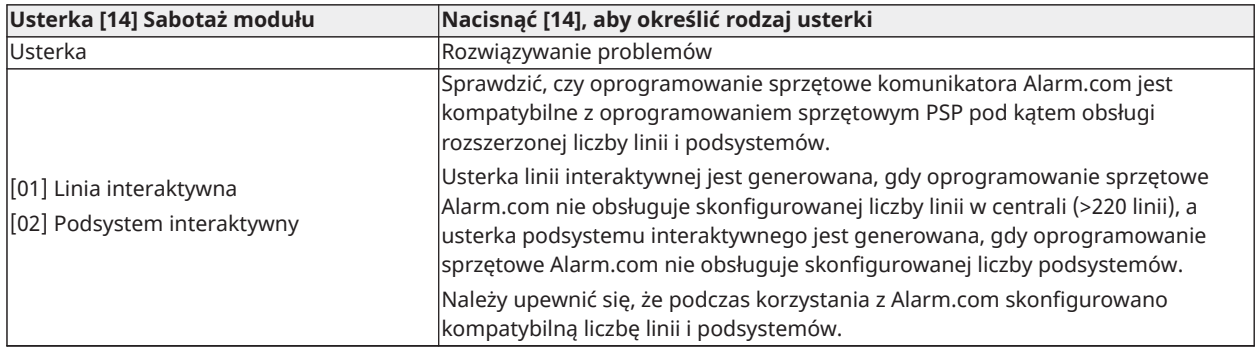

**Uwaga:** Przed skontaktowaniem się z obsługą klienta należy zaopatrzyć się w typ i wersję sterownika alarmowego (na przykład HSM3032 V1.1) oraz listę modułów podłączonych do centrali (na przykład HSM2108, HSM2HOSTx itp.). Numer wersji można sprawdzić wpisując [\*][kod montera][900] na dowolnym panelu sterowania z wyświetlaczem LCD. Informację tę umieszczono także na naklejce na płytce drukowanej.

## Kody zgłaszania

Poniższe tabele zawierają identyfikatory kontaktu i kody automatycznego zgłaszania w formacie zgodnym z normą SIA [\[308\] Raportowanie zdarzeń](#page-168-0) dla kodów raportowania zdarzeń.

#### Identyfikatory kontaktu

Każda z poniższych cyfr zawiera określoną informację na temat sygnału. Na przykład jeśli punktem wejścia/wyjścia jest linia 1, kod zdarzenia zawiera ciąg [34]. Centrala otrzyma następujące informacje: \*WŁAMANIE — WEJŚCIE/WYJŚCIE — 1, gdzie "1" oznacza linię, w której doszło do wyzwolenia alarmu.

#### Format SIA — poziom 2 (wprowadzone na stałe)

Format komunikacji SIA stosowany w niniejszym produkcie jest zgodny ze specyfikacją poziomu 2 normy komunikacji cyfrowej SIA — październik 1997 r. Format ten przesyła kod konta wraz z transmisją danych. Odbiornik otrzymuje transmisję podobną do poniższej:

N ri1 BA 01

- N = nowe zdarzenie
- ri1 = podsystem/identyfikator obszaru

BA = alarm włamaniowy

 $01 =$  Linia 1

Zdarzenie systemowe wykorzystuje identyfikator obszaru ri00.

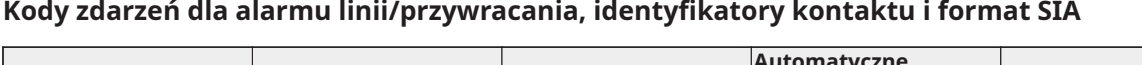

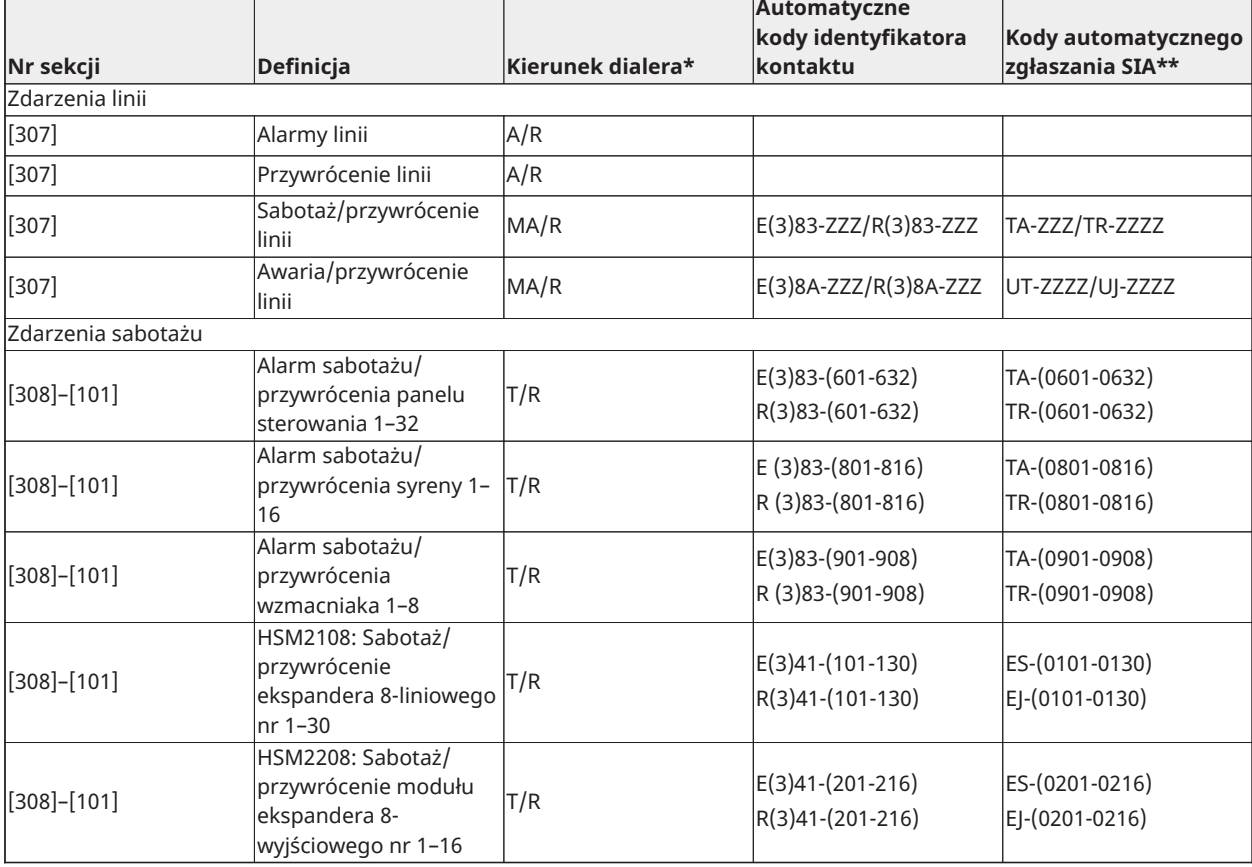

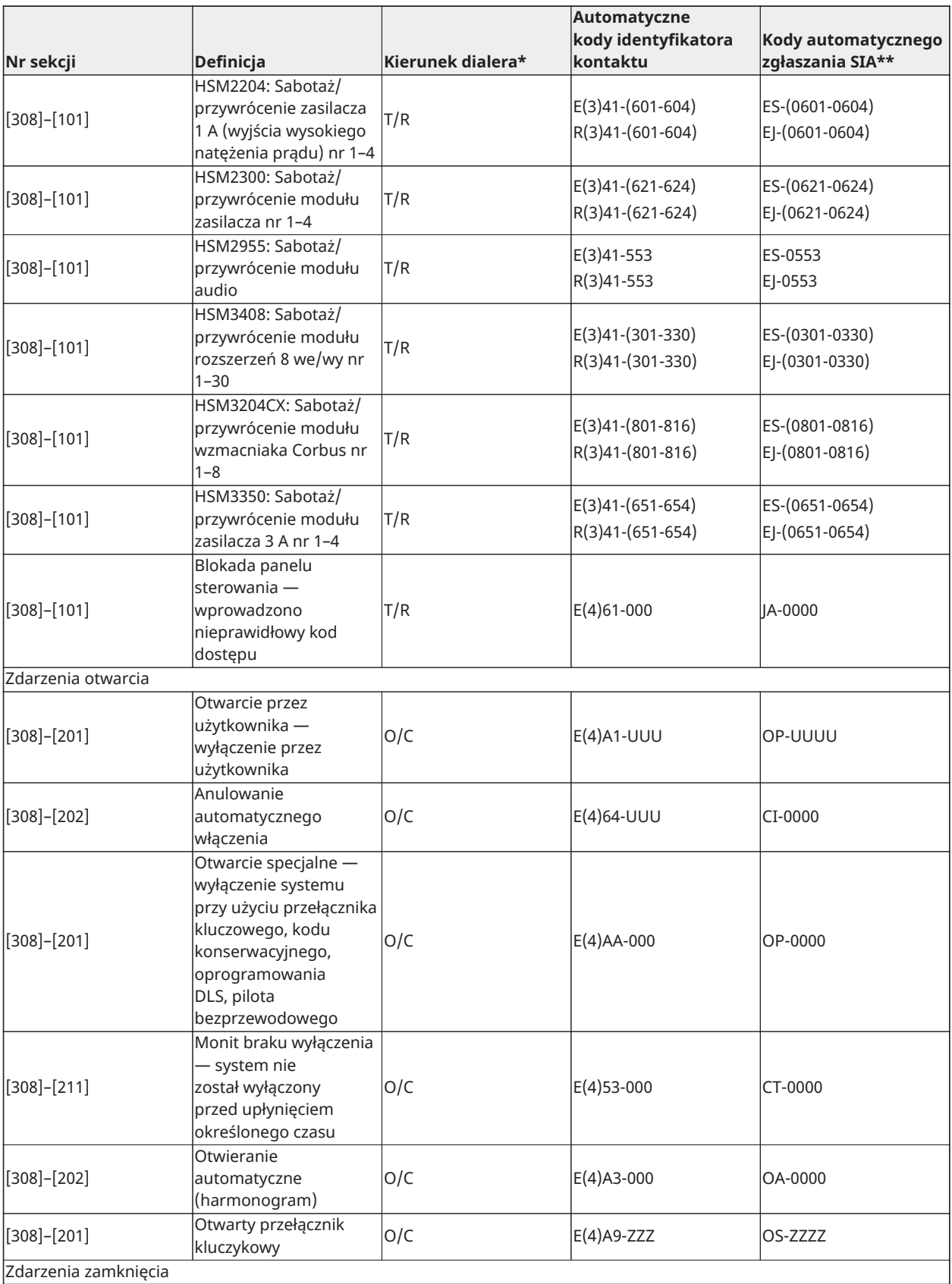

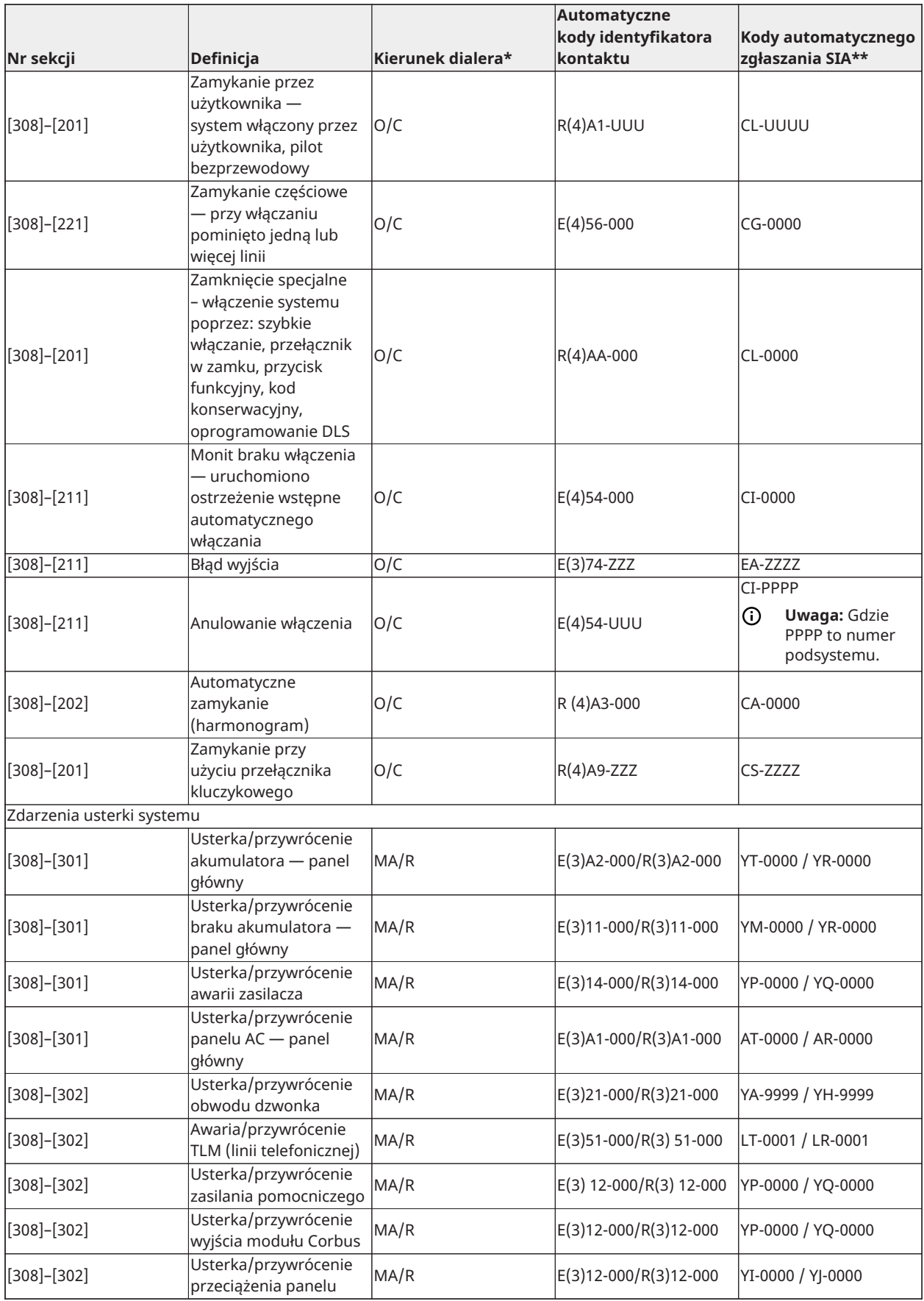

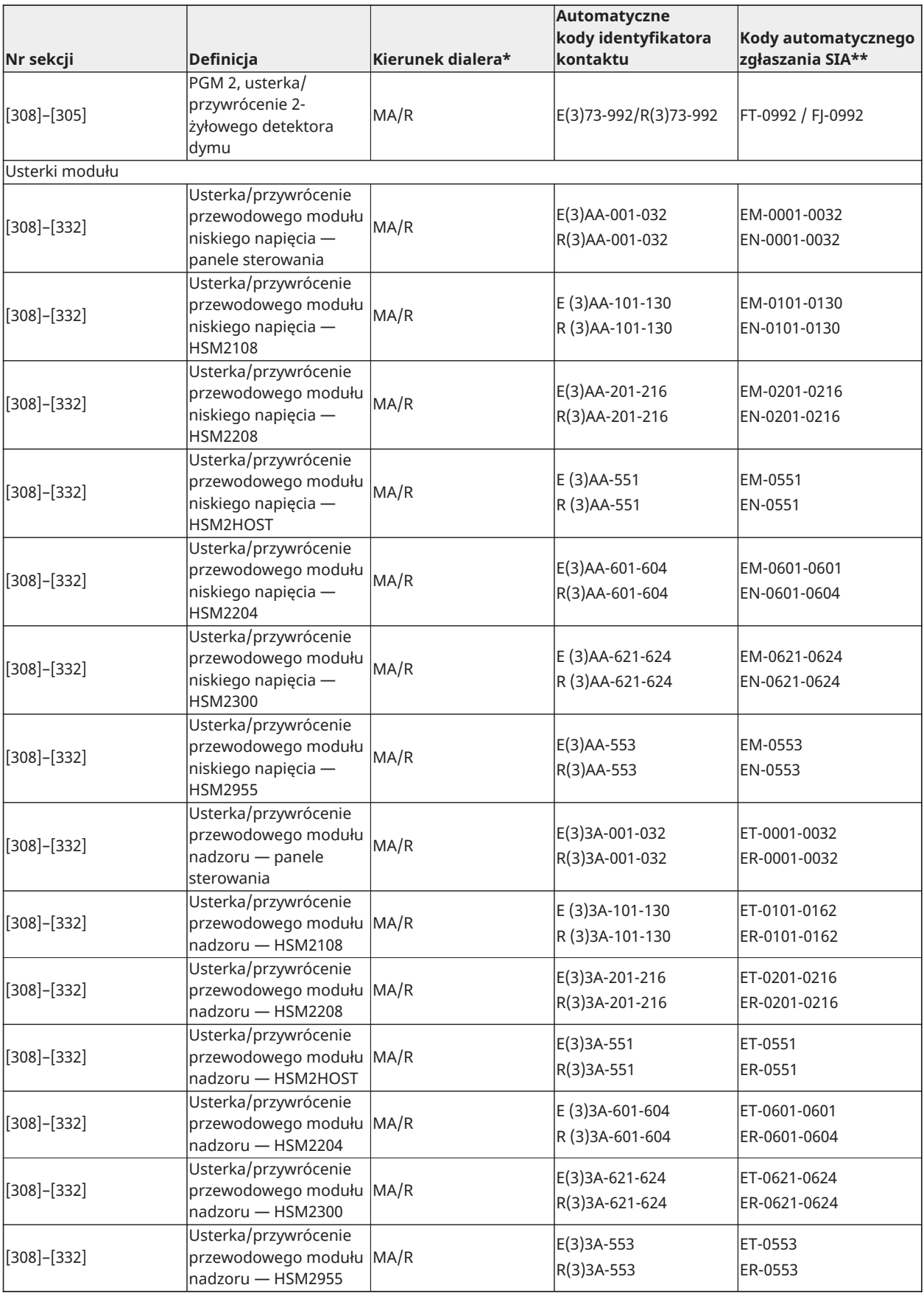

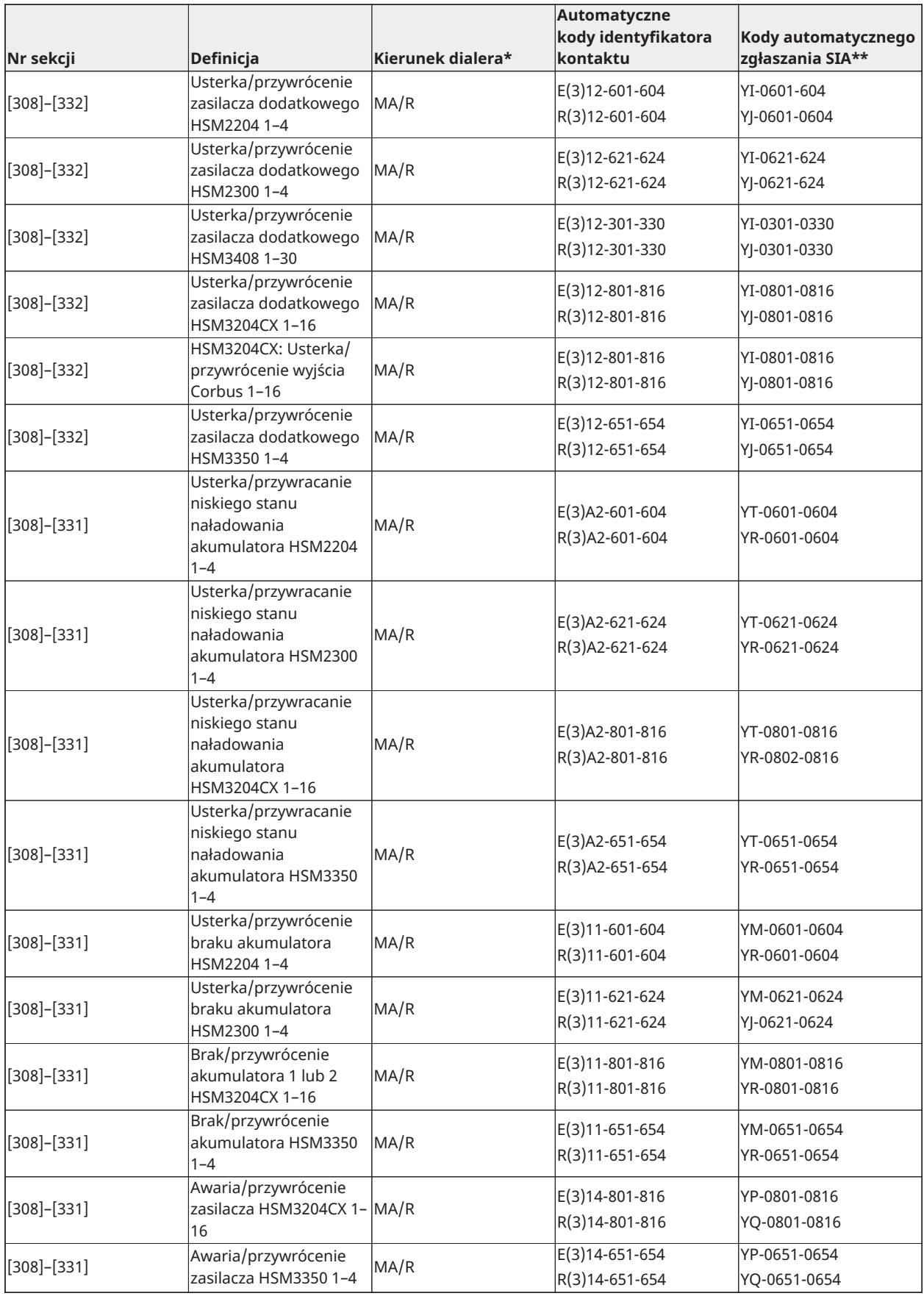

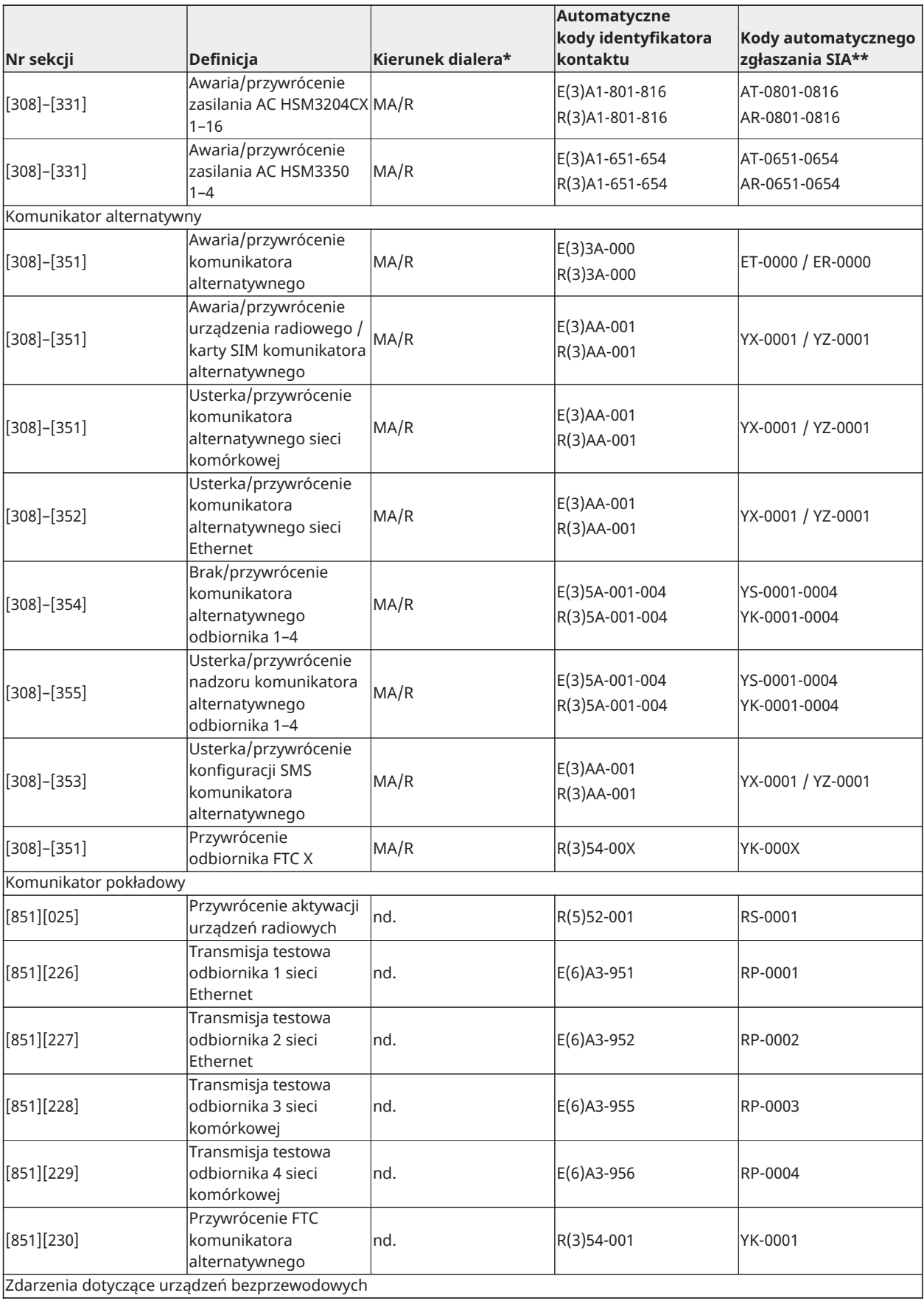

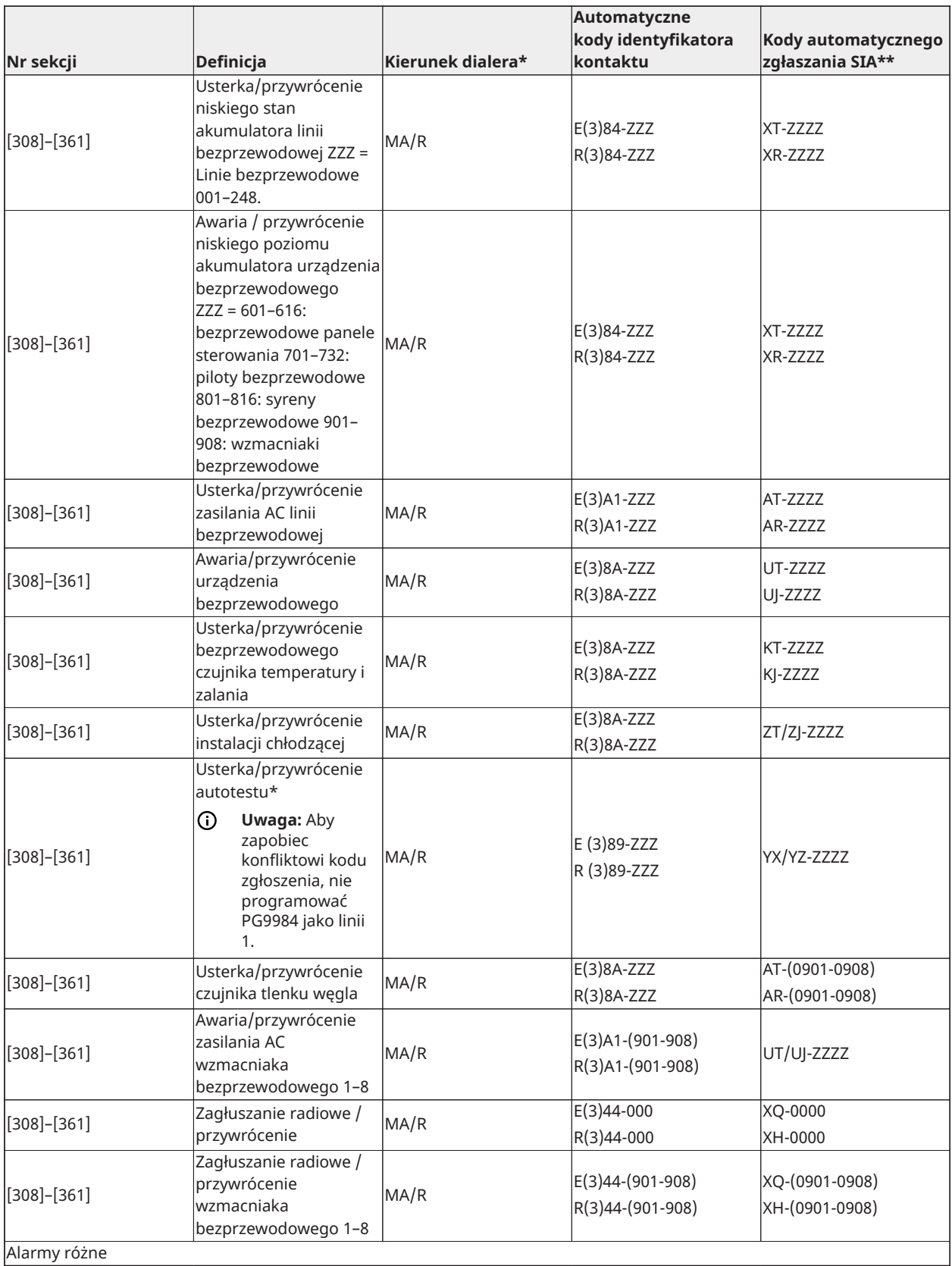

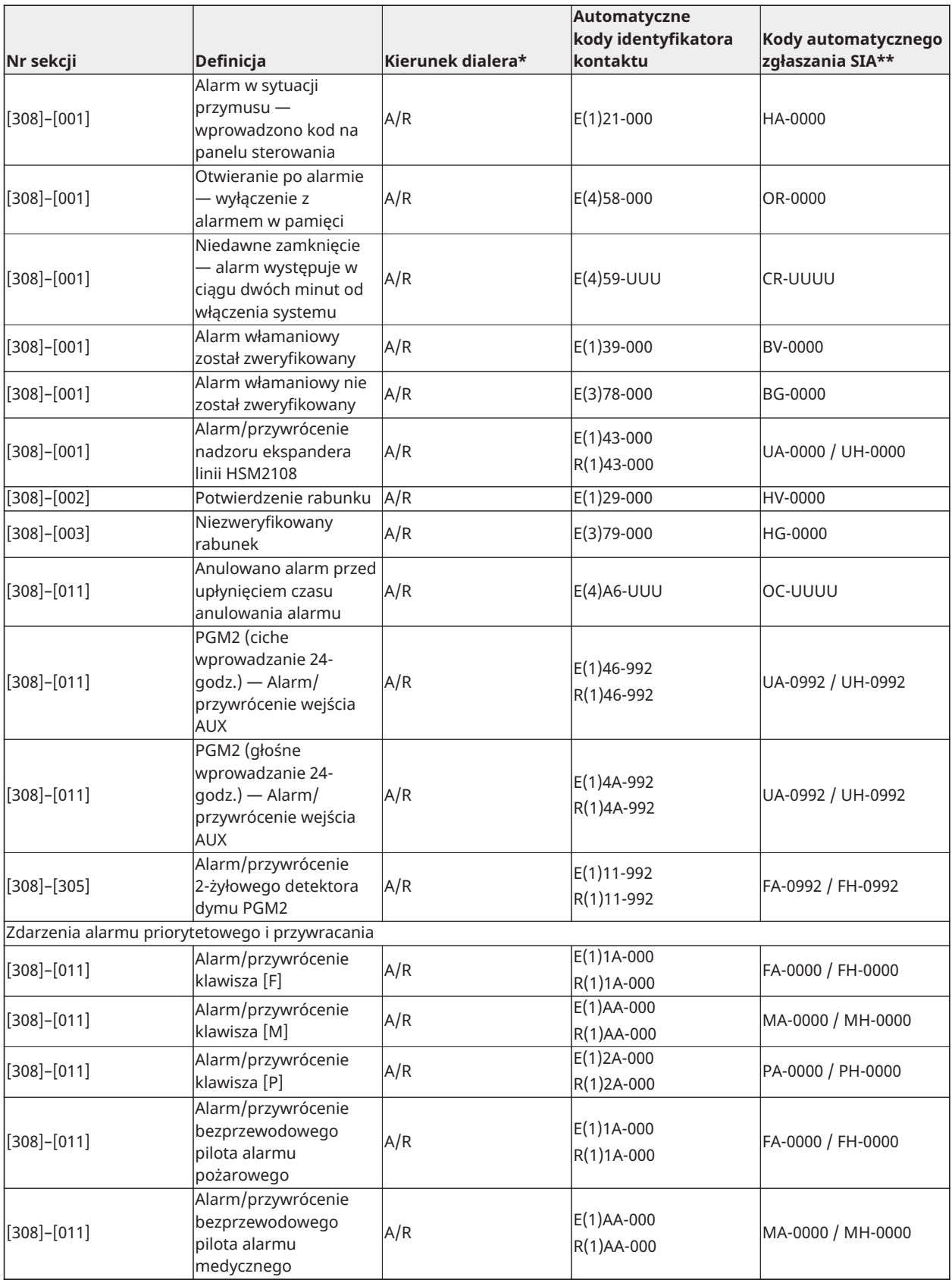

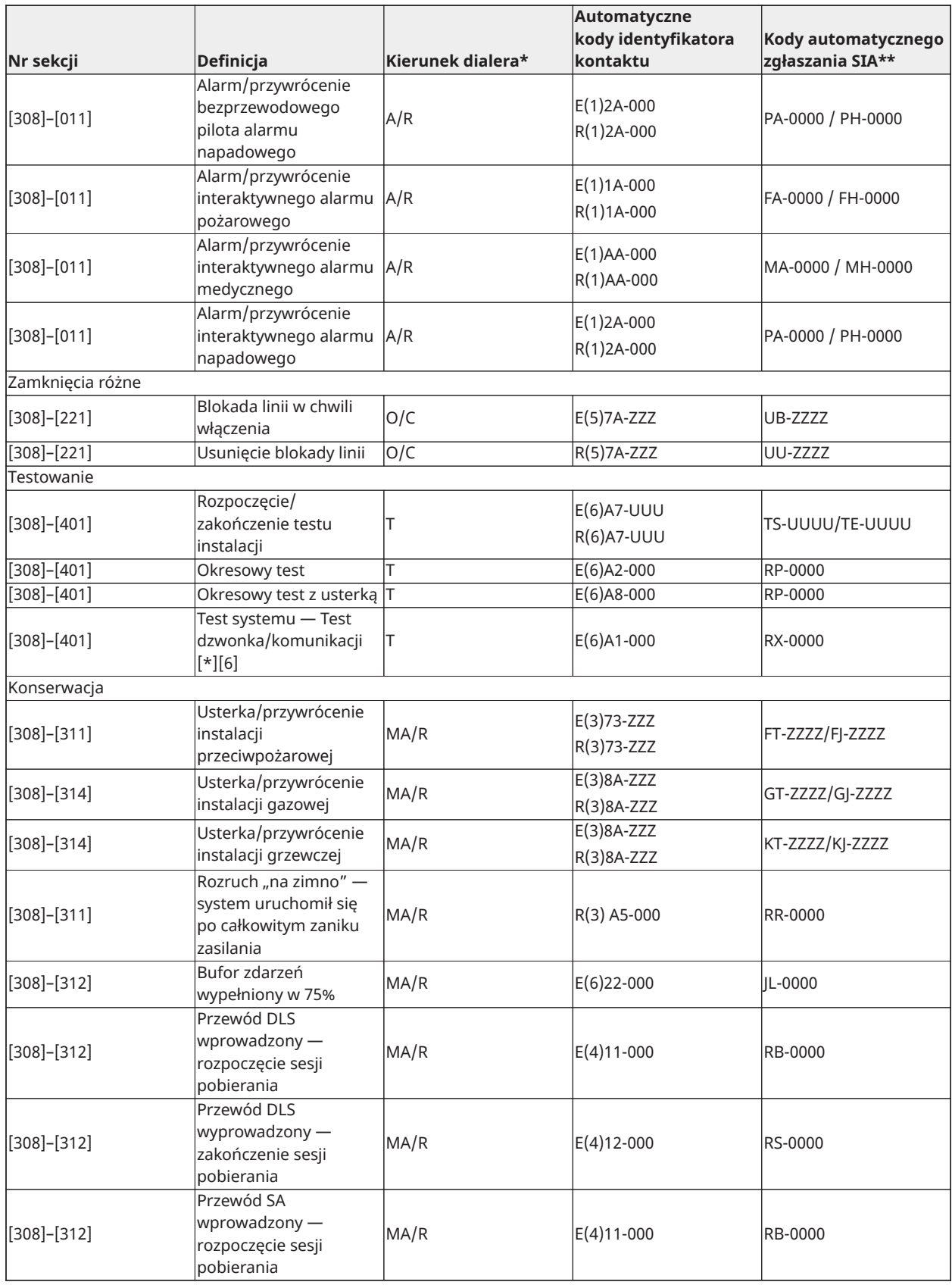

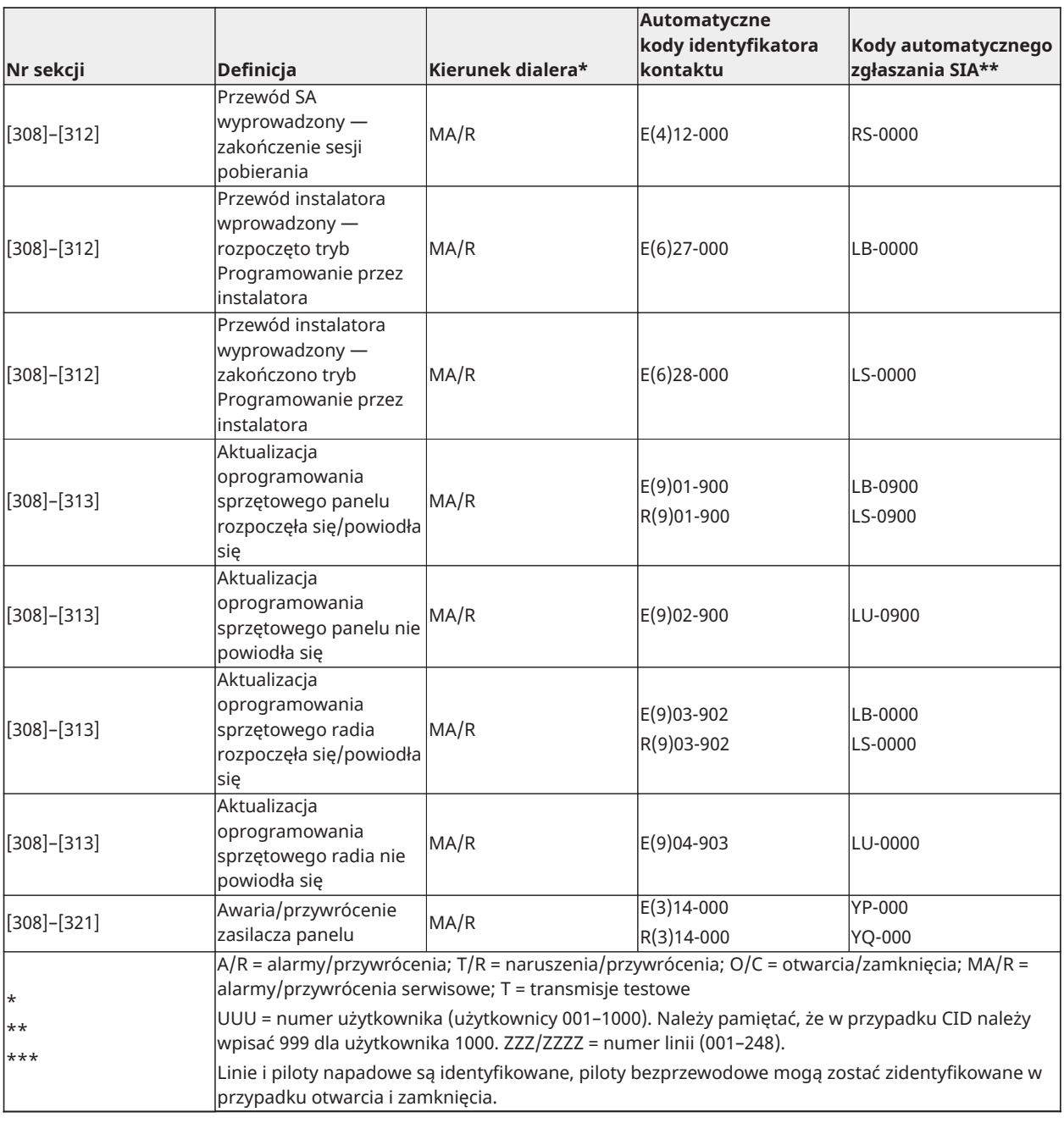

### Kody zdarzeń dla alarmu linii/przywracania, identyfikatory kontaktu i format SIA

(zgodnie z SIA DCS: "Identyfikatory kontaktu" 01-1999):

Poniższa tabela opisuje znaczenie kodów zdarzeń dla alarmu linii/przywracania, identyfikatory kontaktu i format SIA.

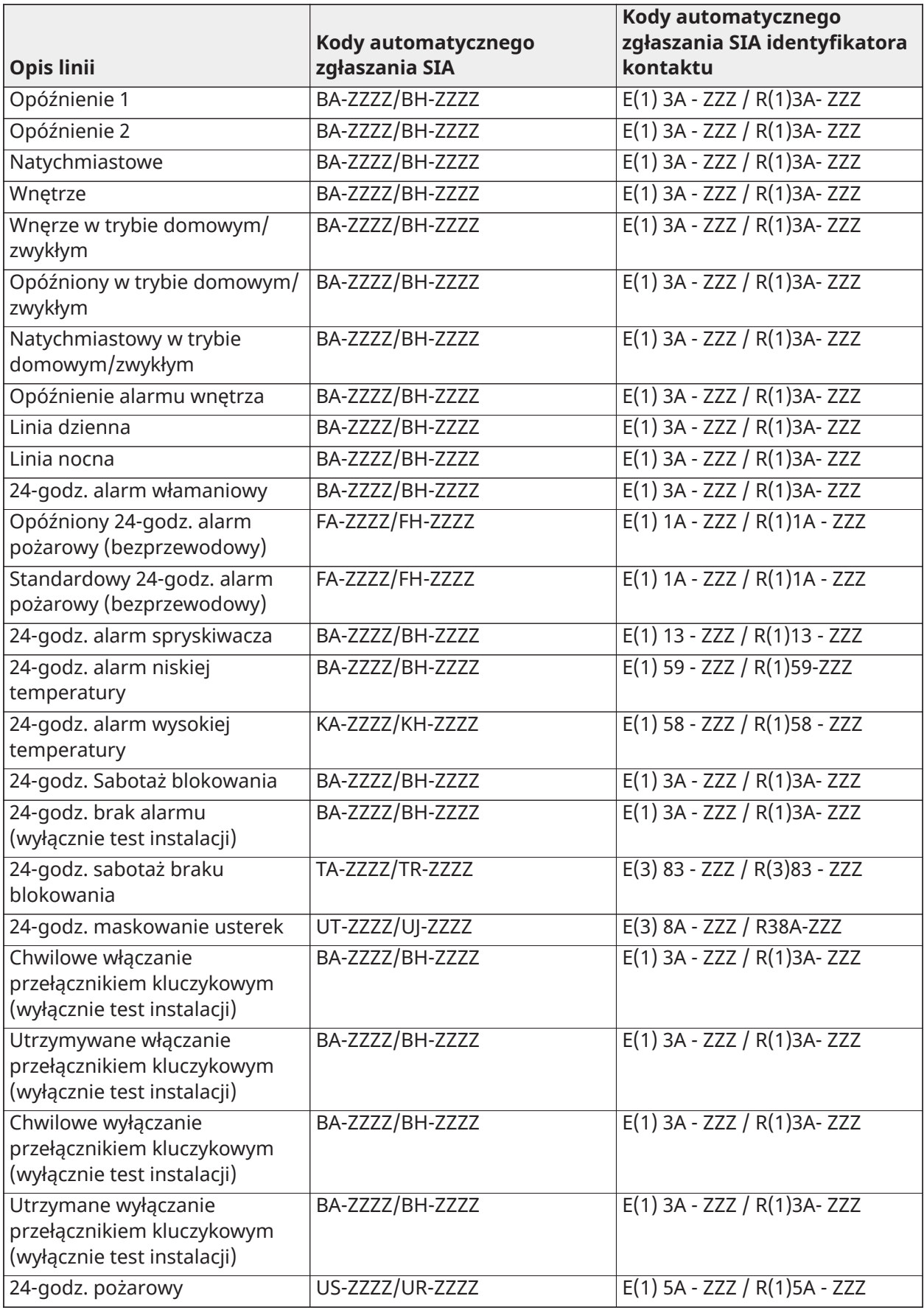

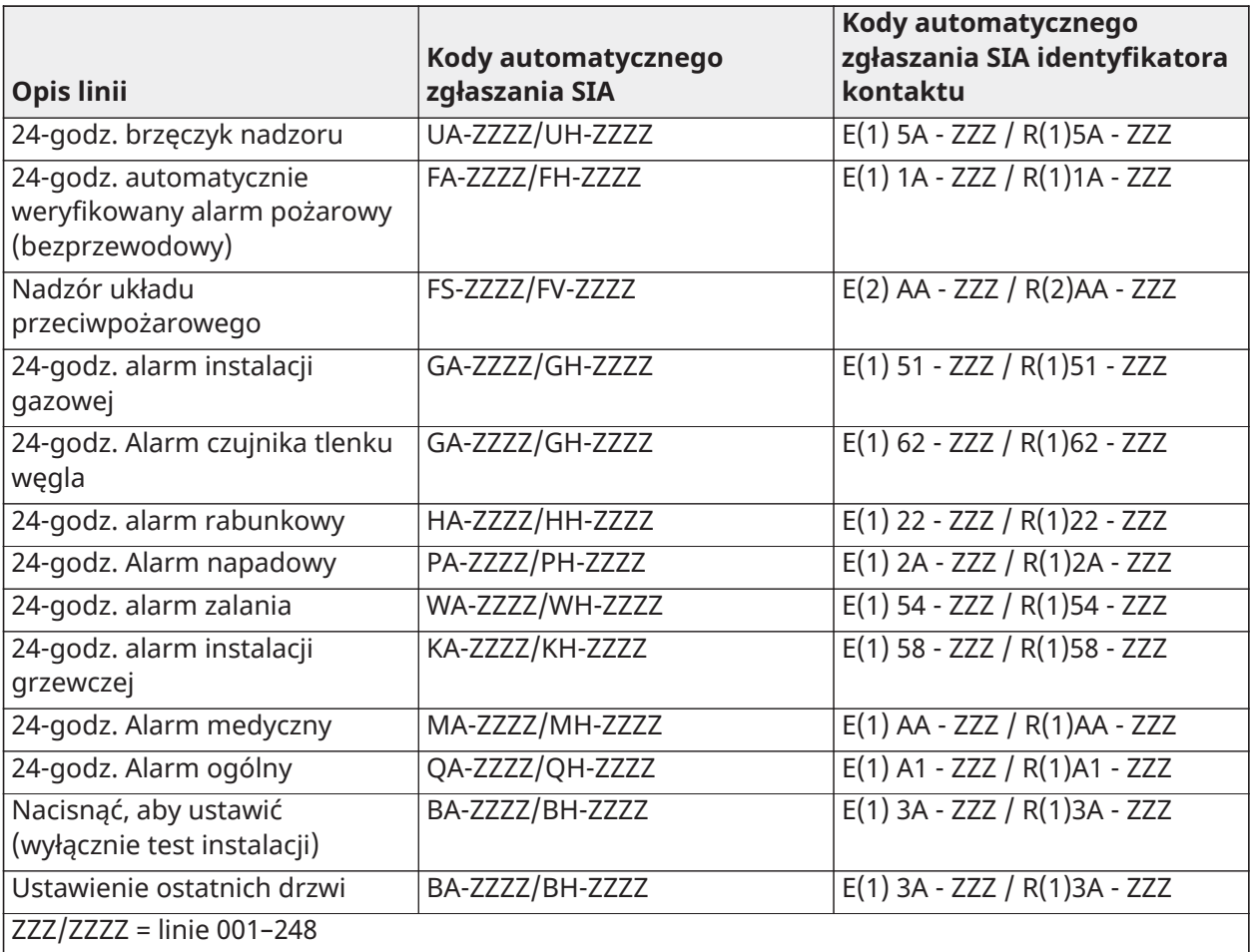

# Biblioteka wyrazów

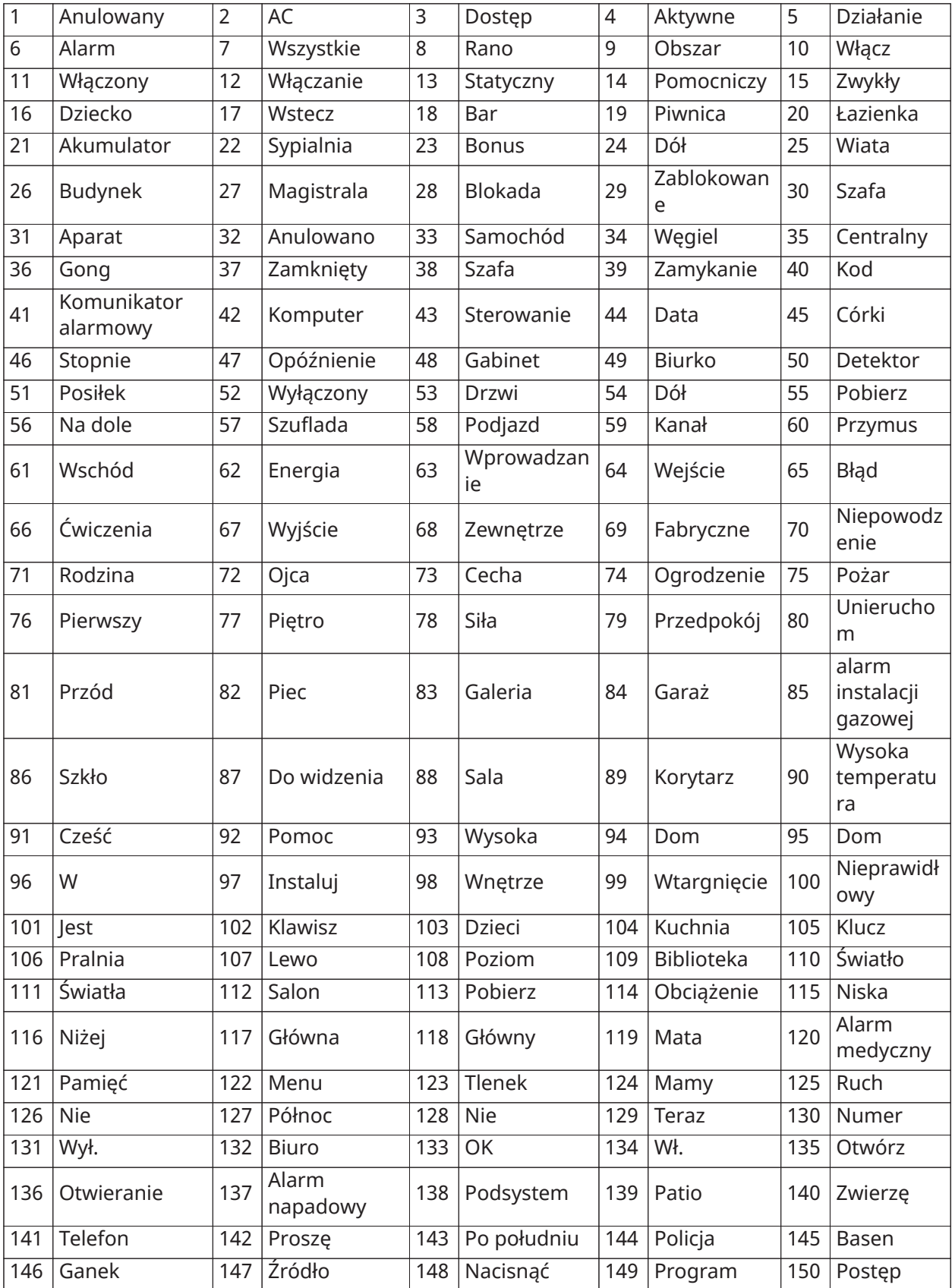

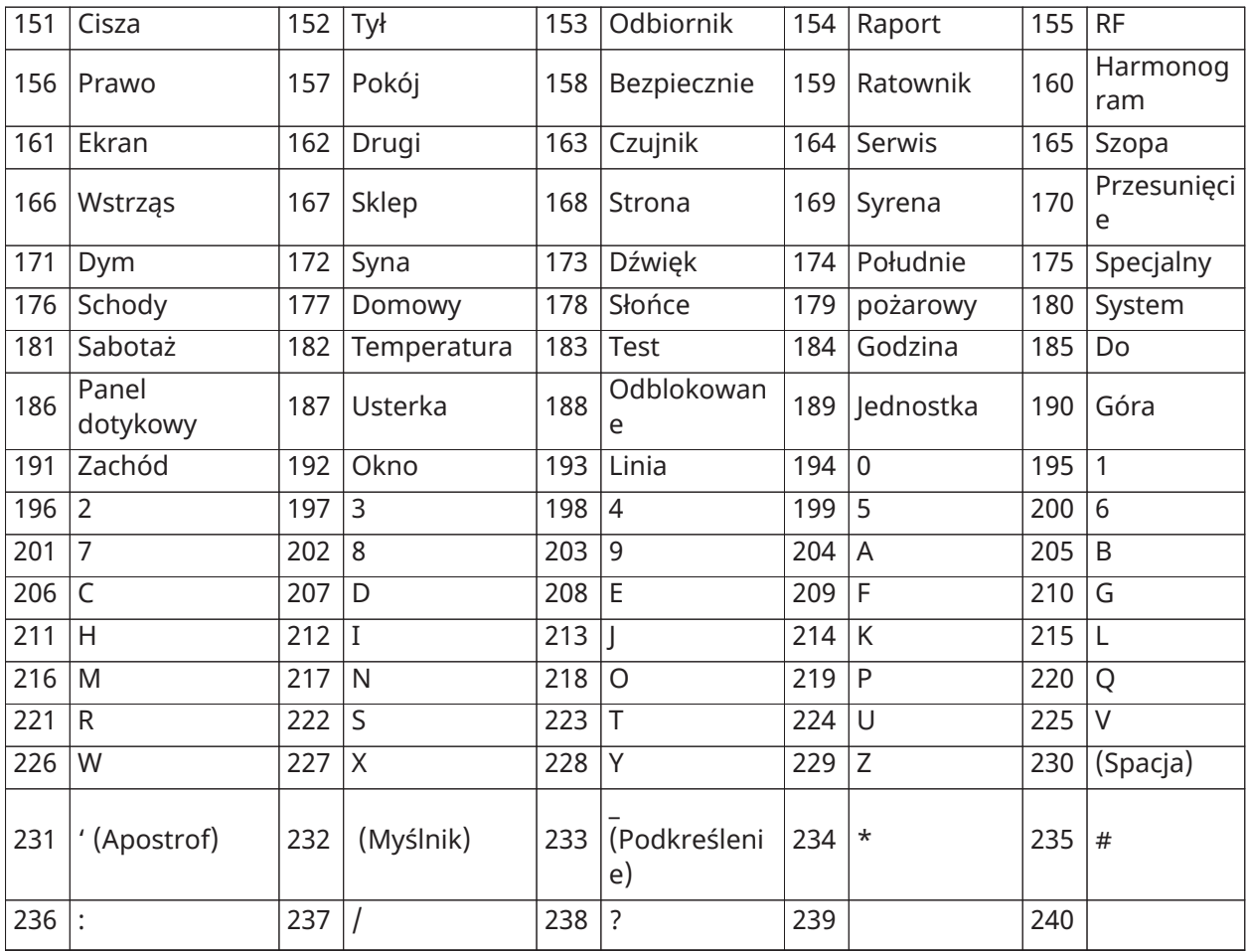

## Tabele programowania szablonu

Poniższa tabela przestawia opcje programowania dla cyfr programowania szablonu 1–5.

### Cyfra 1 — opcje definicji linii 1–8

**Uwaga:** "0" w miejscu cyfry 1 oznacza, że pierwszych 8 linii wykorzystuje definicje linii domyślne dla panelu.

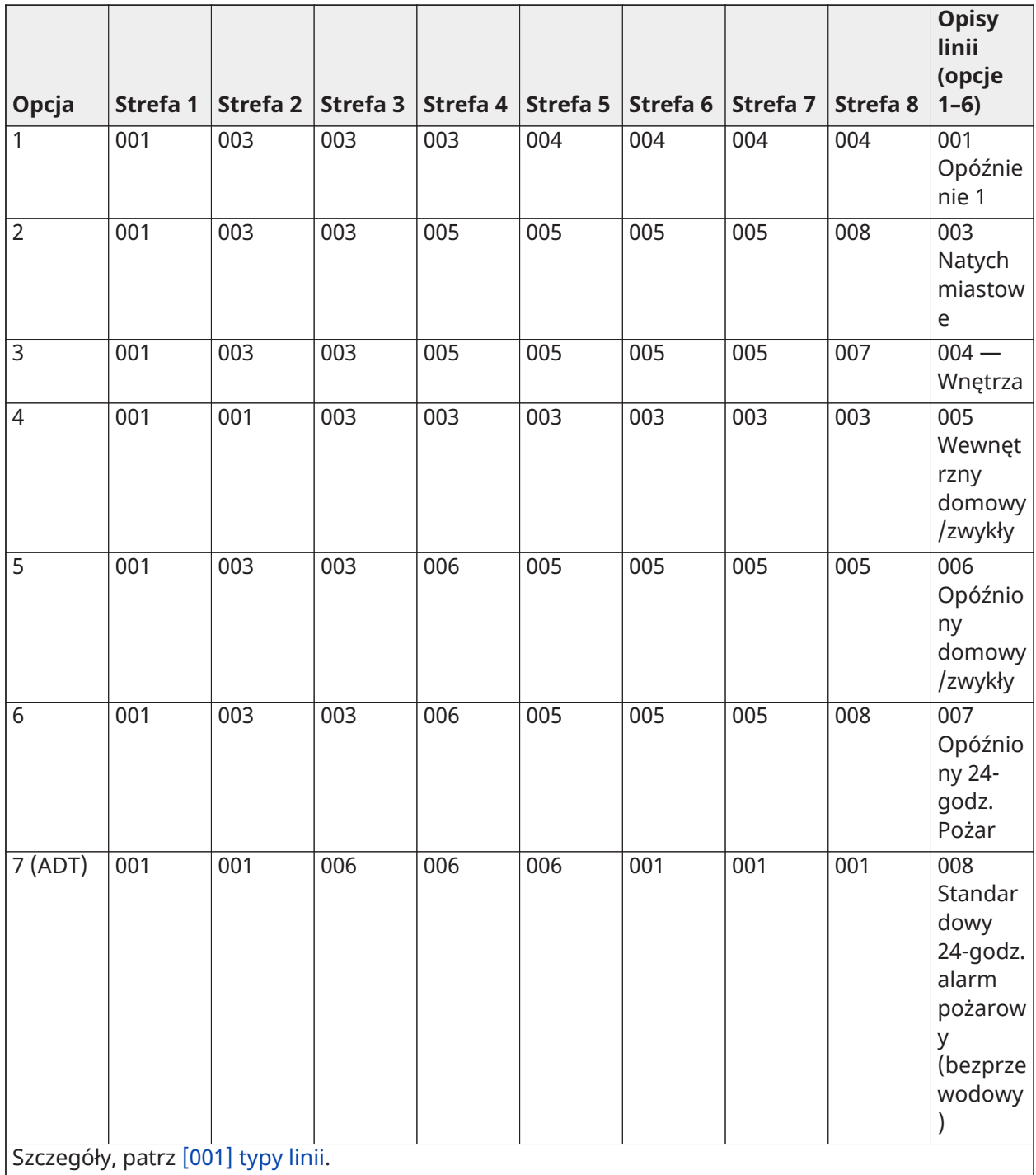

Cyfra 2 — Opcje konfiguracji systemu EOL

| Opcja | Konfiguracja EOL | [13] bit 1 | [13] bit 2 |
|-------|------------------|------------|------------|
|       | Petle NC         | WŁ.:       | WYŁ.:      |
|       | <b>SEOL</b>      | WYŁ.:      | WYŁ.:      |
|       | <b>DEOL</b>      | WYŁ.:      | WŁ.:       |

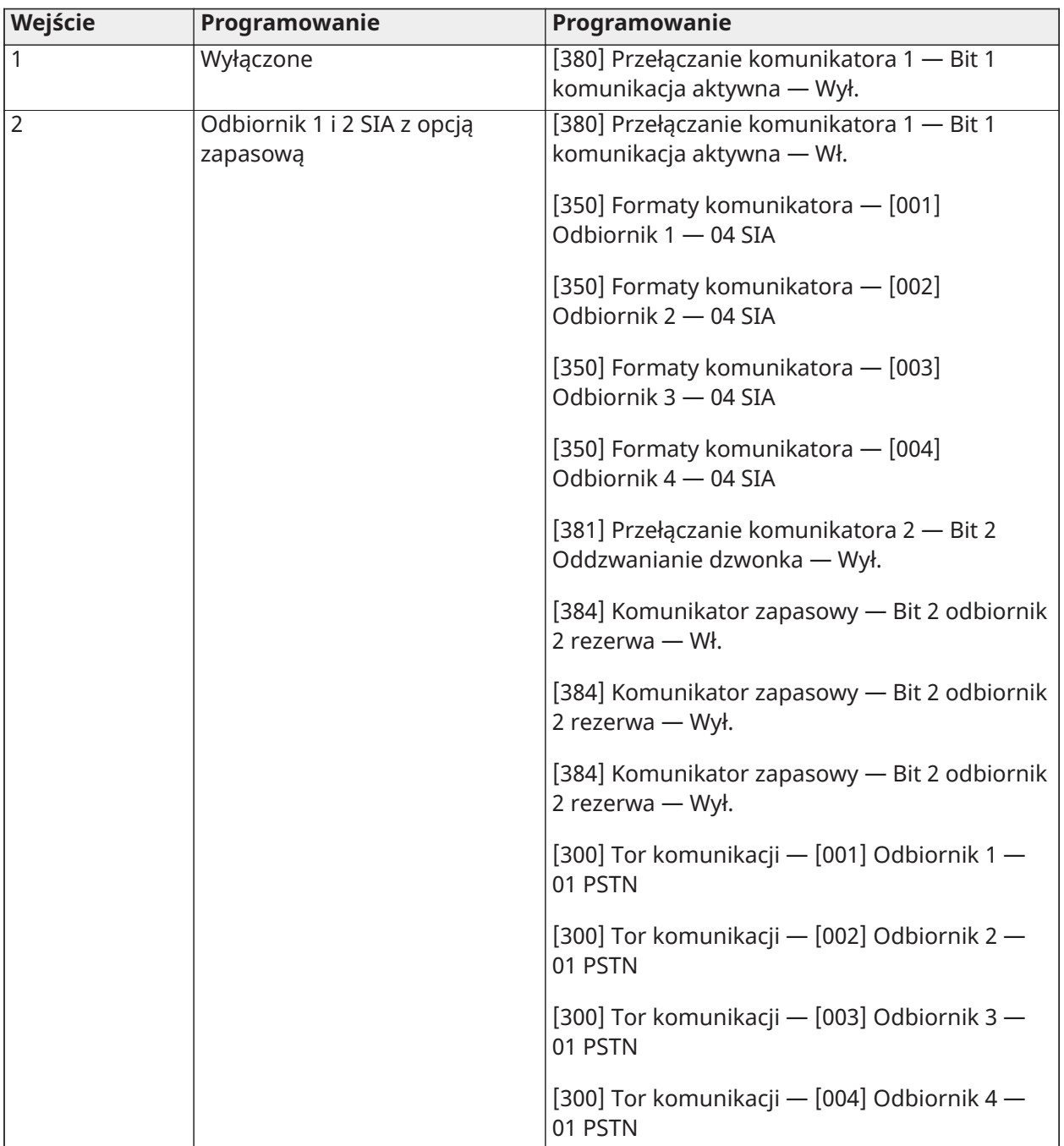

### Cyfra 3 — Opcje komunikacji kodów zgłaszania

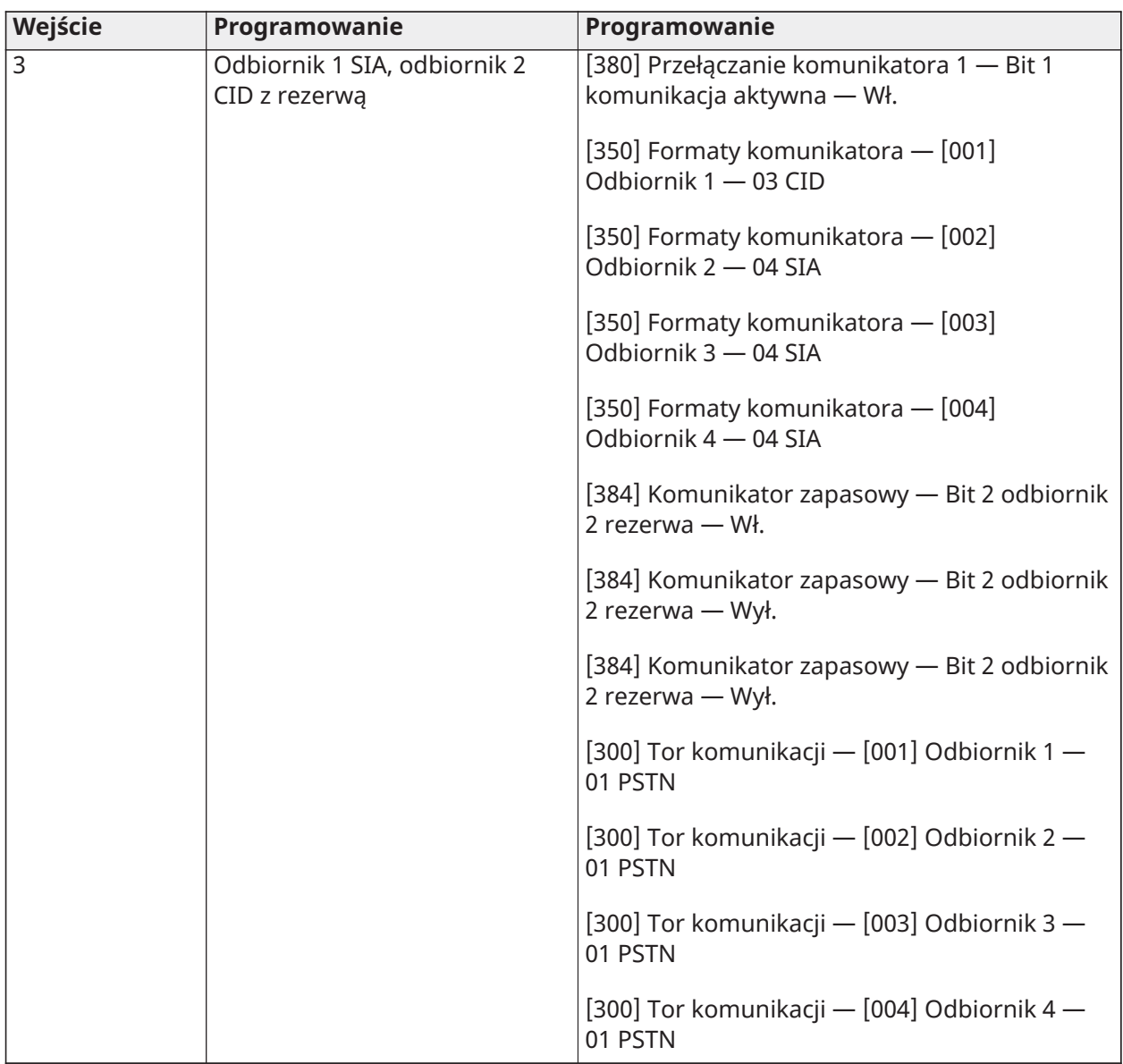

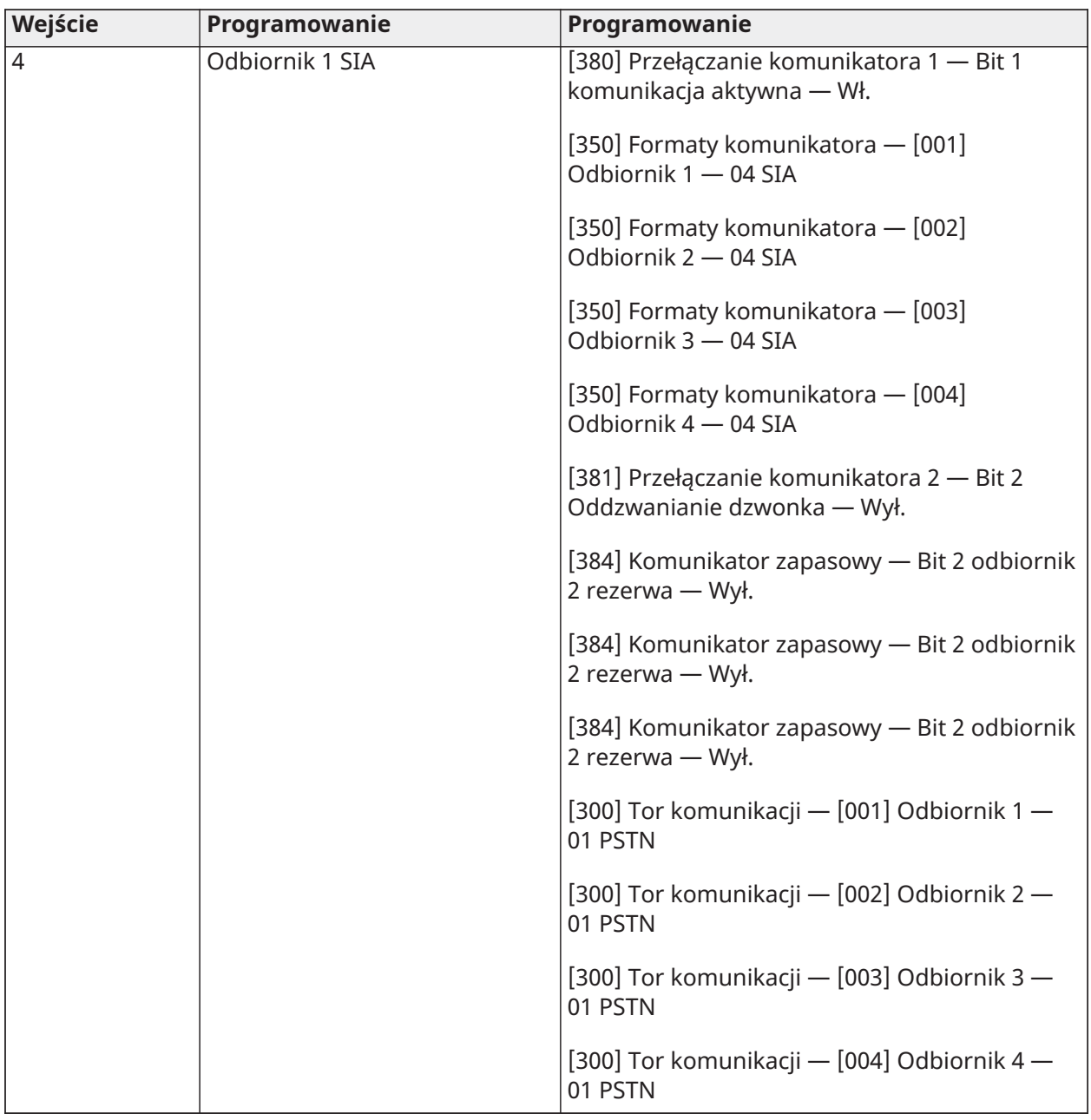

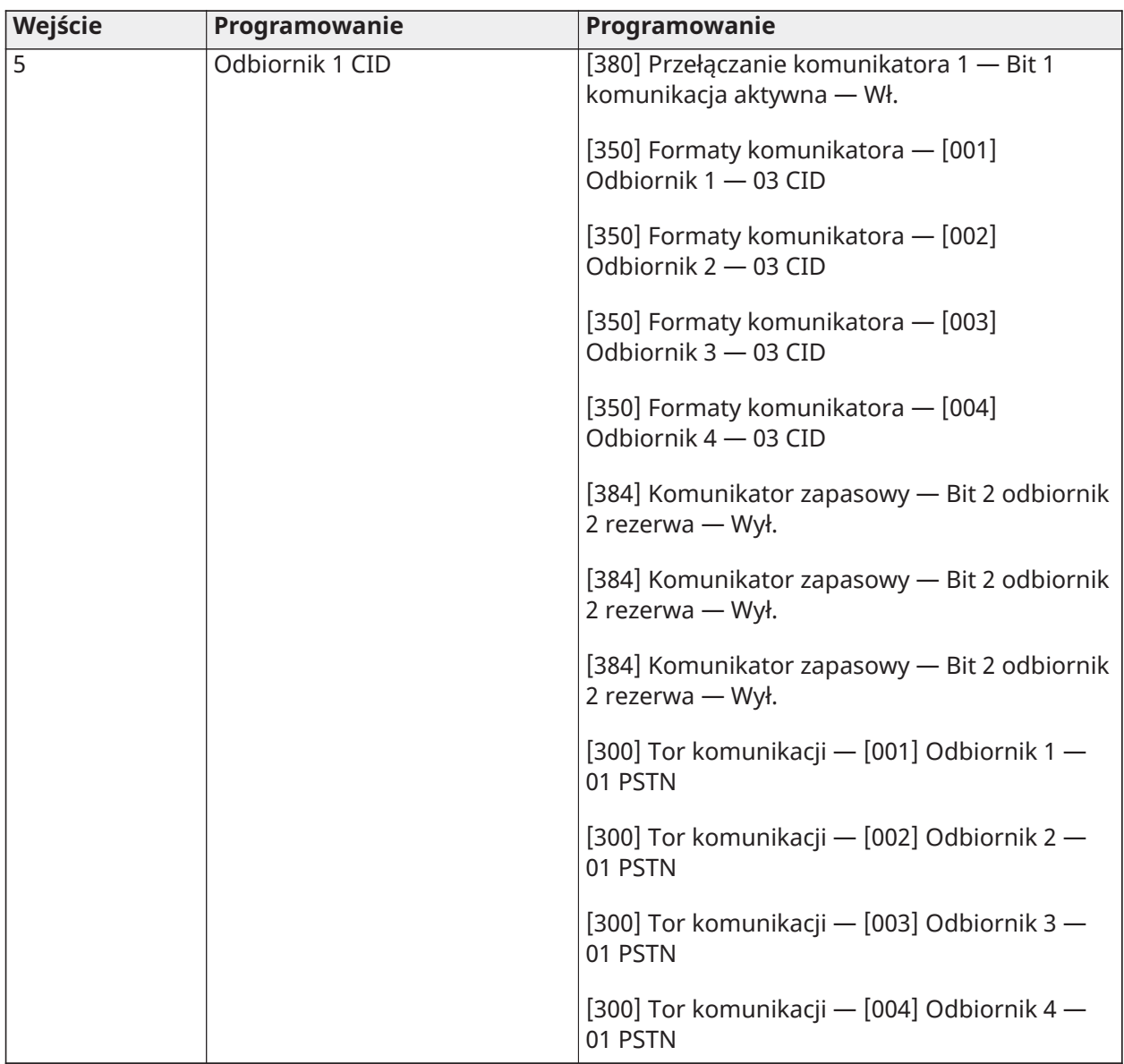

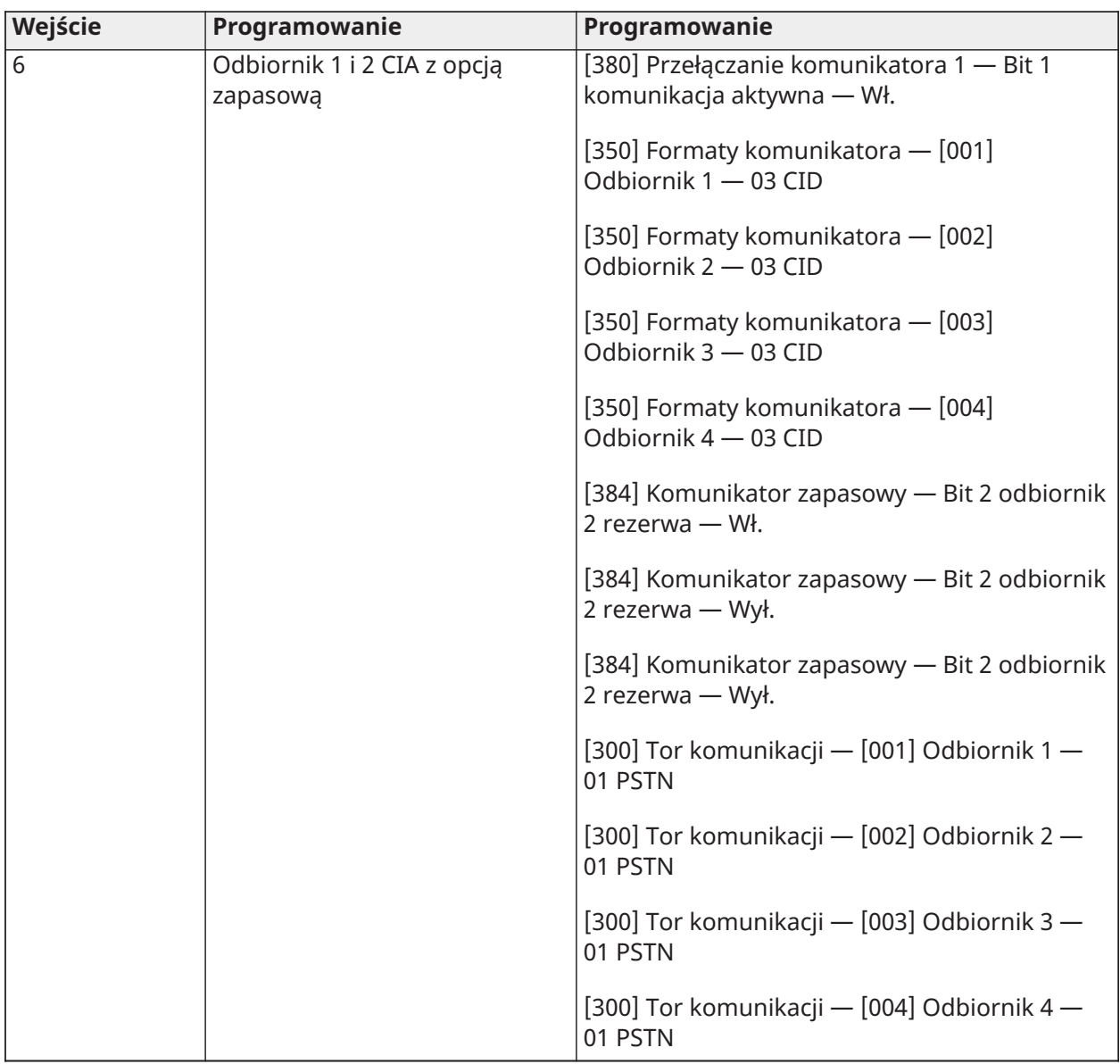

## Cyfra 4 — Opcje konfiguracji kodów zgłaszania

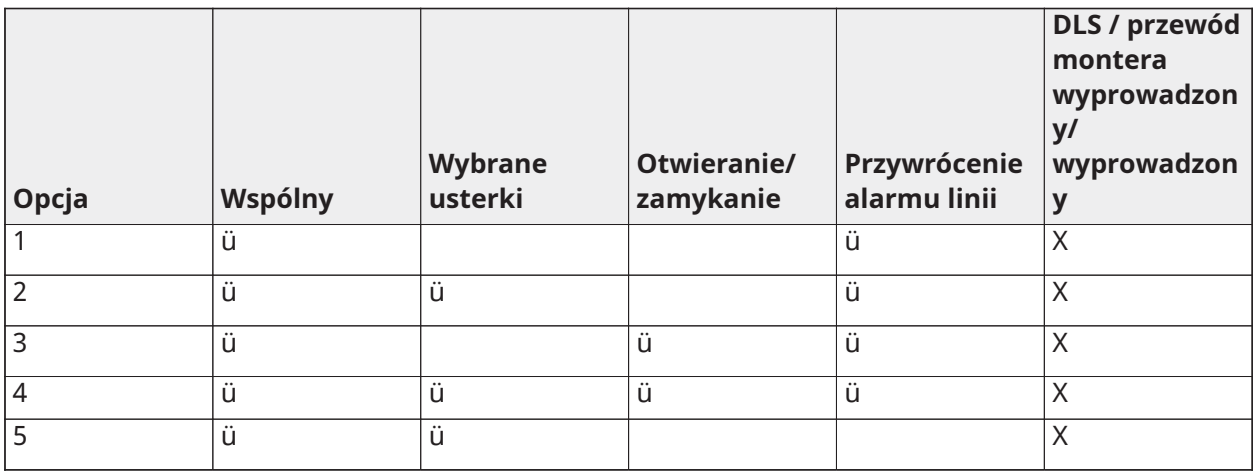

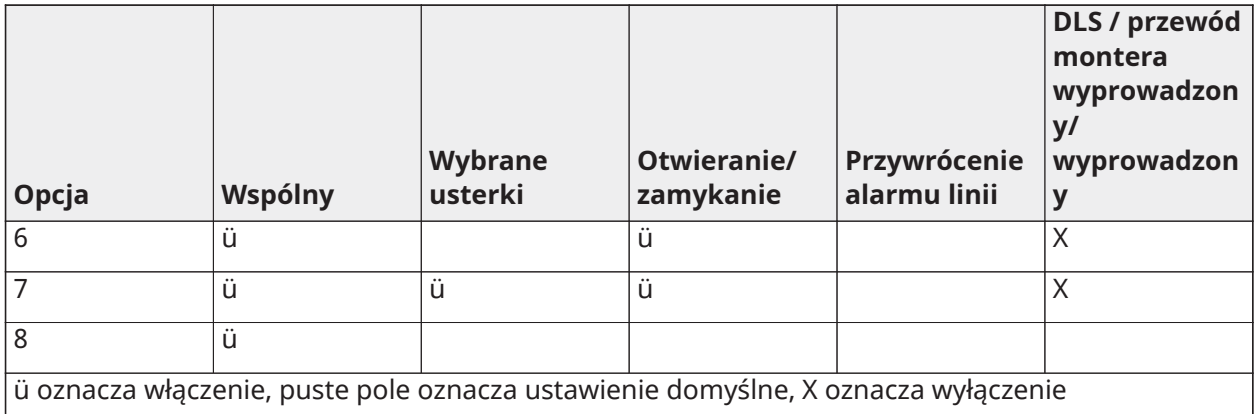

#### Grupa wspólna

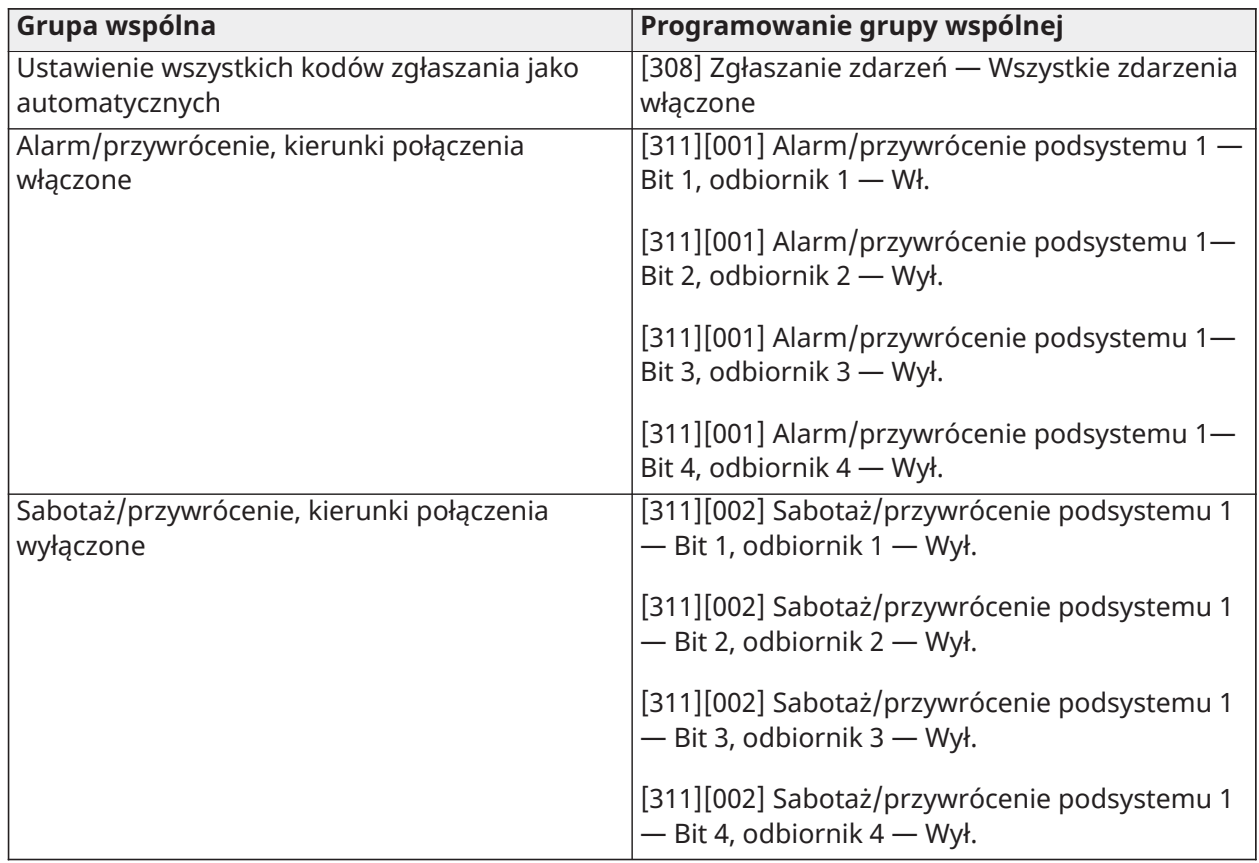

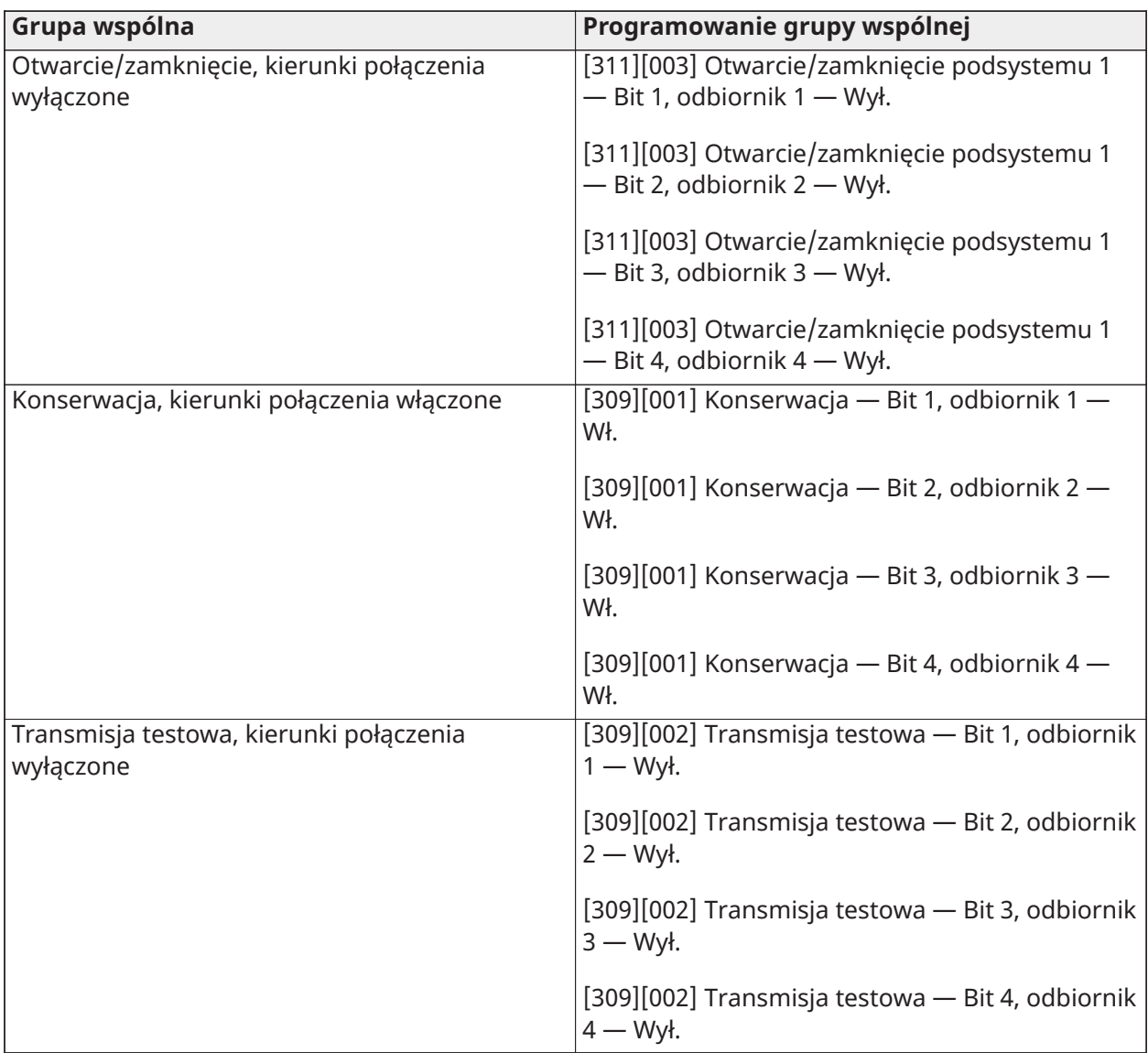

- Włączenie/wyłączenie wszystkich kodów zgłaszania
- Wybrane usterki włączenie poniższych usterek

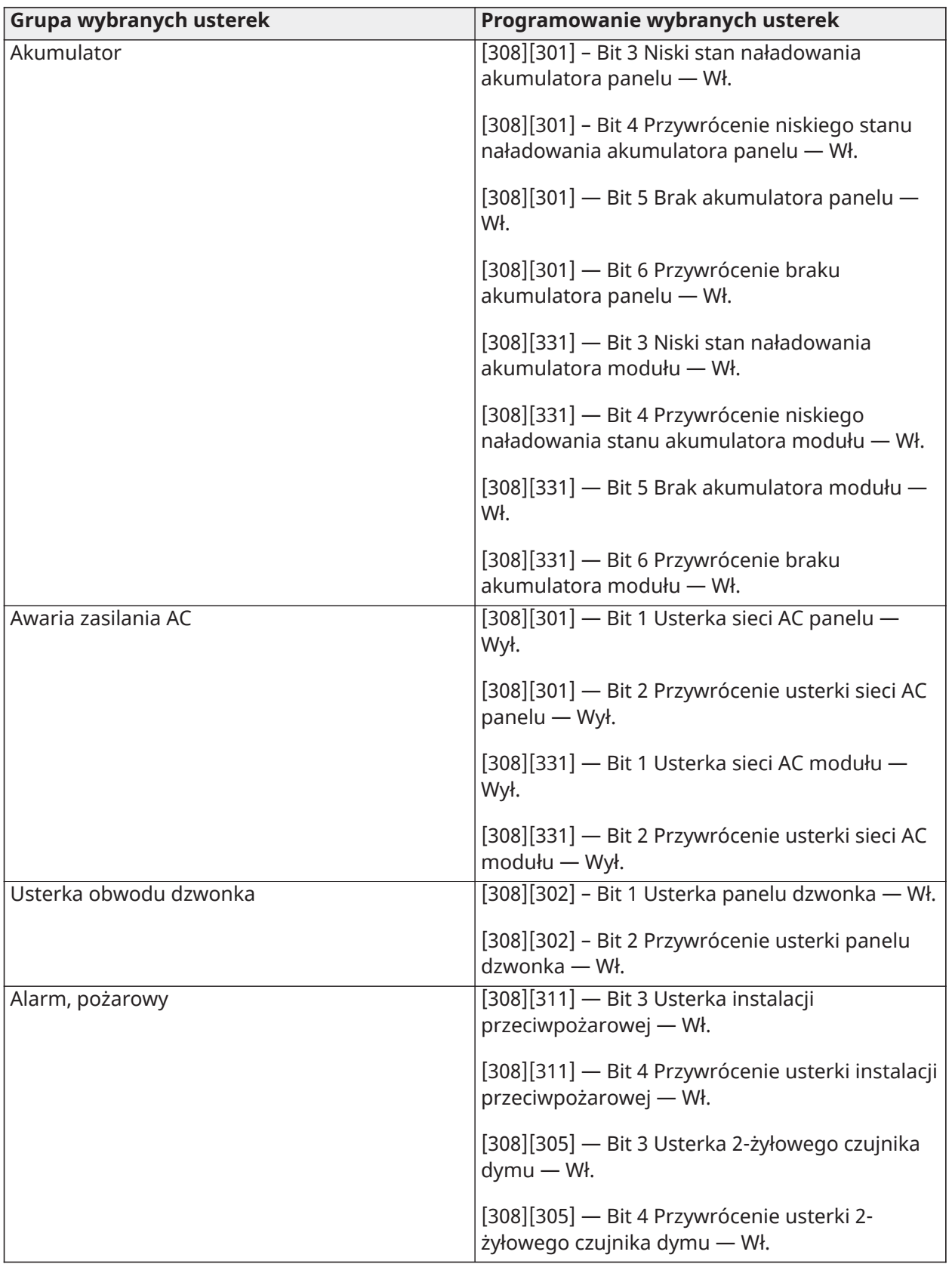

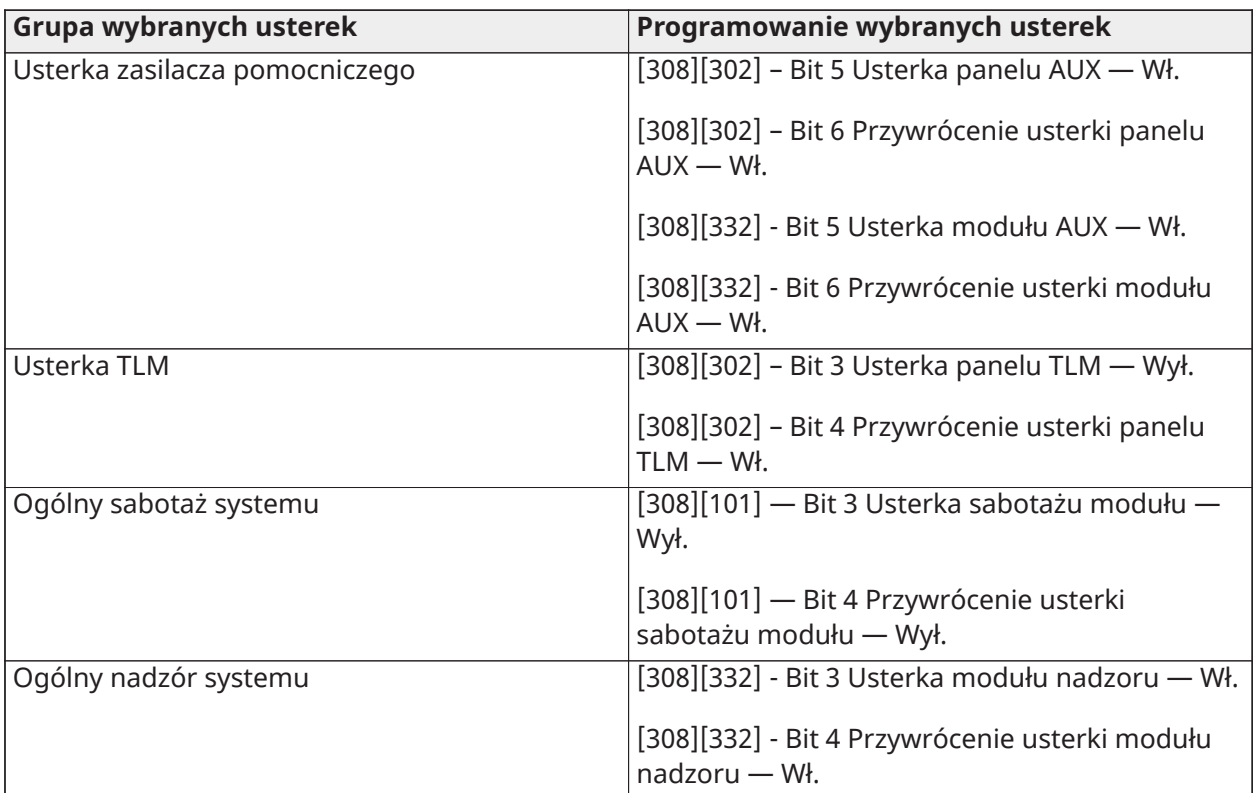

• Otwieranie i zamykanie — ustawia kody zgłaszania wybierania mieszkańców dla wszystkich przypadków otwarcia i zamknięcia

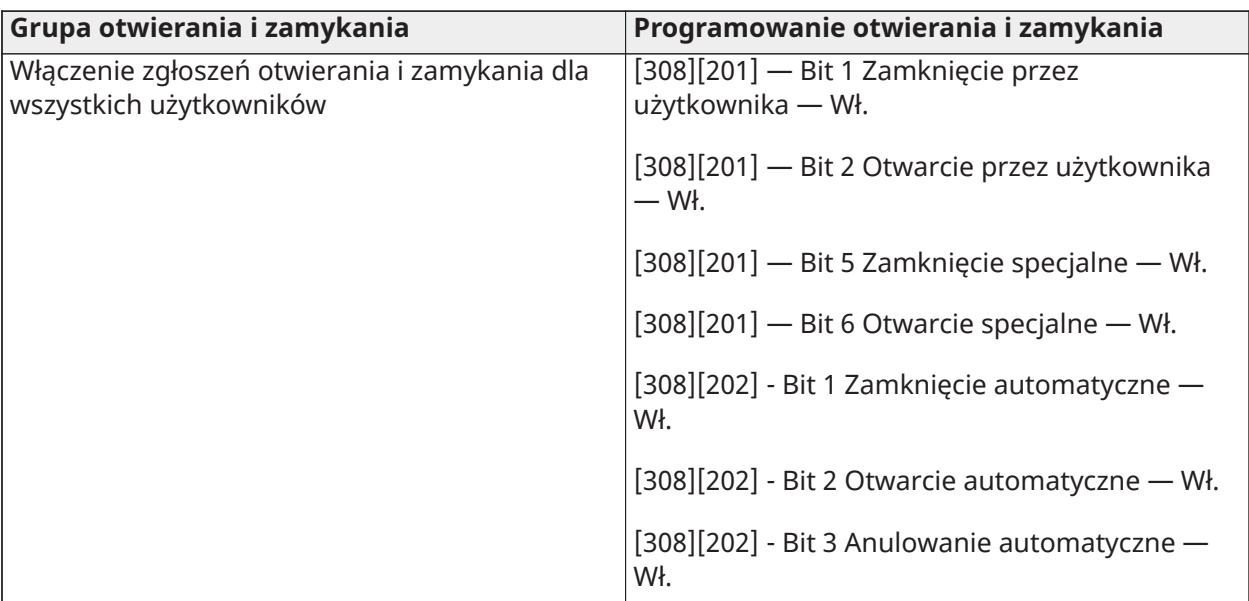

• Grupa przywrócenia alarmu linii — wyłącza wszystkie kody zgłoszenia przywrócenia alarmu linii

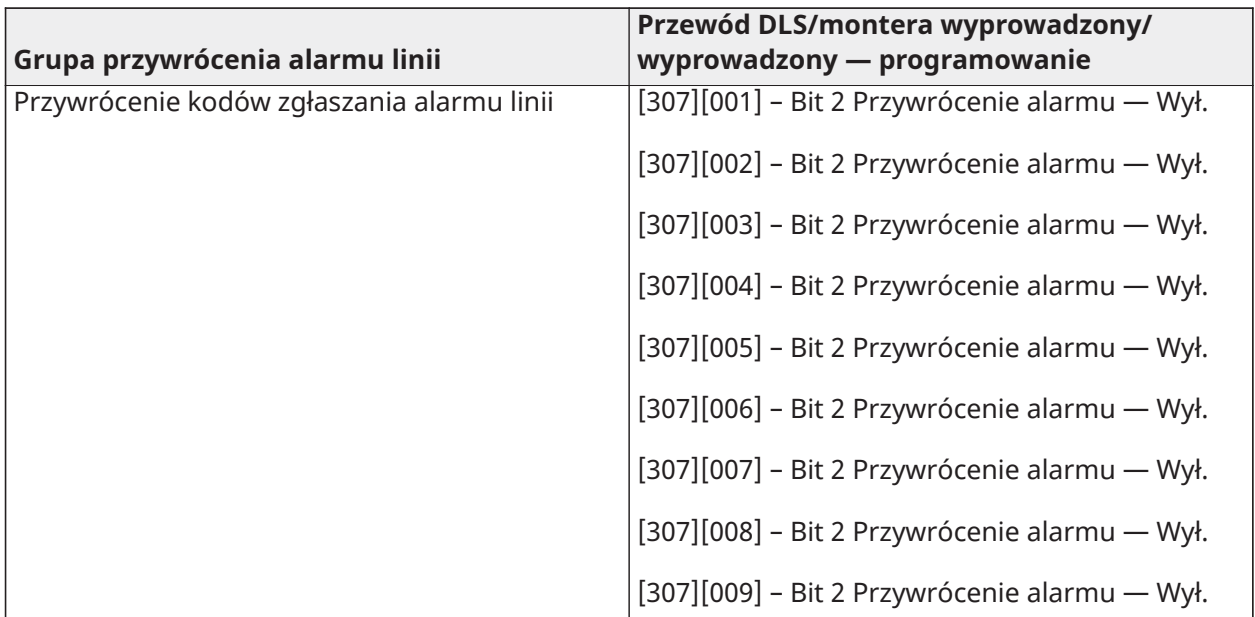

• Wprowadzenie/wyprowadzenie przewodu montera i wprowadzenie/wyprowadzenie przewodu DLS

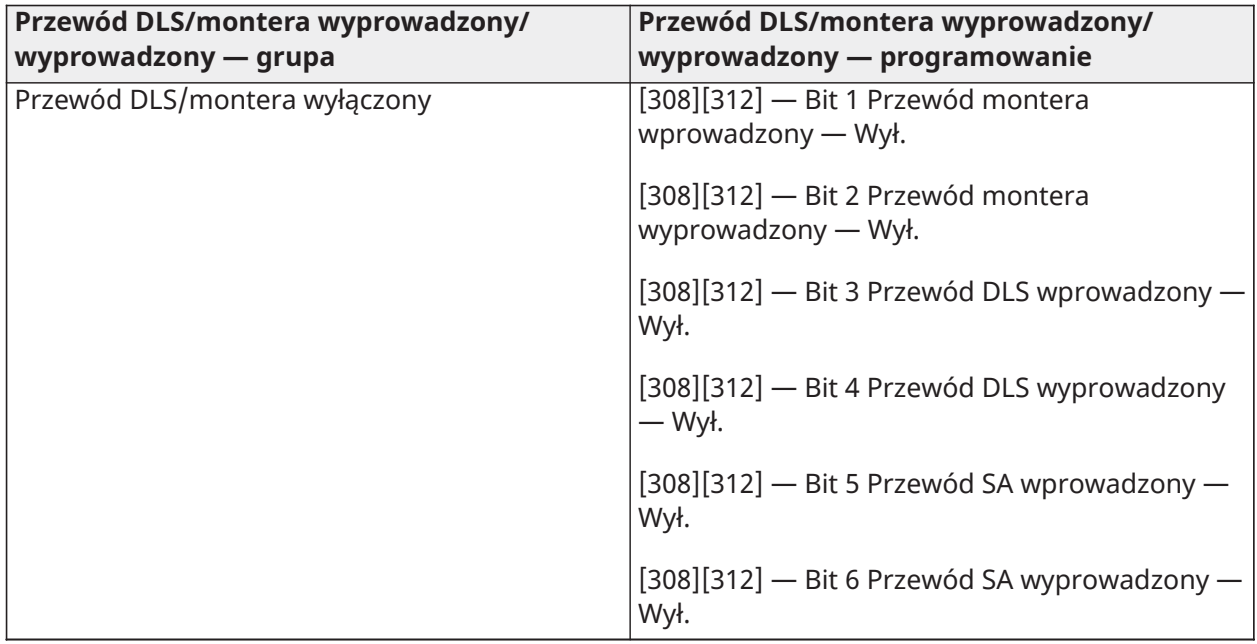

### Cyfra 5 — opcje połączenia DLS

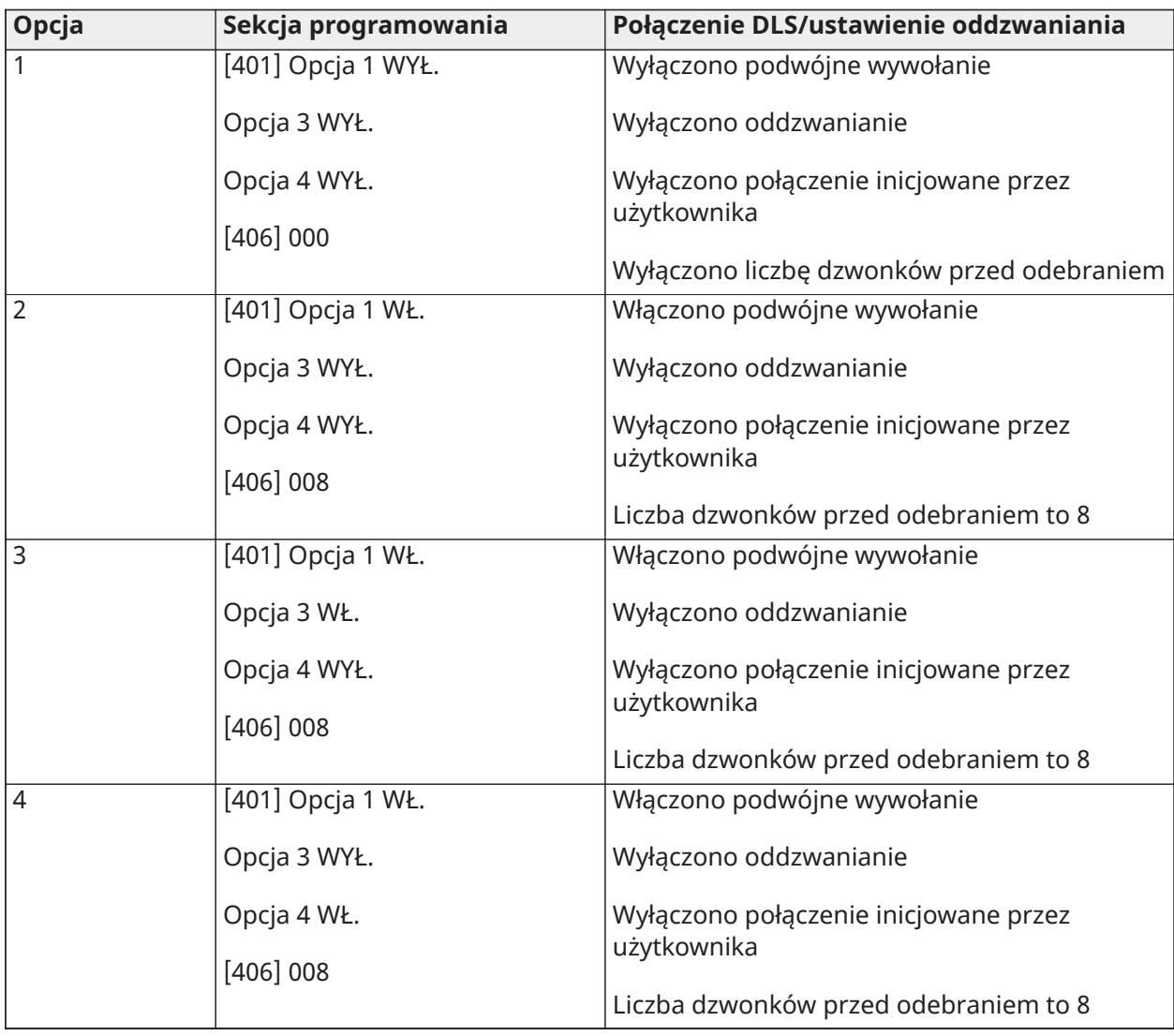

Po wprowadzeniu prawidłowego kodu programowania zgodnego z 5-cyfrowym szablonem system monituje o następujące dane w podanej kolejności:

- 1. Numer telefonu centrali.
- 2. Zaprogramować wymagany numer telefonu centrali. Nacisnąć [#], aby zakończyć wprowadzanie.
- 3. Ten numer telefonu należy wprowadzić w sekcji programowania [301][001].
- 4. Kod konta systemu centrali (kod z 4 lub 6 cyfr).
- 5. Zaprogramować kod konta systemu. Wprowadzanie można zakończyć dopiero po podaniu wszystkich cyfr.
- 6. Ten kod konta jest wprowadzany w sekcji programowania [310][000].
- 7. Kod konta podsystemu (kod z 4 cyfr)
- 8. Zaprogramować kod konta podsystemu. Wprowadzanie można zakończyć dopiero po podaniu wszystkich cyfr.
- 9. Ten kod konta jest wprowadzany w sekcji programowania [310][001].
- 10. Kod dostępu DLS (kod z 6 cyfr).
- 11. Zaprogramować wymagany kod dostępu DLS. Wprowadzanie można zakończyć dopiero po podaniu wszystkich 6 cyfr.
- 12. Ten kod dostępu należy wprowadzić w sekcji programowania [403].
- 13. Opóźnienie wejścia 1 i opóźnienie wyjścia.
- 14. Wprowadzić 3-cyfrowe opóźnienie wejścia 1 (w sekundach), a następnie żądane 3-cyfrowe opóźnienie wyjścia (w sekundach). Te wpisy mają wpływ na wszystkie podsystemy.
- 15. Wprowadzanie dla każdej sekcji można zakończyć dopiero po podaniu wszystkich 3 cyfr.
- 16. Wartości te są wprowadzane odpowiednio w sekcjach programowania [005][001]–[008], pozycja 1 i 3.
- 17. Kod montera.
- 18. Wprowadzić 4-, 6- lub 8-cyfrowy kod dostępu montera (w zależności od sekcji [041]). Wprowadzanie danych sekcji można zakończyć dopiero po podaniu wszystkich cyfr.
- 19. Ten kod dostępu należy wprowadzić w sekcji programowania [006][001].
- 20. Po zaprogramowaniu kodu montera system powraca do podstawowego menu Programowanie przez montera.
- 21. Po wykonaniu ustawień domyślnych sprzętu lub oprogramowania z użyciem panelu wszystkie informacje dotyczące programowania szablonu powracają do wartości domyślnych. Domyślny 5-cyfrowy kod programowania szablonu to 0000000.
- **Uwaga:** Naciśnięcie klawisza kratki (#) pozwala na przemieszczanie się między opcjami programowania szablonu, akceptowanie pozycji wyświetlanych w tych lokalizacjach, z możliwością zastąpienia żądanego programowania. W zależności od zaprogramowanej opcji przywrócenie wartości domyślnych przy użyciu programowania szablonu może nie być możliwe.
## Znaki ASCII

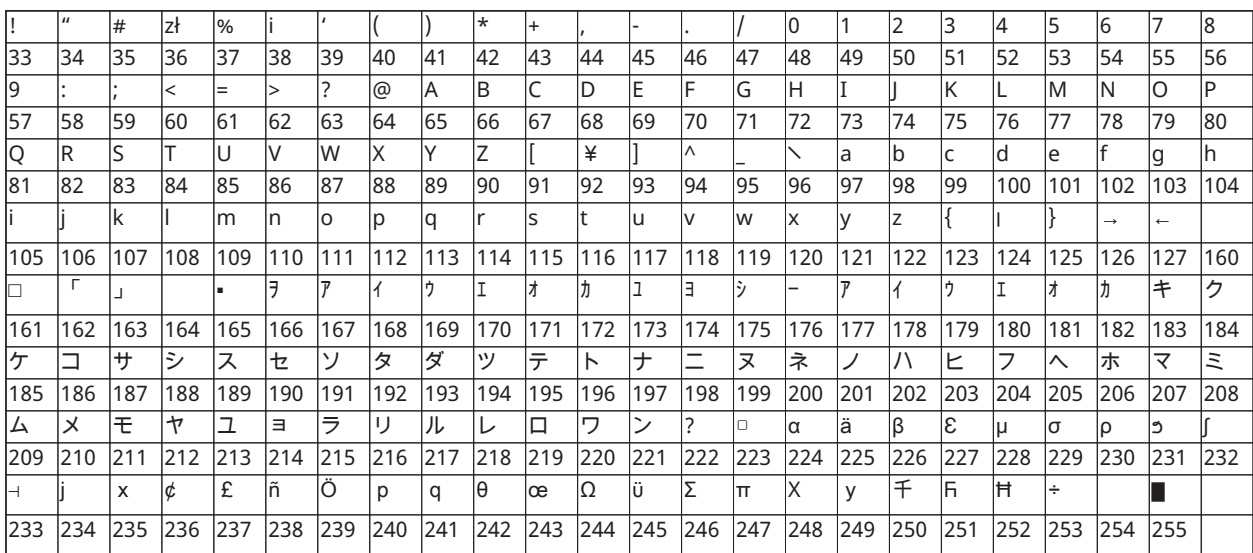

# Zgody organu regulacyjnego

### Zgody organu regulacyjnego

#### DEKLARACJA ZGODNOŚCI FCC

**PRZESTROGA:** Wprowadzenie zmian lub modyfikacji, które nie zostały jednoznacznie zatwierdzone przez firmę Digital Security Controls, może skutkować odebraniem użytkownikowi prawa do korzystania z niniejszego sprzętu.

Niniejszy sprzęt został sprawdzony i stwierdzono jego zgodność z ograniczeniami przyjętymi dla urządzenia cyfrowego klasy B, w myśl rozdziału 15. Zasad FCC. Ograniczenia określone w wyżej wymienionych przepisach mają za zadanie zapewnić odpowiednią ochronę przed zakłóceniami wywoływanymi przez urządzenia instalowane w budynkach mieszkalnych. Niniejsze urządzenie wytwarza, wykorzystuje i może emitować energię o częstotliwości radiowej. Jeżeli nie zostanie poprawnie zainstalowane i nie będzie używane zgodnie z instrukcją, może zakłócać sygnały radiowe. Nie można jednak zagwarantować, że zakłócenia nie będą występować w określonej instalacji. Jeżeli urządzenie zakłóca odbiór sygnałów radiowych lub telewizyjnych, co można sprawdzić wyłączając i ponownie włączając urządzenie, można eliminować te zakłócenia przy użyciu jednej lub kilku następujących metod:

- Zmiana ustawienia anteny odbiorczej.
- Zwiększenie odległości między urządzeniem a odbiornikiem.
- Podłączenie urządzenia do gniazda sieci elektrycznej w obwodzie innym niż obwód, do którego jest podłączony odbiornik.
- Skonsultowanie się z dystrybutorem lub doświadczonym technikiem radiowo-telewizyjnym w celu uzyskania pomocy.

Następująca broszura przygotowana przez urząd FCC może być przydatna dla użytkownika: "How to Identify and Resolve Radio/Television Interference Problems" (Identyfikacja i rozwiązywanie problemów z zakłóceniami radiowo-telewizyjnymi). Broszurę uzyskać można w U.S. Government Printing Office, Washington D.C. 20402, USA, Stock # 004-000-00345-4.

#### WAŻNA INFORMACJA

Sprzęt spełnia Część 68 Zasad komisji FCC, a jeśli produkt został zatwierdzony 23 lipca 2001 lub później, wymagania przyjęte w ramach ACTA (Umowy handlowej dotyczącej zwalczania obrotu towarami podrabianymi). Na boku sprzętu umieszczona jest etykieta zawierająca, między innymi, numer rejestracyjny produktu FCC i parametr REN (numer równoważenia dzwoniącego) dla tego urządzenia. Na żądanie numer ten należy podać operatorowi telefonicznemu.

Identyfikator produktu USA HS3032 USA: F53AL01AHS3256 Identyfikator produktu USA HS3128 USA: F53AL01AHS3256 Identyfikator produktu USA HS3248 USA: F53AL01AHS3256

Gniazdo USOC: RJ-31X

#### Wymagania dotyczące połączenia telefonicznego

Wtyczka i złącze stosowane do podłączenia sprzętu do sieci lokalu i sieci telefonicznej muszą spełniać odpowiednie wymagania Części 68 Zasad komisji FCC i wymagania przyjęte w ramach ACTA (Umowy handlowej dotyczącej zwalczania obrotu towarami podrabianymi). Produkt jest dostarczany ze spełniającym wymagania przewodem i wtyczką telefoniczną. Jest on przeznaczony do podłączania jako kompatybilne modułowe złącze, spełniające wymagania odpowiednich norm. Szczegóły na ten temat znajdują się w instrukcji instalacji.

#### Parametr REN (Ringer Equivalence Number)

Parametr REN służy do określania liczby urządzeń, które można podłączyć do danej linii telefonicznej. Nadmierna liczba urządzeń na linii telefonicznej może uniemożliwić urządzeniom dzwonienie w odpowiedzi na połączenie przychodzące. W większości, ale nie we wszystkich obszarach, suma parametrów REN nie powinna przekraczać wartości pięć (5,0). Aby być pewnym liczby urządzeń, które można podłączyć do linii według parametru REN, należy skontaktować się z operatorem linii telefonicznej. W przypadku produktów wprowadzonych po 23 lipca 2001 r. parametr REN produktu jest częścią identyfikatora produktu w następującym formacie.

USA: AAAEQ##TXXXX. Cyfry reprezentowane przez ## to parametr REN bez znaku dziesiętnego (np. 03 to parametr REN 0,3). W przypadku wcześniejszych produktów parametr REN jest podawany osobno na etykiecie.

#### Przypadki zakłóceń pracy

Jeżeli moduł HS3032/HS3128/HS3248 powoduje zakłócenia pracy sieci telefonicznej, operator telekomunikacyjny powiadomi wcześniej o tym, że może być wymagane tymczasowe zawieszenie usługi. Jeśli jednak powiadomienie z wyprzedzeniem nie jest możliwe, operator telefoniczny powiadomi klienta możliwie jak najszybciej. Ponadto użytkownik może zostać poinformowany o możliwości złożenia skargi do FCC w razie potrzeby.

#### Zmiany sprzętu lub urządzeń operatora telekomunikacyjnego

Operator telefoniczny może wprowadzić zmiany w instalacji, urządzeniach, pracy lub procedurach, co może mieć wpływ na pracę urządzenia. W takim przypadku operator telefoniczny powiadomi użytkownika z wyprzedzeniem o konieczności wykonania niezbędnych modyfikacji mających na celu utrzymanie nieprzerwanego działania usługi.

#### Punkt serwisowania urządzenia

W przypadku napotkania problemów wymagających naprawy lub uzyskania informacji gwarancyjnych na temat urządzenia HS3032/HS3128/HS3248 należy skontaktować się z zakładem wskazanym poniżej. Jeżeli urządzenie powoduje zakłócenia pracy sieci telefonicznej, operator telekomunikacyjny może zażądać odłączenia go, aż problem zostanie rozwiązany. To urządzenie nie może być naprawiane przez użytkownika końcowego.

Tyco Atlanta Distribution Center

2600 West Pointe Dr.

Lithia Springs, GA 30122

#### Informacje dodatkowe

Podłączenie do usług typu party line podlega taryfom lokalnym. Odpowiednie informacje można uzyskać od lokalnych organów ds. usług komunalnych lub organów korporacyjnych.

Alarmowe urządzenie wybierające numery musi być w stanie zabezpieczyć linię telefoniczną i w sytuacji awaryjnej umożliwić wykonanie połączenia telefonicznego, także w sytuacji, gdy inne urządzenie (telefon, automatyczna sekretarka, modem komputerowy itp.) już korzysta z tej linii telefonicznej. Aby to zrobić, sprzęt wybierania alarmu należy podłączyć do odpowiednio zamontowanego gniazda RJ-31X, które jest podłączone szeregowo i przed wszystkimi innymi urządzeniami podłączonymi do tej samej linii telefonicznej. Prawidłowe podłączenie przedstawia poniższy rysunek. W przypadku pytań dotyczących tych instrukcji należy skonsultować się z operatorem telefonicznym lub wykwalifikowanym monterem w kwestii instalacji złącza RJ-31X i alarmowego urządzenia dodzwaniającego.

#### Sprzet i okablowanie w nieruchomości

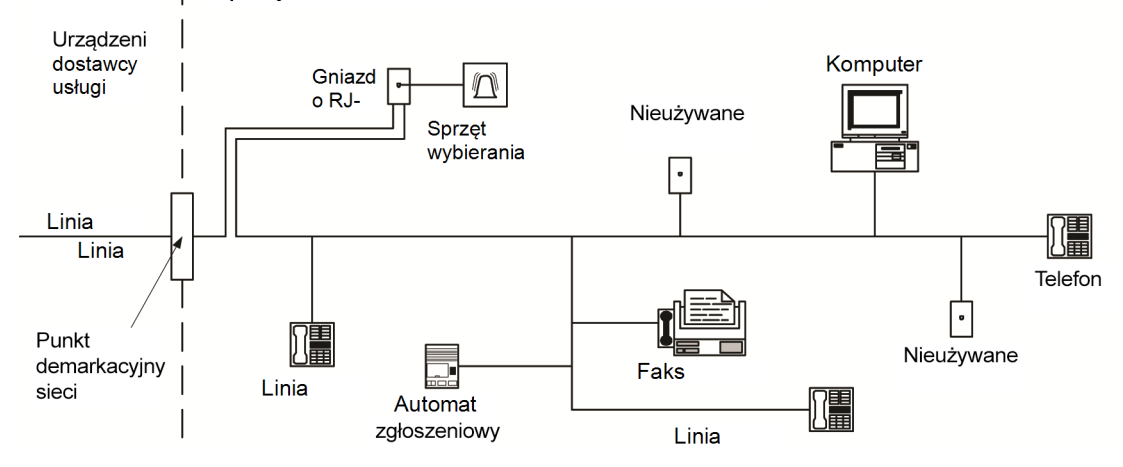

### Oświadczenie Innovation, Scientific and Economic Development Canada (ISED)

UWAGA: To urządzenie HS3032/HS3128/HS3248 jest zgodne ze specyfikacjami technicznymi Industry Canada Terminal Equipment Technical Specifications. Fakt ten potwierdza numer rejestracyjny. Skrót IC przed numerem rejestracyjnym oznacza, że rejestracji dokonano w oparciu o deklarację zgodności wskazującą spełnienie specyfikacji technicznych ISED Canada. Nie oznacza to, że organizacja ISED zatwierdziła sprzęt.

UWAGA: Parametr REN dla tego urządzenia terminala wynosi 0,1. Parametr REN przydzielony do każdego terminalu zapewnia wskazanie maksymalnej liczby terminali, które można podłączyć do interfejsu telefonicznego. Zakończenie interfejsu może obejmować dowolną kombinację urządzeń podlegających jedynie wymaganiu, że suma wartości parametrów REN wszystkich urządzeń nie może przekraczać liczby 5.

Numer rejestracyjny HS3032: IC: 160A-HS3256

Numer rejestracyjny IC HS3128: 160A-HS3256.

Numer rejestracyjny IC HS3248: 160A-HS3256.

L'indice d'équivalence de la sonnerie (IES) sert à indiquer le nombre maximal de terminaux qui peuvent être raccordés à une interface téléphonique. La terminaison d'une interface peut consister en une combinaison quelconque de dispositifs, à la seule condition que la somme d'indices d'équivalence de la sonnerie de tous les dispositifs n'excède pas 5.

### Instalacje SIA z redukcją liczby fałszywych alarmów: Skrócone informacje

Minimalny wymagany system składa się z jednej jednostki sterującej model HS3032, HS3128 lub HS3248 i jednego z kompatybilnych wymienionych paneli sterowania (patrz [Porównanie](#page-10-0) modeli).

W instalacjach zgodnych z normą SIA można stosować następujące piloty bezprzewodowe: PG9929, PG9939, PG9949.

**Uwaga:** W przypadku modeli PG9929 i PG9939 klawisz alarmu napadowego/zagrożenia  $\Omega$ powinien zostać wyłączony w instalacjach zgodnych z normą SIA.

Lista wartości domyślnych zaprogramowanych przed wysłaniem urządzenia z fabryki oraz inne informacje dotyczące programowania znajdują się w poniższej tabeli.

Poniższe opcjonalne moduły podzespołów także uzyskały klasyfikację SIA CP-01-2014 i mogą zostać użyte w razie potrzeby: Ekspander linii HSM2108, moduł wyjściowy HSM2208 PGM, zasilacz dodatkowy HSM2300, moduł wyjściowy HSM2204, dwukierunkowy nadajnik-odbiornik bezprzewodowy HSM2HOST9, syrena wewnętrzna PG9901, syrena zewnętrzna PG9911 oraz moduł komunikacji komórkowej i PSDN LE9080/3G9080/3H9080.

#### **Przestroga**

- W przypadku instalacji SIA FAR należy użyć wyłącznie modułów/urządzeń wymienionych na tej stronie.
- Funkcja weryfikacji alarmu pożarowego (typ automatycznej weryfikacji linii pożarowej [025]) nie jest obsługiwana w przypadku linii 2-żyłowych detektorów dymu, model FSA-210B(T) (S)(ST)(LST)(R)(RT)(RD)(RST)(LRST). Funkcję tę można aktywować wyłącznie w przypadku 4-żyłowych detektorów dymu (FSA-410B(T)(S)(ST)(LST)(R)(RT)(RST)(LRST} i detektorów bezprzewodowych PG9916/PG9926. Opóźnienie alarmu pożarowego wynosi 60 s.
- Anulowanie połączenia oczekującego (sekcja [382], opcja 4) na linii oczekiwania bez połączenia uniemożliwi skuteczną komunikację ze stacją nadzorującą.
- Wszystkie detektory dymu w instalacji muszą być corocznie sprawdzane przez przeprowadzenie testu instalacji. Przed opuszczeniem trybu testu instalacji w instalacji należy wykonać reset czujnika, [\*][7][2], w celu zresetowania wszystkich zablokowanych 4-żyłowych detektorów dymu. Szczegółowe instrukcje można znaleźć w instrukcji montażu dostarczonej razem z detektorem.

#### **Uwagi**

- Programowanie instalacji może podlegać innym wymaganiom UL dla przewidywanego zastosowania.
- Przecinające się linie mogą indywidualnie zabezpieczać określony obszar (np. detektory ruchu, których linie się nakładają).
- Nie zaleca się stosowania przecinających się linie w przypadku instalacji zabezpieczenia linii, nie powinny być także wprowadzane w liniach wejścia/wyjścia.
- Na tej centrali alarmowej występuje opóźnienie komunikacji wynoszące 30 sekund. Użytkownik końcowy może ją usunąć lub zwiększyć do 45 sekund po konsultacji z monterem.
- System powinien być zainstalowany z aktywnym urządzeniem dźwiękowym i komunikatorem umożliwiającym transmisję w formacie SIA lub CID.
- Komercyjne instalacje przeciwwłamaniowe ULC wymagają stosowania rezystorów DEOL.

### Tabela szybkiego dostępu do informacji o SIA

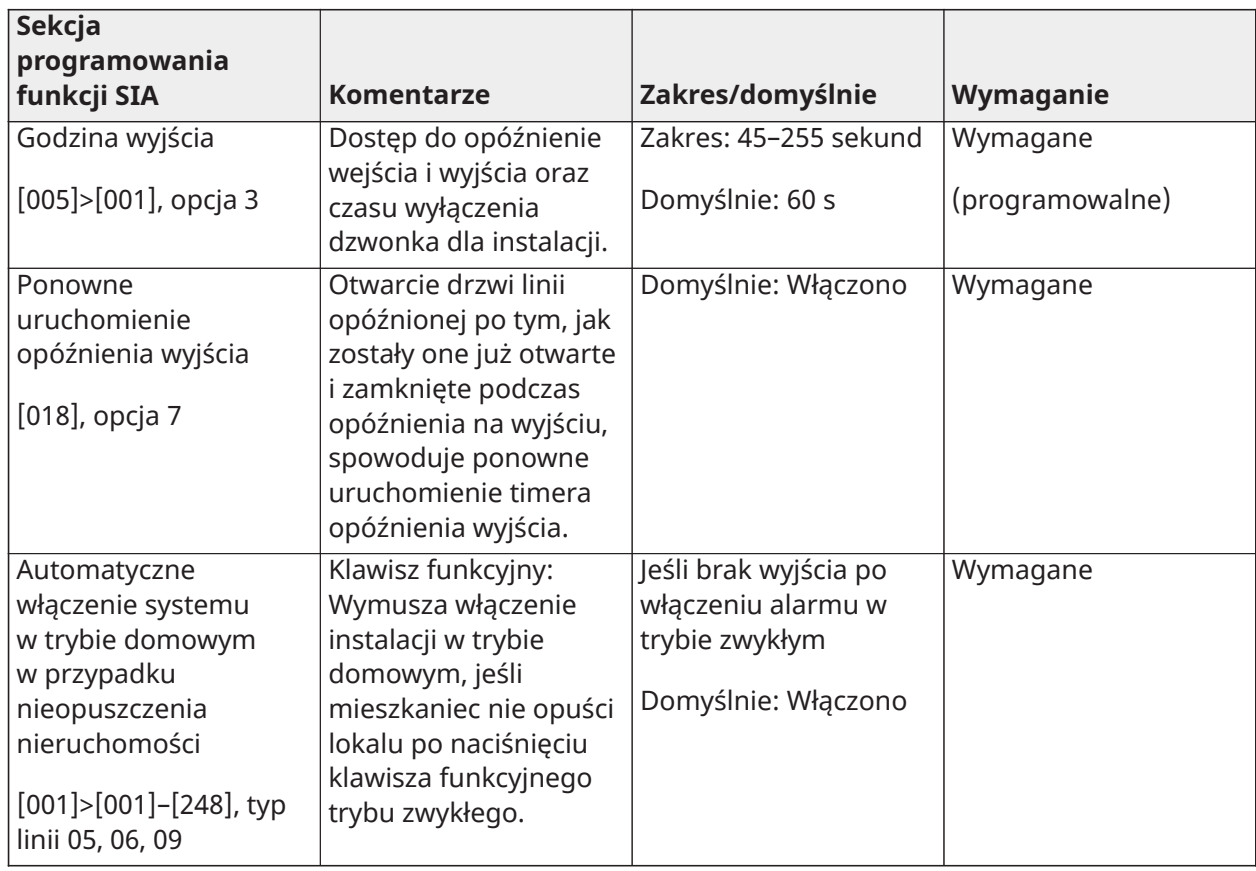

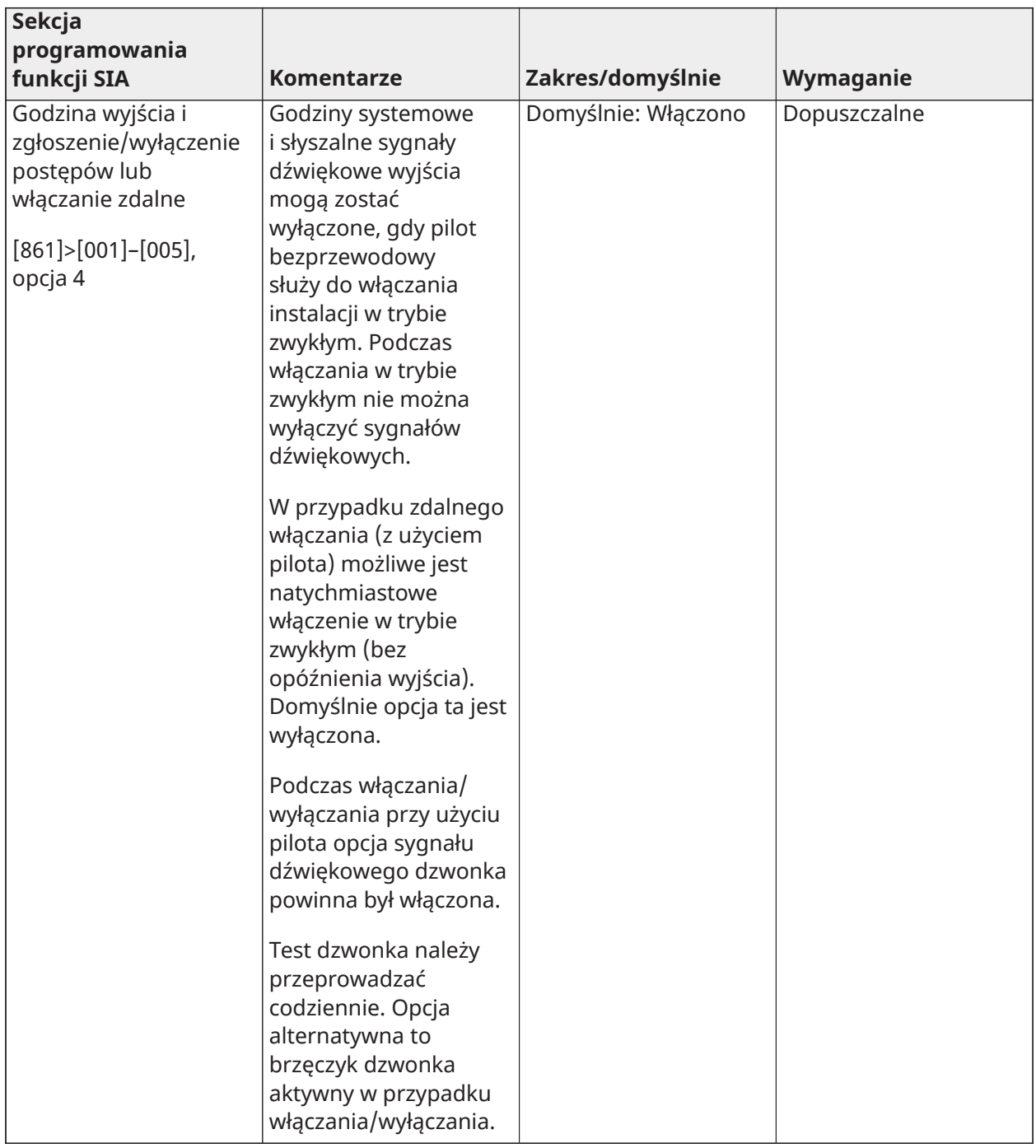

#### **Sekcja programowania funkcji SIA Komentarze Zakres/domyślnie Wymaganie** Wymagane Opóźnienie(-a) wejścia Dostęp do opóźnienia Zakres: 30 s do 4 min wejścia i wyjścia oraz [005]>[001]–[008], Domyślnie: 30 s (programowalne) czasu wyłączenia opcje 1 i 2 dzwonka dla instalacji.  $\circ$ **Uwaga:** Połączone opóźnienie wejścia i opóźnienie komunikacji (okno anulowania) nie powinno przekraczać 60 s. Okno anulowania Dostęp do atrybut Domyślnie: Włączono Wymagane dla linii innych niż linii, np. ograniczenia wyzwalania alarmu, przeciwpożarowe opóźnienia transmisji i [002]>[001]–[248], atrybutów różnych linii. opcja 7 WŁ. Mogą być wyłączone w zależności od linii lub rodzaju linii. Czas okna anulowania Dostęp do Zakres: 00–45 s Wymagane — dla linii innych niż programowalnego (programowalne) Domyślnie: 30 s przeciwpożarowe opóźnienia między komunikującymi się [377]>[002], opcja 1 alarmami  $\circ$ **Uwaga:** Połączone opóźnienie wejścia i opóźnienie komunikacji (okno anulowania) nie powinno przekraczać 60 s. Zgłoszenie anulowania Generowany jest Kodowanie bez Wymagane sygnał dźwiękowy, możliwości zmiany WŁ. jeśli alarm zostanie anulowany podczas okna anulowania.

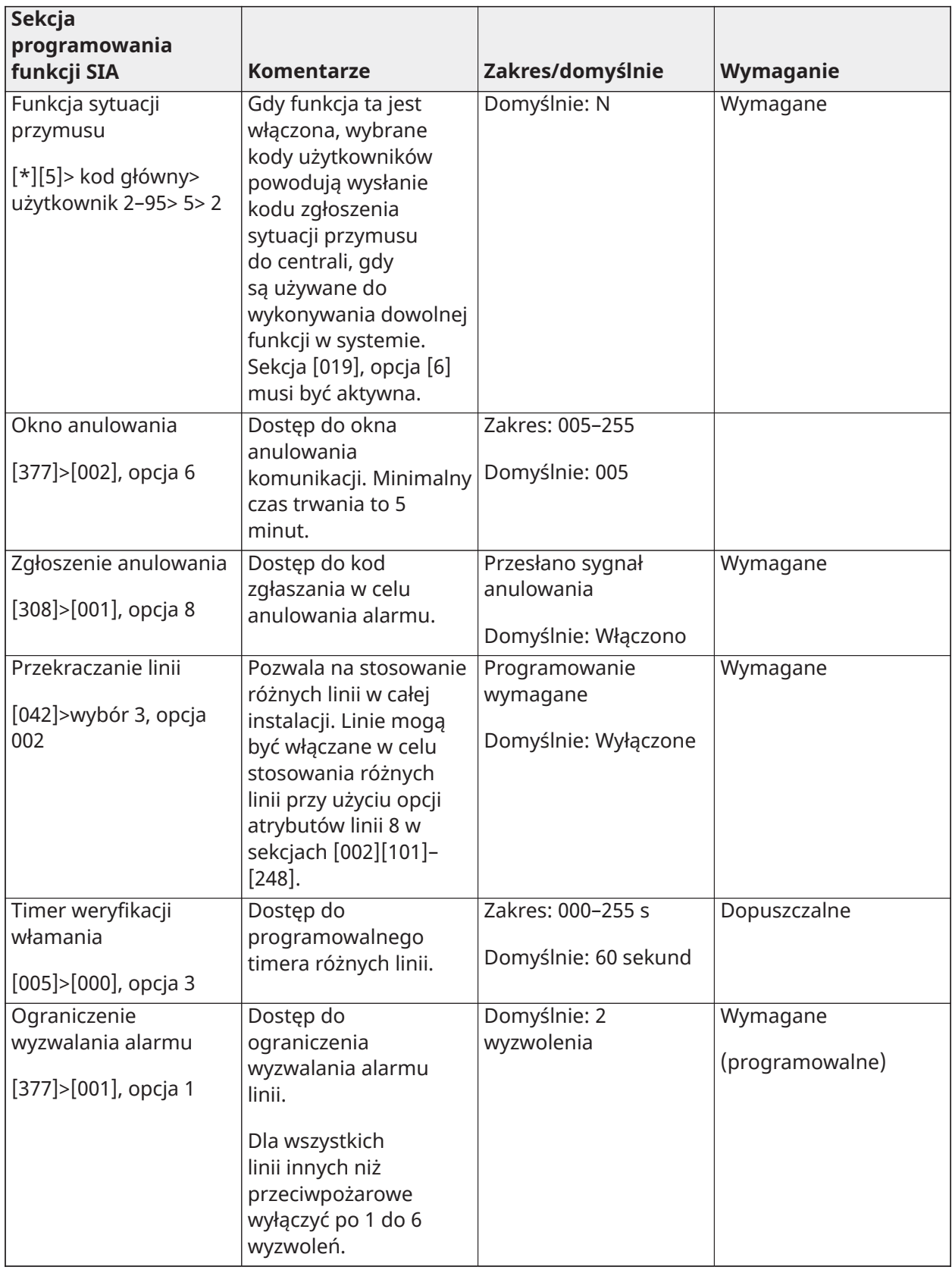

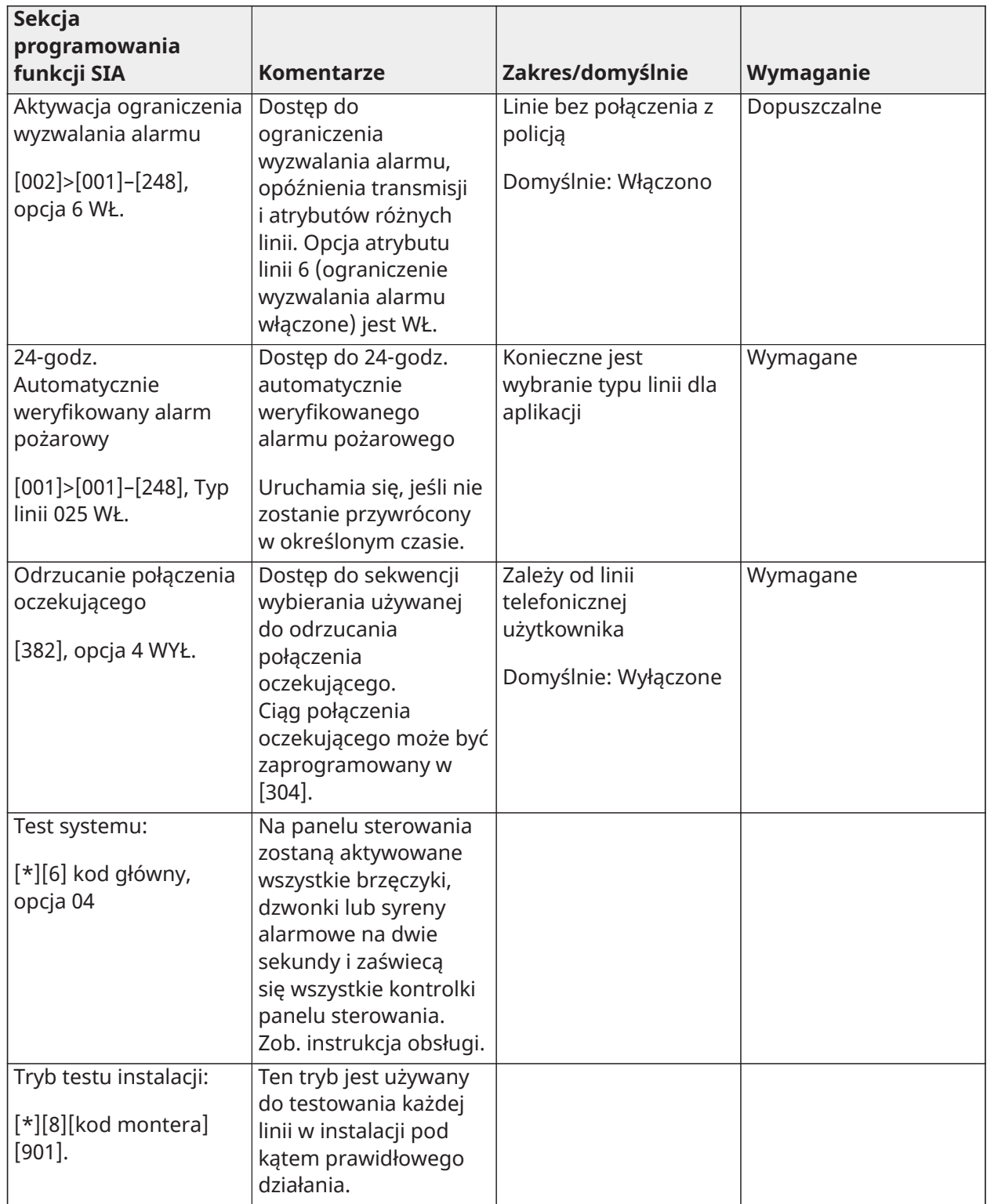

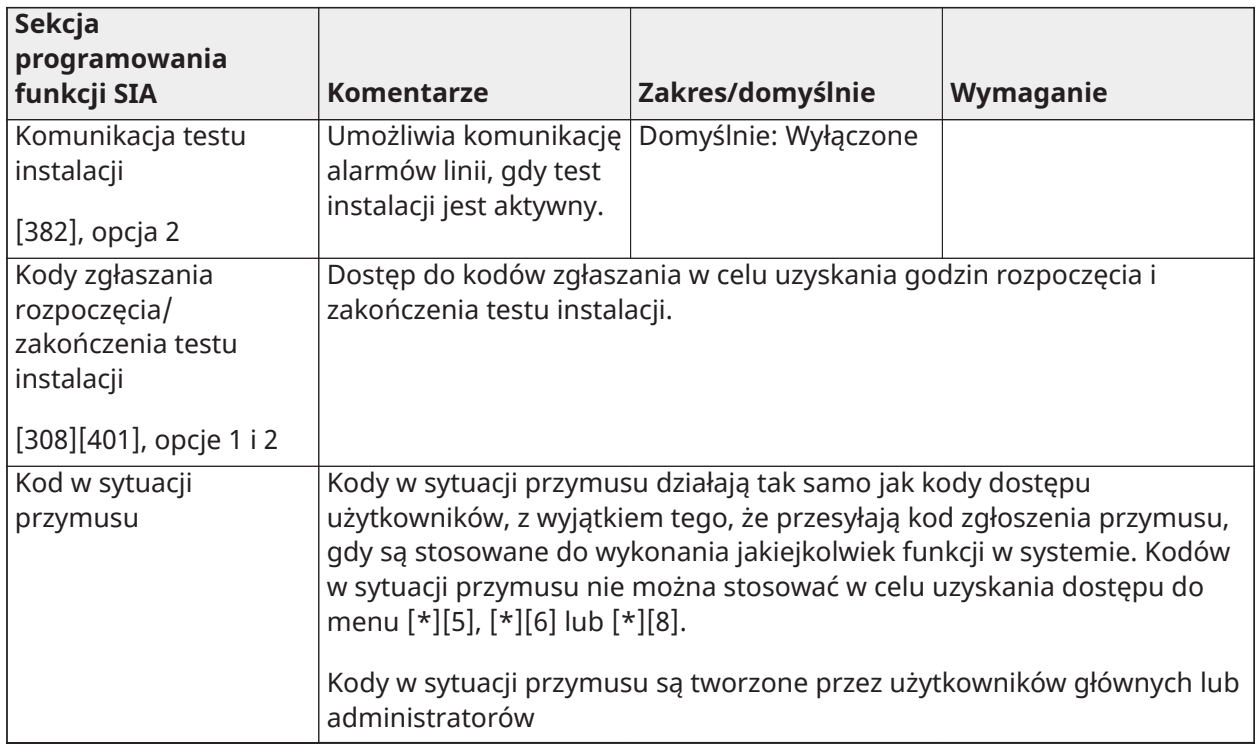

### Oświadczenie o zgodności z wymaganiami normy europejskiej EN50131

Ten produkt (HS3032/HS3128/HS3248) spełnia wymagania dla urządzeń stopnia 3, klasy II zgodnie z normami EN50131-1:2006 + A1:2009 + A2:2017. Centrale alarmowe, modele HS3032, HS3128, HS3248 mają atest wydany przez Telefication, zgodny z normami EN50131-1: 2006 +A1:2009+A2:2017, EN50131-3:2009 typ B, EN50131-6:2017 typ A, EN50131-10, EN50136-2:2013 ATS SP3 (dialer), SP4 (Ethernet), DP2 (dialer i Ethernet), DP3 (Ethernet i dołączany moduł komórkowy) w przypadku montażu w obudowie HSC3020C lub HSC3020CP.

∩ **Uwaga:** Modele HS3032P, HS3128P, HS3248P składające się z zespołu płyty centrali alarmowej HS3032, HS3128, HS3248 z bezprzewodowym urządzeniem nadawczo-odbiorczym HSM2HOST8 zamontowanym w obudowie z tworzywa sztucznego HSC3020CP spełniają wymagania dla urządzeń stopnia 2, klasy II zgodnie z normami EN50131-1:2006 + A1:2009 + A2:2017. Modele HS3032P, HS3128P, HS3248P mają atest wydany przez Telefication, zgodny z normami EN50131-1: 2006 +A1:2009+A2:2017, EN50131-3:2009 typ B, EN50131-6:2017 typ A, EN50131-10, EN50136-2:2013 stopień 2, klasa II (dialer), SP4 (Ethernet), DP2 (dialer i Ethernet), DP3 (Ethernet i dołączany moduł komórkowy) w przypadku montażu w obudowie HSC3020CP.

Produkt może być wykorzystywany w systemach posiadających następujące opcje powiadamiania:

- A — wymagane użycie dwóch zdalnie zasilanych urządzeń ostrzegawczych i jednego urządzenia ATS SP3 (wewnętrznego dialera lub urządzenia wykorzystującego sieć Ethernet lub dołączanego modułu komórkowego)

- B — wymagane użycie jednego samoczynnie zasilanego urządzenia ostrzegawczego i jednego urządzenia ATS SP3 (wewnętrznego dialera lub urządzenia wykorzystującego sieć Ethernet lub dołączanego modułu komórkowego)

- C — wymagane użycie ATS DP2 z podwójnym torem (dowolne połączenie wewnętrznego dialera i urządzenia wykorzystującego sieć Ethernet i/lub dołączanego modułu komórkowego)

- D — wymagane użycie urządzenia ATS SP4 (wewnętrznego urządzenia wykorzystującego sieć Ethernet lub dołączanego modułu komórkowego z włączonym szyfrowaniem)

- E — wymagane urządzenia ATS DP3 z podwójnym torem (połączenia wewnętrznego urządzenia wykorzystującego sieć Ethernet i dołączanego modułu komórkowego z włączonym szyfrowaniem)

W przypadku instalacji zgodnych z normą EN50131 z centralami alarmowymi HS3032, HS3128 i HS3248 badano tylko część systemu alarmowego związaną z detekcją wtargnięć.

W przypadku instalacji zgodnych z normą EN50131 należy wyłączyć następujące funkcje:

- Alarm pożarowy
- Alarm czujnika tlenku węgla
- Pomocnicze (medyczne) funkcje alarmowe
- Muszą być wyłączone opcje 1 i 2 w sekcji 861-21.

W przypadku instalacji zgodnych z normą EN50131 nie wolno używać następujących rodzajów linii:

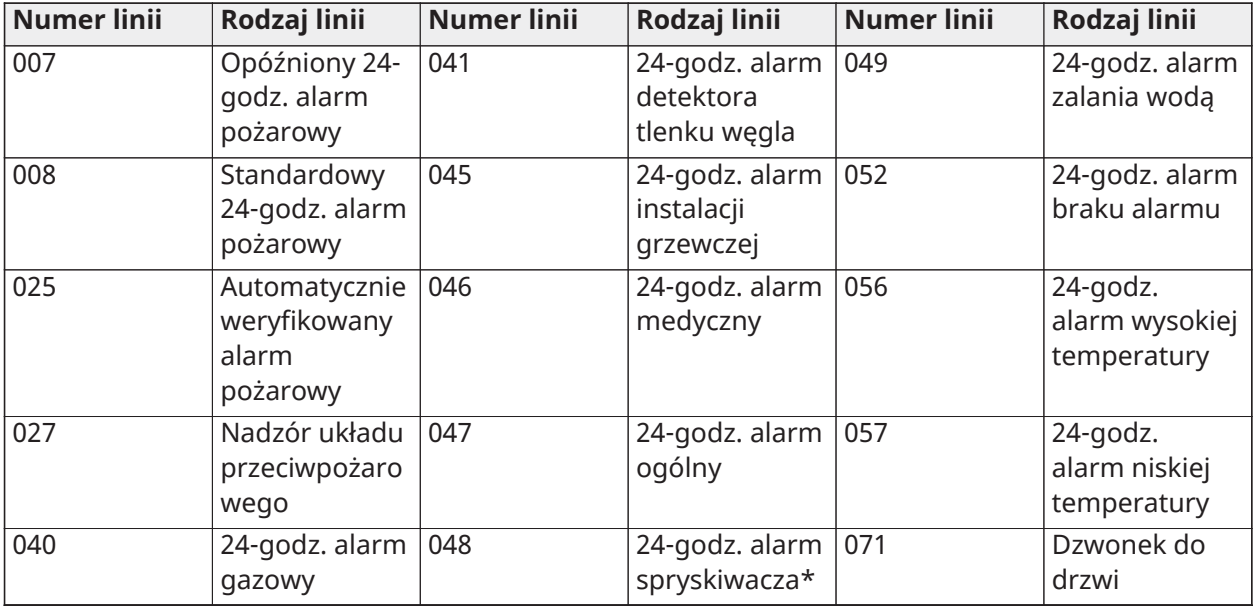

W tej konfiguracji w buforze zdarzeń nie są generowane żadne zdarzenia nieobowiązkowe i zapewniona jest zgodność z minimum 500 zapisami obowiązkowych zdarzeń (Stopień 3) zgodnie z [8](#page-163-0) [— Sygnał dźwiękowy FTC.](#page-163-0)10.1 normy EN50131-3. Jeśli wybrano niezgodne konfiguracje, oznaczenia informujące o zgodności należy usunąć lub dostosować.

Uwagi dotyczące instalacji zgodnych z normą EN50136-1:2012 — dotyczą wyłącznie zintegrowanej linii telefonicznej i komunikatora wykorzystującego sieć Ethernet.

Komunikator działa w trybie przelotowym i potwierdza alarm w kompatybilnej centrali alarmowej po odebraniu potwierdzenia alarmu z kompatybilnego odbiornika alarmu.

- 1. Zintegrowany komunikator jest monitorowany przez centralę alarmową i programowany przez menu programowania dostępne z poziomu zgodnej klawiatury podłączonej do centrali alarmowej HS3032, HS3128, HS3248.
- 2. Tor komunikacji jest odporny na natężenie pola elektrycznego o częstotliwości radiowej do 10 V/m, według testu zgodnego z normą EN50130-4.
- 3. Centrala alarmowa ze zintegrowanym modułem komunikacyjnym spełnia wymagania dla sprzętu klasy B w zakresie poziomu emisji promieniowania, zgodnie z normami EN61000-6-3/ EN55032/CISPR32.
- 4. Centrala alarmowa ma dwa zintegrowane tory komunikacji: tor komunikacji dialera i sieci Ethernet (IP). Można ich użyć w przypadku urządzenia ATS z następującymi kategoriami:
	- tryb jednego toru SP3 (dialer telefoniczny) lub SP4 (tor IP) lub
	- tryb toru podwójnego DP2, zintegrowany tor Ethernet (IP) w połączeniu z kompatybilną centralą alarmową HS3032/HS3128/HS3248 ze zintegrowanym komunikatorem PSTN lub
	- tryb toru podwójnego DP3, zintegrowany tor Ethernet (IP) w połączeniu z dołączanym modułem komórkowym 3G9080-EU lub GS9080.
- 5. Zintegrowany tor komunikacji Ethernet (IP) wykorzystuje sekwencyjne uwierzytelnianie w celu zapewnienia bezpieczeństwa zastępczego oraz szyfrowanie AES z kluczem 128-bitowym w celu zapewnienia bezpieczeństwa informacji. 128-bitowy klucz AES jest weryfikowany przez NIST, atest nr 5371.
- 6. Poniższe komunikatory wbudowane zostały przetestowane pod kątem zgodności z następującymi obowiązującymi normami: EN50136-1:2012, EN50136- 2:2013, EN50131-10:2014, stopień 3, klasa II, konfiguracja ATS: SP3, DP2, DP3. Dla instalacji zgodnych z normą EN50131-1:2006/A1:2009 /A2:2017 jest wymagane zaprogramowanie następujących opcji. Częstotliwość nadzoru ustawiona na 180 sekund dla konfiguracji SP4 i DP3, wraz z oknem nadzoru odbiornika ARC ustawionym na 180 sekund. W przypadku konfiguracji DP2 nadzór musi być ustawiony na 30 minut.

Niniejszy produkt jest zgodny z wymaganiami dyrektywy zgodności elektromagnetycznej 2014/30/ UE, dyrektywy niskich napięć 2014/35/UE i dyrektywy ROHS3 2015/863.

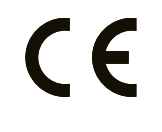

Produkt jest oznaczony znakiem CE na dowód zgodności z wyżej wymienionymi dyrektywami europejskimi. Ponadto deklarację zgodności CE (DoC) dla tego produktu można znaleźć pod adresem <http://www.dsc.com> w sekcji Ogłoszenia agencji.

#### **Dodatkowe uwagi do instalacji zgodnych z normą EN50131**

Ustawienia instalacji alarmowej można wprowadzać/cofać przy użyciu 6- lub 8-cyfrowych kodów dostępu użytkownika lub zgodnych bezprzewodowych pilotów bezprzewodowych. Podczas procedury włączania/wprowadzania ustawień podawane jest wskazanie ustawienia (powiadomienie o opóźnieniu wyjścia). Wprowadzanie ustawień nie jest możliwe, gdy występuje stan alarmu, usterki lub sabotażu. Jeśli wprowadzenie ustawień po rozpoczęciu procedury ustawień nie powiedzie się, zostanie to zasygnalizowane. Dostępna jest opcja zastąpienia warunku, która uniemożliwia wprowadzenie ustawienia dla odpowiednio ustawionego okresu. Zastąpienie jest możliwe przy użyciu prawidłowego kodu dostępu użytkownika. Po wprowadzeniu ustawień systemu zaczyna się 30-sekundowe odliczanie. Kontrolka LED włączenia na panelu sterowania świeci się przez 30 sekund. Gdy system jest w stanie wprowadzania ustawień, otwarcie drzwi na trasie wejścia/wyjścia powoduje rozpoczęcie procedury wejścia. Cofnięcie ustawienia jest możliwe przy użyciu prawidłowego kodu dostępu użytkownika lub zarejestrowanego kompatybilnego pilota bezprzewodowego. Instalacja alarmowa nie obsługuje nadawania priorytetów wskazaniom. Sygnały maskowania są przetwarzane jako sygnały wtargnięcia.

### Oświadczenie dotyczące zgodności — Wielka Brytania

W Wielkiej Brytanii produkt ten nadaje się do stosowania w zainstalowanych systemach zgodnych z PD 6662:2017 dla stopnia 3, klasy II z następującymi opcjami powiadamiania: A, B, C, D, E. W przypadku używania modelu HS3032, HS3128 i HS3248 z jednościeżkową metodą sygnalizowania alarmu (jak w przypadku wbudowanego dialera cyfrowego) należy pamiętać o następującym ograniczeniu:

#### **WAŻNE — Należy pamiętać, że usterki lub ograniczenia sygnalizowania pojedynczej ścieżki nie można przekazać na policję. Gdy usterka się utrzymuje, nie można zgłaszać kolejnych alarmów do centrum odbiorczego ani przekazywać ich na policję.**

#### Metody ustawiania

Modele HS3032, HS3128 i HS3248 mogą obsługiwać wykonywanie procedur pełnego ustawiania dzięki następującym metodom:

a) przycisk zamontowany na zewnątrz nadzorowanego lokalu; b) przełącznik ochronny (czyli przełącznik drzwiowy) zainstalowany na ostatnich drzwiach wyjściowych chronionego alarmem lokalu lub obszaru. Procedura ustawiania jest dwuetapowym procesem inicjowania procedury ustawiania w obrębie nadzorowanego lokalu (np. zastosowanie minikarty zbliżeniowej Mini Prox Tag (MPT) lub kodu użytkownika), po którym następuje wykonanie ustawiania za pomocą jednej z metod wspomnianych powyżej. Należy zapytać montera, która metoda została zastosowana dla danego systemu.

#### Metody wycofywania ustawienia

Model HS3032, HS3128 i HS3248 może obsługiwać następujące metody wycofywania ustawiania zgodnie z normą BS8243:

6.4.2 Zapobieganie wejściu do nadzorowanego lokalu przed wycofaniem ustawienia systemu alarmowego. Cofnięcie ustawienia za pomocą pilota zdalnego przed wejściem do nadzorowanego lokalu powoduje lub umożliwia odblokowanie pierwszych drzwi wejściowych.

6.4.5 Wykonanie wycofania ustawienia za pomocą klucza cyfrowego (np. MPT lub PG8929, PG8939, PG8949) przed wejściem do chronionego lokalu (użycie PG8929, PG8939, PG8949) lub po wejściu do chronionego lokalu (użycie MPT). Opóźnienie wejścia jest uaktywniane, jeżeli drzwi wejściowe są otwierane przed wycofaniem ustawienia HS3032/HS3128/HS3248. Podczas czasu wejścia istnieje możliwość wycofania ustawienia systemu alarmowego wyłącznie za pomocą klucza cyfrowego. Wykonanie wycofania ustawienia upływa przed zaprogramowanym opóźnieniem wejścia.

#### **WAŻNE — W przypadku użycia urządzenia zdalnego do ustawienia / cofnięcia ustawienia systemu alarmowego do ochrony przed intruzami należy pamiętać, że gdy w nieruchomości nikogo nie ma, ale systemy alarmowe ostrzegające przed intruzami nie są całkowicie ustawione, powiązana ochrona ubezpieczeniowa może nie obowiązywać. Aby uzyskać poradę na ten temat, należy skontaktować się z ubezpieczycielem.**

Należy zlokalizować i nadzorować urządzenia sterujące i sygnalizujące oraz urządzenia do powiadamiania, by zminimalizować ryzyko wandalizmu lub sabotażu. Urządzenia sterujące, sygnalizujące i sieciowe powinny być umieszczone w miejscu, gdzie wygenerowana zostanie aktywacja potwierdzona.

Urządzenia HS3032, HS3128 i HS3248 są zgodne z kryteriami kolejnych potwierdzeń w instalacjach alarmowych ostrzegających przed wtargnięciem zgodnie z normą BS8243:2010.

#### **Aby stan alarmowy mógł zostać uznany za kolejno potwierdzany:**

a) Urządzenia HS3032, HS3128 i HS3248 powinny być skonfigurowane w taki sposób, aby zgłaszane były co najmniej dwa oddzielne stany alarmowe, każdy pochodzący z niezależnego detektora w chwili potwierdzenia; sekcja [042] opcja 003 (Wykrywanie sekwencyjne), sekcja [005]>[000] (Weryfikacja alarmu włamaniowego). Timer powinien być ustawiony na wartość pomiędzy 30 i 60.

b) Dwa detektory powinny:

1) wykorzystywać różne technologie, które są dopuszczalne w przypadku nakładających się obszarów pokrycia; lub

2) wykorzystywać tę samą technologię i nie obejmować nakładających się obszarów pokrycia.

Aby detektor mógł uzyskać status niezależnego, każdy z nich musi być skonfigurowany tak, by zgłaszał stany alarmowe niezależnie urządzeniom HS3032, HS3128 i HS3248.

#### **Modele HS3032, HS3128 i HS3248 mogą obsługiwać wykonywanie procedur pełnego ustawiania dzięki następującym metodom:**

a) przycisk zamontowany na zewnątrz nadzorowanego lokalu. Instrukcje, jakie muszą zostać dostarczone dla rodzaju linii, który ma zostać zaprogramowany dla włączenia klucza; lub

b) przełącznik ochronny (czyli przełącznik drzwiowy) zainstalowany na ostatnich drzwiach wyjściowych chronionego alarmem lokalu lub obszaru. Użyć typu linii 016 (Ustawienie ostatnich drzwi) w odniesieniu do ostatnich drzwi użytych do wyjścia.

W tym przypadku procedura ustawiania jest dwuetapowym procesem inicjowania procedury ustawiania w obrębie nadzorowanego lokalu (np. zastosowanie pilota bezprzewodowego PG8929, PG8939, PG8938, PG8949 lub kodu użytkownika), po którym następuje wykonanie ustawiania za pomocą jednej z metod opisanych powyżej. Uniemożliwia to użycie procedury wyjścia z limitem czasowym.

Jeśli przełącznik ochronny (przełącznik drzwiowy) jest stosowany jako metoda zakończenia wprowadzania ustawień, panel sterowania należy umieścić w pobliżu ostatnich drzwi, by można było bezzwłocznie wycofać ustawienia IAS. W stosownych przypadkach należy zapewnić dodatkowe wewnętrzne sygnalizatory dźwiękowe (syreny wewnętrzne PG8911) tak, aby osoby znajdujące się w budynku były informowane, że urządzenia HS3032, HS3128 i HS3248 mają być ustawione. W razie potrzeby należy dostarczyć dodatkowe panele sterowania, aby — jeśli panel alarmowy jest ustawiony — istniały dostępne lokalnie sposoby wycofania ustawień systemu nadzorowanego lokalu.

Modele HS3032, HS3128 i HS3248 mogą obsługiwać następujące metody wycofania ustawień zgodnie z normą BS8243:

6.4.2 Zapobieganie wejściu do nadzorowanego lokalu przed wycofaniem ustawień HS3032, HS3128 i HS3248. Wycofanie ustawień za pomocą pilota bezprzewodowego PG8929, PG8939, PG8938 lub PG8949 przed wejściem do nadzorowanego lokalu powoduje lub umożliwia odblokowanie pierwszych drzwi wejściowych. Należy zaprogramować PGM1 lub PGM2 w sekcji [009], aby aktywacja nastąpiła, gdy system jest włączony i zamek magnetyczny drzwi wejściowych został zwolniony.

## Schemat okablowania UL/ULC

Schemat okablowania HS3032, HS3128 i HS3248 UL/ULC (wyłącznie Ameryka Północna)

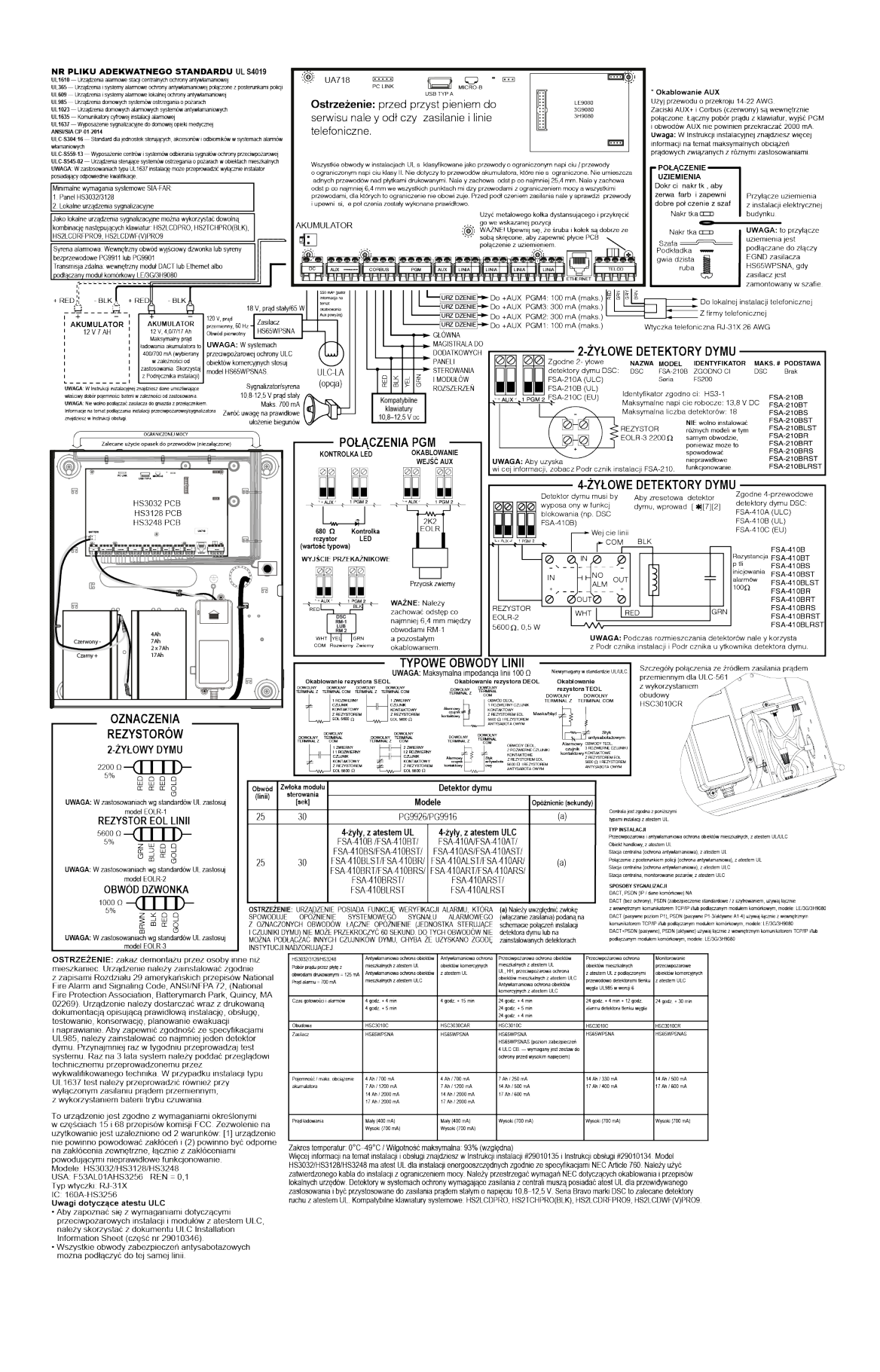

## Dane techniczne

W poniższej tabeli przedstawiono dane techniczne PowerSeries Pro sterownika alarmowego.

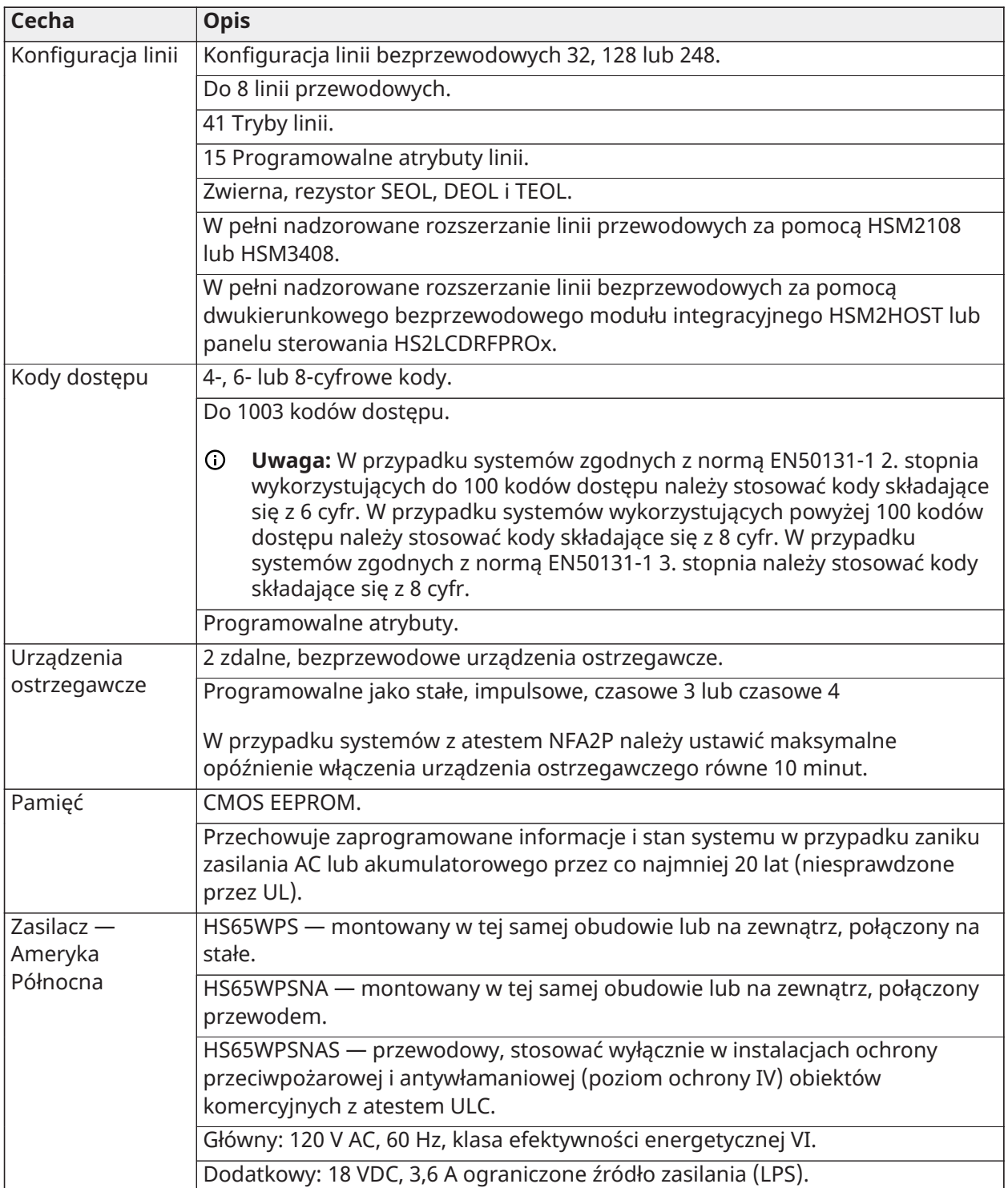

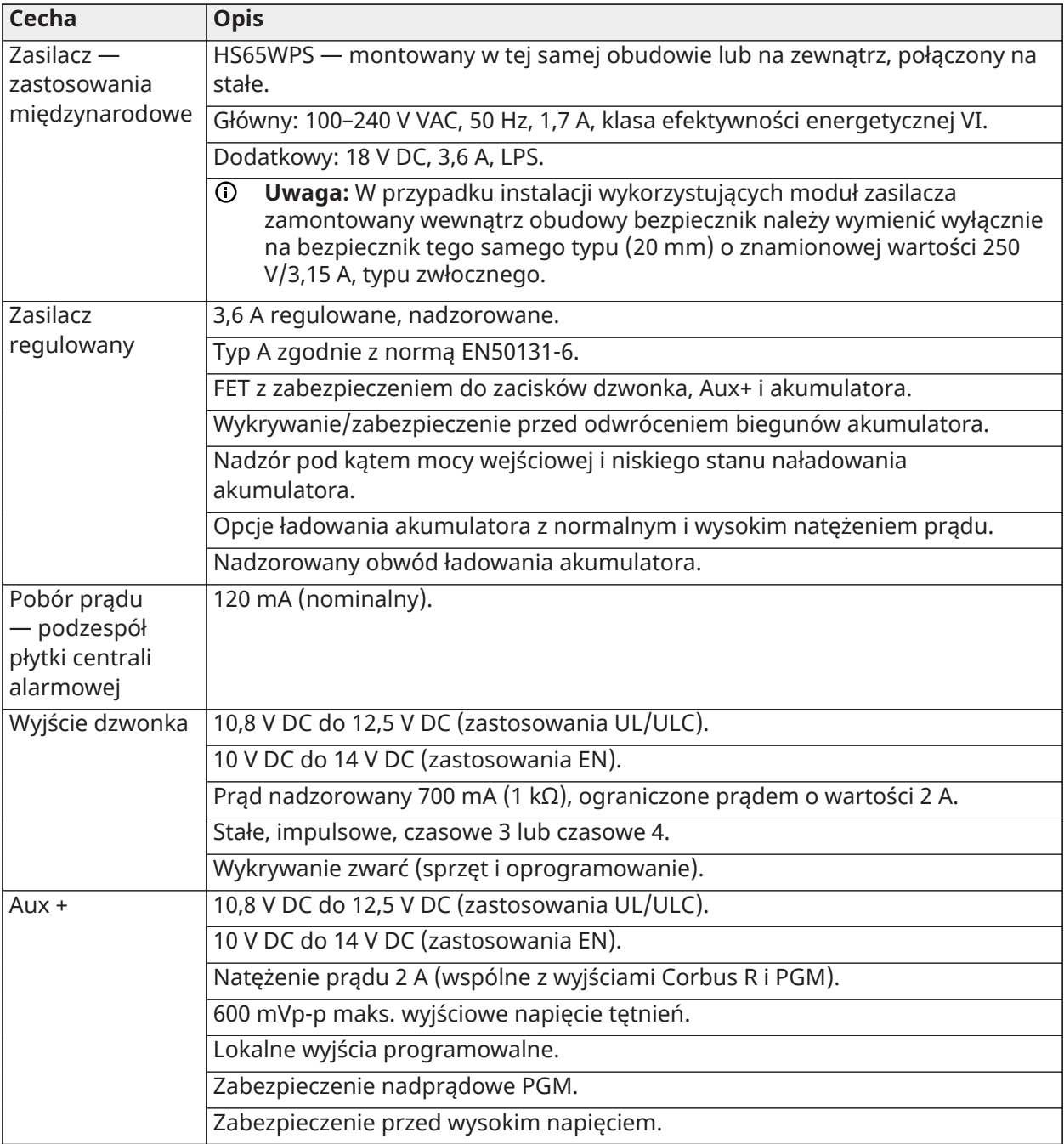

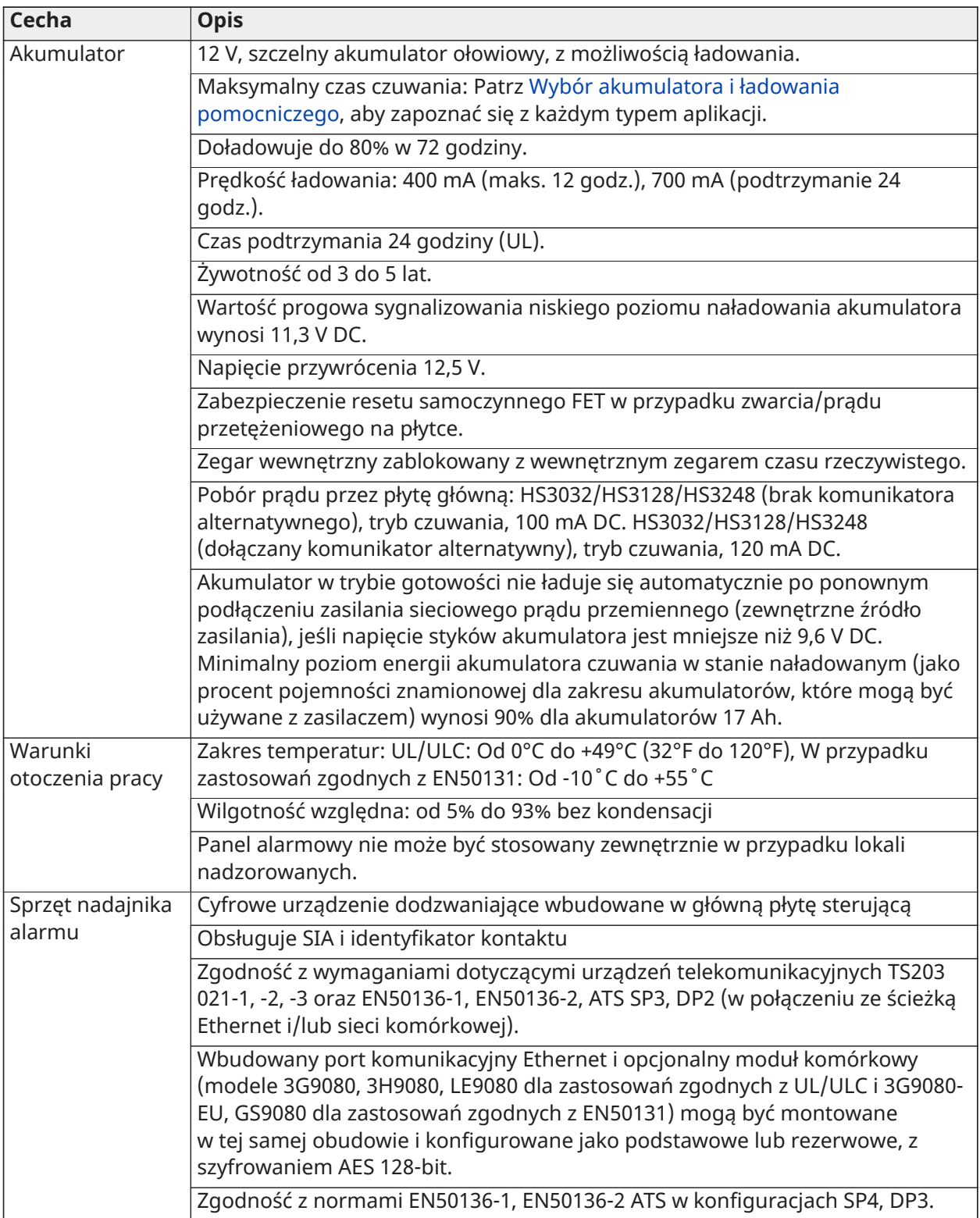

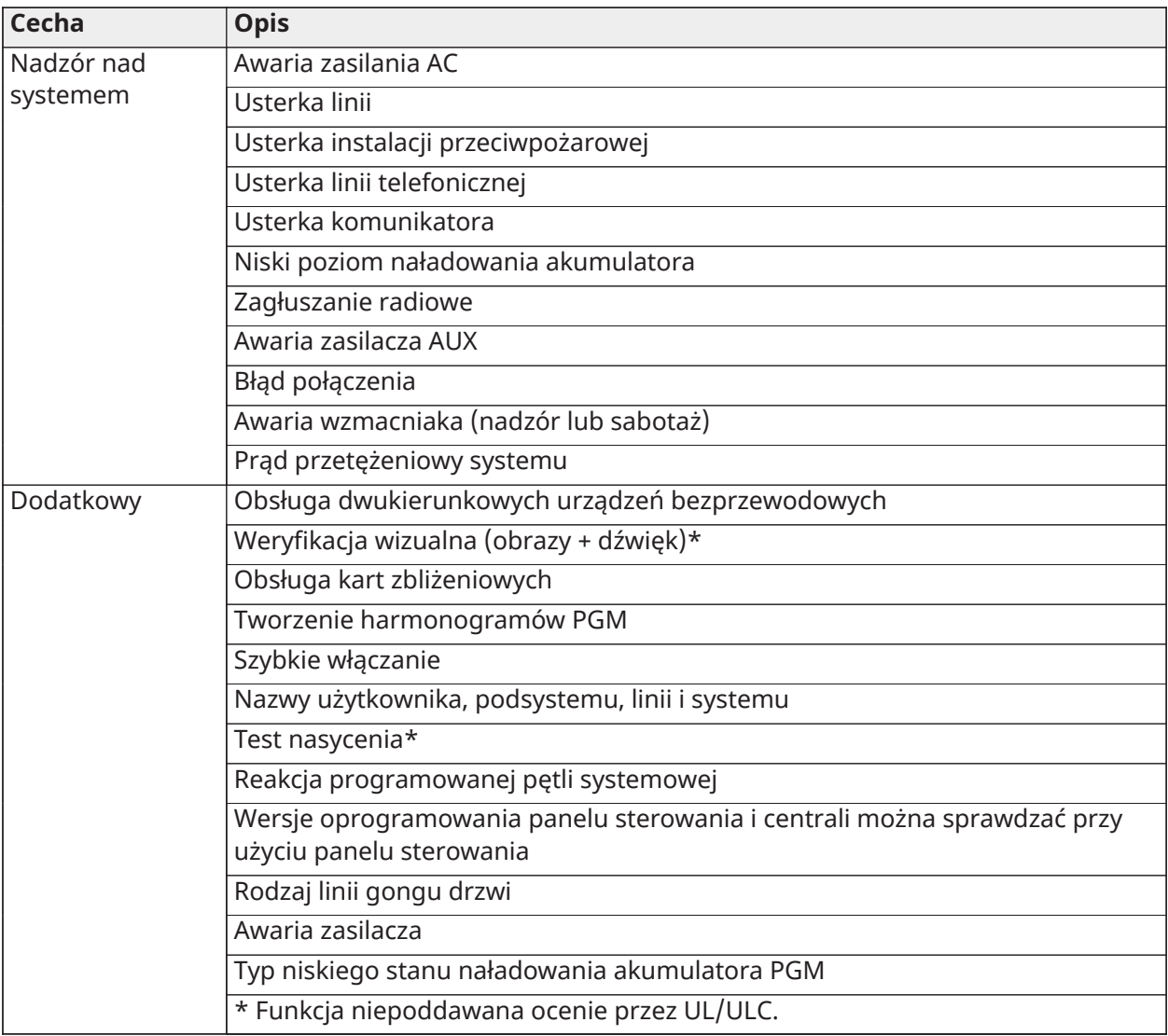

## Rozmieszczanie czujników (detektorów) i opracowywanie planu ewakuacji

### Rozmieszczanie czujników (detektorów) i opracowywanie planu ewakuacji

Poniższe informacje mają charakter ogólny. Należy zapoznać się z lokalnymi przepisami i zasadami dotyczącymi bezpieczeństwa przeciwpożarowego, aby umieścić detektory dymu i CO w odpowiednich miejscach.

### Detektory dymu

Z badań wynika, że większości pożarów wybuchających w domach towarzyszy mniejsze lub większe zadymienie. Doświadczenia z typowymi pożarami w budynkach mieszkalnych dowodzą, że w większości przypadków wykrycie dymu możliwe jest dużo wcześniej niż wykrycie ciepła. Z tego względu należy instalować czujniki dymu na zewnątrz każdej przestrzeni, w której śpią mieszkańcy i na każdym piętrze budynku. Należy zainstalować dodatkowe detektory oprócz detektorów, które stanowią minimalne wymagane zabezpieczenie.

Dodatkowymi obszarami, w których należy zapewnić ochronę są: piwnica; sypialnia, w szczególności, gdy przebywające w niej osoby palą tytoń; jadalnia; palarnia i pomieszczenie gospodarcze; oraz korytarze, które nie są chronione przez urządzenia obowiązkowe. Na gładkich sufitach czujniki można rozmieszczać co 9,1 m. W zależności od wysokości sufitu, ruchów powietrza, obecności belek stropowych, braku izolacji sufitu, itp. wymagane może być inne rozmieszczenie czujek. Należy zapoznać się z zaleceniami montażowymi z Krajowego Kodeksu Alarmów Przeciwpożarowych NFPA 72, CAN/ULC-S553-02 lub innych odpowiednich standardów krajowych.

- Nie umieszczać czujnika dymu w najwyższym punkcie sufitu skośnego lub katedralnego; ograniczony ruch powietrza może uniemożliwiać poprawne działanie czujnika dymu.
- Unikać przestrzeni, w których występują gwałtowne ruchy powietrza, np. w pobliżu drzwi, wentylatorów lub okien. Szybki ruch powietrza w pobliżu czujnika może uniemożliwić przedostanie się dymu do czujnika.
- Nie umieszczać czujników w miejscach o wysokiej wilgotności powietrza.
- Nie umieszczać detektorów w miejscach, w których temperatura wzrasta powyżej 38ºC lub spada poniżej 5ºC.

W USA detektory dymu należy instalować zgodnie z zapisami rozdziału 29 NFPA 72, kodeksu National Fire Alarm Code.

Jeżeli jest to wymagane przez obowiązujące przepisy, kodeksy lub normy dotyczące konkretnego typu budynków mieszkalnych, należy w sposób następujący zainstalować dopuszczone do użytkowania czujniki dymu obsługiwane przez jedną lub wiele stacji:

- 1. we wszystkich sypialniach i pokojach dla gości;
- 2. na zewnątrz poszczególnych obszarów sypialnych w lokalu mieszkalnym w odległości 6,4 m od drzwi do sypialni — odległość mierzona wzdłuż ciągu komunikacyjnego;
- 3. na każdym poziomie odrębnego mieszkania, w tym w piwnicy;
- 4. na każdym poziomie w domu opieki (obiekty małe), w tym w piwnicy, z wyłączeniem kondygnacji technicznych i poddaszy niemieszkalnych;
- 5. w przestrzeniach dziennych apartamentów dla gości;

6. w przestrzeniach dziennych domów opieki (obiekty małe).

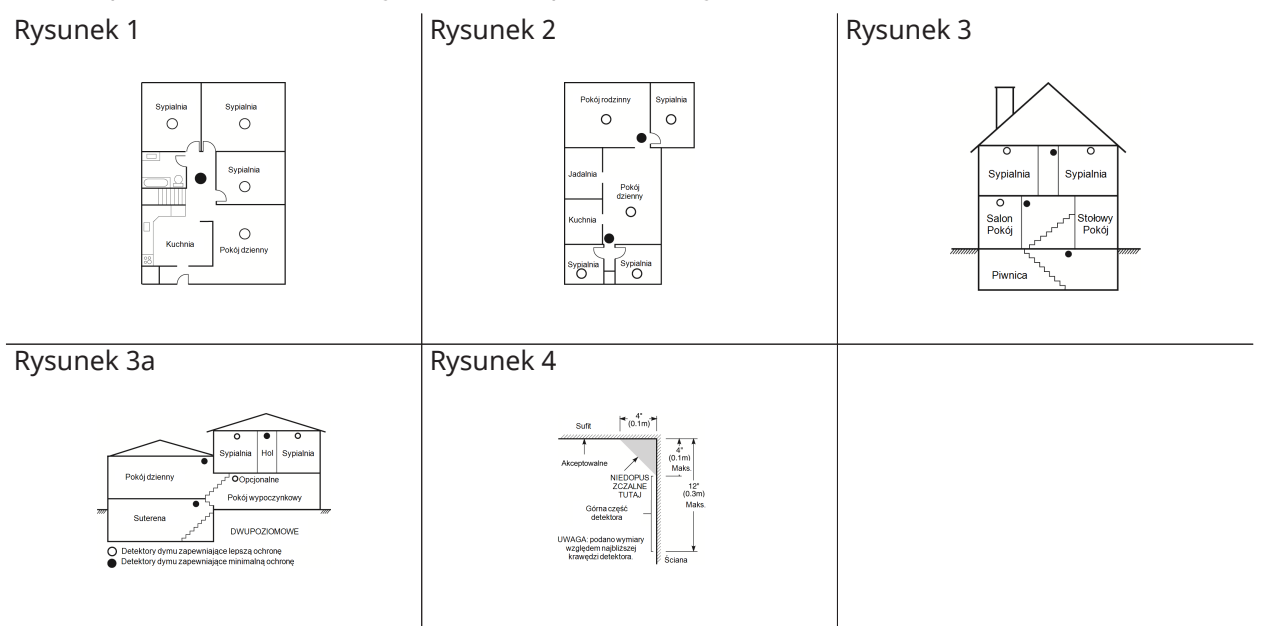

#### Plan ewakuacji

Czas od momentu wykrycia pożaru do osiągnięcia stadium grożącego śmiertelnym niebezpieczeństwem jest zazwyczaj bardzo krótki. Dlatego tak ważne jest opracowanie rodzinnego planu ewakuacji i jego przećwiczenie.

- 1. Każdy członek rodziny powinien brać udział w tworzeniu planu ewakuacji.
- 2. Należy przeanalizować możliwe drogi ucieczki ze wszystkich miejsc w domu. Ponieważ większość pożarów wybucha w nocy, należy poświęcić szczególną uwagę opracowaniu ścieżek ewakuacji z sypialni.
- 3. Ucieczka z sypialni powinna być możliwa bez otwierania drzwi wewnętrznych.

Planując ścieżki ewakuacji, należy wziąć pod uwagę zagadnienia wymienione poniżej.

- Wszystkie graniczne okna i drzwi muszą się łatwo otwierać. Drzwi i okna nie mogą być zaklejone farbą, a ich zamki muszą działać sprawnie i bez oporu.
- Jeżeli otwarcie lub skorzystanie z danego wyjścia jest zbyt trudne dla dzieci, osób starszych lub niepełnosprawnych, należy opracować plan akcji ratowniczej. Oznacza to między innymi zapewnienie, że osoby, które będą przeprowadzać akcję ratowniczą, usłyszą alarmowy sygnał pożarowy bez żadnych opóźnień.
- Jeżeli wyjście znajduje się nad ziemią, należy zapewnić atestowaną drabinę lub linę pożarową oraz szkolenie z korzystania z tych rozwiązań.
- Wyjścia znajdujące się na poziomie gruntu nie mogą zostać zabarykadowane. Należy pamiętać, aby usuwać śnieg sprzed drzwi na taras zewnętrzny; meble lub sprzęt ogrodowy nie powinny blokować wyjść.
- Każda osoba powinna znać wstępnie ustalony punkt zbiórki, w którym będzie sprawdzana obecność (np. po drugiej stronie ulicy lub pod domem sąsiada). Gdy wszystkie osoby opuszczą budynek, należy wezwać straż pożarną.
- Podstawą dobrego planu jest szybkość ucieczki. Nie należy szukać ani nie próbować gasić źródła pożaru; nie należy również zbierać wartościowych przedmiotów, gdyż w ten sposób traci się cenny czas. Po opuszczeniu budynku nie należy do niego ponownie wchodzić. Należy poczekać na przybycie straży pożarnej.
- Plan ewakuacji należy spisać i często ćwiczyć, aby w razie nagłego wypadku wszyscy wiedzieli, co robić. Należy dokonywać przeglądu planu wraz ze zmianami warunków, takich jak liczba osób w domu lub zmiany konstrukcji budynku.
- Należy upewnić się, że system ostrzegania o pożarze jest sprawny, przeprowadzając cotygodniowy test. W razie wątpliwości co do sprawności systemu należy skontaktować się z monterem.
- Zalecamy skontaktowanie się z miejscowym oddziałem straży pożarnej w celu uzyskania dalszych informacji na temat bezpieczeństwa pożarowego i planowania ewakuacji. Jeżeli istnieje taka możliwość, należy poprosić miejscowego inspektora ochrony przeciwpożarowej o przeprowadzenie inspekcji ppoż. domu.

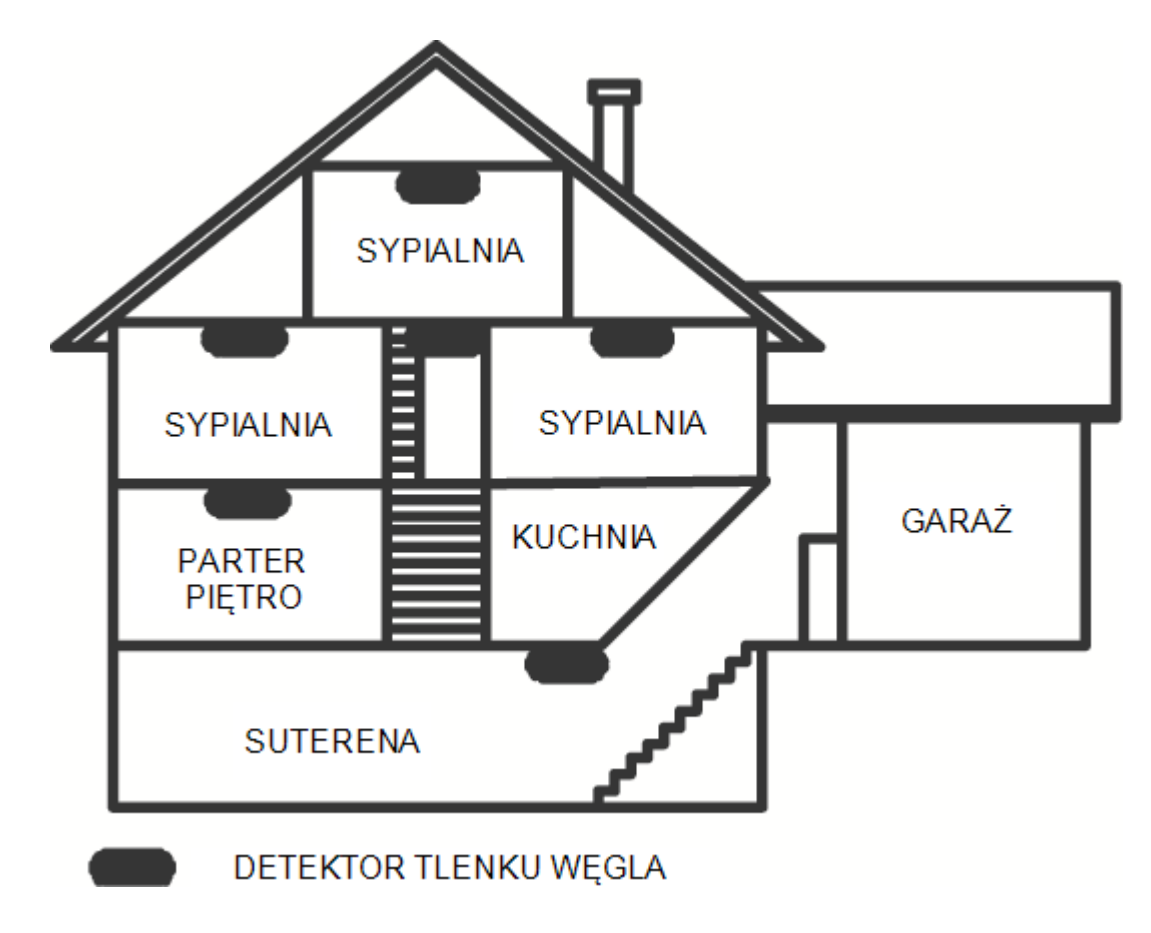

Rysunek 5

#### Detektory tlenku węgla

Tlenek węgla jest bezbarwny, bezwonny, bez smaku i bardzo toksyczny. Może się też swobodnie przemieszczać w powietrzu. Detektory tlenku węgla wykrywają stężenie tego gazu i uruchamiają głośny alarm zanim osiągnięte zostanie stężenie, które może być szkodliwe. Ciało człowieka jest najbardziej podatne na szkodliwe działanie tlenku węgla podczas snu, dlatego należy umieszczać detektory tlenku węgla wewnątrz lub możliwie jak najbliżej pomieszczeń sypialnych. Aby zapewnić maksymalną ochronę, należy umieścić detektor tlenku węgla na zewnątrz głównej sypialni lub na każdym poziomie domu. Na rysunku 5 oznaczono sugerowane lokalizacje umiejscowienia czujnika.

NIE należy umieszczać detektorów tlenku węgla w następujących miejscach:

- w miejscach, w których temperatura może spadać poniżej -10°C lub przekraczać 40°C;
- w miejscach, w których występują opary rozpuszczalników do farb;
- w odległości mniejszej niż 1,5 m (5 stóp) od urządzeń, w których występuje otwarty ogień, takich jak paleniska, piece i kominki;
- w pobliżu strumienia gazów wydechowych z pojazdu silnikowego, szybu wentylacyjnego, komina lub przewodu spalinowego.
- w pobliżu rur wydechowych samochodów; może to spowodować uszkodzenie detektora.

NALEŻY SKORZYSTAĆ Z INFORMACJI DOTYCZĄCYCH BEZPIECZEŃSTWA I POSTĘPOWANIA W NAGŁYCH WYPADKACH ZAMIESZCZONYCH W INSTRUKCJI OBSŁUGI I MONTAŻU CZUJNIKA CO.

# Lista nowych funkcji

Wersja 1.2

- Obsługa 32 paneli sterowania i 32 podsystemów dla modelu HS3248
- Obsługa 30 modułów HSM3408
- Obsługa 32 paneli sterowania HS2TCH
- Obsługa 16 paneli sterowania HS2LCDWF
- Obsługa 16 modułów HSM3204CX dla centrali HS3248
- Dodano kod instalatora komunikatora dla opcji [851][011]
- Natywne wsparcie dla PGx309
- Obsługa alarmu instalacji PSP i aplikacji użytkownika końcowego PowerManage
- Edycja kodu dostępu DLS dostępna podczas tworzenia konta
- Domyślne opcje komunikatora [851][999] i sekcja [993]

#### Wersja 1.3

- Obsługa dla wideo na żądanie przy użyciu ITv2
- Obsługa maksymalnie ośmiu linii skojarzonych z kamerą PIR

## Ograniczona gwarancja

#### Ograniczona gwarancja

Firma Digital Security Controls (DSC) gwarantuje nabywcy, że przez okres dwunastu miesięcy od daty zakupu produkt będzie wolny od wad materiałów i wykonania w normalnych warunkach użytkowania. W okresie gwarancyjnym firma DSC naprawi lub wymieni, zależnie od własnej decyzji, każdy wadliwy produkt zwrócony do jej zakładu produkcyjnego, bez obciążania klienta kosztami robocizny i materiałów. Każda wymieniona i/lub naprawiona część będzie objęta gwarancją przez pozostałą część okresu gwarancyjnego lub przez dziewięćdziesiąt (90) dni (obowiązywać będzie dłuższy z tych okresów). Nabywca musi niezwłocznie powiadomić pisemnie firmę DSC o wadzie materiału lub wykonania. Takie pisemne powiadomienie należy dostarczyć przed zakończeniem okresu gwarancyjnego. Nie jest udzielana żadna gwarancja na oprogramowanie, a wszystkie produkty związane z oprogramowaniem są sprzedawane z umową licencyjną użytkownika oprogramowania. Klient ponosi pełną odpowiedzialność za odpowiedni wybór, instalację, użycie i konserwację produktów nabytych od firmy DSC. Gwarancja na produkty wykonane na zamówienie obowiązuje tylko w przypadku produktów, które nie są sprawne w momencie dostarczenia. W takich wypadkach firma DSC może wymienić produkt lub umożliwić zakup innego produktu w tej samej cenie, zależnie od własnej decyzji.

#### **Gwarancja międzynarodowa**

Gwarancja dla klientów zagranicznych jest taka sama jak dla klientów w Kanadzie i Stanach Zjednoczonych, jednak firma DSC nie ponosi odpowiedzialności za opłaty celne, podatki lub VAT, którymi produkt może być obciążony.

#### **Procedura gwarancyjna**

Aby skorzystać z uprawnień wynikających z niniejszej gwarancji, należy zwrócić wadliwe produkty do punktu zakupu. Wszyscy autoryzowani dystrybutorzy i sprzedawcy przestrzegają programu gwarancyjnego. Osoby zwracające produkty do firmy Digital Security Controls muszą najpierw uzyskać numer autoryzacji. Firma Digital Security Controls nie przyjmuje przesyłek bez uprzedniej autoryzacji.

#### **Okoliczności powodujące anulowanie gwarancji**

Niniejsza gwarancja dotyczy tylko wad części i wykonania, wykrytych w normalnych warunkach użytkowania. Gwarancja nie obejmuje:

- uszkodzeń powstałych podczas transportu lub przenoszenia;
- uszkodzeń spowodowanych przez klęski żywiołowe, takie jak pożar, powódź, huragan, trzęsienie ziemi lub uderzenie pioruna;
- uszkodzeń powstałych z przyczyn, które są poza kontrolą firmy DSC, takich jak zbyt wysokie napięcie, udar mechaniczny lub szkody powstałe na skutek działania wody;
- uszkodzeń spowodowanych przez nieautoryzowane przyłączenia, poprawki, modyfikacje lub przedmioty obce;
- uszkodzeń spowodowanych przez urządzenia peryferyjne (z wyjątkiem urządzeń dostarczonych przez firmę DSC);
- uszkodzeń spowodowanych brakiem odpowiedniego środowiska instalacyjnego dla produktów;
- uszkodzeń spowodowanych zastosowaniem produktów do celów innych niż te, do jakich zostały zaprojektowane;
- uszkodzeń spowodowanych niewłaściwą konserwacją;
- uszkodzeń wynikających z niewłaściwego użycia produktów, nieumiejętnego obchodzenia się z produktami lub niewłaściwego zastosowania produktów.

#### **Ograniczenie zakresu gwarancji**

Oprócz pozycji unieważniających gwarancję nie są nią objęte następujące pozycje: (i) koszty transportu do centrum naprawczego; (ii) produkty, które nie są identyfikowane przy użyciu etykiety produktu DSC i numeru partii lub numeru seryjnego; (iii) produkty rozmontowane lub naprawione w sposób, który może niekorzystnie wpłynąć na ich działanie lub uniemożliwić przeprowadzenie odpowiedniej kontroli bądź badań w celu weryfikacji roszczeń gwarancyjnych. Karty dostępowe i karty zbliżeniowe zwrócone w celu wymiany w ramach gwarancji: zostaną wymienone lub zostaną zwrócone koszty ich zakupu, zależnie od decyzji firmy DSC. Produkty, które nie są objęte niniejszą gwarancją ze względu na wiek, nieprawidłowe użytkowanie lub uszkodzenie, zostaną ocenione, a użytkownik otrzyma kosztorys naprawy. Żadne naprawy nie zostaną rozpoczęte do czasu dostarczenia przez klienta ważnego zamówienia i wydania przez biuro obsługi klientów firmy DSC numeru Autoryzacji Zwróconego Towaru (RMA). Jeżeli produkt nie zostanie naprawiony w ramach gwarancji pomimo podjęcia przez firmę Digital Security Controls uzasadnionej liczby prób naprawienia produktu, będzie ona zobowiązana tylko do wymiany produktu. Niezależnie od okoliczności firma DSC nie będzie zobowiązana do wypłaty odszkodowań za szkody specjalne, przypadkowe lub wynikowe w przypadku roszczeń uzasadnionych naruszeniem gwarancji lub umowy, zaniedbaniem, odpowiedzialnością bezwzględną lub inną podstawą prawną. Przykładem szkód tego typu może być utrata zysków, produktu lub związanego z nim wyposażenia, koszt kapitału, wymiany wyposażenia, instalacji, usług, przestojów, czasu nabywcy i odszkodowań dla stron trzecich, takich jak klienci, i zniszczenie mienia. Przepisy prawne niektórych jurysdykcji ograniczają lub nie pozwalają na wyłączenie odpowiedzialności za szkody wynikowe. Jeżeli takie przepisy mają zastosowanie do roszczeń zgłaszanych przez firmę DSC lub wobec niej, ograniczenia i zastrzeżenia uwzględnione w niniejszym dokumencie będą obowiązywać w pełnym zakresie dozwolonym przez prawo. Niektóre kraje/stany nie zezwalają na wyłączanie lub ograniczanie odpowiedzialności za szkody przypadkowe lub wynikowe, dlatego powyższe uwagi mogą nie mieć zastosowania.

#### **Zastrzeżenie dotyczące gwarancji**

Niniejszy dokument zawiera wszystkie warunki udzielanej gwarancji i zastępuje wszelkie inne gwarancje, wyraźne lub dorozumiane (łącznie z wszelkimi dorozumianymi gwarancjami przydatności handlowej lub przydatności do określonego celu) oraz wszelkie inne powinności lub zobowiązania firmy Digital Security Controls. Firma Digital Security Controls nie ponosi odpowiedzialności za działania osób trzecich, podejmowane rzekomo w jej imieniu, i nie upoważnia osób trzecich do modyfikowania niniejszej gwarancji, udzielania innych gwarancji lub przyjmowania odpowiedzialności w związku z niniejszym produktem. To zastrzeżenie dotyczące gwarancji i ograniczonej gwarancji wynika z przepisów prawnych obowiązujących w prowincji Ontario w Kanadzie.

**OSTRZEŻENIE:** Firma Digital Security Controls zaleca regularne testowanie całego systemu. Jednak pomimo częstych testów, w związku z m.in. ingerencją kryminalną lub zakłóceniami elektrycznymi, istnieje możliwość, że produkt nie będzie spełniał oczekiwań.

#### **Naprawy pozagwarancyjne**

Firma Digital Security Controls naprawi lub wymieni, zależnie od własnej decyzji, produkty nieobjęte gwarancją, które zostaną zwrócone do jej zakładu produkcyjnego, na poniższych warunkach. Osoby zwracające produkty do firmy Digital Security Controls muszą najpierw uzyskać numer autoryzacji. Firma Digital Security Controls nie przyjmuje przesyłek bez uprzedniej autoryzacji. Produkty uznane przez firmę Digital Security Controls za nadające się do naprawy zostaną naprawione i zwrócone. Za każdą naprawioną część zostanie pobrana ustalona opłata, określona wcześniej przez firmę Digital Security Controls, która może ulec zmianie. Produkty, które zostaną uznane przez firmę Digital Security Controls za nienadające się do naprawy, zostaną wymienione na aktualnie dostępny produkt najbardziej odpowiadający reklamowanemu produktowi. Aktualna cena rynkowa wymienianego produktu zostanie naliczona za każdą wymienioną sztukę towaru.

#### **OSTRZEŻENIE — PRZECZYTAĆ UWAŻNIE Uwaga dla monterów**

Niniejsze ostrzeżenie zawiera istotne informacje. Monter systemu jest zobowiązany do zwrócenia uwagi użytkowników systemu na wszystkie ważne informacje uwzględnione w niniejszym ostrzeżeniu.

#### **Usterki systemu**

Niniejszy system został zaprojektowany z myślą działaniu z jak największą efektywnością. W niektórych okolicznościach, takich jak pożar, włamanie lub inne nagłe wypadki, system alarmowy może zawieść. Każdy system alarmowy może zostać umyślnie uszkodzony lub ulec awarii wywołanej szeregiem okoliczności. Awaria systemu może być spowodowana przez następujące czynniki:

#### **Błędy montażu**

Aby zapewniać ochronę, system alarmowy musi być prawidłowo zamontowany. Każda instalacja powinna zostać skontrolowana przez specjalistę z branży zabezpieczeń, który sprawdzi, czy wszystkie punkty i obszary dostępu są chronione. Zamki i zasuwki na drzwiach i w oknach muszą być odpowiedniej jakości i w pełni sprawne. Aby zapewnić wymagany stopień ochrony, należy upewnić się, że okna, drzwi, ściany, stropy i pozostałe elementy budynków są wykonane w prawidłowy sposób i z materiałów o odpowiedniej wytrzymałości. Po każdym remoncie lub innych pracach budowlanych należy dokonać ponownej oceny chronionego obiektu. Zdecydowanie zaleca się zlecenie oceny przedstawicielowi straży pożarnej / policji — jeżeli taka usługa jest dostępna.

#### **Wiedza przestępców**

Ten system został wyposażony w zabezpieczenia, które uznano za skuteczne w momencie produkcji systemu. Osoby planujące popełnienie przestępstwa mogą z czasem opracować techniki pozwalające na zmniejszenie skuteczności zastosowanych zabezpieczeń. Efektywność systemu alarmowego należy regularnie weryfikować. System, który nie zapewnia oczekiwanej ochrony, należy zmodyfikować lub wymienić.

#### **Dostęp osób nieuprawnionych**

Intruz może dostać się do obszaru chronionego przez niechronione wejście, obchodząc czujkę, unikając wykrycia przez czujkę, poprzez przemieszczanie się w obszarze o niedostatecznym pokryciu, odłączając urządzenie ostrzegawcze lub zakłócając bądź uniemożliwiając poprawną pracę systemu.

#### **Awaria zasilania**

Odpowiednie zasilanie jest niezbędne do prawidłowego funkcjonowania jednostek sterujących, detektorów wtargnięcia, detektorów dymu i wielu innych urządzeń zabezpieczających. Jeżeli urządzenie jest zasilane akumulatorowo, należy pamiętać, że akumulatory mogą ulec uszkodzeniu. Akumulatory muszą być nie tylko wolne od usterek, ale również naładowane, w odpowiednim stanie technicznym i poprawnie zainstalowane. W przypadku urządzenia zasilanego przy użyciu sieci elektrycznej awaria zasilania, nawet chwilowa, powoduje dezaktywację urządzenia na czas, w którym prąd nie jest dostarczany. Przerwom w dostawie energii elektrycznej towarzyszą często skoki napięcia, które mogą spowodować uszkodzenie sprzętu elektronicznego, takiego jak system alarmowy. Po wystąpieniu przerwy w dostawie energii elektrycznej należy niezwłocznie przeprowadzić test całego systemu, aby sprawdzić, czy system funkcjonuje prawidłowo.

#### **Usterka akumulatorów**

W normalnych warunkach akumulatory zapewniają zasilanie bezprzewodowych nadajników systemu przez kilka lat. Oczekiwana żywotność akumulatora jest zależna od środowiska pracy, użycia i typu urządzenia. Warunki otoczenia, takie jak wysoka wilgotność, wysokie lub niskie temperatury bądź duże wahania temperatur, mogą powodować ograniczenie żywotności akumulatora. Każdy nadajnik jest wyposażony w układ monitorujący poziom naładowania akumulatora, który określa, kiedy należy go wymienić, jednak układ monitorujący może zawieść. Regularne testowanie i konserwacja systemu pozwoli zapewnić jego bezawaryjną pracę.

#### **Zakłócanie urządzeń radiowych (bezprzewodowych)**

Sygnał radiowy może nie dotrzeć do odbiornika z wielu powodów, na przykład po umieszczeniu metalowego przedmiotu w pobliżu bądź w świetle toru komunikacji radiowej, z powodu celowego zagłuszenia lub przypadkowego zakłócenia sygnału radiowego.

#### **Użytkownicy systemu**

Użytkownik może nie być w stanie obsługiwać włącznika alarmu napadowego lub awaryjnego na przykład z powodu trwałej lub tymczasowej niesprawności fizycznej, braku możliwości dostępu do przełącznika na czas lub niezapoznania się prawidłową obsługą. Istotne jest, aby wszyscy użytkownicy systemu przeszli przeszkolenie w zakresie prawidłowej obsługi systemu alarmowego i aby wiedzieli w jaki sposób reagować, gdy system zasygnalizuje alarm.

#### **Detektory dymu**

Poniżej podano przykłady okoliczności, w których detektory dymu w systemie nie ostrzegają mieszkańców o pożarze. Niepoprawny montaż lub umiejscowienie detektorów. Dym może nie dotrzeć do detektora dymu — na przykład, gdy pożar wybuchł w kominie, ścianie lub na dachu bądź za zamkniętymi drzwiami. Detektor dymu nie zawsze wykryje dym z pożaru, który wybuchł na innej kondygnacji budynku. Pożary różnią się między sobą pod wieloma względami, na przykład ilością wytwarzanego dymu i tempem spalania. Detektory dymu wykrywają niektóre typy pożarów lepiej niż inne. Detektory dymu mogą ostrzegać mieszkańców o pojawieniu się ognia zbyt późno, gdy pożar wywołany został przez zaniedbanie lub naruszenie zasad bezpieczeństwa (na przykład palenie tytoniu w łóżku, gwałtowna eksplozja, ulatniający się gaz, niepoprawne przechowywanie materiałów łatwopalnych, przeciążenie obwodu elektrycznego, dopuszczenie, by dzieci bawiły się zapałkami, lub podłożenie ognia). Nawet gdy detektor dymu działa poprawnie, w niektórych okolicznościach ostrzeżenie o wystąpieniu pożaru może być zbyt późne, by wszyscy mieszkańcy opuścili strefę zagrożenia i uniknęli obrażeń lub śmierci.

#### **Detektory ruchu**

Detektory ruchu wykrywają ruch wyłącznie w określonym obszarze, co objaśniono szczegółowo w ich podręcznikach instalacji. Urządzenia tego typu nie odróżniają intruzów od mieszkańców obiektu. Detektory ruchu nie zapewniają wolumetrycznej ochrony danego obszaru. Czujki tego typu emitują kilka wiązek, które mogą wykryć ruch tylko w skanowanym obszarze bez przeszkód. Detektory tego typu nie wykrywają ruchu za ścianą, sufitem, podłogą, zamkniętymi drzwiami, przeszkleniami, drzwiami ze szkła lub oknami. Wszelkie próby modyfikacji, zamierzone lub przypadkowe, takie jak zasłanianie, malowanie lub spryskiwanie (dowolną substancją) soczewek, luster, okien lub innej części systemu detekcyjnego, powodują ograniczenie skuteczności systemu. Pasywne detektory podczerwieni reagują na zmianę temperatury. Ich skuteczność może zostać obniżona, gdy temperatura otoczenia podniesie się do temperatury ciała ludzkiego lub wyższej bądź gdy w obszarze detekcji lub jego pobliżu umieszczone zostaną (przypadkowo lub umyślnie) źródła ciepła. Źródłem ciepła może być nagrzewnica, grzejnik, piec, grill, kominek, światło słoneczne, kanał wentylacyjny, oświetlenie itp.

#### **Urządzenia ostrzegawcze**

Urządzenia ostrzegawcze, takie jak syreny, dzwonki, klaksony lub stroboskopy, mogą być nieskuteczne, gdy znajdują się za ścianą lub zamkniętymi drzwiami. Skuteczne ostrzeganie lub obudzenie domowników, znajdujących się na innej kondygnacji domu lub obiektu niż urządzenia ostrzegawcze, jest mniej prawdopodobne. Alarmy dźwiękowe mogą być zagłuszane na przykład przez sprzęt grający, radio, telewizor, klimatyzator, inne urządzenia lub ruch uliczny. Osoba niedosłysząca może nie usłyszeć nawet głośnego alarmu dźwiękowego.

#### **Linie telefoniczne**

Gdy sygnał alarmowy jest przekazywany przy użyciu linii telefonicznej, możliwe jest wystąpienie awarii linii lub jej czasowe przeciążenie. Intruz może przeciąć przewód telefoniczny lub zakłócić jego funkcjonowanie za pomocą bardziej skomplikowanych technik, których wykrycie może być utrudnione.

#### **Czas reakcji na alarmy**

Może się zdarzyć, że pomimo poprawnej pracy systemu, osoby znajdujące się w obiekcie nie będą chronione przed skutkami nagłego zdarzenia — ze względu na brak czasu lub brak możliwości podjęcia odpowiednich kroków. Gdy system jest monitorowany zdalnie, reakcja na alarm może być zbyt późna, by ochronić osoby znajdujące się w obiekcie oraz ich mienie.

#### **Usterka elementu składowego systemu**

Pomimo dołożenia wszelkich starań, aby zapewnić jak najwyższą niezawodność systemu, niniejszy system może zawieść, gdy wystąpi usterka któregoś z jego składników.

#### **Nieprawidłowe przeprowadzenie testów**

Większość usterek powodujących awarię systemu alarmowego można wykryć podczas regularnych testów i konserwacji systemu. Cały system powinien być sprawdzany co tydzień i niezwłocznie po włamaniu, próbie włamania, pożarze, burzy, trzęsieniu ziemi, wypadku lub pracach budowlanych prowadzonych wewnątrz lub na zewnątrz obiektu. Podczas testu należy sprawdzić wszystkie detektory, panele sterowania, konsole, urządzenia sygnalizujące alarmy i pozostałe urządzenia w systemie.

#### **System alarmowy a ubezpieczenie**

Pomimo wielu zalet system alarmowy nie zastąpi polisy ubezpieczeniowej na mienie lub życie. System alarmowy nie zwalnia właściciela, najemców i innych mieszkańców obiektu z obowiązku postępowania z rozwagą, by minimalizować negatywne skutki nagłych zdarzeń.

#### **OSTRZEŻENIE — PRZECZYTAĆ UWAŻNIE:**

Oprogramowanie firmy DSC, nabywane wraz z innymi produktami i akcesoriami lub osobno, jest chronione prawem autorskim oraz objęte poniższymi warunkami umowy licencyjnej.

- Niniejsza Umowa licencyjna ("EULA") jest dokumentem zawartym między nabywcą (firmą, osobą fizyczną lub instytucją, która dokonała zakupu oprogramowania i powiązanego urządzenia) i firmą Digital Security Controls ("DSC") (należącą do Tyco Safety Products Canada Ltd.), producentem zintegrowanych systemów zabezpieczeń i twórcą oprogramowania i powiązanych produktów i akcesoriów ("URZĄDZENIA").
- Jeżeli oprogramowanie DSC ("OPROGRAMOWANIE") powinno być dołączone do URZĄDZENIA, a NIE jest dołączone do nowego URZĄDZENIA, używanie, kopiowanie lub instalowanie takiego OPROGRAMOWANIA jest zabronione. Jako OPROGRAMOWANIE sprzedawane jest oprogramowanie komputerowe, któremu mogą towarzyszyć powiązane z nim nośniki, materiały drukowane i dokumentacja elektroniczna lub dostępna online.
- Na wszelkie dodatkowe oprogramowanie dostarczane wraz z niniejszym OPROGRAMOWANIEM, objęte oddzielną umową licencyjną dla użytkownika końcowego, udzielana jest użytkownikowi licencja, której warunki zawarto w stosownej umowie licencyjnej.
- Instalując, kopiując, pobierając lub przechowując OPROGRAMOWANIE, uzyskując dostęp do OPROGRAMOWANIA lub wykorzystując OPROGRAMOWANIE w inny sposób, Użytkownik bezwarunkowo akceptuje warunki umowy EULA, nawet jeżeli umowa EULA stanowi modyfikację wcześniejszej umowy. Jeżeli Użytkownik nie akceptuje warunków umowy EULA, firma DSC nie udzieli Użytkownikowi licencji na OPROGRAMOWANIE, dlatego Użytkownik nie będzie uprawniony do korzystania z OPROGRAMOWANIA.

## Licencja na oprogramowanie

#### Licencja na oprogramowanie

LICENCJA NA OPROGRAMOWANIE — Niniejsze OPROGRAMOWANIE jest chronione prawami autorskimi i międzynarodowymi umowami o ochronie praw autorskich, a także innymi prawami i umowami o ochronie własności intelektualnej. OPROGRAMOWANIE jest udostępniane na zasadach licencji, a nie sprzedaży.

1. UDZIELENIE LICENCJI — Na mocy niniejszej Umowy Licencyjnej przyznaje się Użytkownikowi następujące prawa:

(a) Instalacja i użytkowanie oprogramowania — każda nabyta licencja udziela Użytkownikowi prawa do jednej zainstalowanej kopii OPROGRAMOWANIA.

(b) Przechowywanie/użytkowanie w sieci — OPROGRAMOWANIA nie można instalować, udostępniać, wyświetlać, uruchamiać, współużytkować ani użytkować jednocześnie na różnych komputerach, w tym na stacjach roboczych, terminalach ani innych urządzeniach elektronicznych ("Urządzeniach"). Oznacza to, że jeśli Użytkownik posiada więcej niż jedną stację roboczą, musi nabyć licencję dla każdej stacji roboczej, na której OPROGRAMOWANIE będzie używane.

(c) Kopia zapasowa — Użytkownik może tworzyć kopie zapasowe OPROGRAMOWANIA, jednak nie więcej niż jedną kopię zapasową w danej chwili na jedną zainstalowaną licencję. Użytkownik jest uprawniony do tworzenia kopii zapasowych wyłącznie do celów archiwizacyjnych. Użytkownik nie ma prawa tworzyć kopii OPROGRAMOWANIA, w tym drukowanych materiałów dostarczonych z OPROGRAMOWANIEM, inaczej niż w sposób jawnie dozwolony w tej umowie EULA.

#### 2. INNE PRAWA I OGRANICZENIA

(a) Ograniczenie odtwarzania, dekompilacji i dezasemblacji kodu źródłowego — Odtwarzanie, dekompilacja i dezasemblacja OPROGRAMOWANIA jest zabroniona, z wyjątkiem sytuacji, gdy niezależnie od niniejszego ograniczenia działania takie są dozwolone przez prawo właściwe i tylko w zakresie takiego zezwolenia. Użytkownik nie jest uprawniony do modyfikacji OPROGRAMOWANIA bez uprzedniego uzyskania pisemnego zezwolenia od firmy DSC. Użytkownik nie jest uprawniony do usuwania informacji, oznaczeń ani etykiet z OPROGRAMOWANIA. Użytkownik jest zobowiązany do podjęcia uzasadnionych kroków w celu zapewnienia zgodności z warunkami umowy EULA.

(b) Rozdzielanie komponentów — Na OPROGRAMOWANIE jest udzielana licencja jako na pojedynczy produkt. Komponentów składowych oprogramowania nie można rozdzielać i używać z więcej niż jedną jednostką sprzętową.

(c) Jeden ZINTEGROWANY PRODUKT — Jeżeli Użytkownik nabył OPROGRAMOWANIE razem ze SPRZĘTEM, wówczas udzielona licencja obejmuje OPROGRAMOWANIE i SPRZĘT jako jeden zintegrowany produkt. W takim przypadku OPROGRAMOWANIA można używać wyłącznie razem z URZĄDZENIEM zgodnie z umową EULA.

(d) Wynajem — Użytkownik nie ma prawa wynajmować, wypożyczać lub odstępować OPROGRAMOWANIA. Użytkownik nie ma prawa udostępniać oprogramowania stronom trzecim ani publikować go na serwerze lub w witrynie internetowej.

(e) Przeniesienie oprogramowania — Użytkownik może przenieść wszystkie prawa wynikające z niniejszej umowy EULA wyłącznie na zasadzie trwałej sprzedaży lub przekazania SPRZĘTU, pod warunkiem, że Użytkownik nie zachowa żadnych kopii, przekaże całość OPROGRAMOWANIA (w tym wszystkie komponenty składowe, nośniki i materiały drukowane, wszelkie aktualizacje oraz tę umowę EULA), oraz pod warunkiem, że otrzymujący wyrazi zgodę na warunki tej umowy EULA. Jeśli OPROGRAMOWANIE jest aktualizacją, muszą także zostać przekazane wszelkie poprzednie wersje OPROGRAMOWANIA.

(f) Rozwiązanie umowy EULA — Niezależnie od jakichkolwiek innych uprawnień, firma DSC ma prawo rozwiązać niniejszą umowę EULA, jeżeli Użytkownik nie przestrzega jej warunków i postanowień. W takim przypadku użytkownik ma obowiązek zniszczyć wszystkie kopie tego OPROGRAMOWANIA i wszystkie jego komponenty składowe.

(g) Znaki towarowe — Niniejsza umowa EULA nie udziela Użytkownikowi żadnych praw do znaków towarowych lub znaków usługowych firmy DSC ani jej dostawców.

#### 3. PRAWA AUTORSKIE

Beneficjentem wszelkich praw własności i praw dotyczących własności intelektualnej, związanych z OPROGRAMOWANIEM (łącznie z obrazami, fotografiami i tekstem w OPROGRAMOWANIU), załączonymi materiałami drukowanymi i kopiami OPROGRAMOWANIA, jest firma DSC lub jej dostawcy. Użytkownik nie jest uprawniony do kopiowania materiałów drukowanych dostarczonych z OPROGRAMOWANIEM. Beneficjentami wszelkich praw własności i praw dotyczących własności intelektualnej, związanych z zawartością udostępnianą przez OPROGRAMOWANIE, są właściciele tej zawartości zgodnie z przepisami i traktatami dotyczącymi praw autorskich i własności intelektualnej. Niniejsza Umowa Licencyjna nie daje Licencjobiorcy żadnych praw do użytkowania takich treści. Wszelkie prawa, które nie zostały wyraźnie określone w umowie EULA, są zastrzeżone przez firmę DSC i jej dostawców.

#### 4. OGRANICZENIA EKSPORTOWE

Użytkownik deklaruje, że nie będzie eksportować ani reeksportować OPROGRAMOWANIA do krajów objętych ograniczeniami eksportowymi przez prawo obowiązujące w Kanadzie ani na rzecz osób fizycznych lub prawnych objętych tymi ograniczeniami.

#### 5. PRAWO WŁAŚCIWE

W odniesieniu do niniejszej umowy EULA prawem właściwym jest prawo obowiązujące w prowincji Ontario w Kanadzie.

#### 6. ARBITRAŻ

Wszelkie spory związane z niniejszą umową EULA będą rozstrzygane w sposób ostateczny i wiążący zgodnie z ustawą dotyczącą arbitrażu Arbitration Act, a Strony zobowiązują się do respektowania decyzji sądu arbitrażowego. Miejscem arbitrażu będzie Toronto w Kanadzie, a językiem instrukcji montażu w odniesieniu do arbitrażu będzie język angielski.

#### 7. OGRANICZONA GWARANCJA

(a) BRAK GWARANCJI — FIRMA DSC UDOSTEPNIA OPROGRAMOWANIE "TAK JAK JEST", BEZ GWARANCJI. FIRMA DSC NIE GWARANTUJE, ŻE OPROGRAMOWANIE SPEŁNIA WYMAGANIA NABYWCY ANI ŻE OPROGRAMOWANIE BĘDZIE DZIAŁAĆ W SPOSÓB NIEPRZERWANY I WOLNY OD BŁĘDÓW.

(b) ZMIANY ŚRODOWISKA UŻYTKOWANIA — Firma DSC nie ponosi odpowiedzialności za problemy spowodowane zmianami w środowisku użytkowania sprzętu ani za problemy wynikające z interakcji OPROGRAMOWANIA z OPROGRAMOWANIEM lub SPRZĘTEM firm innych niż DSC.

(C) OGRANICZENIE ODPOWIEDZIALNOŚCI; GWARANCJA ODZWIERCIEDLA OBCIĄŻENIE RYZYKIEM — W ŻADNEJ SYTUACJI, JEŚLI JAKIEKOLWIEK PRZEPISY PRAWA STANOWIĄ O ISTNIENIU GWARANCJI LUB WARUNKÓW NIE ZAWARTYCH W NINIEJSZEJ UMOWIE LICENCYJNEJ, CAŁKOWITA ODPOWIEDZIALNOŚĆ FIRMY DSC NA MOCY JAKIEGOKOLWIEK ZAPISU NINIEJSZEJ UMOWY LICENCYJNEJ BĘDZIE OGRANICZONA DO WIĘKSZEJ Z DWÓCH KWOT: KWOTY ZAPŁACONEJ PRZEZ UŻYTKOWNIKA ZA OPROGRAMOWANIE LUB KWOTY 5,00 DOLARÓW KANADYJSKICH (5,00 CAD\$). USTAWODAWSTWA NIEKTÓRYCH KRAJÓW NIE ZEZWALAJĄ NA WYŁĄCZANIE ANI OGRANICZANIE ODPOWIEDZIALNOŚCI ZA SZKODY WYNIKOWE LUB PRZYPADKOWE, DLATEGO POWYŻSZE OGRANICZENIE MOŻE NIE MIEĆ ZASTOSOWANIA W PRZYPADKU NIEKTÓRYCH UŻYTKOWNIKÓW.

(d) ZASTRZEŻENIE DOTYCZĄCE GWARANCJI — NINIEJSZA GWARANCJA OKREŚLA CAŁOŚĆ UDZIELANEJ GWARANCJI I ZASTĘPUJE WSZELKIE INNE GWARANCJE, WYRAŹNE LUB DOROZUMIANE (ŁĄCZNIE Z DOROZUMIANYMI GWARANCJAMI PRZYDATNOŚCI HANDLOWEJ LUB PRZYDATNOŚCI DO OKREŚLONEGO CELU), ORAZ WSZELKIE INNE ZOBOWIĄZANIA FIRMY DSC. FIRMA DSC NIE UDZIELA ŻADNEJ INNEJ GWARANCJI. FIRMA DSC NIE ZEZWALA I NIE UDZIELA AUTORYZACJI

ŻADNYM OSOBOM TRZECIM ŚWIADCZĄCYM, ŻE DZIAŁAJĄ W JEJ IMIENIU, DO MODYFIKOWANIA LUB WPROWADZANIA ZMIAN W TEJ GWARANCJI ANI DO UDZIELANIA ŻADNYCH INNYCH GWARANCJI LUB PRZYJMOWANIA ODPOWIEDZIALNOŚCI W ZWIĄZKU Z TYM OPROGRAMOWANIEM.

(e) ODSZKODOWANIA I OGRANICZENIA GWARANCJI — NIEZALEŻNIE OD OKOLICZNOŚCI FIRMA DSC NIE BĘDZIE ZOBOWIĄZANA DO WYPŁATY ODSZKODOWAŃ ZA SZKODY SPECJALNE, PRZYPADKOWE, WYNIKOWE LUB POŚREDNIE W PRZYPADKU ROSZCZEŃ UZASADNIONYCH NARUSZENIEM GWARANCJI LUB UMOWY, ZANIEDBANIEM, ODPOWIEDZIALNOŚCIĄ BEZWZGLĘDNĄ LUB INNĄ PODSTAWĄ PRAWNĄ. PRZYKŁADEM SZKÓD TEGO TYPU MOŻE BYĆ UTRATA ZYSKÓW, OPROGRAMOWANIA LUB ZWIĄZANEGO Z NIM URZĄDZENIA, KOSZT KAPITAŁU, WYMIANY URZĄDZENIA, INSTALACJI, USŁUG, PRZESTOJÓW, CZASU NABYWCY I ODSZKODOWAŃ DLA STRON TRZECICH, TAKICH JAK KLIENCI, I ZNISZCZENIE MIENIA.

**OSTRZEŻENIE:** Firma DSC zaleca regularne testowanie całego systemu. Jednak nawet w przypadku częstego wykonywania testów, ze względu między innymi na możliwość naruszenia urządzenia w sposób przestępczy lub przerwania obwodów elektrycznych OPROGRAMOWANIE może nie działać zgodnie z oczekiwaniami.

© 2019 Johnson Controls. Wszystkie prawa zastrzeżone. JOHNSON CONTROLS, TYCO i DSC stanowią znaki towarowe lub zarejestrowane znaki towarowe. Ich nieautoryzowane wykorzystywanie jest surowo wzbronione.